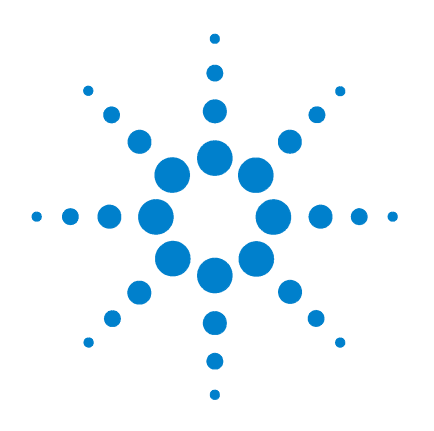

# **Agilent 85190A IC-CAP 2008**

# **Reference**

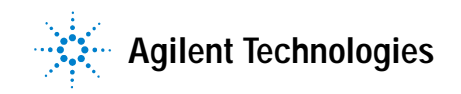

# **Notices**

© Agilent Technologies, Inc. 2000-2008

No part of this manual may be reproduced in any form or by any means (including electronic storage and retrieval or translation into a foreign language) without prior agreement and written consent from Agilent Technologies, Inc. as governed by United States and international copyright laws.

#### **Edition**

March 2008

Printed in USA

Agilent Technologies, Inc. 5301 Stevens Creek Blvd. Santa Clara, CA 95052 USA

#### **Acknowledgments**

UNIX ® is a registered trademark of the Open Group.

Windows ®, MS Windows ® and Windows NT <sup>®</sup> are U.S. registered trademarks of Microsoft Corporation.

Mentor Graphics is a trademark of Mentor Graphics Corporation in the U.S. and other countries.

#### **Errata**

The IC-CAP product may contain references to "HP" or "HPEESOF" such as in file names and directory names. The business entity formerly known as "HP EEsof" is now part of Agilent Technologies and is known as "Agilent EEsof." To avoid broken functionality and to maintain backward compatibility for our customers, we did not change all the names and labels that contain "HP" or "HPEESOF" references.

#### **Warranty**

**The material contained in this document is provided "as is," and is subject to being changed, without notice, in future editions. Further, to the maximum extent permitted by applicable law, Agilent disclaims all warranties, either express or implied, with regard to this manual and any information contained herein, including but not limited to the implied warranties of merchantability and fitness for a particular purpose. Agilent shall not be liable for errors or for incidental or consequential damages in connection with the furnishing, use, or performance of this document or of any information contained herein. Should Agilent and the user have a separate written agreement with warranty terms covering the material in this document that conflict with these terms, the warranty terms in the separate agreement shall control.**

### **Technology Licenses**

The hardware and/or software described in this document are furnished under a license and may be used or copied only in accordance with the terms of such license.

# **Restricted Rights Legend**

U.S. Government Restricted Rights. Software and technical data rights granted to the federal government include only those rights customarily provided to end user customers. Agilent provides this customary commercial license in Software and technical data pursuant to FAR 12.211 (Technical Data) and 12.212 (Computer Software) and, for the Department of Defense, DFARS 252.227-7015 (Technical Data - Commercial Items) and DFARS 227.7202-3 (Rights in Commercial Computer Software or Computer Software Documentation).

### **Safety Notices**

# **CAUTION**

A **CAUTION** notice denotes a hazard. It calls attention to an operating procedure, practice, or the like that, if not correctly performed or adhered to, could result in damage to the product or loss of important data. Do not proceed beyond a **CAUTION** notice until the indicated conditions are fully understood and met.

# **WARNING**

**A WARNING notice denotes a hazard. It calls attention to an operating procedure, practice, or the like that, if not correctly performed or adhered to, could result in personal injury or death. Do not proceed beyond a WARNING notice until the indicated conditions are fully understood and met.**

# **Contents**

#### **[1 Supported Instruments](#page-22-0)**

[DC Analyzers 2](#page-23-0)4 [HP 4071A Semiconductor Parametric Tester](#page-24-0) 25 [HP 4140 pA Meter/DC Voltage Source](#page-34-0) 35 [HP 4141 DC Source/Monitor 3](#page-36-0)7 [HP/Agilent 4142 Modular DC Source/Monitor](#page-37-0) 38 [HP 4145 Semiconductor Parameter Analyzer 4](#page-42-0)3 [HP/Agilent 4155 Semiconductor Parameter Analyzer](#page-45-0) 46 [HP/Agilent 4156 Precision Semiconductor Parameter Analyzer](#page-48-0)  49 [Agilent E5260 Series Parametric Measurement Solutions 5](#page-49-0)0 [Agilent E5270 Series Parametric Measurement Solutions 5](#page-54-0)5 [Agilent B1500A Semiconductor Device Analyzer](#page-60-0) 61 [Capacitance-Voltage Meters](#page-66-0) 67 [HP 4194 Impedance Analyzer 6](#page-67-0)8 [HP 4271 1 MHz Digital Capacitance Meter 7](#page-69-0)0 [HP 4275 Multi-Frequency LCR Meter 7](#page-70-0)1 [HP 4280 1 MHz Capacitance Meter 7](#page-72-0)3 [HP/Agilent 4284 Precision LCR Meter 7](#page-74-0)5 [HP/Agilent 4285 Precision LCR Meter 7](#page-76-0)7 [Agilent E4980A Precision LCR Meter 7](#page-78-0)9 [Agilent 4294A Precision Impedance Analyzer 8](#page-81-0)2 [Agilent E4991A RF Impedance/Material Analyzer](#page-83-0) 84 [Network Analyzers 8](#page-85-0)6 [Agilent E5071C ENA Series Network Analyzer](#page-89-0) 90 [Agilent PNA Series Vector Network Analyzer](#page-94-0) 95 [HP 3577 Network Analyzer](#page-101-0) 102

[HP/Agilent 8510 Network Analyzer 1](#page-105-0)06 [HP/Agilent 8702 Network Analyzer 1](#page-109-0)10 [HP/Agilent 8719 Network Analyzer 1](#page-110-0)11 [HP/Agilent 8720 Network Analyzer 1](#page-110-1)11 [HP/Agilent 8722 Network Analyzer 1](#page-112-0)13 [HP/Agilent 8753 Network Analyzer 1](#page-113-0)14 [Wiltron360 Network Analyzer](#page-121-0) 122 [Oscilloscopes 1](#page-125-0)26 [HP 54120T Series Digitizing Oscilloscopes](#page-125-1) 126 [HP 54510 Digitizing Oscilloscope 1](#page-130-0)31 [Agilent Infiniium Oscilloscope 1](#page-134-0)35 [HP 54750 Series Digitizing Oscilloscopes 1](#page-139-0)40 [Differential TDR/TDT Capability 1](#page-143-0)44 [Pulse Generators](#page-148-0) 149 [HP 8130 Pulse Generator 1](#page-148-1)49 [HP 8131 Pulse Generator 1](#page-149-0)50 [Dynamic Signal Analyzer](#page-152-0) 153 [HP/Agilent 35670A Dynamic Signal Analyzer 1](#page-152-1)53

#### **[2 Drivers](#page-154-0)**

[Prober Drivers 1](#page-155-0)56 [External Prober User Functions](#page-156-0) 157 [Internal Prober Functions](#page-160-0) 161 [Prober Settings and Commands 1](#page-161-0)62 [Prober Driver Test Program](#page-165-0) 166 [Matrix Drivers](#page-167-0) 168 [External Matrix Driver User Functions 1](#page-167-1)68 [Internal Matrix Driver Functions](#page-169-0) 170 [Using IC-CAP with B2200A/B2201 Low-Leakage Mainframe Driver](#page-171-0)  172 [Utility Functions 1](#page-171-1)72

[Initialization and General Configuration 1](#page-172-0)73 [Transforms Governing the Bias Mode 1](#page-173-0)74 [Transforms Governing the Ground Mode](#page-175-0) 176 [Transforms Governing the Couple Mode 1](#page-177-0)78 [Transforms Governing the Switching](#page-178-0) 179 [Using IC-CAP with the HP 5250A Matrix Driver 1](#page-179-0)80 [Utility Functions 1](#page-180-0)81 [Initialization and General Configuration 1](#page-182-0)83 [Transforms Governing the Bias Mode 1](#page-183-0)84 [Transforms Governing the Couple Mode 1](#page-184-0)85 [Transforms Governing the Switching](#page-185-0) 186 [Using IC-CAP with HP 4062UX and Prober/Matrix Drivers 1](#page-186-0)87 [Writing a Macro 1](#page-186-1)87 [Prober Control 1](#page-188-0)89 [Special Conditions](#page-188-1) 189 [Adding Instrument Drivers to IC-CAP](#page-190-0) 191 [Using the Open Measurement Interface 1](#page-190-1)91 [Driver Development Concepts](#page-191-0) 192 [Adding a Driver 1](#page-195-0)96 [Debugging](#page-204-0) 205 [Alternatives to Creating New Drivers 2](#page-207-0)08 [What Makes up an IC-CAP Driver](#page-208-0) 209 [Programming with C++ 2](#page-220-0)21 [Class Hierarchy for User-Contributed Drivers 2](#page-227-0)28 [Order in Which User-Supplied Functions are Called 2](#page-230-0)31 [During Rebuild](#page-230-1) 231 [During Calibrate](#page-231-0) 232 [During Measure](#page-232-0) 233 [Handling Signals and Exceptions](#page-237-0) 238

#### **[3 SPICE Simulators](#page-240-0)**

[SPICE Simulation Example 2](#page-243-0)44 [Piped and Non-Piped Simulations 2](#page-245-0)46 [Piped and Non-Piped SPICE Simulations](#page-245-1) 246 [Non-Piped HSPICE Simulations 2](#page-248-0)49 [Non-Piped ELDO Simulations 2](#page-249-0)50 [Output Data Formats 2](#page-251-0)52 [SPICE Parameter Sweeps 2](#page-253-0)54 [Circuit Model Descriptions](#page-255-0) 256 [Specifying Simulator Options 2](#page-255-1)56 [Describing the Device Model](#page-256-0) 257 [Describing Subcircuits](#page-258-0) 259 [Assigning Node Names](#page-259-0) 260 [Test Circuits and Hierarchical Simulation](#page-259-1) 260 [Circuit Description Syntax](#page-262-0) 263 [SPICE Simulators 2](#page-262-1)63 [HSPICE Simulator](#page-264-0) 265 [ELDO Simulator](#page-264-1) 265 [SPICE Simulator Differences 2](#page-266-0)67 [Using the PRECISE Simulator with IC-CAP](#page-268-0) 269 [Using the PSPICE Simulator with IC-CAP 2](#page-271-0)72

#### **[4 SPECTRE Simulator](#page-274-0)**

[SPECTRE Interfaces](#page-275-0) 276 [SPECTRE Interface 2](#page-275-1)76 [SPECTRE443 Interface](#page-275-2) 276 [SPECTRE442 Interface](#page-276-0) 277 [Open Simulator Interface \(OSI\) 2](#page-276-1)77 [Circuit Model Descriptions](#page-277-0) 278

[Specifying Simulator Options 2](#page-277-1)78 [Valid SPECTRE Netlist Syntax for IC-CAP](#page-278-0) 279 [Describing a Device 2](#page-279-0)80 [Describing the Model 2](#page-280-0)81 [Describing Subcircuits](#page-280-1) 281 [Using a Device Statement and Model Card Configuration 2](#page-282-0)83 [Using a Single Subcircuit](#page-282-1) Block Configuration 283 [Using a Device Statement Followed by a Subcircuit](#page-283-0) Block 284 [Test Circuits and Hierarchical Simulation](#page-284-0) 285

[Piped and Non-Piped SPECTRE Simulations](#page-287-0) 288 [Using SPECTRE Simulator Templates with CANNOT\\_PIPE 2](#page-287-1)88 [Using SPECTRE Simulator Templates with CAN\\_PIPE](#page-288-0) 289 [Using Template SPICE3 and the Open Simulator Interface](#page-289-0)  [spectre3.c 2](#page-289-0)90

#### **[5 Saber Simulator](#page-292-0)**

[Saber Simulation Example](#page-294-0) 295 [Piped and Non-Piped Saber Simulations 2](#page-296-0)97 [Saber Parameter Sweeps](#page-299-0) 300 [The Alter Command 3](#page-301-0)02 [Circuit Model Description 3](#page-302-0)03 [Selecting Simulator Options](#page-302-1) 303 [Entering Circuit Descriptions](#page-303-0) 304

#### **[6 MNS Simulator](#page-310-0)**

[MNS Simulation Example 3](#page-312-0)13 [The Simulation Debugger](#page-313-0) 314 [Piped MNS Simulations](#page-315-0) 316 [Non-Piped MNS Simulations 3](#page-316-0)17 [MNS Parameter Sweeps 3](#page-317-0)18

[Example Circuit Simulation Parameter Sweep](#page-320-0) 321

[Circuit Model Description 3](#page-322-0)23 [Selecting Simulator Options](#page-322-1) 323 [Entering Circuit Descriptions](#page-322-2) 323 [Device Model Descriptions 3](#page-323-0)24 [Subcircuit Model Descriptions](#page-324-0) 325 [MNS Input Language 3](#page-327-0)28 [MNS Libraries](#page-327-1) 328

#### **[7 ADS Simulator](#page-328-0)**

[ADS Interfaces](#page-331-0) 332 [Hardware and Operating System Requirements](#page-332-0) 333 [Codewording and Security 3](#page-332-1)33 [Setting Environment Variables 3](#page-333-0)34 [ADS Simulation Example 3](#page-334-0)35 [The Simulation Debugger](#page-335-0) 336 [Piped ADS Simulations](#page-337-0) 338 [Non-Piped ADS Simulations 3](#page-339-0)40 [Circuit Model Description 3](#page-339-1)40 [Selecting Simulator Options](#page-339-2) 340 [Entering Circuit Descriptions](#page-339-3) 340 [Device Model Descriptions 3](#page-341-0)42 [Subcircuit Model Descriptions](#page-342-0) 343 [ADS Parameter Sweeps 3](#page-346-0)47 [Example Circuit Simulation Parameter Sweep](#page-348-0) 349 [Interpreting this Chapter](#page-353-0) 354 [General Syntax](#page-356-0) 357 [The ADS Simulator Syntax 3](#page-357-0)58

[Field Separators](#page-357-1) 358 [Continuation Characters](#page-357-2) 358 [Name Fields](#page-357-3) 358 [Parameter Fields 3](#page-358-0)59 [Node Names](#page-358-1) 359 [Lower/Upper Case](#page-358-2) 359 [Units and Scale Factors 3](#page-358-3)59 [Booleans](#page-361-0) 362 [Ground Nodes 3](#page-362-0)63 [Global Nodes 3](#page-362-1)63 [Comments](#page-362-2) 363 [Statement Order 3](#page-362-3)63 [Naming Conventions 3](#page-363-0)64 [Currents 3](#page-363-1)64 [Instance Statements](#page-365-0) 366 [Model Statements 3](#page-366-0)67 [Subcircuit Definitions 3](#page-367-0)68 [Expression Capability 3](#page-369-0)70 [Constants 3](#page-369-1)70 [Variables](#page-370-0) 371 [Expressions 3](#page-372-0)73 [Functions](#page-373-0) 374 [Conditional Expressions 3](#page-388-0)89 [VarEqn Data Types 3](#page-391-0)92 [Type conversion 3](#page-391-1)92 ["C-Preprocessor"](#page-392-0) 393 [File Inclusion 3](#page-392-1)93 [Library Inclusion 3](#page-392-2)93 [Macro Definitions 3](#page-393-0)94 [Conditional Inclusion](#page-393-1) 394

[Data Access Component](#page-395-0) 396 [Reserved Words 3](#page-397-0)98

- **[8 IC-CAP Functions](#page-408-0)**
- **[9 Parameter Extraction Language](#page-686-0)**

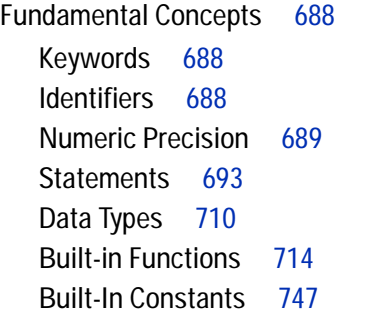

[Expressions](#page-747-0) 748 [Calls to the Function Library](#page-751-0) 752

**[10 File Structure and Format](#page-754-0)**

[File Structure 7](#page-755-0)56 [Example File 7](#page-757-0)58

**[11 Variables](#page-762-0)**

#### **[12 GPIB Analyzer](#page-786-0)**

[Menu Commands](#page-787-0) 788 [Macro Files 7](#page-787-1)88 [Macro File Example 7](#page-787-2)88 [Macro Commands](#page-788-0) 789 [Macro File Syntax Rules 7](#page-790-0)91

#### **[A OMI and C++ Glossary](#page-792-0)**

#### **[B Agilent EEBJT2 Model Equations](#page-798-0)**

[Constants](#page-799-0) 800 [Base-Emitter and Base-Collector Current 8](#page-799-1)00 [Collector-Emitter Current 8](#page-801-0)02 [Base-Emitter and Base-Collector Capacitances](#page-803-0) 804 [References 8](#page-807-0)08

#### **[C Agilent EEFET3 Model Equations](#page-808-0)**

[Drain-Source Current](#page-809-0) 810 [Dispersion Current \(Idb\) 8](#page-815-0)16 [Gate Charge Model](#page-819-0) 820 [Output Charge and Delay](#page-825-0) 826 [Gate Forward Conduction and Breakdown 8](#page-826-0)27 [Scaling Relations 8](#page-827-0)28 [References 8](#page-830-0)31

### **[D Agilent EEHEMT1 Model Equations](#page-832-0)**

[Drain-Source Current](#page-833-0) 834 [Dispersion Current \(Idb\) 8](#page-841-0)42 [Gate Charge Model](#page-845-0) 846 [Output Charge and Delay](#page-851-0) 852 [Gate Forward Conduction and Breakdown 8](#page-852-0)53 [Scaling Relations 8](#page-853-0)54 [References 8](#page-856-0)57

#### **[E Controlling IC-CAP from Another Application](#page-858-0)**

[To Compile Using the Library](#page-859-0) [Solaris Examples 8](#page-860-0)[Details of Function Calls](#page-861-0) [launch\\_iccap](#page-861-1) [initialize\\_session\(\)](#page-862-0) 863 [terminate\\_session\(\)](#page-863-0) [send\\_PEL 8](#page-863-1)[get\\_PEL\\_response](#page-864-0) 865 [send\\_map 8](#page-865-0)

[Details of the LinkReturnS Structure 8](#page-867-0)68

#### **[F ICCAP\\_FUNC Statement](#page-868-0)**

[Objects](#page-871-0) 872 [IC-CAP 8](#page-871-1)72 [Variables](#page-872-0) 873 [GUI Items](#page-872-1) 873 [GUI Item 8](#page-872-2)73 [Simulation Debugger 8](#page-873-0)74 [Hardware 8](#page-873-1)74 [HPIB Analyzer 8](#page-874-0)75 [MODEL 8](#page-875-0)76 [Circuit 8](#page-875-1)76 [PlotOptimizer 8](#page-876-0)77 [PlotOptions](#page-876-1) 877 [Parameter Set](#page-878-0) 879 [MACRO](#page-878-1) 879 [DUT 8](#page-880-0)81 [Test Circuit 8](#page-881-0)82 [Device Parameter Set 8](#page-881-1)82 [SETUP](#page-882-0) 883 [Instrument Options 8](#page-883-0)84

[INPUT](#page-883-1) 884 [OUTPUT](#page-884-0) 885 [TRANSFORM 8](#page-884-1)85 [PLOT](#page-885-0) 886 [Actions 8](#page-888-0)89 [Add Active Instr 8](#page-898-0)99 [Add Global Region 8](#page-898-1)99 [Add GUI 9](#page-899-0)00 [Add Interface File](#page-899-1) 900 [Add Trace Region 9](#page-900-0)01 [Area Tools](#page-900-1) 901 [Area Tools Off](#page-900-2) 901 [Area Tools On 9](#page-901-0)02 [Autoconfigure or Autoconfigure And Enable](#page-901-1) 902 [Autoscale](#page-901-2) 902 [Auto Set Min Max](#page-902-0) 903 [Auto Set Optimize or Auto Set And Optimize 9](#page-902-1)03 [Bus status](#page-902-2) 903 [Calibrate](#page-903-0) 904 [Change Address](#page-903-1) 904 [Change Directory 9](#page-904-0)05 [Change Interface File 9](#page-904-1)05 [Check Active Address 9](#page-905-0)06 [Clear Active List 9](#page-905-1)06 [Clear Data/Simulated/Measured/Both](#page-905-2) 906 [Clear Plot Optimizer 9](#page-906-0)07 [Clear Status Errors](#page-906-1) 907 [Clear Status Output 9](#page-906-2)07 [Clear Table or Clear Parameter Table 9](#page-906-3)07 [Close 9](#page-907-0)08 [Close All 9](#page-907-1)08 [Close Branch](#page-907-2) 908

[Close Error Log](#page-908-0) [Close GUI](#page-908-1) 909 [Close Hardware](#page-909-0) 910 [Close License Window 9](#page-909-1)10 [Close Output Log 9](#page-909-2)[Close Single GUI](#page-909-3) [Color 9](#page-910-0)11 [Copy](#page-910-1) 911 [Copy to Clipboard](#page-911-0) [Copy to Variables](#page-911-1) [Create Variable Table Variable 9](#page-911-2)[Data Markers](#page-912-0) [Delete 9](#page-912-1)13 [Delete Active Instr 9](#page-913-0)14 [Delete Interface File](#page-913-1) [Delete Global Regions](#page-914-0) [Delete Trace Regions](#page-914-1) [Delete All User Regions](#page-915-0) [Delete User Region](#page-915-1) [Destroy GUI](#page-915-2) [Destroy Single GUI 9](#page-916-0)[Diagnostics 9](#page-916-1)[Diagnostics 9](#page-917-0)[Disable All 9](#page-917-1)[Disable All Traces](#page-917-2) [Disable Plot](#page-918-0) [Disable Supplies 9](#page-918-1)[Disable Trace](#page-918-2) [Display Found Instrs 9](#page-919-0)20 [Display Modal GUI](#page-919-1) 920 [Display Modeless GUI](#page-919-2) 920 [Display Plot 9](#page-920-0)[Display Plots 9](#page-920-1)

[Display Single Modal GUI](#page-920-2) 921 [Display Single Modeless GUI](#page-921-0) 922 [Draw Diag Line](#page-921-1) 922 [Dump To Plotter 9](#page-922-0)23 [Dump To Printer 9](#page-922-1)23 [Dump To Stdout](#page-923-0) 924 [Dump Via Server](#page-923-1) 924 [Dump Via Server UI 9](#page-924-0)25 [Edit 9](#page-924-1)25 [Enable All](#page-925-0) 926 [Enable Plot](#page-925-1) 926 [Exchange Black-White 9](#page-926-0)27 [Execute](#page-926-1) 927 [Exit/Exit! 9](#page-926-2)27 [Export Data Measured 9](#page-927-0)28 [Export Dataset](#page-927-1) 928 [Export Data Simulated](#page-928-0) 929 [Extract](#page-928-1) 929 [File Debug On 9](#page-928-2)29 [File/Screen Debug Off 9](#page-929-0)30 [Footer](#page-929-1) 930 [Footer Off](#page-930-0) 931 [Footer On 9](#page-930-1)31 [Full Page Plot 9](#page-930-2)31 [Header 9](#page-931-0)32 [Header Off 9](#page-931-1)32 [Header On](#page-931-2) 932 [Hide Highlighted Curves](#page-931-3) 932 [I-O\\_Lock](#page-932-0) 933 [I-O\\_Reset 9](#page-933-0)34 [I-O\\_Screen Debug OFF 9](#page-933-1)34 [I-O\\_Screen Debug ON](#page-933-2) 934 [I-O\\_Unlock 9](#page-934-0)35

[Import Create 9](#page-934-1)35 [Import Create Header Only](#page-934-2) 935 [Import Create Measured](#page-935-0) 936 [Import Create Measured or Simulated 9](#page-935-1)36 [Import Create Simulated](#page-936-0) 937 [Import Create Simulated or Measured 9](#page-936-1)37 [Import Data 9](#page-937-0)38 [Import Delete](#page-938-0) 939 [Import Measured Data](#page-938-1) 939 [Import Measured or Simulated Data 9](#page-939-0)40 [Import Simulated Data 9](#page-939-1)40 [Import Simulated or Measured Data 9](#page-940-0)41 [Import Text 9](#page-941-0)42 [Legend](#page-941-1) 942 [Legend Off 9](#page-942-0)43 [Legend On 9](#page-942-1)43 [License Status](#page-942-2) 943 [Listen Active Address 9](#page-943-0)44 [Macro File Execute 9](#page-943-1)44 [Macro File Specify 9](#page-945-0)46 [Manual Rescale 9](#page-946-0)47 [Manual Simulation 9](#page-946-1)47 [Mark Curve Highlighted](#page-946-2) 947 [Measure](#page-947-0) 948 [Memory Recall](#page-947-1) 948 [Memory Store 9](#page-948-0)49 [New DUT](#page-948-1) 949 [New Input/Output/Transform/Plot 9](#page-948-2)49 [New Macro](#page-949-0) 950 [New Model](#page-949-1) 950 [New Setup 9](#page-949-2)50 [Open 9](#page-950-0)51 [Open Branch 9](#page-950-1)51

[Open DUT 9](#page-950-2)51 [Open Error Log 9](#page-951-0)52 [Open Hardware 9](#page-951-1)52 [Open Input/Output/Transform/Plot 9](#page-951-2)52 [Open Macro 9](#page-952-0)53 [Open Model](#page-952-1) 953 [Open Output Log](#page-952-2) 953 [Open Plot Optimizer](#page-953-0) 954 [Open Setup 9](#page-953-1)54 [Optimize 9](#page-953-2)54 [Parse](#page-954-0) 955 [Print Read Buffer 9](#page-954-1)55 [Print Via Server](#page-955-0) 956 [Read from File](#page-955-1) 956 [ReadOnlyValues](#page-956-0) 957 [Read String 9](#page-956-1)57 [Read String for Experts](#page-957-0) 958 [Rebuild Active List 9](#page-957-1)58 [Recall Parameters 9](#page-957-2)58 [Redisplay](#page-958-0) 959 [Refresh Dataset 9](#page-958-1)59 [Release License](#page-958-2) 959 [Rename](#page-959-0) 960 [Replace Interface File](#page-959-1) 960 [Replot 9](#page-959-2)60 [Rescale 9](#page-960-0)61 [Reset 9](#page-960-1)61 [Reset Global Region](#page-960-2) 961 [Reset Min Max](#page-961-0) 962 [Reset Option Table](#page-961-1) 962 [Reset to Saved Options](#page-961-2) 962 [Reset Trace Region](#page-962-0) 963 [Run Self-Tests 9](#page-962-1)63

[Save All 9](#page-963-0)[Save All No Data](#page-963-1) [Save As 9](#page-963-2)64 [Save As No Data](#page-964-0) [Save Extracted Deck 9](#page-964-1)[Save Image 9](#page-965-0)[Save Input/Command/Output File](#page-965-1) [Scale Plot/Scale Plot Preview](#page-966-0) [Scale RI Plot/Scale RI Plot Preview 9](#page-967-0)[Screen Debug On](#page-968-0) [Search for Instruments](#page-968-1) [Select Error Region](#page-969-0) [Select Plot](#page-969-1) [Select Whole Plot 9](#page-970-0)[Send Command Byte 9](#page-970-1)[Send, Receive, and Print 9](#page-971-0)[Send String 9](#page-972-0)[Send To Printer](#page-972-1) [Serial Poll 9](#page-973-0)[Set Active Address 9](#page-973-1)[Set Algorithm](#page-973-2) [Set Error](#page-974-0) [Set GUI Callbacks 9](#page-974-1)[Set GUI Options](#page-975-0) [Set Instrument Option Value 9](#page-976-0)[Set Speed](#page-976-1) [Set Table Field Value 9](#page-977-0)[Set Target Vs Simulated 9](#page-978-0)[Set Timeout 9](#page-978-1)[Set Trace As Both 9](#page-979-0)[Set User Region 9](#page-979-1)[Set Variable Table Value](#page-980-0) [Show Absolute Error](#page-980-1) 

[Show Highlighted Curves 9](#page-981-0)82 [Show Relative Error](#page-981-1) 982 [Simulate 9](#page-982-0)83 [Simulate All 9](#page-982-1)83 [Simulate Plot Inputs 9](#page-982-2)83 [Simulation Debugger 9](#page-982-3)83 [Status Window 9](#page-983-0)84 [Stop Simulator](#page-983-1) 984 [Store Parameters 9](#page-983-2)84 [Talk Active Address](#page-984-0) 985 [Text Annotation 9](#page-984-1)85 [Text Annotation Off 9](#page-984-2)85 [Text Annotation On](#page-985-0) 986 [Toggle Zoom](#page-985-1) 986 [Tune Fast](#page-985-2) 986 [Tune Slow](#page-986-0) 987 [Turn Off Marker](#page-986-1) 987 [Undo Optim 9](#page-987-0)88 [Undo Zoom](#page-987-1) 988 [Unmark All Highlighted Curves 9](#page-987-2)88 [Unmark Highlighted Curve 9](#page-988-0)89 [Unselect All 9](#page-988-1)89 [Update Annotation 9](#page-989-0)90 [View](#page-989-1) 990 [Who Are You 9](#page-989-2)90 [Write to File](#page-990-0) 991 [Zoom Plot 9](#page-990-1)91

#### **[G 54120 Demo](#page-992-0)**

[TDR Example](#page-993-0) 994 [Measurement/Instrument Setup](#page-993-1) [Simulation 9](#page-993-2)[Setup specifics](#page-994-0) 

[Standard Time-Domain Example](#page-996-0) 997 [Measurement/Instrument Setup](#page-996-1) 997 [Simulation 9](#page-997-0)98 [Setup specifics](#page-997-1) 998 [Controlled Pulse Generator Example 1](#page-1000-0)001 [Measurement/Instrument Setup](#page-1000-1) 1001 [Simulation 1](#page-1001-0)002 [Setup specifics](#page-1001-1) 1002 [Calibration 1](#page-1004-0)005 [Tips](#page-1005-0) 1006 [Aligning Measured and Simulated Data](#page-1006-0) 1007

#### **[H User C Functions](#page-1008-0)**

[Example 1](#page-1009-0) 1010 [Example 2](#page-1010-0) 1011 [Function Descriptions](#page-1011-0) 1012 [USERC\\_open 1](#page-1011-1)012 [USERC\\_close](#page-1012-0) 1013 [USERC\\_write](#page-1012-1) 1013 [USERC\\_readnum](#page-1013-0) 1014 [USERC\\_readstr 1](#page-1014-0)015 [USERC\\_seek](#page-1014-1) 1015 [USERC\\_tell 1](#page-1015-0)016 [USERC\\_read\\_reals 1](#page-1015-1)016 [Hints](#page-1017-0) 1018 [Hints for Instruments](#page-1017-1) 1018 [Hints for Timeouts](#page-1017-2) 1018 [Hints for Reading/Writing Same File](#page-1018-0) 1019 [Hints for Carriage Returns, Line Feeds, etc.](#page-1018-1) 1019

# **[I icedil Functions](#page-1020-0)**

[DIL-related Functions](#page-1021-0) 1022

[Other Functions 1](#page-1022-0)023

**[Index](#page-1024-0)**

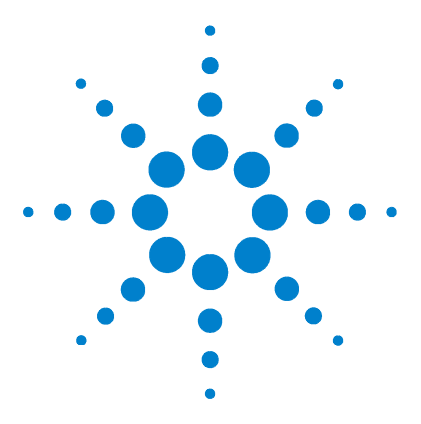

**Agilent 85190A IC-CAP 2008 Reference**

**1**

# <span id="page-22-0"></span>**Supported Instruments**

[DC Analyzers](#page-23-0) 24 [Capacitance-Voltage Meters](#page-66-0) 67 [Network Analyzers](#page-85-0) 86 [Oscilloscopes](#page-125-0) 126 [Pulse Generators](#page-148-0) 149 [Dynamic Signal Analyzer](#page-152-0) 153

This chapter discusses the instruments supported by IC-CAP and describes the options for each instrument. The instruments are divided into basic groups:

- **•** DC analyzers
- **•** Capacitance-Voltage meters
- **•** Network analyzers
- **•** Oscilloscopes
- **•** Pulse generators
- **•** Dynamic signal analyzers

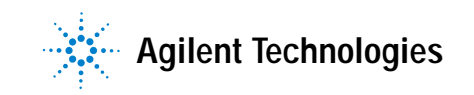

# <span id="page-23-0"></span>**DC Analyzers**

DC analyzers source and monitor voltages and currents and return data representing DC characteristics. IC-CAP supports the following DC analyzers:

- **•** [HP 4071A Semiconductor Parametric Tester](#page-24-0)
- **•** [HP 4140 pA Meter/DC Voltage Source](#page-34-0)
- **•** [HP 4141 DC Source/Monitor](#page-36-0)
- **•** [HP/Agilent 4142 Modular DC Source/Monitor](#page-37-0)
- **•** [HP 4145 Semiconductor Parameter Analyzer](#page-42-0)
- **•** [HP/Agilent 4155 Semiconductor Parameter Analyzer](#page-45-0)
- **•** [HP/Agilent 4156 Precision Semiconductor Parameter](#page-48-0)  [Analyzer](#page-48-0)
- **•** [Agilent E5260 Series Parametric Measurement Solutions](#page-49-0)
- **•** [Agilent E5270 Series Parametric Measurement Solutions](#page-54-0)
- **•** [Agilent B1500A Semiconductor Device Analyzer](#page-60-0)

**CAUTION** IC-CAP does not restrict bias magnitude. When using a DC analyzer as a bias source for other instruments such as capacitance-voltage meters or network analyzers, check the limit on external bias voltage or current for each instrument. Excessive voltage or current may damage other instruments.

#### <span id="page-24-0"></span>**HP 4071A Semiconductor Parametric Tester**

The HP 4071A IC-CAP driver enables you to control the HP 4071A Semiconductor Parametric Tester from within IC-CAP.

**NOTE** IC-CAP requires the Agilent 4070 System Software (also referred to as TIS), version B.02.00, or higher, to drive the Agilent 4071 Semiconductor Parametric Tester.

> The Agilent 4071 Semiconductor Parametric Tester is only supported on the HP-UX 11i platform.

For assistance using the Agilent 4070 System Software (TIS), please contact your local Agilent Instrument Support Team.

#### **GPIB Interface**

The HP 4071A does not have a GPIB interface available by which you can control measurements. However, in keeping within the IC-CAP framework, an interface is required by the hardware manager in IC-CAP. The interface choices for the HP 4071 are limited to *tis\_offline*, and *tis\_online*. *tis\_offline* runs the HP 4071 driver in a mode that does not require that the HP 4071 system be connected. *tis\_online* runs the HP4071 driver in a mode that communicates with the HP 4071 system when one is available. You can add an interface in the Hardware Setup window using **Tools > Hardware Setup** in the IC-CAP/Main window, then click on **Rebuild** to set up the tester.

IC-CAP will invoke the hp4070 executable if it is not already running or is shutdown during an IC-CAP function. Therefore, in the window where you start IC-CAP, you must set the PATH environment variable to the directory where the hp4070 executable is located. The typical installation directory for the hp4070 executable is */opt/hp4070/bin*.

#### **Pin Connections**

The HP 4071A switch matrix is controlled by the values entered for each of the *Pins* options in the Instrument Options Table. You can view the instrument options in the Model window after setting up the HP 4071 hardware, and creating an input for a setup. Highlight the setup name, then click on the **Instrument Options** tab. The values for the *Pins* option describes which PORT is connected to the available test head pins. Generally, each SMU has the same options implemented in the driver. One exception is that the Guard Pins option available for SMU1 and SMU2 are not available for SMU3. See the available instrument options in [Table 1](#page-29-0).

The following table shows examples of valid entries for *Pins* and the resulting connections:

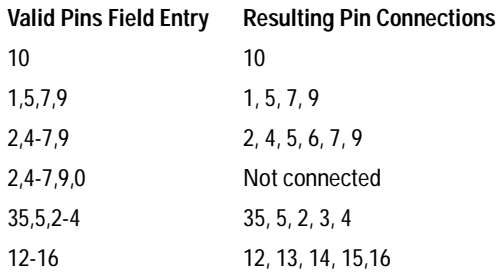

Notice that valid entries include a series of numbers separated by commas, and a range of numbers using a dash. A *0* appearing anywhere in a *Pins* field disconnects the PORT from the switch matrix. This is an easy way to disconnect the PORT without having to erase the pin numbers. The *Pins* field also can be left blank.

If the *Pins* field is left blank, then ICCAP will search for a pre-defined IC-CAP variable. The string value of the pre-defined IC-CAP variable becomes the *Pins* entry for the corresponding PORT. You can view the pre-defined IC-CAP variables by clicking on the Model Variables tab in the Model window.

You may use these pre-defined IC-CAP variables in PEL programs and Macros, which enables you to programmatically change the pin assignments of each PORT. The following program listing is a PEL macro snippet that manipulates pin assignments. Though pin values for variables SMU1-4 are pre-defined, you can see that the variables are being assigned new values before an *iccap\_func* statement is executed.

```
n = 1
while (n \leq 17)HP4070_SMU1 = n
HP4070_SMU2 = n +
HP4070SMU3 = n + 2HP4070_SMU4 = n + 3print "SMU1=", HP4070_SMU1
print "SMU2=", HP4070_SMU2
print "SMU3=", HP4070_SMU3
print "SMU4=", HP4070_SMU4
iccap_func("/Test1/SMU/sweepOrder1", "measure")
n = n + 4end while
```
#### **Prober Functions**

The HP 4071A driver incorporates the TIS prober control functions as IC-CAP PEL functions. The TIS prober functions are described briefly in this section. The *tis\_prober\_init()* function is described in detail because its arguments differ slightly from the TIS function *prober\_init()*. The remaining functions have the same arguments as their TIS counterparts. Consult the *TIS Function Reference* for complete descriptions of all prober commands. All prober functions return 0 when successful, and -1 when they fail.

**tis\_prober\_init** (*selectCode, busAddress, ProberType, InterfaceName*)

*selectCode* - Integer value, range 0 and 7-31. This is the GPIB select code. Setting *selectCode* and *busAddress* to 0 retrieves the GPIB select code and bus address from PCONFIG file.

*busAddress* - Integer value, range 0-30. This is the GPIB bus address. Setting *selectCode* and *busAddress* to 0 retrieves the GPIB select code and bus address from PCONFIG file.

*ProberType* - String value, 30 characters max. String that specifies the type of prober. See *TIS Function Reference* for prober types.

#### **1 Supported Instruments**

*InterfaceName* - String value. This is the interface name, either TIS\_OFFLINE or TIS\_ONLINE.

#### **tis\_p\_home ()**

Used for loading a wafer onto the chuck and moving it to the home position.

#### **tis\_p\_up ()**

Moves the chuck of the wafer prober up.

#### **tis\_p\_down ()**

Lowers the chuck of the wafer prober.

#### **tis\_p\_scale** (*xIndex, yIndex*)

Defines the  $X & Y$  stepping dimensions that are used by the tis\_p\_move and tis\_p\_imove functions.

#### **tis\_p\_move** (*xCoordinate, yCoordinate*)

Moves the chuck to an absolute position.

**tis\_p\_imove** (*xDisplacement, yDisplacement*)

Moves the chuck a relative increment from its current position.

#### **tis\_p\_orig** (*xCoordinate, yCoordinate*)

Defines the current  $X \& Y$  position of the chuck. Must be called before calling the *tis\_p\_move* or *tis\_p\_imove* functions.

#### **tis\_p\_pos** (*xPosition, yPosition*)

Returns the current  $X & Y$  position of the chuck.

#### **tis\_p\_ink** (*inkCode*)

Calls the inker function of the prober if it is supported.

#### **tis\_prober\_reset** ()

Sends a device clear command to the prober.

**tis\_prober\_status** (*isRemote, onWafer, lastWafer*)

Sends a query to the prober to obtain the Remote/Local control state and the edge sensor contact state. The prober should be initialized with *tis\_prober\_init* before this function.

t**is\_prober\_get\_name** (*proberModeName*)

Sends query to prober to read name of current mode.

**tis\_prober\_get\_ba** (*proberBusAddress*)

Sends query to prober to read its bus address.

**tis\_prober\_read\_sysconfig** (*proberType, scba*)

Sends query to prober to read its complete interface address including instrument type, select code, and bus address.

The following PEL macro example uses the prober functions. For the prober used in this example, notice that the operator *must* manually place the prober into AUTO PROBE mode while the program is actively querying the prober and it is in remote mode. Also notice that *isRemote*, *isOnWafer*, and *isLastWafer* must be parameters that appear in a variable list such as Model Variables.

```
status = -1busAddress = 0
selectCode = 0
proberType = "EG4080X"
interfaceName = "TIS_ONLINE"
stepSizeX = 500
stepSizeY = 300
isRemote = 0
isOnWafer = 0
isLastWafer = 0
dum = 1! Prober Commands return 0 for success, -1 for failure
dum = tis_prober_reset()
status=tis_prober_init(selectCode,busAddress,proberType,inte
rfaceName)
if (status == 0) then
status = tis_p_scale(stepSizeX, stepSizeY)
print "status =", status
end if
if (status == 0) then
status = tis_prober_status(isRemote, isOnWafer, isLastWafer)
print "status =", status
print "isRemote =", isRemote
end if
if (status == 0) then
```

```
linput "Align the wafer. Press OK, then press [AUTO PROBE]", 
ans
! EG4080X MUST be actively querying bus when AUTO PROBE is 
commenced
while (isRemote == 0)
dum2 = tis_prober_status (isRemote, isOnWafer, isLastWafer)
end while
print "isRemote =", isRemote
if (isRemote ==1) then
status = 0end if
end if
if (status == 0) then
dum = tis_p_corig(5.0, 5.0)n = 1
while (n < 5)
dum = tis_p_move(n,n)
n = n + 1
end while
end if
```
#### **Instrument Options for the HP 4071A**

The following table describes the HP 4071A options and their default values.

<span id="page-29-0"></span>**Table 1** HP 4071A Options

| <b>Option</b>                       | <b>Description</b>                                                                                                    |
|-------------------------------------|----------------------------------------------------------------------------------------------------|
| Use User Sweep                      | $Yes = use user mode sweep. No = use system mode, when$<br>all required conditions are met. Default = No.                                        |
| <b>Hold Time</b>                    | Time to allow for DC settling before starting internal or user<br>sweep. Maximum 655 seconds. Default = 0.                                       |
| Delay Time                          | Time the instrument waits before taking a measurement at<br>each step of an internal or user sweep. Maximum 65<br>seconds. Default = $100$ msec. |
| Fast ADC<br><b>Integration Mode</b> | Sets the integration mode for fast $A/D$ converter to $0 =$<br>Manual, $1 = Short$ , $2 = Medium$ , $3 = Long$ . Default = 2.                    |

| <b>Option</b>                           | <b>Description</b>                                                                                                    |
|-----------------------------------------|----------------------------------------------------------------------------------------------------|
| Fast ADC<br><b>Integration Value</b>    | Sets the integration time in Power Line Cycles (PLC) or<br>number of samples to average for integration. Allowed<br>values depend on setting for Fast ADC Integration Mode:<br>If Integration Mode = 0 or 1, samples = 0, 1 to 4096. Default<br>$= 1.$<br>If Integration Mode = 2, values are ignored, time is fixed to 1<br>PLC.<br>If Integration Mode = $3$ , time = $0$ , 1 to 100 PLC. Default = 16.<br>If 0 is entered as the value, the default value is used.                                                                                                    |
| <b>Use Smart Fast</b><br>ADC Integ Mode | Yes/No, default = No. Specifying Yes will use Smart mode<br>integration for fast A/D converter for current<br>measurements. Fast ADC Integ Mode and Fast ADC Integ<br>Value will still be used for voltage measurements.                                                                                                    |
| Smart Fast ADC<br><b>Integ Value</b>    | Sets the integration time in Power Line Cycles (PLC) for<br>integration on current measurements when Use Smart Fast<br>ADC Integ Mode is Yes. Values can be 0, or 1 to 100 PLC. If 0<br>is entered as the value, the default of 16 PLC will be used.                                                                                                    |
| Slow ADC<br><b>Integration Mode</b>     | Sets the integration mode for high-resolution (slow) A/D<br>converter to<br>$0 =$ Manual, 1 = Short, 2 = Medium, 3 = Long. Default = 2.                                                                                                    |
| Slow ADC<br><b>Integration Value</b>    | Sets the integration time in Power Line Cycles (PLC) or<br>number of samples to average for integration. Allowed<br>values depend on setting for Slow ADC Integration Mode:<br>If Integration Mode = $0$ , time = $0$ , 80E-6 to 20E-3 seconds, or<br>1 to 100 PLC. Default = 240E-6<br>If Integration Mode = $1$ , time = $0$ , 80E-6 to 20E-3 seconds.<br>Default = $480E-6$ .<br>If Integration Mode = 2, values are ignored, time is fixed to 1<br>PLC.<br>If Integration Mode = $3$ , time = $0$ , 1 to 100 PLC. Default = 16.<br>If 0 is entered as the value, the default value is used. |
| Slow ADC<br>Auto Zero On                | Sets SMU auto zero function to $0 =$ Off or $1 =$ On. When<br>turned on, the offset error is canceled at each<br>measurement. Default = last valid value.                                                                                                    |

**Table 1** HP 4071A Options (continued)

## **1 Supported Instruments**

| <b>Option</b>                                  | <b>Description</b>                                                                                                    |
|------------------------------------------------|----------------------------------------------------------------------------------------------------|
| <b>Use Smart Slow</b><br><b>ADC Integ Mode</b> | Yes/No, default = No. Specifying Yes will use Smart mode<br>integration for high-resolution (slow) A/D converter for<br>current measurements. Slow ADC Integ Mode and Slow<br>ADC Integ Value will still be used for voltage<br>measurements.                                                                               |
| Smart Fast ADC<br><b>Integ Value</b>           | Sets the integration time in Power Line Cycles (PLC) for<br>integration on current measurements when Use Smart<br>Slow ADC Integ Mode is Yes. Values can be 0, or 1 to 100<br>PLC. If 0 is entered as the value, the default of 16 PLC will<br>be used.                                                                     |
| Ground Open<br><b>Guard Terminals</b>          | Connects guard terminals of unused measurement pins to<br>circuit common. 0 = Disconnects terminals, any other value<br>connects them.<br>Default = $0$ .                                                                                                    |
| Pins                                           | Sets the PORT that is connected to the test head pins.                                                                                                    |
| <b>Guard Pins</b>                              | Sets the pins to use for guard terminal. Available only for<br>SMU1 and 2.                                                                                                    |
| Fast/Slow ADC                                  | Selects ADC. $F = high speed (fast)$ , $S = high resolution$<br>(slow).                                                                                                    |
| Port Filter On                                 | Sets the SMU output filter mode, $0 = \text{Off}, 1 = \text{On}$ . Higher<br>speed measurement is used when filter is off. Overshoot<br>voltage or current is reduced when filter is on. Default = $0$ .                                                                                                    |
| V Range<br>$(0.0 = Auto)$                      | Sets the SMU voltage range. For MPSMU, allowed range is<br>-100 to 100, with recommended range of 0, 2, 20, 40, 100.<br>For HPSMU, allowed range is -200 to 200, with<br>recommended range of 0, 2, 20, 40, 100, 200.<br>Default = $0$ (auto range).                                                                        |
| I Range<br>$(0.0 = Auto)$                      | Sets the SMU current range. For MPSMU, allowed range is<br>-0.1 to 0.1, with recommended range of 0, 1E-9, 1E-8, 1E-7,<br>1E-6, 1E-5, 1E-4, 1E-3, 1E-2, 1E-1. For HPSMU, allowed<br>range is -1 to 1, with recommended range of 0, 1E-9, 1E-8,<br>1E-7, 1E-6, 1E-5, 1E-4, 1E-3, 1E-2, 1E-1, 1.<br>Default = 0 (auto range). |

**Table 1** HP 4071A Options (continued)

| <b>Option</b>       | <b>Description</b>                                                                                                    |
|---------------------|----------------------------------------------------------------------------------------------------|
| Power<br>Compliance | Sets SMU power compliance in Watts. Allowed range for<br>MPSMU is 0, 0.001 to 2. Allowed range for HPSMU is 0,<br>0.001 to 14.                                                                      |
| Pulse Mode On       | Sets pulse mode. $NO = off$ , $YES = on$ .                                                                                                    |
| <b>Pulse Base</b>   | Sets level of waveform's base for pulsed spot<br>measurements. For MPSMU, allowed range is -0.1 to 0.1.<br>For HPSMU, allowed range is -1 to 1. See Figure 1 for pulse<br>waveform characteristics. |
| Pulse Width         | Sets width of pulse for pulsed spot measurements. Allowed<br>range is 0.0005 to 2.0000 seconds. Default = 0.005. See<br>Figure 1 for pulse waveform characteristics.                                |
| <b>Pulse Period</b> | Sets period of pulse for pulsed spot measurements.<br>Allowed range is 0, 0.0050 to 5.0000 seconds. Default = $0.2$ .<br>See Figure 1 for pulse waveform characteristics.                           |
| Perform Cal?        | TRUE = IC-CAP invokes calibration routine if a calibration is<br>needed.<br>FALSE = IC-CAP does not invoke calibration routine if a<br>calibration is needed.                                       |
| Cal Type            | Sets the type of calibration routine to perform. Values are<br>OPEN, SHORT, BOTH. BOTH invokes the OPEN and SHORT<br>calibration routines.                                                          |
| High Pin            | High voltage pin connection.                                                                                                    |
| Low Pin             | Low voltage pin connection.                                                                                                    |
| <b>Guard Pins</b>   | Guard pin connection.                                                                                                    |
| <b>Integ Time</b>   | Sets the CMU measurement's integration time. Allowed<br>values are<br>$1 = Short, 2 = Medium, 3 = Long.$                                                                                            |
| <b>Hold Time</b>    | Sets the sweep hold time for C-G-V measurement by the<br>CMU. Allowed range is 0 to 650.000 seconds. Default = 0.                                                                                   |
| Delay Time          | Sets the sweep delay time for C-G-V measurement by the<br>CMU. Allowed range is 0 to 650.000 seconds. Default = 0.                                                                                  |
| Freq                | Sets the CMU measurement frequency. Allowed values are<br>1E+3, 1E+4, 1E+5, 1E+6 Hz.                                                                                                    |

**Table 1** HP 4071A Options (continued)

| <b>Option</b>    | <b>Description</b>                                                                                                    |
|------------------|----------------------------------------------------------------------------------------------------|
| Signal Level     | Sets the CMU measurement's test signal level. Allowed<br>range is<br>0 to 2.0 volts (standard), and 0 to 20.0 volts (option 001).<br>Default = last valid setting, or 0.03.                            |
| <b>High Pins</b> | High voltage pin connection.                                                                                                    |
| Low Pins         | Low voltage pin connection.                                                                                                    |
| Auto Zero On     | Sets auto zero mode for DVM. $0 =$ disable, $1 =$ enable.<br>Default = last valid setting.                                                                                                    |
| Integ Time       | Sets integration time for DVM. Allowed range is 0, 0.5E-6 to<br>999999.9E-6 seconds; 1 to 10 PLC and 10 to 100 PLC. If set<br>to 0, integration time is set to default value. Default $=$<br>$0.5E-6.$ |

**Table 1** HP 4071A Options (continued)

The following figure is a diagram of the pulse waveform used in pulsed spot measurements showing Pulse Base, Pulse Width, and Pulse Period.

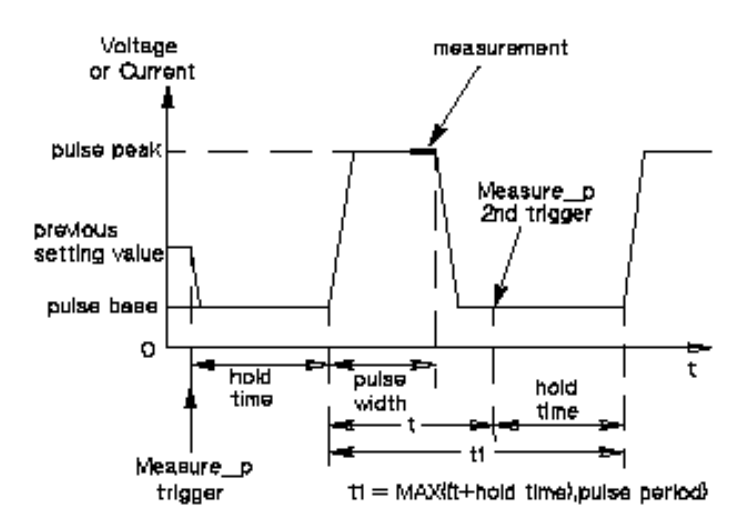

**Figure 1** Pulse Base, Width, and Period in Pulsed Spot Measurements

### <span id="page-34-0"></span>**HP 4140 pA Meter/DC Voltage Source**

The HP 4140 is equipped with 2 DC voltage source units and 1 low current measurement unit. The units take measurements in either the internal system or user sweep mode.

IC-CAP assigns the following names to the units:

- VA DC Voltage Source Unit. VA supports internal linear sweeps using step or ramp sweep mode. This unit can also be used in user sweep mode.
- VB DC Voltage Source Unit. VB only sources a constant voltage. If VB is assigned to the main sweep, user sweep mode is required.
- LCU pA Current Monitor Unit.

The HP 4140 driver is an example of a driver created using the *Open Measurement Interface.* The driver's source code can be found in the files *user\_meas2.h* and *user\_meas2.C* in the directory *\$ICCAP\_ROOT/src*. For information, refer to [Chapter 2, "Drivers.](#page-154-1)"

To recognize which data delimiter (CR/LF or Comma) is used, IC-CAP performs a spot I measurement only when an HP 4140 is first accessed (when the *Measure* command is issued)*.* When the data delimiter is changed, choose *Rebuild* in the Hardware Setup window so that IC-CAP will note the change.

With a ramp sweep, measured current I can be translated into quasi-static C by the following equation. Use a transform to perform this calculation.

$$
C = \frac{I}{RampRate}[Farads]
$$

The following table describes the HP 4140 options and their default values, where applicable.

**Table 2** HP 4140 Options

| <b>Option</b>  | <b>Description</b>                                                                  |
|----------------|-------------------------------------------------------------------------------------|
| Use User Sweep | $Yes = use user sweep.$<br>$No = use the instrument's internal sweep. Default = No$ |

# **1 Supported Instruments**

| <b>Option</b>    | <b>Description</b>                                                                                                    |
|------------------|----------------------------------------------------------------------------------------------------|
| <b>Hold Time</b> | Time the instrument waits before starting an internal or<br>user sweep. This option directly controls the instrument<br>firmware, and overrides similar delay/hold options set in<br>other instrument drivers running on the same test system.<br>The range is 0.1 to 1999 seconds in 100 msec steps.<br>Default = $0.1$                                     |
| Delay Time       | Time the instrument waits before taking a measurement at<br>each step of an internal or user sweep. This option directly<br>controls the instrument firmware, and overrides similar<br>delay/hold options set in other instrument drivers running<br>on the same test system. The range is 0.01 to 100 seconds<br>in 10 msec steps. Default = $0.01$ seconds |
| Integ Time       | Instrument integration time:<br>S (short), M (medium), or L (long). Default = $L$                                                                                                    |
| Range            | Specifies the measurement range. 0 is auto range; 1 is<br>range hold;<br>2 to 12 denotes a current range of 1E-2 to1 E-12. For a faster<br>ramp rate, use a fixed range. Default = $0$                                                                                                    |
| Use Ramp Sweep   | Yes = use ramp sweep. No = use step sweep.<br>With a ramp sweep, both start and stop values are<br>expanded by 1 point to have the same number of<br>measurement points with a step sweep. Default = No                                                                                                    |
| Ramp Rate        | The dV/dt value of a ramp sweep. Minimum is 0.001V/s;<br>maximum is $1\sqrt{S}$ . Default = 0.5                                                                                                    |
| Init Command     | This command field is used to set the instrument to a mode<br>not supported by the option table. This command is sent at<br>the end of instrument initialization for each measurement.<br>Normal C escape characters such as \n (new line) are<br>available. Default = none                                                                                  |

**Table 2** HP 4140 Options (continued)
## **HP 4141 DC Source/Monitor**

The HP 4141 is equipped with 4 stimulus/measurement units (SMU), 2 programmable voltage source units (VS), 2 voltage monitor units (VM) and 1 non-programmable ground unit. Use a 16059A Adaptor when measuring a device with a 16058A Test Fixture.

IC-CAP assigns the following names to the units:

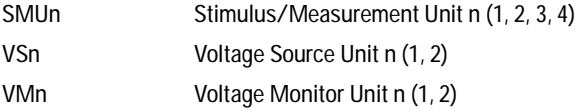

The following table describes the HP 4141 options and their default values, where applicable.

**Table 3** HP 4141 Options

| Option         | <b>Description</b>                                                                                                    |
|----------------|----------------------------------------------------------------------------------------------------|
| Use User Sweep | $Yes = use user sweep. No = use the instrument's internal$<br>sweep.<br>Default = $No$                                                                                                    |
| Hold Time      | Time the instrument waits before starting internal or user<br>sweep. This option directly controls the instrument<br>firmware, and overrides similar delay/hold options set in<br>other instrument drivers running on the same test system.<br>Range is 0 to 650 seconds in 10 msec steps. Default = 0                                    |
| Delay Time     | Time the instrument waits before taking a measurement at<br>each step of an internal or user sweep. This option directly<br>controls the instrument firmware, and overrides similar<br>delay/hold options set in other instrument drivers running<br>on the same test system. Range is 0 to 6.5 seconds in<br>1 msec steps. Default = $0$ |
| Integ Time     | Instrument integration time; set to S (short), M (medium),<br>or L (long). Default = $S$                                                                                                    |

| <b>Option</b> | <b>Description</b>                                                                                                    |
|---------------|----------------------------------------------------------------------------------------------------|
| Init Command  | Command field to set the instrument to a mode not<br>supported by the option table. This command is sent at the<br>end of instrument initialization for each measurement.<br>Normal C escape characters such as \n (new line) are<br>available. Default $=$ none |

**Table 3** HP 4141 Options (continued)

## **HP/Agilent 4142 Modular DC Source/Monitor**

The 4142 contains 8 configurable plug-in slots for:

- **•** High-power stimulus/measurement units (HPSMU)
- **•** Medium-power stimulus/measurement units (MPSMU)
- **•** High current unit (HCU), high voltage unit (HVU)
- **•** Voltage source units (VS)
- **•** Voltage monitor units (VM)
- **•** Analog Feedback units (AFU—not supported by IC-CAP)

The 4142 ground unit (GND) provides a means for connecting device terminals to a ground reference and can sink current up to 1.6A. This ground unit cannot be programmed or monitored.

Unit names are dependent on the slot they occupy. An SMU (except MPSMU) uses 2 slots in the mainframe; the value of slot number *n* is the higher of the 2 slots. IC-CAP assigns the following names to the units:

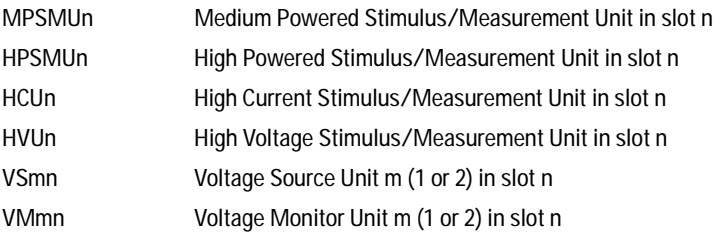

The 4142 has a total maximum power consumption of 32W for HPSMU, MPSMU, HCU, HVU and VS/VM. If a measurement is performed and the 32W limit is exceeded, the measurement will not be attempted and IC-CAP will issue an error message. Power consumed by the VS/VM unit (HP/Agilent 41424A) is 2.2W at the 20V range and 0.88W at the 40V range. When using SMUs to source either voltage or current, refer to the *Agilent 4142 Operation Manual* for the actual SMU power calculations.

**NOTE** To save power, IC-CAP disconnects output switches of unused HCUs and HVUs when they are not used with the current Setup.

> In the user and the internal system mode, voltage and current pulsed measurements are supported. Quasi-pulsed spot measurement is not supported by IC-CAP. For information on how to set up a pulsed measurement, refer to the *Pulse* entries in Table 5.

HCU and 2-channel pulsed measurements are supported with ROM version 3.0 and later; HVU is supported with version 4.0 and later; Module Selector requires version 4.1.

### **SMU**

*Current-forced* SMUs of the same type can be connected in parallel to increase the output current. Use SYNC sweep if you want double current at each sweep point. System Sweep can be used for 2 HPSMUs; however, User Sweep must be used for 2 HCUs. To avoid a warning message, set the system variable *PARALLEL\_INPUT\_UNITS\_OK* to *True*.

### **HCU**

An HCU can force up to 10A with 10V in the pulse mode only. Its pulse base is fixed to zero and it cannot force a constant value. Both 1- and 2-channel measurements are supported with an HCU.

**1-Channel Pulse** Because an HCU can force only a pulse, an HCU can be used without placing its name in the pulse unit field in the Instrument Options folder. This is called an implicit pulse channel and its pulse width and period are taken from the Instrument Options folder. The pulse base is always set to zero for an implicit pulse channel (HCU). The pulse width and pulse period of an HCU have a different specification from other units. The pulse width must be 0.1 to 1 msec; the pulse period must be 10 to 500 msec; the pulse duty must be 10 percent or less when its output or compliance current is 1A or less, and must be 1 percent or less when its current is more than 1A.

If an HCU is specified as the pulse unit explicitly in the Instrument Options folder, this is called an explicit pulse channel and the pulse base in the Instrument Options folder must be set to zero.

**2-Channel Pulse** When 2 pulsed channels are used, the primary channel must be an HCU; the secondary channel can be an HCU, SMU, or VS—it cannot be an HVU. For information on the 2-channel configuration, refer to the following table.

| Channel      | Primary                                                | Secondary                                                     |
|--------------|--------------------------------------------------------|---------------------------------------------------------------|
| Pulse Unit   | <b>HCU only</b>                                        | HCU/SMU/VS                                                    |
| Pulse Width  | $0.1$ to $0.8$ msec:<br>from Instrument Options folder | approximately 1 msec                                          |
| Pulse Period |                                                        | from Instrument Options folder from Instrument Options folder |
| Pulse Base   | 0 only                                                 | from Instrument Options folder                                |
| Declared     | implicit                                               | from Instrument Options folder                                |

**Table 4** 2-Channel Options

#### **HVU**

An HVU can force up to 1000V with 10 mA in either the constant or the pulsed mode. This unit has the same specification about the pulse width, pulse period, and pulse duty as other SMUs.

An HVU is a unipolar source that requires the output polarity be set before you set its output value. An internal sweep from the minus-to-plus or from the plus-to-minus region is impossible; set the *Use User Sweep* option to *Yes,* if such a sweep range is necessary.

To perform the self test and calibration, the INTLK switch must be closed for an HVU. At the start and end of each measurement, IC-CAP instructs all used units to force zero for safety reasons. The *shock hazard* lamp of the HP/Agilent 16088B test fixture remains on after each measurement because the output switch of the used HVU has been closed to force zero.

#### **VM**

A differential voltage measurement of a VM unit is supported by supplying a command string to the *Init Command* field in the Instrument Options folder. If a VM unit is in slot 8, add the command string "VM 8,2;" to the *Init Command* field. This sets the VM unit at slot 8 to a differential mode where it measures the differential voltage of VM18 versus VM28. Then add an output for VM18 (not VM28) to the Setup. When simulating this differential mode VM, VM18 should correspond to the + Node to have the same polarity between measurement and simulation.

The following table describes the HP/Agilent 4142 options and their default values, where applicable.

| <b>Option</b>         | <b>Description</b>                                                                                                    |
|-----------------------|----------------------------------------------------------------------------------------------------|
| Use User Sweep        | Yes = use user mode sweep. No = use system mode, when<br>all required conditions are met. Default = No                                                                                                    |
| <b>Hold Time</b>      | Time to allow for DC settling before starting internal or user<br>sweep. This option directly controls the instrument<br>firmware, and overrides similar delay/hold options set in<br>other instrument drivers running on the same test system.<br>Maximum 655 seconds. Default = $0$                                   |
| Delay Time            | Time the instrument waits before taking a measurement at<br>each step of an internal or user sweep. This option directly<br>controls the instrument firmware, and overrides similar<br>delay/hold options set in other instrument drivers running<br>on the same test system. Maximum 65 seconds.<br>Default = 100 msec |
| <b>Integ Time</b>     | Instrument's integration time; can be set to S (short), M<br>(medium), or $L$ (long). Default = S                                                                                                    |
| Range                 | Specifies the measurement range. 0 specifies auto range.<br>Applies to all SMUs in this 4142. Refer to the Agilent 4142<br>Operation Manual for definitions of other ranges. Default =<br>0                                                                                                    |
| <b>SMU Filters ON</b> | $Yes = filters ON. No = filters OFF.$<br>Applies to all SMUs in this 4142. A pulsed unit is<br>automatically set to filter off. Default = Yes                                                                                                    |
| <b>Pulse Unit</b>     | Enter name of a pulsed unit when taking pulsed<br>measurements.                                                                                                    |
| <b>Pulse Base</b>     | Enter value of pulse base.                                                                                                    |
| Pulse Width           | Enter value of pulse width.                                                                                                    |
| Pulse Period          | Enter value of pulse period.                                                                                                    |
| Module Control        | Enter SMU, HCU, or HVU for module selection with option<br>300. For user relays, enter an exact argument for the ERC<br>command (for example, 2,1,0). When blank, no unit is<br>connected by the module selector. Refer to the 4142 GPIB<br>Command Reference Manual for the ERC command.                               |

**Table 5** HP/Agilent 4l42 Options

| <b>Option</b>                    | <b>Description</b>                                                                                                    |
|----------------------------------|----------------------------------------------------------------------------------------------------|
| Init Command                     | Command field used to set the instrument to a mode not<br>supported by the option table. Command is sent at the end<br>of instrument initialization for each measurement. Normal C.<br>escape characters such as \n (new line) are available.<br>Default = $none$ |
| Power<br>Compliance <sup>†</sup> | Specify power compliance in Watts with 1 mW resolution.<br>Specifying 0 (zero) disables power compliance mode<br>(default).                                                                                                    |

**Table 5** HP/Agilent 4l42 Options (continued)

 $\dagger$  Supported for internal sweep mode only (USE USER SWEEP = NO) and DC only measurement setups.

This option applies to SMUs only. The allowable range of power compliance depends on the sweep source (SMU type) and is not monitored by IC-CAP. Refer to instrument's documentation for more details.

IC-CAP requires rectangular datasets, thus when a power compliance is specified, the instrument concludes the measurement at the power compliance limit, but IC-CAP fills the datasets with the last point measured below power compliance.

# **HP 4145 Semiconductor Parameter Analyzer**

The HP 4145 is equipped with the following units:

- **•** Four programmable stimulus/measurement units (SMU)
- **•** Two programmable voltage source units (VS)
- **•** Two voltage monitor units (VM)

Time-domain measurement is not supported by IC-CAP.

**NOTE** A user-defined function may cause an error E07 in the HP 4145 when the function refers to non-existing source names. Clear any user-defined functions in the HP 4145 before making a measurement with IC-CAP.

IC-CAP assigns the following names to the units:

SMUn Stimulus/Measurement Unit n (1, 2, 3, 4)

Г

 $\overline{\phantom{a}}$ 

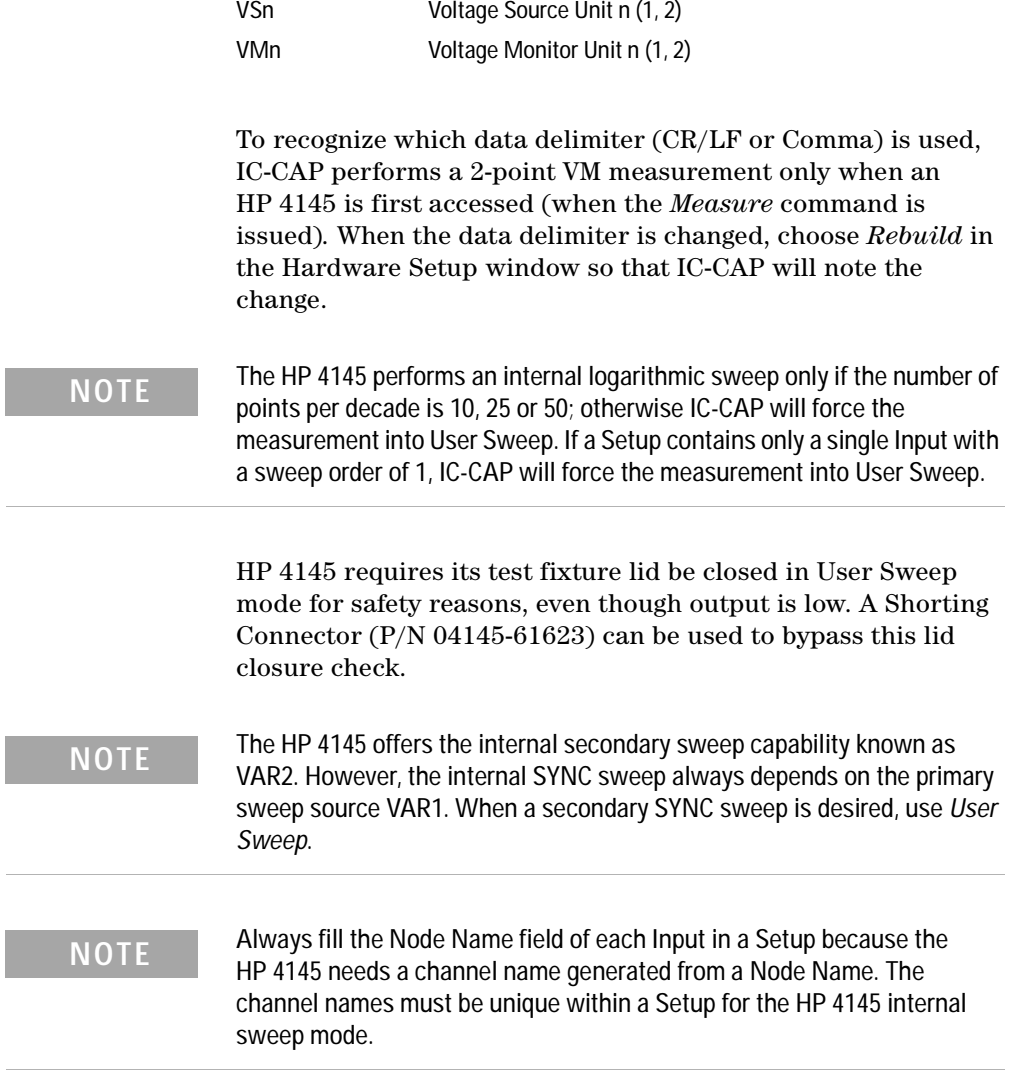

The following table describes the HP 4145 options and their default values, where applicable.

| <b>Option</b>  | <b>Description</b>                                                                                                    |
|----------------|----------------------------------------------------------------------------------------------------|
| Use User Sweep | $Yes = use user sweep. No = use the instrument's internal$<br>sweep.<br>Default = $No$                                                                                                    |
| Hold Time      | Time the instrument waits before starting an internal or<br>user sweep. This option directly controls the instrument<br>firmware, and overrides similar delay/hold options set in<br>other instrument drivers running on the same test system.<br>Range is 0 to 650 sec in 10 msec steps. Default = $0$                                   |
| Delay Time     | Time the instrument waits before taking a measurement at<br>each step of an internal or user sweep. This option directly<br>controls the instrument firmware, and overrides similar<br>delay/hold options set in other instrument drivers running<br>on the same test system. The range is 0 to 6.5 sec in 1 msec<br>steps. Default = $0$ |
| Integ Time     | Instrument integration time; set to S (short), M (medium),<br>or L (long). Default = $S$                                                                                                    |
| Init Command   | This command field is used to set the instrument to a mode<br>not supported by the option table. This command is sent at<br>the end of instrument initialization for each measurement.<br>Normal C escape characters such as \n (new line) are<br>available. Default = none                                                               |

**Table 6** HP 4145 Options

# **HP/Agilent 4155 Semiconductor Parameter Analyzer**

The HP/Agilent 4155 is equipped with the following units:

- **•** Four programmable medium power stimulus/measurement units (MPSMU)
- **•** Two programmable voltage source units (VS)
- **•** Two voltage monitor units (VM)

IC-CAP assigns the following names to the units:

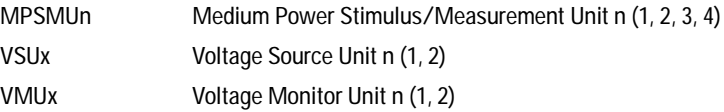

The HP 41501A is an optional SMU and pulse generator expander box that can be attached to and controlled by the 4155. The HP 41501A can be equipped with a high power stimulus/measurement unit (HPSMU), medium power stimulus/measurement units (MPSMU), and pulse generator units (PGU) (IC-CAP does not support PGUs). The availability and combination of these units depends on the expander box option.

**NOTE** When making pulsed mode measurements, if you specify an SMU as the unit for an Output, and there is no corresponding SMU unit for an Input, compliance errors will result. The same problem occurs if you specify Voltage Monitor units. To prevent this from happening, you should define a compliance value for Output-only SMUs and a measurement range for Voltage Monitor units (VMs) through system variables, as follows, using the unit name:

HRSMUx\_COMP HPSMUx\_COMP MPSMUx\_COMP where  $x = 1, 2, 3, 4, 5, 6$ VMU1\_RANGE\_VALUE VMU2\_RANGE\_VALUE

IC-CAP assigns the following names to the units of the optional HP 41501A:

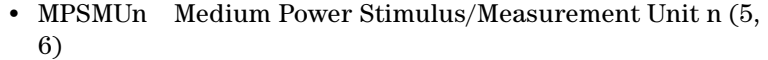

**•** HPSMU5 High Power Stimulus/Measurement Unit

A ground unit (GNDU) provides a means for connecting device terminals to a ground reference and can sink up to 1.6A. The ground unit is supported by IC-CAP but will not appear in the Hardware Editor Configuration dialog box. For information on how to use the ground unit, refer to the section "Adding a Ground Unit" in the *User's Guide*.

In both the user and internal sweep mode, voltage and current pulsed measurements are supported. Only the SMUs can be specified as pulse units because the PGUs are not currently supported. For information on how to set up a pulsed measurement, refer to the *Pulse* options in [Table 7](#page-47-0).

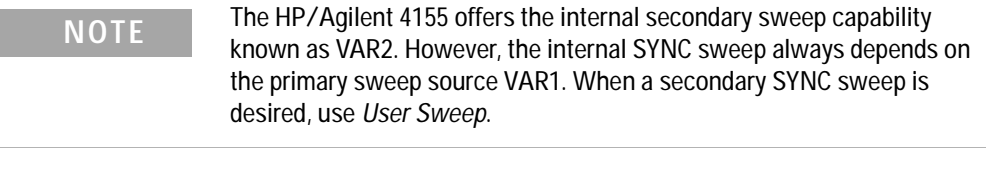

**NOTE** To execute a user sweep measurement, IC-CAP sets the HP/Agilent 4155 to the Sampling mode with the number of samples equal to 1. The front panel screen activity is turned off at the start of the measurement and is turned back on after the measurement is completed.

> Although the 4155 performs an internal logarithmic sweep if the number of points per decade is 10, 25 or 50, IC-CAP will force the measurement into the User Sweep for all specified logarithmic sweeps. If a Setup specification contains a single Input with a sweep order of 1, IC-CAP will force the measurement into User Sweep.

> The following table describes the 4155 options and their default values, where applicable.

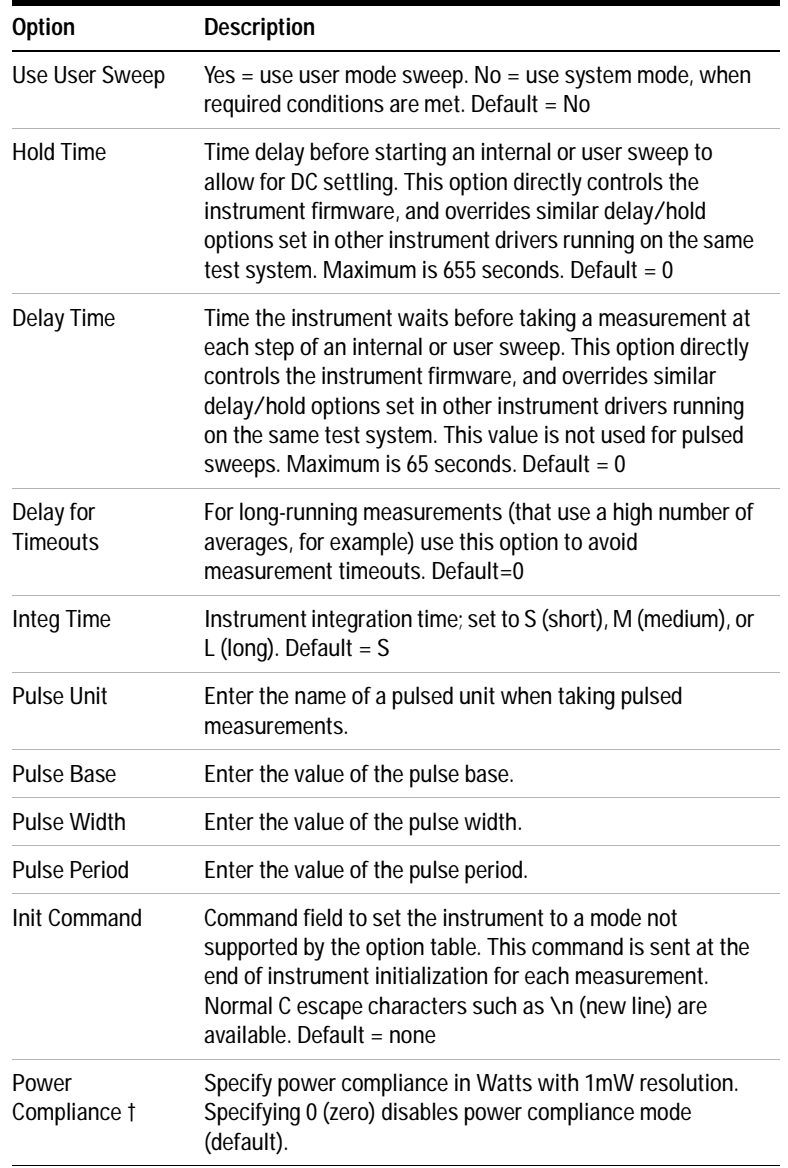

<span id="page-47-0"></span>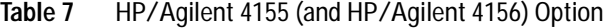

Notes:

† Supported for internal sweep mode only (USE USER SWEEP = NO) and DC only measurement setups.

This option applies to SMUs only. The allowable range of power compliance depends on the sweep source (SMU type) and is not monitored by IC-CAP. Refer to instrument's documentation for more details.

IC-CAP requires rectangular datasets, thus when a power compliance is specified, the instrument concludes the measurement at the power compliance limit, but IC-CAP fills the datasets with the last point measured below power compliance.

## **HP/Agilent 4156 Precision Semiconductor Parameter Analyzer**

The HP/Agilent 4156 is equipped with the following units:

- **•** Four programmable high-resolution stimulus/measurement units (HRSMU)
- **•** Two programmable voltage source units (VS)
- **•** Two voltage monitor units (VM)

This instrument is designed for Kelvin connections and is capable of low- resistance and low-current measurements.

IC-CAP assigns the following names to the units:

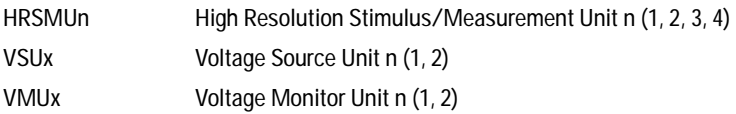

The HP 41501A is an optional SMU and pulse generator expander box that can be attached to and controlled by the 4156. The HP 41501A can be equipped with the following units:

- **•** High-power stimulus/measurement unit (HPSMU)
- **•** Medium power stimulus/measurement units (MPSMU)
- **•** Pulse generator units (PGU—not supported by IC-CAP)

IC-CAP assigns the following names to the units of the optional HP 41501A:

MPSMUn Medium Power Stimulus/Measurement Unit n (5, 6) HPSMU5 High Power Stimulus/Measurement Unit

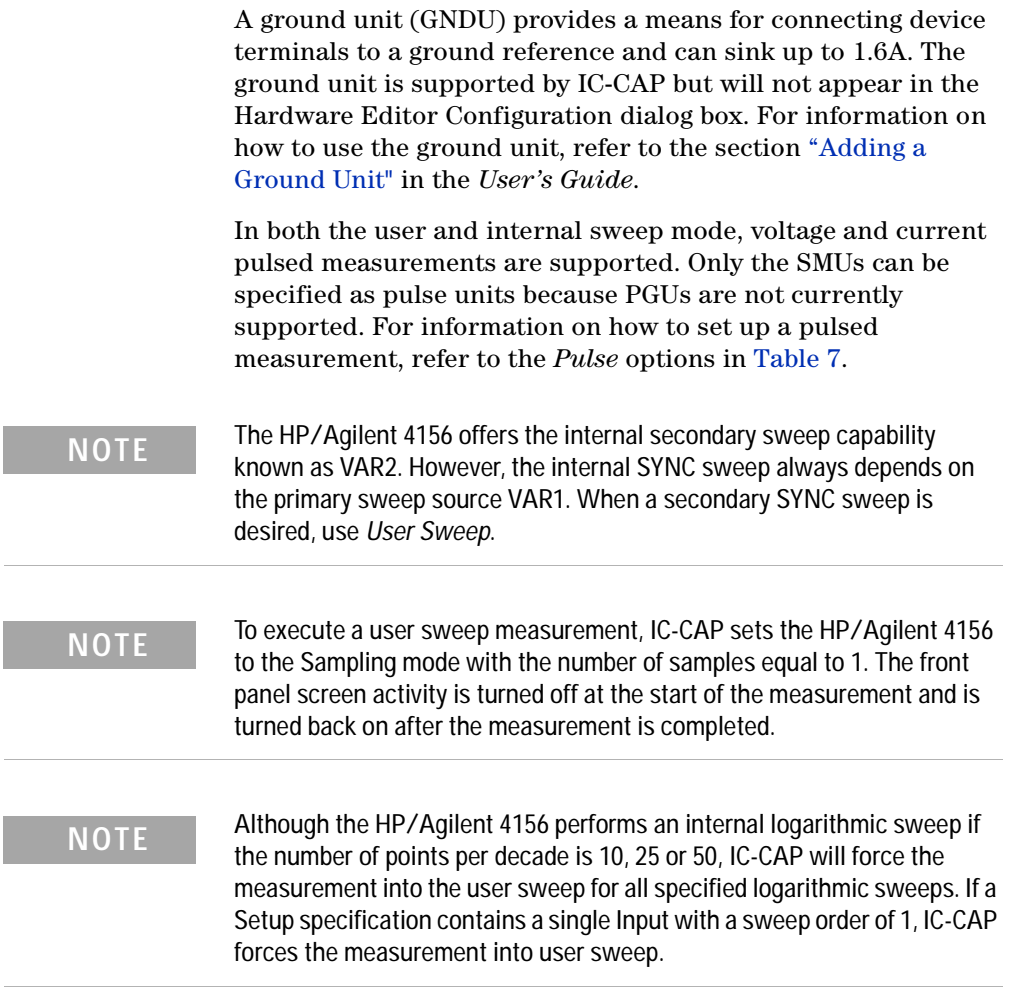

Options for the HP 4156 are the same as for the HP 4155; refer to [Table 7.](#page-47-0)

# **Agilent E5260 Series Parametric Measurement Solutions**

Agilent E5260 Series High Speed Measurement Solutions are built around the following:

**•** E5260A 8-slot parametric measurement mainframe

**•** E5262A/3A 2-channel source/monitor units

Available Source/Monitor Units (SMUs):

- **•** E5290A High Power source/monitor unit (HPSMU)
- **•** E5291A Medium Power source/monitor unit (MPSMU)

The E5260A 8-slot parametric measurement mainframe holds up to 8 single-slot modules, such as a medium power source/monitor unit (MPSMU), or up to 4 dual-slot modules, such as a high power source/monitor unit (HPSMU).

The E5262A 2-channel source/monitor unit contains 2 medium power source/monitor units (SMUs).

The E5263A 2-channel source/monitor unit contains 1 high power and 1 medium power SMU.

If you install 4 HPSMUs into the E5260A mainframe, you can output 1 Amp of current from each of these units simultaneously.

The E5260A/B mainframe's ground unit (GNDU) provides a means for connecting device terminals to a ground reference. The GNDU will sink 4 amps of current without having to worry about any resistive ground rise issues. This ground unit cannot be programmed or monitored.

Unit names are dependent on the slot they occupy. A high power SMU occupies 2 slots in the mainframe, a medium or a high resolution SMU occupies 1 slot; the value of slot number *n* is the higher of the 2 slots. IC-CAP assigns the following names to the units:

MPSMUn Medium Powered Stimulus/Measurement Unit in slot n HPSMUn High Powered Stimulus/Measurement Unit in slot n

The E5260A 8-slot parametric measurement mainframe has a total maximum power consumption of 80W for all plug-in modules. The total maximum power consumption limits for the E5262A and E5263A are 8W and 24W respectively. If a

### **1 Supported Instruments**

measurement is performed and the power limitation is exceeded, the measurement will not be attempted and IC-CAP will issue an error message.

#### **HPSMU**

The high power source monitor units will provide up to 50 milliamps of current at ±200 volts and 1 amp of current at ±40 volts. Up to 4 HPSMUs can be used at one time in the E5260A mainframe. See manual for complete measurement and force ranges specifications such as resolution and measurement accuracy.

#### **MPSMU**

The medium power source monitor units will provide up to 20 milliamps of current at ±200 volts and 200 milliamps of current at ±20 volts. Up to 8 MPSMUs can be used at one time in the E5260A. See manual for complete measurement and force ranges specifications such as resolution and measurement accuracy.

#### **Instrument Options**

The following table describes the Agilent E5260A options and their default values, where applicable.

**Table 8** Agilent E5260A Options

| <b>Option</b>    | <b>Description</b>                                                                                                    |
|------------------|----------------------------------------------------------------------------------------------------|
| Use User Sweep   | $Yes = use user mode sweep. No = use internal sweep.$<br>when all required conditions are met. Default = $No$                                                                                                    |
| <b>Hold Time</b> | Time to allow for DC settling before starting internal or user<br>sweep. This option directly controls the instrument<br>firmware, and overrides similar delay/hold options set in<br>other instrument drivers running on the same test system.<br>Maximum 655 seconds. Default = $0$ |

| <b>Option</b>                                      | <b>Description</b>                                                                                                    |
|----------------------------------------------------|----------------------------------------------------------------------------------------------------|
| Delay Time                                         | Time the instrument waits before taking a measurement at<br>each step of an internal or user sweep. This option directly<br>controls the instrument firmware, and overrides similar<br>delay/hold options set in other instrument drivers running<br>on the same test system. Maximum 65 seconds.<br>Default = $100$ msec                                                  |
| Integ Time                                         | Instrument's integration time; can be set to S (short), M<br>(medium), or $L$ (long). Default = S                                                                                                    |
| Power<br>Compliance <sup>t</sup>                   | Specify power compliance in Watts with 1mW resolution.<br>Specifying 0 (zero) disables power compliance mode<br>(default).                                                                                                    |
| <b>SMU Filters ON</b>                              | $Yes = filters ON, No = filters OFF.$<br>Applies to all SMUs in this E5260. Default = No                                                                                                    |
| Range Manager<br>Mode                              | Specify Range Manager mode: 1, 2, or 3.<br>1 = deactivate Range Manager (default)<br>2 = set Range Manager to mode 2<br>3 = set Range Manager to mode 3<br>The Range Manager command is used to avoid potential<br>voltage spikes during current range switching when using<br>autorange. See Instrument Programming Guide <sup>ttt</sup> under<br>RM command for details. |
| Range Manager<br>Setting                           | Set the rate of the Range Manager command.<br>Allowed values are between 11 and 100.<br>This option is only active when Range Manager Mode is set<br>to $2$ or $3$ .                                                                                                    |
| Enable <smu<br>name&gt; Range<br/>Manager</smu<br> | Enables Range Manager at the setting values entered<br>above for the named SMU. Default $=$ No.                                                                                                    |

**Table 8** Agilent E5260A Options (continued)

# **1 Supported Instruments**

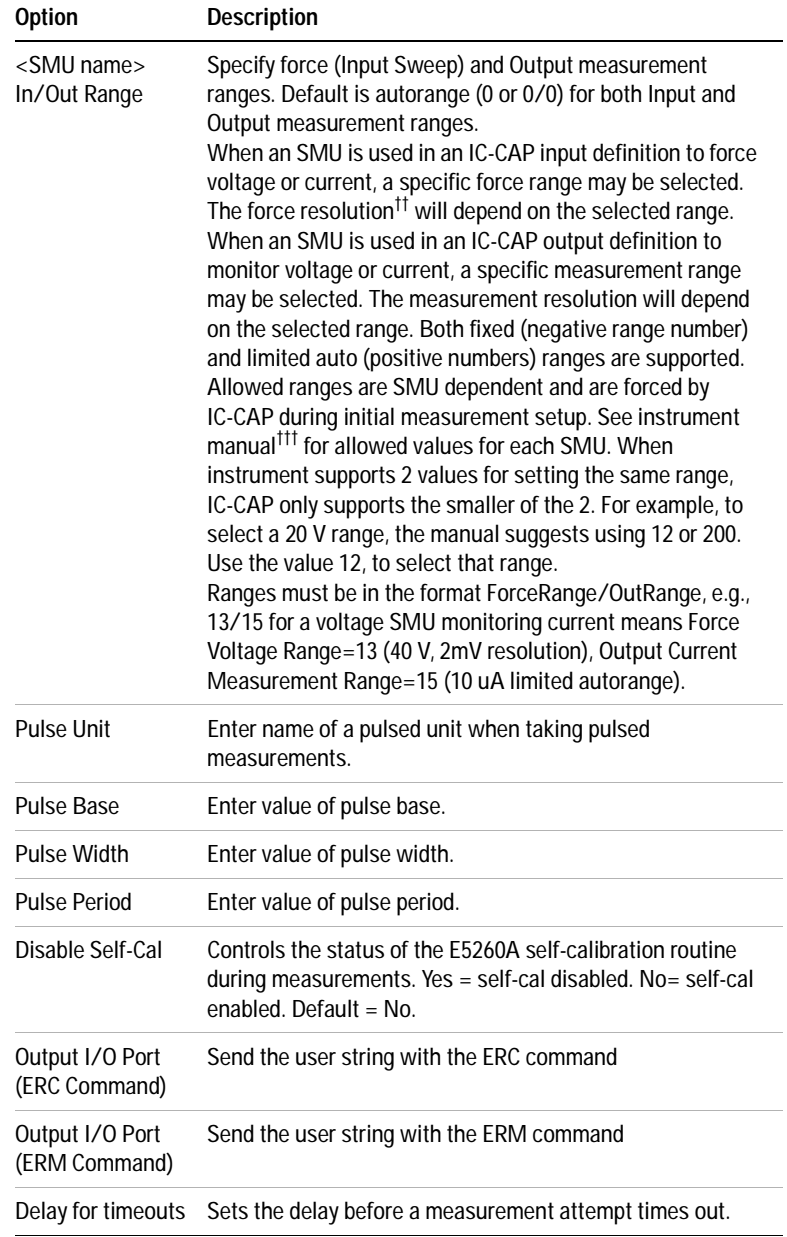

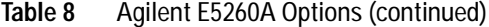

| <b>Option</b> | <b>Description</b>                                                                                                    |
|---------------|----------------------------------------------------------------------------------------------------|
| Init Command  | Command field used to set the instrument to a mode not<br>supported by the option table. Command is sent at the end<br>of instrument initialization for each measurement. Normal C<br>escape characters such as \n (new line) are available.<br>Default = $none$ |

**Table 8** Agilent E5260A Options (continued)

 $\dagger$  Supported for internal sweep mode only (USE USER SWEEP = NO) and DC only measurement setups.

The allowable range of power compliance depends on the sweep source (SMU type) and is not monitored by IC-CAP. Refer to instrument's documentation for more details.

IC-CAP requires rectangular datasets, thus when a power compliance is specified, the instrument concludes the measurement at the power compliance limit, but IC-CAP fills the datasets with the last point measured below power compliance.

†† Agilent E5260A, E5262A, E5263A Technical Overview—see Medium and High Power SMUs technical specifications.

††† Agilent E5260A series Programming Guide—Chapter 4 "Command Reference"—Section "Command Parameters"

## **Agilent E5270 Series Parametric Measurement Solutions**

Agilent E5270 Series Parametric Measurement Solutions are built around the following:

- **•** E5270A 8-slot parametric measurement mainframe (obsolete)
- **•** E5270B 8-slot parametric measurement mainframe
- **•** E5272A/3A 2-channel source/monitor units (obsolete)

Available Source/Monitor Units (SMUs):

- **•** E5280A High Power source/monitor unit (HPSMU) for E5270A only
- **•** E5280B High Power source/monitor unit (HPSMU) for E5270B only
- **•** E5281A Medium Power source/monitor unit (MPSMU) for E5270A only
- **•** E5281B Medium Power source/monitor unit (MPSMU) for E5270B only

**•** E5287A High Resolution source/monitor unit (HRSMU) for E5270B only

The E5270A 8-slot parametric measurement mainframe holds up to 8 single-slot modules, such as a medium power source/monitor unit (MPSMU), or up to 4 dual-slot modules, such as a high power source/monitor unit (HPSMU).

The E5270B 8-slot parametric measurement mainframe holds up to 8 single-slot modules, such as a medium power source/monitor unit (MPSMU, HRSMU), or up to 4 dual-slot modules, such as a high power source/monitor unit (HPSMU).

The E5272A 2-channel source/monitor unit contains 2 medium power source/monitor units (SMUs).

The E5273A 2-channel source/monitor unit contains 1 high power and 1 medium power SMU.

If you install 4 HPSMUs into E5270A/B mainframes, you can output 1 Amp of current from each of these units simultaneously.

The E5270A/B mainframe's ground unit (GNDU) provides a means for connecting device terminals to a ground reference. The GNDU will sink 4 amps of current without having to worry about any resistive ground rise issues. This ground unit cannot be programmed or monitored.

Unit names are dependent on the slot they occupy. A high power SMU occupies 2 slots in the mainframe, a medium or a high resolution occupies 1 slot; the value of slot number *n* is the higher of the 2 slots. IC-CAP assigns the following names to the units:

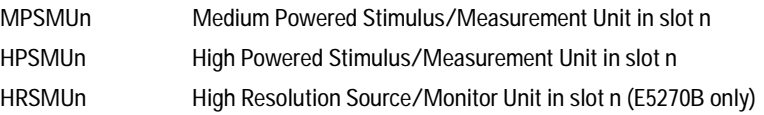

The E5270A and E5270B 8-slot parametric measurement mainframes have a total maximum power consumption of 80W for all plug-in modules. The total maximum power consumption limits for the E5272A and E5273A are 8W and 24W respectively. If a measurement is performed and the power limitation is exceeded, the measurement will not be attempted and IC-CAP will issue an error message.

#### **HPSMU**

The high power source monitor units will provide up to 50 milliamps of current at  $\pm 200$  volts and 1 amp of current at  $\pm 40$ volts. Up to 4 HPSMUs can be used at one time in the E5270A mainframe. Since SMUs characteristic may vary with version, see manual for complete measurement and force ranges specifications such as resolution and measurement accuracy.

#### **MPSMU**

The medium power source monitor units will provide up to 20 milliamps of current at ±100 volts and 100 milliamps of current at ±20 volts (200 mA for the E5281A). Up to 8 MPSMUs can be used at one time in the E5270A and E5270B mainframes. Since SMUs characteristic may vary with version, see manual for complete measurement and force ranges specifications such as resolution and measurement accuracy.

#### **HRSMU**

The medium power/high resolution source monitor units provide up to 20 milliamps of current at ±100 volts and 100 milliamps of current at ±20 volts. Up to 8 HRSMUs can be used at one time in the E5270B mainframe. In the lowest current range, 10 pA, HRSMU's current force resolution can be as low as 5 fA with a measurement resolution as low as 1 fA.

#### **Instrument Options**

The following table describes the Agilent E5270A/B options and their default values, where applicable.

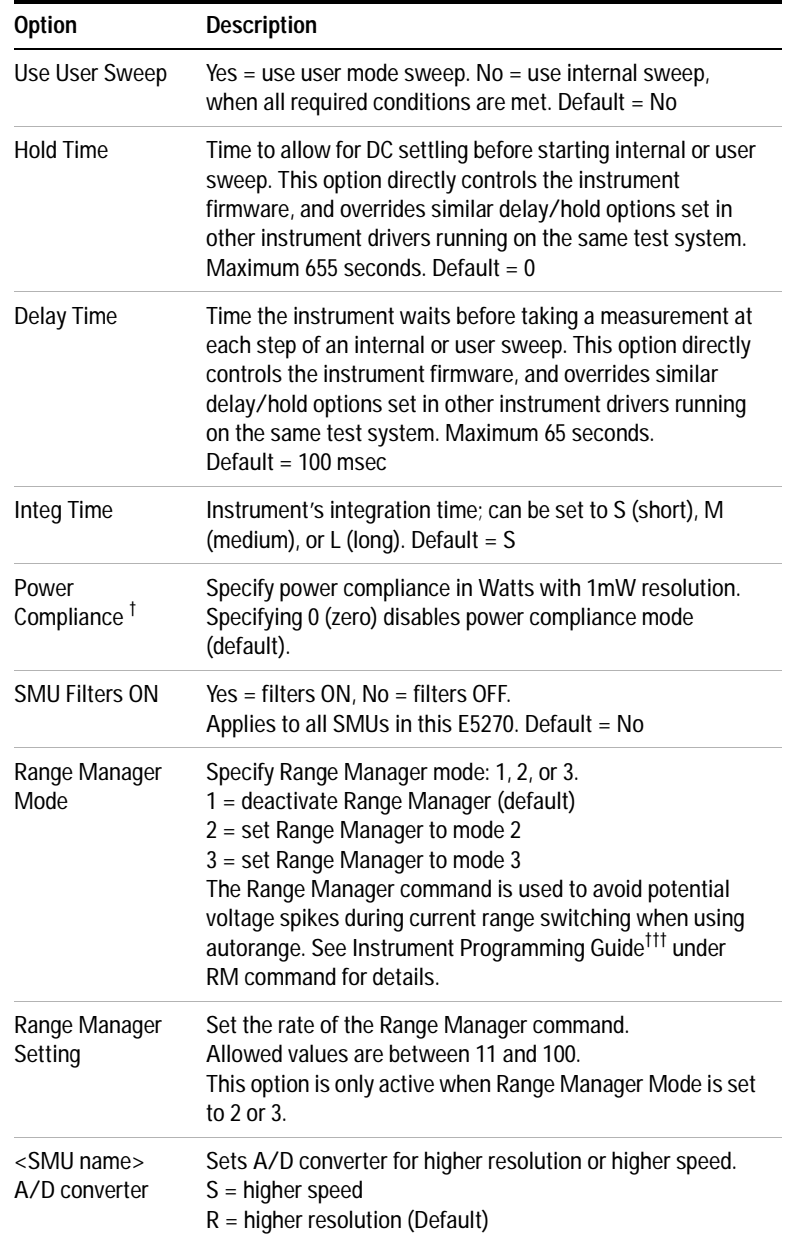

# **Table 9** Agilent E5270A/B Options

| <b>Option</b>                                      | <b>Description</b>                                                                                                    |
|----------------------------------------------------|----------------------------------------------------------------------------------------------------|
| Enable <smu<br>name&gt; Range<br/>Manager</smu<br> | Enables Range Manager at the setting values entered<br>above for the named SMU. Default = $No$ .                                                                                                    |
| <smu name=""><br/>In/Out Range</smu>               | Specify force (Input Sweep) and Output measurement<br>ranges. Default is autorange (0 or 0/0) for both Input and<br>Output measurement ranges.<br>When an SMU is used in an IC-CAP input definition to force<br>voltage or current, a specific force range may be selected.<br>The force resolution <sup>11</sup> will depend on the selected range.<br>When an SMU is used in an IC-CAP output definition to<br>monitor voltage or current, a specific measurement range<br>may be selected. The measurement resolution will depend<br>on the selected range. Both fixed (negative range number)<br>and limited auto (positive numbers) ranges are supported.<br>Allowed ranges are SMU dependent and are forced by<br>IC-CAP during initial measurement setup. See instrument<br>manual <sup>111</sup> for allowed values for each SMU. When<br>instrument supports 2 values for setting the same range,<br>IC-CAP only supports the smaller of the 2. For example, to<br>select a 20 V range, the manual suggests using 12 or 200.<br>Use the value 12, to select that range.<br>Ranges must be in the format ForceRange/OutRange, e.g.,<br>13/15 for a voltage SMU monitoring current means Force<br>Voltage Range=13 (40 V, 2mV resolution), Output Current<br>Measurement Range=15 (10 uA limited autorange). |
| <b>Pulse Unit</b>                                  | Enter name of a pulsed unit when taking pulsed<br>measurements.                                                                                                    |
| <b>Pulse Base</b>                                  | Enter value of pulse base.                                                                                                    |
| Pulse Width                                        | Enter value of pulse width.                                                                                                    |
| Pulse Period                                       | Enter value of pulse period.                                                                                                    |
| Disable Self-Cal                                   | Controls the status of the E5270A self-calibration routine<br>during measurements. Yes = self-cal disabled. No= self-cal<br>enabled. Default = No.                                                                                                    |
| Output I/O Port<br>(ERC Command)                   | Send the user string with the ERC command                                                                                                    |

**Table 9** Agilent E5270A/B Options (continued)

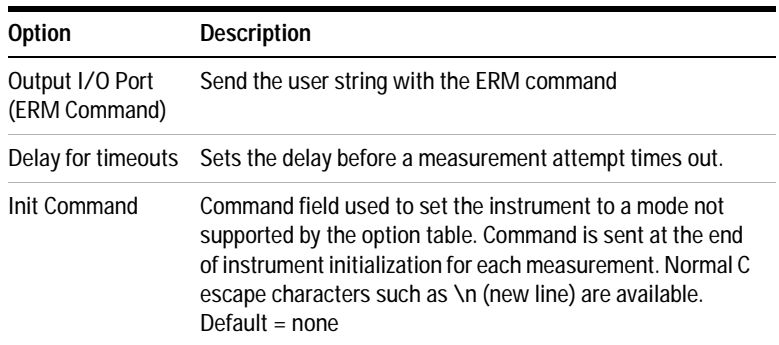

#### **Table 9** Agilent E5270A/B Options (continued)

 $\dagger$  Supported for internal sweep mode only (USE USER SWEEP = NO) and DC only measurement setups.

The allowable range of power compliance depends on the sweep source (SMU type) and is not monitored by IC-CAP. Refer to instrument's documentation for more details.

IC-CAP requires rectangular datasets, thus when a power compliance is specified, the instrument concludes the measurement at the power compliance limit, but IC-CAP fills the datasets with the last point measured below power compliance.

†† Agilent E5270A, E5272A, E5273A Technical Overview—see Medium and High Power SMUs technical specifications.

††† Agilent E5270A series Programming Guide—Chapter 4 "Command Reference"—Section "Command Parameters"

## **Agilent B1500A Semiconductor Device Analyzer**

The Agilent B1500A Semiconductor Device Analyzer is a modular instrument with a ten-slot configuration that supports both IV and CV measurements.

The B1500A driver supports the following plug-in modules:

- **•** B1510A High Power Source Monitor Unit Module (HPSMU) for B1500
- **•** B1511A Medium Power Source Monitor Unit Module (MPSMU) for B1500
- **•** B1517A High Resolution Source Monitor Unit Module (HRSMU) for B1500

The B1500A driver does *NOT* support the following plug-in modules:

- **•** B1520A Multi-Frequency Capacitance Measurement Unit Module for B1500 (combined DC-CV measurements not supported)
- **•** E5288A Auto Sense and Switch Unit for B1500

#### **HPSMU**

The high power source monitor units will provide up to 1 amp of current at ±200 volts. Up to 4 HPSMUs can be used at one time in the B1500A. Since SMUs characteristic may vary with version, see manual for complete measurement and force ranges specifications such as resolution and measurement accuracy.

#### **MPSMU**

The medium power source monitor units will provide up to 100 milliamps of current at ±100 volts. Up to 10 MPSMUs can be used at one time in the B1500A. Since SMUs characteristic may vary with version, see manual for complete measurement and force ranges specifications such as resolution and measurement accuracy.

#### **HRSMU**

The medium power/high resolution source monitor units provide up to 100 milliamps of current at ±100 volts. Up to 10 HRSMUs can be used at one time in the B1500A. Since SMUs characteristic may vary with version, see manual for complete measurement and force ranges specifications such as resolution and measurement accuracy.

### **Instrument Options**

The following table describes the Agilent B1500A options and their default values, where applicable.

| <b>Option</b>                    | <b>Description</b>                                                                                                    |
|----------------------------------|----------------------------------------------------------------------------------------------------|
| Use User Sweep                   | $Yes = use user mode sweep. No = use internal sweep,$<br>when all required conditions are met. Default = No                                                                                                    |
| Hold Time                        | Time to allow for DC settling before starting internal or user<br>sweep. This option directly controls the instrument<br>firmware, and overrides similar delay/hold options set in<br>other instrument drivers running on the same test system.<br>Maximum 655 seconds. Default = $0$                                     |
| Delay Time                       | Time the instrument waits before taking a measurement at<br>each step of an internal or user sweep. This option directly<br>controls the instrument firmware, and overrides similar<br>delay/hold options set in other instrument drivers running<br>on the same test system. Maximum 65 seconds.<br>Default = $100$ msec |
| Integ Time                       | Instrument's integration time; can be set to S (short), M<br>(medium), or $L$ (long). Default = S                                                                                                    |
| Power<br>Compliance <sup>†</sup> | Specify power compliance in Watts with 1 mW resolution.<br>Specifying 0 (zero) disables power compliance mode<br>(default).                                                                                                    |
| <b>SMU Filters ON</b>            | $Yes = filters ON, No = filters OFF.$<br>Applies to all SMUs in this E5270. Default = No                                                                                                    |

**Table 10** Agilent B1500A Options

| <b>Option</b>                                      | <b>Description</b>                                                                                                    |
|----------------------------------------------------|----------------------------------------------------------------------------------------------------|
| Range Manager<br>Mode                              | Specify Range Manager mode: 1, 2, or 3.<br>1 = deactivate Range Manager (default)<br>$2 = set$ Range Manager to mode 2<br>3 = set Range Manager to mode 3<br>The Range Manager command is used to avoid potential<br>voltage spikes during current range switching when using<br>autorange. See Instrument Programming Guide <sup>ttt</sup> under<br>RM command for details. |
| Range Manager<br>Setting                           | Set the rate of the Range Manager command.<br>Allowed values are between 11 and 100.<br>This option is only active when Range Manager Mode is set<br>to $2$ or $3$ .                                                                                                    |
| <smu name=""><br/>A/D converter</smu>              | Sets A/D converter for higher resolution or higher speed.<br>$S = higher speed$<br>$R =$ higher resolution (Default)                                                                                                    |
| Fnable <smu<br>name&gt; Range<br/>Manager</smu<br> | Enables Range Manager at the setting values entered<br>above for the named SMU. Default $=$ No.                                                                                                    |

**Table 10** Agilent B1500A Options (continued)

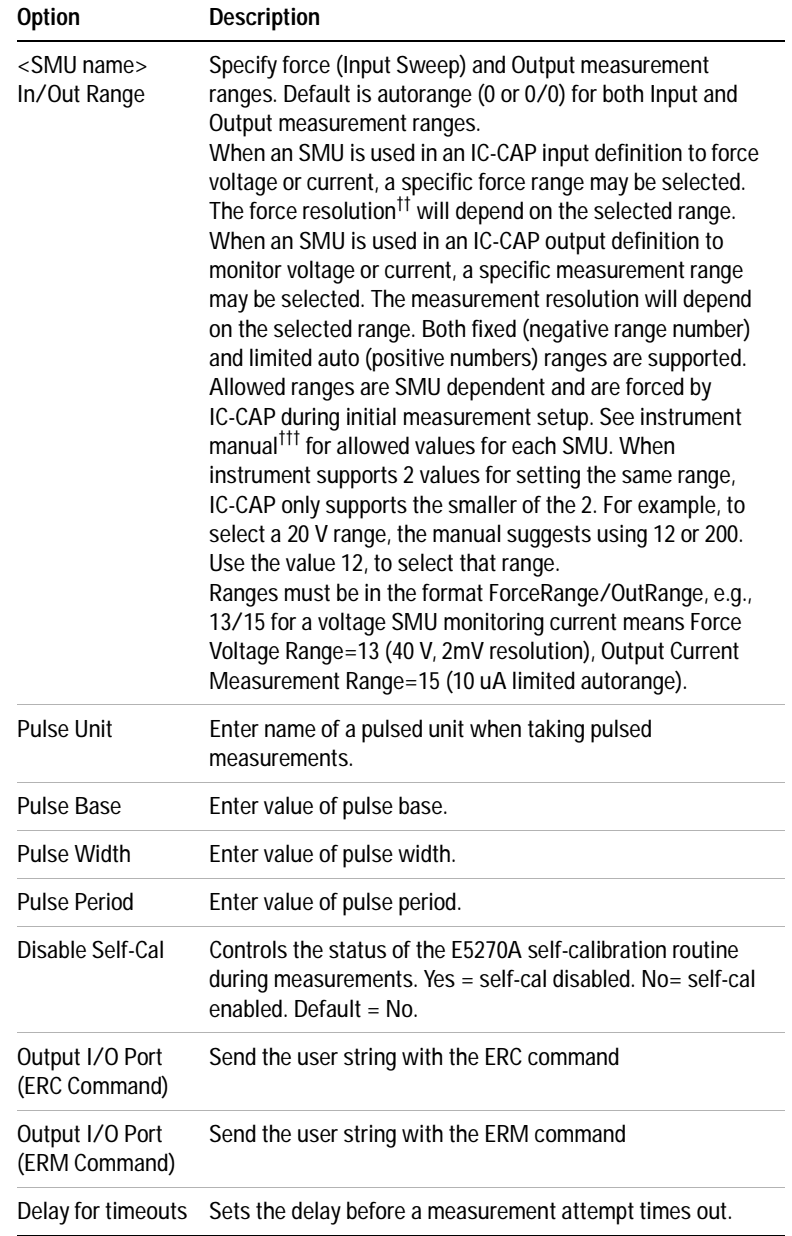

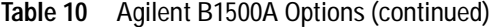

| <b>Option</b> | <b>Description</b>                                                                                                    |
|---------------|----------------------------------------------------------------------------------------------------|
| Init Command  | Command field used to set the instrument to a mode not<br>supported by the option table. Command is sent at the end<br>of instrument initialization for each measurement. Normal C<br>escape characters such as \n (new line) are available.<br>Default = $none$ |

**Table 10** Agilent B1500A Options (continued)

 $\dagger$  Supported for internal sweep mode only (USE USER SWEEP = NO) and DC only measurement setups.

The allowable range of power compliance depends on the sweep source (SMU type) and is not monitored by IC-CAP. Refer to instrument's documentation for more details.

IC-CAP requires rectangular datasets, thus when a power compliance is specified, the instrument concludes the measurement at the power compliance limit, but IC-CAP fills the datasets with the last point measured below power compliance.

†† Agilent B1500A Technical Overview—see Medium and High Power SMUs technical specifications.

††† Agilent B1500A series Programming Guide—Chapter 4 "Command Reference"—Section "Command Parameters"

#### **Configuring the B1500A for IC-CAP Remote Contol**

- **1** Turn on the B1500.
- **2** Login into Windows but do not start the EasyExpert software.
- **3** Start the Agilent\_Connection\_Expert:

Select **Start** > **Programs** > **Agilent\_IO\_Library\_Suites** > **Agilent\_Connection\_Expert.**

- **4** Select **GPIB0** > **Change\_Properties**, then *uncheck* the following checkboxes:
	- **•** *System\_Controller*
	- **•** *Auto-Discover\_Instruments\_Connected\_To\_The\_Interface*

Select **OK** and exit the dialog.

- **5** Reboot the B1500A when prompted.
- **6** Start the EasyExpert software:

Select **Start** > **Start\_EasyExpert**.

### **1 Supported Instruments**

*Do not* press the B1500A *Start* button, but leave the B1500A *Start* button on the screen.

**NOTE** Fully starting the EasyExpert application would prevent IC-CAP from controlling the B1500A.

- **7** Connect the B1500A instrument to the IC-CAP computer via GPIB interface.
- **8** From IC-CAP, rebuild the active instrument list:

Select **Tools** > **Hardware Setup** > **Rebuild.**

- **9** After rebuild is completed, check that the B1500A is in the Active Instrument List.
- **10** Select the instrument and configure its SMU names according to the names used in your measurement setups.

# **Capacitance-Voltage Meters**

Capacitance-voltage meters supported by IC-CAP are:

- **•** [HP 4194 Impedance Analyzer](#page-67-0)
- **•** [HP 4271 1 MHz Digital Capacitance Meter](#page-69-0)
- **•** [HP 4275 Multi-Frequency LCR Meter](#page-70-0)
- **•** [HP 4280 1 MHz Capacitance Meter](#page-72-0)
- **•** [HP/Agilent 4284 Precision LCR Meter](#page-74-0)
- **•** [HP/Agilent 4285 Precision LCR Meter](#page-76-0)
- **•** [Agilent E4980A Precision LCR Meter](#page-78-0)
- **•** [Agilent 4294A Precision Impedance Analyzer](#page-81-0)
- **•** [Agilent E4991A RF Impedance/Material Analyzer](#page-83-0)

For all capacitance-voltage meters, issue the *Calibrate* command before starting a measurement, otherwise calibration is carried out automatically at the start of the measurement.

This option directly controls the instrument firmware, and overrides similar delay/hold options set in other instruments' drivers running on the same test system.

#### **Defining the Reset State**

Using the *prepare\_CV\_meter.mdl* example model file, you can easily define the reset state for the following instruments:

- **•** HP/Agilent 4284
- **•** HP/Agilent 4285
- **•** Agilent E4980

The IC-CAP drivers reset instruments to known states prior to configuring them for the current measurement. For the 4284, 4285 and E4980, it sends the \*RST command, which resets the instruments to a known factory state. However, this default state (1V, 1KHz signal) may cause damage to certain devices between the time the \$RST is requested and the time the requested signal level is set.

To avoid this problem, you can set the variable LCR\_RST\_MEM or LCR\_RST\_MEM\_<unit> (e.g., LCR\_RST\_MEM\_CM). The 4284, 4285, and E4980A instruments will use the value of this variable to set the instrument state. For example, if set to 1, the driver will recall instrument state 1 instead of \*RST.

Using the *prepare CV meter.mdl* example model file, you can programatically set any state to be the \*RST state with a zero signal level. It will also set the variable for you such that when a measurement is performed, this programatically set state is recalled instead of sending \*RST.

To prepare a memory location, open and Auto Execute *model\_files/misc/prepare\_CV\_meter.mdl*, then enter the 3 values below and click OK.

- **1** Name the unit associated with your instrument.
- **2** Identify the memory location (0-9 recommended, but you can use any number from 0-19 that your instrument supports.)
- **3** Indicate if you want the unit number to apply to any 4284, 4284, or E4980A, or only to those with the specified unit name. This selection essentially chooses between setting LCR\_RST\_MEM or LCR\_RST\_MEM\_<unit>.

## <span id="page-67-0"></span>**HP 4194 Impedance Analyzer**

The HP 4194 offers 2 measurement types: impedance analysis and gain-phase measurement. These occupy different test connectors on the test set. IC-CAP supports the impedance analysis type, offering capacitance-voltage and conductance-versus-voltage measurements.

The frequency range is 100 Hz to 40 MHz; to extend this to 100 MHz use the impedance probe kit. An internal DC bias unit can deliver biases between −40V and +40V. An internal oscillator can deliver between 10 mV and 1V rms.

The HP 4194 driver is an example of a driver created using the *Open Measurement Interface.* The driver source code can be found in the files *user\_meas.hxx* and *user\_meas.cxx* in the directory *\$ICCAP\_ROOT/src.* For information, refer to [Chapter 2, "Drivers.](#page-154-0)"

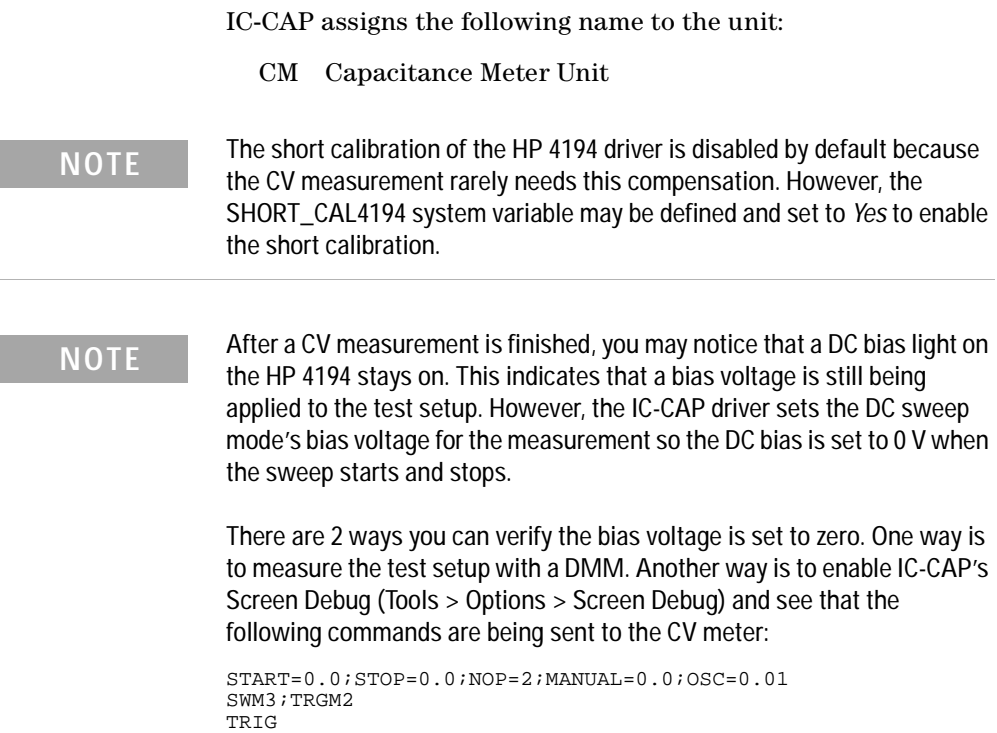

The following table describes the HP 4194 options and their default values, where applicable.

**Table 11** HP 4194 Options

| <b>Option</b>    | <b>Description</b>                                                                       |
|------------------|------------------------------------------------------------------------------------------|
| Use User Sweep   | $Yes = use user sweep. No = use the instrument's internal$<br>sweep.<br>Default = $No$   |
| <b>Hold Time</b> | Time the instrument waits before starting an internal or<br>user sweep.<br>Default = $0$ |

| <b>Option</b>         | <b>Description</b>                                                                                                    |
|-----------------------|----------------------------------------------------------------------------------------------------|
| Delay Time            | Time delay, in seconds, the instrument waits before taking a<br>measurement at each step of an internal or user sweep.<br>When biasing the device with an external DC source<br>(e.g., an Agilent 4142B or 4156C), the DC source's<br>delay/hold options override this option.<br>Default = $0$ |
| Meas Freq             | Oscillator frequency range 100 Hz to 40 MHz. The<br>41941A/B impedance probe kit extends this to 100 MHz. If<br>the CV_FREQ system variable is defined, it must be set<br>equal to this frequency, otherwise an error is reported.<br>Default = $1$ MHz                                         |
| Integ Time            | Instrument integration time: S (short), M (medium), or L<br>$(long)$ .<br>Default = $S$                                                                                                    |
| Osc Level             | Test signal level. Allowable voltage levels and resolutions<br>are:<br>Minimum = 10 mV; Maximum = 1V. Default = 10mV                                                                                                    |
| Averages              | Number of averages. Maximum = 256. Default = 1                                                                                                    |
| Delay for<br>Timeouts | For long-running measurements (that use a high number of<br>averages, for example) use this option to avoid<br>measurement timeouts. Default=0                                                                                                    |
| Init Command          | Command field to set the instrument to a mode not<br>supported by the option table. This command is sent at the<br>end of instrument initialization for each measurement.<br>Normal C escape characters such as \n (new line) are<br>available. Default = none                                  |

**Table 11** HP 4194 Options (continued)

# <span id="page-69-0"></span>**HP 4271 1 MHz Digital Capacitance Meter**

IC-CAP supports only external bias sources when performing measurements using the HP 4271. Both hardware and software calibrations are available. The instrument makes measurements in user sweep only. If the *CV\_FREQ* system variable is defined, it must be set equal to 1 MHz before making a measurement with the HP 4271, otherwise an error is reported.

IC-CAP assigns the following name to this unit:

CM Capacitance Meter Unit

The following table describes the HP 4271 options and their default values, where applicable.

**Table 12** HP 4271 Options

| <b>Option</b> | <b>Description</b>                                                                                                    |
|---------------|----------------------------------------------------------------------------------------------------|
| Hold Time     | Time the instrument waits before starting an internal or<br>user sweep.<br>Default = $0$                                                                                                    |
| Delay Time    | Time, in seconds, the instrument waits before taking a<br>measurement at each step of an internal or user sweep.<br>When biasing the device with an external DC source<br>(e.g., an Agilent 4142B or 4156C), the DC source's<br>delay/hold options override this option.<br>Default = $0$ |
| Init Command  | This is a command field to set the instrument to a mode not<br>supported by the option table. This command is sent at the<br>end of instrument initialization for each measurement.<br>Normal C escape characters such as \n (new line) are<br>available. Default = none                  |

## <span id="page-70-0"></span>**HP 4275 Multi-Frequency LCR Meter**

The HP 4275 includes an optional internal DC bias source. IC-CAP checks for this internal bias source when you issue the *Rebuild* command in the Hardware Setup window. For the internal DC bias to be recognized, the *DC BIAS* selector switch must be set to Internal. Only hardware calibration is available and the instrument makes measurements in user sweep only.

IC-CAP assigns the following name to this unit:

CM Capacitance Meter Unit

The test signal level on the HP 4275 can only be set manually with the *OSC LEVEL* dial and *MULTIPLIER* switches. This signal level must be set by the user to a reasonable value such as 10 mV to obtain accurate results, since a high signal level can

modulate the DC operating point. The *MULTIPLIER* is set to 1 when the instrument is powered up; a different setting must be selected manually.

When using the internal DC bias, the bias unit is also included in the CM unit. Therefore, the unit name of this CM unit should also be entered in the *Unit* fields of both the voltage bias Input and the capacitance Output specifications of the Setup.

The following table describes the HP 4275 options and their default values, where applicable.

| <b>Option</b>    | <b>Description</b>                                                                                                    |
|------------------|----------------------------------------------------------------------------------------------------|
| <b>Hold Time</b> | Time the instrument waits before starting an internal or<br>user sweep. Range is 0 to 650 seconds in 10 msec steps.<br>Default = $0$                                                                                                    |
| Delay Time       | Time the instrument waits before taking a measurement at<br>each step of an internal or user sweep. Range is 3 msec to<br>650 sec. Resolution is in 1 msec steps for the 3 to 65 msec<br>range; 10 msec for the 65.01 to 99.99 msec range; and,<br>100 msec for the 100 msec to 650 sec range. When biasing<br>the device with an external DC source (e.g., an<br>Agilent 4142B or 4156C), the DC source's delay/hold<br>options override this option.<br>Default = $3$ msec.                                                                           |
| Meas Freq        | Measurement Frequencies. When the instrument is not<br>equipped with option 004, it accepts frequency<br>measurements at 10K, 20K, 40K, 100K, 200K, 400K, 1M, 2M,<br>4M, and 10M. When equipped with option 004, it accepts<br>measurements at 10K, 30K, 50K, 100K, 300K, 500K, 1M, 3M,<br>5M, and 10M. Enter valid frequencies only. If the CV_FREQ<br>system variable is defined, it must be set equal to this<br>frequency, otherwise an error is reported. Because the unit<br>of CV_FREQ is Hz, divide it by 1K for this field. Default =<br>1 MHz |
| High Res         | Enables or disables high resolution mode. Yes = enabled;<br>$No = disahled. Default = No$                                                                                                    |

**Table 13** HP 4275 Options
| <b>Option</b> | <b>Description</b>                                                                                                    |
|---------------|----------------------------------------------------------------------------------------------------|
| Init Command  | Command field to set the instrument to a mode not<br>supported by the option table. This command is sent at the<br>end of instrument initialization for each measurement.<br>Normal C escape characters such as \n (new line) are<br>available. Default = none |

**Table 13** HP 4275 Options (continued)

## **HP 4280 1 MHz Capacitance Meter**

The HP 4280 measures the capacitance-voltage characteristics of semiconductor devices. The test signal of the instrument is a 1 MHz sine wave. The HP 4280 also contains a built-in DC bias source with an output capability of 0 to  $\pm 100V$  and a maximum setting resolution of 1 mV. Capacitance-voltage measurements can be taken using this internal voltage source or an external bias unit. The HP 4280 includes an internal calibration capability. Measurements can be made in either internal or user sweep. If the *CV\_FREQ* system variable is defined, it must be set to 1 MHz before making a measurement with the HP 4280, otherwise an error is reported.

IC-CAP assigns the following name to this unit:

CM Capacitance Meter Unit

When using the internal DC bias, this bias unit is also included in the CM unit. Therefore, the unit name of this CM unit should also be entered in the *Unit* fields of both the voltage bias Input and the capacitance Output specifications of the Setup.

The following table describes the HP 4280 options and their default values, where applicable.

**Table 14** HP 4280 Options

| Option         | <b>Description</b>                                                                |
|----------------|-----------------------------------------------------------------------------------|
| Use User Sweep | $Yes = use user sweep. No = use the instrument's internal$<br>sweep. Default = No |

| <b>Option</b>         | <b>Description</b>                                                                                                    |
|-----------------------|----------------------------------------------------------------------------------------------------|
| <b>Hold Time</b>      | Time the instrument waits before starting internal or user<br>sweep. Range is 0 to 650 seconds in 10 msec steps.<br>Default = $3$ msec                                                                                                    |
| Delay Time            | Time delay before each measurement is taken when using<br>internal sweep. Range is 3 msec to 650 seconds. Resolution<br>is in 1 msec steps for the 3 to 65 msec range, 10 msec for<br>the 65.01 to 99.99 msec range, and 100 msec for the<br>100 msec to 650 second range. When biasing the device<br>with an external DC source (e.g., an Agilent 4142B or<br>4156C), the DC source's delay/hold options override<br>this option.<br>Default = $3$ msec |
| Delay for<br>Timeouts | For long-running measurements (that use a high number of<br>averages, for example) use this option to avoid<br>measurement timeouts. Default=0                                                                                                    |
| Meas Speed            | Measuring speed: S (slow), M (medium), or F (fast). Default<br>$=$ S                                                                                                    |
| Sig Level (10, 30)    | Signal level: 10 or 30 mV rms. Default = 10                                                                                                    |
| <b>High Res</b>       | Enables or disables high resolution mode. Yes = enabled.<br>$No = disahled. Default = No$                                                                                                    |
| Conn Mode             | Connection mode. When using the HP 4280 internal bias<br>source, set to 10. When using an external bias source,<br>connect the source to the EXT-SLOW connector on the<br>HP 4280 rear panel and set the connection mode to 12.<br>Default = $10$                                                                                                    |
| <b>Init Command</b>   | Command field to set the instrument to a mode not<br>supported by the option table. This command is sent at the<br>end of instrument initialization for each measurement.<br>Normal C escape characters such as \n (new line) are<br>available. Default = none                                                                                                    |

**Table 14** HP 4280 Options (continued)

## **HP/Agilent 4284 Precision LCR Meter**

The HP/Agilent 4284 is a general purpose LCR meter with a frequency range of 20 Hz to 1 MHz. The instrument includes an internal calibration. Options 001 and 006 are supported by IC-CAP. Option 001 includes a built-in internal bias source. Standard cable lengths are 0 and 1 meter; option 006 supports 2 and 4 meter lengths as well. Measurements can be made in user sweep mode only.

IC-CAP assigns the following name to this unit:

CM Capacitance Meter Unit

When using the internal DC bias, the bias unit is also included in the CM unit. Therefore, the unit name of this CM unit should also be entered in the *Unit* fields of both the voltage bias Input and the capacitance Output specifications of the Setup.

**CAUTION** Prior to configuring the HP/Agilent 4284 for the current measurement, the IC-CAP driver resets the 4284 to a known state by sending the \*RST command. The default reset state (1V, 1KHz signal) may cause damage to certain devices between the time the \$RST is requested and the time the requested signal level is set. To avoid this problem, you can define the reset state. See ["Defining the Reset State" on page 67](#page-66-0).

> The following table describes the HP/Agilent 4284 options and their default values, where applicable.

**Table 15** HP/Agilent 4284 Options

| <b>Option</b> | <b>Description</b>                                                                                                    |
|---------------|----------------------------------------------------------------------------------------------------|
| Hold Time     | Time the instrument waits before starting an internal or<br>user sweep. Range is 0 to 650 seconds in 10 msec steps.<br>Default = $0$ |

| <b>Option</b>     | <b>Description</b>                                                                                                    |
|-------------------|----------------------------------------------------------------------------------------------------|
| Delay Time        | Time the instrument waits before each sweep point is<br>measured. The range is 0 to 60 seconds. When biasing the<br>device with an external DC source (e.g., an Agilent<br>4142B or 4156C), the DC source's delay/hold options<br>override this option.<br>Default = $0$                                                                                                    |
| Meas Freq         | Measuring frequency. Only a set of frequencies are<br>available. The range is 20 Hz to 1 MHz. If the CV_FREQ<br>system variable is defined, it must be set equal to this<br>frequency, otherwise an error is reported.<br>Default = $1$ MHz                                                                                                    |
| <b>Integ Time</b> | Instrument integration time: S (short), M (medium), or L<br>$(long)$ .<br>$Default = M$                                                                                                    |
| Osc Level         | Test signal level in volts or amps.<br>Allowable voltage levels and resolutions are:<br>Minimum $= 5$ mV<br>Maximum = 20V with opt 001, 2V otherwise<br>Between 5 mV and 200 mV: resolution = 1 mV<br>Between 200 mV and 2V: resolution = 10 mV<br>Between 2V and 20V: resolution = 100 mV (Opt. 001 only)<br>Allowable current levels and resolutions are:<br>Minimum level = $50 \mu A$ rms<br>Maximum level = 200 mA rms with opt 001, 20 mA<br>otherwise<br>Between 50 $\mu$ A and 2 mA: resolution = 10 $\mu$ A<br>Between 2 mA and 20 mA: resolution = $100 \mu A$<br>Between 20 mA and 200 mA: resolution = 1 mA (Opt. 001<br>only)<br>The Instrument Options folder accepts test signal levels<br>outside these ranges. However, if a measurement is |
|                   | attempted, an error message is issued and the<br>measurement is not performed.<br>Default = $10m$                                                                                                    |
| Osc Mode [V,I]    | Specify V (voltage) or I (current). Automatic Level Control<br>(ALC) is not supported. Default = V                                                                                                    |

**Table 15** HP/Agilent 4284 Options (continued)

| <b>Option</b>            | <b>Description</b>                                                                                                    |
|--------------------------|----------------------------------------------------------------------------------------------------|
| Averaging<br>$[1 - 256]$ | The averaging rate of the instrument. Default $= 1$                                                                                                    |
| Cable Length             | Cable length, in meters: $0, 1, 2$ , or 4. Default = $1M$                                                                                                    |
| Delay for<br>Timeouts    | For long-running measurements (that use a high number of<br>averages, for example) use this option to avoid<br>measurement timeouts. Default=0                                                                                                    |
| Init Command             | Command field to set the instrument to a mode not<br>supported by the option table. This command is sent at the<br>end of instrument initialization for each measurement.<br>Normal C escape characters such as \n (new line) are<br>available. Default = none |

**Table 15** HP/Agilent 4284 Options (continued)

## **HP/Agilent 4285 Precision LCR Meter**

The HP/Agilent 4285 is a general purpose LCR meter with a frequency range of 75 kHz to 30 MHz. The instrument includes an internal calibration. Option 001, which adds a built-in internal bias source, is supported by IC-CAP. Measurements can be made in user sweep only.

IC-CAP assigns the following name to this unit:

CM Capacitance Meter Unit

When using the internal DC bias, the bias unit is also included in the CM unit. Therefore, the unit name of this CM unit should also be entered in the *Unit* fields of both the voltage bias Input and the capacitance Output specifications of the Setup.

**CAUTION** Prior to configuring the HP/Agilent 4285 for the current measurement, the IC-CAP driver resets the 4285 to a known state by sending the \*RST command. The default reset state (1V, 1KHz signal) may cause damage to certain devices between the time the \$RST is requested and the time the requested signal level is set. To avoid this problem, you can define the reset state. See ["Defining the Reset State" on page 67](#page-66-0).

## **1 Supported Instruments**

The following table describes the HP/Agilent 4285 options and their default values, where applicable.

| <b>Option</b>     | <b>Description</b>                                                                                                    |
|-------------------|----------------------------------------------------------------------------------------------------|
| <b>Hold Time</b>  | Time the instrument waits before starting an internal or<br>user sweep. Default = $0$                                                                                                    |
| Delay Time        | Time the instrument waits before each sweep point is<br>measured. Range is 0 to 60 seconds in 1 msec steps. When<br>biasing the device with an external DC source (e.g.,<br>an Agilent 4142B or 4156C), the DC source's<br>delay/hold options override this option.<br>Default = $0$ |
| Meas Freq         | Measuring frequency. Range is 75 kHz to 30 MHz with<br>100 Hz resolution. If the CV_FREQ system variable is<br>defined, it must be set equal to this frequency, otherwise an<br>error is reported. Default = 1 MHz                                                                   |
| <b>Integ Time</b> | Instrument integration time: S (short), M (medium), or L<br>(long).<br>Default = $M$                                                                                                    |
| Osc Level         | Test signal level in volts or amps.<br>The allowable voltage levels and resolutions are:<br>Minimum level = $5 \text{ mV}$ rms<br>Maximum level $=$ 2V rms<br>Between 5 mV and 200 mV; resolution = 1 mV<br>Between 200 mV and 2V: resolution = $10$ mV                              |
|                   | The allowable current levels and resolutions are:<br>Minimum level = $200 \mu A$ rms<br>Maximum level = $20$ mA rms<br>Between 200 $\mu$ A and 2 mA: resolution = 20 $\mu$ A<br>Between 2 mA and 20 mA: resolution = 200 µA                                                          |
|                   | The Instrument Options folder accepts test signal levels<br>outside these ranges. However, if a measurement is<br>attempted, an error message is issued and the<br>measurement is not performed.<br>Default = $10m$                                                                  |

**Table 16** HP/Agilent 4285 Options

| <b>Option</b>          | <b>Description</b>                                                                                                    |
|------------------------|----------------------------------------------------------------------------------------------------|
| Osc Mode [V,I]         | Specify V (voltage) or I (current). Automatic Level Control<br>(ALC) is not supported. Default = $V$                                                                                                    |
| Averaging<br>$[1-256]$ | The averaging rate of the instrument. Default $= 1$                                                                                                    |
| Cable Length           | Cable length, in meters: $0, 1$ , or 2. Default = 1                                                                                                    |
| Delay for<br>Timeouts  | For long-running measurements (that use a high number of<br>averages, for example) use this option to avoid<br>measurement timeouts. Default=0                                                                                                    |
| Init Command           | Command field to set the instrument to a mode not<br>supported by the option table. This command is sent at the<br>end of instrument initialization for each measurement.<br>Normal C escape characters such as \n (new line) are<br>available. Default = none |

**Table 16** HP/Agilent 4285 Options (continued)

# **Agilent E4980A Precision LCR Meter**

The Agilent E4980A is a general-purpose LCR meter. The Agilent E4980A is used for evaluating LCR components, materials, and semiconductor devices over a wide range of frequencies (20 Hz to 20 MHz) and test signal levels (0.1 mVrms to 2 Vrms, 50 µA to 20 mArms). With Option 001, the E4980A's test signal level range spans 0.1 mV to 20 Vrms, and 50 µA to 200 mArms. Also, the E4980A with Option 001 enables up to  $\pm 40$  Vrms DC bias measurements (without Option 001, up to  $\pm 2$ ) Vrms), DCR measurements, and DC source measurements using the internal voltage source.

IC-CAP assigns the following name to this unit:

CM Capacitance Meter Unit

When using the internal DC bias, the bias unit is also included in the CM unit. Therefore, the unit name of this CM unit should also be entered in the *Unit* fields of both the voltage bias Input and the capacitance Output specifications of the Setup.

**CAUTION** Prior to configuring the Agilent E4980A for the current measurement, the IC-CAP driver resets the E4980 to a known state by sending the \*RST command. The default reset state (1V, 1KHz signal) may cause damage to certain devices between the time the \$RST is requested and the time the requested signal level is set. To avoid this problem, you can define the reset state. See ["Defining the Reset State" on page 67](#page-66-0).

> The following table describes the Agilent E4980A options and their default values, where applicable.

| <b>Option</b>    | <b>Description</b>                                                                                                    |
|------------------|----------------------------------------------------------------------------------------------------|
| <b>Hold Time</b> | Time the instrument waits before starting an internal or<br>user sweep. Range is 0 to 650 seconds in 10 msec steps.<br>Default = $0$                                                                                                    |
| Delay Time       | Time the instrument waits before each sweep point is<br>measured. The range is 0 to 60 seconds. When biasing the<br>device with an external DC source (e.g., an Agilent<br>4142B or 4156C), the DC source's delay/hold options<br>override this option.<br>Default = $0$ |
| Meas Freq        | Measuring frequency. Only a set of frequencies are.<br>available. The range is 20 Hz to 1 MHz. If the CV_FREQ<br>system variable is defined, it must be set equal to this<br>frequency, otherwise an error is reported.<br>Default = $1$ MHz                             |
| Integ Time       | Instrument integration time: S (short), M (medium), or L<br>(long).<br>Default = $M$                                                                                                    |

**Table 17** Agilent E4980A Options

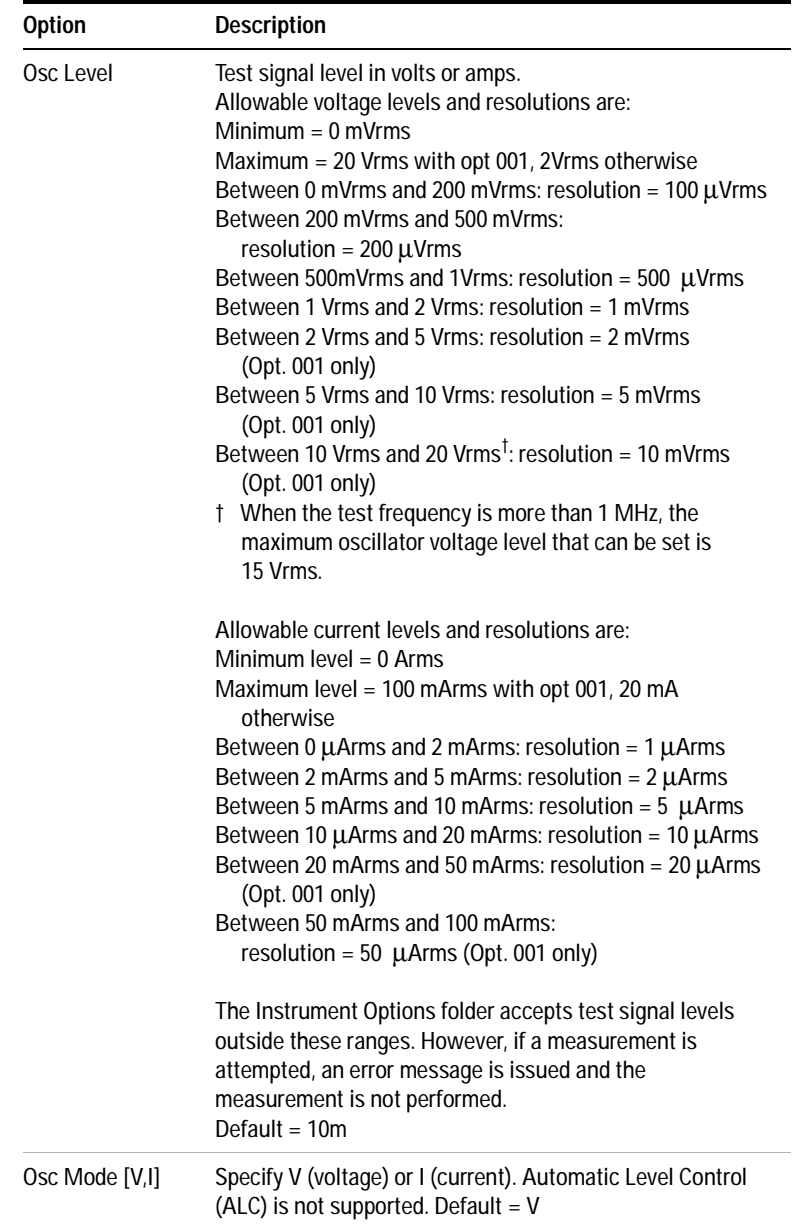

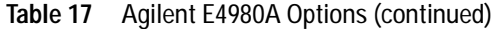

| <b>Option</b>                | <b>Description</b>                                                                                                    |
|------------------------------|----------------------------------------------------------------------------------------------------|
| Averaging<br>$[1 - 256]$     | The averaging rate of the instrument. Default $= 1$                                                                                                    |
| Cable Length                 | Cable length, in meters: $0, 1, 2$ , or 4. Default = $1M$                                                                                                    |
| Delay for<br><b>Timeouts</b> | For long-running measurements (that use a high number of<br>averages, for example) use this option to avoid<br>measurement timeouts. Default=0                                                                                                    |
| Init Command                 | Command field to set the instrument to a mode not<br>supported by the option table. This command is sent at the<br>end of instrument initialization for each measurement.<br>Normal C escape characters such as \n (new line) are<br>available. Default = none |

**Table 17** Agilent E4980A Options (continued)

## **Agilent 4294A Precision Impedance Analyzer**

The Agilent 4294A is a precision impedance analyzer designed to measure impedance (inductance, capacitance, and resistance) at frequencies between 40 Hz and 110 MHz. The instrument includes an internal calibration.

IC-CAP assigns the following name to this unit:

CM Capacitance Meter Unit

When using the internal DC bias, the bias unit is also included in the CM unit. Therefore, the unit name of this CM unit should also be entered in the *Unit* fields of both the voltage bias Input and the capacitance Output specifications of the Setup.

Frequency cannot be swept using IC-CAP.

The following table describes the Agilent 4294A options and their default values, where applicable.

| <b>Option</b>                | <b>Description</b>                                                                                                    |
|------------------------------|----------------------------------------------------------------------------------------------------|
| Use User Sweep               | $Yes = use user sweep. No = use the instrument's internal$<br>sweep. Default = No.                                                                                                    |
| <b>Hold Time</b>             | Time the instrument waits before starting an internal or<br>user sweep. Default = $0$ .                                                                                                    |
| Delay Time                   | Time the instrument waits before each sweep point is<br>measured. Range is 0 to 30 seconds. Resolution is 1 msec.<br>Default = $0$ .                                                                                                    |
| Meas Freq                    | Measuring frequency. Only a set of frequencies are<br>available. Range is 40 Hz to 110 MHz. Resolution is 1 mHz at<br>40 Hz and 1 kHz at 110 MHz. If the CV_FREQ system<br>variable is defined, it must be set equal to this frequency,<br>otherwise an error is reported. Default = 1 MHz. |
| <b>Bandwidth</b>             | Measurement bandwidth. 1 FAST (fastest measurement), 2,<br>3, 4, 5 PRECISE (highest accuracy measurement).<br>Default = $1$ .                                                                                                    |
| Osc Level                    | Test signal level. Allowable voltage levels and resolutions<br>are: minimum = $5$ mV, maximum = $1$ V. Default = $500$ mV.<br>Resolution = $1$ mV.                                                                                                    |
| Averages [1-256]             | Point Averages, minimum 1, maximum = 256. Default = 1                                                                                                    |
| Delay for<br><b>Timeouts</b> | For long-running measurements (that use a high number of<br>averages, for example) use this option to avoid<br>measurement timeouts. Default=0.                                                                                                    |
| Meas Range                   | Selects DC bias range. Three ranges: 1 mA, 10 mA, and<br>100 mA. Default = $1$ mA.                                                                                                    |
| Init Command                 | Command field to set the instrument to a mode not<br>supported by the option table. This command is sent at the<br>end of instrument initialization for each measurement.<br>Normal C escape characters such as \n (new line) are<br>available. Default = no entry.                         |

**Table 18** Agilent 4294A Options

## **Agilent E4991A RF Impedance/Material Analyzer**

The Agilent E4991A is an RF impedance/material analyzer designed to measure impedance (inductance, capacitance, and resistance) at frequencies between 1 MHz and 3 GHz. Measurements can be made in internal sweep mode only.

IC-CAP assigns the following name to this unit:

CM Capacitance Meter Unit

When using the internal DC bias, the bias unit is also included in the CM unit. Therefore, the unit name of this CM unit should also be entered in the *Unit* fields of both the voltage bias Input and the capacitance Output specifications of the Setup.

Frequency cannot be swept using IC-CAP.

The following table describes the Agilent E4991A options and their default values, where applicable.

| Option         | <b>Description</b>                                                                                                    |
|----------------|----------------------------------------------------------------------------------------------------|
| Use User Sweep | $Yes = use user sweep, No = use the instrument's internal$<br>sweep, default = No.                                                                                                    |
| Hold Time      | Time the instrument waits before starting an internal or<br>user sweep, default = $0$ .                                                                                                    |
| Delay Time     | Time the instrument waits before each sweep point is<br>measured. Range is 0 to 20 seconds, default = $0$ .                                                                                                    |
| Meas Freq      | Measuring frequency. Only a set of frequencies are<br>available. Range is 1 MHz to 3 GHz with 1 kHz resolution. If<br>the CV_FREQ system variable is defined, it must be set<br>equal to this frequency, otherwise an error is reported,<br>$default = 1 MHz$ .                                                                                               |
| Osc Level      | Test signal level in volts. Allowable voltage levels and<br>resolutions are: minimum = $5$ mV; maximum = $502$ mV,<br>$default = 100$ mV, resolution = 1 mV. The Instrument<br>Options dialog accepts test signal levels outside these<br>ranges. However, if a measurement is attempted, an error<br>message is issued and the measurement is not performed. |

**Table 19** Agilent E4991A Options

| <b>Option</b>             | <b>Description</b>                                                                                                    |
|---------------------------|----------------------------------------------------------------------------------------------------|
| Averages [1-100]          | Point Averages, minimum = 1, maximum = $256$ , default = 1.                                                                                                    |
| Delay for<br>Timeouts     | For long-running measurements (that use a high number of<br>averages, for example), use this option to avoid<br>measurement timeouts. Default=0.                                                                                                    |
| <b>Bias Current Limit</b> | Bias current limit, minimum 2 mA, maximum 50 mA,<br>resolution 10 µA, default 2 mA.                                                                                                    |
| Cal Reference<br>Plane    | Used to select the calibration reference plane, either<br>Coaxial (C) or Fixture (F).                                                                                                    |
| Init Command              | Command field to set the instrument to a mode not<br>supported by the option table. This command is sent at the<br>end of instrument initialization for each measurement.<br>Normal C escape characters such as \n (new line) are<br>available. Default = no entry. |

**Table 19** Agilent E4991A Options (continued)

# **Network Analyzers**

A network analyzer is an integrated stimulus/response test system that measures the magnitude and phase characteristics of a 1-port or multi-port network by comparing the incident signal with the signal transmitted through the device or reflected from its inputs. A network analyzer provides a waveform with a specified attenuation and frequency as inputs to the network or device under test. It then measures the magnitude and the phase information of both the reflected and transmitted waves.

The network analyzers supported by IC-CAP are:

- **•** [Agilent E5071C ENA Series Network Analyzer](#page-89-0)
- **•** [Agilent PNA Series Vector Network Analyzer](#page-94-0)
- **•** [HP 3577 Network Analyzer](#page-101-0)
- **•** [HP/Agilent 8510 Network Analyzer](#page-105-0)
- **•** [HP/Agilent 8702 Network Analyzer](#page-109-0)
- **•** [HP/Agilent 8719 Network Analyzer](#page-110-0)
- **•** [HP/Agilent 8720 Network Analyzer](#page-110-1)
- **•** [HP/Agilent 8722 Network Analyzer](#page-112-0)
- **•** [HP/Agilent 8753 Network Analyzer](#page-113-0)
- **•** [Wiltron360 Network Analyzer](#page-121-0)

A network analyzer contains an S-parameter test set that allows automatic selection of  $S_{11}$ ,  $S_{21}$ ,  $S_{12}$ , and  $S_{22}$  measurements. S-parameters are used to quantify the signals involved in microwave design. S, for *scattering*, describes the act of an energy wave front entering, exiting, or reflecting off the 2-port network being characterized. Physically, the wave is an electromagnetic flow of energy, a traveling complex voltage wave. Mathematically, the S-parameter is a voltage normalized by the impedance of the environment so that its expression relates all information about voltage, current, and impedance at the same time.

The primary advantage of characterization with S-parameters is that they can be measured by terminating a network in its characteristic impedance instead of a short or open. The following figure mathematically illustrates how S-parameters are defined.

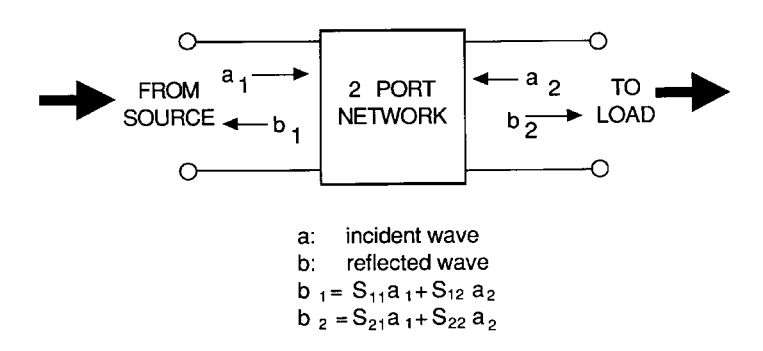

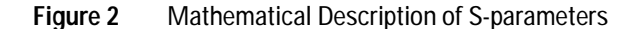

Referring to the previous figure, when a network port is terminated so that there is no reflected energy, it is said to be terminated in its characteristic impedance *Z0*. If at port 2,  $a_2 = 0$ because  $b_2$  looked into a Z0 load and was not reflected, then

$$
b_1 = S_{11} \cdot a_1 + S_{12} \cdot 0
$$
 or  

$$
S_{11} = \frac{b_1}{a_1} \bigg|_{a_2} = 0
$$

This defines an input reflection coefficient with the output terminated by a matched load (Z0). Similarly,

$$
S_{22} = \frac{b_2}{a_2} \bigg|_{a_1} = 0
$$

defines an output reflection coefficient with the input terminated by Z0.

## **1 Supported Instruments**

$$
S_{21} = \frac{b_2}{a_1} \bigg|_{a_2} = 0
$$

defines the forward transmission (insertion) gain with the output port terminated in Z0.

$$
S_{12} = \frac{b_1}{a_2} \bigg|_{a_1} = 0
$$

defines the reverse transmission (insertion) gain with the input port terminated in Z0.

The following figure is a graphic description of how S-parameters are defined.

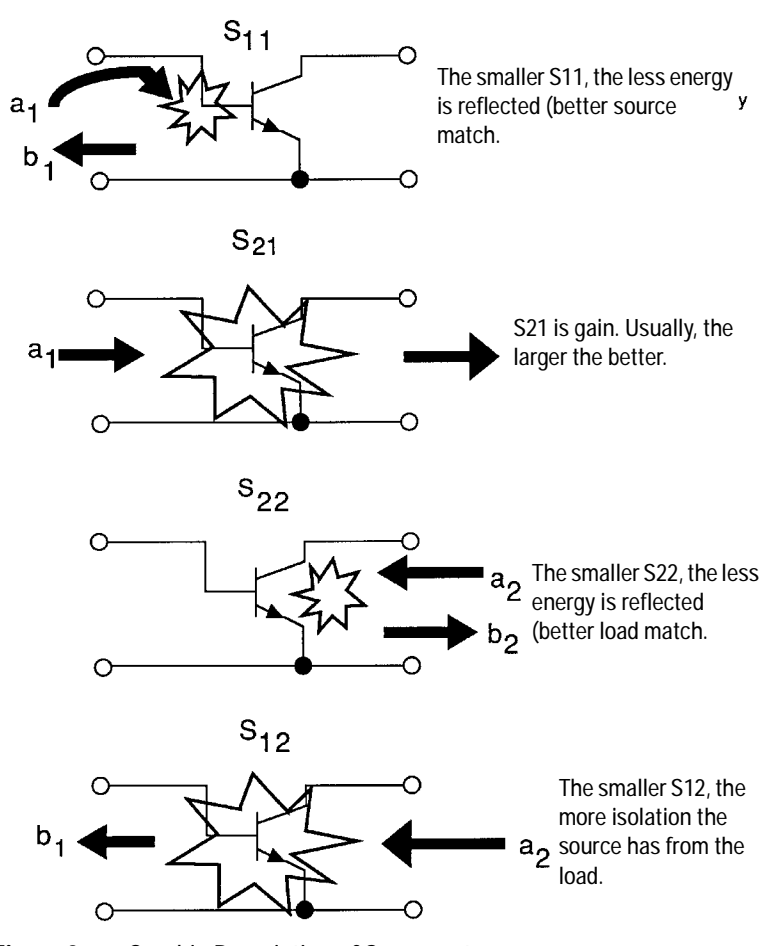

**Figure 3** Graphic Description of S-parameters

**NOTE** The error terms saved to file during a network analyzer software calibration are not identified by error code.

> The order shown below represents the order in which they are saved and displayed in IC-CAP:

- 0. EDF [directivity] 1. EDR [directivity] 2. EXF [isolation] 3. EXR [isolation] 4. ESF [source match] 5. ERF [ref freq response] 6. ESR [source match] 7. ERR [ref freq response] 8. ELF [load match] 9. ETF [trans freq response] 10. ELR [load match]
- 11. ETR [trans freq response]

## <span id="page-89-0"></span>**Agilent E5071C ENA Series Network Analyzer**

IC-CAP supports the Agilent E5071C ENA Series RF network analyzer. The following table lists each analyzer and its frequency range:

| <b>Instrument Name</b> | Low Frequency | <b>High Frequency</b> |
|------------------------|---------------|-----------------------|
| Agilent E5071C-240/440 | 9 kHz         | $4.5$ GHz             |
| Agilent E5071C-245/445 | 100 kHz       | $4.5$ GHz             |
| Agilent E5071C-280/480 | 9 kHz         | 8.5 GHz               |
| Agilent E5071C-285/485 | 100 kHz       | 8.5 GHz               |

**Table 20** Supported ENA Series Network Analyzers

IC-CAP assigns the following name to this unit:

NWA Network Analyzer Unit

**NOTE** IC-CAP loads the Instrument Options parameters, including Source Power, Sweep Time, and so on, during an ENA measurement. Since this involves setting values critical to the calibration, an error or warning may be issued.

> The ENA Series network analyzers are recognized when you issue the Rebuild, Measure, or Calibrate command.

This driver only supports Frequency mode with sweep types of Linear, List, Log, and Constant.

- **•** Linear sweep mode allows you to specify the start/stop frequencies, number of points, and step size.
- **•** List sweep mode allows you to sweep up to 202 individual frequencies.
- **•** Log sweep mode allows you to specify start/stop frequencies, number of decades, and points per decade. The points are log spaced and you can specify a total of 202 points.
- Constant mode allows you to measure 1 individual frequency.

[Table 21 on page 92](#page-91-0) describes the E5071C ENA options and their default values, where applicable. For more information on options, refer to the E5071C ENA Series Network Analyzer Help file located in the analyzer.

A self-test function is not provided for this instrument.

### **Calibration**

The IC-CAP Calibrate command loads Setup information into the ENA prior to calibrating. When running a measurement afterwards, the calibration set must match IC-CAP's Setup and it must be valid.

Only hardware calibration is supported. The calibration must be either manually executed or executed using dedicated calibration software and saved in a directory in the ENA. The calibration and state file must have extension *.sta*. To measure calibrated data, set the instrument option *Cal Type* to *H* (Hardware) and specify a file name with a *.sta* extension in the Instrument Option field *Cal/State File Name*.

On the ENA mainframe, the default directory for saving and reading calibration and state files is *D:\State*. You can save the calibration file in a different directory and still recall it from IC-CAP by setting the system variable *ENA\_CAL\_FILE\_PATH* to the new directory (use full path such us *D:\my\_dir\*).

When running a measurement recalling a calibration set, the frequency sweep and the instrument options should be consistent with the calibration set. Warnings will be issued in the IC-CAP Status window when relevant ENA measurement settings (such as IF Bandwidth or Port Power) differ from the calibration settings.

**NOTE** The *.sta* file type should be a save state file that includes the instrument state and the calibration data. So when saving the *.sta* file inside the instrument for further use, make sure to use the *State & Cal* save type in the Save/Recall menu.

> The ENA has the capability to interpolate between points. Therefore, you can specify a different frequency range and number of points during a measurement as long as the measured frequency range is within the calibrated frequency range. However, be aware that a loss in accuracy occurs due to interpolation.

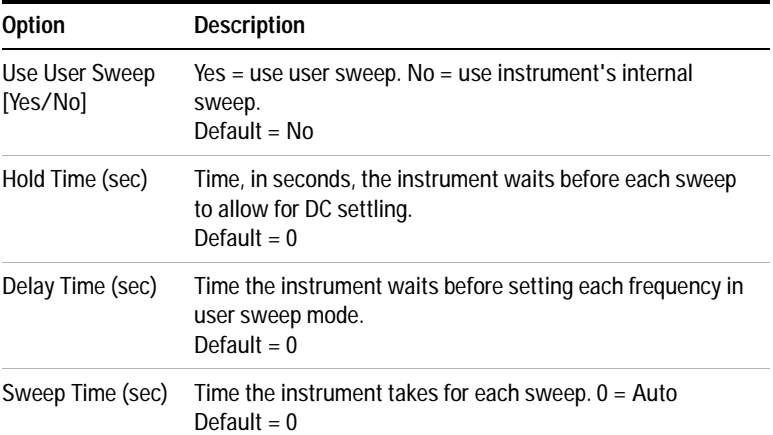

### <span id="page-91-0"></span>**Table 21** Agilent E5071C ENA Options

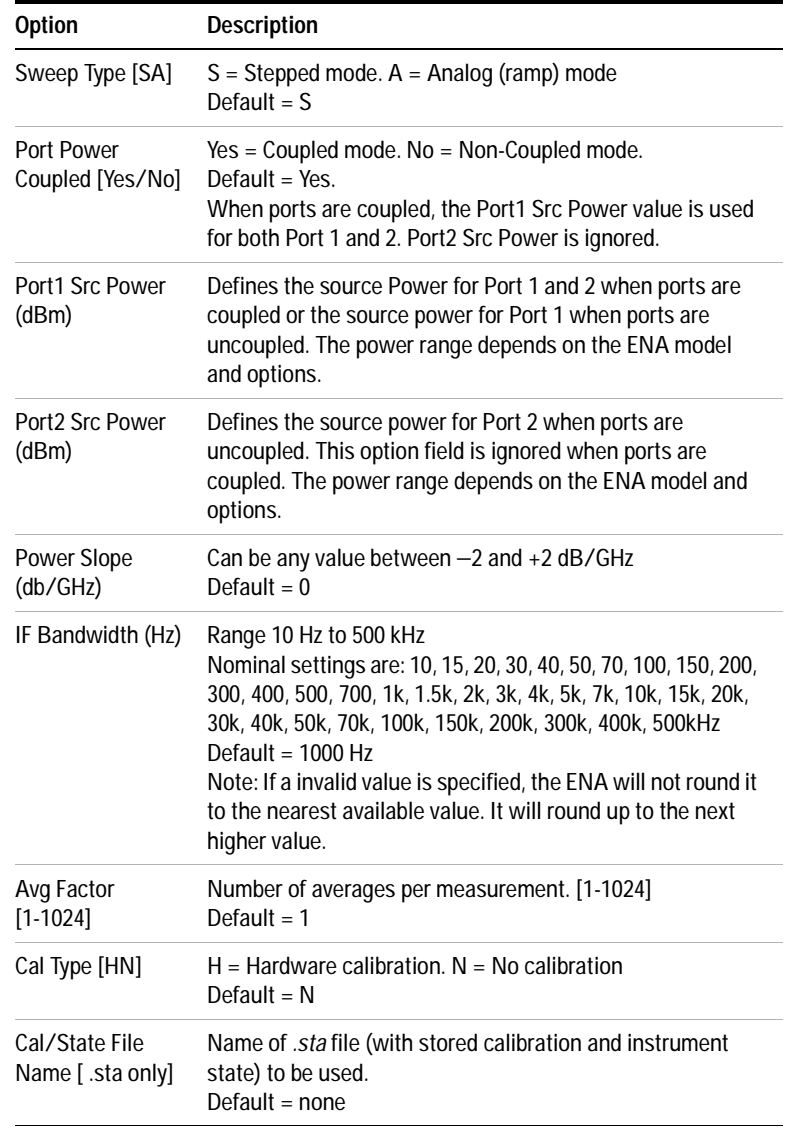

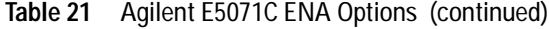

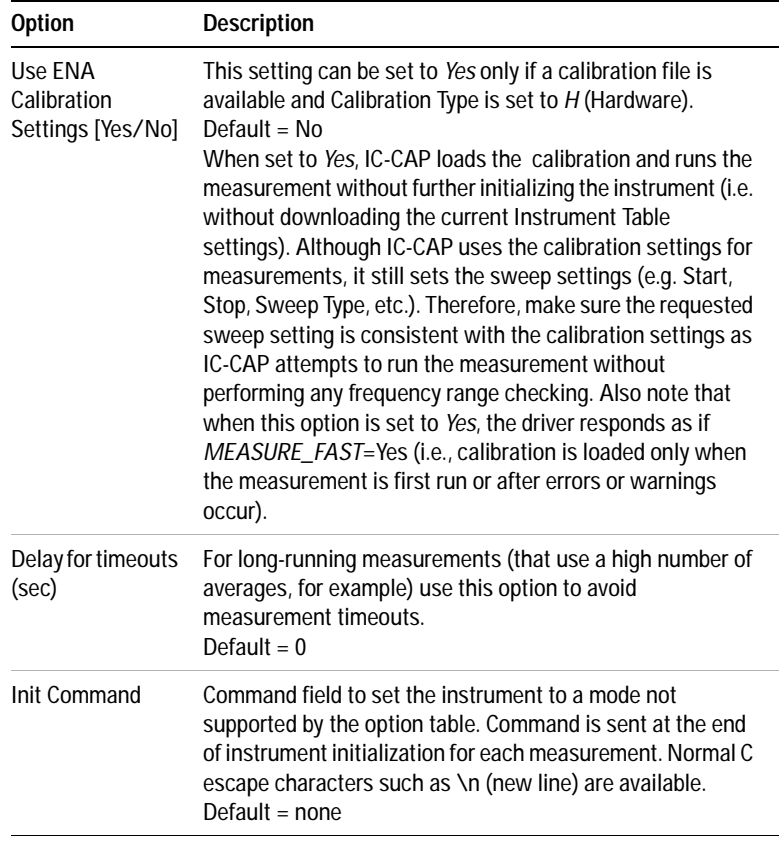

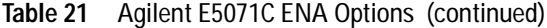

### **Technical Notes**

**•** You can perform averaging by increasing the number of averages or decreasing the IF filter bandwidth. Both methods result in more samples taken at each frequency point. Decreasing the IF filter bandwidth not only increases the number of samples but also the time at each frequency point resulting in a longer sweep time. Increasing the number of averages, increases the number of sweeps. Although the driver supports both modes, using IF bandwidth for averaging is generally more efficient.

- **•** Coupled ports have the same source power connected to Port 1 and Port 2 for forward and reverse S-parameter measurements.
- **•** If you have significant insertion loss due to cables or bias networks, use power slope. Using the appropriate power slope can compensate for insertion loss as the frequency increases. However, if the network's return loss is too high, increasing the power slope will not compensate because the power is reflected back.
- **•** Step sweep mode is more accurate than analog (ramp) mode, but analog mode is typically faster than step sweep mode. In step sweep mode, RF phase locking is performed at each frequency, which ensures that the frequency value is very accurate. This results in a longer transition time from 1 frequency point to the next and a longer total sweep time. In analog mode, the RF frequency is swept across the frequency range and its frequency accuracy depends on the linearity of the VCO (Voltage Controlled Oscillator).
- **•** Sweep time is the total time to sweep from Start to Stop frequency. Several factors contribute to sweep time. For example at each point in step mode, sweep time is the summation of transient time due to phase locking, settling time, and measurement time, which depends on the IF Bandwidth filter. Although you can specify a sweep time, you should use auto mode (Sweep Time field = 0). This allows the ENA to determine the fastest sweep time based on the other settings. To view the actual sweep time, select Sweep Setup/Sweep Time on the ENA application's main window. For additional details on sweep time, see the E5071C ENA's online help.

## <span id="page-94-0"></span>**Agilent PNA Series Vector Network Analyzer**

IC-CAP supports the Agilent PNA Series vector network analyzers grouped as the Agilent PNA. The following table lists each analyzer and its frequency range:

| <b>Instrument Name</b> | <b>Low Frequency</b> | <b>High Frequency</b> |
|------------------------|----------------------|-----------------------|
| Agilent E8356A         | 300 kHz              | 3 GHz                 |
| Agilent E8357A         | 300 kHz              | 6 GHz                 |
| Agilent E8358A         | 300 kHz              | 9 GHz                 |
| Agilent E8361A         | 10 MHz               | 67 GHz                |
| Agilent E8362A         | 45 MHz               | 20 GHz                |
| Agilent E8362B         | 10 MHz               | 20 GHz                |
| Agilent E8363A         | 45 MHz               | 40 GHz                |
| Agilent E8363B         | 10 MHz               | 40 GHz                |
| Agilent E8364A         | 45 MHz               | 50 GHz                |
| Agilent E8364B         | 10 MHz               | 50 GHz                |
| Agilent E8801A         | 300 kHz              | 3 GHz                 |
| Agilent E8802A         | 300 kHz              | 6 GHz                 |
| Agilent E8803A         | 300 kHz              | 9 GHz                 |
| Agilent N5250A         | 10 MHz               | 110 GHz               |

**Table 22** Supported PNA Series Vector Network Analyzers

IC-CAP assigns the following name to this unit:

NWA Network Analyzer Unit

**NOTE** IC-CAP loads the Instrument Options parameters, including Source Power, Attenuation, and so on, during a PNA measurement. Since this involves setting values critical to the calibration, an error or warning may be issued.

> The PNA Series network analyzers are recognized when you issue the Rebuild, Measure, or Calibrate command.

This driver only supports Frequency mode with sweep types of Linear, List, Log, and Constant.

- **•** Linear sweep mode allows you to specify the start/stop frequencies, number of points, and step size.
- **•** List sweep mode allows you to sweep up to 202 individual frequencies.
- **•** Log sweep mode allows you to specify start/stop frequencies, number of decades and points per decade. The points are log spaced and you can specify a total of 202 points.
- Constant mode allows you to measure 1 individual frequency.

[Table 23](#page-97-0) describes the PNA options and their default values, where applicable. For more information on options, refer to the *PNA Series Network Analyzer Help* file located in the analyzer.

A self-test function is not provided for this instrument.

### **Calibration**

The IC-CAP Calibrate command loads Setup information into the PNA prior to calibrating. When running a measurement afterwards, the calibration set must match IC-CAP's Setup and it must be valid.

Only hardware calibration is supported. The calibration must be either manually executed or executed using dedicated calibration software and saved in a directory in the PNA. The calibration file must have extension *.cst*.

**NOTE** The *cst* file type includes the instrument state and a pointer to the internal calset. The *.cst* file does not save the calibration coefficients (the internal calset). Do not delete the internal calset referenced by the *.cst* file otherwise the IC-CAP measurement will issue an error.

> If you wish to save the calibration coefficients, save the active calset using a *.cal* file extension. If the internal calset is accidentally deleted, you can reinstate it by loading the *.cal* file from the front panel. Do this BEFORE running an IC-CAP measurement that uses the *.cst* file.

> To measure calibrated data, set the instrument option Cal Type to H (Hardware) and specify a file name with a *.cst* extension in the Instrument Option field Cal/State File Name.

On the PNA mainframe, the default directory for saving and reading calibration and state file is C:\Program Files\Agilent\ Network Analyzer\Documents. You can save the calibration file in a different directory and still recall it from IC-CAP by setting the System Variable PNA\_CAL\_FILE\_PATH to the new directory (use full path such us  $C:\my-dir\).$ 

When running a measurement recalling a calibration set, the frequency sweep and the instrument options should be consistent with the calibration set. Warnings will be issued in the IC-CAP Status Window when relevant PNA measurement settings (such as IF Bandwidth or Port Power) differ from the calibration settings.

**NOTE** The PNA has the capability to interpolate between points. Therefore, you can specify a different frequency range and number of points during a measurement as long as the measured frequency range is within the calibrated frequency range. However, be aware that a loss in accuracy occurs due to interpolation.

| <b>Option</b>    | <b>Description</b>                                                                                     |
|------------------|----------------------------------------------------------------------------------------------------|
| Use User Sweep   | $Yes = use user sweep. No = use instrument's internal$<br>sweep.<br>Default = $No$                     |
| <b>Hold Time</b> | Time, in seconds, the instrument waits before each sweep<br>to allow for DC settling.<br>Default = $0$ |
| Delay Time       | Time the instrument waits before setting each frequency<br>in user sweep mode.<br>Default = $0$        |
| Sweep Time       | Time the instrument takes for each sweep. $0 =$ Auto<br>Default = $0$                                  |
| Sweep Type[SA]   | $S =$ Stepped mode. $A =$ Analog (ramp) mode<br>Default = $S$                                          |

<span id="page-97-0"></span>**Table 23** Agilent PNA Options

| <b>Option</b>      | <b>Description</b>                                                                                                    |
|--------------------|----------------------------------------------------------------------------------------------------|
| Port Power Coupled | Yes = Coupled mode. No = Non-Coupled mode.<br>Default = $Yes.$<br>When ports are coupled, the Port Src Power value is used<br>for both Port 1 and 2. Port 2 Src Power is ignored.<br>Attenuators are also coupled so that Port Src Atten is<br>used for both ports and Port 2 Src Atten is ignored.                                                                                         |
| Port Src Power     | Defines the source Power for Port 1 and 2 when ports are<br>coupled or the source power for Port 1 when ports are<br>uncoupled. The power range depends on the attenuator<br>settings and the PNA model and options.                                                                                                    |
| Port 2 Src Power   | Defines the source power for Port 2 when ports are<br>uncoupled. This option field is ignored when ports are<br>coupled. The power range depends on the attenuator<br>settings and the PNA model and options.                                                                                                    |
| Port Atten Auto    | Yes = Auto mode. No = Non-Auto mode.<br>Default = No. When attenuators are in auto-mode, the<br>PNA will set the most efficient values for the attenuators<br>to obtain the requested output power at the port. In<br>auto-mode, the full power range is directly available at the<br>output port. In auto-mode, the instrument options Port Src<br>Atten and Port 2 Src Atten are ignored. |
| Port Src Atten     | Possible Values: 0, 10, 20, 30, 40, 50, 60, 70 dB<br>Default = $0$<br>The available range depends on the PNA model. For<br>example, the E8364A attenuator range is 0-60 dB.<br>This option is ignored when attenuators are in auto-mode.                                                                                                    |
| Port 2 Src Atten   | Possible Values: 0, 10, 20, 30, 40, 50, 60, 70 dB<br>Default = $0$<br>The available range depends on the PNA model. For<br>example, the E8364A attenuator range is 0-60 dB.<br>This option is ignored when attenuators are in auto-mode.                                                                                                    |
| Power Slope        | Can be any value between -2 and +2 dB/GHz<br>Default = $0$                                                                                                    |
| <b>Dwell Time</b>  | Sets the dwell time, in seconds, between each sweep<br>point. Only available in Stepped sweep type.<br>Default = 0 (Auto - PNA will minimize dwell time)                                                                                                    |

**Table 23** Agilent PNA Options (continued)

| <b>Option</b>                                      | <b>Description</b>                                                                                                    |
|----------------------------------------------------|----------------------------------------------------------------------------------------------------|
| <b>IF Bandwidth</b>                                | Possible Values: 1, 2, 3, 5, 7, 10, 15, 20, 30, 50, 70, 100, 150,<br>200, 300, 500, 700, 1k, 1.5k, 2k, 3k, 5k, 7k, 10k, 15k, 20k,<br>30k, 35k, 40k<br>Default = $1000$ Hz<br>Note: If a invalid value is specified, the PNA will not round<br>it to the nearest available value. It will round up to the next<br>higher value.                                                                                                    |
| Avg Factor                                         | Number of averages per measurement. [1-1024]<br>Default $= 1$                                                                                                    |
| Cal Type[HN]                                       | $H =$ Hardware calibration. $N =$ No calibration<br>Default = $N$                                                                                                    |
| Cal/State File<br>Name                             | Name of .cst file (cal file and instrument state) to be used.<br>Default = $none$                                                                                                    |
| Use PNA<br><b>Calibration Settings</b><br>[Yes/No] | This setting can be set to Yes only if a calibration file is<br>available and Calibration Type is set to H (Hardware).<br>Default = $No$<br>When set to Yes, IC-CAP loads the calibration and runs the<br>measurement without further initializing the instrument<br>(i.e., without downloading the current Instrument Table<br>settings). Although IC-CAP uses the calibration settings<br>for measurements, it still sets the sweep settings (e.g.,<br>Start, Stop, Sweep Type, e.t.c.). Therefore, make sure the<br>requested sweep setting is consistent with the calibration<br>settings as IC-CAP attempts to run the measurement<br>without performing any frequency range checking. Also<br>note that when this option is set to Yes, the driver<br>responds as if MEASURE_FAST=Yes (i.e., calibration is<br>loaded only when the measurement is first run or after<br>errors or warnings occur). |
| Delay for timeouts                                 | For long-running measurements (that use a high number<br>of averages, for example) use this option to avoid<br>measurement timeouts.<br>Default = $0$                                                                                                    |

**Table 23** Agilent PNA Options (continued)

| <b>Option</b> | <b>Description</b>                                                                                                    |
|---------------|----------------------------------------------------------------------------------------------------|
| Init Command  | Command field to set the instrument to a mode not<br>supported by the option table. Command is sent at the end<br>of instrument initialization for each measurement. Normal<br>C escape characters such as \n (new line) are available.<br>Default = $none$ |

**Table 23** Agilent PNA Options (continued)

### **Technical Notes**

- **•** You can perform averaging by increasing the number of averages or decreasing the IF filter bandwidth. Both methods result in more samples taken at each frequency point. Decreasing the IF filter bandwidth not only increases the number of samples but also the time at each frequency point resulting in a longer sweep time. Increasing the number of averages, increases the number of sweeps. Although the driver supports both modes, using IF bandwidth for averaging is generally more efficient.
- **•** Coupled ports have the same source power connected to Port 1 and Port 2 for forward and reverse S-parameter measurements. In addition, the attenuator settings are coupled.
- **•** When port attenuators are set to auto mode, the PNA automatically chooses the attenuator value that provides the requested power level at the output port. Accurate S-parameter calibration requires that the attenuator settings do not change during measurements or calibration, therefore auto mode is not recommended.
- **•** If you have significant insertion loss due to cables or bias networks, use power slope. Using the appropriate power slope can compensate for insertion loss as the frequency increases. However, if the network's return loss is too high, increasing the power slope will not compensate because the power is reflected back.
- **•** Step sweep mode is more accurate than analog (ramp) mode, but analog mode is typically faster than step sweep mode. In step sweep mode, RF phase locking is performed at each frequency, which ensures that the frequency value is very accurate. This results in a longer transition time from 1 frequency point to the next and a longer total sweep time. In analog mode, the RF frequency is swept across the frequency range and its frequency accuracy depends on the linearity of the VCO (Voltage Controlled Oscillator).
- **•** Sweep time is the total time to sweep from Start to Stop frequency. Several factors contribute to sweep time. For example at each point in step mode, sweep time is the summation of transient time due to phase locking, settling time, dwell time, and measurement time, which depends on the IF Bandwidth filter. Although you can specify a sweep time, you should use auto mode (Sweep Time field = 0). This allows the PNA to determine the fastest sweep time based on the other settings. To view the actual sweep time, select Sweep/Sweep Time on the PNA application's main window. For additional details on sweep time, see the PNA's online help.
- **•** Dwell time is the time spent at each frequency point before sampling starts. For most applications, you should set dwell time to auto mode. In auto mode, the PNA increases the dwell time as the sweep time increases to comply the total sweep time. If long delays are present in the circuit and additional settling time is needed, set the dwell time to an appropriate value.

Dwell time is not active in analog mode—only in step mode. If the sweep time in analog mode is increased significantly (because of a setting), the PNA can internally switch to step mode and set an optimum value for the dwell time.

# <span id="page-101-0"></span>**HP 3577 Network Analyzer**

The HP 3577 has a frequency range of 5 Hz to 200 MHz (100 kHz to 200 MHz with HP 35677A/B S-Parameter Test Set). The RF source is an integral part of this instrument; DC bias levels must be supplied from external sources.

IC-CAP assigns the following name to this unit:

NWA Network Analyzer Unit

Because this instrument does not offer full 2-port calibration, IC-CAP provides a popular 12-term correction for this instrument that is widely used for 2-port measurements. Manual operation is required to measure standards interactively. Separate calibration data can be obtained for each Setup; the data is saved and retrieved when Setups are written to or read from files.

Though IC-CAP supports the HP 3577A and B models, the Discrete Sweep capability of HP 3577B is not available with IC-CAP. Therefore, the log and list frequency sweeps must be performed as a User Sweep.

For most 2-port AC measurements, the network analyzer units must be biased with a current or voltage source to supply DC power to the DUT. A DC analyzer can be used for this. Therefore, a typical S-parameter measurement Setup specification would use the unit name of the network analyzer unit (NWA) in the *Unit* field of the Output and the unit names of the DC analyzer units in the *Unit* fields of the biasing Inputs.

**NOTE** The HP 35677A/B S-Parameter Test Set has a maximum DC bias range of ±30V and ±20mA with some degradation of RF specifications; ±200mA damage level.

> The measurement methods, listed in the following table, are selected by setting the *Use User Sweep* and *Use Fast CW* flags in the HP 3577 Instrument Options folder.

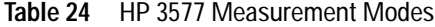

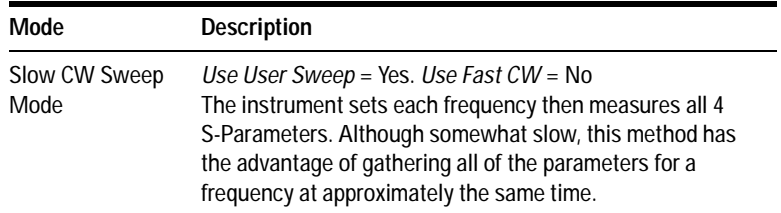

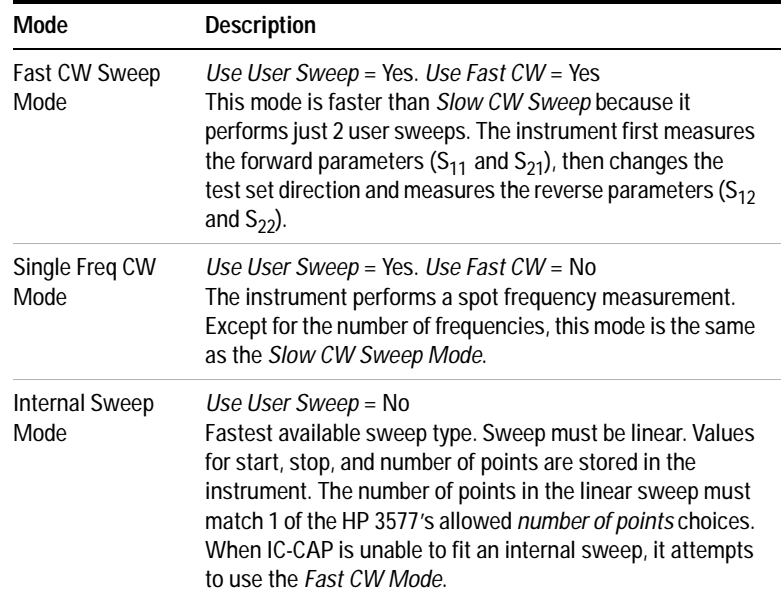

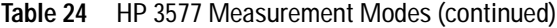

The following table describes the HP 3577 options and their default values, where applicable. For more information on options, refer to the *HP 3577 Operating and Programming Manual.*

**Table 25** HP 3577 Options

| <b>Option</b>  | <b>Description</b>                                                                                  |
|----------------|----------------------------------------------------------------------------------------------------|
| Use User Sweep | Yes = use user sweep. No = use instrument's internal<br>sweep.<br>Default = $No$                    |
| Hold Time      | Time, in seconds, the instrument waits before each sweep<br>to allow for DC settling. Default = $0$ |
| Delay Time     | Time the instrument waits before setting each frequency in<br>user sweep mode. Default $=$ 100 msec |
| Input A Attn   | Sets Input A attenuation. Choices are 0 or 20 dB. Default =<br>20 dB                                |

| <b>Option</b>             | <b>Description</b>                                                                                                    |
|---------------------------|----------------------------------------------------------------------------------------------------|
| Input B Attn              | Sets Input B attenuation. Choices are 0 or 20 dB. Default =<br>20 dB                                                                                                    |
| Input R Attn              | Sets Input R attenuation: 0 or 20 dB. Default = 20 dB                                                                                                    |
| Source Power              | Source signal level. Range is -45 to 15 dBm. Default =<br>$-10$ dBm                                                                                                    |
| Sweep Time [.05 -<br>16]  | Instrument internal sweep time, in seconds.<br>Default = $100$ msec.                                                                                                    |
| IF Bandwidth              | Instrument receiver resolution, in Hz. Default = 1000 Hz                                                                                                    |
| Use Fast CW               | Enables Fast CW mode. Default = Yes                                                                                                    |
| Avg Factor<br>$[1 - 256]$ | Number of averages per measurement.<br>Default $= 1$                                                                                                    |
| Cal Type[SN]              | $S =$ Software calibration. N = No calibration. Default = S                                                                                                    |
| Soft Cal Sequence         | Software calibration requires measurement of (L)oad,<br>(O)pen, (S)hort, (T)hru, and optionally (I)solation in a certain<br>order. This string defines the sequence of these standard<br>measurements by these letters $(L, O, S, T, I)$ . Default = LOST           |
| Delay for<br>Timeouts     | For long-running measurements (that use a high number of<br>averages, for example) use this option to avoid<br>measurement timeouts. Default=0                                                                                                    |
| Init Command              | Command field to set the instrument to a mode not<br>supported by the option table. This command is sent at the<br>end of instrument initialization for each measurement.<br>Normal C escape characters such as \n (new line) are<br>available.<br>Default = $none$ |

**Table 25** HP 3577 Options (continued)

The system variables used by the 12-term software calibration are listed in the following table. They primarily affect  $S_{11}$  and  $S_{22}$  corrections at high frequencies. Load and Short standards are assumed ideal in the calibration frequency range. These variables can be defined at Setup or higher levels.

| Variable                                  | <b>Description</b>                                                                                                    |
|-------------------------------------------|----------------------------------------------------------------------------------------------------|
| CAL OPEN CO<br>CAL_OPEN_C1<br>CAL OPEN C2 | Define a capacitance of an Open standard in Farads. This<br>value applied to port 1 and port 2. A second-order<br>polynomial is assumed for its frequency response. Copen =<br>$CO + C1 \bullet F + C2 \bullet F^2$ .<br>Default = $0$ (for C0, C1, and C2) |
| TWOPORT ZO                                | Defines impedance of port 1 and port 2, in Ohms. This and<br>the open capacitance value are used to calculate open<br>gamma correction data. Also used by TwoPort function.<br>Default = $50$ Ohms                                                          |

**Table 26** System variables

Note: *CAL\_OPEN\_C* is replaced by *CAL\_OPEN\_C0; CAL\_Z0* is replaced by *TWOPORT\_Z0*. Use the new variables when possible; the old variables are effective for the software calibration when the new variables are undefined.

# <span id="page-105-0"></span>**HP/Agilent 8510 Network Analyzer**

The HP/Agilent 8510 is identical to the HP 8753 except:

- **•** The 8510A has a frequency range of 45 MHz to 26.5 GHz.
- **•** The 8510B options can source frequencies up to 100 GHz.
- **•** The RF source is a separate external instrument.
- **•** The 8510A does not support frequency list mode—it cannot run internal log and list sweeps.

IC-CAP assumes an *A* model if the instrument is manually added to the Instrument List (in the Hardware Setup window) by selecting it and clicking the Add button. For IC-CAP to recognize a newer model, use the *Rebuild* command or perform a dummy measurement: use a linear sweep with the *Use Linear List* option set to *No.* Note that the 8510C is treated as the *B* model.

IC-CAP assigns the following name to this unit:

NWA Network Analyzer Unit

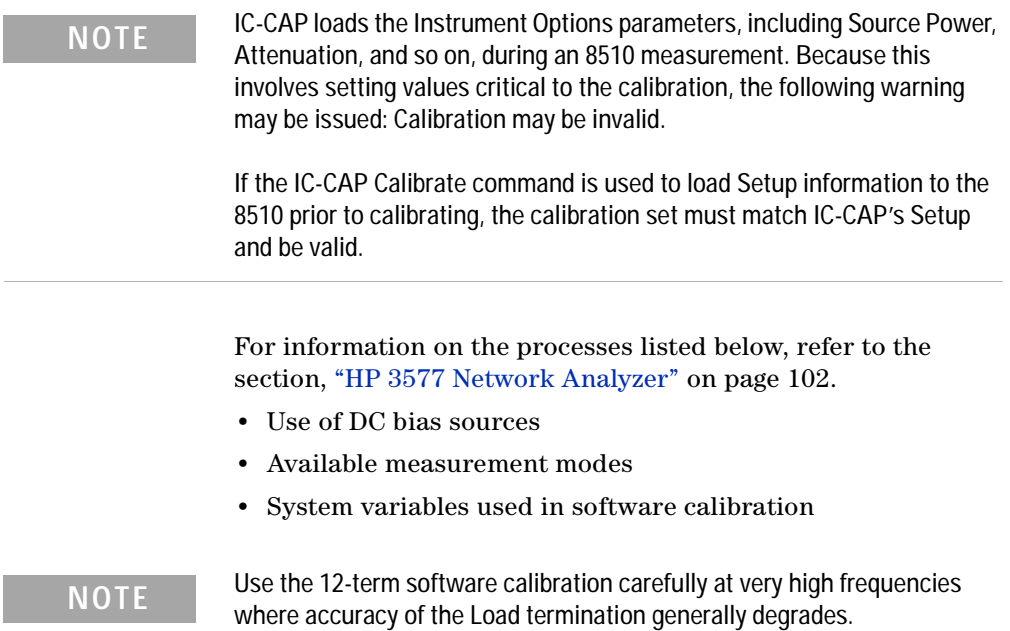

The following table describes the 8510 options and their default values, where applicable. For more information on options, refer to the *HP 8510 Operating and Programming Manual.*

**Table 27** HP/Agilent 8510 Options

| <b>Option</b>  | <b>Description</b>                                                                                     |
|----------------|----------------------------------------------------------------------------------------------------|
| Use User Sweep | $Yes = use user sweep. No = use instrument's internal$<br>sweep. Default $=$ Yes                       |
| Hold Time      | Time, in seconds, the instrument waits before each sweep<br>to allow for DC settling. Default = $0$    |
| Delay Time     | Time the instrument waits before setting each frequency in<br>user sweep mode. Default = 100 msec      |
| Port 1 Attn    | Sets Port 1 attenuation. This option is ignored by the<br>8510XF. Range is 0 to 90 dB. Default = 20 dB |

| <b>Option</b>               | Description                                                                                                    |
|-----------------------------|----------------------------------------------------------------------------------------------------|
| Port 2 Attn                 | Sets Port 2 attenuation. This option is ignored by the<br>8510XF. Range is 0 to 90 dB. Default = 20 dB                                                                                                    |
| Source Power                | Range is $-90$ to 30 dbm. Default = $-10$ dBm                                                                                                    |
| Power Slope                 | Range is 0 to 1.5 dbm/GHz. Default = $0$                                                                                                    |
| <b>Fast Sweep</b><br>(Ramp) | Enables ramp sweep. Default = No                                                                                                    |
| Sweep Time<br>$[.05 - 100]$ | Instrument sweep time. Default = 100 msec                                                                                                    |
| Use Fast CW                 | Enables Fast CW mode. Default = Yes                                                                                                    |
| <b>Trim Sweep</b>           | Adjusts frequency at each band edge. Default = $0$                                                                                                    |
| Avg Factor<br>$[1 - 4096]$  | Number of averages per measurement. Default = 1                                                                                                    |
| Cal Type[SHN]               | $S =$ Software calibration. $H =$ Hardware calibration.<br>$N = No$ calibration. Default = H                                                                                                    |
| Cal Set No. [1-8]           | Specifies an instrument calibration set. Default = 1                                                                                                    |
| Soft Cal Sequence           | Software calibration requires measurement of (L) oad,<br>(O)pen, (S)hort, (T)hru, and optionally (I)solation in a certain<br>order. This string defines the sequence of these standard<br>measurements by these letters $(L, O, S, T, I)$ . Default = LOST  |
| Delay for<br>Timeouts       | For long-running measurements (that use a high number of<br>averages, for example) use this option to avoid<br>measurement timeouts. Default=0                                                                                                    |
| Use Linear List             | Yes = load linear sweeps into the 8510's frequency list<br>instead of 1 of the fixed point counts. (Not available on<br>8510A.) Default = Yes                                                                                                    |
| <b>Init Command</b>         | Command field to set the instrument to a mode not<br>supported by the option table. Command is sent at the end<br>of instrument initialization for each measurement. Normal C<br>escape characters such as \n (new line) are available.<br>Default = $none$ |

**Table 27** HP/Agilent 8510 Options (continued)
When performing 2 sequential CW measurements that use different CW cal subsets, the 8510 may report the error RF UNLOCKED. A system variable is available in IC-CAP, in the *Measurement Options* group, to ignore this error:

### IGNORE\_8510\_RF\_UNLOCK

When defined as Yes, IC-CAP ignores a temporary and benign RF UNLOCKED error from the 8510.

## **Making Measurements with Uncoupled Ports**

To calibrate using the 8510XF driver:

- **1** Set input sweeps and instrument options. To set port 1 power, set Source Power. To set port 1 power slope, set Power Slope. Set averaging. Ignore the Port 1 and 2 Attenuators fields as the 8510XF does not have attenuators.
- **2** In the Init Command field, type the following command string to set port 2 power and slope: PPCOUPLEOFF;POWP2 <power>SLPP2ON <slope>

Example: PPCOUPLEOFF;POWP2 -20;SLPP2ON 0.05;

sets P2=-20 dB and Power slope 2 to 0.05 dB/GHz

- **3** Click Calibrate. This downloads the sweep settings, the instrument option settings, and sets the 8510XF with uncoupled ports.
- **4** Perform RF Calibration and save the results in one of the Calsets.

When making a measurement using the 8510XF driver, the driver recalls the calibration data and the setting used during calibration. If you want to use the same power level and slope, you do not need to make any changes. If you want to change the port 2 power setting, use the Init Command field as in step 2 (you do not need PPCOUPLEOFF since the ports are already off when calibration is recalled). Be aware that the 8510XF will issue a warning if you set a different port power for the measurements.

# **HP/Agilent 8702 Network Analyzer**

The HP/Agilent 8702 network analyzer has a frequency range of 300 kHz to 3 GHz (IC-CAP does not support the lightwave analyzer features). Use Option 006 and turn on the frequency doubler from the front panel if 6 GHz is desired. The RF source is an integral part of this instrument. For other features, refer to the section, *["HP/Agilent 8753 Network Analyzer"](#page-113-0)* on [page 114](#page-113-0) because the HP/Agilent 8702 is almost identical to the HP/Agilent 8753 in the E/E mode. IC-CAP supports both HP/Agilent 85046A and HP/Agilent 85047A S-Parameter Test Sets for the HP/Agilent 8702.

IC-CAP assigns the following name to this unit:

NWA Network Analyzer Unit

For most 2-port AC measurements, the network analyzer units must be biased with a current or voltage source to supply DC power to the DUT. A DC analyzer can be used to supply this current or voltage source. Therefore, a typical S-parameter measurement Setup specification would use the unit name of the network analyzer unit (NWA) in the *Unit* field of the Output and the unit names of the DC analyzer units in the *Unit* fields of the biasing Inputs.

For information on the topics listed below, refer to the section, ["HP/Agilent 8753 Network Analyzer" on page 114](#page-113-0).

- **•** Measurement modes
- **•** Options

**NOTE** The 8702 occupies 2 GPIB addresses, the instrument itself and the display. The display address is derived from the instrument address by complementing the least significant bit. Hence, if the instrument is at an even address, the display occupies the next higher address; if the instrument is at an odd address, the display occupies the next lower address.

## **HP/Agilent 8719 Network Analyzer**

The HP/Agilent 8719 is identical to the HP/Agilent 8720 except the 8719 has a frequency range of 50 MHz to 13.5 GHz. For information, refer to the next section, ["HP/Agilent 8720](#page-110-0)  [Network Analyzer.](#page-110-0)"

## <span id="page-110-0"></span>**HP/Agilent 8720 Network Analyzer**

The HP/Agilent 8720 network analyzer has a frequency range of 50 MHz to 20 GHz. The RF source and S-parameter test set are an integral part of this instrument. IC-CAP supports the HP/Agilent 8720 A, B, C, and D models. (The 8720 D is the only model that supports uncoupled port power.)

IC-CAP assigns the following name to this unit:

NWA Network Analyzer Unit

**NOTE** The 8720 occupies 2 GPIB addresses, the instrument itself and the display. The display address is derived from the instrument address by complementing the least significant bit. Hence, if the instrument is at an even address, the display occupies the next higher address; if the instrument is at an odd address, the display occupies the next lower address.

> For most 2-port AC measurements, the network analyzer units must be biased with a current or voltage source to supply DC power to the DUT. A DC analyzer can be used to supply this current or voltage source. Therefore, a typical S-parameter measurement Setup specification would use the unit name of the network analyzer unit (NWA) in the *Unit* field of the Output and the unit names of the DC analyzer units in the *Unit* fields of the biasing Inputs.

Measurement modes for the 8720 are the same as for the 8753; refer to [Table 29](#page-116-0) for this information.

For system variables used in the software calibration, refer to [Table 26](#page-105-0) in the HP 3577 section.

# **1 Supported Instruments**

The following table describes the 8720 options and their default values, where applicable.

**Table 28** HP/Agilent 8720 Options

| <b>Option</b>                             | <b>Description</b>                                                                                                    |
|-------------------------------------------|----------------------------------------------------------------------------------------------------|
| Use User Sweep                            | $Yes = use user sweep. No = use instrument's internal$<br>sweep<br>$Default = No$                                                                                                    |
| <b>Hold Time</b>                          | Time, in seconds, that the instrument waits before each<br>sweep to allow for DC settling. Default = $0$                                                                                                    |
| Delay Time                                | Time the instrument waits before setting each frequency.<br>Default = $100$ msec                                                                                                    |
| Port 1 Source<br>Power                    | Range is $-65$ to 10 dBm. Default = $-10.00$ dBm                                                                                                    |
| Port 1 Power<br>Range                     | Specifies which instrument power range to use. Range is 1<br>to 12 for models A, B, and C; range is 0 to 11 for model D.<br>(The Hardware calibration is turned off by the instrument<br>when calibrated Power Range and requested Power Range<br>don't match.) Default = $1$ |
| Port 1 Auto Power<br>Range <sup>†</sup>   | Enables auto power ranging on port 1. Default = Yes                                                                                                    |
| <b>Coupled Port</b><br>Power <sup>†</sup> | Enables/disables coupled test port power. When disabled,<br>Port 2 options are ignored. Default = Yes                                                                                                    |
| Port 2 Source<br>Power <sup>†</sup>       | Range is $-65$ to 10 dBm. Default = $-10.00$                                                                                                    |
| Port 2 Power<br>Range <sup>†</sup>        | Specifies which instrument power range to use. Range is 1<br>to 12 for models A, B, and C; range is 0 to 11 for model D.<br>(The Hardware calibration is turned off by the instrument<br>when calibrated Power Range and requested Power Range<br>don't match.) Default = 1   |
| Port 2 Auto Power<br>Range <sup>†</sup>   | Enables auto power ranging on port 2. Default = Yes                                                                                                    |
| Sweep Time                                | Instrument sweep time. A zero sweep time turns on the<br>Auto Sweep Time, which ensures the minimum sweep time.<br>Default = $100$ msec                                                                                                    |

| <b>Option</b>         | <b>Description</b>                                                                                                    |
|-----------------------|----------------------------------------------------------------------------------------------------|
| IF Bandwidth<br>(Avg) | Instrument's receiver IF bandwidth. Default = 1000 Hz                                                                                                    |
| Use Fast CW           | Enables Fast CW mode. Default = Yes                                                                                                    |
| Avg Factor [1-999]    | Number of averages per measurement. Default = $1$                                                                                                    |
| Cal Type[SHN]         | $S =$ Software calibration. $H =$ Hardware calibration.<br>$N = No$ calibration. Default = H                                                                                                    |
| Cal Set No.           | Models A, B, and C: 1 through 5 specifies which instrument<br>calibration sets to use; 6 specifies the active instrument<br>state.<br>Model D: 1 through 32 specifies which instrument<br>calibration sets to use; 33 specifies the active instrument<br>state. Default = $1$ |
| Soft Cal Sequence     | Software calibration requires measurement of (L) oad,<br>(O)pen, (S)hort, (T)hru, and optionally (I)solation in a certain<br>order. This string defines the sequence of these standard<br>measurements by these letters $(L, O, S, T, I)$ . Default = LOST                    |
| Delay for<br>Timeouts | For long-running measurements (that use a high number of<br>averages, for example) use this option to avoid<br>measurement timeouts. Default=0                                                                                                    |
| Use Linear List       | Yes = load linear sweeps into the HP/Agilent 8720's<br>frequency list instead of one of the fixed point counts. This<br>mode should be faster than using the instruments linear<br>frequency sweep. Default = Yes                                                             |
| Init Command          | Command field to set the instrument to a mode not<br>supported by the option table. This command is sent at the<br>end of instrument initialization for each measurement.<br>Normal C escape characters such as \n (new line) are<br>available. Default = none                |

**Table 28** HP/Agilent 8720 Options (continued)

† These options apply only when using built-in test set (Model D).

# **HP/Agilent 8722 Network Analyzer**

The HP/Agilent 8722 is identical to the HP/Agilent 8720 except for its frequency range—the HP/Agilent 8722 has a frequency range of 50 MHz to 40 GHz.

# <span id="page-113-0"></span>**HP/Agilent 8753 Network Analyzer**

The HP/Agilent 8753 network analyzer has a frequency range of 300 kHz to 3 GHz (6 GHz with Option 006). The instrument contains an RF source for frequency sweeps, but DC bias must be supplied from external sources to acquire biased RF data.

IC-CAP assigns the following name to this unit:

NWA Network Analyzer Unit

IC-CAP supports the HP/Agilent 8753 A, B, C, D, E, and D opt 011 models (D models must be firmware revision 6.14 or higher). The standard D and E models have a built-in test set; the A, B, C, and D opt 011 models are used in conjunction with an external test set. IC-CAP supports both the HP/Agilent 85046A and HP/Agilent 85047A S-Parameter Test Sets.

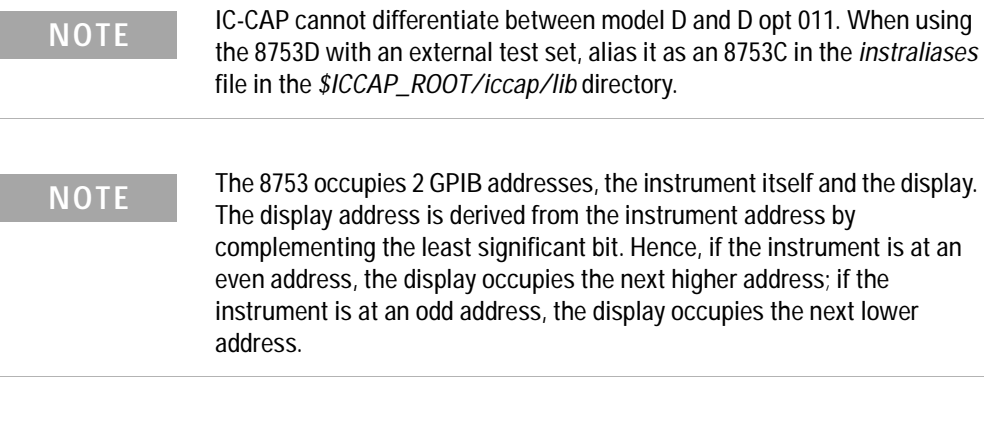

The model is recognized when you issue the *Rebuild*, *Measure*, or *Calibrate* command. If you manually add the instrument to the active instrument list (by clicking the *Add* button), IC-CAP assumes the instrument is an A model until one of the previously described commands is issued.

**NOTE** Some early models of the 8753C (ROM 4.00 and 4.01) have GPIB problems that prevent IC-CAP from finding this instrument during *Rebuild*. Add the instrument manually after PRESET when IC-CAP ignores this instrument. The model is recognized when *Measure* or *Calibrate* is performed.

A self-test function is not provided for this instrument.

For most 2-port AC measurements, the network analyzer units must be biased with a current or voltage source to supply DC power to the DUT. A DC analyzer can be used to supply this current or voltage source. Therefore, a typical S-parameter measurement Setup specification would use the unit name of the network analyzer unit (NWA) in the Unit field of the Output and the unit names of the DC analyzer units in the Unit fields of the biasing Inputs.

Hardware calibration is only supported when using *Internal Sweep* mode or *Single Freq CW* mode. For measurement modes that do not support internal instrument calibration, software calibration is provided. When software calibration is set in the instrument options, use the *Calibrate* command to initiate the calibration. IC-CAP will load the frequency values and options into the instrument and then direct you to connect the various calibration standards required to perform the calibration.

The *Calibrate* command can also be used to download the desired instrument state when requesting a hardware calibration You must then calibrate the instrument manually (refer to the instrument manual) and store the results in one of the instrument's state registers. With this method there is no need to manually input the instrument state to match the IC-CAP settings.

The measurement modes listed in [Table 29](#page-116-0) are selected by setting a combination of the following fields (details follow) in the 8753 Instrument Options folder:

- **•** Use User Sweep
- **•** Use Fast CW
- **•** Use Linear List
- **•** Cal Type field

IC-CAP contains routines that compare its sweep values with those stored in the 8753. In case of discrepancies, IC-CAP prompts you to specify whether the sweeps should be modified to match the instrument. This may not be practical when variables are included in the sweep specifications.

Error checking ensures a valid measurement mode. When discrepancies are found, the following changes are made:

- **•** For CON frequency, *Use User Sweep* is set to Yes and *Use Fast CW* is set to No.
- **•** For internally calibrated sweeps, *Use User Sweep* is set to No.
- **•** When frequency is not the main sweep, *Use Fast CW* is set to No, *Cal Type* is set to N, and *Use User Sweep* is set to Yes.

Refer to ["HP 3577 Network Analyzer" on page 102](#page-101-0) for system variables used in the software calibration.

[Table 30](#page-118-0) describes the 8753 options and their default values, where applicable. Differences in options when using the 8753 with an external test set versus a built-in test set are noted.

For optimum performance of the HP/Agilent 85047 test set, 6 GHz mode requires Source Power to be +20dBm. The Instrument Options folder should show *20* as the Source Power level when the Freq Range is 6 GHz. Setting Source Power to less than 20 can cause *No IF Found* errors in the 8753. Further information on the power requirements for 6 GHz operation can be found in the instrument's operation manual.

When the test set switches between 3 and 6 GHz operation, the 8753 automatically changes Source Power level.

- **•** 3 to 6 GHz Switching: 20 dBm.
- **•** 6 to 3 GHz Switching: 0 dBm.

When Hardware calibration is used, a specified calibration set recalls the original calibration power level. When Software or no calibration is used, the Source Power will be forced to one of the default levels if the test set has to switch modes. When a Source Power level other than the above forced values is required, perform one of the following:

**•** Make a dummy measurement first to switch the test set to the desired frequency mode

- **•** Manually switch the test set to the desired frequency mode
- **•** Use the *Calibrate* command to download the desired instrument state

**NOTE** The 8753 may not reflect the power level specified in the Instrument Options folder if the analyzer is in HOLD mode. When the 8753 is in HOLD mode and receives a remote command to switch the frequency mode of the test set, it postpones switching modes until an actual measurement sweep is triggered. When the *Measure* or *Calibrate* command is issued, IC-CAP initializes the state before triggering a measurement. Thus IC-CAP will download the power level specified in the Instrument Options folder and the analyzer will force it to its default value when the measurement is triggered.

> For descriptions of the variables used in software calibration, refer to [Table 26](#page-105-0) in the *HP 3577 Network Analyzer* section.

| Mode                | <b>Description</b>                                                                                                    | Use<br>User<br>Sweep | Use<br>Fast<br><b>CW</b> | <b>Use</b><br>Linear<br>List | Cal<br>Type |
|---------------------|----------------------------------------------------------------------------------------------------|----------------------|--------------------------|------------------------------|-------------|
| Slow<br>CW<br>Sweep | IC-CAP performs a spot<br>measurement of 2-port data by<br>setting the instrument to each<br>frequency point individually and<br>measuring all 4 S-parameters.<br>Although slow, this method has the<br>advantage of gathering all of the<br>parameters for a frequency at<br>approximately the same time. Only<br>uncalibrated data can be obtained<br>from this type of measurement since<br>each frequency point is measured in<br>CW mode. Typically used when<br>frequency is not the primary sweep<br>(Sweep Order $\neq$ 1). | Yes                  | No                       | Ignored                      | S, N        |

<span id="page-116-0"></span>**Table 29** Supported Measurement Modes

## **IC-CAP Reference 117**

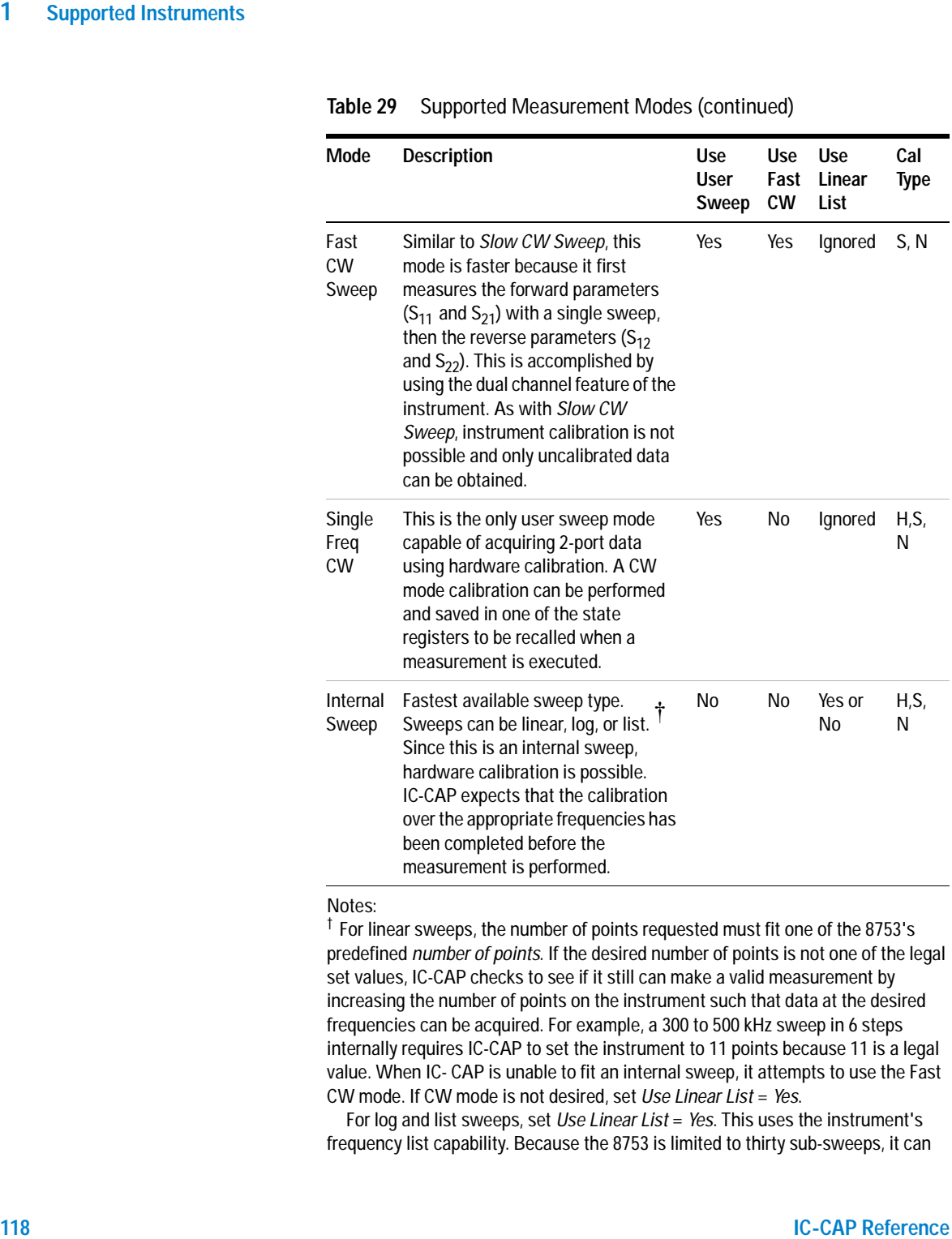

## **Table 29** Supported Measurement Modes (continued)

### Notes:

<sup>†</sup> For linear sweeps, the number of points requested must fit one of the 8753's predefined *number of points*. If the desired number of points is not one of the legal set values, IC-CAP checks to see if it still can make a valid measurement by increasing the number of points on the instrument such that data at the desired frequencies can be acquired. For example, a 300 to 500 kHz sweep in 6 steps internally requires IC-CAP to set the instrument to 11 points because 11 is a legal value. When IC- CAP is unable to fit an internal sweep, it attempts to use the Fast CW mode. If CW mode is not desired, set *Use Linear List* = *Yes* .

For log and list sweeps, set *Use Linear List* = *Yes*. This uses the instrument's frequency list capability. Because the 8753 is limited to thirty sub-sweeps, it can store no more than sixty frequencies.

Instrument options must match those for which the 8753 was calibrated.

| <b>Option</b>                                       | <b>Description</b>                                                                                                    |
|-----------------------------------------------------|----------------------------------------------------------------------------------------------------|
| Use User Sweep                                      | $Yes = use user sweep. No = use instrument's internal$<br>sweep<br>$Default = No$                                                                |
| <b>Hold Time</b>                                    | Time, in seconds, the instrument waits before each sweep<br>to allow for DC settling. Default = $0$                                              |
| Delay Time                                          | Time the instrument waits before setting each frequency.<br>Default = $100$ msec                                                                 |
| Port 1 Atten <sup>t</sup>                           | Sets Port 1 attenuation. Range is 0 to 70 dB. Default =<br>20dB                                                                                  |
| Port 2 Atten <sup>t</sup>                           | Sets Port 2 attenuation. Range is 0 to 70 dB. Default =<br>20 dB                                                                                 |
| Source Power <sup>†</sup>                           | Range is $-10$ to 25 dbm. Default = $-10$                                                                                                    |
| Power Slope                                         | Models A, B, C, and D opt 11: Range is 0 to 2 dbm/GHz.<br>Default = $0$<br>Models D and E: Range is $-2$ to $+2$ dBm/GHz. Default =<br>0 dBm/GHz |
| Port 1 Source<br>Power <sup>††</sup>                | Sets Port 1 source power level. Range is -85 to +10 dBm.<br>Default = $-10$ dBm                                                                  |
| Port 1 Power<br>Range <sup>[0-7]<sup>11</sup></sup> | Sets Port 1 source power range. The valid range is 0 to 7.<br>Default = $0$                                                                      |
| Port 1 Auto Power<br>Range <sup>††</sup>            | Enables auto power ranging on port 1. Default = No                                                                                               |
| <b>Coupled Port</b><br>Power <sup>11</sup>          | Enables/disables coupled test port power. When disabled,<br>Port 2 options are ignored. Default = Yes                                            |
| Port 2<br>Source Power <sup>11</sup>                | Sets Port 2 source power level. Range is -85 to +10 dBm.<br>Default = $-10$ dBm                                                                  |
| Port 2 Power<br>Range $[0-7]$ <sup>tt</sup>         | Sets Port 2 source power range. The valid range is 0 to 7.<br>Default = $0$                                                                      |

<span id="page-118-0"></span>**Table 30** Options for the HP/Agilent 8753

| <b>Option</b>                            | <b>Description</b>                                                                                                    |
|------------------------------------------|----------------------------------------------------------------------------------------------------|
| Port 2 Auto Power<br>Range <sup>tt</sup> | Enables auto power ranging on port 2. Default = No                                                                                                    |
| Sweep Time                               | Instrument sweep time. Zero sweep time turns on the Auto<br>Sweep Time, which ensures the minimum sweep time.<br>Default = 100 msec                                                                                                    |
| IF Bandwidth<br>(Avg)                    | Instrument receiver IF bandwidth setting in the Averaging<br>menu.<br>Default = $1000$ Hz                                                                                                    |
| Use Fast CW                              | Enables Fast CW mode. Default = Yes                                                                                                    |
| Avg Factor<br>$[1 - 999]$                | Number of averages per measurement. Default = $1$                                                                                                    |
| Cal Type [SHN]                           | $S =$ Software calibration. H = Hardware calibration. N = No<br>calibration. Default = H                                                                                                    |
| Cal Set No.                              | Models A, B, C, and D opt 11: 1 through 5 specifies which<br>instrument calibration sets to use; 6 specifies the active<br>instrument state.<br>Models D and E: 1 through 32 specifies which instrument<br>calibration sets to use; 33 specifies the active instrument<br>state. Default = $1$ |
| Soft Cal Sequence                        | Software calibration requires measurement of (L) oad,<br>(O)pen, (S)hort, (T)hru, and optionally (I)solation in a certain<br>order. This string defines the sequence of these standard<br>measurements by these letters (L, O, S, T, I). Default = $LOST$                                      |
| Delay for<br>Timeouts                    | For long-running measurements (that use a high number of<br>averages, for example) use this option to avoid<br>measurement timeouts. Default=0                                                                                                    |
| Use Linear List                          | Yes = load linear sweeps into the 8753 frequency list<br>instead of one of the fixed point counts. This mode should<br>be faster than using the instrument's linear frequency<br>sweep. Default = Yes                                                                                          |
| Freq Range [36N] <sup>†</sup>            | This option sets Frequency Range to 3 GHz, 6 GHz, or No<br>change.<br>Default = $N$                                                                                                    |

**Table 30** Options for the HP/Agilent 8753 (continued)

| <b>Option</b> | <b>Description</b>                                                                                                    |
|---------------|----------------------------------------------------------------------------------------------------|
| Init Command  | This command field sets the instrument to a mode that is<br>not supported by the option table. This command is sent at<br>the end of instrument initialization for each measurement.<br>Normal C escape characters such as \n (new line) are<br>available. Default $=$ none |
| Motos:        |                                                                                                    |

**Table 30** Options for the HP/Agilent 8753 (continued)

Notes:

 $\dagger$  These options apply only when using external test set (Models A, B, C, and D opt 11).

<sup>††</sup> These options apply only when using built-in test set (Models D and E).

# **Wiltron360 Network Analyzer**

The Wiltron360 network analyzer has a frequency range of 10 MHz to 60 GHz depending on the RF source. If the frequency sweep requested exceeds the limits of the source, IC-CAP issues an error message, *Parameter Out of Range. Check Inputs*. The RF source is an integral component of the system for frequency sweeps, but DC bias must be supplied from external sources to acquire biased RF data.

The Wiltron360 can be added to the active instrument list by issuing the *Rebuild* command from the Hardware Setup window. If the Wiltron360 is manually added to the active instrument list using the *Add* button, IC-CAP verifies that the instrument is available on the bus when either the *Measure* or *Calibrate* command is first issued.

IC-CAP assigns the following name to this unit:

NWA Network Analyzer Unit

IC-CAP supports only hardware calibration for this instrument. After a broadband calibration, the 360 can perform a *spot* measurement of swept calibrated data—software calibration is not required. This capability also allows a CON frequency input defined in an IC-CAP setup to be used with a broadband calibration. For either measurement method, the requested frequency points must be a subset of the frequency sweep currently set up on the instrument. If the requested frequency point is not part of the instrument sweep, IC-CAP will issue an error message.

The measurement modes listed in [Table 31](#page-122-0) are selected by setting the following fields in the Wiltron360 Instrument Options folder:

- **•** Use User Sweep
- **•** CW Mode Setup
- **•** Cal Type

IC-CAP supports recalling calibration sets from the Wiltron360 internal disk drive. The *Cal File Name* option is provided to recall the desired calibration state from disk. If no calibration file name is supplied, the current active instrument state is used.

IC-CAP loads the Instrument Options parameters during a measurement. Because this involves setting stimulus values sensitive to the calibration, instrument options must match those for which the Wiltron360 was calibrated; otherwise, the Wiltron360 will issue a *Calibration may be invalid* message if any of the downloaded stimulus values are different from the current calibration. If this message is displayed, check the Instrument Options folder to verify which value is different and modify as appropriate. Use the *Calibrate* command from the Setup menu to download the options information to the Wiltron360 prior to calibrating. This ensures that the calibration will match IC-CAP's Setup and be valid.

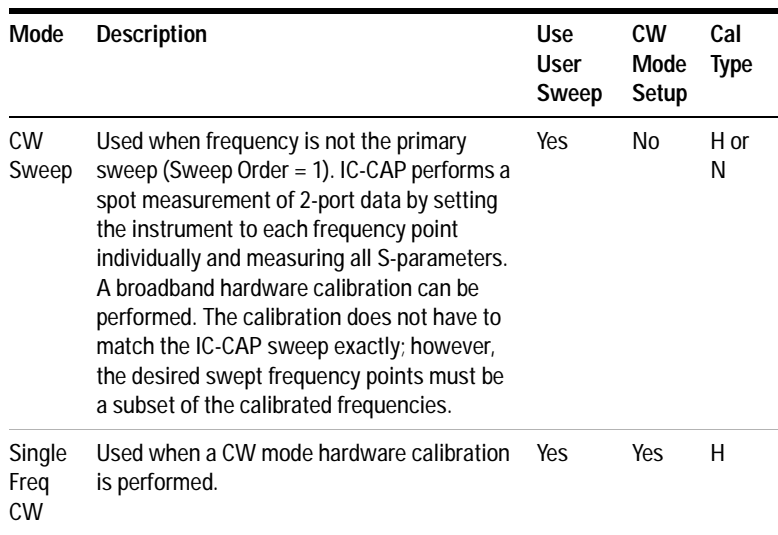

<span id="page-122-0"></span>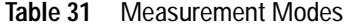

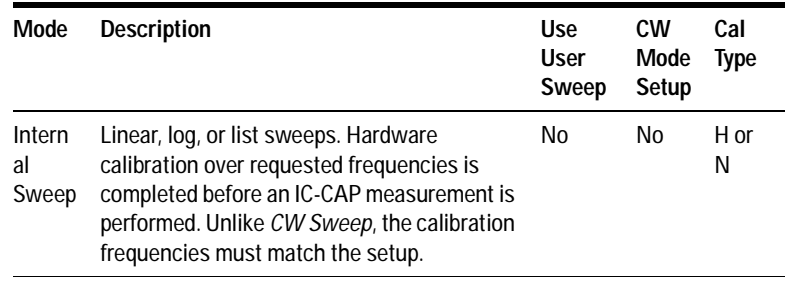

## **Table 31** Measurement Modes

The following table describes the Wiltron360 options and their default values, where applicable.

| Option                       | <b>Description</b>                                                                                  |
|------------------------------|----------------------------------------------------------------------------------------------------|
| Use User Sweep               | $Yes = Use user sweep$<br>No = use instrument's internal sweep. Default = No                        |
| Hold Time                    | Time, in seconds, the instrument waits before each sweep<br>to allow for DC settling. Default = $0$ |
| Delay Time                   | Time the instrument waits before setting each frequency in<br>user sweep mode. Default = 50 msec    |
| Port 1<br><b>Src Atten</b>   | Sets Port 1 source attenuation. Range is 0 to 70 dB, in 10 dB<br>increments. Default = $0$ dB       |
| Port 2<br><b>Src Atten</b>   | Sets Port 2 source attenuation. Range is 0 to 70 dB, in 10 dB<br>increments. Default = $0$ dB       |
| Port 2<br><b>Test Atten</b>  | Sets test port attenuation (port 2). Range is 0 to 40 dB, in<br>10 dB increments. Default = $0$ dB  |
| <b>Source Power</b>          | Range is dependent on test set used. Default = 0 dBm                                                |
| <b>IF Bandwidth</b><br>[NRM] | Sets instrument's receiver IF Bandwidth, $N = Normal$<br>$R =$ Reduced M = Minimum. Default = N     |
| Avg Factor<br>$[1 - 4095]$   | Sets number of averages per measurement Default = 1                                                 |
| Use CW Mode<br>Setup         | Indicates to IC-CAP that NWA has been set up in single<br>point (CW) measurement mode. Default = No |

**Table 32** Wiltron360 options

| <b>Option</b>           | <b>Description</b>                                                                                                    |
|-------------------------|----------------------------------------------------------------------------------------------------|
| Cal Type [HN]           | H = Hardware calibration $N = No$ calibration Default = H                                                                                                    |
| Cal File Name           | Specifies instrument calibration file to recall. If hardware<br>calibration is requested and this option is empty, IC-CAP<br>will use the current active instrument state. Default = Null                                                               |
| Soft Cal Sequence       | Software calibration requires measurement of (L) oad,<br>(O)pen, (S)hort, (T)hru, and optionally (I)solation in a certain<br>order. This string defines the sequence of these standard<br>measurements by these letters (L, O, S, T, I). Default = LOST |
| Delay for<br>Timeouts   | For long-running measurements (that use a high number of<br>averages, for example) use this option to avoid<br>measurement timeouts. Default=0                                                                                                    |
| Init Command            | Command field to set to a mode not supported by the option<br>table. This command is sent at the end of instrument<br>initialization for each measurement. Normal C escape<br>characters such as \n (new line) are available. Default =<br>none         |
| <b>System Variables</b> | None. Software calibration is not provided for the<br>Wiltron360.                                                                                                    |

**Table 32** Wiltron360 options (continued)

# **Oscilloscopes**

The oscilloscopes supported by IC-CAP are:

- **•** [HP 54120T Series Digitizing Oscilloscopes](#page-125-0)
- **•** [HP 54510 Digitizing Oscilloscope](#page-130-0)
- **•** [Agilent Infiniium Oscilloscope](#page-134-0)
- **•** [HP 54750 Series Digitizing Oscilloscopes](#page-139-0)

# <span id="page-125-0"></span>**HP 54120T Series Digitizing Oscilloscopes**

The HP 54120 Series of digitizing oscilloscopes measure time-domain responses, including TDR (time-domain reflectometry).

- **•** HP 54121T measures signals from DC through 20 GHz.
- **•** HP 54122T (does not have a step generator and cannot perform TDR measurements) provides programmable input attenuation. Bandwidth is reduced to 12.4 GHz due to the input attenuators.
- **•** HP 54123T operates up to 34 GHz; it operates up to 20 GHz on channel 1 (the channel on which the step generator is available).

IC-CAP assigns the following names to the units:

CHn Channel Unit n (1, 2, 3, and 4)

A Setup configured for measurements using an HP 54120 Series is in the model file *54120.demo.mdl*. See [Appendix G, "54120](#page-992-0)  [Demo"](#page-992-0) for additional information about this demonstration file*.*  These files also include examples using an HP 54120 Series oscilloscope with an HP 8130 pulse generator and provides hints for obtaining good alignment between measured and simulated waveforms when a pulse generator is used.

The following instrument capabilities are supported by IC-CAP:

- **•** Time-domain measurements nested within DC bias settings provided by DC SMUs.
- **•** 4-channel concurrent data acquisition.
- **•** Offset, range, and probe attenuation adjustment for each channel. HP 54122T includes options to set internal attenuation for each channel (refer to [Table 33](#page-128-0)).
- **•** Averaging of between 1 and 2048 waveform acquisitions on each channel.
- **•** Automatic Pulse Parameter Measurements, such as risetime and peak-to-peak voltage. These are requested in Outputs of *Mode* T. For help on the available choices, click the middle mouse button over the *Pulse Param* field and see the Status window.
- **•** Square-wave generation (except HP 54122T) on CH1, the left-most connector on the test set. Frequency can be adjusted from 15.3 Hz to 500 kHz. To activate the step generator, the Setup should include an Input with *Mode* V and *Type* TDR. In the absence of a type TDR Input, the step generator is not activated.

The instruments do not support some of the fields present in a TDR Input. For example, it is not possible for the instrument to offer other than a 50-ohm source impedance. The one field that is of consequence to oscilloscope measurements is *Period*. IC-CAP directs the instrument to use the closest value supported.

The other TDR Input fields are ignored during measurement, and the following hardware-imposed values of the instrument's step function apply:

- **•** Initial value of 0V
- **•** Pulsed value of 200 mV into 50 ohms; 400 mV into an open-circuit
- **•** Delay of approximately 17 nsec
- **•** Risetime of approximately 40 psec
- **•** Pulse width equal to about 50 percent of the specified period
- **•** Source impedance of 50 ohms
- **•** Time-Domain Reflectometry (except HP 54122T). When a type *TDR* Input is present in the Setup, the reflected signal is available on the unit designated CH1.

## **1 Supported Instruments**

To make a time-domain measurement, a Setup must have these inputs and outputs:

- **•** An Input with *Mode* T and *Type* LIN. Here, the values of *Start, Stop,* and *Number of Points* govern the time axis of the measurement. *Start* and *Stop* values define the time viewing window, and are relative to the trigger event used by the oscilloscope.
- **•** Optionally, an Input of *Mode* V and *Type* TDR or PULSE. The *Period* field in this Input controls the rate of the oscilloscope's internal square-wave generator. If *Period* is set to 0, or if this Input is absent from the Setup, the oscilloscope's internal square-wave generator is not activated for the measurement. In this case, a trigger signal must be provided on the oscilloscope's trigger input.

If the Input's *Unit* field is set to ground, IC-CAP ignores the Input during the measurement. In this manner, measurements can be performed using a pulse generator controlled by its front panel. If the Input's *Unit* field is set to the pulse unit of a supported pulse generator (for example, PULSE1 for an HP 8130 generator), then IC-CAP will control the pulse generator to provide stimulus to the DUT and oscilloscope.

Refer to the HP 8130 Pulse Generator documentation provided with IC-CAP*.*

- **•** To capture a waveform from any of the instrument's 4 channels requires an Output of *Mode* V. The Output Editor permits you to specify from which channel a waveform is desired. Define an Output for each channel of interest.
- **•** To obtain automatically extracted pulse parameters at any of the 4 channels requires an Output of *Mode* T.

The following pulse parameters can be requested: DUTYCYCLE, FALLTIME, FREQ, OVERSHOOT, PERIOD, PRESHOOT, RISETIME, VPP, VRMS, +WIDTH, and -WIDTH. Consult the instrument's *Front Panel Operation Reference* for definitions of these parameters or information on the process by which the instrument computes them.

By defining multiple Outputs for a scope channel, it is possible to obtain both the full time-domain waveform and any number of automatically extracted pulse parameters for that channel, all in the same measurement. This can be done with any or all of the 4 channels within the same measurement.

The following table describes the HP 54120 series options and their default values, where applicable.

| <b>Option</b>                  | <b>Description</b>                                                                                                    |
|--------------------------------|----------------------------------------------------------------------------------------------------|
| Hold Time                      | Time, in seconds, prior to performing time-domain<br>measurement. Can be used to permit additional DC<br>stabilization when a time-domain sweep is nested within<br>DC steps provided by a DC bias unit. Default = $0$                                                                                                    |
| Averages                       | Number of averages. Maximum = $2048$ . Default = 1                                                                                                    |
| CH1 Offset <sup>t</sup>        | DC offset value of Channel 1 in volts. Does not directly<br>affect waveforms returned from the oscilloscope. However,<br>an improper setting can cause the instrument to fail when<br>measuring pulse parameters, such as RISETIME. Set to a<br>value close to the middle of the expected range of the<br>output voltage waveform to maximize the instrument's<br>ability to achieve high resolution without experiencing<br>clipping. Valid range is ± 500mV · (CH1 Probe Attn) · (CH1<br>Internal Attn).<br>Default = $200.0$ mV |
| CH1 Probe Attn <sup>t</sup>    | Set to 10 if the channel 1 probe provides a divide by 10<br>functionality (20dB). Specifying the attenuation of the probe<br>permits the oscilloscope to generate data in which the<br>probe attenuation is corrected out. Values between 1 and<br>1000 are accepted. Default = $1.0$                                                                                                    |
| CH1 Internal Attn <sup>t</sup> | HP 54122T only. This option causes IC-CAP to control<br>attenuators inside the 54122 test set. The attenuators have<br>limited power-handling ability <sup>11</sup> . Measured voltages will<br>take the attenuation setting into account. Values 1, 3, 10,<br>and 30 are valid. Default = $1.0$                                                                                                    |

<span id="page-128-0"></span>**Table 33** HP 54120 Series Options

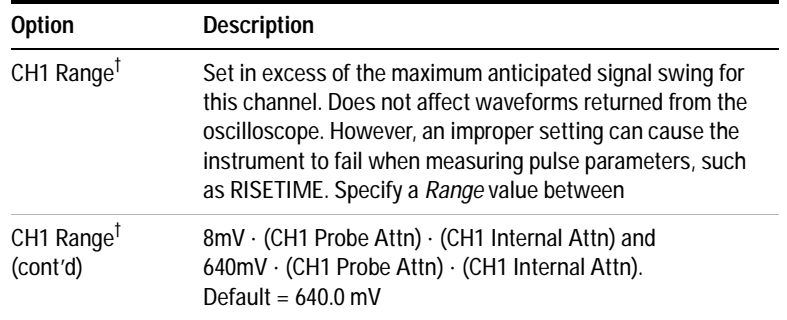

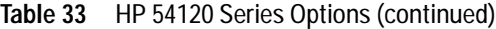

### Notes:

† Option table entries are also provided for *Offset, Probe Attn, Internal Attn,* and *Range* on channels CH2, CH3, and CH4.

††Changing the *Probe Attn* options for CH1-CH4 and the trigger input does not attenuate the input signals. It only changes the results reported by the instrument. To deliver signals exceeding 2V DC or 16 dBm AC peak, use an external attenuator.

By using the internal attenuators of the HP 54122T (via the Internal Attn options), larger voltages can be accepted. Limitations on attenuator voltage and power handling are described in the *Internal Atten* documentation in the *Channels Menu* chapter of the *HP 54122T Front Panel Reference*.

**NOTE** The external trigger is ignored if a TDR type Input is defined in the Setup. In the presence of a TDR type Input, the scope is triggered by its internal TDR step generator.

> The TRG options listed in the following table apply when driving the trigger input of the oscilloscope with an external signal. This is typically done with the trigger output from a signal generator.

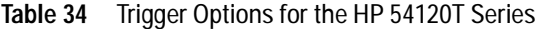

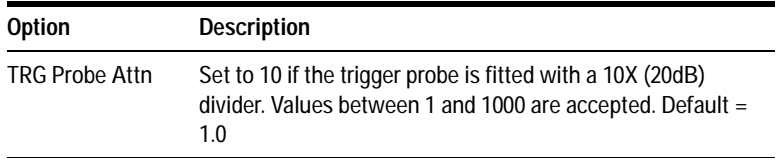

| <b>Option</b>         | <b>Description</b>                                                                                                    |
|-----------------------|----------------------------------------------------------------------------------------------------|
| <b>TRG Slope</b>      | Specify triggering on a rising $(+)$ or falling $(-)$ edge. Default<br>$= +$                                                                                                    |
| TRG Level             | Voltage threshold at which triggering occurs. Valid range is<br>$\pm$ 1V · (TRG Probe Attn). Default = 100.0mV                                                                                                    |
| Normalize TDR         | If Yes, TDR waveform data from CH1 is subject to the<br>HP 54120 series reflection normalization process. This can<br>substantially improve waveform integrity when cabling and<br>test fixtures have impedance mismatches. Prior to using<br>this option perform calibration of the network reflection<br>path via the front panel Network page. Default = No<br>(This option is not supported by the HP 54122.) |
| Delay for<br>Timeouts | For long-running measurements (that use a high number of<br>averages, for example) use this option to avoid<br>measurement timeouts. Default=0                                                                                                    |
| Init Command          | Command field to set the instrument to a mode not<br>supported by the option table. This command is sent at the<br>end of instrument initialization for each measurement.<br>Normal C escape characters such as \n (new line) are<br>available. Default = none                                                                                                    |

**Table 34** Trigger Options for the HP 54120T Series (continued)

# <span id="page-130-0"></span>**HP 54510 Digitizing Oscilloscope**

The HP 54510 is a 1 giga-sample/second, 2-channel digitizing oscilloscope. The HP 54510 driver is an example of a driver created using the *Open Measurement Interface.* The driver's source code can be found in the files *user\_meas3.hxx* and *user\_meas3.cxx* in the directory *\$ICCAP\_ROOT/src.* For information, refer to [Chapter 2, "Drivers](#page-154-0)."

IC-CAP assigns the following names to the units:

CHn Channel Unit n (1 and 2)

The following instrument capabilities are supported by IC-CAP:

- **•** Time-domain measurements nested within DC bias settings provided by DC SMUs.
- **•** 2-channel concurrent data acquisition.
- **•** Offset, range, and probe attenuation adjustment for each channel. (Refer to [Table 35](#page-132-0).)
- **•** Averaging 1 to 2048 waveform acquisitions on each channel.
- **•** Automatic Pulse Parameter Measurements, such as risetime and peak-to-peak voltage. These are requested in Outputs of *Mode* T. For help on the available choices, click the middle mouse button over the *Pulse Param* field and see the Status window.

To make a time-domain measurement, a Setup must contain these Inputs and Outputs:

- **•** An Input with *Mode* T and *Type* LIN. Here, the values of *Start, Stop,* and *Number of Points* govern the time axis of the measurement. *Start* and *Stop* values define the time viewing window, and are relative to the trigger event used by the oscilloscope. The HP 54510 driver uses the repetitive sampling mode and therefore always measures 501 points. The timebase range is set to  $500 \times$  step size of the input sweep. The timebase requires a value in the sequence 1-2-5, that is,  $1$  nsec,  $2$  nsec,  $5$  nsec,  $10$  nsec,  $\dots$ ,  $1$  sec,  $2$  sec, or  $5$ sec. If the Input step size does not correspond to a valid timebase, the driver aborts the measurement and recommends new stop and step values for the input sweep.
- **•** Optionally, an Input of *Mode* V and *Type* PULSE. A trigger signal must be provided on the oscilloscope's trigger input. If the Input *Unit* field is set to ground, IC-CAP ignores the Input during the measurement. In this manner, you may perform measurements using a pulse generator controlled by its front panel. If the Input *Unit* field is set to the pulse unit of a supported pulse generator (for example, PULSE1 for an HP 8130 generator), then IC-CAP will control the pulse generator to provide stimulus to the DUT and oscilloscope. For more information, refer to ["HP 8130 Pulse Generator" on](#page-148-0)  [page 149.](#page-148-0) Also refer to the documentation for the HP 54120 in the *54120.demo.mdl* file as well as [Appendix G, "54120](#page-992-0)  [Demo.](#page-992-0)"
- **•** To capture a waveform from either of the instrument's 2 channels requires an Output of *Mode* V. The Output Editor permits you to specify from which channel a waveform is desired. Define one such Output for each channel of interest.

**•** To obtain automatically extracted pulse parameters at either of the 2 channels, the Setup must include an Output of *Mode* T.

The following pulse parameters can be requested: DUTYCYCLE, FALLTIME, FREQ, OVERSHOOT, PERIOD, PRESHOOT, RISETIME, VPP, VRMS, +WIDTH, and -WIDTH. Consult the instrument's *Front Panel Operation Reference* for definitions of these parameters, or information on the process by which the instrument computes them.

By defining multiple Outputs for a scope channel, both the full time-domain waveform and any number of automatically extracted pulse parameters for that channel can be obtained, all in the same measurement. This can be done with either or both of the channels in the same measurement.

The following table describes the HP 54510 options and default values, where applicable.

| <b>Option</b>           | <b>Description</b>                                                                                                    |
|-------------------------|----------------------------------------------------------------------------------------------------|
| Hold Time               | Time, in seconds, prior to performing time-domain<br>measurement. Can be used to permit additional DC<br>stabilization when a time-domain sweep is nested within<br>DC steps provided by a DC bias unit. Default = $0.0$                                                                                                    |
| Averages                | Number of averages. Maximum = 2048. The HP 54510<br>rounds the number of averages to the nearest power of 2. If<br>the value is exactly halfway between, it takes the higher<br>value. Default $= 1$                                                                                                    |
| CH1 Offset <sup>t</sup> | DC offset value of Channel 1, in volts. This does not directly<br>affect waveforms returned from the oscilloscope. However,<br>an improper setting can cause the instrument to fail when<br>measuring pulse parameters, such as RISETIME. Set this to<br>a value close to the middle of the expected range of the<br>output voltage waveform; this will maximize the<br>instrument's ability to achieve high resolution without<br>experiencing clipping. Valid range is ±250V · (CH1 Probe<br>Attn). Default = $0.0$ |

<span id="page-132-0"></span>**Table 35** HP 54510 Options

| <b>Option</b>                        | <b>Description</b>                                                                                                    |
|--------------------------------------|----------------------------------------------------------------------------------------------------|
| CH1 Probe Attn <sup>t,</sup><br>tt   | Set to 10 if the Channel 1 probe provides a divide by 10<br>functionality (20 dB) and 50 ohm input impedance is<br>selected. Specifying the attenuation of the probe permits<br>the oscilloscope to generate data in which the probe<br>attenuation is corrected out. Values between 0.9 and 1000<br>are accepted.<br>Default = $1.0$                                         |
| CH1 Range <sup>†</sup>               | Set in excess of the maximum anticipated signal swing for<br>this channel. This option does not affect waveforms<br>returned from the oscilloscope. However, an improper<br>setting can cause the instrument to fail when measuring<br>pulse parameters, such as RISETIME. Default = 2.0                                                                                      |
| Notes:<br>attenuator should be used. | <sup>†</sup> Option table entries are also provided for Offset, Probe Attn, and Range for CH2.<br><sup>††</sup> Changing <i>Probe Attn</i> options for CH1, CH2 and the External Trigger input does not<br>attenuate the input signals. It only changes the results reported by the instrument.<br>To deliver signals exceeding 5V rms (50 ohm) or 250V (1 Mohm), an external |
|                                      | Refer to the following table for oscilloscope trigger options. The<br>TRG/TRIG options apply to the trigger input. This is typically<br>done with the trigger output from a signal generator. When<br>using the EXT TRIG channel, be sure the TRG Source option is<br>set to "E" ( <i>External Trigger</i> ).                                                                 |
|                                      | Instrument settings not included in the Instrument Options folder, such as<br>input impedance, can be set manually before executing Measure.                                                                                                    |
| Table 36                             | Oscilloscope Trigger Options for the HP 54510                                                                                                    |

**Table 35** HP 54510 Options (continued)

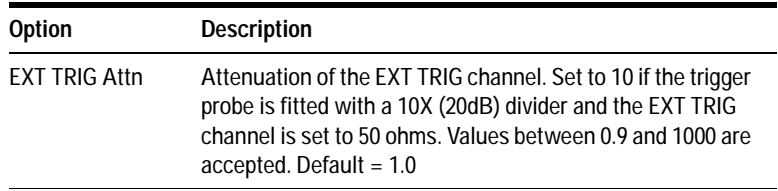

# **NOTE**

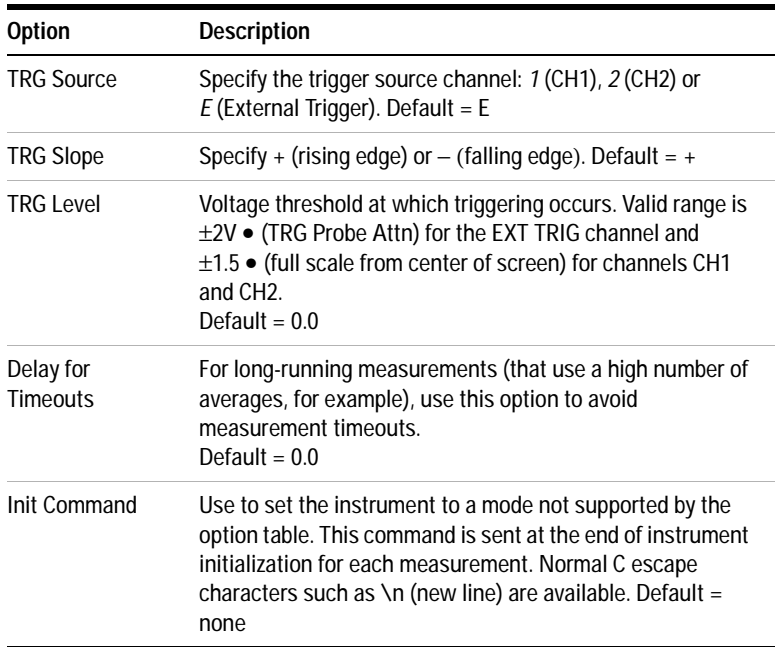

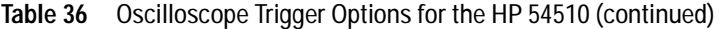

# <span id="page-134-0"></span>**Agilent Infiniium Oscilloscope**

The Agilent Infiniium scopes are available as 2 or 4-channel digitizing oscilloscopes. IC-CAP supports the following Infiniium scopes:

- **•** 54810A, 54815A, 54820A, 54825A 500 MHz bandwidth, 1 GSa/s sample rate and 32K of memory width.
- **•** 54835A, 1 GHz bandwidth, 4 GSa/s sample rate, 62K memory width.
- **•** 54845A, 1.5 GHz bandwidth, 8 GSa/s sample rate, 64K memory width.

The IC-CAP driver supports acquisition only from Channels 1 and 2.

IC-CAP assigns the following names to the units:

CHn Channel Unit n (1 and 2)

## **1 Supported Instruments**

The following instrument capabilities are supported by IC-CAP:

- **•** Time-domain measurements nested within DC bias settings provided by DC SMUs.
- **•** 2-channel concurrent data acquisition (Channel 1 and 2 only).
- **•** Offset, range, and probe attenuation adjustment for each channel. (Refer to [Table 37](#page-137-0).)
- **•** Averaging 1 to 2048 waveform acquisitions on each channel.
- **•** Automatic Pulse Parameter Measurements, such as risetime and peak-to-peak voltage. These are requested in Outputs of *Mode* T. For help on the available choices, click the middle mouse button over the *Pulse Param* field and see the Status window.

To make a time-domain measurement, a Setup must contain these Inputs and Outputs:

**•** An Input with *Mode* T and *Type* LIN. Here, the values of *Start, Stop,* and *Number of Points* govern the time axis of the measurement. *Start* and *Stop* values define the time viewing window, and are relative to the trigger event used by the oscilloscope. The Infiniium acquisition range is given by the number of acquisition points multiplied by the sampling period (1/Acquisition Rate). Acquisition points and frequency are set in the instrument option table. If the time viewing window set by the Start and Stop values is wider than the acquisition range, the driver aborts the measurement. The Acquisition rate must be in the 1, 2.5, 5, 10 sequence, that is, 1MSa/s, 2.5 MSa/s, 5 MSa/s, etc. The maximum acquisition rate depends on the scope model. The acquisition mode may be Real or Equivalent Time. Real time mode usually is used for single events, such as transients, while equivalent time may be used for periodic signals.

- **•** Optionally, an Input of *Mode* V and *Type* PULSE. A trigger signal must be provided on the oscilloscope's trigger input. If the Input *Unit* field is set to ground, IC-CAP ignores the Input during the measurement. In this manner, you may perform measurements using a pulse generator controlled by its front panel. If the Input *Unit* field is set to the pulse unit of a supported pulse generator (for example, PULSE1 for an HP 8130 generator), then IC-CAP will control the pulse generator to provide stimulus to the DUT and oscilloscope. For more information, refer to ["HP 8130 Pulse Generator" on](#page-148-0)  [page 149.](#page-148-0)
- **•** To capture a waveform from either of the instrument's 2 channels requires an Output of *Mode* V. The Output Editor permits you to specify from which channel a waveform is desired. Define one such Output for each channel of interest. When acquisition range and points differ from sweep time interval and points, the waveform is actually interpolated by the actual measured data. It is a good practice to use an acquisition range that is slightly greater than the time window, but not too much greater.
- **•** To obtain automatically extracted pulse parameters at either of the 2 channels, the Setup must include an Output of *Mode* T.

The following pulse parameters can be requested: DUTYCYCLE, FALLTIME, FREQ, OVERSHOOT, PERIOD, PRESHOOT, RISETIME, VPP, VRMS, +WIDTH, and -WIDTH. Consult the instrument's *Front Panel Operation Reference* for definitions of these parameters, or information on the process by which the instrument computes them.

By defining multiple Outputs for a scope channel, both the full time-domain waveform and any number of automatically extracted pulse parameters for that channel can be obtained, all in the same measurement. This can be done with either or both of the channels in the same measurement.

As shown in the following instrument options table, the trigger source may be set to Channel 1 or 2, or to EXT or AUX. The trigger sweep may be Auto, Triggered or Single. Trigger level and slope are also specified.

# **1 Supported Instruments**

The following table describes the Infiniium options and default values, where applicable.

<span id="page-137-0"></span>**Table 37** Infiniium Options

| <b>Option</b>                      | <b>Description</b>                                                                                                    |
|------------------------------------|----------------------------------------------------------------------------------------------------|
| <b>Hold Time</b>                   | Time, in seconds, prior to performing time-domain<br>measurement. Can be used to permit additional DC<br>stabilization when a time-domain sweep is nested within<br>DC steps provided by a DC bias unit. Default = 0.0                                                                                          |
| Sample Rate                        | The internal sample frequency. It must be in the 1, 2.5, 5, 10<br>sequence. In real-time mode the maximum sample rate is 1<br>GSa for the 54810A/15A, 2GSa for the 54820A/25A, 4 GSa<br>for the 54835A and 8 GSa for the 54845A (2 channel mode).<br>Default = $1$ GSa.                                         |
| Acquisition<br>Mode                | Can be real time (R) or equivalent time (E). Real time is used<br>for single events such as transients while equivalent time<br>may be used to increase the "equivalent" sampling rate<br>when the waveform is periodical. Default = $R$ .                                                                      |
| Acquisition<br>Count               | Turns averaging on or off, and (when on) sets the number of<br>averages. Allowed range is 1 through 4096. Use 1 to turn<br>averaging off. Use 2 through 4096 to turn on averaging and<br>set the count. Default = $1$ .                                                                                         |
| Acquisition<br>Points              | Number of acquired points at the sample rate. The<br>acquisition range is defined as the acquisition period<br>1/(Sample rate) multiplied by the number of points. The<br>number of points is limited by the memory depth: 32,768<br>points for the 54810A/15A/20A/25A and 65,536 points for<br>the 54835A/45A. |
| CH1 Scale <sup>†</sup><br>[V/div.] | DC vertical sensitivity in Volts per division. When probe<br>attenuation is 1 maximum sensitivity is 5 V/div. Minimum<br>sensitivity is 1 mV/div for 54810A/15A/20A/25A and<br>2 mV/div for 54835A and 54845A. Default = 500 mV/div.                                                                            |
| CH1 Offset <sup>t</sup><br>[V]     | DC available offset. It depends on the scale. Maximum<br>offset is $\pm 250V$ when CHn Scale = $5 V$ /div.                                                                                                    |
| CH1 Input <sup>†</sup>             | Channel input impedance: DC 50 ohm (DC50),1 Mohm (DC),<br>AC. LFR1 and LFR2 are also possible when using the Agilent<br>1153A differential probe.<br>Default is DC.                                                                                                    |

| <b>Option</b>                      | <b>Description</b>                                                                                                    |
|------------------------------------|----------------------------------------------------------------------------------------------------|
| CH1 Probe Attn <sup>t</sup><br>tt. | Set to 10 if the Channel 1 probe provides a divide-by-10<br>functionality (20 dB) and 50 ohm input impedance is<br>selected. Specifying the attenuation of the probe permits<br>the oscilloscope to generate data in which the probe<br>attenuation is corrected out. Values between 0.9 and 1000<br>are accepted. Default = $10.0$ . |
| Trigger Input                      | Set trigger input source (1, 2, AUX or EXT). Default is 1 for<br>Channel 1.                                                                                                    |
| <b>Trigger Sweep</b>               | Set trigger sweep Modes to Auto (A), Triggered (T), or<br>Single (S). Default is Auto (A).                                                                                                    |
| Trigger Slope                      | The only supported trigger mode is Edge. Trigger slope may<br>be positive $(+)$ or negative $(-)$ . Default is positive $(+)$ .                                                                                                    |
| Trigger Level [V]                  | Sets voltage level at which trigger occurs. Level range<br>depends on sweep mode and scope type. Default is 500 mV.                                                                                                    |
| Delay for<br>Timeouts              | For long-running measurements, such as collecting a high<br>number of averages, use this option to avoid measurement<br>timeouts. Default = $0.0$                                                                                                    |
| Init Command                       | Sets the instrument to a mode not supported by the option<br>table. This command is sent at the end of instrument<br>initialization for each measurement. Normal C escape<br>characters such as \n (new line) are available. Default =<br>none                                                                                        |

**Table 37** Infiniium Options (continued)

Notes:

† Option table entries are also provided for *Scale, Offset, Input* and *Probe Attn,* for CH2.

††Changing *Probe Attn* options for CH1, CH2 and the External Trigger input does not attenuate the input signals. It only changes the results reported by the instrument. To deliver signals exceeding 5V rms (50 ohm) or 250V (1 Mohm), an external attenuator should be used.

# <span id="page-139-0"></span>**HP 54750 Series Digitizing Oscilloscopes**

The IC-CAP driver for the HP 54750 supports the following plug-in modules:

- **•** HP 54753A. This module is a 2-channel vertical plug-in with a TDR step generator built into channel one. The bandwidth of the TDR/vertical channel is 18 GHz. The bandwidth of channel 2 is 20 GHz.
- **•** HP/Agilent 54754A. This module has 2 independent vertical channels and 2 independent step generators. The bandwidth of both channels is 18 GHz.
- **•** HP 54752A and HP 54752B. The 54752A has two 50 GHz bandwidth channels and 54752B provides a single cost-effective channel.
- **•** HP 54751A. This module has two 20 GHz bandwidth channels.

Since the instrument is configurable, the insertion of the instrument in the active instrument table *must* be done using rebuild active list. Plug-in modules *must* be placed starting from slot 1 without discontinuities. IC-CAP assigns the following names to the units:

- **•** TDRn for TDR channels
- **•** CHn for normal scope acquisition channels

Example files: A Setup configured for measurements using the HP 54750, is in the model file */examples/model\_files/misc/hp54750.mdl*.

The following instrument capabilities are supported by IC-CAP:

- **•** Time domain acquisition for each channel (TDR or CH).
- **•** Offset, Scale, and Probe Attenuation adjustment for each channel.
- **•** Averaging of between 1 and 4096 waveform acquisition.
- **•** Automatic Pulsed/Waveform parameter measurements for each TDR or CH type channel.
- **•** Trigger Probe Attenuation, Slope, Level, Mode as well as the trigger slot (2 or 4 in case 2 plug-ins are present) can be set in the instrument table.
- **•** Start time, Stop time, and number of points are set in the Input Time sweep.
- **•** Step generator on TDR channels. Frequency rate can be adjusted between 50 and 250 kHz. To activate the step generator the setup should include an Input with mode V and Type TDR. Note that only one TDR step generator can be active per setup (differential TDR is not supported). The period on the TDR input is used to calculate frequency for TDR/TDT measurements.
- **•** TDR normalized measurements are supported for each of the TDR channels. To acquire a normalized TDR response, perform either software or hardware calibration, then set Normalize to *Y* in the TDR channel and measure. To perform software TDR calibration, first set the normalization option to *TDR*, then run Calibrate and follow the steps.
- **•** TDT normalized measurements are supported for each plug-in. Plug-in channel 1 must be the TDR source, and channel 2 must be the TDT sink. To acquire a normalized TDT measurement on channel 2, perform either software or hardware TDT calibration, then set Normalize to *Y* on channel 2 (sink) and measure. To perform software TDT, set the normalization option to TDT, run Calibrate, and follow the steps.

You must be sure to insert the oscilloscope into IC-CAP's instrument table. Connect the instrument, switch it on, and perform Rebuild in the Hardware Setup. The HP 54750 should be now present in the Instrument List. Select *HP 54750* in the list and select Configure. The units should reflect the hardware configuration and the plug-in type in the Unit Table. Here are examples of what should appear in the table:

- **•** If module HP/Agilent 54754 occupies slots 1 and 2, *TDR1* and *TDR2* units should appear in the Unit Table.
- **•** If module HP 54753 occupies slots 1 and 2, *TDR1* and *CH2* units should appear in the Unit Table.

To make time-domain measurements (acquisition only), a setup must contain these Inputs and Outputs:

## **1 Supported Instruments**

- **•** An Input with Mode T, and Type LIN. Minimum start time is 20 nsec; max start time is 10 sec. The minimum time range is 100 psec while the maximum range is 10 sec. During acquisition (no internal TDR) the number of acquired points can be set to any number between 16 and 4096.
- **•** A trigger signal must be provided at the trigger input (slot 2 or 4) to acquire any waveform. Trigger Mode can be selected in the instrument option. Use trigger mode FREErun or TRIGgered for periodic waveforms. Use option TRIGgered when using external trigger for example for acquiring transients or when using external TDR step generator.
- **•** To capture a waveform, an Output of Mode V is required. Define an output for each channel of interest.
- **•** To obtain automatically-extracted pulse parameters, the setup must include an output of mode T that specifies the unit and the requested parameter. Examples of parameter values are *VPP* and *VRMS*.

To make TDR or TDT measurements, a setup must contain these Inputs and Outputs:

- **•** An Input with Mode T and Type LIN. Minimum start time is 20 nsec, max start time is 10 sec. The minimum time range is 100 psec while the maximum range is 10 sec. When the instrument's Normalize option is turned OFF, the number of acquired points can be set to any number between 16 and 4096. When the Normalize option is ON, the number of points can be set to any number between 16 and 4096 that is a multiple of 2, such as 512 or 1024.
- **•** An Input with Mode V and Sweep Type TDR. The unit is set to the TDR source channel. Only the value of the Period is used during measurement for setting the frequency of the internal step generator. Use a value between 50 Hz (20 msec) and 250 kHz (4 usec). The other fields, such as Delay and Width, are used only by the simulator. If an external TDR step generator is used, then Unit must be set to GND, and all parameters (including Period) are used only by the simulator.
- **•** To capture the output waveforms, insert 1 or 2 Outputs of mode V referring to the TDR source channel for TDR measurements, or to the sink channel for TDT measurements.
- **•** (Optional). To measure waveform parameters such as VPP and RISETIME, insert 1 or more Outputs of mode T.

TDR or TDT measurements can be done with or without normalization. Normalization establishes a reference plane different from the oscilloscope output. The reflection and ohm measurements are based on the actual measured step height. Also, from this information, the scope builds a filter, which can be applied to any reflected signal. The risetime of the filtered step can be selected. The filtered step removes any losses or discontinuities from the reference plane generated by the plug-in.

To measure without normalization, simply set the Normalize flag to *N* in the instrument options for any channel involved in the TDR or TDT measurement.

To make normalized TDR measurements, either hardware or software normalization must be performed prior to measurement. To perform software calibration, set the Normalization mode to TDR in the Instrument Option Table. Then run Calibrate. This routine will load current sweeps (start, stop and period) in the instruments and then will ask the operator to insert the calibration standards (short and load) at the reference plane.

Once the instrument has been successfully calibrated, set the Normalize flag of the TDR source channel to 'Y' before running a measurement to acquire normalized data. Set the normalized response Unit to VOLT (default), REF or OHM in the Instrument Options Table. When setting response scale to VOLT, IC-CAP will acquire the actual normalized response. When the response scale is OHM, IC-CAP will acquire the normalized-to-50 ohm response. This is particularly useful when evaluating characteristic impedance of different line series. Setting the scale to REF will acquire the reflection due to a change of impedance. The normalized rise time can also be set in the instrument option table. The minimum settable rise time

actually depends on the number of points. Generally speaking, increasing the number of points allows a smaller rise time and therefore improves the space resolution (minimum distance between 2 discontinuities to distinguish them in the space/time domain).

To make normalized TDT measurements, either hardware or software normalization must be performed prior to measurement. To perform software calibration, set Normalization mode to TDT in the Instrument Option Table. Then connect source and sink together (without DUT) and run Calibrate.

Once the instrument has been successfully calibrated, set the Normalize flag of the TDT *sink* channel to 'Y' before running a measurement to acquire normalized data. Normalized Response unit can be set to VOLT (default) or GAIN. The normalize risetime can also be varied with the same limitation described above.

# **Differential TDR/TDT Capability**

New addition to TDR driver: Differential TDR/TDT capabilities.

Two new entries have been added to the Agilent 54750 Instrument table:

## **Differential Mode**

Set the instrument in differential mode.

Channel 1 and 2 are the TDR channels.

The differential stimulus on channel 1 and 2 can be Differential (DIFF) or Common (COMM).

Default is no differential stimulus (NONE).

Once the instrument has been calibrated in differential Response mode, the response reading can be set to Differential (DIFF) Mode or Common (COMM).

Note that this field is active only when the Normalize Flag of the response channels is set to yes.

Default is DIFF.
To make TDR differential measurements, place the Agilent 54754A plug-in in the first 2 instrument slots (channel 1 and 2).

In the IC-CAP measurement page insert 1 input of type TDR (Unit TDR1 or CH1).

Insert 1 input of Mode T (Type LIN) and set the time interval and the number of points.

Insert 2 outputs of Mode V monitoring channel 1 and 2.

In the 54750 Instrument Option Table, set the Differential Mode to DIFF or COMM.

To measure raw data simply set the Normalize flags of CH1 and CH2 to N and run the measurements.

To measure normalized data, perform the TDR normalization before running the measurements. Follow the instructions in the 54754 manual to calibrate in differential TDR mode.

Once the instrument has been successfully calibrated, set the Normalize Mode to TDR, set Differential Response Mode to DIFF or COMM. To measure the normalized response simply set the Normalize flag of channel 1 and 2 to yes.

Summary differential TDR

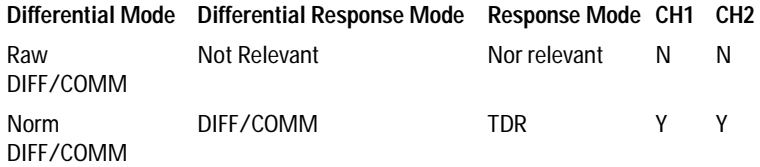

To make TDT differential measurements place 1 Agilent 54754A plug-in in the first 2 instrument slots (channel 1 and 2) and second 54754 plug-in in the third and fourth slots. When measuring differential TDT, the driver assumes that Channel 1 and 2 supply the differential stimulus (input).

In the IC-CAP measurement setup page insert 1 input of type TDR (Unit TDR1 or CH1).

#### **1 Supported Instruments**

Insert 1 input of Mode T (Type LIN) and set the time interval and the number of points.

Insert 4 outputs of Mode V monitoring channel 1 to 4. In the 54750 Instrument Option Table, set the Differential Mode to DIFF or COMM.

To measure raw data simply set the Normalize Flags of CH1,CH2,CH3 and CH4 to N and run the measurements.

To measure normalized data, the user needs to perform the TDT normalization before running the measurements.

Follow the instructions in the 54754 manual on how to calibrate in differential TDT mode.

Once the instrument has been successfully calibrated, set the Normalize Mode to TDT, set Differential Response Mode to DIFF or COMM.

To measure the normalized response simply set the normalized flag of channels 3 and 4 to yes.

Summary differential TDT:

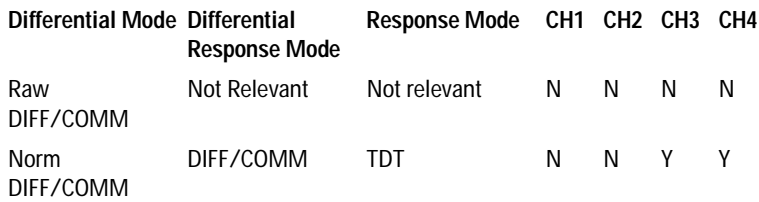

The following table describes the HP 54750 options and default values, where applicable.

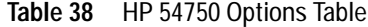

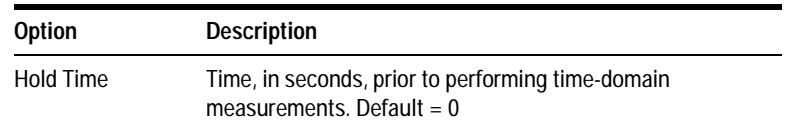

| <b>Option</b>                      | <b>Description</b>                                                                                                    |  |  |  |
|------------------------------------|----------------------------------------------------------------------------------------------------|--|--|--|
| Averages                           | Number of averages per sample. Min = $1$ (off), Max = 4096.<br>Default = $16$                                                                                                    |  |  |  |
| Normalization<br>Mode              | Two modes supported for calibration and measurements:<br>TDR or TDT.<br>$Default = TDR$                                                                                                    |  |  |  |
| Normalized<br><b>Response Unit</b> | Sets the type of unit for the acquired normalized response.<br>Possible choices are VOLT, REF or OHM for TDR type<br>measurements and VOLT or GAIN for TDT measurements.<br>Default = VOLT                                                                                                    |  |  |  |
| Normalized<br>Response<br>Risetime | Set the risetime for the normalized response. Minimum<br>risetime depends on number of points. In case specified rise<br>time is greater than the minimum allowed for that number<br>of points, IC-CAP will set the minimum possible value.<br>Default = $40$ psec                                                                                                    |  |  |  |
| CHn Probe<br>Attenuation           | Probe Input impedance is always 50 ohm. Specifying the<br>attenuation of the probe permits the oscilloscope to<br>generate data in which the probe attenuation is corrected<br>out. For example, set it to 10 if the channel 1 probe provides<br>a divide by 10 functionality. Values between 0.9 and 1000<br>are accepted.<br>Default = $1.0$                                                                                                    |  |  |  |
| CHn Offset                         | DC offset value of Channel 1, in volts. This does not directly<br>affect waveforms returned from the oscilloscope. However,<br>an improper setting can cause the instrument to fail when<br>measuring pulse parameters, such as RISETIME. Set this to<br>a value close to the middle of the expected range of the<br>output voltage waveform; this will maximize the<br>instrument's ability to achieve high resolution without<br>experiencing clipping. Valid range is $\pm 250V$ . Default =<br>200.0 mV |  |  |  |
| CHn Scale                          | Default = $100.0$ mV/div.                                                                                                    |  |  |  |
| <b>CHn Normalize</b>               | Normalization Flag. When set to 'Y', IC-CAP acquires the<br>normalized response with unit as specified in The<br>Normalized Response Unit. Default = N                                                                                                    |  |  |  |
| <b>TRG Probe</b><br>Attenuation    | Default = $1.0$                                                                                                    |  |  |  |

**Table 38** HP 54750 Options Table (continued)

## **1 Supported Instruments**

| <b>Option</b>     | <b>Description</b>                                                                                                    |  |  |  |
|-------------------|----------------------------------------------------------------------------------------------------|--|--|--|
| <b>TRG Slope</b>  | Specifies triggering on a rising $(+)$ or falling $(-)$ edge.<br>Default = $+$                                                                                                    |  |  |  |
| <b>TRG Level</b>  | Voltage threshold at which triggering occurs. Range<br>depends on attenuation. Default = 0.0 mV                                                                                                    |  |  |  |
| <b>TRG Slot</b>   | Choose the input trigger channel. For example, when 54754<br>plug-in is present on slot 1 and 2, trigger will be on slot 2.<br>When another TDR plug-in is present on slot 3 and 4, slot 4<br>is another possible choice for trigger. Default = $2$         |  |  |  |
| <b>TRG Mode</b>   | Used when acquiring a waveform not in TDR mode (internal<br>trigger is used in that case). Possible choices are freerun<br>(FREE) usually used for periodic waveform or triggered<br>(TRIG) for transients. Default = FREE                                  |  |  |  |
| Delay for timeout | Increase this delay when acquiring a large number of points<br>or averages. This gives more time for the instrument to<br>digitize the waveform and save it into memory. Default = 3                                                                        |  |  |  |
| Init Command      | Use to set the instrument to a mode not supported by the<br>option table. This command is sent at the end of instrument<br>initialization for each measurement. Normal C escape<br>characters such as \n (new line) are available. Default =<br><b>None</b> |  |  |  |

**Table 38** HP 54750 Options Table (continued)

## **Pulse Generators**

This section describes the HP 8130 and the HP 8131 pulse generators.

## **HP 8130 Pulse Generator**

The HP 8130 is a programmable pulse generator controllable by IC-CAP. It provides excellent features for time-domain characterization using pulse stimuli. The following pulse characteristics are programmable:

- **•** Period, Width, and Delay
- **•** Risetime and Falltime
- **•** Initial and Pulsed Voltage Levels

IC-CAP assigns the following name to the channel 1 output unit:

**•** PULSE1

The HP 8130 offers a fixed source impedance of 50 ohms. Pulse period can be varied from 3 nsec to 99.9 msec. Rise and falltimes can be varied from 670 psec to 100 µsec. The output voltage range is from  $-5.2$  to  $+5.2V$ , but the maximum voltage swing must be less than or equal to 5.2V. A complementary output signal is available (refer to the following table).

A Setup configured for measurements using the HP 8130, along with HP 54120 Series digitizing oscilloscopes is in the model file *54120.demo.mdl*. Additional information about this demonstration file is available in [Appendix G, "54120 Demo](#page-992-0)." These files also include examples using an HP 54120 Series oscilloscope with no pulse generator, or with a manually controlled pulse generator. The "54120 Demo" also provides hints for obtaining good alignment between measured and simulated waveforms.

The following table describes the HP 8131 options and their default values, where applicable.

| <b>Option</b>      | <b>Description</b>                                                                                                    |  |  |
|--------------------|----------------------------------------------------------------------------------------------------|--|--|
| Width at Top       | Flag provided to aid simulator compatibility. The HP 8130<br>defines pulse width to include the top section of the pulse<br>plus one-half of the rising and falling edges. SPICE defines<br>pulse width to include the top of the pulse only. For<br>compatibility with SPICE, set this option to Yes (the 8130<br>pulse will become wider). Default = No                                                                                                    |  |  |
| Enable Comp Out    | If Yes, complementary data can be obtained by cabling to<br>the complementary output connector on the HP 8130.<br>Default = $No$                                                                                                    |  |  |
| Pulse Delay Offset | The HP 8130 has a delay between its trigger output and<br>signal output (SPICE has nothing like this). The value is<br>added to the TDR or PULSE sweep Delay value. Positive<br>values will shift the waveform to the right; negative values<br>will shift the waveform to the left. This option permits one<br>to align the simulated and measured waveforms. The option<br>may need adjustment if the period is changed. Additional<br>hints about the use of this option are provided in<br>Appendix G, "54120 Demo," in the section Aligning Data.<br>Default = $0$ |  |  |
| Init Command       | Command field to set the instrument to a mode not<br>supported by the option table. This command is sent at the<br>end of instrument initialization for each measurement.<br>Normal C escape characters such as \n (new line) are<br>available. Default = none                                                                                                    |  |  |

**Table 39** HP 8130 Options

## **HP 8131 Pulse Generator**

The HP 8131 is a programmable pulse generator controllable by IC-CAP. It provides excellent features for time-domain characterization using pulse stimuli. The following pulse characteristics are programmable:

- **•** Period, Width, and Delay
- **•** Initial and Pulsed Voltage Levels

IC-CAP assigns the following name to the channel 1 output unit:

PULSE1

The HP 8131 offers a fixed source impedance of 50 ohms. Pulse period can be varied from 2 nsec to 99.9 msec. Rise and fall times are fixed <200 psec; if >200 psec, IC-CAP will issue a warning *PULSE1 Rise/Fall time fixed at less than 200ps*.

The output voltage range is from  $-5.0$  to  $+5.0V$ ; the maximum voltage swing must be less than or equal to 5.0V. The offset voltage is from -4.95V to +4.95V. A complementary output signal is available (refer to the following table).

A Setup configured for measurements using the HP 8131, along with HP 54120 Series digitizing oscilloscopes is in the model file *54120.demo.mdl*. Additional information about this demonstration file is available *Appendix G*[, "54120 Demo](#page-992-0)*.*" These files also include examples using a HP 54120 Series oscilloscope without a pulse generator, or with a manually controlled pulse generator. The "54120 Demo" also provides hints for obtaining good alignment between measured and simulated waveforms.

The following table describes the HP 8131 options and their default values, where applicable.

| <b>Option</b>   | <b>Description</b>                                                                                                    |
|-----------------|----------------------------------------------------------------------------------------------------|
| Width at Top    | Flag provided to aid compatibility with SPICE and other<br>simulators. The HP 8131 defines pulse width to include the<br>top section of the pulse plus one-half of the rising and<br>falling edges. SPICE defines pulse width to include only the<br>top of the pulse; as a result, SPICE pulses are wider. For<br>SPICE compatibility, set this option to Yes. Default = No |
| Enable Comp Out | If Yes, complementary data can be obtained by cabling to<br>the complementary output connector on the HP 8131.<br>Default = $No$                                                                                                    |

**Table 40** Options for the HP 8131

## **1 Supported Instruments**

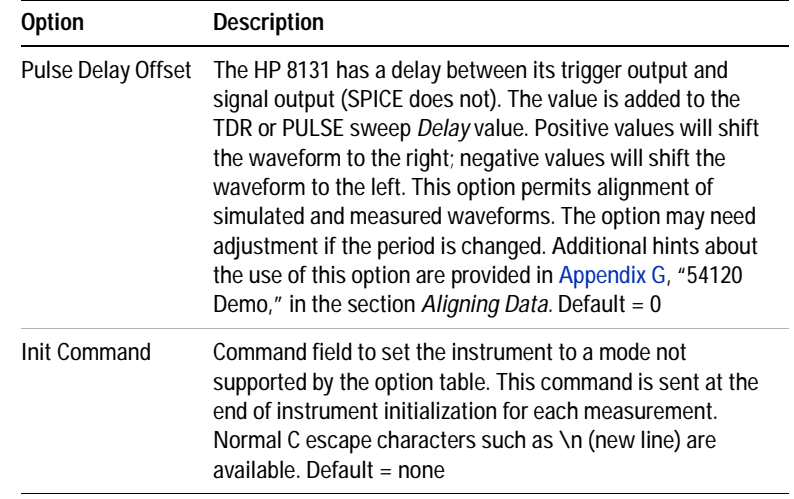

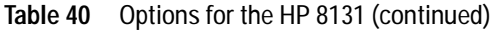

## **Dynamic Signal Analyzer**

IC-CAP supports the HP/Agilent 35670A dynamic signal analyzer.

## **HP/Agilent 35670A Dynamic Signal Analyzer**

The HP/Agilent 35670A portable 2- or 4-channel dynamic signal analyzer evaluates signals and devices under 102.4 kHz real-time rate at 800 lines of resolution. It provides spectrum, network, and time- and amplitude-domain measurements from virtually DC to slightly over 100 kHz.

IC-CAP assigns the following names to the units:

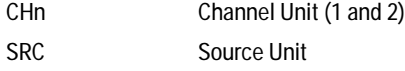

The following table describes the HP/Agilent 35670A options and their default values, where applicable.

| Option      | <b>Description</b>                                                                              |  |  |  |
|-------------|-------------------------------------------------------------------------------------------------|--|--|--|
| Hold Time   | Time delay, in seconds, before each primary sweep begins.                                       |  |  |  |
| Delay Time  | Time delay, in seconds, before each sweep point is<br>measured.                                 |  |  |  |
| Averages    | Defines the averaging of the instrument. Maximum is<br>9.999.999.                               |  |  |  |
| Source Mode | Source waveforms: (R) random noise, (B) burst random,<br>(P) periodic chirp, or (S) fixed sine. |  |  |  |
| DC Offset   | Specifies a DC offset for the source output.                                                    |  |  |  |
| Source Freg | Sets the frequency of the sine source.                                                          |  |  |  |
| Window Type | Type of windowing function:<br>(H) Hanning, (U) uniform, (F) flat or (E) exponential.           |  |  |  |

**Table 41** HP/Agilent 35670A Options

## **1 Supported Instruments**

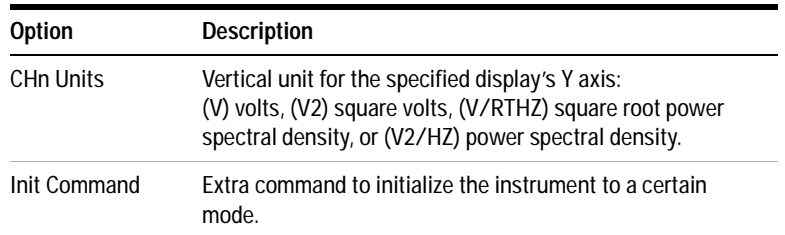

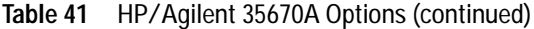

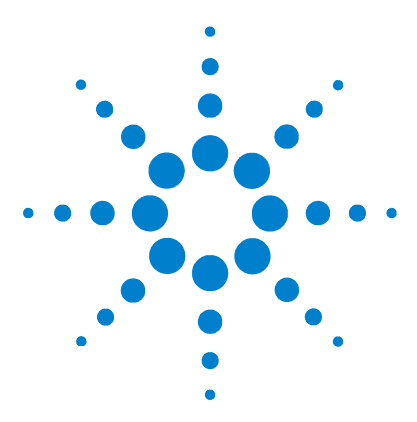

**Agilent 85190A IC-CAP 2008 Reference**

# **Drivers**

**2**

[Prober Drivers](#page-155-0) 156 [Prober Driver Test Program](#page-165-0) 166 [Matrix Drivers](#page-167-0) 168 [Using IC-CAP with the HP 5250A Matrix Driver](#page-179-0) 180 [Using IC-CAP with HP 4062UX and Prober/Matrix Drivers](#page-186-0) 187 [Adding Instrument Drivers to IC-CAP](#page-190-0) 191 [Class Hierarchy for User-Contributed Drivers](#page-227-0) 228 [Order in Which User-Supplied Functions are Called](#page-230-0) 231 [Handling Signals and Exceptions](#page-237-0) 238

This chapter describes prober and matrix driver functions, prober settings and commands, the prober driver test program, and using OMI to add drivers.

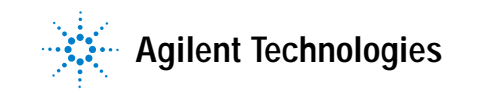

## <span id="page-155-0"></span>**Prober Drivers**

A prober driver is a set of *USERC* functions designed to control an IC wafer prober from an IC-CAP macro program. There are 3 types of probers (an initial call declares which type is in use) with these symbolic names:

- **•** EG1034X (ElectroGlas 1034X), EG2001X (ElectroGlas 2001X)
- **•** APM3000A (and APM6000A and APM7000A) (TSK APM models)
- **•** SUMMIT10K (Cascade SUMMIT 10000)

These probers share the same driver functions. External user functions and internal design functions, as well as prober settings and commands, are described in this section.

Additional TIS prober drivers required the renaming of native IC-CAP prober functions from *prober\_xxxx()* to *icprober\_xxxx()*. This only affects systems where the *prober.c* file has been customized in the OMI environment, and will *not* affect previously-written macros. See the Readme file in *\$ICCAP\_ROOT/src/README* for information about these functions.

To provide easier manipulation of a raw GPIB device file, IC-CAP offers a set of low-level I/O functions named *ice hpib xxxx.* The declarations of these functions are found in *icedil.h*; their definitions are in *icedil.c*. Both files are provided as C source files. For more information on these I/O functions, see [Appendix I, "icedil Functions](#page-1020-0)" in online help. Driver functions are contained in the directory *\$ICCAP\_ROOT/src* in the files shown in the following table.

**Table 42** Prober Driver Source Files

| File Name | <b>Description</b>                                |  |
|-----------|---------------------------------------------------|--|
| prober.h  | Prober call prototypes for <i>userc.c</i>         |  |
| prober.c  | Actual code for each prober function              |  |
| icedil.h  | Low level I/O call prototypes for <i>prober.c</i> |  |

| <b>File Name</b> | <b>Description</b>                                                                                                    |  |  |
|------------------|----------------------------------------------------------------------------------------------------|--|--|
| icedil c         | Actual code for each ice_hpib_xxxx call                                                                                                    |  |  |
| testprob.c       | Small interactive program to test the driver                                                                                                    |  |  |
| run_testprob     | Properly sets your shared library lookup path and runs<br>./testprob if it exists, otherwise it runs<br>\$ICCAP_ROOT/bin/testprob. ICCAP_ROOT must be<br>properly set in your environment for run_testprob to work. |  |  |

**Table 42** Prober Driver Source Files

A custom driver can be added by editing *prober.c* in *\$ICCAP\_ROOT/src* and generating a new shared library file, *libicuserc.<ext>* (where *ext* is a platform-specific extension) because all prober drivers are written in C and treated as library functions.

- **•** For information on *libicuserc*, refer to ["Creating a New](#page-202-0)  [Shared Library" on page 203](#page-202-0).
- **•** For details regarding adding library functions, refer to "Creating C Language Functions in IC-CAP" in the *IC-CAP User's Guide*.

Source code is provided with this open interface. Recompilation and relinking are necessary if this driver is user-modified.

## <span id="page-156-0"></span>**External Prober User Functions**

This section describes the external user functions.

**Prober debug** This function takes 2 arguments and sets the internal flags. The first argument defines the debug flag; when it is 1, all debugging information is displayed in the Status window. The second argument defines the stop flag; when it is 1, the Macro execution stops when an error is detected. After *Prober\_init()*, the debug flag is off (0) and the stop flag is on (1). This function does not exist in TIS. This function always returns 0. An example call is:

 $x =$  Prober\_debug  $(1, 0)$ ;

Every function looks at this internal debug flag and prints out any GPIB commands it is going to send, or a string it just received from the prober.

**Prober init** This function must be called before any other prober calls are made in a Macro program. This function takes a GPIB address of the prober, flat orientation, prober type name, and a raw GPIB interface name to which the prober is connected. The flat orientation is usually 0, 90, 180, or 270. The function returns 0 when prober initialization is successful and −1 when it fails. The following table lists the GPIB configuration recommended for HP 4062UX.

**NOTE** A raw GPIB interface name is different for each platform. Refer to the following table for this name. A separate GPIB interface may be necessary if the given prober does not conform to IEEE 488 standard.

#### **Table 43** Standard HP 4062UX Configuration

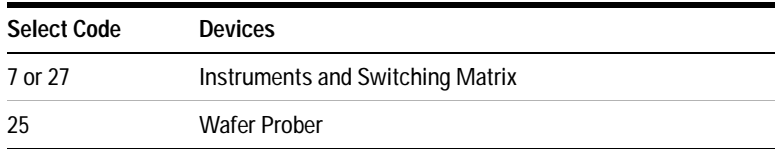

For a Sun SPARC computer, use the following call because a National Instruments GPIB card has this name by default:

 $x =$  Prober\_init (1, 0, "EG1034X", "/dev/gpib0");

For an HP 700 Series computer, use the following call because it involves a symbolic name rather than a GPIB interface filename:

```
x = Prober_init (1, 0, "EG1034X", "hpib");
```
This function also checks the prober type and sets the internal prober type flag for subsequent driver calls. It closes its private unit descriptor from any previous prober access, opens the given GPIB interface file and keeps a new entity id. It then calls an appropriate subfunction, which does the prober-dependent initialization.

**Prober\_reset** This function takes no arguments and sets the prober to Local mode. It returns 0 when successful and 1 when it fails. This function is not available for EG1034X (for which it is a no-operation). An example call is:

```
x = Prober reset ();
```
This function clears the interface file and sends a selected device clear command to the prober.

**Prober\_status** This function takes no arguments and returns 3 Real values in 1 array. The first element of the array indicates whether the prober is Remote (1) or Local (0). The second element indicates whether the edge contact is detected (1) or not (0). The last element indicates whether the Cassette is empty  $(1)$  or not  $(0)$ . An example call is: status = Prober\_status (); if  $(status[0] == 1)$  then ...

This function sends a query command to the prober and receives information about Remote/Local state as well as the edge sensor output. The Cassette Empty error is detected in the function *Phome* and referred by this function, which keeps these states and returns them back in an array of Real values.

**Pdown** This function takes no arguments and lowers the chuck of the wafer prober. It returns 0 when successful and −1 when it fails. An example call is:

```
x = Pdown ();
```
**Phome** This function takes no arguments and performs several tasks depending on the prober type. It returns 0 when successful and −1 when it fails. When it detects a Cassette Empty error, it returns 1. An example call is:  $x =$ Phome  $()$ ;

This function calls a subfunction based on the prober type. A subfunction actually does the prober-dependent operation appropriate for Phome.

**NOTE** Set the SUMMIT 10000 prober to *Remote* manually after this function to move the chuck to its Load position and turn the mode to *Manual* for wafer alignment.

**Pimove** Like *Pmove*, this function takes 2 arguments and moves the chuck relative to the current position. It returns 0 when successful and −1 when it fails. An example call is:  $x =$  Pimove  $(1, 0)$ ;

**Pink** This function takes 1 argument and triggers the specified inker. It returns 0 when successful or −1 when it fails. EG1034X and SUMMIT10K probers do not support an inker, so this function is a no-operation for them. An example call is:

 $x =$  Pink  $(1)$ ;

**Pmove** This function takes 2 arguments and moves the chuck to the specified absolute coordinates established by *Pscale* and *Porig*. The first argument specifies the new X position and the second specifies the new Y position. It returns 0 when successful and −1 when it fails. An example call is:

 $x =$  Pmove  $(2, 4)$ ;

This function calculates how many machine units the chuck must move relative to the current position, and sends an appropriate GPIB command to move the chuck. It also updates its internal variables to keep track of the position.

**Porig** This function takes 2 numbers and defines these numbers as X and Y coordinates of the current chuck position. This function must be called before any Pmove or Pimove functions. It always returns 0. An example call is:  $x = P$ orig (0, 0);

This function stores the given numbers in its private variables.

**Ppos** This function takes no arguments and returns 2 Real values in an array, indicating the current die X and Y position being probed. The first element of the array is the X coordinate and the second is the Y coordinate. An example call is:

```
position = Ppos ();
print "X = "; position[0], "Y = "; position[1];
```
This function copies its private variables (which indicate the current position) and returns them.

**Pscale** This function takes the die X and Y dimensions in micrometers. These numbers are later used in *Pmove*, *Porig*, and *Pimove* functions. It always returns 0. An example call is:

 $x = Pscale (5000, 5000);$ 

This function stores the given numbers in its private variables.

**Pup** This function takes no arguments and raises the chuck of the wafer prober so that probe pins come in contact with the wafer. It returns 0 when successful and −1 when it fails. An example call is:

 $x = Pup()$ 

### <span id="page-160-0"></span>**Internal Prober Functions**

Several internal functions support the user functions to customize the prober driver. For each algorithm, refer to the *prober.c* source file.

**prober** get err This function takes 1 argument and calls a subfunction depending on the prober type. Each subfunction reads any error status from the prober. If it encounters an unknown error, it prints out the given number with an error message to the Status window. It always returns 0. An example call is:

```
ret = prober_get_err(n);
```
**prober\_get\_srq** This function takes no arguments and returns 0 (no SRQ) or 1 (SRQ) depending on the SRQ line of the device file. An example call is:

ret = prober\_get\_srq();

**prober\_message** This function takes 1 argument, a pointer to a string, and prints an error message to the Status window such as <*name>: unknown prober type,* where <*name>* is replaced with the given string. An example call is: ret = prober\_message("Prober\_reset");

**prober** precheck This function takes no arguments and checks prober state such as Remote/Local and SRQ. It returns 0 when successful and −1 when it fails. An example call is:

ret = prober\_precheck();

**prober\_response** This function takes 1 argument that is either a pointer to a character array or null. It calls a subfunction depending on the prober type and each subfunction reads any status information from the prober. Internal flags are set according to the status and any errors are reported. It returns 0 if there is no error. If a non-null pointer is given, a received string from the prober is returned using this pointer. An example call is: char buffer[PSIZE];

```
ret = prober_response(buffer);
```
**prober\_spoll** This function takes no arguments and performs serial polls in a prober-dependent way that may be different from the standard IEEE 488 implementation. It returns a status byte from the prober. An example call is:

```
ret = prober_spoll();
```
**prober** wait srq This function takes 1 argument that is a timeout value in seconds, and waits for SRQ to be asserted. It returns 0 when SRQ is detected and −1 when a timeout or error occurs. An example call is:

ret = prober\_wait\_srq( $60.0$ ); /\* 60 sec \*/

## **Prober Settings and Commands**

This section describes the correct IC-CAP wafer prober settings and their associated GPIB commands.

#### **EG1034X**

This simple manual prober uses 2 settings. (Note that IC-CAP uses SRQ whereas HP 4062UX does not.)

- **•** GPIB Address: Any
- **•** SRQ Switch: Enabled

The following table lists the EG1034X GPIB commands. (Note that IC-CAP uses the MM command to move the chuck; HP 4062UX uses the MO commands for the EG1034X.)

| <b>Item</b>   | Command | Reply | <b>Item</b>         | Command | Reply |
|---------------|---------|-------|---------------------|---------|-------|
| Move Chuck MM |         | MC.   | Chuck Home HO       |         | МC    |
| Chuck Up      | ZU      | MC.   | <b>Chuck Status</b> | - 25    | SZ    |
| Chuck Down ZD |         | MC.   |                     |         |       |

**Table 44** EG1034X GPIB Commands

#### **EG2001X**

This driver is tested with a prober software version called *AC.* The parameters listed in the following table must be set to control this prober. Note that the I/O PROTOCOL is different from the one for HP 4062UX. The Die Size is optional, but is included because IC-CAP does not set the size for manual operations.

**Table 45** EG2001X Settings

| Parameter           | Value         | Parameter           | Value                   |
|---------------------|---------------|---------------------|-------------------------|
| METRIC/ENGLISH      | <b>METRIC</b> | AUTO LOAD           | <b>FNB</b> if available |
| DIE X and Y SIZE    | Any           | AUTO ALIGN          | <b>FNB</b> if available |
| AUTO PROBER PAT.    | EXTERNAL      | <b>AUTO PROFILE</b> | <b>ENB</b> if available |
| AUTO DIAMETER       | ENB           | MF/MC on X-Y        | ENB                     |
| Z-TRAVELING MODE    | FDGF-SFN      | $MF/MC$ on $7$      | DIS                     |
| I/O PROTOCOL        | ENHANCED      | MF/MC on OPT.       | <b>FNB</b>              |
| I/O PORT            | GPIB-SP       | MF/MC on others     | <b>DIS</b>              |
| <b>GPIB ADDRESS</b> | Any           |                     |                         |
| <b>SRO SWITCH</b>   | ENB           |                     |                         |

The following table lists the EG2001X GPIB commands. Note that *Chuck Home* uses both UL and LO commands (HP 4062UX uses LO).

| Item       | Command  | Reply | <b>Item</b>           | Command | Reply    |
|------------|----------|-------|-----------------------|---------|----------|
| Move Chuck | MМ       |       | MC or MF Auto Profile | P7      | MC or MF |
| Chuck Up   | ZU       |       | Auto Align            | AA      | MC or MF |
| Chuck Down | -7D      |       | Trigger Inker         | - IK    | MC or MF |
| Chuck Home | 111 ZI O |       | MC or MF Chuck Status | -25     | SZ       |

**Table 46** EG2001X GPIB Commands

#### **APM3000A, APM6000A, APM7000A**

This prober uses the following settings:

- **•** GPIB Address: Any
- **•** Mode Switches: 3-4 OFF, 3-5 ON, 23-4 ON

The following table lists the commands.

**Table 47** APM3000A, APM6000A, and APM7000ACommands

| Item       | Command | Reply | Item                   | Command | Reply    |
|------------|---------|-------|------------------------|---------|----------|
| Move Chuck | А       | 65    | CPU Halt               |         |          |
| Chuck Up   |         |       | 67 or 73 Trigger Inker | M       | 69       |
| Chuck Down |         | 68    | Chuck Home             |         | 70 or 76 |

#### **SUMMIT10K**

This driver waits for an SRQ for an operation completed. With Summit Software version 2.10, the F10 key enables *Remote* mode. This prober uses the following settings.

- **•** COMMUNICATION PROTOCOL: GPIB
- **•** COMMAND SET: native
- **•** DISP REMOTE CMDS: off
- **•** BUS ADDRESS: any
- **•** TIMEOUT: 30.0
- **•** CONTROL MODE: remote

#### **SUSS PA 150, PA 200**

The SUSS ProberBench Interface developed by Karl Suss for IC-CAP is provided as a convenience, but is not supported by Agilent Technologies. The prober driver supports all functions described in ["External Prober User Functions" on](#page-156-0)  [page 157](#page-156-0) and ["Internal Prober Functions" on page 161](#page-160-0) except *prober\_spoll*(), *prober\_get\_srq*(), and *prober\_wait\_srq*(). In addition to these IC-CAP functions, you can use the complete ProberBench command set (150 functions) to enhance operation. For information on these functions, refer to the ProberBench User Manual. For information on writing macros to control the prober, refer to ["Writing a Macro" on page 187.](#page-186-1)

The SUSS PA 150 and PA 200 Semiautomatic Probers utilize a Microsoft Windows-based user interface running on an IBM-compatible PC. The IC-CAP environment communicates with the prober via a macro over the IEEE 488 bus.

The required PC IEEE488 control hardware is: IOtech Personal488/AT.

The PC configuration must use the following values for the settings shown; all other settings use default values:

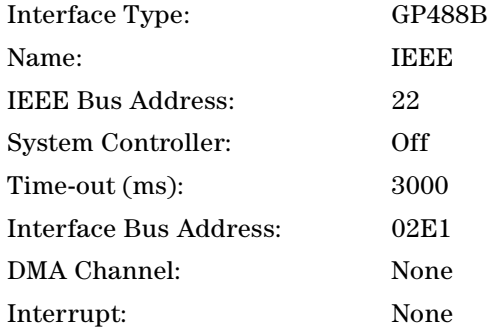

## <span id="page-165-0"></span>**Prober Driver Test Program**

This section describes the prober test program *testprob,*  which is provided with C source code. This program runs independently from IC-CAP and interactively calls driver functions to test an Agilent-supplied or a custom driver.

The file for this program is located in *\$ICCAP\_ROOT/src* and is called *testprob.c.* It includes the test program main. The Makefile offers an option to build this test program. This program is linked with *prober.o, iceswn.o, icedil.o,* a GPIB library to exercise both prober and switching matrix drivers. If *testprob* has been rebuilt with a custom driver, use an absolute path to specify the new *testprob* because *\$ICCAP\_ROOT/bin* has another, original *testprob* executable.

The *testprob* executable is an interactive program that gets user input from its *stdin* and calls an appropriate driver function, then prints out the return value(s) of the driver function to the Status window*.*

The *run\_testprob* script properly sets your shared library lookup path and runs *./testprob* if it exists, otherwise it runs *\$ICCAP\_ROOT/bin/testprob*. Therefore, you should use the *run\_testprob* script to run *testprob*. Make sure \$ICCAP\_ROOT is properly set in your environment, then type run\_testprob.

An actual prober (matrix) must be connected to a raw GPIB device file in order to perform driver (matrix) tests. Off-line testing is not available with this program.

This program expects to see a function name and its arguments as if they appeared in an IC-CAP Macro program. However an argument list cannot include another function, that is, nesting is not allowed.

A command example is: Prober\_init(1, 0, "EG1034X", "hpib")

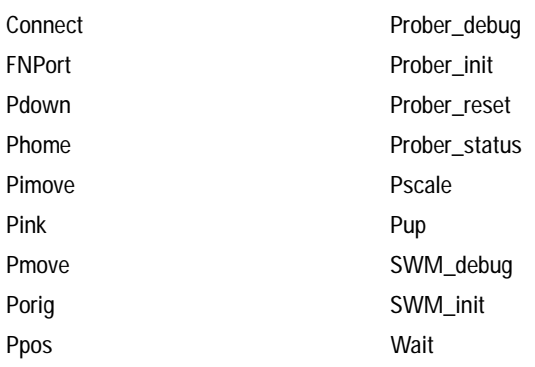

#### The currently supported functions are shown next.

**NOTE** Any line starting with # is treated as a comment and is ignored. A blank line is skipped (this is helpful when a file is used to supply input to this program).

> Because this test program is not a real Macro interpreter, it has the following restrictions:

- **•** No control constructs
- **•** No variables
- **•** No nesting of functions
- **•** No function library other than the prober and matrix driver
- **•** No capability to execute IC-CAP Macro programs.

Because nesting is not supported, the *Connect* function needs a port address such as 32701 instead of *FNPort(1).* Refer to the *HP 4062UX Programming Reference* for more information about port addresses.

## <span id="page-167-0"></span>**Matrix Drivers**

A matrix driver is a set of *USERC* functions designed to control the switching matrices through an HP 4084 controller from an IC-CAP Macro program. The matrix driver supports the matrices listed in the following table.

External user functions and internal design functions are described in this section. They are designed to be compatible with HP 4062UX TIS where possible.

Source files for this matrix driver are *iceswm.h* and *iceswm.c*. The header file *iceswm.h* is included in *userc.c* so that the function names can appear in the Function List of IC-CAP.

Source code is provided with this open interface.

| Matrix          | Controller      | Pins | <b>Device</b>                     |
|-----------------|-----------------|------|-----------------------------------|
| HP 4085A        | HP 4084A        | 48   | HP 4062A and HP 4062B             |
| <b>HP 4085B</b> | <b>HP 4084B</b> | 48   | HP 4062C and HP 4062UX            |
| <b>HP 4089A</b> | <b>HP 4084B</b> | 96   | same as above, with 2 controllers |

**Table 48** Types of Matrix Drivers

## **External Matrix Driver User Functions**

This section describes the matrix driver external user functions.

**SWM** debug This function takes 1 argument and sets the internal debug flag. When the argument is 1, debugging information is printed out to the Status window; when the argument is 0, printing is turned off. It always returns 0. This function does not exist in TIS. An example call is:  $x = \text{SWM}_\text{debug}(1)$ 

Every function looks at this flag and prints out any GPIB commands it is going to send, or a string it just received from a matrix controller.

**SWM\_init** This function takes 2 GPIB addresses, a matrix name, and a raw GPIB interface name to which the matrix is connected. The first GPIB address is for the block 1 (usually 19) and the second is for the block 2 (22). However, a different address can be assigned for each matrix controller. For the HP 4085A and HP 4085B (both 48-pin systems), the second address is used as the controller address, and the first address is ignored. It returns 0 when successful and −1 when it fails. This function does not exist in TIS. An example call is:

x = SWM\_init (19, 22, "HP4089A", "hpib"); ! for 96-pin or

 $x = \text{SWM}_\text{init}$  (0, 22, "HP4085B", "hpib"); ! for 48-pin

This function checks the matrix type and sets the internal type flag for subsequent matrix calls. It closes its private entity id from a previous matrix access (when it exists), and opens the given raw GPIB device file. Then it calls an internal function *swm\_init\_unit* to reset a controller. This clears all pins and ports.

**Connect** This function takes a port address and a pin number and connects the given port to the pin. The port address is either 0 or from 32701 to 32711, inclusive. The pin number is 0 or from 1 to 48/96 inclusive. When a pin card does not exist for the given pin number, it gives an error message and aborts the Macro execution.

An example call is:

 $x =$  Connect(32701, 25);

This function sends GPIB commands to the matrix controller and either connects or disconnects the specified port and pin. The following table lists argument combinations.

**Table 49** Argument Combinations

| <b>Port Address</b> | <b>Pin Number</b> | <b>Description</b>                        |
|---------------------|-------------------|-------------------------------------------|
|                     |                   | Disconnect all pins from all ports.       |
|                     |                   | Disconnect pin X from its connected port. |
|                     |                   | Disconnect all pins connected to port X.  |

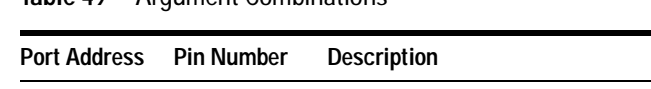

X Y Connect port X to pin Y.

**Table 49** Argument Combinations

As in TIS, multiple pins can be connected to 1 port by calling this function several times. Pin numbers 1 through 48 belong to block 1; pin numbers 49 through 96 belong to block 2. When a 96-pin matrix is used, do not connect block 1 and block 2 pins to 1 single port. Because this function does not include switching delay, allow enough wait time before and after measurement to prevent relay damage. Virtual Front Panel (VFP) is not supported.

**FNPort** This function takes a port number and returns a port address for Connect. This allows compatibility with the HP 4062UX. An example call is:

port =  $FNPort(1)$ ;

**Wait** This function takes a wait time, in seconds, to give a necessary delay to wait until SMU outputs become zero for dry switching. This function does not exist in TIS. It returns 0 when successful or −1 when it fails. An example call is:  $x =$  Wait  $(0.1)$  ! 100ms delay;

### **Internal Matrix Driver Functions**

The internal functions described next support the user functions. Refer to the source file for each algorithm.

**swm\_connect\_pin** This function takes a GPIB address of a controller, a port number, and a pin number. It sends a *Pin Connect* command to the controller, and is called from *swm\_connect* (Connect) to actually perform the pin connection and disconnection.

**swm\_connect\_port** This function takes a GPIB address and a port number to send a *Port Connect* command to the controller, which manages input relays of an HP 4089A matrix.

**swm\_cut\_port\_pin** This function takes a GPIB address and a pin number to cut the pin connection when a 96-pin matrix is used. It also checks if the port to which the pin was connected can be turned off; if it can (both Force and Guard are off), it turns off this port.

**NOTE** When a switching matrix controller shares a single GPIB with other instruments, set the system variable *INST\_START\_ADDR* to a value greater than the matrix controller's GPIB address. This prevents IC-CAP from accessing the controller while performing *Rebuild* (instrument list)*.*

> **swm\_init\_unit** This function takes a file designator (or *eid*, a small integer usually obtained by calling the *open* system function) and a GPIB address of a matrix controller. It is called from *swm\_init* to initialize a controller and clear all pins and ports for which the controller is responsible.

**swm\_parse\_err** This function takes a status byte sent from a matrix controller and determines the cause of an SRQ. If there is no error, it returns 0 to allow the caller to keep running. If there is an error, it returns −1 to abort the execution of the caller.

**swm\_release\_port** This function takes a GPIB address and a port number to send a *Port Disconnect* command to the controller only when a 96-pin matrix is used. Because block 1 and block 2 pins should not be connected to a single port, a disconnect request such as *Connect(32701, 0)* not only cuts the connection between a port and a pin, but also disconnects the input relays of the port.

## **Using IC-CAP with B2200A/B2201 Low-Leakage Mainframe Driver**

This section describes the transforms implemented for the B2200A/B2201 Low-Leakage Mainframe Driver.

List of the transforms:

- **•** B2200\_bias\_card\_enable
- **•** B2200\_bias\_ch\_enable
- **•** B2200\_bias\_enable
- **•** B2200\_bias\_init
- **•** B2200\_close\_interface
- **•** B2200\_connect
- **•** B2200\_couple\_enable
- **•** B2200\_couple\_setup
- **•** B2200\_debug
- **•** B2200\_disconnect\_card
- **•** B2200\_GPIB\_handler
- **•** B2200\_ground\_card\_enable
- **•** B2200\_ground\_enable
- **•** B2200\_ground\_init
- B2200 ground outch enable
- **•** B2200\_ground\_unused\_inputs
- **•** B2200\_init
- **•** B2200\_open\_interface

The following sections describe these transforms. For more details about the Agilent B2200A/B2201A, see its *User Guide*.

### **Utility Functions**

**B2200\_debug** When set to 1, prints out all command strings sent to the instrument. This flag is common to all B2200A's on the bus, regardless of their GPIB address. B2200\_debug(<flag>)

where:

<flag> is "1", "0", "Yes", or "No".

**B2200\_close\_interface** Closes the current interface, which was opened by calling B2200\_open\_interface().

**B2200\_GPIB\_handler** Returns -1 if the interface has not been initialized (invalid handler). Returns a positive integer (handler) if the interface has been opened.

Returns the current interface handler. The function is provided as a utility function, which enables you to write advanced PEL code to write and read data to the B2200A using the HPIB\_write and HPIB\_read functions. Initializing the handler using B2200\_open\_interface enables you to use B2200A's built-in driver functions as well as writing PEL code to support other features that are not currently supported by the built-in functions, all in the same PEL code.

### **Initialization and General Configuration**

**B2200\_open\_interface** Opens and initializes the GPIB interface and must be run first in the PEL program. The interface handler is saved in a static variable so that the interface will be shared by all the other B2200's function calls. You can drive multiple B2200 instruments as long as they are on the same interface bus (obviously, they must have different addresses).

B2200\_open\_interface(<Interface Name>) where:

<Interface Name> is the name of the GPIB interface.

**B2200\_init** Must be run first in the PEL program to initialize the instrument and set the configuration mode. When the instrument is in AUTO configuration mode and multiple plug-in cards are installed in the B2200 slots from slot 1 continuously, the installed cards are then treated as one card (numbered 0). This function resets all the settings to factory default before setting the configuration mode.

This function also sets the default connection rule for the specified card. When the connection rule is FREE (default mode), each input port can be connected to multiple output ports and each output port can be connected to multiple input ports. When the connection is SINGLE, each input port can be connected to only one output. Connection sequence specifies the open/close sequence of the relays when changing from an existing connection to a new connection. B2200\_init(<addr>,<cardNumber>,<config>,<connectionRule>, <connectionSequence>)

#### where:

<addr> is the GPIB address of the Mainframe (must be a positive number from 1 to 30).

 $\alpha$  <cardNumber> is 0(auto), 1, 2, 3, or 4.

<config> is "AUTO" or "NORMAL" (string input).

<connectionRule> is "FREE" or "SINGLE".

<connectionSequence> is "NSEQ", "BBM", or "MBBR".

- **•** NSEQ (No SEQuence): Disconnect old route, connect new route.
- **•** BBM (Break Before Make): Disconnect old route, wait, connect new route.
- **•** MBBR (Make Before BReak): Connect new route, wait, disconnect old route.

### **Transforms Governing the Bias Mode**

**B2200 bias init** Selects the Input Bias Port for the specified card. The Input Bias Port is the dedicated bias port. B2200\_bias\_init(<addr>, <CardNumber>, <InputBiasPort>) where:

<addr> is the GPIB address of the Mainframe (must be a positive number from 1 to 30).

 $\alpha$  < CardNumber> is 0(auto), 1, 2, 3, or 4.

<InputBiasPort> is 1 to 14 (numeric input) or −1 to disable bias port.

**B2200\_bias\_ch\_enable** This function bias-enables specific output ports in the channel list for the specified card. The input ports specified in the channel list are ignored since the input port is always the Bias Input Port. By default, all the outputs are bias-enabled after a reset.

B2200\_bias\_ch\_enable(<addr>,<CardNumber>,<State>,<Channel list>)

where:

<addr> is the GPIB address of the Mainframe (must be a positive number from 1 to 30).

 $\alpha$  < CardNumber> is 0(auto), 1, 2, 3, or 4.

<State> is the output port's state (allowed values are "ENABLE", "DISABLE", "E", or "D")

<Channel list> is the list of channels, known as connection routes. Example channel list: (@10102, 10203, 10305:10307)

**B2200\_bias\_card\_enable** This function bias-enables all the output ports of the specified card. By default, all ports are bias-enabled after a reset.

B2200\_bias\_card\_enable(<addr>, <CardNumber>, <CardState>) where:

<addr> is the GPIB address of the Mainframe (must be a positive number from 1 to 30).

 $\alpha$  < CardNumber> is 0(auto), 1, 2, 3, or 4.

<CardState> is the card output port's state (allowed values are "ENABLE", "DISABLE", "E", or "D").

**B2200\_bias\_enable** Enables the bias mode for the specified card once Input Bias Port and Enabled Output ports are specified. When Bias Mode is ON, the Input Bias Port is connected to all Bias Enabled output ports that are not

connected to any other input ports. Bias Disabled output ports are never connected to an Input Bias Port when Bias Mode is ON.

If another input port is disconnected from a bias enabled output port, this port is automatically connected to the Input Bias Port.

If another input port is connected to a Bias Enabled output port, the output port is automatically disconnected from the Bias Input Port. When Bias Mode is OFF, the Input Bias Port is the same as the other ports.

B2200\_bias\_enable(<addr>, <CardNumber>, <mode>)

where:

<addr> is the GPIB address of the Mainframe (must be a positive number from 1 to 30).

 $\alpha$  < CardNumber> is 0(auto), 1, 2, 3, or 4.

<mode> is "On", "Off", "1", or "0".

## **Transforms Governing the Ground Mode**

**B2200\_ground\_init** Selects the input Ground Port for the specified card. For each card, you can specify the same or a different Ground Port. By default, the input Ground Port is port 12. The ground port should be connected to 0 V output voltage. See the Agilent B2200 *User's Guide* for details. B2200\_ground\_init(<addr>,<CardNumber>,<InputGroundPort>)

where:

<addr> is the GPIB address of the Mainframe (must be a positive number from 1 to 30).

 $\alpha$  < CardNumber> is 0(auto), 1, 2, 3, or 4.

<InputGroundPort> is 1 to 14 (numeric input) or −1 to disable ground port.

**B2200\_ground\_outch\_enable** Ground-enables or ground-disables output ports. When Ground Mode is turned ON, the ground-enabled output ports that have not been

connected to any other input port are connected to the input ground port. The input ports specified in channel lists are ignored since the input port is always the Input Ground Port. By default, all the outputs are ground-disabled after a reset.

```
B2200_ground _outch_enable(<addr>,<CardNumber>,<State>, 
<Channel list>)
```
where:

<addr> is the GPIB address of the Mainframe (must be a positive number from 1 to 30).

 $\alpha$  < CardNumber> is 0(auto), 1, 2, 3, or 4.

<State> is the port's state (allowed values are "ENABLE", "DISABLE", "E", or "D").

<Channel list> is the list of channels, known as connection routes. Example channel list: (@10102, 10203, 10305:10307)

**B2200\_ground\_unused\_inputs** Specifies the ground-enabled (or unused) input ports for the specified card. When Ground Mode is turned ON, the ground-enabled input ports that have not been connected to any other port are connected to the input Ground Port. By default, all the inputs are ground-disabled after a reset. B2200\_ground \_unused\_inputs(<addr>,<CardNumber>,<Input Channels>)

where:

<addr> is the GPIB address of the Mainframe (must be a positive number from 1 to 30).

 $\alpha$  < CardNumber> is 0(auto), 1, 2, 3, 4.

<Input Channels> is the list of input channels (e.g., "1, 2, 5"). Only input ports 1 to 8 can be defined as unused (these are the input Kelvin Ports).

**B2200\_ground\_card\_enable** Enables ground-enabling for all the output ports of the specified card. By default, all ports are ground-disabled.

B2200\_ground\_card\_enable(<addr>,<CardNumber>,<CardState>) where:

<addr> is the GPIB address of the Mainframe (must be a positive number from 1 to 30).

 $\alpha$  < CardNumber> is 0(auto), 1, 2, 3, or 4.

<CardState> is the card output port's state (allowed values are "ENABLE", "DISABLE", "E", or "D").

**B2200\_ground\_enable** Enables the bias mode for the specified card. When Ground Mode is turned ON, the Input Ground Port (default is 12) is connected to all the Ground Enabled input/output ports that have not been connected to any other port. At Reset, Ground Mode is OFF. Ground Mode cannot be turned ON when Bias Mode is ON.

See the Agilent B2200 *User's Guide* for additional comments and restrictions.

B2200\_ground\_enable(<addr>, <CardNumber>, <mode>)

where:

<addr> is the GPIB address of the Mainframe (must be a positive number from 1 to 30).

 $\alpha$  < CardNumber> is 0(auto), 1, 2, 3, 4.

 $\alpha$  <mode> is "On", "Off", "1", or "0".

#### **Transforms Governing the Couple Mode**

**B2200\_couple\_enable** Use this function to enable or disable Couple Port mode. Couple Port mode allows synchronized connection of two adjacent input ports to two adjacent output ports.

B2200\_couple\_enable(<addr>, <CardNumber>, <Mode>)

where:

<addr> is the GPIB address of the Mainframe (must be a positive number from 1 to 30).

 $\alpha$  < CardNumber> is 0(auto), 1, 2, 3, or 4.

<mode> is "On", "Off", "1", or "0".

**B2200** couple setup Selects the couple ports for Kelvin connections. At Reset, no input ports are coupled. B2200\_couple\_setup(<addr>,<CardNumber>,<ListOfCoupledPorts>) where:

<addr> is the GPIB address of the Mainframe (must be a positive number from 1 to 30).

 $\alpha$  < CardNumber> is 0(auto), 1, 2, 3, or 4.

<ListOfCoupledPorts> is the list of odd number input channels (e.g., "1, 3, 5" means coupled ports are 1-2, 3-4, 5-6).

## **Transforms Governing the Switching**

**B2200** connect Connects or disconnects specified channels. Bias Mode and coupling Mode are also taken into account when a channel is closed or opened.

For example, in the list (@10102, 10203:10205), the following channels are connected or disconnected on card 1. Input port 1 to output port 2. Input port 2 to output port 3 and 5. B2200\_connect(<addr>,<Connect/Disconnect>,<ChannelList>)

where:

<addr> is the GPIB address of the Mainframe (must be a positive number from 1 to 30).

<Connect/Disconnect> is C or D.

<ChannelList> is the list of connections to close.

**B2200\_disconnect\_card** Opens all relays or channels in the specified cards.

```
B2200_disconnect_card(<addr>, <CardNumber>)
```
where:

<addr> is the GPIB address of the Mainframe (must be a positive number from 1 to 30).

 $\alpha$  < CardNumber> is 0(auto), 1, 2, 3, or 4.

## <span id="page-179-0"></span>**Using IC-CAP with the HP 5250A Matrix Driver**

This section describes the transforms implemented for the HP 5250A Switching Matrix.

**NOTE** The old switching box transforms that were implemented for the HP 40XX series are *not* compatible with the new ones. The instruments have different commands for switching and the 5250A has new features such as BIAS and COUPLE modes, which were not available for the old 40XX series.

#### List of the transforms:

- **•** [HP5250\\_debug](#page-180-0)
- **•** [HP5250\\_init](#page-182-0)
- **•** [HP5250\\_card\\_config](#page-182-1)
- **•** [HP5250\\_bias\\_init](#page-183-0)
- **•** [HP5250\\_bias\\_card](#page-183-1)
- **•** [HP5250\\_bias\\_channel](#page-183-2)
- **•** [HP5250\\_bias\\_setmode](#page-184-0)
- **•** [HP5250\\_couple\\_setup](#page-184-1)
- **•** [HP5250\\_couple\\_enable](#page-185-0)
- **•** [HP5250\\_connect](#page-185-1)
- **•** [HP5250\\_disconnect\\_card](#page-185-2)
- **•** [HP5250\\_compensate\\_cap](#page-180-1)
- **•** [HP5250\\_show\(\)](#page-181-0)

The following sections describe these transforms. For more details about the HP 5250A, see its *User Guide*.
## **Utility Functions**

**HP5250\_debug** This transform is only for debugging. When the debug flag is set to 1, all the functions print out all the command strings that are sent to the instruments. Set *flag* using the values 1 or 0, or use YES or NO. HP5250\_debug(<flag>)

**HP5250\_compensate\_cap** This transform is the equivalent IC-CAP C routine for the HP BASIC capacitance compensation routine called Ccompen\_5250 supplied with the HP 5250A. It returns a 2 by 1 matrix (2 rows, 1 column) defined as follows:

- **•** output.11 represents compensated capacitance data [F].
- **•** output.21 represents compensated conductance data [S].

HP5250\_compensate\_cap (RawCap, RawCond, Freq, HPTriaxLenght, UserTriaxLenghtHigh, UserTriaxLenghtLow, UserCoaxLenghtHigh, UserCoaxLenghtLow)

where:

*RawCap* is Input Dataset containing raw capacitance data  $[F]$ 

*RawCond* is the Input Dataset containing raw conductance data [S]

*Freq* is the measured frequency [Hz]

*HPTriaxLenght* is the HP Triax Cable Length [m]

*UserTriaxLenghtHigh*is the user Triax Cable Length (High) [m]

*UserTriaxLenghtLow* is the user Triax Cable Length  $(Low)$  [m]

*UserCoaxLenghtHigh* is the user Coax Cable Length  $(High)$  [m]

*UserCoaxLenghtLow* is the user Coax Cable Length (Low)  $[m]$ 

**HP5250\_show()** This transform has no inputs. It returns to the standard output (screen or file) the following data about the instrument status:

- **•** Instrument Name
- **•** Instrument Configuration (AUTO/NORMAL).

The following information is output for each card installed in the instrument (card 0 if the instrument is in auto configuration mode):

- **•** Connection mode
- **•** Connection sequence
- **•** Input Bias Port
- **•** Enabled Output Bias Ports
- **•** Bias Sate (ON/OFF)
- **•** Coupled Input Ports (only lower number is listed, e.g., "3,5" means ports 3 and 4 are coupled
- **•** Couple Port Mode (ON/OFF)
- **•** Connection Matrix Inputs(10)xOutputs(12,24,36, or48). The following table shows an output example of the Channel Matrix State where Card 1 is a 10x12 matrix switch. A "1" in a matrix cell means the connection is closed.

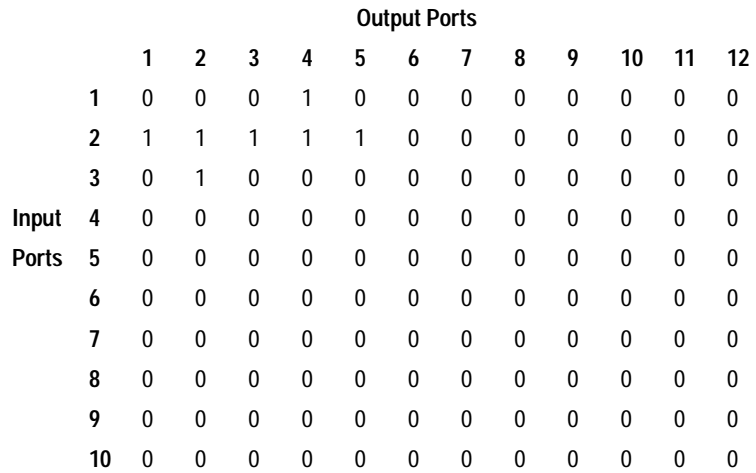

## **Initialization and General Configuration**

**HP5250\_init** This transform must be run first to initialize the instrument with the address and interface. Using this transform the configuration mode can be set to AUTO. When the instrument is in AUTO configuration mode the same type of card must be installed in the HP 5250 slots from slot 1 continuously. The installed cards are then treated as 1 card (numbered 0).

HP5250\_init (BusAddress, "Interface", "Configuration")

where

*BusAddress* is interface bus address (default is *22*)

*"Interface"* is interface name (default is *hpib*)

*"Configuration"* is AUTO/NORMAL A/N (default is *NORMAL*)

**HP5250\_card\_config** This transform is used to change the default configuration for the specified card. When the connection rule is FREE (default mode), each input port can be connected to multiple output ports and each output port can be connected to multiple input ports. When the connection is SINGLE, each input port can be connected to only 1 output. Connection sequence specifies the open/close sequence of the relays when changing from an existing connection to a new connection.

HP5250\_card\_config (CardNumber, "ConnRule", "ConnSequence")

where

*CardNumber* specifies the card (0 for AUTO configuration mode)

"*ConnRule*" is FREE/SINGLE (default is *FREE*)

"*ConnSequence*" is NSEQ/BBM/MBBR (default is *BBM*)

- **•** NSEQ (No SEQuence): Disconnect old route, connect new route.
- **•** BBM (Break Before Make): Disconnect old route, wait, connect new route.

**•** MBBR (Make Before BReak): Connect new route, wait, disconnect old route.

## **Transforms Governing the Bias Mode**

**HP5250\_bias\_init** This transform selects the bias port. When using the HP/Agilent E5255A card, the Input Bias Port is the dedicated bias port; however, for the HP/Agilent E5252A the Input Bias Port must be selected using this function. HP5250\_bias\_init(CardNumber, InputBiasPort)

where

*Card Number* specifies the card (allowed values 0-4, 0 = auto configuration mode)

*InputBiasPort* specifies the input bias port number (allowed values are 1-10)

**HP5250\_bias\_card** This transform bias-enables all the output ports for the specified card.

HP5250\_bias\_card(CardNumber, "CardState")

where

*CardNumber* specifies the card (allowed values 0-4, 0 = auto configuration mode)

"*CardState*" is the card's state (allowed values are ENABLE/DISABLE or E/D)

**HP5250\_bias\_channel** This transform bias-enables the specified output ports in the channel list. Note that the input ports are ignored since the input port is always the Bias Input Port.

```
HP5250_bias_channel ("State", "Channel list")
```
where

"*State*" is the output port's state (allowed values are ENABLE/DISABLE or E/D)

"*Channel list*" is the list of channels, known as connection routes

Example channel list: (@10102, 10203, 10305:10307)

**HP5250\_bias\_setmode** This transform enables the bias mode for the specified card once Input Bias Port and Enabled Output ports have been specified.

```
HP5250_bias_setmode (CardNumber, "BiasMode")
```
where

*CardNumber* specifies the card (allowed values 0-4, 0 = auto configuration mode)

"*BiasMode*" sets the bias mode on or off (allowed values are ON/OFF or 1/0)

When Bias Mode is ON, the Input Bias Port is connected to all the Bias Enabled output ports that are not connected to any other input ports. Bias Disabled output ports are never connected to an Input Bias Port when Bias Mode is ON.

- **•** If another input port is disconnected from a bias enabled output port, this port is automatically connected to the Input Bias Port.
- **•** If another input port is connected to a Bias Enabled output port, the output port is automatically disconnected from the Bias Input port.

When Bias Mode is OFF, the Input Bias Port is the same as the other ports.

## **Transforms Governing the Couple Mode**

**HP5250\_couple\_setup** This transform sets up couple ports for making kelvin connections.

```
HP5250_couple_setup (CardNumber, "InputPorts")
```
where

*CardNumber* specifies the card (allowed values 0-4, 0 = auto configuration mode)

"*InputPorts*" is the list of coupled ports

Example: In the list "1,3,5,7,9" the coupled ports are 1-2, 3-4, 5-6, 7-8, 9-10

**HP5250\_couple\_enable** This transform enables couple port mode. Couple port allows synchronized connection of 2 adjacent input ports to 2 adjacent output ports. HP5250\_couple\_enable (CardNumber, "CoupleState")

where

*CardNumber* specifies the card (allowed values 0-4, 0 = auto configuration mode)

"*CoupleState*" is the coupled state (allowed values are ON/OFF or 1/0)

## **Transforms Governing the Switching**

**HP5250\_connect** This transform connects or disconnects specified channels. Note that Bias Mode and/or coupling Mode are also taken into account when a channel is closed or opened.

HP5250\_connect ("Action", "Channel list")

where

"*Action*" connects or disconnects channels (allowed values are C and D)

"*Channel list*" is the list of connection routes to be switched

Example: In the list (@10102, 10203:10205), the following channels are connected or disconnected on card 1:

Input port 1 to output port 2.

Input port 2 to output port 3, 4, and 5.

**HP5250\_disconnect\_card** This transform simply opens all relays or channels in the specified cards.

HP5250\_disconnect\_card (CardNumber)

where

*CardNumber* specifies the card (allowed values 0-4, 0 = auto configuration mode)

# **Using IC-CAP with HP 4062UX and Prober/Matrix Drivers**

This section describes how to use HP 4062UX instruments and the prober/matrix from IC-CAP for wafer device characterization. Also included in this section is information about writing a macro, controlling the prober, and conditions of which to be aware.

While the HP 4062UX is an ideal instrument for performing device characterization with IC-CAP, it is necessary to understand IC-CAP, probers, matrices, and the instruments under control. IC-CAP is an independent program from HP 4062UX TIS or VFP. It is not necessary, and can be damaging, to run the *START* program before running IC-CAP. To run IC-CAP after running the *START* program, the HP/Agilent 4142B must first be reset manually.

After running the HP 4062UX *START* program, the HP/Agilent 4142B is put into its binary mode. Because IC-CAP assumes that all the instruments to which IC-CAP is connected accept ASCII commands, IC-CAP cannot recognize the 4142B. Reset the 4142B by sending a Device Clear or by turning the instrument off and on again. To send a Device Clear to the 4142B, use the IC-CAP GPIB analyzer (Tools menu):

- **1** In the Instrument Setup Window, choose **Tools > Send Byte**.
- **2** Enter the default value 20 and choose **OK**.

**NOTE** Execute the *START* program to run TIS applications on the HP 4062UX, similar to a normal power-up.

## **Writing a Macro**

While instruments like the HP/Agilent 4142B and the HP 4280A are controlled by IC-CAP with Setup tables, both the wafer prober and the switching matrix must be controlled through macro programs using the *Pxxxxx()* and *Connect()* functions. The Setup table defines which measurement unit is going to force certain output. Users must perform the following actions:

- **1** Determine which matrix port needs to be connected to which matrix pin.
- **2** Write several *Connect()* functions in a macro program that invokes this Setup measurement with a *iccap\_func()* statement.

The example shown in the following figure involves 4 SMUs of an HP/Agilent 4142B and measures Id\_vs\_Vg characteristics of an NMOS device on a wafer.

```
! Prober and Matrix Test Program
x = \text{swm}_\text{init}(19, 22, \text{ "HP4085B", "/dev/ice\_raw_\text{hpi}x = connect(fnport(1), 15) ! SMU1 - Drain
x = \text{connect}(\text{f\nvert(2)}, 7) ! SMU2 - Gate
x = connect(fnport(3), 8) ! SMU3 - Source
x = connect(fnport(4), 6) ! SMU4 - Bulk
x = prober_init(2, 0, "EG2001X", "/dev/ice_raw_hpib")
!
linput "Load Cassette and Press OK", msg
status = prober_status() ! wait until Remote
while (not status[0])
   status = prober_status()
endwhile
iccap_func("/nmos2/large/idvg", "Display Plots")
!
x = pscale(8200, 8200) ! test chip die size
x = phome() ! goes to the first die
while (x == 0)<br>x = porig(0, 0)! first die coordinates
   i = 0while (i < 5) \qquad ! test diagonal 5 dies
      x = pdown()x = \text{pmove}(i, i)x = pup()print
      print "Die Position X=";i;" Y=";i;
      iccap_func("/nmos2/large/idvg", "Measure")
      iccap_func("/nmos2/large/idvg", "Extract")
       i = i + 1endwhile<br>x =phome()
                             ! load next wafer
endwhile
if (x == 1) then linput "Cassette Empty. Test End.", msg x = \text{connect}(0, 0) ! disconnect matrix pins
                             ! disconnect matrix pins
```
**Figure 4** Sample Wafer Test Program

## **Prober Control**

Prober control is determined by the number of test modules, which is either single or multiple per die.

With the *Pxxxx* functions, it is assumed that there is a single test module on each die and every test module exists in the same place relative to its die origin. In this case, it is easy to control the wafer prober.

The example in Figure 4 shows the size of each die to be 8200  $\mu$ m  $\times$  8200  $\mu$ m. The operator first indicates to the prober where the test module is on the first die. Once the prober is set to find this test module, *Pmove()* or *Pimove()* can step to any die and probe the same test module.

When there are multiple modules per die, every module position must be calculated in microns and *Pscale(1,1)* must be called. You must know each module position relative to its die origin, and each die position relative to its wafer origin. You must calculate these numbers to move the wafer chuck to its correct probing position.

## **Special Conditions**

When using probers and matrices, be aware of the following conditions:

**Interface File** A dedicated GPIB interface for a prober is recommended to avoid unknown effects on other instruments. However, if the given prober conforms to the IEEE 488 standard, it is possible to put the prober on the same GPIB with other instruments. Set the *INST\_START\_ADDR* system variable high enough to protect the prober from being accessed by the *Rebuild* (instrument list) operation.

**Interrupt** Both prober and matrix functions are simple C functions called from the Macro interpreter of IC-CAP. It is possible to interrupt any one of these functions during its GPIB communication. Therefore, whenever you interrupt the execution of a Macro program that involves prober or matrix control, it might be necessary to reset the bus. *Prober\_init()*

resets its interface bus to clear any pending GPIB communications with the prober. However, *SWM\_init()* only sends a Selected Device Clear to the matrix controller. If necessary, you can reset the measurement bus by choosing *Tools* > *Interface* > *Reset*.

**Bus Lock** The HP 4062UX can lock the measurement bus even when a TIS program is not running. Be sure that the GPIB for measurement instruments is unlocked when IC-CAP starts up. The easiest way to ensure this unlocked condition is to exit the HP BASIC process from which any HP 4062UX program has been executed. IC-CAP also locks the measurement bus only during a measurement, which is similar to "Implicit Locking" of the HP 4062UX.

**Measurement Accuracy** While the HP 4062UX performs certain error corrections for its 48- and 96-pin matrices, IC-CAP does not know about these internal parameters. Therefore the capacitance measurement accuracy is not specified when IC-CAP measures a capacitance through a switching matrix. However, performing a calibration at the matrix pins should reduce these errors introduced by the matrix.

**NOTE** HCU and HVU are not supported by HP 4062UX. Do not use HCU or HVU with HP 4062UX because their output range exceeds the maximum ratings of the switching matrix and may cause damage to the switching matrix.

# **Adding Instrument Drivers to IC-CAP**

Many instruments can measure a device or a circuit. While IC-CAP supports major HP/Agilent instruments, other instruments manufactured by HP/Agilent or other vendors could be used for characterization work within IC-CAP. The Open Measurement Interface (OMI) is part of IC-CAP's open system philosophy that allows the addition of new instrument drivers.

**NOTE** Because creating new drivers requires using C++, you must obtain C++ software that will compile with both your operating system and with IC-CAP. To determine appropriate software media options and to obtain the most up-to-date part numbers, consult an appropriate pricing and configuration guide, or contact your sales representative.

> This section provides information about OMI and the basic form of an OMI driver. Alternatives to creating a new driver are also addressed.

## **Using the Open Measurement Interface**

The Open Measurement Interface enables you to add drivers for other instruments. User-added drivers can be full-featured, fully integrated, and indistinguishable from the Agilent-provided drivers. Like the Agilent-provided drivers, they are written using C++. OMI was designed to ensure that C Language programmers do not experience language barriers when creating new drivers.

Much of the work necessary to lay out the required code is performed by a tool kit comprised of *Driver Generation Scripts* described in *["Adding a Driver"](#page-195-0)* on page 196*.* These scripts also write all necessary code for the Instrument Options editors for a new driver, and all necessary code for the driver to be included in the Instruments Library shown in the Hardware Setup window.

The user is responsible for filling in the bodies of a set of functions that IC-CAP calls during measurements. A set of reusable software constructs is provided for accomplishing common programming tasks; refer to ["Programming with C++"](#page-220-0)  [on page 221](#page-220-0).

With the first version of the Open Measurement Interface (IC-CAP version 4.00), only GPIB based instrument I/O is formally supported.

### **OMI Guidelines**

To use the Open Measurement Interface, the following qualifications are recommended.

- **•** One year of C programming experience or recent completion of a good course in C. Familiarity with the use of *struct* data types in C (or *record* data types in PASCAL) is essential, because C++ classes build upon the *struct* concept.
- **•** Experience writing code to control an instrument.
- **•** Familiarity with the particular instrument's features and operation.
- **•** A willingness to learn the details of the requests IC-CAP places on drivers, and the order in which they occur during principal operations: Measure, Calibrate, and Rebuild (instrument list).
- **•** A copy of the C++ language system provided by your computer vendor, including manuals and a license.

## **Driver Development Concepts**

The basic form of user-added drivers involves 1 file with declarations of data types and functions, and 1 file with implementations of functions. Because *Driver Generation Scripts* are provided, very few modifications to the declarations file are necessary; work is largely confined to the function implementations file. The separation of declarations and implementations is common practice, and has been used with User C Functions. The source directory *\$ICCAP\_ROOT/src* is used for OMI compilation, just as it is for User C Functions.

The default source files for new drivers already contain example drivers:

- **•** HP 4194: *user\_meas.hxx* and *user\_meas.cxx*
- **•** HP 4140: *user\_meas2.hxx* and *user\_meas2.cxx*
- **•** HP 54510: *user\_meas3.hxx* and *user\_meas3.cxx*

Unless you choose to add files to optimize your compilation process, the *\$ICCAP\_ROOT/src/Makefile* permits the make(1) command to create an up-to-date IC-CAP executable file with your latest modifications. This Makefile accounts for the distinct compilation needs of the C++ and C source files by invoking the appropriate compiler. By default, make(1) understands a *.cxx* suffix to mean C++ compilation, and *.c* to mean C compilation; the Open Measurement Interface follows this convention.

The process for building the shared libraries *libicuserc.<ext>* and *libicusercxx.<ext>* is demonstrated in the following figure. It is not necessary to know the details; the make(1) command can perform the entire process (provided the *\$ICCAP\_ROOT/src/Makefile* is correct).

The user driver files, *user\_meas.hxx* and *user\_meas.cxx,* to which your driver is added by default, already contain an example driver. This keeps the facility simple but could slow your compilation. If you choose to add your code to other files, adjust the Makefile. Otherwise, do not modify the Makefile.

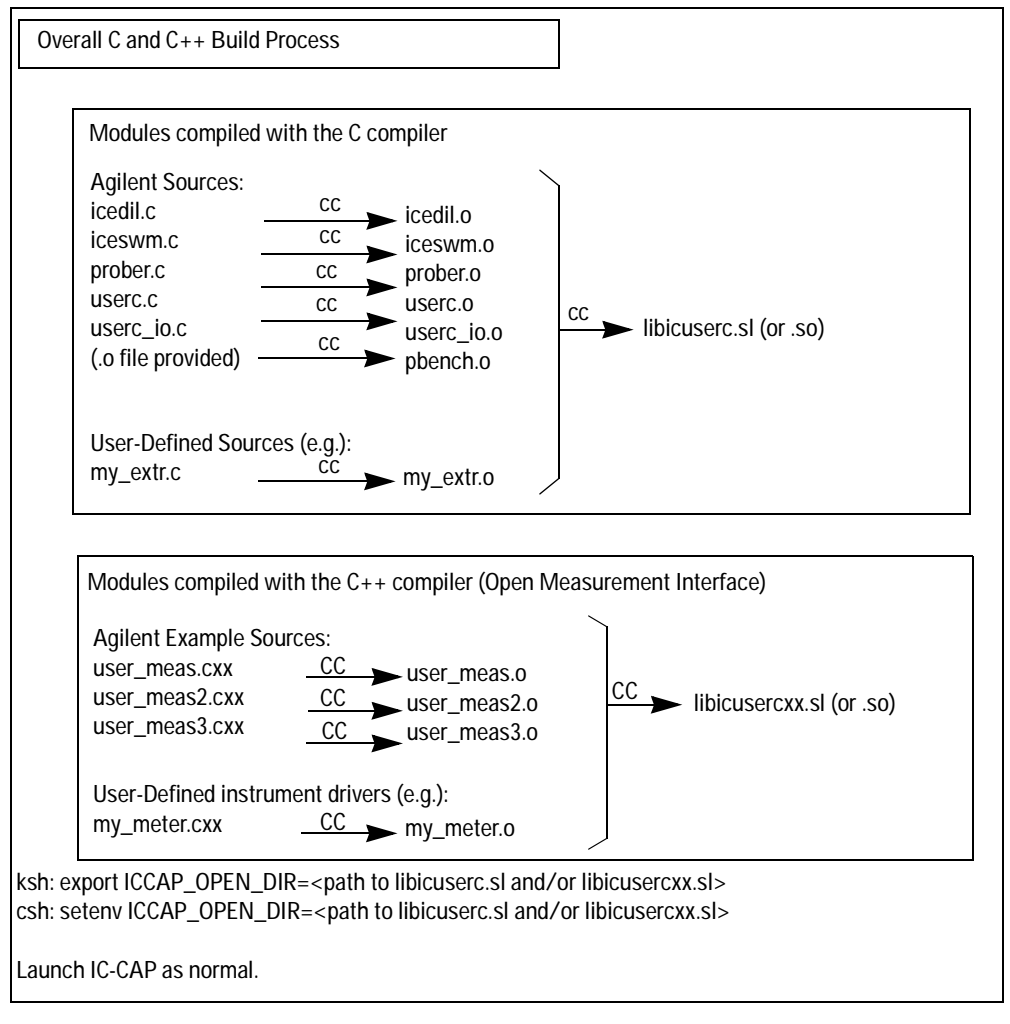

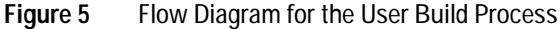

**NOTE** The *pbench.o* file is supplied since it is required to build the shared library. However, the source is not provided, so you cannot modify it.

Additional information is available online in example drivers, header files, and comments inside the code generated by the driver generation scripts. **Example Drivers** Three example drivers HP 4194, HP 4140, and HP 54510 can be seen in the Instrument Library in the Hardware Setup window.

- **•** Source files for the HP 4194 are *user\_meas.hxx* and *user\_meas.cxx*
- **•** Source files for the HP 4140 are *user\_meas2.hxx* and *user\_meas2.cxx*
- Source files for the HP 54510 are *user\_meas3.hxx* and *user\_meas3.cxx*

The information provided by these example drivers should serve as valuable reference material for adding a new driver.

**Header Files** Files that are normally modified and re-compiled, *user\_meas.hxx* and *user\_meas.cxx*, use include (or header) files. The most important header files are *unit.hxx*, *user\_unit.hxx*, *instr.hxx*, and *user\_instr.hxx*. These files declare all of the *virtual* functions for each driver, and provide information to write (or avoid writing) each function.

**Generated Code and Comments** The driver generation scripts generate both code and comments. Generally, the comments state what each required function must return, when it is invoked, and its purpose. Code examples are often provided that you can use as the basis for the code you must provide. To access this information, run the scripts. For information, refer to ["Driver Generation Scripts" on page 196](#page-195-1)*.*

### **Binary Byte Order**

For information on transferring binary data between an instrument and IC-CAP, see the *README.byteorder* file in the source directory *\$ICCAP\_ROOT/src*. It contains important information with respect to the order of bytes in a multi-byte number.

## <span id="page-195-0"></span>**Adding a Driver**

The basic steps (details are provided in the paragraphs that follow) for adding a driver are:

- **1** Run the *Driver Generation Scripts*.
- **2** Fill in functions that control your instrument.
- **3** Inform IC-CAP of the new instrument type.
- **4** Build the IC-CAP executable file.
- **5** Debug the new driver.

#### <span id="page-195-1"></span>**Driver Generation Scripts**

The driver generation scripts provide a framework of functions into which a user's driver code is placed.

**mk\_unit** This script generates code for *units* in an instrument. In the case of an HP 4141, for example, there are 8 units, including 4 DC SMUs, 2 VS and 2 VM units. The HP 4194 example has just 1 unit, which is typical for a CV driver.

A transcript of the *mk\_unit* session used for the HP 4194 driver is as follows:

\$ mk\_unit Enter a name for the unit class for which you want code: cvu\_4194 Enter a name for the instrument class that will use this unit class: hp4194 Enter the full name of the .hxx file that will declare hp4194 default: user\_meas.hxx]: Enter a name of twelve characters or less; the emitted code will be appended to .cxx and .hxx files with this basename [default: user\_meas]: Done. C++ code was added to user\_meas.hxx and user\_meas.cxx. You should re-run mk\_unit if more unit types are needed. Otherwise, you probably need to run mk\_instr now.

You must supply the name of 2 C++ *classes.* A *class* is a name for a user-defined C++ type and is like a struct in C. The *mk\_unit* script uses your chosen class names throughout the generated code. In this example a unit class name (*cvu\_4194*) was chosen to denote *CV Unit in a 4194*, and an instrument class name (*hp4194*) was chosen to reflect the name of the instrument. Try to select class names in the same style. Class names should be meaningful and specific, since this helps to avoid name collisions during compilation. Use, for example, a suffix relating to the instrument or company. Do not hesitate to take advantage of the fact that the C and C++ compilers generally accept very long names. The use of long descriptive names helps prevent compilation or linking problems due to name collisions.

If the instrument has more than 1 kind of unit to drive, like the HP 4141, run *mk\_unit* repeatedly. If it has several identical units, do not re-run *mk\_unit.* Identical units can be taken into account after running *mk\_instr*.

**mk\_instr** This script generates code for instrument-wide functionality in a driver, such as calibration, self-test, and getting the instrument recognized during *Rebuild* (instrument list)*.*

A transcript of the *mk\_instr* session used for the HP 4194 driver is:

\$ mk\_instr Enter the name of the instrument class for which you want code: hp4194 Enter a name of twelve characters or less; the emitted code will be appended to .cxx and .hxx files with this basename [default: user\_meas]: Done. C++ code was added to user\_meas.hxx and user\_meas.cxx. Now you can go take a look at user\_meas.cxx, and start doing the real work. NOTE: in user\_meas.cxx you may eventually need to add #include statements to ensure that user\_meas.cxx sees the class declarations of any unit classes used by hp4194. Disregard this if the necessary unit declarations appear at the beginning of user\_meas.hxx.(The mk\_unit script should generally have put them there.) You WILL need to declare some units in the class declaration of hp4194 in user\_meas.hxx (see comments therein). After running this script, you generally need to run mk\_instr\_ui next.

This script requires the class name *hp4194* to be repeated again, exactly as it was entered in *mk\_unit.* (In your own driver, use another class name besides *hp4194*, but repeat the same instrument class name when each script asks for it.)

The script mentions the need to *declare some units*, which is accomplished by manual edits to the *user\_meas.hxx* file; for example

cvu\_4194\* cv\_unit ;

accomplishes that for the HP 4194 driver in the file *user meas.hxx* file. If the HP 4194 had 2 identical CV units available, this declaration might have been

```
cvu_4194* cv_unit_1 ;
cvu_4194* cv_unit_2 ;
```
**mk\_instr\_ui** This script generates code that fully implements the Instrument Options tables appearing in Setups that use the instrument driver. Within these tables, an IC-CAP operator can specify such things as Delay Time, Integration Time, and other instrument-specific options. Because this script completely writes out the necessary C++ code for this user interface functionality, it asks more questions than the previous scripts.

A transcript of the *mk\_instr\_ui* session used for the HP 4194 driver is:

\$ mk\_instr\_ui NOTE: valid types for editor fields are these: { real | int | char | boolean | string } Enter the name of the instrument class for which you want UI code: hp4194 Enter a name of twelve characters or less; the emitted code will be appended to .cxx and .hxx files with this basename [default: user\_meas]: Enter the label for an editor field (or enter a null string if no more fields are desired): Use User Sweep Enter a type for editor field 'Use User Sweep' [h for help] : boolean Enter an initial value for this field [ 0 or 1 ] : 0 Enter the label for an editor field (or enter a null string if no more fields are desired): Hold Time Enter a type for editor field "Hold Time" [h for help] : real Enter the minimum legal value for this field: 0 Enter the maximum legal value for this field: HUGE Enter a granularity value (for rounding this field; 0 for no rounding): 0 Enter an initial value for this field: 0 Enter the label for an editor field (or enter a null string if no more fields are desired): Delay Time Enter a type for editor field "Delay Time" [h for help] : real Enter the minimum legal value for this field: 0 Enter the maximum legal value for this field: 3600 Enter a granularity value (for rounding this field; 0 for no rounding): 0 Enter an initial value for this field: 0 Enter the label for an editor field (or enter a null string if no more fields are desired): Meas Freq Enter a type for editor field "Meas Freq" [h for help] : Sorry, "" is not a valid type. The valid types are: { real | int | char | boolean | string } Enter a type for editor field "Meas Freq" [h for help] : real Enter the minimum legal value for this field: 100 Enter the maximum legal value for this field: 100e6

Enter a granularity value (for rounding this field; 0 for no rounding): 1 Enter an initial value for this field: 1e6 Enter the label for an editor field (or enter a null string if no more fields are desired): Integ Time Enter a type for editor field "Integ Time" [h for help] : char This field will force the user to enter one character, from within a set of valid characters you will specify now. Example set of valid characters: TFYN Enter the set of character values that this field can take on: SML Enter whether this field should force user input to uppercase [y/n]: y Enter an initial value for this field: S Enter the label for an editor field (or enter a null string if no more fields are desired): Osc Level [.01-1Vrms] Enter a type for editor field "Osc Level [.01-1Vrms]" [h for help] : real Enter the minimum legal value for this field: .01 Enter the maximum legal value for this field: 1 Enter a granularity value (for rounding this field; 0 for no rounding): 0 Enter an initial value for this field: .01 Enter the label for an editor field (or enter a null string if no more fields are desired): Averages [1-256] Enter a type for editor field "Averages [1-256]" [h for help] : int Enter the minimum legal value for this field: 1 Enter the maximum legal value for this field: 256 Enter an initial value for this field: 1 Enter the label for an editor field (or enter a null string if no more fields are desired): Delay for Timeouts Enter a type for editor field "Delay for Timeouts" [h for help] : real Enter the minimum legal value for this field: 0 Enter the maximum legal value for this field: HUGE Enter a granularity value (for rounding this field; 0 for no rounding): 0 Enter an initial value for this field: 0 Enter the label for an editor field (or enter a null string if no more fields are desired): Done. All necessary C++ UI code was added to user\_meas.hxx and user\_meas.cxx.

From the nature of the questions in this script, this process defines an editor table for the instrument. The table offers some advanced features, such as constraining the type and the range of values that an operator can enter in each field.

#### <span id="page-198-0"></span>**Running the Scripts on Windows**

To run the mk\_instr, mk\_unit, and mk\_instr\_ui scripts on Windows, first edit the file \$ICCAP\_ROOT/bin/icrun.bat. You must set ICCAP\_ROOT accordingly by modifying the line:

SET ICCAP\_ROOT=<Path to IC-CAP>

for example if you installed IC-CAP at  $C:\A q \text{ is } C$ ICCAP\_2006B, edit the file to read SET ICCAP\_ROOT=C:\Agilent\ICCAP\_2006B

Once this is set, simply change *<name>* below to mk\_instr, mk unit, or mk instr ui to run those scripts.

icrun <name>

### **Running the Scripts on UNIX**

This section contains information about running the scripts, questions asked by the script, and the form of user responses.

- **•** They are invoked as UNIX commands. Execute *cd \$ICCAP\_ROOT/src* unless you just want to experiment with the scripts in another directory like */tmp*. The *cd* command ensures that the code goes where the Makefile expects.
- **•** Make backup copies of *user\_meas.hxx* and *user\_meas.cxx* before starting to use the scripts.
- **•** The scripts are run in order: *mk\_unit*, *mk\_instr*, and *mk\_instr\_ui.* Running the scripts out of order may cause compilation errors when the compiler encounters types, classes, or variables before they are properly declared.
- **•** All the scripts prompt you with a series of questions. The effect of the scripts is to write C++ code onto the end of the *user\_meas.hxx* header file and the *user\_meas.cxx* implementation file.

Plan your response by reviewing the transcripts and comments presented previously for each script to avoid re-running the script. Multiple passes by the scripts could put declarations into *user\_meas.hxx* more than once causing error messages from the scripts or a compile-time message such as *error 1113: class <some\_class\_name> defined twice*. To re-run the script, restore *user\_meas.hxx* and *user* meas.cxx to the same state as they appear on the IC-CAP product media.

• When providing real number values to *mk\_instr\_ui* supply values that a C compiler will accept. The engineering notation accepted by IC-CAP's PEL interpreter, such as *15meg*, or *2k*, is not accepted by the compiler. Examples of acceptable real numbers are:

1.0 10.5e6 HUGE (a constant from */usr/include/math.h*)

**•** *granularity* as used in *real* fields, refers to a flexible rounding feature. For example, if your instrument has an option *Osc Level* for which the instrument has only 10 mV resolution, enter *granularity* as 10e-3. The Instrument Options editor then protects the IC-CAP operator from entering values the instrument can't support.

The scripts require you to fill in functions in *user\_meas.cxx.* They also require a few minor adjustments in *user\_meas.hxx.* These adjustments are:

- **•** The instrument class should declare any units owned by the instrument. This is discussed under *mk\_instr.*
- **•** You may encounter compilation errors when unit and instrument functions attempt access to each other's data members, since this violates normal C++ access rules. For example, in *user\_meas.cxx,* in hp4194::init\_instr(), a function of the hp4194 class accesses a data member of the cvu\_4194 class with this statement: *cv\_unit -> oscillator\_on = 1 ;*

A typical compiler error message would be:

```
error 1299: init_instr() cannot access
cvu_4194::oscillator_on:
private member
```
One way to remedy this is to let the unit and instrument class declare each other as *friends.* For example, the declarations

friend class cvu\_4194 ;

#### and

friend class hp4194 ;

in *user\_meas.hxx,* permit the *hp4194* functions to access the *cvu\_4194* data members, and vice-versa.

#### **Filling in Necessary Functions**

After running the scripts, you must write the body portions of the functions added to *user\_meas.cxx.* This section provides hints to help you accomplish this.

For help filling in a function body, look at the declarations and functions generated by the scripts. These provide comments explaining the purpose, return value, and invocation time of each function.

Next look at the declarations and functions of the HP 4194 example driver. This section contains examples of code accomplishing required tasks. The following manual sections may also be helpful.

- **•** ["Programming with C++" on page 221](#page-220-0)
- **•** ["Order in Which User-Supplied Functions are Called" on](#page-230-0)  [page 231.](#page-230-0) Provides useful information about the sequence in which functions are invoked. Decisions must often be made about which function should perform particular instrument manipulations; these decisions can be aided by seeing when each function runs.
- **•** ["What Makes up an IC-CAP Driver" on page 209.](#page-208-0) Explains the functionality expected in areas such as *Calibration* and *Hardware Setup Operations.* The functions whose bodies you need to write are grouped in that section by functional category.

You may want to proceed in stages. For example, start with *Hardware Setup Operations* to demonstrate that Rebuild (instrument list) can find the instrument and display the driver and instrument in the Hardware window. Then implement the functions that support Measure. Address those functions that support Calibrate, if desired. During the time your driver is partially implemented, compiler warnings serve as a rough indication of functions not yet implemented.

The GPIB analyzer (Tools menu), and especially its macro features (described elsewhere in this chapter), are helpful when developing the appropriate sequence of commands to use with the instrument.

#### **Making a New Instrument Type Known to IC-CAP**

Running the *mk\_instr* script makes a new instrument type known to IC-CAP. The code involves an *add\_user\_driver()* function call, placed in *user\_meas.cxx* by the *mk\_instr* script.

#### **Creating a New Shared Library**

After any series of edits to the source files, you must generate 1 or 2 new shared libraries to pick up the modified files. The shared library names are *libicuserc*.<*ext>* and *libicusercxx.<ext>* where *ext* is a platform-specific extension. Use the extension *.so* for Solaris. The library *libicuserc.<ext>* holds C code and is used to add user C functions. The library *libicusercxx.<ext>* holds C++ code and is used to add instruments. The default location of these files on SUN Solaris 2.X is *\$ICCAP\_ROOT/lib/sun2x*. When you issue the *make* command, you will create a local version of the same file that includes your modifications. By setting an environment variable, you can direct IC-CAP to use your new shared library instead of the default library.

To generate the new shared library:

- **1** Create a work directory for the source files (for example, *mkdir my\_source*, and change it to (*cd my\_source*).
- **2** Copy the set of source files from *\$ICCAP\_ROOT/src* to the new work directory (*cp \$ICCAP\_ROOT/src/\* .* ).
- **3** Use the *touch* command on the \*.o files so that all \*.c and \*.o files appear to have been created at the same time (*touch \*.o*). (This step is important for the *make* procedure.)

**NOTE** If the drive you're copying to is NFS mounted, clock skews can result if the NFS drive's system has a slightly different system time than the local system. If you think this might apply to you, first, execute *touch \** then execute *touch \*.o*. The first *touch* synchronizes all files to your local system's time; the following *touch* causes the *make* system to believe that all of the *.o* files were generated later than the source files, so it will not attempt to rebuild any unnecessary files.

- **4** Copy your source code to the working directory. Modify the function *add\_users\_c\_funcs()* in *userc.c* to add your C functions to IC-CAP's list of functions, and/or modify the function *add\_users\_drivers()* in *user\_meas.cxx* to add your drivers to IC-CAP's library of instrument drivers. Modify the *Makefile* to add your source code modules to the list of objects.
- **5** Issue the *make* command and debug any compiler errors.
- **6** Set the environment variable ICCAP\_OPEN\_DIR to point to the directory containing the *libicuserc*.<*ext>* or *libicusercxx.<ext>* file where *ext* is a platform-specific file extension (*ext* is *.so* on Solaris).

Alternately, if you want to use the new files site wide, you can replace the original files (after copying to another name to preserve them) under \$ICCAP\_ROOT/lib/<platform>.

**7** Start IC-CAP as usual.

#### **Troubleshooting Compiler Errors**

The definitive authority on compiler errors is your compiler documentation. This section offers assistance with some of the common messages you may encounter when compiling OMI drivers.

The message

CC: "user\_meas.cxx", line 899: warning: outptr not used (117)

usually indicates that you have not yet filled in a function, with the result that the function is not using all of its arguments. In some cases the function may not use all of its arguments, so the message may not be important.

#### Resolution of the message

error 1299: some\_unit\_func cannot access some\_instr\_class\_name::some\_member: private member

is discussed in ["Running the Scripts on Windows" on page 199.](#page-198-0)

#### The message

CC: "user\_meas.hxx", line 9: error: class x defined twice (1113)

indicates that the *Driver Generation Scripts* were probably run twice.

For help, refer to ["Running the Scripts on Windows" on](#page-198-0)  [page 199](#page-198-0).

## **Debugging**

This section provides information about debugging driver code, after *iccap.new* has been compiled, including the xdb debugger and GPIB analyzer (Tools menu).

#### **Using the xdb Debugger**

The default Makefile arranges for debug information to be available after linking the executable file. This is done with the *-g* flag among the *CFLAGS* in the Makefile.

The debugger commands described in the following table should be tried in the order presented.

**Table 50** Debugger commands for the xdb debugger

| Command                     | Action                                                                                                    |
|-----------------------------|----------------------------------------------------------------------------------------------------|
| cd \$ICCAP ROOT/src         | Changes directories. Debugging works best when the<br>current directory contains the source files and the<br>binary. |
| xdb iccap.new               | Starts the debugger.                                                                                                 |
| z 8 isr; z 16 isr; z 18 isr | Tells the debugger not to interfere with 3 signals<br>managed by other parts of iccap.new.                           |

| Command                | Action                                                                                                    |  |
|------------------------|----------------------------------------------------------------------------------------------------|--|
| r bjt_npn.mdl          | Runs iccap.new, specifying bjt_npn.mdl as a<br>command line argument. If the debugger stops with a<br>message such as bad access to child process, ignore<br>it and enter c to continue.                                                                                                    |  |
| <b>BREAK or CTRL-C</b> | Suspends iccap.new, to give further debugger<br>commands. xdb does not execute commands unless<br>iccap.new is suspended.                                                                                                    |  |
| v user_meas.cxx        | Enables you to view and edit a source file. This<br>command is helpful for setting breakpoints.                                                                                                    |  |
| td                     | Toggle display. Toggles the display mode between<br>assembly code and C/C++. Use this if the preceding<br>command displays assembly code on the screen, or if<br>no code is displayed.                                                                                                    |  |
| /hp4194::find          | Searches forward (as in vi) to view the source for the<br>function hp4194::find_instr().                                                                                                    |  |
| v nnn                  | Enables you to view line nnn at the center of the<br>screen where nnn is the line number you want to<br>view.                                                                                                    |  |
| b                      | Sets a breakpoint at the line currently centered on the<br>screen. Sometimes the debugger chooses another<br>nearby line, especially if the currently centered line is<br>blank, or is only a declaration statement. When<br>iccap.new resumes running, the debugger stops<br>iccap.new whenever this line of code is about to be<br>executed. You may set several breakpoints. |  |
| b nnn                  | Similar to the last command. Sets a breakpoint at line<br>nnn where nnn is the line number you specify.<br>Sometimes the debugger chooses another nearby<br>line, especially if you chose a blank line, or a line with<br>only a declaration statement.                                                                                                    |  |
| S                      | Big step. Steps through 1 line of source code without<br>stopping inside any procedure calls encountered.                                                                                                    |  |
| Little                 | Like S, but this stops inside any debuggable<br>procedure that is encountered while executing the<br>line of code.                                                                                                    |  |

**Table 50** Debugger commands for the xdb debugger

| Command                    | <b>Action</b>                                                                                                    |
|----------------------------|----------------------------------------------------------------------------------------------------|
| C                          | Continues execution of iccap.new.                                                                                                    |
| Execute a menu<br>function | To reach breakpoints in the driver code, use Measure,<br>Calibrate, or Rebuild as appropriate. For help in<br>making this choice, refer to "Order in Which<br>User-Supplied Functions are Called" on page 231. Be<br>sure that the function will actually be called if you<br>want the breakpoint reached. |
| p address                  | When the debugger hits a breakpoint in a procedure,<br>this command prints the value of an argument passed<br>to the procedure, or a local variable in the procedure.<br>In this example, the argument/variable is named<br>address.                                                                       |
| p address=23               | To assign a new value to an integer variable named<br>address, employ this special form of the p (print)<br>command.                                                                                                    |
| p *this\K                  | Prints the member data of the $C_{++}$ object in whose<br>member function the current breakpoint is located.                                                                                                    |

**Table 50** Debugger commands for the xdb debugger

## **GPIB Analyzer (Tools menu) and IC-CAP Diagnostics**

In addition to *xdb*, debugging capabilities are built into IC-CAP.

The GPIB analyzer (Tools menu) in the Hardware Setup window includes the following features.

- **•** The *I-O Screen Debug On* menu selection can monitor all activity on the GPIB bus. Observe the GPIB commands and responses associated with your driver, as well as other IC-CAP drivers.
- **•** The analyzer can be used for interactive I/O activities, to force an instrument state, poll the instrument, or test the effect of a command.
- **•** Analyzer operations can be collected into a file for macros for rapidly prototyping the GPIB commands to be used in a driver. For more information about macro files of this sort, refer to ["GPIB Analyzer" on page 787](#page-786-0)*.*

The generation of IC-CAP diagnostic messages can be activated by menu functions under *Tools* in the IC-CAP Main window.

## **Alternatives to Creating New Drivers**

If you don't need an instrument driver to be as fully integrated as HP/Agilent-provided drivers, it may be worthwhile to consider controlling the instrument by means less formal than creating a driver using the Open Measurement Interface.

**NOTE** There is an important shortcoming with these suggestions. An IC-CAP measurement currently provides no mechanism for Program Transforms or Macros to be invoked at critical times in the *interior* of the measurement (for example, at the instant when DC bias levels have just been established by SMUs, and it is time for a main sweep instrument to stimulate the DUT and collect data). Use of the Open Measurement Interface overcomes such limitations.

- **•** Use the *PRINT* statement in an IC-CAP Macro to direct commands to an instrument, when a suitable *device file* has been established using the *mknod* command.
- **•** Use the functions listed with *USERC\_write* and *USERC\_read* in a Program Transform or Macro to provide limited instrument control. For descriptions of the User C functions in general, refer to [Chapter 8, "IC-CAP](#page-408-0)  [Functions](#page-408-0)." For details and examples of the input/output functions, refer to [Appendix H, "User C Functions](#page-1008-0)."
- **•** Rather than using the *Measure* menu selection directly, construct Macros in the following style to enclose the measurement between operations controlling other hardware:
- ! Steps 1, 2, and 3 are assumed to be implemented by PRINT.

iccap\_func("/opamp/time\_domain/positive\_slew","Measure")

- ! One way to control the values desired for temperature and
- ! frequency is to access IC-CAP system variables.

<sup>! 1)</sup> Force next desired set point on temperature chamber.

<sup>! 2)</sup> Enable waveform generator.

<sup>! 3)</sup> Disable waveform generator.

## <span id="page-208-0"></span>**What Makes up an IC-CAP Driver**

In addition to measurement capabilities, each IC-CAP driver possesses other capabilities, such as the user interface functionality provided in *Instrument Options* folder and the ability to participate in *Input, Output and Setup Checking* prior to measuring. Each of these essential areas is discussed in this section. In each area, information is provided about the specific functions necessary to complete that part of a driver.

In the tables throughout this section, the prefix *unit::* means the class name(s) you provided for units when you ran the *mk\_unit* script. The prefix *instr::* should be considered to mean the class name you provided for the instrument when you ran the *mk\_instr* script. The column *Importance* indicates whether you typically need to write any code for the function. Because of the *inheritance* features of C++, you must often rely on inherited default functions. Functions important to write, typical return values, and other information can be determined from the comments for the function in *\$ICCAP\_ROOT/src/user\_meas.cxx.*

### **Instrument Options**

The Instrument Options folder provides a method for selecting certain instrument conditions for a measurement. Certain instrument conditions are separated into different groups of instrument options (rather than appearing in Input sweep editors) because they are highly instrument specific, and play no role in simulation. The options displayed in the Instrument Options folder typically vary with each setup that participates in the measurement involving a particular instrument.

The Driver Generation Scripts, described in *Procedure for Adding a Driver,* can write all the C++ code that is necessary to establish appropriate instrument options tables for a new driver. The driver generation script named *mk\_instr\_ui* prompts for the desired contents of the instrument options tables, after which it proceeds to generate the necessary declarations and implementations in

C++. The generated code will contain data structures in which options are stored, as well as the user interface linkages that display the options for editing.

#### **Input, Output and Setup Checking**

When you initiate *Measure* or *Calibrate* for a Setup, IC-CAP first verifies the validity of the measurement Setup. This permits many operator errors to be detected and reported before IC-CAP undertakes instrument I/O.

IC-CAP performs the following 3 kinds of checks:

- **•** Checks Input (Sweep) specifications; for example, does a Start or Stop value exceed the instrument's range?
- **•** Checks Output specifications; for example, can the instrument measure the type of data desired, such as capacitance?
- **•** Checks overall Setup structure; for example, is there more than 1 time or frequency sweep being requested?

The following table describes the functions related to input (sweep) checking.

[Table 52](#page-210-0) shows a summary of the supported Input (Sweep) modes in IC-CAP. The column *Character Used in Driver Functions* shows the character passed when an Input Mode is passed to a function, such as *unit::can\_source.*

[Table 53](#page-210-1) describes the functions related to output checking.

[Table 54](#page-211-0) shows a summary of the supported Output modes in IC-CAP. The column *Character Used in Driver Functions* shows the character passed when an Output Mode is passed to a function, such as *unit::can\_measure.*

**Table 51** Functions for Input Checking

| <b>Function Name</b>    | <b>Purpose</b>                         | Importance         |
|-------------------------|----------------------------------------|--------------------|
| instr::use_second_sweep | tells if unit has 2 internal<br>sweeps | default usually OK |

| <b>Function Name</b>     | <b>Purpose</b>                                  | Importance                                  |
|--------------------------|-------------------------------------------------|---------------------------------------------|
| unit::can_source         | tells if unit can source a<br>given Mode        | important                                   |
| unit::can_source_vs_time | tells if unit can source<br>time-domain signals | important for pulse<br>generators           |
| unit::check_bias_swp     | reserved for future use                         | default is OK                               |
| unit::check_sweep        | lets unit check/preview<br>Input data set       | important                                   |
| unit::check_sync         | checks sync sweep spec.                         | important if<br>implementing sync<br>sweeps |

**Table 51** Functions for Input Checking (continued)

## <span id="page-210-0"></span>**Table 52** IC-CAP Input (Sweep) Modes

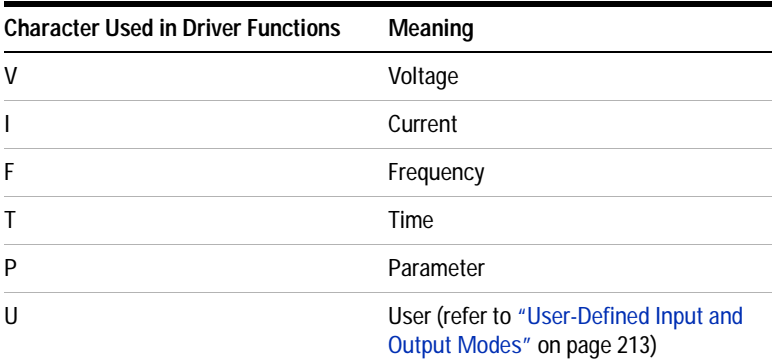

## <span id="page-210-1"></span>**Table 53** Functions for Output Checking

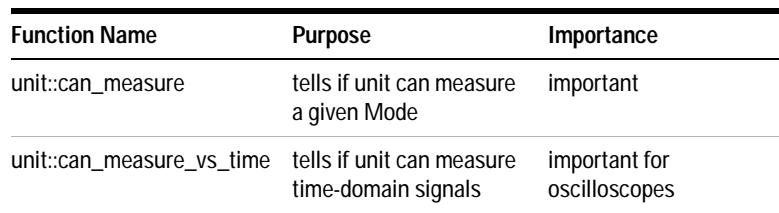

| <b>Function Name</b> | <b>Purpose</b>                             | Importance                                  |
|----------------------|--------------------------------------------|---------------------------------------------|
| unit::check out      | lets unit check/preview<br>Output data set | important if measures<br>multiple data sets |

**Table 53** Functions for Output Checking (continued)

| <b>Character Used in Driver Functions</b> | Meaning                                        |
|-------------------------------------------|------------------------------------------------|
| V                                         | Voltage                                        |
|                                           | Current                                        |
| C                                         | Capacitance                                    |
| G                                         | Conductance                                    |
|                                           | Time Domain Pulse Parameter (like<br>RISETIME) |
| S, H, Z, Y, K, A                          | Two-Port                                       |

<span id="page-211-0"></span>**Table 54** IC-CAP Output Modes

Setup checking is performed primarily by logic embedded in IC-CAP. A limited amount of the checking is accomplished with user-supplied functions. The following table describes the user functions related to overall Setup checking.

User (refer to "User-Defined Input and

[Output Modes" on page 213\)](#page-212-0)

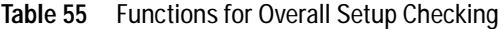

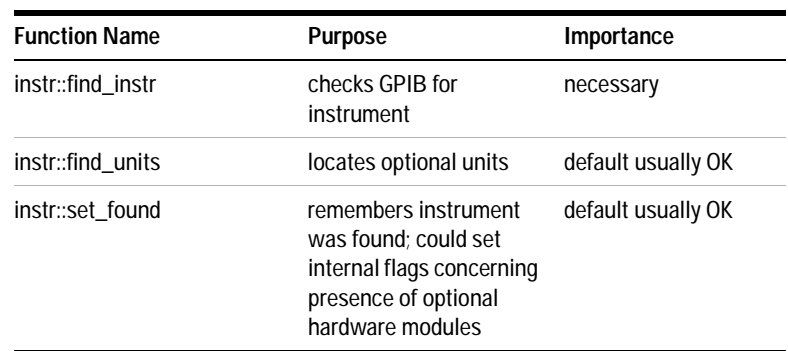

| <b>Function Name</b>      | <b>Purpose</b>                                                                                            | Importance                       |
|---------------------------|----------------------------------------------------------------------------------------------------|----------------------------------|
| instr::use_second_sweep   | tells if unit has 2 internal<br>sweeps                                                                    | default usually OK               |
| unit::bias_compatible     | checks if this unit can<br>tolerate signal or bias<br>from another unit                                   | could potentially<br>save fuses. |
| unit::can_do_second_sweep | tells if another sweep<br>and unit can be an<br>internal sweep<br>secondary to the sweep<br>for this unit | default is OK                    |

**Table 55** Functions for Overall Setup Checking (continued)

### <span id="page-212-0"></span>**User-Defined Input and Output Modes**

Mode *U is a* reserved user-defined mode that allows some flexibility for safely checking any new signal modes to be sourced or measured. This feature is for situations where it is not practical or safe to use existing Input or Output modes (such as voltage or capacitance).

The following considerations apply:

- **•** Units associated with existing drivers are likely to reject *U.* For example, a HP 4141 VM unit will not force or measure *U*. In such a case the measurement is disallowed. (It does not make sense for the IC-CAP HP 4141 driver to try to force or measure *U-Mode* data, since it does not know what *U-Mode* means.)
- **•** The unit functions associated with the new driver can enforce any desired policy for a *U-mode* Input or Output, as well as the other Input and Output Modes.
- **•** With a *U-Mode* Input or Output in an IC-CAP Setup, do not expect the *Simulate* menu function to work on that Setup.

### **Calibration**

Calibration functions are associated with the instrument, not its units. To perform calibration procedures initiated from the IC-CAP program, implement the functions shown in the following table.

| <b>Function Name</b> | <b>Purpose</b>                                                      | Importance                                                                    |
|----------------------|---------------------------------------------------------------------|-------------------------------------------------------------------------------|
| cal_possible         | tells if the other 2<br>functions do anything                       | These functions are<br>necessary if IC-CAP is to<br>calibrate the instrument. |
| do cal               | downloads Setup, leads<br>operator through<br>calibration procedure |                                                                               |
| recall n chk calib   | activates calibration during<br>Measure; checks sweep               |                                                                               |

**Table 56** Functions for Calibration

Several of the functions required for *Measure* are also used during *Calibrate.* Refer to ["Order in Which User-Supplied](#page-230-0)  [Functions are Called" on page 231](#page-230-0) in this chapter for a list of functions called during *Calibrate.*

Storage is provided in the *instr\_options* class for limited calibration data for a particular instrument in a particular Setup. The *instr\_options* class is declared in *instr.hxx*.

The data members in *instr\_options* for holding calibration results are:

- **•** *String cal\_data ; //* declare your own data if String is not an appropriate type
- **•** *calib\_status last\_cal\_status ; // calib\_status* is an enumeration with these possible values:
	- **•** *CAL\_OK*
	- **•** *CAL\_ERROR*
	- **•** *CAL\_ABORTED*
	- **•** *CAL\_NEVER\_DONE*

Set *calib\_status* during *do\_cal()* and test it during *recall\_n\_chk\_calib().* Recall that *cal\_possible()* and *do\_cal()* are invoked (in that order) during *Calibrate,* while *recall\_n\_chk\_calib()* is later called during *Measure,* with the purpose of enabling the desired calibration set.

Derived from the class *instr\_options* (declared in *instr.hxx*) is *user\_instr\_options,* declared in *user\_instr.hxx*. For the new driver, a further derived class will have been declared in *user\_meas.hxx* by the *mk\_instr\_ui* script. The section *Class Hierarchy for User-Contributed Drivers* clarifies the relationships of these classes.

The class in *user\_meas.hxx* that is derived from *user\_instr\_options* is an appropriate place to declare additional calibration data the workstation should retain, because a distinct *object* (or *data structure*) of this type exists in every situation where distinct instrument calibration data might be needed. In other words, an instrument has a distinct *user\_instr\_options* object in every Setup where the instrument is used. For the example of the HP 4194 driver, such data (if any) would be declared in the class named *hp4194\_table* in *user\_meas.hxx*. You might declare several *double* numbers, to keep a record of sweep limits that were in effect at the time of Calibrate, so that they can be verified during Measurement. (With many instruments, calibration is not valid unless measurements employ the same sweep limits that were in effect during calibration.)

**NOTE** To simplify an initial pass at implementing calibration, do not declare additional data structures for remembering sweep parameters, and do not perform much verification during *recall\_n\_chk\_calib().*

> If you choose to declare additional calibration-related data in the class derived from *user\_instr\_options,* it is possible for this data to be archived and re-loaded with IC-CAP Model(.*mdl*), DUT(.*dut*), and Setup(.*set*) files. Note that the

archiving of user-defined calibration data is an advanced feature that most implementations can probably avoid considering.

To archive user-defined calibration data, your class derived from *user\_instr\_options* must redeclare and implement 2 virtual functions. These functions are *read\_from\_file* and *write\_from\_file,* declared for the class *instr\_options*, in the file *instr.hxx.* When called, these functions receive an open *stdio* FILE\*, which provides read or write access to the IC-CAP archive file at the appropriate time during a *Read From File* or *Write to File* menu function.

### **Measurement: Initialization, Control and Data Acquisition**

The functions in this area perform the real work of the instrument driver; this area accounts for the largest number of functions present in each driver.

Initialization functions are listed in the following table.

| <b>Function Name</b>    | <b>Purpose</b>                                                                   | Importance                                                    |
|-------------------------|----------------------------------------------------------------------------------|---------------------------------------------------------------|
| instr::init instr       | downloads information<br>from the Instrument<br><b>Option Table</b>              | necessary                                                     |
| instr::reset instr info | clears flags in driver,<br>refer to instr.hxx                                    | default usually OK                                            |
| instr::reset_outptrs    | nulls out output data set<br>pointers, refer to<br>instr.hxx                     | default usually OK                                            |
| instr::zero_supplies    | puts instrument to safe<br>state, turns off sources                              | necessary                                                     |
| unit::enable_output     | enables any output unit<br>needing explicit enabling<br>(refer to user_meas.cxx) | necessary with<br>some instruments,<br>such as the<br>HP 4141 |
| unit::init unit         | reserved for future use                                                          | default is OK                                                 |

**Table 57** Initialization Functions
| <b>Function Name</b>        | <b>Purpose</b>                                              | Importance                                                   |
|-----------------------------|-------------------------------------------------------------|--------------------------------------------------------------|
| unit::reset_inassign        | reserved for use by 4142<br>and 4145                        | default is OK                                                |
| unit::reset_outassign       | reserved for use by 4142<br>and 4145                        | default is OK                                                |
| unit::set_2_internal_sweeps | downloads specifications<br>for 2 nested internal<br>sweeps | default usually OK                                           |
| unit::set_internal_sweep    | downloads specifications<br>for internal sweep              | necessary                                                    |
| unit::set_sync              | downloads specifications<br>for sync sweeps                 | default usually OK                                           |
| unit::zero_supply           | puts unit to safe state,<br>suppresses bias and so<br>on    | necessary, if the<br>unit can source<br>bias or other signal |

**Table 57** Initialization Functions (continued)

Control and data acquisition functions are shown in the following table.

Because many of the functions in this category must perform non-trivial work, such as instrument communication and error reporting, refer to ["Programming with C++" on](#page-220-0)  [page 221](#page-220-0)*,* where such operations are explained. The examples for the cvu\_4194 member functions and the hp4194 member functions in *user\_meas.cxx* are also helpful.

A few of the functions in this area are provided for the support of a particular instrument, for example, the HP 4145. The intermediate classes *user\_unit* and *user\_instr* do not redeclare some of these low-usage functions, though their declarations are inherited from the *unit* and *instr* classes, so they could be used in a new driver if needed. For example, *instr::use\_second\_sweep()* is re-declared and used only by the HP 4145 driver.

| <b>Function Name</b>          | <b>Purpose</b>                                                                                                    | Importance         |
|-------------------------------|----------------------------------------------------------------------------------------------------|--------------------|
| instr::copy_outds             | does delayed data set<br>stuffing (refer to instr.hxx)                                                                                                    | default usually OK |
| instr::fill_outds             | similar to copy_outds<br>(refer to instr.hxx)                                                                                                    | default usually OK |
| instr::get_outptr             | gives pointer to Output<br>data set                                                                                                    | default usually OK |
| instr::keep_mdata             | keeps 1 data point                                                                                                    | default is OK      |
| instr::out_count              | tells number of output<br>pointers in instr class                                                                                                    | default usually OK |
| unit::can_do_second_s<br>weep | tells if 2 internal sweeps<br>OK (refer to unit.hxx)                                                                                                    | default is OK      |
| unit:: define channel         | reserved for 4145                                                                                                    | default is OK      |
| unit::enable_sync             | reserved for future use                                                                                                    | default is OK      |
| unit::fill_outds              | any data this unit has kept<br>internally, or in data<br>structures of the<br>instrument or unit driver.<br>that belong in outptr,<br>should be saved there<br>now (refer to<br>user_meas.cxx) | default usually OK |
| unit::get_data                | gets data from the<br>instrument<br>(Refer to user_meas.cxx)                                                                                                    | necessary          |
| unit::get_int_bias            | reserved for future use                                                                                                    | default is OK      |
| unit::get_scalar_data         | reserved for 54120 series                                                                                                    | default is OK      |
| unit::list_chan_num           | reserved for 4142                                                                                                    | default is OK      |
| unit::list_output_name        | reserved for 4145                                                                                                    | default is OK      |
| unit::meas_err                | used by some drivers to<br>make error messages                                                                                                    | default is OK      |

**Table 58** Control and Data Acquisition Functions

| <b>Function Name</b>    | <b>Purpose</b>                                                                                                    | Importance                  |
|-------------------------|----------------------------------------------------------------------------------------------------|-----------------------------|
| unit::set bias          | forces a bias value                                                                                                    | necessary for user<br>sweep |
| unit::set data out      | reserved for 4145                                                                                                    | default is OK               |
| unit::set_scalar        | reserved for 54120 series                                                                                                    | default is OK               |
| unit::source_const_unit | reserved for 4145                                                                                                    | default is OK               |
| unit::source unit       | reserved for 4145                                                                                                    | default is OK               |
| unit::trigger           | directs a unit to perform<br>the measurement<br>specified earlier via<br>set_internal_sweep                                                                                     | necessary                   |
| unit::turn_chan_OFF     | reserved for 4145                                                                                                    | default is OK               |
| unit::wait_data_ready   | allows the instrument to<br>finish measurement<br>before trying to get data<br>after trigger. In the<br>cvu_4194 code, this wait<br>is accomplished in the<br>trigger function. | default usually OK          |
| unit::wait_delay_time   | implements Delay Time<br>prior to a spot<br>measurement. Refer to<br>cvu_4194 case in<br>user meas.cxx.                                                                         | necessary                   |
| unit::wait_hold_time    | implements Hold Time<br>prior to a User Main<br>Sweep. Refer to cvu_4194<br>case in user_meas.cxx.                                                                              | necessary                   |

**Table 58** Control and Data Acquisition Functions (continued)

## **Hardware Setup Operations**

The Hardware Setup functions, listed in the following table, are used in the following operations:

**•** Maintaining lists of instruments and units

- **•** Adding and deleting instruments
- **•** Maintaining the unit table, including the addition of entries due to newly added instruments
- **•** The *Rebuild* (instrument list) function
- **•** Self-testing the instruments
- **•** Polling the instruments

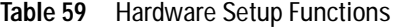

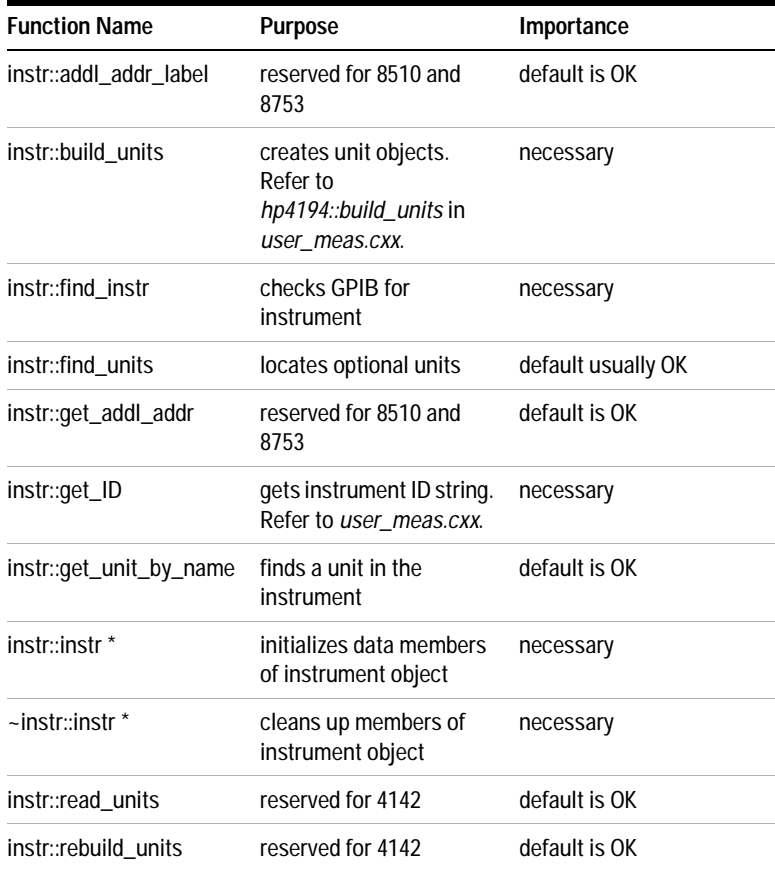

| <b>Function Name</b>      | <b>Purpose</b>                                                                                                    | Importance                      |
|---------------------------|----------------------------------------------------------------------------------------------------|---------------------------------|
| instr::set found          | remembers that instr<br>found; may test and set<br>internal flags concerning<br>presence of optional<br>hardware modules | default usually OK              |
| instr::test_instr         | supports the Run Self<br>Tests menu function in<br>the Hardware Setup<br>window                                          | default is OK (no<br>self-test) |
| instr::unit count         | tells how many units the<br>instrument has                                                                               | necessary                       |
| instr::units_configurable | reserved for 4142                                                                                                    | default is OK                   |
| instr::write units        | reserved for 4142                                                                                                    | default is OK                   |
| unit: unit $*$            | initializes data members<br>of unit object                                                                               | necessary                       |
| ~unit::unit *             | cleans up members of<br>unit object                                                                                      | necessary                       |

**Table 59** Hardware Setup Functions (continued)

\* denotes a constructor or destructor function for which the actual name is the unit or *instr* class name chosen when the mk\_unit and mk\_instr scripts were run. For example, hp4194::hp4194, in user\_meas.cxx.

# <span id="page-220-0"></span>**Programming with C++**

This section provides examples of code for common Open Measurement Interface programming tasks.

- **•** Access to Inputs (Sweeps) and Outputs
- **•** Error and Warning Messages
- **•** Reading from an Instrument
- **•** Serial Poll of an Instrument
- **•** String Handling
- **•** Time Delay
- **•** User Input with a Dialog Box

**•** Writing to an Instrument

### **Access to Inputs (Sweeps) and Outputs**

In *user\_meas.cxx* the function *cvu\_4194::check\_sweep* demonstrates how to determine sweep properties like *Mode* (V, for example), *Type* (LOG, for example), compliance, and start and stop values.

IC-CAP computes all necessary step values. Do not attempt to compute them from start, stop, and so on, because simulations will use the values IC-CAP computes. Instead, access individual sweep steps with the *get\_point* function.

Following are statements from *cvu\_4194::check\_sweep* that determine sweep properties and get sweep values. These statements are isolated examples and are not necessarily to be used in the order shown.

```
int cvu_4194::check_sweep(sweep* swp)
// header of the function used here
sweep_def *swpdef = swp->get_sweep_def();
// a sweep uses sweep_def for values
switch(swpdef->get_esweep_type())
// to see if it's CON, LOG, LIN, ...
compval = swp->get_compliance();
// compliance 
case CON:
  vall = ((con\_sweep * )swpdef)->get_value();
// value of CON sweep
case LIN:
   val1 = ((lin_sweep *)swpdef)->get_start();
// start value of LIN sweep
   val2 = ((lin\_sweep *)swpdef)->get_stop();
// stop value
((lin_sweep *)swpdef)->get_stepsize()
// step size 
// next 2 are taken from cvu_4194::set_internal_sweep: 
linswp = (lin_sweep*)swpdef ;
// to enable lin_sweep functions
numpoints = linswp \rightarrow get_name points();
// number of points 
if (swp->get_sweep_order() == 1)
// sweep order; 1 => main sweep
switch (swp->get_mode())
// Mode: 'V', 'I', 'F', ...
swp->get_size() // Number of points
swp->get_point(step_num)
// get one point (indexed from 0)
```
The class named *sweep* is declared in *sweep.hxx*. Using a sweep often involves using functions it *inherits* from the class *ds* (data set), declared in *ds.hxx*. The function *get\_point* is an example of a function inherited from *ds.* The *sweep\_type* class is in *sweep\_type.hxx.*

To save measured data to an IC-CAP Output data set, employ the style in *cvu\_4194::get\_data*: dsptr -> keep\_point (index++, datapoint, DATA\_MEAS); // datapoint is a double

In the example, *dsptr* points to a *ds* object. The class *ds* declares other forms of the *keep\_point* function in *ds.hxx*. These can store complex or 2-port matrix data into the Output data set.

### **Error and Warning Messages**

The IC-CAP error box appears after a measurement, displays one or more messages, and must be dismissed by clicking OK if you make one or more statements such as

errbox << "ERROR: HP4194 unsupported internal sweep type."  $<<$  EOL; errbox << "ERROR: HP4194 sweep produced " << num\_points\_kept << "when" << swp\_num\_points << " were requested" << EOL ;

Warnings are displayed in the Status window:

cerr << "WARNING: HP4194 frequency rounded up to 100Hz" << EOL ;

The objects *errbox* and *cerr* accept any number of arguments, of various types, including *double, String, char\*, int,* and *char.* Separate them with << .

### **Reading from an Instrument**

The *user* meas.cxx file demonstrates 2 styles. Writing and reading are done with separate calls. In *hp4194::get\_id* a readstring function is used as follows:

```
stat=ioport->readstring(ad,id_buf,255);
// below is the code needed to call readstring from
// a unit class function
stat=get_io_port()->readstring(ad,id_buf,255);
// because the instrument owns and maintains the ioport 
// object, the unit gets it this way before using it
```
The first argument above is the GPIB address. The *id\_buf* argument is a buffer guaranteed to be adjusted by readstring to hold 255 bytes, if the read produces that many.

A function is also provided to write a query and then read an answer:

if ( ioport->write\_n\_read(addr, "MKRB?", urbuf,  $80$ ) == -1 )

The first argument above is the GPIB address. The second argument is a char\* to be written. The third argument is a buffer guaranteed to be adjusted by readstring to hold 80 bytes, if the read produces that many.

The above functions are 2 of many available for an *hpib\_io\_port.* Complete declarations of its functions are in *io\_port.hxx.*

### **Serial Poll of an Instrument**

The following functions are 2 of many available for an *hpib\_io\_port.* Complete declarations of its functions are in *io\_port.hxx.*

Serial polling is done as follows:

```
int status_byte = ioport->spoll(addr); 
// this example not from user_meas.cxx 
int status_byte = get\_io\_port() \rightarrow spoll(addr);// call from a unit function
```
To wait for a particular serial poll bit:

```
// from cvu_4194::zero_supply:
hpib_io_port *ioport = get_ioport();
// bit-weight 1 below is to await 'measurement complete bit'
if ( ioport -> poll_wait(addr, 1, 0, 10.0) == -1 )
```
The arguments are: GPIB address, bit-weight to wait for, a flag reserved for future use, and maximum time that *poll\_wait* should try (10 seconds).

### **String Handling**

C++ offers a substantial improvement over C for handling *String* type data. In the file *String.h* a number of *String* functions are declared. The following code demonstrates several.

```
String str_hello = "hello" ;<br>String str_world ;<br>// just declare \frac{1}{2} // just declare
String str_world ;<br>str_world = "world" ;<br>// assignment
str\_world = "world" ;
String hello_world = str_hello + " " + str_world ;// concatenation
errbox << hello_world + "0 ; // writing to errbox
if ( "hello world" == hello_world ) // test for equality
String instr_cmd = "*RST" ; \frac{1}{2} // initialize for next statement:
if ioport->writestring(addr,instr_cmd) == -1 ) // String to instrument
```
In the final example, a *char\** is expected by *writestring,* and C++ automatically extracts it from the *String.* Do not pass a *String* to *printf* or *scanf.* The declarations of these functions in */usr/include/stdio.h* use the ellipsis notation (...), so C++ does not know that a *char\** should be passed to them.

### **Time Delay**

An example of a time delay is: delay ( $10E-3$ ) ; // 10 millisecond delay

### **User Input with a Dialog Box**

A number of functions for this purpose are declared in *dialog.hxx*. Examples to get data from dialog boxes are:

```
// These use the versions of get_double and get_String that
// each take 3 arguments.
double double_result ;
String String_result ;
int ok_or_cancel ; // 0 => OK pressed by user, and -1 => CANCEL
ok_or_cancel = get_double ("Give a double:",default_dbl_val,&double_result);
ok_or_cancel = get_String ("Give a string:",default_string,&String_result);
```
### **Writing to an Instrument**

An example of writing to an instrument is:

```
if ( ioport->writestring(addr,"TRIG") == -1 ) 
// cvu_4194::zero_supply
```
The arguments are the GPIB address and a *char\** string to send. You can also write a query and read a response with 1 call, *write\_n\_read,* discussed in *Reading from an Instrument. Writestring* and *write\_n\_read* are 2 of many functions available for an *hpib\_io\_port.* Complete declarations of its functions are in *io\_port.hxx.*

### **Syntax**

This section provides help with reading the IC-CAP source code in *user\_meas.hxx, user\_meas.cxx,* and the various include files. Follow the example code in *user\_meas.hxx* and *user\_meas.cxx* when implementing a new driver.

**NOTE** For best results when using the *vi* editor to browse the source files, execute the command *:set tabstop=3*

> The C++ language introduces several keywords to help understand OMI programming, for example, *class, new, delete,* and *virtual.* Terms that are peculiar to OMI programming, for example, *Measurer, sweep type, sweep order, main sweep, internal sweep, user sweep, unit function,* and *instrument data,* are used in this chapter and in the source files*.*

Function declarations in C++ use the improved *function prototypes* of ANSI/C. For example,

```
int mult_by_2(int input);
// style for forward declaration int y=2 ;
int y = 2 ;
int x = mult_by_2(y) ; // example of invocation
int mult_by_2(int input)
// style for implementation (SAME AS DECLARATION)
{
  return 2*input ;
}
```
This is an area of incompatibility with original (Kernighan and Ritchie) C. However, it is easier to read, and write, and is the emerging new standard. It also gives the compiler information with which function call argument lists can be checked, saving run-time aggravation.

Sometimes in class declarations you will see the function body present:

```
const char *class_name() 
// this code from user_meas.hxx
{ return "cvu_4194" ; }
```
These cases are called *inline* functions. They behave like normal functions, but the C++ compiler emits code inline, without normal function call overhead. For short functions this reduces both execution time and code size.

### **New Symbols and Operators**

This section defines new symbols and operators in C++.

**//** A pair of slashes introduces an end-of-line comment.  $($  /\* and \*/ can still be used for C-style comments.)

**&** Appearing after a type name or class name, & usually indicates that an argument to a function is passed by reference. Although C can pass arguments by address, the C++ notion of reference arguments eliminates many error-prone uses of \* (pointer de-reference) and & (address) operators used with pointer handling in C. In the following example, the called function increments the callers variable:

```
// 'input' passed by reference:
void increment(int& input) {
   input++ ; // need not use *input
}
int x=3;
increment(x); // Need not pass &x// Now x is equal to 4
```
**object. member\_function( )** In C, the **.** operator is used to access data members in a struct object. In C++, **.** is also used to access (execute) function members.

**ptr\_to\_object->member\_function()** In C, the -> operator is used to access data members in a struct object to which one holds a pointer. In  $C_{++} \rightarrow$  is also used to access (execute) function members of a class type object to which you hold a pointer.

# **Class Hierarchy for User-Contributed Drivers**

The diagram in the following figure depicts the relationships of the classes that are of principle interest to a user creating a driver. The arrows without labels indicate pointers held in the objects.

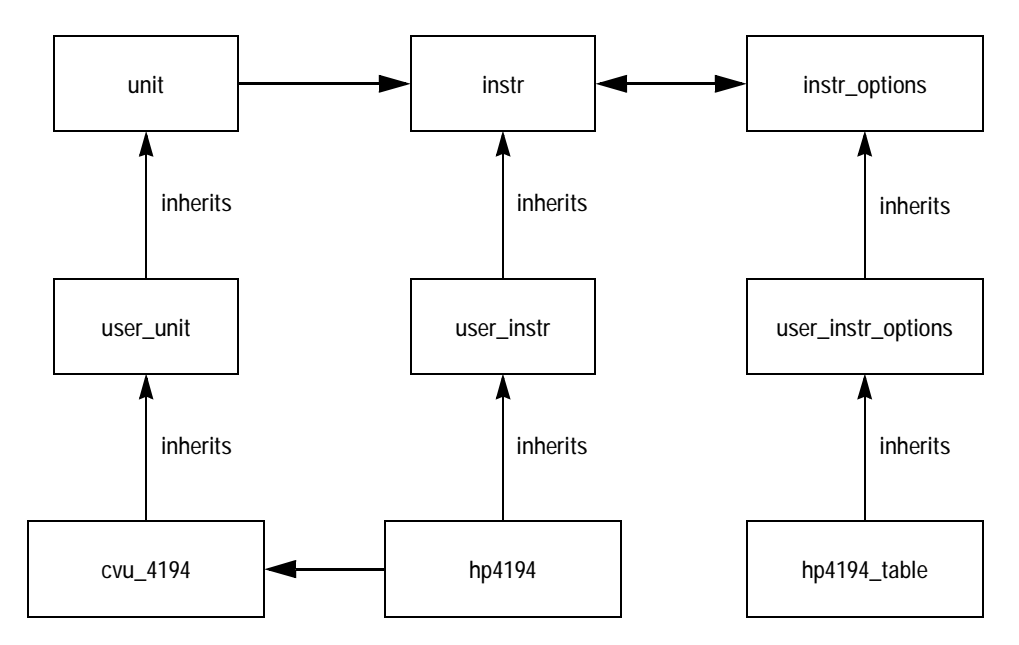

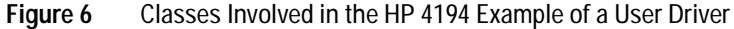

At the top of the hierarchy are classes named *unit, instr,* and *instr\_options*. All instrument drivers in IC-CAP consist of classes *derived* from these 3 classes. When Agilent Technologies adds a driver to IC-CAP, one new class is derived from *instr,* one or more new classes are derived from *unit,* and one new class is derived from *instr\_options.*  The process of deriving new classes from these base classes permits the new driver to efficiently reuse generic

functionality present in the base classes, while also introducing new code where necessary to accommodate the specialized needs of the new instrument.

The division of a driver into *unit, instr,* and *instr\_options* components helps modularity. Generally, the role of each of these parts is as follows:

- **•** instr manages operations associated with the whole instrument, such as self-test and initialization.
- **•** instr\_options presents a user interface for and stores the values of options unique to each Setup in which an instrument is used. For example, the option *Use User Sweep* determines whether an instrument does or does not use its internal sweep capability during measurement in a particular Setup.
- **•** unit manages operations on a single SMU for example, in the case of a DC analyzer, or on a single oscilloscope input, in the case of a multi-channel digitizing oscilloscope like the 54120 series. Operations undertaken at this level include the application of DC and other signals to the DUT, as well as the acquisition of the measured data.

Intermediate in the hierarchy are 3 classes named *user\_unit, user\_instr,* and *user\_instr\_options.* These serve the following purposes:

- **•** Hide any virtual functions of unit and instr that are unlikely to be necessary to override in new driver classes. This allows the critical function declarations to be concentrated in one location, with comments close at hand.
- **•** Introduce new member functions provided for Instrument Options management or for convenience.

At the bottom of the hierarchy are examples of classes introduced by the *Driver Generation Scripts*. When a user adds a driver to IC-CAP, the *Driver Generation Scripts* add a class derived from *user\_instr*, one or more classes derived from *user\_unit,* and a class derived from *user\_instr\_options.* The class derived from *user\_instr\_options,* which is *hp4194\_table* in the example driver, is completely declared

### **2 Drivers**

and implemented when the user runs the *mk\_instr\_ui* script. In other words, a programmer using the Open Measurement Interface need not become involved with any coding that pertains to this user interface component of the driver. The programmer also does not need to provide *declarations* for any new classes needed for the driver, since these are completely written out when the driver generation scripts *mk\_unit, mk\_instr,* and *mk\_instr\_ui* are run. However, the programmer is required to fill-in the *implementations* of several functions that ultimately perform the work done by the driver.

# **Order in Which User-Supplied Functions are Called**

[Table 60](#page-231-0) through [Table 63](#page-234-0) illustrate the following 3 essential instrument operations:

- **•** Rebuild (instrument list)
- **•** Calibrate
- **•** Measure

These tables are representative of a typical order of invocation. Some functions may be used more than once, particularly since *Measure* involves looping through different bias levels. The column *Function Category* indicates the location of further information about the function in ["What](#page-208-0)  [Makes up an IC-CAP Driver" on page 209.](#page-208-0) Other valuable information is located in the comments for each function, provided in *user\_instr.hxx, user\_unit.hxx, user\_meas.hxx,* and *user\_meas.cxx.*

## **During Rebuild**

During this operation, the Hardware Manager locates addresses that respond to a serial poll. At each such address, available drivers determine if they own the instrument, until 1 driver succeeds. They try in the order shown in the Instrument Library list. Note that unless *find\_instr()* is successful, none of the ensuing functions are called.

The functions called during *Rebuild* (instrument list) are shown in the following table.

| <b>Function Name</b>         | <b>Function Category</b>          |
|------------------------------|-----------------------------------|
| get_addl_addr                | <b>Hardware Editor Operations</b> |
| addl addr label              |                                   |
| find instr                   |                                   |
| units_configurable           |                                   |
| rebuild units or build units |                                   |
| find units                   |                                   |
| set found                    |                                   |
| unit count                   |                                   |
| get_unit                     |                                   |

<span id="page-231-0"></span>**Table 60** Functions Called During Rebuild (instrument list)

# **During Calibrate**

During this operation the Measurer initiates calibration procedures for each instrument in a Setup that has calibration supported by IC-CAP.

The functions called during *Calibrate* are shown in the following table.

**Table 61** Functions Called During Calibrate

| <b>Function Name</b>      | <b>Function Category</b>                         |
|---------------------------|--------------------------------------------------|
| instr::find instr         | Setup Checking                                   |
| unit::get_int_bias        | Control and Data Acquisition<br><b>Functions</b> |
| unit::can_source          | Checking of Inputs                               |
| unit::can source vs time  | Checking of Inputs                               |
| unit::can measure vs time | Checking of Outputs                              |
| unit::can_measure         | Checking of Outputs                              |
| unit::bias_compatible     | Setup Checking                                   |

| <b>Function Name</b> | <b>Function Category</b> |
|----------------------|--------------------------|
| unit::check sweep    | Checking of Inputs       |
| unit::check_sync     | Checking of Inputs       |
| instr::cal_possible  | Calibration              |
| instr::find_instr    | Setup Checking           |
| instr:: do cal       | Calibration              |

**Table 61** Functions Called During Calibrate (continued)

## **During Measure**

This operation undertakes a potentially complex series of operations on the instruments used by a Setup. The exact functions called vary, depending on whether calibration is available for particular instruments, and whether the main sweep instrument operates in an internally swept fashion, or in a stepped/spot-mode fashion (the case when the instrument option *Use User Sweep* is set to *Yes* for the main sweep instrument).

The functions called during *Measure* are shown in the following table (user main sweep) and [Table 63](#page-234-0) (internal main sweep).

| <b>Function Name</b>     | <b>Function Category</b>                         | <b>Notes</b> |
|--------------------------|--------------------------------------------------|--------------|
| instr::find_instr        | Setup Checking                                   |              |
| instr::find units        | Hardware Editor<br>Operations                    |              |
| instr::set found         | Hardware Editor<br>Operations                    |              |
| unit::get_int_bias       | Control and Data<br><b>Acquisition Functions</b> |              |
| unit::can source         | Checking of Inputs                               |              |
| unit::can source vs time | Checking of Inputs                               |              |

**Table 62** Functions Called During Measure (with User Main Sweep)

| <b>Function Name</b>                 | <b>Function Category</b>                                | <b>Notes</b>                     |
|--------------------------------------|---------------------------------------------------------|----------------------------------|
| unit::can_measure_vs_time            | Checking of Outputs                                     |                                  |
| unit::can measure                    | Checking of Outputs                                     |                                  |
| unit::bias_compatible                | Setup Checking                                          |                                  |
| instr::reset_instr_info              | Initialization                                          |                                  |
| unit::check_sweep                    | Checking of Inputs                                      |                                  |
| unit::check_sync                     | Checking of Inputs                                      |                                  |
| instr::reset_outptrs                 | Initialization                                          |                                  |
| unit::check_out                      | Checking of Outputs                                     |                                  |
| unit::can_do_second_sweep            | <b>Control and Data</b><br><b>Acquisition Functions</b> |                                  |
| instr::cal_possible                  | Calibration                                             |                                  |
| instr::recall n chk calib            | Calibration                                             |                                  |
| instr∷init instr                     | Initialization                                          |                                  |
| instr::zero_supplies                 | Initialization                                          |                                  |
| <b>BEGIN BIAS LOOP</b>               |                                                         | Loop to END BIAS<br>LOOP         |
| unit::set bias                       | Control and Data<br>Acquisition                         |                                  |
| unit::enable_output                  | Initialization                                          |                                  |
| unit::set scalar                     | Control and Data<br>Acquisition                         |                                  |
| <b>BEGIN USER MAIN SWEEP</b><br>LOOP |                                                         | Loop to END<br><b>MAIN SWEEP</b> |
| unit::wait_hold_time                 | <b>Control and Data</b><br>Acquisition                  |                                  |
| unit::set bias                       | Control and Data<br>Acquisition                         |                                  |

**Table 62** Functions Called During Measure (with User Main Sweep)

| <b>Function Name</b>  | <b>Function Category</b>               | <b>Notes</b> |
|-----------------------|----------------------------------------|--------------|
| unit::set_sync        | Control and Data<br>Acquisition        |              |
| unit::wait_delay_time | <b>Control and Data</b><br>Acquisition |              |
| unit::get_data        | <b>Control and Data</b><br>Acquisition |              |
| unit::get_scalar_data | <b>Control and Data</b><br>Acquisition |              |
| END MAIN SWEEP LOOP   |                                        |              |
| <b>END BIAS LOOP</b>  |                                        |              |
| instr::zero_supplies  | Initialization                         |              |
| unit::fill outds      | <b>Control and Data</b><br>Acquisition |              |

**Table 62** Functions Called During Measure (with User Main Sweep)

<span id="page-234-0"></span>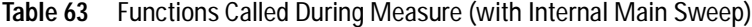

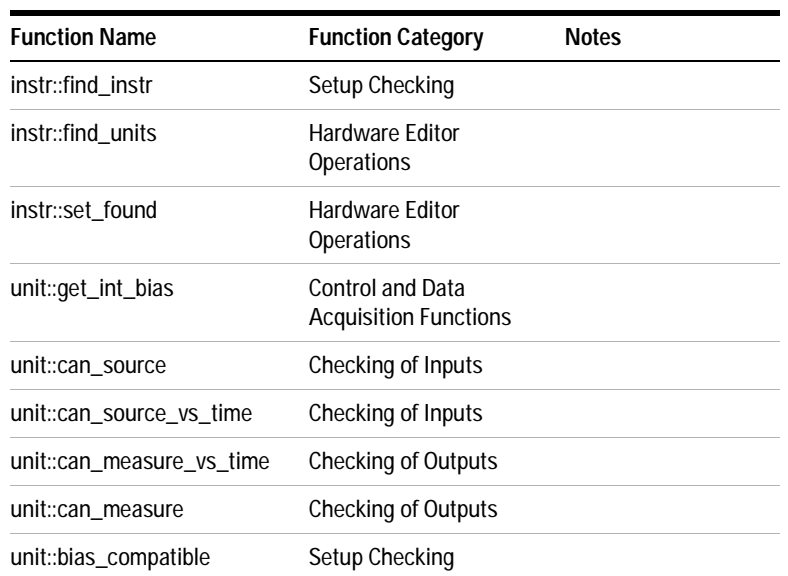

| <b>Function Name</b>        | <b>Function Category</b>                                | <b>Notes</b>                               |
|-----------------------------|---------------------------------------------------------|--------------------------------------------|
| instr::reset instr info     | Initialization                                          |                                            |
| unit::check_sweep           | Checking of Inputs                                      |                                            |
| unit::check_sync            | Checking of Inputs                                      |                                            |
| instr::reset_outptrs        | Initialization                                          |                                            |
| unit::check_out             | Checking of Outputs                                     |                                            |
| unit::can_do_second_sweep   | <b>Control and Data</b><br><b>Acquisition Functions</b> |                                            |
| instr::cal_possible         | Calibration                                             |                                            |
| instr::recall n chk calib   | Calibration                                             |                                            |
| instr∷init_instr            | Initialization                                          |                                            |
| instr::zero_supplies        | Initialization                                          |                                            |
| BEGIN BIAS LOOP             |                                                         | Loop through END<br><b>BIAS LOOP below</b> |
| unit::set_bias              | <b>Control and Data</b><br>Acquisition                  |                                            |
| unit::enable_output         | Initialization                                          |                                            |
| unit::set_scalar            | <b>Control and Data</b><br>Acquisition                  |                                            |
| unit::enable_sync           | <b>Control and Data</b><br>Acquisition                  |                                            |
| unit::set_2_internal_sweeps | Initialization                                          |                                            |
| unit::set_internal_sweep    | Initialization                                          |                                            |
| unit::set_bias              | <b>Control and Data</b><br>Acquisition                  |                                            |
| unit::set_sync              | <b>Control and Data</b><br>Acquisition                  |                                            |
| unit::trigger               | <b>Control and Data</b><br>Acquisition                  |                                            |

**Table 63** Functions Called During Measure (with Internal Main Sweep)

| <b>Function Name</b>  | <b>Function Category</b>               | <b>Notes</b> |  |
|-----------------------|----------------------------------------|--------------|--|
| unit::wait_data_ready | <b>Control and Data</b><br>Acquisition |              |  |
| unit::get_data        | <b>Control and Data</b><br>Acquisition |              |  |
| unit::get_scalar_data | Control and Data<br>Acquisition        |              |  |
| <b>FND BIAS LOOP</b>  |                                        |              |  |
| instr::zero_supplies  | Initialization                         |              |  |
| unit::fill_outds      | Control and Data<br>Acquisition        |              |  |

**Table 63** Functions Called During Measure (with Internal Main Sweep)

# **Handling Signals and Exceptions**

A variety of conditions may result in termination of a measurement. Among the most common exceptions for a driver is an I/O timeout. Timeouts usually occur when one or more of the following conditions is present:

- **•** Instruments are turned off
- **•** Cabling is incorrect
- **•** The driver software makes errors with respect to instrument protocol or the time required by the instrument's operations

There are numerous examples in the *hp4194* and *cvu\_4194* functions code that demonstrate setting the timeout before making different queries to the instrument. A timeout is usually detected as a value of -1, returned from the *spoll, readstring,* or *writestring* functions of the *hpib\_io\_port* used by the driver software.

In addition to instrument I/O problems, either of the following *signals* may be generated:

**• SIGFPE** This signal occurs when the code executes an operation like a divide by zero. By default, there is no provision in IC-CAP for trapping this signal.

**NOTE** If this signal occurs during *Measure,* the default handling of SIGFPE terminates the measurement; if it occurs during the execution of a transform, the function or macro will continue to execute and upon completion, an error message is displayed indicating a floating point error occurred.

> **• SIGINT** This signal is generated when you issue the Interrupt command. By default, there is no provision in IC-CAP for trapping this signal. The measurement is terminated immediately. Note: For complex operations, it may take several minutes before control is returned.

If your application requires special error recovery for these signals, it is possible to trap them. For details, refer to "Handling Signals and Exceptions" in the *User's Guide*.

**NOTE** Do not alter the handling of SIGUSR1 and SIGUSR2; both signals are used<br>internally by IC CAD for experiting and resource userses internally by IC-CAP for error trap and recovery purposes.

# **Drivers**

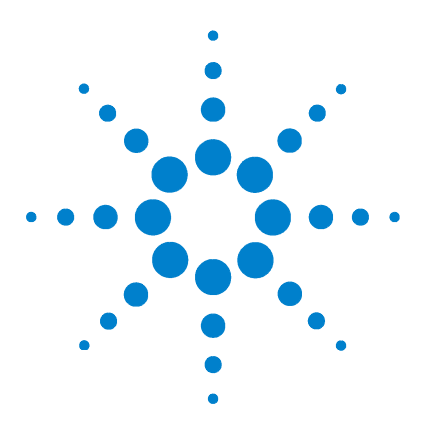

**Agilent 85190A IC-CAP 2008 Reference**

# **3 SPICE Simulators**

[SPICE Simulation Example](#page-243-0) 244 [Piped and Non-Piped Simulations](#page-245-0) 246 [Output Data Formats](#page-251-0) 252 [SPICE Parameter Sweeps](#page-253-0) 254 [Circuit Model Descriptions](#page-255-0) 256 [Circuit Description Syntax](#page-262-0) 263 [SPICE Simulator Differences](#page-266-0) 267 [Using the PRECISE Simulator with IC-CAP](#page-268-0) 269 [Using the PSPICE Simulator with IC-CAP](#page-271-0) 272

This chapter describes the details of using the SPICE simulators with IC-CAP. For general information on IC-CAP simulation, refer to Chapter 6, "Simulating," in the *User's Guide*.

**NOTE** The Solaris OS must include the cpp utility, which IC-CAP uses to manage output from SPICE simulators. See "System Requirements" in the *Installation and Configuration Guide* for more details.

> IC-CAP can interface with the following SPICE simulators. They are provided as a courtesy to IC-CAP users (though not supported by Agilent Technologies), and you must purchase a license to use them.

- **•** SPICE2 The SPICE2G.6 simulator developed at U.C. Berkeley.
- **•** SPICE3 The SPICE3E2 simulator developed at U.C. Berkeley.

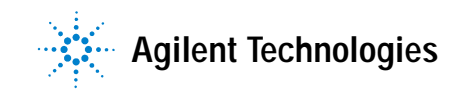

**•** HPSPICE The Agilent Technologies implementation of SPICE2. Although there are some differences between this version and the SPICE2G.6 version from U.C. Berkeley, these 2 simulators are compatible. For more information refer to ["SPICE Simulator Differences" on page 267.](#page-266-0) The version of HPSPICE provided with IC-CAP can be run only from within the IC-CAP program—it cannot be run stand-alone.

**NOTE** The HSPICE simulator, developed by Cadence, uses input deck syntax similar to that of the SPICE-type simulators; thus, it is referred to as a SPICE-type simulator in this manual. IC-CAP currently supports only the features of HSPICE also available in the U.C. Berkeley SPICE simulators.

The SPICE simulators support the following analysis types:

- **•** DC
- **•** AC
- **•** Transient
- **•** Noise
- **•** Capacitance Voltage (CV)
- **•** 2-Port (S,H,Y,Z,K,A parameter)
- **•** Time-Domain Reflectometry (TDR)

**NOTE** The latter 3 simulation types are not directly available in the SPICE simulators; IC-CAP builds the additional circuitry required in the simulator input files to perform the simulation.

> IC-CAP supports the features of ELDO that are also available in the UCB SPICE simulators but also provides limited support for models written in either ELDO-FAS or HDL-A. ELDO is an analog simulator developed by Mentor Graphics Corp. ELDO input deck syntax is compatible with that of the SPICE type simulators; therefore, in ELDO is categorized as a SPICE-type simulator this manual.

The IC-CAP version of SPICE3 supports the following models:

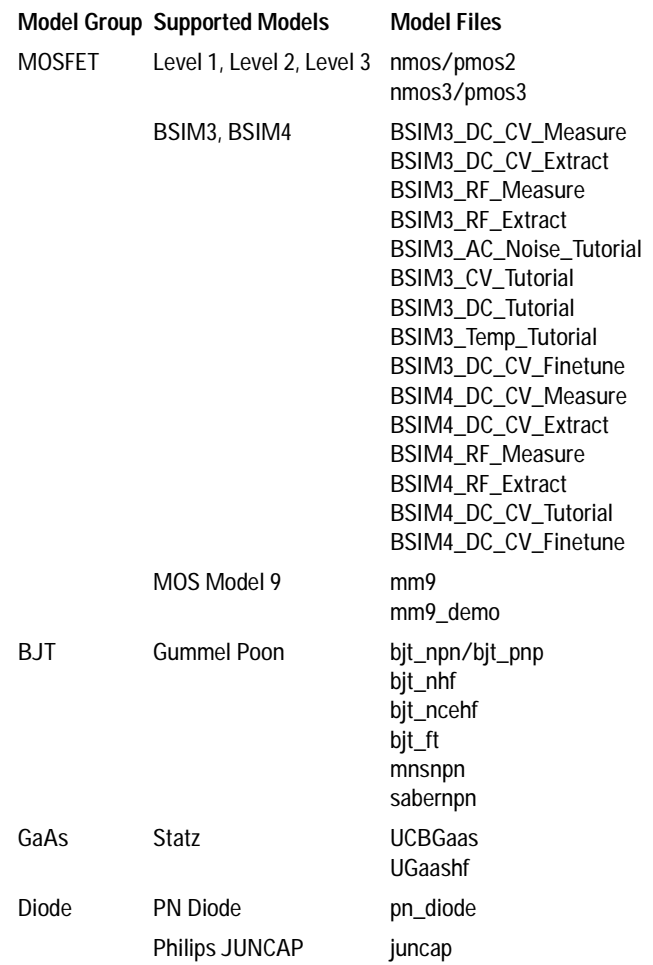

The following additional SPICE-like simulators are also discussed in this chapter:

- **•** PRECISE
- **•** PSPICE

# <span id="page-243-0"></span>**SPICE Simulation Example**

The circuit description is predefined for all IC-CAP configuration files. Enter this description if a new model is being defined; edit the description to fit specific needs. The syntax is identical to the syntax used for describing circuits in a typical SPICE simulation deck.

This simulation example will use the IC-CAP supplied Model *bjt\_npn.mdl*.

- **1** Select the simulator by choosing **Tools > Options > Select Simulator > spice2**. Choose **OK**.
- **2** Choose **File > Open > bjt\_npn.mdl**. Choose **OK**.
- **3** View the circuit description by clicking the **Circuit** tab*.*

The circuit description is shown in Figure 7. This deck describes the circuit (in this case, a single device) to be used in the simulation.

**4** To view input and output for the fearly setup, click the **DUTs-Setups** tab and select **fearly**.

The Measure/Simulate folder appears with the inputs vb, vc, ve, and vs, and the output ic. The vc input specifies a voltage source at node C that sweeps linearly from 0 to 5V in 21 steps. The ic output specifies that current at node C be monitored.

In the Plots folder, icvsvc is specified so that the results of the simulation can be viewed graphically.

**5** To simulate, click the **Simulate** button in the Measure/Simulate folder. The Status line displays Simulate in progress.

When the simulation is complete, the Status line displays IC-CAP Ready.

**6** To view the results of the simulation, display the Plots folder and click **Display Plot**. The plot displays measured data represented by solid lines and simulated data represented by dashed lines.

**NOTE** For syntax examples of running a remote simulation, refer to "Remote<br>
Simulation Examples" in the *User's Cuide* Simulation Examples" in the *User's Guide*.

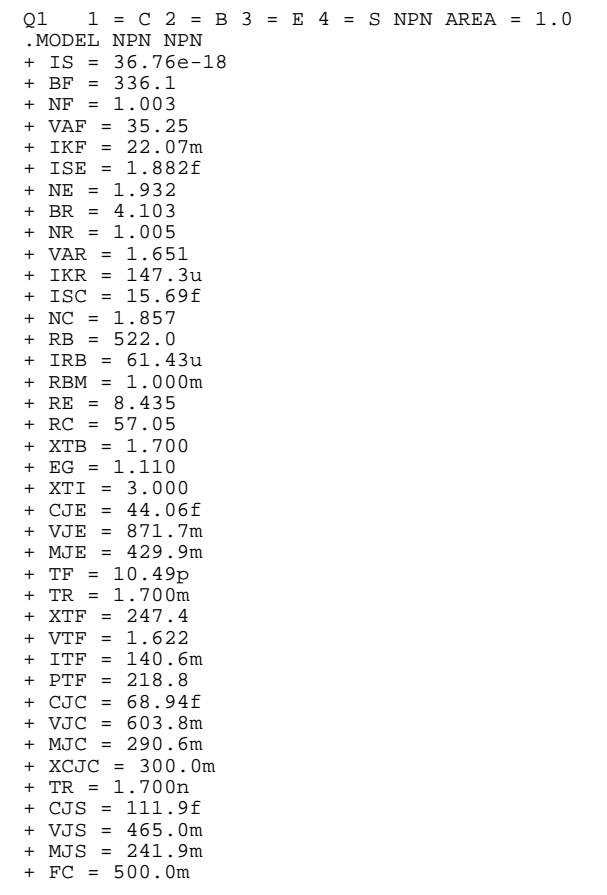

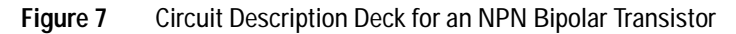

# <span id="page-245-0"></span>**Piped and Non-Piped Simulations**

The following sections describe the differences in piped and non-piped simulations for the various SPICE simulators. Each section also describes the argument syntax required to invoke each of the template simulators. This information is needed when writing the user translation module, since these are the arguments supplied by IC-CAP when it calls the translation module. For information on the translation module and adding a simulator, refer to the section "Adding a Simulator" in the *User's Guide*.

## **Piped and Non-Piped SPICE Simulations**

A non-piped simulation receives the input deck information from a file, performs the simulation and sends the binary output data and resulting text output to other files. The simulator process is restarted for every simulation.

A piped simulation receives the input deck information from a pipe connected to *standard input,* performs the simulation and sends the output data to a pipe connected to *standard output.* The simulator process will remain on until another simulator is selected. Setting the RETAIN\_SIMU variable to TRUE overrides this behavior and allows multiple simulators to remain running. This uses additional memory but increases speed when frequently switching between simulators. In all cases, a piped simulator process will be turned off when the Simulation Debugger is turned on.

The text output from a simulation usually contains an explanation of any errors which may have been encountered during the simulation. Piped simulations do not save any text output from the simulation. If an error occurs during a piped simulation, IC-CAP issues a message in an error box stating that an error has occurred and recommending that the simulation be repeated with the Simulation Debugger turned on. IC-CAP performs non-piped simulations when the Simulation Debugger is ON.

In general, piped simulations are faster than non-piped simulations for any given simulator because the simulator process does not have to be restarted for every simulation and less file activity is required.

### **Syntax: Non-Piped 2G.6, 3E2, and HPSPICE Simulations**

The command formats for non-piped simulations are shown next:

### **UCB SPICE 2G.6**

ucbspice2g6 rawfile

where:

*rawfile* is the output binary data file.

The input deck file containing the circuit description and analysis commands comes from *standard input* and the output text file containing the results of the simulation goes to *standard output.*

### **UCB SPICE 3E2**

spice3e2 -b -r rawfile -o textfile deckfile

where:

*-b* specifies batch mode.

*rawfile* is the output binary data file.

*textfile* is the output text file containing the results of the simulation.

*deckfile* is the input deck file containing the circuit description and analysis commands.

### **HPSPICE**

spice2.4n1 deckfile textfile rawfile

where:

*deckfile* is the input deck file containing the circuit description and analysis commands.

*textfile* is the output text file containing the results of the simulation.

## **3 SPICE Simulators**

*rawfile* is the output binary data file.

### **Syntax: Piped 2G.6, 3E2, and HPSPICE Simulations**

The command formats for piped simulations are shown next:

### **UCB SPICE 2G.6**

ucbspice2g6 -

where:

The "-" denotes that the binary data output is going to the *standard output* pipe. The input deck information comes from the *standard input* pipe and the output text is sent to the file */dev/null.*

### **UCB SPICE 3E2**

spice3e2 -s

### where:

The *-s* option specifies that the input deck information is coming from *standard input* and the binary data output is going to *standard output.*

### **HPSPICE**

spice2.4n1 - /dev/null -

where:

The first "-" denotes that the input deck information is coming from the *standard input* pipe.

The output text is sent to the file */dev/null.*

The last "-" denotes that the binary data output is going to the *standard output* pipe.

## **Non-Piped HSPICE Simulations**

**NOTE** Starting with the IC-CAP 2008 release, the CAN\_PIPE token for HSPICE in usersimulators is supported. This token can now be used on local HSPICE and local Solaris HSPICE simulations with HSPICE-2007.03.SP1. It is not a true piped mode (netlists and raw files are still written to disk), but provides substantial performance improvement by using an interactive mode that avoids restarting HSPICE for every simulation. Beginning in HSPICE 2008.03-SP1, HSPICE license will time out in 1800 seconds for CAN\_PIPE mode. You can customize the license timeout by setting variable HSPICE\_LICENSE\_TIMEOUT (unit by second).

> Non-piped HSPICE simulations are identical to non-piped SPICE simulations. This type of simulation is performed when the Simulation Debugger is set to ON. If CANNOT\_PIPE is specified for HSPICE, even when the Simulation Debugger is OFF, it still performs a non-piped simulation. This means that HSPICE must be restarted for every simulation. Because of this, there is no noticeable difference in simulation speed when the Simulation Debugger is set to ON or OFF.

### **Syntax: Piped HSPICE Simulations**

The command format for an HSPICE piped simulation is as follows:

hspice -I

*load deckname* and *run* commands are then passed to the running HSPICE process.

### **Syntax: Non-Piped HSPICE Simulations**

The command format for an HSPICE non-piped simulation is as follows:

hspice -i deckfile -o logfile

where

*deckfile* is the input deck file containing the circuit description and analysis commands.

*logfile* is the listing of information about the simulation generated by HSPICE. If the simulation debugger is open, this file will be displayed in the *Output Text* portion of the simulation debugger.

The output binary data file is written to a file named *deckfile.suffix* where *suffix* depends on the type of analysis being performed. Refer to the *HSPICE User's Manual* for more information.

### **Syntax: Client/Server mode HSPICE Simulations**

On Windows, provides a method of invoking a standing server process to access HSPICE licenses. If this was launched via the *hspui* program, IC-CAP can simulate faster by launching HSPICE with the followin syntax:

hspice -C deckfile -o logfile

where

*deckfile* is the input deck file containing the circuit description and analysis commands.

*logfile* is the listing of information about the simulation generated by HSPICE. If the simulation debugger is open, this file will be displayed in the *Output Text* portion of the simulation debugger.

However, if the server has not been started, the simulation still occurs but at a slower speed.

To configure IC-CAP to send the *-C* instead of *-i*, specify the template name *hspice-C* as the second field in your usersimulators line example:

```
hspiceC hspice-C c:\synopsys\Z-2007.09\bin\hspice.exe "" 
CANNOT_PIPE
```
## **Non-Piped ELDO Simulations**

Non-piped ELDO simulations are identical to non-piped SPICE simulations. This type of simulation is performed when the Simulation Debugger is set to ON. ELDO is not capable of performing a piped simulation, so even when the Simulation Debugger is OFF, it still performs a non-piped simulation. This

means that ELDO must be restarted for every simulation. Because of this, a there is no noticeable difference in simulation speed when the Simulation Debugger is set to ON or OFF.

### **Syntax: Non-Piped ELDO Simulations**

The command format for an ELDO non-piped simulation is as follows:

eldo deckfile

where

*deckfile* is the input deck file containing the circuit description and analysis commands. The name of this deckfile is in the form <*circuit\_name>.cir*.

The output binary data file is written to a file named <*circuit\_name>.spi3*. This output binary data format is similar to the output binary format of the UCB SPICE3 simulator and is generated when you specify the option

.option spi3bin

Refer to the ELDO User's Manual for more information.

The output text file, is sent to the file named <*circuit\_name>.chi* This file is displayed in the Output table of the Simulation Debugger if it is on.

# <span id="page-251-0"></span>**Output Data Formats**

The example in the following figure shows the output data format of the *spice2* template simulator supported in IC-CAP.

```
Record 1: Title card (80 bytes), date (8 bytes), time (8 bytes) TOTAL-96 BYTES
Record 2: Number of output variables (including "sweep" variable) (2 bytes)
Record 3: Integer '4' (2 bytes)
Record 4: Names of each output variable (8 bytes each)
Record 5: Type of each output (2 bytes each)
          0 = no type1 = time 2 = frequency
 3 = voltage
           4 = current
           5 = output noise
          6 = input noise<br>7 = HD2= HD2
          8 = HD39 = DIM210 = SIM2 11 = DIM3
           Outputs 7 through 11 are distortion outputs.
Record 6: The location of each variable within each sweep point. (2-bytes each)
           (Normally just 1,2,3,4,...but needed if outputs are mixed up)
Record 6a: 24 characters that are the plot sub-title if Record 3 is a '4'.
Record 7: Outputs at first sweep point
Record 8: Outputs at second sweep point
Record 9: 
 .
 .
 .
last record
All real data are 8-byte quantities.
All complex data are single precision reals, that is 4-byte quantities.
     (4-byte quantity for the real part,
4-byte quantity for the imaginary part)<br>EOF A special "end-of-file" indicator:
         A special "end-of-file" indicator: 9.87654321D+27 for real data
                                     (9.876E+0,5.432E+0) for complex data
EOI A 4 byte integer zero indicates the end of all raw data
```
**Figure 8** Output File Format Used For spice2

The binary format output by the *spice3* template simulator is shown in the following figure.
```
Title Card (Newline (\n) terminated string)<br>Date and Time (Newline (\n) terminated string)
Date and Time (Newline (\n) terminated string)<br>Plot Title (Newline (\n) terminated string)
                              (Newline (\n\lambda) terminated string)
Flags (Newline (\n) terminated string)<br>Number of Variables (No. Variables: [an integer])
Number of Variables (No. Variables: [an integer])<br>Number of Points (No. Points: [an integer])
Number of Points (No. Points: [an integer])<br>Version (Newline (\n) terminated s
                               (Newline (\nabla \cdot \mathbf{r}) terminated string)
Variables List
                      (Variables:
  [tab] (index) [tab] (name) [tab] (type)
   .
. The contract of the contract of the contract of the contract of the contract of the contract of the contract of
 .
                             { repeated num_var times }
  where: index = variable index [integer]
             name = variable name [string]
             type = variable type [string (that is, "current" or "voltage")]
num_var = number of variables<br>') Binary: ( Newline
                                    ( Newline (\nabla \cdot \mathbf{h}) terminated string indicating the
 start of the binary data )
Each data point is listed in the order listed in the variables list.
Each real data point is represented by 8 bytes.
Each complex data point consists of the real part and the imaginary 
part of 8 bytes each.
There are no separators between data points.
```
**Figure 9** Output File Format Used For spice3

# **SPICE Parameter Sweeps**

**NOTE** Parameter sweeps should always be the outer most sweep.

LSYNC sweeps should have master sweeps that are also parameter sweeps.

For SPICE-type simulators, specifying parameter sweeps for devices and circuits requires an input added to the setup (in this example, *nmos2/short/idvd*) with Mode *P*.

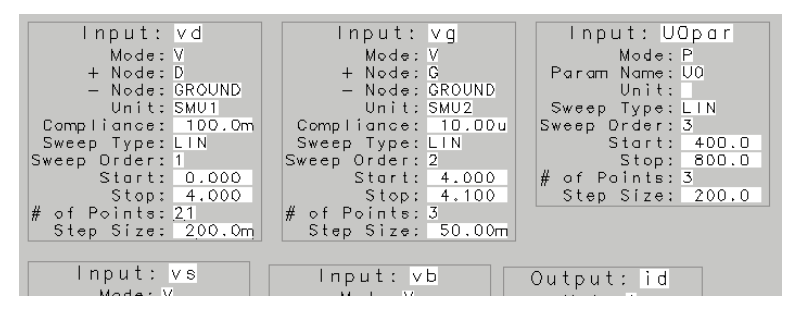

**Figure 10** SPICE Parameter Sweep Setup Example

IC-CAP performs a simulation for each value of the parameter sweep. The following figure shows the resulting plot.

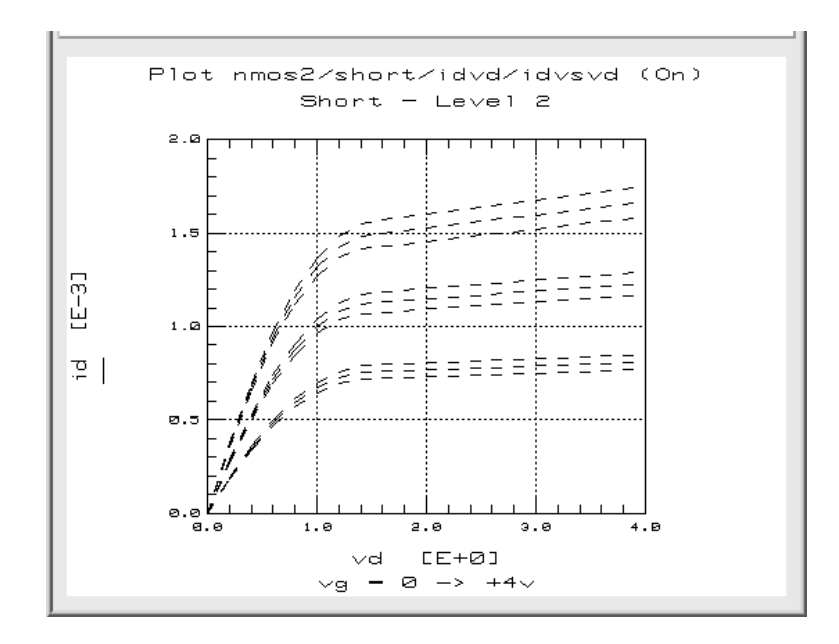

**Figure 11** SPICE Parameter Sweep Plot Example

For additional information on sweeping parameters, refer to the section, "Specifying Parameter or Variable Sweeps" in the *User's Guide*.

# <span id="page-255-0"></span>**Circuit Model Descriptions**

The circuit description for the HSPICE and ELDO simulators is similar to the UCB SPICE simulator circuit description. The details in the following sections also apply to HSPICE and ELDO.

# **Specifying Simulator Options**

For information on available options and their syntax, refer to the *User's Manual* for that simulator. Simulator options are specified in the first line of the circuit definition using the following syntax:

.OPTIONS OPT1 = OPTVAL1 OPT2 = OPTVAL2 ... OPTN = OPTVALN

where

*OPT*s denote the option keywords used by the simulator

*OPTVAL*s are the corresponding option values. Some options do not require a value; this field may or may not be specified, depending on the option.

A space is the only delimiter required between options.

The nominal and operating temperatures, TNOM and TEMP, are commonly used options; they can also be specified by entering a value (in °C) for the global variables TNOM and TEMP. To do this, enter the variable and its value in the System Variables table in the Utilities application.

**•** TNOM is the temperature at which the model parameters are extracted; TEMP is the temperature at which the simulation is performed. When performing an optimization to extract model parameters, TEMP and TNOM should be set to the same value so that simulations during optimization are performed at TNOM. TNOM must be defined to guarantee consistency between simulation and extraction.

• In general, TNOM and TEMP can be in any variable table, allowing different Models, DUTs or Setups to use different nominal and operating temperatures. IC-CAP checks for these global variables before running a simulation. If the variable is not found, the value of the option set in the .OPTIONS statement in the Circuit Editor is used when it exists. Otherwise, the circuit is analyzed using the simulator's default values.

IC-CAP automatically adds the option *POST=1* to the options list when the selected simulator is *hspice.* Specifying this option causes *hspice* to return the binary raw data file, which IC-CAP requires for reading back the simulated data. This option is not necessary when performing a Manual Simulation from the Simulation Debugger command menu because the data is not read back into IC-CAP.

### **Describing the Device Model**

A device model is used to characterize a single SPICE element of any type. This description requires 2 parts:

- **•** An element statement that calls a defined model
- **•** A .*MODEL* definition, which is identical to a *.MODEL card* in SPICE

The general form of the element statement that calls the device model is:

```
DNAME NNUM1 = NNAME1 NNUM2 = NNAME2 ...NNUMN = NNAMEN MNAME
+ DPAR1 = DVAL1 DPAR2 = DVAL2 ...DPARN = DVALN
```
### where

*DNAME* is the device name with the first letter being a simulator defined *key letter* denoting the type of model being specified.

*NNUM* denotes the node number connections.

*NNAME* denotes node names corresponding to the node numbers.

*DPAR* is a predefined DUT parameter name.

*DVAL* is the specified DUT parameter value. Refer to the *SPICE Reference* manual for DUT parameter names available for each model.

*MNAME* is the model name being referenced. This is the same *MNAME* specified in the *.MODEL* definition described below

A .*MODEL* definition specifies the parameters of a device model that describe a particular element. When a parameter is not specified, the default value in the model is used. The general form of the .*MODEL* definition is:

.MODEL MNAME TYPE PNAME1=PVAL1 PNAME2=PVAL2 ...PNAMEN=PVALN

where

*MNAME* is the model name. Regardless of the model name entered in the MNAME field of the .MODEL definition statement, IC-CAP substitutes the name of the Model as it is called in the Model List when the simulator input deck is built.

*TYPE* is a valid SPICE component type

*PNAME* is a parameter name for the particular model type

*PVAL* is the parameter value

As in SPICE, a plus sign ( *+* ) that appears as the first character of a line denotes a continuation of the previous line. This continuation character is often used for easier readability when specifying the *.MODEL* card.

**NOTE** When using the SPECTRE simulator with either the OSI, SPECTRE442, or SPECTRE443 interfaces (see ["SPECTRE Interfaces" on page 276](#page-275-0)), the LEVEL parameter for a MOS *.MODEL* card may not translate properly. IC-CAP outputs the value as a real number in the netlist, but SPECTRE requires an integer. To work around this issue, use the model type BSIM3 instead of MOS and omit the LEVEL parameter. Alternatively, enclose the LEVEL parameter with parentheses, for example, LEVEL  $=$  (11). By doing the later, IC-CAP does not flag it as a model parameter and leaves the expression alone when passing the netlist to SPECTRE.

## **Describing Subcircuits**

A subcircuit model is used to describe a circuit that contains more than 1 element.

The syntax is similar to the syntax in SPICE. The subcircuit description must begin with a .*SUBCKT* and end with a .*ENDS* declaration. Statements between these 2 declarations describe the subcircuit components.

The general form of the first line of a subcircuit definition is: . SUBCKT SUBNAME NNUM $1$  = NNAME $1$  NNUM $2$  = NNAME $2$  ... NNUMN = NNAMEN + (PAR1=PARVAL1 PAR2=PARVAL2 ...PARN=PARVALN)

where

SUBNAME is the name you give to the subcircuit. Regardless of the subcircuit name entered in the SUBNAME field of the .SUBCKT definition statement, IC-CAP substitutes the name of the Model being simulated when the simulator input deck is built.

NNUM are the numbers of the external nodes of the subcircuit. These external nodes are used to connect the subcircuit to another circuit. External nodes in the *.SUBCKT* declaration cannot be 0 (ground), but internal nodes can be connected to ground and any external node to ground in a surrounding circuit.

NNAME is a node name assigned to a node number. As in the device model description, IC-CAP allows the option of equating node numbers to node names. If you assign node names, use these names when specifying the Inputs and Outputs in the Setup.

PAR1 ... PARN are subcircuit parameters that can be passed through subcircuit calls. These parameters are added to the DUT parameter table in IC-CAP.

PARVAL1 ... PARVALN are the corresponding parameter values. These subcircuit parameters become DUT parameters and can be modified in the DUT Parameter Editor.

(While the syntax shown here is correct, passed parameters are ignored by IC-CAP.)

The body of the subcircuit model description contains the components of the subcircuit using element and *.MODEL* statements.

## **Assigning Node Names**

IC-CAP allows the option of equating node numbers to node names in circuit descriptions because it is typically easier to refer to a node by a meaningful name rather than a number. If node numbers only are specified, these node numbers must be used when specifying inputs and outputs. Node identities can also be specified with the format *%<name>*. For example: Q1 1=C 2=B 3=E 4=S NPN or Q1 %C %B %E %S NPN

Although HSPICE and ELDO allow alphanumeric characters for node names, node numbers must still be associated with node names because IC-CAP parses HSPICE as a SPICE-type simulator.

When using this format, all node names within the circuit or device must be referenced using the *%[nodename]* syntax.

## **Test Circuits and Hierarchical Simulation**

When characterizing a circuit, it is often necessary to add circuitry around a circuit or device to model the actual measurement Setup. IC-CAP provides a Test Circuit Editor to allow modeling of this additional bias circuitry. Select the DUT from the DUT/Setup panel. Click the Test Circuit tab and enter the test circuit description in the same manner you would enter a Circuit Description. The test circuit definition should include a call to the device or subcircuit defined in the Circuit Editor, as well as the additional circuitry needed to model the external parasitics of the measurement Setup.

**NOTE** When you define a test circuit, the DUT parameter table contains the values specified in the test circuit specification. Regardless of the subcircuit name entered in the SUBNAME field of the *.SUBCKT* declaration, IC-CAP uses the name of the DUT being simulated when the simulator input deck is built.

Subcircuit and device model specifications can be called from inside another Model. This enables you to perform *hierarchical simulations* to study a circuit at different levels.

When making reference to another model, the model name must be used as it appears in the IC-CAP Model List. For example, assume you have defined 3 Models, *model1, model2,* and *model3. model1* has a circuit model description that is a device definition. The circuit model description for *model2* is a subcircuit definition at the gate level that includes a call to *model1* in a device call statement. And, the circuit model description for *model3* is a subcircuit definition that includes a call to *model2* in a subcircuit call statement. When you simulate a Setup in *model3,* IC-CAP traverses the Model hierarchy and uses the circuit model description defined in *model3,* which includes calls to *model1* and *model2.* The syntax for calling a device model is identical to that described in the *Device Model Description* section.

The general form of the device call is:

DNAME NNUM1 = NNAME1 NNUM2 = NNAME2 ...NNUMN = NNAMEN MNAME + DPAR1 = DVAL1 DPAR2 = DVAL2 ...DPARN = DVALN

Calling a subcircuit specification allows you to insert an entire subcircuit into a circuit as if it were a single component. The call requires a syntax identical to that used in SPICE. The general form of the subcircuit call is:

XNAME NNUM1 NNUM2 ...NNUMN SUBNAME (PARVAL1 PARVAL2 ... PARVALN)

where

*XNAME* is the name of the subcircuit call statement. The only requirement for this name is that it must start with the letter *X.*

*NNUM* are the node numbers of the calling circuit that connect to the external nodes of the subcircuit. The calling circuit node numbers need not be the same as the external nodes of the subcircuit. The nodes are connected in the *order* specified. Specify the same number of nodes declared in the subcircuit definition.

*SUBNAME* is the name of the subcircuit, previously described by a .SUBCKT *definition.* This must have the name of the model as it appears in the Model List if it is in a different model.

*PARVAL* are subcircuit parameter values. The order in which they are listed in the subcircuit call statement must match the parameters list in the subcircuit definition.

(While the syntax shown here is correct, passed parameters are ignored by IC-CAP.)

**NOTE** When a test circuit is included in the Model, IC-CAP uses the test circuit description as the *top level* circuit definition. The node number connections defined in the test circuit description, not the circuit description, are used as the external nodes. Because of this, any node-number-to-node-name cross-referencing in the circuit description is not used. Only node names equated to node numbers in the test circuit description can be used when specifying Inputs and Outputs in the Setup Editor. When only node numbers are specified in the test circuit description, (that is, they are not equated to node names) these same node numbers must be used in the Input and Output node fields.

# **Circuit Description Syntax**

This section describes basic syntax rules for creating a circuit description.

# **SPICE Simulators**

Start an input line with \* to denote a comment in the circuit model description or in the input file of the simulation debugger. Although some simulators accept # and \* , IC-CAP accepts \* only. (# is recognized as a preprocessor directive when the simulator input deck is built. Adding a comment using # causes a simulation generated from a DUT or Setup to fail.)

The following table lists the SPICE element component specifications. For information on available options and their syntax, refer to the *SPICE Reference* manual.

[Table 65](#page-263-0) lists the semiconductor device specifications. For information on available options and their syntax, refer to the *SPICE Reference* manual.

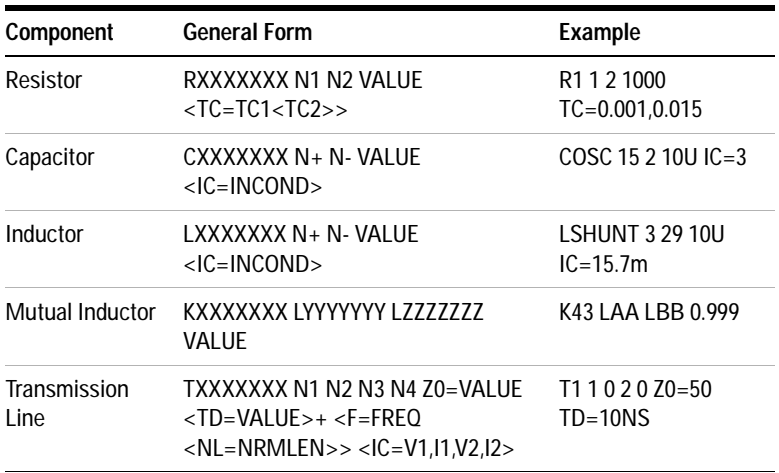

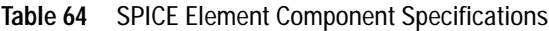

| Component                                              | <b>General Form</b>                                                                                                    | <b>Example</b>                     |
|--------------------------------------------------------|----------------------------------------------------------------------------------------------------|------------------------------------|
| Linear Voltage-<br>Controlled<br><b>Current Source</b> | $GXXXXXX N+ N- NC+ NC- VALUF$                                                                                                 | G120500.1M                         |
| Linear Voltage-<br>Controlled<br>Voltage Source        | EXXXXXXX N+ N- NC+ NC- VALUE                                                                                                  | E1 2 3 14 1 2.0                    |
| Linear Current-<br>Controlled<br><b>Current Source</b> | <b>FXXXXXXX N+ N- VNAM VALUE</b>                                                                                              | <b>F1 13 5 VSENS 5</b>             |
| Linear Current-<br>Controlled<br>Voltage Source        | HXXXXXXX N+ N- VNAM VALUE                                                                                                    | HX 5 17 VZ 0.5K                    |
| Independent<br><b>Voltage Source</b>                   | VXXXXXXX N+ N- < <dc> DC/TRAN<br/>VALUE&gt; + <ac <acmag<br=""><acphase>&gt;&gt;</acphase></ac></dc>                          | VIN 120 DC 6                       |
| Independent<br><b>Current Source</b>                   | IXXXXXXX N+ N- < <dc> DC/TRAN<br/>VALUE&gt; + <ac <acmag<br=""><acphase>&gt;&gt;<br/>+ SFFM(0 1 10K 5 1K)</acphase></ac></dc> | <b>ISRC 23 21 AC</b><br>0.333 45.0 |

**Table 64** SPICE Element Component Specifications (continued)

<span id="page-263-0"></span>**Table 65** SPICE Semiconductor Component Specifications

| Component         | <b>General Form</b>                                                                                                    | Example                    |
|-------------------|----------------------------------------------------------------------------------------------------|----------------------------|
| Junction<br>Diode | DXXXXXXX N1 N2 MNAME<br>+ <arfa><off><ic=vd></ic=vd></off></arfa>                                                      | DCLAMP 3.7 DMOD 3.0 IC=0.2 |
| B.JT              | $OXXXXXX$ NC NB NF $\langle$ NS $\rangle$<br><b>MNAMF</b><br>+ <arfa> <off><br/><ic=vbe.vce></ic=vbe.vce></off></arfa> | 02A 11 26 4 20 MOD1        |
| JFFT.             | JXXXXXXX ND NG NS<br>MNAMF<br>$+$ <arfa> <off><br/><ic=vds.vgs></ic=vds.vgs></off></arfa>                              | J1 7 2 3 JM1 OFF           |

|               | Component General Form                                                                                                    | Example                    |
|---------------|----------------------------------------------------------------------------------------------------|----------------------------|
|               |                                                                                                    |                            |
| <b>MOSFET</b> | MXXXXXXX ND NG NS NB<br>MNAMF                                                                                                    | M1 2 9 3 0 MOD1 L=10U W=5U |
|               | $\div$<br><l=val><w=val><ad=val<br><math>&gt;&lt;</math>AS=VAI <math>&gt;</math><br/><math>+</math><pd=vai><ps=vai><nrd<br><math>=</math>VAL&gt;<nrs=val><br/><math>+</math> <off> <ic=vds.vgs.vbs< td=""><td></td></ic=vds.vgs.vbs<></off></nrs=val></nrd<br></ps=vai></pd=vai></ad=val<br></w=val></l=val> |                            |

**Table 65** SPICE Semiconductor Component Specifications (continued)

## **HSPICE Simulator**

Basic HSPICE syntax rules are the same as SPICE-type simulators. Refer to the *HSPICE User's Manual* for complete syntax and rules.

**NOTE** Before performing HSPICE simulations, specify the HSPICE version name in the System Variable HSPICE VERSION. If this variable is not specified, IC-CAP will assume the latest version of HSPICE is being used.

# **ELDO Simulator**

Basic ELDO syntax rules are the same as SPICE-type simulators. In addition to the SPICE-type syntax, FAS user-defined models can be defined and instantiated in the IC-CAP Circuit Editor. An FAS model is defined as:

amodel name(pin1,pin2..)

```
.
<model body>
```
. endmodel

(smodel and fmodel are also accepted).

The above model is instantiated in a circuit as: **y**xx name [**pin:**] 1 2 ... [**param:** par1 = var1 ...] [**model:** ...]

In addition, the parser accepts the following ELDO constructs:

.**ADDLIB** number pathname #**com** . . #**endcom**

FIDEL models (**o**xx p1:typ p2:typ ... mod=modelname) and transfer functions (FNS, FNZ) are not currently supported by the IC-CAP parser. However, the *#echo* keyword can be used to insert these statements into a circuit in the IC-CAP Circuit Editor.

The *#echo* keyword is available in the IC-CAP Circuit Editor for all supported simulators. *#echo* can be used to pass a deck card or command directly through to the simulator without any parsing by IC-CAP. For example, the line

#**echo** <something that the IC-CAP parser doesn't understand>

is sent to the simulator as <something that the IC-CAP parser doesn't understand>

The following analog model instantiation syntax is supported for HDL-A:

HDL-A user-defined models with the following syntax can also be instantiated in the IC-CAP Circuit Editor.

```
yxx name(xx) [pin:] 1 2 ... [param: par1 = var1 ...]
and
yxx name(xx) [\text{pin:}] 1 2 ... [generic: \text{par1} = \text{var1} ...]
```
**NOTE** Before performing ELDO simulations specify the ELDO version name in the System Variable ELDO\_VERSION. If this variable is not specified, IC-CAP will use the version name specified in the environment variable *eldover*, if it exists. If neither ELDO\_VERSION or *eldover* are specified, IC-CAP assumes that the latest version of ELDO is being used.

# **SPICE Simulator Differences**

Subtle differences in syntax, behavior, error handling and calculation of data between the simulators must be considered when creating a circuit description.

**•** SPICE2 simulations will fail if an underscore is used in the Model name. An error message will appear in the output text file generated by the Simulation Debugger:

0\*ERROR\*: MODEL TYPE IS MISSING

**•** SPICE2 simulations will fail if an underscore is used in a test circuit and DUT name because the simulation input deck uses the DUT name as a model name. An error message will appear in the output text file:

0\*ERROR\*: SUBCIRCUITT NODES MISSING

- **•** When attempting a SPICE2 or SPICE3 simulation in the BJT model, if the ideal maximum forward beta parameter BF=0 or the transport saturation current parameter IS=0, the simulation will fail without an error message. (Other parameters may yield similar results when set to zero.)
- **•** SPICE3 is the only simulator that supports the UCB GaAs model. Refer to "Simulators" in the *Nonlinear Device Models, Volume 1* manual for details on the syntax required to simulate this model.
- **•** HPSPICE is the only simulator that supports the Curtice GaAs model. Refer to "Simulators" in the *Nonlinear Device Models, Volume 1* manual for details on the syntax required to simulate this model.
- **•** When using HPSPICE to simulate a UC Berkeley MOSFET model, specify the *ucb* option in the .*OPTIONS* statement of the circuit description:

.OPTIONS ucb

**•** When using SPICE3 with the Simulation Debugger to perform an IC-CAP simulation (as opposed to a manual simulation), an output text file with the following message results: *print card ignored since rawfile was produced*. To generate a more informative output text file, perform a manual simulation. The manual simulation results in an output text file that includes the requested output data values.

# **Using the PRECISE Simulator with IC-CAP**

PRECISE is a UCB SPICE-based simulator developed by Mentor Graphics Corp. Using IC-CAP's Open Simulator Interface, a C-language *Translation Module* is provided that makes PRECISE simulation capability available in IC-CAP. This module and instructions for performing PRECISE simulations in IC-CAP are described here. For general information on the Open Simulator Interface, refer to the section "Adding a Simulator" in the *User's Guide*.

The IC-CAP/PRECISE link uses UCB SPICE2G.6 as the *template* simulator. When performing a PRECISE simulation in IC-CAP, IC-CAP behaves as if it is performing a SPICE2 simulation. Therefore it generates an input deck in SPICE2 format, calls the simulator and reads back a binary raw data file in SPICE2 format. Through the Open Simulator Interface, the call to the simulator is actually calling the executable version of the C-language *Translation Module, precise.c.* This executable, called *precise,* translates the SPICE2 input deck to a PRECISE input format, calls PRECISE to perform the simulation, then translates the PRECISE format binary raw data file to SPICE2 format which is read by IC-CAP. The source code file *precise.c* is located in the *\$ICCAP\_ROOT/src* directory.

### **To set up PRECISE simulation capability in IC-CAP:**

- **1** Add the *precise* simulator to the *usersimulators* file in the directory *\$ICCAP\_ROOT/iccap/lib*, as shown next: precise spice2 /<your path>/precise "<host\_machine\_name>" CANNOT\_PIPE
- **2** The *host\_machine\_name* is the host computer for the PRECISE simulations. This name can be left blank ("") if PRECISE and IC-CAP are running on the same computer. Since PRECISE does not have the ability to perform piped simulations in IC-CAP, the CANNOT\_PIPE flag must always be set, as shown in the above example.

**NOTE** The IC-CAP/PRECISE interface is only supported for the HP 9000 Series 700 version of PRECISE. Therefore the host computer must be a Series 700 workstation.

- **3** Make the following changes to the *precise.c* program to customize it for your environment:
	- **•** In the *main* routine, specify the full pathname of the actual PRECISE simulator on your system.
	- **•** In the *spice2\_to\_precise* routine, specify the full pathname of the Mentor Graphics supplied program *ppphp700.exe,* which translates a SPICE2 input deck to the equivalent PRECISE input deck.
- **4** Compile the translation module using the following command:

```
cc -o precise precise.c -lm
```
- **5** Move the executable file, *precise* to a permanent location such as *\$ICCAP\_ROOT/bin* The location must match the path specified in the *usersimulators* file.
- **6** In IC-CAP, set the SIMULATOR variable to *precise* or specify *precise* with the *Select Simulator* command on the IC-CAP Tools Menu.

The following files are generated in your home directory when running PRECISE simulations in IC-CAP:

- **•** *namefile* File that contains the name of the spice input deck file *indeck.spi.*
- **•** *indeck.spi* SPICE 2G.6 format input deck file that is the input to the input deck translator program *ppphp700.exe* provided by Mentor Graphics.
- **•** *indeck.ckt* PRECISE format circuit description deck output from the input deck translator program *ppphp700.exe.*
- **•** *indeck.use* PRECISE format analysis command deck output from the input deck translator program *ppphp700.exe.*
- **•** *xndeck.use* PRECISE format analysis command deck referenced by *indeck.use.* Also generated by the input deck translation.

**•** *rawout* - PRECISE formatted binary raw data output file generated by a PRECISE simulation.

# **Using the PSPICE Simulator with IC-CAP**

PSPICE is a SPICE-based circuit simulator developed by MicroSim Corporation. PSPICE uses the same basic numeric algorithms as the UCB SPICE2 simulator but claims superior convergence and performance. Using IC-CAP's Open Simulator Interface, a C-language *Translation Module* is provided that makes PSPICE simulation capability available in IC-CAP. This module and instructions for performing PSPICE simulations in IC-CAP are described here. For general information on the Open Simulator Interface, refer to the section "Adding a Simulator" in the *User's Guide*.

The IC-CAP/PSPICE link uses UCB SPICE2 as the *template* simulator. When performing a PSPICE simulation in IC-CAP, IC-CAP behaves as if it is performing a SPICE2 simulation. Therefore it generates an input deck in SPICE2 format, calls the simulator and reads back a binary raw data file in SPICE2 format. Through the Open Simulator Interface, the call to the simulator is actually calling the executable version of the C-language *Translation Module, pspice.c.* This executable, called *pspice,* translates the SPICE2 input deck to a PSPICE input format, calls PSPICE to perform the simulation, then translates the PSPICE format binary raw data file to SPICE2 format which is read by IC-CAP. The source code file *pspice.c* is located in the *\$ICCAP\_ROOT/src* directory.

**NOTE** The IC-CAP/PSPICE translation module *pspice.c* has been updated in IC-CAP 5.0 to support the output binary data format of PSPICE 6.3. Only PSPICE versions with the identical output binary data format will work with this translation module. For older PSPICE versions, use the translation module *pspice5\_4.c*, also supplied with this release.

To set up PSPICE simulation capability in IC-CAP:

**1** Add the *pspice* simulator to the *usersimulators* file in the directory *\$ICCAP\_ROOT/iccap/lib*, as shown next. pspice spice2 /<your path>/pspice "<host\_machine\_name>" CANNOT\_PIPE

- **2** The *host\_machine\_name* is the host computer for the PSPICE simulations. This name can be left blank ("") if PSPICE and IC-CAP are running on the same computer. Since PSPICE does not have the ability to perform piped simulations in IC-CAP, the CANNOT\_PIPE flag must always be set, as shown in the above example.
- **3** Make the following change to the *pspice.c* program to customize it for your environment:
	- **•** In the *main* routine, specify the full pathname of the actual PSPICE simulator on your system.
- **4** Compile the translation module using the following command:

cc -o pspice pspice.c -lm

- **5** Move the executable file, *pspice* to a permanent location such as *ICCAP\_ROOT/bin.* The location must match the path specified in the *usersimulators* file.
- **6** In IC-CAP, set the SIMULATOR variable to *pspice* or specify *pspice* with the *Select Simulator* command in the IC-CAP Tools Menu.

The following files are generated in your home directory when running PSPICE simulations in IC-CAP:

- **•** *psp.cir*  PSPICE format circuit description deck file translated from the SPICE2 circuit description deck.
- **•** *psp.raw*  PSPICE formatted binary raw data output file generated by a PSPICE simulation.
- **•** *psp.out*  Output print file generated by a PSPICE simulation.

*psp.raw* and *psp.out* are automatically removed from your home directory after the simulation is completed in IC-CAP.

**NOTE** When using PSPICE, the LM\_LICENSE\_FILE environment variable must be set. This variable contains the directory path for the license file required by the PSPICE simulator. Refer to the PSPICE Reference Manual for detailed procedures on installing the PSPICE simulator.

# **SPICE Simulators**

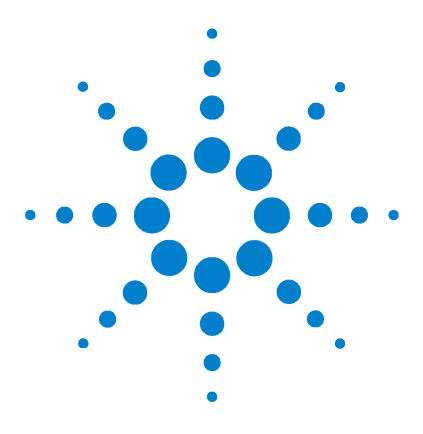

**Agilent 85190A IC-CAP 2008 Reference**

# **4 SPECTRE Simulator**

[SPECTRE Interfaces](#page-275-1) 276 [Circuit Model Descriptions](#page-277-0) 278 [Piped and Non-Piped SPECTRE Simulations](#page-287-0) 288

This chapter describes the details of using the SPECTRE simulator with IC-CAP. For general information on IC-CAP simulation, refer to Chapter 6, "Simulating," in the *User's Guide*.

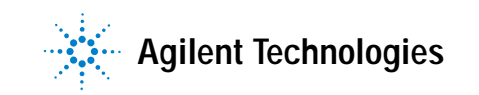

# <span id="page-275-1"></span><span id="page-275-0"></span>**SPECTRE Interfaces**

SPECTRE is a SPICE-like circuit simulator developed by Cadence Design Systems that simulates analog and digital circuits at the differential equation level using direct methods.

SPECTRE uses the same basic algorithms used in UCB SPICE but the implementation of these algorithms uses the most up-to-date methods currently available.

IC-CAP offers 3 different interfaces for use with the SPECTRE simulator:

- **•** SPECTRE
- **•** SPECTRE443
- **•** SPECTRE442

# **SPECTRE Interface**

The SPECTRE interface is compatible with SPECTRE version 4.4.3 simulators and later. Unlike the SPECTRE443 and SPECTRE442 interfaces which invoke the SPICE netlist parser, this interface uses native SPECTRE netlist syntax to parse data from the circuit page. This alleviates the need to translate SPECTRE netlists to SPICE syntax prior to entering the netlists on the circuit page. See the following section, ["Valid](#page-278-0)  [SPECTRE Netlist Syntax for IC-CAP" on page 279](#page-278-0)."

## **SPECTRE443 Interface**

This interface is compatible with SPECTRE versions up to 5.0.0. The SPECTRE443 interface invokes a SPICE netlist parser, unlike the SPECTRE implementation which uses native SPECTRE netlist syntax to parse data from the circuit page. This interface requires that SPECTRE netlists are first converted to SPICE syntax prior to entering them on the circuit page.

# **SPECTRE442 Interface**

This interface is compatible with SPECTRE simulator version 4.2.2 only. The SPECTRE442 interface invokes the SPICE netlist parser, unlike the SPECTRE interface which uses native SPECTRE netlist syntax to parse data from the circuit page. This interface requires that SPECTRE netlists are first converted to SPICE syntax prior to entering them on the circuit page.

**CAUTION** The SPECTRE442 interface is no longer recommended. IC-CAP is only tested against the latest version of SPECTRE. The SPECTRE442 interface is documented only to assist in migrating to the SPECTRE443 or SPECTRE interface.

# **Open Simulator Interface (OSI)**

This interface requires the compilation of a translation module (see spectre3.c in \$ICCAP\_ROOT/src). This translation module allows IC-CAP to operate as though it is interfacing to SPICE 3. This interface is no longer recommended, but is documented to help migration efforts from the old interface to the new SPECTRE interface template. For details, see ["Using Template SPICE3 and the Open](#page-289-0)  [Simulator Interface spectre3.c" on page 290.](#page-289-0)

# <span id="page-277-0"></span>**Circuit Model Descriptions**

The following section describes the type of circuit page netlists required when using the SPECTRE interface. Please refer to ["Circuit Model Descriptions" on page 256](#page-255-0) for the netlist requirements for the SPECTRE443, SPECTRE442, or the SPICE3 OSI interfaces.

For valid circuit syntax descriptions, see the Cadence SPECTRE simulator user's documentation.

## **Specifying Simulator Options**

For information on available simulator options and their syntax, refer to the Cadence SPECTRE simulator user's documentation.

Simulator options are specified in the first line of the circuit definition using the following syntax:

options OPT1 = OPTVAL1 OPT2 = OPTVAL2 ... OPTN = OPTVALN where

*OPT* denotes the option keyword used by the simulator.

*OPTVAL* is the corresponding option value. Some options do not require a value. This field may or may not be specified, depending on the option.

A space is the only delimiter required between options.

The nominal and operating temperatures, TNOM and TEMP, are commonly used options. TNOM is the temperature at which the model parameters are extracted. TEMP is the temperature at which the simulation is performed.

**NOTE** When performing an optimization to extract model parameters, TEMP and TNOM should be set to the same value so that simulations during optimization are performed at TNOM. TNOM must be defined to guarantee consistency between simulation and extraction.

You can also specify these variables by entering a value (in °C) for the global variables TNOM and TEMP in the System Variables table in the Utilities application.

In general, TNOM and TEMP can be in any variable table, allowing different Models, DUTs or Setups to use different nominal and operating temperatures.

IC-CAP checks for these global variables before running a simulation. If it does not find the variable, IC-CAP uses the value set in the Circuit Editor options statement. Otherwise, IC-CAP analyzes the circuit using the simulator's default values.

### <span id="page-278-0"></span>**Valid SPECTRE Netlist Syntax for IC-CAP**

The SPECTRE interface parses netlists written in native SPECTRE syntax.

During a simulation using the SPECTRE template, IC-CAP examines the netlist entered on the Circuit page for:

- **•** The name of the device to be modelled
- **•** The external nodes of the device
- **•** The model-level parameters
- **•** The device-level parameters

IC-CAP is intended for single-device model extractions. Therefore, not all valid SPECTRE netlists are accepted by IC-CAP.

### **Valid SPECTRE Constructs**

IC-CAP uses 3 SPECTRE constructs:

- **•** the device statement
- the subcircuit (subckt) block
- **•** the model statement

### **Valid SPECTRE Circuit Page Configurations**

There are 3 valid Circuit page configurations:

- **•** A single device statement *and* a single model card
- **•** A single subcircuit block
- **•** A single device statement followed by a single subcircuit block

**NOTE** Other supporting statements can be added in and around the configurations mentioned above. This includes all valid SPECTRE syntax statements *other than* the device, subckt, and model statements. These 3 constructs are limited in number and combination as described above.

## <span id="page-279-0"></span>**Describing a Device**

A device statement describes a single SPECTRE element of any type. The general form of device statement is: DNAME NODE1 NODE2...NODEN MNAME DPAR1=DVAL1 DPAR2=DVAL2

where

*DNAME* is the device name with the first letter being a simulator-defined *key letter,* denoting the type of model being specified.

*NODE* denotes the node name for the device connection.

*MNAME* is the name of a built-in device, or the name of a model or subcircuit definition. This is the same *MNAME* specified in the *model* definition described below.

*DPAR* is a predefined DUT parameter name.

*DVAL* is the specified DUT parameter value. Refer to the *MNS and SPICE Reference* for the DUT parameter names available for each model.

A plus sign ( *+* ) that appears as the first character of a line or a back slash  $( \ \rangle )$  that appears as the last character in a previous line denotes a continuation of the previous line. This continuation character is often used for easier readability when specifying the *model* card.

### **Describing the Model**

A *model* definition specifies the parameters of a particular model that is referenced by a device statement (see ["Describing](#page-279-0)  [a Device" on page 280](#page-279-0)). When a parameter is not specified, the default value in the model is used. The general form of the *model* definition is:

model MNAME TYPE PNAME1=PVAL1 PNAME2=PVAL2 ...PNAMEN=PVALN

where

*MNAME* is the model name. Regardless of the model name entered in the MNAME field of the *model* definition statement, IC-CAP substitutes the name of the Model as it is called in the Model List when the simulator input deck is built.

**NOTE** *Noise* is a reserved word in SPECTRE and must not be used in naming components of the netlist. Do not use the name "*noise*" for DUTs or Models. IC-CAP substitutes the Model/DUT name for the name in the Circuit or Test Circuit folders respectively.

*TYPE* is a valid SPECTRE component type.

*PNAME* is a parameter name for the particular model type.

*PVAL* is the parameter value.

A plus sign ( *+* ) that appears as the first character of a line or a back slash  $(\ \rangle)$  that appears as the last character in a previous line denotes a continuation of the previous line. This continuation character is often used for easier readability when specifying the *model* card.

## **Describing Subcircuits**

A subcircuit model is used to describe a circuit that contains more than 1 element.

The syntax is similar to the syntax in SPICE. The subcircuit description must begin with a *subckt* and end with an *ends* declaration. Statements between these 2 declarations describe the subcircuit components.

The general form of a subcircuit definition is: subckt SUBNAME (NODE1 NODE2...NODEN) parameters PAR1=PARVAL1 PAR2=PARVAL2 ...PARN=PARVALN <subcircuit devices and/or models listed here> ends SUBNAME

where

*SUBNAME* is the subcircuit name. Regardless of the subcircuit name entered in the SUBNAME field of the *subckt* definition statement, IC-CAP substitutes the name of the Model being simulated when the simulator input deck is built.

**NOTE** *Noise* is a reserved word in SPECTRE and must not be used in naming components of the netlist. Do not use the name "*noise*" for DUTs or Models. IC-CAP substitutes the Model/DUT name for the name in the Circuit or Test Circuit folders respectively.

*NODE* denotes the node name for the device connection.

*PAR1 ... PARN* are subcircuit parameters that can be passed through subcircuit calls. If a subcircuit is used in conjunction with a device statement, then the parameters specified on the device line will also need to be listed here. In this case, those parameters are added to the DUT Parameters table. All other parameters not listed in the device statement will be added to the Model Parameters table. If the subcircuit description is used without an associated device statement, then all parameters listed here will be entered in the DUT Parameters table.

*PARVAL1 ... PARVALN* are the corresponding parameter values. Depending on the context (see previous paragraph), these parameters become either DUT parameters or model parameters which can be modified in the DUT Parameters table of the Model Parameters table.

The body of the subcircuit model description contains the components of the subcircuit using element and *model* statements.

### **Using a Device Statement and Model Card Configuration**

The device statement and model card is the simplest circuit page configuration. The template parses the model card into the Model Parameters page and the device parameters into the DUT Parameters page. The device statement provides the external nodes.

### **Example syntax:**

```
q1 C B E S NPN area = 1.0
model NPN bjt
+ is = 1E-16
+ bf = 100
```
In this case, *is* and *bf* will appear on the Model Parameters page, and *area* will appear in the DUT Parameters page.

**NOTE** The device statement and model card may appear in any order.

## **Using a Single Subcircuit Block Configuration**

This circuit page configuration interprets the subcircuit as a single device. If the subcircuit includes a Parameters statement, the template parses these parameters as device parameters, where they appear in the DUT Parameter Table. All parameters on model or device statements within the subcircuit appear in the Model Parameter Table in the form: <inst/model>.<parameter>

### **4 SPECTRE Simulator**

### **Example syntax:**

```
subckt realnpn (C B E)
parameters area=1
LE E 4 inductor l=.35n
LB B 5 inductor l=.2n
CC C 0 capacitor c=.255p
Q1 C 5 4 NPN area = areamodel NPN bjt
+ is = 1E-16
+ bf = 100
ends realnpn
```
In this case, *LE.l*, *LB.l*, *CC.c*, *NPN.is*, and *NPN.bf* will appear in the Model Parameters table and *area* will appear in each DUT Parameters table.

**NOTE** Note, *Q1.area* does not appear because its value is not a simple number. IC-CAP only identifies parameters with simple numbers for extraction.

> When this circuit is simulated, IC-CAP outputs the subcircuit as well as an device statement to call the subcircuit.

See the example file *model\_files/bjt/spectre\_ncehf.mdl* for a working model.

## **Using a Device Statement Followed by a Subcircuit Block**

In some situations, you must extract parameters from a device defined by a subcircuit whose parameters listed in the Parameters statement within the subcircuit are your *model* parameters and not your *device* parameters. Use the "device statement followed by a subcircuit block" configuration.

In this configuration, all parameters listed with the subcircuit *parameters* statement are parsed as *model* parameters, unless they are referenced on the device statement, in which case they are treated as *device* parameters.

### **Example syntax:**

```
q1 C B E S realnpn area=1.0
subckt realnpn C B E S
parameters area=1.0 is=1e-16 bf=100 lb=1
lb1 B 1 inductor l=lb
q1 C 1 E S NPN area=area
model NPN bjt is=is bf=bf
ends realnpn
```
In the this example, there are 3 model parameters, *is*, *bf* and *lb*, and 1 device parameter, area.

Note the difference between this configuration and the single-subcircuit configuration which has only a *subckt* definition and no device.

# **Test Circuits and Hierarchical Simulation**

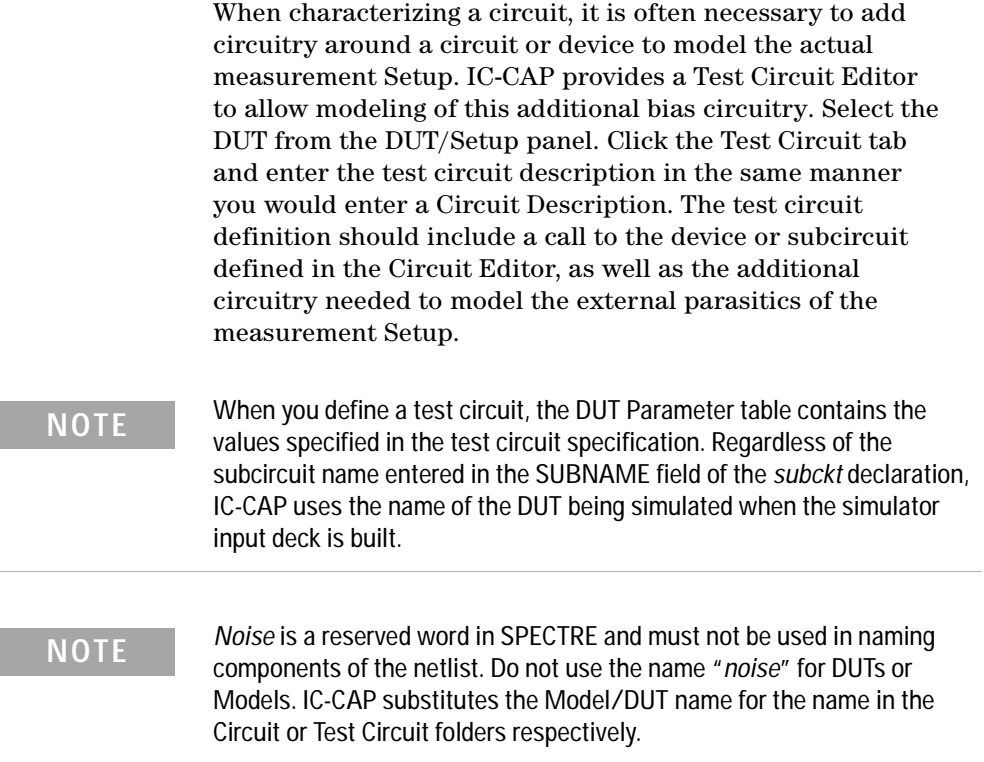

Subcircuit and device model specifications can be called from inside another model. This enables you to perform *hierarchical simulations* to study a circuit at different levels.

When making reference to another model, the model name must be used as it appears in the IC-CAP Model List. For example, assume you have defined 3 models, *model1, model2,* and *model3. model1* has a circuit model description that is a device definition. The circuit model description for *model2* is a subcircuit definition at the gate level that includes a call to *model1* in a device call statement. And, the circuit model description for *model3* is a subcircuit definition that includes a call to *model2* in a subcircuit call statement. When you simulate a Setup in *model3,* IC-CAP traverses the Model hierarchy and uses the circuit model description defined in *model3,* which includes calls to *model1* and *model2.* The syntax for calling a device model is identical to that described in the *Device Model Description*  section.

The general form of the device call is: DNAME NODE1 NODE2...NODEN MNAME DPAR1=DVAL1 DPAR2=DVAL2

Calling a subcircuit specification allows you to insert an entire subcircuit into a circuit as if it were a single component. The call requires a syntax identical to that used in SPECTRE. The general form of the subcircuit call is: DNAME NODE1 NODE2...NODEN SUBNAME DPAR1=DVAL1 DPAR2=DVAL2

where

*DNAME* is the name of the subcircuit call statement. The only requirement for this name is that it must start with the letter *D.*

*NODE* denotes the node name for the device connection.

*SUBNAME* is the name of the subcircuit, previously described by a *subckt* definition*.* This must have the name of the model as it appears in the Model List if it is in a different model.

*DPAR* are passed in the parameter names.

*DVAL* are subcircuit parameter values. The order in which they are listed in the subcircuit call statement must match the parameters list in the subcircuit definition.

**NOTE** When a test circuit is included in the Model, IC-CAP uses the test circuit description as the *top level* circuit definition. The node number connections defined in the test circuit description, not the circuit description, are used as the external nodes. Because of this, any node-number-to-node-name cross-referencing in the circuit description is not used. Only node names equated to node numbers in the test circuit description can be used when specifying Inputs and Outputs in the Setup Editor. When only node numbers are specified in the test circuit description, (that is, they are not equated to node names) these same node numbers must be used in the Input and Output node fields.

# <span id="page-287-0"></span>**Piped and Non-Piped SPECTRE Simulations**

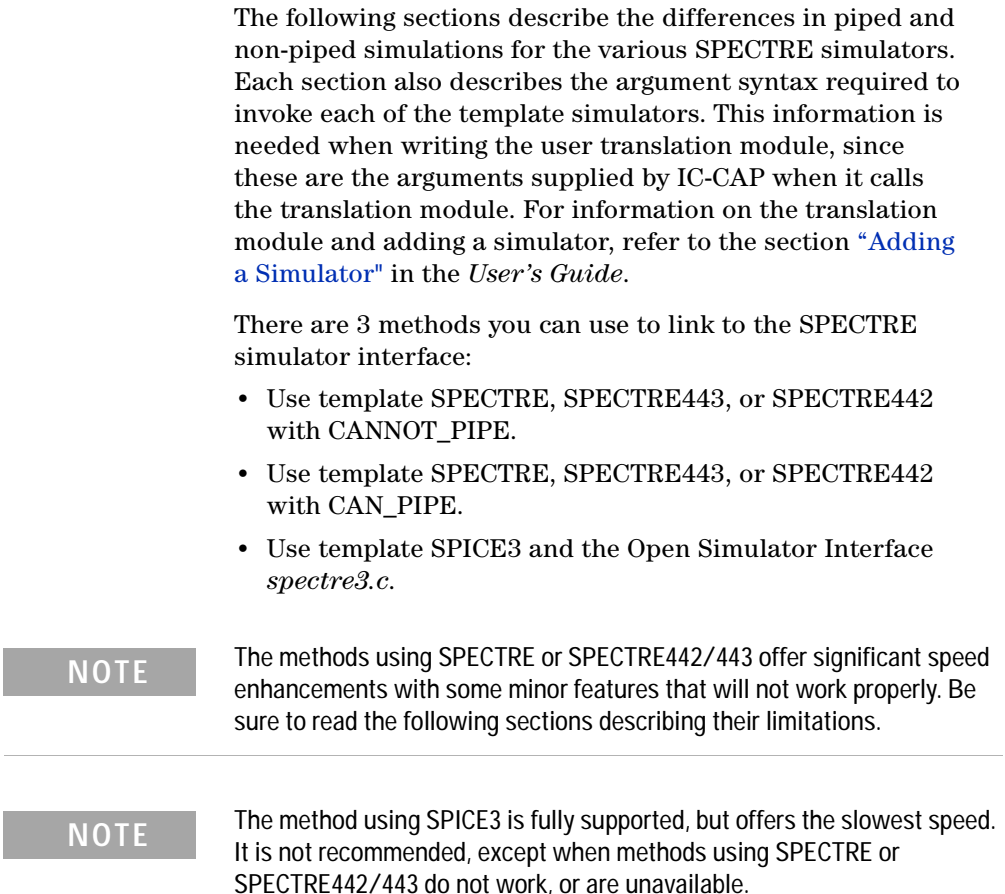

# **Using SPECTRE Simulator Templates with CANNOT\_PIPE**

If you specify the template SPECTRE, SPECTRE442 or SPECTRE443, you can greatly speed up your simulations. This template will use the SPECTRE *alter* command to simulate multiple bias steps in 1 simulation. This improves
many multi-sweep simulations such as an S-parameter setup with 2 sweeps. Using the Open Simulator Interface method, each of these bias steps would require a separate simulation.

The one known limitation with this method is that parameter sweeps will not work properly with certain parameters that are declared in a subcircuit at the Circuit page level when a Test circuit is being used. Parameters that are declared with an "=" sign will work even under this configuration, but parameters that are declared without an "=" sign will not work. In the following example, parameter sweeps will work for IS, but not for R1.

Circuit Page:

```
subckt CIRC 1=A 2=C
R1 1 2 50
Q1 1 2 1 2 NPN 
model NPN BJT IS=10e-15
.ENDS
```
#### Test Circuit:

subckt CIRC2 1=A 2=C XTEST 1 2 CIRC .ENDS

## **Using SPECTRE Simulator Templates with CAN\_PIPE**

IC-CAP may not work properly with parameters defined using *\$mpar()* in *#echo* lines. If using such a circuit, Agilent Technologies does not recommend using CAN\_PIPE. Use CANNOT\_PIPE instead.

Specifying CAN\_PIPE with SPECTRE, SPECTRE442 or SPECTRE443 templates will use a mode that will allow the simulator to stay up for multiple simulations of the same setup as long as the only thing changing are parameters. This is what happens during an optimization which has all targets within 1 setup. This mode is not officially supported by Cadence, so use the link at your own risk. Our testing has shown it to provide significant performance improvements.

Limitations of this method include:

**•** This mode has the same limitation described in the previous section.

- **•** If a Test circuit is used, this mode offers no performance enhancement.
- **•** This mode does not work with remote hosts.

## **Using Template SPICE3 and the Open Simulator Interface spectre3.c**

**NOTE** Using Template SPICE3 requires more processing time than the other SPECTRE templates. Using Template SPICE3 is not recommended, except when methods using SPECTRE, SPECTRE442, or SPECTRE443 are unavailable.

> Using IC-CAP's Open Simulator Interface, a C-language *Translation Module* is provided that makes SPECTRE simulation capability available in IC-CAP. This module and instructions for performing SPECTRE simulations in IC-CAP are described here. For general information on the Open Simulator Interface, refer to the section "Adding a Simulator" in the *User's Guide*.

> The IC-CAP/SPECTRE link uses UCB SPICE3 as the *template* simulator. When performing a SPECTRE simulation in IC-CAP, IC-CAP behaves as if it is performing a SPICE3 simulation. Therefore it generates an input deck in SPICE3 format, calls the simulator and reads back a binary raw data file in SPICE3 format. Through the Open Simulator Interface, the call to the simulator is actually calling the executable version of the C-language *Translation Module, spectre3.c.* This executable, called *spectre3,* translates the SPICE3 input deck to a SPECTRE input format, calls SPECTRE to perform the simulation, then translates the SPECTRE format binary raw data file to SPICE3 format which is read by IC-CAP. The source code file *spectre3.c* is located in the *\$ICCAP\_ROOT/src* directory.

**NOTE** When using SPECTRE, the CDS\_LICENSE\_DIR environment variable must be set. This variable contains the directory path for the license file required by the SPECTRE simulator. Refer to the SPECTRE Reference Manual for detailed procedures on installing the SPECTRE simulator.

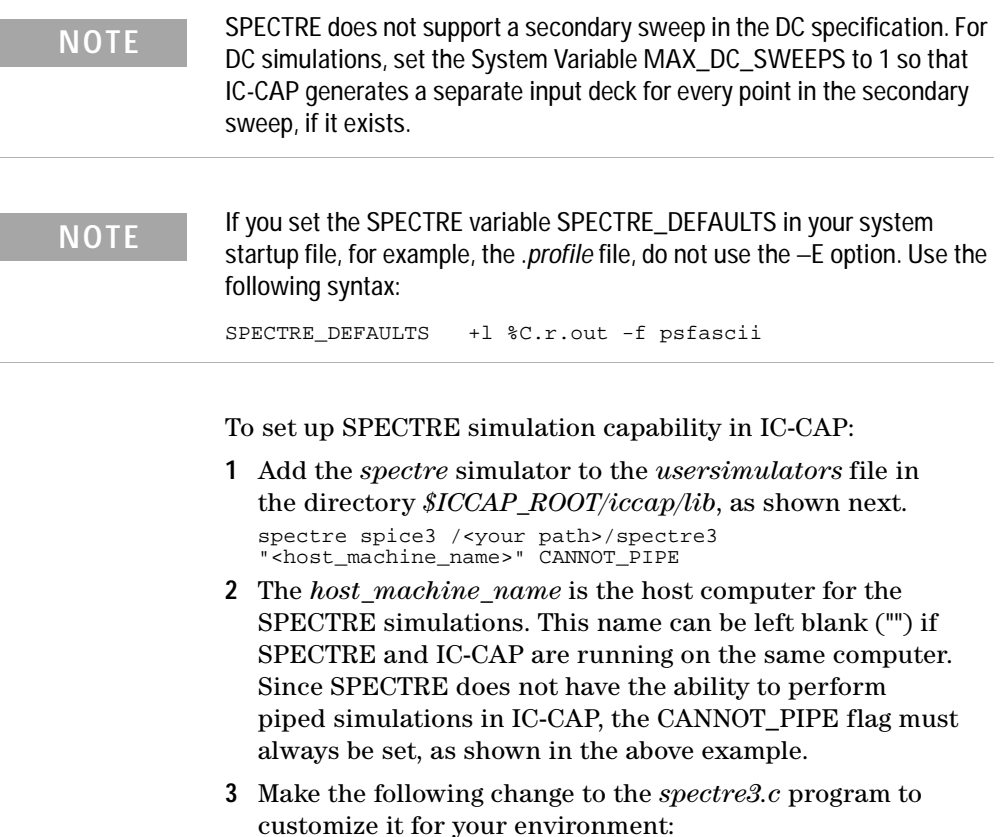

- **•** In the *main* routine, specify the full pathname of the actual SPECTRE simulator on your system.
- **4** Compile the translation module using the following command:

```
cc -o spectre3 spectre3.c -lm
```
- **5** Move the executable file, *spectre3* to a permanent location such as *\$ICCAP\_ROOT/bin.* The location must match the path specified in the *usersimulators* file.
- **6** In IC-CAP, set the SIMULATOR variable to *spectre* or specify *spectre* with the *Select Simulator* command in the IC-CAP Tools Menu.

The following files are generated in your home directory when running SPECTRE simulations in IC-CAP:

### **4 SPECTRE Simulator**

- **•** *spectre.cki*  SPECTRE format circuit description deck file translated from the SPICE3 circuit description deck.
- **•** *spectre.raw*  SPECTRE formatted binary raw data output file generated by a SPECTRE simulation.
- **•** *spectre.log*  Output print file generated by a SPECTRE simulation.

*spectre.raw* and *spectre.log* are automatically removed from your home directory after the simulation is completed in IC-CAP.

**NOTE** Some of the new models implemented in SPECTRE use slightly different syntax for the model statement than they would for SPICE3. This difference will not be accounted for by the translator; you must change the model statement in the Circuit Description folder before simulating. The following examples show how the model statement would read for the MM9 and BSIM3 models:

> model <name> mos902 type=n <parameters> model <name> bsim3 type=n <parameters>

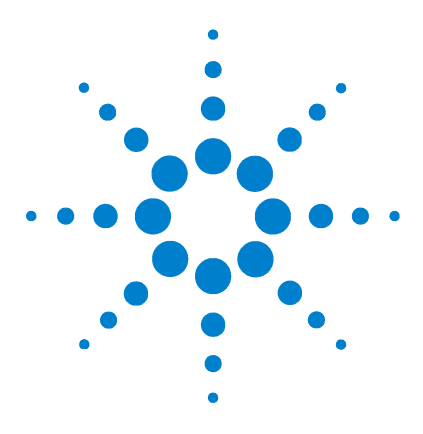

**Agilent 85190A IC-CAP 2008 Reference**

# **Saber Simulator**

**5**

[Saber Simulation Example](#page-294-0) 295 [Piped and Non-Piped Saber Simulations](#page-296-0) 297 [Saber Parameter Sweeps](#page-299-0) 300 [The Alter Command](#page-301-0) 302 [Circuit Model Description](#page-302-0) 303

This chapter describes the details of using the Saber simulator with IC-CAP. For general information on IC-CAP simulation, refer to Chapter 6, "Simulating," in the *User's Guide*.

The Saber simulator, developed by Analogy, Inc., analyzes analog, digital, event-driven analog and mixed-mode systems.

IC-CAP supports these Saber simulator features:

- **•** Vary command for unlimited sweeps and simulation at multiple operating points
- **•** DC Operating Point Analysis used with DC Transfer, AC Frequency, and Transient Analysis
- **•** Options for each type of analysis (these options must be specified in the IC-CAP Variables Table)
- **•** Parameter sweeps
- **•** Alter command (For details, refer to ["The Alter Command"](#page-301-0)  [on page 302\)](#page-301-0)
- **•** Hierarchical simulation
- **•** Remote simulation

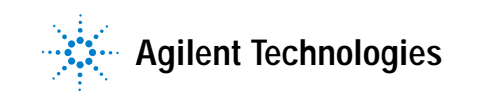

IC-CAP supports other Saber features as follows. (*Limited support* includes workarounds to achieve desired results that may not be in an ideal format.)

- MAST capabilities.
	- **•** Limited support for the syntax required for model and element development. This can be done in a separate file and included in the Circuit Description using the MAST syntax:
	- <filename

where filename is the name of the file that contains the template description of the model or element under development.

- **•** IC-CAP does not support stimulus conversion to collect data on non-electrical nodes
- **•** Limited support for noise analysis, Fourier analysis, distortion analysis, mixed-mode simulation, and mixed technology simulation. This includes simulations involving non-electrical types such as pressure, revolutions per minute, and torque.

IC-CAP does not support digital state type stimulus and response for mixed-mode simulation. Hypermodels must be used to convert digital states to analog signals.

The Saber simulator supports the following analysis types:

- **•** DC
- **•** AC
- **•** Transient
- **•** Capacitance Voltage (CV)
- **•** 2-Port (S,H,Y,Z,K,A parameter)
- **•** Time-Domain Reflectometry (TDR)

## <span id="page-294-0"></span>**Saber Simulation Example**

The circuit description is predefined for all IC-CAP configuration files. Enter this description if a new model is being defined; edit the description to fit specific needs. The syntax is identical to the syntax used for describing circuits in a typical Saber simulation deck.

This simulation example will use the IC-CAP supplied Model *sabernpn.mdl*.

- **1** Select the simulator by choosing **Tools > Options > Select Simulator > saber**. Choose **OK**.
- **2** Choose **File > Open > sabernpn.mdl**. Choose **OK**.
- **3** View the circuit description by clicking the **Circuit** tab*.*

The circuit description is shown in Figure 12. This deck describes the circuit (in this case, a single device) to be used in the simulation.

**4** To view the input and output for the fearly setup, click the **DUTs-Setups** tab and select **fearly**;

The Measure/Simulate folder appears with the inputs vb, vc, ve, and vs, and the output ic. The vc input specifies a voltage source at node C that sweeps linearly from 0 to 5V in 21 steps. The ic output specifies that current at node C be monitored.

In the Plots folder, icvsvc is specified so that the results of the simulation can be viewed graphically.

**5** To simulate, click the **Simulate** button in the Measure/Simulate folder. The Status line displays Simulate in progress.

When the simulation is complete, the Status line displays IC-CAP Ready.

**6** To view the results of the simulation, display the Plots folder and click **Display Plot**. The plot displays measured data represented by solid lines and simulated data represented by dashed lines.

**NOTE** For syntax examples of running a remote simulation, refer to "Remote Simulation Examples" in the *User's Guide*.

```
# Saber NPN Device
q..model sabernpn= (IS=le-16,
TYPE= n,
BF = 100,NF = 1,
VAF = 1000,IKF = 10,
ISE = 0,
NE = 1.5,
BR = 1,
NR = 1,VAR = 1000,IKR = 10,
ISC = 0,NC = 2,RB = 0,IRB = 10,
RBM = 0,RE = 0,
RC = 0,XTB = 0,
EG = 1.110,XTI = 3.000,CJE = 0,
VJE = 750m,
MJE = 333m,TF = 0,XTF = 0,VTF = 1000,\begin{array}{rcl} \text{ITF} & = & 0 \; , \end{array}CJC = 0,VJC = 750m,MJC = 333m,XCJC = 1.0,TR = 0,
CJS = 0,
VJS = 750m,MJS = 0,FC = 500.0m)q.qckt C B E S= model = sabernpn, AREA = 1.0
```
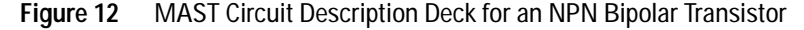

## <span id="page-296-0"></span>**Piped and Non-Piped Saber Simulations**

Non-piped Saber simulations are identical to non-piped SPICE simulations. However, there are differences between the 2 types of piped simulation. A piped simulation in Saber does the following:

- **1** Read the input deck from a file upon start up of the simulator
- **2** Read in the analysis commands from a pipe connected to *standard input*
- **3** Perform the simulation
- **4** Send the text output to a pipe connected to *standard output*
- **5** Save the output data to files

Saber is restarted if any topological changes are made to the circuit description. If changes are made which do not affect the topology of the circuit, such as changed parameter values, then alter commands are used and the simulator is not restarted.

**NOTE** The path of the AIM shell interpreter (*aimsh*) must be specified in usersimulators. IC-CAP uses this utility from the saber installation to interpret the simulation results and read them into IC-CAP. (AIM is a high-level, embedded scripting language that controls and manages user input and other kinds of analyses and processes in SaberDesigner applications.) The default saber specification in *\$ICCAP\_ROOT\iccap\ lib\usersimulators* is as follows:

> saber saber \$SABER\_HOME/bin/saber "" CAN\_PIPE "" \$SABER\_HOME/bin/aimsh

Therefore, no modifications to usersimulators are required if *SABER\_HOME* is properly set in your environment before launching IC-CAP.

#### **Syntax: Non-Piped simulations**

This section describes the argument syntax required to invoke the template simulator. This information is needed when writing the user translation module, since these are the arguments supplied by IC-CAP when it calls the translation module. For information on the translation module and adding a simulator, refer to "Adding a Simulator" in the *User's Guide*.

The command format for a Saber non-piped simulation is as follows:

saber -b deckfile

where:

*-b* specifies batch mode.

*deckfile* is the input file name. Saber will read *deckfile* as the input deck file containing the circuit description and *deckfile* as the command file containing the analysis statements.

The textfile is written to a file called *deckfile.*out.

The rawfile information is written to 2 files, called the control file and the data file. The control file is named *deckfile*.p1.*suffix* and the data file is named *deckfile*.p2.*suffix* where *suffix* is a keyword assigned by Saber according to the analysis being performed. Refer to the Saber User's Manual for more information.

#### **Syntax: Piped simulations**

The command format for a Saber piped simulation is as follows:

```
saber -c deckfile
```
where:

*-c* specifies the Saber command mode.

*deckfile* is the input deck file containing the circuit description.

Saber reads the analysis commands through *standard input.*

The textfile is written to a file called *<deckfile>.out.*

The rawfile is written to a file called *<deckfile>.p1.<suffix>* where *suffix* is a keyword assigned by Saber according to the analysis being performed. Refer to the *Saber User's Manual* for more information.

## <span id="page-299-0"></span>**Saber Parameter Sweeps**

**NOTE** The LSYNC sweep is not supported with the Saber simulator.

When using the Saber simulator, IC-CAP allows parameter sweeps of only parameters and Saber global variables, such as the global variable for temperature called TEMP. Like SPICE-type simulators, specifying parameter sweeps for devices and circuits is done the same way. Parameter names must be entered in the Name field of the Input table exactly as they appear in the Parameters table. An input for vto, with Mode set to P, is added to the *nmos2/short/idvd* setup, as shown in the following figure.

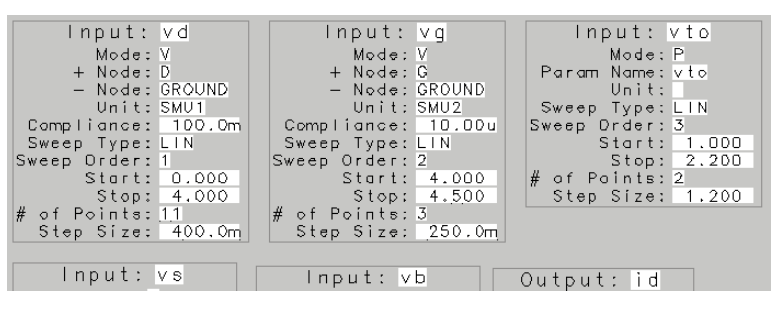

**Figure 13** Saber Parameter Sweep Setup Example

The following figure shows the resulting plot.

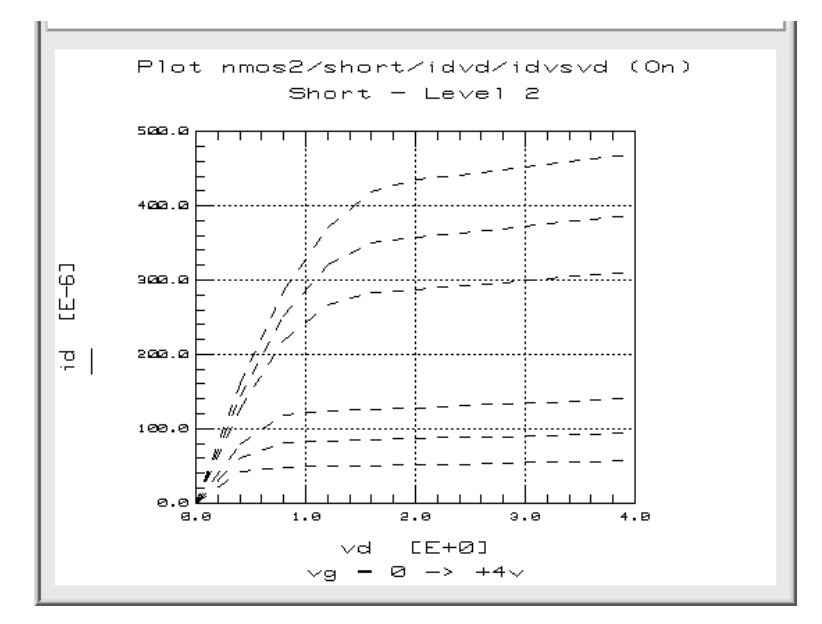

**Figure 14** Saber Parameter Sweep Plot Example

For additional information on sweeping parameters, refer to "Specifying Parameter or Variable Sweeps" in the *User's Guide*.

The following sections of this chapter describe in more detail each of the steps in these simulation overview examples.

## <span id="page-301-0"></span>**The Alter Command**

An alter command temporarily changes the value of any element or parameter in a MAST template. It is used to make a change in a template description so that a simulation can be re-executed without reloading the original circuit. The alter command cannot be used to make a change that modifies the topology of a design.

Alter commands are used in IC-CAP Saber simulations when the Circuit Description and Setup information, other than the sweep limits, remain unchanged from the previous simulation.

If only parameter values in the Device Parameters table or Model Parameters table are changed, IC-CAP will not restart the Saber simulator and reload the circuit. Instead, IC-CAP generates alter commands for every parameter, then re-executes the simulation commands. The *USE\_ALTER* variable can be specified and set to *No* to override this behavior. In this case, Saber is restarted with every simulation whether or not the Circuit Description or Setup was changed. If the *USE\_ALTER* variable does not exist, IC-CAP behaves as if the variable were set to *Yes.*

After a successful simulation, if a resistor is changed from a non-zero to zero value, Saber collapses the nodes. This causes an *implicit* topological change in the circuit that is not recognized by IC-CAP since the Circuit Description or Setup information has not been changed. Turn the *USE\_ALTER* variable off by setting it to *NO* to allow IC-CAP to restart the Saber simulator and reload the altered circuit.

## <span id="page-302-0"></span>**Circuit Model Description**

This section discusses the circuit description for the Saber simulator.

### **Selecting Simulator Options**

Saber simulation options are not specified in the circuit description, but rather in the analysis command line. Saber simulator options are set using the *SABER\_OPTIONS* variable in the Setup, DUT or System variable tables.

Enter the options in the *Value* section of the variable exactly as they should appear in the Saber command string. For example, to perform a transient simulation from 0 to 0.8 nsec in 10 psec steps, the Saber command generated in IC-CAP is:  $tr(ts \text{ le }-11, \text{ te }8e-10, \text{ tb }0)$ 

To specify that all step sizes be fixed instead of variable, append the following option to the Saber command: steps fix

To do this in IC-CAP, specify the options command *steps fix* in the value field of the *SABER\_OPTIONS* variable. Simulation now performs the following transient analysis command:  $tr(ts \text{ le }-11, \text{ te }8e-10, \text{ tb }0, \text{ steps }fix)$ 

The *SABER\_OPTIONS* variable can be specified in a variable table at any level. However, it is important to note that a *SABER\_OPTIONS* variable specified in the DUT, Model or System variable tables is used by all simulations executed below that level. For example, if a *SABER\_OPTIONS* variable is specified in the DUT variable table, every Setup under that DUT will use the specified option. This may result in simulation errors because 1 particular option may not be valid for every type of analysis being specified in the DUT.

Any number of options can be specified in the *SABER\_OPTIONS* variable; they must be separated by a comma.

A Saber analysis in IC-CAP is always preceded by a DC operating point analysis. This DC command can also contain options and can be specified using the *SABER\_DC\_OPTIONS* variable.

Refer to Saber manuals for available options and corresponding syntax for each simulation type. Invalid options entered into the *SABER\_DC\_OPTIONS* and *SABER\_OPTIONS* variables cause the simulation to fail.

## **Entering Circuit Descriptions**

Circuit descriptions contain templates of devices and components, as well as node connections and model descriptions written in the MAST modeling language. All model parameter names must be specified when defining models. Circuit descriptions can also be read into the IC-CAP Circuit Editor from a file that already contains a description. You must enter circuit descriptions using valid model names and valid parameter names for the particular model being used.

Enter circuit descriptions for a Saber input deck with the Circuit Editor. IC-CAP contains a parser for descriptions written in the MAST modeling language.

There are 2 types of Saber circuit editor descriptions: devices and templates. Syntax rules for each type are described in the following sections.

### **Device Model Descriptions**

A device model is used to characterize a single element of any type. This element can be predefined in the Saber library or defined by the user using the MAST modeling language.

A device model description requires a model definition written in the MAST modeling language and an element statement that calls a defined model.

A model description specifies the values of a device model that describes a particular element. When a parameter is not specified, the default value in the model template is used and the parameter does not appear in the IC-CAP Parameters table. The general form of the model definition is:

ENAME..model MNAME = (PNAME1=PVAL1, PNAME2=PVAL2, ...PNAMEX=PVALX)

where

*ENAME* is the name of the element template

*MNAME* is the user-specified name of the model being defined

*PNAME* is a parameter name for the particular model type

*PVALs* are the corresponding parameter values

The general form of the element statement that calls the device model is:

```
ENAME.DNAME NNAME1 NNAME2 ...NNAMEN = model = MNAME, 
DPAR1 = DVAL1, DPAR2 = DVAL2 ...DPARN = DVALN
```
where

*ENAME* is the element template name

*DNAME* is the device name

*NNAME* specifies a node name

*MNAME* is the name of the model being referenced

*DPAR* is a predefined DUT parameter name

*DVAL* is the corresponding DUT parameter value

A sample element statement in the MAST modeling language is:

 $q.qckt C B E S = model = sabernpn, AREA = 1.0$ 

where

*q* is the element template name defined in the Saber component library

*qckt* is the user-specified device name

C, *B*, *E*, and *S* are the node names

*sabernpn* is the model name. The model corresponding to this model name must be defined in the circuit description before the reference is made.

*AREA* is a DUT parameter of this model with an assigned value of *1.0*

As in Saber, a line ending with a comma is continued on the next line.

#### **Template Descriptions**

A template is used to characterize a circuit that contains more than 1 device. The syntax for defining a template is identical to that of the MAST modeling language. A template can be defined as either an *element* template or a *model* template. The general form of the first line of a template *element* definition is:

element template TEMPNAME NNAME1 NNAME2 ... NNAMEN = PAR1, PAR2, ...PARN

where

*TEMPNAME* is the template name

*NNAME* is a node name of the external node of the template. External nodes are used to connect the template to another circuit.

*PAR* is the name of the parameter passed into the template

The general form of the first line of a template *model* definition is:

element template TEMPNAME NNAME1 NNAME2 ... NNAMEN = model where

*TEMPNAME* is the template name

*NNAME* is the node name of the external node of the template. External nodes are used to connect the template to another circuit.

The body of a model definition defines the model parameters. For more information on writing templates, refer to the Saber *MAST Reference* manual.

When writing a template for model development within IC-CAP, the recommended procedure is to define the template in an external file and include this file in the IC-CAP circuit description using the MAST nomenclature *<filename>* to include a file. This minimizes the changes to be made in the IC-CAP Circuit Description and thereby increases the rate of model development because changes in the external template file will immediately be recognized in IC-CAP.

#### **Non-Numeric Parameter Values**

Saber allows non-numeric values for a number of parameters in predefined templates. The MOS model parameter *type* is 1 example. This parameter can take on the value of *\_n* for an nmos device and *\_p* for a pmos device.

When a Saber input parameter is in alpha format, it does not appear in the IC-CAP Parameters table but is still present in the input deck and passed to the simulator for analysis.

#### **Node Names**

Saber accepts alphanumeric names as well as numbers to represent nodes. There is no limit to the number of characters allowed in a node name (the command line has a limit of 1024 characters).

#### **Test Circuits and Hierarchical Simulations**

When characterizing a circuit, it is often necessary to add circuitry around a circuit or device to model the actual measurement Setup. IC-CAP provides a Test Circuit Editor to allow modeling of this additional bias circuitry. Select the DUT from the DUT/Setup panel. Click the Test Circuit tab and enter the test circuit description in the same manner you would enter a Circuit Description. The test circuit definition should include a call to the device or template

circuit defined in the Circuit Editor, as well as the additional circuitry needed to model the external parasitics of the measurement Setup.

**NOTE** When you define a test circuit, the DUT Parameters table contains the values specified in the test circuit specification. Regardless of the name entered in the TEMPNAME field of the template definition statement, IC-CAP uses the name of the DUT being simulated when the simulator input deck is built.

> Template circuit and device model specifications can be called from inside another Model. This allows you to perform *hierarchical simulations* to study a circuit at different levels. For example, assume you have defined 3 Models, *model1, model2,* and *model3. Model1* has a circuit model description that is a device definition. The circuit model description for *model2* is a template circuit definition at the gate level that includes a call to *model1* in a device call statement. And, the circuit model description for *model3* is a template circuit definition that includes a call to *model2* in a subcircuit call statement. When you simulate a Setup in *model3,* IC-CAP traverses the Model hierarchy and uses the circuit model description defined in *model3,* which includes calls to *model1* and *model2.* The syntax for calling a device model is identical to that described in the *Device Model Specifications* section above.

The general form of the device call is: ENAME.DNAME NNAME1 NNAME2 ...NNAMEN = model MNAME, DPAR1 = DPAR1, DPAR2 = DVAL2 ...DPARN = DVALN

Calling a template specification allows you to insert an entire template into a circuit as if it were a single component. The call requires a syntax identical to that used in the MAST modeling language. The general form of the template element call is: TEMPNAME.TNAME NNAME1 NNAME2 ...NNAMEN = TPAR1 = TPARVAL1, TPAR2 = TPARVAL2, ...TPARN = TPARVALN

where

*TEMPNAME* is the name of the template previously described by a template definition. This template definition could exist in a different Model.

*TNAME* is the user specified name given to this particular instance of the template described by TEMPNAME.

*NNAMEs* represent the node names of the calling circuit that connect to the external nodes of the template. The calling circuit's node names need not be the same as the external nodes of the template. The order in which you specify these nodes is the order in which they are connected. The same number of nodes as declared in the template definition must be specified.

*TPARs* are predefined template parameter names. These parameters are defined in the template definition. *TPARVALs* are the corresponding values of the template parameters.

A hierarchical simulation, in which a template in 1 model references a device defined in a different model, requires the use of a MAST *external* declaration in the template definition. For example, assume a MOS device model (Saber template *m* named *nmos2),* which is called in the body of a circuit template called *inverter* in another model. This *inverter* template must include the following declaration in order for the *nmos2* device model to be recognized.

external m..model nmos2

The complete template for the inverter circuit is:

```
template inv A B C D E F
electrical A, B, C, D, E, F
{
external m..model nmos2
m.minv A B C D = model = nmos2, 1 = 10u, w = 10um.mload E F A D = model = nmos2, 1 = 10u, w = 10u}
```
The external declaration does not need to be added when a template calls another template.

Refer to the Saber manuals for complete syntax and rules of the MAST modeling language.

### **Saber Libraries**

The Saber library of components and templates includes the SPICE components as well as the components developed by Analogy, Inc. Refer to the Saber manuals for a list of supported simulator components, higher level templates and the required specification formats.

### **Saber Input Deck Comments**

To indicate comments in the Saber simulator input deck, start an input line with the pound symbol (#). This denotes a comment in the circuit model description or in the input file of the Simulation Debugger.

**NOTE** The *SABER\_DATA\_PATH* environment variable must be set. This variable contains the directory paths for the executable files and libraries required by the Saber simulator. Refer to the *Saber Reference Manual* for installation procedures.

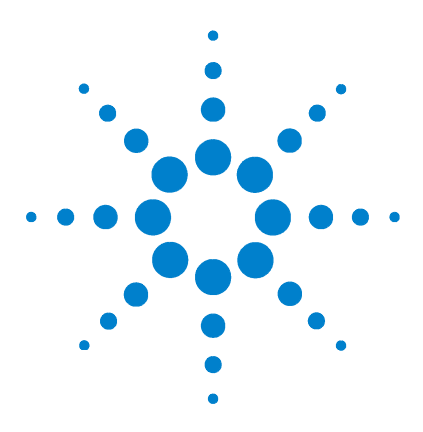

**Agilent 85190A IC-CAP 2008 Reference**

## **6 MNS Simulator**

[MNS Simulation Example](#page-312-0) 313 [Piped MNS Simulations](#page-315-0) 316 [Non-Piped MNS Simulations](#page-316-0) 317 [MNS Parameter Sweeps](#page-317-0) 318 [Circuit Model Description](#page-322-0) 323 [MNS Input Language](#page-327-0) 328 [MNS Libraries](#page-327-1) 328

This chapter describes the details of using the MNS simulator with IC-CAP. For general information on IC-CAP simulation, refer to Chapter 6, "Simulating," in the *User's Guide*.

IC-CAP supports the following Microwave Nonlinear Simulator (MNS) features:

- **•** DC, Small Signal AC, Small Signal S-Parameter, and Transient analysis options
- **•** Parameter sweeps for device and circuit simulation
- **•** Temperature sweeps
- **•** Hierarchical simulation
- **•** Variables
- **•** Constants
- **•** Expressions

The MNS Optimizer features are not currently supported in IC-CAP. IC-CAP optimization (different from the MNS Optimizer) of simulated data to target data is supported.

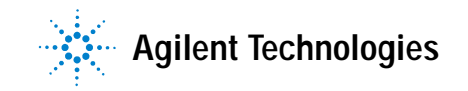

The MNS simulator supports the following analysis types:

- **•** DC
- **•** AC
- **•** 2-port
- **•** Transient
- **•** Noise
- **•** Capacitance Voltage (CV)
- **•** Time-Domain Reflectometry (TDR)
- **•** Harmonic Balance
- 

**NOTE** IC-CAP does not add extra circuitry in order to perform a 2-port simulation since this is a standard type in MNS.

## <span id="page-312-0"></span>**MNS Simulation Example**

The circuit description is predefined for all IC-CAP configuration files. Enter this description if a new model is being defined; edit the description to fit specific needs. The syntax is identical to the syntax used for describing circuits in a typical MNS simulation deck.

This MNS simulation example will use the IC-CAP supplied Model *mnsnpn.mdl*.

- **1** Select the simulator by choosing **Tools > Options > Select Simulator > mns**. Choose **OK**.
- **2** Choose **File > Open > mnsnpn.mdl**. Choose **OK**.
- **3** View the description by clicking the **Circuit** tab.

The circuit description is shown in the following figure. This deck describes the circuit (in this case, a single device) to be used in the simulation.

```
options ascii=no
model npnbjt bjt NPN=yes \
IS=4.015e-16 BF = 87.01 \setminusNF = 0.9955 \text{ VAF} = 84.56IKF = 0.01195 ISE = 3.405E-14 \
NE = 1.594 BR = 10.79 \
NR = 1.002 VAR = 9.759 \
IKR = 0.0237 ISC = 1.095E-15 \
NC = 1.1 RB = 9.117IRB = 0.001613 RBM = 5.62 \
RE = 1.385 RC = 9.292XTB = 1.7 EG = 1.11 \ \ \ \ \XTI = 3 CJE = 1.312E-12VJE = 1.11 MJE = 0.3475 \
TF = 5.274E-11 XTF = 5.625 \
VTF = 2.678 ITF = 0.02382PTF = 154.1 CJC = 1.396E-12 \
VJC = 0.4511 MJC = 0.1924XCJC = 0.3 TR = 1E-09CJC = 9.985E-14 VJS = 0.8137MJS = 0.3509 FC = 0.5
npnbjt:qckt C B E S
```
**Figure 15** MNS Circuit Description Deck for an NPN Bipolar Transistor

**4** To view the input and output for the fearly setup, click the **DUTs-Setups** tab and select **fearly**.

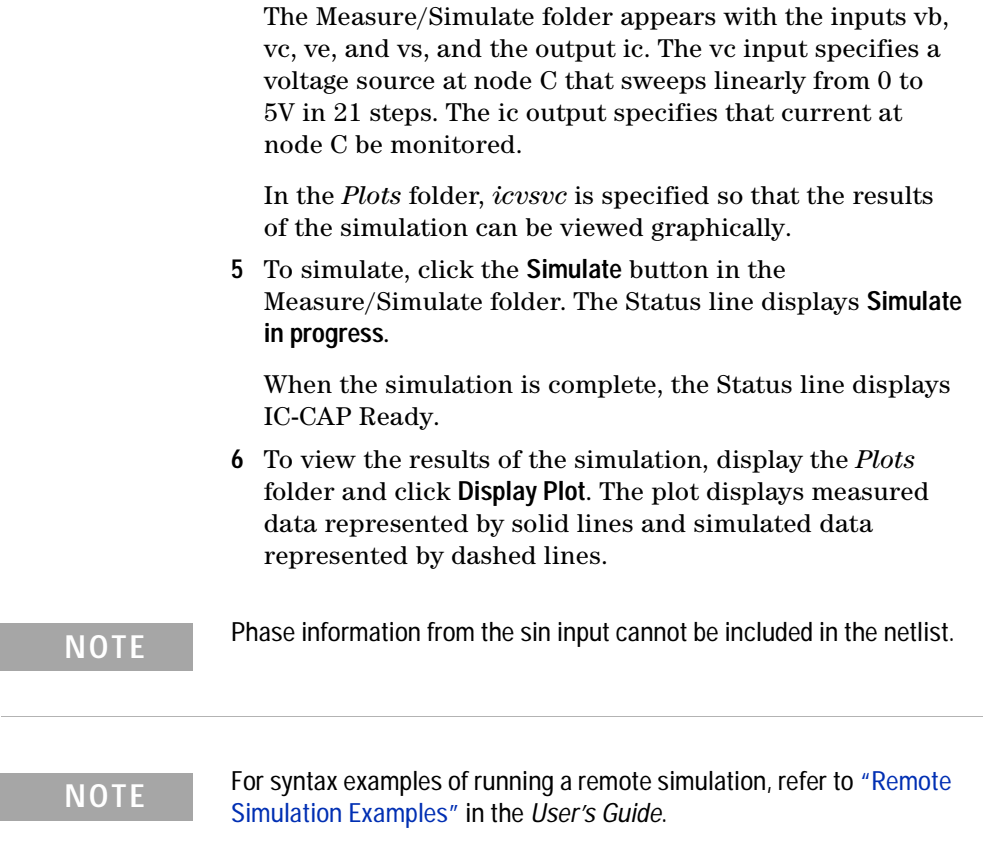

## **The Simulation Debugger**

When using MNS with the Simulation Debugger to perform an IC-CAP simulation (as opposed to a manual simulation), an output text file consists of only the computational analysis information. An example of a typical AC analysis output text file is as follows:

MNS (ver. 03.00 -- 12 Feb 2004) Copyright Agilent Technologies, 2004  $AC$  $acl[1]$  <br/>baaa07774> freq=(1 kHz->10 MHz) Time required for ac1[1] was 0.30 seconds.

This file does not include the resulting data. To generate a more informative output text file, change the *ascii* option in the Input File from *ascii=no* to *ascii=yes* and perform a manual simulation. An output text file that includes the simulated output data values is produced. The *ascii* option is set to *no* by IC-CAP before every simulation so that the binary raw data file is generated by MNS. IC-CAP needs the binary raw data file to read the resulting simulation data. However, this data is not needed for a manual simulation.

MNS version 4.0 requires that the option *nutmeg* be set to *yes* to cause MNS to generate the binary raw data file required by IC-CAP. If the *nutmeg* option is not specified, the default is *nutmeg = yes.* If you set *nutmeg = no,* MNS will generate an output data format that IC-CAP cannot understand.

## <span id="page-315-0"></span>**Piped MNS Simulations**

Specifying CAN\_PIPE (the default) in your *usersimulators* file for MNS enables IC-CAP to take advantage of the tune mode built into the MNS simulator. This mode permits changing parameters of a simulation without requiring the simulator to be relaunched. This greatly reduces the time required for an optimization which has all simulated targets within 1 setup. Whenever the setup is changed, the simulator is stopped and restarted with the new resulting netlist. Thus, an optimization that has multiple simulated targets from different setups must stop the simulator and restart it at each iteration as it switches between setups. The performance of this second scenario is the same as if the non-piped mode were used.

## <span id="page-316-0"></span>**Non-Piped MNS Simulations**

Non-piped MNS simulations are identical to non-piped SPICE simulations. Execute a simulation with the Simulation Debugger ON to perform a non-piped simulation. MNS is capable of performing piped simulations, which enables you to turn the Simulation Debugger OFF without requiring that MNS be restarted for every simulation.

#### **Syntax: Non-piped simulation**

This section describes the argument syntax required to invoke the template simulator. This information is needed when writing the user translation module, since these are the arguments supplied by IC-CAP when it calls the translation module. For information on the translation module and adding a simulator, refer to "Adding a Simulator" in the *User's Guide*.

The command format for an MNS non-piped simulation is as follows:

mns -r rawfile deckfile

where:

*deckfile* is the input deck file containing the circuit description and analysis commands.

*rawfile* is the output binary data file.

The output text file, which normally is sent to *standard output* is redirected by IC-CAP to a file. This file is displayed in the Output table of the Simulation Debugger if it is on.

## <span id="page-317-0"></span>**MNS Parameter Sweeps**

When using the MNS simulator in IC-CAP, the method of specifying parameter sweeps differs between performing single device simulations and circuit simulations.

**NOTE** When performing parameter sweeps, the name of the parameter to be swept must be recognized by MNS, since the analysis is performed from within the simulator. This means that the global declaration must be used within the MNS circuit description. Simply adding the parameter name to the Variables table results in a failed simulation.

#### **Device Simulation Parameter Sweep**

To sweep a parameter in an MNS device simulation:

- **1** Add an input specification of mode P to the Setup. Enter the name of the parameter as it appears in the Parameters table.
- **2** Enter the sweep type and values.

The Device Simulation Parameter Sweep example uses the *mnsnpn.mdl* model with an input of mode P to the *fearly* setup. This input specifies a linear sweep of the parameter from 200.0e−15 to 230.0e−15 amperes in steps of 15.0e−15 amperes.

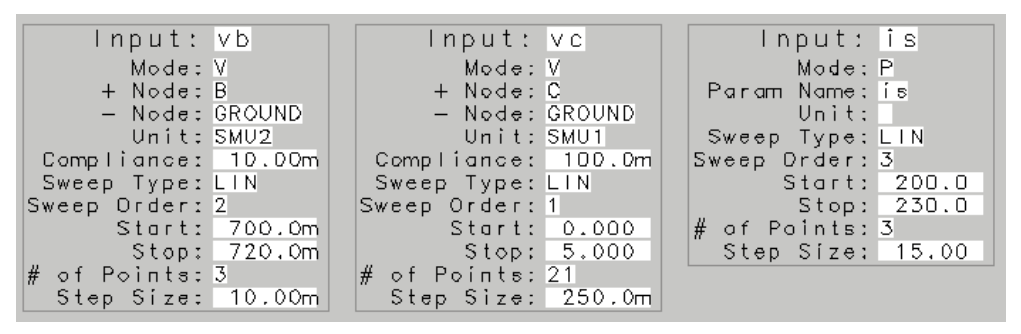

**Figure 16** MNS Device Simulation Parameter Sweep Setup Example

During the simulation, IC-CAP generates the following input deck.

```
; Simulation Input File options ascii=no 
model mnsnpn bjt npn=yes\
is=4.015E-16\backslashbf = 60 \setminus nf = 0.9955\\text{vaf} = 84.56ikf = 0.01195ise = 3.405E-14 \
 ne = 1.594br = 10.79 nr = 1.002 \
 var = 9.759ikr = 0.00237isc = 1.095E-15nc = 1.1 \ \backslashrb = 9.117irb = 0.001613rbm =5.62 \backslashre = 1.385rc = 9.292xtb = 1.7 \ \backslasheg = 1.11xti = 3 \ \ \ \ \ \cje = 1.312E-12 \
 vje = 1.11 \ \ \ \ \ \mje = 0.3475t \tilde{f} = 5.274E-11xtf = 5.625vtf = 2.678itf = 0.02382 \
 ptf = 154.1 \
 cjc = 1.396E-12 \setminusvjc = 0.4511 \ \ \ \ \ \m\bar{j}c = 0.1924xcjc = 0.3tr = 1E-09cjs = 9.985E-14vjs = 0.8137 \ \ \ \ \ \mjs = 0.3509 \
fc = 0.5mnsnpn:devckt 1 2 3 4 \
area = 1; START SOURCES
ivs:V2GROUND 2 0 vdc=0
ivs:V1GROUND 3 0 vdc=0
ivs:V3GROUND 3 0 vdc=0
ivs:V4GROUND 4 0 vdc=0
; END SOURCES
stim:swp1 start=0 stop=5 step=0.25
stim:swp2 start=0.7 stop=0.72 step=0.01
stim:swp3 start=200a stop=230a step=15a
dc:dc1 stim=swp1 var="V1GROUND.vdc"
ct:ct1 an="dc1" stim=swp2 var="V2GROUND.vdc"
ct:ct2 an="ct1" stim=swp3 var="mnsnpn.is"
```
### **Circuit Simulation Parameter Sweep**

Specifying a parameter sweep for a circuit simulation requires a different approach from a parameter sweep for a device simulation.

To sweep a parameter in an MNS circuit simulation:

- **1** Specify a global variable in the MNS circuit description and set it to an initial value.
- **2** Set the value of the parameter in the circuit description equal to the global variable name.
- **3** Add a variable in IC-CAP with the same name as the global MNS parameter.
- **4** Add an input specification of mode P to the Setup.
- **5** Enter the global variable name in the Name field of the Input table.
- **6** Enter the sweep type and values.

### **Example Circuit Simulation Parameter Sweep**

The Circuit Simulation Parameter Sweep example, uses the model mnsopamp.mdl. The following line is added to the circuit description:

global RC1\_r=4352

This complete circuit description is shown below.

```
; Simulation Input File in MNS Input Deck Format
options ascii=no 
define opamp1 (2 3 4 6 7 )
global RC1_r=4352
;Internal OpAmp circuit
;using Boyle-Pederson Macro Model
;Input differential amplifier
npn1:Q1 10 2 12
npn2:Q2 11 3 13
model npn1 bjt npn=yes is = 8E-16 bf = 52.81
model npn2 bjt npn=yes is = 8.093E-16 bf = 52.66r:RC1 7 10 r=RC1_r
r:RC2 7 11 r=4352
c:C1 10 11 c=4.529E-12
r:RE1 12 14 r=2392
r:RE2 13 14 r=2392
r:RE 14 0 r+7.27E+06
c:CE 14 0 c=7.5E-12
; Power dissipation modeling resistor
r:RP 7 4 r=1.515E+04
; 1st gain stage
vccs:GCM 0 15 14 0 gm=1.152E-09
vccs:GA 15 0 10 11 gm=0.0002298
r:R2 15 0 r=1E+05
; Compensation capacitor
c:C2 15 16 c=1E-11
; 2nd gain stage
vccs:GB 16 0 15 0 gm=37.1
r:RO2 16 0 r=489.2
dmod1:D1 16 17
dmod1:D2 17 16
model dmod1 diode is = 3.822E-32
r:RC 17 0 r=0.0001986
vccs:GC 0 17 6 0 gm=5034
; Output circuit
r:RO1 16 6 r=76.8
dmod2:D3 6 18
dmod2:D4 19 6
model dmod2 diode is = 3.822E-32
ivs:VC 7 18 vdc=1.604
ivs:VE 19 4 vdc=3.104
; Input diff amp bias source
ics:IEE 14 4 idc=2.751E-05
end opamp1
```
In this example, the value of r:RC1 is set to *RC1\_r*. You must also add a variable called RC1\_r to the IC-CAP model variables table and set the variable to a value, such as,

4.000K. In the setup *mnsopamp/inv\_amp/B\_P\_macro* add an input called *RC1\_r*. The Inputs table is shown in the following figure.

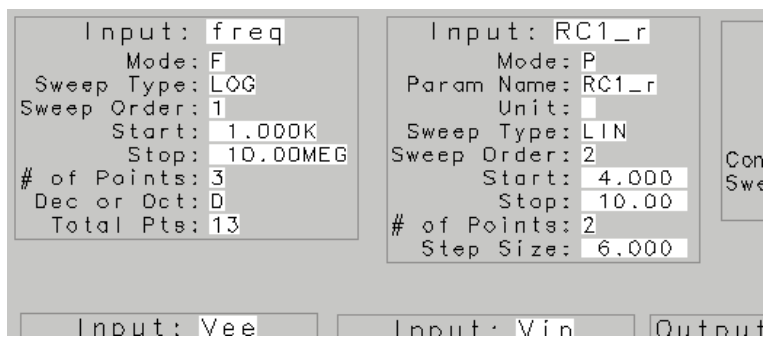

**Figure 17** MNS Circuit Parameter Sweep Setup Example

For additional information on sweeping parameters, refer to "Specifying Parameter or Variable Sweeps" in the *User's Guide*.

The following sections of this chapter describe in more detail each of the steps in these simulation overview examples.

## <span id="page-322-0"></span>**Circuit Model Description**

This section explains the circuit descriptions for the MNS simulator.

## **Selecting Simulator Options**

MNS simulation options are specified using the MNS\_OPTIONS variable in the Setup DUT or System Variable tables. Enter the options in the value section of the variable exactly as they should appear in the MNS options command.

## **Entering Circuit Descriptions**

The circuit description is entered into the IC-CAP Circuit Editor or the Test Circuit Editor. The circuit description includes the necessary definitions of devices, sources and components, as well as node connections and model descriptions. MNS accepts a netlist description that is different from SPICE and Saber simulators.

### **Parameter Table Generation**

The circuit description is parsed by IC-CAP and specific model information (such as parameters and their corresponding values) as well as circuit component values are reflected in the Parameters table. Model parameters and component values specified in the circuit description entered in the Circuit Editor are saved in the Parameters table. Device parameters specified in the model call statement are saved in the DUT Parameters table—unless a Test Circuit is specified, in which case, parameter values specified in the test circuit description are saved in the DUT Parameters table.

#### **Non-numeric Parameter Values**

MNS allows non-numeric values for a number of parameters in predefined component definitions. One example is the BJT model parameter *npn*. This parameter can take on the value

of *yes* if it is an nmos device. Alpha format parameters do not appear in the IC-CAP Parameters table but do appear in the simulation input decks.

Circuit descriptions must be entered with valid model and parameter names for the particular model being used.

#### **Node Names**

MNS accepts alphanumeric names as well as numbers to represent nodes. There is no limit on the number of characters allowed in a node name; however, delimiters or non-alphanumeric characters are not allowed. Also, a node name that begins with a digit must consist only of digits.

### **Comments**

To indicate comments in an MNS input deck, start an input line with a semicolon (;). All text on the line following the semicolon will be ignored.

**NOTE** MNS will treat the suffix *M* as *MEG* and *m* as *milli*, whereas IC-CAP parses both *M* and *m* as *milli*. When specifying a value multiplied by10-3 use *m*; when specifying a value multiplied by 10<sup>6</sup> use *MEG*.

## **Device Model Descriptions**

A device model is used to characterize a single MNS-defined element of any type. This specification requires a model definition that describes the device and an instance statement that calls the model definition.

The model description specifies the value of a device model that describes a particular element. When a parameter is not specified, the default value in the model is used. The general form of the model definition is:

```
model MNAME TYPE PNAME1 = PVAL1 PNAME2 = PVAL2...
```
where
*MNAME* is the model name. (Regardless of the model name entered into the MNAME field of the MNS model definition statement, IC-CAP substitutes this field with the name of the Model as it is called in the Model List when the simulator input deck is built.)

*TYPE* is a valid MNS element type.

*PNAMEs* are parameter names available for the particular model type.

*PVALs* are the parameter values.

A backslash immediately followed by a return (no space between the backslash and the return) at the end of a line indicates that the statement is continued on the next line This continuation character is often used for easier readability when specifying the model description.

The general form of the instance statement that calls the device model is:

```
TYPE :DNAME NNAME1 NNAME2...NNAMEN DPAR1 = DVAL1 
DPAR2 = DVAL2...DPARN = DVALN
```
#### where

*TYPE* is the instance type descriptor. This field can contain either the MNS instance type name or a user-supplied model or subcircuit name.

*DNAME* is the device name.

*NNAMEs* denote node names.

*DPAR* is a predefined DUT parameter name.

*DVAL* is the specified DUT parameter value. Refer to the *MNS User's Guide* for DUT parameter names available for each model.

#### **Subcircuit Model Descriptions**

A subcircuit definition represents a circuit that contains more than 1 device. The syntax for defining a subcircuit is identical to the syntax used for the MNS input language.

The general form of the subcircuit definition is:

```
define SUBCKTNAME (NNAME1 NNAME2 ...NNAMEN)
parameters PAR1 = VAL1 PAR2 = VAL2 ...PARN = VALN
< body of subcircuit >
end SUBCKTNAME
```
where

*SUBCKTNAME* is the name of the subcircuit.

*NNAMEs* are the node names of the external nodes of the subcircuit. These external nodes are used to connect the subcircuit to another circuit.

*PAR*s are the names of the parameters passed into the subcircuit. These parameters are optional in a subcircuit definition.

If parameters are specified, the assigned default values *VAL* are also optional. A parameter is assigned to this default value if the parameter is not specified in the subcircuit call.

The body of the subcircuit contains element statements. It can contain calls to other subcircuits but it cannot contain other subcircuit definitions.

The subcircuit definition is completed using the *end* SUBCKTNAME statement.

Calling a subcircuit definition allows you to insert all instances specified within the subcircuit into the circuit. The call requires a syntax identical to the syntax used in the MNS input language for any instance statement. The general form of the instance statement is:

TYPE :INAME NNAME1 NNAME2....NNAMEN PAR1 = VAL1  $PAR2 = VAL2....PARN = VALN$ 

(While the syntax shown here is correct, passed parameters are ignored by IC-CAP.)

where

*TYPE* is the instance type descriptor. If a subcircuit is being called, this field would contain the subcircuit name denoted by *SUBCKTNAME*.

*INAME* is the instantiated name of the subcircuit.

*NNAMEs* denote node names.

*PARs* are the subcircuit parameter names.

*VALs* are the specified subcircuit parameter values.

The following is an example of a complete subcircuit definition and subcircuit call.

**•** Defined by the user in the Circuit folder:

```
options ascii=no 
define opamp1 (2 3 4 6 7)
; Internal OpAmp circuit
; using Boyle-Pederson Macro Model
; Input differential amplifier
npn1:Q1 10 2 12
npn2:Q2 11 3 13
model npn1 bjt npn=yes is = 8E-16 bf = 52.81model npn2 bjt npn=yes is = 8.093E-16 bf = 52.66r:RC1 7 10 r=4352
r:RC2 7 11 r=4352
c:C1 10 11 c=4.529E-12
r:RE1 12 14 r=2392
r:RE2 13 14 r=2392
r:RE 14 0 r=7.27E+06
c:CE 14 0 c=7.5E-12
: Power dissipation modeling resistor
r:RP 7 4 r=1.515E+04
: 1st gain stage
vccs:GCM 0 15 14 0 gm=1.152E-09
vccs:GA 15 0 10 11 gm=0.0002298
r:R2 15 0 r=1E+05
; Compensation capacitor
c:C2 15 16 c=1E-11
; 2nd gain stage
vccs:GB 16 0 15 0 gm=37.1
r:RO2 16 0 r=489.2
dmod1:D1 16 17
dmod1:D2 17 16
model dmod1 diode is = 3.822E-32
r:RC 17 0 r=0.0001986
vccs:GC 0 17 6 0 gm=5034
; Output circuit
r:RO1 16 6 r=76.8
dmod2:D3 6 18
dmod2:D4 19 6
model dmod2 diode is = 3.822E-32
ivs:VC 7 18 vdc=1.604
ivs:VE 19 4 vdc=3.104
; Input diff amp bias source
ics:IEE 14 4 idc=2.751E-05
end opamp1
```
**•** Defined by the user in the Test Circuit folder:

```
;Inverting Amplifier
define inv_amp (1 2 3 4 6 7 )
opamp1:X1 2 3 4 6 7
r:RF 6 2 r=1E+04r:Rin 2 1 r=2000
r:Rgnd 3 0 r=0.001
end inv_amp
```
**•** Added by IC-CAP to the circuit description:

```
inv_amp:XCKT 1 2 3 4 5 6
; START SOURCES
ivs:V1GROUND 1
0 vdc=0 vac=1 ivs:V7GROUND 6 0 vdc=15
ivs:V5GROUND 4 0 vdc=-15 ; END SOURCES
r:RO2 2 0 100000
r:RO3 3 0 100000
r:RO5 5 0 100000
stim:swpfreq start=1000 stop=1e=07 dec=3
ac:ac1 stim=swpfreq var="freq"
```
For more information on MNS subcircuit definitions, refer to the *MNS User's Guide.*

## **MNS Input Language**

The MNS Input Language, which describes circuit and simulator control statements, is different from the SPICE Input Language and the Saber Input Language (MAST). For information about the MNS input language, refer to the *MNS User's Guide.*

## **MNS Libraries**

MNS contains a library of elements and components. For information about the MNS Libraries, refer to the *MNS User's Guide.*

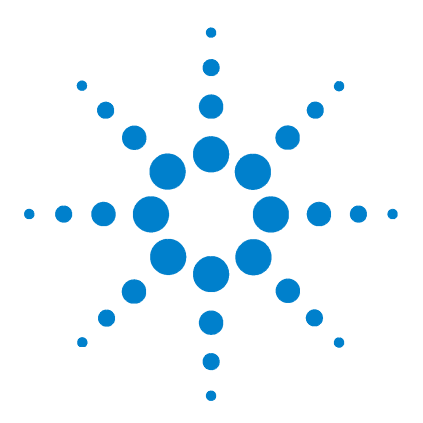

**Agilent 85190A IC-CAP 2008 Reference**

# **ADS Simulator**

**7**

[ADS Interfaces](#page-331-0) 332 [Hardware and Operating System Requirements](#page-332-0) 333 [Codewording and Security](#page-332-1) 333 [Setting Environment Variables](#page-333-0) 334 [ADS Simulation Example](#page-334-0) 335 [Piped ADS Simulations](#page-337-0) 338 [Non-Piped ADS Simulations](#page-339-0) 340 [Circuit Model Description](#page-339-1) 340 [ADS Parameter Sweeps](#page-346-0) 347 [Interpreting this Chapter](#page-353-0) 354 [General Syntax](#page-356-0) 357 [The ADS Simulator Syntax](#page-357-0) 358 [Instance Statements](#page-365-0) 366 [Model Statements](#page-366-0) 367 [Subcircuit Definitions](#page-367-0) 368 [Expression Capability](#page-369-0) 370 [VarEqn Data Types](#page-391-0) 392 ["C-Preprocessor"](#page-392-0) 393 [Data Access Component](#page-395-0) 396 [Reserved Words](#page-397-0) 398

This chapter describes the details of using the Advanced Design System (ADS) Simulator with IC-CAP. For general information on IC-CAP simulation, refer to Chapter 6, "Simulating," in the *User's Guide*.

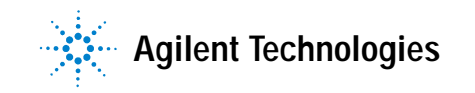

**NOTE** The PC version of IC-CAP supports ADS version 2002 or newer. Older versions of ADS can not be used with the PC version of IC-CAP.

IC-CAP supports the following ADS features:

- **•** DC, Small Signal AC, Small Signal S-Parameter, and Transient analysis options
- **•** Parameter sweeps for device and circuit simulation
- **•** Temperature sweeps
- **•** Hierarchical simulation
- **•** Variables
- **•** Constants
- **•** Expressions
- **•** Spectre circuit page

The ADS Optimizer features are not currently supported in IC-CAP. IC-CAP optimization (different from the ADS Optimizer) of simulated data to target data is supported.

The ADS simulator supports the following analysis types:

- **•** DC
- **•** AC
- **•** 2-port
- **•** Transient
- **•** Noise
- **•** Capacitance Voltage (CV)
- **•** Time-Domain Reflectometry (TDR)
- **•** Steady State Harmonic Balance

**NOTE** 2-port simulation with high frequency noise is supported to extract noise<br> **NOTE** 2-port simulation with high frequency noise is supported to extract noise parameters such as noise figure, optimum source reflection coefficients, equivalent noise resistance data, minimum noise figure data, and equivalent noise temperature data.

> IC-CAP does not add extra circuitry in order to perform a 2-port simulation since this is a standard type in ADS.

## <span id="page-331-0"></span>**ADS Interfaces**

IC-CAP provides two template names to interface to the ADS simulator's Circuit and Test Circuit pages—*hpeesofsim* uses native ADS simulator syntax and *spmodeads* uses spectre simulator syntax. Both interfaces use native ADS simulator syntax to specify the sweep and output requests.

To specify the *hpeesofsim* or *spmodeads* interface, usersimulators should have a line similar to the following: hpeesofsim hpeesofsim \$ADS\_DIR/bin/iccapinterface "" CAN\_PIPE

or

spmodeads spmodeads \$ADS\_DIR/bin/iccapinterface "" CAN\_PIPE

The first field can be any name you choose, it will show up in your simulator list, and it can be used with the *SIMULATOR* variable.

Both the *hpeesofsim* and *spmodeads* lines shown above are in the usersimulators file by default.

When using the *spmodeads* interface, refer to ["Circuit Model](#page-277-0)  [Descriptions" on page 278](#page-277-0) in [Chapter 4, "SPECTRE Simulator"](#page-274-0) for spectre syntax for the Circuit and Test Circuit pages.

## <span id="page-332-0"></span>**Hardware and Operating System Requirements**

The ADS Simulator on IC-CAP is supported on the following platforms:

- **•** Linux RedHat Enterprise 4.0 or Linux Novell SUSE SLES 9
- **•** Solaris 10
- **•** Microsoft Windows XP or Microsoft Windows Vista.

## <span id="page-332-1"></span>**Codewording and Security**

The ADS Simulator is a secured program that requires, at a minimum, a license for the E8881 Linear Simulator to run. Depending on the type of simulation, additional licenses may be required.

## <span id="page-333-0"></span>**Setting Environment Variables**

Before running the ADS Simulator, set the environment variable *HPEESOF\_DIR* on UNIX or *ADS\_DIR* on Windows to point to the ADS Simulator's installation location.

- **•** To set *HPEESOF\_DIR* using the Korn Shell, add the following to your *~/.profile*. export HPEESOF\_DIR=<ADS\_install\_directory>
- **•** To set *HPEESOF\_DIR* using the C Shell, add the following to your *~/.cshrc*.

setenv HPEESOF\_DIR <ADS\_install\_directory>

- **•** To set *ADS\_DIR* for Windows 2000, right click on **My Computer** and select **Properties**. Click on the **Advanced** tab. Then select **Environment Variables** and set *ADS\_DIR* either for the local user or system wide, depending on your needs.
- **•** To set *ADS\_DIR* for Windows NT 4.0, right click on **My Computer** and select **Properties**. Click on the **Environment** tab. Then set *ADS* DIR either for the local user or system wide, depending on your needs. You may need to log off and log back onto the computer for the new variable to be found by IC-CAP.

## <span id="page-334-0"></span>**ADS Simulation Example**

The circuit description is predefined for all IC-CAP configuration files. Enter this description if a new model is being defined; edit the description to fit specific needs. The syntax is identical to the syntax used for describing circuits in a typical ADS simulation deck.

This ADS simulation example will use the IC-CAP supplied Model *hpsimnpn.mdl*.

- **1** Choose **File > Examples > model\_files/bjt/hpsimnpn.mdl**. Choose **OK**.
- **2** View the description by clicking the **Circuit** tab.

The circuit description is shown in the following figure. This deck describes the circuit (in this case, a single device) to be used in the simulation.

```
; Simulation Input File for BJT
options ascii=no
model npnbjt BJT NPN=yes \
Is=401.\overline{5}a \overline{B}f = 87.01 \overline{b}Nf = 995.5m Vaf = 84.56 \
Ikf = 11.95m Ise = 34.05f \
Ne = 1.594 Br = 10.79 \
Nr = 1.002 Var = 9.759Ikr = 23.7m Isc = 1.095f \
Nc = 1.100 Rb = 9.117Irb = 1.613m Rbm = 5.620 \
Re = 1.385 Rc = 9.292 \
Xtb = 1.7 Eg = 1.110 \ \ \ \ \ \Xti = 3.000 Cje = 1.312p
V_1e = 1.110m Mje = 347.5m \
Tf = 52.74p Xtf = 5.625Vtf = 2.678 Itf = 23.82 \
Ptf = 154.1 Cjc = 1.396p \
Vjc = 451.1m Mjc = 192.4m \
Xcjc = 300m Tr = 1.00n \
Cjs = 99.85f Vjs = 813.7m \
Mjs = 350.9m Fc = 500.0m \
Tnom = 27npnbjt:Q1 C B E S
```
**Figure 18** ADS Circuit Description Deck for an NPN Bipolar Transistor

**3** To view the input and output for the fearly setup, click the **DUTs-Setups** tab and select **fearly**.

The Measure/Simulate folder appears with the inputs vb, vc, ve, and vs, and the output ic. The vc input specifies a voltage source at node C that sweeps linearly from 0 to 5V in 21 steps. The ic output specifies that current at node C be monitored.

In the Plots folder, *icvsvc* is specified so that the results of the simulation can be viewed graphically.

**4** To simulate, click the **Simulate** button in the Measure/Simulate folder. The Status line displays **Simulate in progress***.* Under most configurations, the ADS status window will appear. For more information about these configurations, see ["Piped ADS Simulations" on page 338](#page-337-0).

When the simulation is complete, the Status line displays **Simulate Complete**.

**5** To view the results of the simulation, right-click on **fearly**, then choose **Plots > icvsvc**. (This is a shortcut for displaying the plot from the *Plots* folder.) The plot displays measured data represented by solid lines and simulated data represented by dashed lines.

**NOTE** For syntax examples of running a remote simulation, refer to "Remote Simulation Examples" in the *User's Guide*.

### **The Simulation Debugger**

When using ADS with the Simulation Debugger to perform an IC-CAP simulation (as opposed to a manual simulation), an output text file consists of only the computational analysis information. An example of a typical AC analysis output text file is as follows:

```
HPEESOFSIM (ver. 03.00 -- 12/14/01 09:28:45)
Copyright Agilent Technologies, 2004
CT ct1[1] </var/tmp/ICCAAa18727> VBGROUND.Vdc=(700 mV->720 mV)
DC ct1[1].dc1[1/3] </var/tmp/ICCAAa18727> VBGROUND.Vdc=700 mV VCGROUND.Vdc=(0 V->5 V)
DC ct1[1].dc1[2/3] </var/tmp/ICCAAa18727> VBGROUND.Vdc=710 mV VCGROUND.Vdc=(0 V->5 V)
DC ct1[1].dc1[3/3] </var/tmp/ICCAAa18727> VBGROUND.Vdc=720 mV VCGROUND.Vdc=(0 V->5 V)
-------------------
Simulation finished.
 -------------------
```
This file does not include the resulting data. To generate a more informative output text file, change the *ASCII\_Rawfile* option in the Input File from *ASCII\_Rawfile=no* to *ASCII\_Rawfile=yes* and perform a manual simulation. An output text file that includes the simulated output data values is produced. The *ASCII\_Rawfile* option is set to *no* by IC-CAP before every simulation so that the binary raw data file is generated by ADS. IC-CAP needs the binary raw data file to read the resulting simulation data. However, this data is not needed for a manual simulation.

ADS version 1.3 requires that the option *UseNutmegFormat* be set to *yes* to cause ADS to generate the binary raw data file required by IC-CAP. If the *UseNutmegFormat* option is not specified, the default is *UseNutmegFormat = yes.* If you set *UseNutmegFormat = no,* ADS will generate an output data format that IC-CAP cannot understand.

## <span id="page-337-0"></span>**Piped ADS Simulations**

Specifying CAN\_PIPE (the default) in your *usersimulators* file for the ADS simulator enables IC-CAP to take advantage of the tune mode built into the ADS simulator. This mode permits changing parameters of a simulation without requiring the simulator to be relaunched. This greatly reduces the time required for optimizations to run. However, each setup requires a new simulator to be launched. By default, IC-CAP permits up to 3 ADS simulators to be running at once so that an optimization across as many as 3 setups can be completed in the fastest time possible. Certain large simulations may require a great deal of system resources and having 3 simulations currently active can degrade system performance. If you encounter this problem, you can set the MAX\_PARALLEL\_SIMULATORS system variable to 1 or 2. If your system can handle more than 3 simulators in parallel and you need to optimize across more than 3 setups at a time, the value of MAX\_PARALLEL\_SIMULATORS can be increased.

When CAN PIPE mode is used, the ADS simulator will bring up a status window during simulation. The first time the simulator is launched it can take several seconds for this window to appear. Once it is open, successive simulations will attach to the same status window. Each time a new setup is simulated, a new simulator must be started. There is a certain start-up delay associated with each invocation. This will be much shorter than the very first invocation which needed to launch the status window. Successive simulations of a setup which has been previously simulated will return in the shortest time as the simulator does not need to be reinvoked.

Opening the Simulation Debugger will terminate all running simulators, and close the ADS status window. Simulations done with the Simulation Debugger window open are performed in non-piped mode and thus the ADS status window is not opened.

In situations when you want to use the *\$mpar* or *\$dpar* feature in *#echo* lines for MNS and ADS netlists, you *must* enter names properly. The proper ADS name syntax is a dot-separated name, such as *NPN.Bf*. If you fail to use a proper name, simulations

will yield incorrect results when you try to use the simulator in CAN\_PIPE mode. If names cannot be revised, use CANNOT\_PIPE.

This was especially problematic for userdefined models requiring many *#echo* lines using the *\$mpar* feature in order for IC-CAP to parse it properly. This problem occurs when the technique used to implement userdefined models in ADS is declaring 2 new components, 1 a modelform and another an instance. This implementation of user-defined models led to the requirement for *#echo* lines. The modelform component looked like any other ADS netlist component, but it had no nodes. The parser is modified for IC-CAP 2001 to recognize a nodeless component as a userdefined model; however, only in the context of a subcircuit. If you want to create *this* type of userdefined model in ADS, then you *must* use a subcircuit. Doing so eliminates the need for *#echo* lines in the netlist and the subcircuit will parse and simulate properly.

## <span id="page-339-0"></span>**Non-Piped ADS Simulations**

Non-piped ADS simulations are identical to non-piped MNS simulations. Execute a simulation with the Simulation Debugger ON to perform a non-piped simulation. ADS is capable of performing piped simulations, which enables you to turn the Simulation Debugger OFF without requiring that ADS be restarted for every simulation.

## <span id="page-339-1"></span>**Circuit Model Description**

This section explains the circuit descriptions for the ADS simulator.

### **Selecting Simulator Options**

ADS simulation options are specified using the HPEESOFSIM\_OPTIONS variable in the Setup DUT or System Variable tables. Enter the options in the value section of the variable exactly as they should appear in the ADS options command.

### **Entering Circuit Descriptions**

The circuit description is entered into the IC-CAP Circuit Editor or the Test Circuit Editor. The circuit description includes the necessary definitions of devices, sources and components, as well as node connections and model descriptions. ADS accepts a netlist description that is different from SPICE and Saber simulators.

**NOTE** IC-CAP accepts a modified form of a netlist that enables you to use binning. To simulate a netlist with binned models from IC-CAP, you must declare the bin model (and only the bin model) immediately following the subcircuit definition. You must declare each *Model[x]=* to be a name of the form *XCKT* modname since that is how IC-CAP netlists the bin model.

#### **Parameter Table Generation**

The circuit description is parsed by IC-CAP and specific model information (such as parameters and their corresponding values) as well as circuit component values are reflected in the Parameters table. Model parameters and component values specified in the circuit description entered in the Circuit Editor are saved in the Parameters table. Device parameters specified in the model call statement are saved in the DUT Parameters table—unless a Test Circuit is specified, in which case, parameter values specified in the test circuit description are saved in the DUT Parameters table.

By default, all parameter names will be converted to uppercase, since most extraction routines look for parameters named with all uppercase letters. Some extraction routines (e.g., *Root* models and *EExxx* models) require all lowercase letters. In these .*mdl* files, the variable HPEESOFSIM\_USE\_LOWER\_CASE\_PARAMS is declared to override the default behavior. If you want to write extraction routines using the native mixed case parameters, declare the variable HPEESOFSIM\_USE\_MIXED\_CASE\_PARAMS in your model file. For a description of these functions, see the System Variables.

#### **Non-numeric Parameter Values**

ADS allows non-numeric values for a number of parameters in predefined component definitions. One example is the BJT model parameter *npn*. This parameter can take on the value of *yes* if it is an nmos device. Alpha format parameters do not appear in the IC-CAP Parameters table but do appear in the simulation input decks.

Circuit descriptions must be entered with valid model and parameter names for the particular model being used.

#### **Node Names**

ADS accepts alphanumeric names as well as numbers to represent nodes. There is no limit on the number of characters allowed in a node name; however, delimiters or non-alphanumeric characters are not allowed. Also, a node name that begins with a digit must consist only of digits.

Numeric node names are discouraged as they will result in warnings during simulation that the results will not be displayed properly in ADS Data Display Server (DDS). However, these warnings are of no consequence to ICCap.

#### **Comments**

To indicate comments in an ADS input deck, start an input line with a semicolon (;). All text on the line following the semicolon will be ignored.

**NOTE** ADS will treat the suffix *M* as *MEG* and *m* as *milli*, whereas IC-CAP parses both *M* and *m* as *milli*. When specifying a value multiplied by10-3 use *m*; when specifying a value multiplied by 10<sup>6</sup> use *MEG*.

### **Device Model Descriptions**

A device model is used to characterize a single ADS-defined element of any type. This specification requires a model definition that describes the device and an instance statement that calls the model definition.

The model description specifies the value of a device model that describes a particular element. When a parameter is not specified, the default value in the model is used. The general form of the model definition is:

model MNAME TYPE PNAME1 = PVAL1 PNAME2 = PVAL2...

where

*MNAME* is the model name. (Regardless of the model name entered into the MNAME field of the ADS model definition statement, IC-CAP substitutes this field with the name of the Model as it is called in the Main window when the simulator input deck is built.)

*TYPE* is a valid ADS element type.

*PNAMEs* are parameter names available for the particular model type.

*PVALs* are the parameter values.

A backslash immediately followed by a return (no space between the backslash and the return) at the end of a line indicates that the statement is continued on the next line This continuation character is often used for easier readability when specifying the model description.

The general form of the instance statement that calls the device model is:

```
TYPE :DNAME NNAME1 NNAME2...NNAMEN DPAR1 = DVAL1 
DPAR2 = DVAL2...DPARN = DVALN
```
where

*TYPE* is the instance type descriptor. This field can contain either the ADS instance type name or a user-supplied model or subcircuit name.

*DNAME* is the device name.

*NNAMEs* denote node names.

*DPAR* is a predefined DUT parameter name.

*DVAL* is the specified DUT parameter value. Refer to ["General Syntax" on page 357](#page-356-0) for DUT parameter names available for each model.

#### **Subcircuit Model Descriptions**

A subcircuit definition represents a circuit that contains more than 1 device. The syntax for defining a subcircuit is identical to the syntax used for the ADS input language.

The general form of the subcircuit definition is:

```
define SUBCKTNAME (NNAME1 NNAME2 ...NNAMEN)
parameters PAR1 = VAL1 PAR2 = VAL2 ...PARN = VALN
< body of subcircuit >
end SUBCKTNAME
```
where

*SUBCKTNAME* is the name of the subcircuit.

*NNAMEs* are the node names of the external nodes of the subcircuit. These external nodes are used to connect the subcircuit to another circuit.

*PAR*s are the names of the parameters passed into the subcircuit. These parameters are optional in a subcircuit definition.

If parameters are specified, the assigned default values *VAL* are also optional. A parameter is assigned to this default value if the parameter is not specified in the subcircuit call.

The body of the subcircuit contains element statements. It can contain calls to other subcircuits but it cannot contain other subcircuit definitions.

The subcircuit definition is completed using the *end* SUBCKTNAME statement.

Calling a subcircuit definition allows you to insert all instances specified within the subcircuit into the circuit. The call requires a syntax identical to the syntax used in the ADS input language for any instance statement. The general form of the instance statement is:

TYPE :INAME NNAME1 NNAME2....NNAMEN PAR1 = VAL1 PAR2 = VAL2......PARN = VALN

(While the syntax shown here is correct, passed parameters are ignored by IC-CAP.)

where

*TYPE* is the instance type descriptor. If a subcircuit is being called, this field would contain the subcircuit name denoted by *SUBCKTNAME*.

*INAME* is the instantiated name of the subcircuit.

*NNAMEs* denote node names.

*PARs* are the subcircuit parameter names.

*VALs* are the specified subcircuit parameter values.

The following is an example of a complete subcircuit definition and subcircuit call.

- **•** Added by IC-CAP for output format/etc. Options ASCII\_Rawfile=no UseNutmegFormat=yes
- **•** Defined by the user in the Circuit folder:

;Simulation Input File in hpeesofsim Input Deck Format

```
global RC1_r=4352
```
define hpsimopamp (2 3 4 6 7 ) ; Internal OpAmp circuit ; using Boyle-Pederson Macro Model ; Input differential amplifier NPN1:Q1 10 2 12 NPN2:Q2 11 3 13 model NPN1 BJT NPN=yes \  $Is = 8E-16$ Bf = 52.81 model NPN2 BJT NPN=yes \  $Is = 8.093E-16$  $Bf = 52.66$ R:RC1 7 10 R=RC1\_r R:RC2 7 11 R=4352 C:C1 10 11 C=4.529E-12 R:RE1 12 14 R=2392 R:RE2 13 14 R=2392 R:RE 14 0 R=7.27E+06 C:CE 14 0 C=7.5E-12 ; Power dissipation modeling resistor R:RP 7 4 R=1.515E+04 ; 1st gain stage #uselib "ckt", "VCCS" VCCS:GCM 14 0 0 15 G=1.152E-09 VCCS:GA 10 11 15 0 G=0.0002298 R:R2 15 0 R=1E+05 ; Compensation capacitor C:C2 15 16 C=3E-11 ; 2nd gain stage VCCS:GB 15 0 16 0 G=37.1 R:RO2 16 0 R=489.2 DMOD1:D1 16 17 DMOD1:D2 17 16 model DMOD1 Diode \ Is = 3.822E-32 R:RC 17 0 R=0.0001986 VCCS:GC 6 0 0 17 G=5034 ; Output circuit R:RO1 16 6 R=76.8 DMOD2:D3 6 18 DMOD2:D4 19 6 model DMOD2 Diode \ Is = 3.822E-32 V Source: VC 7 18 Vdc=1.604 V\_Source:VE 19 4 Vdc=3.104

```
; Input diff amp bias source
I_Source:IEE 14 4 Idc=2.751E-05 
end hpsimopamp
```
**•** Defined by the user in the Test Circuit folder:

```
; Inverting Amplifier
define inv_amp (1 2 3 4 6 7 )
hpsimopamp:X1 2 3 4 6 7 
R:Rf 6 2 R=1E+04R:Rin 2 1 R=2000 
R:Rgnd 3 0 R=0.001 
end inv_amp
```
**•** Added by IC-CAP to the circuit description:

```
inv_amp:XCKT n1 n2 n3 n4 n5 n6 
; START SOURCES
V_Source:V1GROUND n1 0 Vdc=0 Vac=1
V_Source:V7GROUND n6 0 Vdc=15
V_Source:V4GROUND n4 0 Vdc=-15
; END SOURCES
R:RO2 n2 0 R=100MEG
R:RO3 n3 0 R=100MEG
R:RO5 n5 0 R=100MEG
SweepPlan:swpfreq Start = 1000 Stop = 1e+07 Dec = 3
AC:ac1 SweepPlan=swpfreq SweepVar="freq"
```
## <span id="page-346-0"></span>**ADS Parameter Sweeps**

When using the ADS simulator in IC-CAP, the method of specifying parameter sweeps differs between performing single device simulations and circuit simulations.

**NOTE** When performing parameter sweeps, the name of the parameter to be swept must be recognized by ADS, since the analysis is performed from within the simulator. This means that the global declaration must be used within the ADS circuit description. Simply adding the parameter name to the Variables table results in a failed simulation.

#### **Device Simulation Parameter Sweep**

To sweep a parameter in an ADS device simulation:

- **1** Add an input specification of mode P to the Setup. Enter the name of the parameter as it appears in the Parameters table.
- **2** Enter the sweep type and values.

The Device Simulation Parameter Sweep example uses the *hpsimnpn.mdl* model with an input of mode P to the *fearly* setup. This input specifies a linear sweep of the parameter from 200.0e−15 to 230.0e−15 amperes in steps of 15.0e−15 amperes.

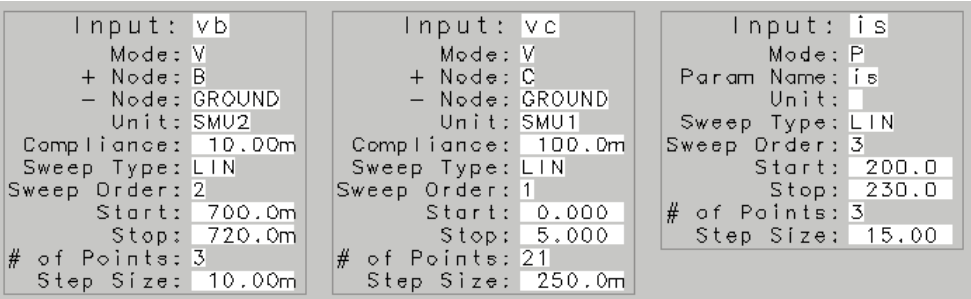

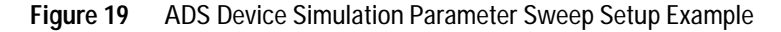

During the simulation, IC-CAP generates the following input deck.

```
Options\
 ASCII_Rawfile=no UseNutmegFormat=yes
; Simulation Input File for BJT
model npn BJT NPN=yes \
Is = 2.704E-16Bf = 86.16 \
Nf = 0.979 \
Vaf = 86.95Ikf = 0.01491 \
Ise = 1.886E-14Ne = 1.522Br = 8.799 \
Nr = 0.9967 \
Var = 9.757 \
Ikr = 0.02369\text{Isc} = 1.095E-15Nc = 1.1 \quad \backslashRb = 8.706Irb = 0.001509 \
Rbm = 5.833 \
Re = 1.385RC = 10.68Xtb = 0 \ \ \ \ \ \ \Eg = 1.11 \
Xti = 3 \ \ \ \ \ \ \Cje = 1.312E-12 \
Vje = 0.6151 \
Mje = 0.2052 \
Tf = 4.781E-11Xtf = 4.359 \
Vtf = 3.237 \
Itf = 0.01753 \
Ptf = 176.2 \
Cjc = 1.394E-12 \
V_1c = 0.5428M_{\text{JC}} = 0.2254 \
Xcjc = 1 \ \backslashTr = 5.099E-09Cjs = 1.004E-13 \
Vjs = 0.5668 \
Mjs = 0.2696 \setminusFc = 0.5 \ \ \ \ \ \ \ \Tnom = 27
npn:devckt 1 2 3 4
; START SOURCES
V_Source:VBGROUND 2 0 Vdc=0
V_Source:VCGROUND 1 0 Vdc=0
V_Source:VEGROUND 3 0 Vdc=0
V_Source:VSGROUND 4 0 Vdc=-3
; END SOURCES
SweepPlan:swp1 Start=0 Stop=5 Step=0.25
SweepPlan:swp2 Start=0.7 Stop=0.72 Step=0.01
DC:dc1 SweepPlan=swp1 SweepVar="VCGROUND.Vdc"
ParamSweep:ct1 SimInstanceName="dc1" SweepPlan=swp2
SweepVar="VBGROUND.Vdc"
```
#### **Circuit Simulation Parameter Sweep**

Specifying a parameter sweep for a circuit simulation requires a different approach from a parameter sweep for a device simulation.

To sweep a parameter in an ADS circuit simulation:

- **1** Specify a global variable in the ADS circuit description and set it to an initial value.
- **2** Set the value of the parameter in the circuit description equal to the global variable name.
- **3** Add a variable in IC-CAP with the same name as the global ADS parameter.
- **4** Add an input specification of mode P to the Setup.
- **5** Enter the global variable name in the Name field of the Input table.
- **6** Enter the sweep type and values.

#### **Example Circuit Simulation Parameter Sweep**

The Circuit Simulation Parameter Sweep example, uses a model for opamp simulation. The following line is included with the circuit description:

global RC1\_r=4352

This complete circuit description is shown below.

;Simulation Input File in hpeesofsim Input Deck Format global RC1\_r=4352 define  $opampl$  (2 3 4 6 7) ; Internal OpAmp circuit ; using Boyle-Pederson Macro Model ; Input differential amplifier NPN1:Q1 10 2 12 NPN2:Q2 11 3 13 model NPN1 BJT NPN=yes \ Is =  $8E-16$ Bf = 52.81 model NPN2 BJT NPN=yes \  $IS = 8.093E-16$  $Bf = 52.66$ R:RC1 7 10 R=RC1\_r R:RC2 7 11 R=4352 C:C1 10 11 C=4.529E-12 R:RE1 12 14 R=2392

R:RE2 13 14 R=2392 R:RE 14 0 R=7.27E+06 C:CE 14 0 C=7.5E-12 ; Power dissipation modeling resistor R:RP 7 4 R=1.515E+04 ; 1st gain stage #uselib "ckt", "VCCS" VCCS:GCM 14 0 0 15 G=1.152E-09 VCCS:GA 10 11 15 0 G=0.0002298 R:R2 15 0 R=1E+05 ; Compensation capacitor C:C2 15 16 C=1E-11 ; 2nd gain stage VCCS:GB 15 0 16 0 G=37.1 R:RO2 16 0 R=489.2 DMOD1:D1 16 17 DMOD1:D2 17 16 model DMOD1 Diode \ Is = 3.822E-32 R:RC 17 0 R=0.0001986 VCCS:GC 6 0 0 17 G=5034 ; Output circuit R:RO1 16 6 R=76.8 DMOD2:D3 6 18 DMOD2:D4 19 6 model DMOD2 Diode \ Is = 3.822E-32 V\_Source:VC 7 18 Vdc=1.604 V\_Source:VE 19 4 Vdc=3.104 ; Input diff amp bias source I\_Source:IEE 14 4 Idc=2.751E-05 end opamp1 define inv\_amp (1 2 3 4 6 7 )  $opampl: X1 \ 2 \ 3 \ 4 \ 6 \ 7$ R:Rf 6 2 R=1E+004 R:Rin 2 1 R=2000 R:Rgnd 3 0 R=0.001 end inv\_amp inv\_amp:XCKT n1 n2 n3 n4 n5 n6 ; START SOURCES V\_Source:V1GROUND n1 0 Vdc=0 Vac=polar(1,0) V\_Source:V7GROUND n6 0 Vdc=15 V\_Source:V4GROUND n4 0 Vdc=-15 ; END SOURCES R:RO2 n2 0 R=100MEG R:RO3 n3 0 R=100MEG R:RO5 n5 0 R=100MEG SweepPlan:swpfreq Start=1000 Stop=1e+07 Dec=3 SweepPlan:swp1 Start=4 Stop=10 Step=6 AC:ac1 SweepPlan=swpfreq SweepVar="freq" ParamSweep:ct1 SimInstanceName="ac1" SweepPlan=swp1 SweepVar="RC1\_r"

In this example, the value of R:RC1 is set to *RC1\_r*. You must also add a variable called RC1\_r to the IC-CAP model variables table and set the variable to a value, such as, 4.000K. In the example model, you must then add an input call *RC1\_r* to the setup . The Inputs table is shown in the following figure.

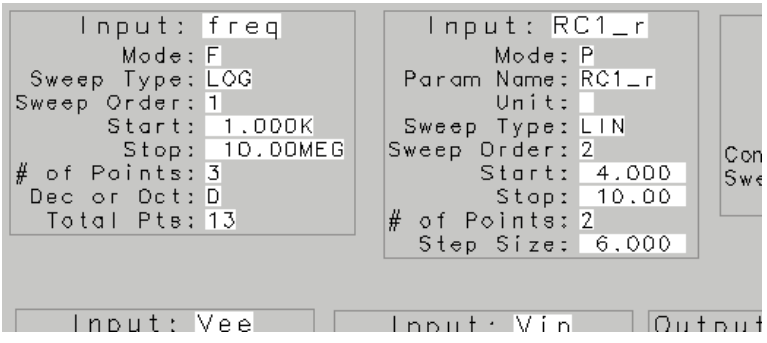

**Figure 20** ADS Circuit Parameter Sweep Setup Example

For additional information on sweeping parameters, refer to "Specifying Parameter or Variable Sweeps" in the *User's Guide*.

The following sections of this chapter describe in detail the syntax for the ADS Simulator.

#### **Using LSYNC sweeps**

When you use LSYNC sweeps for an ADS simulation, data is written to a data access component file. This file contains the synchronized lists and the specific elements in the netlist that refer to LSYNC values. These elements are accessed using variables and an index.

A single sweep for the LSYNC group is then created to sweep the index.

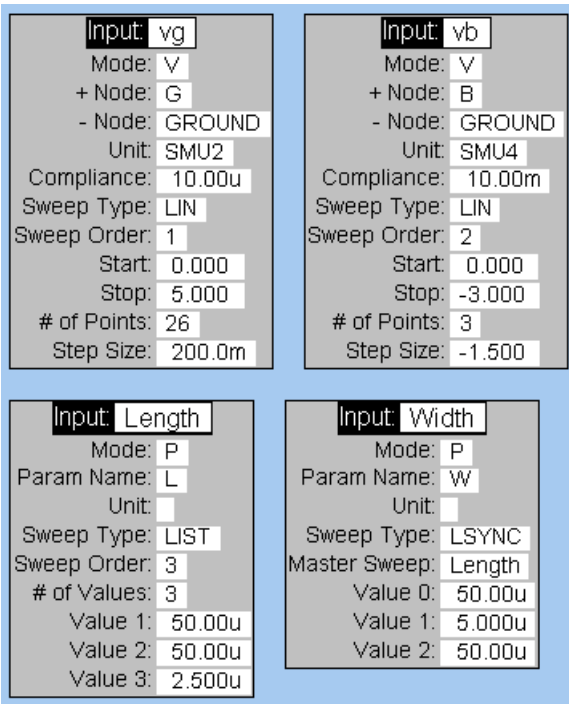

#### Example Netlist:

Options ASCII\_Rawfile=no UseNutmegFormat=yes

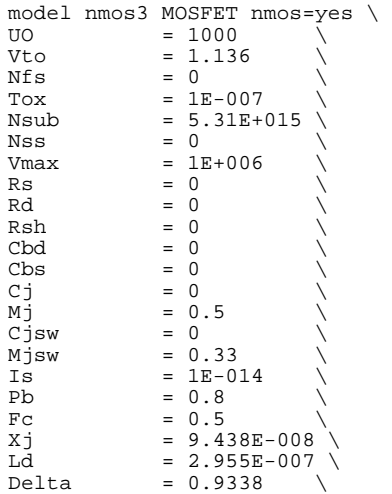

Theta =  $0.04124$  \<br>Eta =  $0$ Eta =  $0$  \<br>Kappa =  $0.2$ Kappa

nmos3:devckt n1 n2 n3 n4 L = lsync0\_0 W = lsync0\_1 Ad = 1e-10 As = 1e-10 Pd =  $0.000104$  Ps =  $0.000104$  ; START SOURCES V\_Source:VGGROUND n2 0 Vdc=0 V\_Source:VBGROUND n4 0 Vdc=0 V\_Source:VDGROUND n1 0 Vdc=0.1 V\_Source:VSGROUND n3 0 Vdc=0 ; END SOURCES

INDEX0=0 #uselib "ckt" , "DAC" DAC:DAC0 File="c:\ictmp\IC19\_lsync0" Type="dscr" InterpMode="index\_lookup" iVar1=1 iVal1=INDEX0

lsync0\_0=file {DAC0, "lval0"}  $lsync0_1 = file {DAC0, "lval1" }$ SweepPlan:swp1 Start=0 Stop=5 Step=0.2 SweepPlan:swp2 Start=-3 Stop=0 Step=1.5 Reverse=yes SweepPlan:swp3 Start=0 Stop=2 Step=1 DC:dc1 SweepPlan=swp1 SweepVar="VGGROUND.Vdc" ParamSweep:ct1 SimInstanceName="dc1" SweepPlan=swp2 SweepVar="VBGROUND.Vdc" ParamSweep:ct2 SimInstanceName="ct1" SweepPlan=swp3 SweepVar="INDEX0"

And the contents of *IC19\_lsync0* will be:

BEGIN DSCRDATA % INDEX0 lval0 lval1 0 5e-05 5e-05 1 5e-05 5e-06 2 2.5e-06 5e-05

## <span id="page-353-0"></span>**Interpreting this Chapter**

To make this chapter more accurate and easier to update, much of the information in it is derived directly from the help facility in the ADS Simulator. The parameter information in the help facility has the following format.

```
Parameters:<br>name (units)
                         attributes description
Attributes:
     field 1: settable.
       s = settable.
       S = settable and required.
     field 2: modifiable.
       m = modifiable.
     field 3: optimizable.
      o = optimizable.
     field 4: readable.
       r = readable.
     field 5: type.
      b = boolean.
       i = integer.
       r = real number.
       c = complex number.
       d = device instance.
       s = character string.
```
#### **Table 66** Model Parameter Attribute Definitions

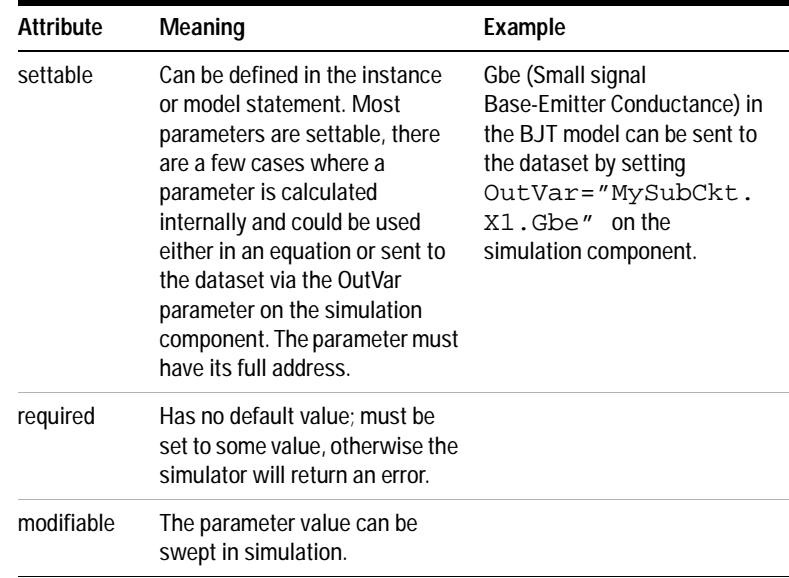

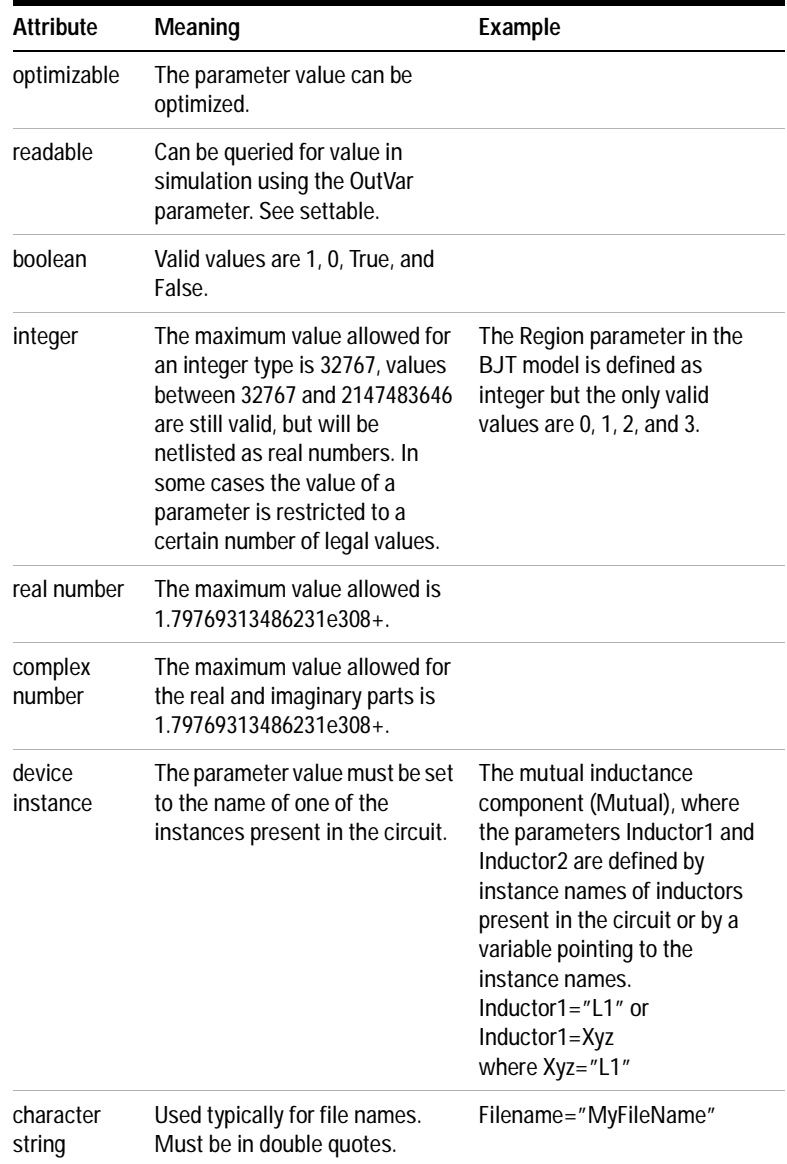

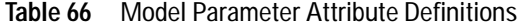

### **7 ADS Simulator**

There are 2 other identifiers not in flag format. One is [ ] next to a parameter name and it means that the parameter is structured as an array. The other is (repeatable) appended to the parameter description and it means that the parameter can appear more than once in the same instance. An example is OutVar.

## <span id="page-356-0"></span>**General Syntax**

In this chapter, the following typographical conventions apply:

| <b>Type Style</b>       | Used For                                                           |  |
|-------------------------|--------------------------------------------------------------------|--|
| $\left[ \ldots \right]$ | Data or character fields enclosed in brackets are optional.        |  |
| italics                 | Names and values in <i>italics</i> must be supplied                |  |
| bold                    | Words in bold are ADS simulator keywords and are also<br>required. |  |

**Table 67** Typographic Conventions

## <span id="page-357-0"></span>**The ADS Simulator Syntax**

The following sections outline the basic language rules.

### **Field Separators**

A delimiter is one or more blanks or tabs.

## **Continuation Characters**

A statement may be continued on the next line by ending the current line with a backslash and continuing on the next line.

#### **Name Fields**

A name may have any number of letters or digits in it but must not contain any delimiters or non alphanumeric characters. The name must begin with a letter or an underscore (  $\_$  ).

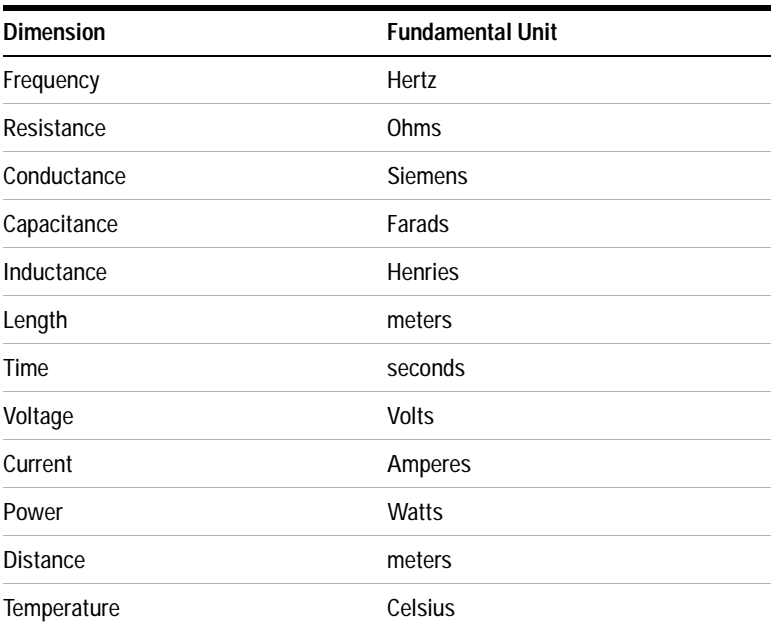

#### <span id="page-357-1"></span>**Table 68** Fundamental Units

#### **Parameter Fields**

A parameter field takes the form *name* = *valu*e, where *name* is a parameter keyword and *value* is either a numeric expression, the name of a device instance, the name of a model or a character string surrounded by double quotes. Some parameters can be indexed, in which case the name is followed by *[i]*, *[i,j]*, or *[i,j,k]*. *i*, *j*, and *k* must be integer constants or variables.

#### **Node Names**

A node name may have any number of letters or digits in it but must not contain any delimiters or non alphanumeric characters. If a node name begins with a digit, then it must consist only of digits.

#### **Lower/Upper Case**

The ADS Simulator is case sensitive.

#### **Units and Scale Factors**

An integer or floating point number may be scaled by following it with either an e or E and an integer exponent (e.g., 2.65e3, 1e-14).

An ADS Simulator parameter with a given dimension assumes its value has the corresponding units. For example, for a resistance, R=10 is assumed to be 10 Ohms. The fundamental units for the ADS Simulator are shown in [Table 68.](#page-357-1)

A number or expression can be scaled by following it with a scale factor. A scale factor is a single word that begins with a letter or an underscore. The remaining characters, if any, consist of letters, digits, and underscores. Note that ''/'' cannot be used to represent ''per''. The value of a scale factor is resolved using the following rule: If the scale factor exactly matches one of the predefined scale-factors [\(Table 69\)](#page-359-0), then use the numerical equivalent; otherwise, if the first character of the scale factor is one of the legal scale-factor prefixes (Table 70), the corresponding scaling is applied.

| <b>Scale Factor</b> | <b>Scaling</b> | Meaning        |
|---------------------|----------------|----------------|
| Α                   | 1              | Amperes        |
| F                   | 1              | Farads         |
| ft                  | 0.3048         | feet           |
| $\mathsf H$         | 1              | Henries        |
| Hz                  | 1              | Hertz          |
| in                  | 0.0254         | inches         |
| meter               | 1              | meters         |
| meters              | 1              | meters         |
| metre               | 1              | meters         |
| metres              | 1              | meters         |
| mi                  | 1609.344       | miles          |
| mil                 | $2.54*10^{-5}$ | mils           |
| mils                | $2.54*10^{-5}$ | mils           |
| nmi                 | 1852           | nautical miles |
| Ohm                 | 1              | Ohms           |
| Ohms                | 1              | Ohms           |
| $\mathsf S$         | 1              | <b>Siemens</b> |
| sec                 | 1              | seconds        |
| V                   | 1              | Volts          |
| W                   | 1              | Watts          |

<span id="page-359-0"></span>**Table 69** Predefined Scale Factors

### **Predefined Scale Factors**

This type of scale factor is a predefined sequence of characters which the ADS Simulator parses as a single token. The predefined scale factors are listed in the previous table.
#### **Single-character prefixes**

If the first character of the scale factor is one of the legal scale-factor prefixes, the corresponding scaling is applied.The single-character prefixes are based on the metric system of scaling prefixes and are listed in the following table

For example, 3.5 GHz is equivalent to  $3.5*10^9$  and 12 nF is equivalent to  $1.2*10^{-8}$ . Note that most of the time, the ADS Simulator ignores any characters that follow the single-character prefix. The exceptions are noted in ["Unrecognized Scale Factors" on page 362](#page-361-0)*.*

Most of these scale factors can be used without any additional characters (e.g., 3.5 G, 12n). This means that m, when used alone, stands for ''milli''.

The underscore \_ is provided to turn off scaling. For example, 1e-9  $\pm$  farad is equivalent to 10<sup>-9</sup>, and 1e-9 farad is equivalent to 10-24.

Predefined scale factors are case sensitive.

Unless otherwise noted, additional characters can be appended to a predefined scale factor prefix without affecting its scaling value.

| Prefix         | <b>Scaling</b>  | <b>Meaning</b> |
|----------------|-----------------|----------------|
| Τ              | $10^{12}$       | tera           |
| G              | 10 <sup>9</sup> | giga           |
| M              | 10 <sup>6</sup> | mega           |
| К              | 10 <sup>3</sup> | kilo           |
| k              | 10 <sup>3</sup> | kilo           |
| $\overline{a}$ | 1               |                |
| m              | $10^{-3}$       | milli          |
| u              | $10^{-6}$       | micro          |
| n              | $10^{-9}$       | nano           |

**Table 70** Single-character prefixes

| <b>Prefix</b> | <b>Scaling</b> | Meaning |
|---------------|----------------|---------|
|               | $10^{-12}$     | pico    |
|               | $10^{-15}$     | femto   |
| а             | $10^{-18}$     | atto    |

**Table 70** Single-character prefixes (continued)

A predefined scale factor overrides any corresponding single-character-prefix scale factor. For example, 3 mm is equivalent to  $3*10<sup>-3</sup>$ , not  $3*10<sup>6</sup>$ . In particular, note that M does not stand for milli, m does not stand for mega, and F does not stand for femto.

There are no scale factors for dBm, dBW, or temperature, see section on ["Functions" on page 374](#page-373-0) for conversion functions.

### <span id="page-361-0"></span>**Unrecognized Scale Factors**

The ADS Simulator treats unrecognizable scale factors as equal to 1 and generates a warning message.

## **Scale-Factor Binding**

More than one scale factor may appear in an expression, so expressions like  $x$  in  $+$  y mil are valid and behave properly.

Scale factors bind tightly to the preceding variable. For instance, 6 + 9 MHz is equal to 9000006. Use parentheses to extend the scope of a scale factor (e.g.,  $(6 + 9)$  MHz).

# **Booleans**

Many devices, models, and analyses have parameters that are boolean valued. Zero is used to represent false or no, whereas any number besides zero represents true or yes. The keywords **yes** and **no** can also be used.

# **Ground Nodes**

Node 0 is assumed to be the ground node. Additional ground node aliases can be defined using the **ground** statement. Multiple **ground** statements can be used to define any number of ground aliases, but they must all occur at the top-level hierarchy in the netlist.

General Form:

**Ground** *[ :name ] node1 [... nodeN]*

Example: Ground gnd

# **Global Nodes**

Global nodes are user-defined nodes which exist throughout the hierarchy. The global nodes must be defined on the first lines in the netlist. They must be defined before they are used.

General Form:

**globalnode** *nodename1* [ *nodename2* ] [... *nodenameN* ]

Example:

globalnode sumnode my\_internal\_node

# **Comments**

Comments are introduced into an ADS Simulator file with a semicolon; they terminate at the end of the line. Any text on a line that follows a semicolon is ignored. Also, all blank lines are ignored.

# **Statement Order**

Models can appear anywhere in the netlist. They do not have to be defined before a model instance is defined.

Some parameters expect a device instance name as the parameter value. In these cases, the device instance must already have been defined before it is referenced. If not, the device instance name can be entered as a quoted string using double quotes (").

# **Naming Conventions**

The full name for an instance parameter is of the form:

*[pathName].instanceName.parameterName[index]*

where *pathName* is a hierarchical name of the form

*[pathName].subcircuitInstanceName*

The same naming convention is used to reference nodes, variables, expressions, functions, device terminals, and device ports.

For device terminals, the terminal name can be either the terminal name given in the device description, or *tn* where *n* is the terminal number (the first terminal in the description is terminal 1, etc.). Device ports are referenced by using the name *pm*, where *m* is the port number (the first pair of terminals in the device description is port 1, etc.).

Note that *t1* and *p1* both correspond to the current flowing into the first terminal of a device, and that *t2* corresponds to the current flowing into the second terminal. If terminals 1 and 2 define a port, then the current specified by *t2* is equal and opposite to the current specified by *t1* and *p1*.

# **Currents**

The only currents that can be accessed for simulation, optimization, or output purposes are the state currents.

### **State currents**

Most devices are voltage controlled, that is, their terminal currents can be calculated given their terminal voltages. Circuits that contain only voltage-controlled devices can be solved using node analysis. Some devices, however, such as

voltage sources, are not voltage controlled. Since the only unknowns in node analysis are the node voltages, circuits that contain non-voltage-controlled devices cannot be solved using node analysis. Instead, modified node analysis is used. In modified node analysis, the unknown vector is enlarged. It contains not only the node voltages but the branch currents of the non-voltage-controlled devices as well. The branch currents that appear in the vector of unknowns are called state currents. Since the ADS Simulator uses modified node analysis, the values of the state currents are available for output.

If the value of a particular current is desired but the current is not a state current, insert a short in series with the desired terminal. The short does not affect the behavior of the circuit but does create a state current corresponding to the desired current.

To reference a state current, use the device instance name followed by either a terminal or port name. If the terminal or port name is not specified, the state current defaults to the first state current of the specified device. Note that this does not correspond to the current through the first port of the device whenever the current through the first port is not a state current. For some applications, the positive state current must be referenced, so a terminal name of *t1* or *t3* is acceptable but not *t2*. Using port names avoids this problem. The convention for current polarity is that positive current flows into the positive terminal.

# **Instance Statements**

General Form:

*type [ :name ] node1 ... nodeN [ [ param=value ] ... ]*

*type [ :name ] [ [ param=value] ... ]*

#### Examples:

ua741:OpAmp in out out C:C1 2 3 C=10pf HB:Distortion1 Freq=10GHz

The instance statement is used to define to the ADS Simulator the information unique to a particular instance of a device or an analysis. The instance statement consists of the instance type descriptor and an optional name preceded by a colon. If it is a device instance with terminals, the nodes to which the terminals of the instance are connected come next. Then the parameter fields for the instance are defined. The parameters can be in any order. The nodes, though, must appear in the same order as in the device or subcircuit definition.

The type field may contain either the ADS Simulator instance type name, or a user-supplied model or subcircuit name. The name can be any valid name, which means it must begin with a letter, can contain any number of letters and digits, must not contain any delimiters or non alphanumeric characters, and must not conflict with other names including node names.

# **Model Statements**

General Form:

**model** *name type* [ [ *param* = *value* ] ... ]

#### Examples:

model NPNbjt bjt NPN=yes Bf=100 Js=0.1fa

Often characteristics of a particular type of element are common to a large number of instances. For example, the saturation current of a diode is a function of the process used to construct the diode and also of the area of the diode. Rather than describing the process on each diode instantiation, that description is done once in a model statement and many diode instances refer to it. The area, which may be different for each device, is included on each instance statement. Though it is possible to have several model statements for a particular type of device, each instance may only reference at most one model. Not all device types support model statements.

The name in the *model* statement becomes the type in the *instance* statement. The type field is the ADS Simulator-defined model name. Any parameter value not supplied will be set to the model's default value.

Most models, such as the diode or bjt models, can be instantiated with an instance statement. There are exceptions. For instance, the *Substrate* model cannot be instantiated. Its name, though, can be used as a parameter value for the *Subst* parameter of certain transmission line devices.

# **Subcircuit Definitions**

General Form:

```
define subcircuitName ( node1 ... nodeN )
     [ parameters name1 = [ value1 ] ... name n = [ value n] ].
                          .
                          .
                elementStatements
                          .
                          .
                          .
  end [ subcircuitName ]
Examples:
define DoubleTuner (top bottom left right)
parameters vel=0.95 r=1.0 l1=.25 l2=.25
     tline:tuner1 top bottom left left len=l1 vel=vel r=r
    tline:tuner2 top bottom right right len=12 vel=2*vel r=r
end DoubleTuner
```
DoubleTuner:InputTuner t1 b2 3 4 l1=0.5

A subcircuit is a named collection of instances connected in a particular way that can be instantiated as a group any number of times by subcircuit calls. The subcircuit call is in effect and form, an instance statement. Subcircuit definitions are simply circuit macros that can be expanded anywhere in the circuit any number of times. When an instance in the input file refers to a subcircuit definition, the instances specified within the subcircuit are inserted into the circuit. Subcircuits may be nested. Thus a subcircuit definition may contain other subcircuits. However, a subcircuit definition cannot contain another subcircuit definition. All the definitions must occur at the top level.

An instance statement that instantiates a subcircuit definition is referred to as a subcircuit call. The node names (or numbers) specified in the subcircuit call are substituted, in order, for the node names given in the subcircuit definition. All instances that refer to a subcircuit definition must have the same number of nodes as are specified in the subcircuit definition and in the same order. Node names inside the subcircuit definition are strictly local unless they are a global ground defined with a ground statement or global nodes defined with a **globalnode** statement. A subcircuit definition with no nodes must still include the parentheses ( ).

Parameter specification in subcircuit definitions is optional. Any parameters that are specified are referred to by name followed by an equals sign and then an optional default value. If, when making a subcircuit call in your input file, you do not specify a particular parameter, then this default value is used in that instance. Subcircuit parameters can be used in expressions within the subcircuit just as any other variable.

Subcircuits are a flexible and powerful way of developing and maintaining hierarchical circuits. Parameters can be used to modify one instance of a subcircuit from another. Names within a subcircuit can be assigned without worrying about conflicting with the same name in another subcircuit definition. The full name for a node or instance include its path name in addition to its instance name. For example, if the above subcircuit is included in subckt2 which is itself included in subckt1, then the full path name of the length of the first transmission line is subckt1.subckt2.tuner1.len.

Only enough of the path name has to be specified to unambiguously identify the parameter. For example, an analysis inside subckt1 can reference the length by subckt2.tuner1.len since the name search starts from the current level in the hierarchy. If a reference to a name cannot be resolved in the local level of hierarchy, then the parent is searched for the name, and so on until the top level is searched. In this way, a sibling can either inherit its parent's attributes or define its own.

# **Expression Capability**

The ADS Simulator has a powerful and flexible symbolic expression capability, called *VarEqn*, which allows the user to define variables, expressions, and functions in the netlist. These can then be used to define other *VarEqn* expressions and functions, to specify device parameters and optimization goals, etc.

The names for *VarEqn* variables, expressions, and functions follow the same hierarchy rules that instance and node names do. Thus, local variables in a subcircuit definition can assume values that differ from one instance of the subcircuit to the next.

Functions and expressions can be defined either globally or locally anywhere in the hierarchy. All variables are local by default. Local variables are known in the subcircuit in which they are defined, and all lower subcircuits; they are not known at higher levels. Expressions defined at the root (the top level) are known everywhere within the circuit. To specify an expression to be global the **global** keyword must precede the expression. The **global** keyword causes the variable to be defined at the root of the hierarchy tree regardless of the lexical location.

#### Examples:

global exp1 = 2.718

The expression capability includes the standard math operations of  $+$  -  $/$   $*$   $\wedge$  in addition to parenthesis grouping. Scale factors are also allowed in general expressions and have higher precedence than any of the math operators (see ["Units and](#page-358-0)  [Scale Factors" on page 359](#page-358-0)).

# **Constants**

An integer constant is represented by a sequence of digits optionally preceded by a negative sign (e.g, 14, -3).

A real number contains a decimal point and/or an exponential suffix using the  $e$  notation (e.g, 14.0,  $-13e-10$ ).

The only complex constant is the predefined constant j which is equal to the square root of -1. It can be used to generate complex constants from real and integer constants (e.g., j\*3, 9.1 + j\*1.2e-2). The predefined functions complex() and polar() can also be used to enter complex constants into an expression.

A string constant is delimited by single quotes (e.g.,'string','this is a string').

## **Predefined Constants**

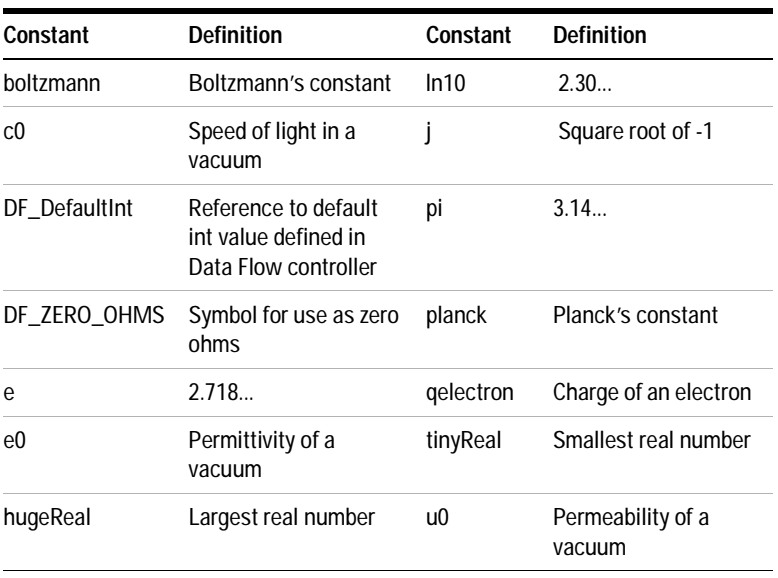

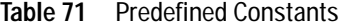

# **Variables**

General Form:

*variableName* = *constantExpression*

#### Examples:

 $x1 = 4.3$ inches + 3mils  $syc_a = cos(1.0 + sin(pi * 3))$  $Zin = 7.8k - j*3.2k$ 

The type of a variable is determined by the type of its value. For example,  $x=1$  is an integer,  $x=1+j$  is complex, and  $x =$ "tuesday" is a string.

# **Predefined Variables**

In addition to the predefined constants, there are several predefined global variables. Since they are variables, they can be modified and swept.

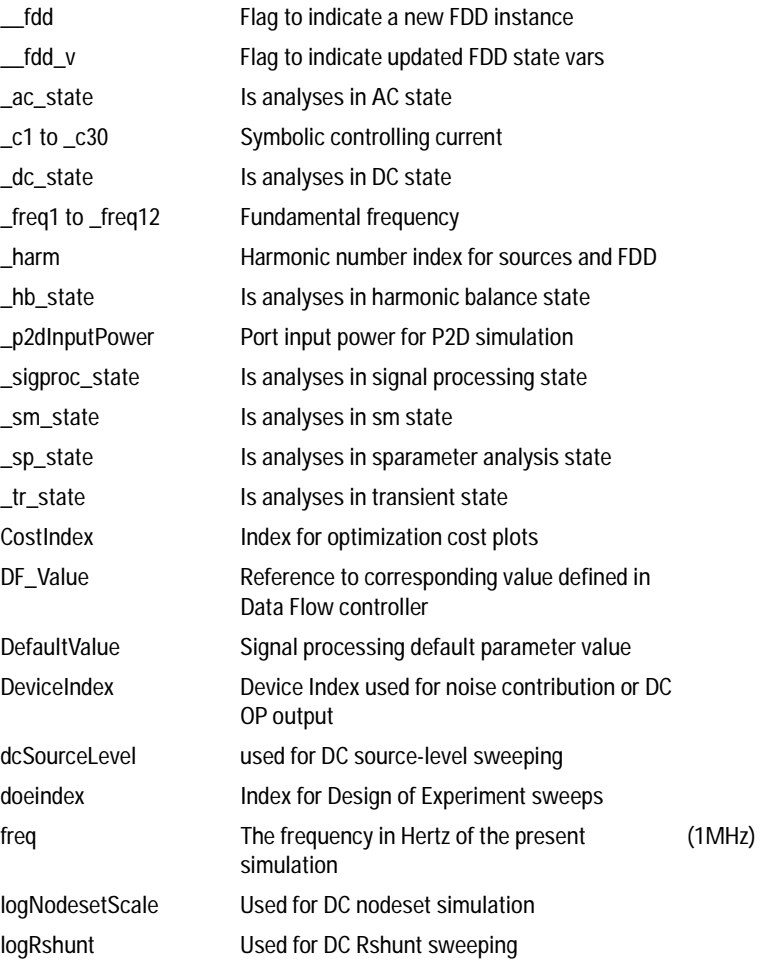

## **ADS Simulator 7**

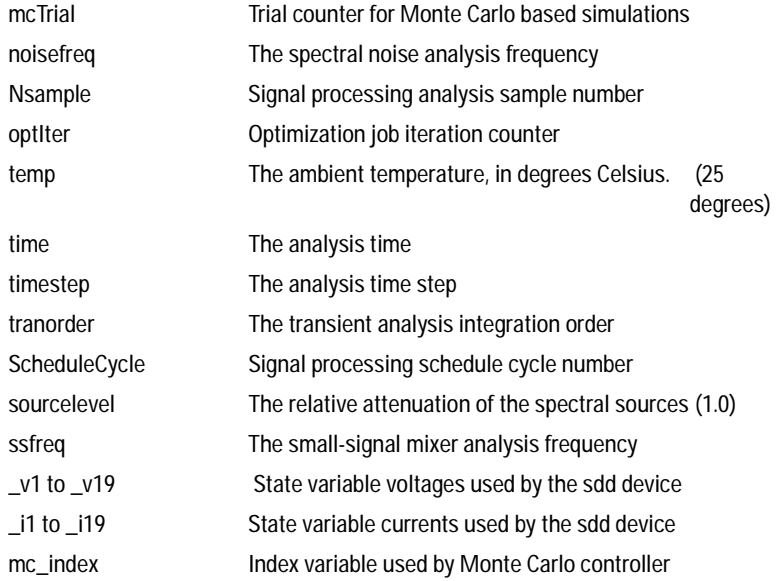

The sourcelevel variable is used by the spectral analysis when it needs to gradually increase source power from 0 to full scale to obtain convergence. It can be used by the user to sweep the level of ALL spectral source components, but is not recommended. The \_v and \_i variables should only be used in the context of the sdd device.

# **Expressions**

General Form:

*expressionName* = *nonconstantExpression*

Examples:

```
x1 = 4.3 + freq;syc_a = cos(1.\overline{0} + sin(pi*3 + 2.0*x1))Zin = 7.8 ohm + j*freq * 1.9 ph
y = if (x equals 0) then 1.0e100 else 1/x endif
```
The main difference between expressions and variables is that a variable can be directly swept and modified by an analysis but an expression cannot. Note however, that any instance

parameter that depends on an expression is updated whenever one of the variables that the expression depends upon is changed (e.g., by a sweep).

## **Predefined Expressions**

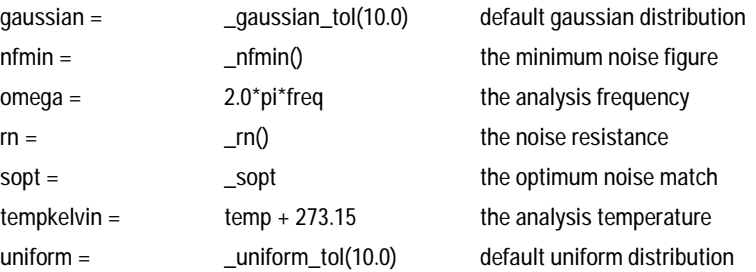

# <span id="page-373-0"></span>**Functions**

General Form:

*functionName*( *[ arg1, ..., argn ]* ) = *expression*

#### Examples:

y\_srl(freq, r, l) = 1.0/(r + j\*freq\*l)  $expl(a,b) = exp(a)*step(b-a) + exp(b)*(a-b-1)*step(a-b)$ 

In *expression*, the function's arguments can be used, as can any other *VarEqn* variables, expressions, or functions.

# **Predefined Functions**

\_discrete\_density(...) user-defined discrete density function \_gaussian( [*mean, sigma, lower\_n\_sigmas, upper\_n\_sigmas, lower\_n\_sigmas\_del, upper\_n\_sigmas\_del*] ) gaussian density function

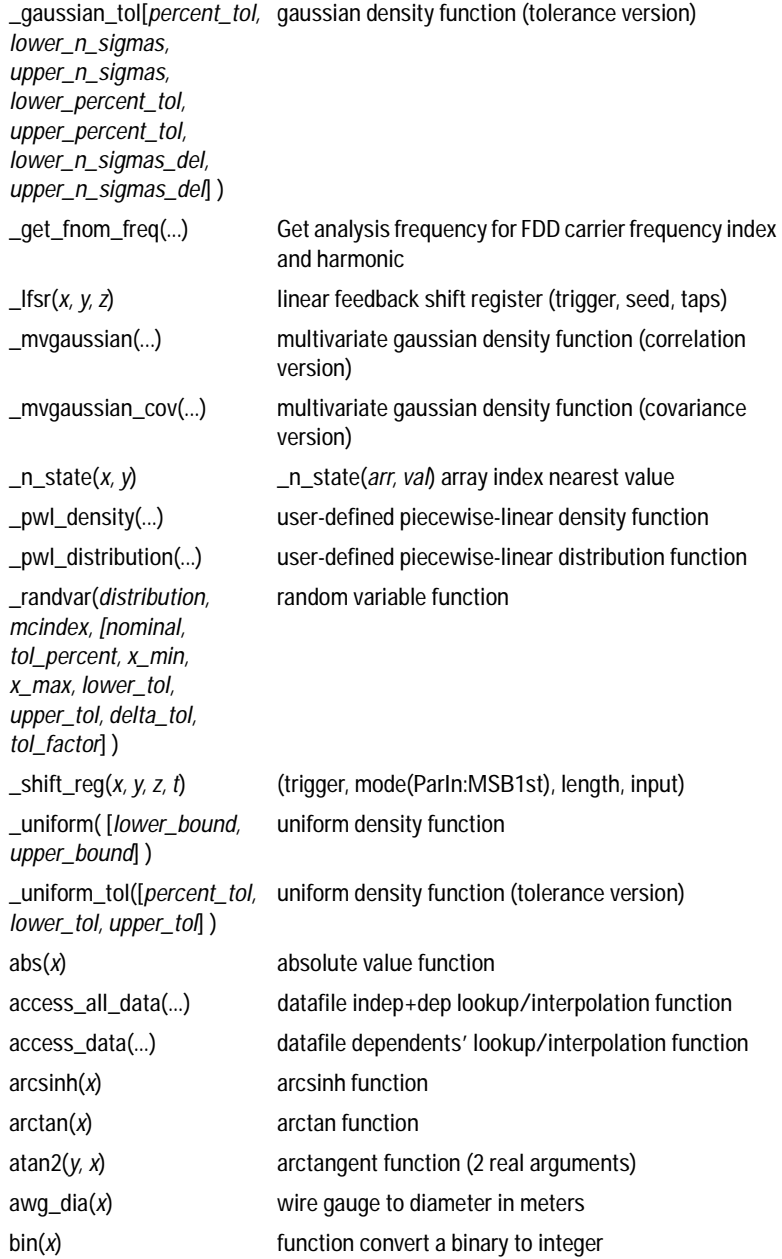

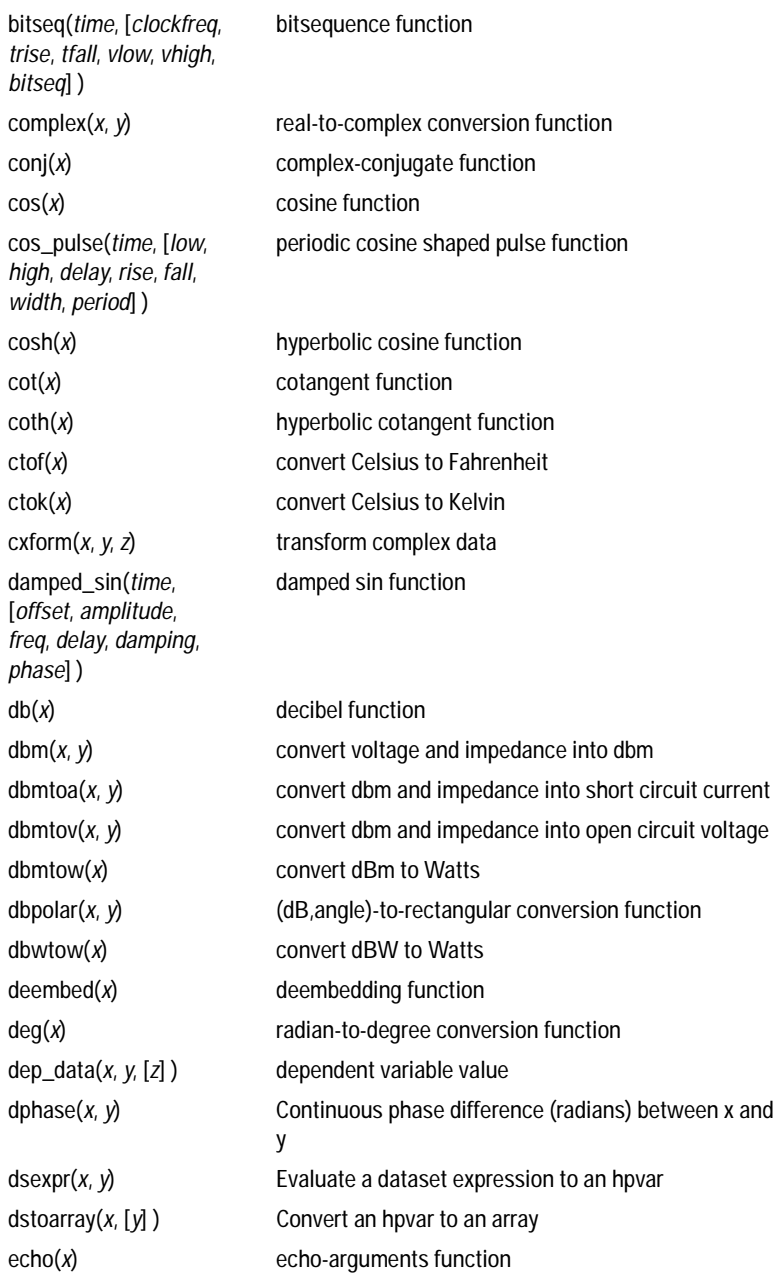

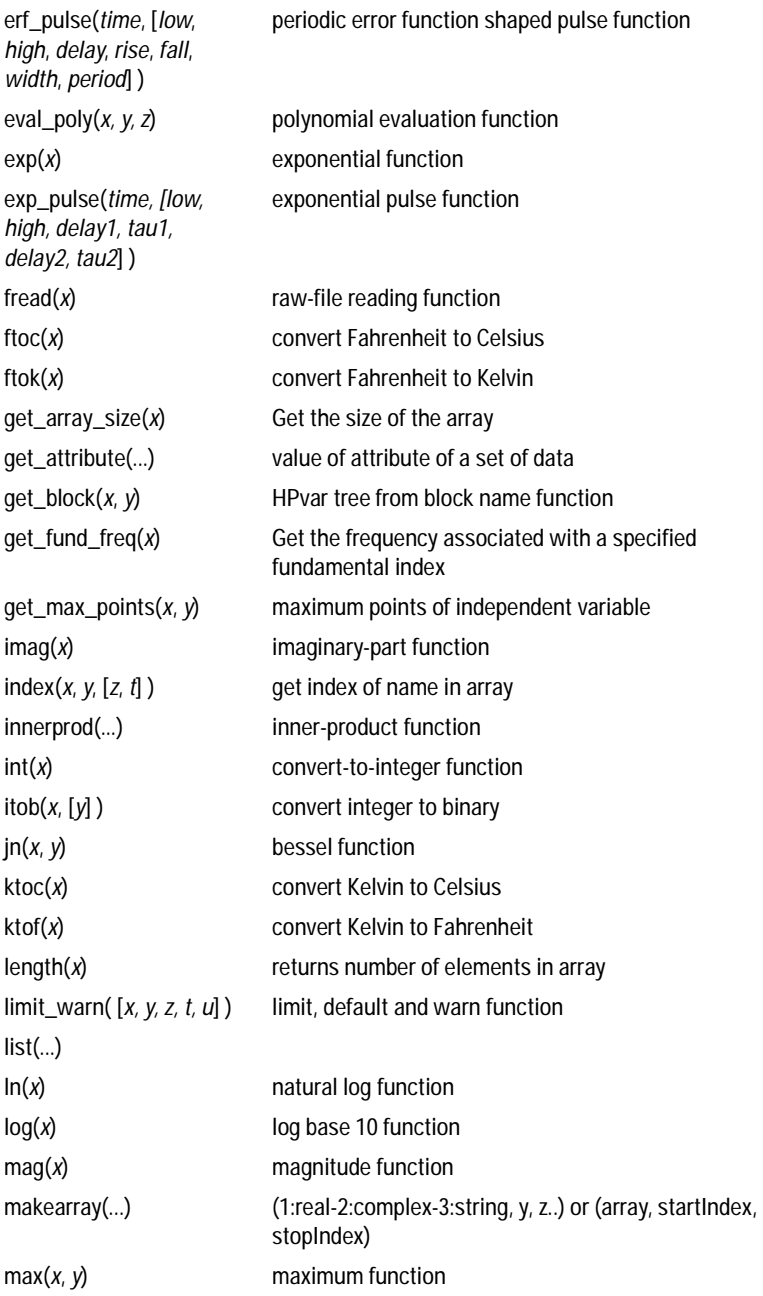

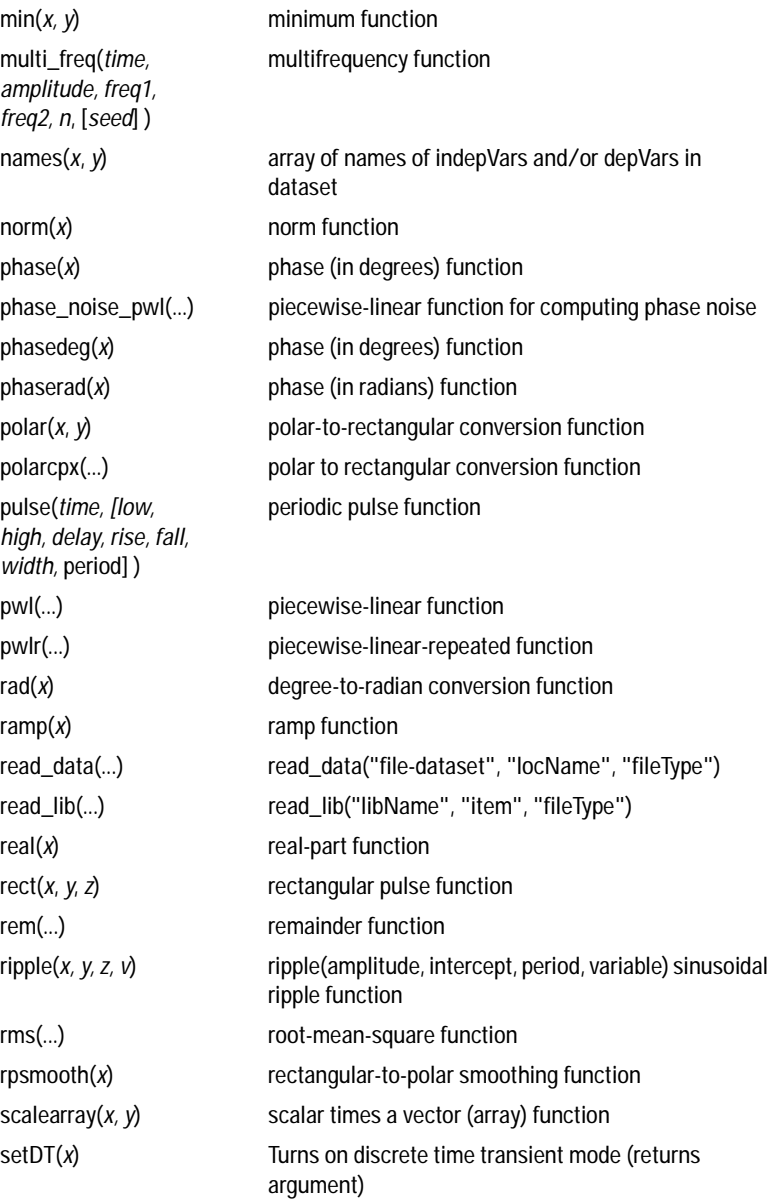

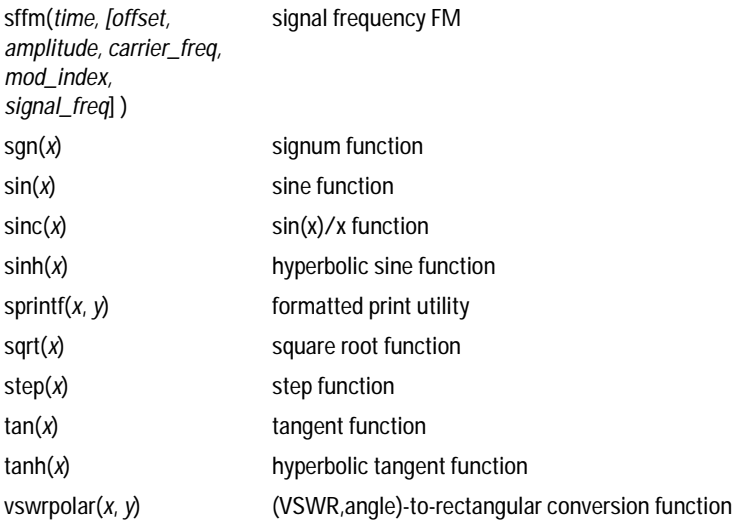

**NOTE** The VarEqn trigonometric functions always expect the argument to be specified in radians. If the user wants to specify the angle in degrees then the VarEqn function deg() can be used to convert radians to degrees or the VarEqn function rad() can be used to convert degrees to radians.

# **Detailed Descriptions of the Predefined Functions**

 $_$ discrete\_density  $(x_1, p_1, x_2, p_2, ...)$  allows the user to define a discrete density distribution: returns  $x_1$  with probability  $p_1, x_2$  with probability  $p_2$ , etc. The  $x_n$ ,  $p_n$  pairs needn't be sorted. The  $p_n$ s will be normalized automatically.

\_gaussian( [*mean*, *sigma*, *lower\_n\_sigmas*, *upper\_n\_sigmas*, *lower\_n\_sigmas\_del*, *upper\_n\_sigmas\_del*] ) returns a value randomly distributed according to the standard bell-shaped curve. *mean* defaults to 0. *sigma* defaults to 1. *lower\_n\_sigmas*, *upper\_n\_sigmas* define truncation limits (default to 3). *lower\_n\_sigmas\_del* and *upper\_n\_sigmas\_del* define a range in which the probability is zero (a bimodal distribution). \_gaussian\_tol( [*percent\_tol*, *lower\_n\_sigmas*, *upper\_n\_sigmas*, *lower\_percent\_tol*, *upper\_percent\_tol*, *lower\_n\_sigmas\_del*, *upper\_n\_sigmas\_del*] ) is similar, but *percent\_tol* defines the percentage tolerance about the nominal value (which comes from the RANDVAR expression).

qet fnom  $freq(x)$  returns the actual analysis frequency associated with the carrier frequency specified in the surrounding FDD context. If  $x$  is negative, it is the carrier frequency index. If  $x$  is positive, it is the harmonic index.

 $\mathcal{L}_{\text{mvgaussian}}(N, \text{mean}_1, \text{...} \text{mean}_N, \text{sigma}_1, \text{...} \text{sigma}_N,$  $correlation_{1,2}, ..., correlation_{1,N}, ..., correlation_{N-1,N}$ multivariate gaussian density function (correlation version). Returns an *N* dimensional vector. The correlation coefficient matrix must be positive definite. \_mvgaussian\_cov( $N$ ,  $mean_1$ , ...  $mean_N$ ,  $sigma_1$ ,  $\ldots$   $sigma_N$ ,  $covariance_{1,2}$ ,  $\ldots$ ,  $covariance_{1,N}$ , ..., *covariance* $_{N-1,N}$  is similar, but defined in terms of covariance. The covariance matrix must be positive definite.

 $\_p$ wl $\_$ density $(x_1, p_1, x_2, p_2, ...)$  returns a value randomly distributed according to the piecewise-linear density function with values  $p_n$  at  $x_n$ , i.e. it will return  $x_n$  with probability  $p_n$  and return

$$
x_n
$$
 +  $\varepsilon$  with probability  $p_n$  +  $\varepsilon \frac{p_{n+1} - p_n}{x_{n+1} - x_n}$ 

The  $x_n$ ,  $p_n$  pairs needn't be sorted. The  $p_n$ s will be normalized automatically. \_pwl\_distribution( $x_1$ ,  $p_1$ ,  $x_2$ ,  $p_2$ , ...) is similar, but is defined in terms of the distribution values. It will return a value less than or equal to  $x_n$  with probability  $p_n$ . The  $x_n$ ,  $p_n$ pairs will be sorted in increasing  $x_n$  order. After sorting, the  $p_n$ s should never decrease. The  $p_n$ s will be normalized so that  $p_N=1$ .

\_randvar(*distribution*, *mcindex*, [*nominal, tol\_percent*, *x\_min*, *x\_max*, *lower\_tol*, *upper\_tol*, *delta\_tol*, *tol\_factor*] ) returns a value randomly distributed according to the *distribution*. The value will be the same for a given value of *mcindex*. The other parameters are interpreted according to the *distribution*.

shift reg(*x*, *y*, *z*, *t*) implements a *z*-bit shift register. *x* specifies the trigger. *y* = 0 means LSB First, Serial To Parallel, 1 means MSB First, Serial To Parallel, 2 means LSB First, Parallel to Serial, 3 means MSB First, Parallel to Serial. *t* is the input (output) value.

\_uniform( [*lower\_bound*, *upper\_bound*] ) returns a value between *lower\_bound* and *upper\_bound*. All such values are equally probable. uniform tol( [*percent tol, lower tol, upper tol*] ) is similar, but tolerance version.

access\_all\_data(*InterpMode*, *source*, *indep*1, *dep*<sup>1</sup> *…*) datafile independent and dependent lookup/interpolation function.

access\_data(*InterpMode*, *nData*, *source*, *dep*<sup>1</sup> *…*) datafile dependents' lookup/interpolation function.

bin(*String*) calculates the integer value of a sequence of 1's and 0's. For example bin(' $11001100$ ') = 204. The argument of the bin function must be a string denoted by single quotes. The main use of the bin function is with the *System Model Library* to define an integer which corresponds to a digital word.

cxform(*x*, *OutFormat*, *InFormat*) transform complex data *x*  from format *InFormat* to format *OutFormat*. The values for *OutFormat* and *InFormat* are 0: real and imaginary, 1: magnitude (linear) and phase (degrees), 2: magnitude (linear) and phase (radians), 3: magnitude (dB) and phase (degrees), 4: magnitude (dB) and phase (radians), 5: magnitude (SWR) and phase (degrees), 6: magnitude (SWR) and phase (radians). For example, to convert linear magnitude and phase in degrees to real and imaginary parts:

result =  $cxform(invar, 0, 1)$ 

damped\_sin(*time*, [*offset*, *amplitude*, *freq*, *delay*, *damping*, *phase*]). See ["Transient Source Functions" on page 386](#page-385-0).

The function  $db(x)$  is a shorthand form for the expression:  $20\log(\text{mag}(x))$ .

The deembed $(x)$  function takes an array,  $x$ , of 4 complex numbers (the 2-port S-parameter array returned from the *VarEqn* interp() function) and returns an array of equivalent de-embedding S-parameters for that network. The array must be of length 4 (2 x 2--two-port data only), or an error message will result. The transformation used is:

$$
S_{11}^{-1} = \frac{S_{11}}{det}
$$

$$
S_{21}^{-1} = \frac{S_{21}}{det}
$$

$$
S_{12}^{-1} = \frac{S_{12}}{det}
$$

$$
S_{22}^{-1} = \frac{S_{22}}{det}
$$

where *det* is the determinant of the 2 x 2 array.

**CAUTION** This transformation assumes that the S-parameters are derived from equal port termination impedances. *This transformation does not work when the port impedances are unequal*.

The function  $deg(x)$  converts from radians to degrees.

dphase(*x*, *y*) Calculates phase difference phase(*x*)-phase(*y*) (in radians).

dsexpr $(x, y)$  Evaluate *x*, a DDS expression, to an hpvar. *y* is the default location data directory.

 $echo(x)$  prints argument on terminal and returns it as a value.

erf\_pulse(*time*, [*low*, *high*, *delay*, *rise*, *fall*, *width*, *period*] ) periodic pulse function, edges are error function (integral of Gaussian) shaped.

eval\_poly $(x, y, z)$  y is a real number. z is an integer that describes what to evaluate: -1 means the integral of the polynomial, 0 means the polynomial itself, +1 means the derivative of the polynomial. x is a *VarEqn* array that contains real numbers. The polynomial is  $x_0 + x_1y + x_2y^2 + x_3y^3...$ 

exp\_pulse(*time*, [*low*, *high*, *delay1*, *tau1*, *delay2*, *tau2*]) See ["Transient Source Functions" on page 386.](#page-385-0)

get\_fund\_freq(*fund*) returns the value of frequency (in Hertz) of a given fundamental defined by *fund*.

index(*nameArray*, "varName", [*caseSense*, *length*] ) returns position of "varName" in *nameArray*, -1 if not found. *caseSense* sets case-sensitivity, defaults to yes. *length* sets how many characters to check, defaults to 0 (all).

innerprod $(x, y)$  forms the inner product of the vectors  $x$  and *y*:

$$
innerprod(x, y) = \sum_{i=0}^{n} x_i^* y_i
$$

*j* and *k* are optional integers which specify a range of harmonics to include in the calculation:

$$
innerprod(x, y, j, k) = \sum_{i=j}^{k} x_i^* y_i
$$

*j* defaults to 0 and *k* defaults to infinity.

 $int(x)$  Truncates the fractional part of x.

 $itob(x, [bits])$  convert integer *x* to *bits-bit* binary string.

The function  $\eta(n, x)$  is the *n*-th order bessel function evaluated at *x*.

limit\_warn( [*Value*, *Min*, *Max*, *default*, *Name*] ) sets *Value* to *default*, if not set. Limits it to *Min* and *Max* and generates a warning if the value is limited.

makearray(*arg1*[,*arg2*,..] creates an array with elements defined by *arg1* to *argN* where N can be any number of arguments. The data type of *args* must be Integer, Real, or Complex and the same for all *args*.

```
word = bin('1101')
fibo = \text{makearray}(0,1,1,2,3,5,8,\text{word})foo = fibo[0]
```
multi\_freq(*time*, *amplitude*, *freq1*, *freq2*, *n*, [*seed*] ) *seed* defaults to 1. If it is 0, phase is set to 0, otherwise it is used as a seed for a randomly-generated phase.

norm $(x)$  returns the L-2 norm of the spectrum  $x$ :

 $norm(x) = \sqrt{innerprod(x, x)}$ 

*j* and *k* are optional integers which specify a range of harmonics to include in the calculation:

$$
norm(x, j, k) = \sqrt{innerprod(x, x, j, k)}
$$

j defaults to 0 and k defaults to infinity.

phase $(x)$  is the same as phasedeg $(x)$ .

The function phasedeq $(x)$  returns phase in degrees.

The function phaserad $(x)$  returns phase in radians.

The function polarcpx(*x*[,*leave\_as\_real*]) takes a complex argument, assumes that the real and complex part of the argument represents *mag* and *phase* (in radians) information, and converts it to real/imaginary. If the argument is real or integer instead of complex, the imaginary part is assumed to be zero. However, if the optional *leave\_as\_real* variable is specified, and is the value "1" (note that the legal values are "0" and ''1'' only), a real argument will be not be converted to a complex one.

pulse(*time*, [*low*, *high*, *delay*, *rise*, *fall*, *width*, *period*]) See ["Transient Source Functions" on page 386.](#page-385-0)

pwl(...) piecewise-linear function. See ["Transient Source](#page-385-0)  [Functions" on page 386.](#page-385-0)

pwlr(...) piecewise-linear-repeated function.

The function  $rect(t, tc, tp)$  is pulse function of variable  $t$ centered at time *tc* with duration *tp*.

The function  $rad(x)$  converts from degrees to radians.

ramp(*x*) 0 for  $x < 0$ , x for  $x \ge 0$ 

read\_data(*source*, *locName*, [*fileType*]) returns data from a file or dataset. *source* = "file" --- "dataset". *locName* is the name of the source. *fileType* specifies the file type.

read\_lib(*libName*, *locName*, [*fileType*]) returns data from a library. *libName* is the name of the library. *locName* is the name of the source. *fileType* specifies the file type. read\_lib("libName", "item", "fileType")

 $rect(x, y, z)$  Returns:

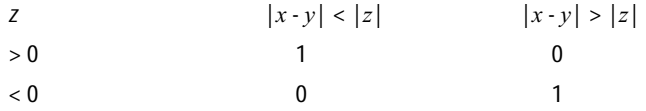

rem(*x*, [*y*]) Returns remainder of dividing  $x/y$ . *y* defaults to 0 (which returns *x*).

 $rms(x)$  returns the RMS value (including DC) of the spectrum x.

$$
rms(x) = \frac{norm(x)}{\sqrt{2.0}}
$$

*j* and *k* are optional integers which specify a range of harmonics to include in the calculation:

$$
rms(x, j, k) = \frac{norm(x, j, k)}{\sqrt{2.0}}
$$

*j* defaults to 0 and *k* defaults to infinity.

The function rpsmooth(*x*) takes a *VarEqn* pointer (one returned by readraw()), converts to polar format the rectangular data given by the *VarEqn* pointer, and smooths out 'phase discontinuities'.

**CAUTION** This function uses an algorithm that assumes that the first point is correct (i.e., not off by some multiple of  $2\pi$  ) and that the change in phase between any 2 adjacent points is less than  $\pi$  . This interpolation will not work well with noisy data or with data within roundoff error of zero. It should be used only with S-parameters in preparation for interpolation or extrapolation by one of the interpolation functions like interp1(). Also note that the result is left in a polar 'mag/phase' format stored in a complex number; the real part is magnitude, and the imaginary part is phase. The polarcpx() function must be used to convert the result of the rpsmooth() function back into a real/imaginary format.

> sffm(*time*, [*offset*, *amplitude*, *carrier\_freq*, *mod\_index*, *signal freq*)) See ["Transient Source Functions"](#page-385-0) on page 386.

The sprintf() function is similar to the  $C$  function which takes a format string for argument *s* and a print argument *x* (*x* must be a string, an integer, or a real number) and returns a formatted string. This string then may be written to the console using the system function with an echo command.

### <span id="page-385-0"></span>**Transient Source Functions**

There are several built-in functions that mimic Spice transient sources. They are:

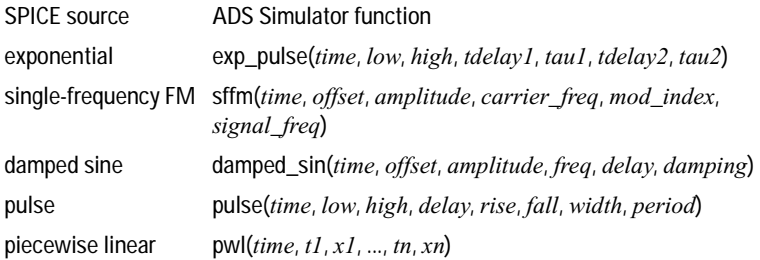

There functions are typically used with the *vt* parameter of the voltage source and the *it* parameter of the current source.

## **exp\_pulse**

#### Examples:

```
ivs:vin n1 0 vt=exp_pulse(time)
ics:iin n1 0 it=exp_pulse(time, -0.5mA, 0.5mA, 10ns, 5ns,
20ns, 8ns)
```
#### *Arguments for exp\_pulse*

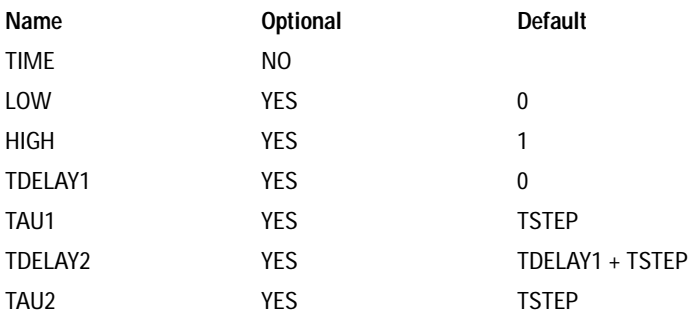

TSTEP is the output step-time time specified on the TRAN analysis.

#### **sffm**

#### Examples:

ivs: vin n1  $0$  vt=sffm(time, , , , 0.5) ics:iin n1 0 it=sffm(time, 0, 2, 1GHz, 1.2, 99MHz)

#### *Arguments for sffm*

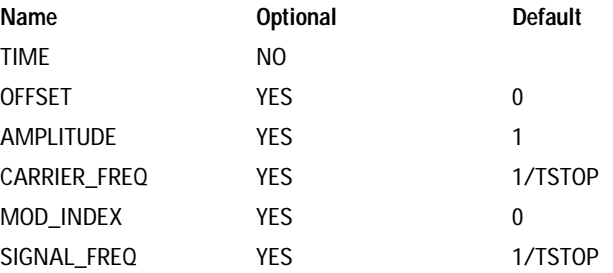

TSTOP is the stop time specified on the TRAN analysis.

# **7 ADS Simulator**

## **damped\_sin**

#### Examples:

```
ivs:vin n1 0 vt=damped_sin(time)
ics:iin n1 0 it=damped_sin(time, 0, 5V, 500MHz, 50ns, 200ns)
```
#### *Arguments for damped\_sin*

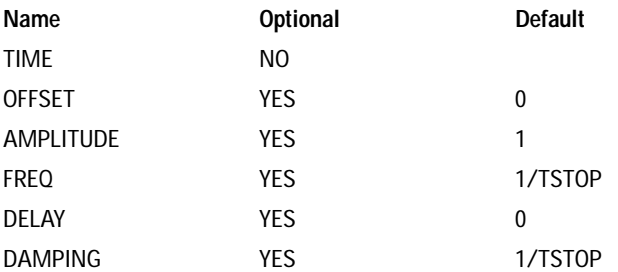

TSTOP is the stop time specified on the TRAN analysis.

## **pulse**

#### Examples:

```
ivs:vin n1 0 vt=pulse(time)
ics:iin n1 0 it=pulse(time, -5V, 5V, 500MHz, 50ns, 200ns)
```
#### *Arguments for pulse*

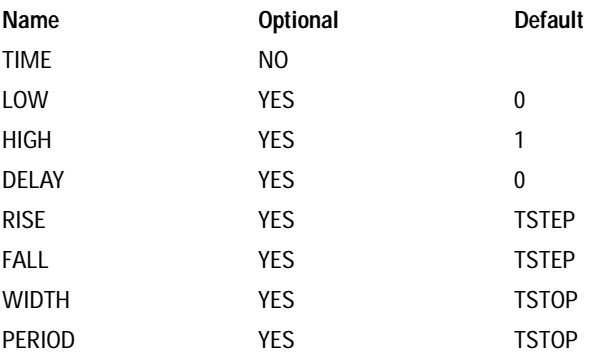

TSTEP is the output step-time time specified on the TRAN analysis. TSTOP is the stop time specified on the TRAN analysis.

#### **pwl**

#### Examples:

```
ivs:vin n1 0 vt=pulse(time, 0, 0, 1ns, 1, 10ns, 1, 15ns, 0)
ics:iin n1 0 it=pwl(time, 0, 0, 1ns, 1, 5ns, 1, 5ns, 0.5,
10ns,0.5, 15ns, 0)
```
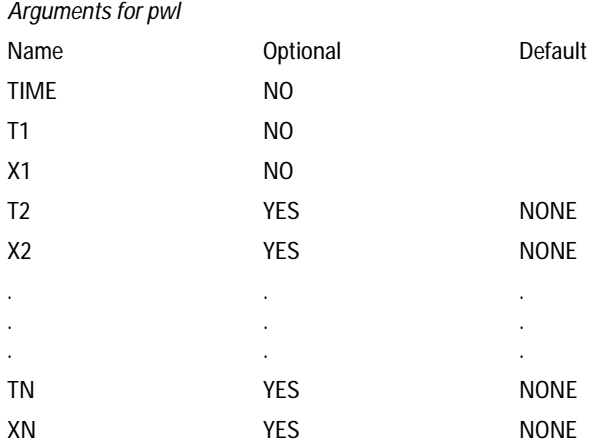

# **Conditional Expressions**

The ADS Simulator supports simple in-line conditional expressions:

```
if boolExpr then expr else expr endif
if boolExpr then expr elseif boolExpr then expr else expr
endif
```
*boolExpr* is a boolean expression, that is, an expression that evaluates to TRUE or FALSE.

*expr* is any non-boolean expression.

The *else* is required (because the conditional expression must always evaluate to some value).

There can be any number of occurrences of elseif *expr* then *expr*.

A conditional expression can legally occur as the right-hand side of an expression or function definition or, if parenthesized, anywhere in an expression that a variable can occur.

## **Boolean operators**

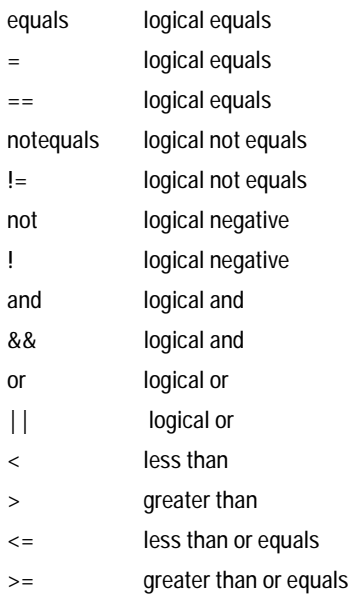

# **Boolean expressions**

A boolean expression must evaluate to TRUE or FALSE and, therefore, must contain a relational operator (equals,  $=$ , ==, notequals,  $!=$ ,  $\lt$ ,  $>$ ,  $\lt$ =, or  $>=$ ).

The only legal place for a boolean expression is directly after an if or an elseif.

A boolean expression cannot stand alone, that is,  $x = a > b$ 

is illegal.

## **Precedence**

Tightest binding: equals, =, ==, notequals,  $!=$ , >, <,  $>=$ ,  $<=$ 

NOT, !

AND,

Loosest binding: OR, |

All arithmetic operators have tighter binding than the boolean operators.

#### **Evaluation**

Boolean expressions are short-circuit evaluated. For example, if when evaluating  $a$  and  $b$ , expression  $a$  evaluates to FALSE, expression *b* will not be evaluated.

During evaluation of boolean expressions with arithmetic operands, the operand with the lower type is promoted to the type of the other operand. For example, in 3 equals  $x + j * b$ , 3 is promoted to complex.

A complex number cannot be used with <, >, <=, or >=. Nor can an array (and remember that strings are arrays). This will cause an evaluation-time error.

Pointers can be compared only with pointers.

#### **Examples:**

Protect against divide by zero:

 $f(a) = if a equals 0 then 1.0e100 else 1.0/a endif$ 

#### Nested if's #1:

 $f(\text{mode}) = if \text{ mode equals } 0 \text{ then } 1-a \text{ else } f2(\text{mode}) \text{ endif}$  $f2(\text{mode}) = if \text{ mode equals } 1 \text{ then } \log(1-a) \text{ else } f3(\text{mode}) \text{ endif}$  $f3(mode) = if mode equals 2 then exp(1-a) else 0.0 endif$ 

#### Nested if's #2:

f(mode) = if mode equals 0 then 1-a elseif mode equals 1 then  $\setminus$  $log(1-a)$  elseif mode equals 2 then  $exp(1-a)$  else  $0.0$  endif

#### Soft exponential:

exp $max = 1.0e16$  $x$  max = ln(exp\_max)  $exp_soft(x) = if x$ (x+1-x\_max)\*exp\_max endif

# **VarEqn Data Types**

The 4 basic data types that *VarEqn* supports are integer, real, complex, and string. There is a fifth data type, pointer, that is also supported. Pointers are not allowed in an algebraic expression, except as an argument to a function that is expecting a pointer. Strings are not allowed in algebraic expressions either except that addition of strings is equivalent to catenation of the strings. String catenation is not commutative, and since *VarEqn's* simplification routines can internally change the order of operands of commutative operators, this feature should be used cautiously. It will most likely be replaced by an explicit catenation function.

# **Type conversion**

The data type of a *VarEqn* expression is determined at the time the expression is evaluated and depends on the data types of the terms in the expression. For example, let  $y=3*x^2$ . If x is an integer, then y is integer-valued. If x is real, then y is real-valued. If x is complex, then y is complex-valued.

As another example, let  $y = sqrt(2.5*x)$ . If x is a positive integer, then y evaluates to a real number. If, however, x is a negative integer, then y evaluates to a complex number.

There are some special cases of type conversion:

- **•** If either operand of a division is integer-valued, it is promoted to a real before the division occurs. Thus, 2/3 evaluates to  $0.6666...$
- **•** The built-in trigonometric, hyperbolic, and logarithmic functions never return an integer, only a real or complex number.

# **"C-Preprocessor"**

Before being interpreted by the ADS Simulator, all input files are run through a built-in preprocessor based upon a C preprocessor. This brings several useful features to the ADS Simulator, such as the ability to define macro constants and functions, to include the contents of another file, and to conditionally remove statements from the input. All C preprocessor statements begin with # as the first character.

Unfortunately, for reasons of backward compatibility, there is no way to specify include directories. The standard C preprocessor "-I" option is not supported; instead, "-I" is used to specify a file for inclusion into the netlist.

# **File Inclusion**

Any source line of the form #include "filename"

is replaced by the contents of the file *filename*. The file must be specified with an absolute path or must reside in either the current working directory or in /\$HPEESOF\_DIR/circuit/components/.

# **Library Inclusion**

The C preprocessor automatically includes a library file if the -N command line option is not specified and if such a file exists. The first file found in the following list is included as the library:

```
$HPEESOF_DIR/circuit/components/gemlib
$EESOF_DIR/circuit/components/gemlib
SGEMLIB
.gemlib
~/.gemlib
~/gemini/gemlib
```
A library file is specified by the user using the -I*filename* command line option. More than 1 library may be specified. Specifying a library file prevents the ADS Simulator from including any of the above library files.

# **Macro Definitions**

A macro definition has the form; #define name replacement-text

It defines a macro substitution of the simplest kind--subsequent occurrences of the token *name* are replaced by *replacement-text*. The name consists of alphanumeric characters and underscores, but must not begin with a numeric character; the replacement text is arbitrary. Normally the replacement text is the rest of the line, but a long definition may be continued by placing a " $\$ " at the end of each line to be continued. Substitutions do not occur within quoted strings. Names may be undefined with #undef name

It is also possible to define macros with parameters. For example,

#define to\_celcius(t) (((t)-32)/1.8)

is a macro with the formal parameter t that is replaced with the corresponding actual parameters when invoked. Thus the line options temp=to\_celcius(77)

is replaced by the line options temp=(((77)-32)/1.8)

Macro functions may have more than 1 parameter, but the number of formal and actual parameters must match.

Macros may also be defined using the  $-D$  command line option.

# **Conditional Inclusion**

It is possible to conditionally discard portions of the source file. The #if line evaluates a constant integer expression, and if the expression is non-zero, subsequent lines are retained until an #else or #endif line is found. If an #else line is found, any lines between it and the corresponding #endif are discarded. If the expression evaluates to zero, lines between the #if and #else are discarded, while those between the #else and #endif are retained. The conditional inclusion statements nest to an arbitrary level of hierarchy. The following operators and functions can be used in the constant expression;

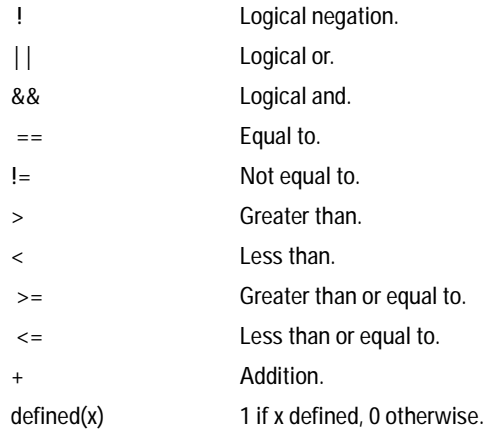

The #ifdef and #ifndef lines are specialized forms of #if that test whether a name is defined.

**CAUTION** Execution of preprocessor instructions depend on the order in which<br>
which are conserved in the order of the order in the order of the order of the order order order order order or<br>
Security and the order of the they appear on the netlist. When using preprocessor statements make sure that they are in the proper order. For example, if an #ifdef statement is used to conditionally include part of a netlist, the corresponding #define statement is contained in a separate file and #include is used to include the content of the file into the netlist, the #include statement will have to appear before the #ifdef statement for the expression to evaluate correctly.

# **Data Access Component**

The Data Access Component provides a clean, unified way to access tabular data from within a simulation. The data may reside in either a text file of a supported, documented format (e.g. discrete MDIF, model MDIF, Touchstone, CITIfile), or a dataset. It provides a variety of access methods, including lookup by index/value, as well as linear, cubic spline and cubic interpolation modes, with support for derivatives.

The Data Access Component provides a "handle" with which one may access data from either a text file or dataset for use in a simulation. The DAC is implemented as a cktlib subcircuit fragment with internally known expressions names (e.g. DAC, \_TREE) that are assigned via *VarEqn* calls such as read\_data() and access\_all\_data(). The accessed data can be used by other components (including models, devices, variables, subcircuit calls and other DAC instances) in the netlist, either by the specific file syntax or via the *VarEqn* function dep data().

The DAC can also be used to supply parameters to device and model components from text files and datasets. In this case, the AllParams device/model parameter is used to refer to a DAC component. The component's parameters will then be accessed from the DAC and supplied to the instance. Care is taken to ensure that only matching (between parameter names in the component definition and DAC dependent column names) data is used. Also, parameter data can be assigned "inline" - as is usually done - in which case the inline data takes precedence over the DAC data.

As the DAC component is composed of just a parameterized subcircuit, it allows alterations (sweep, tune, optimize, yield) of its parameters. Consequently any component that uses DAC data via file, dep\_data() or AllParams will automatically be updated when a DAC parameter is altered. A caveat with sweeping over files using AllParams is that all the files must contain the same number of dependent columns of data.

Below is an example definition of a simple DAC component that accesses discrete values from a text file:
```
#uselib "ckt" , "DAC"
DAC:DAC1 File="C:\jeffm\ADS_testing\ADS13_test_prj/
.\data\SweptData.ds"
Type="dataset" Block="S" InterpMode="linear" InterpDom="ri"
iVar1="X" iVal1=X iVar2="freq" iVal2=freq
S_Port:S2P1 _net1 0 _net6 0 S[1,1]=file{DAC1, "S[1,1]"}
S[1,2]=file{DAC1,"S[1,2]"} S[2,1]=1 S[2,2]=0 Recip=no
dindex = 1
DAC:atc1 File="vdcr.mdf" Type="dscr" \
 InterpMode="index_lookup" iVar1=1 iVal1=dindex
```
And its use to provide the resistance value to a pair of circuit components:

```
R:R1 n1 0 R=file{atc1, "R"} kOhm
R:R2 n1 0 R=dep_data(atc1, "R") kOhm
Here, it provides the value to a variable:
V1 = file{atcl, "Vdc"}
```
V1 could be used elsewhere in the circuit, as expected.

In this example, a scaling factor applied to the result of a DAC access is shown:

```
File = "atc.mdf"
Type = "dscr"
Mode="index_lookup"
Cnom = "Cnom" 
DAC:atc_s File=File Type=Type InterpMode=Mode iVar1=1 
iVal1 = Cs_row
C:Cs n1 n2 C=file{atc_s, Cnom} Pf
```
In this example, a use of AllParams is shown to enter model parameters from a text file:

```
File = -c:\qemini\vdashc\vdashType = "dscr"
Mode="index_lookup"
DAC:dac1 File=File Type=Type InterpMode=Mode iVar1=1 
iVal1 = ix
model rm1 R_Model R=0 AllParams = dac1._DAC
rm1:rm1i1 n30
```
## **Reserved Words**

The words on the following pages have built-in meaning and should not be defined or used in a way not consistent with their pre-defined meaning:

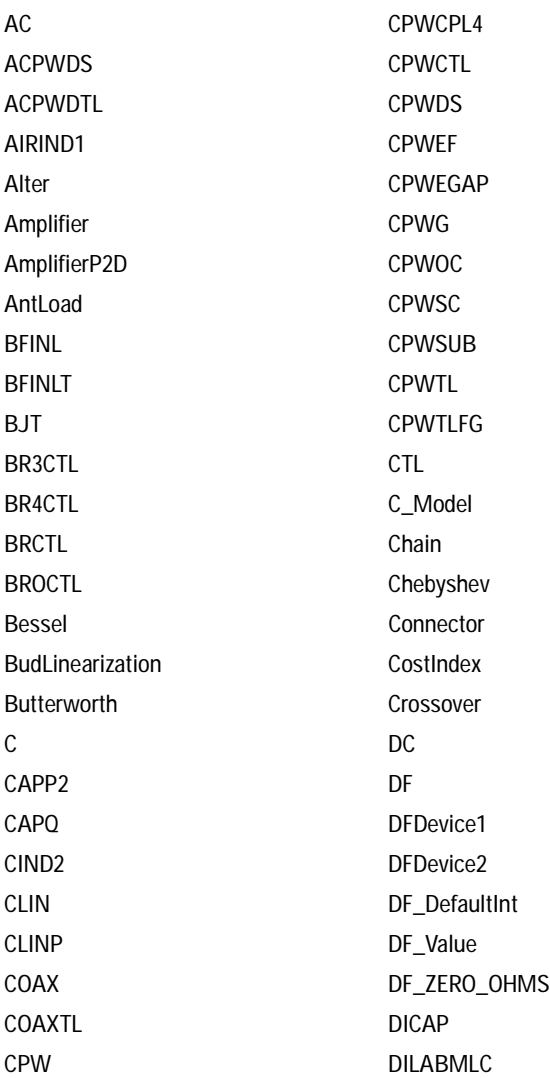

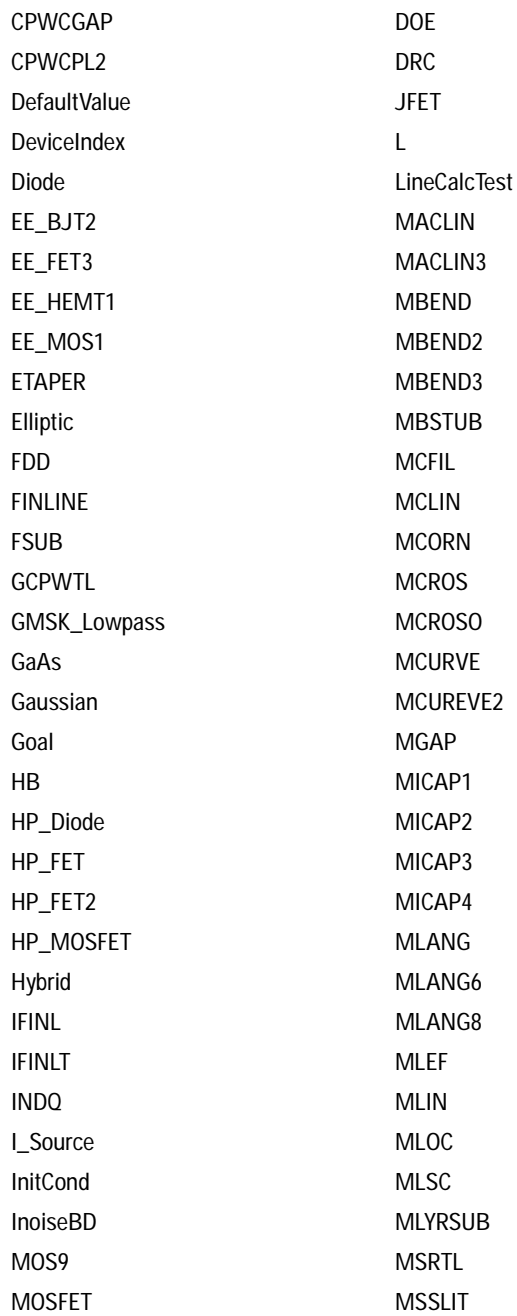

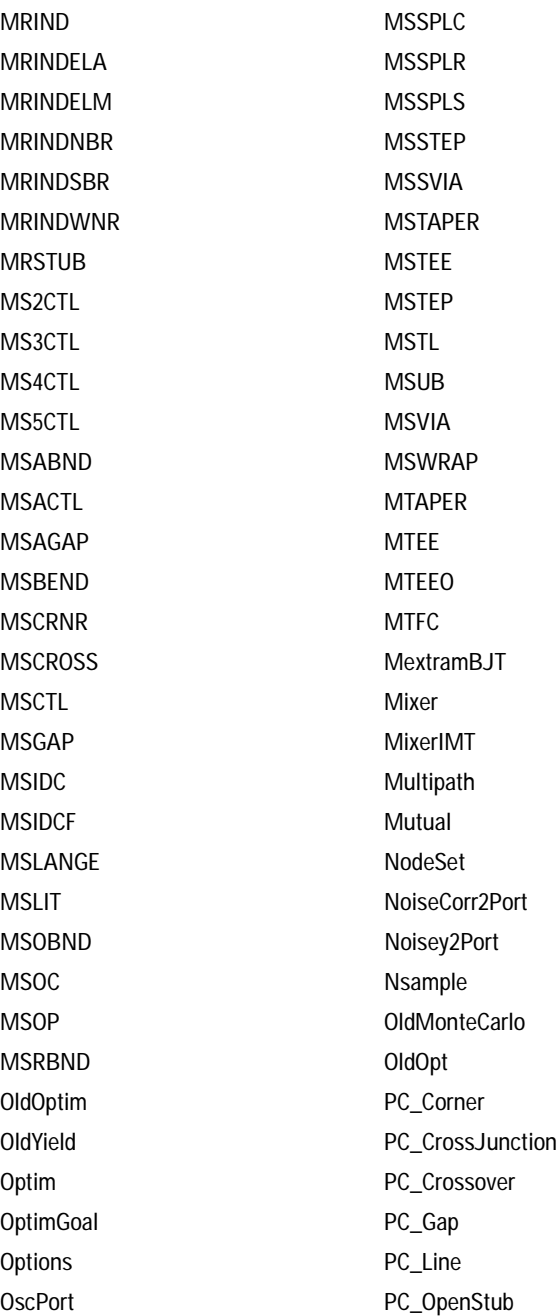

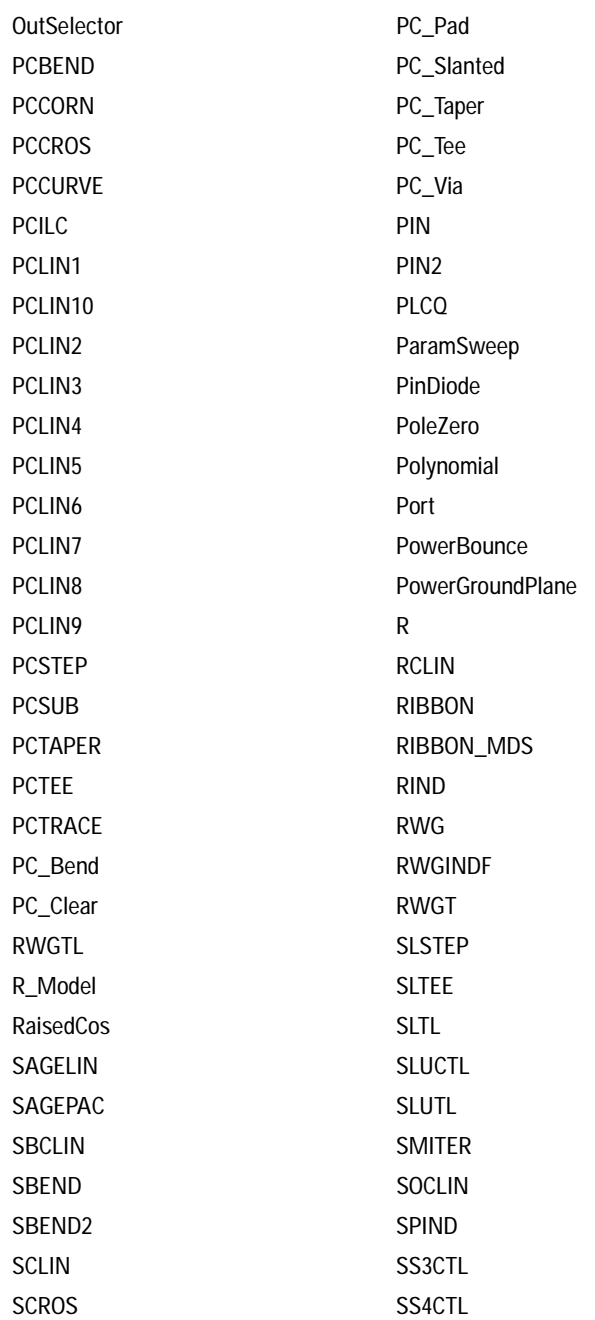

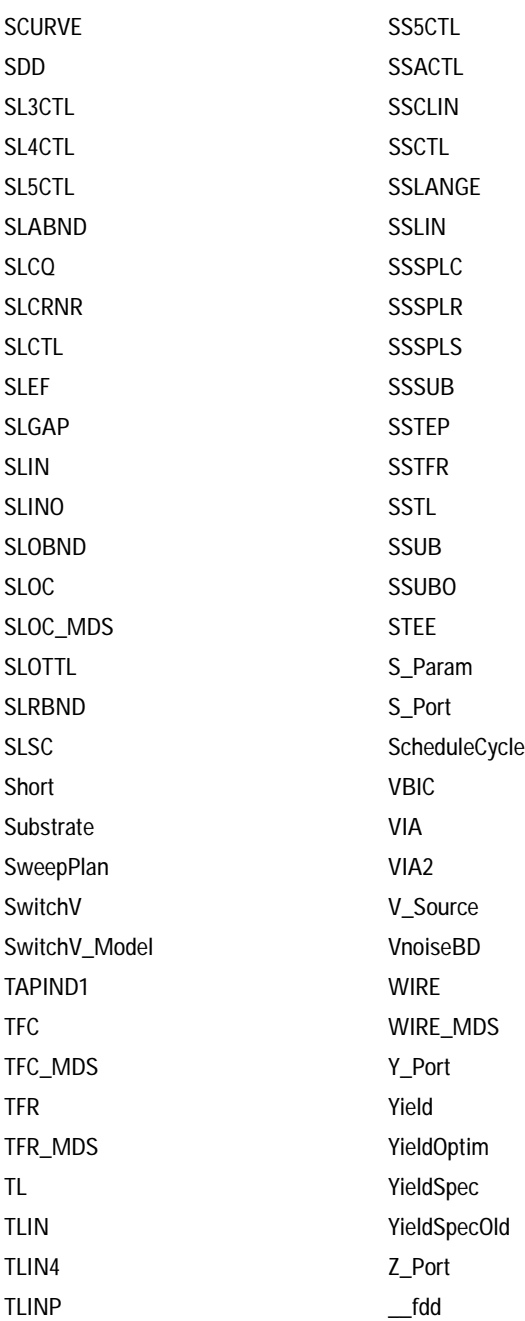

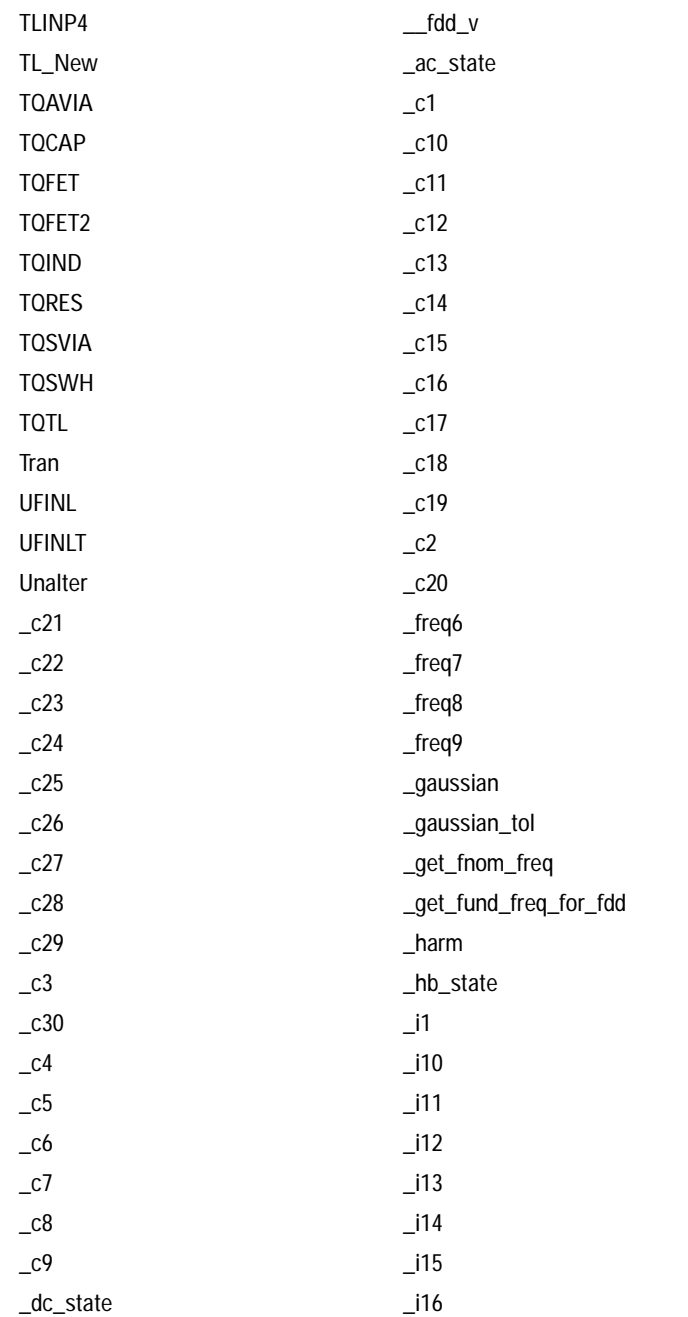

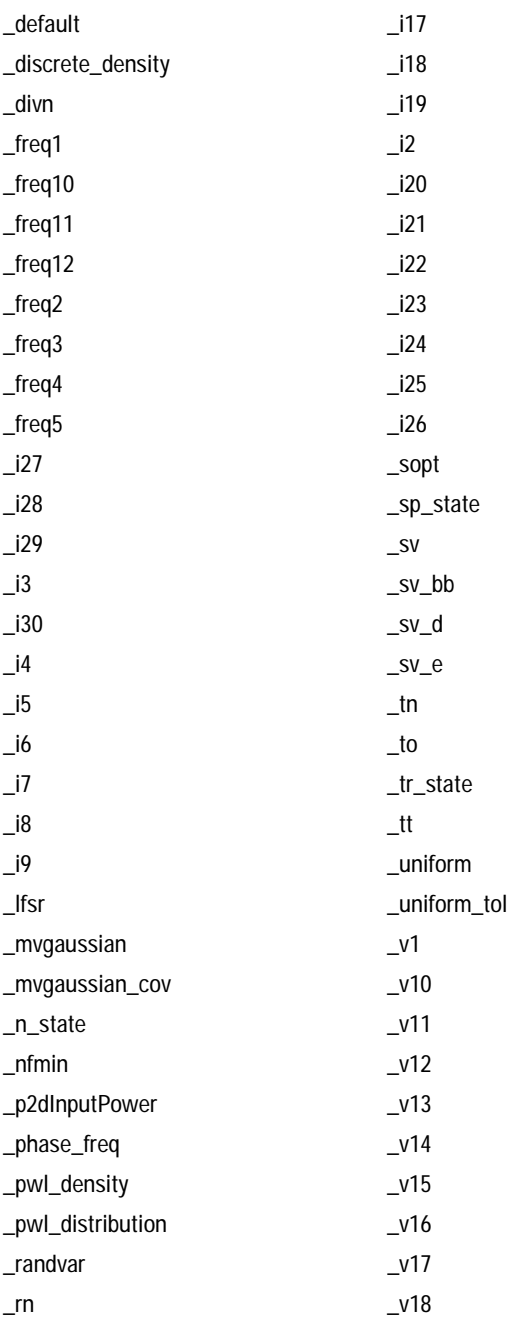

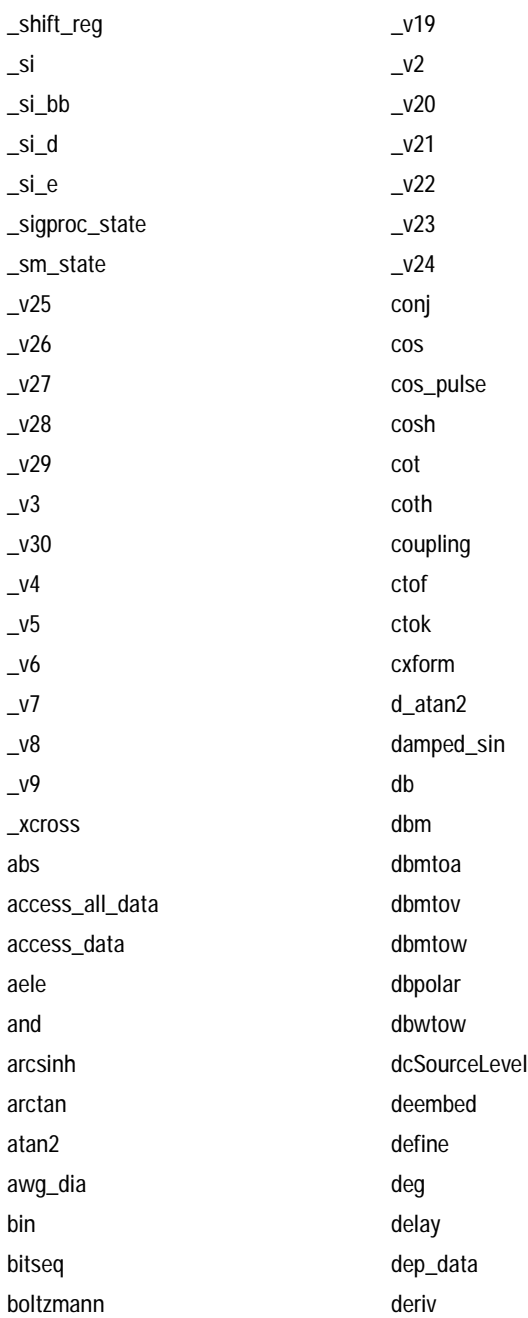

by discrete c0 distcompname complex doe doeindex generate\_qam16\_spectra dphase demonstrate\_qpsk\_pulse\_spectrate\_qpsk\_pulse\_spectrate\_qpsk\_pulse\_spectrate dsexpr get\_array\_size dstoarray get\_attribute e get\_block e0 get\_fund\_freq echo get\_max\_points else global elseif globalnode end ground ground ground ground ground ground ground ground ground ground ground ground ground ground ground g endif hugereal equals i erf\_pulse if eval\_poly ilsb exp imag exp\_pulse index file innerprod fread inoise freq intervals and the set of  $\sim$ freq\_mult\_coef internal\_generate\_gmsk\_iq\_spectra freq\_mult\_poly internal\_generate\_gmsk\_pulse\_spectra ftoc internal\_generate\_piqpsk\_spectra ftok internal\_generate\_pulse\_train\_spectra gauss internal\_generate\_qam16\_spectra gaussian internal\_generate\_qpsk\_pulse\_spectra generate\_gmsk\_iq\_spectra internal\_get\_fund\_freq generate\_gmsk\_pulse\_spectra internal\_window generate\_piqpsk\_spectra interp generate\_pulse\_train\_spectra interp1 interp2 names

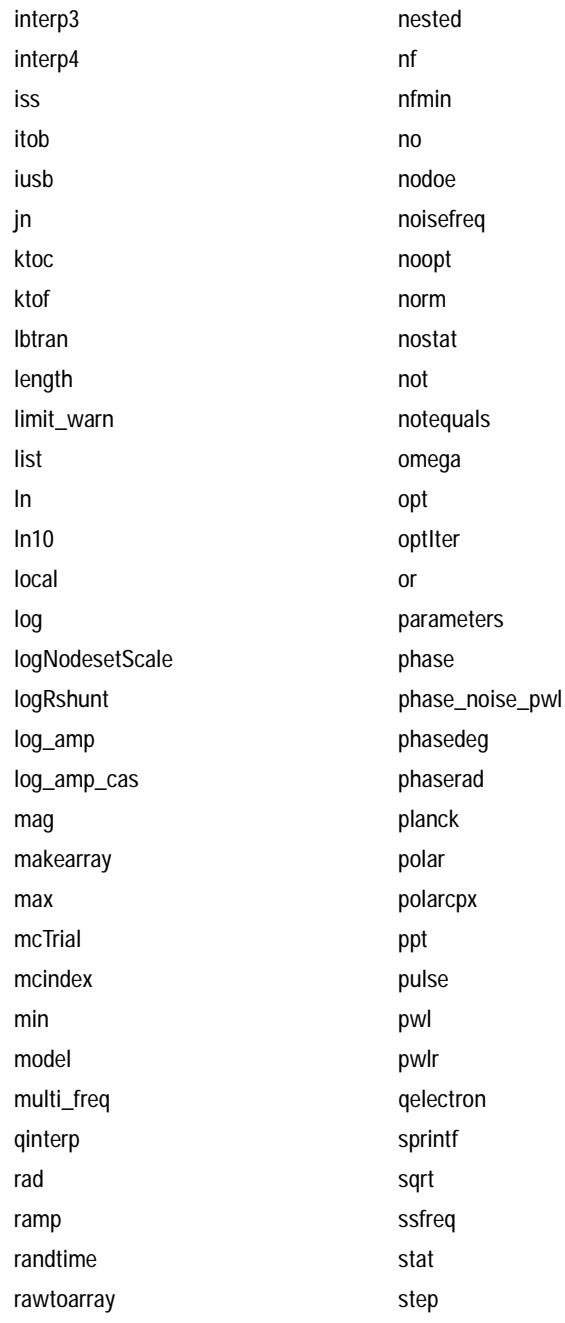

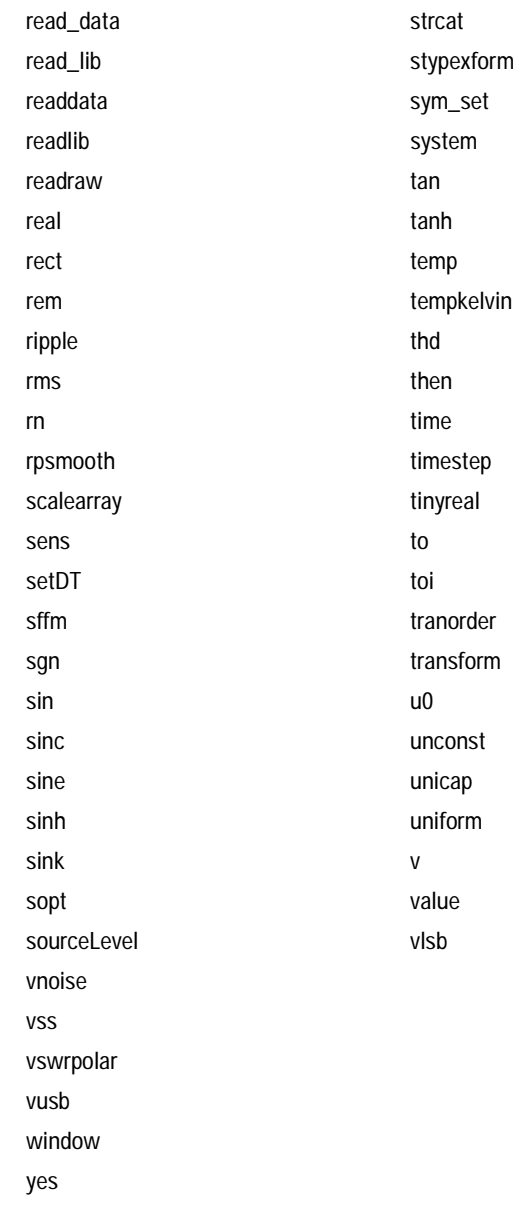

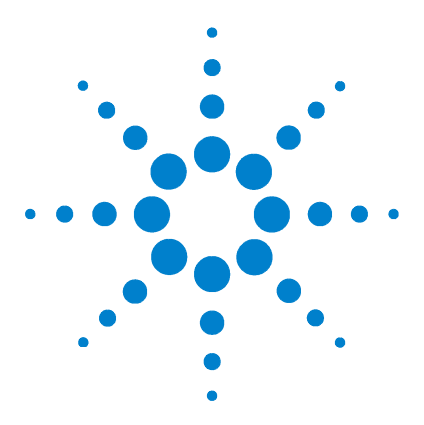

**Agilent 85190A IC-CAP 2008 Reference**

**8**

# **IC-CAP Functions**

This chapter describes the IC-CAP functions. They appear in alphabetical order.

When reviewing the functions, keep in mind the following points:

- **•** Many functions can be called from within a Program or Macro. Several examples are provided here; additional examples can be found in ["Calls to the Function Library" on](#page-751-0)  [page 752.](#page-751-0)
- **•** The list does not represent all the functions available in a Program or Macro. Additional *built-in* functions are available in the Parameter Extraction Language. Refer to ["Built-in](#page-713-0)  [Functions" on page 714.](#page-713-0)
- **•** For consistency, the argument names listed for each function reflect the descriptive labels these arguments would get in a standalone Transform editor.
- **•** The Input Arguments referred to as *Strings/Pars/Vars* can be any of the following alternatives: string expressions, Model parameter names, DUT parameter names, or IC-CAP system variable names.

The tables that follow list the available functions by category, as they appear in the program.

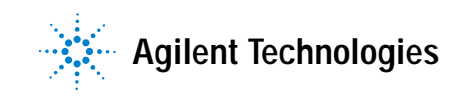

### **Table 72** IC-CAP Functions **AHBT**

[AgilentHBT\\_ABCX\\_extract](#page-419-0) [AgilentHBT\\_calculate\\_ccb](#page-419-1) [AgilentHBT\\_calculate\\_rbb](#page-420-0) **ATFT (obsolete)** [HPTFTCV\\_model\\_cgd](#page-548-0)  [HPTFTDC\\_lin](#page-549-0)  [HPTFTDC\\_sat](#page-549-1) [HPTFTCV\\_model\\_cgs](#page-548-1) [HPTFTDC\\_model\\_id](#page-549-2) [HPTFT\\_param](#page-548-2) **B2200** [B2200\\_bias\\_card\\_enable](#page-427-0) [B2200\\_bias\\_ch\\_enable](#page-427-1) [B2200\\_bias\\_enable](#page-428-0) [B2200\\_bias\\_init](#page-428-1) [B2200\\_close\\_interface](#page-429-0) [B2200\\_connect](#page-429-1) [B2200\\_couple\\_enable](#page-429-2) [B2200\\_couple\\_setup](#page-429-3) [B2200\\_debug](#page-430-0) [B2200\\_disconnect\\_card](#page-430-1) [B2200\\_GPIB\\_handler](#page-430-2) [B2200\\_ground\\_card\\_enable](#page-431-0) [B2200\\_ground\\_enable](#page-431-1) [B2200\\_ground\\_init](#page-432-0) [B2200\\_ground \\_outch\\_enable](#page-432-1) [B2200\\_ground \\_unused\\_inputs](#page-433-0) [B2200\\_init](#page-433-1) B2200\_interface **BJT** [BJTAC\\_high\\_freq](#page-435-0) [BJTDC\\_rc](#page-438-0) BJTDC\_rc [BJTCV\\_stoc](#page-435-1) [BJTAC\\_rb\\_rbm\\_irb](#page-435-2) [BJTDC\\_rcfb](#page-438-1) BJTDC\_rcfb [RBBcalc](#page-652-0) [BJTDC\\_fwd\\_gummel](#page-436-0) [BJTDC\\_re](#page-438-2) [H11corr](#page-516-0) [BJTDC\\_is\\_nf](#page-437-0) [BJTDC\\_rev\\_gummel](#page-439-0) BJT\_dc\_model [BJTDC\\_nr](#page-437-1) [BJTDC\\_vaf\\_var](#page-439-1) [HFBJT\\_linear\\_ssmod\\_sim](#page-517-0) [HFBJT\\_linear\\_elem\\_extr](#page-517-1) **BPOPAMP** [BPOPAMP\\_macro\\_model](#page-440-0) **BSIM1 (obsolete)** [BSIM1DC\\_geom\\_indep](#page-441-0) [BSIM1DC\\_sub](#page-443-0) BSIM1DC\_sub BSIMCV\_total\_cap [BSIM1DC\\_lin\\_sat](#page-442-0) **BSIM2 (obsolete)** [BSIM2DC\\_geom\\_indep](#page-444-0) [BSIM2\\_save\\_dev\\_pars](#page-443-1) [BSIM2\\_lin\\_plot](#page-443-2)

[AgilentHBT\\_CCMAX\\_extract](#page-420-1) [AgilentHBT\\_CEMAX\\_extract](#page-420-2) [AgilentHBT\\_CJC\\_extract](#page-420-3) [AgilentHBT\\_CJE\\_extract](#page-421-0) [AgilentHBT\\_IS\\_NF\\_extract](#page-421-1) [AgilentHBT\\_ISC\\_NC\\_extract](#page-421-2) [AgilentHBT\\_ISE\\_NE\\_extract](#page-422-0) [AgilentHBT\\_ISH\\_NH\\_extract](#page-422-1) [AgilentHBT\\_ISR\\_NR\\_extract](#page-422-2) [AgilentHBT\\_ISRH\\_NRH\\_extract](#page-422-3) [AgilentHBT\\_ITC\\_ITC2\\_extract](#page-423-0) [AgilentHBT\\_Param\\_Init](#page-423-1) [AgilentHBT\\_TFC0\\_extract](#page-423-2) [AgilentHBT\\_VJC\\_extract](#page-424-0) [AgilentHBT\\_VJE\\_extract](#page-424-1)

[BSIM2DC\\_lin\\_sat](#page-445-0) BSIMCV\_total\_cap

#### **BSIM3 Table 72** IC-CAP Functions (continued)

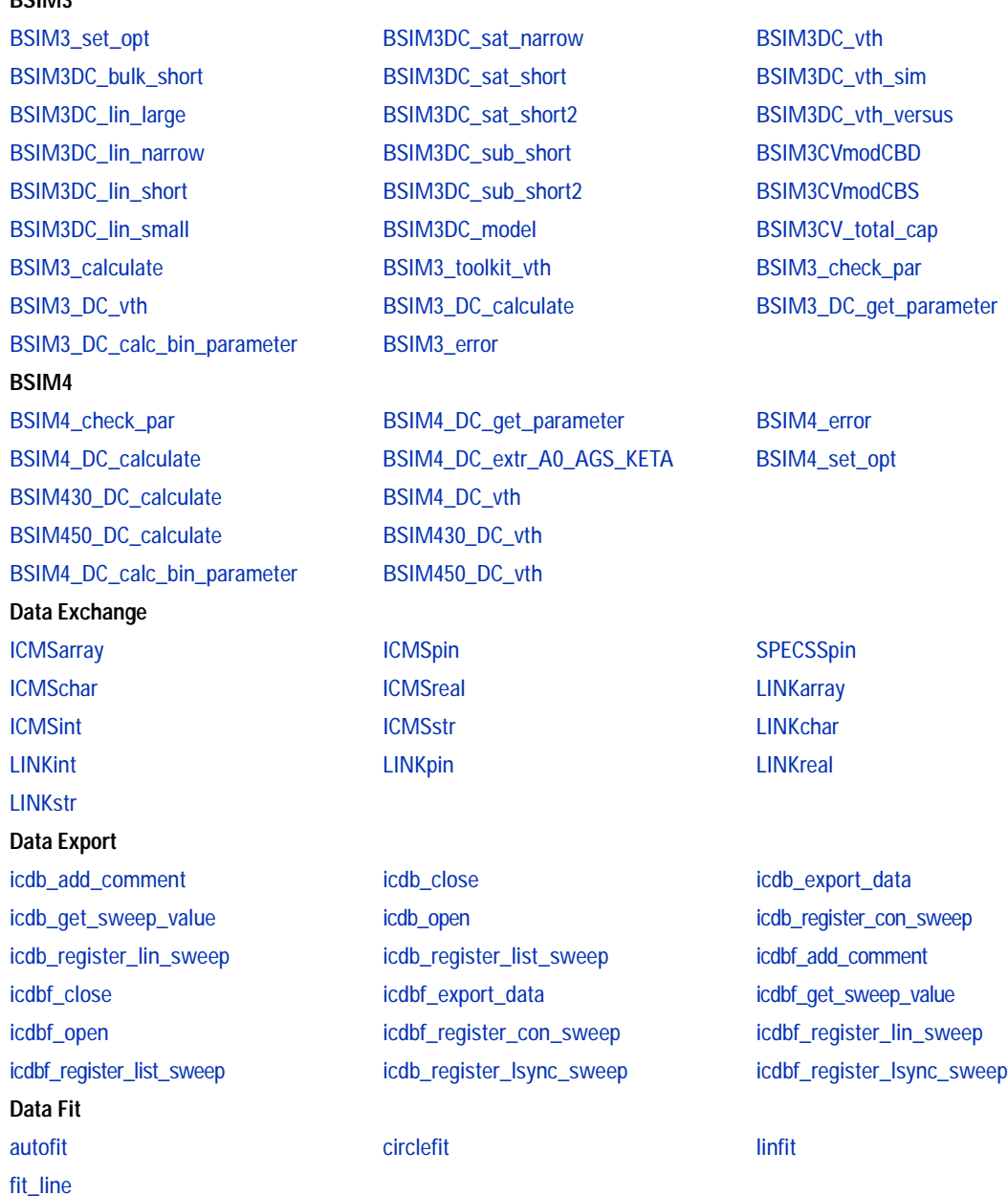

**Diode** DIODEDCmod\_ia **EEBJT** [EEbjt2\\_Is\\_N](#page-490-0) [EEbjt2\\_ce\\_dc\\_iv](#page-488-0) [EEbjt2\\_ce\\_ss\\_elements](#page-489-0) [EEbjt2\\_extrinsic\\_ckt](#page-489-1) [EEbjt2\\_mdl](#page-491-0) HFMOD\_get\_bias\_size [HFMOD\\_get\\_freq\\_index](#page-517-2) [HFMOD\\_get\\_freq\\_value](#page-518-0) [HFMOD\\_remove\\_freq\\_dbl](#page-518-1) [HFMOD\\_remove\\_freq\\_mat](#page-518-2) **EEFET** [EEfet3\\_ckt](#page-492-0) [EEfet3\\_model\\_name](#page-493-0) [EEfet3\\_Rs\\_delta\\_s](#page-497-0) [EEfet3\\_cs\\_dc\\_iv](#page-492-1)  [EEfet3\\_package](#page-494-0)  [EEfet3\\_s2ckt](#page-497-1) [EEfet3\\_lecp](#page-493-1) [EEfet3\\_ResCheck](#page-495-0) [EEfet3\\_spars](#page-498-0) [EEfet3\\_mdl](#page-493-2) [EEfet3\\_Rs\\_delta\\_m](#page-496-0) **EEMOS (obsolete)** [EEmos1\\_ckt](#page-499-0) [EEmos1\\_mdl](#page-501-0) EEmos1\_mdl EEmos1\_ndl [EEmos1\\_ResCheck](#page-503-0) [EEmos1\\_cs\\_dc\\_iv](#page-499-1) eemos1\_model\_name enterprise [EEmos1\\_s2ckt](#page-505-0) [EEmos1\\_lecp](#page-500-0) entertainment [EEmos1\\_package](#page-502-0) entertainment [EEmos1\\_spars](#page-506-0) **Flicker Noise** [NOISE\\_1f\\_bjt\\_1Hz](#page-625-0) [NOISE\\_1f\\_bjt\\_calc](#page-625-1) NOISE\_1f\_bjt\_calc [NOISE\\_1f\\_bjt\\_extract](#page-626-0) [NOISE\\_1f\\_force\\_bias](#page-627-0) NOISE\_NOISE\_1f\_get\_Af [NOISE\\_1f\\_get\\_Bf](#page-628-1) [NOISE\\_1f\\_get\\_Ef](#page-628-2) [NOISE\\_1f\\_get\\_Kf](#page-628-3) [NOISE\\_1f\\_mos\\_1Hz](#page-628-4) [NOISE\\_1f\\_set\\_Af](#page-629-0) [NOISE\\_1f\\_set\\_Bf](#page-629-1) [NOISE\\_1f\\_set\\_Ef](#page-629-2) [NOISE\\_1f\\_set\\_Kf](#page-629-3) [NOISE\\_1f\\_stop\\_bias](#page-629-4) **GAAS** [GAASAC\\_cur](#page-509-0) [GAASDC\\_lev1](#page-513-0) [GAASmod\\_cgd](#page-515-0) [GAASAC\\_l\\_and\\_r](#page-510-0) [GAASDC\\_lev2](#page-514-0) GAASDC\_lev2 [GAASmod\\_cgs](#page-515-1) [GAASAC\\_r\\_and\\_c](#page-511-0) [GAASDC\\_rd](#page-514-1) GAASDC\_rd GAASAC\_rand\_c GAASDC\_rd GAAS [GAASCV\\_cgs\\_cgd](#page-512-0)  [GAASDC\\_rs](#page-515-2)  [GAASmod\\_ig](#page-516-2) [GAASDC\\_cur1](#page-512-1) [GAASAC\\_calc\\_rc](#page-508-0) [GAASAC\\_calc\\_rl](#page-509-1) GAASAC\_calc\_rl [GAASDC\\_cur2](#page-513-1) **General Math** [RMSerror](#page-653-0) and a [conjg](#page-484-1) [log10](#page-587-0) context of the context of the context of the context of the context of the context of the context of the context of the context of the context of the context of the context of the context of the [TwoPort](#page-660-0) **correlation** [correlation](#page-485-0) and the mean **Table 72** IC-CAP Functions (continued)

### **Table 72** IC-CAP Functions (continued)

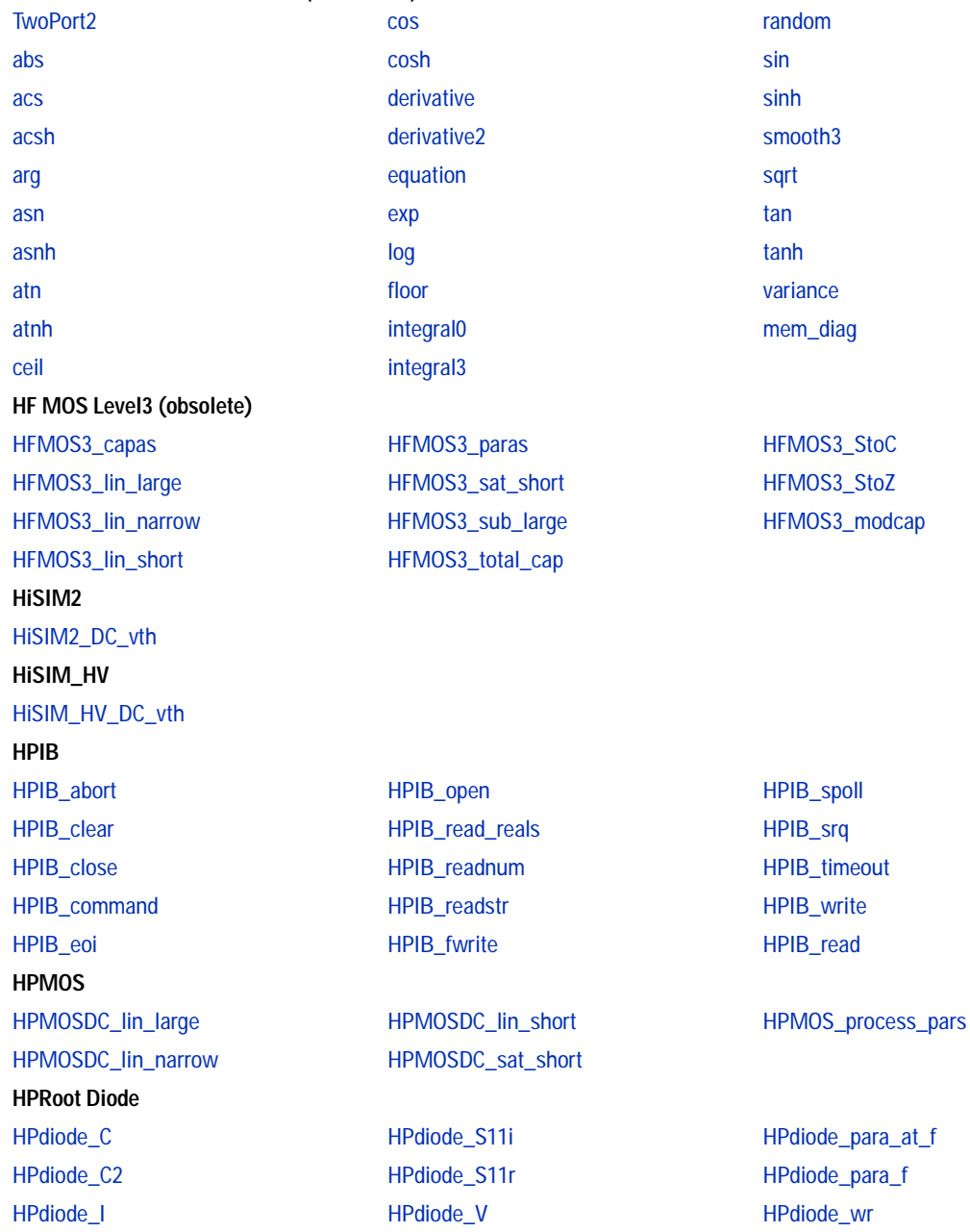

**Table 72** IC-CAP Functions (continued)

| HPdiode_Q             | HPdiode_data_acqu    | HPRoot_n         |
|-----------------------|----------------------|------------------|
| HPdiode_R             | HPdiode_mdl          | HPdiode_fgrt     |
| HPdiode_fless         | HPdiode_iextr        |                  |
| <b>HPRoot Fet</b>     |                      |                  |
| HPRoot_data_acqu      | HPRoot_Qd            | HPRoot_Y12r      |
| <b>HPRoot_FET</b>     | HPRoot_Qg            | HPRoot_Y21i      |
| <b>HPRoot_initial</b> | <b>HPRoot_Vd</b>     | HPRoot_Y21r      |
| HPRoot_parasitic      | HPRoot_Vg            | HPRoot_Y22i      |
| HPRoot_Id             | HPRoot_Y11i          | HPRoot_Y22r      |
| HPRoot_Idh            | HPRoot_Y11r          | HPRoot_FET_t     |
| HPRoot_Ig             | HPRoot_Y12i          | HPRoot_fet_acqu  |
| HPRoot_n              | HPRoot_para_cal      | HPRoot_wr        |
| <b>HPRoot Mos</b>     |                      |                  |
| HPRoot_Id             | <b>HPRoot_Vd</b>     | HPRoot_Y12r      |
| <b>HPRoot_Idh</b>     | HPRoot_Vg            | HPRoot_Y21i      |
| HPRoot_Ig             | HPRoot_Y11i          | HPRoot_Y21r      |
| HPRoot_Od             | HPRoot_Y11r          | HPRoot_Y22i      |
| HPRoot_Qg             | HPRoot_Y12i          | HPRoot_Y22r      |
| HPRoot_MOSFET         | HPRoot_mos_acqu      | HPRoot_mos_para  |
| HPRoot_para_cal       |                      |                  |
| <b>JUNCAP</b>         |                      |                  |
| <b>JUNCAP</b>         | <b>JUNCAP TR</b>     |                  |
| <b>MEXTRAM</b>        |                      |                  |
| MXT_I0                | <b>MEXTRAM_stoc</b>  | MXT_cbc          |
| MXT_cbe               | MXT_cj0              | MXT_csc          |
| MXT_forward_hfe       | MXT_forward_ic       | MXT_forward_vbe  |
| MXT_ft                | <b>MXT_VEF</b>       | MXT_ic_vce       |
| <b>MXT_VER</b>        | MXT_hard_sat_isub    | MXT_reverse_isub |
| MXT_jun_cap           | MXT_reverse_currents | MXT_reverse_hfc  |
| MXT_reverse_hfc_sub   | MXT_veaf_ib          | MXT_veaf_ic      |
| MXT_vear_ie           | MXT_show_parms       |                  |

**MEXTRAM 503 (obsolete)**

### **Table 72** IC-CAP Functions (continued)

[mxt\\_smooth](#page-606-1) [mxt3t\\_cbc](#page-609-1) mxt3t\_cbc [mxt3t\\_cbe](#page-609-2) mxt3t\_cbe [mxt4t\\_rev\\_gummel\\_ie](#page-624-1) [mxt4t\\_rev\\_gummel\\_is](#page-624-2) **MM9** [MM9\\_LIN\\_EXT](#page-590-0) [MM9\\_COPY](#page-589-0) MM9\_COPY [MM9\\_SAVE\\_SPARS](#page-591-0) [MM9\\_SAT\\_EXT](#page-590-1) [MM9\\_DATA](#page-590-2) [MM9\\_SETUP](#page-591-1) [MM9\\_STH\\_EXT](#page-591-2) [MM9\\_GEOMPAR](#page-590-3) [MM9\\_TEMPPAR](#page-591-3) [MM9\\_WEAVAL\\_EXT](#page-591-4) [MM9\\_GEOMSCAL](#page-590-4) [MM9\\_TEMPSCAL](#page-591-5) [MM9](#page-589-1) [MM9\\_KEEP](#page-590-5) **MOS Level1** [MOSmodel](#page-596-0) [MOSmodel2](#page-596-1) **MOS Level2** [MOSCV\\_total\\_cap](#page-592-0) [MOSDC\\_lev2\\_lin\\_short](#page-593-0) [MOSCVmodCBS](#page-592-1) [MOSDC\\_lev2\\_lin\\_large](#page-593-1) [MOSDC\\_lev2\\_sat\\_short](#page-594-0) MOSDC\_lev3\_sat\_short [MOSmodel](#page-596-0) [MOSDC\\_lev2\\_lin\\_narrow](#page-593-2) [MOSCVmodCBD](#page-592-2) MOSDC\_lev2\_lin\_narrow MOSCVmodCBD **MOS Level3** [MOSCV\\_total\\_cap](#page-592-0) [MOSDC\\_lev3\\_lin\\_short](#page-595-0) [MOSCVmodCBS](#page-592-1) [MOSDC\\_lev3\\_lin\\_large](#page-594-1) [MOSDC\\_lev3\\_sat\\_short](#page-595-1) MOSDC\_lev3\_sat\_short [MOSmodel2](#page-596-1) [MOSDC\\_lev3\\_lin\\_narrow](#page-594-2) [MOSCVmodCBD](#page-592-2)

**MOS Level6**

[mxt3t\\_cj0](#page-610-0) mxt3t\_mxt3t\_ft\_ic mxt3t\_mxt3t\_mxt3t\_ft\_ic [mxt3t\\_ft\\_ic](#page-610-1)\_new [mxt3t\\_fwd\\_early\\_ib](#page-611-0) mxt3t\_mxt3t\_fwd\_early\_ic [mxt3t\\_fwd\\_gummel\\_hfe](#page-611-2) [mxt3t\\_fwd\\_gummel\\_ib](#page-612-0) mxt3t\_mxt3t\_fwd\_gummel\_ic [mxt3t\\_fwd\\_gummel\\_vbe](#page-612-2) [mxt3t\\_i0](#page-613-0) mxt3t\_inear\_range [mxt3t\\_output\\_ic](#page-614-0) [mxt3t\\_rev\\_gummel\\_hfc](#page-615-2) [mxt3t\\_rev\\_gummel\\_ib](#page-616-0) [mxt3t\\_rev\\_gummel\\_ie](#page-616-1) [mxt4t\\_cbc](#page-616-2) [mxt4t\\_cbe](#page-617-0) [mxt4t\\_cj0](#page-617-1) [mxt4t\\_csc](#page-617-2) [mxt4t\\_ft\\_ic](#page-618-0) mxt4t\_ft\_ic mxt4t\_mxt4t\_ft\_ic [mxt4t\\_ft\\_ic\\_new](#page-618-1) [mxt4t\\_fwd\\_early\\_ib](#page-618-2) [mxt4t\\_fwd\\_early\\_ic](#page-619-0) [mxt4t\\_fwd\\_gummel\\_hfe](#page-619-1) [mxt4t\\_fwd\\_gummel\\_ib](#page-619-2) [mxt4t\\_fwd\\_gummel\\_ic](#page-620-0) [mxt4t\\_fwd\\_gummel\\_vbe](#page-620-1) [mxt4t\\_i0](#page-620-2) [mxt4t\\_linear\\_range](#page-621-0) [mxt4t\\_output\\_ic](#page-621-1) [mxt4t\\_rev\\_gummel\\_hfc](#page-623-0) [mxt4t\\_rev\\_gummel\\_hfc\\_sub](#page-623-1) [mxt4t\\_rev\\_gummel\\_ib](#page-624-0)

[mxt3t\\_output\\_vbe](#page-614-1) mxt3t\_rev\_early\_early\_ie mxt3t\_rev\_early\_qb0\_quess [mxt4t\\_output\\_vbe](#page-622-0) mxt4t\_rev\_early\_early\_ie mxt4t\_rev\_early\_qb0\_quess

### **Table 72** IC-CAP Functions (continued)

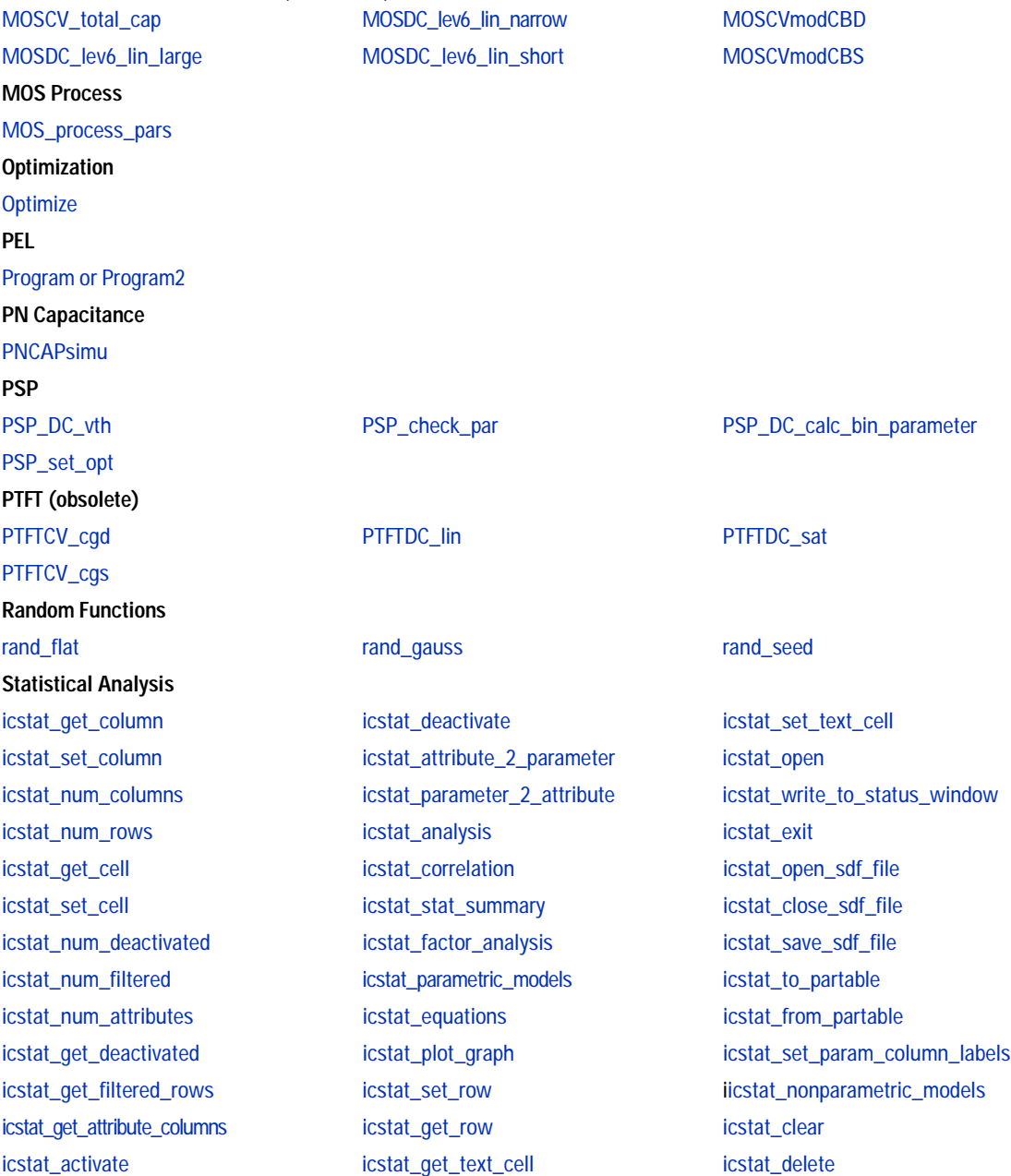

### **Table 72** IC-CAP Functions (continued)

[icstat\\_insert](#page-568-1)

### **Switching Matrix**

[Connect](#page-485-2) Connect SWM debug SWM wait [FNPort](#page-508-1) [SWM\\_init](#page-656-3) HP5250\_bias\_card SWM\_init HP5250\_bias\_card [HP5250\\_card\\_config](#page-525-0) [HP5250\\_bias\\_channel](#page-524-0) [HP5250\\_bias\\_init](#page-524-1) [HP5250\\_bias\\_setmode](#page-524-2) [HP5250\\_compensate\\_cap](#page-526-0) [HP5250\\_connect](#page-527-0) [HP5250\\_couple\\_enable](#page-527-1) [HP5250\\_couple\\_setup](#page-527-2) [HP5250\\_debug](#page-528-0) [HP5250\\_disconnect\\_card](#page-528-1) [HP5250\\_init](#page-528-2) [HP5250\\_show](#page-529-2) [K707\\_init](#page-579-0) Change in the [K708a\\_init](#page-579-1) Change in the K70X clear\_setup [K70X\\_copy\\_setup](#page-581-1) [K70X\\_debug](#page-582-0) K70X\_debug K70X\_delete\_setup [K70X\\_edit\\_setup](#page-582-1) [K70X\\_init\\_interface](#page-583-0) [K70X\\_open\\_crosspoints](#page-583-1) K70X\_trigger\_disable [K70X\\_trigger\\_enable](#page-584-1) **Target** [TARGET\\_DC\\_vth](#page-657-0) **TRL Calibration** [8753\\_TRL\\_Cal](#page-418-1) [TRL\\_Cal](#page-659-0) TRL\_Cal **USERC** USERC\_init\_param [USERC\\_open](#page-664-0) USERC\_open [USERC\\_sweep\\_start](#page-668-0) [USERC\\_avg\\_2](#page-661-1) [USERC\\_read\\_reals](#page-665-0) [USERC\\_sweep\\_stepsize](#page-668-1) [USERC\\_avg\\_3](#page-661-2) 
USERC\_sweep\_stop 
USERC\_sweep\_stop [USERC\\_conjg](#page-662-0) [USERC\\_readstr](#page-665-2) [USERC\\_system](#page-669-1) [USERC\\_transpose](#page-670-1) [USERC\\_seek](#page-666-0) [USERC\\_tell](#page-669-2) [USERC\\_close](#page-662-1)  [USERC\\_set\\_param](#page-666-1)  [USERC\\_write](#page-670-2) [USERC\\_data\\_w\\_check](#page-662-2) \_\_\_\_\_\_\_\_\_\_\_\_\_\_\_\_USERC\_size USERC\_sweep\_name [USERC\\_num\\_of\\_points](#page-664-1) [USERC\\_set\\_param\\_quiet](#page-667-0) [USERC\\_sweep\\_mode](#page-667-1) [USERC\\_get\\_object\\_name](#page-663-0)

#### **User Defined**

Holding place for user-defined functions. For details, refer to "Adding Functions to the Function Browser" in the *User's Guide*.

#### **Utility**

[K70X\\_close\\_crosspoints](#page-580-0) [K70X\\_config\\_trigger](#page-580-1) [K70X\\_connect\\_sequence](#page-581-0)

**Table 72** IC-CAP Functions (continued)

| continuous (continuous) |                   |                           |
|-------------------------|-------------------|---------------------------|
| check_error_log         | copy2output       | Package                   |
| dataset                 | lookup_par        | lookup_var                |
| ascii\$                 |                   |                           |
| <b>VBIC</b>             |                   |                           |
| VBIC_ac_solver          | VBIC_avc          | VBIC_cbc                  |
| VBIC_cbe                | VBIC_cj0          | VBIC_clean_data           |
| <b>VBIC_csc</b>         | VBIC_dc_approx    | VBIC_dci_solver           |
| VBIC_dcv_solver         | VBIC_fg_currents  | VBIC_ibci_nci             |
| VBIC_ibei_nei           | VBIC_ikf          | <b>VBIC_stoc</b>          |
| VBIC_ikr                | VBIC_is_nf        | VBIC_isp_nfp              |
| VBIC_nr                 | VBIC_qcdepl       | <b>VBIC_rcx</b>           |
| VBIC_rg_currents        | VBIC_vef_ver      |                           |
| <b>Wafer Prober</b>     |                   |                           |
| Pdown                   | Porig             | Prober_status             |
| Phome                   | <b>Ppos</b>       | <b>Pscale</b>             |
| Pimove                  | Prober_debug      | Pup                       |
| Pink                    | Prober_init       | PB_bindex                 |
| Pmove                   | Prober_reset      | PB_gsite_xy               |
| PB_abort                | PB_bincode        | PB_msite_xy               |
| PB_bindex_cr            | PB_index_cr       | PBench_CMD                |
| PB_index                | PB_gindex_cr      | tis_p_down                |
| tis_p_home              | tis_p_imove       | tis_p_ink                 |
| tis_p_move              | tis_p_orig        | tis_p_pos                 |
| tis_p_scale             | tis_p_up          | tis_prober_get_ba         |
| tis_prober_get_name     | tis_prober_init   | tis_prober_read_sysconfig |
| tis_prober_reset        | tis_prober_status |                           |
| <b>Wire Functions</b>   |                   |                           |
| wirexfX                 | wirexfY           | wirexfYX                  |
| wirexfXY                |                   |                           |

<span id="page-418-1"></span>**8753 TRL Cal** Deembed the raw measured data using measured data of TRL (thru-reflect-line) calibration standards. The function calculates and downloads the error coefficients to the 8753. The reference plane is defined at the middle of the thru standard, or at the interface to the DUT when it is installed in the compatible carrier.

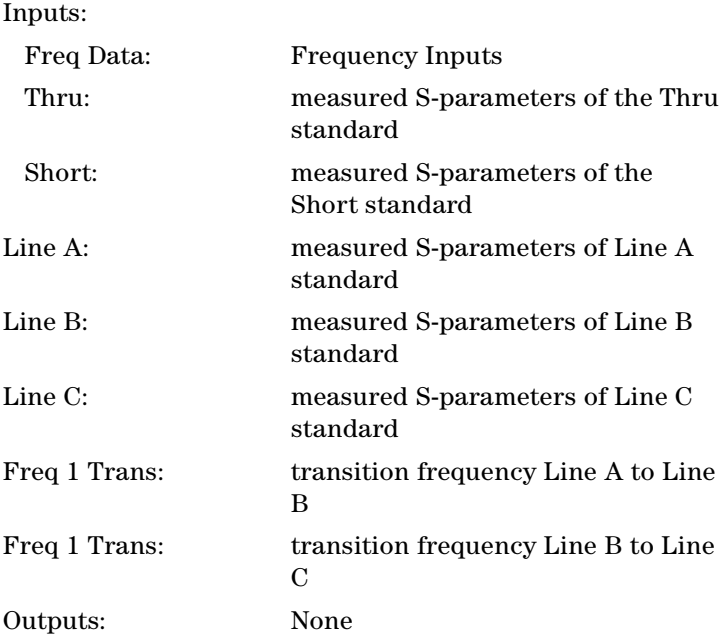

<span id="page-418-0"></span>**abs** Absolute value function (magnitude when input data is complex)

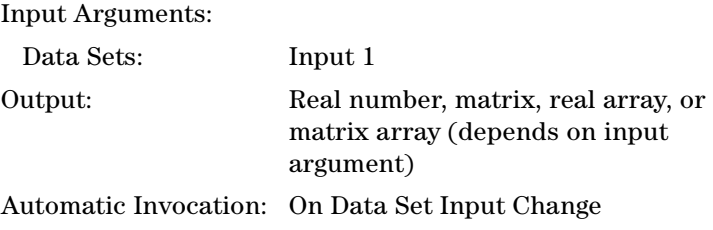

<span id="page-419-2"></span>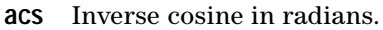

<span id="page-419-3"></span>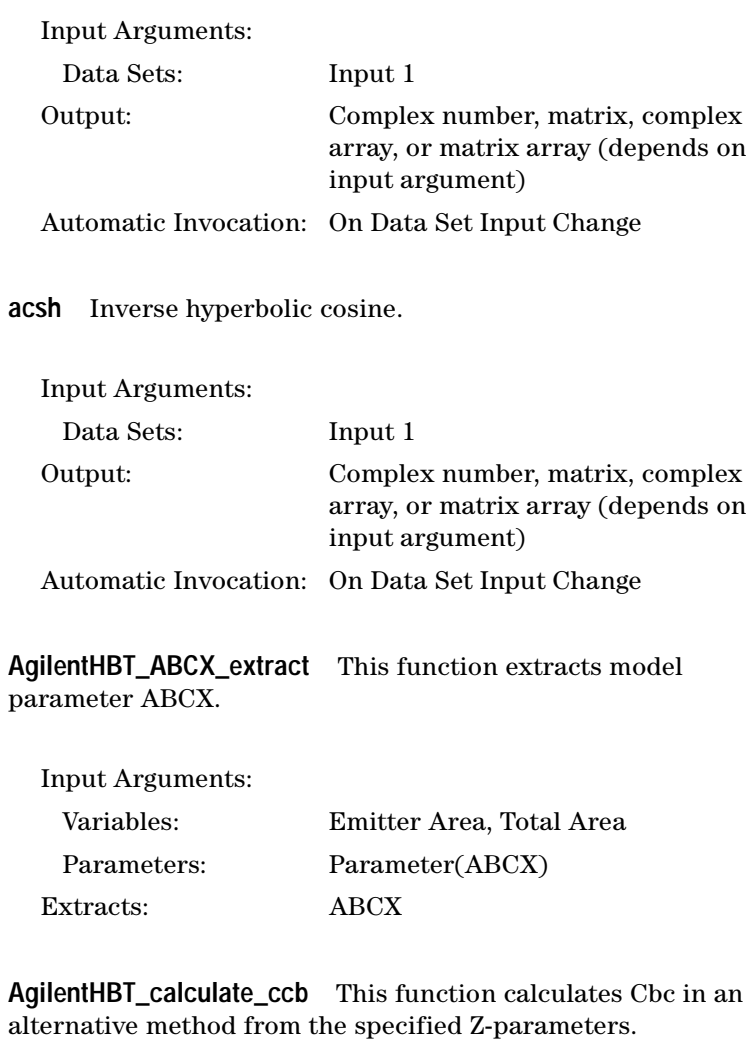

<span id="page-419-1"></span><span id="page-419-0"></span>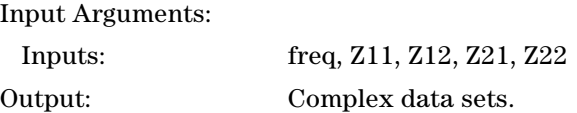

<span id="page-420-0"></span>**AgilentHBT\_calculate\_rbb** This function calculates Rb in an alternative method from the specified H-parameters.

Input Arguments: Inputs: freq, H11, H12, H21, H22 Variables: Mode (0:ignore RE effect, 1:include RE effect) Parameters: Parameter(RE) Output: Complex data sets

<span id="page-420-1"></span>**AgilentHBT\_CCMAX\_extract** This function extracts model parameter CCMAX.

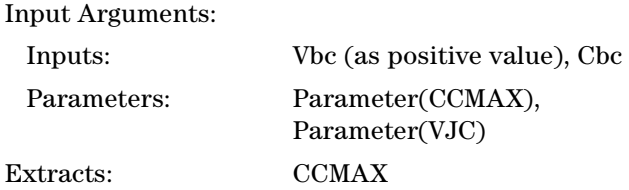

<span id="page-420-2"></span>**AgilentHBT\_CEMAX\_extract** This function extracts model parameter CEMAX.

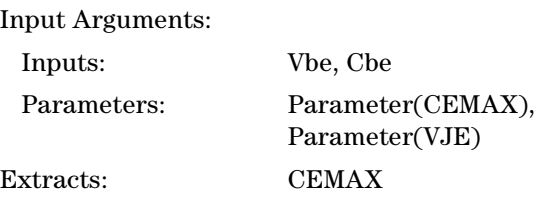

<span id="page-420-3"></span>**AgilentHBT\_CJC\_extract** This function extracts model parameter CJC.

Input Arguments:

Inputs: Vbc (as positive value), Cbc

<span id="page-421-1"></span><span id="page-421-0"></span>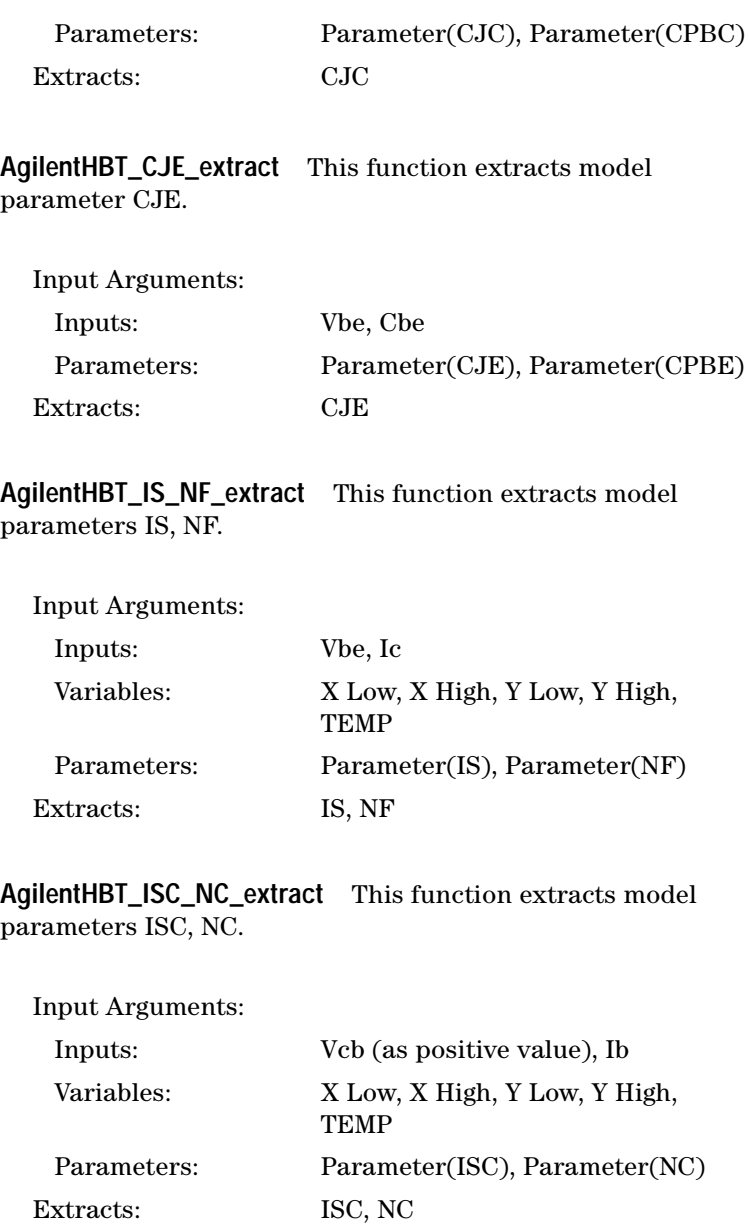

<span id="page-421-2"></span>**422 IC-CAP Reference**

<span id="page-422-0"></span>**AgilentHBT\_ISE\_NE\_extract** This function extracts model parameters ISE, NE.

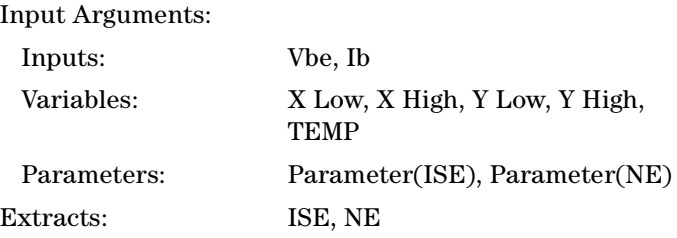

<span id="page-422-1"></span>**AgilentHBT\_ISH\_NH\_extract** This function extracts model parameters ISH, NH.

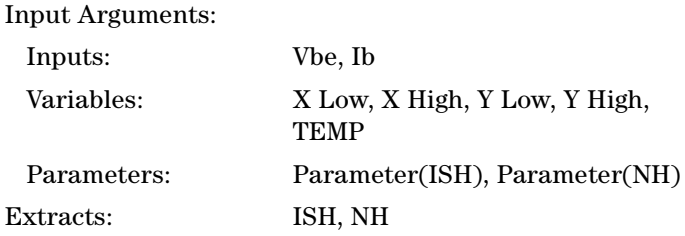

<span id="page-422-2"></span>**AgilentHBT\_ISR\_NR\_extract** This function extracts model parameters ISR, NR.

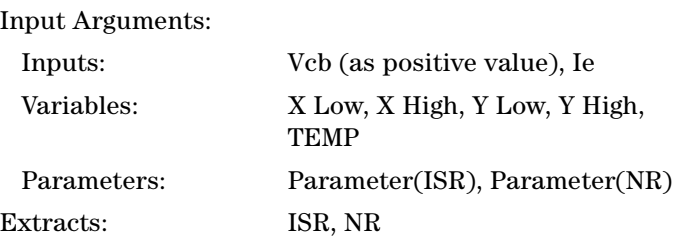

<span id="page-422-3"></span>**AgilentHBT\_ISRH\_NRH\_extract** This function extracts model parameters ISRH, NRH.

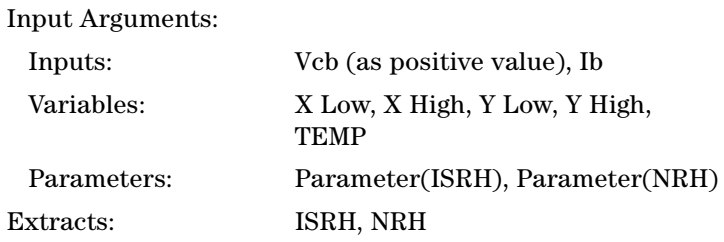

<span id="page-423-0"></span>**AgilentHBT\_ITC\_ITC2\_extract** This function extracts model parameters ITC, ITC2.

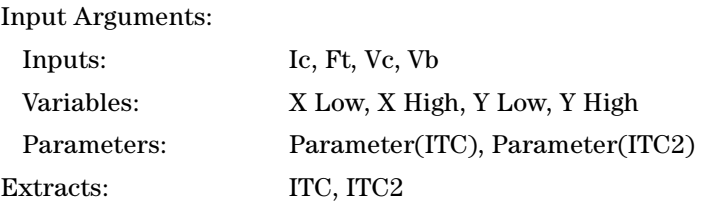

<span id="page-423-1"></span>**AgilentHBT\_Param\_Init** This function initializes the model parameters for the extraction.

<span id="page-423-2"></span>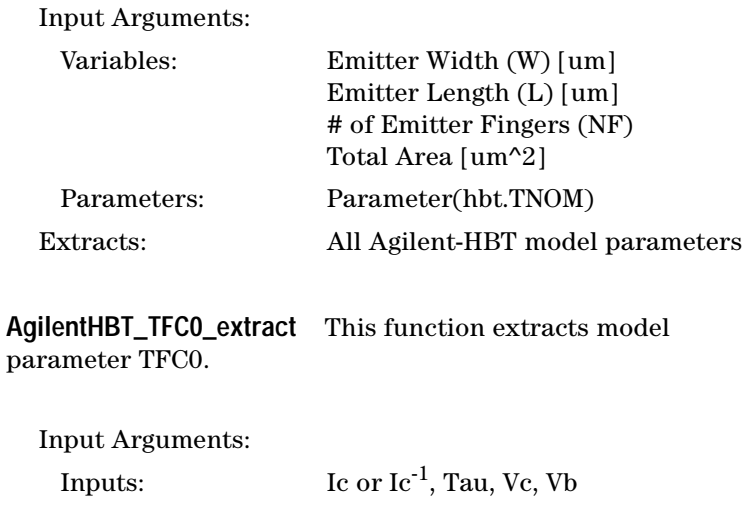

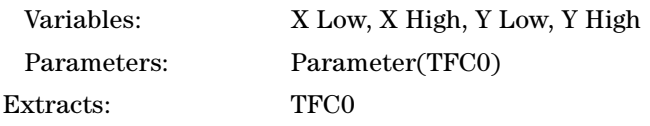

<span id="page-424-0"></span>**AgilentHBT\_VJC\_extract** This function extracts model parameter VJC.

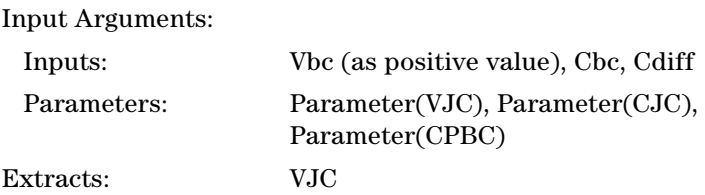

<span id="page-424-1"></span>**AgilentHBT\_VJE\_extract** This function extracts model parameter VJE.

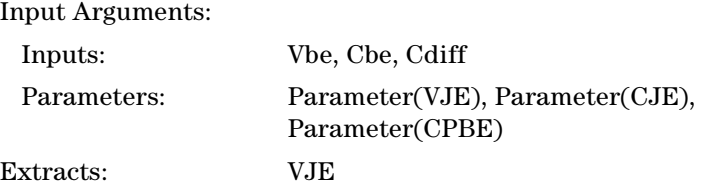

**arg** Argument (phase angle), in radians, for a complex number.

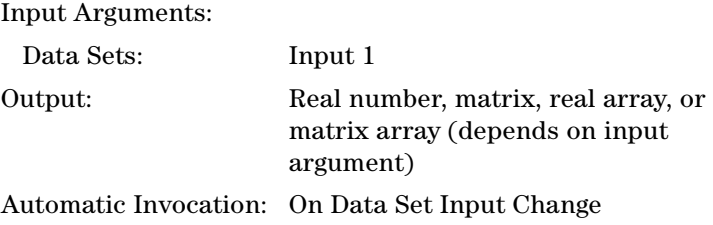

<span id="page-425-3"></span>**ascii\$** *C*onverts ascii-coded characters into literal characters as entered into a text box.

If certain characters are entered in a text box, they must be encoded so they are compatible with the .*mdl* file format used in variable tables. These characters include double quotes ( $\alpha$ ) and newlines (\n). Such characters may be entered in a GUI's edit box and tracked by a variable table variable. IC-CAP must encode these characters before storing them in a .*mdl* file to avoid undesirable effects.

After the characters are encoded, they appear as encoded characters if you choose to print them from the .*mdl* file to an output such as the Status window. To translate the encoding, call the function *ascii\$()* in PEL and the string will be output exactly as it was typed into the text box.

<span id="page-425-0"></span>**asn** Inverse sine in radians.

Input Arguments:

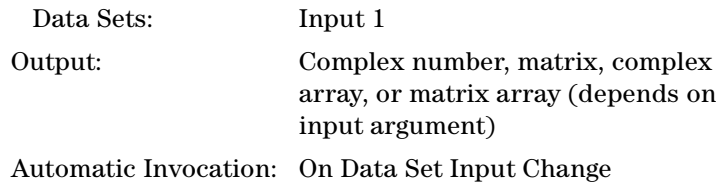

<span id="page-425-1"></span>**asnh** Inverse hyperbolic sine.

Input Arguments:

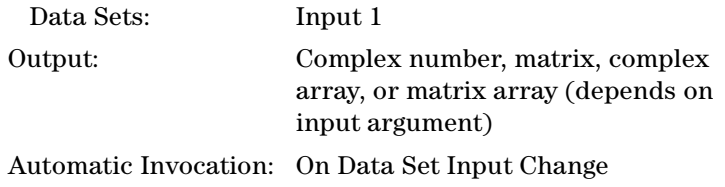

<span id="page-425-2"></span>**atn** Inverse tangent in radians.

<span id="page-426-1"></span>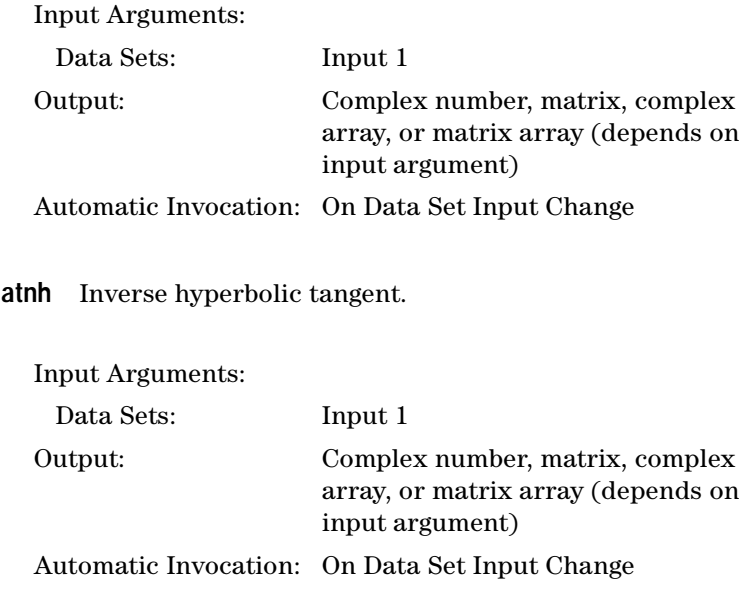

<span id="page-426-0"></span>**autofit** Performs an automatic line fit to a set of X and Y data sets. This function finds the largest region of the line that fits with less than the specified error from the RMS limit field. A buffer can be specified that removes a certain percentage of the data from each end of the curve. This eliminates data points that may throw off the line fit. The percentages should be specified out of 1. For example, 0.01 = 1%. If the OVERRIDE\_LIMITS variable is TRUE, the limits can be specified manually with the X\_LOW and X\_HIGH variables, which can be set from the Plot menu.

This function should only be used on data with a single sweep variable. A 3 point data set, containing slope and intercept data and the regression coefficient, is returned.

Input Arguments:

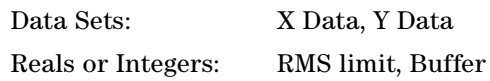

Output: Array of 2 points: slope then intercept

Automatic Invocation: None

```
Example PEL Statement:
fit\_data = autofit(-ve, log(ic.m), 0.01, 0.1)
```
<span id="page-427-0"></span>**B2200\_bias\_card\_enable** Bias-enables all the output ports of the specified card. By default, all ports are bias-enabled after a reset.

#### Syntax

```
B2200_bias_card_enable(<addr>, <CardNumber>, <CardState>)
```
#### Where

<addr> is the GPIB address of the Mainframe (must be a positive number from 1 to 30).

 $\alpha$  < CardNumber> is 0(auto), 1, 2, 3, or 4.

<CardState> is the card output port's state (allowed values are "ENABLE", "DISABLE", "E", or "D").

<span id="page-427-1"></span>**B2200\_bias\_ch\_enable** Bias-enables specific output ports in the channel list for the specified card. The input ports specified in the channel list are ignored since the input port is always the Bias Input Port. By default, all the outputs are bias-enabled after a reset.

#### Syntax

```
B2200_bias_ch_enable(<addr>,<CardNumber>,<State>, 
\overline{\text{cChannel}} list>)
```
#### Where

<addr> is the GPIB address of the Mainframe (must be a positive number from 1 to 30).

 $\alpha$  < CardNumber> is 0(auto), 1, 2, 3, or 4.

<State> is the output port's state (allowed values are "ENABLE", "DISABLE", "E", or "D")

<Channel list> is the list of channels, known as connection routes. Example channel list: (@10102, 10203, 10305:10307)

<span id="page-428-0"></span>**B2200\_bias\_enable** Enables the bias mode for the specified card once Input Bias Port and Enabled Output ports are specified. When Bias Mode is ON, the Input Bias Port is connected to all Bias Enabled output ports that are not connected to any other input ports. Bias Disabled output ports are never connected to an Input Bias Port when Bias Mode is ON.

If another input port is disconnected from a bias enabled output port, this port is automatically connected to the Input Bias Port.

If another input port is connected to a Bias Enabled output port, the output port is automatically disconnected from the Bias Input Port. When Bias Mode is OFF, the Input Bias Port is the same as the other ports.

Syntax

```
B2200_bias_enable(<addr>, <CardNumber>, <mode>)
```
Where

<addr> is the GPIB address of the Mainframe (must be a positive number from 1 to 30).

 $\alpha$  < CardNumber> is 0(auto), 1, 2, 3, or 4.

 $\alpha$  <mode> is "On", "Off", "1", or "0".

<span id="page-428-1"></span>**B2200\_bias\_init** Selects the Input Bias Port for the specified card. The Input Bias Port is the dedicated bias port.

Syntax

B2200\_bias\_init(<addr>, <CardNumber>, <InputBiasPort>)

#### Where

<addr> is the GPIB address of the Mainframe (must be a positive number from 1 to 30).

 $\alpha$  < CardNumber> is 0(auto), 1, 2, 3, or 4.

<InputBiasPort> is 1 to 14 (numeric input) or −1 to disable bias port.

<span id="page-429-0"></span>**B2200\_close\_interface** Closes the current interface, which was opened by calling B2200\_open\_interface().

<span id="page-429-1"></span>**B2200\_connect** Connects or disconnects specified channels. Bias Mode and coupling Mode are also taken into account when a channel is closed or opened.

For example, in the list (@10102, 10203:10205), the following channels are connected or disconnected on card 1. Input port 1 to output port 2. Input port 2 to output port 3 and 5.

#### Syntax

B2200\_connect(<addr>,<Connect/Disconnect>,<ChannelList>)

#### Where

<addr> is the GPIB address of the Mainframe (must be a positive number from 1 to 30).

<Connect/Disconnect> is C or D.

<ChannelList> is the list of connections to close.

<span id="page-429-2"></span>**B2200 couple enable** Enables or disables Couple Port mode. Couple Port mode allows synchronized connection of two adjacent input ports to two adjacent output ports.

#### Syntax

```
B2200 couple enable(<addr>, <CardNumber>, <Mode>)
```
#### Where

<addr> is the GPIB address of the Mainframe (must be a positive number from 1 to 30).

 $\alpha$  < CardNumber> is 0(auto), 1, 2, 3, or 4.

<mode> is "On", "Off", "1", or "0".

<span id="page-429-3"></span>**B2200\_couple\_setup** Selects the couple ports for Kelvin connections. At Reset, no input ports are coupled.

Syntax

```
B2200_couple_setup( <addr>,<CardNumber>, 
<ListOfCoupledPorts>)
```
#### Where

<addr> is the GPIB address of the Mainframe (must be a positive number from 1 to 30).

 $\alpha$  < CardNumber> is 0(auto), 1, 2, 3, or 4.

<ListOfCoupledPorts> is the list of odd number input channels (e.g., "1, 3, 5" means coupled ports are 1-2, 3-4, 5-6).

<span id="page-430-0"></span>**B2200\_debug** Prints out all command strings sent to the instrument when set to 1. This flag is common to all B2200A's on the bus, regardless of their GPIB address.

#### Syntax

B2200\_debug(<flag>)

Where

<flag> is "1", "0", "Yes", or "No".

<span id="page-430-1"></span>**B2200\_disconnect\_card** Opens all relays or channels in the specified cards.

#### Syntax

B2200\_disconnect\_card(<addr>, <CardNumber>)

#### Where

<addr> is the GPIB address of the Mainframe (must be a positive number from 1 to 30).

 $\alpha$  < CardNumber> is 0(auto), 1, 2, 3, or 4.

<span id="page-430-2"></span>**B2200 GPIB handler** Returns -1 if the interface has not been initialized (invalid handler). Returns a positive integer (handler) if the interface has been opened.

Returns the current interface handler. The function is provided as a utility function, which enables you to write advanced PEL code to write and read data to the B2200A using the HPIB\_write and HPIB\_read functions. Initializing the handler using B2200\_open\_interface enables you to use

B2200A's built-in driver functions as well as writing PEL code to support other features that are not currently supported by the built-in functions, all in the same PEL code.

<span id="page-431-0"></span>**B2200\_ground\_card\_enable** Enables ground-enabling for all the output ports of the specified card. By default, all ports are ground-disabled.

#### Syntax

```
B2200_ground_card_enable(<addr>,<CardNumber>,<CardState>)
```
Where

<addr> is the GPIB address of the Mainframe (must be a positive number from 1 to 30).

 $\alpha$  < CardNumber> is 0(auto), 1, 2, 3, or 4.

<CardState> is the card output port's state (allowed values are "ENABLE", "DISABLE", "E", or "D").

<span id="page-431-1"></span>**B2200\_ground\_enable** Enables the bias mode for the specified card. When Ground Mode is turned ON, the Input Ground Port (default is 12) is connected to all the Ground Enabled input/output ports that have not been connected to any other port. At Reset, Ground Mode is OFF. Ground Mode cannot be turned ON when Bias Mode is ON.

See the Agilent B2200 *User's Guide* for additional comments and restrictions.

#### Syntax

```
B2200_ground_enable(<addr>, <CardNumber>, <mode>)
```
#### Where

<addr> is the GPIB address of the Mainframe (must be a positive number from 1 to 30).

 $\alpha$  < CardNumber> is 0(auto), 1, 2, 3, 4.

<mode> is "On", "Off", "1", or "0".
**B2200\_ground\_init** Selects the input Ground Port for the specified card. For each card, you can specify the same or a different Ground Port. By default, the input Ground Port is port 12. The ground port should be connected to 0 V output voltage. See the Agilent B2200 *User's Guide* for details.

#### Syntax

B2200\_ground\_init(<addr>,<CardNumber>,<InputGroundPort>)

## Where

<addr> is the GPIB address of the Mainframe (must be a positive number from 1 to 30).

 $\alpha$  < CardNumber> is 0(auto), 1, 2, 3, or 4.

<InputGroundPort> is 1 to 14 (numeric input) or −1 to disable ground port.

**B2200** ground outch enable Ground-enables or ground-disables output ports. When Ground Mode is turned ON, the ground-enabled output ports that have not been connected to any other input port are connected to the input ground port. The input ports specified in channel lists are ignored since the input port is always the Input Ground Port. By default, all the outputs are ground-disabled after a reset.

#### Syntax

```
B2200 ground outch enable(<addr>,<CardNumber>,<State>,
<Channel list>)
```
## Where

<addr> is the GPIB address of the Mainframe (must be a positive number from 1 to 30).

 $\alpha$  < CardNumber> is 0(auto), 1, 2, 3, or 4.

<State> is the port's state (allowed values are "ENABLE", "DISABLE", "E", or "D").

<Channel list> is the list of channels, known as connection routes. Example channel list: (@10102, 10203, 10305:10307)

**B2200** ground unused inputs Specifies the ground-enabled (or unused) input ports for the specified card. When Ground Mode is turned ON, the ground-enabled input ports that have not been connected to any other port are connected to the input Ground Port. By default, all the inputs are ground-disabled after a reset.

#### Syntax

B2200\_ground \_unused\_inputs(<addr>,<CardNumber>,<Input Channels>)

#### Where

<addr> is the GPIB address of the Mainframe (must be a positive number from 1 to 30).

 $\alpha$  < CardNumber> is 0(auto), 1, 2, 3, 4.

<Input Channels> is the list of input channels (e.g., "1, 2, 5"). Only input ports 1 to 8 can be defined as unused (these are the input Kelvin Ports).

**B2200\_init** Must be run first in the PEL program to initialize the instrument and set the configuration mode. When the instrument is in AUTO configuration mode and multiple plug-in cards are installed in the B2200 slots from slot 1 continuously, the installed cards are then treated as one card (numbered 0). This function resets all the settings to factory default before setting the configuration mode.

This function also sets the default connection rule for the specified card. When the connection rule is FREE (default mode), each input port can be connected to multiple output ports and each output port can be connected to multiple input ports. When the connection is SINGLE, each input port can be connected to only one output. Connection sequence specifies the open/close sequence of the relays when changing from an existing connection to a new connection.

#### Syntax

```
B2200_init( <addr>, <cardNumber>, <config>,
<connectionRule>, <connectionSequence>)
```
Where

<addr> is the GPIB address of the Mainframe (must be a positive number from 1 to 30).

 $\alpha$  <cardNumber> is 0(auto), 1, 2, 3, or 4.

<config> is "AUTO" or "NORMAL" (string input).

<connectionRule> is "FREE" or "SINGLE".

<connectionSequence> is "NSEQ", "BBM", or "MBBR".

- **•** NSEQ (No SEQuence): Disconnect old route, connect new route.
- **•** BBM (Break Before Make): Disconnect old route, wait, connect new route.
- **•** MBBR (Make Before BReak): Connect new route, wait, disconnect old route.

**B2200\_open\_interface** Opens and initializes the GPIB interface and must be run first in the PEL program. The interface handler is saved in a static variable so that the interface will be shared by all the other B2200's function calls. You can drive multiple B2200 instruments as long as they are on the same interface bus (obviously, they must have different addresses).

## Syntax

B2200\_open\_interface(<Interface Name>)

## Where

<Interface Name> is the name of the GPIB interface.

**BJT\_dc\_model** Calculates collector current (IC), base current (IB) or gain (BETA) versus terminal voltages for a bipolar transistor using the UCB DC bipolar model. Set the *Output* field to IC, IB, or BETA. Use this function in place of an actual simulation for fast optimizations. The source code for this function is provided as an example in the *userc.c* file.

Input Arguments:

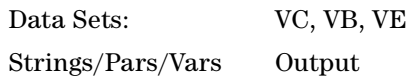

Output: Array of real numbers; size determined by inputs Automatic Invocation: None

**BJTAC\_high\_freq** Standard extraction for the UCB Bipolar model. Extracts AC parameters from a common emitter measurement of H-parameters. Requires the following setup:

H versus  $V_{be}$ , with  $V_{ce}$  = 1V and 3V, and Freq constant.

The frequency value must be past the pole frequency of the device. Optimization can be used to tune the parameter values; typically, it should not be required.

Input Arguments: Data Sets: Base Voltage, Frequency, Col Voltage, Sub Voltage, H-Par Output Output: None Extracts: TF, ITF, XTF, VTF, PTF Automatic Invocation: By Extract menu function

**BJTAC\_rb\_rbm\_irb** Standard extraction for the UCB Bipolar model. Extracts base resistance parameters from a common emitter measurement of  $H_{11}$ . Requires the following setups:

 $I_b$  versus  $V_{be}$ , with  $V_{ce}$  = constant  $H_{11}$  versus Freq versus  $V_{be}$ , with  $V_{ce}$  = constant

Input Arguments: Data Sets: IB Data, RBB Data Output: None Extracts: RB, RBM, IRB Automatic Invocation: By Extract menu function

**BJTCV\_stoc** Calculates capacitance data from S-parameter data using the following equations:

 $Cbc(Vbc) = -imag(Y12)/(2*pi*freq)$  $Cbe(Vbe) = imag(Y11)/(2*pi*freq) - Cbc(Vbe)$ 

This allows base-collector and base-emitter capacitance to be calculated from network analyzer measurements. The output of this function can be used in place of actual capacitance data to extract capacitance related parameters.

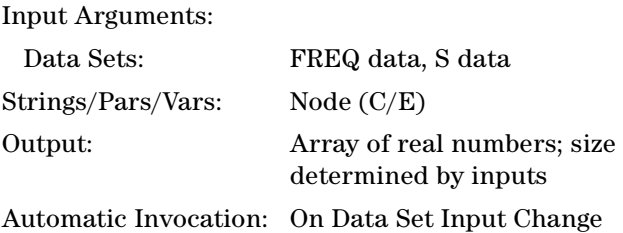

**BJTDC\_fwd\_gummel** Standard extraction for the UCB Bipolar model. Extracts forward Gummel parameters from forward Gummel plot measurements. Requires the following setup:

 $I_c$  and  $I_b$  versus  $V_{be}$ , with  $V_{cb} = 0V$ .

The measured data should include high and low current roll-off effects in the gain. The  $V_{ba}$  lower limit for extraction is automatically selected. If the *OVERRIDE\_LIMITS* variable is true, this limit can be specified manually with the *X\_LOW* variable, which can be set from the *Plot* menu. Optimization can be used to tune the parameter values, but should not typically be required.

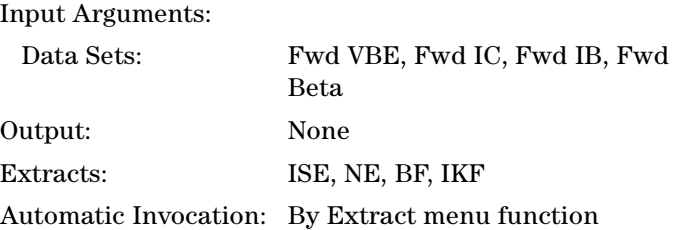

**BJTDC** is nf Standard extraction for the UCB Bipolar model. Extracts saturation current parameters from forward gummel plot measurements. Requires the following setup:

 $I_c$  and  $I_b$  versus  $V_{be}$ , with  $V_{cb} = 0V$ .

The  $V_{be}$  limits for extraction are automatically selected. If the *OVERRIDE\_LIMITS* variable is true, these limits can be specified manually with the *X\_LOW* and *X\_HIGH* variables, which can be set from the *Plot* menu. Optimization can be used to tune the parameter values, but should not typically be required.

Input Arguments: Data Sets: Fwd VBE, Log10 Fwd IC Output: None Extracts: IS, NF Automatic Invocation: By Extract menu function

**BJTDC\_nr** Standard extraction for the UCB Bipolar model. Extracts NR from reverse Gummel Plot measurements. Requires the following setup:

 $I<sub>e</sub>$  and  $I<sub>b</sub>$  versus  $V<sub>bc</sub>$ , with  $V<sub>ab</sub> = 0V$ .

The Vbc limits for extraction are automatically selected. If the *OVERRIDE\_LIMITS* variable is true, these limits can be specified manually with the *X\_LOW* and *X\_HIGH* variables, which can be set from the *Plot* menu. Optimization can be used to tune the parameter value, but should not typically be required.

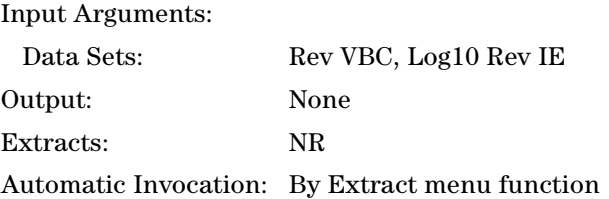

**BJTDC** rc Standard extraction for the UCB Bipolar model. Extracts collector resistance in the saturation region. Requires the following setup:

 $I_c$  versus  $V_{ce}$ , with  $V_{be}$  = typical operating value.

Depending on the device, optimization to this and other DC measurements may be required to tune the parameter value.

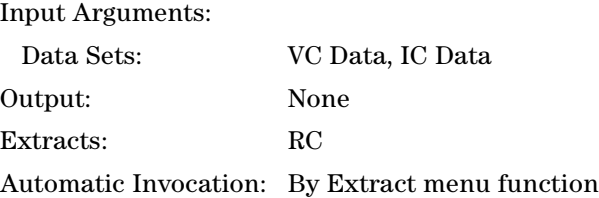

**BJTDC\_rcfb** Alternate extraction for the UCB Bipolar model. Extracts collector resistance using the flyback technique. Requires the following setup:

 $V_{\text{ec}}$  versus  $I_{\text{b}}$ , with the emitter floating.

Depending on the device, optimization to this and other DC measurements may be required to tune the parameter value.

Input Arguments:

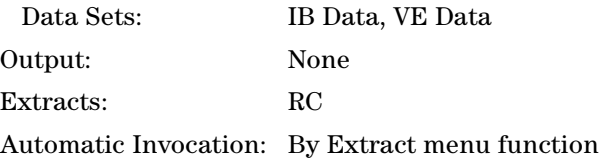

**BJTDC\_re** Standard extraction for the UCB Bipolar model. Extracts emitter resistance using the flyback technique. Requires the following setup:

 $V_{ce}$  versus  $I_{b}$ , with the collector floating.

Depending on the device, optimization to this and other DC measurements may be required to tune the parameter value.

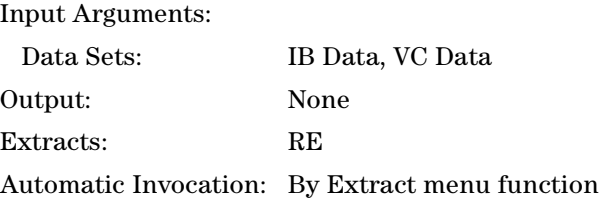

**BJTDC\_rev\_gummel** Standard extraction for the UCB Bipolar model. Extracts reverse Gummel parameters from reverse Gummel plot measurements. Requires the following setup:

 $I_e$  and  $I_b$  versus  $V_{bc}$ , with  $V_{eb} = 0V$ .

The measured data should include high and low current roll-off effects in the gain. The Vbc lower limit for extraction is automatically selected. If the *OVERRIDE\_LIMITS* variable is true, this limit can be specified manually with the *X\_LOW* variable, which can be set from the *Plot* menu. Optimization can be used to tune the parameter values, but should not typically be required.

Input Arguments:

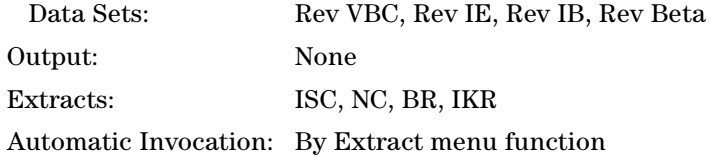

**BJTDC\_vaf\_var** Standard extraction for the UCB Bipolar model. Extracts forward and reverse early voltages from common emitter and common collector curves. Requires the following setups:

 $I_c$  versus  $V_{ce}$  versus  $V_{be}$ .  $I_e$  versus  $V_{\text{ec}}$  versus  $V_{\text{bc}}$ .

The setups should have the same number of base voltage steps. The base voltages should be chosen so that current levels correspond to the peak gain regions of the device. No more than 20 percent of the data should be in the saturation region. Optimization can be used to tune the parameter values, but should not typically be required. Optimization of these parameters should be performed only after extracting the complete DC model.

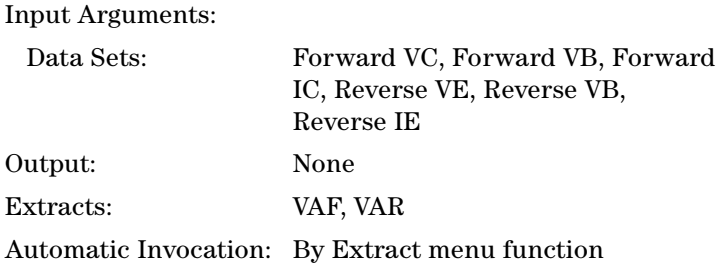

**BPOPAMP\_macro\_model** Extraction function for the Boyle-Pederson- Solomon-Cohn Opamp macromodel written in C code. (Refer to IEEE JSSC vol. SC-9, no. 6, Dec. 1974.) Extracts circuit element values for a specified set of opamp performance measurements. The data set inputs to the extraction function may be from outputs of Setups that measure the specific opamp performance or from values known via other sources such as specifications on a data sheet. The real and integer inputs are not generally measurable and are taken from the knowledge of the design of the opamp being modeled. An expanded description of the inputs is given in parentheses where applicable.

Input Arguments:

Data Sets: Slew Rate +(V/uS), Slew Rate -(V/uS), Bias Current(Amps), Bias Offset(Amps), Volt Offset(Volts), Av(DM) (gain-no unit), BW(Hz), Excess Phase(radians), CMRR (dB), Rout(ohms), Rout-ac(ohms), Isc +(Amps), Isc -(Amps), Vout\_max +(Volts), Vout\_min -(Volts), Power Diss(Watts), Vcc supply(Volts), Vee supply(Volts)

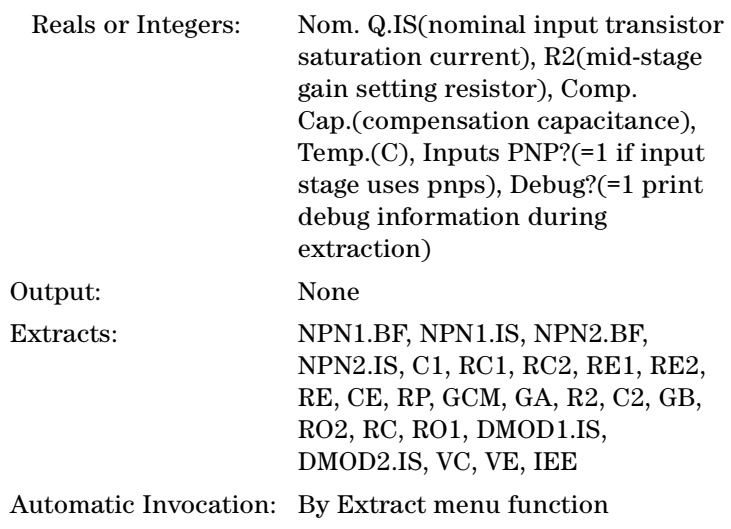

**BSIM1DC\_geom\_indep** This function is obsolete.

Generates the BSIM geometry independent parameters (all parameters scaled to channel length and width) from a device file generated either by the BSIM extraction routines in IC-CAP or from a compatible BSIM characterization system.

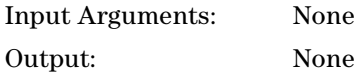

Extracts: VFB, LVFB, WVFB, PHI, LPHI, WPHI, K1, LK1, WK1, K2, LK2, WK2, ETA, LETA, WETA, MUZ, U1, LU1, WU1, DL, DW, X2E, LX2E, WX2E, X3D, LX3E, WX3E, X2MZ, LX2MZ, WX2MZ, MUS, LMUS, WMUS, X2MS, LX2MS, WX2MS, X3MS, LX3MS, WX3MS, X2U0, LX2U0, WX2U0, X2U1, LX2U1, WX2U1, X3U1, LX3U1, WX3U1 If subthreshold parameters are extracted, the following geometry independent parameters are also extracted: N0, LN0, WN0, NB, LNB, WNB, ND, LND, WND

Automatic Invocation: By Extract menu function

**BSIM1DC** lin sat This function is obsolete.

Extracts the linear and saturation region parameters of the BSIM model using Id versus Vg curves for a single device.

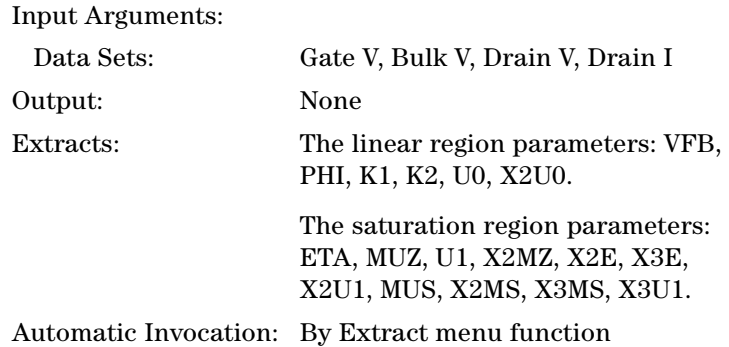

**BSIM1DC\_sub** This function is obsolete.

Extracts the BSIM subthreshold parameters for a single device using 4  $I_d$  versus  $V_g$  curves.

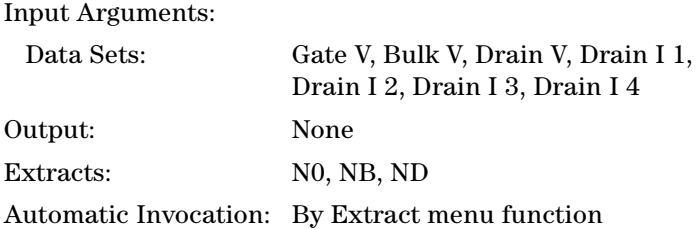

**BSIM2\_lin\_plot** This function is obsolete.

Acquires specified parameter value data versus 1/W or 1/L and displays plot.

Input Arguments:

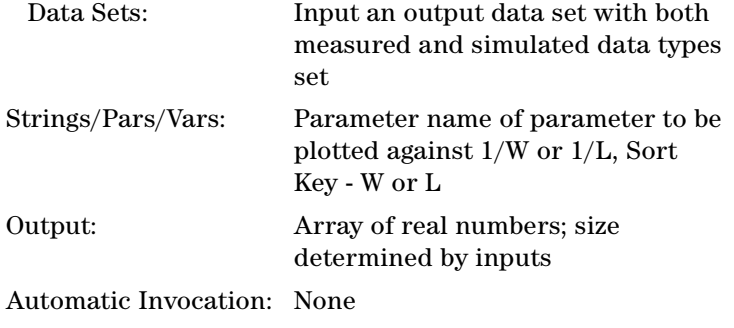

**BSIM2\_save\_dev\_pars** This function is obsolete.

Appends the set of BSIM2 extracted parameters for a single device to the device file in the user's home directory.

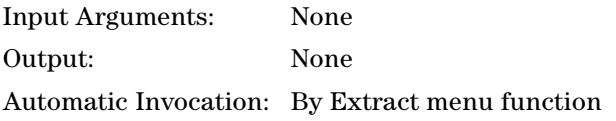

**BSIM2DC\_geom\_indep** This function is obsolete.

Generates the BSIM2 geometry independent parameters (all parameters scaled to channel length and width) from a device file generated by the BSIM2 extraction routines in IC-CAP or from a compatible BSIM2 characterization system.

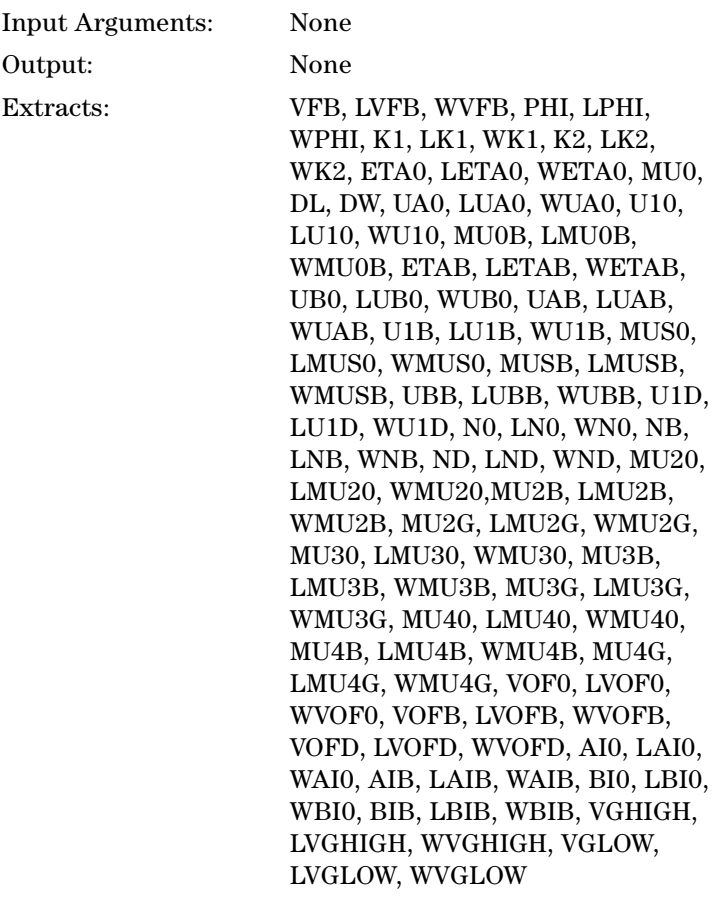

Automatic Invocation: By Extract menu function

**BSIM2DC** lin sat This function is obsolete.

Extracts the linear, saturation, and subthreshold region parameters of the BSIM2 model using 2 families of  $I_d$  versus  $V_g$  curves for a single device. Also extracts the output resistance parameters of the BSIM2 model using 2 families of  $I_d$  versus  $V_d$  curves for a single device.

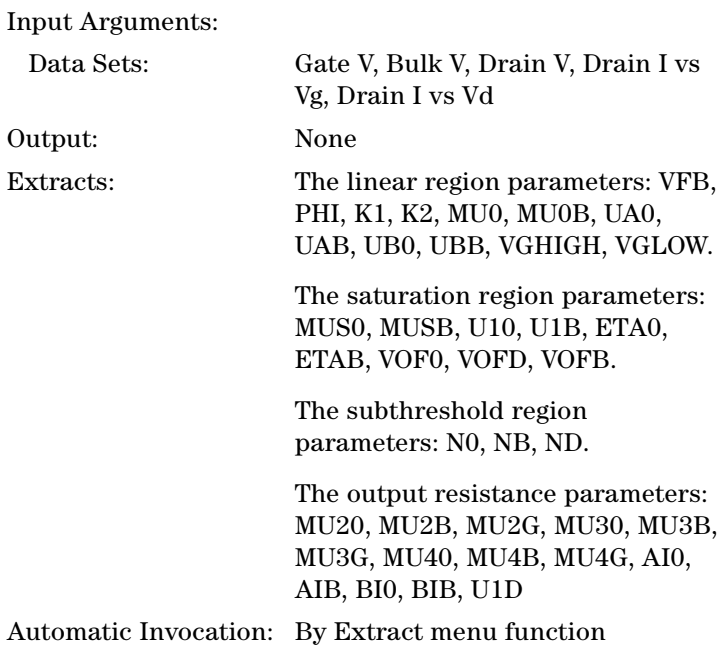

**BSIM3\_calculate** Calculates the drain current of the BSIM3v3.2 model and different internal states of the model for the given terminal voltages vd, vg, vs, and vb. The type of internal state, for example, the drain source resistance rds can be selected by the select output flag. In some cases it is necessary to use a measured value for the threshold voltage instead of the calculated. Use the select input flag to select measured or calculated. If this is not equal to zero, then the value in value input is used for vth instead of the calculated one.

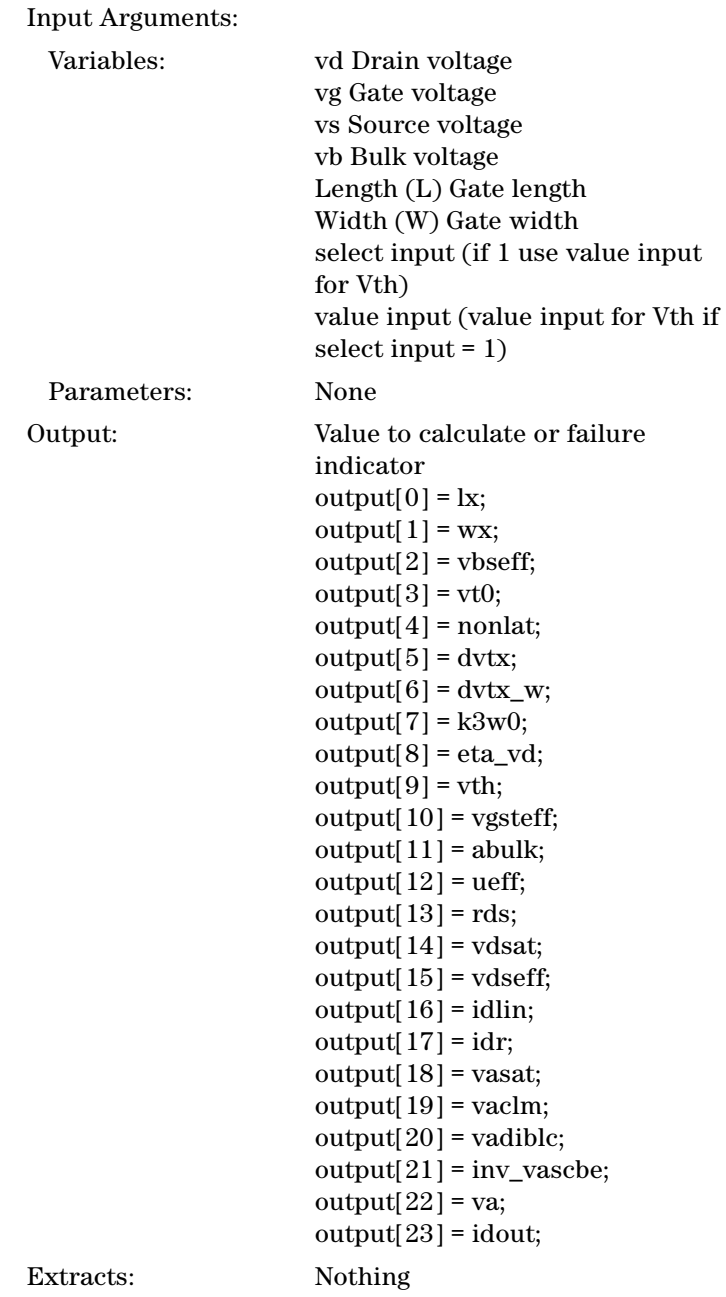

**BSIM3** check par Checks whether a model parameter is in a predefined range. The range information for this parameter must be given in a variable in the referenced path. The range information is stored in a string in the following format:

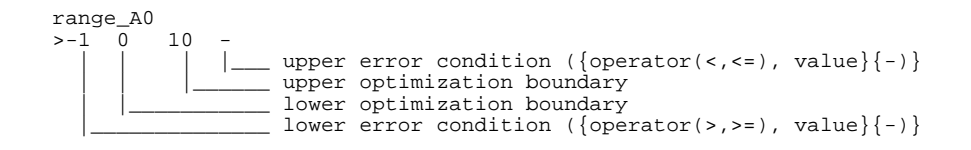

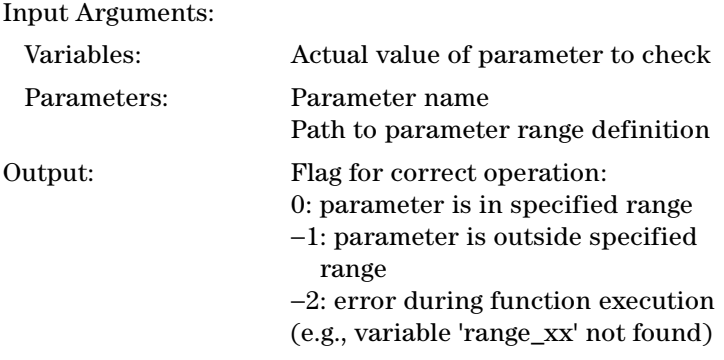

Example call in PEL:

```
check = BSIM3_check_par(prwg,"PRWG",
      "/BSIM3_DC_CV/Extraction_configuration/Boundaries")
```
**BSIM3\_DC\_calc\_bin\_parameter** This function calculates from the input the 4 binning parameters P0, PL, PW, and PP. If the calculation is done correctly, outputs[0] will return 0. Otherwise, outputs[0] will result in a negative number. In such a case, the error will be printed in detail in the output window.

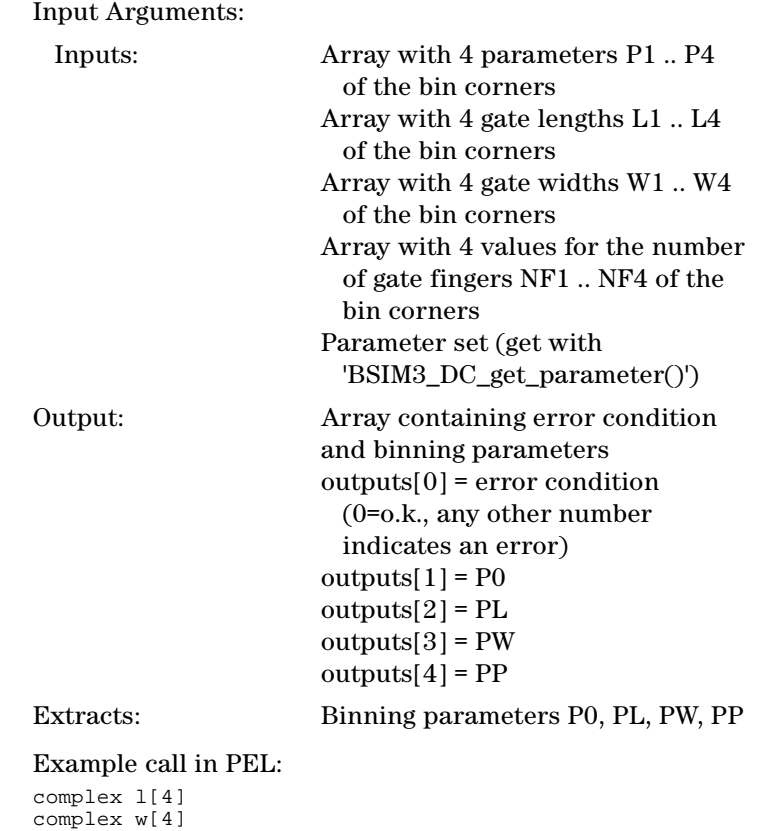

```
:
l[0]= 1u
:<br>par
      = BSIM3_DC_get_parameter()
bin_par = BSIM3_DC_calc_bin_parameter(p, l, w, par)
```
**BSIM3\_DC\_calculate** Calculates the drain current of the BSIM3v3.2 model and different internal states of the model for the given terminal voltages vd, vg, vs, and vb. The type of internal state, for example, the drain source resistance rds can be selected by the select output flag. In some cases, it is necessary to use a measured value for the threshold voltage instead of the calculated. Use the select input flag to select measured or calculated. If this is not equal to zero, then the value in value input is used for vth instead of the calculated one.

Input Arguments:

Variables: vd Drain voltage vg Gate voltage vs Source voltage vb Bulk voltage Length (L) Gate length Width (W) Gate width select input (if 1 use value input for Vth) value input (value input for Vth if select input = 1)

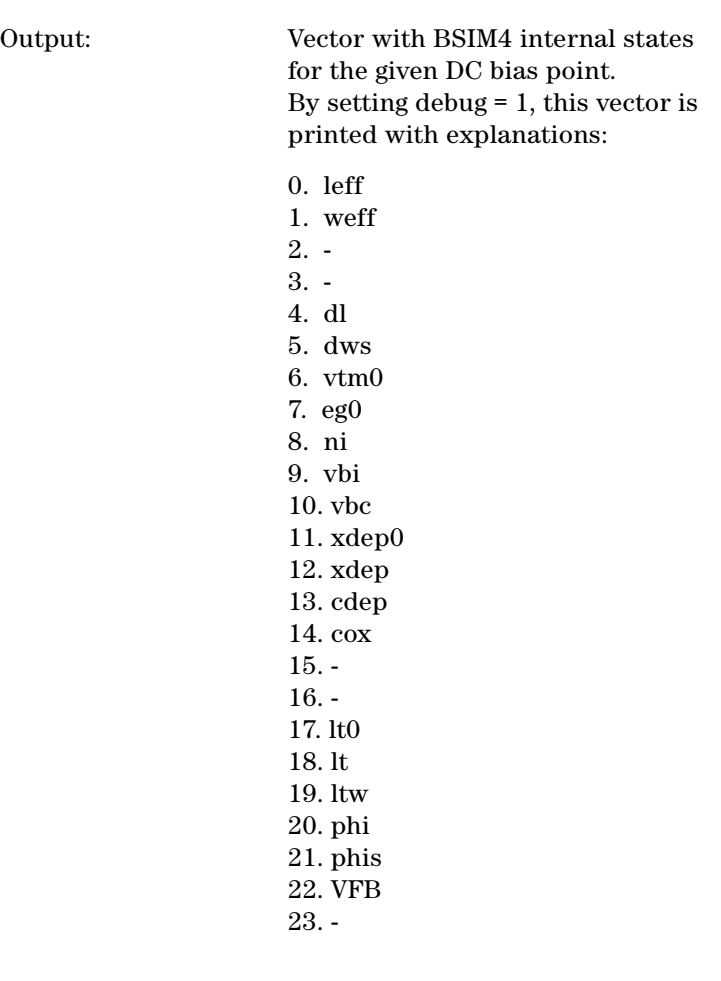

24. vgsteff 25. vbseff 26. vdseff 27. vth0 28. - 29. - 30. pocket implant =nonlat 31. narrow channel effect = k3w0 32. short channel effect = dvtx 33. small channel effect = dvtx\_w 34. high vds effect = eta\_vd 35. vth 36. - 37. abulk 38. litl 39. ueff 40. esat 41. rds 42. - 43. - 44. vdsat 45. ids0 (without resistance) 46. idsr (with resistance) 47. vasat 48. vaclm 49. va  $50. -$ 51. - 52. vadibl 53. inv\_vascbe 54. ids (with output resistance) 55. - 56. n 57. - 58. actual version

Example call in PEL:

erg = BSIM3\_DC\_calculate(par, point\_vd, point\_vg, 0, point\_vb, MAIN.L, MAIN.W, 0, 0, TEMP, TYPE, 0)

**BSIM3\_DC\_get\_parameter** This function loads all BSIM3 model parameters from the actual model parameter set and checks them for consistency. Without finding errors, the function gives back an array with model parameters in a given order.

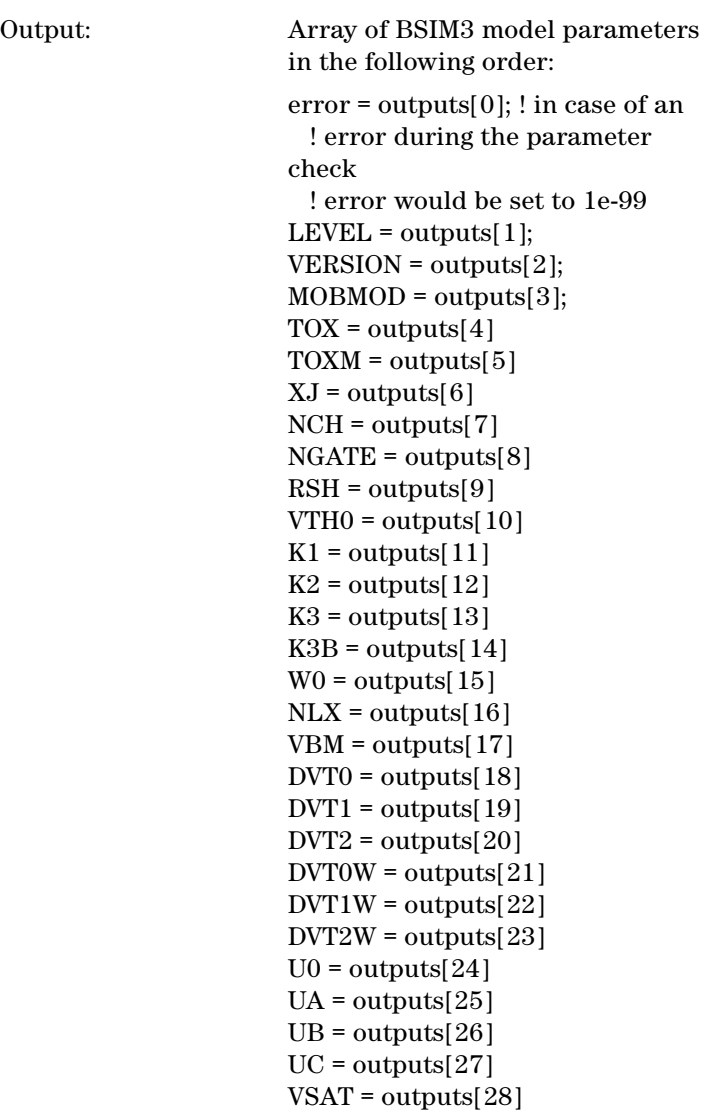

**A0 = corpus(28)**<br>
A6 = contputs[33]<br>
BO = coupled[31]<br>
BO = coupled[31]<br>
BO = coupled[31]<br>
RTEX = compute[31]<br>
AC = compute[31]<br>
NETA = compute[31]<br>
NETA = compute[31]<br>
INNT = compute[41]<br>
FTNO = compute[41]<br>
FTNO = comp  $A0 = \text{outputs}[29]$ AGS = outputs[30]  $B0 = \text{outputs}[31]$  $B1 = \text{outputs}[32]$ KETA = outputs[33]  $A1 = \text{outputs}[34]$  $A2 = \text{outputs}[35]$ WINT = outputs[36]  $LINT = outputs[37]$ DWG = outputs[38] DWB = outputs[39] VOFF = outputs[40] NFACTOR = outputs[41]  $ETA0 = outputs[42]$  $ETAB = outputs[43]$ DSUB = outputs[44]  $CIT = outputs[45]$  $CDSC = \text{outputs}[46]$ CDSCB = outputs[47] CDSCD = outputs[48] PCLM = outputs[49] PDIBLC1 = outputs[50] PDIBLC2 = outputs[51] PDIBLCB = outputs[52] DROUT = outputs[53] PSCBE1 = outputs[54] PSCBE2 = outputs[55] PVAG = outputs[56] DELTA = outputs[57] RDSW = outputs[58] PRWG = outputs[59] PRWB = outputs[60]  $WR = \text{outputs}[61]$  $ALPHA0 = outputs[62]$ ALPHA1 = outputs[63]  $BETA0 = outputs[64]$  $TNOM = outputs[65]$  $UTE = \text{outputs}[66]$  $KT1 = \text{outputs}[67]$  $KT1L = outputs[68]$  $KT2 = outputs[69]$ 

 $UA1 = \text{outputs}[70]$  $UB1 = \text{outputs}[71]$  $UC1 = \text{outputs}[72]$  $AT = outputs[73]$ PRT = outputs[74]  $WL = \text{outputs}[75]$ WLN = outputs[76] WW = outputs[77] WWN = outputs[78] WWL = outputs[79]  $LL = outputs[80]$  $LLN = \text{outputs}[81]$  $LW = \text{outputs}[82]$  $LWN = outputs[83]$ LWL = outputs[84] WLC = outputs[85] WWC = outputs[86] WWLC = outputs[87] BINUNIT = outputs[88]

Example call in PEL: par = BSIM3\_DC\_get\_parameter()

**BSIM3\_DC\_vth** Picks up 1 single sweep curve of id=f(vg) of a specified setup and extracts the threshold voltage vth. The setup is specified by the parameters path to vd, ... etc. This makes it easier to call the function with variable inputs inside the PEL programs.

The 'Flag' variable is used to define certain conditions, for example, the extraction of vth for the large device that does not need to calculate all the early voltage values.

Input Arguments:

Input: parameter set (get with 'BSIM3\_DC\_get\_parameter()')

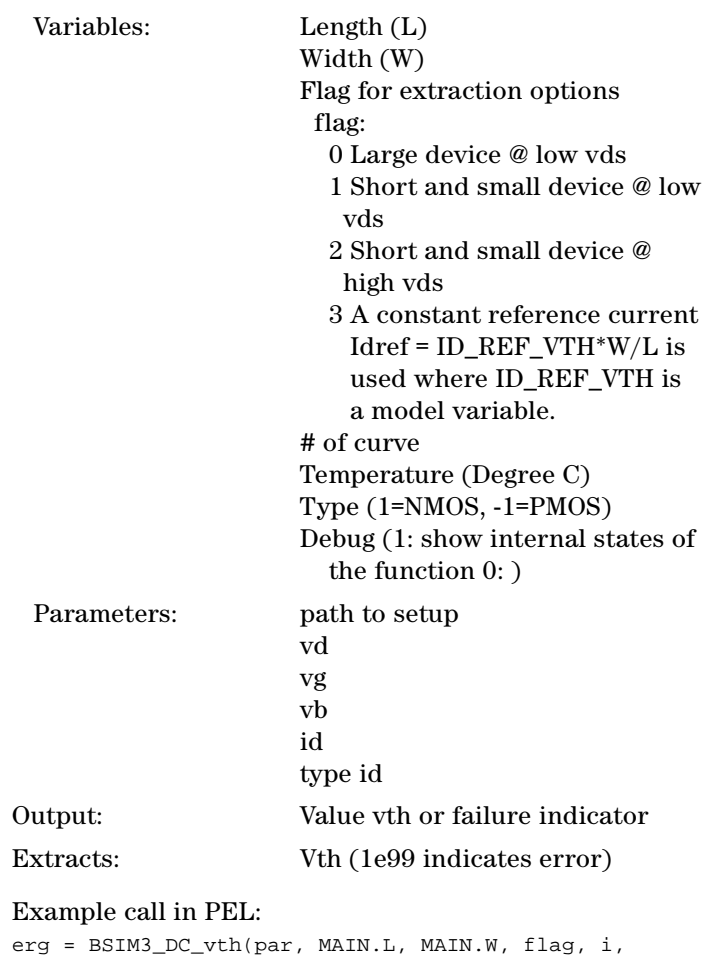

TEMP, TYPE, 0, ".", "vd","vg","vb","id","M")

**BSIM3\_error** This function takes a set of measured and simulated data and calculates the error between simulation and measurement in the specified range (xmin, xmax, ymin, ymax). The error is given back as output. In addition, the maximum error and the root mean square (RMS) error are given back through an IC-CAP system variable.

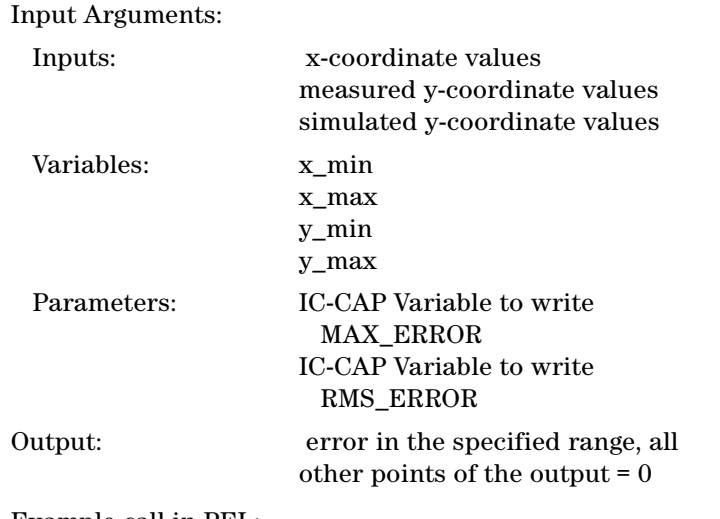

Example call in PEL:

error = BSIM3\_error(vg,id.m,id.s,0,3,0,1e-6,"MAX\_ERROR", "RMS\_ERROR")

**BSIM3\_set\_opt** The function accepts a list of model parameters, separated by blanks (e.g., "A0 AGS KETA") and searches the range information for these parameters in the *range\_<PARAMETER>* variables in the referenced path.

After analyzing the range information for each parameter, the variables *min\_<PARAMETER>* and *max\_<PARAMETER>* in the local setup/DUT are set. These variables can be used as upper/lower limit in an optimizer call.

The range information is stored in a string in the following format:

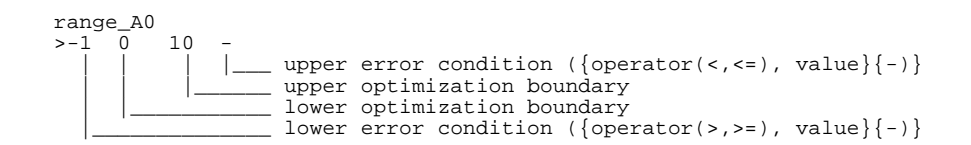

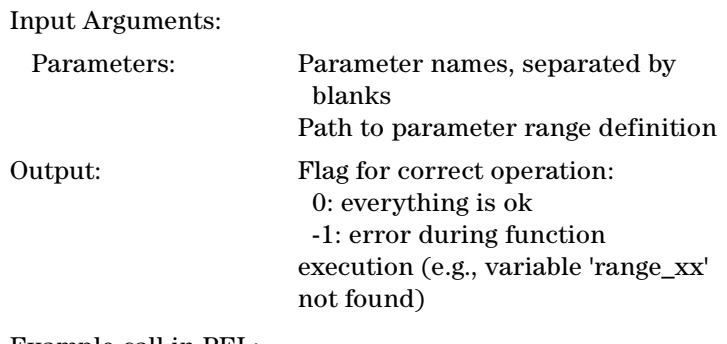

Example call in PEL:

```
erg = BSIM3_set_opt("RDSW PRWG
      PRWB","Extraction_configuration/Boundaries")
```
**BSIM3\_toolkit\_vth** Picks up 1 single sweep curve of id=f(vg) of a specified setup and extracts the threshold voltage vth. The setup is specified by the parameters path to vd and so on. This makes it easier to call the function with variable inputs inside the PEL programs.

The *Flag* variable is used to define certain conditions. For example, the extraction of vth for the large device, which does not need to calculate all the early voltage values.

Input arguments

Variables:

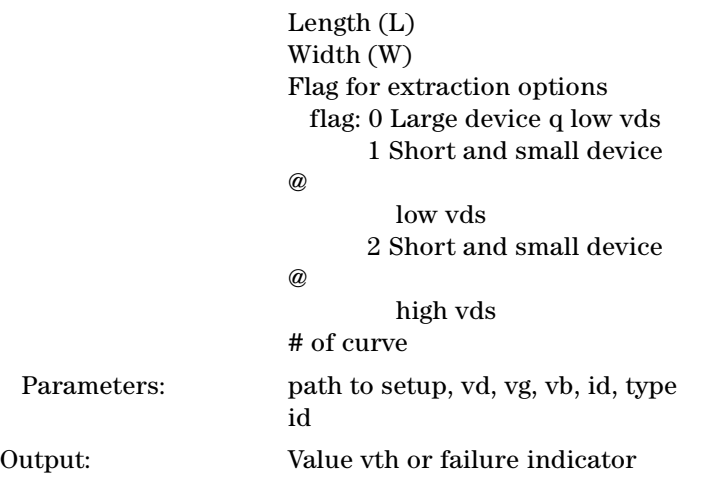

Extracts:  $Vth (1e99 indicates error)$ 

**BSIM3CV\_total\_cap** Extracts the total PN junction

capacitance parameters from the bottom and sidewall for the BSIM3 model. Requires C-V measurement on 2 different geometries. The first measurement should be on a device in which the bottom capacitance dominates. The second measurement should be on a device in which the sidewall capacitance dominates.

Extracts: CJ, MJ, CJSW, MJSW, PB

**BSIM3CVmodCBD** BSIM3 Bulk to Drain Capacitance model. Calculates CBD from the input voltage.

**BSIM3CVmodCBS** BSIM3 Bulk to Source Capacitance model. Calculates CBS from the input voltage.

**BSIM3DC\_bulk\_short** Standard extraction for the BSIM 3 model. Extracts substrate current parameters using Ib versus Vg measured on a set of devices with a large and fixed width and different length.

Extracts: ALPHA0, BETA0

**BSIM3DC\_lin\_large** Standard extraction for the BSIM 3 model. Extracts linear region parameters using Id versus  $V_g$ measured on a large device.

Extracts:  $VTH0, K1, K2, U0, UA, UB, UC,$ VOFF

**BSIM3DC\_lin\_narrow** Standard extraction for the BSIM 3 model. Extracts width effect parameters using Id versus  $V_g$ measured on a set of devices with a large and fixed length and different width.

Extracts: K3, W0, K3B, WINT, DWB

**BSIM3DC\_lin\_short** Standard extraction for the BSIM 3 model. Extracts length effect parameters using  $I_d$  versus  $V_g$ measured on a set of devices with a large and fixed width and different length.

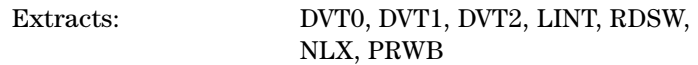

**BSIM3DC\_lin\_small** Standard extraction for the BSIM 3 model. Extracts small effect parameters using Id versus Vg measured on a set of devices with a short and fixed length and different width.

Extracts: WR, DVT0W, DVT1W, DVT2W

**BSIM3DC\_model** UCB BSIM3 MOS model. Calculates Id, Gd, Rout, or Ib from voltages.

**BSIM3DC\_sat\_narrow** Standard extraction for the BSIM 3 model. Extracts saturation parameters using Id versus Vd measured on a set of devices with a large and fixed length and different width.

Extracts: B0, B1

**BSIM3DC** sat short Standard extraction for the BSIM 3 model. Extracts saturation and output resistance parameters using Id versus Vd measured on a set of devices with a large and fixed width and different length.

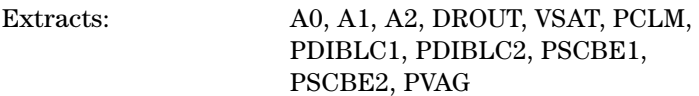

**BSIM3DC\_sat\_short2** Standard extraction for the BSIM 3 model. Extracts saturation parameters using Id versus Vd measured on a set of devices with a large and fixed width and different length.

Extracts: KETA, PDIBLCB

**BSIM3DC\_sub\_short** Standard extraction for the BSIM 3 model. Extracts subthreshold parameters using Id versus Vg measured on a set of devices with a large and fixed width and different length.

Extracts: CDSC, CDSCB, NFACTOR

**BSIM3DC\_sub\_short2** Standard extraction for the BSIM 3 model. Extracts subthreshold parameters at high drain voltage using Id versus Vg measured on a set of devices with a large and fixed width and different length.

Extracts: ETA0, ETAB, CDSCD

**BSIM3DC\_vth** Calculates the threshold voltage from Id versus Vg measurements.

**BSIM3DC\_vth\_sim** Calculates the threshold voltage from the model parameters.

**BSIM3DC\_vth\_versus** Acquires threshold voltage data versus length or width to display in plot.

**BSIM4** check par Checks whether a model parameter is in a predefined range. The range information for this parameter must be given in a variable in the referenced path. The range information is stored in a string in the following format:

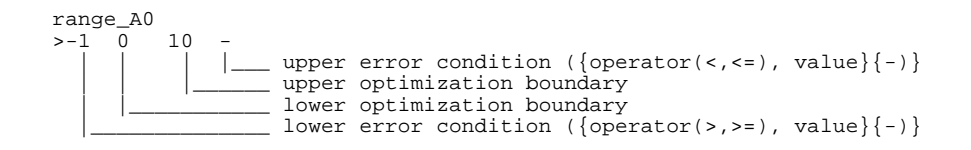

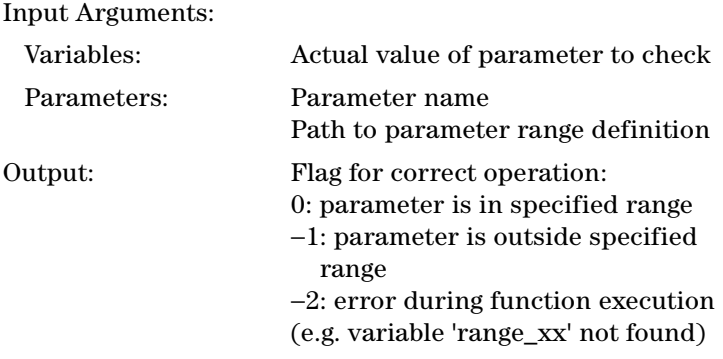

Example call in PEL:

```
check = BSIM4_check_par(prwg,"PRWG",
      "/BSIM4_DC_CV/Extraction_configuration/Boundaries")
```
**BSIM4\_DC\_calc\_bin\_parameter** This function calculates from the input the 4 binning parameters P0, PL, PW, and PP. If the calculation is done correctly, outputs[0] will return 0. Otherwise, outputs[0] will result in a negative number. In such a case, the error will be printed in detail in the output window.

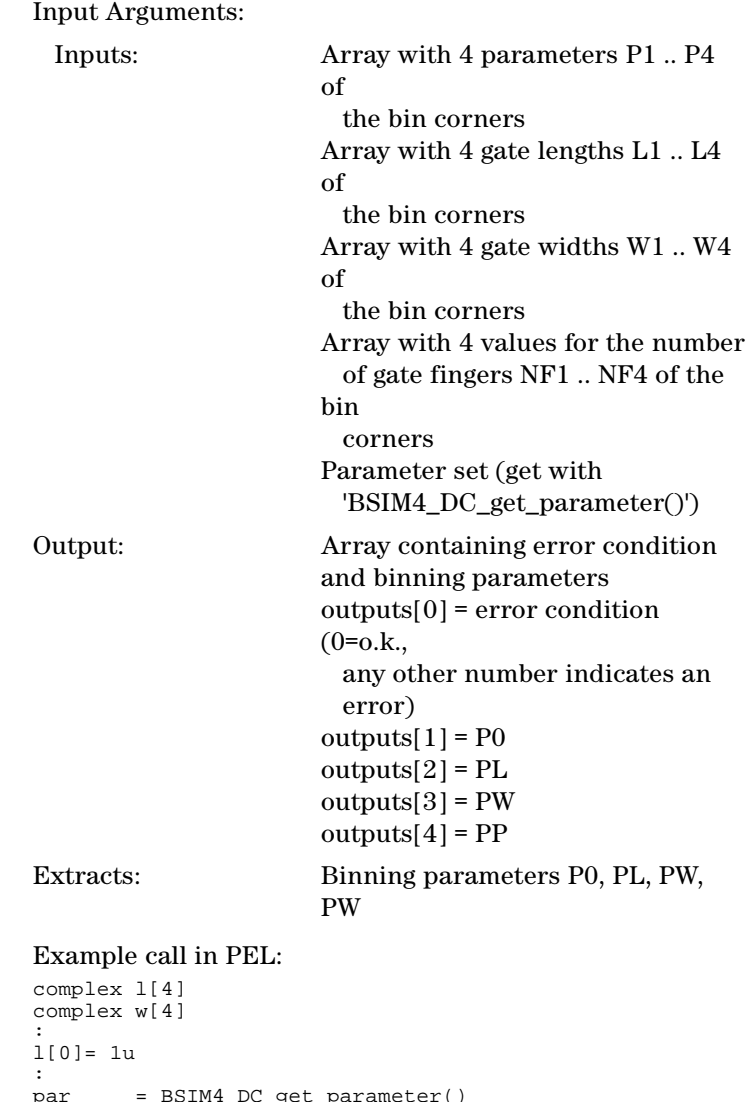

par = BSIM4\_DC\_get\_parameter() bin\_par = BSIM4\_DC\_calc\_bin\_parameter(p, l, w, nf, par)

**BSIM4\_DC\_calculate** Calculates the drain current of the BSIM4.2.0 model and different internal states of the model for the given terminal voltages vd, vg, vs, and vb. The type of internal state, for example, the drain source resistance rds can be selected by the select output flag. In some cases, it is necessary to use a measured value for the threshold voltage instead of the calculated. Use the select input flag to select measured or calculated. If this is not equal to zero, then the value in value input is used for vth instead of the calculated one.

Input Arguments:

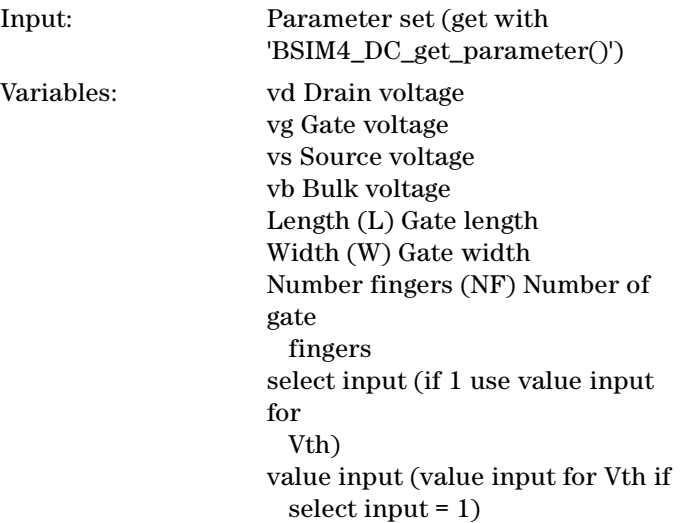

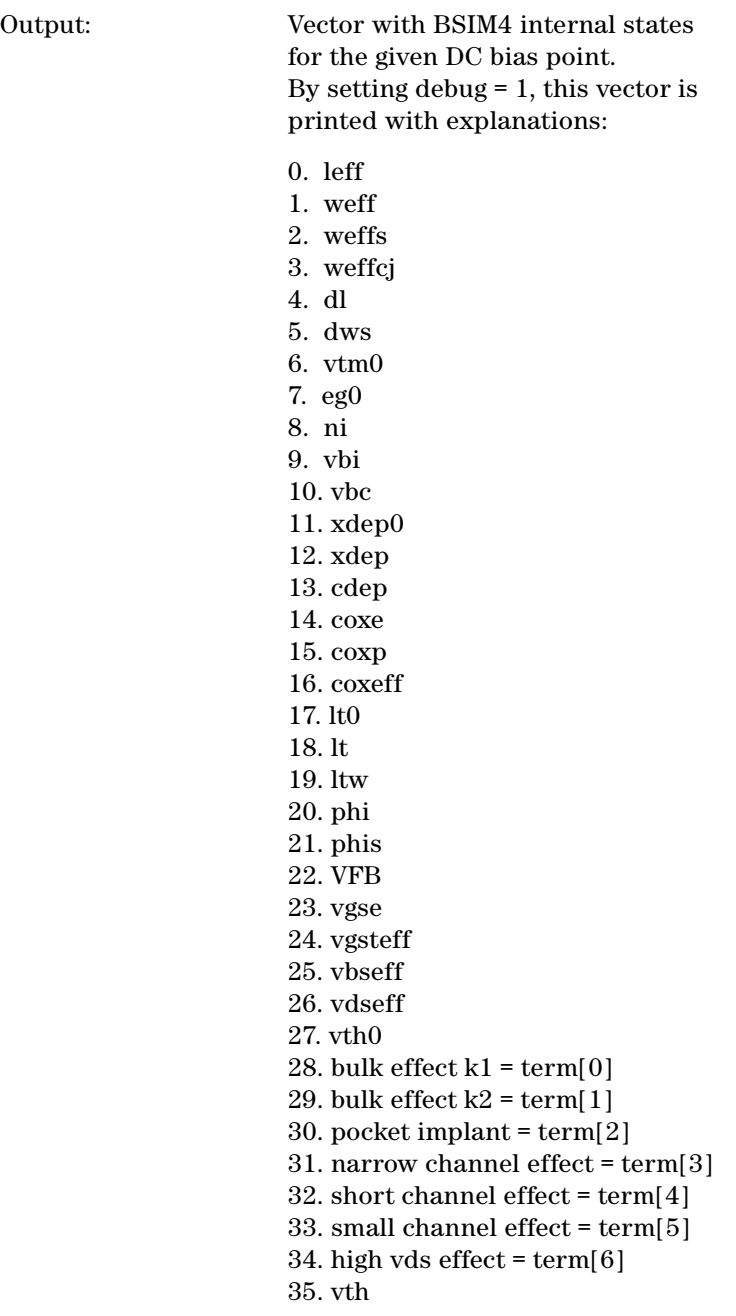

36. f\_doping 37. abulk 38. litl 39. ueff 40. esat 41. rds 42. rd 43. rs 44. vdsat 45. ids0 (without resistance) 46. idsr (with resistance) 47. vasat 48. vaclm 49. va 50. cclm 51. vadits 52. vadibl 53. inv\_vascbe 54. ids (with output resistance) 55. vth\_dits 56. n 57. vfbsd 58. actual version

Example call in PEL:

erg = BSIM4\_DC\_calculate(par, point\_vd, point\_vg, 0, point\_vb, MAIN.L, MAIN.W, MAIN.NF, 0, 0, TEMP, TYPE, 0) **BSIM430\_DC\_calculate** Calculates the drain current of the BSIM4.3.0 model and different internal states of the model for the given terminal voltages vd, vg, vs and vb. The type of internal state, for example, the drain source resistance rds can be selected by the select output flag. In some cases, it is necessary to use a measured value for the threshold voltage instead of the calculated. Use the select input flag to select measured or calculated. If this is not equal to zero, then the value in value input is used for vth instead of the calculated one.

Input arguments:

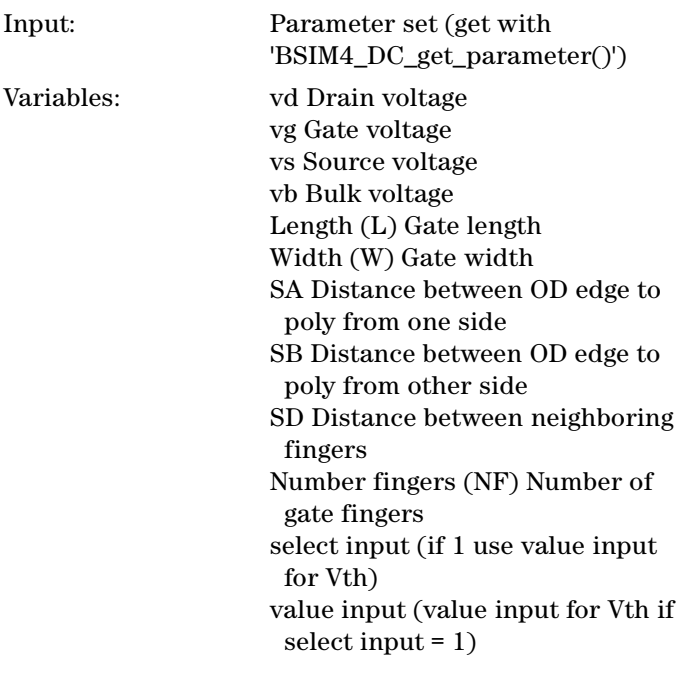

Parameters:

Output: Vector with BSIM4 internal states for the given DC bias point. By setting debug  $= 1$ , this vector is printed with explanations: 0. leff 1. weff 2. weffs 3. weffcj 4. dl 5. dws 6. vtm0 7. eg0 8. ni 9. vbi 10. vbc 11. xdep0 12. xdep 13. cdep 14. coxe 15. coxp 16. coxeff 17. lt0 18. lt 19. ltw 20. phi 21. phis 22. VFB 23. vgse 24. vgsteff 25. vbseff 26. vdseff 27. vth0 28. bulk effect  $k1 = term[0]$ 29. bulk effect  $k2 = term[1]$ 30. pocket implant = term[2] 31. narrow channel effect = term[3] 32. short channel effect =  $term[4]$ 33. small channel effect = term[5] 34. high vds effect = term[6] 35. vth 36. f\_doping
37. abulk 38. litl 39. ueff 40. esat 41. rds 42. rd 43. rs 44. vdsat 45. ids0 (without resistance) 46. idsr (with resistance) 47. vasat 48. vaclm 49. va 50. cclm 51. vadits 52. vadibl 53. inv\_vascbe 54. ids (with output resistance) 55 vth\_dits 56. n 57. vfbsd 58. actual version

Example call in PEL:

erg = BSIM430\_DC\_calculate(par, point\_vd, point\_vg, 0, point\_vb, MAIN.L, MAIN.W, MAIN.NF, MAIN.SA, MAIN.SB, MAIN.SD, 0, 0, TEMP, TYPE, 0)

**BSIM450\_DC\_calculate** Calculates the drain current of the BSIM4.3.0 model and different internal states of the model for the given terminal voltages vd, vg, vs and vb. The type of internal state, e.g. the drain source resistance rds can be selected by the select output flag. In some cases, it is necessary to use a measured value for the threshold voltage instead of the calculated. Use the select input flag to select measured or calculated. If this is not equal to zero, then the value in value input is used for *vth* instead of the calculated one.

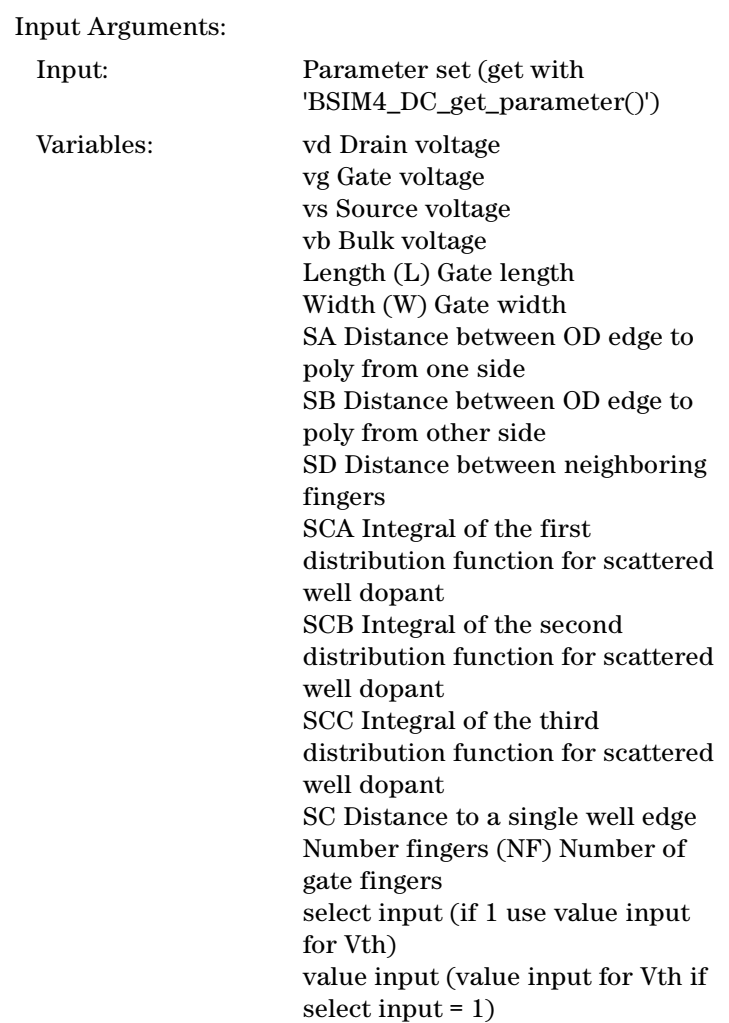

# **IC-CAP Functions 8**

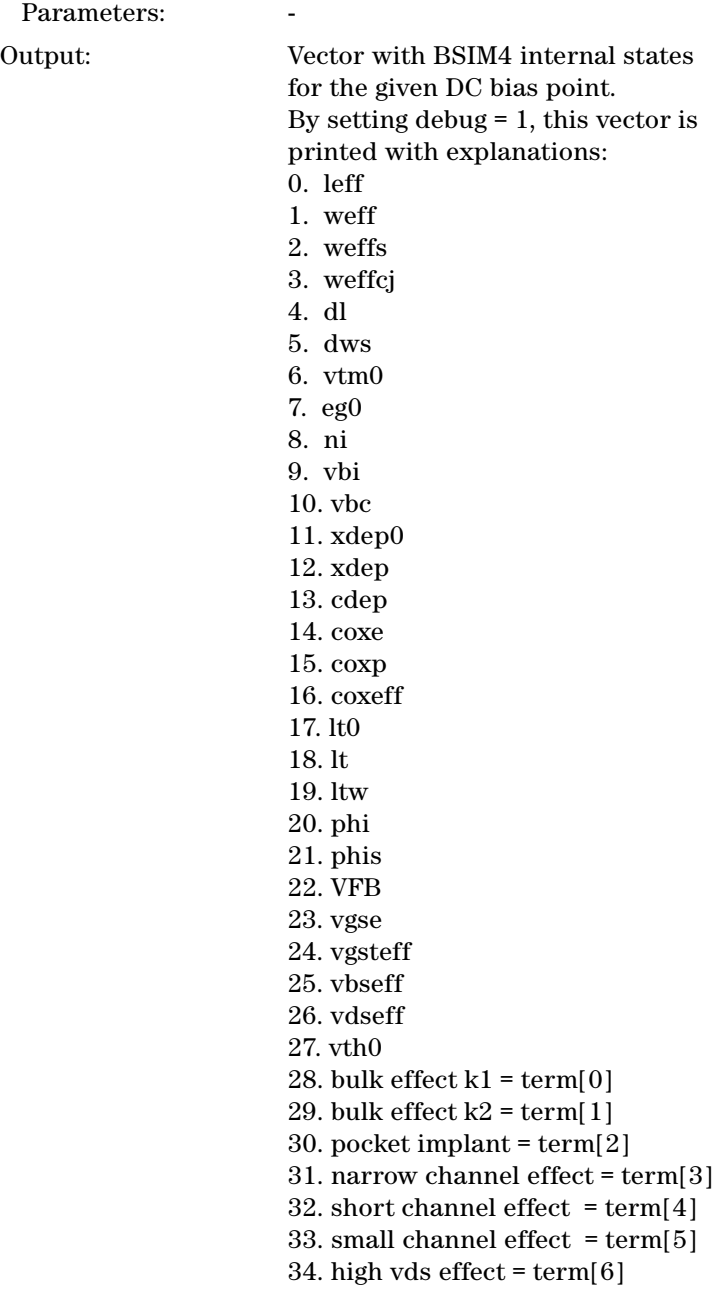

## **8 IC-CAP Functions**

35. vth 36. f\_doping 37. abulk 38. litl 39. ueff 40. esat 41. rds 42. rd 43. rs 44. vdsat 45. ids0 (without resistance) 46. idsr (with resistance) 47. vasat 48. vaclm 49. va 50. cclm 51. vadits 52. vadibl 53. inv\_vascbe 54. ids (with output resistance) 55 vth\_dits 56. n 57. vfbsd 58. actual version

Example call in PEL:

```
erg = BSIM450_DC_calculate(par, point_vd, point_vg, 0,
point_vb, MAIN.L, MAIN.W, MAIN.NF, MAIN.SA, MAIN.SB,
MAIN.SD, MAIN.SCA, MAIN.SCB, MAIN.SCC, MAIN.SC, 0, 0,
TEMP, TYPE, 0)
```
**BSIM4\_DC\_extr\_A0\_AGS\_KETA** Extract model parameters A0, AGS, KETA from the measurement:

id = f(Vgs) @ diff. Vbs @ high Vds

from a transistor with large and wide gate length.

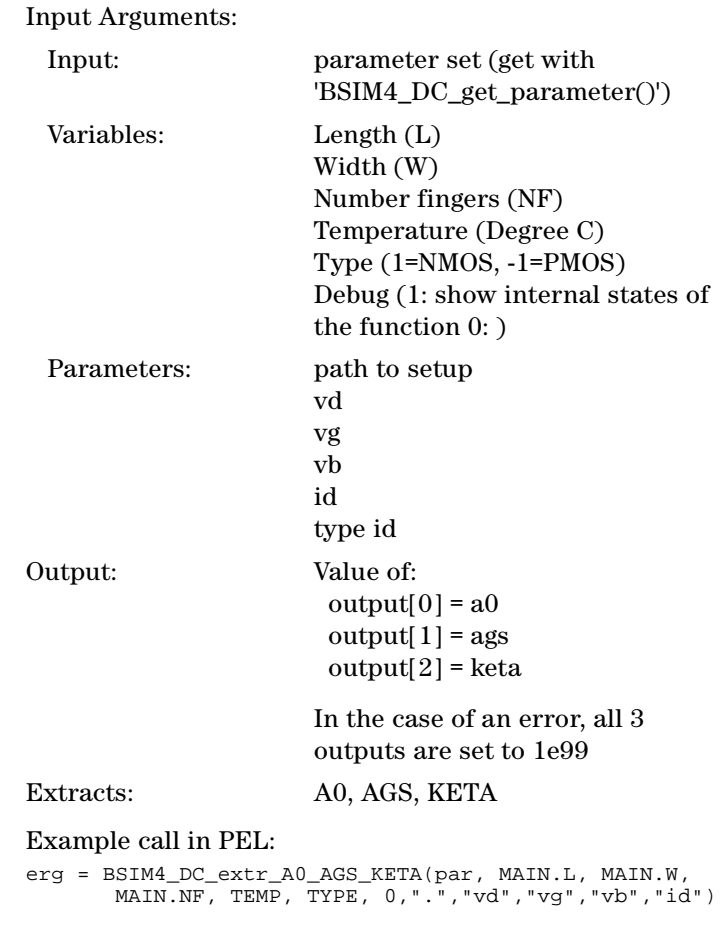

**BSIM4\_DC\_get\_parameter** This function loads all BSIM4 model parameters from the actual model parameter set and checks them for consistency. Without finding errors, the function gives back an array with model parameters in a given order.

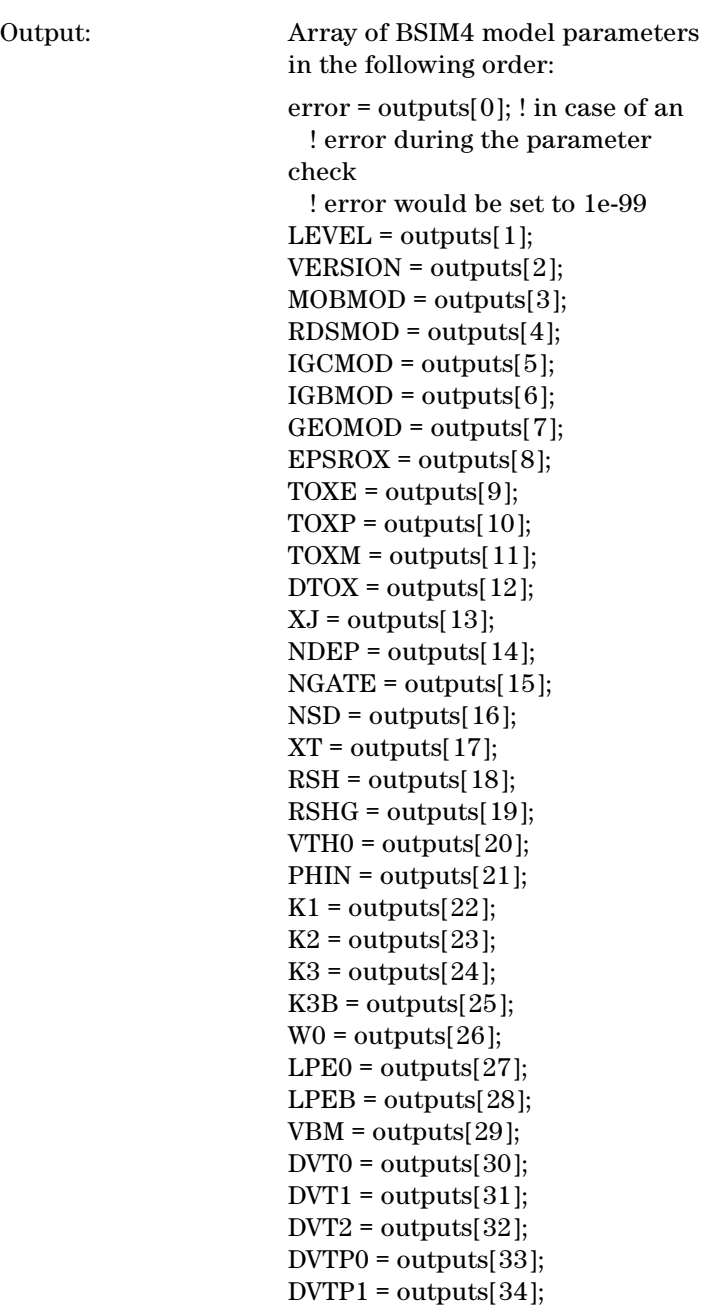

DVT0W = outputs[35];  $DVT1W = \text{outputs}[36];$  $DVT2W = \text{outputs}[37];$  $U0 = \text{outputs} [38];$  $UA = \text{outputs}[39];$  $UB = outputs[40];$  $UC = outputs[41];$  $EU = outputs[42];$ VSAT = outputs[ $43$ ];  $A0 = \text{outputs}[44];$  $AGS = \text{outputs}[45];$  $B0 = \text{outputs}[46];$  $B1 = \text{outputs}[47];$  $KETA = outputs[48];$  $A1 = \text{outputs}[49];$  $A2 = \text{outputs}[50];$  $WINT = outputs[51];$  $LINT = outputs[52];$  $DWG = \text{outputs}[53];$  $DWB = \text{outputs}[54];$  $VOFF = \text{outputs}[55];$ VOFFL = outputs[56];  $MINV = outputs[57];$ NFACTOR = outputs[58];  $ETA0 = \text{outputs}[59];$  $ETAB = outputs[60];$  $DSUB = outputs[61];$  $CIT = outputs[62];$  $CDSC = \text{outputs}[63];$  $CDSCB = outputs[64];$  $CDSCD = \text{outputs}[65];$ PCLM = outputs[66];  $PDIBLC1 = outputs[67];$ PDIBLC2 = outputs[68]; PDIBLCB = outputs[69]; DROUT = outputs[70]; PSCBE1 = outputs[71]; PSCBE2 = outputs[72]; PVAG = outputs[73]; DELTA = outputs[74]; FPROUT = outputs[75];

**FC-CAP Functions**<br> **PDITES = coupus/76**}<br> **PDITES = coupus/78**}<br> **EDITES = coupus/78**}<br> **EDITES = coupus/78**}<br> **EDITES = coupus/878**}<br> **EDITES = coupus/878**}<br> **EDITES = coupus/878**}<br> **IEON MIN = coupus/878**<br> **IEON MIN = c** PDITS = outputs[76]; PDITSL = outputs[77]; PDITSD = outputs[78]; RDSW = outputs[79]; RDSWMIN = outputs[80]; RDW = outputs[ $81$ ]; RDWMIN = outputs[82];  $RSW = \text{outputs}[83];$ RSWMIN = outputs[84]; PRWG = outputs[85]; PRWB = outputs[86];  $WR = \text{outputs}[87];$ ALPHA0 = outputs[88]; ALPHA1 = outputs[89]; BETA0 = outputs[90];  $AGIDL = outputs[91];$  $BGDL = \text{outputs}[92];$ CGIDL = outputs[93]; EGIDL = outputs[ $94$ ]; AIGBACC = outputs[95]; BIGBACC = outputs[96]; CIGBACC = outputs[97]; NIGBACC = outputs[98]; AIGBINV = outputs[99]; BIGBINV = outputs[100];  $CIGBINV = outputs[101];$  $EIGBINV = outputs[102];$ NIGBINV = outputs[103];  $AIGC = \text{outputs} [104];$  $BIGC = \text{outputs} [105];$  $CIGC = \text{outputs} [106];$ AIGSD = outputs[107];  $BIGSD = \text{outputs}[108];$ CIGSD = outputs[109];  $DLCIG = \text{outputs}[110];$  $NIGC = \text{outputs}[111];$ POXEDGE = outputs[112];  $PIGCD = \text{outputs}[113];$  $NTOX = outputs[114];$ TOXREF = outputs[115];  $DWJ = \text{outputs}[116];$ 

 $TNOM = \text{outputs}[117];$  $UTE = \text{outputs} [118];$  $KT1 = \text{outputs}[119];$  $KT1L = \text{outputs} [120];$  $KT2 = \text{outputs} [121];$ UA1 = outputs $[122]$ ;  $UB1 = \text{outputs}[123];$  $UC1 = \text{outputs} [124];$  $AT = \text{outputs} [125];$  $PRT = \text{outputs} [126];$  $WL = \text{outputs} [127];$  $WLN = \text{outputs}[128];$  $WW = \text{outputs} [129];$ WWN = outputs[130];  $WWL = \text{outputs} [131];$  $LL = outputs[132];$  $LLN = \text{outputs} [133];$  $LW =$  outputs[134];  $LWN = \text{outputs} [135];$  $LWL = \text{outputs} [136];$  $W<sub>LC</sub> = outputs[137];$  $WWC = \text{outputs} [138];$ WWLC = outputs[139];  $XL = outputs[140];$  $XW =$  outputs[141]; BINUNIT = outputs[142];  $LAMBDA = \text{outputs} [143];$ VTL = outputs[144];  $XY = outputs[145];$  $LC = \text{outputs}[146];$ SAREF = outputs[147]; SBREF = outputs[148];  $WLOD = \text{outputs}[149];$  $KU0 = \text{outputs} [150];$  $KVSAT = \text{outputs}[151];$  $TKU0 = \text{outputs} [152];$ LKU0 = outputs $[153]$ ; WKU0 = outputs $[154]$ ;  $PKU0 = \text{outputs} [155];$ 

```
LLODKU0 = \text{outputs} [156];WLODKU0 = outputs[157];
KVTH0 = \text{outputs}[158];LKVTH0 =outputs[159];
WKVTH0 =outputs[160];
PKVTH0 = \text{outputs} [161];LLODVTH = outputs[162];
WLODVTH = outputs[163];
STK2 = \text{outputs} [164];LODK2 = \text{outputs} [165];STETA0 = outputs[166];LODETA0 = \text{outputs}[167];TEMPMOD = outputs[168];
UD = \text{outputs} [169];UP = \text{outputs}[170];LP = \text{outputs}[171];UD1 = \text{outputs}[172];TVFBSDOFF = outputs[173];
TVOFF = outputs[174];
WEB = \text{outputs} [175];WEC = \text{outputs} [176];KVTH0WE = \text{outputs}[177];K2WE = \text{outputs}[178];KU0WE = \text{outputs}[179];SCREF = outputs[180];
WPEMOD = outputs[181];
```
Example call in PEL: par = BSIM4\_DC\_get\_parameter()

**BSIM4\_DC\_vth** Picks up 1 single sweep curve of id=f(vg) of a specified setup and extracts the threshold voltage vth. The setup is specified by the parameters path to vd, ... etc. This makes it easier to call the function with variable inputs inside the PEL programs.

The 'Flag' variable is used to define certain conditions, for example, the extraction of vth for the large device that does not need to calculate all the early voltage values.

Input Arguments:

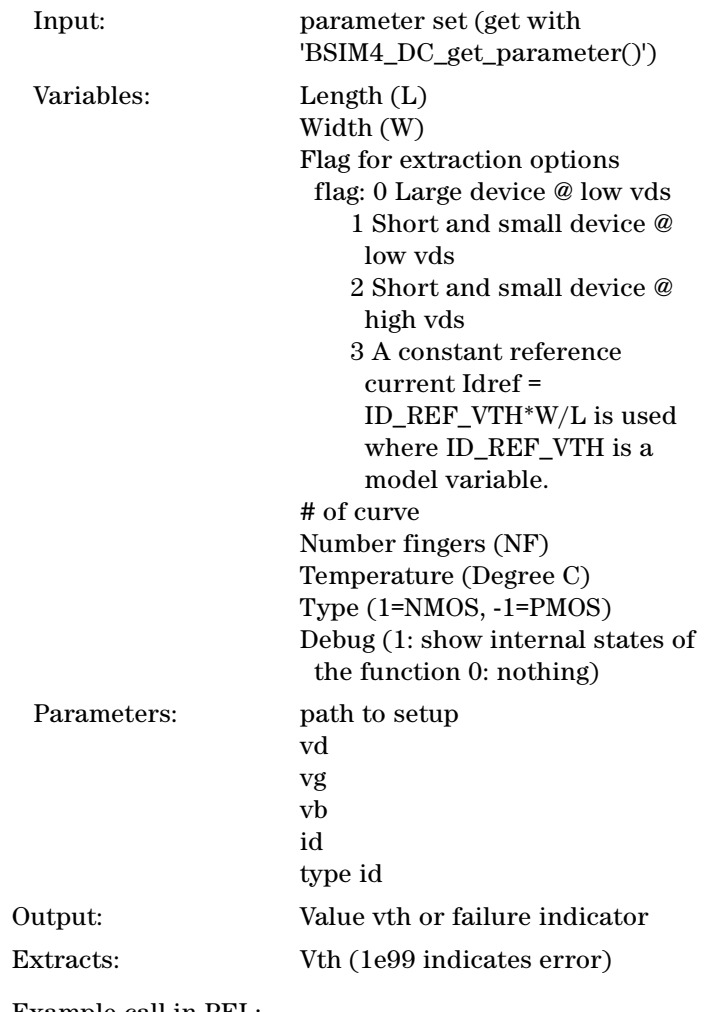

Example call in PEL:

erg = BSIM4\_DC\_vth(par, MAIN.L, MAIN.W, flag, i, MAIN.NF,<br>TEMP, TYPE, 0, ".", "vd","vg","vb","id","M")

**BSIM430\_DC\_vth** "Picks up one single sweep curve of id=f(vg) of a specified setup and extracts the threshold voltage Vth. The setup is specified by the parameters path to *vd*, ... etc. This function should only be used with model versions BSIM4.3 and higher.

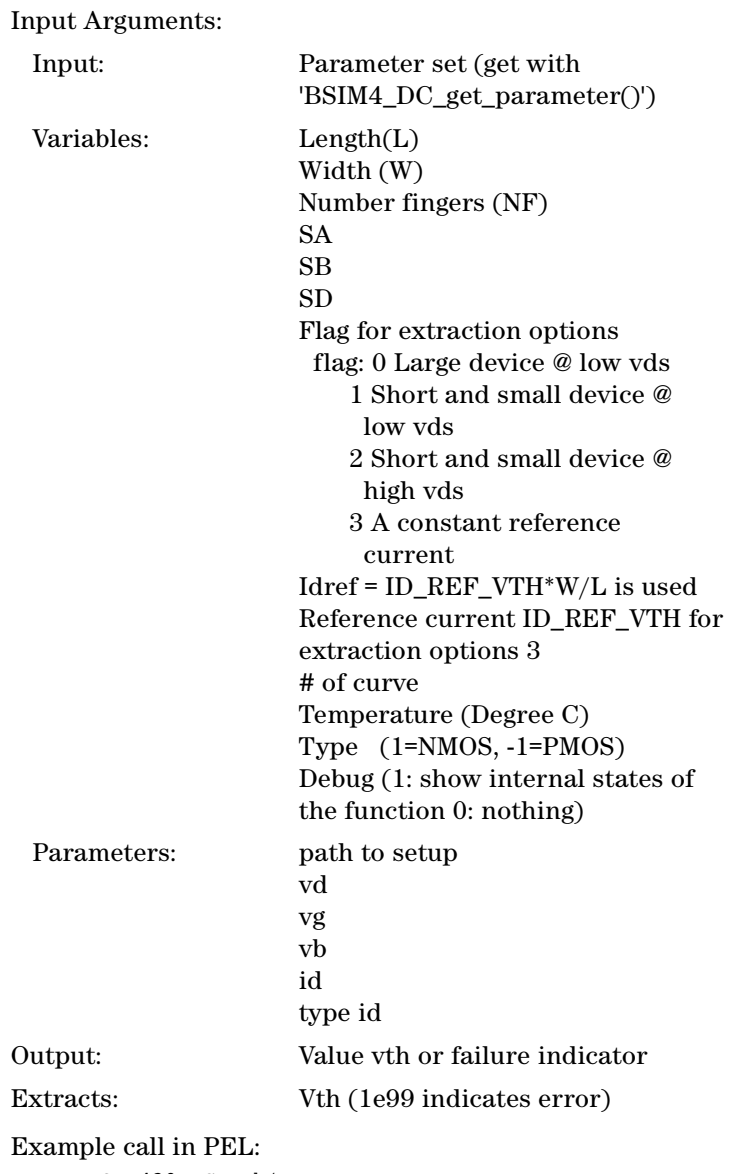

erg = BSIM430\_DC\_vth(par, MAIN.L, MAIN.W, MAIN.NF, MAIN.SA, MAIN.SB, MAIN.SD, flag, ID\_REF\_VHT, i, TEMP, TYPE, 0, ".", "vd","vg","vb","id","M")

**BSIM450\_DC\_vth** Picks up one single sweep curve of *id=f(vg)* of a specified setup and extracts the threshold voltage *Vth*. The setup is specified by the parameters path to *vd*, ... etc. This function should only be used with model versions BSIM4.5 and higher.

Input Arguments:

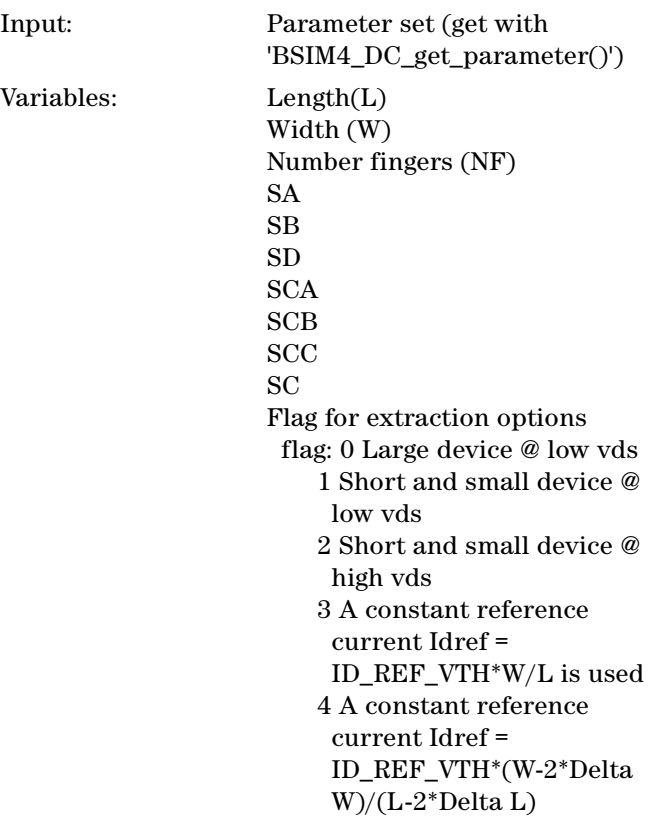

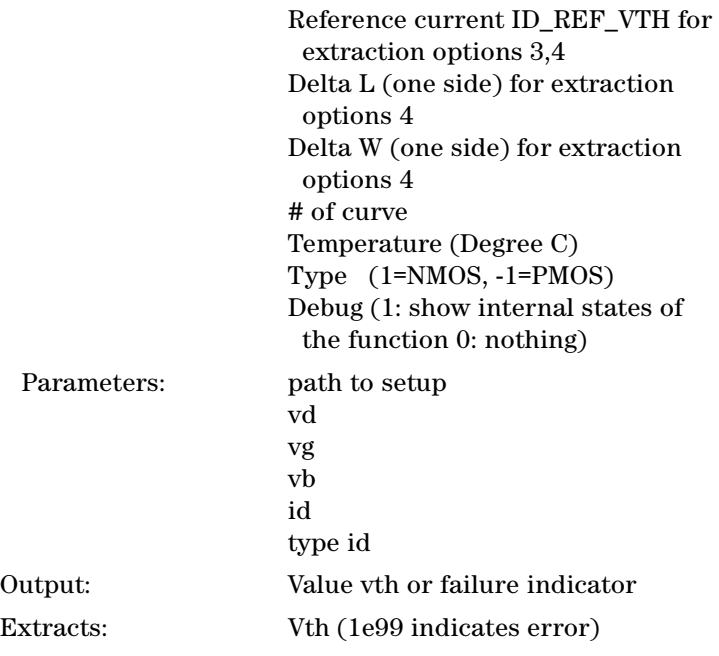

#### Example call in PEL:

```
erg = BSIM450_DC_vth(par, MAIN.L, MAIN.W, MAIN.NF,
MAIN.SA, MAIN.SB, MAIN.SD, MAIN.SC, MAIN.SCA, MAIN.SCB,
MAIN.SCC, flag, i, TEMP, TYPE, 0, ".",
"vd","vg","vb","id","M")
```
**BSIM4\_error** This function takes a set of measured and simulated data and calculates the error between simulation and measurement in the specified range (xmin, xmax, ymin, ymax). The error is given back as output. In addition, the maximum error and the root mean square (RMS) error are given back through an IC-CAP system variable.

Input Arguments:

Inputs: x-coordinate values measured y-coordinate values simulated y-coordinate values

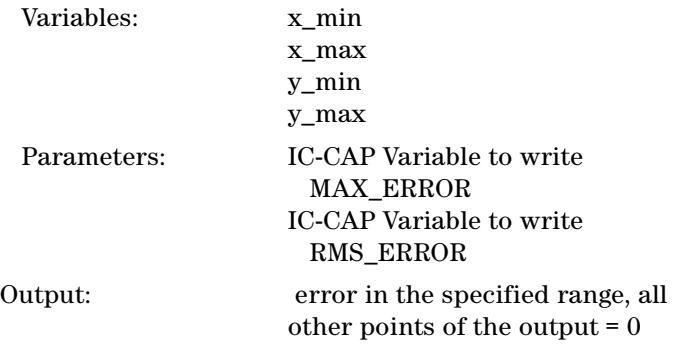

#### Example call in PEL:

```
error = BSIM4_error(vg,id.m,id.s,0,3,0,1e-6,"MAX_ERROR", 
"RMS_ERROR")
```
**BSIM4\_set\_opt** The function accepts a list of model parameters, separated by blanks (e.g., "A0 AGS KETA") and searches the range information for these parameters in the *range* <*PARAMETER>* variables in the referenced path.

After analyzing the range information for each parameter, the variables *min\_<PARAMETER>* and *max\_<PARAMETER>* in the local setup/DUT are set. These variables can be used as upper/lower limit in an optimizer call.

The range information is stored in a string in the following format:

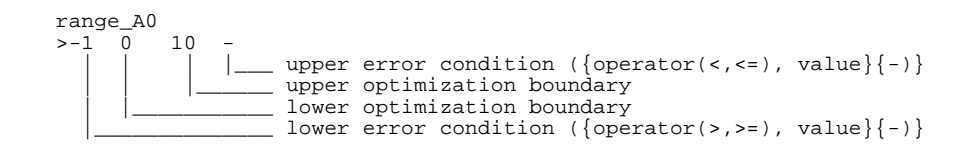

Input Arguments:

Parameters: Parameter names, separated by blanks Path to parameter range definition Output: Flag for correct operation: 0: everything is ok -1: error during function execution (e.g., variable 'range\_xx' not found)

Example call in PEL:

```
erg = BSIM4_set_opt("RDSW PRWG
      PRWB","Extraction_configuration/Boundaries")
```
**BSIMCV\_total\_cap** This function is obsolete.

Extracts the total PN junction capacitance parameters from the bottom and sidewall for the BSIM1 and BSIM2 models. Requires C-V measurement on 2 different geometries. The first measurement should be on a device in which the bottom capacitance dominates. The second measurement should be on a device in which the sidewall capacitance dominates.

Input Arguments:

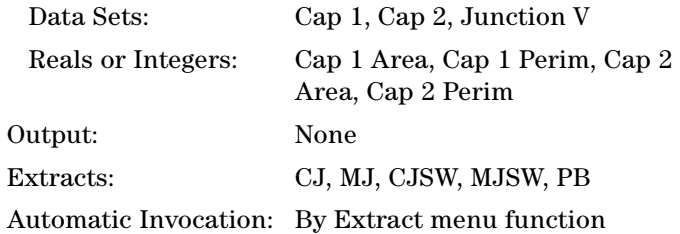

**ceil** Returns the smallest integer not less than the given value.

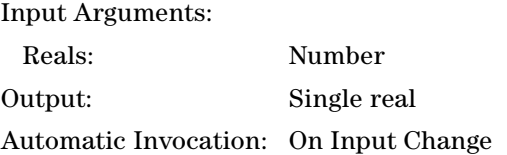

**check** error log Checks the *icerrlog* file to see if any error messages were logged during the execution of the previous function. The log file can be viewed using any text editor (or in a terminal window using *more .icerrlog*). Note: the *.icerrlog* file is cleared each time you start IC-CAP.

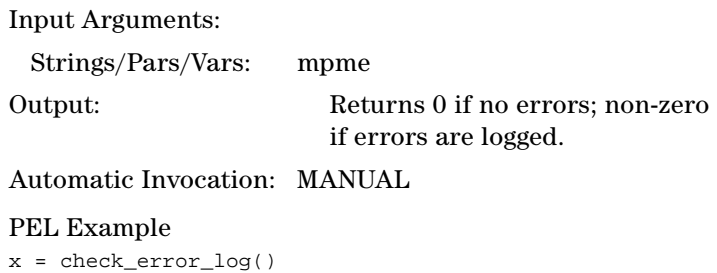

**circlefit** Performs a circlefit on a set of complex data centered on the REAL axis. Returns a 2 point data set containing the center and radius. If the OVERRIDE\_LIMITS variable is TRUE, the limits can be specified manually with the X\_LOW and X\_HIGH variables. These limits will always apply to the first Sweep in the Setup.

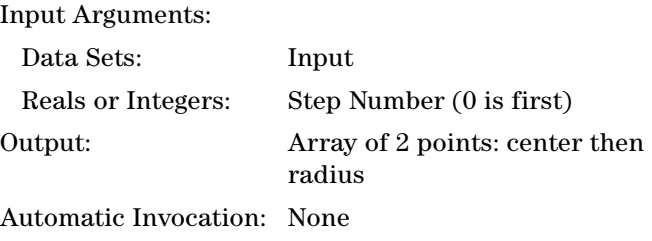

**conjg** Complex conjugate function.

Input Arguments: Data Sets: Input 1 Output: Complex number, matrix, complex array, or matrix array (depends on input argument)

Automatic Invocation: On Data Set Input Change

**Connect** Switching matrix function. Used to connect or disconnect the specified port and pin. Initialize the switching matrix with *SWM\_init* before this function. For more information regarding this function, refer to ["External](#page-167-0)  [Matrix Driver User Functions" on page 168](#page-167-0).

Input Arguments: Reals or Integers: Port Addr, Pin Number Output: Single number with exit status. Automatic Invocation: None

**copy2output** Copies the input data set to a measured or simulated output data set.

**correlation** Calculates the correlation coefficient for 1 data set versus another, at a particular curve (step number). Indicates the degree to which the 2 data sets share a linear dependence.

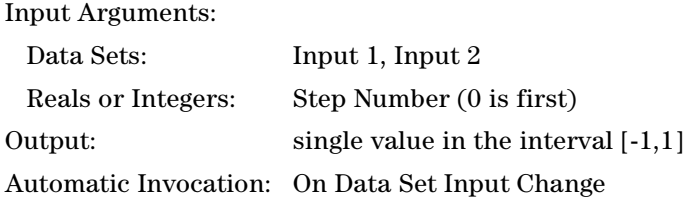

**cos** Cosine of an angle in radians.

Input Arguments: Data Sets: Input 1 Output: Complex number, matrix, complex array, or matrix array (depends on input argument)

## Automatic Invocation: On Data Set Input Change

**cosh** Hyperbolic cosine.

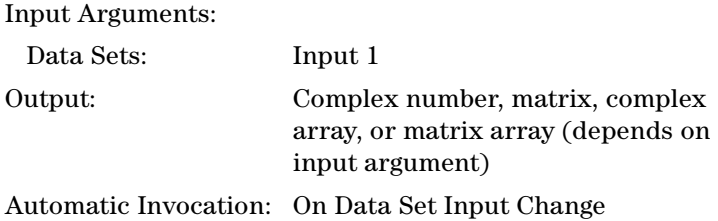

**dataset** Enables you to access the dataset referred to by a string. A second argument may be specified that is a variable to receive any error string normally going to a red error box.

#### Example:

```
x=dataset("/npn/dc/fgummel/vb")
print x[4]
x=dataset("/npn/dc/fgummel/badname",errstr)
if errstr<>"" then print errstr
```
If you try to run a transform that uses the dataset() function, a warning message appears in the Status window. The message appears since you are creating a transform that depends on data in another output or transform. However, each time you run the transform, you could depend on a *different* set of data because the argument to dataset() is only known at run-time and could change each time you run the transform.

IC-CAP can't track this dependency as it does all other dependencies. Since it can't track the dependency, it cannot automatically execute the transform, and it sends the warning message to the Status window.

To prevent the error message from appearing, you can set up a transform that does not require automatic updating when the argument in dataset() is updated. If automatic updating is not needed, you can suppress the warning by prepending the word *quiet* to the dataset() argument as shown in this example:

```
x=dataset("quiet "&mydata)
```
where *mydata* is the string containing the name of the data you want to access.

**derivative** This function has been deprecated. Use the derivative2 function instead for calculating derivatives.

Calculates the derivative of data set Y relative to data set X. The order can be specified. A 3-point numerical derivative formula is used, except for the endpoints, where a 2-point formula is used.

Input Arguments: Data Sets: X Data, Y Data Reals or Integers: Order Output: Array of real numbers; size determined by number of points in setup Automatic Invocation: On Data Set Input Change

**derivative2** Calculates the derivative of data set Y relative to data set X. The order can be specified. The number of points per sweep can be specified. If number of points per sweep is set to 0, then the data is assumed to be a single curve. If number of points per sweep is set to -1, then the function will act as the same derivative function, requiring the local setup to determine the number of points per curve. If number of points is >=0 then the function may be called on any arbitrary sets of data of the same size, even from a macro.

A 3-point numerical derivative formula is used, except for the endpoints, where a 2-point formula is used.

Input Arguments:

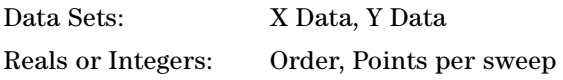

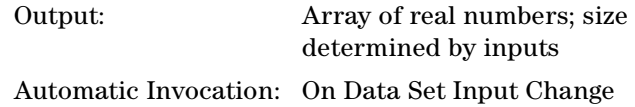

**DIODEDCmod\_ia** Given the forward diode voltage, the anode current is calculated according to the UCB diode model.

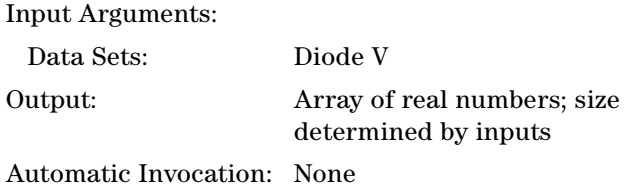

**EEbjt2\_ce\_dc\_iv** Solves for the dependent terminal characteristic (current or voltage) at the input or output port given any combination of independent variables.

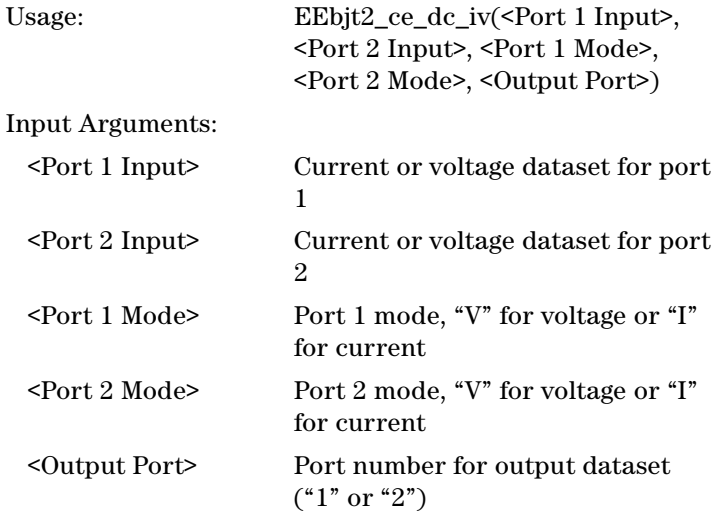

## Example PEL statement:

```
icf\_gummel = EEbjt2_ce\_dc\_iv(vb, vc, "V", "V", "2")
```
# **8 IC-CAP Functions**

**EEbjt2** ce ss elements Computes the intrinsic conductance, transconductance, capacitance or transcapacitance at the input or output port of the bjt2 model.

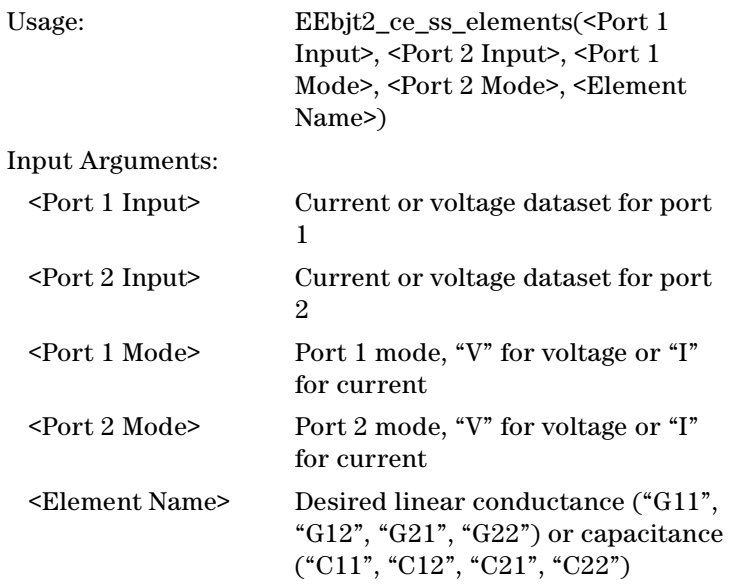

Example PEL statement:

g11 = EEbjt2\_ce\_ss\_elements(ibase, vce, "I", "V", "G11")

**EEbjt2\_extrinsic\_ckt** Embeds the effect of the extrinsic elements onto s-parameter data, or de-embeds the effect of the extrinsic elements from s-parameter data. Resistances and inductances are series elements separated by the shunt capacitances Cxbc, Cxbe and Cxce. If the input s-parameter dataset is of the same size as the frequency dataset in the referenced setup, then it is assumed that the s-parameters vary over the frequencies specified and these frequencies will be used in the embedding or de-embedding operation. In this case, the <Frequency> parameter is not used. If however, the input s-parameter dataset has a size which differs from that of the frequency dataset in the referenced

setup, the data points is assumed to be at a single frequency. This frequency value is specified by the <Frequency> parameter.

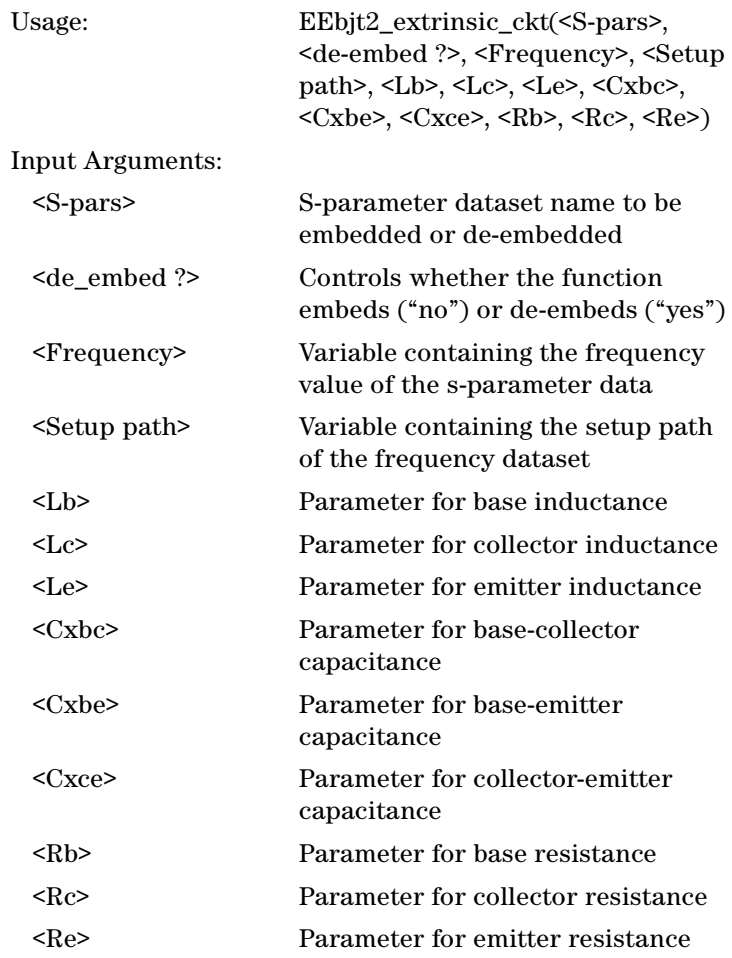

Example PEL statement:

s\_mod = EEbjt2\_extrinsic\_ckt(s\_mod\_int, "no", FREQ\_CAP, PATH, Lb, Lc, Le, C1, C2, C3, Rb, Rc, Re)

**EEbjt2\_Is\_N** Extracts saturation current and ideality factor for diodes or Gummel-Poon type BJTs. For extraction of Gummel-Poon collector currents, the value of the early

# **8 IC-CAP Functions**

voltage can be input. For standard diodes or Gummel-Poon base currents, a large value for <Fwd/Rev Va> should be used so as to remove this effect from the extraction.

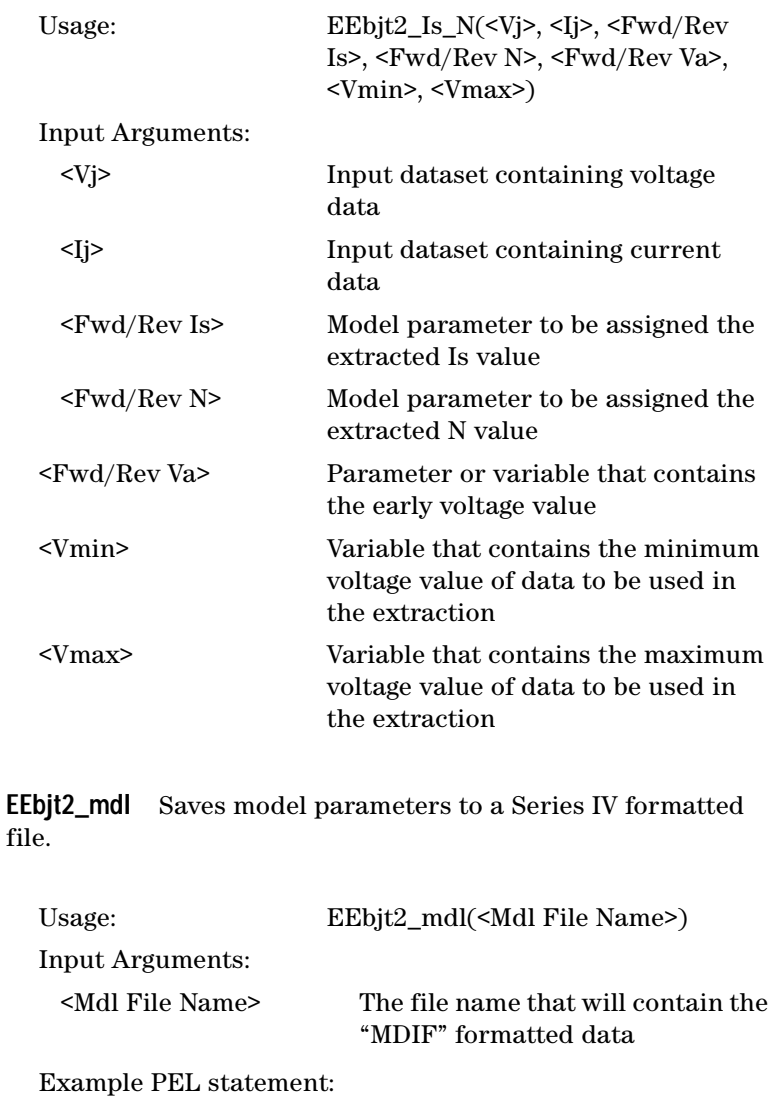

dummy\_result = EEbjt2\_mdl("generic\_bjt.txt")

**EEfet3** ckt Returns the value of the selected linear equivalent circuit element.

Usage: EEfet3\_ckt(Vg, Vd, <ckt\_par\_name>)

Vg and Vd are data sets that contain the bias conditions where the linear equivalent circuit is computed. The desired equivalent circuit element name is supplied in the third parameter as a text string. Equivalent circuit element names are: cgs, cgd, cds, ris, rid, gm and gds. The conductances gma and gds are AC values and should be compared with those extracted from S-parameter data.

PEL example that returns the computed requested element value.

Cgs\_data = EEfet3\_ckt(Vg, Vd, "cgs") Cgd\_data = EEfet3\_ckt(Vg, Vd, "cgd") Cds\_data = EEfet3\_ckt(Vg, Vd, "cds") Ris\_data = EEfet3\_ckt(Vg, Vd, "ris") Rid\_data = EEfet3\_ckt(Vg, Vd, "rid") Gm data = EEfet3  $ckt(Vq, Vd, "qm")$ Tau\_data = EEfet3\_ckt(Vg, Vd, "tau") Gds\_data = EEfet3\_ckt(Vg, Vd, "gds")

**EEfet3** cs dc iv Computes the model's common source bias response.

Usage: EEfet3 cs dc iv (Data port 1, Data port 2, Mode\_port\_1, Mode\_port\_2, response\_port)

This function returns a data set containing the bias response at the port specified by the fifth parameter (response\_port). The first 2 parameters are data sets that contain the bias conditions forced at the respective ports. The next 2 parameters are strings that indicate whether current "I" or voltage "V" is being forced. The fifth parameter is an index that specifies which port's (1 or 2) bias response will be contained in the data set returned.

PEL Example:

```
Ids = EEfet3_cs_dc_iv(Vg, Vd, "V", "V", 2)Igs = EEfet3_cs_dc_iv(Vg, Vd, "V", "V", 1)
Vds = EEfet3_cs_dc_iv(Vg, Id, "V", "I", 2)
Vgs = EEfet3_cs_dc_iv(1g, Vd, "I", "V", 1)
```
**EEfet3** lecp Returns the requested linear equivalent circuit parameter value extracted from measured S-parameter data.

Usage: EEfet3\_lecp (Vg, Vd, <ckt\_par\_name>)

This function is used in conjunction with EEfet3\_s2ckt() to extract and display linear equivalent circuit parameters from measured S-parameter data. EEfet3\_s2ckt does the extraction of linear equivalent circuit parameters from measured S-parameters and stores them internally to ICCAP. EEfet3\_lecp retrieves the linear equivalent circuit parameter values. The specific element returned is requested by the string in the third field of the function call. Valid equivalent circuit element names are cgs, cdg, cds, ris, rid, gm, and gds. An error condition will be flagged if a bias condition is specified in EEfet3\_lecp that was not in the data stored by a previous call to EEfet3\_s2ckt.

PEL example that returns the computed requested element value.

Cgs\_data = EEfet3\_lecp(Vg, Vd, "cgs") Cgd\_data = EEfet3\_lecp(Vg, Vd, "cgd") Cds\_data = EEfet3\_lecp(Vg, Vd, "cds")  $Ris\_data = EEfet3\_lecp(Vg, Vd, "ris")$ Rid\_data = EEfet3\_lecp(Vg, Vd, "rid") Gm\_data = EEfet3\_lecp(Vg, Vd, "gm") Tau\_data = EEfet3\_lecp(Vg, Vd, "tau") Gds\_data = EEfet3\_lecp(Vg, Vd, "gds")

**EEfet3 mdl** Saves model parameters to a Series IV formatted file.

Usage: EEfet3\_mdl("file\_name.txt")

This function returns no data or result code. Upon execution, an "MDIF" formatted data file containing the existing set of model parameters is written to the current working directory.

PEL example that saves a data file that can be read by Series IV simulators.

dummy\_result = EEfet3\_mdl("MRF\_901.par")

**EEfet3** model name A utility function that copies the model name into the variable passed in as the argument.

Usage: EEfet3\_model\_name(variable):

Since PEL only has direct access to the relative path name of local transforms and variables, this function parses out the model's "root" name and copies it as a string to the variable specified as the argument. After execution, the argument variable will contain a string containing the model name.

Note: This function can be used with any model file; it is not restricted to EEfet3.

PEL example that copies the model name into the variable "MyName." dummy\_result = EEfet3\_modle\_name(MyName)

**EEfet3\_package** A utility function that can either "embed or de-embed" the effects of a package from S-parameter data provided as input. The resultant set of S-parameters is returned as a data set with the same frequency and bias conditions as the input S-parameter data set.

Usage: Efet3\_package(S\_parameter\_data\_set, embed/deembed\_flag, Rg, Rd, Rs, Lg, Ld, Ls, Cxgs, Cxds, Cxgd, Z0\_gate, length, effective\_velocity, Z0\_drain, length, effective\_velocity, Z0\_source, length, effective\_velocity)

This function either embeds or de-embeds the S-parameters provided as input. The package topology used here is a very simple series shunt representation of a component's package. The elements represented in the argument list work from the intrinsic device to the outside wall of the package. The bond wire and contact resistances are represented by the arguments: Rg, Rd, Rs, Lg, Ld, Ls. The arguments Rg and Lg are the input port's (gate) series inductance and resistance. Rs and Ls are the common lead's inductance and resistance. Rd and Ld are the output lead's contact resistance and bond inductance.

Three shunt capacitances are next and represent stray capacitance of the package. Cxgs is connected from the outside of the series impedances from gate-to-source nodes just described. Cxgd is connected from the outside of the series impedance from the gate to drain nodes just described. Cxds is connected from the outside of the series impedance from drain to source as just described.

The final series elements of the package model are transmission lines. Z0\_gate, length and effective velocity describe the input transmission line connected at the gate terminal of the package to the modified gate node just outlined above. Z0\_drain, length and effective velocity describe the output transmission line connected at the drain terminal of the package to the modified drain node just outlined above. There is no common lead transmission line in this package model.

Because you must use the same values for each of these arguments in many places in the IC-CAP model file, this function is constructed to use model variables as arguments. First: create 1 variable, in the model variable table, for each of the function arguments (thus making it global to the entire model in use). Then use the variables each time the function is used. In this manner you can ensure that the same values are being used to embed the model as were extracted from measurements.

The first argument is the data set upon which the function will operate. The second argument is a text string or variable containing a text string "embed" or "deembed." The function will operate on the input data set as indicated by the second argument.

PEL example that de-embeds a package from a measurement:

```
s_intrinsic = EEfet3_package(measured_s, "deembed", Rin,
Rout, Rcommon, Lin, Lout, Lcommon, Cx_InToCommon, CxInToOut,
CxOutToCommon, Z0_in, L_in, Evel, Z0_out, L_out, Evel)
```
**EEfet3\_ResCheck** Verifies and adjusts variables that are used to control swept measurements.

Usage: EEfet3\_ResCheck(Start, Stop, Number\_of\_Points, resolution)

Each argument of EEfet3 ResCheck is a model variable. These variables are used in DUT/Setups to control measurements. Each type of measurement equipment has resolution limitations. Start, stop, and step size must be within the equipment's resolution before a measurement can be successful. For example, the HP/Agilent 4142 cannot resolve voltages with greater accuracy than 1 millivolt. There are several conditions that must be accounted for to guarantee proper control of the measurement equipment in use.

The following sequence of steps should be followed to ensure that equipment limitations are not violated. First, the start value is rounded to a "resolvable" measurement value as specified by the argument "resolution." The end point is then rounded. The step size is then calculated [step = (stop-start) / points] and rounded to the proper resolution. The end point is then re-computed and adjusted to exactly fit the number of steps requested [stop = start + step \* points]. Because of this adjustment, you may see the "stop" point change after this function is called. The last case is where the step size is below the minimum resolution. In this case, the step size is set to the minimum resolution and the starting point is placed that number of points away and the number of points is adjusted. The "resolution" argument is the only value that will not change upon execution of this function.

PEL Example: dummy\_result = EEfet3ResCheck(Vstart, Vstop, NumPoints, v\_res)

**EEfet3\_Rs\_delta\_m** Returns a data set that contains the change in measured Vgs when very specific bias currents are forced at the gate and drain terminals.\*

Usage: EEfet3 Rs delta m (Ig, Id, Vg, Vd)

Vgs is measured at 2 values of Ids while Igs is swept. Ids is chosen such that Vds is on the order of 2 tenths of a volt (the FET must be in the region of linear operation). Igs is fifty to one hundred times smaller than Ids. The change in Vgs is then proportional to Rs.

The expressions for the change in Vgs are a complicated function of Rs. Since these expressions cannot be solved for Rs directly, optimization is used to find a value of Rs that makes measured and simulated values of delta Vgs match.

PEL Example: Delta\_Vgs = EEfet3\_Rs\_delta\_m(Ig,Id,Vg,Vd)

\*This method of extracting Rs is based on: "New Method to Measure the Source and Drain Resistance of the GaAs MESFET" Long Yang and Steven Long, IEEE Electron Device Letters Vol EDL-7 No. 2, February 1986.

**EEfet3\_Rs\_delta\_s** Returns a data set that contains the change in simulated Vgs given the same bias conditions specified when EEfet3\_Rs\_delta\_m was extracted.\*

Usage: EEfet3\_Rs\_delta\_s (Ig, Id, Vg, Vd)

This simulation function for delta Vgs uses EEfet3 model parameters Rs and N, the gate diode's emission coefficient. Since these expressions cannot be solved for Rs directly, optimization is used to find a value of Rs that makes measured and simulated values of delta Vgs match. Note that N must be accurately determined before this method of extracting Rs can be successful.

PEL Example:

Delta\_Vgs\_Simulated = EEfet3\_Rs\_delta\_s(Ig,Id,Vg,Vd)

\*This method of extracting Rs is based on: "New Method to Measure the Source and Drain Resistance of the GaAs MESFET" Long Yang and Steven Long, IEEE Electron Device Letters Vol EDL-7 No. 2, February 1986.

**EEfet3\_s2ckt** Converts S-parameters to a table of linear equivalent circuit element values.

Usage: EEfet3\_ s2ckt (S\_parameter, Frequency, Vg, Vd, Conductance\_Frequency, Capacitance\_Frequency, Delay\_Frequency)

This function returns a data set containing S-parameters computed from a linear equivalent circuit model. Element values for the linear equivalent circuit model are extracted from the input S-parameter data set. The table of element values for the linear equivalent circuit model are stored internally to IC-CAP and can be accessed using EEfet3 lecp(). In this manner, you can both examine how well the linear equivalent circuit model fits measured S-parameter data over frequency and see how the element values behave over bias.

The reason for this 2-step process is that each IC-CAP function can only return a data set of the same type and dimension as the input data set. In the first step (EEfet3\_s2ckt) S-parameters are input (over frequency and bias) and a computed set of S-parameters is returned (over frequency and bias). The values of the linear equivalent circuit model extracted are saved in a special internal structure. The second step is to create a DUT/Setup that only sweeps bias, not frequency. The function EEfet3\_lecp is then used to access the internal data structure and return the linear equivalent circuit element value requested. The output is then of the same type and array size as the bias range. Element values can then be plotted against bias.

PEL Example:

computed\_s\_parameters = EEfet3\_s2ckt(s\_data, freq, Vg, Vd, FG, FC, Ftau)

and in another DUT/Setup the next function recalls Cgs saved

Cgs\_data = EEfet3\_lecp(Vg, Vd, "cgs")

**EEfet3** spars Computes modeled S-parameters based on the current set of model parameters.

Usage: EEfet3\_spars (measured\_S\_parameter\_data\_set, Frequency, Vg, Vd)

Computes the bias-dependent model's intrinsic S-parameters at each bias and frequency specified. The S-parameter data set used as an input is only for the purpose of defining the type and quantity of data this function will supply as an output. Typical use would be comparing the computed set of S-parameters to a set of measured data and using that measured data as the S-parameter data set supplied as input to this function

PEL Example: computed\_s\_parameters = EEfet3\_spars(s\_data, freq, Vg, Vd)

**EEmos1\_ckt** This function is obsolete.

Returns the value of the selected linear equivalent circuit element

Usage: EEmos1\_ckt(Vg, Vd, <ckt\_par\_name>)

Vg and Vd are data sets that contain the bias conditions where the linear equivalent circuit is computed. The desired equivalent circuit element name is supplied in the third parameter as a text string. Equivalent circuit element names are: cgs, cgd, cds, ris, rid, gm and gds. The conductances gma and gds are AC values and should be compared with those extracted from S-parameter data.

PEL example that returns the computed requested element value.

Cgs\_data = EEmos1\_ckt(Vg, Vd, "cgs") Cgd\_data = EEmos1\_ckt(Vg, Vd, "cgd") Cds\_data = EEmos1\_ckt(Vg, Vd, "cds") Ris\_data = EEmos1\_ckt(Vg, Vd, "ris") Rid\_data = EEmos1\_ckt(Vg, Vd, "rid") Gm\_data = EEmos1\_ckt(Vg, Vd, "gm") Tau\_data = EEmos1\_ckt(Vg, Vd, "tau") Gds\_data = EEmos1\_ckt(Vg, Vd, "gds")

**EEmos1\_cs\_dc\_iv** This function is obsolete.

Computes the model's common source bias response.

Usage: EEmos1\_cs\_dc\_iv (Data\_port\_1, Data\_port\_2, Mode\_port\_1, Mode\_port\_2, response\_port)

This function returns a data set containing the bias response at the port specified by the fifth parameter (response\_port). The first 2 parameters are data sets that contain the bias conditions forced at the respective ports. The next 2 parameters are strings that indicate whether current "I" or voltage "V" is being forced. The fifth parameter is an index that specifies which port's (1 or 2) bias response will be contained in the data set returned.

PEL Example:

```
Ids = EEmos1_cs_dc_iv(Vg, Vd, "V", "V", 2)Igs = EEmos1_cs_dc_iv(Vg, Vd, "V", "V", 1)Vds = EEmos1_cs_dc_iv(Vg, Id, "V", "I", 2)
Vgs = EEmos1_cs_dc_iv(Ig, Vd, "I", "V", 1)
```
**EEmos1\_lecp** This function is obsolete.

Returns the requested linear equivalent circuit parameter value extracted from measured S-parameter data.

Usage: EEmos1\_lecp (Vg, Vd, <ckt\_par\_name>)

This function is used in conjunction with EEmos1\_s2ckt() to extract and display linear equivalent circuit parameters from measured S-parameter data. EEmos1\_s2ckt does the extraction of linear equivalent circuit parameters from measured S-parameters and stores them internally to ICCAP. EEmos1\_lecp retrieves the linear equivalent circuit parameter values. The specific element returned is requested by the string in the third field of the function call. Valid equivalent circuit element names are cgs, cdg, cds, ris, rid, gm, and gds. An error condition will be flagged if a bias condition is specified in EEmos1\_lecp that was not in the data stored by a previous call to EEmos1\_s2ckt.

PEL example that returns the computed requested element value.

Cgs\_data = EEmos1\_lecp(Vg, Vd, "cgs") Cgd\_data = EEmos1\_lecp(Vg, Vd, "cgd") Cds\_data = EEmos1\_lecp(Vg, Vd, "cds")

```
Ris_data = EEmos1_lecp(Vg, Vd, "ris")
Rid_data = EEmos1_lecp(Vg, Vd, "rid")
Gm_data = EEmos1_lecp(Vg, Vd, "gm")
Tau_data = EEmos1_lecp(Vg, Vd, "tau")
Gds_data = EEmos1_lecp(Vg, Vd, "gds")
```
**EEmos1 mdl** This function is obsolete.

Saves model parameters to a Series IV formatted file.

Usage: EEmos1\_mdl("file\_name.txt")

This function returns no data or result code. Upon execution, an "MDIF" formatted data file containing the existing set of model parameters is written to the current working directory.

PEL example that saves a data file that can be read by Series IV simulators.

dummy  $result = EEmos1$  mdl("MRF  $901.par"$ )

**EEmos1\_model\_name** This function is obsolete.

A utility function that copies the model name into the variable passed in as the argument.

Usage: EEmos1\_model\_name(variable):

Since PEL only has direct access to the relative path name of local transforms and variables, this function parses out the model's "root" name and copies it as a string to the variable specified as the argument. After execution, the argument variable will contain a string containing the model name.

Note: This function can be used with any model file; it is not restricted to EEmos1.

PEL example that copies the model name into the variable "MyName."

dummy\_result = EEmos1\_modle\_name(MyName)

**EEmos1** package This function is obsolete.

A utility function that can either "embed or de-embed" the effects of a package from S-parameter data provided as input. The resultant set of S-parameters is returned as a data set with the same frequency and bias conditions as the input S-parameter data set.

Usage: Efet3\_package(S\_parameter\_data\_set, embed/deembed\_flag, Rg, Rd, Rs, Lg, Ld, Ls, Cxgs, Cxds, Cxgd, Z0\_gate, length, effective\_velocity, Z0\_drain, length, effective\_velocity)

This function either embeds or de-embeds the S-parameters provided as input. The package topology used here is a very simple series shunt representation of a component's package. The elements represented in the argument list work from the intrinsic device to the outside wall of the package. The bond wire and contact resistances are represented by the arguments: Rg, Rd, Rs, Lg, Ld, Ls. The arguments Rg and Lg are the input port's (gate) series inductance and resistance. Rs and Ls are the common lead's inductance and resistance. Rd and Ld are the output lead's contact resistance and bond inductance.

Three shunt capacitances are next and represent stray capacitance of the package. Cxgs is connected from the outside of the series impedances from gate-to-source nodes just described. Cxgd is connected from the outside of the series impedance from the gate to drain nodes just described. Cxds is connected from the outside of the series impedance from drain to source as just described.

The final series elements of the package model are transmission lines. Z0\_gate, length and effective velocity describe the input transmission line connected at the gate terminal of the package to the modified gate node just outlined above. Z0\_drain, length and effective velocity describe the output transmission line connected at the drain terminal of the package to the modified drain node just outlined above. There is no common lead transmission line in this package model.

Because you must use the same values for each of these arguments in many places in the IC-CAP model file, this function is constructed to use model variables as arguments. First: create 1 variable, in the model variable table, for each of the function arguments (thus making it global to the entire model in use). Then use the variables each time the function is used. In this manner you can ensure that the same values are being used to embed the model as were extracted from measurements.

The first argument is the data set upon which the function will operate. The second argument is a text string or variable containing a text string "embed" or "deembed." The function will operate on the input data set as indicated by the second argument.

PEL example that de-embeds a package from a measurement:

s\_intrinsic = EEmos1\_package(measured\_s, "deembed", Rin, Rout, Rcommon, Lin, Lout, Lcommon, Cx\_InToCommon, CxInToOut, CxOutToCommon, Z0\_in, L\_in, Evel, Z0\_out, L\_out, Evel)

**EEmos1\_ResCheck** This function is obsolete.

Verifies and adjusts variables that are used to control swept measurements.

Usage: EEmos1\_ResCheck(Start, Stop, Number\_of\_Points, resolution)

Each argument of EEmos1\_ResCheck is a model variable. These variables are used in DUT/Setups to control measurements. Each type of measurement equipment has resolution limitations. Start, stop, and step size must be within the equipment's resolution before a measurement can be successful. For example, the HP/Agilent 4142 cannot resolve voltages with greater accuracy than 1 millivolt. There
are several conditions that must be accounted for to guarantee proper control of the measurement equipment in use.

The following sequence of steps should be followed to ensure that equipment limitations are not violated. First, the start value is rounded to a "resolvable" measurement value as specified by the argument "resolution." The end point is then rounded. The step size is then calculated [step = (stop-start) / points] and rounded to the proper resolution. The end point is then re-computed and adjusted to exactly fit the number of steps requested [stop = start + step \* points]. Because of this adjustment, you may see the "stop" point change after this function is called. The last case is where the step size is below the minimum resolution. In this case, the step size is set to the minimum resolution and the starting point is placed that number of points away and the number of points is adjusted. The "resolution" argument is the only value that will not change upon execution of this function.

PEL Example:

dummy\_result = EEmos1ResCheck(Vstart, Vstop, NumPoints, v\_res)

**EEmos1\_s2ckt** This function is obsolete.

Converts S-parameters to a table of linear equivalent circuit element values.

Usage: EEmos1\_s2ckt (S\_parameter, Frequency, Vg, Vd, Conductance\_Frequency, Capacitance\_Frequency, Delay\_Frequency)

This function returns a data set containing S-parameters computed from a linear equivalent circuit model. Element values for the linear equivalent circuit model are extracted from the input S-parameter data set. The table of element values for the linear equivalent circuit model are stored internally to IC-CAP and can be accessed using EEmos1 lecp(). In this manner, you can both examine how well the linear equivalent circuit model fits measured S-parameter data over frequency and see how the element values behave over bias.

The reason for this 2-step process is that each IC-CAP function can only return a data set of the same type and dimension as the input data set. In the first step (EEmos1\_s2ckt) S-parameters are input (over frequency and bias) and a computed set of S-parameters is returned (over frequency and bias). The values of the linear equivalent circuit model extracted are saved in a special internal structure. The second step is to create a DUT/Setup that only sweeps bias, not frequency. The function EEmos1\_lecp is then used to access the internal data structure and return the linear equivalent circuit element value requested. The output is then of the same type and array size as the bias range. Element values can then be plotted against bias.

#### PEL Example:

computed\_s\_parameters = EEmos1\_s2ckt(s\_data, freq, Vg, Vd, FG, FC, Ftau)

and in another DUT/Setup the next function recalls Cgs saved

Cgs\_data = EEmos1\_lecp(Vg, Vd, "cgs")

**EEmos1** spars This function is obsolete.

Computes modeled S-parameters based on the current set of model parameters.

Usage: EEmos1\_ spars (measured\_S\_parameter\_data\_set, Frequency, Vg, Vd)

Computes the bias-dependent model's intrinsic S-parameters at each bias and frequency specified. The S-parameter data set used as an input is only for the purpose of defining the type and quantity of data this function will supply as an output. Typical use would be comparing the computed set of S-parameters to a set of measured data and using that measured data as the S-parameter data set supplied as input to this function

PEL Example: computed s parameters = EEmos1 spars(s data, freq, Vq, Vd)

**equation** Uses the Parameter Extraction Language interpreter to evaluate an expression and produce a data set. This function is rarely needed, since arithmetic expressions are directly accepted in plot definitions and in the input fields to all of the other functions listed here.

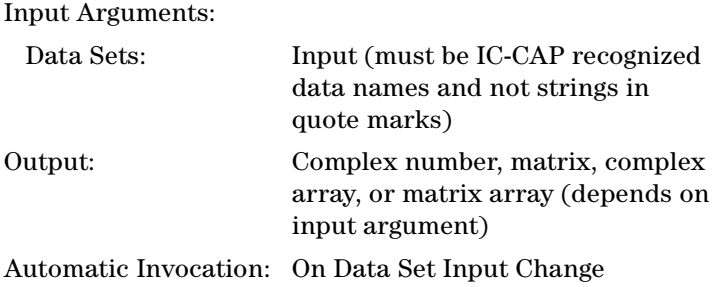

**exp** The arithmetic exponential function; the inverse of the function *log.*

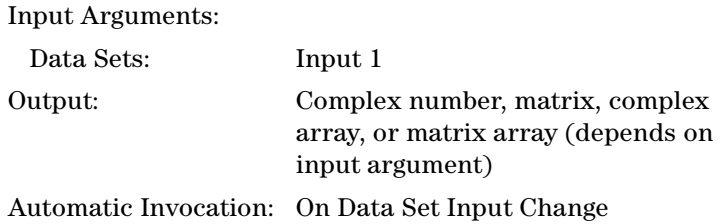

**fit\_line** Calculates and returns a least-squares fitted line. Accepts an X data set followed by a Y data set. If the Y data has multiple curves (steps), fit\_line yields multiple fitted lines, 1 for each curve. Use *linfit* for the slope and intercept, rather than a plottable data set. If the OVERRIDE\_LIMITS variable is TRUE, the limits can be specified manually with the X\_LOW and X\_HIGH variables, which can be set from the Plot menu. Note: the imaginary part of the input data sets is disregarded.

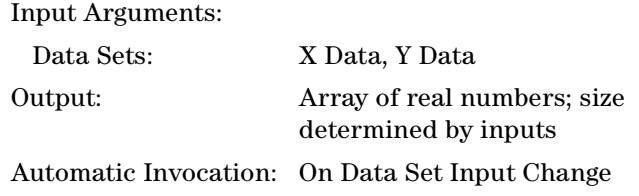

**floor** Returns the largest integer not greater than the given value.

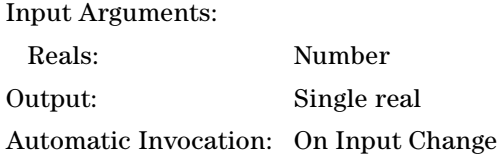

**FNPort** Switching matrix function. Returns the port address for the specified port number. The port address is used by the Connect function. For more information regarding this function, refer to ["External Matrix Driver User Functions" on](#page-167-0)  [page 168](#page-167-0) for more information.

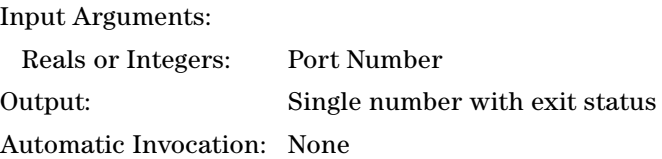

**GAASAC\_calc\_rc** Calculates capacitance and AC parameters from S-parameter measurements. Requires the following setup:

S versus Freq, with  $V_{ds}$  and  $V_{gs}$  = typical operating values

If S-parameter data from the *parasitic\_r\_l* setup is supplied as an input, this data is converted to Z-parameters and subtracted before calculating the intrinsic values for  $Z_{ds}$ . This function can be used to plot the data that is used for extraction in the *GAASAC\_r\_and\_c* function. Output is a complex array that is controlled by the Mode input. Valid modes are:

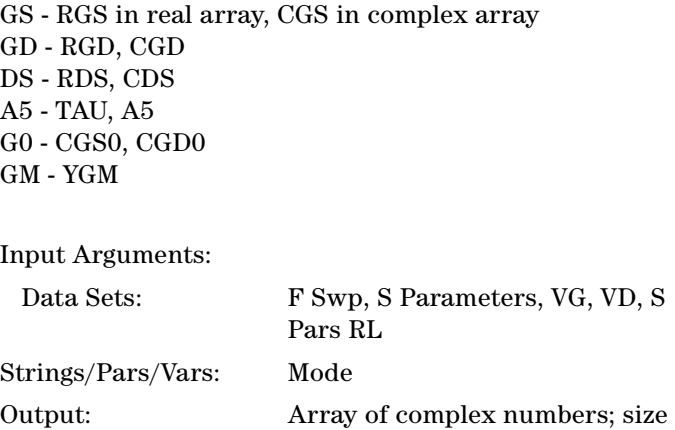

determined by inputs

Automatic Invocation: On Data Set Input Change

**GAASAC\_calc\_rl** Calculates inductances and resistances from an S-parameter measurement made at a single bias. Requires the following setup:

S versus Freq, with high  $V_{gs}$  and  $V_{ds}$  = 0

Determine the bias point by measuring the device with the gate strongly forward biased. Typically,  $V_d = V_s = 0$  with  $V_g$ positive. Ig should be more than 100 mA/mm, with Id approximately equal to Ig/2 at a typical operating frequency. This function can be used to plot the resistance and inductance data that is used for extraction in the *GAASAC l and r* function. Output is in the form of Z data for the G, D, or S *Node.* If *IG* is specified as an input, the dynamic resistance is subtracted during the calculation of RG. If *Deembed* is TRUE, the bond inductance and pad capacitance are used in the calculation of resistance and inductance.

Input Arguments:

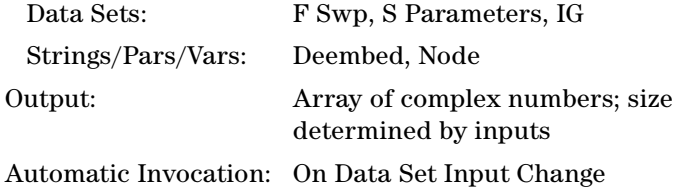

**GAASAC\_cur** Standard extraction for the Curtice GaAs model. Extracts the capacitance and AC parameters from S-parameter measurements. Requires the following setup:

S versus Freq, with  $V_{ds}$  and  $V_{gs}$  = typical operating values

If the variables *LINEAR\_CGS*, *LINEAR\_CGD*, or *CONSTANT\_TAU* are true, CGS, CGD, or TAU are extracted, respectively. Depending on the device, optimization may be required to tune the parameter values.

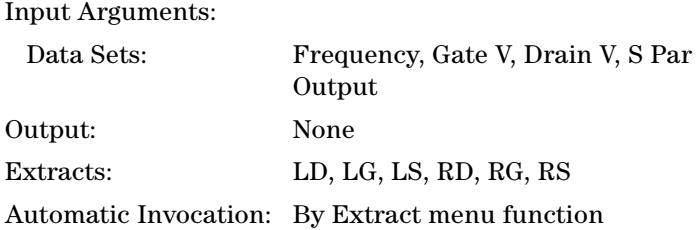

**GAASAC\_l\_and\_r** Standard extraction for the UCB and Curtice GaAs models. Extracts inductances and resistances from an S-parameter measurement made at a single bias. Requires the following setup:

S versus Freq, with high  $V_{gs}$  and  $V_{ds} = 0$ 

Determine the bias point by measuring the device with the gate strongly forward biased. Typically,  $V_d = V_s = 0$  with  $V_g$ positive. Ig should be more than 100 mA/mm, with Id approximately equal to Ig/2 at a typical operating frequency. The frequency can be either constant or swept. The extracted parameter values are averaged over a frequency range specified by the *X\_LOW* and *X\_HIGH* variables, which can be set from the *Plot* menu. If these variables are not set, the entire frequency range is used. If *IG* is specified as an input, the dynamic resistance is subtracted during the calculation of RG. If *Deembed* is true, the bond inductance and pad capacitance are used in the calculation of resistance and inductance. Optimization can be used to tune the parameter values, but should not typically be required.

Input Arguments:

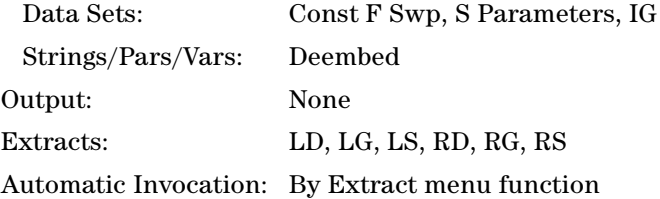

**GAASAC** r and c Alternate AC extraction for the UCB and Curtice GaAs models. Extracts the capacitance and AC parameters from S-parameter measurements. Requires the following Setup:

S versus Freq, with Vds and Vgs = typical operating values.

The extracted parameter values are averaged over a frequency range specified by the X\_LOW and X\_HIGH variables, which can be set from the Plot menu. If these variables are not set, the entire frequency range is used. For the Curtice model, if the variables LINEAR\_CGS, LINEAR\_CGD, or CONSTANT\_TAU are TRUE, CGS, CGD, or TAU are extracted, respectively. Also for the Curtice Model, the parameters CGDN, RGDN, and RDS are extracted if they are defined as either parameters or variables. If CGDN is defined, then both CGD and CGDO are set to 0. For the UCB model, CDS is extracted if it is defined as a parameter or variable. For both models, YGM\_MAG and YGM\_PHASE are extracted if they are defined as variables. If S-parameter data from the parasitic $r$  Setup is supplied as an input, this data is converted to Z- parameters and subtracted before calculating the intrinsic values for Zds. Depending on the device, optimization may be required to tune the parameter values.

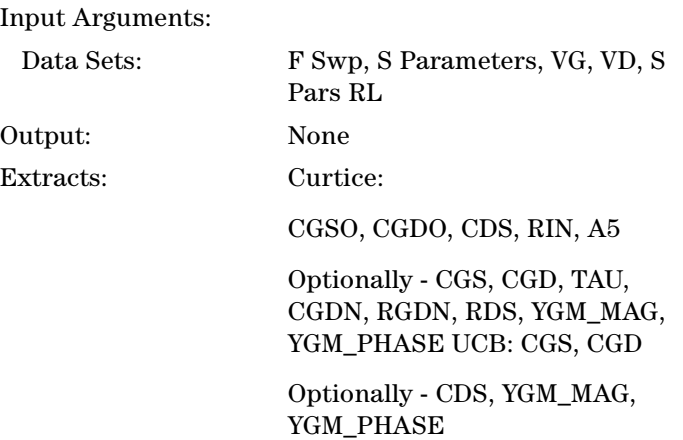

Automatic Invocation: By Extract menu function

**GAASCV\_cgs\_cgd** Standard extraction for the UCB GaAs model. Extracts junction capacitances from S-parameter data measured with VGS and VDS held constant. Requires the following Setup:

S versus Freq, with Vds and Vgs = typical operating values.

Optimization can be used to tune the parameter values, but should not typically be required.

Input Arguments:

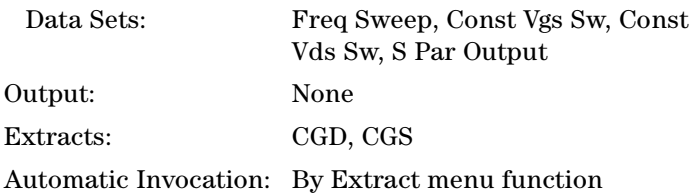

**GAASDC\_cur1** Standard extraction for the Curtice GaAs model. Extracts the threshold parameters from DC measurements. Requires the following Setup:

Id versus Vgs, with high Vds.

Depending on the device, optimization may be required to tune the parameter values. The optimization should not include too much of the pinch-off region.

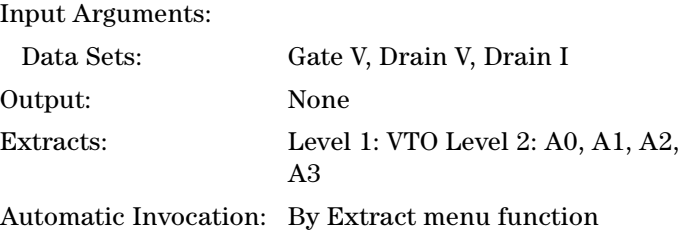

**GAASDC\_cur2** Standard extraction for the Curtice GaAs model. Extracts the linear and saturation parameters from DC measurements. Requires the following Setup:

Id versus Vds versus Vgs.

Optimization is typically required to tune the parameter values.

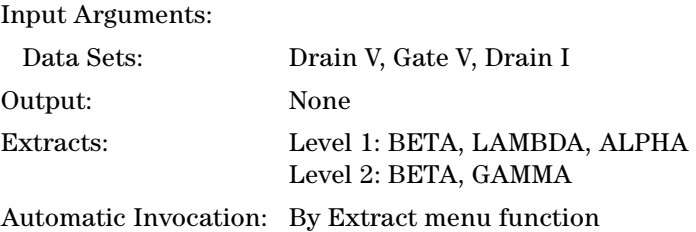

**GAASDC** lev1 Standard extraction for the UCB and Curtice GaAs models. Extracts diode (and optionally resistance) parameters from DC measurements. Requires the following Setups:

Ig versus Vg, with  $Vd = 0$  and S floating.

Ig versus Vg, with Vd less than 50 mV.

Ig versus Vg, with  $Vs = 0$  and D floating.

The Vg limits for the diode parameter extraction are automatically selected. If the OVERRIDE\_LIMITS variable is TRUE, these limits can be specified manually with the X\_LOW and X\_HIGH variables, which can be set from the Plot menu. Omit the resistance extraction (useful if resistances were extracted using GAASAC\_l\_and\_r) by specifying only the first Setup of the 3 listed above. Optimization can be used to tune the parameter values, but should not typically be required.

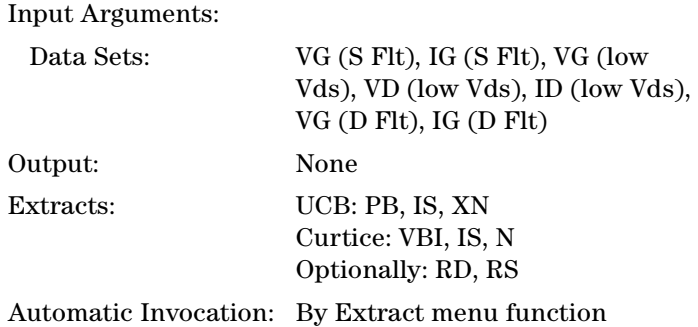

**GAASDC\_lev2** Standard extraction for the UCB GaAs model. Extracts the drain current parameters from DC measurements. Requires the following setups:

 $\rm I_d$  versus  $\rm V_d$  versus  $\rm V_g$  $I_d$  versus  $V_g$ , with  $V_d$  = constant

Depending on the device, the following parameters may require optimization: VTO, BETA, ALPHA, LAMBDA over I<sub>d</sub> versus Vd. VTO, BETA, B over  $I_d$  versus  $V_g$ .

Input Arguments:

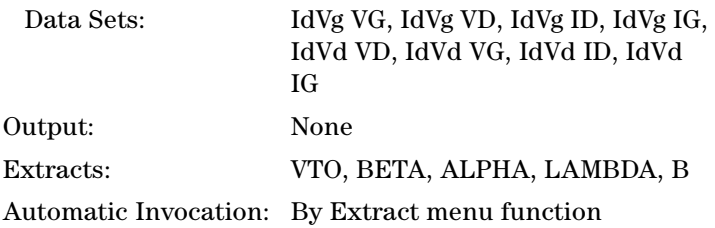

**GAASDC\_rd** DC RD extraction for the UCB and Curtice GaAs models. Requires the following setup:

 $V_{sd}$  versus I<sub>g</sub>, with the source floating and the drain grounded

This extraction can be used to extract RD when AC measurements are not available, or to verify the value extracted from the *GAASAC\_l\_and\_r* function.

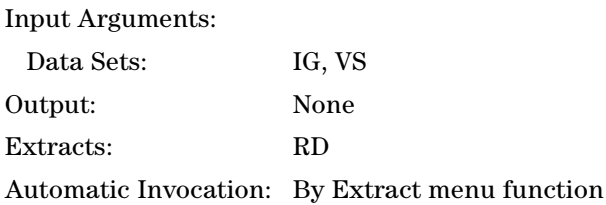

**GAASDC\_rs** DC RS extraction for the UCB and Curtice GaAs models. Requires the following setup:

 $V_{ds}$  versus  $I_{g}$ , with the drain floating and the source grounded

This extraction can be used to extract RS when AC measurements are not available, or to verify the value extracted from the *GAASAC\_l\_and\_r* function.

Input Arguments:

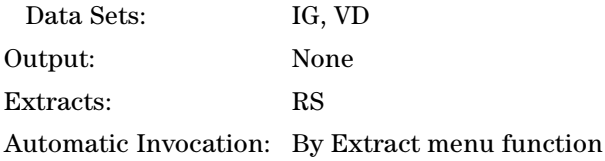

**GAASmod\_cgd** Given the drain, gate, and source voltages, calculates gate-drain capacitance according to the UCB GaAs model.

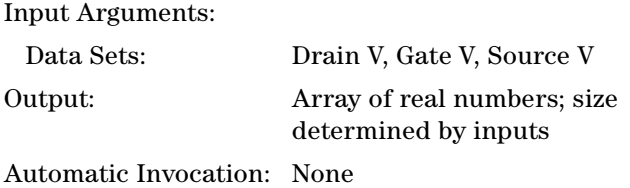

**GAASmod\_cgs** Given the drain, gate, and source voltages, calculates gate-source capacitance according to the UCB GaAs model.

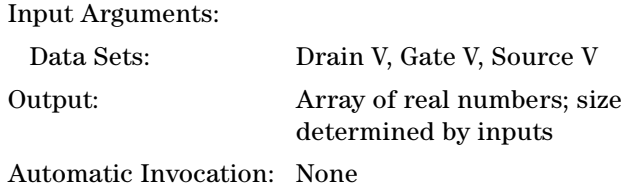

**GAASmod\_id** Given the drain, gate, and source voltages, calculates drain current according to the UCB GaAs model.

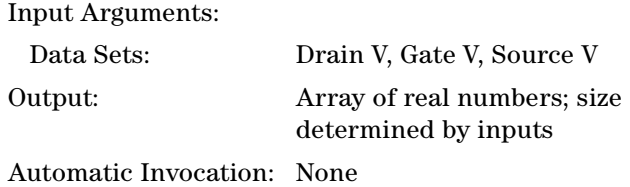

**GAASmod\_ig** Given the drain, gate, and source voltages, calculates gate current according to the UCB GaAs model.

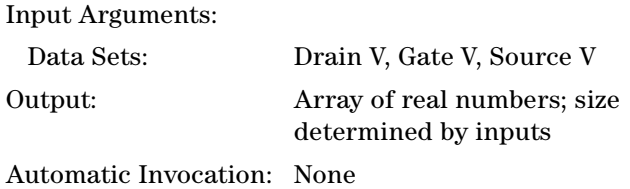

**H11corr** Produces an input impedance curve corrected for the effects of base to collector feedthrough impedance. The corrected output is used as input to the *RBBcalc* function described below.

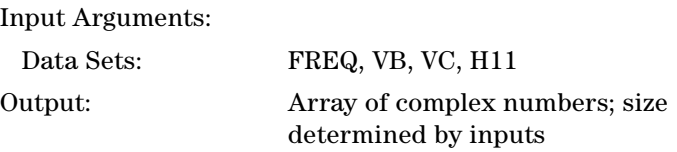

Automatic Invocation: On Data Set Input Change

**HFBJT\_linear\_elem\_extr** No documentation available at this time.

**HFBJT\_linear\_ssmod\_sim** No documentation available at this time.

**HFMOD\_get\_bias\_size** Finds the number of bias points in a data set. For sweeps that don't include a frequency sweep, this is the same as the total number of points in the dataset.

Usage: HFMOD\_get\_bias\_size(<Dataset name>, <Setup path>)

Input Arguments:

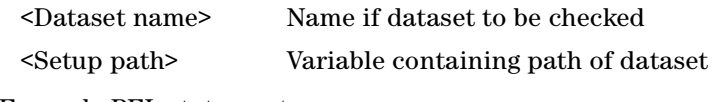

Example PEL statement: data\_size = HFMOD\_get\_bias\_size("s", PATH)

**HFMOD** get freq index Finds the array index of the frequency point nearest to (>=) the specified frequency value.

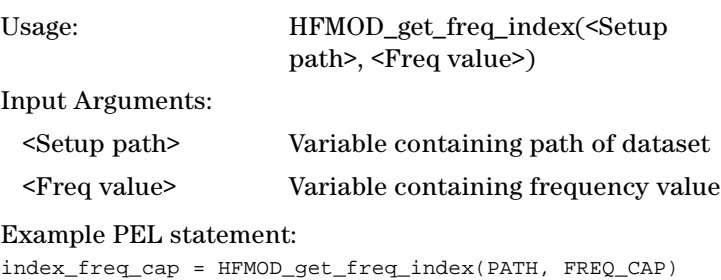

**HFMOD\_get\_freq\_value** Finds a specific frequency value, given an index value.

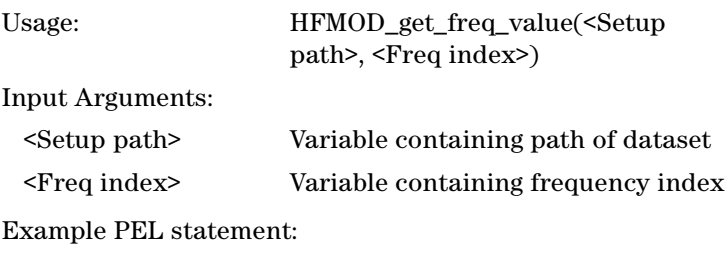

freq\_cap = HFMOD\_get\_freq\_value(PATH, index\_freq\_cap)

**HFMOD\_remove\_freq\_dbl** Reduces a matrix of bias and frequency dependent data (type double) down to a bias dependent matrix only.

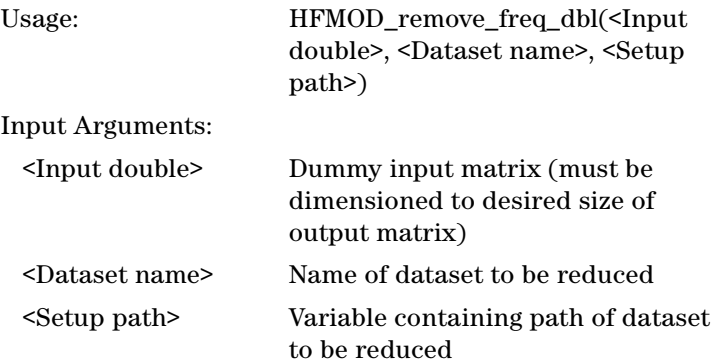

**HFMOD\_remove\_freq\_mat** Reduces a complex matrix of bias and frequency dependent 2-port parameters down to a bias dependent matrix only.

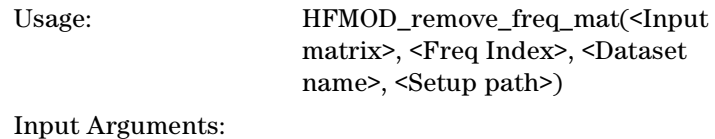

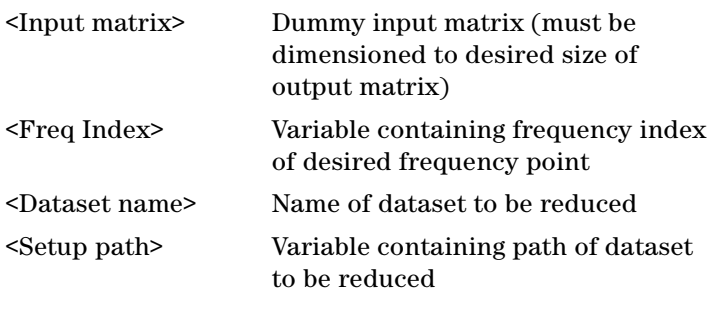

Example PEL statement:

s\_cond = HFMOD\_remove\_freq\_mat(dummy\_mat, INDEX\_FREQ\_CAP,  $"s"$ , PATH)

**HFMOS3\_capas** This function is obsolete.

Extracts the overlap capacitances CGSO and CGDO and the oxide thickness TOX from the capacitance data.

Extracts: CGDO, CGSO, TOX

**HFMOS3\_lin\_large** This function is obsolete.

Standard extraction for the HF MOS Level 3 model. Extracts classical Level 3 parameters, using Id versus Vg data from a large device.

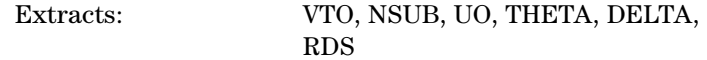

**HFMOS3\_lin\_narrow** This function is obsolete.

Standard extraction for the HF MOS Level 3 model. Extracts Level 3 width parameters, using Id versus Vg data from a narrow device.

Extracts: WD, DELTA

**HFMOS3\_lin\_short** This function is obsolete.

Standard extraction for the HF MOS Level 3 model. Extracts Level 3 length effect parameters, using Id versus Vg data from a short device.

Extracts: XJ, LD, RDS

**HFMOS3\_modcap** This function is obsolete.

Calculates the Gate-Source and Gate-Drain capacitances according to the Meyer model or Bulk-Drain junction capacitance according to the UCB MOS model.

**HFMOS3\_paras** This function is obsolete.

Extracts gate, drain and source parasitic resistances and inductances from the impedance data.

Extracts: RS, RD, RG, LSS, LDD, LGG

**HFMOS3\_sat\_short** This function is obsolete.

Standard extraction for the HF MOS Level 3 model. Extracts Level 3 saturation parameters, using Id versus Vd data from a short device.

Extracts: VMAX, KAPPA

**HFMOS3\_StoC** This function is obsolete.

This function calculates capacitance data from S-parameter data, allowing gate-source , gate-drain, and junction capacitances to be calculated from network analyzer measurements. The output of this function can be used in place of actual capacitance data to extract capacitance related parameters.

**HFMOS3\_StoZ** This function is obsolete.

This function calculates impedance data from S-parameter data, allowing gate, drain, and source impedances to be calculated from network analyzer measurements. The output of this function can be used in place of actual impedance data to extract the parasitics parameters.

**HFMOS3\_sub\_large** This function is obsolete.

Standard extraction for the HF MOS Level 3 model. Extracts Level 3 subthreshold parameters, using Id versus Vg data from a large device. Initializes ETA for later optimization.

Extracts: NFS, ETA

**HFMOS3** total cap This function is obsolete.

Extracts the total PN junction capacitance parameters from the bottom and sidewall. Requires C-V measurement on 2 different geometries. The first measurement should be on a device in which the bottom capacitance dominates. The second measurement should be on a device in which the sidewall capacitance dominates.

Extracts: CJ, MJ, CJSW, MJSW, PB

**HiSIM2\_DC\_vth** The function picks up one single sweep curve of id=f(vg) of a specified setup and extracts the threshold voltage vth. The setup is specified by the parameters path to vd, ... etc. This makes it easier to call the function with variable inputs inside the PEL programs.

The *Flag* variable is used to define certain conditions, for example, the extraction of vth for the large, which does not need to calculate all the early voltage values.

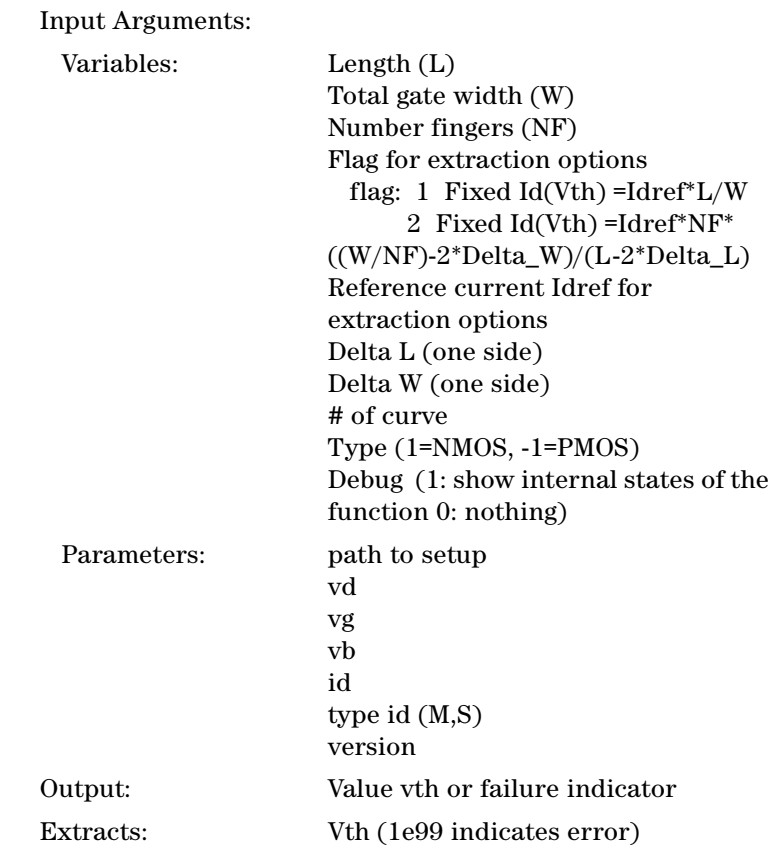

**HiSIM\_HV\_DC\_vth** "The function picks up one single sweep curve of *id=f(vg)* of a specified setup and extracts the threshold voltage *vth*. The setup is specified by the parameters path to *vd*, ... etc. This makes it easier to call the function with variable inputs inside the PEL programs.

The *Flag* variable is used to define certain conditions, e.g., the extraction of *vth* for the large, which does not need to calculate all the early voltage values.

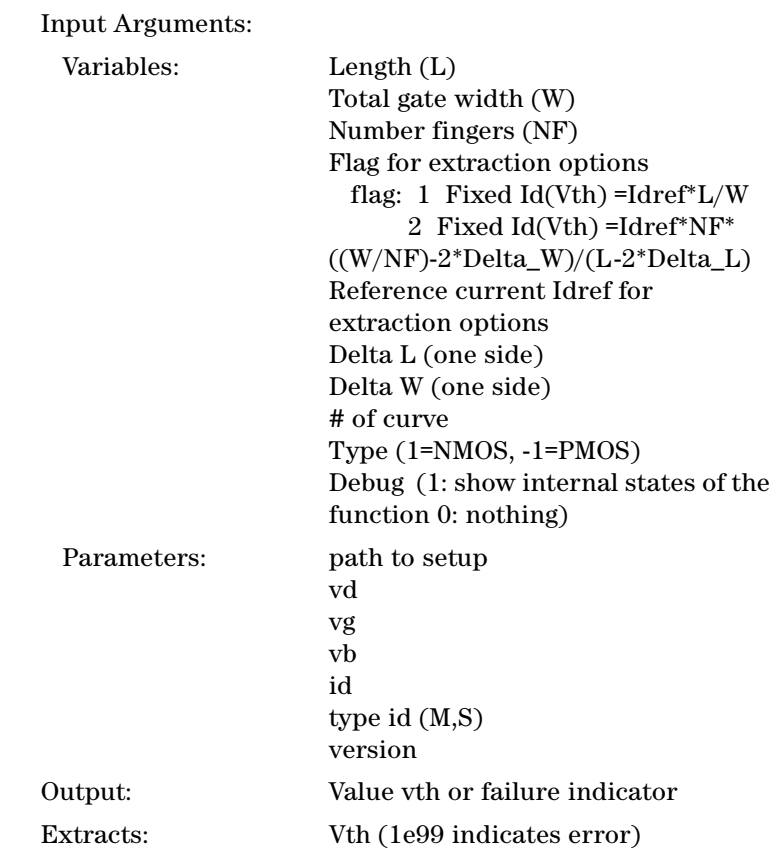

**HP5250\_bias\_card** HP 5250A Switching Matrix function. Bias-enables all the output ports for the specified card.

## Syntax

```
HP5250_bias_card(CardNumber, "CardState")
```
### Where

CardNumber specifies the card (allowed values 0-4, 0 = auto configuration mode)

"CardState" is the card's state (allowed values are ENABLE/DISABLE or E/D)

**HP5250\_bias\_channel** HP 5250A Switching Matrix function. Bias-enables the specified output ports in the channel list. Note that the input ports are ignored since the input port is always the Bias Input Port.

#### Syntax

```
HP5250 bias channel ("State", "Channel list")
```
#### Where

"State" is the output port's state (allowed values are ENABLE/DISABLE or E/D)

"Channel list" is the list of channels, known as connection routes. Example channel list: (@10102, 10203, 10305:10307)

**HP5250\_bias\_init** HP 5250A Switching Matrix function. Selects the bias port. When using the HP E5255A card, the Input Bias Port is the dedicated bias port; however, for the HP E5252A the Input Bias Port must be selected using this function.

### Syntax

```
HP5250_bias_init(CardNumber, InputBiasPort)
```
#### Where

Card Number specifies the card (allowed values  $0-4$ ,  $0 =$ auto configuration mode)

InputBiasPort specifies the input bias port number (allowed values are 1-10)

**HP5250\_bias\_setmode** HP 5250A Switching Matrix function. Enables the bias mode for the specified card once Input Bias Port and Enabled Output ports have been specified.

#### Syntax

HP5250\_bias\_setmode (CardNumber, "BiasMode")

## Where

CardNumber specifies the card (allowed values  $0-4$ ,  $0 =$ auto configuration mode)

"BiasMode" sets the bias mode on or off (allowed values are ON/OFF or 1/0)

When Bias Mode is ON, the Input Bias Port is connected to all the Bias Enabled output ports that are not connected to any other input ports. Bias Disabled output ports are never connected to an Input Bias Port when Bias Mode is ON.

- **•** If another input port is disconnected from a bias enabled output port, this port is automatically connected to the Input Bias Port.
- **•** If another input port is connected to a Bias Enabled output port, the output port is automatically disconnected from the Bias Input port.

When Bias Mode is OFF, the Input Bias Port is the same as the other ports.

**HP5250\_card\_config** HP 5250A Switching Matrix function. Changes the default configuration for the specified card. When the connection rule is FREE (default mode), each input port can be connected to multiple output ports and each output port can be connected to multiple input ports. When the connection is SINGLE, each input port can be connected to only 1 output. Connection sequence specifies the open/close sequence of the relays when changing from an existing connection to a new connection.

### Syntax

```
HP5250_card_config (CardNumber, "ConnRule",
        "ConnSequence")
```
## Where

CardNumber specifies the card (0 for AUTO configuration mode)

"ConnRule" is FREE/SINGLE (default is FREE)

"ConnSequence" is NSEQ/BBM/MBBR (default is BBM) NSEQ (No SEQuence): Disconnect old route, connect new route.

BBM (Break Before Make): Disconnect old route, wait,

connect new route. MBBR (Make Before BReak): Connect new route, wait, disconnect old route.

**HP5250\_compensate\_cap** HP 5250A Switching Matrix function. Equivalent to IC-CAP C routine for the HP BASIC capacitance compensation routine called Ccompen\_5250 supplied with the HP 5250A. It returns a 2 by 1 matrix (2 rows, 1 column) defined as follows:

output.11 represents compensated capacitance data [F].

output.21 represents compensated conductance data [S].

Syntax

HP5250\_compensate\_cap (RawCap, RawCond, Freq, HPTriaxLength, UserTriaxLengthHigh, UserTriaxLengthLow, UserCoaxLengthHigh, UserCoaxLengthLow)

Where

RawCap is Input Dataset containing raw capacitance data  $[F]$ 

RawCond is the Input Dataset containing raw conductance data [S]

Freq is the measured frequency [Hz]

HPTriaxLength is the Triax Cable Length [m]

UserTriaxLengthHigh is the user Triax Cable Length (High) [m]

UserTriaxLengthLow is the user Triax Cable Length (Low)  $[m]$ 

UserCoaxLengthHigh is the user Coax Cable Length (High)  $[m]$ 

UserCoaxLengthLow is the user Coax Cable Length (Low)  $[m]$ 

**HP5250\_connect** HP 5250A Switching Matrix function. Connects or disconnects specified channels. Note that Bias Mode and/or coupling Mode are also taken into account when a channel is closed or opened.

#### Syntax

HP5250\_connect ("Action", "Channel list")

## Where

"Action" connects or disconnects channels (allowed values are C and D)

"Channel list" is the list of connection routes to be switched Example: In the list (@10102, 10203:10205), the following channels are connected or disconnected on card 1:

- **•** Input port 1 to output port 2.
- **•** Input port 2 to output port 3, 4, and 5.

**HP5250\_couple\_enable** HP 5250A Switching Matrix function. Enables couple port mode. Couple port allows synchronized connection of 2 adjacent input ports to 2 adjacent output ports.

#### Syntax

```
HP5250_couple_enable (CardNumber, "CoupleState")
```
#### Where

CardNumber specifies the card (allowed values  $0-4$ ,  $0 =$ auto configuration mode)

"CoupleState" is the coupled state (allowed values are ON/OFF or 1/0)

**HP5250\_couple\_setup** HP 5250A Switching Matrix function. Sets up couple ports for making kelvin connections.

#### Syntax

```
HP5250_couple_setup (CardNumber, "InputPorts")
```
#### Where

CardNumber specifies the card (allowed values 0-4, 0 = auto configuration mode)

"InputPorts" is the list of coupled ports Example: In the list "1,3,5,7,9" the coupled ports are 1-2, 3-4, 5-6, 7-8, 9-10

**HP5250\_debug** HP 5250A Switching Matrix function. Used only for debugging. When the debug flag is set to 1, all the functions print out all the command strings that are sent to the instruments. Set flag using the values 1 or 0, or use YES or NO.

Syntax HP5250\_debug(<flag>)

**HP5250\_disconnect\_card** HP 5250A Switching Matrix function. Opens all relays or channels in the specified cards.

## Syntax

HP5250 disconnect card (CardNumber)

Where

CardNumber specifies the card (allowed values 0-4, 0 = auto configuration mode)

**HP5250\_init** HP 5250A Switching Matrix function. Must be run first to initialize the instrument with the address and interface. Using this transform the configuration mode can be set to AUTO. When the instrument is in AUTO configuration mode the same type of card must be installed in the HP 5250 slots from slot 1 continuously. The installed cards are then treated as 1 card (numbered 0).

### Syntax

HP5250\_init (BusAddress, "Interface", "Configuration")

## Where

BusAddress is interface bus address (default is 22)

"Interface" is interface name (default is hpib)

"Configuration" is AUTO/NORMAL A/N (default is NORMAL)

**HP5250** show HP 5250A Switching Matrix function. Has no inputs. Returns to the standard output (screen or file) the following data about the instrument status:

Instrument Name

Instrument Configuration (AUTO/NORMAL).

The following information is output for each card installed in the instrument (card 0 if the instrument is in auto configuration mode):

Connection mode

Connection sequence

Input Bias Port

Enabled Output Bias Ports

Bias Sate (ON/OFF)

Coupled Input Ports (only lower number is listed, e.g., "3,5" means ports 3 and 4 are coupled)

Couple Port Mode (ON/OFF)

Connection Matrix Inputs(10)xOutputs(12,24,36, or48).

**HPdiode\_C** Produces an array of data that contains the high-frequency intrinsic capacitance at measured bias points for the Agilent Root Diode model.

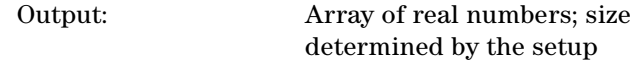

Automatic Invocation: None

**HPdiode\_C2** Produces an array of data that contains the high-frequency intrinsic capacitance at measured bias points for the Agilent Root Diode model.

Output Array of real numbers; size determined by the setup

**HPdiode\_I** Produces an array of data that contains the current values at measured bias points for the Agilent Root Diode model.

Output Array of real numbers; size determined by the setup

**HPdiode\_Q** Produces an array of data that contains the charge values at measured bias points for the Agilent Root Diode model.

Output Array of real numbers; size determined by the setup

**HPdiode\_R** Produces an array of data that contains the intrinsic resistance at measured bias points for the Agilent Root Diode model.

Output Array of real numbers; size determined by the setup

**HPdiode\_S11i** Produces an array of data that contains the imaginary part of S11 at measured bias points for the Agilent Root Diode model.

Output Array of real numbers; size determined by the setup

**HPdiode\_S11r** Produces an array of data that contains the real part of S11 at measured bias points for the Agilent Root Diode model.

Output Array of real numbers, size determined by the setup

**HPdiode\_V** Produces an array of data that contains the voltage values at measured bias points for the Agilent Root Diode model.

**HPdiode\_data\_acqu** Extraction function for acquiring data for the Agilent Root Diode model. Adaptively takes data throughout the safe operating range of the device.

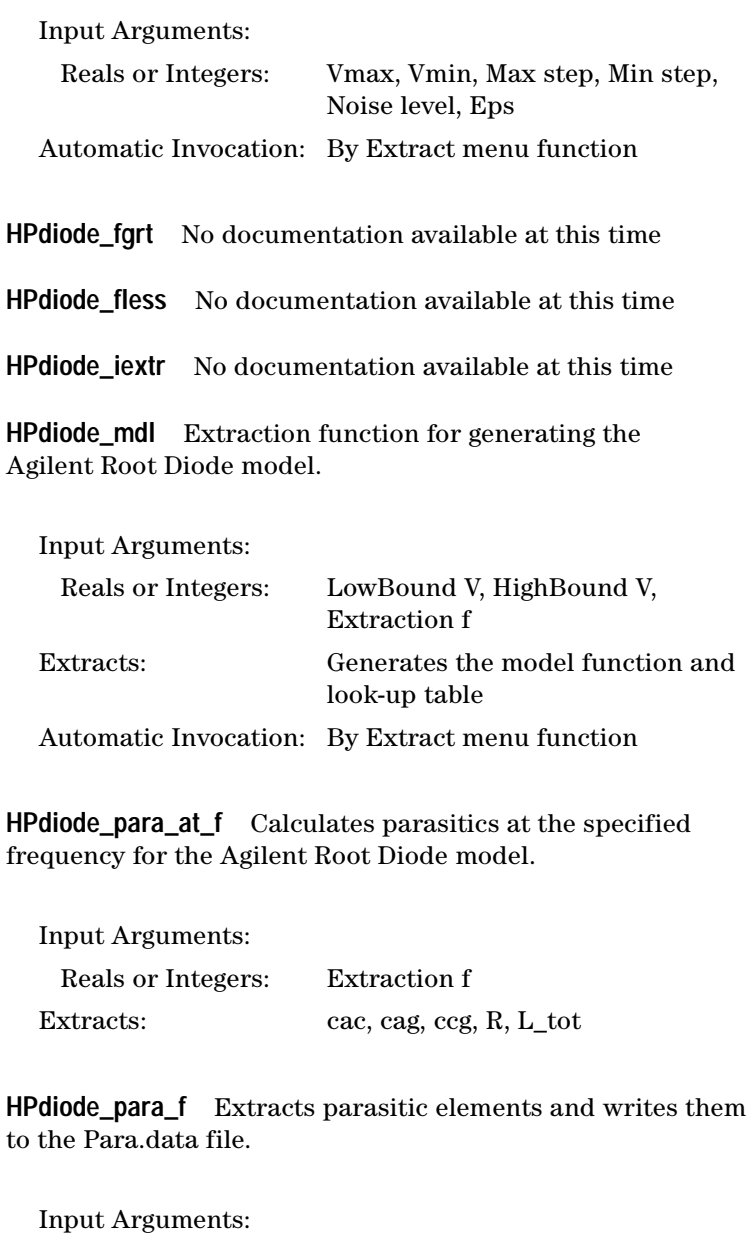

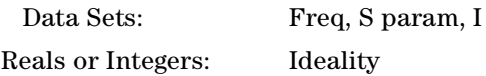

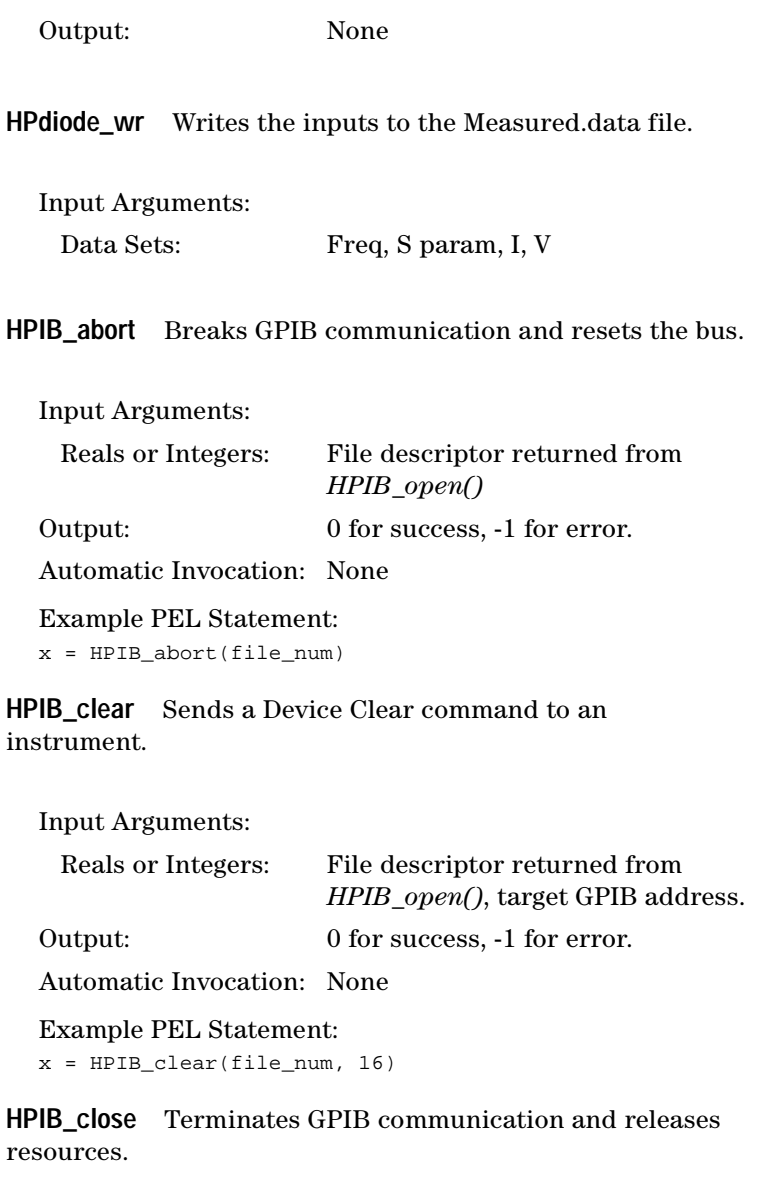

Input Arguments:

Reals or Integers: File descriptor returned from *HPIB\_open()*.

Output: 0 for success, -1 for error.

Automatic Invocation: None

Example PEL Statement: x = HPIB\_close(file\_num)

**HPIB\_command** Sends a single GPIB command byte on the bus.

Example PEL Statement: Input Arguments: Reals or Integers: File descriptor returned from *HPIB\_open()*, command byte. Output: 0 for success, −1 for error. Automatic Invocation: None

 $x$  = HPIB\_command(file\_num, 20) ! DCL

**HPIB\_eoi** Enables or disables if eoi is sent with last byte transmitted.

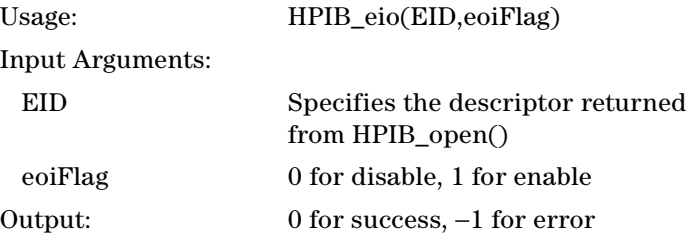

<span id="page-533-0"></span>**HPIB\_fwrite** Formatted write to GPIB. Writes a variety of formats to the designated instrument.

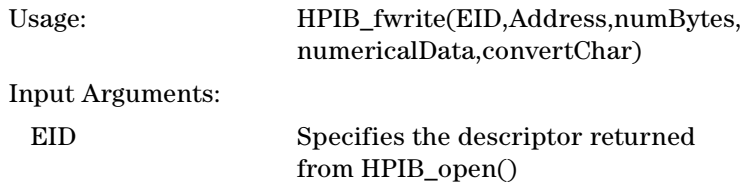

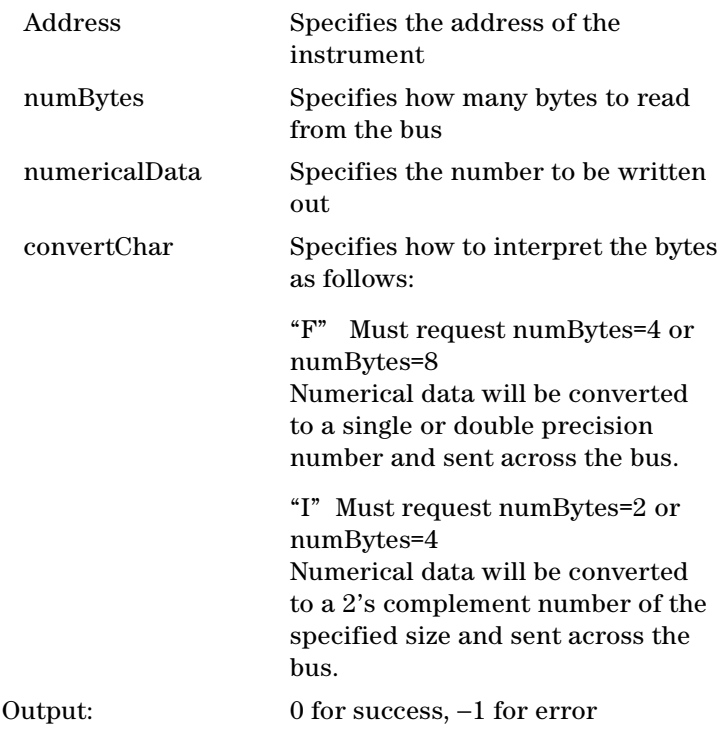

**HPIB\_open** Initiates GPIB communication and reserves resources. Instrument control through GPIB should use this function family to be portable across platforms. Defined in *userc\_io.c*.

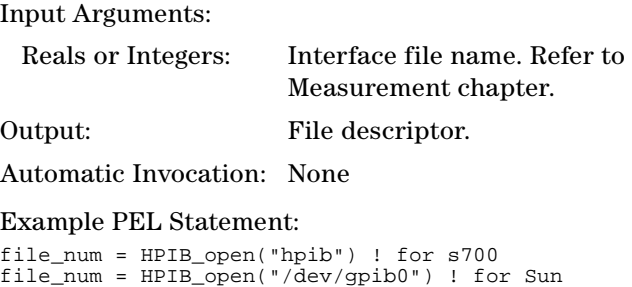

<span id="page-535-0"></span>**HPIB\_read** Reads a variety of formats from the designated instrument.

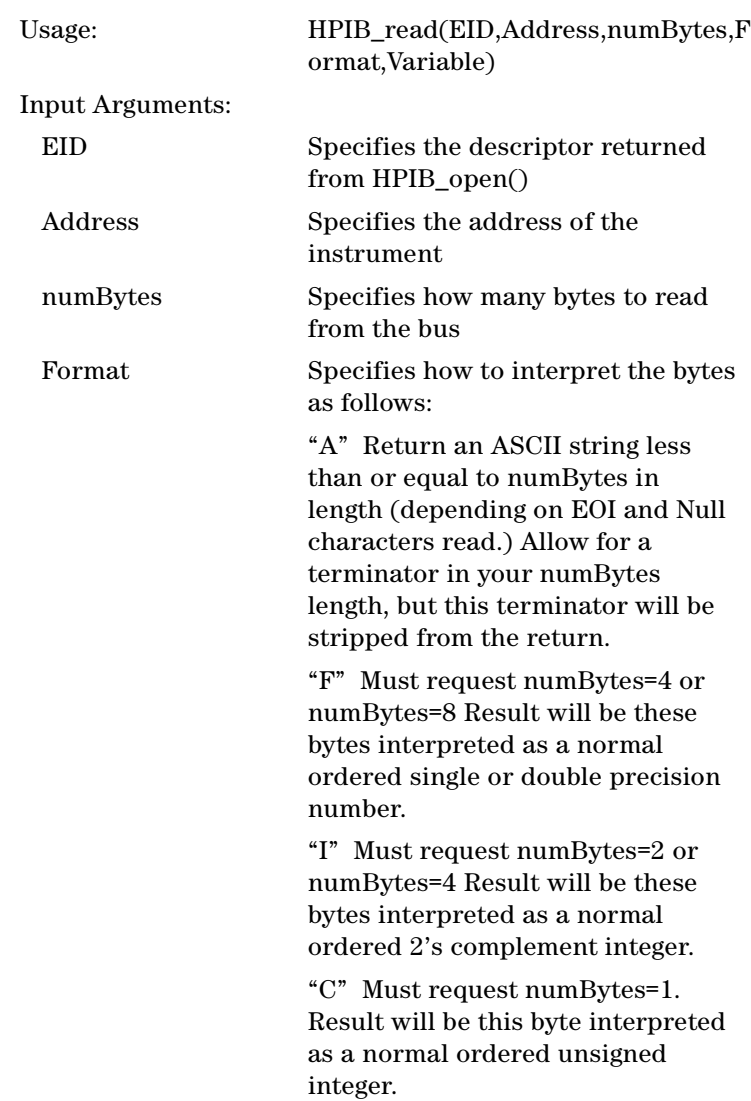

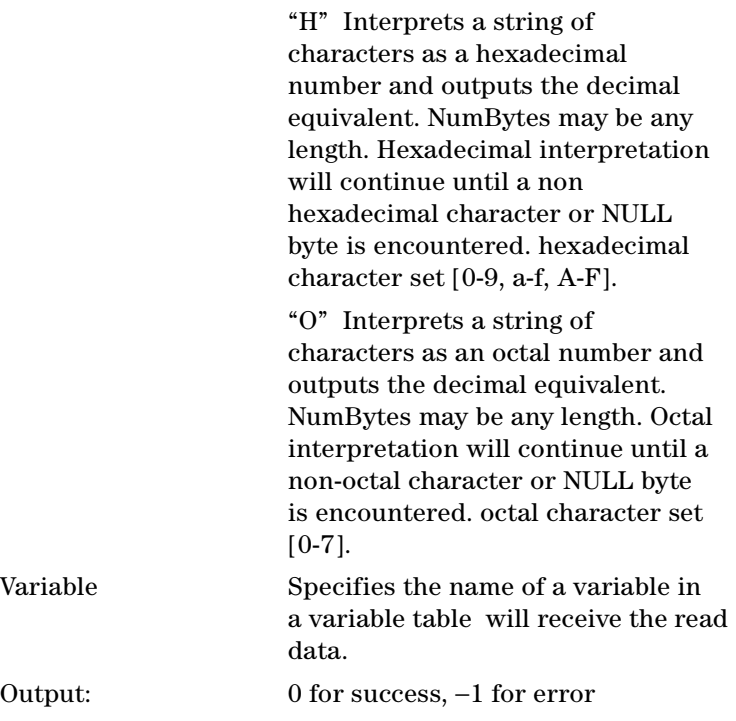

**HPIB\_read\_reals** This function was obsoleted and replaced by ["HPIB\\_read" on page 536.](#page-535-0)

Reads multiple real numbers from a designated instrument.

Example PEL Statement:  $x = HPIB\_read\_reals(file\_num, 16, "8lf\nu")$ Input Arguments: Reals or Integers: File descriptor returned from *HPIB\_open()*, target GPIB address, an optional *scanf()* format to pick up a real number. If the format is blank, "%lf" is used. Output: Array of real numbers. Automatic Invocation: None

**HPIB\_readnum** This function was obsoleted and replaced by ["HPIB\\_read" on page 536](#page-535-0).

Reads a single real number from a designated instrument.

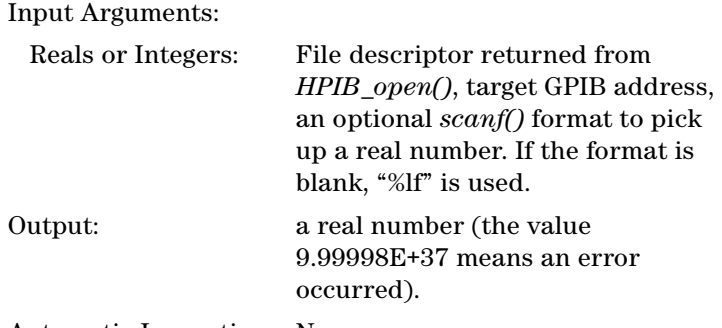

Automatic Invocation: None

Example PEL Statement: data = HPIB\_readnum(file\_num, 16, "")

**HPIB\_readstr** This function was obsoleted and replaced by ["HPIB\\_read" on page 536](#page-535-0).

Reads a single character string from a designated instrument.

Input Arguments:

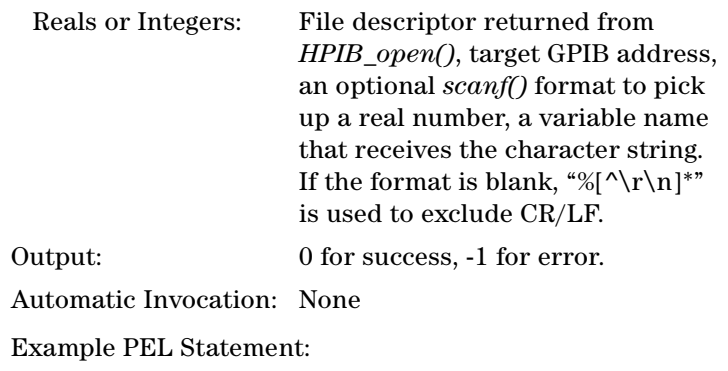

 $x = HPIB_readstr(file_number, 16, "8s\n", "IC-CAP_variable")$ 

**HPIB\_spoll** Reads a status byte from a designated instrument.

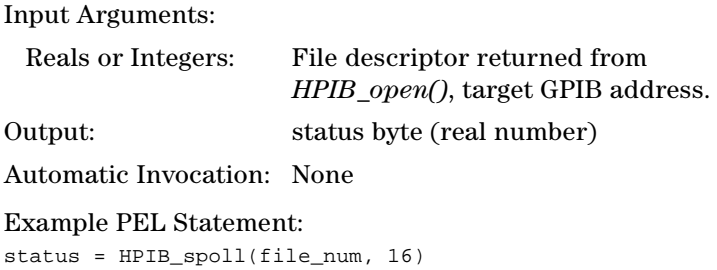

**HPIB\_srq** Tests if SRQ line of the bus is True or False.

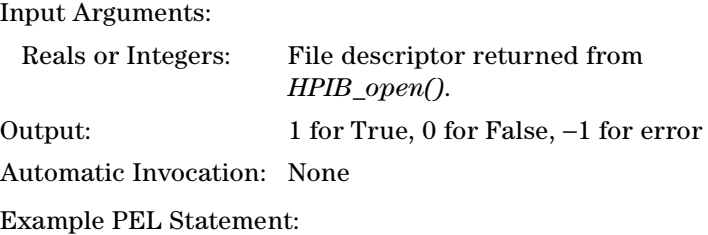

srq = HPIB\_srq(file\_num)

**HPIB\_timeout** Sets the GPIB timeout.

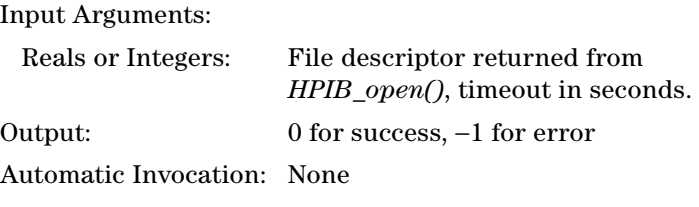

Example PEL Statement:  $x$  = HPIB\_timeout(file\_num, 10) ! timeout on 10 sec

**HPIB\_write** This function was obsoleted and replaced by ["HPIB\\_fwrite" on page 534](#page-533-0).

Sends a character string to a designated instrument.

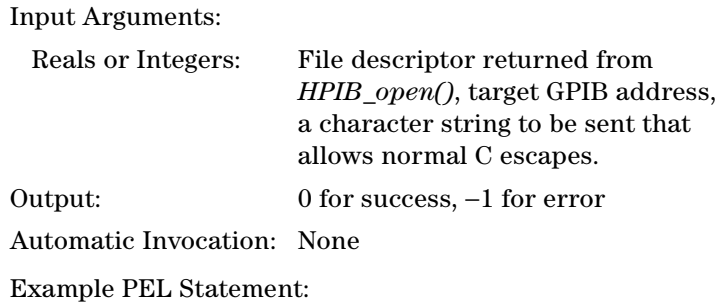

 $x = HPIB\_write(file\_num, 16, ""IDN?\\n")$ 

**HPMOS\_process\_pars** Allows specification of initial values for the Agilent MOS process related parameters LD, RS, RSH, TOX, WD, and XJ. The drain resistance RD is set equal to the specified value of RS.

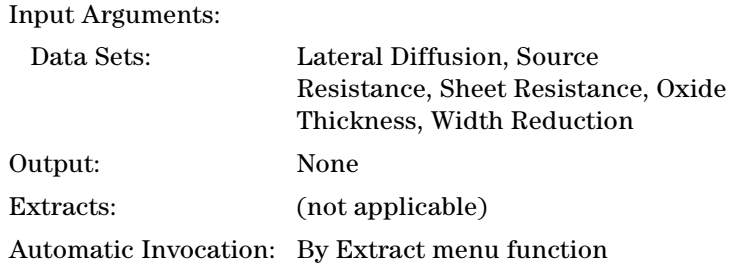

**HPMOSDC\_lin\_large** Standard extraction for the Agilent MOS model. Extracts classical parameters using  $I_d$  versus  $V_g$ measured on a large device.

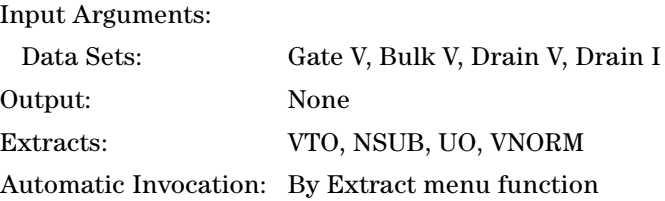
**HPMOSDC\_lin\_narrow** Standard extraction for the Agilent MOS model. Extracts width effect parameters using  $I_d$  versus Vg measured on a narrow device.

Input Arguments: Data Sets: Gate V, Bulk V, Drain V, Drain I Output: None Extracts: WD, VWFF, WFF Automatic Invocation: By Extract menu function

**HPMOSDC\_lin\_short** Standard extraction for the Agilent MOS model. Extracts length effect parameters using  $I_d$  versus  $V_g$ measured on a short device.

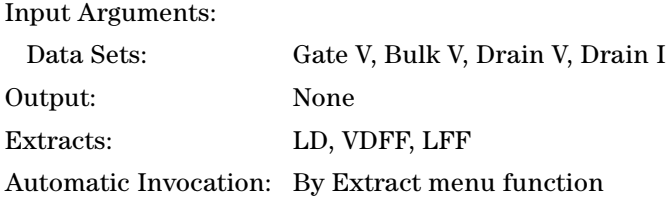

**HPMOSDC\_sat\_short** Standard extraction for the Agilent MOS model. Extracts saturation parameters using  $I_d$  versus  $V_d$  measured on a short device.

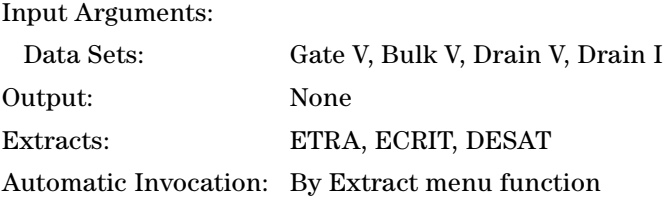

**HPRoot\_data\_acqu** Extraction function for acquiring data for the Agilent Root model. Adaptively takes data throughout the safe operating range of the device.

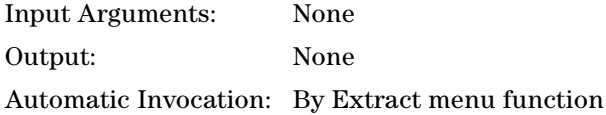

**HPRoot\_FET** Extraction function for generating the Agilent Root FET model.

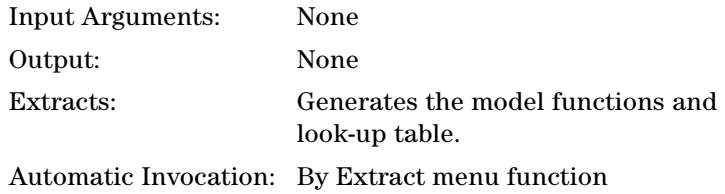

**HPRoot\_fet\_acqu** Extraction function for acquiring data for the Agilent Root FET model. Adaptively takes data throughout the safe operating range of the device.

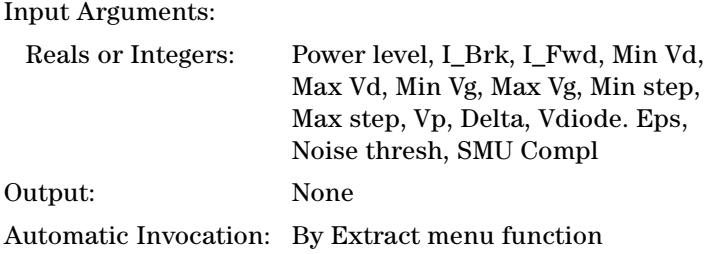

**HPRoot\_FET\_t** Extraction function for generating the Agilent Root FET model.

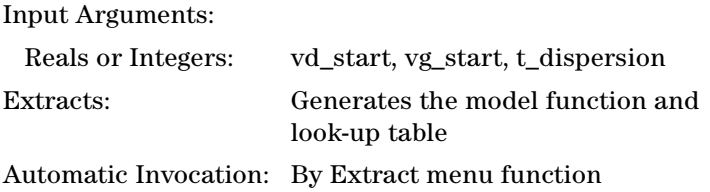

**HPRoot\_Id** Produces array of data that contains the drain current values at measured bias points for Agilent Root FET model.

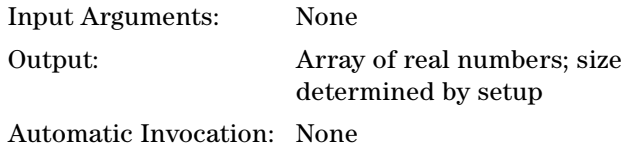

**HPRoot\_Idh** Produces array of data that contains the high frequency current values at measured bias points for Agilent Root FET model.

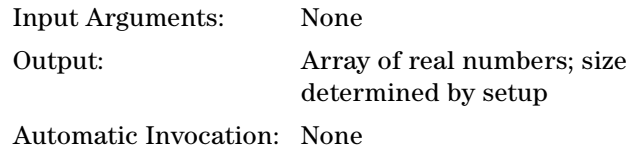

**HPRoot\_Ig** Produces array of data that contains the gate current values at measured bias points for Agilent Root FET model.

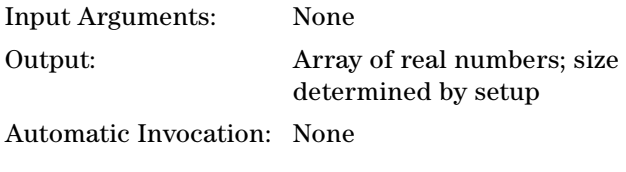

**HPRoot\_initial** Initializes plots displayed with the Agilent Root FET model.

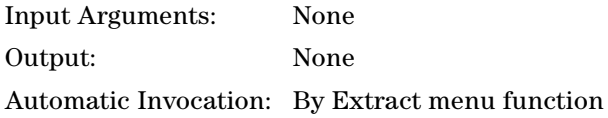

**HPRoot\_mos\_acqu** Extraction function for acquiring data for the Agilent Root MOSFET model. Adaptively takes data throughout the safe operating range of the device.

Input Arguments:

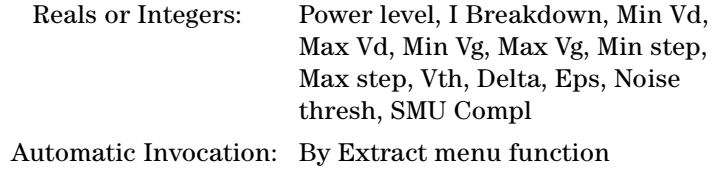

**HPRoot\_mos\_para** Calculates Z matrix from S parameter input and extracts the parasitic elements for the Agilent Root MOS model.

Input Arguments:

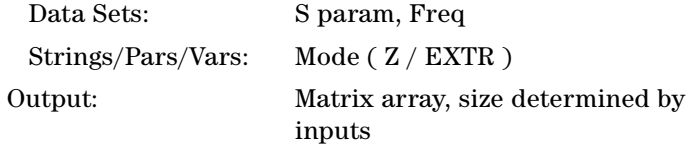

**HPRoot\_MOSFET** Extraction function for generating the Agilent Root FET model.

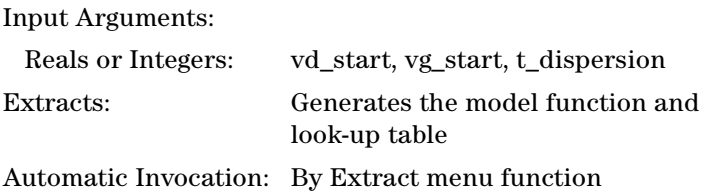

**HPRoot\_n** Extracts the ideality parameter for the Agilent Root FET and Agilent Root Diode models.

Input Arguments:

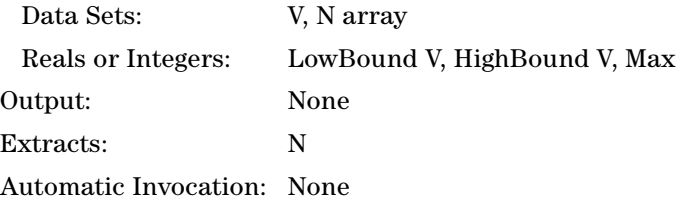

**HPRoot\_parasitic** Measures the parasitic elements of a device for the Agilent Root FET model.

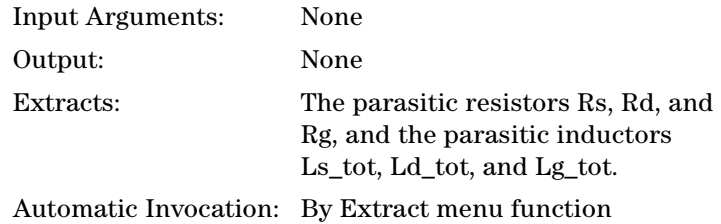

**HPRoot\_para\_cal** Calculates the parasitic elements of a device for the Agilent Root FET and Agilent Root MOS models.

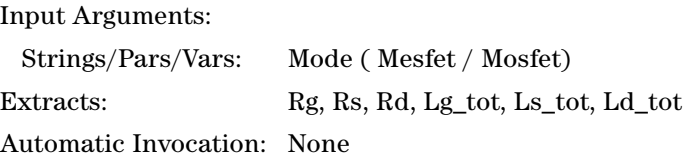

**HPRoot\_Qd** Produces array of data that contains the drain charge values at measured bias points for Agilent Root FET model.

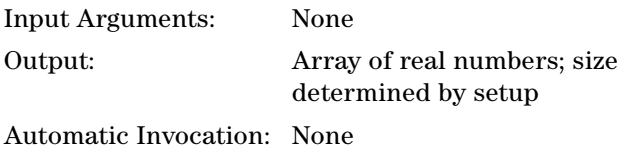

**HPRoot\_Qg** Produces array of data that contains the gate charge values at measured bias points for Agilent Root FET model.

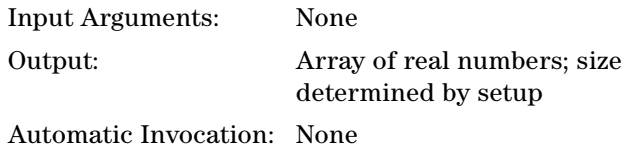

**HPRoot\_Vd** Produces array of data that contains the drain voltage values of the bias distribution of the whole operating range of the device for Agilent Root FET model.

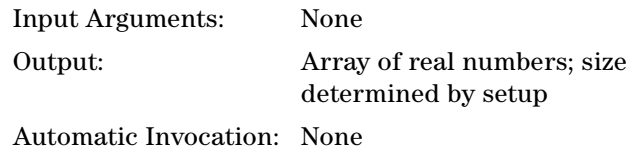

**HPRoot\_Vg** Produces array of data that contains the gate voltage values of the bias distribution of the whole operating range of the device for Agilent Root FET model.

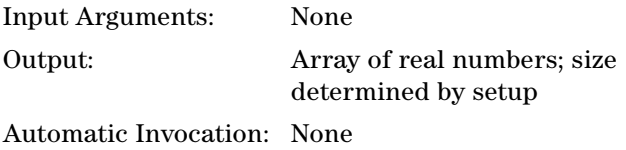

**HPRoot\_wr** Reads measured parasitic data and extracted frequency and calculates parasitic resistances, inductances and computes the intrinsic matrix Zp and Yp for linear AC de-embedding.

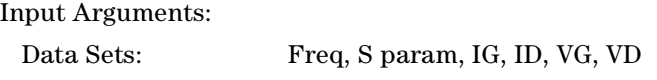

trings/Pars/Vars: S Mode ( s / p )

**HPRoot\_Y11i** Produces array of data that contains the imaginary part of  $Y_{11}$  at measured bias points for Agilent Root FET model.

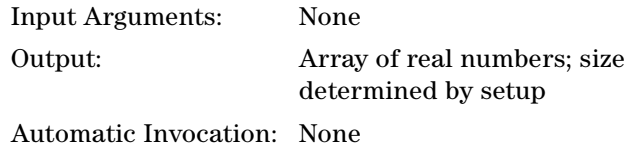

**HPRoot\_Y11r** Produces array of data that contains the real part of  $Y_{11}$  at measured bias points for Agilent Root FET model.

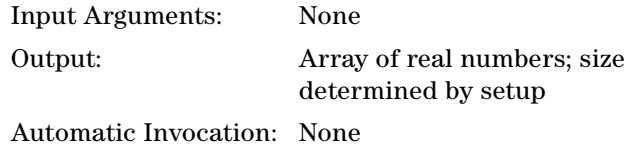

**HPRoot\_Y12i** Produces array of data that contains the imaginary part of  $Y_{12}$  at measured bias points for Agilent Root FET model.

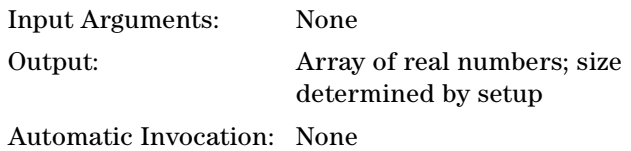

**HPRoot\_Y12r** Produces array of data that contains the real part of  $Y_{12}$  at measured bias points for Agilent Root FET model.

Input Arguments: None

Output: Array of real numbers; size determined by setup Automatic Invocation: None

**HPRoot\_Y21i** Produces array of data that contains the imaginary part of  $Y_{21}$  at measured bias points for Agilent Root FET model.

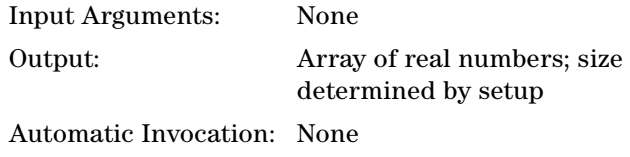

**HPRoot\_Y21r** Produces array of data that contains the real part of  $Y_{21}$  at measured bias points for Agilent Root FET model.

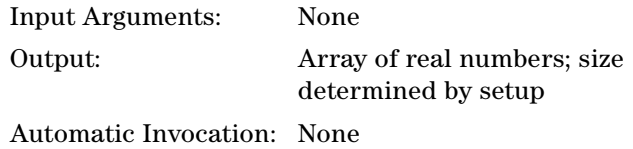

**HPRoot\_Y22i** Produces array of data that contains the imaginary part of  $Y_{22}$  at measured bias points for Agilent Root FET model.

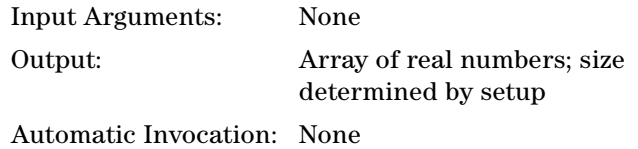

**HPRoot\_Y22r** Produces array of data that contains the real part of  $Y_{22}$  at measured bias points for Agilent Root FET model.

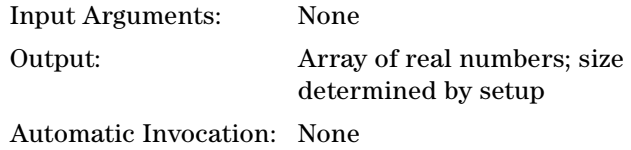

**HPTFT\_param** This function is obsolete.

The dielectric constant of oxide film in the Agilent A-Si:H TFT model is calculated.

Input Arguments: Data Sets: EPSFM Output: The value of EPSFM Automatic Invocation: None

**HPTFTCV\_model\_cgd** This function is obsolete.

Agilent A-Si:H TFT Gate to Drain Capacitance model. Calculates Cgd from voltages.

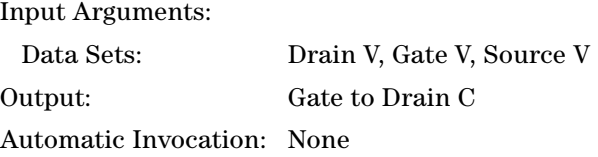

**HPTFTCV\_model\_cgs** This function is obsolete.

Agilent A-Si:H TFT Gate to Source Capacitance model. Calculates Cgs from voltages.

Input Arguments:

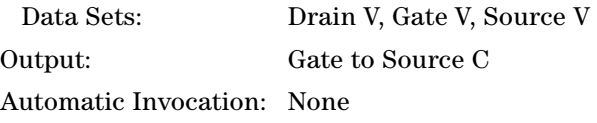

**HPTFTDC** model id This function is obsolete.

Agilent A-Si:H TFT DC model. Calculates Id from voltages.

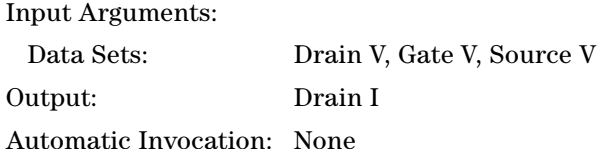

**HPTFTDC\_lin** This function is obsolete.

Standard extraction for the Agilent a-Si TFT model. Extracts linear region parameters using  $I_d$  versus  $V_g$  measured on a-Si TFT device.

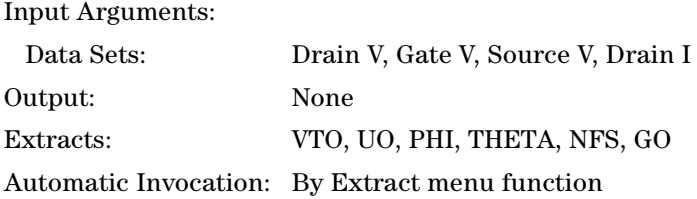

**HPTFTDC\_sat** This function is obsolete.

Standard extraction for the Agilent A-Si:H TFT model. Extracts saturation region parameters using  $I_d$  versus  $V_d$  measured on a-Si:H TFT device.

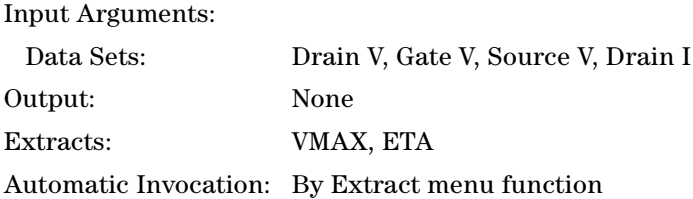

**icdb\_add\_comment** Writes an arbitrary comment string to the opened file.

### Syntax

```
x=icdb_add_comment(strVal)
```
Where

strVal is an arbitrary string.

The return value (x) is undefined.

**icdb\_close** Closes a file that has been opened with icdb\_open.

Syntax

x=icdb\_close()

Where

The return value (x) is not defined.

**icdb\_export\_data** Exports the measured or simulated data from the specified setup to the opened file. Header information containing current information about the values of the registered sweep parameters is automatically appended to the file.

### Syntax

```
x=icdb_export_data(setupName,dataType)
```
### Where

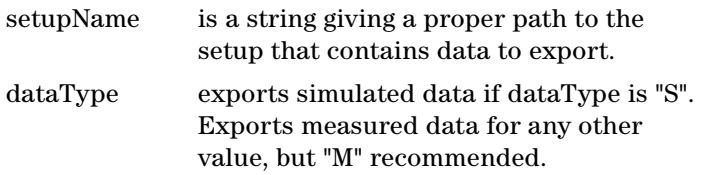

The return value (x) is undefined.

**icdb\_get\_sweep\_value** Returns the current value of the specified user sweep at any point in the export loop.

#### Syntax

```
curVal=icdb_get_sweep_value(index,swpName)
```
index is the point number requested swpName is the name of the registered sweep

**icdb\_open** Opens a file for exporting measured data in IC-CAP's data management file format (.mdm).

# Syntax

```
x=icdb_open(filename)
```
Where

filename is a string pointing at the MDM file to be opened.

The return value (x) is not defined.

**icdb\_register\_con\_sweep** Creates a CON type sweep of an arbitrary parameter in the exported file. Intended primarily to create sweeps of parameters that cannot be swept during a measurement. Returns the total number of points in all the registered sweeps.

### Syntax

numPts=icdb\_register\_con\_sweep(conValue,swpName)

### Where

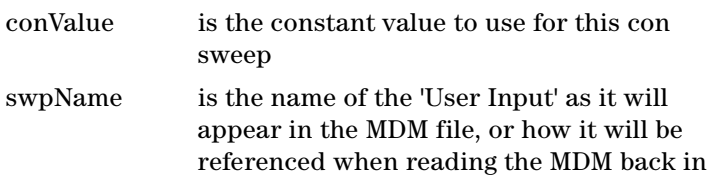

**icdb\_register\_lin\_sweep** Creates a LIN type sweep of an arbitrary parameter in the exported file. Intended primarily to create sweeps of parameters that cannot be swept during a measurement. Returns the total number of points in all the registered sweeps.

Syntax

```
numPts=icdb_register_lin_sweep(swpOrder,start,stop,
numSwpPts,swpName)
```
Where

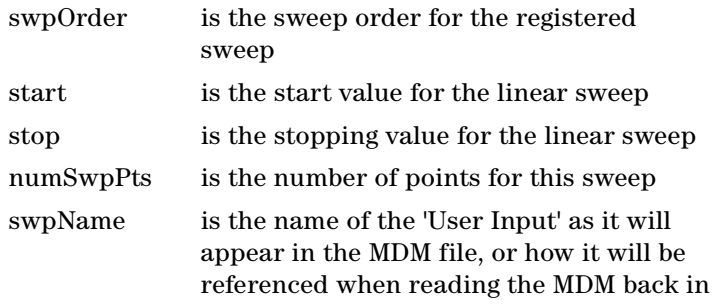

**icdb\_register\_list\_sweep** Creates a LIST type sweep of an arbitrary parameter in the exported file. Intended primarily to create sweeps of parameters that cannot be swept during a measurement. Returns the total number of points in all the registered sweeps.

### Syntax

```
numPts=icdb_register_list_sweep(swpOrder,swpName,
arrayName)
```
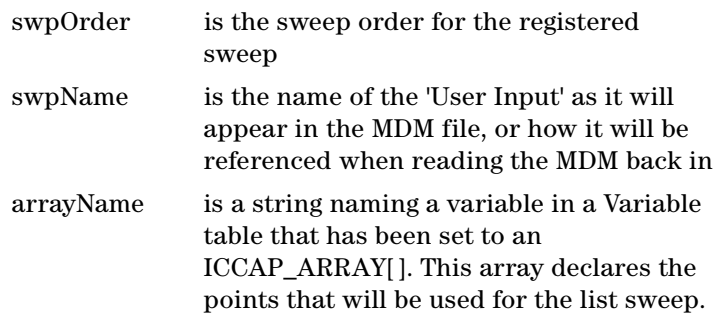

**icdb\_register\_lsync\_sweep** Creates an LSYNC type sweep of an arbitrary parameter in the exported file. Intended primarily to create sweeps of parameters that cannot be swept during a measurement. Returns the total number of points in all registered sweeps.

#### Syntax

```
numPts=icdb_register_lsync_sweep(swpName,masterSweepName,
arrayName)
```
# Where

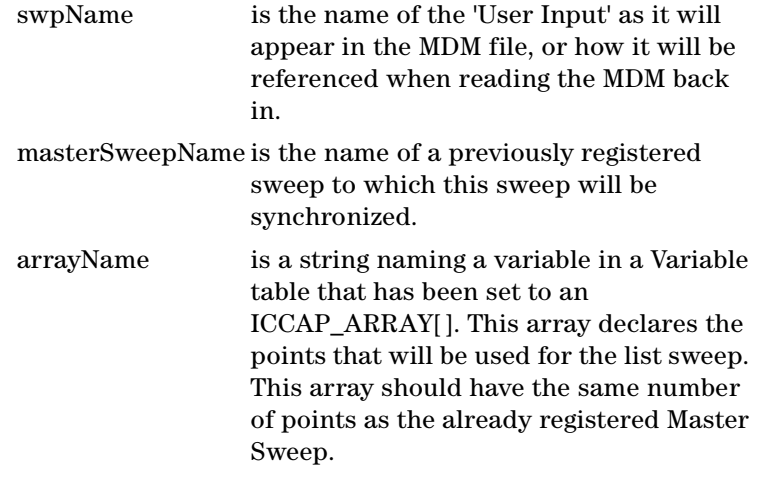

**icdbf\_add\_comment** Writes an arbitrary comment string to the opened file.

#### Syntax

```
x=icdbf_add_comment(fNum,strVal)
```
### Where

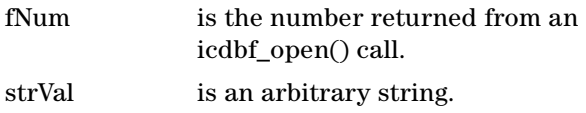

The return value (x) is undefined.

# **icdbf** close Closes a file that has been opened with icdbf open.

### Syntax

```
x=icdbf_close(fNum)
```
Where

fNum is the number returned from an icdbf\_open() call.

The return value (x) is not defined.

**icdbf\_export\_data** Exports the measured or simulated data from the specified setup to the opened file. Header information containing current information about the values of the registered sweep parameters is automatically appended to the file.

### Syntax

```
x=icdbf_export_data(fNum,setupName,dataType)
```
# Where

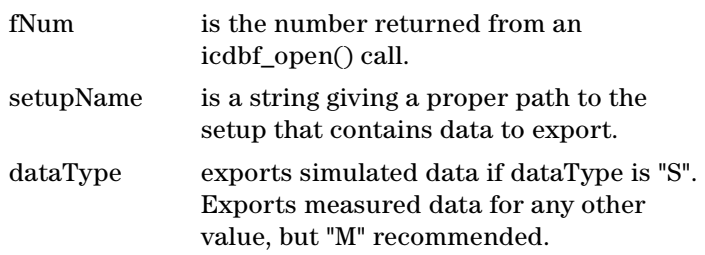

The return value (x) is undefined.

**icdbf** get sweep value Returns the current value of the specified user sweep at any point in the export loop.

### Syntax

```
curVal=icdbf_get_sweep_value(fNum,index,swpName)
```
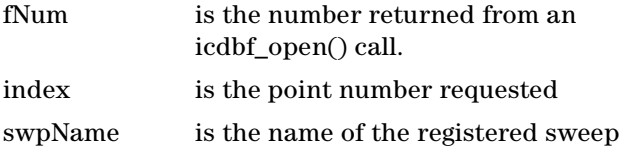

**icdbf\_open** Opens a file for exporting measured data in IC-CAP's data management file format (.mdm).

# Syntax fNum=icdbf\_open(filename)

# Where

filename is a string pointing at the MDM file to be opened.

The return value (fNum) is a unique number associated with this file. This number is valid during the current run of PEL or until icdbf\_close is called.

**icdbf\_register\_con\_sweep** Creates a CON type sweep of an arbitrary parameter in the exported file. Intended primarily to create sweeps of parameters that cannot be swept during a measurement. Returns the total number of points in all the registered sweeps.

#### Syntax

```
numPts=icdbf_register_lin_sweep(fNum,conValue,swpName)
```
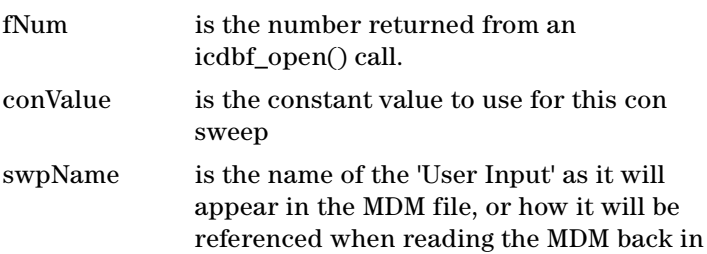

**icdbf\_register\_lin\_sweep** Creates a LIN type sweep of an arbitrary parameter in the exported file. Intended primarily to create sweeps of parameters that cannot be swept during a measurement. Returns the total number of points in all the registered sweeps.

#### Syntax

```
numPts=icdbf_register_lin_sweep(fNum,swpOrder,start,stop,
numSwpPts,swpName)
```
Where

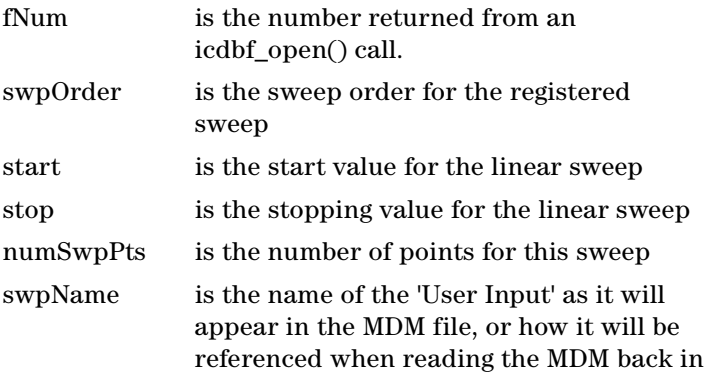

**icdbf\_register\_list\_sweep** Creates a LIST type sweep of an arbitrary parameter in the exported file. Intended primarily to create sweeps of parameters that cannot be swept during a measurement. Returns the total number of points in all the registered sweeps.

#### Syntax

```
numPts=icdbf_register_list_sweep(fNum,swpOrder,swpName,ar
rayName)
```
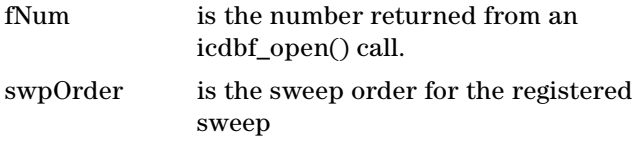

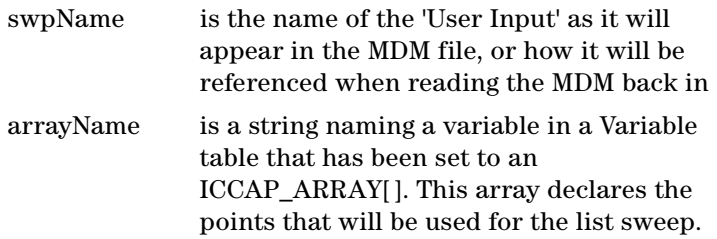

**icdbf\_register\_lsync\_sweep** Creates an LSYNC type sweep of an arbitrary parameter in the exported file. Intended primarily to create sweeps of parameters that cannot be swept during a measurement. Returns the total number of points in all the registered sweeps.

### Syntax

```
numPts=icdbf_register_lsync_sweep(fNum,swpName, 
masterSweepName,arrayName)
```
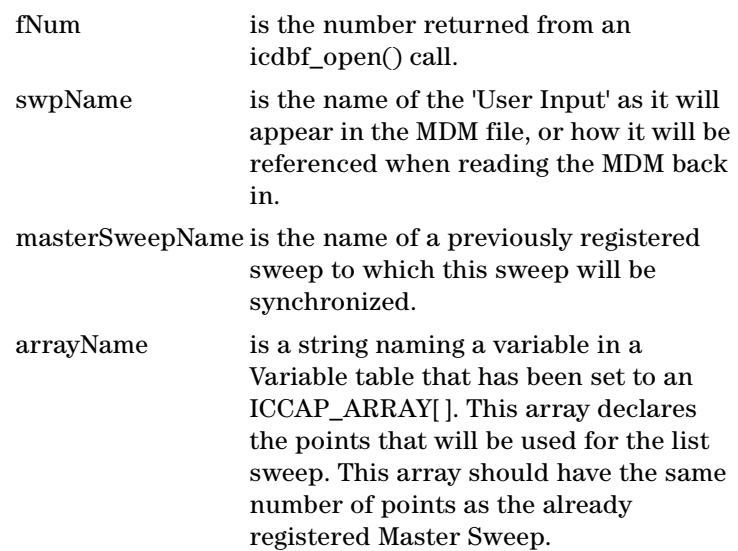

**ICMSarray** Returns an array result from an IC-CAP Macro algorithm to the IC-MS result array during test execution. This function is used internally by IC-MS and should never be called directly by the user.

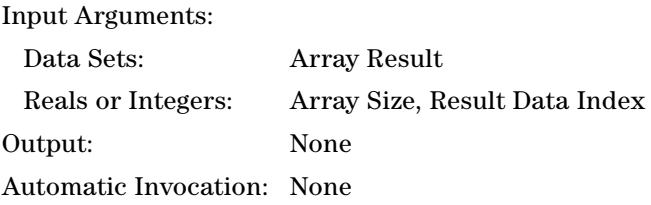

**ICMSchar** Returns a single character result from an IC-CAP Macro algorithm to the IC-MS result array during test execution. This function is used internally by IC-MS and should never be called directly by the user.

Input Arguments: Reals or Integers: Result Data Index Strings/Pars/Vars: Character Result Output: None Automatic Invocation: None

**ICMSint** Returns an integer result from an IC-CAP Macro algorithm to the IC-MS result array during test execution. This function is used internally by IC-MS and should never be called directly by the user.

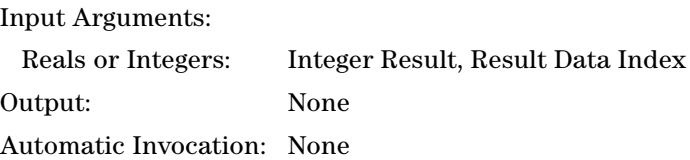

**ICMSpin** Used in an IC-CAP Macro to determine the matrix connections of the device under test. *ICMSpin* returns the matrix pin number that corresponds to a specified terminal index on the device. This function only returns valid data when IC-MS test execution is running. Refer to the *IC-MS User's Manual* for more information on using *ICMSpin.*

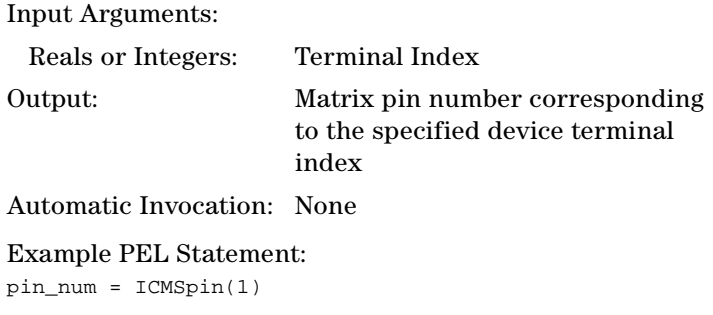

**ICMSreal** Returns a floating point result from an IC-CAP Macro algorithm to the IC-MS result array during test execution. This function is used internally by IC-MS and should never be called directly by the user.

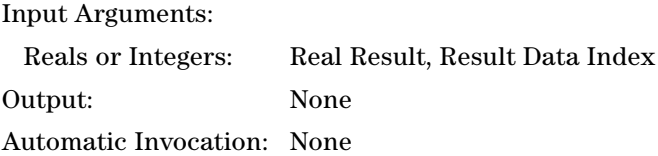

**ICMSstr** Returns a character string result from an IC-CAP Macro algorithm to the IC-MS result array during test execution. This function is used internally by IC-MS and should never be called directly by the user.

Input Arguments:

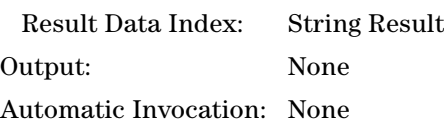

**icstat activate** Activates a deactivated row or column in the PARAMETERS spreadsheet.

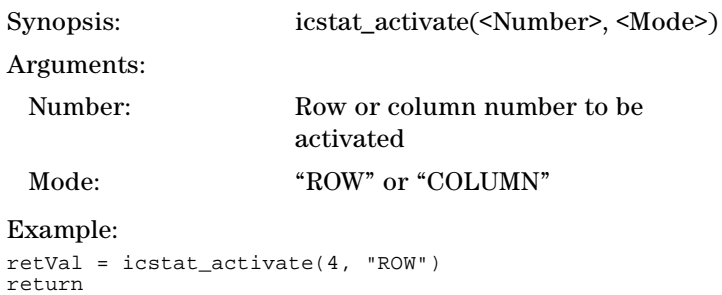

**icstat\_analysis** Emulates the Analysis command on the Analysis menu. This function generates the "active data" that is, data devoid of the attribute, deactivated, filtered and constant values column. Displays the results in the ANALYSIS spreadsheet.

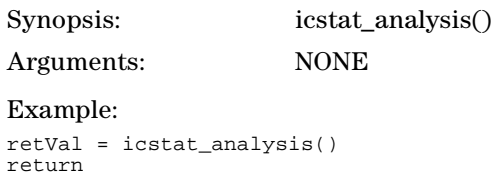

**icstat\_attribute\_2\_parameter** Changes the Attribute column to a Parameters column in the PARAMETERS spreadsheet.

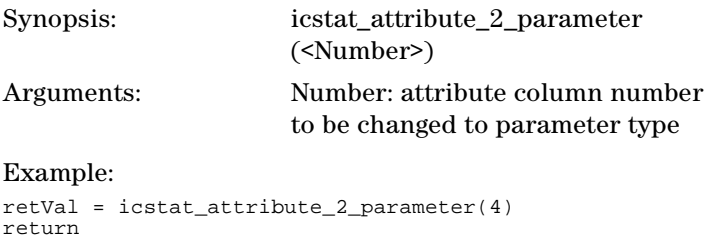

**icstat\_clear** Clears rows or columns in the PARAMETERS spreadsheet.

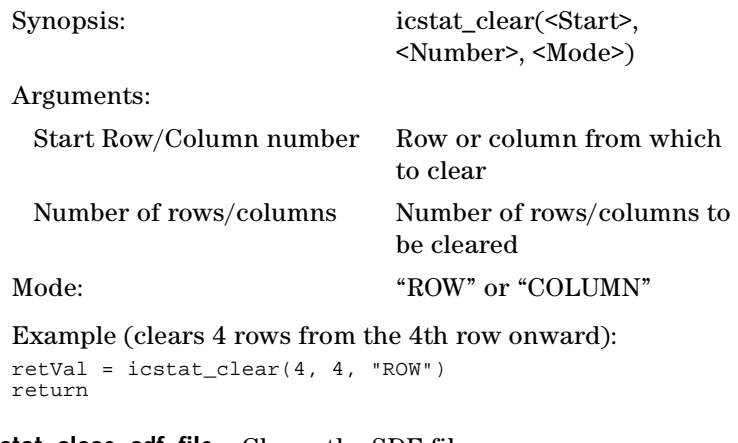

**icstat\_close\_sdf\_file** Closes the SDF file.

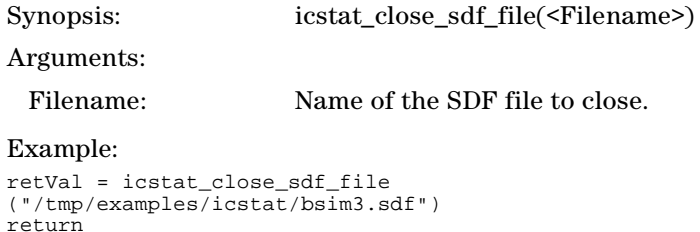

**icstat\_correlation** Emulates the Correlation command on the Analysis menu. This function generates the correlation matrix from the data in the PARAMETERS spreadsheet. Displays the results in the CORRELATION spreadsheet.

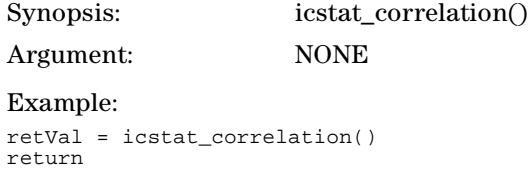

**icstat\_deactivate** Deactivates an activated row or column in the PARAMETERS spreadsheet.

Example: retVal = icstat\_deactivate(4, "ROW") Synopsis: icstat\_deactivate(<Number>, <Mode>) Input Arguments: Number: Row or column number to be deactivated Mode: "ROW" or "COLUMN"

**icstat\_delete** Deletes rows or columns in the PARAMETERS spreadsheet.

return

return

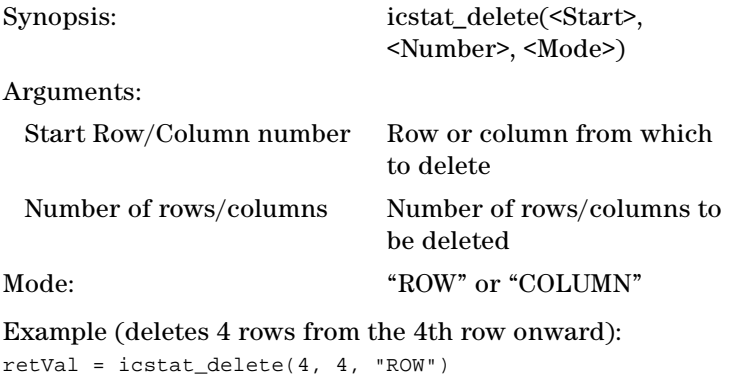

**icstat\_equations** Emulates the Equations command on the Analysis menu. This function either generates the equations from the factors or the parameters. The results are displayed in the respective spreadsheets: FACTOR EQUATIONS or PARAMETER EQUATIONS.

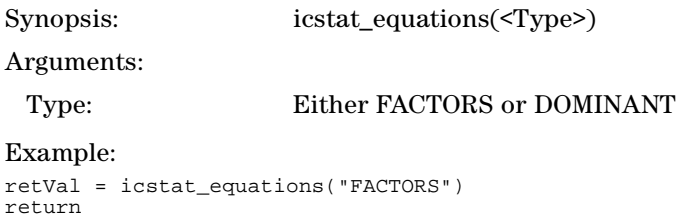

**icstat\_exit** Exits the Statistical Analysis program.

Example: retVal = icstat\_exit() return Synopsis: icstat\_exit() Arguments: None

**icstat\_factor\_analysis** Emulates the Factor Analysis command on the Analysis menu. This function performs the factor analysis. The results are displayed in the FACTOR LOADINGS and PARAMETER VARIANCE spreadsheets.

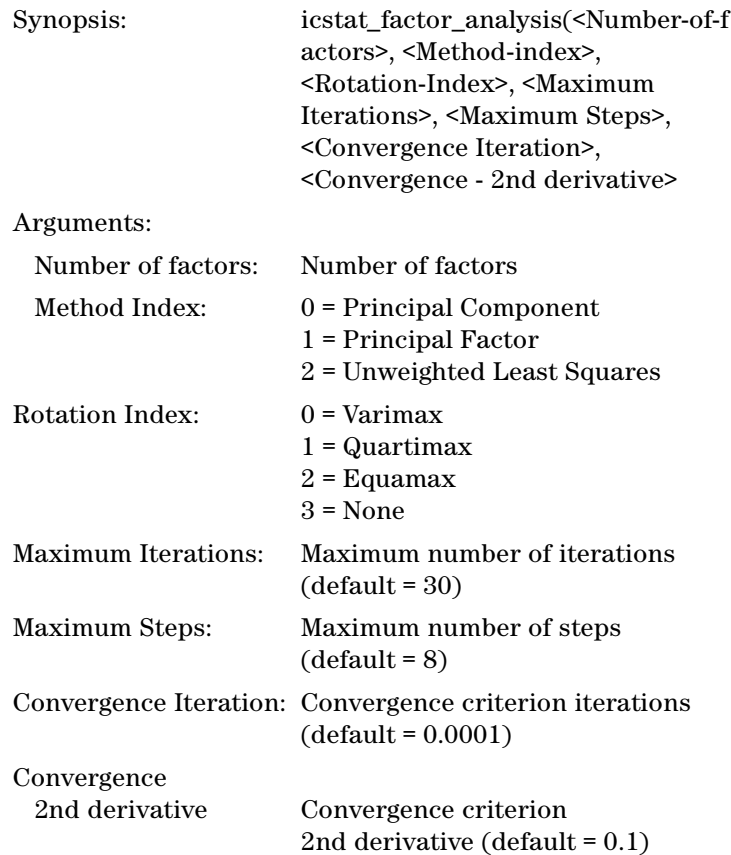

```
Example:
```

```
retVal = icstat_factor_analysis(8, 0, 0, 30, 8, 0.0001,
0.1)
return
```
**icstat\_from\_partable** Updates the PARAMETERS spreadsheet with values from the Parameters table. If a particular spreadsheet parameter is not found in the Parameters table or the Parameters table parameter is not found in the spreadsheet, then the value is not updated.

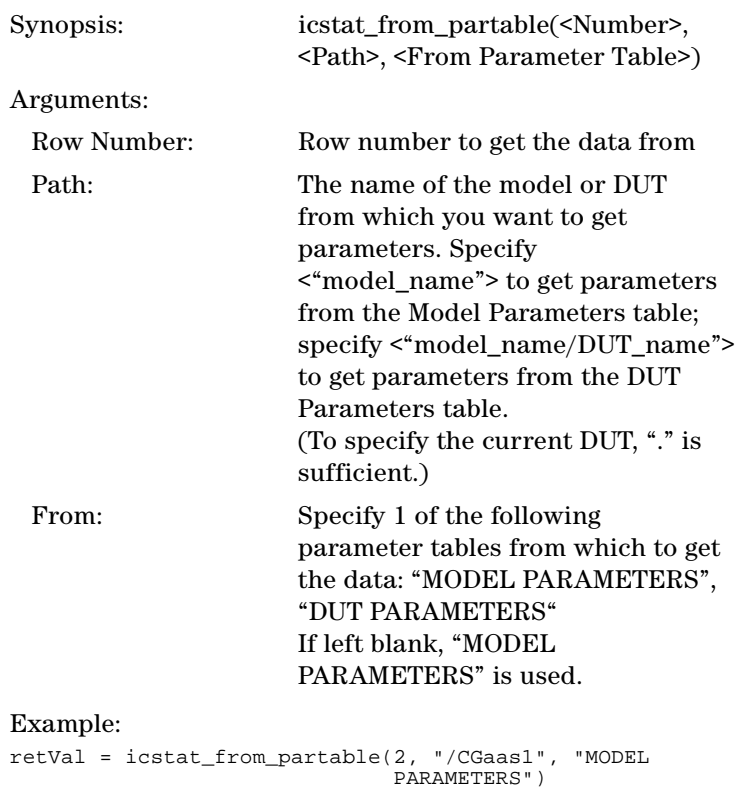

return

**icstat\_get\_attribute\_columns** Returns an array of attribute column numbers in the PARAMETERS spreadsheet.

Example: arrSize = icstat\_num\_attributes() Synopsis: icstat\_get\_attribute\_columns(<input -array>) Arguments: Input: Array containing the values to be returned

complex colArr[arrSize] retArr = icstat\_get\_attribute\_columns(colArr) PRINT retArr

**icstat\_get\_cell** Returns the values in the cell. If the cell contains text, a 0 is returned. Note: To get cells with text, use the icstat\_get\_text\_cell function. To get values from a large number of cells, use icstat\_get\_column or icstat\_get\_row.

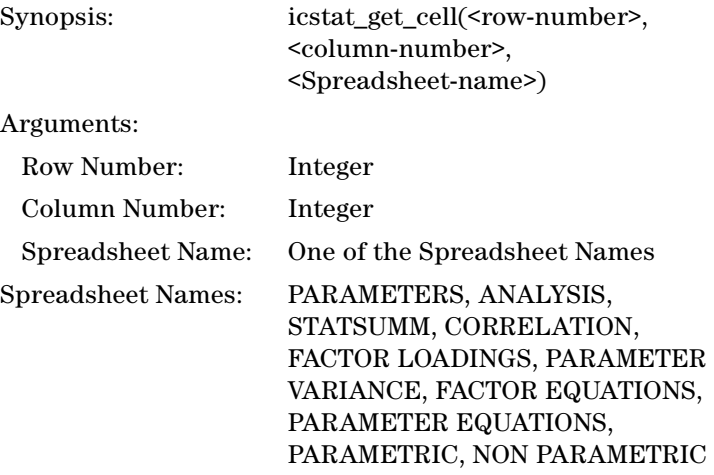

### Example:

rCell = icstat\_get\_cell(8, 8, "PARAMETERS") PRINT rCell return

**icstat\_get\_column** Returns the values in the column. If the cell contains text, a 0 is returned. Typically the first column for any spreadsheet is of string type. For the PARAMETERS spreadsheet, the values returned include the deactivated and filtered cells.

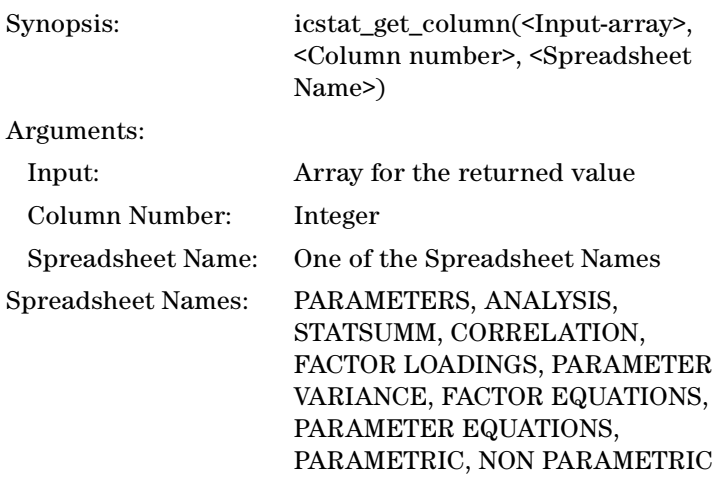

### Example:

```
arrSize = icstat_num_rows("PARAMETERS")
         complex colArr[arrSize]
retArr = icstat_get_column(colArr, 7, "PARAMETERS")
PRINT retArr
```
**icstat\_get\_deactivated** Returns an array of deactivated rows or columns in the PARAMETERS spreadsheet.

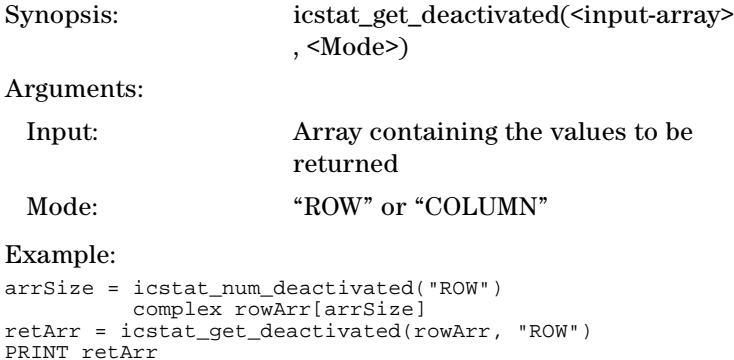

**icstat\_get\_filtered\_rows** Returns an array of filtered rows in the PARAMETERS spreadsheet.

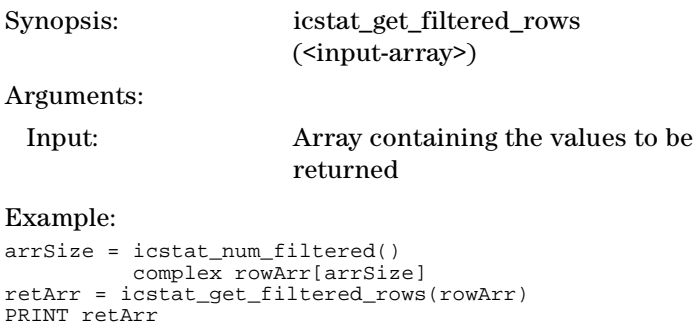

**icstat\_get\_row** Returns the values in the row. If any cells contain text, a 0 is returned. Typically the first column for any spreadsheet contain labels, that is, text. For the PARAMETERS spreadsheet, the first several columns could be attribute parameters that is, text. The function excludes the cells in these columns, and returns only real values.

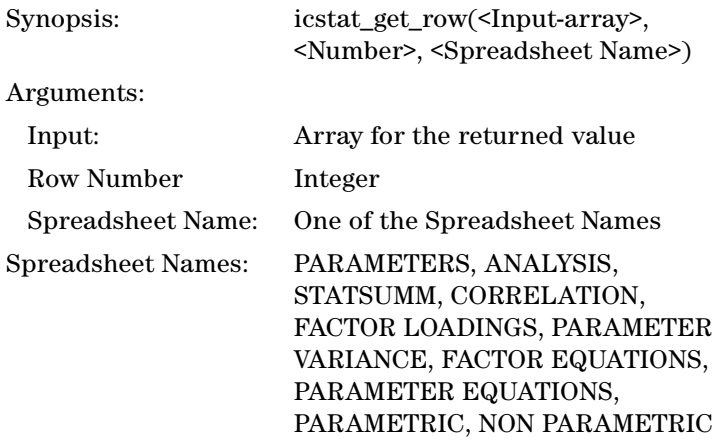

### Example:

```
iNumAttribs = icstat_num_attributes()
iNumCols = icstat_num_columns("PARAMETERS")
iNumCells = iNumCols - iNumAttribs
           complex rowArr[iNumCells]
retArr = icstat_get_row(rowArr, 4, "PARAMETERS")
PRINT retArr
```
**icstat\_get\_text\_cell** Gets the text in the specified cell and sets the referenced variable with the text.

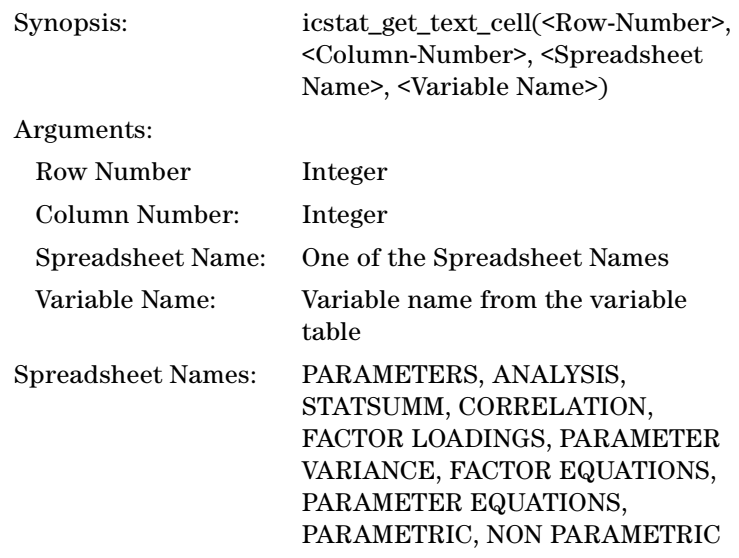

Example:

```
sString = "Hi, I am a string" 
dummy = icstat_set_text_cell(2, 1, sString)
dummy = icstat_get_text_cell(2, 2, "PARAMETERS", 
"CELLVAL")
PRINT CELLVAL
return
```
**icstat\_insert** Insert rows or columns in the PARAMETERS spreadsheet.

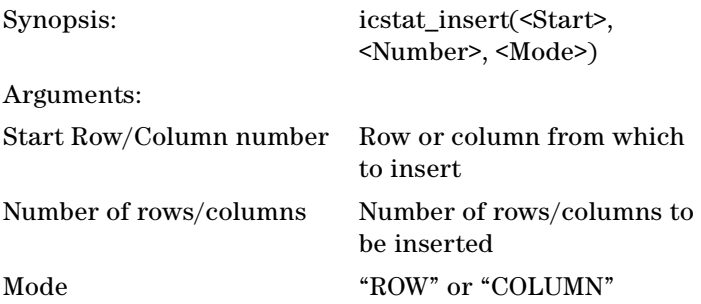

```
Example (inserts 4 rows from the 4th row onward):
retVal = icstat_insert(4, 4, "ROW")
return
```
**icstat\_nonparametric\_models** Emulates the non-parametric analysis function.

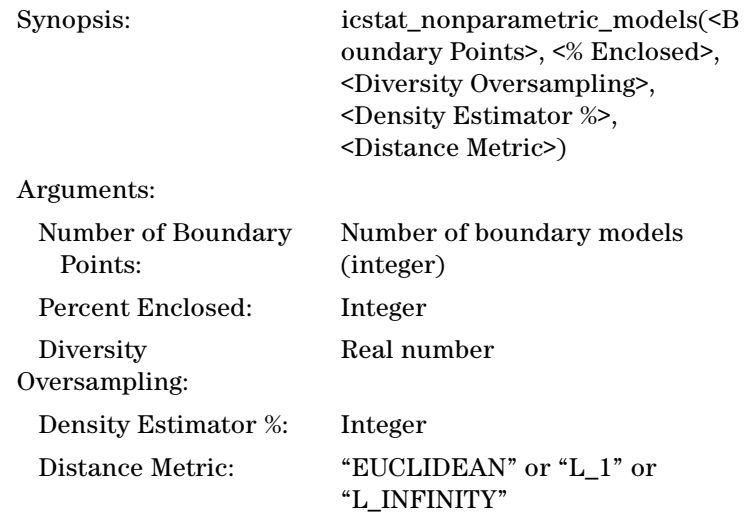

### Example:

```
retVal = iestat open()retVal = icstat_open_sdf_file
        ("/tmp/examples/icstat/bsim3.sdf")
retVal = icstat_nonparametric_models(8, 80, 2, 98, 
"EUCLIDEAN")
return
```
**icstat\_num\_attributes** Returns the number of attribute columns in the PARAMETERS spreadsheet.

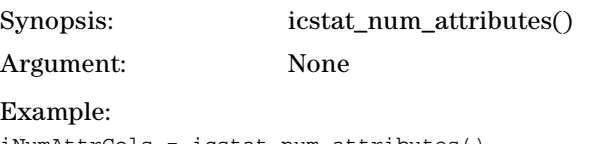

```
iNumAttrCols = icstat_num_attributes()
PRINT iNumAttrCols
```
**icstat\_num\_columns** Returns the number of columns in the spreadsheet. For the PARAMETERS spreadsheet, that includes the attribute and deactivated columns.

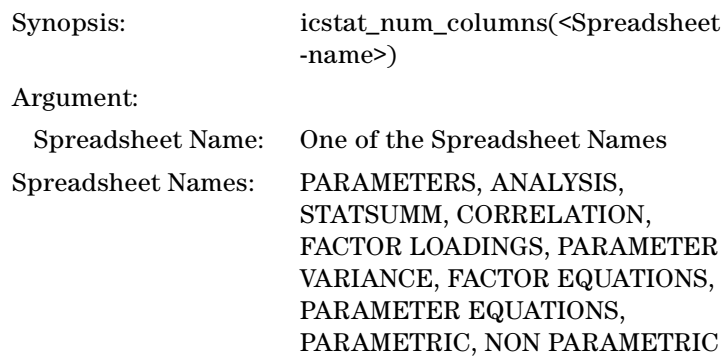

### Example:

```
iNumCols = icstat_num_columns("PARAMETERS")
PRINT iNumCols
```
**icstat\_num\_deactivated** Returns the number of deactivated rows or columns in the PARAMETERS spreadsheet.

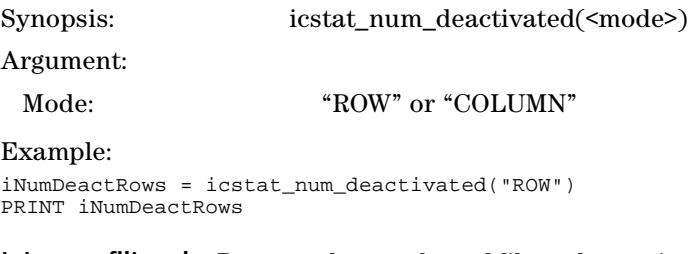

**icstat\_num\_filtered** Returns the number of filtered rows in the PARAMETERS spreadsheet.

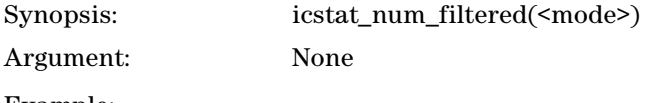

Example:

iNumFilteredRows = icstat\_num\_filtered() PRINT iNumFilteredRows

**icstat num rows** Returns the number of rows in the spreadsheet, excluding the Label row (which is usually R1). For the PARAMETERS spreadsheet, it includes the filtered and deactivated rows.

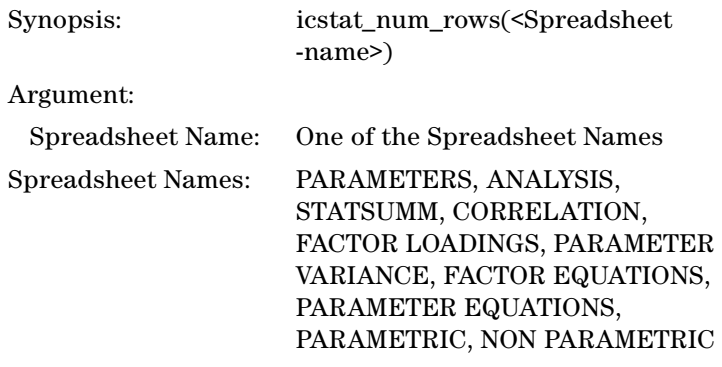

### Example:

iNumRows = icstat\_num\_rows("PARAMETERS") PRINT iNumRows

**icstat\_open** Opens the Statistical Analysis window.

Synopsis: icstat\_open() Argument: None

Example: retVal = icstat\_open() return

**icstat\_open\_sdf\_file** Opens the SDF file.

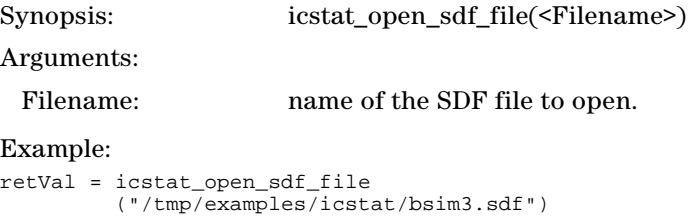

return

**icstat parameter 2 attribute** Changes the Parameters column to an Attribute column in the PARAMETERS spreadsheet.

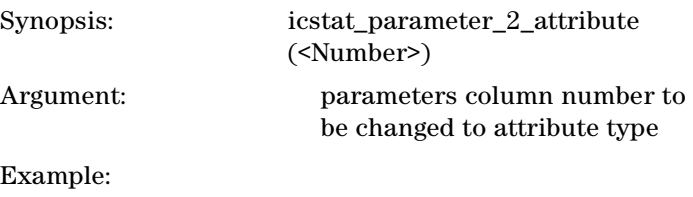

retVal = icstat\_parameter\_2\_attribute(4) return

**icstat\_parametric\_models** Emulates the Parametric Models command on the Analysis menu. This function either performs the Monte Carlo, corner or boundary modeling analysis. The results are displayed in the PARAMETRIC spreadsheet.

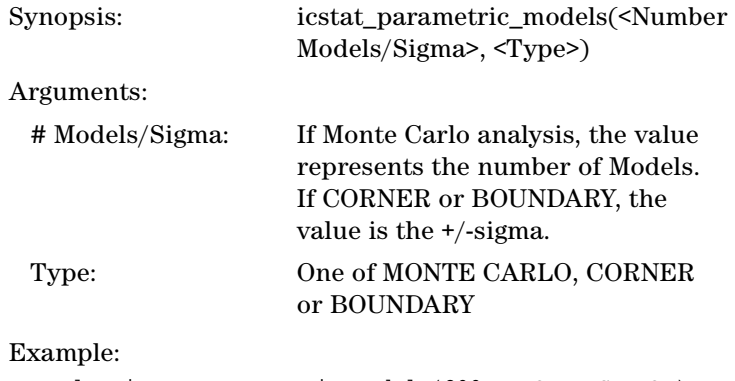

```
retVal = icstat_parametric_models(200, "MONTE CARLO")
return
```
**icstat plot graph** Emulates the Plot Graph command on the Graph menu. For the HISTOGRAM or CDF, multiple graphs can be plotted with a single call. For the scatter plot, only 1 graph can be plotted. The scatter plot requires the column numbers of 2 parameters that are to be plotted.

Synopsis: icstat\_plot\_graph

Arguments:

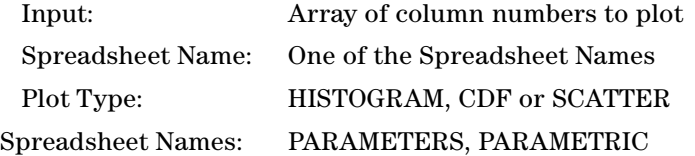

### Example:

```
complex colArr[2]
col\[0] = 7
colArr[1] = 9retVal = icstat_plot_graph(colArr, "PARAMETERS",
                           "SCATTER")
retVal = icstat_plot_graph(colArr, "PARAMETERS",
                          "HISTOGRAM")
retVal = icstat_plot_graph(colArr, "PARAMETERS", "CDF")
return
```
**icstat\_save\_sdf\_file** Saves the data in the PARAMETERS, CORRELATION, FACTOR LOADINGS, PARAMETER VARIANCE, FACTOR EQUATIONS and PARAMETER EQUATIONS analysis spreadsheets to the named SDF file.

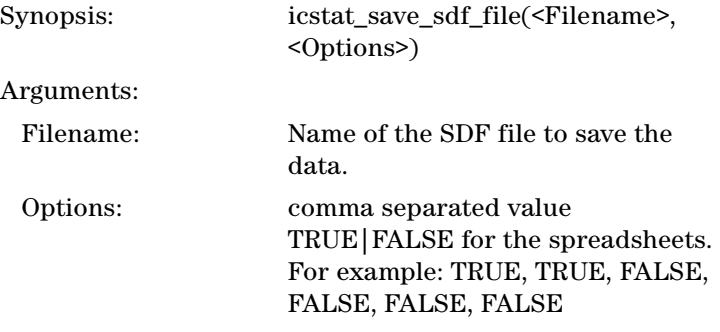

### Example:

```
retVal = icstat_open()
sFileName = "/tmp/examples/icstat/bsim3.sdf"
retVal = icstat_open_sdf_file(sFileName)
retVal = icstat_save_sdf_file(sFileName, "TRUE, FALSE,
                           FALSE, FALSE, FALSE, FALSE")
retVal = ictat close()return
```
**icstat\_set\_cell** Sets the value of the particular cell in the PARAMETERS spreadsheet. Note: To set values in a large number of cells, use icstat\_set\_column or icstat\_set\_row.

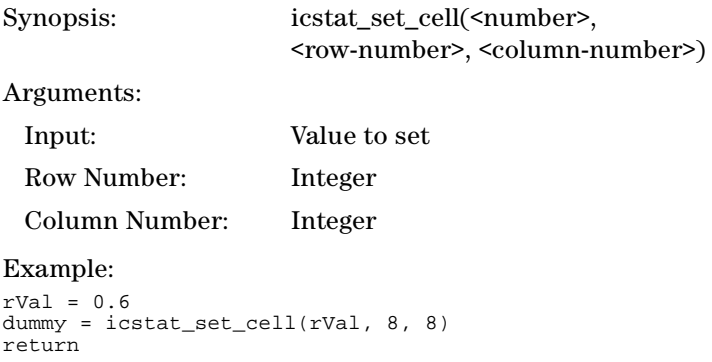

**icstat\_set\_column** Updates the real values in the particular column of the PARAMETERS spreadsheet with new values. The first row (R1), which is usually the label row, is not updated.

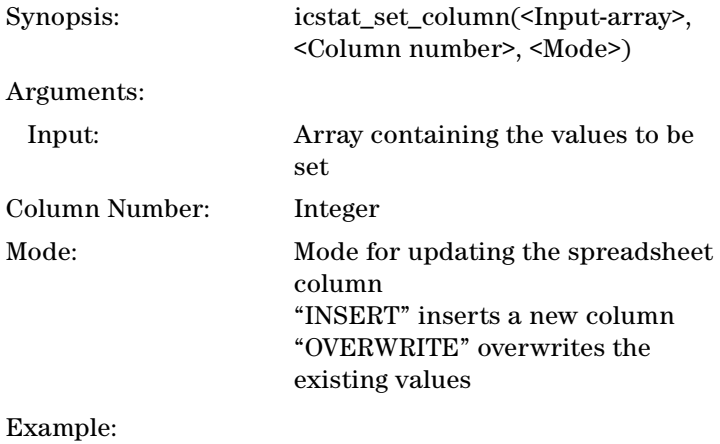

```
arrSize = icstat_num_rows("PARAMETERS")
             complex colArr[arrSize]
retArr = icstat_get_column(colArr, 9, "PARAMETERS")
dummy = icstat_set_column(retArr, 8, "OVERWRITE")
return
```
**icstat\_set\_param\_column\_labels** Updates the PARAMETERS spreadsheet column labels with parameter names from the Parameters table.

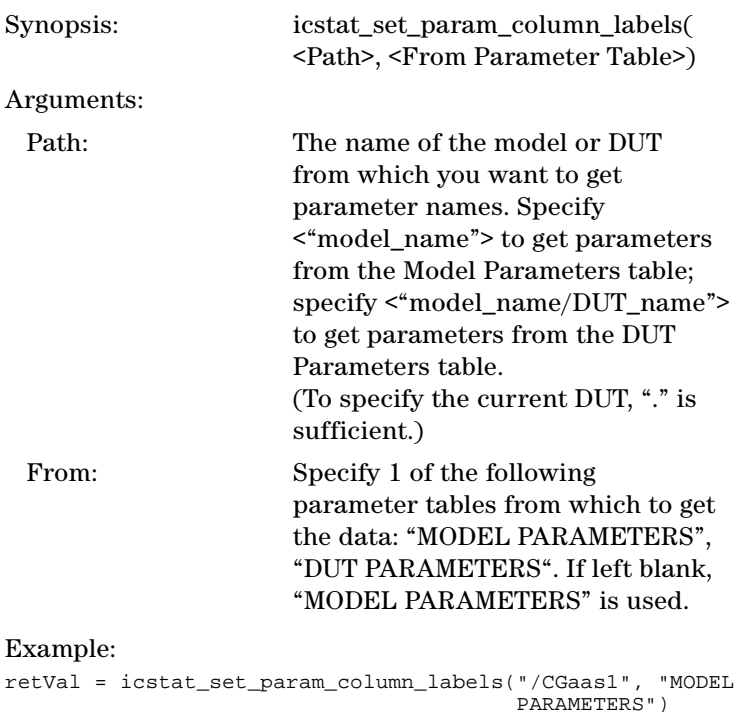

return

**icstat\_set\_row** Updates the real values in the specified row of the PARAMETERS spreadsheet with new values. The cells in the attribute columns (the first several columns), which typically contain text, are not updated. To update the cells in the attribute columns, use the icstat\_set\_text\_cell function.

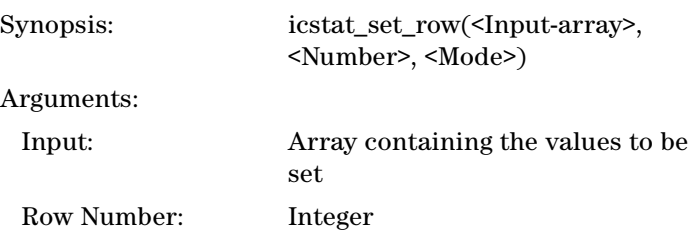
Mode: Mode for updating the spreadsheet row "INSERT" inserts a new row "OVERWRITE" overwrites the existing values

## Example:

```
iNumAttribs = icstat_num_attributes()
iNumCols = icstat_num_columns("PARAMETERS")
iNumCells = iNumCols - iNumAttribs
           complex rowArr[iNumCells]
retArr = icstat_get_row(rowArr, 4, "PARAMETERS")
PRINT retArr
! set the 5th row
dummy = icstat_set_row(retArr, 4, "INSERT")
return
```
**icstat\_set\_text\_cell** Sets the particular cell in the PARAMETERS spreadsheet with the text in the PARAMETERS spreadsheet.

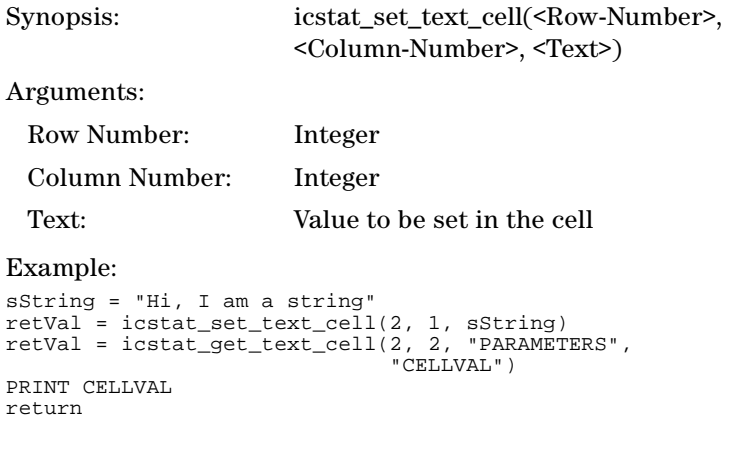

**icstat\_stat\_summary** Emulates the Statistical Summary command on the Analysis menu. This function generates the statistical summary from the data in the PARAMETERS spreadsheet. Displays the results in the STATSUMM spreadsheet.

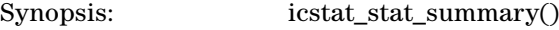

Example: retVal = icstat\_stat\_summary() return Argument: None

**icstat\_to\_partable** Updates the Parameters table with the corresponding parameter value from the spreadsheet. If a particular spreadsheet parameter is not found in the Parameters table or the Parameters table parameter is not found in the spreadsheet, then the value is not updated.

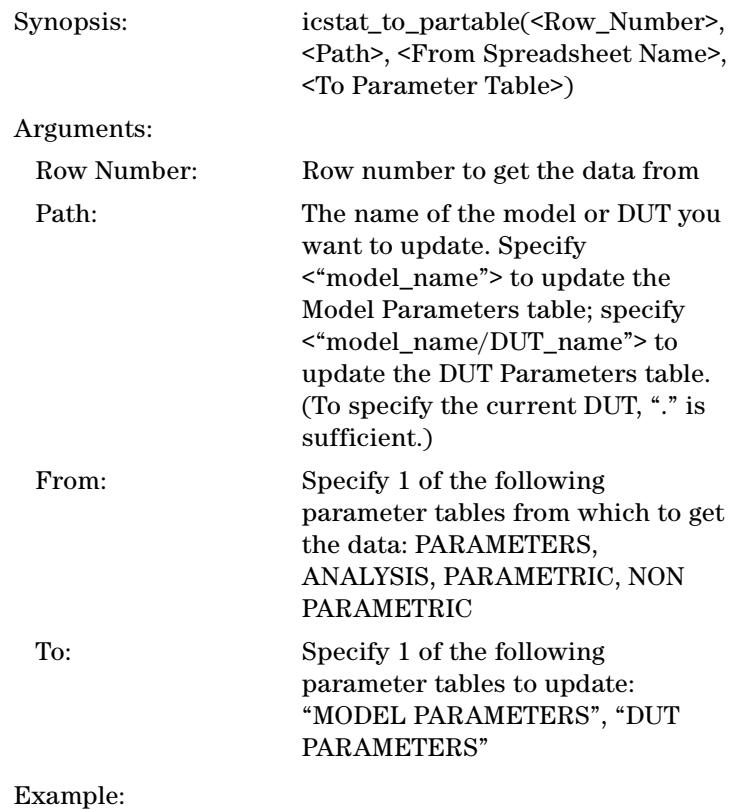

```
retVal = icstat_to_partable(4, "/CGaas1", "PARAMETERS",
                            "MODEL PARAMETERS")
return
```
**icstat write to status window** Writes the input message to the Statistical Analysis Status window.

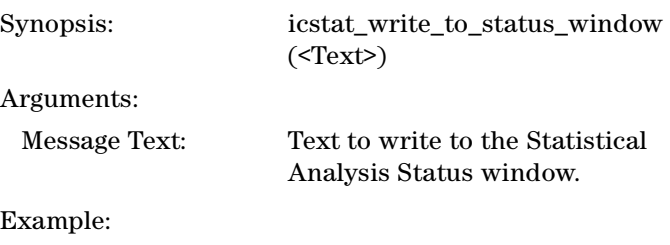

sString = "Setting row number 1"  $retVal = iestat$  write to status window(sString) return

**integral0** Returns an integral of the given Y data set against the X data set using a simple trapezoid algorithm. The Y data set should not cross the zero point. If the Y data set has multiple curves, use *integral3*. Defined in *userc.c*.

Input Arguments: Data Sets: X Data, Y Data Output: Single real Automatic Invocation: On Data Set Input Change

**integral3** Returns an integral of the given Y data set against the X data set using a simple trapezoid algorithm. Each curve is reported separately in the Output array. A zero cross is allowed by interpolation. Defined in *userc.c*.

Input Arguments: Data Sets: X Data, Y Data Output: Real array Automatic Invocation: On Data Set Input Change

**JUNCAP** Philips JUNCAP (Junction Capacitance) Model. Calculates the currents and capacitances from voltages.

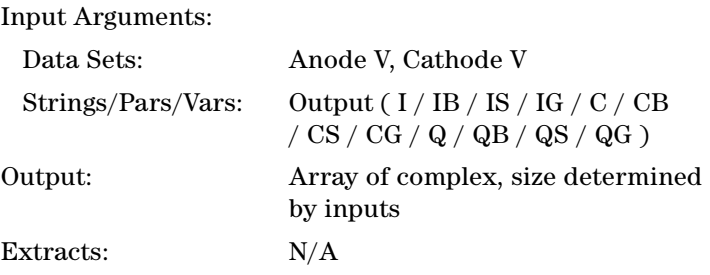

**JUNCAP\_TR** Allows the reference temperature of the model TR in the JUNCAP model to be modified.

**K707\_init** Keithley 707 Switch Matrix function. Initialize the 707 matrix. Do not use this function with the 708a matrix.

#### Syntax

int ret = K707\_init(MatrixGPIBAddr)

Where

MatrixGPIBAddr is the GPIB address of the matrix

### Examples:

ret = K707\_init(6) // Init matrix at address  $6$ 

**K708a\_init** Keithley 708a Switch Matrix function. Initialize the 708a matrix. Do not use this function with the 707 matrix.

#### Syntax

```
int ret = K708a_init(MatrixGPIBAddr)
```
### Where

MatrixGPIBAddr is the GPIB address of the matrix

Examples:

ret = K708a\_init(6) // Init matrix at address  $6$ 

**K70X\_clear\_setup** Keithley 707 Switch Matrix function. Clears setup (opens all relays).

#### Syntax

int ret = K70X\_clear\_setup(MatrixGPIBAddr, Setup)

## Where

MatrixGPIBAddr is the GPIB address of the matrix

Setup: setup to be cleared (all crosspoints are opened) SetUp can be a memory setup or the actual relays configuration  $0 \leq$  SetUp  $\leq$  100.

Examples:

ret = K70X\_clear\_setup $(6, 0)$  open all relays in the actual matrix configuration

ret = K70X\_clear\_setup $(6, 1)$  open all relays in the memory setup number 2

**K70X\_close\_crosspoints** Keithley 707 Switch Matrix function. Closes crosspoints in the matrix.

#### Syntax

```
int ret = K70X_close_crosspoints(MatrixGPIBAddr,
                                 CrosspointList)
```
### Where

MatrixGPIBAddr is the GPIB address of the matrix

CrosspointList: List of the crosspoint to be close (string).

Example:

ret = K70X\_close\_crosspoints $(6, "A1, C12")$  opens the crosspoints specified in the list in the current edited setup specified by the K70X\_edit\_setup function.

**K70X\_config\_trigger** Keithley 707 Switch Matrix function. Configures trigger.

#### Syntax

```
int ret = K70X_config_trigger(MatrixGPIBAddr,
                              TriggerEdge, TriggerSource)
```
### Where

MatrixGPIBAddr is the GPIB address of the matrix.

TriggerEdge: "+" or "-"

TriggerSource: Possible configurations: "TALK" "GET" "X" "EXT" "MAN"

Example:

ret =  $K70X\_config\_trigger(6, **$ , " $EXT$ ") sets the switch matrix to execute when receiving a positive edge from an external trigger. See 70X manual for a more detailed explanation about triggering the matrix.

**K70X\_connect\_sequence** Keithley 707 Switch Matrix function. Sets the connection rule and the row connection sequence.

#### Syntax

int ret = K70X\_connect\_sequence(MatrixGPIBAddr, ConnectionRule, RowConnectionSequence)

Where

MatrixGPIBAddr is the GPIB address of the matrix

ConnectionRule: Break before Make "BM" or "MB"

RowConnectionSequence: byte row enable. Ex.: "11110011"

Example:

 $ret = K70X$  connect\_sequence(6, "BM", "11110011")

**K70X\_copy\_setup** Keithley 707 Switch Matrix function. Copy setup into a new memory or actual location.

#### Syntax

int ret = K70X\_copy\_setup(MatrixGPIBAddr, Source, Destination)

### Where

MatrixGPIBAddr is the GPIB address of the matrix

Source: Setup to be copied from.

Destination: Setup to be copied to.

Example:

ret = K70X\_copy\_setup $(6, 3, 0)$  copies the memory setup 3 into the setup 0 (actual matrix configuration). In other words, it executes setup 3.

**K70X\_debug** Keithley 707 Switch Matrix function. Sets debug flag on or off. When the debug mode is on, the functions will print debug information in the Warning/Error window

#### Syntax

int ret = K70X\_debug(Debugflag)

### Where

DebugFlag: 1/0 (Default is 0)

**K70X\_delete\_setup** Keithley 707 Switch Matrix function. Deletes setup from memory.

#### Syntax

int ret = K70X\_delete\_setup(MatrixGPIBAddr, MemSetup)

Where

MatrixGPIBAddr is the GPIB address of the matrix

MemSetup: memory setup to be deleted. 1< MemSetup < 100

Example:

ret = K70X\_delete\_setup $(6, 3)$  deletes memory setup number 3.

**K70X edit setup** Keithley 707 Switch Matrix function. Sets the setup number to be edited with the following close and open commands. Note that setup number 0 represents the matrix actual configuration while Setup 1 to 100 represents memory setups.

Syntax

```
int ret = K70X_edit_setup(MatrixGPIBAddr, SetUp)
```
### Where

MatrixGPIBAddr is the GPIB address of the matrix

SetUp: Number of the setup to edit with the next close and open commands.

Example:

ret = K70X\_edit\_setup $(6, 1)$  sets to edit the memory setup number 1.

**K70X\_init\_interface** Keithley 708a and 707 Switch Matrix function. Initialize the interface card or lan. It must be executed prior to any other Keithley transform.

Syntax

```
int ret = K70X_init_interface(InterfaceName)
```
Where

InterfaceName is the hardware interface.

Examples:

ret = K70X\_init\_interface("hpib") ret =  $K70X$  init\_interface("gpib0")  $ret = K70X$  init interface("lan[xx.xx.xx.xx]:hpib")

**K70X\_open\_crosspoints** Keithley 707 Switch Matrix function. Opens crosspoints in the matrix.

#### Syntax

```
int ret = K70X_open_crosspoints(MatrixGPIBAddr,
                               CrosspointList)
```
### Where

MatrixGPIBAddr is the GPIB address of the matrix

CrosspointList: List of the crosspoint to be open (string).

Example:

ret = K70X\_open\_crosspoints $(6, "A1, C12, D1")$  opens the crosspoints specified in the list in the current edited setup specified by the K70X\_edit\_setup function.

**K70X\_trigger\_disable** Keithley 707 Switch Matrix function. Disables trigger.

```
Syntax
```
int ret = K70X\_trigger\_disable(MatrixGPIBAddr)

Where

MatrixGPIBAddr is the GPIB address of the matrix.

Example:

```
ret = K70X_trigger_disable(6)
```
**K70X\_trigger\_enable** Keithley 707 Switch Matrix function. Enables trigger.

Syntax

int ret = K70X\_trigger\_enable(MatrixGPIBAddr)

Where

MatrixGPIBAddr is the GPIB address of the matrix.

Example:

 $ret = K70X_{\text{trigger\_enable}}(6)$ 

**linfit** Fits a line to a specified curve (step) in a data set (X versus Y). Returns a 3 point data set that defines slope, intercept and regression coefficient. The index of steps starts at 0. If the OVERRIDE\_LIMITS variable is TRUE, the limits can be specified manually with the X\_LOW and X\_HIGH variables, which can be set from the Plot menu. (Use the *fit\_line* function to enable plotting of the data set, rather than the slope and intercept.)

Input Arguments:

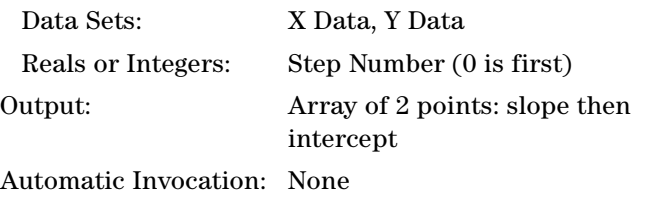

Example PEL Statement:

 $fit\_data = linfit(vc, ic.m, 0)$ 

**LINKarray** Returns an array result from an IC-CAP Macro algorithm to an IPC Link program during linked mode execution. This function is used internally by IPC Link programs and should never be called directly when using IC-CAP interactively.

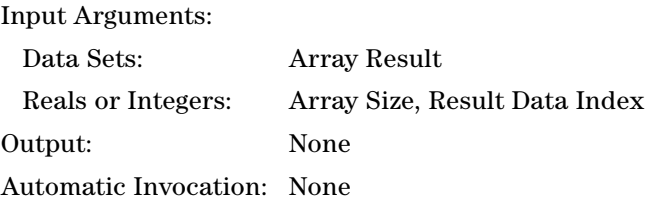

**LINKchar** Returns a single character result from an IC-CAP Macro algorithm to an IPC Link program during linked mode execution. This function is used internally by IPC Link programs and should never be called directly when using IC-CAP interactively.

Input Arguments:

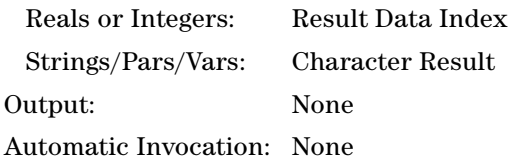

**LINKint** Returns an integer result from an IC-CAP Macro algorithm to an IPC Link program during linked mode execution. This function is used internally by IPC Link programs and should never be called directly when using IC-CAP interactively.

Input Arguments:

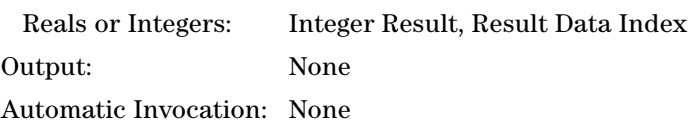

**LINKpin** Used in an IC-CAP Macro to determine the matrix connections of the device under test. LINKpin returns the matrix pin number that corresponds to a specified terminal index on the device. This function only returns valid data when an IPC Link program has provided a pin mapping.

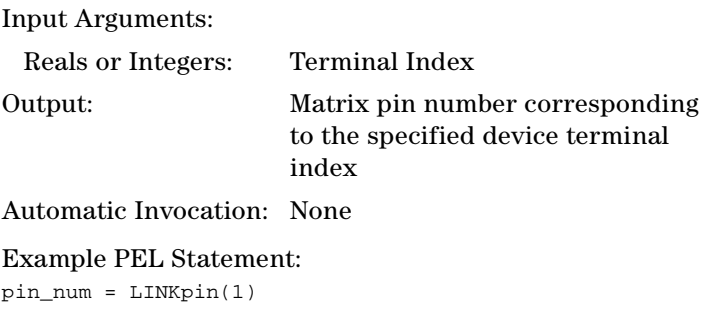

**LINKreal** Returns a floating point result from an IC-CAP Macro algorithm to an IPC Link program during linked mode execution. This function is used internally by IPC Link programs and should never be called directly when using IC-CAP interactively.

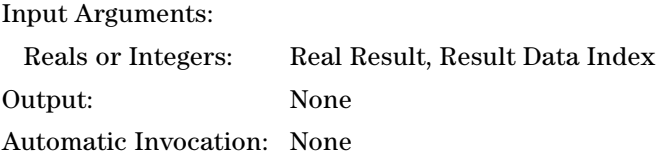

**LINKstr** Used to return a character string result from an IC-CAP Macro algorithm to an IPC Link program during linked mode execution. This function is used internally by IPC Link programs and should never be called directly when using IC-CAP interactively.

Input Arguments: Result Data Index: String Result Output: None

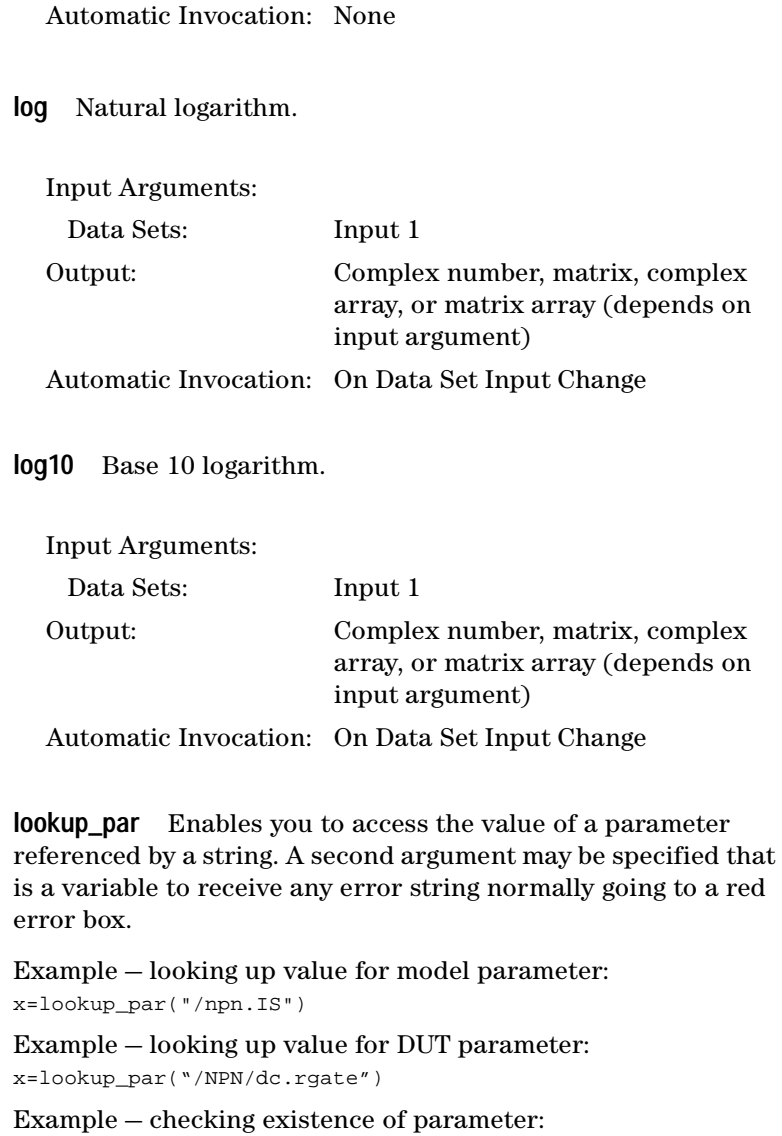

x=lookup\_par("nonexistantparam",errstr) if errstr<>"" then print errstr

**lookup** var Enables you to access the value of a variable referenced by a string. A second argument may be specified that is a variable to receive any error string normally going to a red error box.

Example — looking up value for model variable: x=lookup\_var("/npn/SIMULATOR")

Example — looking up value for DUT variable: x=lookup\_var("/NPN/dc/TEMP")

Example — looking up value for Setup variable: x=lookup\_var("/NPN/dc/fgummel/Vdmax")

Example — checking existence of variable: x=lookup\_var("nonexistantvar",errstr) if errstr<>"" then print errstr

**mean** Calculates the arithmetic mean of a data set. Returns a single value. Adequate for a real or complex data set, but if a data set of matrices is received, only the 1,1 data is considered. A data set specification like *S.21* is adequate, since this is a data set of complex numbers.

Input Arguments: Data Sets: Input 1 Output: Single real or complex number Automatic Invocation: On Data Set Input Change

**mem\_diag** This function is reserved for factory use; it is used in memory utilization regression tests, as part of the IC-CAP quality assurance process.

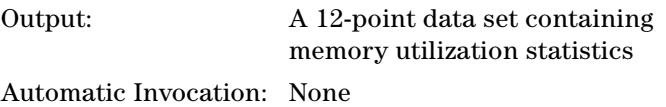

**MEXTRAM\_stoc** Mextram model version: 504

This function calculates capacitance data from S-parameter data, allowing base-collector and base-emitter capacitance to be calculated from network analyzer measurements. The output of this function can be used in place of actual capacitance data to extract capacitance-related parameters.

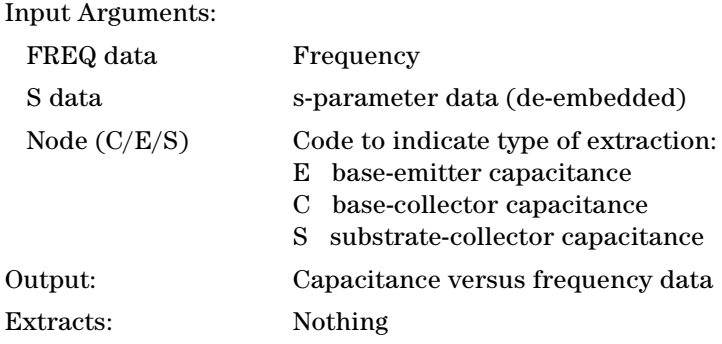

**MM9** Calculates Id, Is or Ib from voltages.

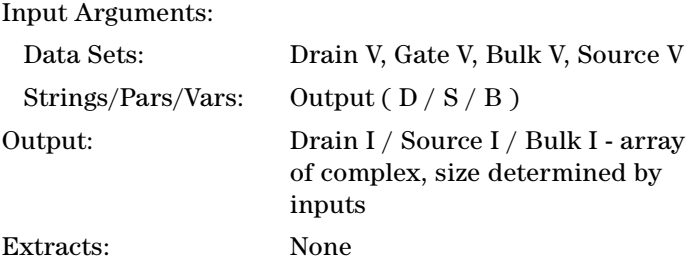

**MM9\_COPY** Copies an input array to a measured or simulated output dataset.

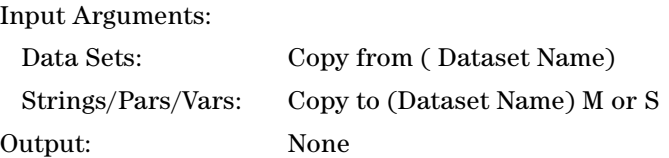

**MM9\_DATA** Enables printing of the data measured for quick extraction.

```
Example:
x = MMS\_DATA("")or
x = MMS DATA("mm9 print")
Input Arguments: "" or "<filename>"
```
If no argument is supplied, the data will be printed to the Status window; if a filename is supplied, the data will be appended to that file.

**MM9\_GEOMPAR** Updates the simulated values of the miniset parameters in the setups *extract/par\_vs\_L*, *extract/par\_vs\_W* and *extract/par\_vs\_R* in the MOS Model 9.

**MM9\_GEOMSCAL** Determines a first guess for the maxiset parameters of a MOS Model 9 by regression.

**MM9\_KEEP** Accepts an input array and copies it directly to the transform output.

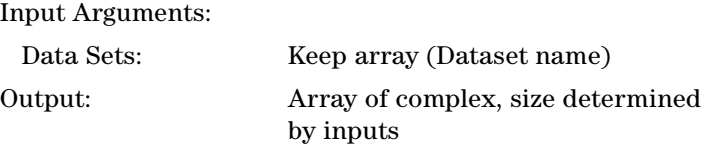

**MM9 LIN EXT** Extracts the linear region parameters for the MOS Model 9.

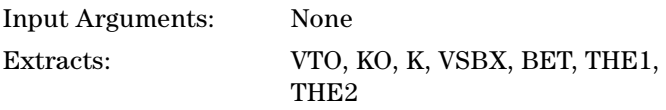

**MM9\_SAT\_EXT** Extracts the saturation region parameters for the MOS Model 9.

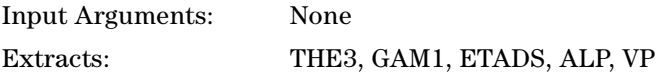

**MM9\_SAVE\_SPARS** Saves the MOS Model 9 parameters of a single device (miniset) to a file.

**MM9\_SETUP** Allows you to specify the setups for the MOS Model 9 parameter extraction.

**MM9 STH EXT** Extracts the subthreshold region parameters for the MOS Model 9.

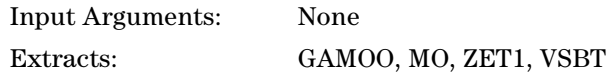

**MM9\_TEMPPAR** Updates the simulated values of the miniset parameters in the setups *extract/par\_vs\_T* in the MOS Model 9.

**MM9\_TEMPSCAL** Determines a first guess for the maxiset temperature parameters of a MOS Model 9 by regression.

**MM9\_WEAVAL\_EXT** Extracts the weak avalanche region (substrate current) parameters for the MOS Model 9.

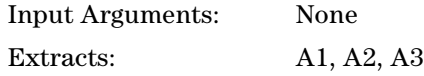

**MOS\_process\_pars** Allows you to specify initial values for the MOS process related parameters LD, RS, RSH, TOX, WD, and XJ. The drain resistance RD is set equal to the specified value of RS.

Input Arguments:

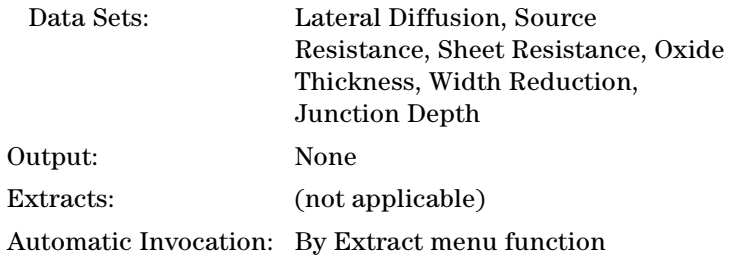

**MOSCV\_total\_cap** Extracts the total PN junction capacitance parameters from the bottom and sidewall. Requires C-V measurement on 2 different geometries. The first measurement should be on a device in which the bottom capacitance dominates. The second measurement should be on a device in which the sidewall capacitance dominates.

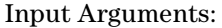

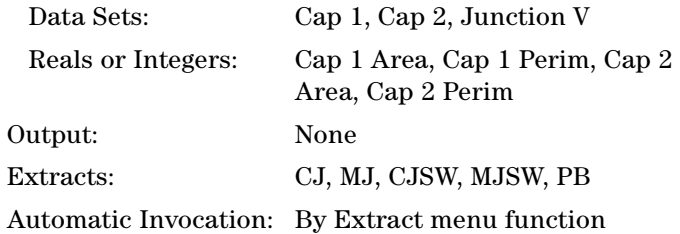

**MOSCVmodCBD** Calculates the Bulk-Drain junction capacitance according to the UCB MOS model.

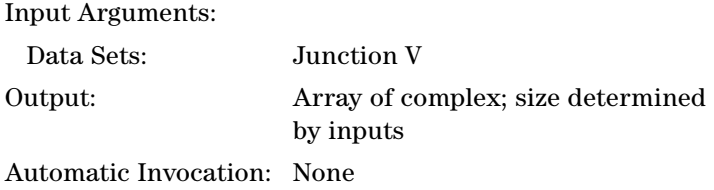

**MOSCVmodCBS** Calculates the Bulk-Source junction capacitance according to the UCB MOS model.

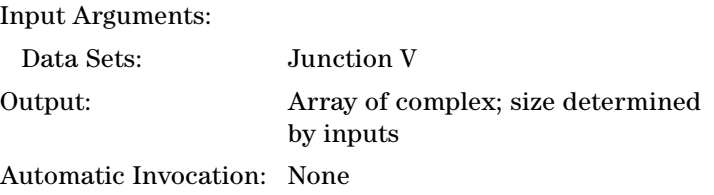

**MOSDC\_lev2\_lin\_large** Standard extraction for the UCB MOS model. Extracts classical Level 2 parameters, using  $I_d$  versus  $V_g$  data from a large device. Initializes the parameter NFS for later optimization.

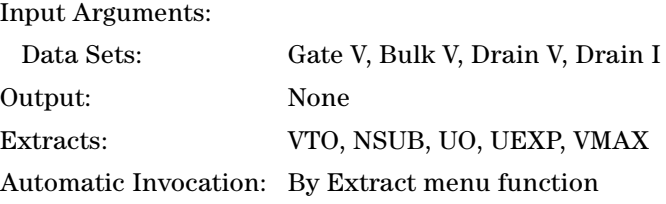

**MOSDC\_lev2\_lin\_narrow** Standard extraction for the UCB MOS model. Extracts Level 2 width parameters, using  $I_d$ versus  $V_g$  data from a narrow device.

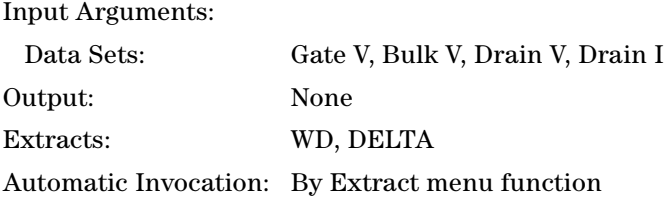

**MOSDC\_lev2\_lin\_short** Standard extraction for the UCB MOS model. Extracts Level 2 length effect parameters, using  $I_d$ versus  $V_g$  data from a short-channel device.

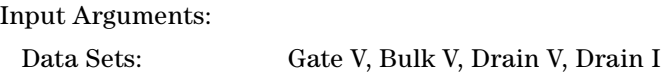

Output: None Extracts: XJ, LD Automatic Invocation: By Extract menu function

**MOSDC\_lev2\_sat\_short** Standard extraction for the UCB MOS model. Extracts Level 2 saturation parameters, using Id versus Vd data from a short-channel device.

Input Arguments:

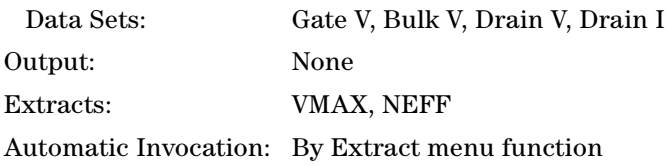

**MOSDC\_lev3\_lin\_large** Standard extraction for the UCB MOS Level 3 model. Extracts classical Level 3 parameters, using  $I_d$ versus  $V_g$  data from a large device. Initializes the parameter NFS for later optimization.

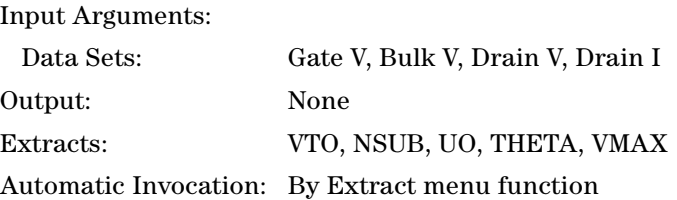

**MOSDC\_lev3\_lin\_narrow** Standard extraction for the UCB MOS Level 3 model. Extracts Level 3 width parameters, using  $I_d$  versus  $V_g$  data from a narrow device.

Input Arguments: Data Sets: Gate V, Bulk V, Drain V, Drain I Output: None

Extracts: WD, DELTA Automatic Invocation: By Extract menu function

**MOSDC\_lev3\_lin\_short** Standard extraction for the UCB MOS Level 3 model. Extracts Level 3 length effect parameters, using  $I_d$  versus  $V_g$  data from a short device.

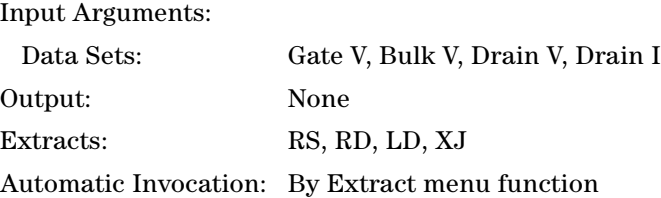

**MOSDC\_lev3\_sat\_short** Standard extraction for the UCB MOS Level 3 model. Extracts Level 3 saturation parameters, using  $I_d$  versus  $V_d$  data from a short device.

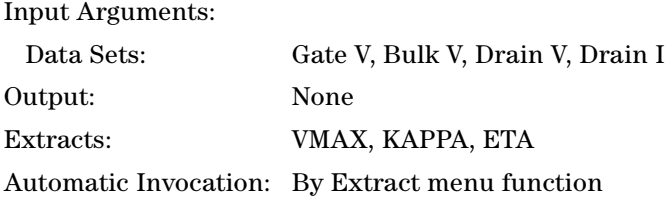

**MOSDC\_lev6\_lin\_large** Standard extraction for the HSPICE MOS Level 6 model. Extracts classical Level 6 parameters, using  $I_d$  versus  $V_g$  data from a large device. Initializes the parameter NFS for later optimization.

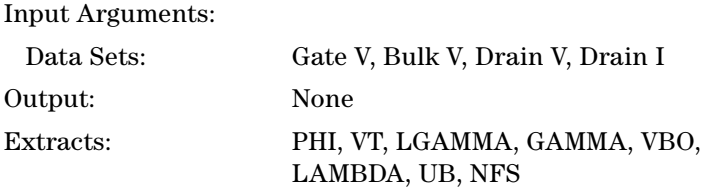

Automatic Invocation: By Extract menu function

**MOSDC\_lev6\_lin\_narrow** Standard extraction for the HSPICE MOS Level 6 model. Extracts Level 6 width parameters, using  $I_d$  versus  $V_g$  data from a narrow device.

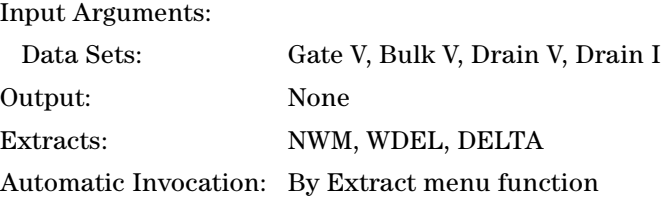

**MOSDC\_lev6\_lin\_short** Standard extraction for the HSPICE MOS Level 6 model. Extracts Level 6 length effect parameters, using  $I_d$  versus  $V_g$  data from a short device.

Input Arguments:

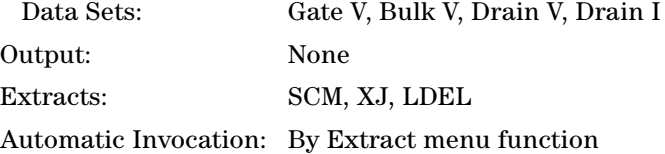

**MOSmodel** Simple, level 1 UCB MOS model. Calculates Id from voltages.

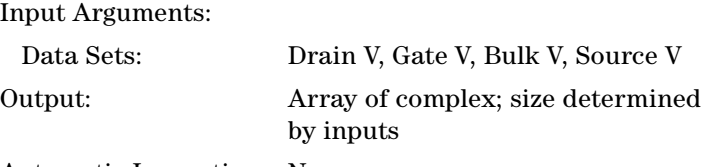

Automatic Invocation: None

**MOSmodel2** Complete UCB MOS model, containing levels 1, 2, and 3. Calculates  $I_d$  from voltages.

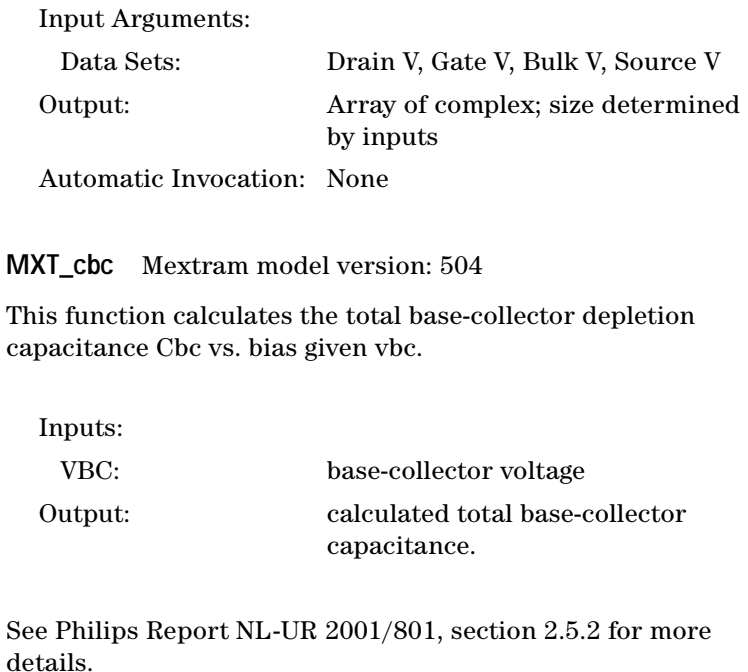

**MXT\_cbe** Mextram model version: 504

This function calculates the total base-emitter depletion capacitance Cbe vs. bias given vbe.

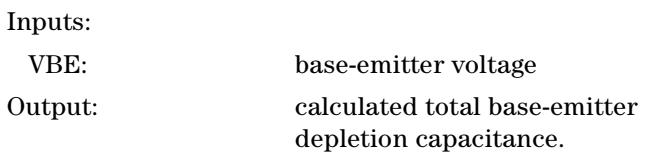

See Philips Report NL-UR 2001/801, section 2.5.1 for more details.

**MXT\_cj0** Mextram model version: 504

This function extracts the zero-bias junction capacitance, Cje0, Cjc0 or Cjs0 depending on which Output mode is selected:  $E/C/S$ . The total bias range needs to include  $V = 0$ V, but it is not necessary that one of the Vj value is indeed zero.

See Philips Report NL-UR 2001/801, sections 2.5.1-2.5.3 for more details.

**MXT\_csc** Mextram model version: 504

This function calculates the total substrate-collector depletion capacitance Csc vs. bias given vsc.

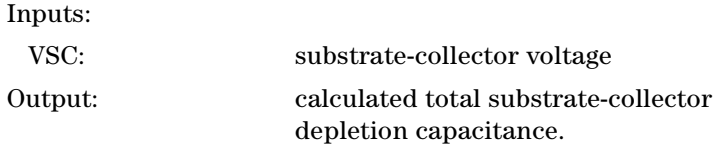

See Philips Report NL-UR 2001/801, section 2.5.3 for more details.

**MXT\_forward\_hfe** Mextram model version: 504

This function calculates hfe given veb,vcb and ic.m. When the MODEL variable MXT\_AUTO\_RANGE is set to the value 1.0 the transform will use the measured collector current to determine the upper limit for extracting the parameters: BF, IBF and MLF. This limit is determined by the onset of high-injection. The function is used in the dc\_gummel/Forward setup to extract the non ideal base current parameters IBF, MLF and the forward current gain BF.

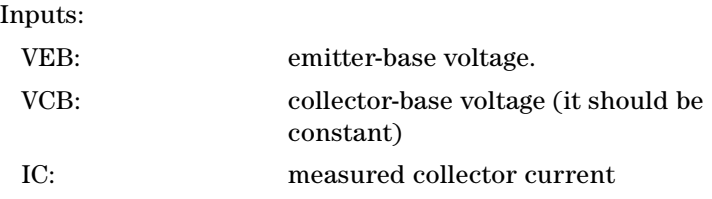

Output: forward current gain Ic//Ib

See Philips Report NL-UR 2001/801, section 2.5.8 for more details.

**MXT\_forward\_ic** Mextram model version: 504

This function calculates ic given veb and vcb. When the MODEL variable MXT\_AUTO\_RANGE is set to the value 1.0 this transform will also require ic.m as an input. The transform uses the measured collector current to determine the upper limit for extracting the parameter: IS. This limit is set by the onset of high-injection. The function is used to extract IS in the setup dc\_gummel/Forward.

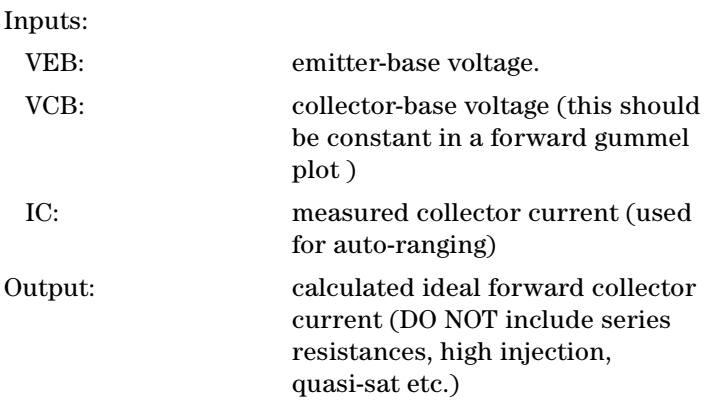

See Philips Report NL-UR 2001/801, section 2.5.7 for more details.

**MXT\_forward\_vbe** Mextram model version: 504

This function calculates vbe given vcb, ic.m and ib.m. When the MODEL variable MXT\_AUTO\_RANGE is set to the value 1.0, the transform will also require veb (ve-vb) as an input. The transform is used to optimize RE in the setup dc\_gummel/Forward.

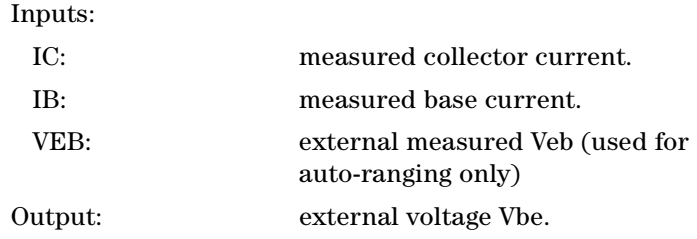

See Philips Report NL-UR 2001/801, section 2.5.9 for more details.

## **MXT\_ft** Mextram model version: 504

This function calculates the cut-off frequency fT as a function of Ic, Vbe and Vce. The function is used to extract the transit time parameters as well as several other high current parameters.

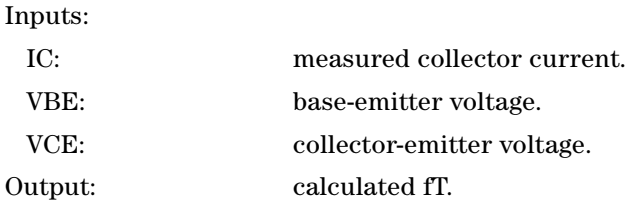

See Philips Report NL-UR 2001/801, section 2.6 for more details.

**MXT\_hard\_sat\_isub** Mextram model version: 504

This function calculates the substrate current in hard saturation. It is used in the dedicated setup dc\_paras/Rc\_active to extract the parameter RCC.

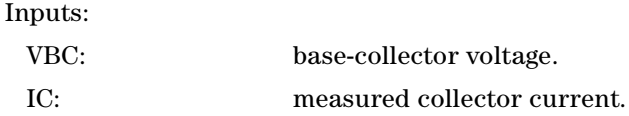

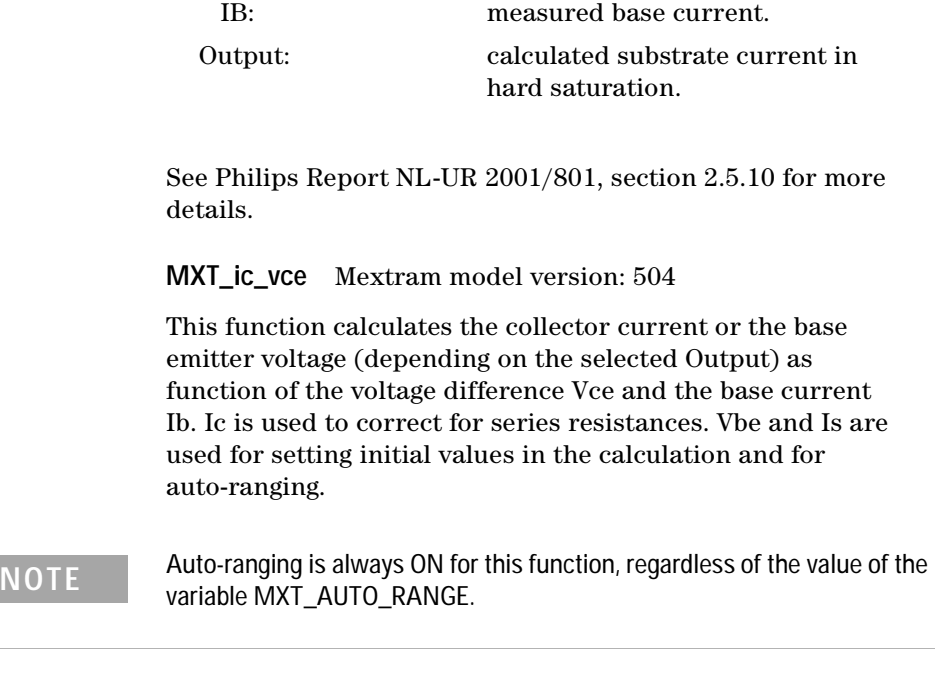

The function is used to extract the model variable RTH (thermal resistance) and several other parameters in combination with the MXT\_ft transform. RTH along with Ic and Vce are used to calculate a new simulation temperature. To remove RTH's influence on the simulation temperature, set RTH to zero.

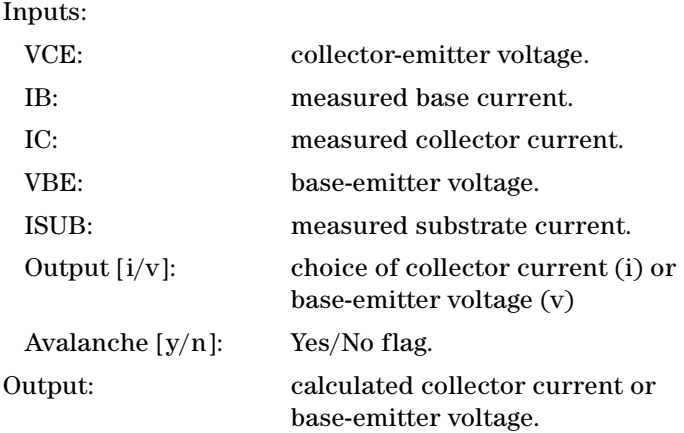

See Philips Report NL-UR 2001/801, section 2.6 for more details.

## **MXT\_I0** Mextram model version: 504

This function extracts either IE0, IC0, or IB0 depending on which Output mode is selected: E/C/B. The function requires a terminal current as input. This transform uses the array of current data Idata and takes the first value at index 0. The I0 value can be used in the forward-Early and reverse-Early measurements to get a first estimate of the current offset. The subsequent optimizations, which require either IE0, IB0 or IC0, provide more robust results. Sometimes the optimizer will have trouble converging to a proper solution if these currents are too far from their final values.

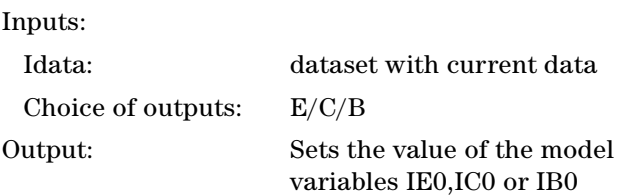

See Philips Report NL-UR 2001/801, section 2.5.4-2.5.6 for more details.

## **MXT\_jun\_cap** Mextram model version: 504

This function calculates Cbe, Cbc, or Csc vs junction voltage given vbe, vbc, or vsc. This function combines the functionalities of the 3 functions: MXT\_cbe, MXT\_cbc, MXT\_csc.

#### Input Arguments:

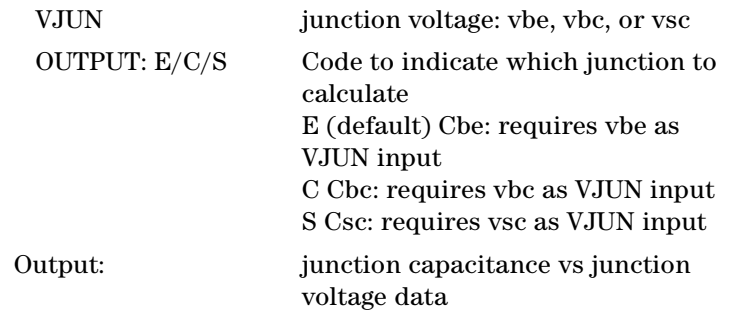

## **MXT\_reverse\_currents** Mextram model version: 504

Selecting Output=B calculates ib given vbc, vbe and ie. When the MODEL variable *MXT\_AUTO\_RANGE* is set to the value 1.0, the transform will use the measured emitter current to determine the lower limit for extracting the parameters: XEXT and IKS. This limit is set by the onset of high-injection.

Selecting Output=S calculates is given vbc, vbe and ie. When the MODEL variable *MXT\_AUTO\_RANGE* is set to the value 1.0, the transform will use the measured emitter current to determine the lower limit for extracting the parameters: XEXT and IKS. This limit is set by the onset of high-injection.

Selecting Output=E calculates ie given vbc, vbe and ie. When the MODEL variable *MXT\_AUTO\_RANGE* is set to the value 1.0, the transform will use the measured emitter current to determine the lower limit for extracting the parameters: XEXT and IKS. This limit is set by the onset of high-injection.

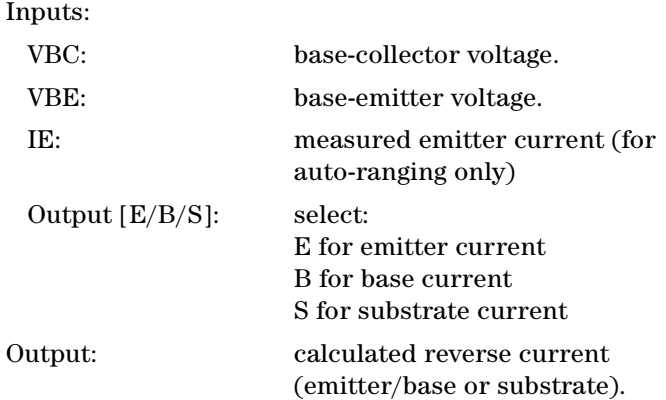

See Philips Report NL-UR 2001/801, section 2.6.7 for more details.

**MXT\_reverse\_hfc** Mextram model version: 504

This function calculates HFC (ie/ib) given veb, vcb and ie.m. When the MODEL variable *MXT\_AUTO\_RANGE* is set to the value 1.0, the transform uses the measured emitter current to determine the upper limit for extracting the parameter BR, IBR, VLR. This limit is set by the onset of high-injection. This transform has an additional input: substrate  $(y/n)$ . This is used to calculate the reverse beta with or without the addition of the substrate current.

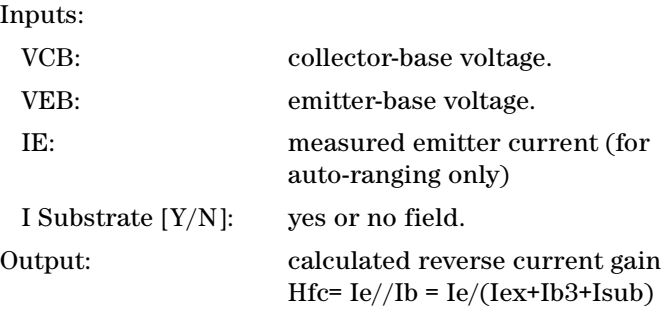

See Philips Report NL-UR 2001/801, section 2.5.12 for more details.

## **MXT\_reverse\_hfc\_sub** Mextram model version: 504

This function calculates the substrate to emitter current gain: HFCsub (-ie/is) given veb and vcb. The function is used in the setup dc\_gummel/Reverse to extract the parameter ISS. When the MODEL variable *MXT\_AUTO\_RANGE* is set to the value 1.0, the transform will require 2 additional inputs: emitter and substrate currents (ie)  $\&$  (is). The transform uses the measured emitter & substrate currents to determine the upper limit for extracting the parameter ISS. This limit is set by the onset of high-injection in both the emitter and substrate currents.

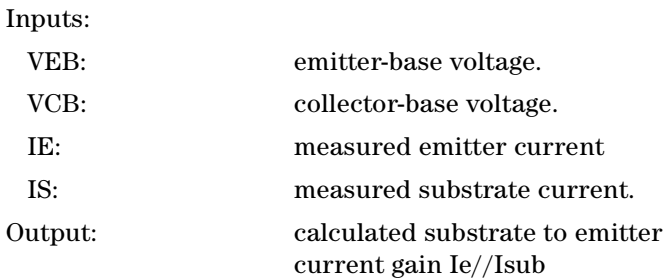

See Philips Report NL-UR 2001/801, section 2.5.11 for more details.

### **MXT\_reverse\_isub** Mextram model version: 504

This function calculates the substrate current for low reverse conditions. It can be used to extract the parameter ISS, however Philips recommends another method (see section 2.5.11).

Inputs:

VBC: base-collector voltage (positive as transistor reverse biased)

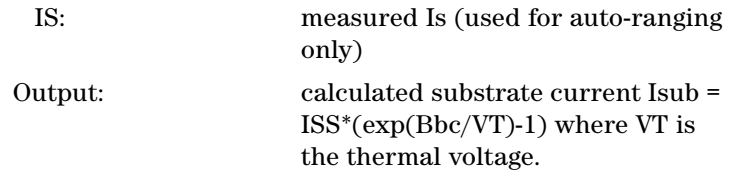

See Philips Report NL-UR 2001/801, section 2.5.11 for more details.

**MXT\_show\_parms** Mextram model version: 504

This function prints all the Mextram parameters at the actual ambient temperature set by the variable TEMP. The functions will use these parameters in their calculations.

See Philips Report NL-UR 2001/801, section 5.1.1 for more details.

**mxt\_smooth** This function is obsolete.

This function performs a smoothing function on the data.

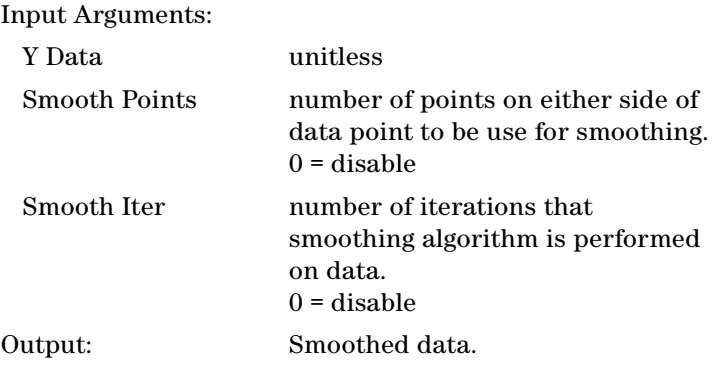

## **MXT** veaf ib Mextram model version: 504

This function calculates the base current in a forward early measurement. It is used in the setup dc\_early\_avl/Fwd\_early to extract the avalanche parameters VAVL and WAVL.

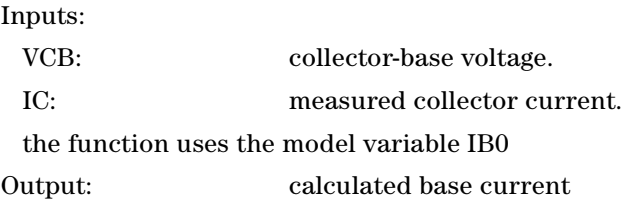

See Philips Report NL-UR 2001/801, section 2.5.4 for more details.

**MXT\_veaf\_ic** Mextram model version: 504

This function calculates forward current ic given vcb, veb and the model variable *IC0*. When the MODEL variable *MXT\_AUTO\_RANGE* is set to the value 1.0, the transform will require one additional input: base current ib. The transform uses the measured base current to determine the onset of weak avalanche breakdown. This sets the upper limit of the optimization, opt\_Veaf.

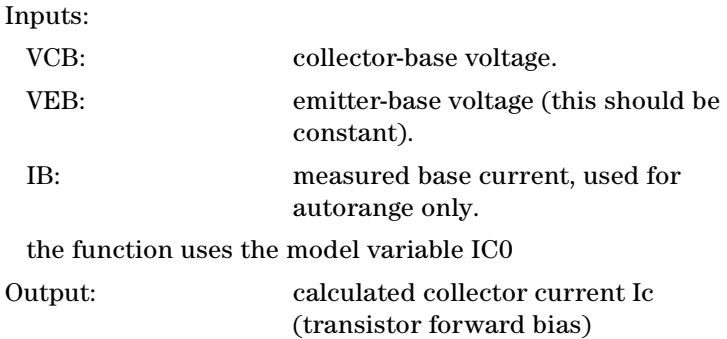

See Philips Report NL-UR 2001/801, section 2.5.6 for more details.

**MXT\_vear\_ie** Mextram model version: 504

This function calculates ie when the base emitter junction is reversed biased, and the base collector junction is forward biased. Vcb is assumed to be constant. The function is used in the setup dc\_early\_avl/Rev\_early to extract the parameter VER.

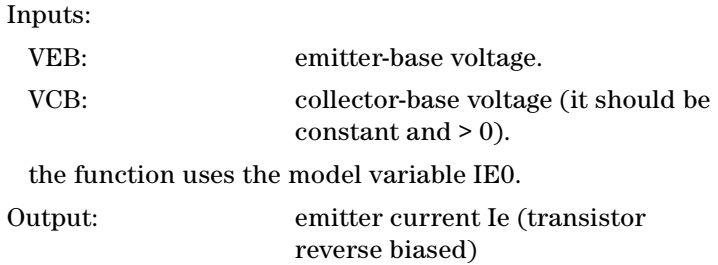

See Philips Report NL-UR 2001/801, section 2.5.5 for more details.

**MXT\_VEF** Mextram model version: 504

This function calculates a starting value for the parameter VEF. The Model Parameter list is updated and the extracted value is printed in the status window. To extract VEF, run this transform first and then optimization opt\_VEF in the setup dc\_early\_avl/Fwd\_early.

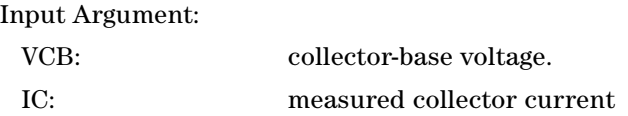

See Philips Report NL-UR 2001/801, section 2.5.6 for more details.

**MXT\_VER** Mextram model version: 504

This function calculates a starting value for the parameter VER. The Model Parameter list is updated and the extracted value is printed in the status window. To extract VER, run this transform first and then optimization opt\_VER in the setup dc\_early\_avl/Rev\_early.

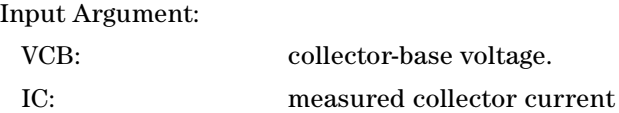

See Philips Report NL-UR 2001/801, section 2.5.5 for more details.

**mxt3t** cbc This function is obsolete.

This function calculates Cbc verses base collector junction voltage.

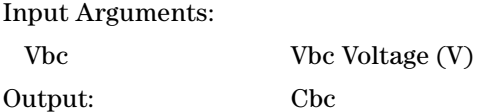

**mxt3t** cbe This function is obsolete.

This function calculates Cbe verses base emitter junction voltage.

Input Arguments: Vbe Vbe Voltage (V) Output: Cbe

**mxt3t\_cj0** This function is obsolete.

This function extracts the zero-bias junction capacitance, Cje0, or Cjc0 depending on which Output mode is selected:  $E/C/S$ .

Input Arguments: Junction Voltage V Junction Capacitance C Junction: E, C Output: Cje or Cjc depending on Junction argument

**mxt3t\_ft\_ic** This function is obsolete.

This function calculates FT given Ic, Vbe, and Vce.

**NOTE** This function does not describe Ft when quasi saturation kicks in. Use mxt3t\_ft\_ic\_new instead.

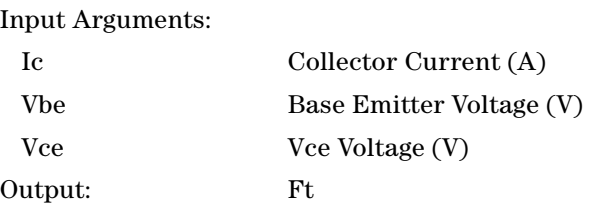

**mxt3t ft ic new** This function is obsolete.

This function calculates FT given Ic, Vbe, and Vce.

**NOTE** This new function now includes quasi but not heavy saturation.

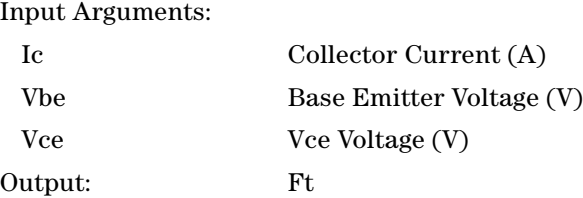

**mxt3t\_fwd\_early\_ib** This function is obsolete.

This function calculates the fwd early base current for a 3 terminal device given Vcb and Ic.

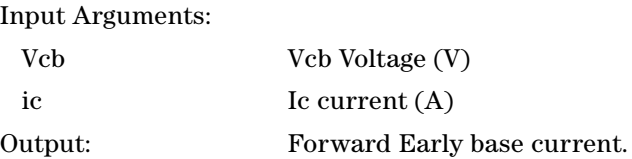

**mxt3t\_fwd\_early\_ic** This function is obsolete.

This function calculates the fwd early collector current for a 3 terminal device given Vbe and Vbc.

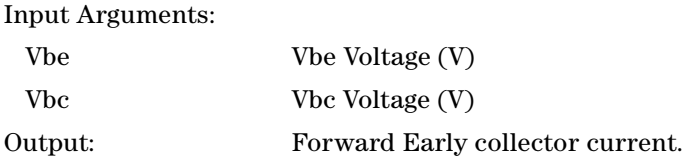

**mxt3t\_fwd\_gummel\_hfe** This function is obsolete.

This function calculates forward gummel HFE for a 3 terminal device given Vbe, Vbc, and Ic. The HFE limit input limits HFE to the value entered. This is used to limit HFE in the region outside of the function's applicable range.
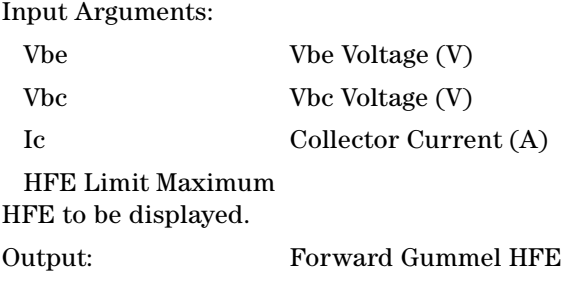

**mxt3t\_fwd\_gummel\_ib** This function is obsolete.

This function calculates the forward gummel base current for a 3 terminal device given Vbe, Vbc, and Ic.

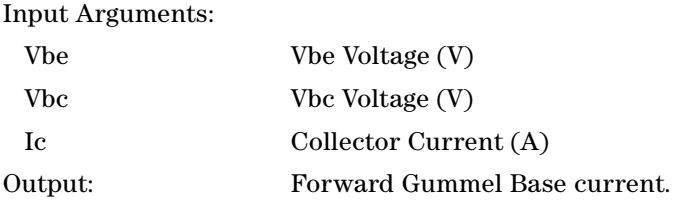

**mxt3t\_fwd\_gummel\_ic** This function is obsolete.

This function calculates forward gummel collector current for a 3 terminal device given Vbe, Vbc.

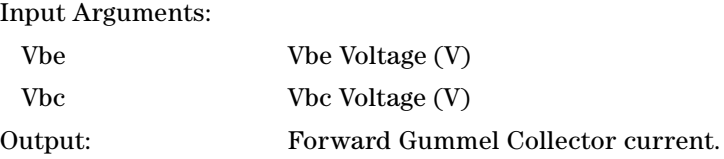

**mxt3t\_fwd\_gummel\_vbe** This function is obsolete.

This function calculates forward gummel base-emitter voltage for a 3 terminal device given Ib and Ic.

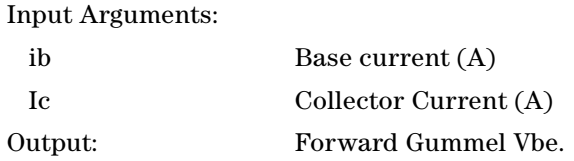

**mxt3t\_i0** This function is obsolete.

This function extracts either IE0, IC0 or IB0 depending on which Output mode is selected: E/C/B. The function requires a terminal current as input. This transform was written to make the subsequent optimizations, which require either IE0, IB0 or IC0, more robust. Sometimes the optimizer would have trouble converging to a proper solution if these currents were too far from their final values.

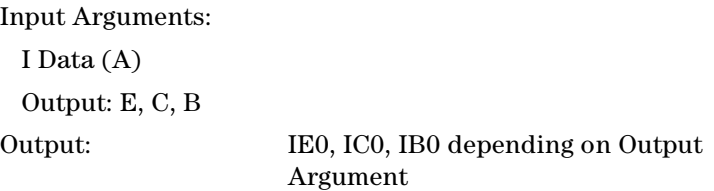

**mxt3t\_linear\_range** This function is obsolete.

This function calculates the 2nd derivative of a dataset. It enables the user to see where the data is linear. This is useful in determining the valid range of mextram functions.

Input Arguments:

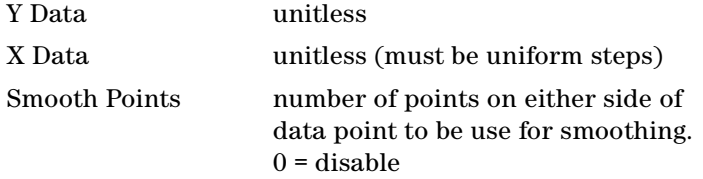

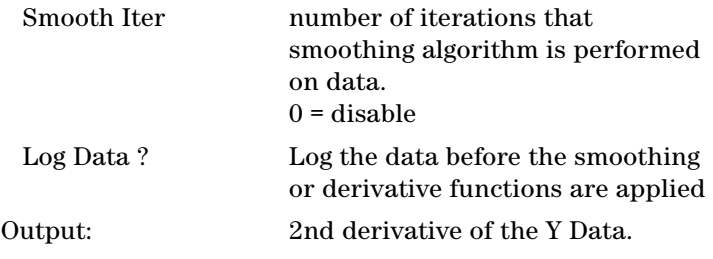

**mxt3t\_output\_ic** This function is obsolete.

This function calculates collector current output characteristics given Vce, Ic, Ib, and Vb. It is intended to model the quasi-saturation region of the transistor.

Input Arguments:

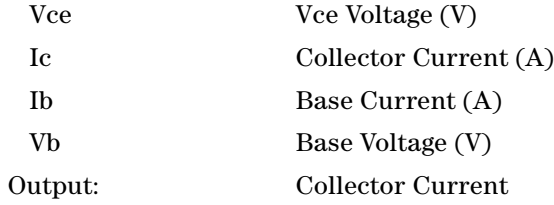

**mxt3t\_output\_vbe** This function is obsolete.

This function calculates base-emitter voltage Vce, Ic, Ib, and Vb. It is used to estimate the thermal resistance of the device.

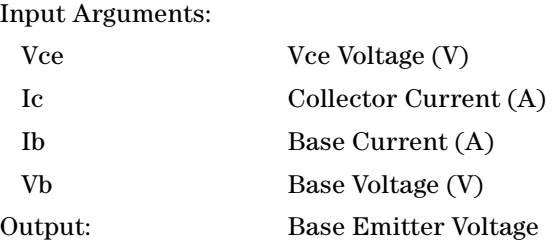

**mxt3t** rev early ie This function is obsolete.

This function calculates the reverse early emitter current for a 3 terminal device given Vbe and Vbc.

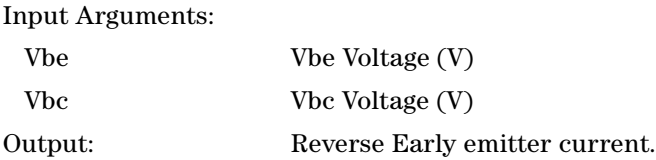

**mxt3t\_rev\_early\_qb0\_guess** This function is obsolete.

This function calculates QBO based on the following formula:

 $QBO = IEO^*(1-XCJE)^*CJE^*(dvbe/die \otimes vbe=0)$ 

The function requires ie and vbe as inputs and the model parameters mex.CJE, mex.XCJE and the model variable IE0.

This transform was written for 2 reasons: (1) the optimization used to determine its final value can get lost if the initial value is way off; (2) The value of QBO is used to determine the initial values of other parameters. Therefore, the more accurate the value of QBO the more accurate these other parameters will be.

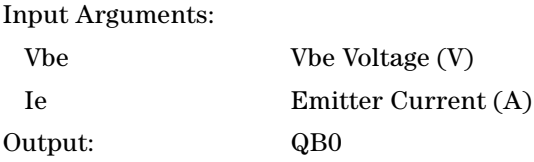

**mxt3t** rev qummel hfc This function is obsolete.

This function calculates the reverse gummel HFC for a 3 terminal device given Vbe, Vbc, and Ie.

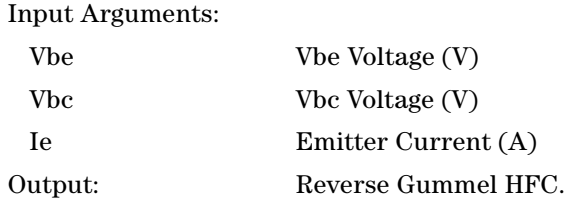

**mxt3t\_rev\_gummel\_ib** This function is obsolete.

This function calculates the reverse gummel base current for a 3 terminal device given Vbe, Vbc, and Ie.

Input Arguments:

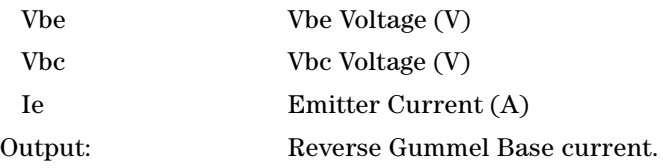

**mxt3t\_rev\_gummel\_ie** This function is obsolete.

This function calculates the reverse gummel emitter current for a 3 terminal device given Vbe, Vbc, and Ie.

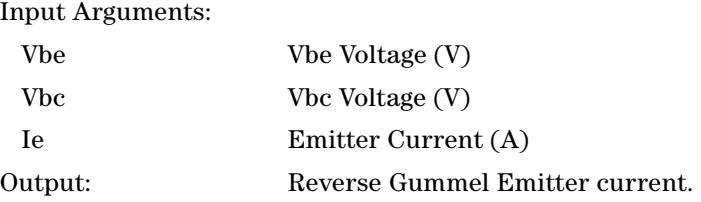

**mxt4t\_cbc** This function is obsolete.

This function calculates Cbc verses base collector junction voltage.

# **8 IC-CAP Functions**

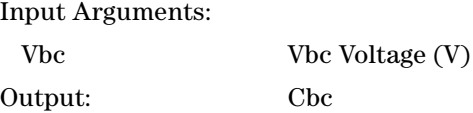

**mxt4t** cbe This function is obsolete.

This function calculates Cbe verses base emitter junction voltage.

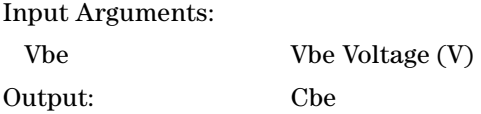

**mxt4t\_cj0** This function is obsolete.

This function extracts the zero-bias junction capacitance, Cje0, Cjc0 or Cjs0 depending on which Output mode is selected: E/C/S.

Input Arguments: Junction Voltage V Junction Capacitance C Junction: E, C, S Output: Cje, Cjc, or Cjs depending on Junction argument

**mxt4t** csc This function is obsolete.

This function calculates Csc verses collector junction voltage.

Input Arguments:

Vsc Vsc Voltage (V) Output: Csc

**mxt4t\_ft\_ic** This function is obsolete.

This function calculates FT given Ic, Vbe, and Vce.

**NOTE** This function does not describe Ft when quasi saturation kicks in. Use mxt4t\_ft\_ic\_new instead.

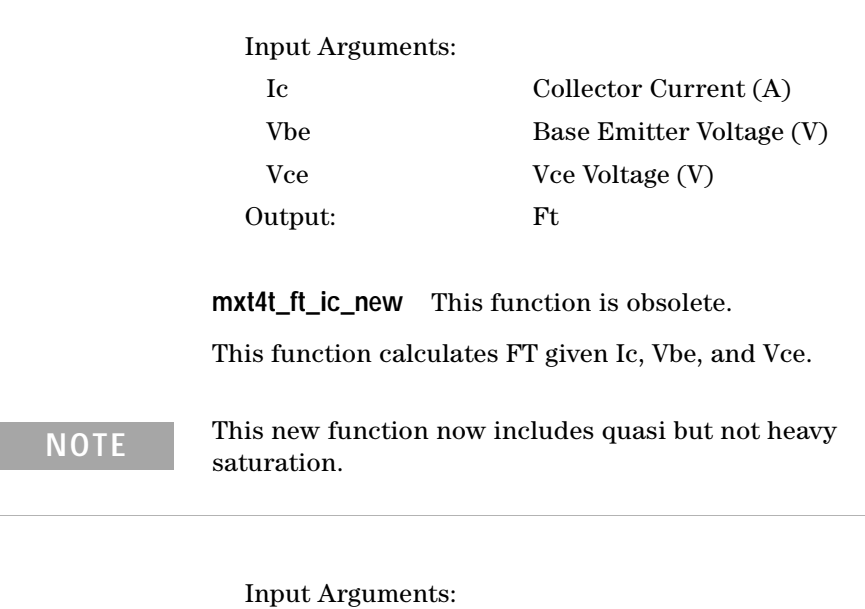

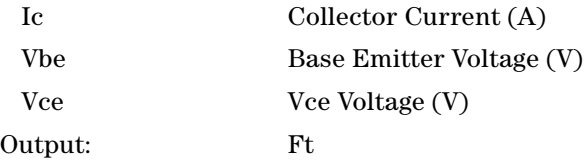

**mxt4t\_fwd\_early\_ib** This function is obsolete.

This function calculates the fwd early base current for a 4 terminal device given Vcb and Ic.

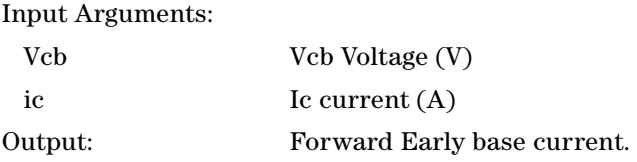

**mxt4t\_fwd\_early\_ic** This function is obsolete.

This function calculates the fwd early collector current for a 4 terminal device given Vbe and Vbc.

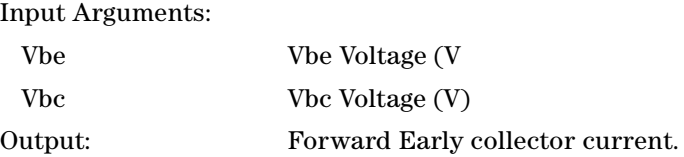

**mxt4t\_fwd\_gummel\_hfe** This function is obsolete.

This function calculates forward gummel HFE for a 4 terminal device given Vbe, Vbc, and Ic. The HFE limit input limits HFE to the value entered. This is used to limit HFE in the region outside of the function's applicable range.

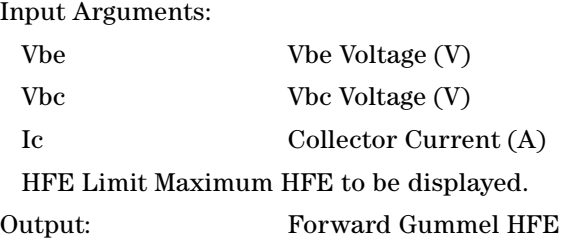

**mxt4t\_fwd\_gummel\_ib** This function is obsolete.

This function calculates the forward gummel base current for a 4 terminal device given Vbe, Vbc, and Ic.

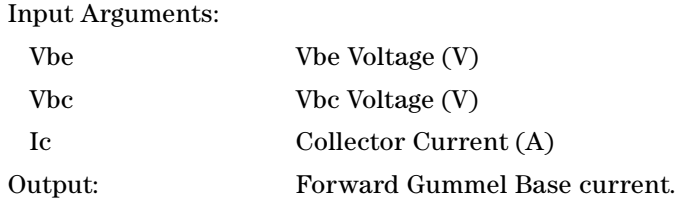

**mxt4t\_fwd\_gummel\_ic** This function is obsolete.

This function calculates forward gummel collector current for a 4 terminal device given Vbe and Vbc.

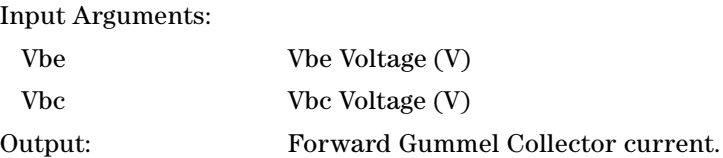

**mxt4t\_fwd\_gummel\_vbe** This function is obsolete.

This function calculates forward gummel base-emitter voltage for a 4 terminal device given Ib and Ic.

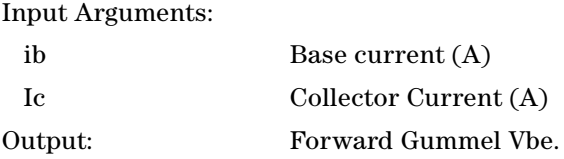

**mxt4t\_i0** This function is obsolete.

This function extracts either IE0, IC0 or IB0 depending on which Output mode is selected: E/C/B. The function requires a terminal current as input. This transform was written to make the subsequent optimizations, which require either IE0, IB0 or IC0, more robust. Sometimes the optimizer would have trouble converging to a proper solution if these currents were too far from their final values.

Input Arguments: I Data (A) Output: E, C, B Output: IE0, IC0, IB0 depending on Output Argument

**mxt4t\_linear\_range** This function is obsolete.

This function calculates the 2nd derivative of a dataset. It enables the user to see where the data is linear. This is useful in determining the valid range of mextram functions.

Input Arguments:

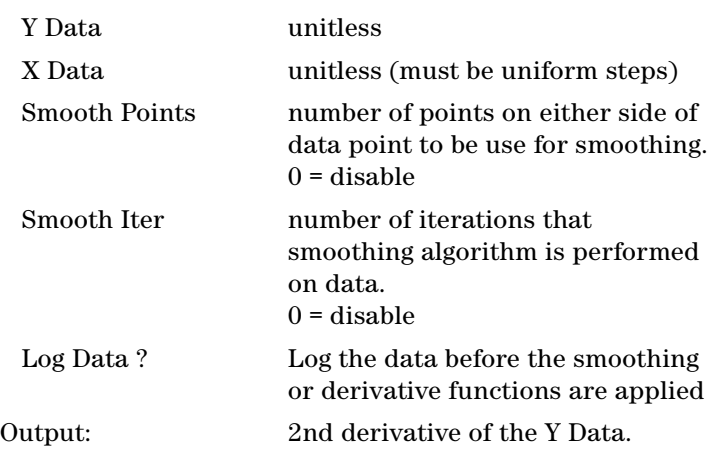

**mxt4t\_output\_ic** This function is obsolete.

This function calculates collector current output characteristics given Vce, Ic, Ib, and Vb. It is intended to model the quasi-saturation region of the transistor.

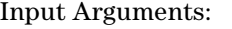

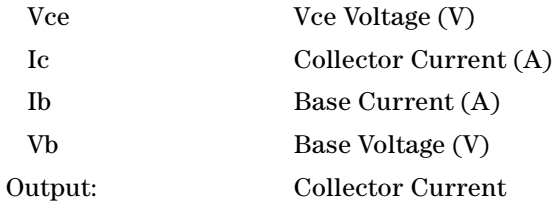

**mxt4t\_output\_vbe** This function is obsolete.

This function calculates base-emitter voltage Vce, Ic, Ib, and Vb. It is used to estimate the thermal resistance of the device.

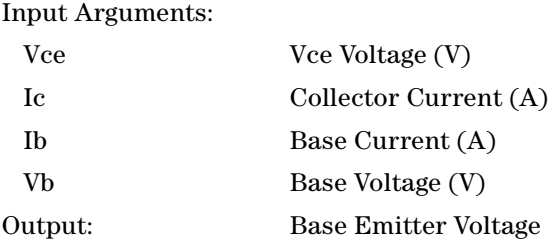

**mxt4t\_rev\_early\_ie** This function is obsolete.

This function calculates the reverse early emitter current for a 4 terminal device given Vbe and Vbc.

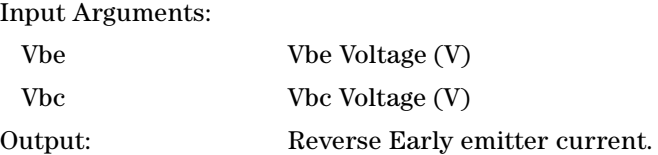

**mxt4t\_rev\_early\_qb0\_guess** This function is obsolete. This function calculates QBO based on the following formula: QBO = IE0\*(1-XCJE)\*CJE\*(dvbe/die @ vbe=0)

The function requires ie and vbe as inputs and the model parameters mex.CJE, mex.XCJE and the model variable IE0.

This transform was written for 2 reasons: (1) the optimization used to determine its final value can get lost if the initial value is way off; (2) The value of QBO is used to determine the initial values of other parameters. Therefore, the more accurate the value of QBO the more accurate these other parameters will be.

Input Arguments:

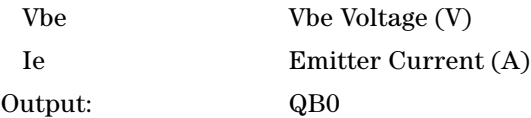

mxt4t rev qummel hfc This function is obsolete.

This function calculates the reverse gummel HFC for a 4 terminal device given Vbe, Vbc, and Ie.

Input Arguments: Vbe Vbe Voltage (V) Vbc Vbc Voltage (V) Ic Emitter Current (A) Substrate  $(Y/N)$   $Y \rightarrow$  Includes ibSub when Calculating hfc. N -> Excludes ibSub when Calculating hfc. Output: Reverse Gummel HFC.

**mxt4t\_rev\_gummel\_hfc\_sub** This function is obsolete.

This function calculates the HFC of the parasitic substrate transistor for a 4 terminal device given Vbe and Vbc.

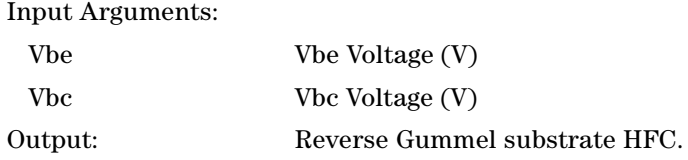

**mxt4t\_rev\_gummel\_ib** This function is obsolete.

This function calculates the reverse gummel base current for a 4 terminal device given Vbe, Vbc, and Ie.

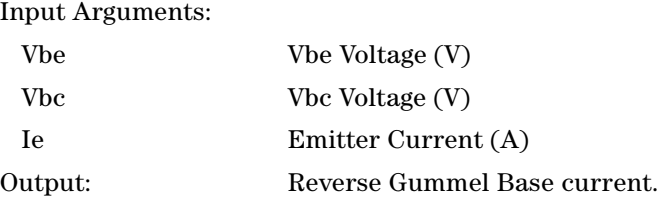

**mxt4t\_rev\_gummel\_ie** This function is obsolete.

This function calculates the reverse gummel emitter current for a 4 terminal device given Vbe, Vbc, and Ie.

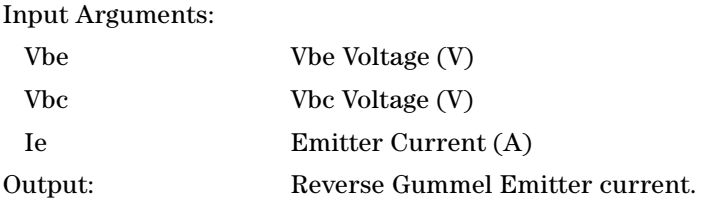

**mxt4t\_rev\_gummel\_is** This function is obsolete.

This function calculates the reverse gummel substrate current for a 4 terminal device given Vbe, Vbc, and Ie.

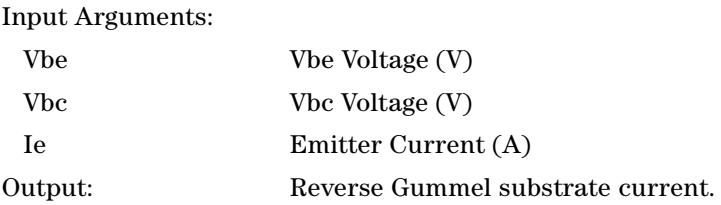

**NOISE\_1f\_bjt\_1Hz** For each noise trace this function calculates the 1 Hz intercept point by calculating the average noise in the specified frequency range. The frequency range can be specified by using the variables X\_LOW and X\_HIGH. If N is the number of noise traces, the function returns an output dataset of size N filled with the N intercept points (one for each trace).

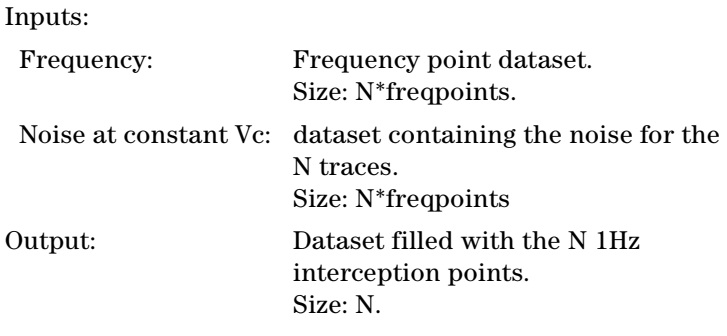

Examples:

This transform is used during 1/f noise parameters extraction for bipolar devices. See model file *examples/model\_files/noise/1\_f\_toolkit/bjt\_1f\_noise.mdl* The transform is used in the setup modeling/extract

**NOISE\_1f\_bjt\_calc** This function calculates the current noise density at the device output (collector) given the frequency range, the device current gain Beta, the base current and the parameters Af and Kf listed in the Parameters table. The Noise is calculated as follows:

 $\text{Sic}$  = Kf \* (ib^Af)/f \* Beta^2

If N is the number of traces (number of DC bias points) the inputs are defined as follows:

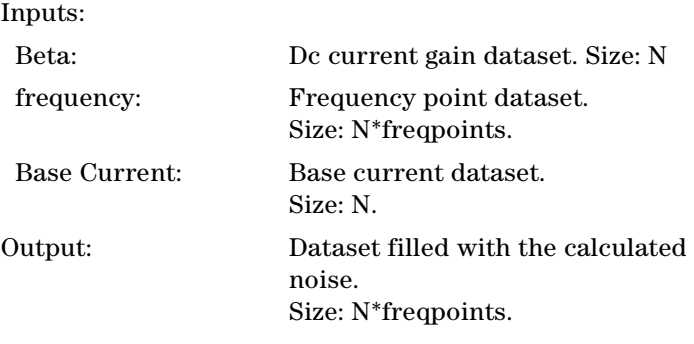

Examples:

This transform is used during 1/f noise parameters extraction for bipolar devices. See model file *examples/model\_files/noise/1\_f\_toolkit/bjt\_1f\_noise.mdl*  The transform is used in the setup modeling/extract

**NOISE\_1f\_bjt\_extract** This function extracts the parameters Af and Kf. If N is the number of noise traces at a given Vc, inputs and output are as follows:

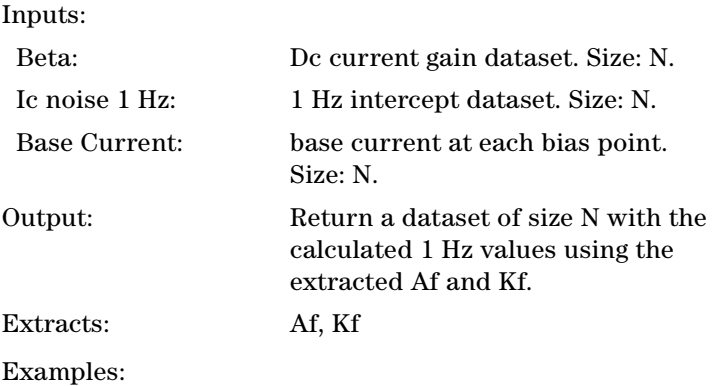

This transform is used during 1/f noise parameters extraction for bipolar devices. See model file *examples/model\_files/noise/1\_f\_toolkit/bjt\_1f\_noise.mdl* The transform is used in the setup modeling/extract

**NOISE\_1f\_force\_bias** This function forces a current or a voltage from the specified unit of a 4142B or 4156B/C.

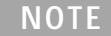

The instrument will continue to force the bias until the function NOISE\_1f\_stop\_bias is called.

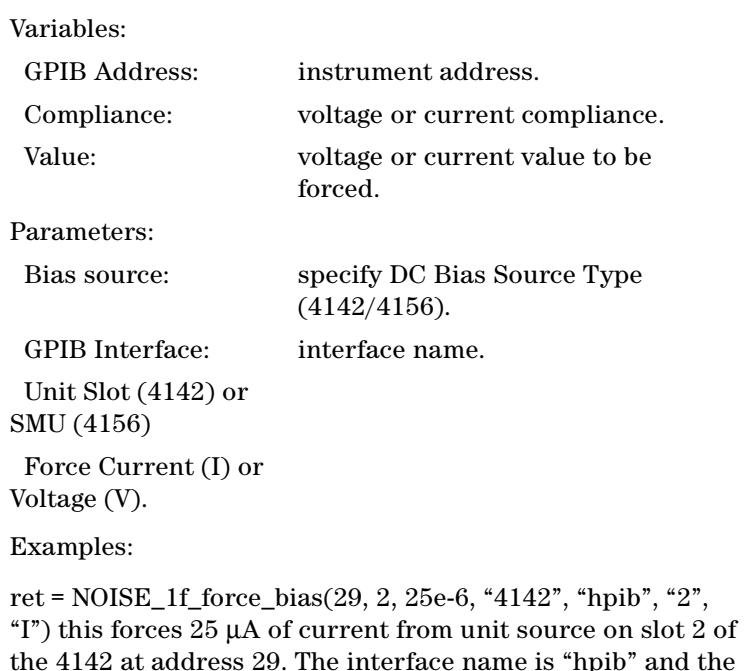

This transform is used during 1/f noise parameters extraction for bipolar and MOS devices. See model file *examples/model\_files/noise/1\_f\_toolkit/bjt\_1f\_noise.mdl* 

voltage compliance is 2 V.

The transform is used in the setup measure/Noise. It is called by the GUI interface function btMeasure located in the setup GuiDriver/MeasureNoise.

**NOISE\_1f\_get\_Af** This function returns the value of the parameter Af/AF/af stored in the parameter list.

#### Syntax

 $x = \text{NOISE\_1f\_get\_Af()}$ 

**NOISE\_1f\_get\_Bf** This function returns the value of the parameter Bf/BF/bf stored in the parameter list.

### Syntax

 $x = \text{NOISE}$  1f get Bf()

**NOISE\_1f\_get\_Kf** This function returns the value of the parameter Kf/KF/kf stored in the parameter list.

### Syntax

 $x = \text{NOISE_1f}_\text{get_Kf()}$ 

**NOISE\_1f\_get\_Ef** This function returns the value of the parameter Ef/EF/Ef stored in the parameter list.

#### Syntax

 $x = \text{NOISE\_1f\_get\_Ef}()$ 

**NOISE\_1f\_mos\_1Hz** For each noise trace this function calculates the 1 Hz intercept point by calculating the average noise in the specified frequency range. The frequency range can be specified by using the variables X\_LOW and X\_HIGH. If N is the number of noise traces, the function returns an output dataset of size N filled with the N intercept points (one for each trace).

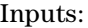

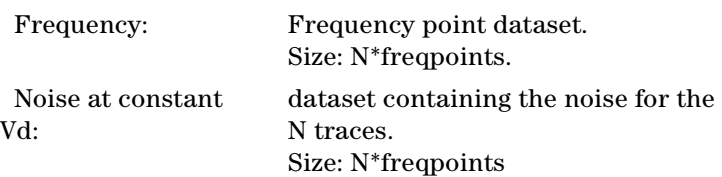

Output: Dataset filled with the N 1Hz interception points. Size: N.

Examples:

This transform is used during 1/f noise parameters extraction for MOS devices. See model file *examples/model\_files/noise/1\_f\_toolkit/mos\_1f\_noise.mdl* The transform is used in the setup modeling/extract

**NOISE\_1f\_set\_Af** This function sets the value of the parameter Af/AF/af in the parameter list.

Syntax

NOISE\_1f\_set\_Af(value)

**NOISE\_1f\_set\_Bf** This function sets the value of the parameter Bf/BF/bf in the parameter list.

Syntax NOISE\_1f\_set\_Bf(value)

**NOISE\_1f\_set\_Ef** This function sets the value of the parameter Ef/EF/ef in the parameter list.

Syntax

NOISE\_1f\_set\_Ef(value)

**NOISE 1f** set Kf This function sets the value of the parameter Kf/KF/kf in the parameter list.

Syntax

NOISE\_1f\_set\_Kf(value)

**NOISE\_1f\_stop\_bias** This function stops the bias from the specified DC source. It is used in conjunction with the NOISE\_1f\_force\_bias.

Variables: GPIB Address: instrument address. Parameters:

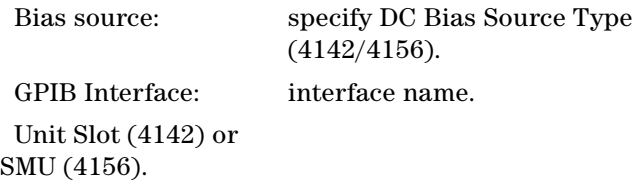

Examples:

ret =  $NOISE_1f_0rce_bias(29, "4142", "hpi"," "2")$  the SMU unit at slot 2 of the 4142 at address 29 will stop any voltage or current bias.

This transform is used during 1/f noise parameters extraction for bipolar and MOS devices. See model file *examples/model\_files/noise/1\_f\_toolkit/bjt\_1f\_noise.mdl* The transform is used in the setup measure/Noise. It is called by the GUI interface function btMeasure located in the setup GuiDriver/MeasureNoise.

**Optimize** The IC-CAP general purpose optimizer. Performs Levenberg-Marquardt optimization, random optimization, hybrid optimization, and sensitivity analysis. The optimizer is described in Chapter 7, "Optimizing," in the *User's Guide.*

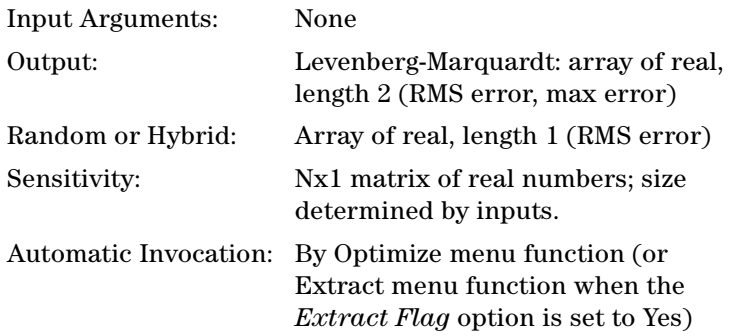

**Package** A utility function that can either "embed or de-embed" the effects of a package from S-parameter data provided as input. The resultant set of S-parameters is returned as a data set with the same frequency and bias conditions as the input S-parameter data set.

Usage Package Package Package Parameter data set, embed/dEEmbed\_flag, Z1, D1, L1a, L1b, L1m, C1m, C1, C12, Z3, D3, L3, Z2, D2, L2a, L2b, L2m, C2m, C2)

The package topology used here is a very simple series shunt representation of a component's package. This package is more general purpose than EEfet3\_package, EEbjt2\_package, or EEmos1\_package. Each port of this package has a transmission line that represents the package lead frame. Then a "T" network is defined on the input and output (port 1 and 2) that represents bond wires and can be used to model simple matching networks used in some pre-matched devices. This network is not included on the common lead. So working from the outside edge of the package's input port (port 1) there is an ideal transmission line (Z1, D1), followed by the bonding/matching network.

L1a + L1b represent the bond inductance of the input port. The inductance is split into 2 parts. In a pre-matched device L1a is the bond inductance from the lead frame of port 1 to the shunt matching capacitor (modeled by L1m, C1m). L1b would be the bond wire from the top of the matching capacitor to the gate/base of the transistor. C1, C12, and C2 are fringing capacitors that encircle the intrinsic device (usually small values 20-30ff).

In the case of a transistor with no pre-matching, L1m, C1m and L1b would be set to zero. The "common" node of the input matching capacitor C1m and the output matching capacitor C2m is where transmission line and bond inductance of the common lead join.The intrinsic S-parameters used as input/output are connected at the "internal" side of L1b, L2b and L3.The output port (port 2)

is an exact duplication of the input port. The transmission line (Z2, D2) represents the lead frame. The output matching/ bonding network is modeled with L2a, L2b and L2m, C2m.

All 3 of the transmission lines are ideal lines modeled with a characteristic impedance and length. The length is in units of meters.

Because you must use the same values for each of these arguments in many places in the IC-CAP model file, this function is constructed to use model variables as arguments. First: create 1 variable, in the model variable table, for each of the function arguments (thus making it global to the entire model in use). Then use the variables each time the function is used. In this manner you can ensure that the same values are being used to embed the model as were extracted from measurements.

The first argument is the data set upon which the function will operate. The second argument is a text string or variable containing a text string "embed" or "de-embed." The function will operate on the input data set as indicated by the second argument.

PEL example that de-embeds a package from a measurement (based on first defining the following variables in the system variable table):

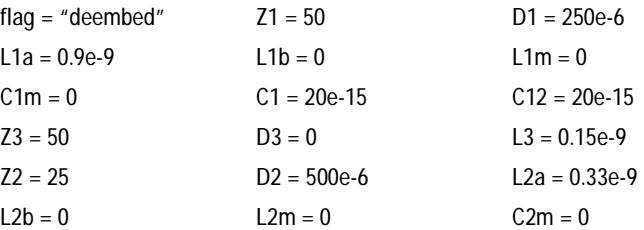

s\_intrinsic = Package(meas\_spars, flag, Z1, D1, L1a, L1b, L1m, C1m, C1, C12, Z3, D3, L3, Z2, D2, L2a, L2b, L2m, C2m,)

**PB** abort Karl Suss Prober function. Returns prober to local mode.

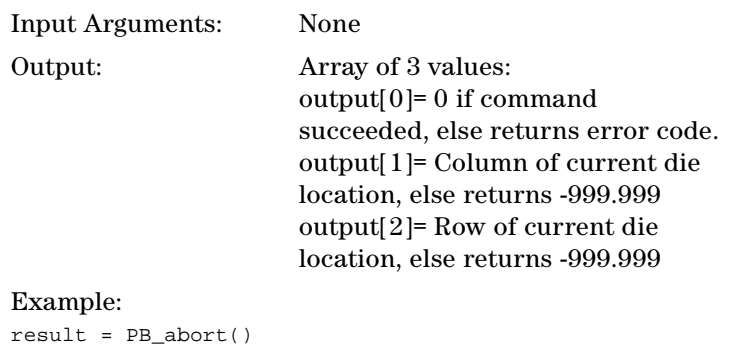

**PB\_bincode** Karl Suss Prober function. Sets the Bincode of the current die location.

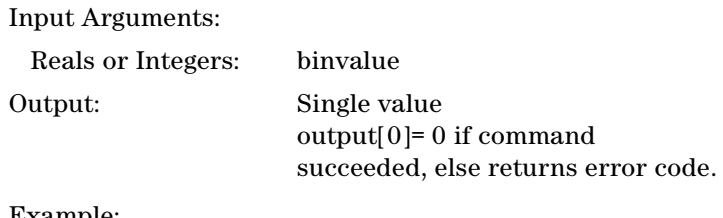

Example:

result=PB\_bincode(binvalue)

**PB\_bindex** Karl Suss Prober function. Sets the Bincode of the current die location, then steps (index) to the next testable die location (as defined by the pbench wafer map).

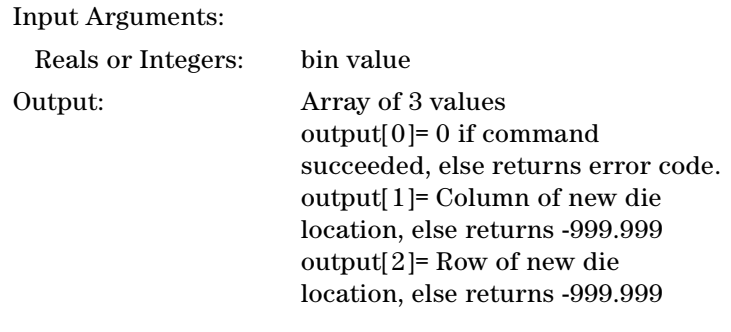

Example:

result=PB\_bindex(binvalue)

**PB\_bindex\_cr** Karl Suss Prober function. Sets the Bincode of the current die location, then moves the prober to the absolute column and row location specified.

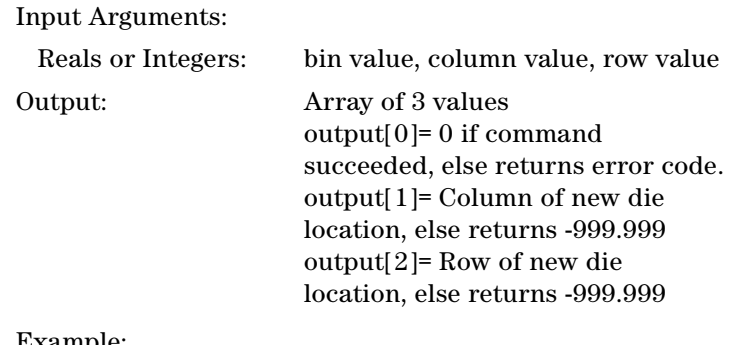

Example: result=PB\_bindex\_cr(binvalue,column,row)

**PB\_gindex\_cr** Karl Suss Prober function. Return the current die index location from the wafer map.

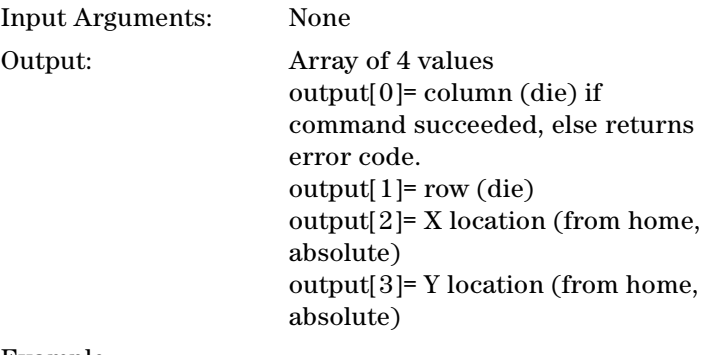

Example:

result=PB\_gindex\_cr()

**PB\_gsite\_xy** Karl Suss Prober function. Return the x and y location (in tenths of microns) of the current subsite.

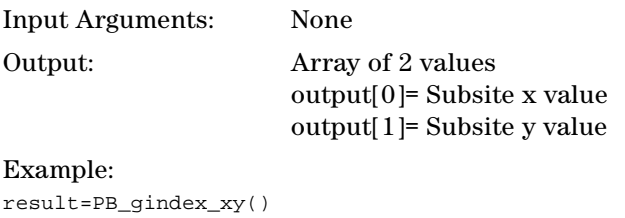

**PB\_index** Karl Suss Prober function. Steps (index) to the next testable die location (as defined by the pbench wafer map).

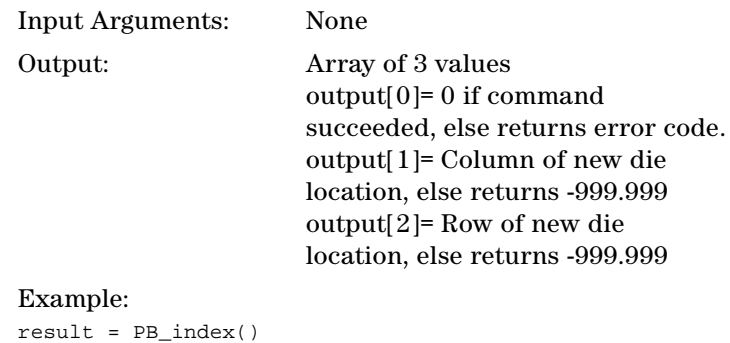

**PB\_index\_cr** Karl Suss Prober function. Moves the prober to the absolute column and row location specified.

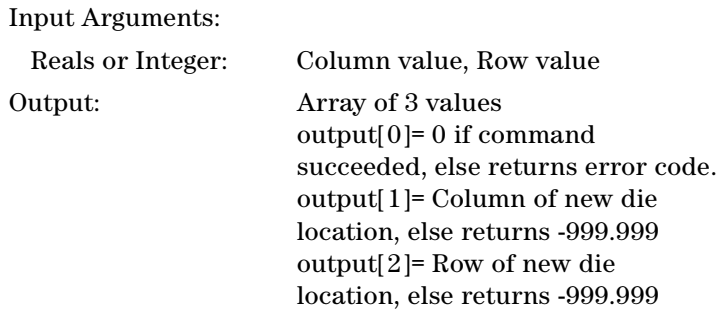

Example:

result=PB\_index\_cr(column,row)

**PB\_msite\_xy** Karl Suss Prober function. Moves the prober to subsite location x, y (in tenths of microns).

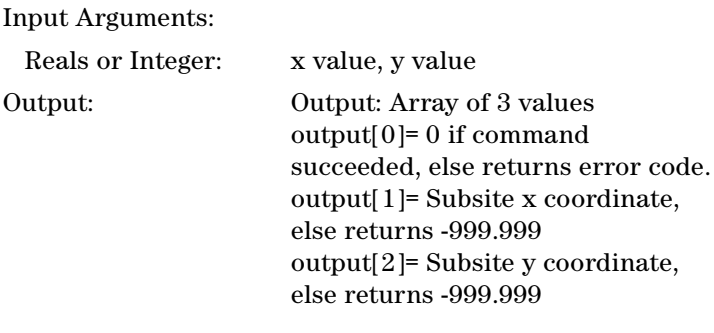

### Example:

result=PB\_msite\_xy(x,y)

**PBench\_CMD** Karl Suss Prober function. Sends a user-specified command to the prober.

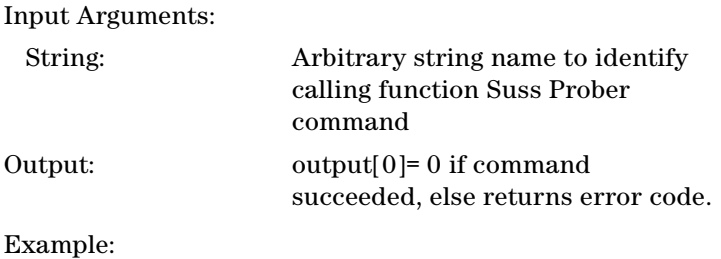

```
result=PBench_CMD("Myfunction", "StepNextDie")
```
**Pdown** Wafer prober function. Lowers the chuck of the wafer prober. For more information regarding this function, refer to ["External Prober User Functions" on page 157.](#page-156-0)

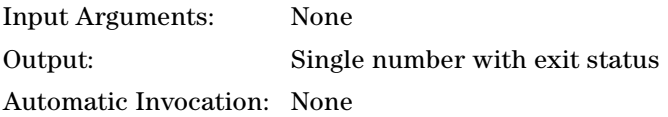

# **8 IC-CAP Functions**

**Phome** Wafer prober function. Used for loading a wafer onto the chuck and moving it to the home position. For more information regarding this function, refer to ["External](#page-156-0)  [Prober User Functions" on page 157](#page-156-0).

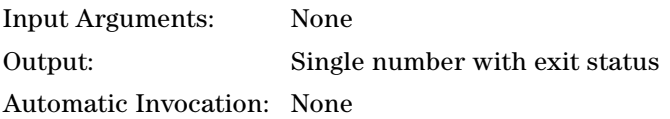

**Pimove** Wafer prober function. Moves the chuck a relative increment from its current position. For more information regarding this function, refer to ["External Prober User](#page-156-0)  [Functions" on page 157.](#page-156-0)

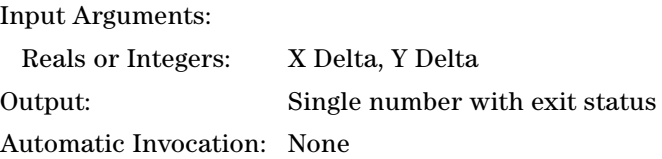

**Pink** Wafer prober function. Calls the inker function of the prober if it is supported. For more information regarding this function, refer to ["External Prober User Functions" on](#page-156-0)  [page 157](#page-156-0).

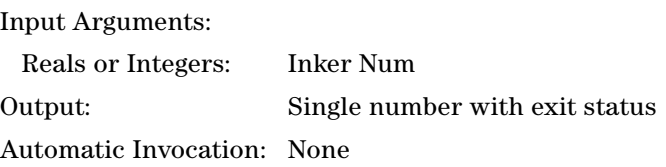

**Pmove** Wafer prober function. Moves the chuck to an absolute position. For more information regarding this function, refer to ["External Prober User Functions" on](#page-156-0)  [page 157](#page-156-0).

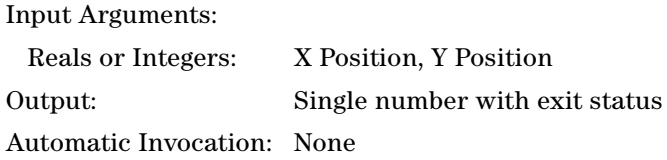

### **PNCAPsimu**

Calculates P-N Junction capacitance versus voltage. Can be used as a quick simulation. The proper parameter names must be specified as inputs.

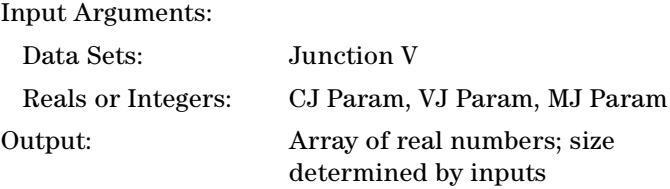

**Porig** Wafer prober function. Defines the current X & Y position of the chuck. Must be called before calling the Pmove or Pimove functions. For more information regarding this function, refer to ["External Prober User Functions" on](#page-156-0)  [page 157](#page-156-0).

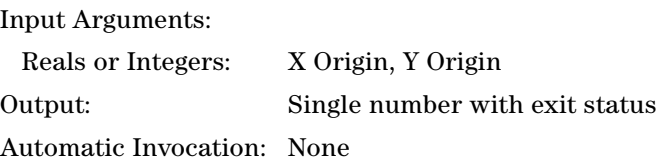

**Ppos** Wafer prober function. Returns the current X & Y position of the chuck. For more information regarding this function, refer to ["External Prober User Functions" on](#page-156-0)  [page 157](#page-156-0).

Input Arguments: None

# **8 IC-CAP Functions**

Output: Array of 2 points: x and y Automatic Invocation: None

**Prober\_debug** Wafer prober function. Used to turn the debug and macro stop (on error) flags on and off. For more information regarding this function, refer to ["External Prober](#page-156-0)  [User Functions" on page 157](#page-156-0).

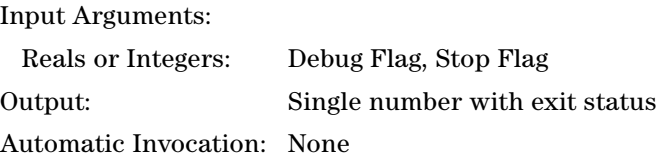

**Prober\_init** Wafer prober function. Initializes the prober for use. This function must be called before any other prober functions are used in the Macro. For more information regarding this function, refer to ["External Prober User](#page-156-0)  [Functions" on page 157.](#page-156-0)

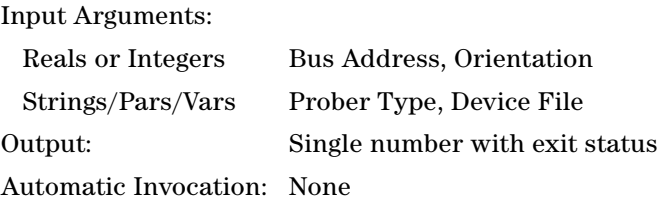

**Prober\_reset** Wafer prober function. Sends a device clear command to the prober. For more information regarding this function, refer to ["External Prober User Functions" on](#page-156-0)  [page 157](#page-156-0).

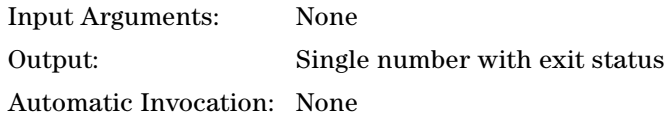

**Prober status** Wafer prober function. Sends a query to the prober to obtain the Remote/Local control state and the edge sensor contact state. The prober should be initialized with *Prober init* before this function. For more information regarding this function, refer to ["External Prober User](#page-156-0)  [Functions" on page 157.](#page-156-0)

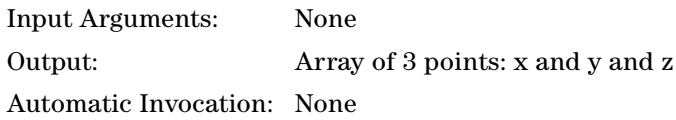

**Program or Program2** The Program2 function is the recommended way to define a program in IC-CAP's Parameter Extraction Language over the older Program function. Program2 provides improved function argument/parameter management and improves access to IC-CAP variables.

Both Program and Program2 functions provide a text editor in which a program can be written in IC-CAP's Parameter Extraction Language to carry out simple or complicated computations. When a *RETURN* statement is used, the computed results are available for use in Plots, other Transforms, and table elements throughout IC-CAP. Both functions can also execute most IC-CAP menu functions using an *iccap\_func* call. Both functions also provides features enabling users to write custom extraction routines and assign new Model parameter values.

Refer to [Chapter 9, "Parameter Extraction Language](#page-686-0)," in this manual, and to Chapter 9, "Using Transforms and Functions" in the *User's Guide,* for more information.

If GET\_INT, GET\_REAL, GET\_STRING or LINPUT is used in a Program or Macro to pass parameters, all GET\_INT statements should be located immediately at the start of the Program or Macro along with any other GET\_INT, GET\_REAL, GET\_STRING or LINPUT statements. Once any other ICCAP\_FUNC statement is invoked, the list of anticipated arguments is reset, thereby

removing all the extra arguments from the calling ICCAP\_FUNC statement. The Program2 function does not have these limitations.

The statement GET\_DATASET can be used to redirect passed Program2 function parameter dataset arguments to local variables of a Program2 function. GET\_DATASET is not supported with Program or Macro functions—it is only currently supported with the Program2 function.

If GET\_INT, GET\_REAL, GET\_STRING or LINPUT statements are used in a Program or Macro to pass parameters, those input statements search the passed parameter list until they find a valid passed parameter argument of the expected type. In the Program2 function, the GET\_DATASET, GET\_INT, GET\_REAL, GET\_STRING or LINPUT statements will only try to evaluate the next available passed function parameter as a value of the expected type, and will error out if the next passed function parameter is not able to be evaluated as a value of the expected type.

In the Program2 function, all variables are automatically treated as local variables unless those variables are first explicitly declared as global variables using the GLOBAL\_VAR statement. Before using a variable from a variable table in Program2, you should declare the variable as global with the GLOBAL\_VAR statement. In Program and Macro functions, all variables can be resolved globally or locally without needing to explicitly specify which variables are global using the GLOBAL\_VAR statement.

Input Arguments: None (input statements and data are supplied interactively into a dedicated text editor)

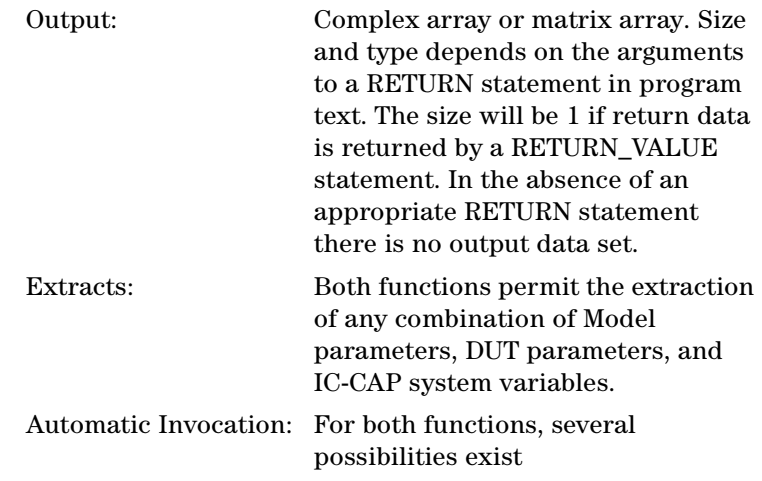

- **•** If a program uses the *RETURN* statement to generate a data set, and 1 of the data sets used within the program changes (due to a simulation, for example), then the program is automatically invoked, so that its returned data set is refreshed.
- **•** If a program assigns new values to Model or DUT parameters, then the program is considered an extraction function, and Automatic Invocation occurs when the *Extract* command is issued for the associated Setup or DUT.

These rules are mutually exclusive, and the second one takes higher precedence. When neither rule is satisfied, no Automatic Invocation occurs. Some statements allow direct control over these rules, for example, UPDATE\_MANUAL. For more information, refer to "Automatic Transform Execution" in the *User's Guide*.

**Pscale** Wafer prober function. Defines the X & Y stepping dimensions used by the Pmove and Pimove functions. For more information regarding this function, refer to ["External](#page-156-0)  [Prober User Functions" on page 157](#page-156-0).

Input Arguments:

# **8 IC-CAP Functions**

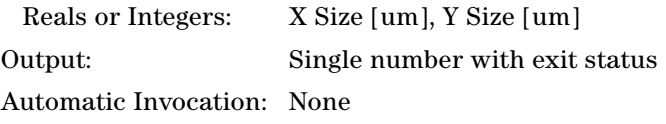

**PSP DC** vth Picks up one single sweep curve of id=f(vg) of a specified setup and extracts the threshold voltage vth. The setup is specified by the parameters path to vd, ... etc. This makes it easier to call the function with variable inputs inside the PEL programs.

The 'Flag' variable is used to define certain conditions, for example, the extraction of vth for the large device that does not need to calculate all the early voltage values.

Input Arguments:

Variables: Length (L) Total gate width (W) Number fingers (NF) Flag for extraction options flag: 1 Fixed  $Id(Vth) = Idref^*L/W$ 2 Fixed  $Id(Vth) = Idref^*NF^*$  $((W/NF)-2^*Delta_W)/$  $(L-2^*)$ Delta $L$ ) Reference current Idref for extraction options Delta L (one side) Delta W (one side) # of curve Type (1=NMOS, -1=PMOS) Debug (1: show internal states of the function 0: nothing)

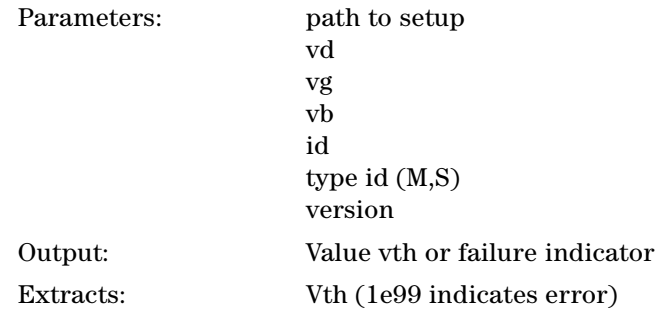

**PSP** check par Checks whether a model parameter is in a predefined range. The range information for this parameters must be given in a variable in the referenced path. The range information is stored in a string in the following format:

range\_A0 >-1 0 10 - | | | |\_\_\_ upper error condition ({operator(<,<=), value}{-)} | | |\_\_\_\_\_\_ upper optimization boundary | |\_\_\_\_\_\_\_\_\_\_\_ lower optimization boundary |\_\_\_\_\_\_\_\_\_\_\_\_\_\_\_ lower error condition ({operator(>,>=), value}{-)}

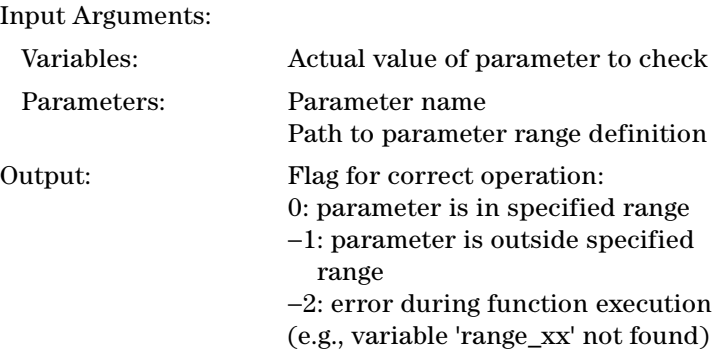

**PSP\_DC\_calc\_bin\_parameter** Calculates from the input the four binning parameters P0, PL, PW and PP. If the calculation is done correctly, outputs[0] will return 0. Otherwise, outputs[0] will result in a negative number. In such a case, the error will be printed in detail in the output window.

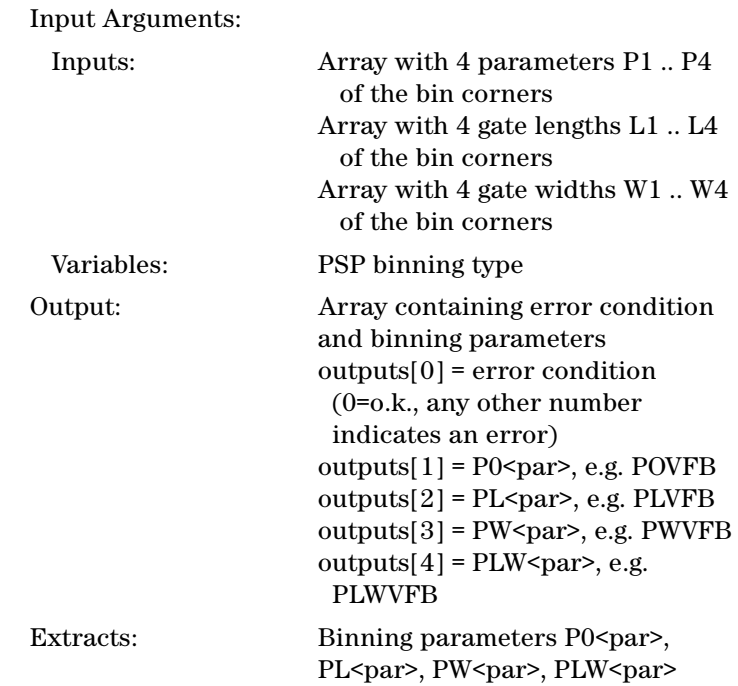

**PSP\_set\_opt** Accepts a list of model parameters, separated by blanks and searches the range information for these parameters in the range\_<PARAMETER> variables in the referenced path.

After analyzing the range information for each parameter, the variables min\_<PARAMETER> and max\_<PARAMETER> in the local setup/DUT are set. These variables can be used as upper/lower limit in an optimizer call.

The range information is stored in a string in the following format:

```
range_A0 >-1 0 10 - 
            \text{ \quad upper error condition } (\{\text{operator}(<,<=), \text{ value}\}\{-)\}upper optimization boundary
              lower optimization boundary
             lower error condition (\{operator(<i>z</i>,<i>z</i>=), value\}{-)}
```
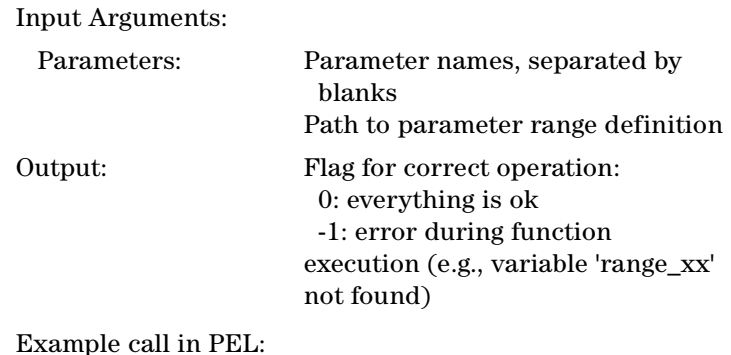

```
erg = PSP_set_opt("RDSW PRWG
PRWB","Extraction_configuration/Boundaries")
```
**PTFTCV\_cgd** This function is obsolete.

Standard extraction for the UCB p-Si TFT model. Extracts p-Si TFT gate-to-drain overlap capacitance and a transition parameter.

Input Arguments: Data Sets: Gate-Drain V, Source-Drain V, Gate-Drain C Output: None Extracts: CGDO, ACGD Automatic Invocation: By Extract menu function

**PTFTCV\_cgs** This function is obsolete.

Standard extraction for the UCB p-Si TFT model. Extracts p-Si TFT gate-to-source overlap capacitance and transition parameters.

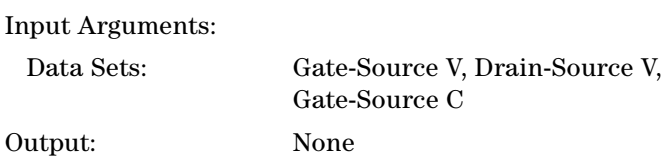

Extracts: CGSO, ACGS, VGTRANLC, VGTRANHC Automatic Invocation: By Extract menu function

**PTFTDC\_lin** This function is obsolete.

Standard extraction for the p-Si TFT model. Extracts linear region parameters using Id versus  $V_g$  data measured on a p-Si TFT device.

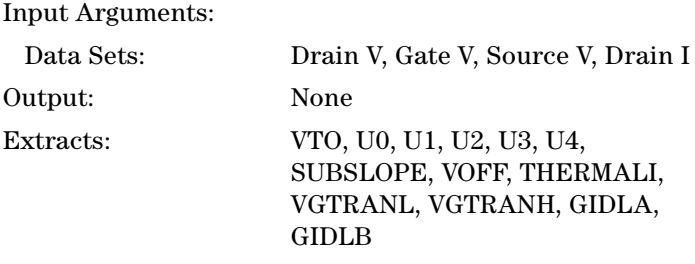

Automatic Invocation: By Extract menu function

**PTFTDC\_sat** This function is obsolete.

Standard extraction for the p-Si TFT model. Extracts saturation region parameters using Id versus Vd data measured on a p-Si TFT device.

Input Arguments:

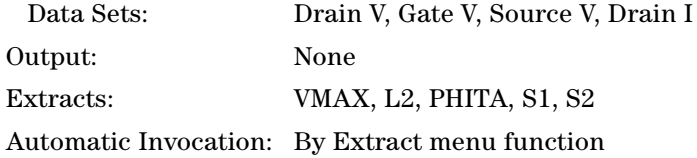

**Pup** Wafer prober function. Moves up the chuck of the wafer prober. For more information regarding this function, refer to ["External Prober User Functions" on page 157](#page-156-0).
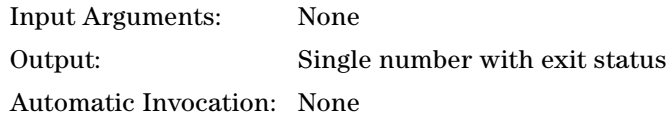

**rand flat** Returns a single random number generated for each call between 0.0 and 1.0 inclusive. Use *rand\_seed()* to set a seed value. This is a 32-bit random number generator of Park and Miller with Bays-Durham shuffle to exclude serial correlations. The period is larger than 1E08.

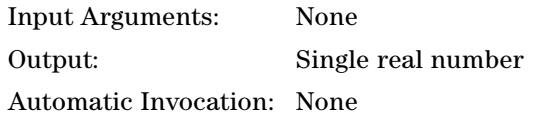

#### Example:

**•** Example PEL code:

```
! create 100 random numbers between 
! lower bound and upper bound
! ex. 100 random real numbers from 1.0 to 10.0
complex num[100] 
! sets a varying random seed for all successive calls
! to rand_flat() 
x=rand_seed(val(system$("date +%s")))
lowerbound=1.0
upperbound=10.0
i=0while i<100
 num[i]=rand_flat()*(upperbound-lowerbound)+lowerbound
  i=i+1endwhile
```
**•** To view an example of the random functions used in a setup to generate random numbers, view the *random\_example.mdl* example discussed in the *User's Guide,* Chapter 12, "Creating Graphic User Interfaces", "Random Numbers (Example)," section.

**rand\_gauss** Returns a random number generated for each call that follows a normal distribution with the given mean and sigma values. Use *rand\_seed()* to set a seed value. This is a

32-bit random number generator of Park and Miller with Bays-Durham shuffle to exclude serial correlations. The period is larger than 1E08.

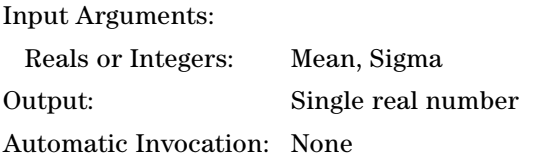

#### Example:

**•** Example PEL code:

```
! Creates 100 random numbers within a
! gaussian distribution with a mean of 
! approximately 5 and a standard deviation 
! of approximately 1
complex num[100] 
! sets a varying random seed for all successive calls
! to rand_gauss(…) 
x=rand_seed(val(system$("date +%s")))
i=0while i<100
 num[i]=rand_gauss(5,1)
  i=i+1endwhile
```
**•** To view an example of the random functions used in a setup to generate random numbers, view the *random\_example.mdl* example discussed in the *User's Guide,* Chapter 12, "Creating Graphic User Interfaces", "Random Numbers (Example)," section.

**rand\_seed** Sets a seed for the internal random number generator that has the initial seed of 3300. The *rand\_seed(seed)* function should be used to set the seed for the internal random number generator for all successive calls to the *rand\_flat()* or *rand\_gauss()* functions. This is a 32-bit random number generator of Park and Miller with Bays-Durham shuffle to exclude serial correlations. The period is larger than 1E08.

Input Arguments: Reals or Integers: Seed (must not be zero) Output: None Automatic Invocation: None

#### Example:

**•** Using a specific/fixed seed value with *rand\_flat()* or *rand\_gauss()*.

You can input a fixed seed value for the *rand\_seed(seed)* function.

For example:

```
x=rand_seed(42)
y1=rand_flat() or y1=rand_gauss(gaussMean, gaussSigma)
y2=rand_flat() or y2=rand_gauss(gaussMean, gaussSigma)
```
where *y1* will equal a first random number and *y2* will equal a second random number and *y1* may not necessarily equal *y2*.

If you set the same fixed seed value again and call *rand\_flat()* or *rand\_gauss*(*gaussMean*, *gaussSigma*) again.

For example:

```
x= rand_seed(42)
y1=rand_flat() or y1=rand_gauss(gaussMean, gaussSigma)
x = rand\_seed(42)y2=rand_flat() or y2=rand_gauss(gaussMean, gaussSigma)
```
where  $y_1 = y_2$  since the seed was set to the same fixed seed before each call.

Since *rand\_flat()* or *rand\_gauss()* return a single random number, each time you call *rand\_seed(42)* beforehand you will get the same single random number.

**•** Generating a varying seed value based on the current time with *random()*.

Instead of using the same fixed seed number each time to generate a random number, another approach would be to create a varying real number seed out of the current time.

For example:

```
x = rand seed(value)seed(val(system$("date + ss")))
y1 = rand_flat() or y1 = rand_gauss(gaussMean, gaussSigna)y2 = rand_flat() or y2 = rand_gauss(gaussMean, gaussSigna)
```
where y1 will equal a first random number and y2 will equal a second random number and y1 may not necessarily equal y2.

If you were to call rand seed(val(system $(\text{"date +}\%s")$ ) again later before another call to rand\_flat() or rand\_gauss(…) the random seed value would have been set differently each time so the calls to rand\_flat() or rand\_gauss() would still return different random values.

```
x= rand_seed(val(system$("date + %s")))
y1=rand_flat() or y1=rand_gauss(gaussMean, gaussSigma)
x= rand_seed(val(system$("date + ss")))
y2=rand_flat() or y2=rand_gauss(gaussMean, gaussSigma)
```
where y1 will equal a first random number and y2 will equal a second random number and y1 may not necessarily equal y2.

**•** To view an example of the random functions being used in a Setup to generate random numbers, view the *random\_example.mdl* example discussed in the *User's Guide,* Chapter 12, "Creating Graphic User Interfaces", "Random Numbers (Example)," section.

**random** Creates a data set of random numbers with values between 0 and 1. This function is based on the underlying C code for *srand48* and *rand48*. This function will return a dataset of 'N' numbers where N is the size defined by the current Setup's input sweeps. This function is referred to data in an IC-CAP DUT Setup that includes a defined input set that evaluates to a specific number of points.

Input Arguments: Reals or Integers: Seed Output: Array of real numbers; size determined by setup Automatic Invocation: On Data Set Input Change

#### Example:

**•** Using a specific/fixed seed value with random(seed).

You can call the random(seed) function with a specific seed value.

#### For example:

random(49)

Also, say that the IC-CAP DUT Setup in which you are calling the IC-CAP "random" function (transform is defined in your DUT Setup's "Extract / Optimize" tab) has 100 points in your DUT Setup's "Measure / Simulate" tab, then the result of running the random(seed) function will also evaluate to 100 numbers in the resulting random number dataset. However, each time you call the random(49) function, you'll get the same 100 random numbers because they're all starting with the same seed number (example random $(49)$  has seed = 49).

**•** Generating a varying seed value based on the current time with random(seed).

Instead of using the same seed number all the time to generate a random number, another approach would be to create a varying real number seed out of the current time.

For example: random(val(system\$("date +%s")))

**•** To view an example of the random functions being used in a Setup to generate random numbers, view the *random\_example.mdl* example discussed in the *User's Guide,* Chapter 12, "Creating Graphic User Interfaces", "Random Numbers (Example)," section.

**RBBcalc** Used in extraction of base resistance parameters for the UCB Bipolar model. Calculates RBB from corrected H11 measurements generated with the *H11corr* function described above. A circle fit is performed on the complex data to extrapolate the high frequency real axis intercepts.

Input Arguments: Data Sets: H11 Output: Array of complex numbers; size determined by inputs Automatic Invocation: On Data Set Input Change

Example PEL Statement: rbbcalc\_data = RBBcalc(H11)

**RMSerror** Calculates the RMS error between 2 data sets. The error of the second input is calculated with respect to the first input. Returns the error in percent or magnitude. Three formulations are available depending on the value of the third argument labeled *% Err Flag*.

Input Arguments:

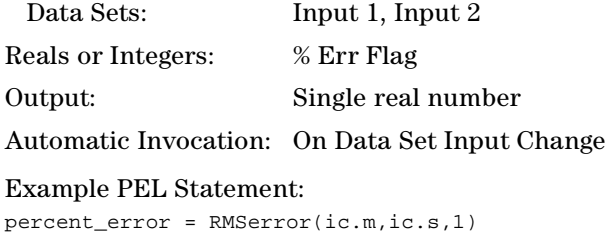

If 0 is passed as the third argument, the absolute value of the difference between the two datasets is returned.

$$
\sqrt{\sum_{i=1}^{N} [(sim_i - meas_i)2]/N}
$$

If 1 or 2 is passed as the third argument, a relative (or percent) error is calculated. For a value of 1, the error of the second input is calculated with respect to the first input for each point. If any values in the first dataset are 0, the function returns an error.

$$
\sqrt{\sum_{i=1}^{N}[(sim_i-meas_i)/meas_i]^2/N}
$$

For a value of 2, the same formulation used by the Levenberg-Marquardt optimizer is used. This is also a relative (or percent) error calculation, but the formulation takes the error relative to the larger of the two data set values on a point by point basis. This formulation always returns a value.

$$
\sum_{i=1}^{N} [((sim_i - meas_i) / max(|meas_i|, |sim_i|))^2)]/N
$$

Where

 $\operatorname{sim}_i$  = the i<sup>th</sup> simulated data point  $meas_i$  = the i<sup>th</sup> measured data point  $N =$  the total number of data points

**sin** Sine of an angle in radians.

Input Arguments:

Data Sets: Input 1

Output: Complex number, matrix, complex array, or matrix array (depends on input argument)

Automatic Invocation: On Data Set Input Change

**sinh** Hyperbolic sine.

Input Arguments:

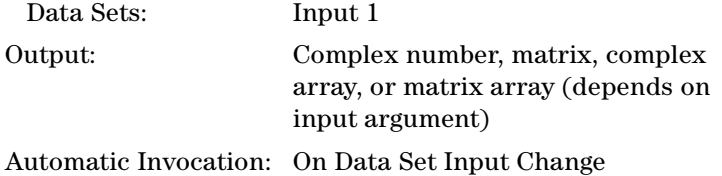

**smooth3** Returns 3-point running average of the Input data set. End points of each curve are not affected. Defined in *userc.c*.

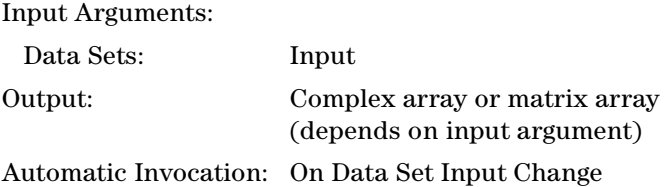

**SPECSSpin** Used in an IC-CAP Macro to determine the matrix connections of the device under test. *ICMSpin* returns the matrix pin number that corresponds to a specified terminal index on the device. This function only returns valid data when IC-MS test execution is running. Refer to the *IC-MS User's Manual* for more information on using *ICMSpin.*

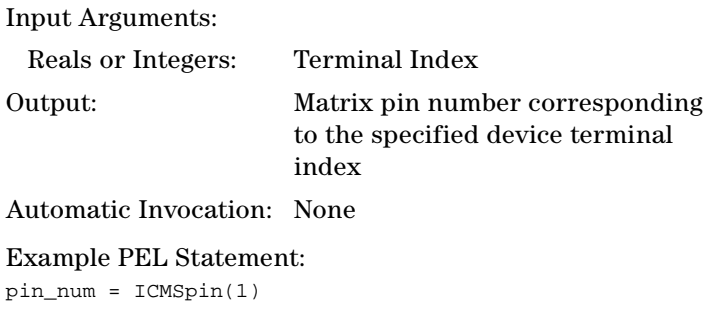

**sqrt** Square root function. Note that sqrt(-1) correctly produces an imaginary result.

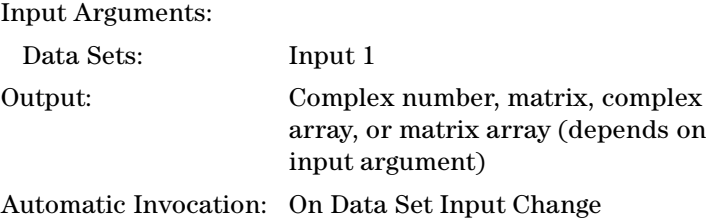

**SWM** debug Switching matrix function. Turns the debug flag on and off. For more information regarding this function, refer to ["External Matrix Driver User Functions" on](#page-167-0)  [page 168](#page-167-0).

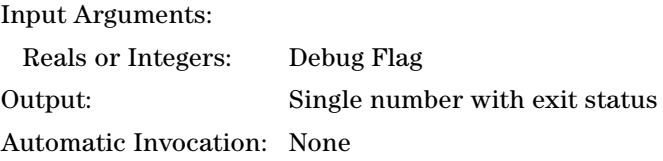

**SWM\_init** Switching matrix function. Initializes the switching matrix and clears all port and pin connections. This must be called before any other switching matrix functions are used in the Macro. For more information regarding this function, refer to ["External Matrix Driver User](#page-167-0)  [Functions" on page 168.](#page-167-0)

Input Arguments:

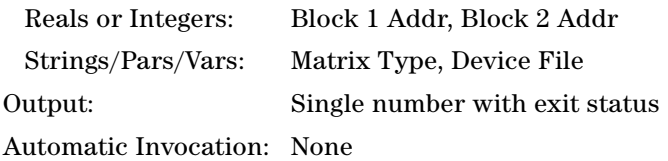

**tan** Tangent of an angle in radians.

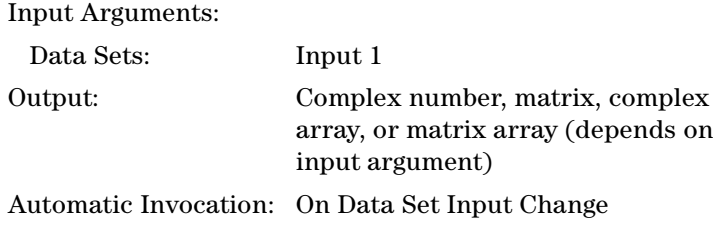

**tanh** Hyperbolic tangent.

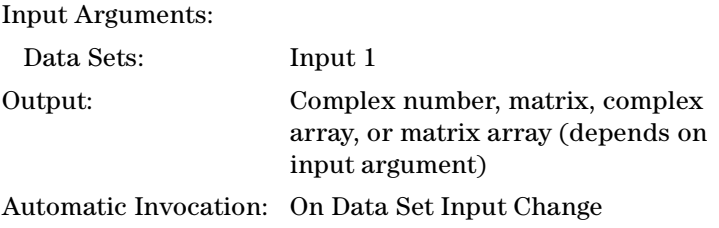

**TARGET\_DC\_vth** Picks up one single sweep curve of *id=f(vg)* of a specified setup and extracts the threshold voltage *vth*. The setup is specified by the parameters path to *vd*, and so on. This makes it easier to call the function with variable inputs inside the PEL programs.

The *Flag* variable defines certain conditions, for example, the extraction of *vth* for the large, which does not need to calculate all the early voltages.

Input Arguments:

Variable Length (L)

Total gate width (W) Number fingers (NF) Flag for extraction options flag: 1 Fixed  $Id(Vth) = Idref^*L/W$ 2 Fixed  $Id(Vth) = Idref*NF*$  $((W/NF)-2^*Delta_W)/$  $(L-2^*)$ Delta  $L$ ) Reference current Idref for extraction options Delta L (one side) Delta W (one side) # of curve Type (1=NMOS, -1=PMOS) Debug (1: show internal states of the function 0: nothing)

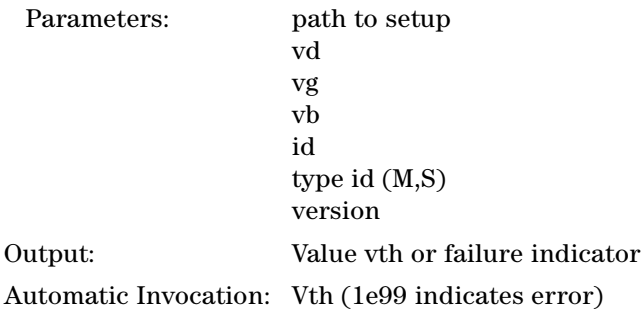

**tis\_p\_down** HP 4071A wafer prober function. Lowers the chuck of the wafer prober.

**tis\_p\_home** HP 4071A wafer prober function. Used for loading a wafer onto the chuck and moving it to the home position.

**tis\_p\_imove** HP 4071A wafer prober function. Moves the chuck a relative increment from its current position.

**tis\_p\_ink** HP 4071A wafer prober function. Calls the inker function of the prober if it is supported.

**tis\_p\_move** HP 4071A wafer prober function. Moves the chuck to an absolute position.

**tis\_p\_orig** HP 4071A wafer prober function. Defines the current X & Y position of the chuck. Must be called before calling the tis\_p\_move or tis\_p\_imove functions.

**tis\_p\_pos** HP 4071A wafer prober function. Returns the current X & Y position of the chuck.

**tis p** scale HP 4071A wafer prober function. Defines the X and Y stepping dimensions that are used by the tis\_p\_move and tis p\_imove functions.

**tis\_p\_up** HP 4071A wafer prober function. Moves up the chuck of the wafer prober.

**tis\_prober\_get\_ba** HP 4071A wafer prober function. No Help Available.

**tis\_prober\_get\_name** HP 4071A wafer prober function. No Help Available.

**tis\_prober\_init** HP 4071A wafer prober function. Initializes the prober for use. This function must be called before any other prober functions are used in the Macro.

**tis\_prober\_read\_sysconfig** HP 4071A wafer prober function. No Help Available.

**tis\_prober\_reset** HP 4071A wafer prober function. Sends a device clear command to the prober.

**tis\_prober\_status** HP 4071A wafer prober function. Sends a query to the prober to obtain the Remote/Local control state and the edge sensor contact state. The prober should be initialized with tis\_prober\_init before this function.

**TRL\_Cal** Deembed the raw measured data using measured data of TRL (thru-reflect-line) calibration standards. The function calculates the error coefficients and returns the corrected S-parameters data. The reference plane is defined at the middle of the thru standard, or at the interface to the DUT when it is installed in the compatible carrier.

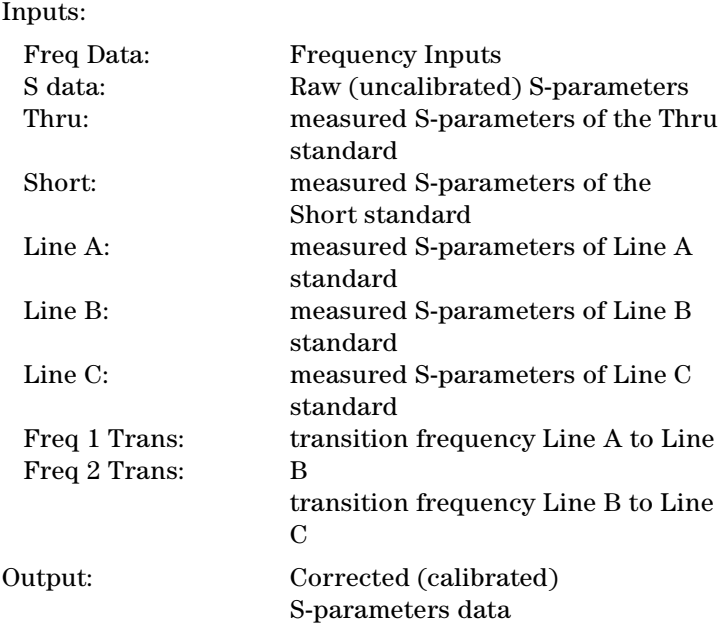

**TwoPort** Converts the data in a data set from one 2-port parameter type

(S, Y, H, Z, K, A) to another. Enter the name of the data set that is to be converted, the old 2-port type, and the new 2-port type. Use K for *Cascaded Scattering Matrix* and A for *ABCD Matrix*. Note: TWOPORT does not read TWOPORT\_Z0 at execution time, only at measurement and simulation time.

Input Arguments:

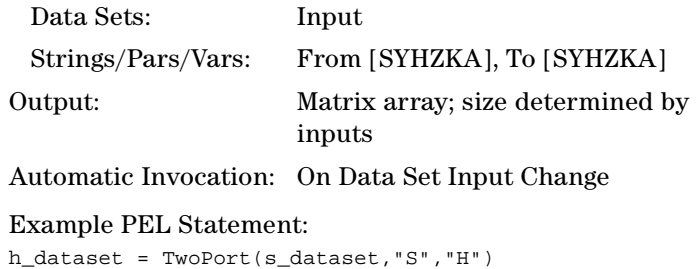

**TwoPort2** Same as TwoPort function except the characteristic impedance, Z0, is an input parameter. This allows execution-time conversion of 2-port data to a new Z0.

Input Arguments:

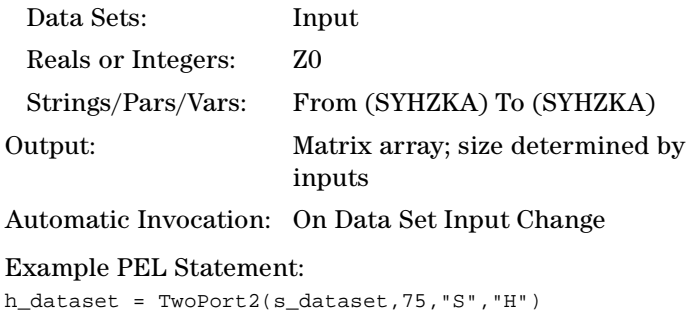

**USERC\_avg\_2** Averages 2 DC data sets, point-by-point. Provided as an example of a math function implemented in User C code. The source code is in *\$ICCAP\_ROOT/src/userc.c.*

Input Arguments:

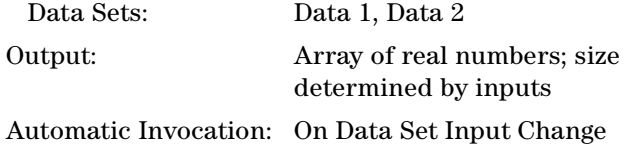

**USERC\_avg\_3** Averages 3 DC data sets, point-by-point. Provided as an example of a math function implemented in User C code. The source code is in *\$ICCAP\_ROOT/src/userc.c.*

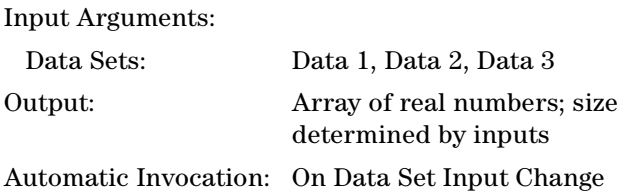

**USERC\_close** Closes an open file. See *USERC\_open* for essential additional information about this function.

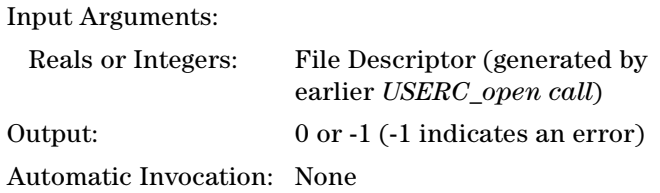

**USERC\_conjg** Produces the conjugate of the input data set. This function is similar to the function named conjg, but is provided as an example of a User C math function manipulating complex numbers. The source code is in *\$ICCAP\_ROOT/src/userc.c.*

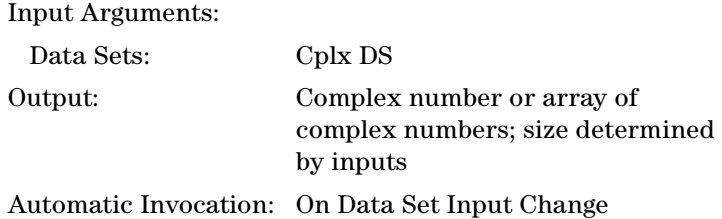

**USERC\_data\_w\_check** Returns a complex number designated by a name, row, and column. Example of C library function d*ata\_w\_check()* in *userc.c*.

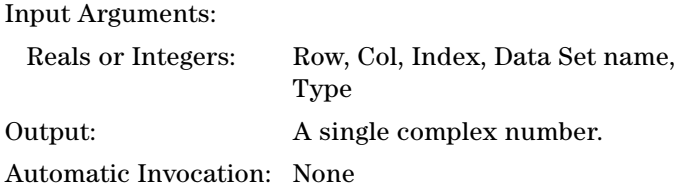

**USERC** get object name If the variable name exists, returns the name of the calling Transform or Macro. Note that the leading / in the name is not returned.

#### Syntax

```
USERC_get_object_name(<varname>)
```
#### Where

*<varname>* is a string naming a variable in the variable table within the scope of the caller. This variable returns the names of the calling Transform or Macro.

#### Examples:

If macro */npn/tester* contains the following line: x=USERC\_get\_object\_name("objname")

And if *objname* is in the Model Variables or system variables, then it returns *npn/tester*.

If Transform /npn/dc/fgummel/tester contains the following line:

x=USERC\_get\_object\_name("xformName")

And if *xformName* exists in the Setup Variables, DUT Variables, Model Variables, or System Variables, then it returns *npn/dc/fgummel/tester*.

**USERC** init param Demonstrates in C code how to assign a value to a model parameter, a DUT parameter, or an IC-CAP system variable. Demonstrates use of the User C utility function named *set par or var()*. The source code is in the set\_param function in *\$ICCAP\_ROOT/src/userc.c.* 

Input Arguments:

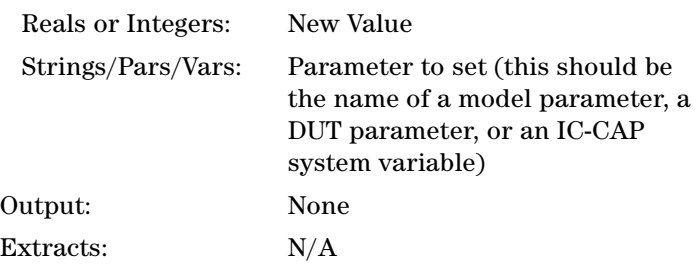

Automatic Invocation: By Extract menu function

**USERC\_num\_of\_points** Returns the number of points for a given sweep. Example of C library function *get\_num\_of\_points()* in *userc.c*.

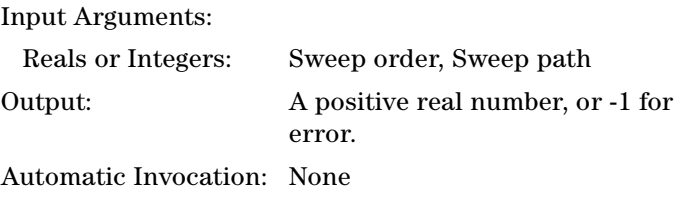

Example PEL Statement: nop = USERC\_num\_of\_points(1, "") ! A blank path is current Setup

**USERC\_open** Accesses a disk file for reading, writing or both. For instrument control, use *HPIB\_open()* and related *HPIB* functions. This function can be used in conjunction with *USERC\_readnum, USERC\_readstr, USERC\_read\_reals, USERC\_seek, USERC\_tell, USERC\_write,* and *USERC\_close* to perform I/O operations. A more complete description of these functions and examples of their use in performing I/O operations with disk files are available in [Appendix H, "User](#page-1008-0)  [C Functions](#page-1008-0)." The source code for these functions is provided in *\$ICCAP\_ROOT/src/userc\_io.c.*

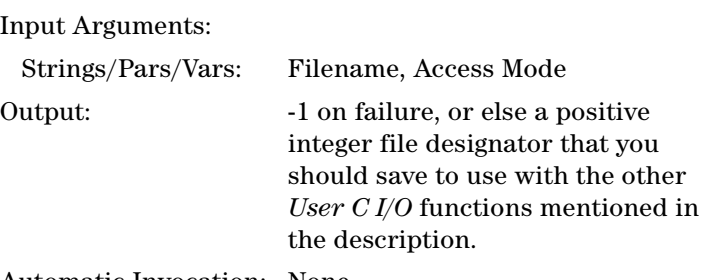

Automatic Invocation: None

Example PEL Statement: file\_num = USERC\_open("datafile","r") ! read access

**USERC\_read\_reals** Opens a file, reads and returns an array of real numbers, and closes the file. For additional information about this function, see [Appendix H, "User C](#page-1008-0)  [Functions.](#page-1008-0)"

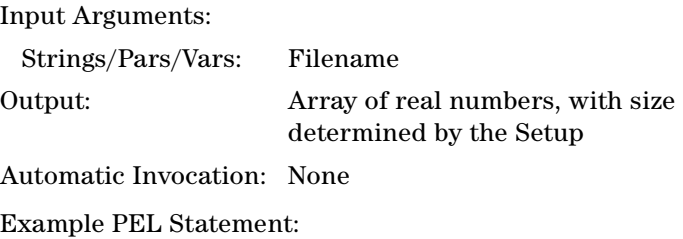

data\_array = USERC\_read\_reals("datafile")

**USERC\_readnum** Reads 1 real number from an open file, 1.0E6, for example. See *USERC\_open* for essential additional information about this function.

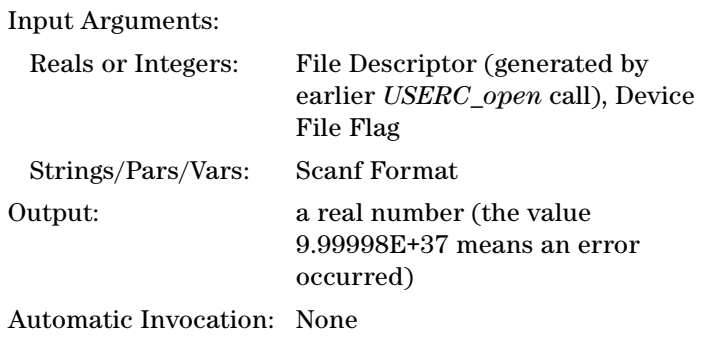

Example PEL Statement: VTO = USERC\_readnum(file\_num,0,"VTO = %lf")

**USERC\_readstr** Reads a string from an open file and sets the specified IC-CAP variable equal to it. See *USERC\_open* for essential additional information about this function.

Input Arguments:

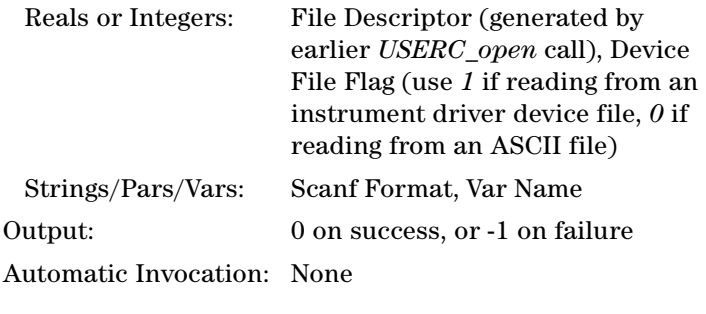

Example PEL Statement:

! read and set SIMULATOR name from a file read\_result = USERC\_readstr(file\_num,0,"%s", IC-CAP\_variable)

**USERC\_seek** Goes to a particular byte offset in an open file. See *USERC\_open* for essential additional information about this function.

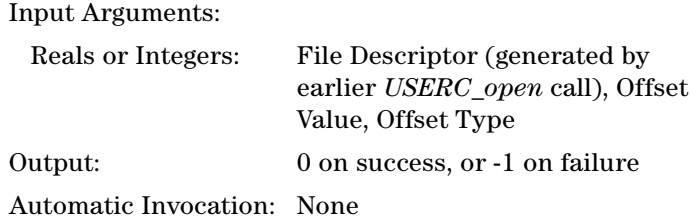

**USERC\_set\_param** Sets the parameter specified by the second argument to the value of the first argument.

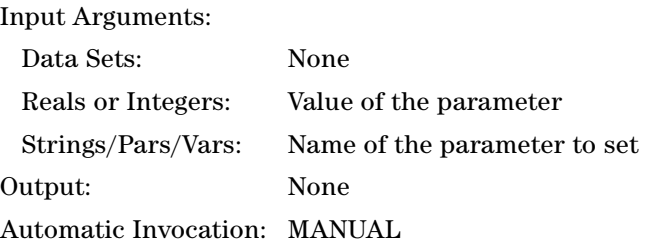

Example PEL Statement:

 $x = \text{USERC\_set\_param}(100, \text{NPN}, \text{BF})$ 

**USERC\_set\_param\_quiet** set the value of a parameter or variable referenced by a string. Unlike USERC\_set\_param(), this version makes no output to the status window.

Example PEL Statement: x=USERC\_set\_param\_quiet(1e-15,"/npn/IS")

**USERC\_size** Returns the array size of the data set whose name is given by a string.

Example PEL Statement: data\_size = USERC\_size("id") Input Arguments: Strings/Pars/Vars: Data Set name Output: A positive real number. Automatic Invocation: None

**USERC\_sweep\_mode** Returns the sweep mode for the input with sweep order N.

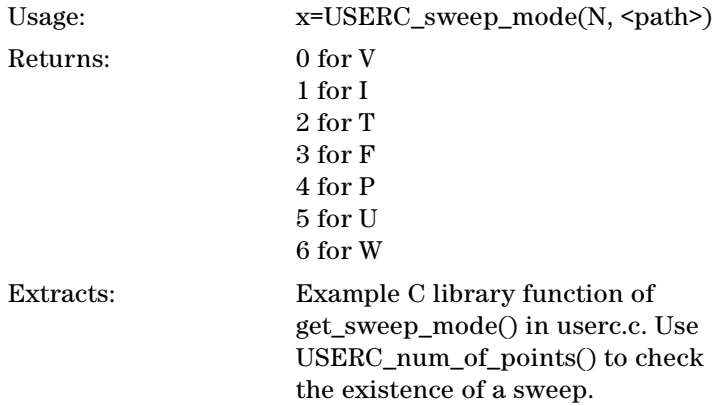

**USERC** sweep name Returns a sweep name through a variable. Example C library function of *get\_sweep\_name()* in *userc.c*. Use *USERC\_num\_of\_points()* to check the existence of a sweep.

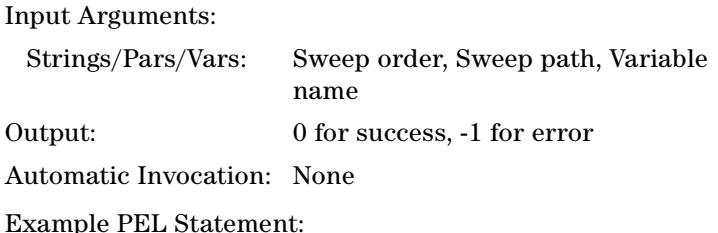

x = USERC\_sweep\_name(1, "/npn/dc/fearly", "first\_sweep")

**USERC\_sweep\_start** Returns a sweep start value. Example C library function of *get\_sweep\_start()* in *userc.c*. Use *USERC\_num\_of\_points()* to check the existence of a sweep.

Input Arguments: Strings/Pars/Vars: Sweep order, Sweep path Output: 0 for error Automatic Invocation: None

Example PEL Statement:  $x = \text{USERC\_sweep\_start(1, "/npn/dc/fearly")}$ 

**USERC\_sweep\_stepsize** Returns a (LIN) sweep step value. Example C library function of *get\_sweep\_stepsize()* in *userc.c*. Use *USERC\_num\_of\_points()* to check the existence of a sweep.

Input Arguments:

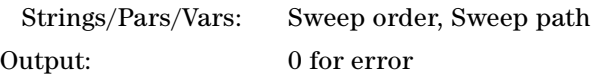

Automatic Invocation: None

Example PEL Statement: x = USERC\_sweep\_stepsize(1, "/npn/dc/fearly")

**USERC\_sweep\_stop** Returns a sweep stop value. Example C library function of *get\_sweep\_stop()* in *userc.c*. Use *USERC\_num\_of\_points()* to check the existence of a sweep.

Input Arguments:

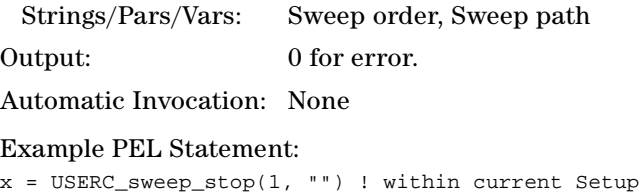

**USERC\_system** Demonstrates the invocation of an operating system command from User C code.

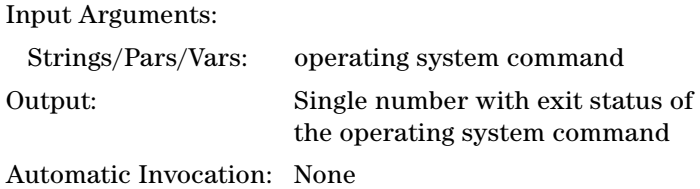

**USERC\_tell** Tells current byte offset in an open file. See *USERC\_open* for essential additional information about this function.

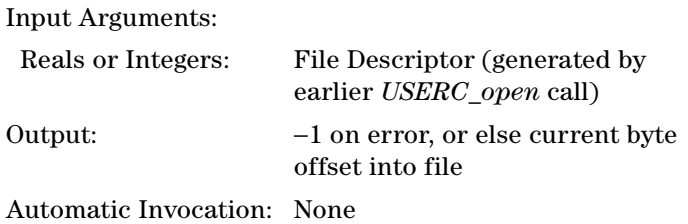

**USERC\_transpose** Returns a data set of matrices, in which each of the input data set's matrices has been transposed. Provided as an example of a matrix math function implemented in User C code. The source code is in \$ICCAP\_ROOT*/src/userc.c*.

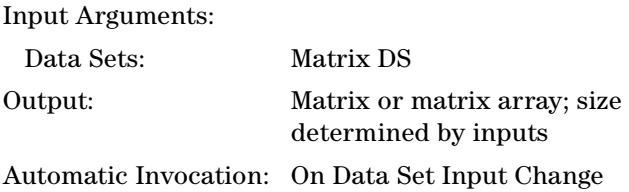

**USERC\_write** Prints any string expression into an open file, in ASCII. (To convert a number to a string expression, refer to the VAL\$ function described in the ["Built-in Functions" on](#page-713-0)  [page 714](#page-713-0). Refer to USERC\_open for additional essential information about this function.)

Input Arguments:

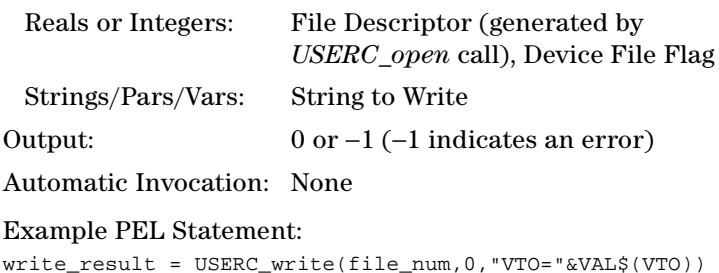

**variance** Calculates the statistical variance of a data set. Adequate for a real or complex data set, but if a data set of matrices is received, only the 1,1 data is considered. A data set specification like *S.21* is adequate, since this is a data set of complex numbers.

Input Arguments:

Data Sets: Input 1

Output: Single real or complex number Automatic Invocation: On Data Set Input Change

**VBIC\_ac\_solver** Given the 4 terminal voltages, solves for 2-port network parameters. VE and VS are assumed to be 0.

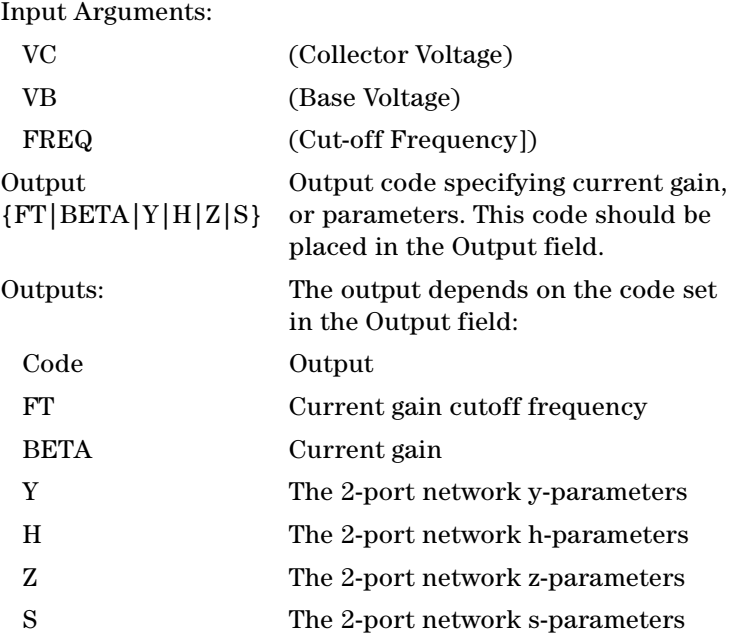

**VBIC\_avc** Calculates avalanche collector voltage (AVC1) based on the model parameter PC.

$$
AVC1 = \frac{a}{b(1 - PC)}
$$

Where

For an NPN,  $a = 7.05E05$  cm<sup>-1</sup> and  $b = 1.23E06$  V/cm For a PNP,  $a = 1.58E06$  cm<sup>-1</sup> and  $b = 2.04E06$  V/cm PC = b-c grading coefficient

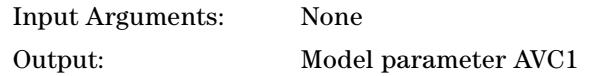

**VBIC\_cbc** Calculates the depletion capacitance versus bias.

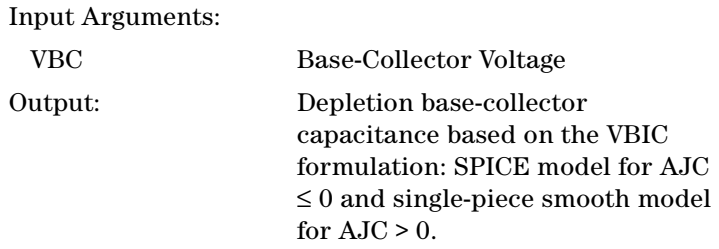

**VBIC\_cbe** Calculates the depletion capacitance versus bias.

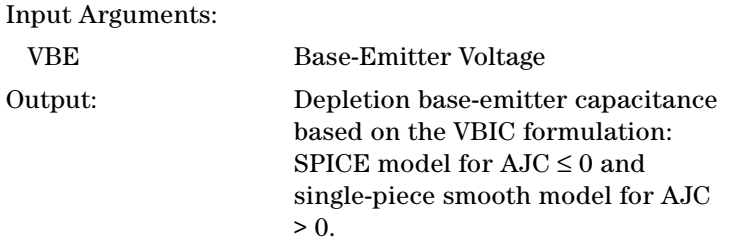

**VBIC\_cj0** Calculates (extracts) the junction zero-bias capacitance.

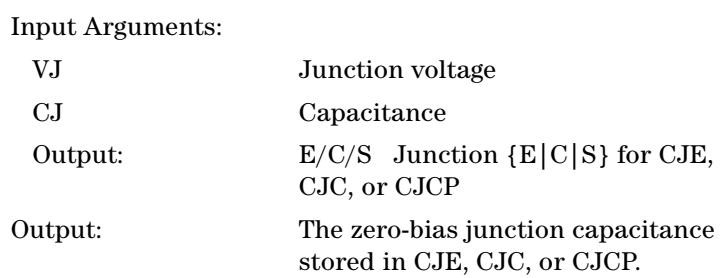

**VBIC** clean data This routine looks at each data point and scans ahead by the number of points specified by the input argument IN A ROW. If the data does not monotonically increase for the number of data points specified by IN A ROW, then zero is written to the output array. If the data does monotonically increase for the number of data points specified by IN A ROW, then from that data point onward, the INPUT DATA is written directly to the output (result) array.

Input Arguments: INPUT DATA IN A ROW Output: Either the INPUT DATA or zero values.

**VBIC\_csc** Calculates the depletion capacitance versus bias.

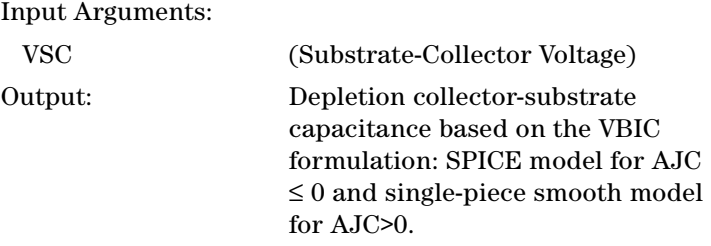

**VBIC\_dc\_approx** This function calculates Ic, Ib, beta, intrinsic and extrinsic base-emitter voltage, and base charge for a bipolar transistor, using the terminal voltages Ve, Vb, and Vc as inputs. Vs is assumed to be 0. The first parameter should be set to the output of interest, which defaults to Ic. This approximate solution does not take quasi-saturation effects into account.

Input Arguments:

VC Collector Voltage

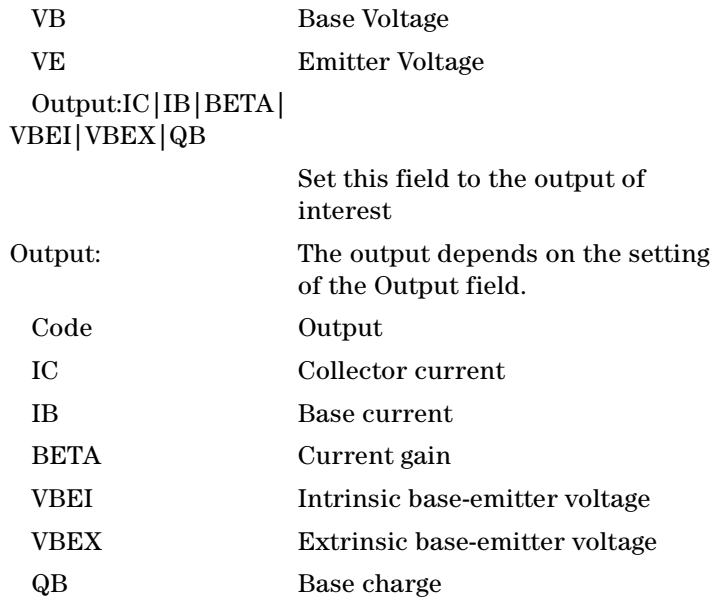

**VBIC\_dci\_solver** This function calculates Ic, Vb, Ie, Is, or beta for a bipolar transistor, using the terminal voltages Ve, Vc, and Vs and Ib as inputs. The first parameter should be set to the output of interest, which defaults to Ic.

Input Arguments:

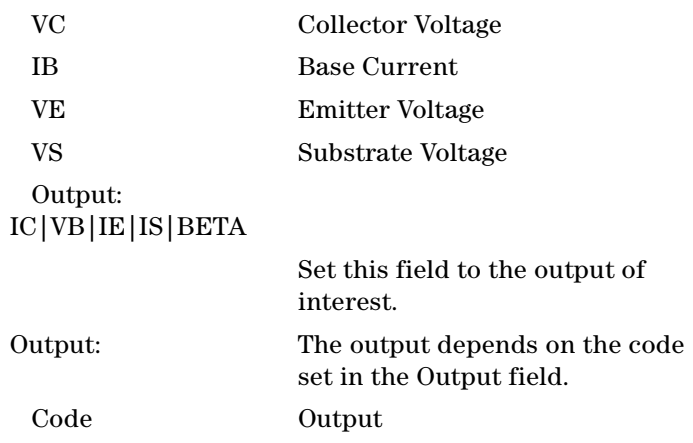

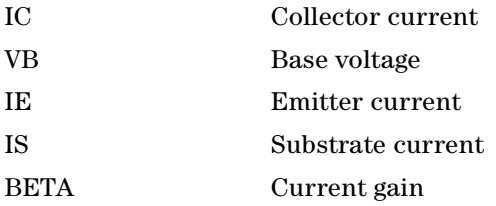

**VBIC\_dcv\_solver** This function calculates Ic, Ib, Ie, Is, or beta for a bipolar transistor, using the terminal voltages Ve, Vb, Vc, and Vs as inputs. The first parameter should be set to the output of interest, which defaults to Ic.

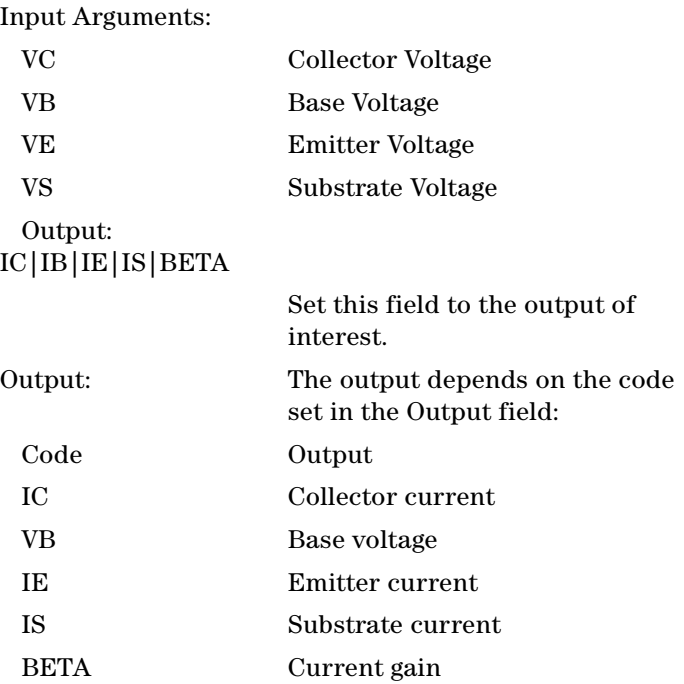

**VBIC\_fg\_currents** Given the 4 terminal voltages, calculates parameters related to forward current.

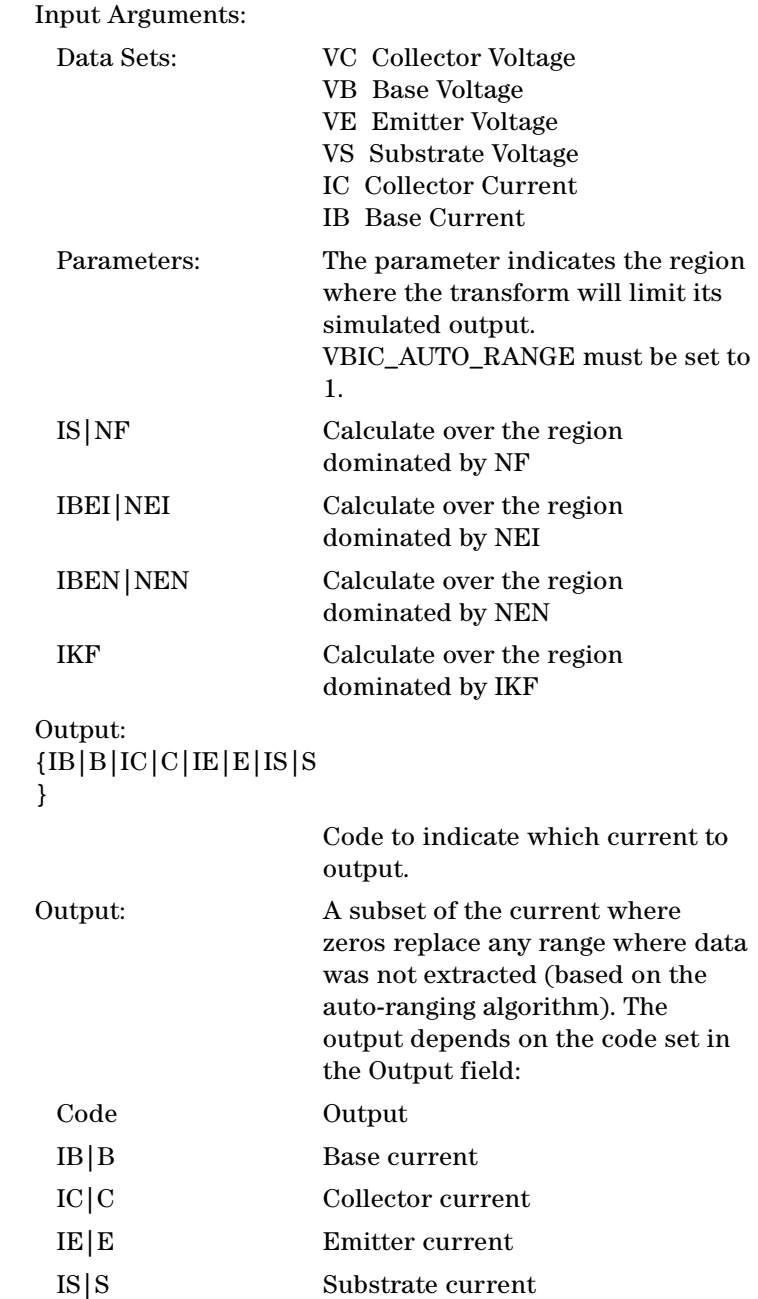

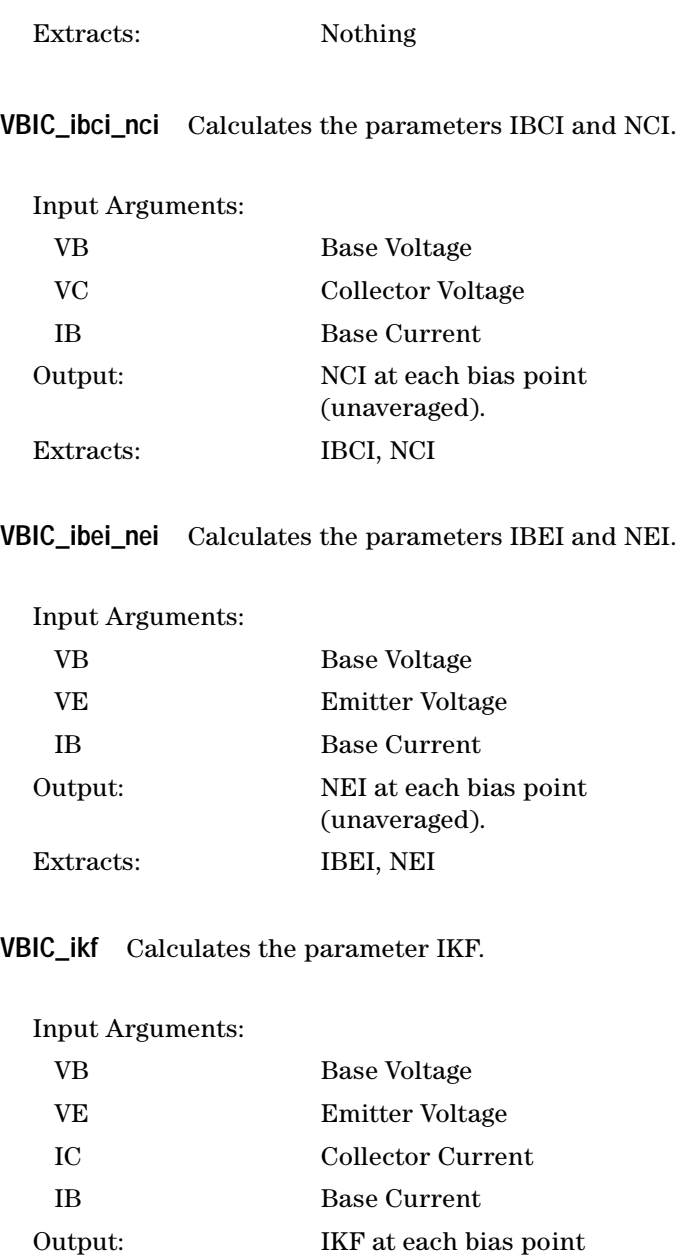

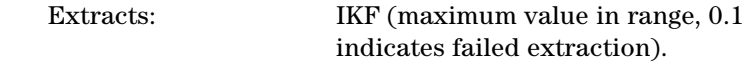

### **VBIC\_ikr** Calculates the parameter IKR.

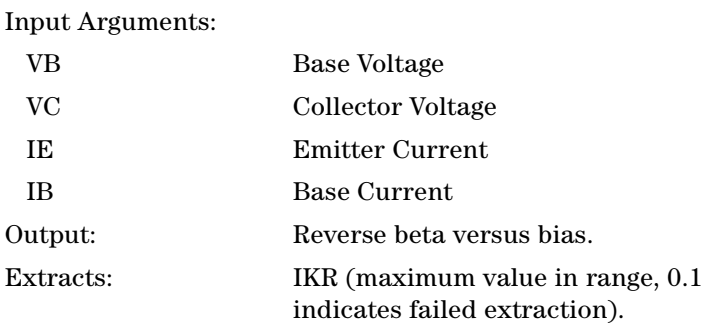

## **VBIC\_is\_nf** Calculates the parameters IS and NF.

Input Arguments:

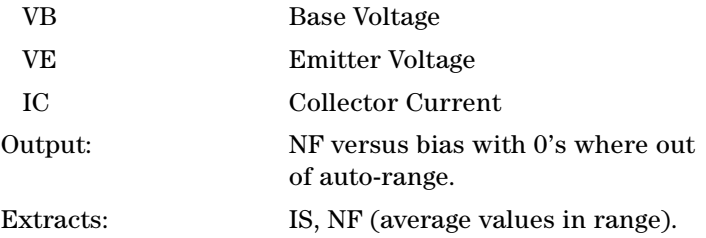

**VBIC\_isp\_nfp** Calculates the parameters ISP and NFP.

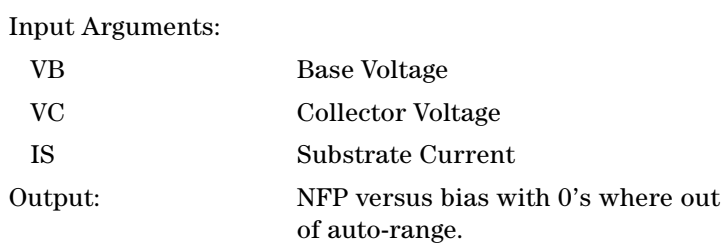

Extracts: ISP, NFP (average values in range).

**VBIC\_nr** Calculates the parameter NR.

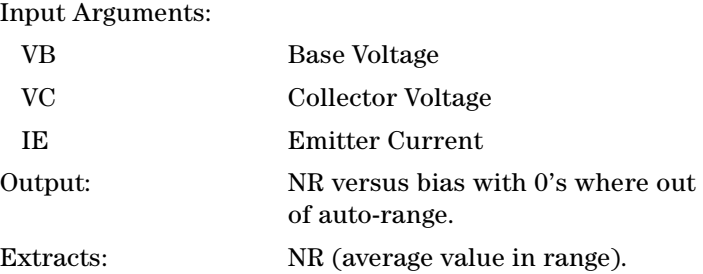

**VBIC\_qcdepl** Calculates depletion charge or capacitance based on VBIC formulation using SPICE model for  $A \le 0$  and single-piece, smooth model for  $A > 0$ .

Input Arguments:

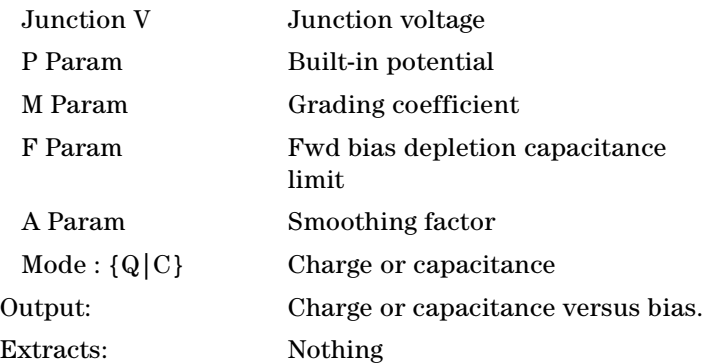

**VBIC\_rcx** Calculates RCX.

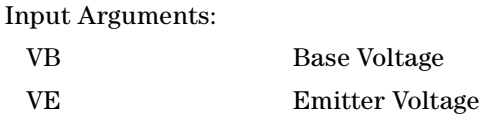

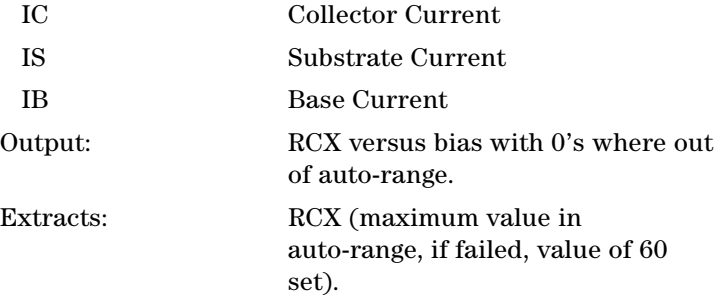

**VBIC\_rg\_currents** Given the 4 terminal voltages, calculates reverse currents.

Input Arguments:

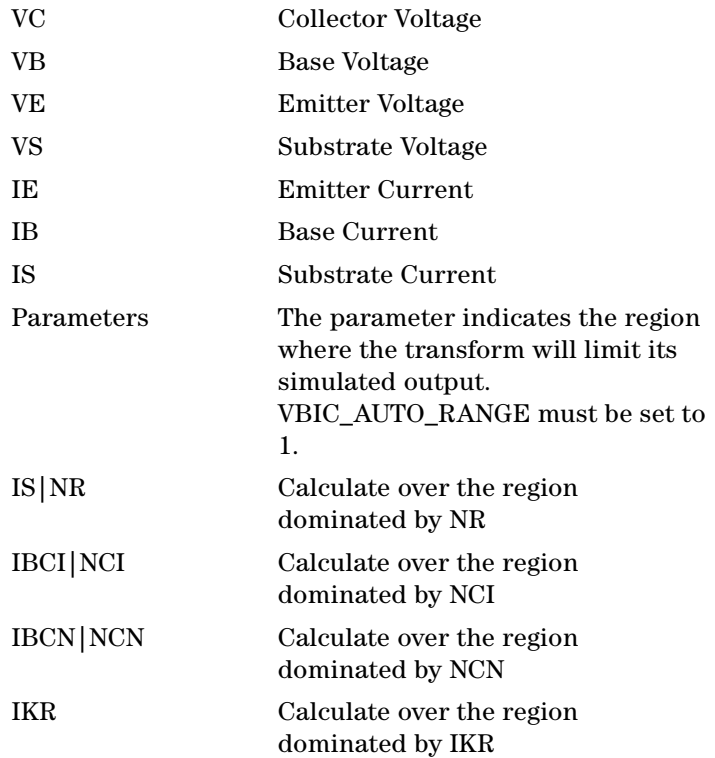

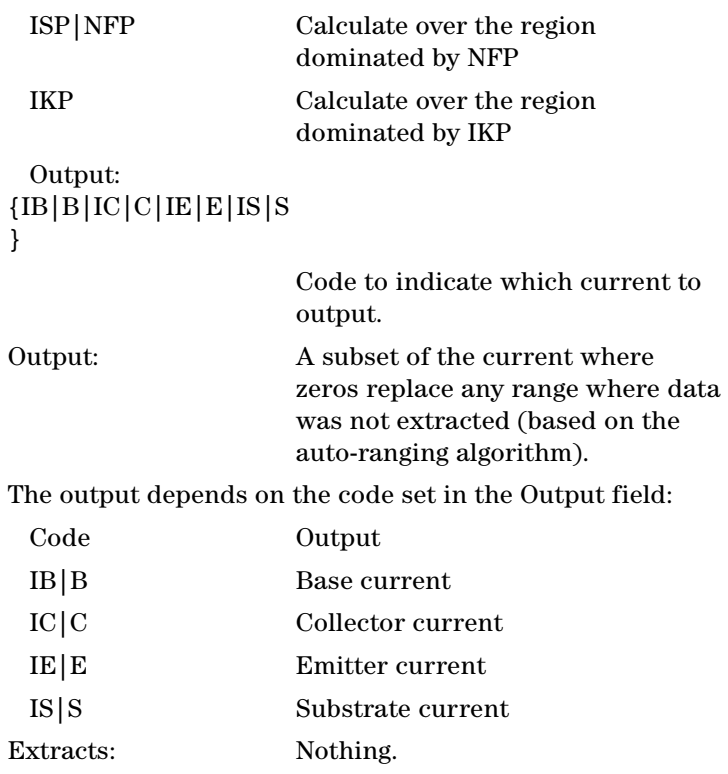

**VBIC\_stoc** This function calculates capacitance data from S-parameter data, allowing base-collector and base-emitter capacitance to be calculated from network analyzer measurements. The output of this function can be used in place of actual capacitance data to extract capacitance-related parameters.

Input Arguments:

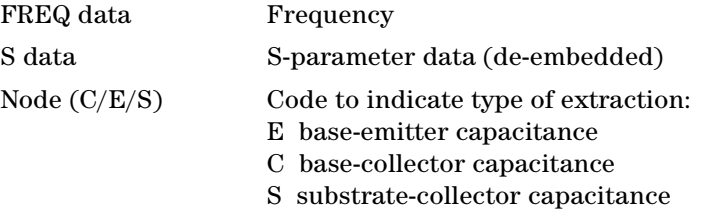

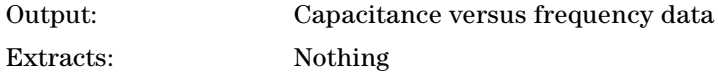

**VBIC\_vef\_ver** Calculates the forward and reverse early voltages given the collector, base, and emitter voltages in the forward and reverse modes, as well as the collector current in the forward mode and the emitter current in the reverse mode. The algorithm is based on the method described in "SPICE Early Modeling" by C. McAndrew & L. Nagel, BCTM 94, p. 144.

Input Arguments:

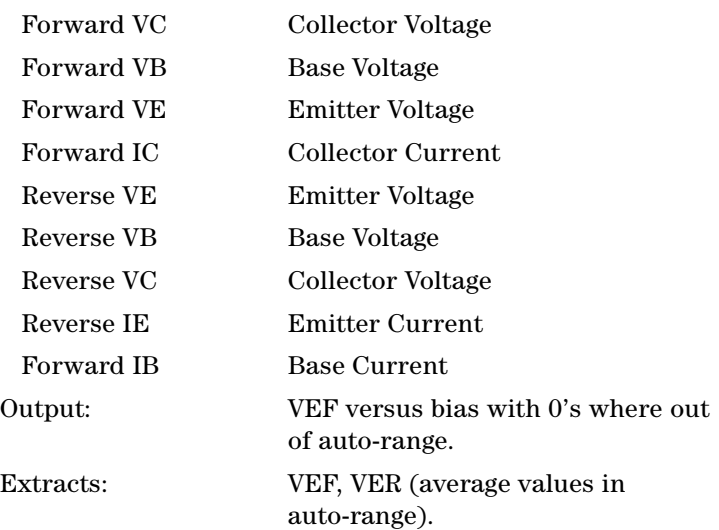

**Wait** Switching matrix function. Used to pause for a specified number of seconds to accomplish *dry switching.* Refer to Chapter 2, "MOSFET Characterization," in the *IC-CAP Nonlinear Device Models, Volume 1* manual for more information.

Input Arguments:

Reals or Integers: Period [sec]

Output: Single number with exit status Automatic Invocation: None

**wirexfX** A *wire* function. *Wire* functions permit optimization of time-domain measurements in the X and Y dimensions. Time-domain measurements involve effects specifically related to the Y axis (voltage or current level) or the X axis (when a pulse occurs).

Because X-axis data is typically the forced data set, it cannot normally be optimized. This makes it very difficult to optimize measured and simulated pulses that do not start with some amount of overlap in time. To solve this problem, the data can be transformed to create an independent X data set that can be optimized together with the Y data set. There are 2 ways of doing this.

- **•** Generate the set of X values that would result if the Y values were evenly spaced. The *wirexfX* provides this data. The complementary *wirexfY* function provides the set of Y values that would result from evenly spaced X values, which is the default case.
- **•** Generate the sets of X and Y values that would result if the X and Y axes are normalized and the curve is divided into segments of equal length. The *wirexfXY* and *wirexfYX* functions provide this data. This function calculates variably spaced X values for evenly spaced Y values.

Input Arguments: Data Sets: X Data, Y Data

Output: Array of real numbers; size determined by inputs Automatic Invocation: On Data Set Input Change

**wirexfXY** One of the *wire* functions that permit optimization of time domain measurements in the X and Y dimensions; for more details, refer to the *wirexfX* function. This function calculates the X data set produced when the X and Y axes are
normalized and the curve is divided into segments of equal length. This function should be used in conjunction with *wirexfYX* during an optimization.

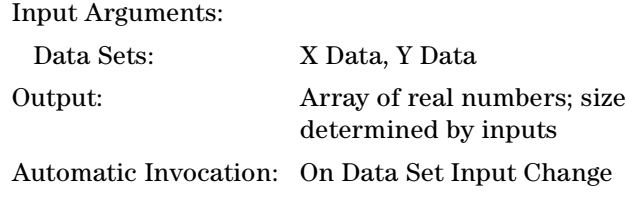

**wirexfY** One of the *wire* functions that permit optimization of time domain measurements in the X and Y dimensions; for more details, refer to the *wirexfX* function. This function calculates the Y data set when X values are evenly spaced. This function is supplied for completeness because Y data sets are normally collected in this manner.

Input Arguments:

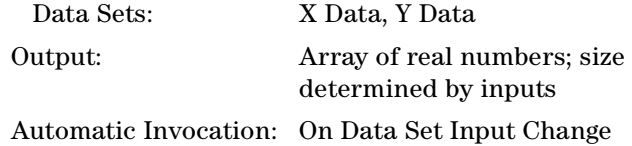

**wirexfYX** One of the *wire* functions that permit optimization of time domain measurements in the X and Y dimensions; for more details, refer to the *wirexfX* function. This function calculates the Y data set produced when the X and Y axes are normalized and the curve is divided into segments of equal length. This function should be used in conjunction with *wirexfXY* during an optimization.

Input Arguments: Data Sets: X Data, Y Data Output: Array of real numbers; size determined by inputs

## **IC-CAP Functions**

Automatic Invocation: On Data Set Input Change

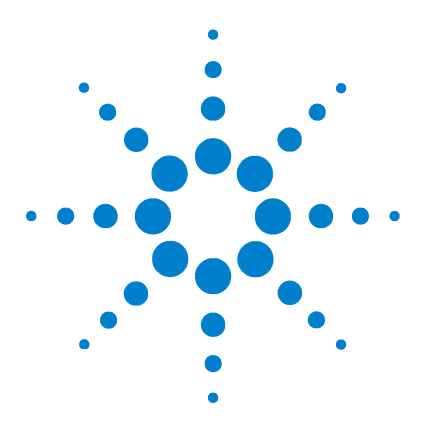

**Agilent 85190A IC-CAP 2008 Reference**

**9**

# **Parameter Extraction Language**

[Fundamental Concepts](#page-687-0) 688 [Expressions](#page-747-0) 748

IC-CAP's Parameter Extraction Language can be used to create new functions. This language is modeled on Rocky Mountain BASIC (*rmb*), the name adopted for *HP BASIC* or *Workstation BASIC* when HP introduced it on HP-UX. IC-CAP implements a subset that can aid in controlling the system and performing computations.

This chapter describes the syntax and operation of this interpreter. It is responsible for several IC-CAP system features:

- **•** Numerical expressions in most editors in the system
- **•** Transforms using the *Program2* or *Program* function
- **•** Macros that a Model can use

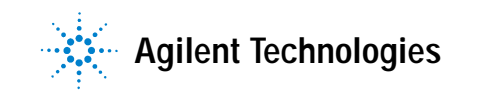

## <span id="page-687-0"></span>**Fundamental Concepts**

The interpreter within IC-CAP can execute programs made up of statements that consist of keywords and expressions. Expressions are constructed from functions, identifiers, and operators. You enter these statements in the text editor that appears when you select *Program2* or *Program* as the function name in the Extract/Optimize folder, or when you open the Macros folder (refer to Chapter 11, "Creating and Running Macros," in the *IC-CAP User's Guide*). The same interpreter is used to evaluate the expressions entered in various tables providing a consistent syntax throughout the system. Strictly speaking, the expressions appearing in tables are not statements.

## **Keywords**

Keywords are reserved by the Parameter Extraction Language. A keyword can be one of the reserved words required for a statement, such as *PRINT.*

It can also be a built-in function or a built-in constant. For keyword descriptions, refer to ["Built-in Functions" on page 714](#page-713-0) and ["Built-In Constants" on page 747](#page-746-0).

Keywords are entered in all uppercase or all lowercase, but not upper and lower case. For example, to call the built-in function *MAX*:

MAX(ic) or max(ic)

Although the functions in IC-CAP's Function List can be invoked, those functions, such as *RMSerror,* are not language keywords. To be used in a Program, expression, or Macro, these functions must be spelled exactly as shown in the Function List.

## **Identifiers**

Identifiers are Parameter Extraction Language variable names; they have the following properties:

**•** Identifiers can be of mixed case.

- **•** An identifier can be any length.
- **•** An identifier starts with an alphabetic character or an underscore character

( \_ ). It can include alphanumeric characters and underscore characters thereafter. Four notable exceptions to this are:

- **•** A subcircuit parameter, like *npn.BF*, is a legitimate identifier; a period (.) is allowed in this case.
- **•** A data set, like *npn/dc/fgummel/ic* is a legitimate identifier; a slash  $\binom{n}{k}$  is allowed in this case.
- **•** The notations ../ and ../.. are allowed to indicate relative paths in the currently executing macro or transform for dataset access.
- **•** In Programs and Macros, local variable names (identifiers) can end with a trailing dollar sign (*\$)*. Included for the convenience of BASIC programmers when using string variables, the only effect is that the program is easier to read. An example is:  $Hi$  $\zeta$ = "hello world"

## **Numeric Precision**

You can control numeric precision by setting the variables WORKING\_PRECISION and/or PARAMETER\_PRECISION or by using the PEL function val\$().

**•** [PARAMETER\\_PRECISION](#page-767-0)

This variable controls the precision of parameters stored in the Model or DUT Parameters table, as well as the precision of parameters passed to a simulator.

**•** [WORKING\\_PRECISION](#page-768-0)

This variable controls the precision of numeric values when converted to text, but affects only those parts of a model for which the variable is defined. Depending on when and where the conversion occurs, precision can be actually lost or simply hidden. This conversion occurs in the following situations: any time the function val\$() is called; the PRINT statement is used; a numeric value is

assigned to a variable in the IC-CAP Variable Table; a number is displayed to the screen (e.g., in an input/output/plot definition or tabular data) or saved to a file. (Because all variables in the IC-CAP Variable Table are text by definition, assigning a numeric value to such a variable will implicitly call the val\$() function.)

Although the numbers are truncated for display purposes according to the WORKING\_PRECISION variable, IC-CAP uses the untruncated numbers for calculations until the file is saved. After the truncated numbers are saved in a file then reread, the truncated numbers are used in calculations. For example, if you type 1.23456 into an input field, 1.235 is displayed. However, 1.23456 is used for calculation. After the file is saved and reread, 1.235 is not only displayed but also used for calculations.

When you change the WORKING\_PRECISION variable, the change is only apparent with subsequently edited or redisplayed fields.

The value of the WORKING\_PRECISION variable applies to the precision of the Start/Stop/Stepsize fields of inputs, though not all instrumentation can support such resolution. Using higher precision involving these fields should be done with caution.

The range of values is 6 through 17. The default is 6.

## **Controlling precision through val\$() calls**

The function val\$() has an optional second argument that can be used to control numeric precision. For example, the statement  $y=val(x,12)$  will convert the number x to a string using up to 12 significant digits if required. Use this form of val\$() when the current value of WORKING\_PRECISION is acceptable for most of the work at hand, but greater control is required for isolated instances. In those instances, the second argument of val\$() can be used to override the current working precision.

The examples that follow show how the output varies based on whether or not the WORKING\_PRECISION variable is defined, and how the WORKING\_PRECISION variable, when defined, is overridden by using val\$().

**NOTE** When doing comparisons on real numbers, you may see unexpected results (PEL printouts are rounded, although full precision is used internally). Using the new WORKING\_PRECISION variable or the val\$(xxx,y) function, you can verify the actual value.

For example, consider the following PEL clause:

```
x=0.39999999999
IF x < 0.4 THEN
     PRINT x; "is less than 0.4"
END IF
```
Since x=0.39999999999, the IF clause will be entered but it will print *0.4 is less than 0.4*. To verify the actual value, change the x in the print statement to val $(x,15)$ . The output will then show *0.39999999999 is less than 0.4.* PRINT val $$(x,15)$$ ;"is less than 0.4

#### **Example, Scenario 1**

This scenario shows the usefulness of the new argument in the val\$() function.

*Conditions*: No WORKING\_PRECISION variable is declared within current scope; var1, and var2 are variables in the Variable table within the current scope.

#### **PEL**

```
x=0.1234567890123 ! implicit val$() used behind the scenes uses<br>varl=x (default working precision (6 digits)
var1=x ! default working precision (6 digits)<br>var2=val$(x,9) ! explicit val$() specifying 9 digits
var2=val$(x,9) ! explicit val$() specifying 9 digits of precision<br>v=0+var1 ! implicit val() used on var1 to make numeric again
y=0+var1 <br>
z=0+var2 ! implicit val() used on var1 to make numeric again<br>
z=0+var2 ! implicit val() used on var1 to make numeric again
                       ! implicit val() used on var1 to make numeric again
print "Default precision x=",x ! default working precision used 
print "Default precision y=",y ! default working precision used 
print "Default precision z = ", z ! default working precision used<br>print "varl=", varl ! no conversion--varl already te
print "var1=",var1 ! no conversion--var1 already text
                                               ! no conversion--var2 already text
print "High precision x=",val$(x,9) ! explicit working precision 
print "High precision y=",val$(y,9) ! explicit working precision 
print "High precision z=",val$(z,9) ! explicit working precision
```
#### **Output**

```
Default precision x= 0.1235
Default precision y= 0.1235
Default precision z= 0.1235<br>var1= 0.1235
var1 =<br>var2 =<br>0.1235<br>0.12340.123456789<br>0.123456789<br>0.1235
High precision x=
High precision y= 0.1235<br>High precision z= 0.123456789
High precision z=
```
Notice that y lost precision because var1 lost precision, however it is clear from the High precision lines that more information is available for x and z even though printing at the default precision did not reveal it.

### **Example, Scenario 2**

This Scenario uses the same code as Scenario 1, except that the default working precision has been increased via the WORKING\_PRECISION variable.

*Conditions*: WORKING\_PRECISION variable in the current scope is set to 12; var1 and var2 are variables in the Variable Table within the current scope.

#### **PEL**

```
x=0.1234567890123 ! implicit val$() used behind the scenes uses<br>varl=x : current working precision (12 digits)
var1=x ! current working precision (12 digits)<br>var2=val$(x,9) ! explicit val$() specifying 9 digits o
                        ! explicit val$() specifying 9 digits of precision
y=0+var1 (1) 1 implicit val() used on var1 to make numeric again<br>z=0+var2 (1) implicit val() used on var1 to make numeric again
                        ! implicit val() used on var1 to make numeric again
print "Default precision x=",x ! current working precision used 
print "Default precision y=",y ! current working precision used 
print "Default precision z=",z ! current working precision used 
print "var1=",var1 ! no conversion--var1 already text
                                           ! no conversion--var2 already text
print "High precision x=",val$(x,9) ! explicit working precision 
print "High precision y=",val$(y,9) ! explicit working precision 
print "High precision z=",val$(z,9) ! explicit working precision
```
#### **Output**

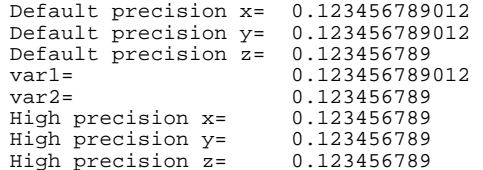

In this case, notice that the overriding val\$() assignments actually lower the default precision since the default has been set to 12 digits via the WORKING\_PRECISION variable.

## **Statements**

This section describes how to write statements that make up Programs and Macros. The information in this section is not required to use expressions in the editor tables within IC-CAP.

### **Rules for Constructing Statements**

As in BASIC, statements are generally contained in a single line of input. On the other hand, a quoted string can be as many lines long as needed and can contain CR-LFs (carriage return-line feeds).

Statements can be arbitrarily complex, and can use parentheses and white space to clarify precedence and improve readability.

Keywords must be all uppercase or all lowercase characters. Calls to functions in IC-CAP's Function List must be spelled exactly as they are in the Function List.

Use an exclamation mark (!) to comment out a line or any part of a line.

### **Available Statements and Commands**

The following statements are taken from HP BASIC. They are sensitive to the use of CR-LF, and must be written as shown. For example, the ELSE keyword should be followed by nothing on the same line, although a comment (starting with ! ) could follow it. In this section, the abbreviation *expr* denotes an expression. Expressions are described in ["Expressions" on page 748.](#page-747-0) The abbreviation *boolean\_expr*  denotes a boolean expression, generally 0 or 1 (1, as well as any non-zero value, is considered TRUE). For more information, refer to ["Boolean Expressions" on page 750.](#page-749-0)

#### IF THEN with a single statement

**IF** boolean\_expr **THEN** statement

#### IF THEN with multiple statements

**IF** boolean\_expr **THEN** statement1 . . . statementN END IF

#### IF THEN ELSE statement

**IF** boolean\_expr **THEN** statement1 . . . statementN **ELSE** statement1 . . . statementN END IF

#### WHILE statement

**WHILE** boolean\_expr statement1 . . . statementN **END WHILE**

#### GET\_DATASET statement

**GET\_DATASET** prompt\_string, variable\_name **GET\_DATASET** prompt\_string, default\_string, variable\_name

GET DATASET is currently only supported by the Program2 function. An error occurs if used with a Program function or Macro. GET\_DATASET can redirect a Program2 dataset or array parameter argument into a named variable. The *prompt* string and optional *default* string parameters are currently unused and ignored. The *variable\_name* argument is a variable that receives the redirected Program2 parameter argument. The named variable can be a variable local to the Program2 function. After the GET\_DATASET statement finishes, it returns a dataset to the named variable. Currently the named variable can not represent a global variable or variable from an IC-CAP variable table.

## Example Program2 function transform using GET\_DATASET:

```
sub_prog
{
   PRINT "enter sub_prog"
   ! re-direct a dataset parameter argument passed into 
this 
   ! function into local variable loc_x
  GET_DATASET "", loc_x
  PRINT "loc_x == "
  PRINT loc_x
   PRINT "leave sub_prog"
  RETURN
}
Example:
! create a small dataset x
```

```
COMPLEX x[5]
i = 0WHILE i < sizeof(x)
  x[i] = i+2 + j*(i+1)i=i+1ENDWHILE
```
! pass a small dataset x to the Program2 function sub\_prog iccap\_func("sub\_prog", "Execute", x)

#### Output:

```
enter sub_prog
loc_x ==<br>Point Index
                      R:measured I:measured
    (1,1) 2.000000E+000 1.000000E+000<br>1 (1,1) 3.000000E+000 2.000000E+000
    (1,1) 3.000000E+000 2.000000E+000<br>2 (1.1) 4.000000E+000 3.000000E+000
    2(1,1) 4.000000E+000 3.000000E+000<br>3 (1.1) 5.000000E+000 4.000000E+000
    (1,1) 5.000000E+000 4.000000E+000<br>4 (1,1) 6.00000E+000 5.000000E+000
4 (1,1) 6.000000E+000 5.000000E+000
           Index R:simulated<br>(1,1) 2.000000E+000(1,1) 2.000000E+000 1.000000E+000<br>1 (1,1) 3.000000E+000 2.000000E+000
    (1,1) 3.000000E+000 2.000000E+000<br>2 (1,1) 4.000000E+000 3.000000E+000
         (1,1) 4.000000E+000 3.000000E+000
    (1,1) 5.000000E+000 4.000000E+000<br>4 (1,1) 6.000000E+000 5.000000E+000
           (1,1) 6.000000E+000 5.000000E+000
```
leave sub\_prog

GET INT statement

**GET\_INT** prompt\_string, variable\_name **GET\_INT** prompt\_string, default\_string, variable\_name

Uses a dialog box to request an integer input from the user, prompting with *prompt\_string*, which should be a quoted string, an identifier, or an expression treated as an integer. Where applicable, *default* string provides the user with a default answer, enabling the user to simply select *OK* and avoid typing any data. The *prompt\_string* can be any valid

string expression. The *default\_string* can be any valid string expression representing an integer. The *variable\_name* argument is a variable that receives the user's response. The variable can be an IC-CAP system variable, or a variable local to Program, Program2, or Macro. After the GET\_INT statement finishes, it returns an integer value to the named variable. If the named variable is a global variable, the integer value will be stored in the variable table.

The GET\_INT dialog box contains 2 buttons: *CANCEL* and *OK*. Choose *CANCEL* to terminate Program, Program2, or Macro immediately.

If GET\_INT is used in a Program or Macro to pass parameters, all GET\_INT statements should be located immediately at the start of the Program or Macro along with any other GET\_INT, GET\_REAL, GET\_STRING or LINPUT statements. Once any other ICCAP\_FUNC statement is invoked, the list of arguments is reset, thereby removing all the extra arguments from the calling ICCAP\_FUNC statement. Program2 does not have this limitation.

If GET\_INT is used in a Program or Macro to pass parameters, the GET\_INT statement searches the passed parameter list until it finds a valid passed integer parameter argument. In the Program2 function, the GET\_INT statement will only try to evaluate the next available passed function parameter as an integer value, and will error out if the next passed function parameter can not be evaluated as an integer value.

GET\_REAL statement

**GET\_REAL** prompt\_string, variable\_name **GET\_REAL** prompt\_string, default\_string, variable\_name

Uses a dialog box to request a real input from the user, prompting with *prompt\_string*, which should be a quoted string, an identifier, or an expression treated as a real value. Where applicable, *default string* provides the user with a default answer, enabling the user to simply select *OK* and avoid typing any data. The *prompt\_string* can be any valid string expression. The *default\_string* can be any valid string expression representing a real value. The *variable\_name* argument is a variable that receives the user's response. The

variable can be an IC-CAP system variable, or a variable local to Program, Program2, or Macro. After the GET\_REAL statement finishes, it returns a real value to the named variable. If the named variable is a global variable, the string value will be stored in the variable table.

The GET\_REAL dialog box contains 2 buttons: *CANCEL* and *OK*. Choose *CANCEL* to terminate Program, Program2, or Macro immediately.

If GET\_REAL is used in a Program or Macro to pass parameters, all GET\_REAL statements should be located immediately at the start of the Program or Macro along with any other GET\_INT, GET\_REAL, GET\_STRING or LINPUT statements. Once any other ICCAP\_FUNC statement is invoked, the list of arguments is reset, thereby removing all the extra arguments from the calling ICCAP\_FUNC statement. Program2 does not have this limitation.

If GET\_REAL is used in a Program or Macro to pass parameters, the GET\_REAL statement searches the passed parameter list until it finds a valid passed real parameter argument. In the Program2 function, the GET\_REAL statement will only try to evaluate the next available passed function parameter as a real value, and will error out if the next passed function parameter can not be evaluated as a real value.

GET\_STRING statement:

See ["LINPUT or GET\\_STRING statement" on page 699](#page-698-0). GET\_STRING is simply an alternate name for the LINPUT command. The new name is consistent with GET\_INT, GET\_REAL, and GET\_DATASET.

GLOBAL\_VAR statement **GLOBAL\_VAR** <variable\_name>

> Declares a variable as a global variable in a program. This statement is most useful for the Program2 function, because the Program2 function treats all variables as local variables unless those variables are first explicitly declared as global variables using the GLOBAL\_VAR statement. In the Program

function, all variables can be resolved globally or locally without needing to explicitly specify which variables are global using the GLOBAL\_VAR statement.

The *variable\_name* should refer to an IC-CAP variable in a variable table. Before using a variable from a variable table in Program2, you should declare the variable as global with GLOBAL\_VAR. An error will occur if an IC-CAP variable could not be found.

GLOBAL\_VAR varX y=varX RETURN y

ICCAP\_FIND\_CHILDREN statement

**ICCAP\_FIND\_CHILDREN** "/","Model",loadedModels

Sets a variable to be the list of names of a particular child type of an IC-CAP object. This turns the variable *loadedModels* from a variable table into an ICCAP\_ARRAY containing elements that are the names of the currently loaded models. Use the *sizef()* command to determine the size of the array.

Refer to the following table for valid names for the second argument given the type of the first argument.

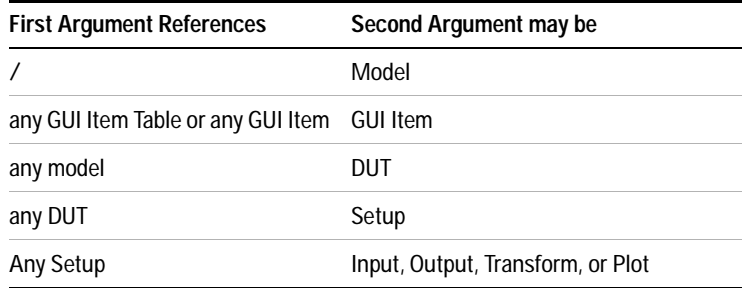

**NOTE** You should use *sizeof()* instead of *size()* because if no objects of the requested type are found, a null string ("") is returned instead of an ICCAP\_ARRAY[0]. Since *size()* returns 1 for a null string, you would first test the result to make sure it is not a null string before using the *size()* command to determine the number of entries. The *sizeof()* function returns 0 for a variable that is not an ICCAP\_ARRAY[].

#### ICCAP\_FUNC statement

**ICCAP\_FUNC** (object\_name, menu\_function\_name, dialog\_answer1, ...)

Used primarily in macros for automating the operation of IC-CAP.

**NOTE** The ICCAP\_FUNC statement replaced the MENU\_FUNC statement in release 5.0. For backward compatibility, macros containing the MENU\_FUNC statement will still work, but new macros should be written using the ICCAP\_FUNC statement.

> For an example on using the ICCAP\_FUNC statement, refer to Chapter 11, "Creating and Running Macros," in the *IC-CAP User's Guide*.

#### <span id="page-698-0"></span>LINPUT or GET\_STRING statement

**LINPUT** prompt\_string, variable\_name **LINPUT** prompt\_string, default\_string, variable\_name GET\_STRING prompt\_string, variable\_name GET\_STRING prompt\_string, default\_string, variable\_name

Uses a dialog box to request a string input from the user, prompting with *prompt\_string,* which should be a quoted string, an identifier, or an expression treated as a string. Where applicable, *default string* provides the user with a default answer, enabling the user to simply select *OK* and avoid typing any data. Like *prompt\_string,* the *default\_string* can be any valid string expression. The *variable\_name* argument is a variable that receives the user's response. The variable can be an IC-CAP system variable, or a variable local to the Program, Program2, or Macro. After the LINPUT or GET\_STRING statement finishes, it returns a string to the named variable. This will either be the null string (""), or a string defining the text that would be typed in the LINPUT or GET\_STRING dialog box. If the named variable is a global variable, the string value will be stored in the variable table. To interpret the results as a number, you must use *val()*.

The LINPUT or GET STRING dialog box contains 2 buttons: *CANCEL* and *OK*. Choose *CANCEL* to terminate Program, Program2, or Macro immediately.

If LINPUT or GET\_STRING is used in a Program or Macro to pass parameters, all LINPUT or GET\_STRING statements should be located immediately at the start of the Program or Macro along with any other GET\_INT, GET\_REAL, GET\_STRING or LINPUT statements. Once any other ICCAP\_FUNC statement is invoked, the list of arguments is reset, thereby removing all the extra arguments from the calling ICCAP\_FUNC statement. Program2 does not have this limitation.

#### PRINT statement

#### **PRINT** expr

Writes an ASCII printout of the given expression to the Status window or location specified by a preceding PRINTER IS statement. As in HP BASIC, several arguments can be used, and these can be separated by a semicolon (;), comma (,), or a period (.). The semicolon separator results in no spacing between printed arguments, while the comma separator results in a tab character. When printing multiple arguments, the ampersand (&) operator and the VAL\$ function may be useful. Refer to ["Built-in Functions" on](#page-713-0)  [page 714](#page-713-0) and ["Expressions" on page 748](#page-747-0)*.*

#### PRINTER IS statement

#### **PRINTER IS** <string>

Specifies where subsequent PRINT statements write. String specifies a path and filename for subsequent PRINT statements. A special token *CRT* specifies that subsequent PRINT statements write to the Status window. For example:

```
PRINTER IS "/tmp/tmpfile"
PRINT "This text is going to tmpfile"
PRINTER IS CRT
PRINT "This text is going to the status window"
```
#### RETURN statement

**RETURN** [expr]

Copies a data set expression into the local storage of the Transform, making the data available to Plots or other Transforms that may reference it. In both Program and Program2, it can be used to store data by including the

optional argument. In a Macro, no argument can be present. In both cases, Program, Program2, or Macro terminates after this statement is executed. For example:

 $Id = IS * exp(vd / NF / vt)$ RETURN Id

### RETURN\_VALUE statement

#### **RETURN\_VALUE** expr

Interprets *expr* as a single real value. If *expr* is a dataset, the first value will be returned. If *expr* is a variable, it will interpret the value as a real value. If the variable is an ICCAP\_ARRAY, it will interpret the string as a number, returning the dimension of the ICCAP\_ARRAY, not the first value of the array. RETURN\_VALUE copies a real value from an expression into the local storage of the Transform, making the data available to Plots or other Transforms that may reference it. Both Program and Program2 terminates after this statement is executed. Use RETURN\_VALUE when only a single return value is required. This will avoid IC-CAP increasing the size of the return value to the size of the setup. The RETURN\_VALUE statement's returned dataset will be size 1, whereas the RETURN statement's return dataset size will be determined by the size of the setup. RETURN\_VALUE is unsupported with Macros.

#### For example:

 $Id = 23.44$ RETURN\_VALUE Id

#### TUNER statement

**TUNER** pname, min, initValue, max, linLogScale, cbStyle, cbName

#### where:

*pname*: is a string (or variable array, refer to the section "Using Variable arrays") containing the name of the variable or parameter you want automatically adjusted each time the tuner is adjusted.

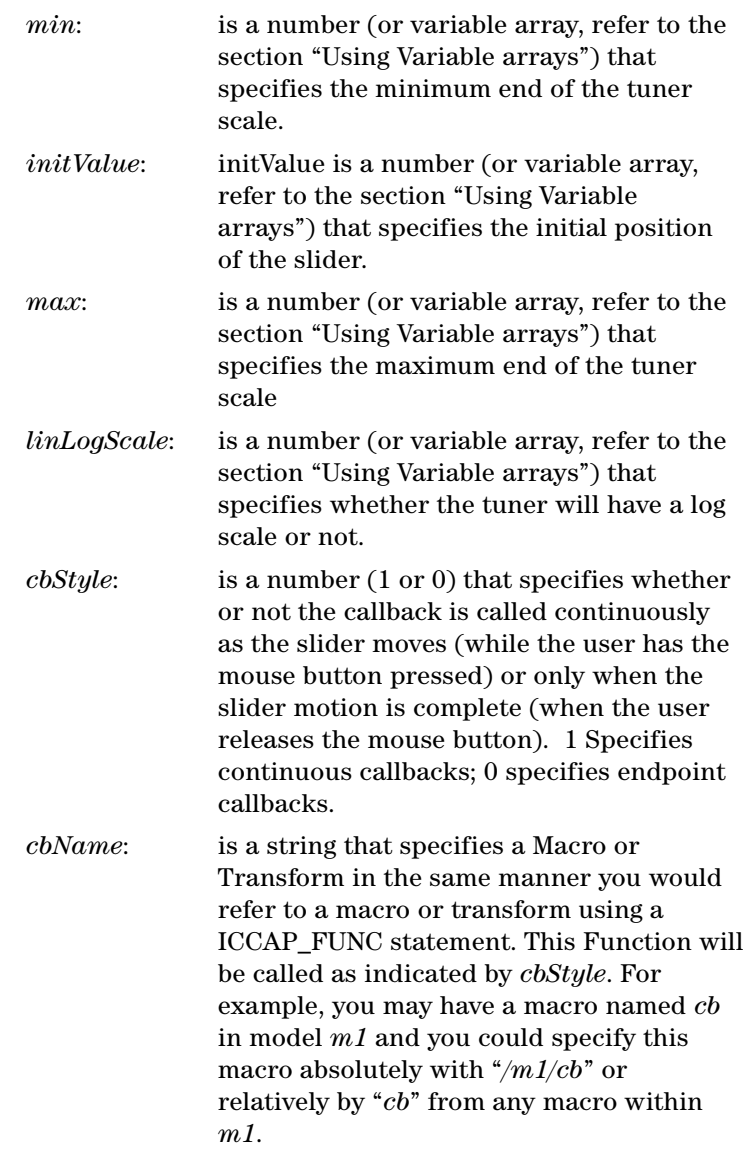

SLIDER statement

**SLIDER** pname, min, initValue, max, OKFlag, retVal where:

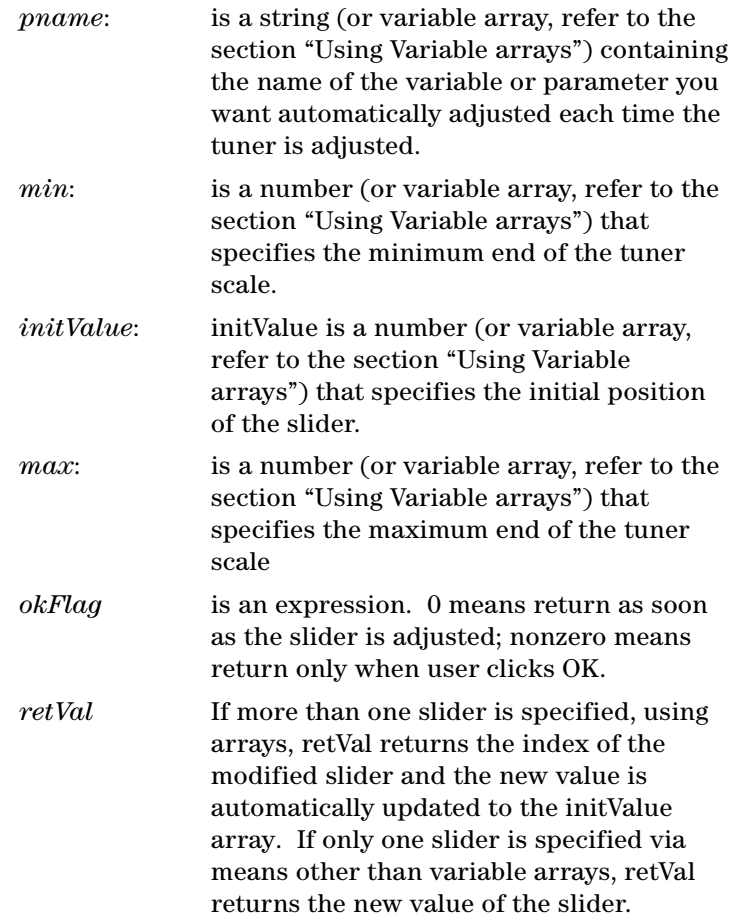

### **Using Variable Arrays**

To specify multiple parameters or variables for tuning, you can use variable arrays. The arguments *pname*, *min*, *initValue*, and *max* must all be variable arrays of the same dimension. (A variable array is defined by setting the value of any variable in a variable table to ICCAP\_ARRAY[dim] where dim is the dimension of the array.) For example, if *names*, *mins*, *maxs*, and *currs* were all variable arrays of dimension 4, and *names* was an array of *param names* and *mins* was an array of *min values*, etc, the statement

TUNER names,mins,currs,maxs,0,1,"mycallback"

would invoke a TUNER with 4 sliders on it, one for each parameter in the names array.

**NOTE** Clicking OK on the tuner returns control to the Macro; clicking CANCEL on the tuner aborts the macro currently running.

> You can set and access *n*-dimensional variable arrays. If you set the arrays

```
a=ICCAP_ARRAY[2]
a[0]=ICCAP_ARRAY[2]
```
you can then access and set a[0][1] in PEL.

UPDATE\_EXPLICIT,

UPDATE\_MANUAL,

UPDATE\_AUTO,

UPDATE\_EXTRACT, and

UPDATE\_OPTIMIZE statements

Tell IC-CAP when to automatically run a Program. These statements do not affect the Program, as can be seen in the following examples:

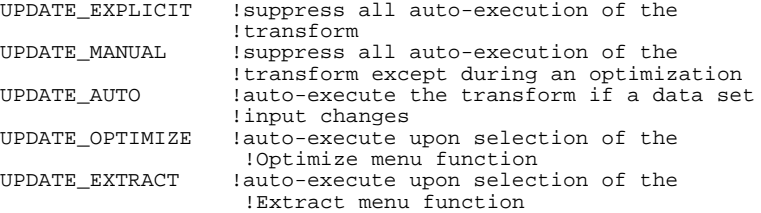

**NOTE** UPDATE\_MANUAL will auto-execute a transform during an optimization only if it is a dependency on the simulated target of the optimization.

Use only 1 statement per Program and place the statement first in the Program. They have no effect in a macro because macros are never automatically executed by IC-CAP. For more information about the automatic execution of Programs, refer to "Automatic Transform Execution" in the *User's Guide*.

#### COMPLEX statement

COMPLEX <array\_name>.<type>.<matrix\_dimensions>[size\_expr]

Declares a temporary variable as an array. The individual points of such an array can be manipulated, after which the *RETURN* statement can be used to save the contents. The *array\_name* and *size\_expr* arguments must be provided. The type specifier and *matrix\_dimensions* specifier are optional. The *matrix\_dimensions* can be either literal or an expression in ( ) up to 9999. Only a square matrix is currently supported.

The following examples demonstrate the various forms that the *COMPLEX* statement can take. For information on understanding the use of the M, S, and B specifiers, refer to "Measured, Simulated, and Common Data" in the *IC-CAP User's Guide.* (These specifiers identify whether space is allocated for measured, simulated, both measured and simulated, or for data to be considered *common.*) ["Data](#page-709-0)  [Types" on page 710](#page-709-0) explains the M, S, and B specifiers. The matrix dimensions specifier should be equal to 22 for 2-port data. For DC data sets it is simplest to omit it; this results in a default value of 11 (1x1 data) suitable for DC, CV, TDR and other non-2-port data sets.

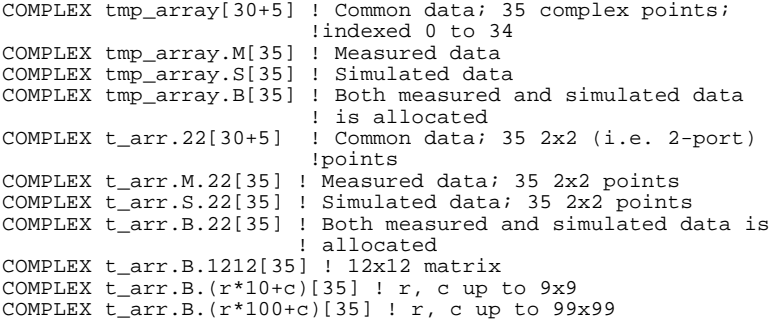

After an array is declared using *COMPLEX,* all elements have a value of 0. Refer to ["Assignment" on page 706](#page-705-0) for a description of how to modify elements within the array. Examples of data set access are provided in ["Data Types" on](#page-709-0)  [page 710.](#page-709-0) Those examples also apply to accessing the temporary arrays declared by *COMPLEX* and the points within them.

The *COMPLEX* statement is not always necessary when working with arrays. In many cases, assignment and other operations can be done implicitly on an array-wide basis. For example, the following statements produce the average of two 2-port S-parameter data sets:

```
x = (S1+S2) / 2RETURN x 
! or, simply,
RETURN (S1+S2) / 2
```
When individual points in the array require differing and non-trivial manipulations (thus making it necessary to assign to them on a point-wise basis), use the *COMPLEX* statement. Typical applications are filtering noise from data or producing a new data set that contains only a subset of another data set.

### <span id="page-705-0"></span>**Assignment**

*Assignment* is an important statement for complicated computations that require temporary variables or perform extractions. An assignment statement consists of a simple identifier on the left, an = sign, and any allowed expression to the right. It is possible to declare temporary arrays (using *COMPLEX*) and to assign values to individual points within these arrays.

**NOTE** A single equal sign (=) is used to indicate *assignment;* a double equal sign  $(==)$  is used to test for equality. HP BASIC uses  $=$  for both.

The valid forms for assignment are as follows:

```
tempvar = <any expression> 
<Model parameter> = <REAL expression> 
<DUT parameter> = <REAL expression>
```

```
<IC-CAP system variable> = <REAL expression>
<tmp_array>.<type>.<row_and_column>[index_expr] = <REAL or
COMPLEX expression>
```
In the last case, some fields are optional. The following examples show every legitimate case and demonstrate all valid forms of assignment.

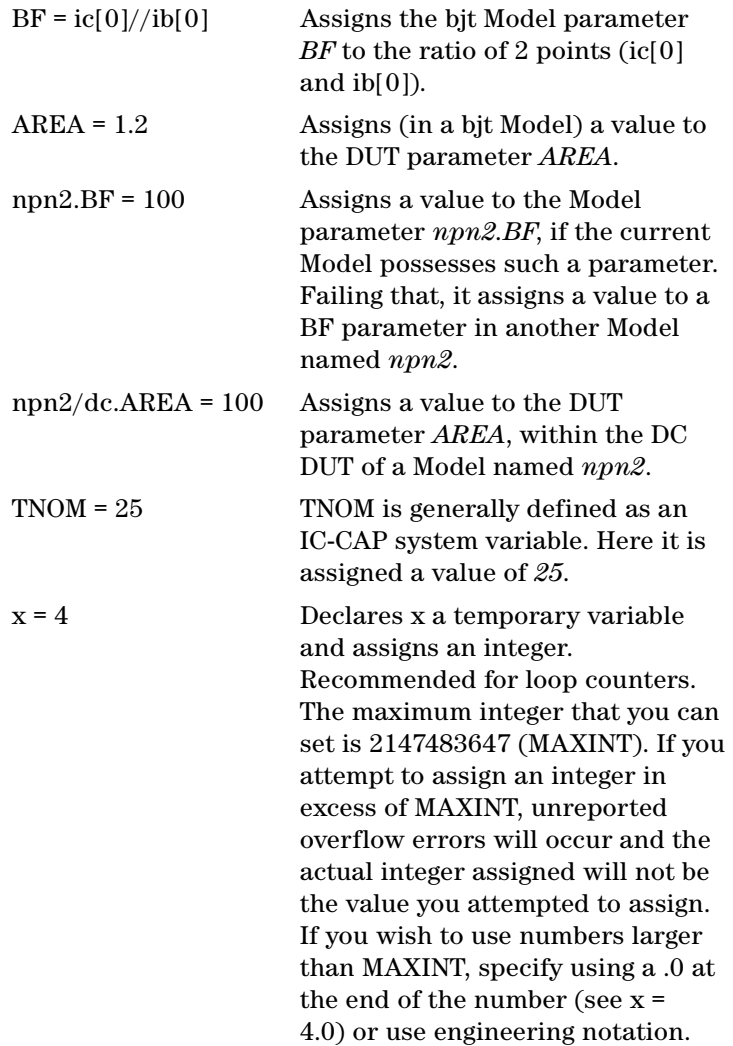

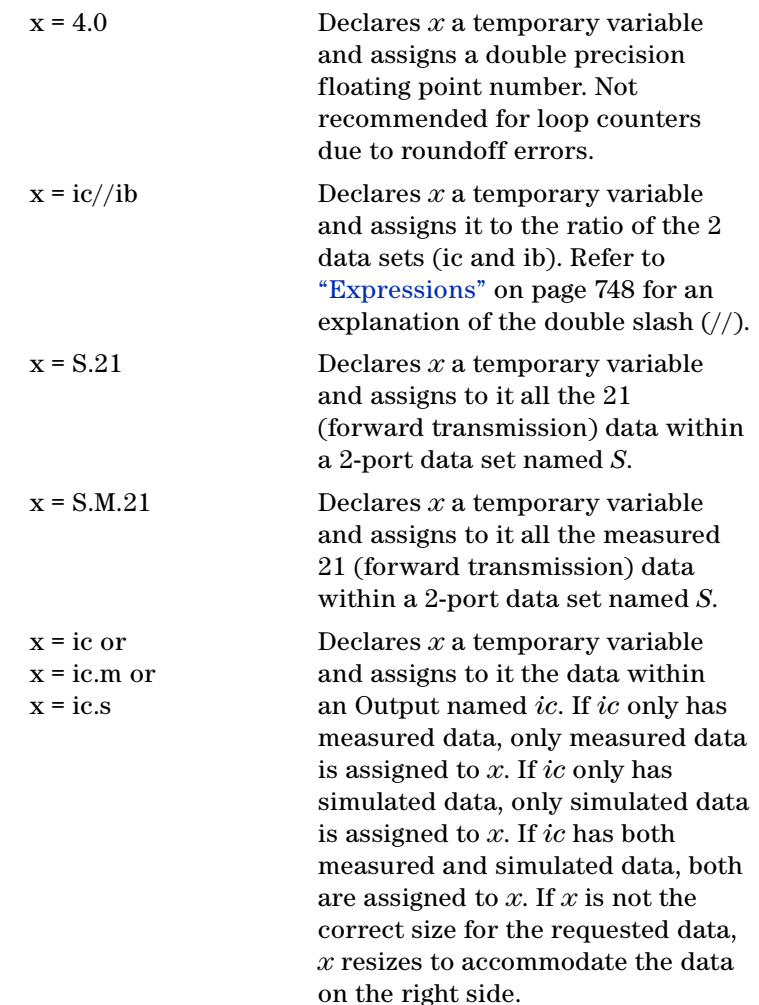

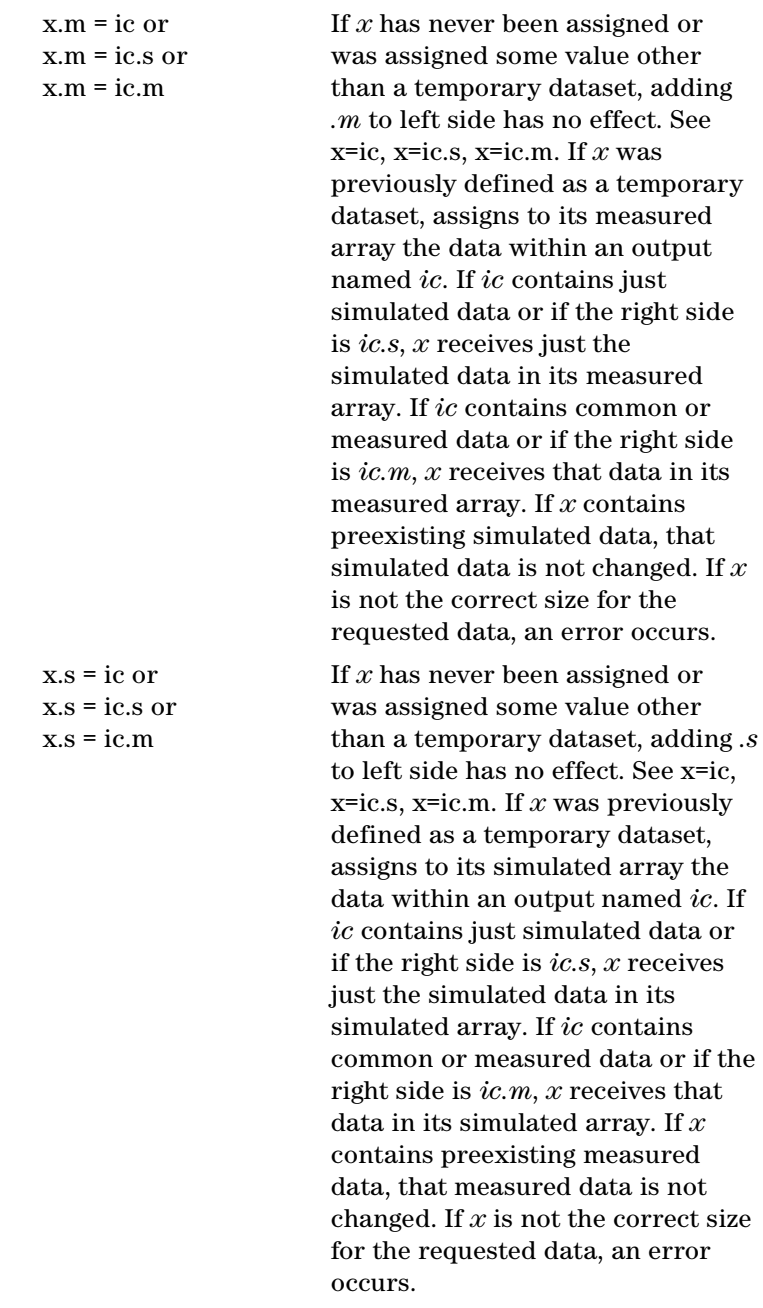

The following statements demonstrate assignment to points in temporary arrays. They require prior use of the *COMPLEX* statement to declare the temporary array appearing to the left of the equal sign (=). An array index *i* is assumed in each case to be an integer or integer expression. It should have a value between 0 and *size-1,* where *size* was established in a *COMPLEX* statement.

tmp\_array.M[i] = 2+2 ! Measured data point assigned value of ! 4 tmp  $array.S[i] = 2+2$  ! Simulated data point assigned value ! of 4 tmp\_array.B[i] = 2+2 ! Measured and simulated data points ! are BOTH assigned tmp\_array\_x[i] = 2+2 ! Common or measured data point ! assigned value of 4 tmparr.M.21[i] = 2+j5 ! Measured '21' data point receives ! complex tmparr.S.21[i] = 7+20 ! Simulated '21' data point receives ! real tmparr.B.21[i] = 2+j5 ! Measured and simulated '21' data ! points are BOTH assigned  $temparr_x.21[i] = 2+j5$  ! Common or measured '21' data point ! receives complex

The following assignment statements are not valid:

COMPLEX x.m[size(beta.m)] x.m = beta.m ! left-side expression must be simple ! identifier, or individual point  $S = S + S$ 

where S is an existing IC-CAP data set. You cannot overwrite an existing data set in this manner. (However, you could establish an IC-CAP data set with identical data using *RETURN S+S .*)

tmp\_array[i] = S[i] ! not valid if S[i] is non-scalar (for ! example, 2-port data)

## <span id="page-709-0"></span>**Data Types**

This section describes the primitive data types supported in expressions, Programs, and Macros. These types of data represent the simplest possible expressions.

Because IC-CAP automatically assigns data types, it is not necessary to declare a data type for a variable. Thus, to declare and initialize a temporary variable in a *Program* Transform or Macro, assign a value to it. For example, entering *tempvarx = S.m.21[3]* automatically makes *tempvarx* a complex entity (*S* is assumed to be 2-port data). The variable *tempvarx* is known

only to the Transform program being defined and is discarded when the program finishes. IC-CAP recognizes and operates on the following data types:

*real (or double)* For example: 2.0, 2e-6, and 2.0k.

*complex* Engineering and scientific notation are accepted in any mix. For example:

2+j2, 2+j\*2, and 2.05meg-j1.0e6.

*pure imaginary*  $j^*2$ ,  $j2$ ,  $j$ , and  $j^*1$  meg.

*matrix* The expression S.M[0] is a matrix example if S is 2-port data.

*Model and DUT Parameters* These are scalar real numbers. When IC-CAP encounters such an identifier (BF for example), it searches for a match in the following order until one is found:

- **1** DUT level parameter
- **2** Model level parameter
- **3** Setup level parameter
- **4** DUT level variable
- **5** Model level variable
- **6** System level variable
- **7** Datasets

Model parameters can be used in, or assigned to, expressions.

For example:

 $BF = 100$  $x = 2 * BF$ npn1.BF = 100 !BF in another Model npn1/dc.AREA=1 !AREA in another DUT

*IC-CAP variables* Refer to *Model Parameters* for a description of how IC-CAP resolves the meaning of symbol names. Like *Model Parameters*, system variables can be used in, or assigned to, expressions. They have one enhanced capability not shared by the parameters—a string can be assigned to them. For example,

EXTR\_MODEL="opamp"

Do not attempt to enter an expression when editing an IC-CAP system variable table. This will not be evaluated when you later reference the variable. If the system variable is used in a numeric expression, it is safest to enter only a single number in the system variable table. To obtain the text contents of a system variable, use the following: VAL\$(EXTR\_MODEL)

where EXTR MODEL is a system variable.

*data set* Arrays of matrices of complex numbers. In the most complex case (2-port S-parameter measured and simulated data), data sets hold an array of measured matrices and an array of simulated matrices. (Refer to "Measured, Simulated, and Common Data" in the *IC-CAP User's Guide*.) IC-CAP entities considered to be data sets are Inputs, Outputs, and Transforms. The syntax for accessing all or part of a data set is described in the following paragraphs. Temporary arrays, such as those declared by the *COMPLEX* statement, can also be accessed using the syntax in the examples.

In the following examples of data set access, *S* denotes an existing data set of 2-port data; *IC* denotes an existing DC data set. Both data sets are type *B* (*both)*—they contain measured and simulated data.

**NOTE** These examples are valid for *reading* data in a temporary array in a Program or Macro, and for *reading* data in an IC-CAP data set. However, choices are more limited when assigning to *(writing to)* temporary arrays; also, no assignment can be done directly into IC-CAP data sets (outside of the *RETURN* statement). For details regarding assignment statement, refer to ["Assignment" on page 706](#page-705-0).

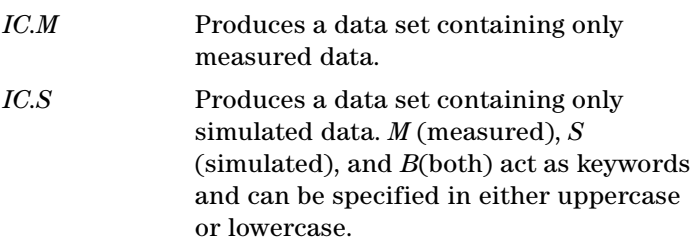

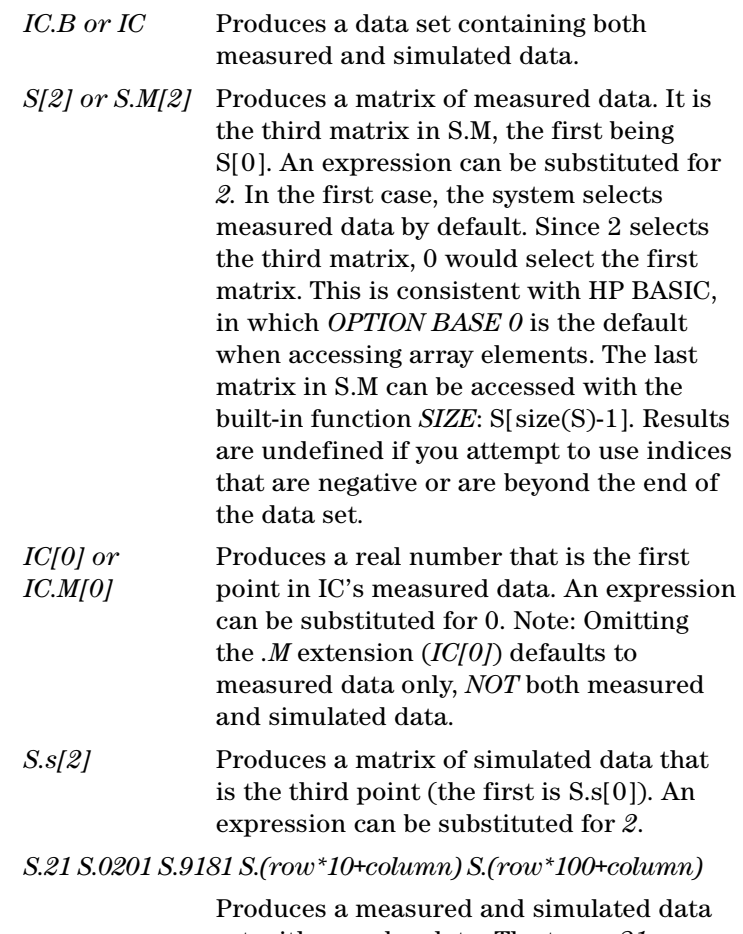

set with complex data. The term *.21* specifies that the data at row 2, column 1 is to be extracted from data set *S* (this would be the data corresponding to the forward transfer coefficient). The term *.21*  can be expressed either literally or by an expression in parentheses ( ) up to 9999. (Note that S.21 and S.0201 are equivalent.) For data sets with more than 9 rows or columns, use the 4-digit row-column specification, for example, S.9902 (row 99, column 2).

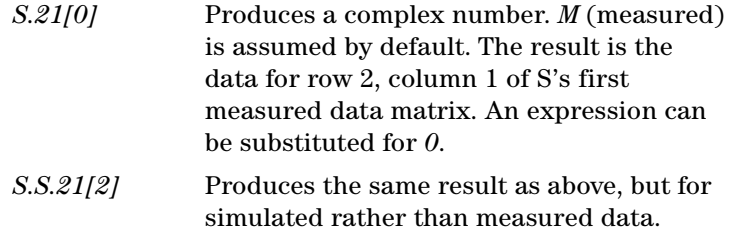

IC-CAP also has some limited string manipulation capabilities. The following are examples of the string type (note the 2 alternatives for including quotation marks in a string):

```
"hello world"
"IC-CAP says 'hello world' "
'IC-CAP says "hello world" '
```
The following is an example of a string used in a statement: PRINT "hello world"

Assign to x as follows:  $x = "hello"$ 

and x will be of type string.

## <span id="page-713-0"></span>**Built-in Functions**

The functions described in this section are built into the Parameter Extraction Language. They can be entered in all uppercase or all lowercase, as in HP BASIC.

Some are duplicated in the IC-CAP Function List, like *log*. Some functions were built in for efficiency with scalar data (the Function List has functions designed to operate best on data sets). Other built-in functions are for programming convenience, such as *size* and *system\$*.

**NOTE** A function applied to a data set, unless otherwise noted, generates a new data set in which the specified function has been applied to every point. However, the functions *max, min,* and *size* each return single numbers only.

### *abs*

Absolute value of a single real number or magnitude of a complex number.

## *array\_copy(x,yout)*

Returns 0 if the ICCAP\_ARRAY *x* is copied successfully to the ICCAP\_ARRAY *yout*. For example:

```
abc="ICCAP_ARRAY[6]"
abc[0]="foo"
abc[1]=1.235
abc[2]=2.33
abc[3]="foo"
abc[4]=3
abc[5]=-10.23919
! abc = {"foo", 1.235, 2.33, "foo", 3, -10.23919}
fgh="ICCAP_ARRAY[1]"
fgh[0]="he\overline{1}lo"! fgh = {"hello"}
print array_equal_str(abc, fgh)
print array_copy(abc, fgh)
! abc = {"foo", 1.235, 2.33, "foo", 3, -10.23919}
! fgh = \{ "foo", 1.235, 2.33, "foo", 3, -10.23919 \}print array_equal_str(abc, fgh)
Output:
\Omega0
1
Example:
fgh="ICCAP_ARRAY[2]"
fgh[0]="ICCAP_ARRAY[3]"
fgh[0][0]="foo"
fgh[0][1]=1.235
fgh[0][2]=2.33fgh[1]="ICCAP_ARRAY[2]"
fgh[1][0]=0
fgh[1][1]= "ICCAP_ARRAY[4]"
fgh[1][1][0]="fee"
fgh[1][1][1]=-10.23919
fgh[1][1][2]=3fgh[1][1][3]="foo"
array_copy(abc, fgh)
Result:
```
abc="ICCAP\_ARRAY[2]" abc[0]="ICCAP\_ARRAY[3]"

```
abc[0][0]="foo"abc[0][1]=1.235
abc[0][2]=2.33
abc[1]="ICCAP_ARRAY[2]"
abc[1][0]=0
abc[1][1] = TCCAP\_ARRAY[4]abc[1][1][0]="fee'abc[1][1][1]=-10.23919
abc[1][1][2]=3
abc[1][1][3]="foo"
```
#### Example:

array\_copy(abc[1], fgh)

#### Result:

fgh="ICCAP\_ARRAY[2]" fgh[0]=0 fgh[1]= "ICCAP\_ARRAY[4]" fgh[1][0]="fee" fgh[1][1]=-10.23919 fgh[1][2]=3  $fgh[1][3] = "foo"$ 

#### Example:

array\_copy(abc[0], fgh[1][3])

#### Result:

```
fgh="ICCAP_ARRAY[2]"
fgh[0]=0fgh[1]= "ICCAP_ARRAY[4]"
fgh[1][0]="fee"
fgh[1][1]=-10.23919
fgh[1][2]=3
fgh[1][3]="ICCAP ARRAY[3]'abc[1][3][0]="foo"
abc[1][3][1]=1.235
abc[1][3][2]=2.33
```
### *array\_equal\_num(x,y[,prec])*

Returns 1 if the ICCAP\_ARRAY *x* elements have the same double values as the corresponding elements of ICCAP\_ARRAY *y*. Returns 0 if the ICCAP\_ARRAY *x* and ICCAP\_ARRAY *y* are not equivalent. The 3rd optional argument *prec* can be used to specify the double precision to compare the input arrays *x* and *y* with when determining their equivalency. For example:

```
abc="ICCAP_ARRAY[4]"
abc[0] = -4.23321abc[1]=1.235
abc[2]=21
abc[3]=-10.23919
: abc = \{-4.23321, 1.235, 21, -10.23919\}abc2="ICCAP_ARRAY[5]"
```

```
abc2[0]=-4.23321abc2[1]=1.235
abc2[2]=21
abc2[3]=-10.23919
abc2[4]=0.3422: abc = \{-4.23321, 1.235, 21, -10.23919, 0.3422\}abc3="ICCAP_ARRAY[4]"
abc3[0]=-4.23321
abc3[1]=1.235
abc3[2]=21
abc3[3]=-10.24
! abc3 = \{-4.23321, 1.235, 21, -10.24\}print array_equal_num(abc, abc2, 3)
print array_equal_num(abc, abc3, 2)
print array_equal_num(abc, abc3, 5)
print array_equal_num(abc2, abc3, 3)
Output:
0
1
0
```
## *array\_equal\_str(x,y)*

 $\Omega$ 

Returns 1 if the ICCAP\_ARRAY *x* elements have the same string values as the corresponding elements of ICCAP\_ARRAY *y*. Returns 0 if the ICCAP\_ARRAY *x* and ICCAP\_ARRAY *y* are not equivalent. For example:

```
abc="ICCAP_ARRAY[4]"
abc[0]="foo"
abc[1]=1.235
abc[2]="foo2"
abc[3]=-10.23919
! abc = {"foo", 1.235, "foo2", -10.23919}
abc2="ICCAP_ARRAY[5]"
abc2[0]="foo"
abc2[1]=1.235
abc2[2]="foo2"
abc2[3]=-10.23919
abc2[4]="foo3"
: abc2 = { "foo", 1.235, "foo", -10.23919, "foo3" }abc3="ICCAP_ARRAY[4]"
abc3[0]="foo"
abc3[1]=1.235
abc3[2] = "foo2"abc3[3]=-10.23919
: abc3 = { "foo", 1.235, "foo", -10.23919 }
```

```
print array_equal_str(abc, abc2)
print array_equal_str(abc, abc3)
print array_equal_str(abc2, abc3)
Output:
0
1
0
```
### *array\_insert\_at(x,y [,pos])*

Returns 0 if successful and ICCAP\_ARRAY *x* will be modified to include the data *y* inserted into the data array at the optional 3rd argument integer index *pos*. If the 3rd argument *pos* is not specified, the data *y* will be appended to the end of the ICCAP\_ARRAY data array *x*. For example:

```
abc="ICCAP_ARRAY[5]"
abc[0]=1abc[1]=2
abc[2]=3abc\lceil 3 \rceil = 3abc[4]=12
print array_insert_at(abc,55,6)
! abc = \{1, 2, 3, 3, 12\}print array_insert_at(abc,43,5)
! abc = \{1, 2, 3, 3, 12, 43\}print array_insert_at(abc,23.33,0)
: abc = \{23.33, 1, 2, 3, 3, 12, 43\}print array_insert_at(abc,-55.34)
! abc = \{23.33, 1, 2, 3, 3, 12, 43, -55.34\}print array_insert_at(abc,"foo",2)
! abc = \{23.33, 1, "foo", 2, 3, 3, 12, 43, -55.34\}Output:
-1
0
\Omega
```
*array\_remove\_all(x,y[,prec])*

 $\Omega$  $\Omega$ 

Returns 0 if the value *y* is found and removed in the array *x.*  Returns -1 if unsuccessful. The ICCAP\_ARRAY *x* will be updated to no longer contain all elements found in the array with the value *y*. If value *y* is a double value, then the optional 3rd argument *prec* can be used to set what precision the function will use to search for the double value *y* in the array *x*. For example:

abc="ICCAP\_ARRAY[6]"  $abc[0]$ ="foo"

```
abc[1]=1.235
abc[2]=2.33abc[3]="foo"
abc[4]=3abc[5]=-10.23919
: abc = { "foo", 1.235, 2.33, "foo", 3, -10.23919 }print array_remove_all(abc, "unknown" )
! abc = {"foo", 1.235, 2.33, "foo", 3, -10.23919}
print array_remove_all(abc, "5")
! abc = {"foo", 1.235, 2.33, "foo", 3, -10.23919}
print array_remove_all(abc, "3")
: abc = { "foo", 1.235, 2.33, "foo", -10.23919 }print array_remove_all(abc, 2.33)
: abc = {``foo", 1.235, "foo", -10.23919}print array_remove_all(abc, -10.239, 3)
! abc = \{ "foo", 1.235, "foo"\}print array_remove_all(abc, "foo")
! abc = {1.235}
Output:
-1
-1
0
```
*array\_remove\_at(x,pos)*

 $\Omega$ 0  $\Omega$ 

Returns 0 if successful and the dataset, complex 1x1 array, or ICCAP\_ARRAY *x* with the data removed from the data array at argument integer index *pos*. For example:

```
abc="ICCAP_ARRAY[4]"
abc[0]=1
abc[1]=2abc[2]="foo"
abc[3]=3
! abc = \{1, 2, f \circ 0, 3\}print array_remove_at(abc, 2)
! abc = {1, 2, 3}
print array_remove_at(abc, 1)
! abc = \{1, 3\}print array_remove_at(abc, 0)
! abc = \{3\}print array_remove_at(abc, 0)
! abc = ""
! abc is no longer an ICCAP_ARRAY
```
Output:

```
\Omega0
\cap\Omega
```
*array\_remove\_first(x,y[,prec])*

Returns the integer position of the first occurrence of value y that is found in the array x and removed, or returns -1 if unsuccessful. The ICCAP\_ARRAY x will be updated to no longer contain the first element found in the array to contain the value y on return. If value y is a double value, then the optional 3rd argument prec can be used to set what precision the function will use to search for the double value y in the array x for removal. For example:

```
abc="ICCAP_ARRAY[6]"
abc[0]="foo"
abc[1]=1.235
abc[2]=2.33
abc[3]="foo"
abc[4]=3abc[5]=-10.23919
: abc = { "foo", 1.235, 2.33, "foo", 3, -10.23919 }print array_remove_first(abc, "unknown" )
! abc = {"foo", 1.235, 2.33, "foo", 3, -10.23919}
print array_remove_first(abc, "5")
: abc = { "foo", 1.235, 2.33, "foo", 3, -10.23919 }print array_remove_first(abc, "3")
! abc = {"foo", 1.235, 2.33, "foo", -10.23919}
print array_remove_first(abc, 2.33)
: abc = { "foo", 1.235, "foo", -10.23919}print array_remove_first(abc, -10.239, 3)
\overline{\phantom{a}}! abc = \{\overline{\phantom{a}}\hspace{0.1cm} \overline{\phantom{a}}\hspace{0.1cm} \overline{\phantom{a}}\hspace{0.1cm} \overline{\phantom{a}}\hspace{0.1cm} \overline{\phantom{a}}\hspace{0.1cm} \overline{\phantom{a}}\hspace{0.1cm} \overline{\phantom{a}}\hspace{0.1cm} \overline{\phantom{a}}\hspace{0.1cm} \overline{\phantom{a}}\hspace{0.1cm} \overline{\phantom{a}}\hspace{0.1cm} \overline{\phantom{a}}\hspace{0.1cm} \overprint array_remove_first(abc, "foo")
! abc = \{1.235, "foo"\}Output:
```
#### *array\_remove\_last(x,y[,prec])*

Returns the integer position of the last occurrence of value y that is found in the array x and removed, or returns -1 if unsuccessful. The ICCAP\_ARRAY x will be updated to no longer contain the last element found in the array to contain the value y on return. If value y is a double value, then the optional 3rd argument prec can be used to set what precision the function will use to search for the double value y in the array x for removal. For example:

```
abc="ICCAP_ARRAY[6]"
abc[0]="foo"
abc[1]=1.235
abc[2]=2.33
abc[3]="foo"
abc[4]=3abc[5]=-10.23919
! abc = \{ "foo", 1.235, 2.33, "foo", 3, -10.23919 \}print array_remove_last(abc, "unknown" )
! abc = {"foo", 1.235, 2.33, "foo", 3, -10.23919}
print array_remove_last(abc, "5")
\frac{1}{1} abc = \{ \text{``foo''}, 1.235, 2.33, \text{``foo''}, 3, -10.23919 \}print array_remove_last(abc, "3")
! abc = { "foo", 1.235, 2.33, "foo", -10.23919}print array_remove_last(abc, 2.33)
: abc = { "foo", 1.235, "foo", -10.23919}print array_remove_last(abc, -10.239, 3)
! abc = \{ "foo", 1.235", "foo"\}print array_remove_last(abc, "foo")
! abc = \{ "foo", 1.235 \}Output:
-1-1
4
2
```
#### *array\_reorder (x,idxarr)*

3 2

Given an ICCAP\_ARRAY *x* of values and an ICCAP\_ARRAY *idxarr* of indices, this function reorders the elements of the ICCAP\_ARRAY *x* using the array of indices *idxarr*. Returns 0 if array was successfully reordered. For example:

```
abc="ICCAP_ARRAY[4]"
abc[0]=-4.23321
abc[1]=1.235
abc[2]=21abc[3]=-10.23919
: abc = \{-4.23321, 1.235, 21, -10.23919\}idxabc="ICCAP_ARRAY[4]"
idxabc[0]=2idxabc[1]=3
idxabc[2]=0idxabc[3]=1print array_reorder(abc, idxabc)
: abc = \{21, -10.23919, -4.23321, 1.235\}Output:
0
```
# *array\_rsort\_num (x, prec[, idxArr])*

Given an ICCAP\_ARRAY x and no 3rd optional argument idxArr, this function will sort the ICCAP\_ARRAY x in descending order using the given double precision, specified by the 2nd argument prec. The precision will be used to compare the array elements' double values during the sorting operation. If the 3rd optional argument idxArr is specified, then the ICCAP\_ARRAY x will not be sorted but instead the function will return idxArr as an ICCAP\_ARRAY with an array of sorted indices. Returns 0 if successful. For example:

```
abc="ICCAP_ARRAY[4]"
abc[0] = -4.23321abc[1]=1.235
abc[2]=21
abc[3]=-10.23919
: abc = \{-4.23321, 1.235, 21, -10.23919\}print array_rsort_num(abc, 5)
: abc = \{21, 1.2345, -4.23321, -10.23919\}abc2="ICCAP_ARRAY[4]"
abc2[0]--4.23321abc2[1]=1.235
abc2[2]=21abc2[3]=-10.23919
: abc2 = \{-4.23321, 1.235, 21, -10.23919\}idxabc2=""
! idxabc2 =
```

```
print array_rsort_num(abc2, 5, idxabc2)
: abc2 = \{-4.23321, 1.235, 21, -10.23919\}! idxabc2 = \{2, 1, 0, 3\}Output:
\Omega0
```
# *array\_rsort\_str (x[, idxArr])*

Given an ICCAP\_ARRAY  $x$  and no  $2<sup>nd</sup>$  optional argument *idxArr*, this function sorts the ICCAP\_ARRAY *x* in descending order comparing the array elements' string values. If the optional 2nd argument *idxArr* is specified, then the ICCAP\_ARRAY *x* will not be sorted but instead the function returns *idxArr* as an ICCAP\_ARRAY with an array of sorted indices. Returns 0 if successful. For example:

```
abc="ICCAP_ARRAY[4]"
abc[0]="foo"
abc[1]="fee"
abc[2]="foo2"
abc[3]="faa"
! abc = {"foo", "fee", "foo2", "faa"}
print array_rsort_str(abc)
! abc = {"foo2", "foo", "fee", "faa"}
abc2="ICCAP_ARRAY[4]"
abc2[0]="foo"
abc2[1]="fee"
abc2[2]="foo2"
abc2[3]="faa"
! abc2 = {"foo", "fee", "foo2", "faa"}
idxabc2=""
! idxabc2 = 
print array_rsort_str(abc2, idxabc2)
! abc2 = {"foo", "fee", "foo2", "faa"}
: idxabc2 = \{2, 0, 1, 3\}Output:
0
```
0

# *array\_sort\_num (x, prec[, idxArr])*

Given an ICCAP ARRAY *x* and no  $3<sup>rd</sup>$  optional argument *idxArr*, this function sorts the ICCAP\_ARRAY *x* in ascending order using the given double precision, specified by the 2nd argument *prec*. The precision will be used to compare the array elements' double values during the sorting operation. If the 3rd optional argument *idxArr* is specified, then the ICCAP\_ARRAY *x* will not be sorted but instead the function returns *idxArr* as an ICCAP\_ARRAY with an array of sorted indices. Returns 0 if successful. For example:

```
abc="ICCAP_ARRAY[4]"
abc[0]=-4.23321
abc[1]=1.235
abc[2]=21
abc[3]=-10.23919
: abc = \{-4.23321, 1.235, 21, -10.23919\}print array_sort_num(abc, 5)
: abc = \{-10.23919, -4.23321, 1.2345, 21\}abc2="ICCAP_ARRAY[4]"
abc2[0]=-4.23321
abc2[1]=1.235
abc2[2]=21
abc2[3]=-10.23919
: abc2 = \{-4.23321, 1.235, 21, -10.23919\}idxabc2=""
! idxabc2 = 
print array_sort_num(abc2, 5, idxabc2)
: abc2 = \{-4.23321, 1.235, 21, -10.23919\}! idxabc2 = \{3, 0, 1, 2\}Output:
0
\Omega
```
#### *array\_sort\_str (x[, idxArr])*

Given an ICCAP\_ARRAY  $x$  and no  $2<sup>nd</sup>$  optional argument *idxArr*, this function sorts the ICCAP\_ARRAY *x* in ascending order comparing the array elements' string values. If the optional 2nd argument *idxArr* is specified, then the ICCAP\_ARRAY *x* will not be sorted but instead the function returns *idxArr* as an ICCAP\_ARRAY with an array of sorted indices. Returns 0 if successful. For example:

```
abc="ICCAP_ARRAY[4]"
abc[0]="foo"abc[1]="fee"
abc[2]="foo2"
abc[3]="faa"
! abc = {"foo", "fee", "foo2", "faa"}
print array_sort_str(abc)
! abc = {"faa", "fee", "foo", "foo2"}
abc2="ICCAP_ARRAY[4]"
abc2[0] = "foo"abc2[1]="fee"abc2[2]="foo2"
abc2[3]="faa"
! abc2 = {"foo", "fee", "foo2", "faa"}
idxabc2=""
! idxabc2 = 
print array_sort_str(abc2, idxabc2)
! abc2 = {"foo", "fee", "foo2", "faa"}
: idxabc2 = \{3, 1, 0, 2\}Output:
0
```
 $\Omega$ 

## *ascii\$*

Converts ascii-coded characters into literal characters as entered into a text box.

# *chr\$(x)*

Converts the integer *x* to its equivalent ASCII string character.

# *colsof(x)*

Returns an integer number of columns in a matrix, complex array of matrix data, or a data set *x*. For example:

```
complex def[4]
complex ghi.55[4]
print colsof(def)
print colsof(ghi)
```
#### Output:

1 5

# *complex\_equal(x,y [,prec])*

Returns 1 if the complex\_array or dataset *x* elements have the same complex values as the corresponding elements of complex array or dataset *y*. Returns 0 if *x* and *y* are not equivalent. Use the 3rd optional argument *prec* to specify double precision when comparing the *x* and *y* data arrays. For example:

```
complex def[5]
def[0] = -3.23def[1]=1.000
def[2] = 3 + j * 5def[3]=2.3+j*1def[4]=3+j*5!Point Index R:common I:common 
! 0 (1,1) -3.230000E+000 0.000000E+000
! 1 (1,1) 1.000000E+000 0.000000E+000
! 2 (1,1) 3.000000E+000 5.000000E+000
\begin{array}{cccc} 1 & 3 & (1,1) & 2.300000E+000 & 1.000000E+000 \\ 4 & (1,1) & 3.000000E+000 & 5.000000E+000 \end{array}! 4 (1,1) 3.000000E+000 5.000000E+000
complex jkl[5]
jkl[0] = -3.23+j*6jkl[1]=1.000+j*2
jkl[2]=3+j*5
jkl[3]=2.3+j*1
jkl[4]=3+j*5! Point Index \begin{array}{cc} R:common I:common I:common 0 \quad (1.1) \quad -3.230000E+000 & 6.000000E \end{array}\begin{array}{cccc} 1 & 0 & (1,1) & -3.230000E+000 & 6.000000E+000 \\ 1 & 1 & (1,1) & 1.000000E+000 & 2.000000E+000 \end{array}! 1 (1,1) 1.000000E+000 2.000000E+000
! 2 (1,1) 3.000000E+000 5.000000E+000
! 3 (1,1) 2.300000E+000 1.000000E+000
\frac{1}{1} 4 (1,1) 3.000000E+000 5.000000E+000
x=complex_copy(def)
print complex_equal(def, x)
print complex_equal(def, jkl)
Output:
```
1  $\Omega$ 

# *complex\_insert\_at(x,y [,pos])*

Returns a new complex array or dataset with the data *y* inserted into a copy of the dataset or complex array *x*. If *pos,*  the optional  $3^{rd}$  argument integer position is specified, the data *y* will be inserted at the index in the copy of the dataset or complex array specified by the  $x$  that is returned. If the  $3<sup>rd</sup>$ argument *pos* is not specified, the data *y* will be appended to the end of the returned copy of the data set or complex array *x*. Only 1x1 matrix complex array data or datasets are supported.

The complex array or dataset *x* will not be modified by this function. For example:

```
complex def[2]
def[0]=1.000
def[1]=2.3+j*1!Point Index R:common I:common 
! 0 (1,1) 1.000000E+000 0.000000E+000
! 1 (1,1) 2.300000E+000 1.000000E+000
x=complex_insert_at(def, 3+j*5, 1)
!Point Index R:common I:common<br>! 0 (1,1) 1.000000E+000 0.000000E+000
\begin{array}{cccc} 1 & 0 & (1,1) & 1.000000E+000 \\ 1 & 1 & (1,1) & 3.000000E+000 \end{array}3.000000E+000 5.000000E+000! 2 (1,1) 2.300000E+000 1.000000E+000
y=complex_insert_at(x, 443.55)
!Point Index R:common I:common 
! 0 (1,1) 1.000000E+000 0.000000E+000
! 1 (1,1) 3.000000E+000 5.000000E+000
! 2 (1,1) 2.300000E+000 1.000000E+000
! 3 (1,1) 4.435500E+002 0.000000E+000z=complex_insert_at(y, "-3.23", 0)
!Point Index R:common I:common 
! 0 (1,1) -3.230000E+000 0.000000E+000
! 1 (1,1) 1.000000E+000 0.000000E+000
! 2 (1,1) 3.000000E+000 5.000000E+000
! 3 (1,1) 2.300000E+000 1.000000E+000
! 4 (1,1) 4.435500E+002 0.000000E+000
```
# *complex\_remove\_all(x,y[,prec])*

Returns a copy of the dataset or complex array *x* with all occurrences of real value *y* removed, or returns just a copy of the dataset or complex array *x* if value *y* was not found. If value *y* is a double value, then the optional 3rd argument *prec* can be used to set what precision the function will use to search for the double value *y* in the magnitude real data of the complex array or dataset *x*. For example:

```
complex def[5]
def[0]=-3.23def[1]=1.000
def[2] = 3 + j*5def[3]=2.3+<i>i</i>*1def[4]=3+\frac{1}{5}!Point Index R:common I:common 
\begin{array}{cccc} 1 & 0 & (1,1) & -3.230000E+000 & 0.000000E+000 \\ 1 & 1 & (1,1) & 1.000000E+000 & 0.000000E+000 \end{array}1 (1,1) 1.000000E+000 0.000000E+000\frac{1}{2} (1,1) 3.000000E+000 5.000000E+000
\begin{array}{cccc} 1 & 3 & (1,1) & 2.300000E+000 & 1.000000E+000 \\ 4 & (1,1) & 3.000000E+000 & 5.000000E+000 \end{array}! 4 (1,1) 3.000000E+000 5.000000E+000
```
x=complex\_remove\_all(def, 3+j\*5) !Point Index R:common I:common<br>! 0 (1.1) -3.230000E+000 0.000000E  $0 (1,1) -3.230000E+000 0.000000E+000$ ! 1 (1,1) 1.000000E+000 0.000000E+000 ! 2 (1,1) 2.300000E+000 1.000000E+000 y=complex\_remove\_all(x, -3.23, 3) !Point Index R:common I:common ! 0 (1,1) 1.000000E+000 0.000000E+000 ! 1 (1,1) 2.300000E+000 1.000000E+000 z=complex\_remove\_all(y, "2.3") !Point Index R:common I:common  $\begin{array}{cccc} 0 & (1,1) & 1.000000E+000 & 0.000000E+000 \end{array}$ 

#### *complex\_remove\_at(x,pos)*

Returns a copy of the dataset or complex array *x* with the data removed at position  $x$  in the dataset or complex array. Only 1x1 matrix complex array data or datasets are supported. The complex array or dataset *x* will not be modified by this function. For example:

```
complex def[4]
def[0] = -3.23def[1]=1.000
def[2]=3+j*5def[3]=2.3+j*1!Point Index R:common I:common 
\begin{array}{cccc} 1 & 0 & (1,1) & -3.230000E+000 & 0.000000E+000 \\ 1 & 1 & (1,1) & 1.000000E+000 & 0.000000E+000 \end{array}! 1 (1,1) 1.000000E+000 0.000000E+000
\frac{1}{2} (1,1) 3.000000E+000 5.000000E+000
! 3 (1,1) 2.300000E+000 1.000000E+000
x=complex_remove_at(def, 0)
!Point Index R:common I:common
\begin{array}{cccc} 0 & (1,1) & 1.000000E+000 & 0.000000E+000 \\ 1 & 1 & (1,1) & 3.000000E+000 & 5.000000E+000 \end{array}! 1 (1,1) 3.000000E+000 5.000000E+000
! 2 (1,1) 2.300000E+000 1.000000E+000
y=complex_remove_at(x, 2)
!Point Index R:common I:common 
\begin{array}{cccc} 1 & 0 & (1,1) & 1.000000E+000 & 0.000000E+000 \end{array}\frac{1}{1} (1,1) 3.000000E+000 5.000000E+000
z=complex_remove_at(y, 0)
!Point Index R:common I:common 
    ! 1 (1,1) 3.000000E+000 5.000000E+000
```
# *complex\_remove\_first(x,y[,prec])*

Returns a copy of the dataset or complex array *x* with the first occurrence of real value *y* removed, or returns just a copy of the dataset or complex array *x* if value *y* was not found. If value *y* is a double value, then the optional 3rd argument *prec* can be used to set what precision the function will use to search for the double value *y* in the magnitude real data of the complex array or dataset *x*. For example:

```
complex def[5]
def[0] = -3.23def[1]=1.000
def[2] = 3 + j * 5def[3]=2.3+j*1def[4]=3+j*5!Point Index R:common I:common 
\begin{array}{cccc} 1 & 0 & (1,1) & -3.230000E+000 & 0.000000E+000 \\ 1 & 1 & (1,1) & 1.000000E+000 & 0.000000E+000 \end{array}! 1 (1,1) 1.000000E+000 0.000000E+000
\begin{array}{cccc} 2 & (1,1) & 3.000000E+000 & 5.000000E+000 \\ 1 & 3 & (1,1) & 2.300000E+000 & 1.000000E+000 \end{array}\begin{array}{cccc} 1 & 3 & (1,1) & 2.300000E+000 & 1.000000E+000 \\ 4 & (1,1) & 3.000000F+000 & 5.000000F+000 \end{array}! 4 (1,1) 3.000000E+000 5.000000E+000
x=complex_remove_first(def, 3+j*5)
!Point Index R:common I:common 
\begin{array}{cccccccccc}\n1. & 0 & (1,1) & -3.230000E+000 & 0.000000E+000 \\
1. & 1 & (1,1) & 1 & 000000F+000 & 0 & 000000F+000\n\end{array}! 1 (1,1) 1.000000E+000 0.000000E+000
\begin{array}{cccc} 2 & (1,1) & 2.300000E+000 & 1.000000E+000 \\ 1 & 3 & (1,1) & 3.000000E+000 & 5.000000E+000 \end{array}! 3 (1,1) 3.000000E+000 5.000000E+000
y = \text{complex\_remove\_first}(x, -3.23, 3)!Point Index R:common I:common 
! 0 (1,1) 1.000000E+000 0.000000E+000
! 1 (1,1) 2.300000E+000 1.000000E+000
! 2 (1,1) 3.000000E+000 5.000000E+000
z=complex_remove_first(y, "2.3")
!Point Index R:common I:common 
! 0 (1,1) 1.000000E+000 0.000000E+000
! 1 (1,1) 3.000000E+000 5.000000E+000
a=complex_remove_first(z, 3)
!Point Index R:common I:common 
\begin{array}{cccc} 1 & 0 & (1,1) & 1.000000E+000 & 0.000000E+000 \end{array}
```
# *complex\_remove\_last(x,y[,prec])*

Returns a copy of the dataset or complex array *x* with the last occurrence of real value *y* removed, or returns just a copy of the dataset or complex array *x* if value *y* was not found. If value *y* is a double value, then the optional 3rd argument *prec* can be used to set what precision the function will use to search for the double value *y* in the magnitude real data of the complex array or dataset *x*. For example:

complex def[5] def $[0] = -3.23$ def[1]=1.000 def $[2]=3+j*5$ def[3]= $2.3 + i*1$ def $[4]=3+j*5$  $!$  Point Index  $\qquad \qquad$  R:common  $\qquad \qquad$  I:common  $\qquad \qquad$  0.0000000  $\qquad \qquad$  0.0000000  $\qquad \qquad$  0.0000000  $\qquad$  $0 (1,1) -3.230000E+000 0.000000E+000$ ! 1 (1,1) 1.000000E+000 0.000000E+000 ! 2 (1,1) 3.000000E+000 5.000000E+000 ! 3 (1,1) 2.300000E+000 1.000000E+000 ! 4 (1,1) 3.000000E+000 5.000000E+000 x=complex\_remove\_last(def, 3+j\*5) !Point Index R:common I:common  $\frac{1}{1}$  0 (1,1) -3.230000E+000 0.000000E+000  $\begin{array}{cccc} 1 & 1 & (1,1) & 1.000000E+000 & 0.000000E+000 \\ 2 & (1,1) & 3.000000E+000 & 5.000000E+000 \end{array}$ ! 2 (1,1) 3.000000E+000 5.000000E+000 ! 3 (1,1) 2.300000E+000 1.000000E+000 y=complex\_remove\_last(x, -3.23, 3) !Point Index R:common I:common  $\qquad \qquad 0 \quad (1,1) \quad 1.000000E+000 \quad 0.000000E+000$  $\begin{array}{cccc} 1 & 1 & (1,1) & 3.000000E+000 & 5.000000E+000 \\ 2 & (1,1) & 2.300000E+000 & 1.000000E+000 \end{array}$ ! 2 (1,1) 2.300000E+000 1.000000E+000 z=complex\_remove\_last(y, "2.3") !Point Index R:common I:common  $\begin{array}{cccc} 1 & 0 & (1,1) & 1.000000E+000 & 0.000000E+000 \\ 1 & 1 & (1,1) & 3.000000E+000 & 5.000000E+000 \end{array}$ ! 1 (1,1) 3.000000E+000 5.000000E+000 a=complex\_remove\_last(z, 3) !Point Index R:common I:common ! 0 (1,1) 1.000000E+000 0.000000E+000

# *complex\_reorder (x,idxarr)*

Given a complex array or dataset *x* and an ICCAP\_ARRAY *idxarr* of indices, this function creates a copy of the dataset or complex array *x* and reorder the elements of the copied data array using the array of indices *idxarr*, and then returns that reordered copy of the data array *x*. For example:

```
complex def[5]
def[0] = -3.23def[1]=1.000
def[2] = 3 + j*5def[3]=2.3+<i>i</i>*1def[4] = 3 + j*5
```
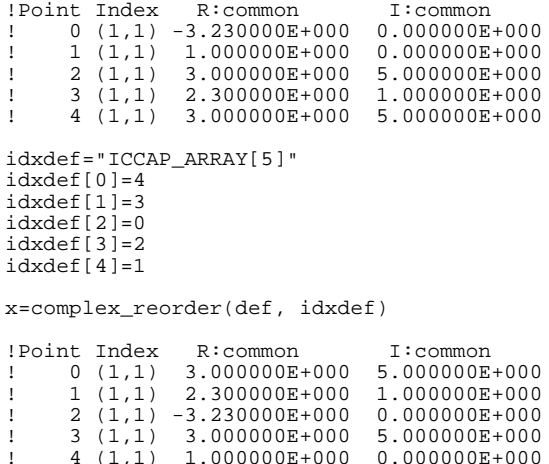

# *complex\_rsort (x,prec[,idxArr])*

Given a complex array or dataset *x*, this function creates a copy of the dataset or complex array *x*, then sorts the elements in descending order, and then returns the sorted copy. The  $2<sup>nd</sup>$ argument *prec* is used to specify the double precision to use when comparing elements during the sorting of the data array elements. The 3rd optional argument *idxArr* if specified, will be returned as an ICCAP\_ARRAY of sorted integer indices. For example:

```
complex def[5]
def[0]=1.000def[1]=-3.23
def[2] = 3 + j*5def[3]=2.3+j*1def[4]=3+j*5!Point Index R:common I:common 
! 0 (1,1) 1.000000E+000 0.000000E+000
1 (1,1) -3.230000E+000 0.000000E+000! 2 (1,1) 3.000000E+000 5.000000E+000
! 3 (1,1) 2.300000E+000 1.000000E+000
! 4 (1,1) 3.000000E+000 5.000000E+000
x=complex_rsort(def,4)
!Point Index R:common I:common 
! 0 (1,1) 3.000000E+000 5.000000E+000
\frac{1}{1} \frac{1}{1} \frac{1}{1} \frac{3.000000E+000}{1} 5.000000E+000
\begin{array}{cccc} 2 & (1,1) & 2.300000E+000 & 1.000000E+000 \\ 3 & (1,1) & 1.000000E+000 & 0.000000E+000 \end{array}! 3 (1,1) 1.000000E+000 0.000000E+000
\frac{1}{1} 4 (1,1) -3.230000E+000 0.000000E+000
```

```
idxdef=""
y=complex_rsort(def, 4, idxdef)
!Point Index R:common I:common<br>! 0 (1,1) 3.000000E+000 5.000000E
! 0 (1,1) 3.000000E+000 5.000000E+000
\frac{1}{1} (1,1) 3.000000E+000 5.000000E+000
\begin{array}{cccc} 2 & (1,1) & 2.300000E+000 & 1.000000E+000 \\ 3 & (1,1) & 1.000000E+000 & 0.000000E+000 \end{array}\begin{array}{cccc} 1 & 3 & (1,1) & 1.000000E+000 & 0.000000E+000 \\ 4 & (1,1) & -3.230000E+000 & 0.000000E+000 \end{array}4 (1,1) -3.230000E+000 0.000000E+000! idxdef = {2, 4, 3, 0, 1}
```
# *complex\_sort (x,prec[,idxArr])*

Given a complex array or dataset *x*, this function creates a copy of the dataset or complex array *x*, and sort the elements in ascending order, and then returns that sorted copy of the complex array or dataset x. The  $2^{nd}$  argument *prec* is used to specify the double precision to use when comparing elements during the sorting of the data array elements. The 3*rd* optional argument *idxArr,* if specified, will be returned as an ICCAP\_ARRAY of sorted integer indices. For example:

```
complex def[5]
def[0]=1.000
def[1] = -3.23def[2] = 3 + j*5def[3]=2.3+j*1def[4]=3+j*5!Point Index R:common I:common 
\begin{array}{cccc} 0 & (1,1) & 1.000000E+000 & 0.000000E+000 \end{array}\begin{array}{cccc} 1 & 1 & 1, 1 & -3.230000E+000 & 0.000000E+000 \\ 1 & 2 & 1, 1 & 3.000000E+000 & 5.000000E+000 \end{array}! 2 (1,1) 3.000000E+000 5.000000E+000
! 3 (1,1) 2.300000E+000 1.000000E+000
\frac{1}{1} 4 (1,1) 3.000000E+000 5.000000E+000
x=complex_sort(def,4)
!Point Index R:common I:common 
\begin{array}{cccc} 0 & (1,1) & -3.230000E+000 & 0.000000E+000 \end{array}\begin{array}{cccc} 1 & 1 & (1,1) & 1.000000E+000 & 0.000000E+000 \\ 2 & (1,1) & 2.300000E+000 & 1.000000E+000 \end{array}2(1,1) 2.300000E+000 1.000000E+000<br>3(1,1) 3.000000E+000 5.000000E+000
! 3 (1,1) 3.000000E+000 5.000000E+000
\frac{1}{1} 4 (1,1) 3.000000E+000 5.000000E+000
idxdef=""
y=complex_sort(def, 4, idxdef)
! Point Index R:common I:common<br>! 0 (1.1) -3.230000E+000 0.000000E
\begin{array}{cccc} 1 & 0 & (1,1) & -3.230000E+000 & 0.000000E+000 \\ 1 & 1 & (1,1) & 1 & 000000E+000 & 0 & 000000E+000 \end{array}! 1 (1,1) 1.000000E+000 0.000000E+000
\frac{1}{2} (1,1) 2.300000E+000 1.000000E+000
\begin{array}{cccc} 1 & 3 & (1,1) & 3.000000E+000 & 5.000000E+000 \\ 4 & (1,1) & 3.000000E+000 & 5.000000E+000 \end{array}(1,1) 3.000000E+000 5.000000E+000
```
!  $idxdef = \{1, 0, 3, 2, 4\}$ 

#### **cutstr(x,y[,delimiter])**

Returns the size of ICCAP\_ARRAY *y*. Divides a string *x* into substrings, saving the substrings in ICCAP\_ARRAY *y*, using either whitespace substrings (tabs, spaces, newlines) or an explicitly passed 3rd argument as a delimiter. The leading space will be ignored when using the whitespace as a delimiter.

```
x="a b c"
print cutstr(x,y)
! \ y = \{ "a", "b", "c" \}x = "a b c"print cutstr(x,y)\lbrack \mathbf{y} = \lbrack \mathbf{a}^{\mathsf{T}}, \mathbf{b}^{\mathsf{T}}, \mathbf{c}^{\mathsf{T}} \rbrackx="a,b,c"
print cutstr(x,y, ",")
\lbrack \mathbf{y} = \{ \text{ "a", "b", "c" } \}x="a,,b,c"
print cutstr(x,y, ",")
! y = {"a", "", "b", "c"}
x="aspambspamc"
print cutstr(x,y, "spam")
! y = \{ "a", "b", "c" \}Output :
3
3
3
4
3
```
#### *dataset*

Enables you to access the dataset referred to by a string. A second argument may be specified which is a variable to receive any error string normally going to a red error box.

#### *exp*

e is raised to the power specified by the argument.

#### *fix\_path\$*

Guarantees a path appropriate for the current architecture.

# *fix\_path\$(<path>)*

Returns a string based on the passed in *<path>,* which is either a filename or a directory. The returned string will be the same filename or directory converted to the local architecture.

On UNIX, this converts Windows directory separators '\' to UNIX directory separators '/'. On the PC, it does the opposite and also takes care of any cygwin path dependencies.

Since IC-CAP uses the cygwin shell to execute the PEL *system()* and *system\$()* commands, certain calls have cygwin dependencies. For example,

```
print system$("echo $HOME")
```
may return something like */cygdrive/d/users/icuser*, which does not have the *Windows* feel. Therefore, you may want to rewrite the PEL as follows:

```
print fix_path$(system$("echo $HOME"))
```
which returns *d:\users\icuser* using the above example.

# *get\_user\_region\_names(x,y)*

Returns the size of ICCAP\_ARRAY *y*. Returns a list of names for the user defined regions of a plot (and a plot within a multiplot).

```
x = get_user_region_names("<Object>", y)
```
For a multiplot, specify the plot number in brackets after the object:

x = get\_user\_region\_names("<Object>/Multiplot[1]", y)

# *imag*

Extracts the imaginary part of a data set, matrix, or complex number.

# *imaginary*

Extracts the imaginary part of a data set, matrix, or complex number.

# *index\_of(x,y,pos[,prec])*

Returns the integer index of the first element found starting at position *pos* that has the same value as *y* in the ICCAP\_ARRAY, dataset, or complex array *x*. If no elements are found in the data array *x*, then -1 is returned. The 2nd argument *y* can be a string or a double value. If value *y* is a double value, then the optional 4th argument *prec* can be used to set what precision the function will use to search for the element with the same double value *y* in the ICCAP\_ARRAY, dataset, or complex array *x*. For example:

```
abc="ICCAP_ARRAY[6]"
abc[0]="foo"
abc[1]=1.235
abc[2]=2.33abc[3]="foo"
abc[4]=3
abc[5] = -10.23919! abc = \{ "foo", 1.235, 2.33, "foo", 3, -10.23919 \}print "ICCAP_ARRAY output:"
print index_of(abc, "unknown", 0)
print index_of(abc, 3, 0)
print index_of(abc, 3, 5)
print index_of(abc, -10.24, 0, 3)
print index_of(abc, "foo", 0)
print index_of(abc, "foo", 1)
complex def[5]
def[0]=-3.23def[1]=1.000
def[2] = 3 + j*5def[3]=2.3+j*1def[4]=3+j*5
!Point Index R:common I:common 
\begin{array}{cccc} 0 & (1,1) & -3.230000E+000 & 0.000000E+000 \\ 1 & 1 & (1,1) & 1.000000E+000 & 0.000000E+000 \end{array}! 1 (1,1) 1.000000E+000 0.000000E+000
! 2 (1,1) 3.000000E+000 5.000000E+000
! 3 (1,1) 2.300000E+000 1.000000E+000
! 4 (1,1) 3.000000E+000 5.000000E+000
print "Complex array output:"
print index_of(def, "2.3", 4)
print index_of(def, "2.3", 0)
print index_of(def, 3, 0, 4)
print index_of(def, 3, 3, 4)
Output:
ICCAP_ARRAY output:
```
-1 4 -1 5

0 3 Complex array output: -1 3  $\mathcal{D}$ 4

# *last\_index\_of(x,y[,prec])*

Returns the integer index of the last element that has the same value as *y* in the ICCAP\_ARRAY, dataset, or complex array *x*. If no elements are found in the data array *x*, then -1 is returned. The 2nd argument *y* can be a string or a double value. If value *y* is a double value, then the optional 3rd argument *prec* can be used to set what precision the function will use to search for the element with the same double value *y* in the ICCAP\_ARRAY, dataset, or complex array *x*. For example:

```
abc="ICCAP_ARRAY[6]"
abc[0]="foo"
abc[1]=1.235
abc[2]=2.33
abc[3]="foo"
abc[4]=3
abc[5]=-10.23919
! abc = \{ "foo", 1.235, 2.33, "foo", 3, -10.23919 \}print "ICCAP_ARRAY output:"
print last_index_of(abc, "unknown")
print last_index_of(abc, 3)
print last_index_of(abc, -10.24, 3)
print last_index_of(abc, "foo")
complex def[5]
def[0]=-3.23def[1]=1.000
def[2] = 3 + j*5def[3]=2.3+<i>i</i>*1def[4]=3+j*5! Point Index R: common I:common<br>! 0 (1.1) -3.230000E+000 0.000000E
       0 (1,1) -3.230000E+000 0.000000E+000
\begin{array}{cccccc} \texttt{!} & \texttt{1} & \texttt{1,1}) & \texttt{1.000000E+000} & \texttt{0.000000E+000} \\ \texttt{!} & \texttt{2} & \texttt{1,1}) & \texttt{3.000000E+000} & \texttt{5.000000E+000} \end{array}\begin{array}{cccc} 2 & (1,1) & 3.000000E+000 & 5.000000E+000 \\ 1 & 3 & (1,1) & 2.300000E+000 & 1.000000E+000 \end{array}! 3 (1,1) 2.300000E+000 1.000000E+000
! 4 (1,1) 3.000000E+000 5.000000E+000
print "Complex array output:"
print last_index_of(def, 35.355, 4)
print last_index_of(def, "2.3")
print last_index_of(def, 3.0, 4)
print last_index_of(def, "3.00")
```
Output:

ICCAP\_ARRAY output: -1 4 5 3 Complex array output: -1 3 4 4 *log*

Computes log base *e*.

# *log10* **or** *lgt*

Computes log base *10*.

# *lookup\_instr\_table\_val* **or** *lookup\_instr\_table\_val\_eval*

Enables you to access the value of a field in an instrument options table. The first argument is the path to the table. The second argument is the field in the table (see ["Set Table Field](#page-977-0)  [Value" on page 978](#page-977-0) for syntax to specify the field name). An optional third argument may be specified which is a variable to receive any error string normally going to a red error box. *lookup\_instr\_table\_val* returns NUMPTS if NUMPTS is a variable in # of Points. *lookup\_instr\_table\_val\_eval* returns 100 (presuming NUMPTS evaluates to 100).

# **lookup\_obj\_attribute**

Enables you to access the state or attributes of a plot. The first argument is the object and the second argument is the keyword. The syntax is:

X=lookup\_obj\_attribute("<Object>","Keyword")

For a Multiplot, specify the plot number in brackets after the object:

X=lookup\_obj\_attribute("<Object>[N]", "Keyword")

#### For example:

```
X=lookup_obj_attribute("/my_model/ 
my_dut/my_setup/my_multiplot/ 
Multiplot[1],"UserSelectedRegion")
```
This example returns the coordinates of the white box that the user drew on the second plot (index=1) of the Multiplot my\_multiplot.

The following table lists supported keywords.

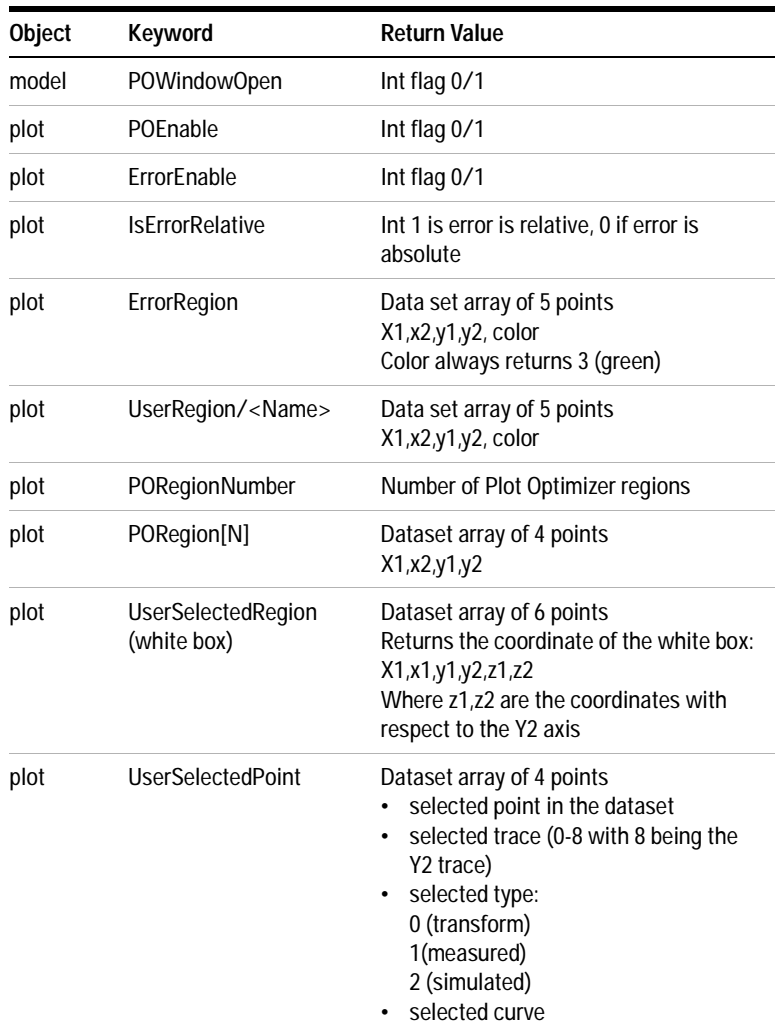

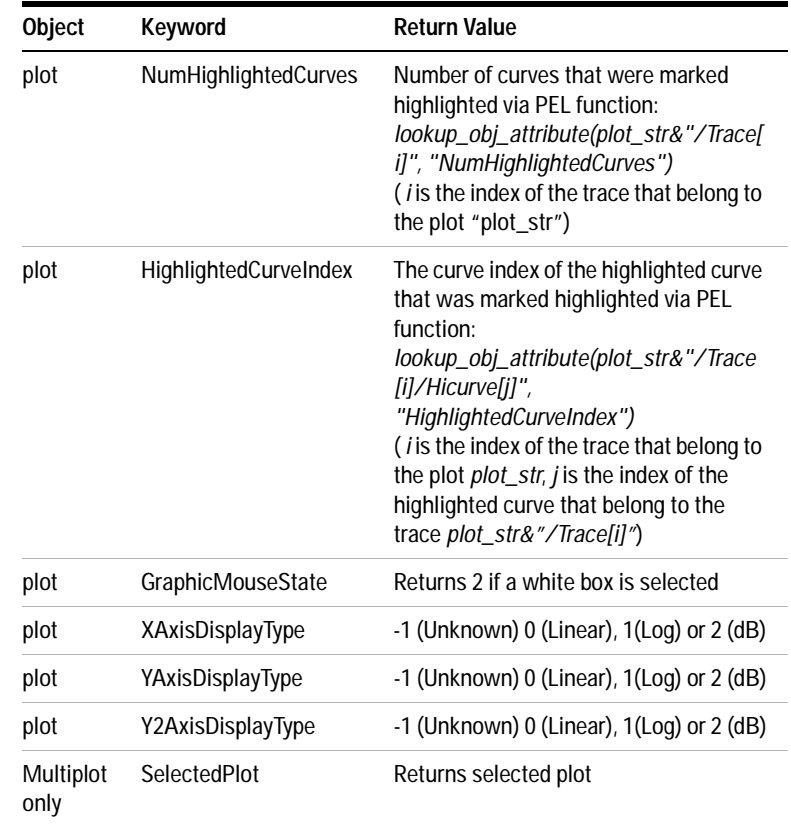

# *lookup\_par*

Enables you to access the value of a parameter referenced by a string. A second argument may be specified which is a variable to receive any error string normally going to a red error box.

# *lookup\_table\_val* **or** *lookup\_table\_val\_eval*

Enables you to access the value of a field in an input, output, plot, parameter, or optimizer table. The first argument is the path to the table. The second argument is the field in the table (see ["Set Table Field Value" on page 978](#page-977-0) for syntax to specify the field name). An optional third argument may be specified which is a variable to receive any error string normally going to a red error box. *lookup\_table\_val* returns NUMPTS if NUMPTS is a variable in # of Points. *lookup\_table\_val\_eval* returns 100 (presuming NUMPTS evaluates to 100).

#### *lookup\_var*

Enables you to access the value of a variable referenced by a string. A second argument may be specified which is a variable to receive any error string normally going to a red error box.

# *lwc\$(x)*

Returns the lower case version of the string *x*. For example: print lwc\$("Hello")

Output:

hello

#### *mag* **or** *magnitude*

Computes the magnitude for a complex number, or for each complex number in a matrix, data set, or data set of matrices.

#### *max*

Takes any number of arguments, as in HP BASIC. The argument list can be a mixture of scalars and data sets, and the function returns the maximum value found in any of them. This always returns a single real number, and only the real parts are considered. If matrices are received, only the 1,1 points are considered.

# *mdata(expr)*

Returns the measured part of the argument *expr*.

#### *min*

Behaves like max, but returns the minimum value.

# *ph* **or** *phase*

Computes the phase angle in radians for a complex number, or for each complex number in a matrix, data set, or data set of matrices.

#### *real*

Extracts the real part of a data set, matrix, or complex number.

#### *rowsof(x)*

Returns an integer number of rows in a matrix, complex array of matrix data, or a data set *x*. For example:

```
complex def[4]
complex ghi.55[4]
print rowsof(def)
print rowsof(ghi)
```
#### Output:

1 5

# *sdata(expr)*

Returns the simulated part of the argument *expr*.

#### *size*

Returns the number of points in a data set, which is an integer.

#### *sizeof(x)*

Returns an integer number of elements in a variable *ICCAP\_ARRAY*, or a complex array of data, or a data set. Returns 0 if *x* doesn't represent a data array or if the data array is empty or both. For example:

```
abc="ICCAP_ARRAY[5]"
abc[0]=1abc[1]=2abc[2]=3
abc\overline{31}=3
abc[4]=12
complex def[4]
def[0]=1.000def[1]=1+j*1
```

```
def[2]=5
def[3] = 6complex ghi.55[3]
x=1.354529
print sizeof(abc)
print sizeof(def)
print sizeof(ghi)
print sizeof(x)
Output:
5
4
3
0
sqrt
```
Square root function. Complex and negative quantities produce correct complex or imaginary results.

# *strlen(x)*

Returns the number of characters in the string *x*. For example: print strlen("Hello")

Output:

5

# *strpos(x,y)*

Returns the index of the first occurrence of substring *str2* found in string *str1*. An optional third argument may be specified which is an integer starting position that should be greater than or equal to 1. The starting position can be used to specify the starting index within the string *str1* to start searching for substring *str2*. For example:

print strpos("Hello","ell") print strpos("Hello","He") print strpos("Hello","dog") print strpos("Hello","l",1) print strpos("Hello","l",4) print strpos("Hello","l",5)

#### Output:

- 2 1
- 0

3 4 0

# *strrpos(str1,str2 [,endpos])*

Returns the index of the last occurrence of substring *str2* found in string *str1*. An optional third argument may be specified which is an integer end position that should be greater than or equal to 1. The end position can be used to specify the last index within the string *str1* to search for the last occurrence of substring *str2*, using the search range of index 1 to *endpos*. For example:

```
print strrpos("Hello","ell")
print strrpos("Hello","He")
print strrpos("Hello","dog")
print strrpos("Hello","l",1)
print strrpos("Hello","l",4)
print strrpos("Hello","l",5)
Output:
2
1
```
## *substr\$(x,start,stop)*

Extracts the substring from the *start* index to the *stop* index from the string *x*. The value "1" refers to the first character in the string. If *stop* is omitted, *substr\$* returns the string from *start* to the end of the string. For example:

```
x="Hello"
print substr$(x,4)
print \text{substr}(x, 2, 4)
```
#### Output:

lo ell

#### *sys\_path\$*

Guarantees a path appropriate for passing to the system\$() or system() command.

# *sys\_path\$(<path>)*

Returns a string based on the passed in *<path>,* which is either a filename or a directory. The returned string will be the same filename or directory converted to the proper format for the *system\$()* or *system()* function.

Since IC-CAP uses the cygwin shell to process the PEL *system\$* and *system* calls, PC style paths may not work properly when passed as arguments to system functions.

For example, if the user's response to LINPUT "Enter a filename",path print system\$("ls -al " & path)

is:

*foobar* — the code functions properly.

*/tmp/foobar* — the code functions properly because IC-CAP insures */tmp* and */var/tmp* exist in the system call environment.

*d:foobar* — the code does not function properly.

However, the following rewrite LINPUT "Enter a filename",path print system\$("ls -al " & sys\_path\$(path))

insures that the *system\$()* call actually sees */cygdrive/d/foobar* even when the user types *d:foobar.*

#### *system*

Accepts a string argument, which is a shell command to invoke. You can employ all valid shell I/O redirection and other shell syntax within the string argument. It returns an integer, which is the exit status of the shell. If the shell command generates output, it is printed in the terminal window from which the IC-CAP program was started; refer to *system\$*. On the PC, if a syntax error appears, turn on screen debug for additional information.

#### *system*

Accepts a string argument, which is a shell command to invoke. You can employ all valid shell I/O redirection and other shell syntax within the string argument. It returns an integer, which is the exit status of the shell. If the shell command generates output, it is printed in the terminal window from which the IC-CAP program was started; refer to *system\$*. On the PC, if a syntax error appears, turn on screen debug for additional information.

#### *system\$*

Similar to *system*; it captures the command's output, instead of letting it go to the terminal window. Instead of returning an integer, it returns the output that the shell command generated. For example:

```
my_date$ = system$("date") ! get date
com$="echo "&my_date$&"|cut -c 5-7"
month$ = system$(com$) ! substring 5-7
```
On the PC, if a syntax error appears, turn on screen debug for additional information.

#### *trim\$(x,chars)*

Where *x* is a string and *chars* is a string containing characters to be trimmed from *x*. This function trims the unwanted characters from the beginning and end of the string. The parameter for *chars* is optional. If *chars* is omitted, the default is to remove spaces from the beginning and end of the string. For example:

```
x=" stuff here "
print trim$(x)
y="////stuff here__//__//"
print trim$(y)
print \text{trim}\(y,''/')
```
#### Output:

```
stuff here
////stuff here__//__//
stiff here
```
# *upc\$(x)*

Returns the string *x* with all upper case characters. For example:

print upc\$("Hello")

Output:

HELLO

# *val*

Generates a number, given a string representation of a simple (not expression) integer, floating point, or complex number. For example:

linput "give a number",x\$  $x = val(x<sup>§</sup>)$ 

# *val\$*

Generates a string, given a numeric expression. In conjunction with the *&* operator (string concatenation), it can be useful for formatting. The optional second argument can either be an integer or a string.

- **•** If no optional argument is given, the conversion uses the %g printf conversion (see printf() man page for details). The number is converted with WORKING\_PRECISION digits of precision. If WORKING\_PRECISION is not set, 6 digits are used.
- **•** If the second argument is an integer, then the integer is interpreted as the number of digits of precision to use in a %g printf() conversion (see printf() man page for details).
- **•** If the second argument is *%nnICFMT* where *nn* are optional integers, then the number is converted to a string according to IC-CAP default conversion routine, which uses unit multipliers (e.g., *1.23e-12* is converted to *1.23p*). The optional *nn* specifies the number of digits of precision. If *nn* is less than 4, it is clamped to 4. If *nn* is omitted, then WORKING\_PRECISION digits are used, if WORKING\_PRECISION is not defined, 4 digits will be used.

**•** If the second argument is any other string, it should contain exactly one of %e, %E, %g, %G, or %f. See the *printf()* man page for optional modifiers to these formats that specify the number of digits and spacing.

#### Examples:

```
x=1.23456789e-12 
print val$(x,"%ICFMT") ! 1.235p (Assuming WORKING_PRECISION 
not set) 
print val$(x,"%1ICFMT")! 1.235p (clamped to 4) 
print val$(x, "88ICFWT") ! 1.2345679p (8 digits total)
print val\frac{1}{5}(x, "abc %ICFMT") ! abc ICFMT ('abc ' on Linux)
(uses printf syntax)
print val$(x,"%e") ! 1.234568e-012 (printf format ignores 
WORKING_PRECISION)
print val$(x,"%.3e") ! 1.235e-012 (specify 3 digits after 
decimal)
print val$(x,"The number is %+12.4g.") !The number is 
+1.235e-012. (12 positions for entire number and +)
print val$(x) ! 1.23457E-012 (6 digits of precision by 
default)
print val$(x,7) ! 1.234568E-012
```
**NOTE** Real and complex scalars and data sets are accepted by all functions with the following exceptions: *system*, *system\$,* and *val* expect to receive string data, and *val\$* expects a scalar number.

# **Built-In Constants**

Several constants are recognized. Like statement names and built-in function names, these are reserved words (for example, you should not attempt to name a variable *pi).* The recognized constants are:

```
PI or pi
2PI or 2pi 
J or j (square root of -1)
```
# **Expressions**

As explained in the *Data Types* section, each type of data can be considered a simple expression. The primitive data types can make up more complex expressions by applying functions (such as *log*, or operators such as + ). In this section, *expr* denotes an expression; *string\_expr* denotes a string expression.

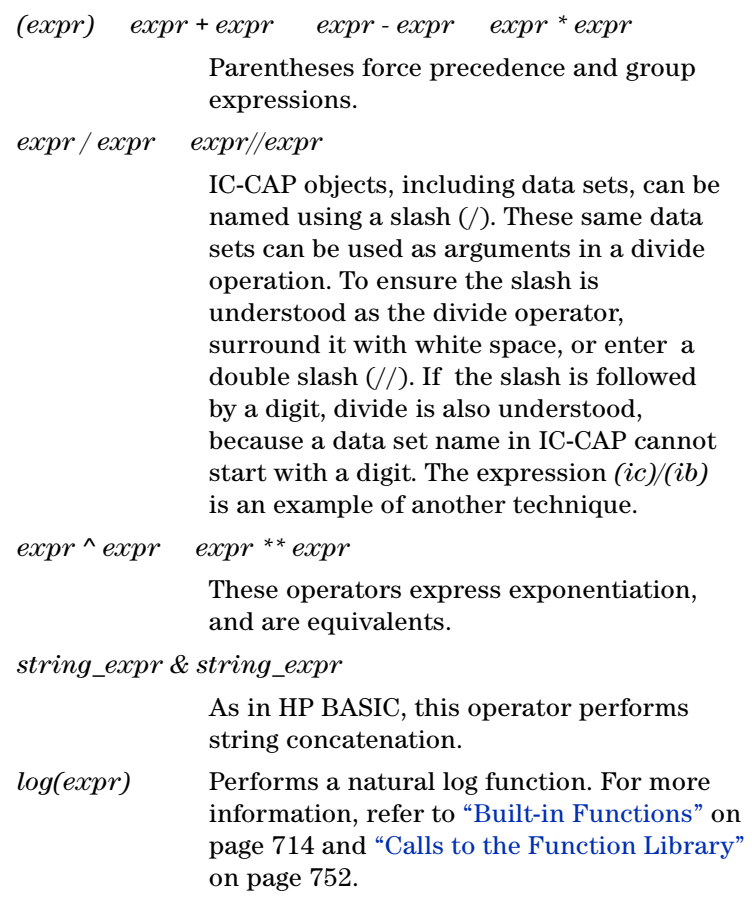

To complete a computation, most operations make reasonable attempts to promote certain operands. For example, *ib + 2e-6* promotes the scalar number *2e-6* to be a data set that, in turn, can be added to the data set *ib.*

For most arithmetic operations performed on a data set, the function or operator is applied point-by-point, producing a data set. The behavior of individual functions in this regard is clarified in their individual descriptions in ["Built-in Functions"](#page-713-0)  [on page 714](#page-713-0).

There are some limitations in the usage of the 5 basic arithmetic operators in working with data sets. For example:

- **•** If *ic* is a data set, re-write *3//ic* as *3\*ic^ -1.*
- The expression  $ic^{\wedge}ib$  is not supported when both operands are data sets.
- **•** None of the binary operators *\* / + ^* support an operation between a matrix and a data set.

The arithmetic in Programs is generally a complex floating point. Therefore, it is possible to see unexpected residue from integer or real arithmetic. For example:

print  $(0+j)^2$ may produce  $-1+$ j\*1.22461E-16

rather than  $-1+j*0$ 

This is due to finite precision in the library function that handles exponentiation of complex quantities.

Because complex arithmetic is used, success can occur where a function would be expected to fail in real arithmetic. For example

```
acsh(.5)
```
yields  $0+$ j \* 1.05

The complex arithmetic provides a wider domain of valid inputs, but in cases where a real input should produce a real output, the complex arithmetic is indistinguishable from real arithmetic.

**CAUTION** Using the binary operators + and - (which have a higher precedence when used with the j notation) will produce unexpected results.

> $-1+j2 = -1-j*2$  $(-1) + j2 = -1 + j * 2$

### **Boolean Expressions**

The expressions in this section can be used in the branching constructs (*IF*, *IF...ENDIF*, and *WHILE...ENDWHILE*), or can be used to generate the quantities *0* and *1.* The abbreviation *bool\_expr* denotes a boolean expression.

**NOTE** There is a distinction between the = operator (used for assignment) and the == operator. BASIC uses = for both assignment and comparison.

> In some circumstances,  $=$  may not behave as expected. For example, if you repeatedly increment the quantity 0.3 by the amount 0.025, the results may be slightly less (in the 15th decimal place) than the expected sequence of values:  $0.325, 0.350, \ldots, 0.4$ . Under these circumstances,  $==$ may yield FALSE unexpectedly. This is an inherent problem of expressing decimal numbers in binary floating point format.

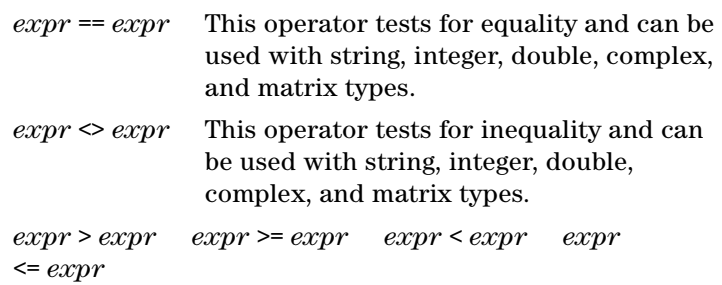

These operators designate the standard comparison operation found in BASIC languages and can be used with integers, doubles, and complex quantities. With complex quantities, imaginary parts are discarded. (You can apply the *mag*  function to each quantity to compare magnitudes of complex quantities.)

*bool\_expr AND bool\_expr bool\_expr OR bool\_expr NOT boolean\_expr*

> Any non-zero integer, double, or complex number is considered TRUE. For example: IF 2 THEN PRINT 'hi' ! this always prints A string with length >0 is TRUE. For example: IF "Hello world" THEN PRINT "HI TO YOU TOO" prints the second expression in the string HI TO YOU TOO

# **Operators Precedence**

The following is a list of operators in decreasing order of precedence. Operators listed on the same line have equal precedence.

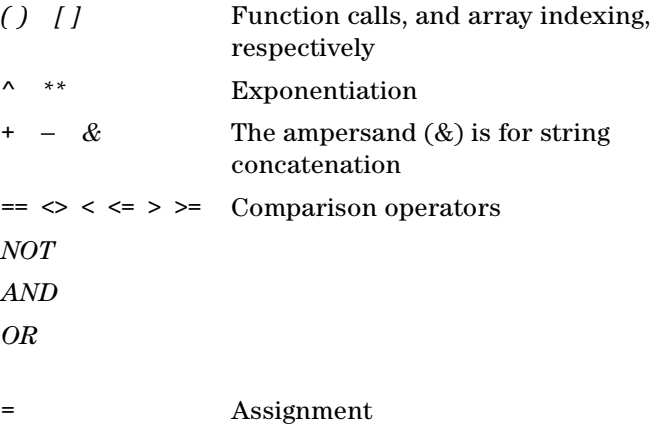

```
For example, it is TRUE that: 
-2^4 == -16
because the precedence of \wedge exceeds that of -.
```
# <span id="page-751-0"></span>**Calls to the Function Library**

Any function in IC-CAP's Function Browser can be called, such as *sin, cos,* and *RMSerror*. This greatly expands the availability of functions in expressions, Programs, and Macros. Some examples are:

```
x = \sin(\pi/4) ! x takes on the value .707...
x = linfit(ic, vc, 0)! x becomes a temporary data set with 2 points<br>print x[0], x[1] ! slope and intercept are
                        ! slope and intercept are printed
```
To review the arguments used in a function, refer to [Chapter 8,](#page-408-0)  ["IC-CAP Functions](#page-408-0)," or create a stand-alone transform that uses the desired function and look at the resulting transform editor. For details on this procedure, refer to the section "Defining Transforms" in the *User's Guide*. To call the library function in a Program, Macro, or table element, supply arguments in the same order shown in the editor.

The functions may expect some data set arguments, some real number arguments, and some strings or Model or DUT parameter names. Expressions can be used for the data set arguments and real number arguments. For the parameter names, use actual parameter names, IC-CAP system variable names, or quoted strings, string variables, or string expressions. If a function requires a string as a flag or switch of some sort, quote it. Otherwise the system thinks you are referring to an identifier such as a Model parameter, a system variable, or a temporary variable in a Program or Macro. The following example might clarify this point:

```
! TwoPort requires strings as second and third arguments 
! string argument dictates what type conversion to do x = TwoPort(S_out, "S", "Y") ! this is OK
x = TwoPort(S_out, "S", "Y")x = TwoPort(S-out, S, Y) ! this is not, although...<br>
S = "S" ! initialize local variables S and Y
            ! initialize local variables S and Y
Y = "Y"x = TwoPort(S_out, S, Y) ! now this is OK
```
This point is mentioned because the quotation marks are not necessary if you use *TwoPort* as the function in a simple stand-alone Transform. The only other function that is like *TwoPort* in this regard is *USERC\_system,* which requires a string to use as an operating system command.

Spell calls to functions contained in IC-CAP's Function List must be spelled exactly as in the Function List.

The result from a call to a function in the library is usually a data set. For example:

```
x = \text{limit}(vc:log(ic.m), 0)! get slope and intercept for log(ic.m)
print x[0] ! print the slope of log(ic.m)
```
On the other hand, there are 2 cases in which the result of a library function is a single number or matrix, and not a data set. This makes library function calls more convenient, or usable within expressions in table elements. For example:

```
x = \sin(\pi/4) ! x is now .70711 ...<br>x = \text{mean}(i.c.s) ! x is the average c
                           ! x is the average current value in ic.s
```
In the first example, *sin* is a function that can sometimes return a data set, if a data set is provided. In this example though, the input is a scalar number. Therefore, the system initializes x with a scalar number. A number of other functions behave like *sin* in this respect. They can be identified in the IC-CAP Functions List, because the *Output* of these functions is said to be a single number or an array, dependent on the Input Arguments.

In the second example, *mean* receives a data set as input. However, by definition it always produces a scalar, so x is initialized as a single number, and not a data set. A call to the *variance, correlation,* or *RMSerror* functions also produces a single number, and not a data set.

Some library functions, particularly extractions, yield null data sets; they do not appear to generate data, but they set parameters to new values.

# **Parameter Extraction Language**

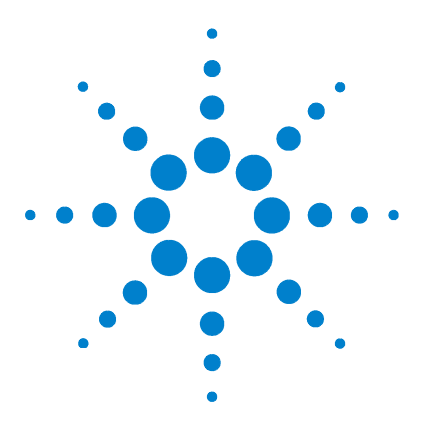

**Agilent 85190A IC-CAP 2008 Reference**

# **10 File Structure and Format**

[File Structure](#page-755-0) 756

This chapter describes the format of the IC-CAP *.mdl* file and associated files that can be written to and read from the system. When read into the system, these files restore IC-CAP to a previously saved state. Knowledge of the design of these files allows advanced users to perform many creative modifications to an IC-CAP configuration.

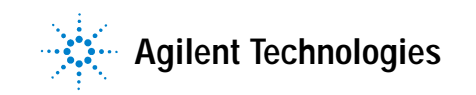

# <span id="page-755-0"></span>**File Structure**

All files used by IC-CAP are stored in an ASCII format that can be accessed by standard HP-UX tools and editors. IC-CAP Model files have a user-defined name; the extension is assigned by the system. The following table lists the file types and extensions.

| <b>File Type</b>      | <b>Extension</b> | <b>File Type</b>          | <b>Extension</b> |
|-----------------------|------------------|---------------------------|------------------|
| Dataset               | .ds              | Data management           | .mdm             |
| <b>Hardware</b>       | .hdw             | Setup                     | .set             |
| Model                 | .mdl             | Input                     | .inp             |
| Circuit               | .cir             | Output                    | .out             |
| Model<br>Parameters   | .mps             | Transform                 | .xfm             |
| Macro                 | .mac             | Plot                      | .plt             |
| DUT                   | .dut             | <b>Instrument Options</b> | .iot             |
| <b>DUT Parameters</b> | .dps             | Variables Table           | .vat             |
| <b>Test Circuit</b>   | .tci             | Input                     | .inp             |
| Statistical data      | .sdf             |                           |                  |

**Table 73** IC-CAP File Types and Extensions

The *.mdl* file is a combination of the file types listed below it. If all Models currently loaded are saved together, they are put in a single .*mdl* file*.* The complete Model file contains a circuit description, a model parameter set, Macros, and DUT descriptions. The DUT description in turn contains a DUT parameter set, a Test Circuit, and Setups. The Setups contain Inputs, Outputs, Transforms, and Plots.

The hardware description is global to IC-CAP and is not a part of a Model file. It can be saved in a .*hdw* file*.* It is also found in the .*icconfig* file in the user's home directory. In
addition to the hardware description, this file contains values of system variables, and status information for windows that are directly available from the Main Menu.

The individual major sections of the complete Model file begin with the word *LINK* followed by the type (for example, Model or *DUT*) and a name. The supporting information under this defines the appropriate configuration for IC-CAP. The hierarchy of related items in each file is defined by sets of

braces { }. A major section title is followed by an open brace { and continues until the complementary closing brace }.

Within a section there are several key words that indicate the function of the associated information. When a single key word is on a line, the associated information is on the lines below. For some key words, their associated information is in fields to the right only, while for others, associated information is in fields to the right and lines below. These key words are summarized in the following table.

When editing an IC-CAP Model file, key words and braces must be in the correct locations for the file to be correctly read into IC-CAP. Editing the file with a text editor can be quite productive in some areas. When developing large Program Transforms or Macros, you may find it more convenient to create these with an editor outside of IC-CAP and read them in. When doing this, begin each line of text in your Program Transform or Macro with the pound sign  $(4)$ .

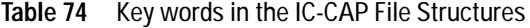

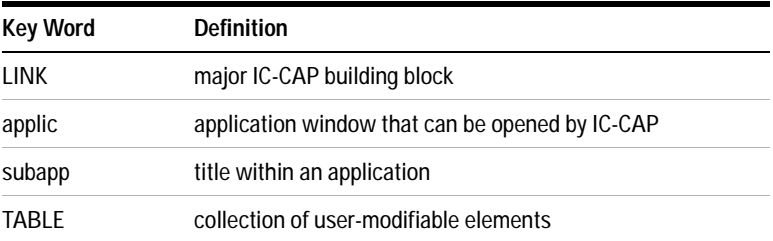

| <b>Key Word</b> | <b>Definition</b>                                                        |  |
|-----------------|--------------------------------------------------------------------------|--|
| element         | user-programmable field (input box)                                      |  |
| <b>HYPTABLE</b> | table that is dynamically configured by IC-CAP                           |  |
| <b>BLKEDIT</b>  | block editor text follows (note: leading space in text)                  |  |
| CNTABLE         | connection table—not currently used in IC-CAP                            |  |
| <b>PSTABLE</b>  | parameter set table                                                      |  |
| param           | model parameter name and value                                           |  |
| data            | configuration data follows belonging to the LINK item                    |  |
| dataset         | collection of numerical data                                             |  |
| datasize        | dimensional information for a dataset                                    |  |
| type            | MEASured, SIMUlated, or COMMON data points to follow                     |  |
| point           | individual data value—index, row, column, real value,<br>imaginary value |  |
| list            | this item is dependent on the owning LINK item                           |  |
| member          | the owning LINK item is dependent on this item                           |  |

**Table 74** Key words in the IC-CAP File Structures (continued)

# **Example File**

The following truncated Model file illustrates the structure described. Comments enclosed in angle brackets *< >* describe the file contents; they are not part of the actual IC-CAP file. Variable Tables or lines that start with *applic* or *subapp* are optional. It is not necessary for these lines to be present for a file to be successfully read by IC-CAP.

```
{ 
} 
} 
} 
Link DAT "idvd" <DAT is internal name for Setup> 
{ 
LINK MODEL "diode" <first line of an IC-CAP .mdl file> 
{ 
applic "Edit" 1 83 194 <main model window is open & at pixels 83,194> 
subapp "dset_tile" 1 < DUT-Se tup tile is open>
TABLE "Variable Table" <Variable Table for Model "diode"> 
{ 
element 0 "Name" "SIMULATOR"
element 0 "Value" "spice2" 
element 1 "Name" "" 
element 1 "Value" "" 
} 
LINK CIRC "Circuit" <circuit description starts here> 
{ 
applic "Edit" 0 12 328 
subapp "Circuit" 1 
data 
{ 
circuitdeck 
{ 
D1 1 = A 2 = C DIODE <all lines in circuit have a leading space> 
.MODEL DIODE D 
+ IS = 1E-14 
+ N = 1.0 
} 
} 
  } <circuit description ends here> 
Link PS "Parameter Set" 
{ 
applic "Edit" 0 7 137 
subapp "Parameter Table" 1
data 
{ 
PSTABLE "Parameter Table" 
{ 
param IS 10.01f 
param N 999.7m 
} 
} 
} 
Link DUT "dc" 
{ 
applic "Edit" 0 -1 -1 <DUT editor is closed, has not been opened yet> 
applic "Edit Variables" 0 -1 -1 
subapp "setup_list" 1 
Link TCIRC "Test Circuit" 
{ 
subapp "Test Circuit" 0 
data 
{
```
{ PSTABLE "Parameter Table"

#### **10 File Structure and Format**

```
circuitdeck 
{ 
  } <end test circuit deck> 
 <end data section>
  <end Test Circuit>
Link DPS "Device Parameter Set" 
{ 
subapp "Parameter Table" 1 
data 
applic "Edit" 0 382 136 <Setup "idvd" is closed> 
applic "Instrument Options" 0 -1 -1 <instrument options table not opened yet> 
applic "Edit Variables" 0 -1 -1 <variables editor not opened yet>
subapp "SWEEP" 1 
subapp "OUT" 1 
subapp "XFORM" 1 
subapp "PLOT" 1 
subapp "Instrument Table List" 1 
subapp "Variable Table" 1<br>Link SWEEP "va" <Input
                  <Input sweep specification starts here>
{ 
applic "Display Data" 0 -1 -1 
subapp "Edit Sweep Info" 1 
subapp "Display Data" 1 
data 
{ 
HYPTABLE "Edit Sweep Info" <start of dynamic table definition> 
{ 
element "Mode" "V" 
element "Sweep Type" "LIN" 
} 
HYPTABLE "Edit Sweep Mode Def" 
{ 
element "+ Node" "A" 
element "- Node" "GROUND" 
element "Unit" "SMU1" 
element "Compliance" " 100.0m" 
} 
HYPTABLE "Edit Sweep Def" 
{ 
element "Sweep Order" "1" 
element "Start" " 300.0m" 
element "Stop" " 1.000 " 
element "# of Points" "29" 
element "Step Size" " 25.00m" 
} 
 } <end of dynamic table definition> 
list XFORM "extract" <Transform "extract" is dependent on this Input><br>list PLOT "i_vs_v" <Plot has similar dependency>
                     <Plot has similar dependency>
} <Input specification "va" ends here> 
<repeat of similar Input not shown> 
                 <Output specification starts here>
{ 
< file contents here similar to Input case & not shown>
         <start of measured and simulated data>
{ 
datasize BOTH 29 1 1 <key: type #-of-points #-of-rows #-of-columns> 
type MEAS <measured data>
<key: index row column real imaginary> 
point 0 1 1 1.09023e-09 0 <data point 0 has single value real number> 
point 1 1 1 2.86573e-09 0 <note: s-parameters would have 4 values per point> 
point 2 1 1 7.53339e-09 0 <corresponding to s11 s12 s21 and s22
```

```
point 3 1 1 1.98044e-08 0 <would be complex (real & imag) values> 
point 4 1 1 5.20644e-08 0 
<other data points not shown> 
type SIMU <simulated data> 
point 0 1 1 1.09513e-09 0 
point 1 1 1 2.87943e-09 0 
<other data points not shown - same number as MEAS> 
} 
} 
list XFORM "optim_is_n" <Transform "optim_is_n" is dependent upon this Output> 
list PLOT "i_vs_v" <Plot has similar dependency> 
} 
Link XFORM "extract" <extraction Transform starts here>
{ 
data 
{ 
HYPTABLE "Link Transform" 
{ 
element "Function" "Program" 
} 
BLKEDIT "Program Body" <prog body starts here - note leading space> 
{ 
 ! Program Transform to extract IS, N, RS 
 ! from forward diode I-V characteristics 
 ! 
 ! Note: print statements go to the 
          window used to start IC-CAP
print "Example Program Transform to extract DC Diode Parameters" 
index = 0 ! array index 
 ! 
 ! pick 2 low current points for IS & N 
 ! to be extracted from 
v1 = va[index] ! 1st voltage step 
WHILE v1 < 0.4 ! get first data 
  index = index + \overline{1} ! point pair
  v1 = va[index]END WHILE 
i1 = ia[index] 
   < more program exists but is not shown> 
print "... end of program Transform extraction ..." 
} 
dataset 
{ 
datasize COMMON 29 1 1 <key: type #-of-points #-of-rows #-of-columnstype COMMON <COMMON specification means that the same data is > 
point 0 1 1 0 0 <used to represent measured & simulated data. > 
point 1 1 1 0 0 <However, the data space is not used by this > 
point 2 1 1 0 0 <transform, which calculates parameter values only>
   <more points not shown> 
}
member SWEEP "va"
member SWEEP "va" <this Transform is dependent on Input "va">
member OUT "ia" <this Transform is dependent on Output "ia"
                     <this Transform is dependent on Output "ia">
}
```
#### **10 File Structure and Format**

```
Link PLOT "i_vs_v" <Plot definition starts here> 
{ 
applic "Display Plot" 0 5 435 <Plot window is closed, but located at pixels 5,435> 
applic "Display Data" 0 -1 -1 <data window has never been opened>
subapp "Edit plot Info" 0 
subapp "Display Data" 1 
data 
{ 
plotsize 11960 8970 <Plot size is 11960x8970 (in 1/100 mm)> 
HYPTABLE "Edit plot Info" 
{ 
element "Report Type" "XY GRAPH" 
} 
HYPTABLE "Edit Plot Def" 
{ 
element "X Data" "va" 
element "Y Data 0" "ia" 
element "Y Data 1" "" 
element "Y Data 2" "" 
element "Y Data 3" "" 
element "Y Data 4" "" 
element "Header" "" 
element "Footer" "" 
element "X Axis Type" "LINEAR" 
element "Y Axis Type" "LINEAR" 
element "Y2 Axis Type" "LINEAR" 
element "Y2 Data" "" 
} 
} 
member INPUT "va" 
member OUT "ia" 
} 
data <data section for Setup - instrument options table information> 
{ 
TABLE "HP4141.7.23" <HP4141 DC parameter measurement instrument>
{ 
element 0 "Use User Sweep" "No" 
element 0 "Hold Time[0-650s]" " 0.000 " 
element 0 "Delay Time[0-6.5s]" " 0.000 " 
element 0 "Integ Time" "S" 
 } TABLE "HP4275.7.10" 
{ 
element 0 "Hold Time[0-650]" " 0.000 " 
element 0 "Delay Time[0-650]" " 0.000 " 
element 0 "High Res" "No" 
element 0 "Meas Freq (KHz)" "10" 
} 
} 
} 
} 
    } <end of complete Model file>
```
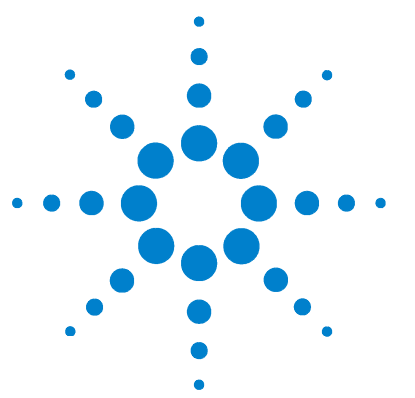

**Agilent 85190A IC-CAP 2008 Reference**

# **Variables**

**11**

Several variable names are reserved by IC-CAP and cannot be used for user-defined variables. You can assign values to reserved variables and define your own variables at several different levels:

- **•** Globally
- **•** Model
- **•** DUT
- **•** Setup

These levels can be viewed as a hierarchy where variables at lower levels inherit their values from variables at some level above them.

You define global variables through the IC-CAP/Main window. These variables apply to all Models, DUTs, and Setups unless you explicitly set the variables differently at the Model, DUT, or Setup level.

You define Model, DUT, and Setup variables through the Model window:

- **•** Model variables apply to all DUTs and Setups of that Model unless you explicitly set the variables differently for individual DUTs and/or Setups.
- **•** DUT variables apply to all Setups of that DUT unless you explicitly set the variables differently for individual Setups.
- **•** Setup variables apply only to that Setup.

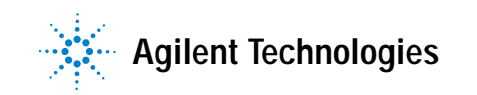

**CAUTION** The maximum string length for a variable table is 15 K characters. Exceeding this limit may cause a core file to be generated when saving or reading a file.

#### **Table 75** Plot Characteristics

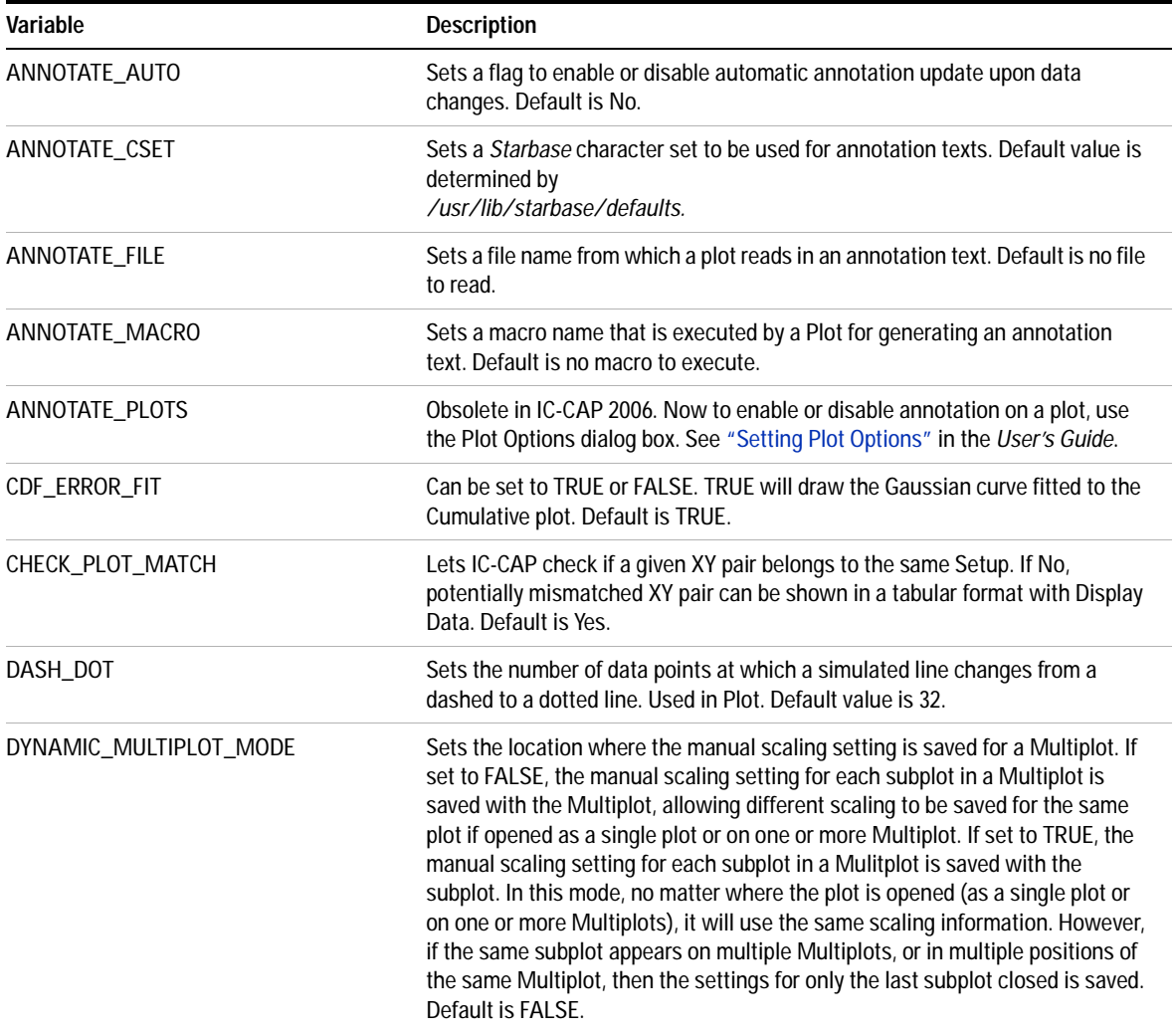

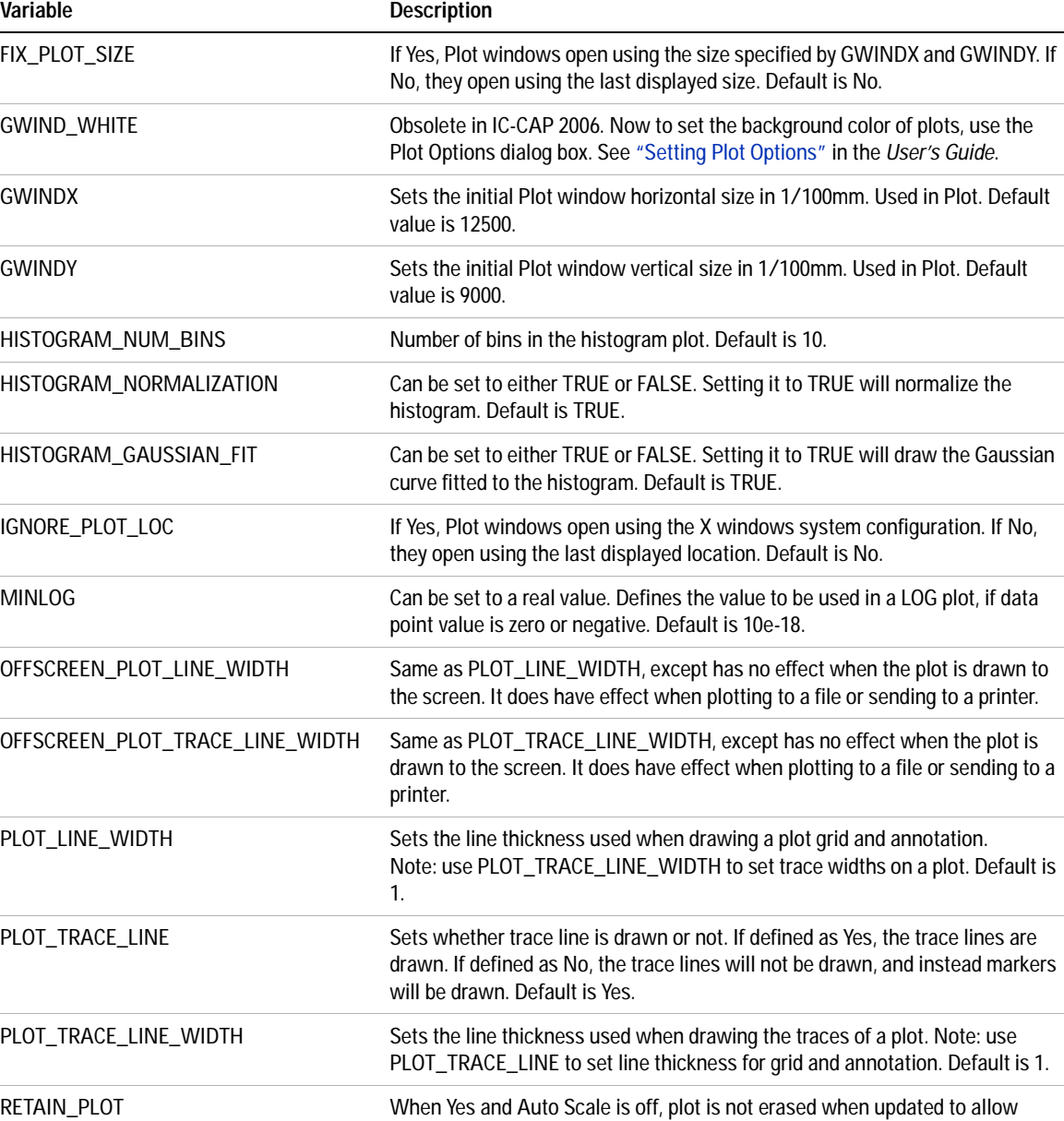

overlay of curves if the X server has *backing store* capability. Default is No.

#### **Table 75** Plot Characteristics (continued)

**Table 75** Plot Characteristics (continued)

| Variable             | <b>Description</b>                                                                                                    |
|----------------------|----------------------------------------------------------------------------------------------------|
| RI_GRAPH_SYMMETRY    | When defined as Yes, the plot title is displayed. If defined as No, the plot title is<br>not displayed. Default is Yes.                                               |
| SCATTER_CONTOURS     | Can be set to either TRUE or FALSE. Setting it to TRUE will draw the contours.<br>Default is TRUE.                                                                    |
| SCATTER NUM SEGMENTS | The number of segments with which to draw the contours. Default is 1500.                                                                                              |
| SHOW GRID            | When No, plot eliminates XY grids and leaves tics. Default is Yes.                                                                                                    |
| SHOW PLOT TITLE      | Obsolete in IC-CAP 2006. Now to show or hide the plot title, use the Plot<br>Options dialog box. See "Setting Plot Options" in the User's Guide.                      |
| USE PLOT LOOKUP      | Lets IC-CAP perform auto-lookup of X data from each Y data. Another way to<br>disable auto-lookup is to use an arbitrary expression for an X data. Default is<br>Yes. |

#### **Table 76** Plot Optimizer

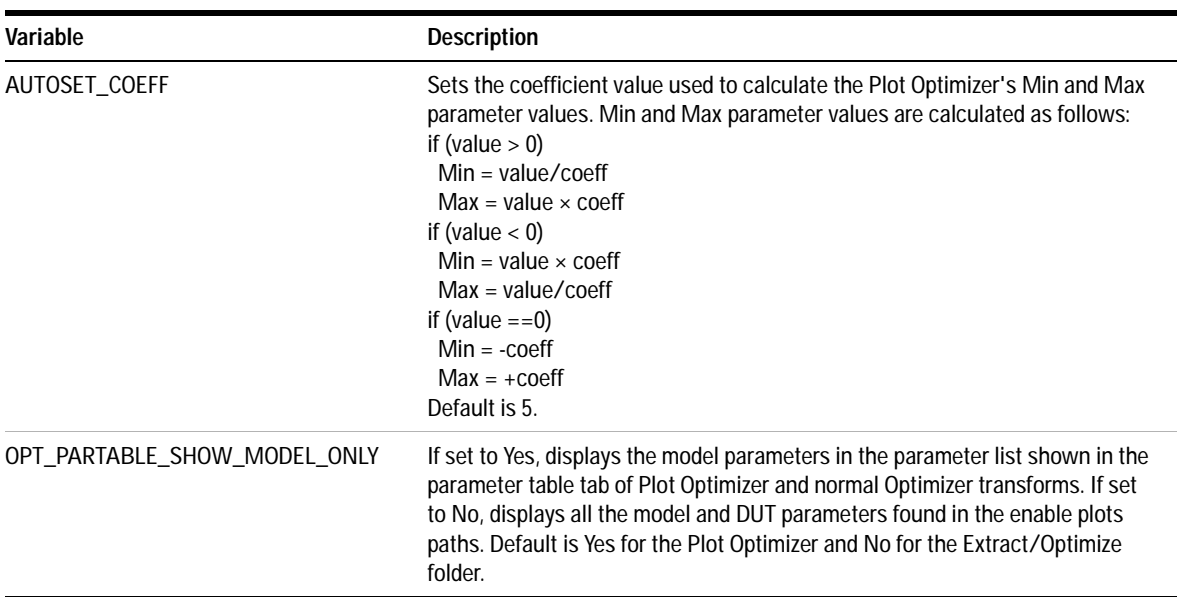

Table 76 Plot Optimizer (continued)

| Variable                   | <b>Description</b>                                                                                                    |
|----------------------------|----------------------------------------------------------------------------------------------------|
| OPT_PARTABLE_SHOW_PARS     | If set to Yes, displays all parameters, except model parameters, in the<br>parameter list in the Plot Optimizer and Extract/Optimize folder. If set to No,<br>hides the parameters. Default is Yes.                                                                                                    |
| OPT PARTABLE SHOW VARS     | If set to Yes, displays all variables in the parameter list in the Plot Optimizer<br>and Extract/Optimize folder. If set to No, hides the variables. Default is Yes.                                                                                                    |
| PLOTOPT_USE_YAXES_TYPE     | Sets whether the Plot Optimizer algorithm can use the LOG10() and DB()<br>functions to insert the trace equations into the Plot Optimizer.<br>If defined as Yes (Default), the Plot Optimizer algorithm uses the LOG10()<br>function when the Y Axis Type is LOG10 and the DB() function when the Y Axis<br>Type is DB.<br>If defined as No, the Plot Optimizer algorithm does not use the LOG10() and<br>DB() functions regardless of the Axis Type.<br>Default is Yes. |
| PLOTOPT_AUTOCONFIG_WARNING | Sets whether autoconfigure issues a warning to the Status window when one<br>or more traces could not be autoconfigured.<br>If defined as Yes (Default), a warning is issued when one or more traces could<br>not be autoconfigured.<br>If defined as No, no warning is issued when autoconfigure fails.<br>Default is Yes.                                                                                                    |

#### **Table 77** Calibration

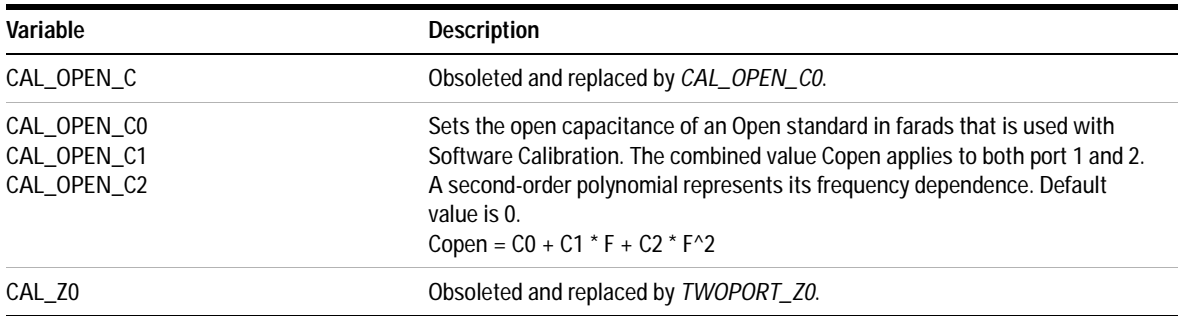

**Table 78** UI Options

| Variable                 | Description                                                                                                    |
|--------------------------|----------------------------------------------------------------------------------------------------|
| DUT_TREE_COLS            | Controls the width of the tree list in the DUTs-Setups folder. The variable<br>controls the folder in the scope of the variable table where it is defined. The<br>variable's value sets the list's width in number of columns.                                                                                                    |
| MACRO_LIST_COLS          | Controls the width of the Select Macro list in the Macros folder. The variable<br>controls the folder in the scope of the variable table where it is defined. The<br>variable's value sets the list's width in number of columns.                                                                                                    |
| MAXIMUM_LIST_LENGTH      | The maximum number of value fields allowed for an input where LIST is the<br>Sweep Type and a variable is used to specify '# of Values.' If a constant is<br>used to specify '# of Values,' MAXIMUM_LIST_LENGTH is ignored.<br>Default is 15.                                                                                               |
| MEAS_SIM_LIST_COLS       | Controls the width of the Input/Output Finder list in the Measure/Simulate<br>folder. The variable, SHOW_INPUT_OUTPUT_FINDER, must be enabled to<br>control the list width. The variable controls the folder in the scope of the<br>variable table where it is defined. The variable's value sets the list's width in<br>number of columns. |
| PARAMETER_PRECISION      | Specifies the number of digits used when displaying parameter values in the<br>Parameters table and when sending the values to a simulator. Default is 4.                                                                                                    |
| PLOT_LIST_COLS           | Controls the width of the Plot Finder list in the Plots folder. The variable<br>controls the folder in the scope of the variable table where it is defined. The<br>variable's value sets the list's width in number of columns.                                                                                                    |
| RETAIN_DATA              | When Yes, data from a Setup is retained if a sweep limit changes but the<br>number of points remains the same. Default is No, which causes the data to be<br>zeroed.                                                                                                    |
| <b>RETAIN SIMU</b>       | A simulator run in piped mode is normally stopped if a new simulator is<br>selected. If Yes, the old simulator is kept running, which will speed up<br>simulations if there is frequent switching between simulators. Default is No.                                                                                                    |
| SHOW_INPUT_OUTPUT_FINDER | When Yes, enables the Input/Output Finder list in the Measure/Simulate<br>folder. If you enable this variable or change its value after viewing the folder,<br>you must close, then re-open the model for the change to take effect. Default<br>is No.                                                                                      |

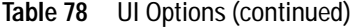

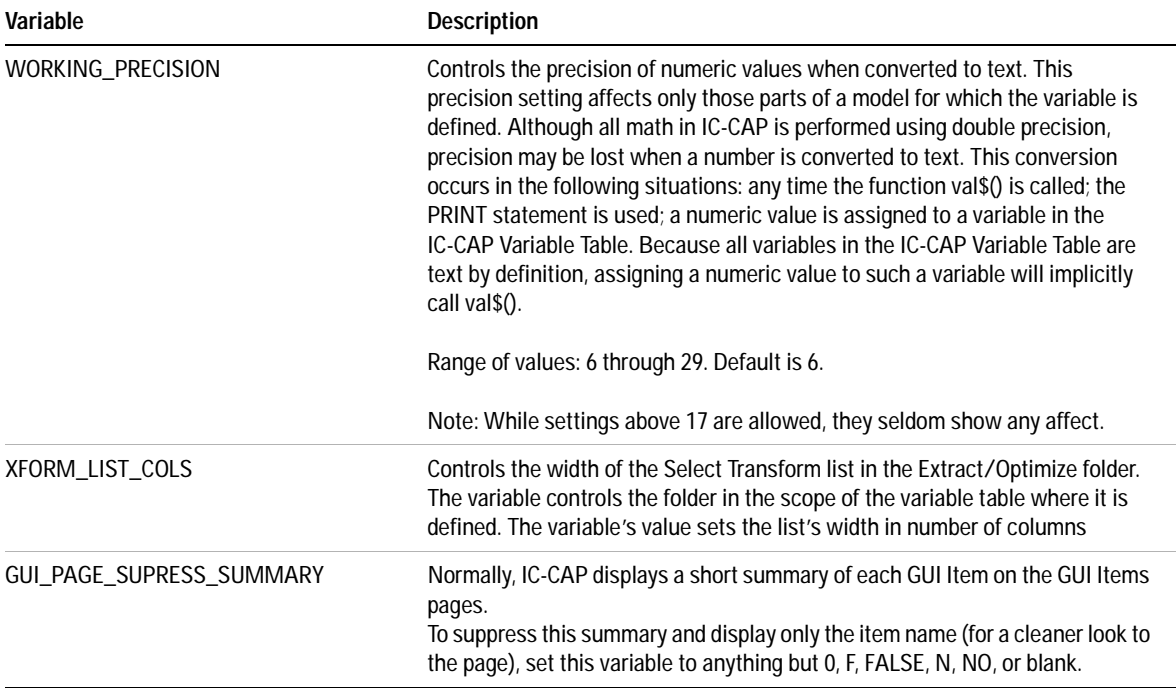

#### **Table 79** PEL

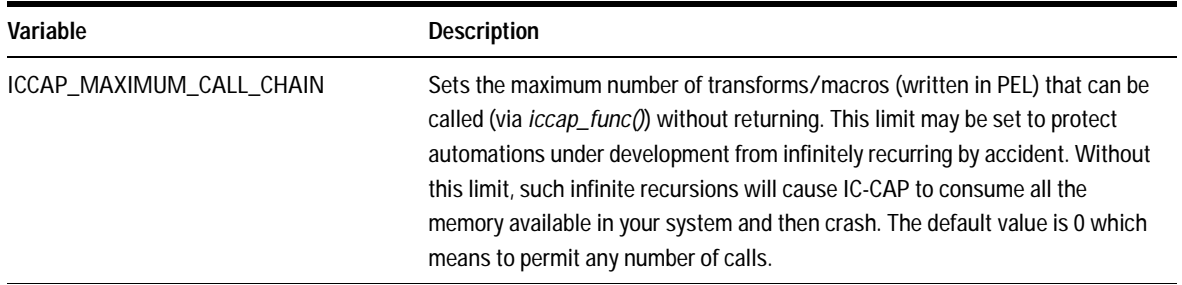

**Table 80** Measurement Options

| Variable                                  | Description                                                                                                    |
|-------------------------------------------|----------------------------------------------------------------------------------------------------|
| 8510_MAXFREQ                              | The 8510 driver checks that the maximum frequency of the instrument is not<br>exceeded. Use this variable to override the built-in value and specify the<br>desired maximum frequency to be checked.                                                                                                    |
| BYPASS_CV_CAL                             | When set to NO (Default), CV measurements using an HP/Agilent 42XX CV or<br>LCR Meter will request user to calibrate the instrument. After a successful<br>calibration, this step is bypassed on all subsequent measurements. If set to<br>YES, the calibration step is always bypassed.<br>CAUTION: Setting variable to YES assumes the instrument has already been<br>calibrated. Use YES for measurement automation.                                                                                                    |
| CV_FREQ                                   | Sets the frequency in Hz at which CV simulation is performed. Default value is<br>1MEG (Hz).                                                                                                    |
| HPIB_READ_STRING                          | Gets the results of a Read String operation in the GPIB Analyzer.                                                                                                    |
| IGNORE_8510_RF_UNLOCK                     | When defined as Yes IC-CAP ignores a temporary and benign RF UNLOCK error<br>from the 8510.                                                                                                    |
| INST_START_ADDR                           | Specifies the start address for instrument searching during Rebuild (active<br>list). This value should be an integer between 0 and 31, inclusively. When<br>there is a printer, plotter, or prober on the same GPIB with measurement<br>instruments, set INST_START_ADDR greater than any one of those<br>non-instruments to avoid the identification process. Default is 0.                                                                                                    |
| INST_END_ADDR                             | Specifies the ending address for instrument searching during Rebuild (active<br>list). This value should be greater than the INST_START_ADDR value and less<br>than 31.                                                                                                    |
| LCR_RST_MEM<br>LCR_RST_MEM_ <unit></unit> | Sets the reset instrument state for the 4284, 4285, and E4980A instruments. To<br>specify a particular unit, set LCR_RST_MEM_ <unit> (e.g.,<br/>LCR_RST_MEM_CM). IC-CAP drivers reset instruments to known states prior<br/>to configuring them for the current measurement. The 4284, 4284, and E4980<br/>send the *RST command, which resets the instruments to a known factory<br/>state. However, this default state (1V, 1KHz signal) may cause damage to<br/>certain devices between the time the \$RST is requested and the time the<br/>requested signal level is set. If LCR_RST_MEM or LCR_RST_MEM_<unit> is<br/>set, the 4284, 4285, and E4980A instruments will use the value of the variable<br/>to set the instrument state. For example, if set to 1, the driver will recall<br/>instrument state 1 instead of *RST. For additional information, see the example<br/>model file in misc/prepare_CV_Meter.mdl.</unit></unit> |
| MAX_SETUP_POINTS                          | Specifies the maximum number of points to be permitted within a setup.<br>Default value is 50000.                                                                                                    |

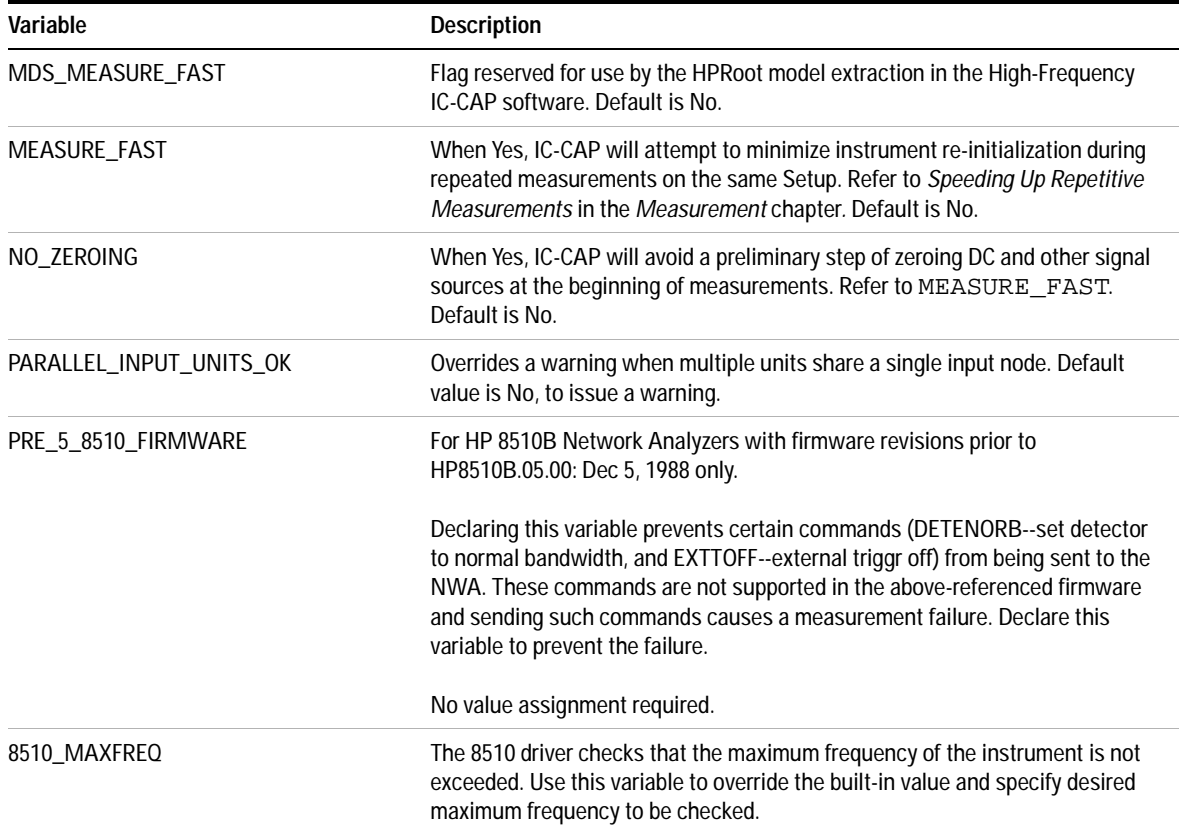

#### **Table 80** Measurement Options (continued)

#### **Table 81** HP85124 Measurement Options

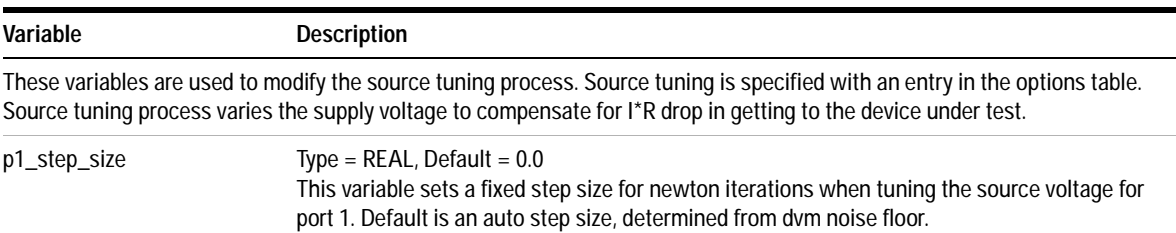

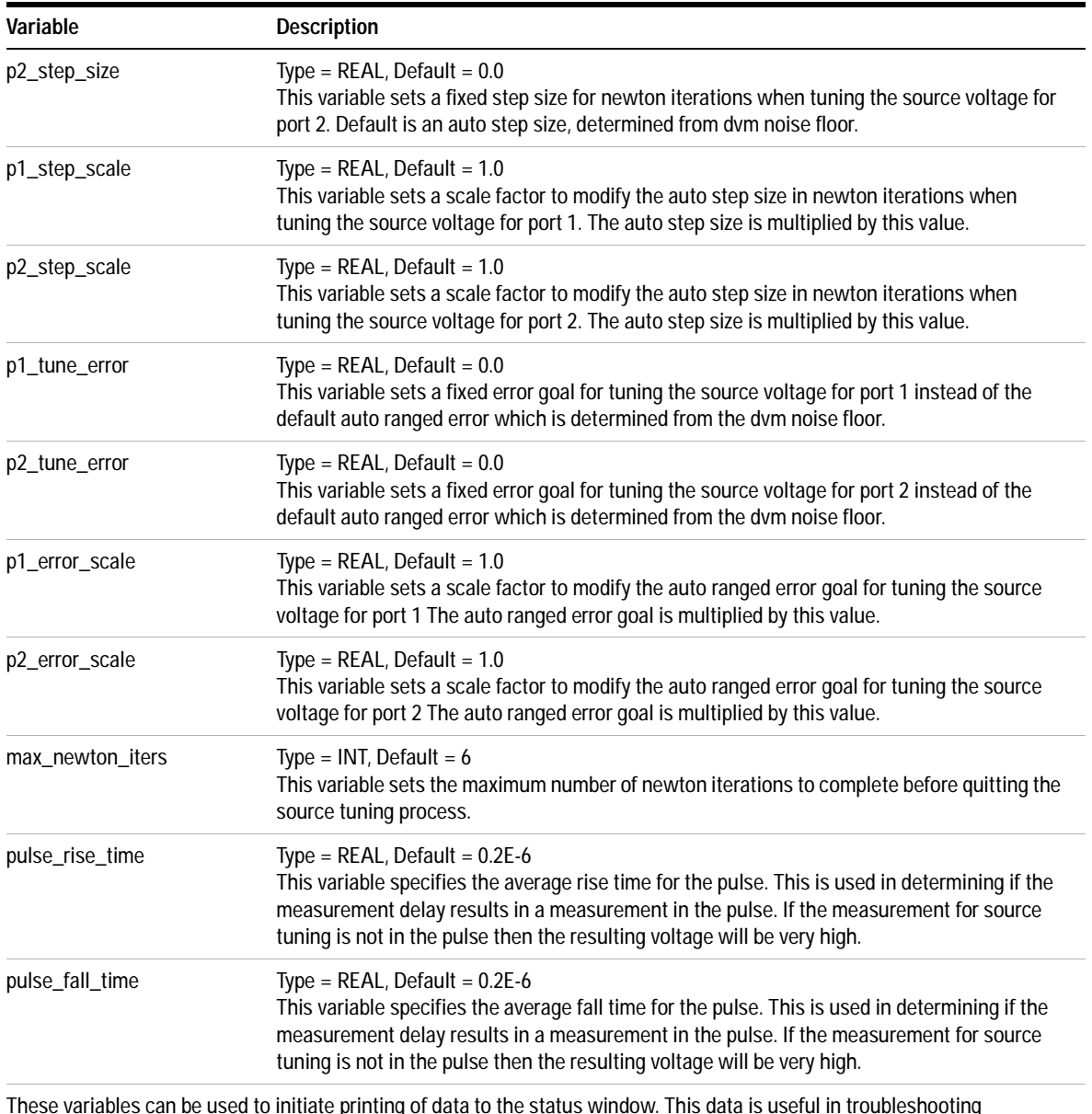

#### **Table 81** HP85124 Measurement Options

These variables can be used to initiate printing of data to the status window. This data is useful in troubleshooting measurement problems and data accuracy questions.

# **Table 81** HP85124 Measurement Options

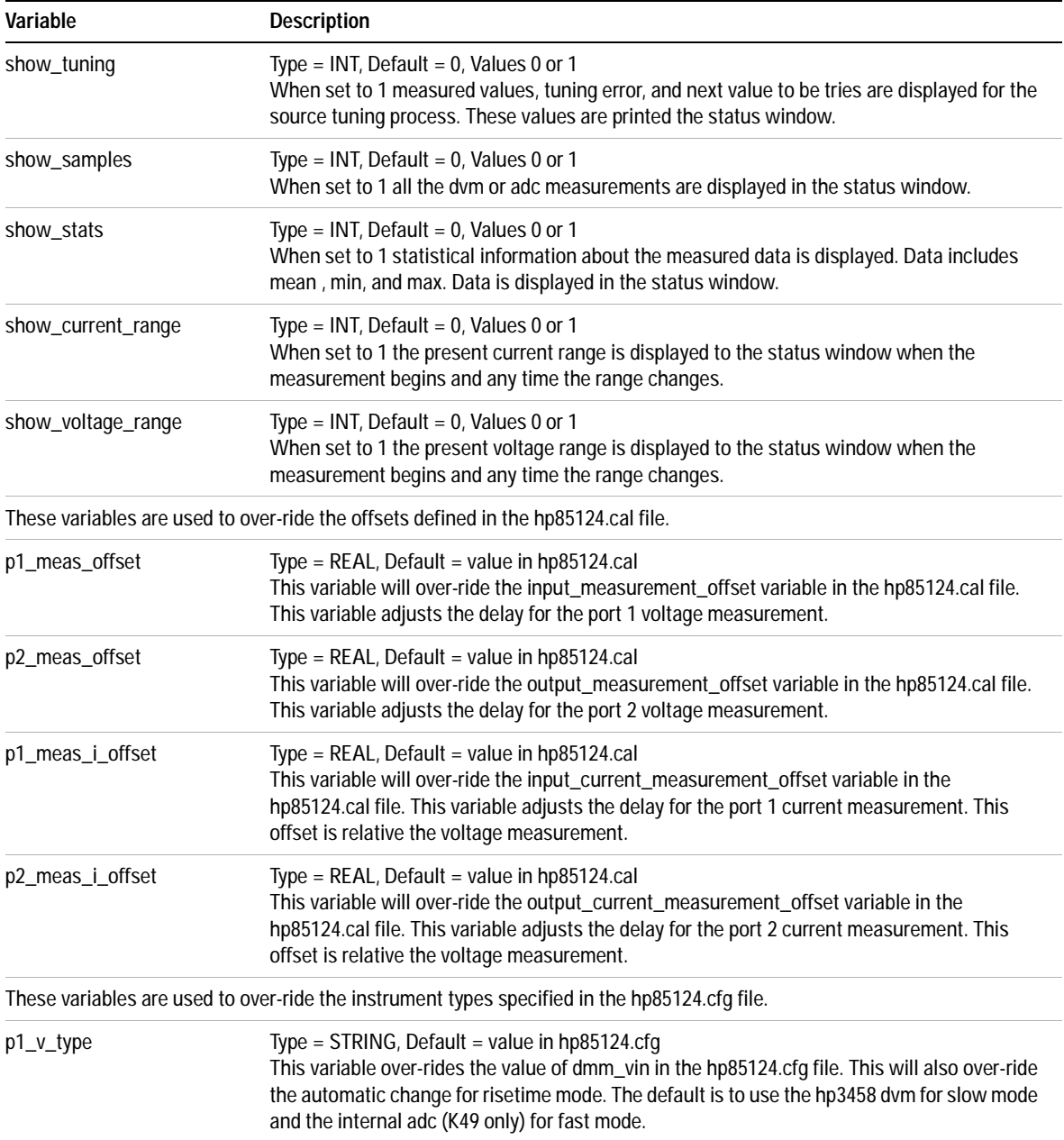

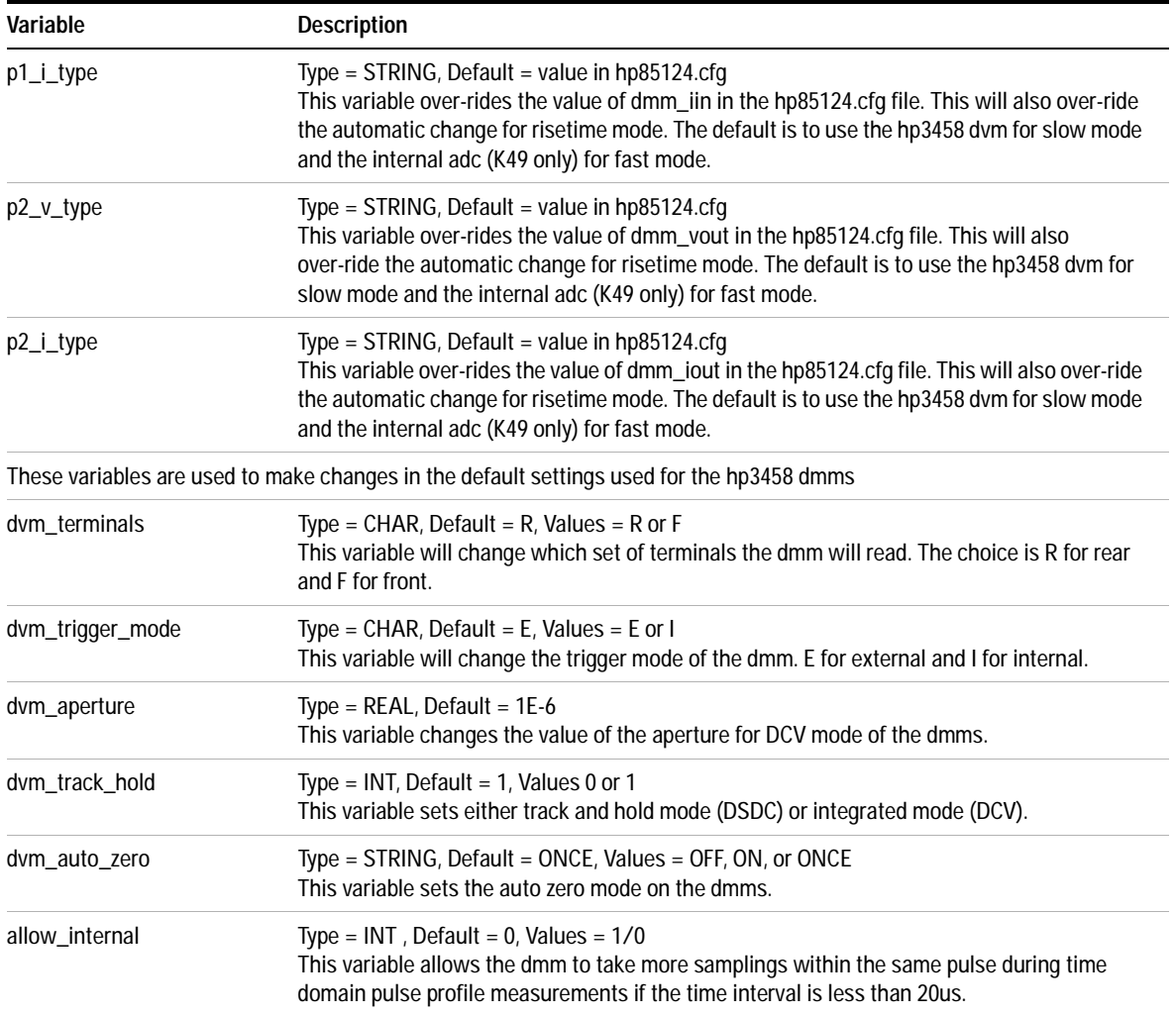

# **Table 81** HP85124 Measurement Options

**Table 82** General Extraction Options

| Variable          | <b>Description</b>                                                                                                    |
|-------------------|----------------------------------------------------------------------------------------------------|
| EXTR DUT          | Used internally in extractions. When a circuit or test circuit has been defined,<br>set this variable to the name of the DUT whose parameters are either<br>extracted or used by the IC-CAP device extraction functions.                                                                                                    |
| EXTR MODEL        | Used internally in extractions. When a circuit has been defined, set this<br>variable to the name of the model whose parameters are either extracted or<br>used by the IC-CAP device extraction functions.                                                                                                    |
| <b>POLARITY</b>   | Specifies the device polarity of the device to be extracted. Allowed values for<br>bipolar devices are NPN or PNP. Default is NPN for bipolar devices. Allowed<br>values for MOS devices are NMOS or PMOS. Default is NMOS for MOS<br>devices.                                                                                                    |
| WORKING PRECISION | Controls the precision of numeric values when converted to text. This<br>precision setting affects only those parts of a model for which the variable is<br>defined. (Converting to text is done when: the function val\$() is called; the<br>PRINT statement is used; a numeric value is assigned to a variable in the<br>IC-CAP Variable Table.) Range of values: 6 and higher. Default is 6.<br>Note: While settings above 17 are allowed, a double precision number cannot<br>be expressed to this precision. |

# **Table 83** General Simulation Options

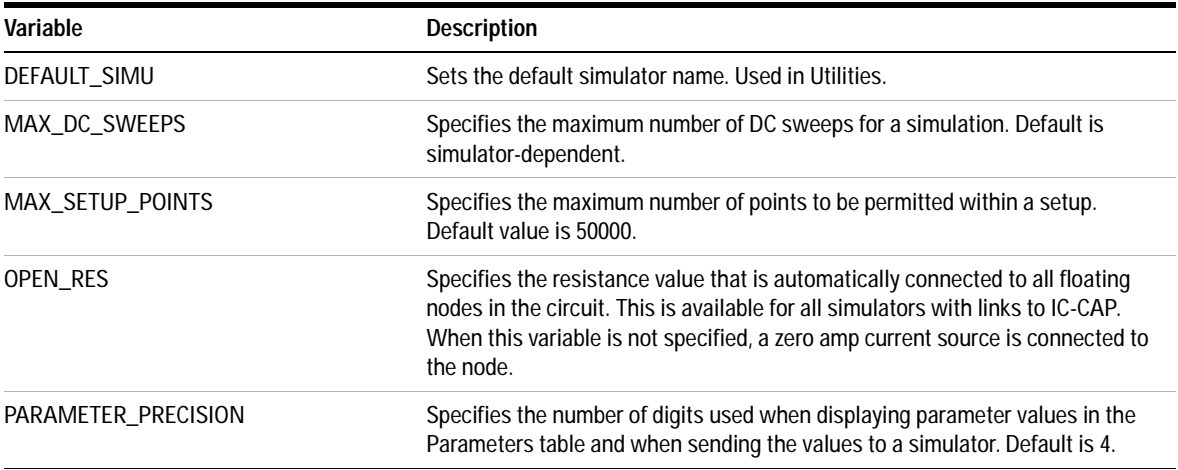

| Variable                  | <b>Description</b>                                                                                                    |
|---------------------------|----------------------------------------------------------------------------------------------------|
| <b>SIMULATOR</b>          | Specifies the simulator name to be used in all simulations performed under the<br>level in which this variable is defined. The name must be a valid simulator;<br>otherwise, the currently selected simulator is used. Default is the currently<br>selected simulator.                                                                                                    |
| SIM_USE_UPPER_CASE_PARAMS | By default parameters are entered into the Parameters table with the same<br>capitalization as entered in the circuit page. (The hpeesofsim simulator is an<br>exception.) If set to 'F', 'N', 'FALSE', 'No' or '0' the default behavior will result.<br>Any other setting will force the parameters in the Parameters table to be<br>represented in upper case according to the following rules:<br>• If the parameter was declared with \$dpar, \$mpar, or \$xpar, capitalization is<br>not affected.<br>If the parameter contains a period, only the part of the parameter after the<br>$\bullet$<br>last period is upper case.<br>If the parameter does not contain a period, the entire parameter is upper<br>case.<br>If USE_OLD_CASE_PARM_RULE is set to anything other than 'F', 'N',<br>'FALSE','No' or '0' (case insensitive), this setting follows different rules. See<br>USE_OLD_CASE_PARM_RULE.<br>This setting affects all simulators but may be overridden by<br>HPEESOFSIM_USE_LOWER_CASE_PARAMS and<br>HPEESOFSIM_USE_MIXED_CASE_PARAMS for the hpeesofsim simulator. |
| SIM_USE_LOWER_CASE_PARAMS | By default parameters are entered into the Parameters table with the same<br>capitalization as entered in the circuit page. (The hpeesofsim simulator is an<br>exception.) If set to 'F', 'N', 'FALSE','No' or '0' the default behavior will result.<br>Any other setting will force the parameters in the Parameters table to be<br>represented in lower case according to the following rules:<br>• If the parameter was declared with \$dpar, \$mpar, or \$xpar, capitalization is<br>not affected.<br>If the parameter contains a period, only the part of the parameter after the<br>last period is lower case.<br>• If the parameter does not contain a period, the entire parameter is lower<br>case.<br>If USE_OLD_CASE_PARM_RULE is set to anything other than 'F', 'N',<br>'FALSE','No' or '0' (case insensitive), this setting follows different rules. See<br>USE_OLD_CASE_PARM_RULE.<br>This setting affects all simulators but may be overridden by<br>HPEESOFSIM_USE_LOWER_CASE_PARAMS and<br>HPEESOFSIM_USE_MIXED_CASE_PARAMS for the hpeesofsim simulator.             |

**Table 83** General Simulation Options (continued)

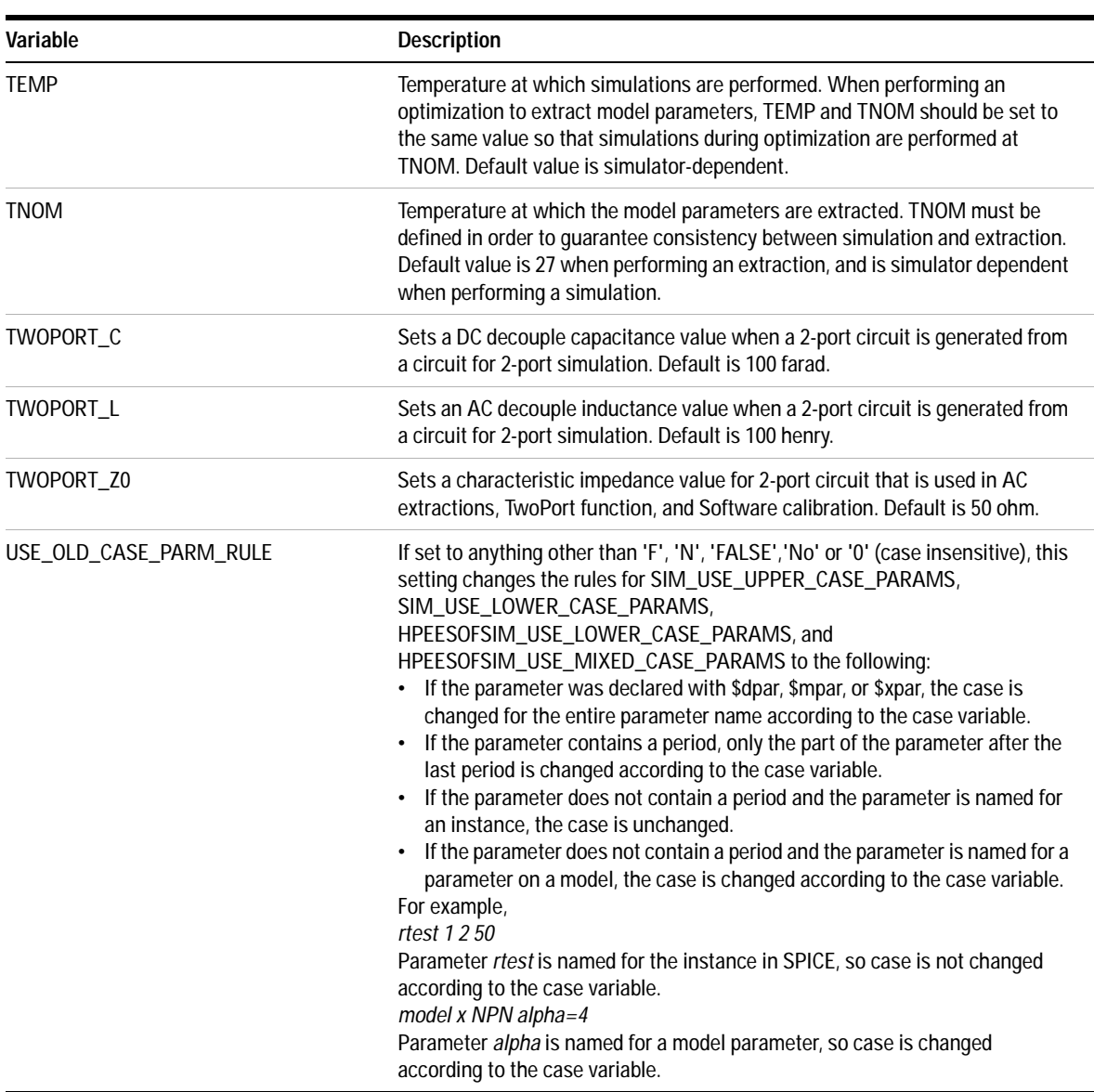

# **Table 83** General Simulation Options (continued)

**NOTE** When using the ADS simulator (hpeesofsim), there is no way to set the temperature just for Noise analysis. Therefore, the analysis will be done temperature just for Noise analysis. Therefore, the analysis will be done at the circuit temperature.

# **Table 84** hpeesofsim Options

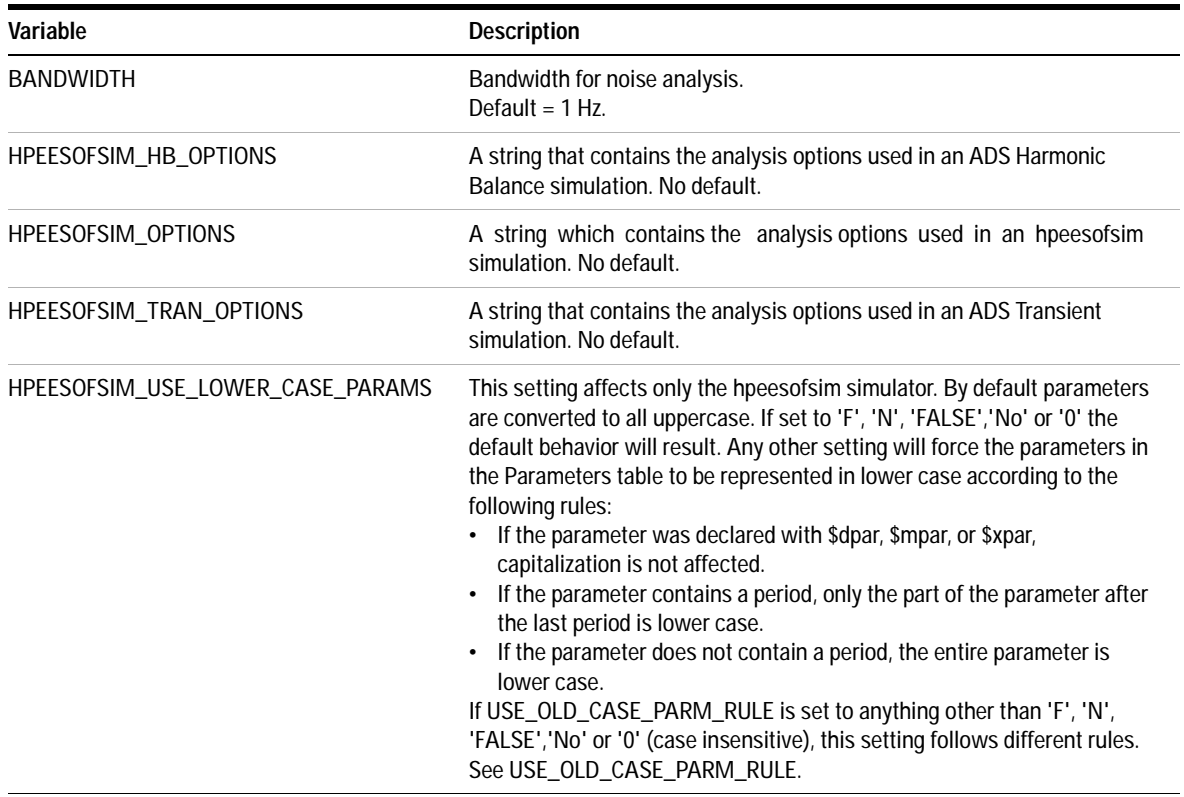

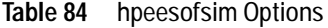

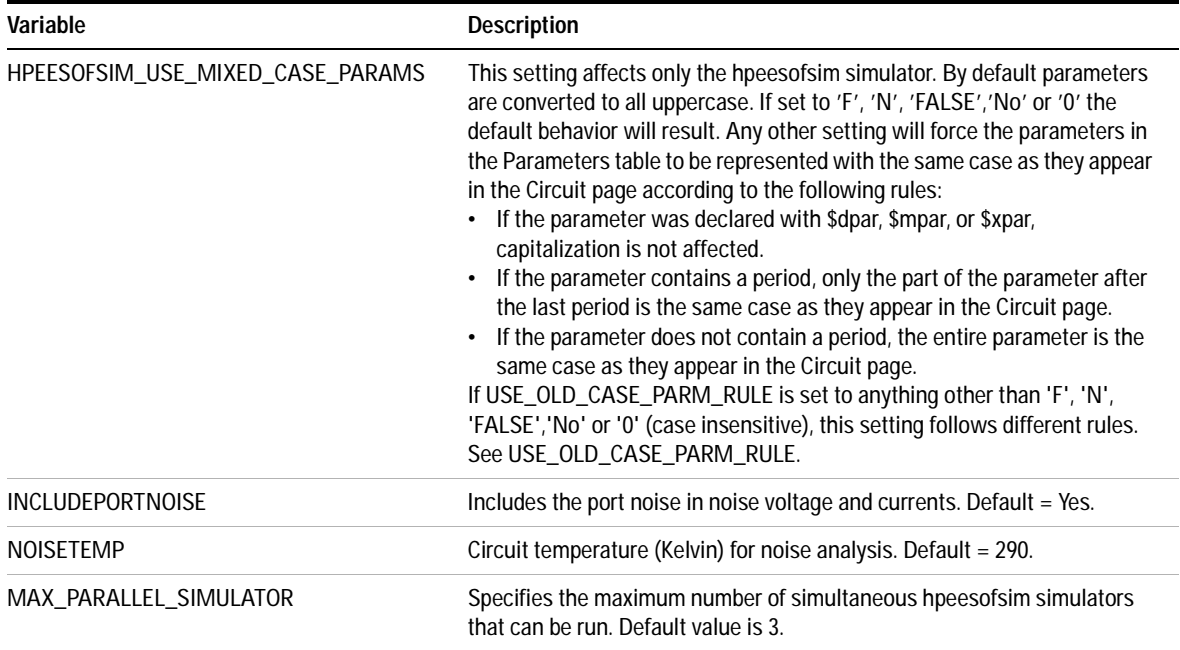

# **Table 85** MNS Options

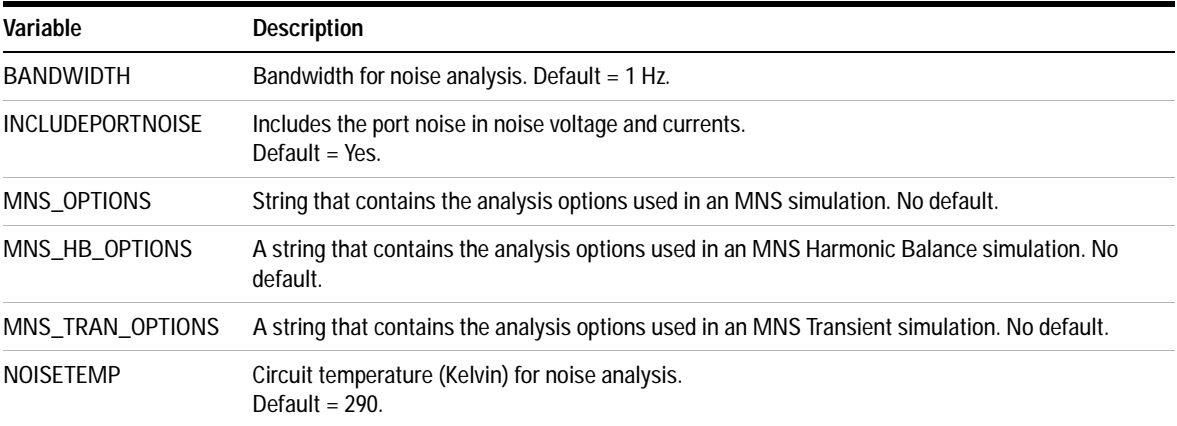

# **Table 86** Mextram Extraction Options

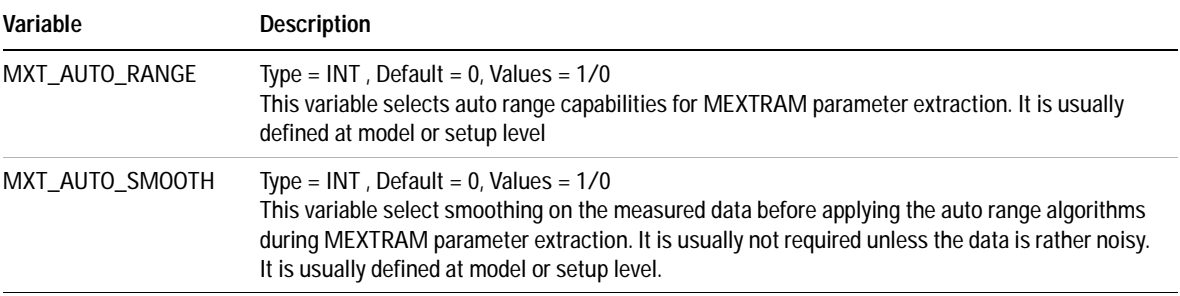

#### **Table 87** ELDO Options

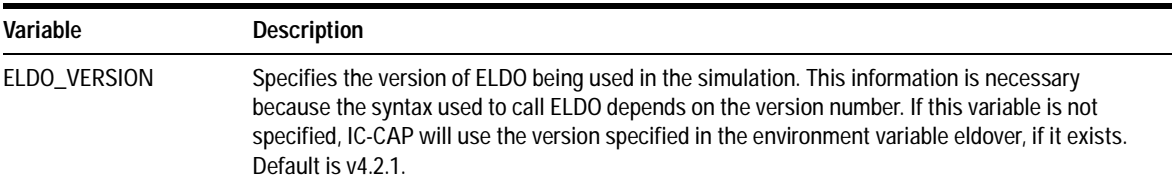

#### **Table 88** Saber Options

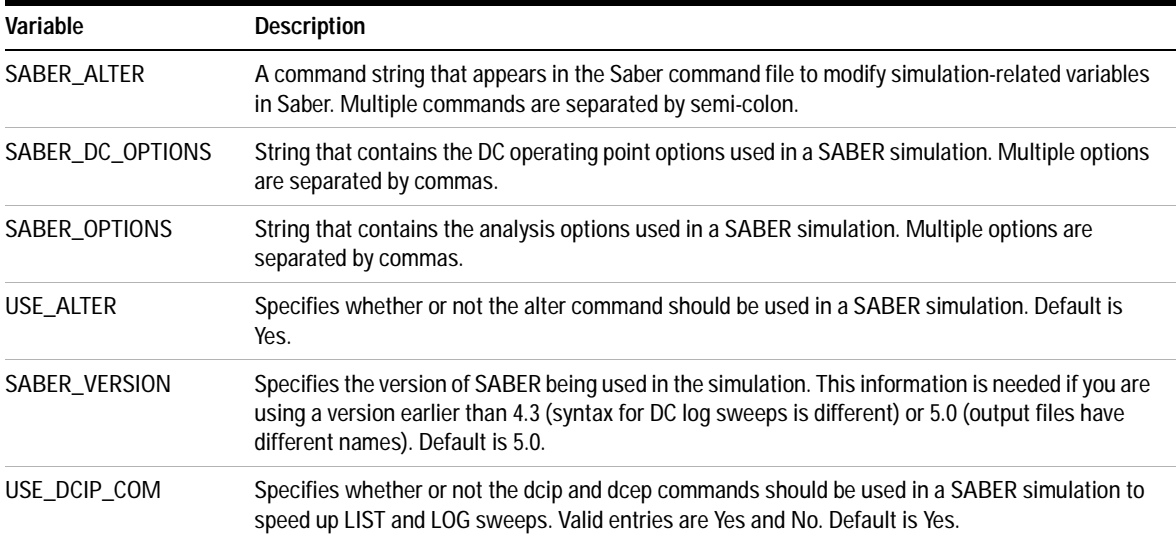

#### **Table 88** Saber Options

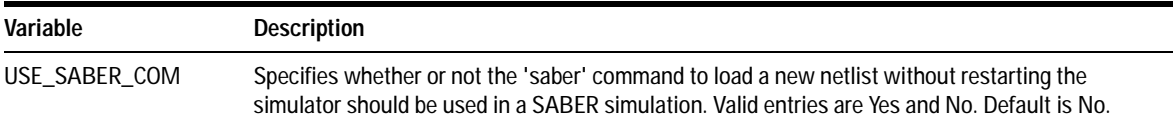

# **Table 89** HSPICE Options

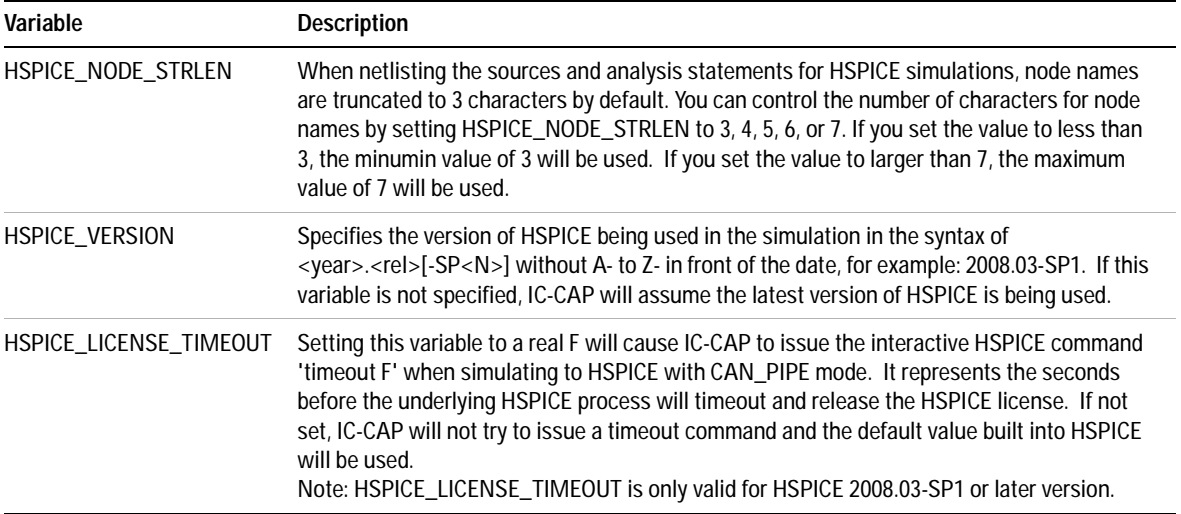

#### **Table 90** Print/Plot Options

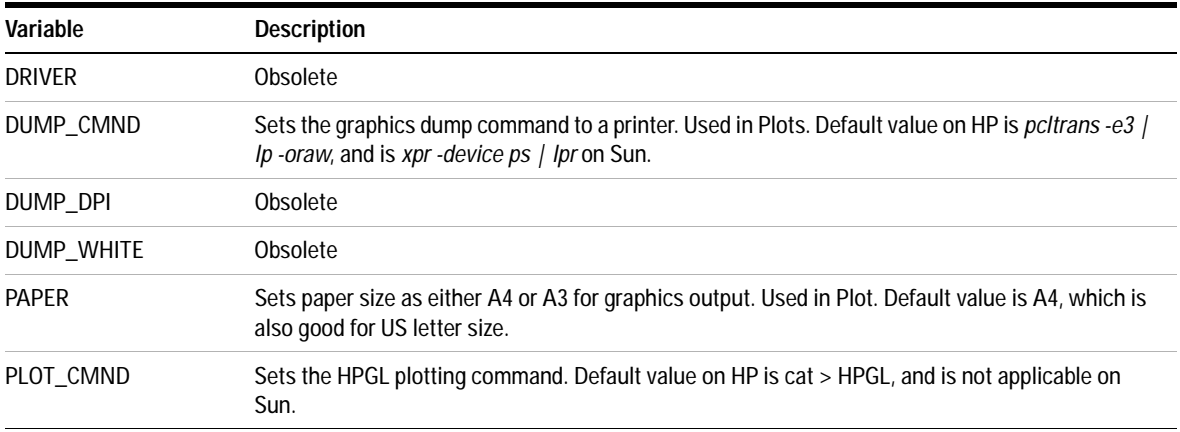

#### **Table 90** Print/Plot Options (continued)

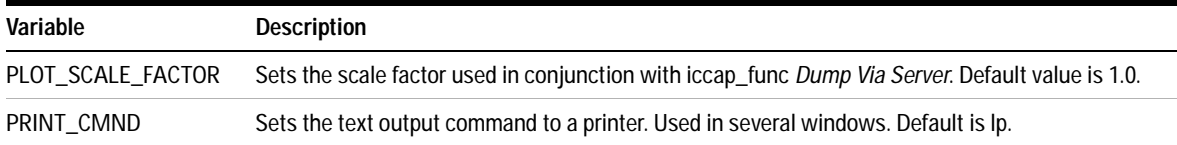

#### **Table 91** Factory Diagnostics

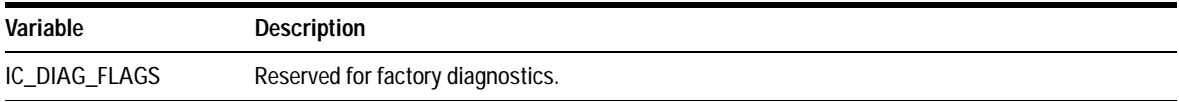

#### **Table 92** Curtice Extraction Options

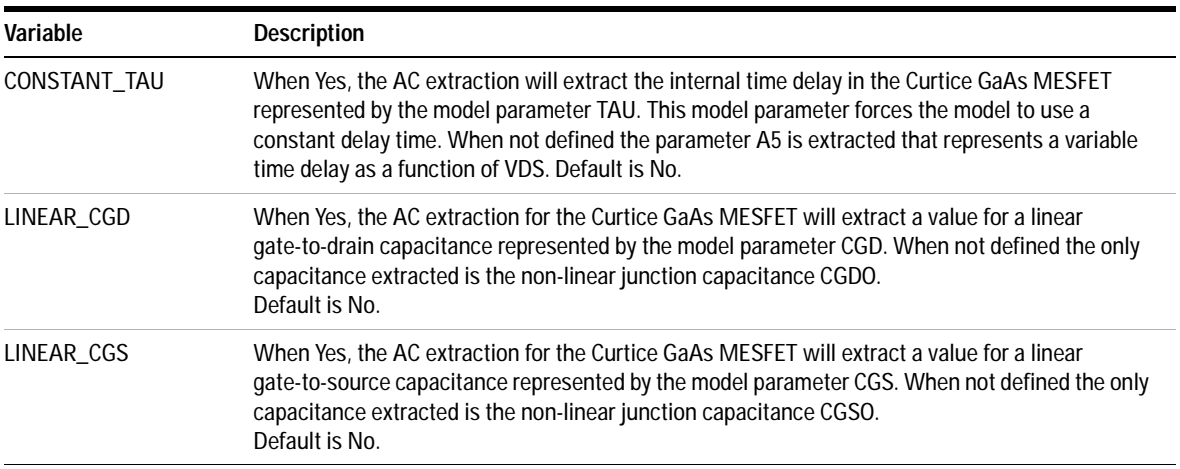

#### **Table 93** BJT High Freq Extraction Options

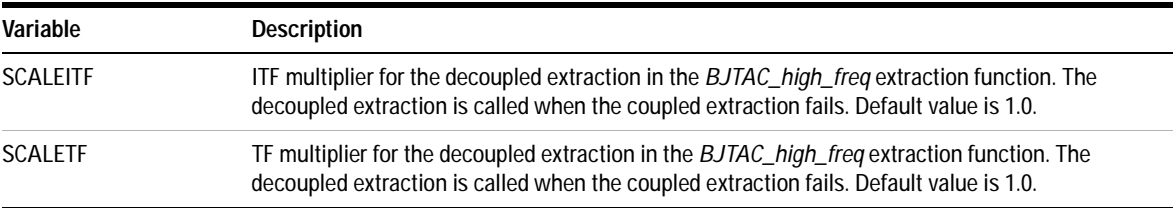

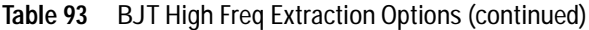

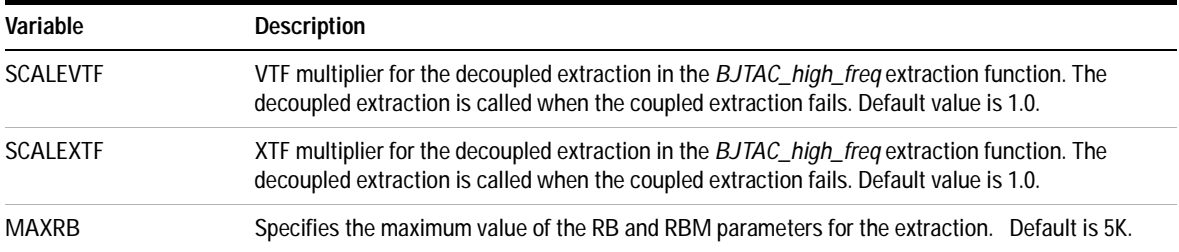

#### **Table 94** UCB MOS Extraction Options

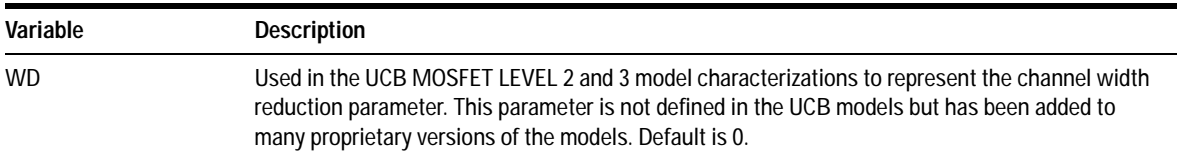

#### **Table 95** X\_HIGH/Y\_HIGH Options

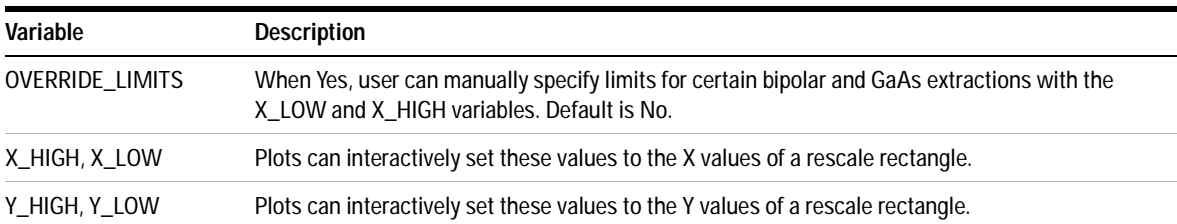

# **Table 96** Data Management Options

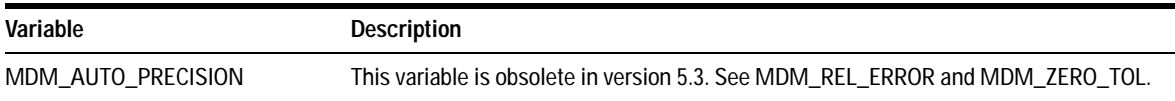

# **Table 96** Data Management Options

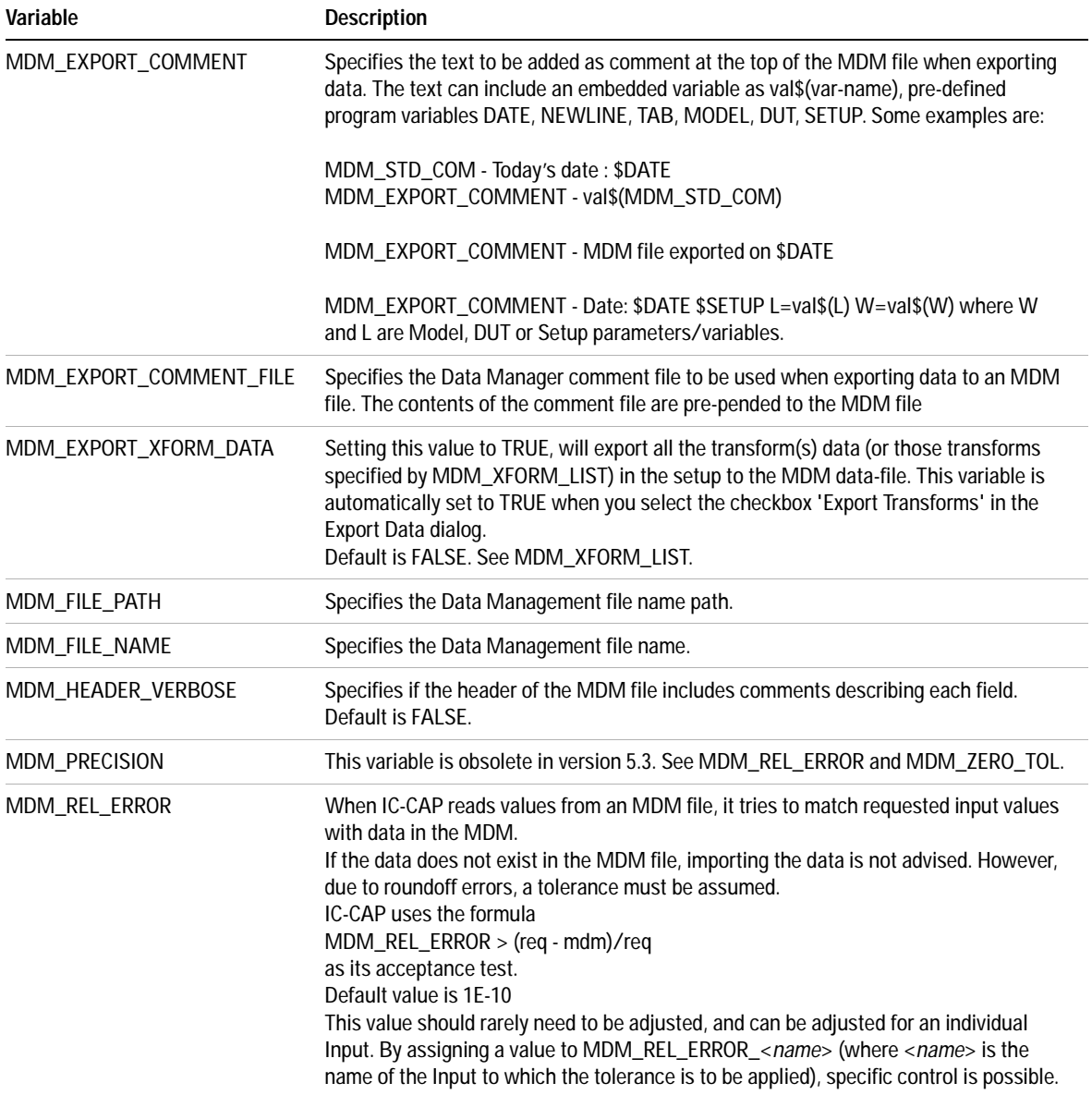

# **Table 96** Data Management Options

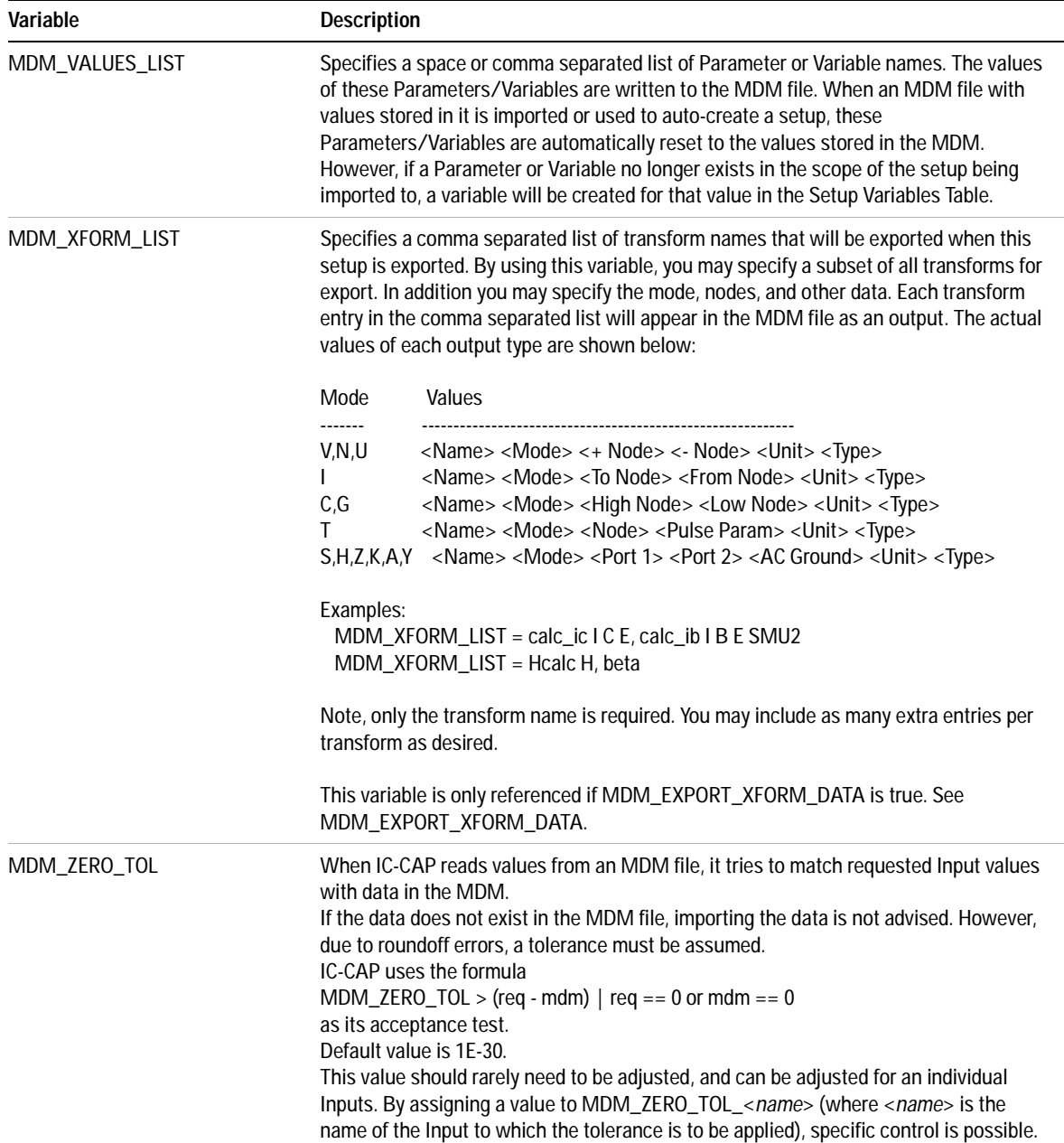

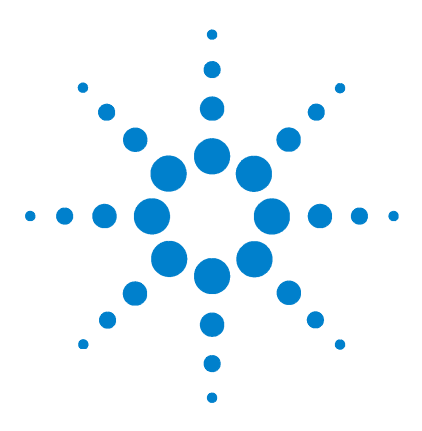

**Agilent 85190A IC-CAP 2008 Reference**

# **12 GPIB Analyzer**

[Menu Commands](#page-787-0) 788 [Macro Files](#page-787-1) 788

The GPIB analyzer offers basic capabilities for communicating with instruments via the GPIB. It can be used to debug an instrument driver or to manually set an instrument to a certain state not supported by IC-CAP. The analyzer commands are found on the Tools menu in the *Hardware Setup* window; the output is displayed in the Status panel near the bottom of the window.

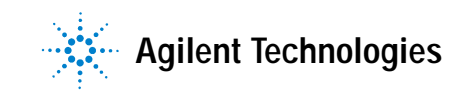

#### **12 GPIB Analyzer**

<span id="page-787-1"></span><span id="page-787-0"></span>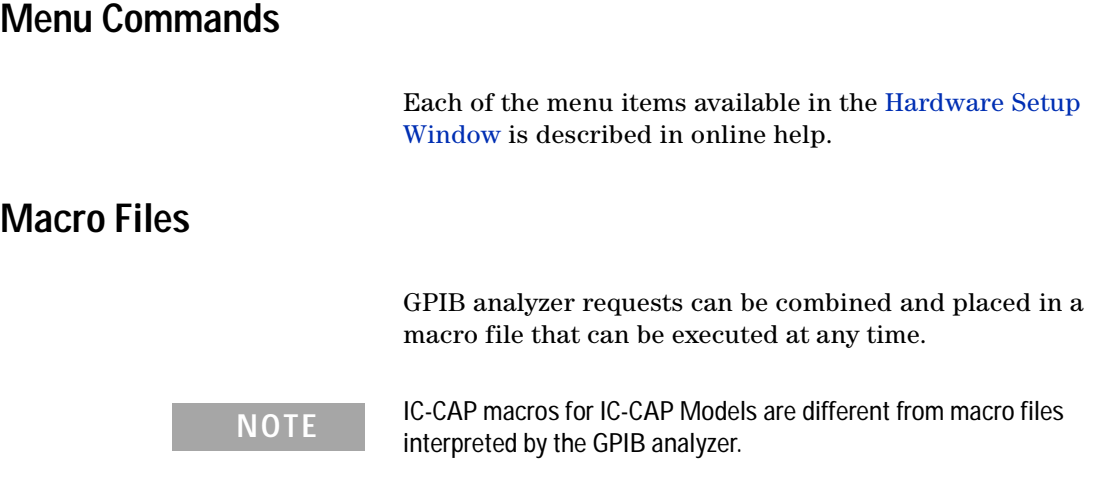

The GPIB analyzer's ability to interpret a file containing a series of requests is valuable for:

- **•** Prototyping an instrument driver for testing a series of commands and checking instrument responses. (The GPIB analyzer macro facility includes some capabilities that are not available in interactive use, such as serial polling until a particular bit is set in the response, or delaying for a fixed number of seconds.)
- **•** Repeatedly manually executing a sequence of GPIB analyzer commands.

#### <span id="page-787-2"></span>**Macro File Example**

This section provides an example of a acceptable GPIB analyzer macro file. The syntax of each line is very simple and the system can readily distinguish comments from commands. Note that expressions, accepted in IC-CAP macros, are not accepted here; most arguments are treated literally. These commands are typed in a text file using any text editor, for example, *vi.* 

The Macros submenu (from the Tools menu) provides 2 macro commands: choose *Specify* to provide the name of the file to be read and executed; then, choose *Execute.* If changes are made to the file, it is necessary only to save the changes and again select *Execute.*

```
$c This is a small GPIB Analyzer macro file; this line is a comment
$a 17 active address = 17
$c send request for instrument ID string:
ID\n
$r read answer back<br>$p print it to the ?
$p print it to the Status window<br>$c now send a string to reset the
         now send a string to reset the instrument:
RST\n<br>$w 2
$w 2 wait 2 seconds after sending RST to instrument
         The following '$m' command opens a dialog window, and asks:
$c 'Will now call othermacrofile; want to continue?'
$c at that point, the user can use the mouse to $c cancel the execution of this macro or contine
         cancel the execution of this macro or continue.
$m Will now call othermacrofile<br>$i /users/icuser/othermacrofile cal
        /users/icuser/othermacrofile call another macro, like a subroutine
RST\n
$w 2 wait 2 seconds after sending RST to instrument
```
#### **Macro Commands**

The macro file contains 2 kinds of statements:

- **•** Literal strings to send to the instruments, such as in the *Send String* command
- **•** Commands and directives, such as *set the active address* or *do a serial poll*.

Commands and directives start with a dollar sign (*\$)*. Descriptions of the available commands and directives are shown in the following table.

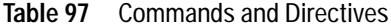

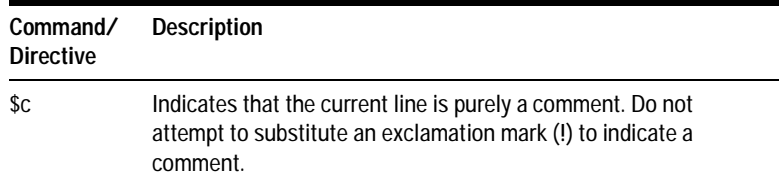

| Command/<br><b>Directive</b> | <b>Description</b>                                                                                                    |
|------------------------------|----------------------------------------------------------------------------------------------------|
| s <sub>r</sub>               | Read data into the GPIB analyzer's read buffer, as in the Receive<br>String command. The result is also copied onto the top-level<br>IC-CAP system variable named HPIB_READ_STRING, if this<br>variable has been defined by the user.                                                                                                    |
| \$a 2                        | Sets the active address to a literal integer value (2 in this case)                                                                                                    |
| \$W <sub>3</sub>             | Specifies the wait time, in this example, 3 seconds; if the optional<br>argument is absent, a default of 2 is used.                                                                                                    |
| \$p                          | Prints the GPIB analyzer's read buffer, as in the Display String<br>command                                                                                                    |
| \$m                          | Displays a message panel for the user to indicate whether to stop<br>or continue. The system appends the phrase want to continue? to<br>the characters that follow \$m on the command line. Refer to<br>"Macro File Example" on page 788.                                                                                                    |
| \$n                          | Prints status to the status panel of the Instrument Setup window<br>as the macro is executed, for example:<br>\$n the macro has reset the instrument, and is about to download<br>set points                                                                                                    |
| \$s                          | Performs a serial poll of the active address. If an integer<br>parameter is present, then it is considered a serial poll mask, and<br>the program loops until<br>( <poll result=""> AND <integer mask="">) is non-zero, that is, a<br/>desired bit is set. If the mask is negative, the looping continues<br/>until a mask-specified bit is clear.<br/>For example, to loop until the serial poll response at the active<br/>address has a 1 in bit 6, do this:<br/><math>\$s</math> 64<br/>To loop until the serial poll response at the active address has a 0<br/>in bit 6, do this:<br/><math>\$s - 64</math></integer></poll> |
| \$i                          | Calls or includes another file and execute the macros in it. This is<br>like calling a subroutine; for example,<br>\$i /users/icuser/macrofile                                                                                                    |

**Table 97** Commands and Directives

#### **Macro File Syntax Rules**

The following rules apply when writing GPIB analyzer macro files.

- **•** Macro command files are read by the GPIB bus analyzer and lines in the files elicit GPIB bus analyzer actions. Use only 1 action per line.
- **•** Blank lines, or lines with only white space are ignored. In any line, leading white space is ignored.
- **•** Some lines are sent to the instrument, others are commands or directives.
- **•** If the dollar sign (*\$)* appears after optional leading white space, a line is considered a directive or command. Otherwise, the first non-white and all subsequent characters in the line are sent to the active address.
- \b \r \n \0 \f \t \v \\ \\$ \<any other single character> will first be converted to control characters or other characters. Use this for sending carriage-return, linefeed, or other terminators. Conversions are listed in the following table.  $\langle \langle \rangle$  any other single character> is really a no-op; it causes the <any other single character> to be sent. If it is necessary to send a line that starts with the dollar sign, it can be sent by preceding it with a backslash as shown in the following table.)

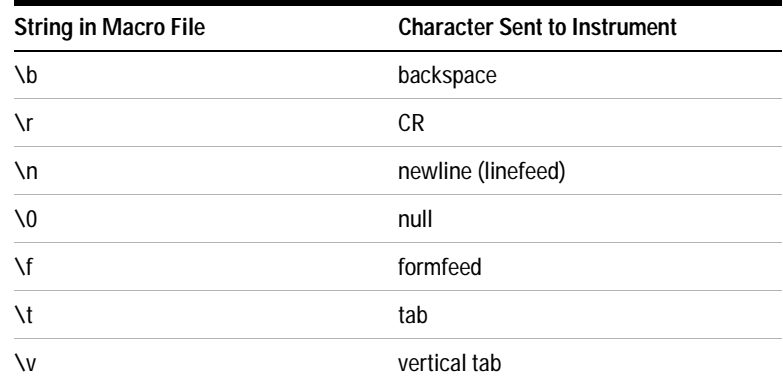

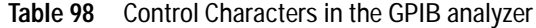

| <b>String in Macro File</b>                   | <b>Character Sent to Instrument</b>         |  |
|-----------------------------------------------|---------------------------------------------|--|
|                                               | <b>backslash</b>                            |  |
| \\$                                           | dollar sign                                 |  |
| \ <any character="" other="" single=""></any> | <any character="" other="" single=""></any> |  |

**Table 98** Control Characters in the GPIB analyzer

- **•** Directives and commands have the dollar sign (*\$)*  character, a single command character that is not case-sensitive, and optional trailing arguments. White space between the command character and the first argument is optional. Recall that any other characters appearing on a line, after the directive and its arguments, are ignored. This allows comments alongside directives if desired. For example,
- \$a 17 this sets the active address to 17

To stay consistent with other facilities in IC-CAP, and to keep GPIB analyzer macro files more readable, you may wish to adopt the following style for end-of-line comments:

\$a 17 ! this sets the active address to 17

However, do not use the exclamation mark (!) to associate an end-of-line comment to a string sent to an instrument. The ! character and the rest of the comment will be sent to the instrument:

RST\n ! OUCH. Not only RST<LF>, but all these other characters go out also!
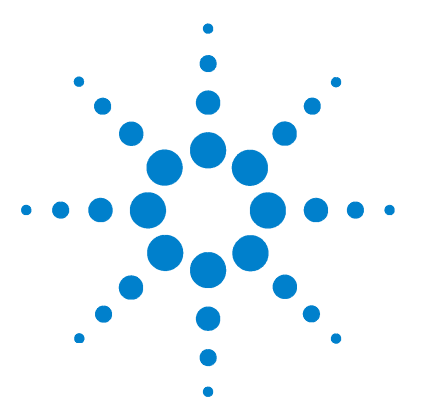

**Agilent 85190A IC-CAP 2008 Reference**

# **A OMI and C++ Glossary**

This glossary provides definitions of terminology particular to the programming environment for the Open Measurement Interface and C++. For more information on C++ and its syntax, refer to ["Syntax" on page 226](#page-225-0).

**base class** A class from which another class inherits data and functions. For example:

```
// base_class is inherited by derived class
class derived_class : public base_class { ... } ; 
// example from user_meas.hxx:
class cvu_4194 : public user_unit \{ \ldots \} ;
```
**Calibrate** A menu function to calibrate instruments used by a Setup.

**class** An extension of struct declarations from C. Like a struct declaration in C, a C++ class declaration can list a series of data members. In addition, a class can declare functions to operate on the data members. When only these functions manipulate the data members, the integrity of the data is better protected. This protection of data members is often termed *encapsulation*. Another important extension beyond struct declarations is the following: a class declaration can automatically contain all the data members from another class, and can reuse all the functions declared in the other class. This capability is termed *inheritance*, and is discussed below. See also *object*.

**const** Indicates that a function won't change an argument, or acts like #define. For example:

// neither char array subject to change below: int strcmp(const char\*, const char\*); // like #define, but without global scope: const int select\_code=7;

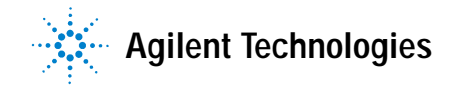

**constructor** Function to initialize an object's members. For example, *hp4194::hp4194* in *user\_meas.cxx*. Note the special function naming convention, in which the class name appears twice.

**dat** Class name associated with IC-CAP Setups.

**delete** A C++ statement used to release memory obtained by *new.*

**derive** To make a new class that inherits data and functions from a *base class*. In the *base class* example, the class *derived\_class* is derived from the class *base\_class*.

**derived class** Opposite of *base class*. A derived class generally adds data and functions beyond what it inherits from its *base class*.

**destructor** Opposite of *constructor*. Often critical for using *delete* to release memory obtained with *new* during constructor execution. For example, *hp4194::~hp4194* in *user\_meas.cxx*. Note the special function naming convention, in which the class name appears twice.

**device file** A special UNIX file for which reads and writes are done through I/O cards, like a GPIB card. In the OMI, *device file* access (instrument I/O, in other words) is encapsulated within the *hpib\_io\_port* class.

**Driver Generation Scripts** refer to *mk\_unit*, *mk\_instr*, and *mk\_instr\_ui.*

**friend class** A class able to access the private members of another class. It is often convenient for an instrument class and its associated unit classes to do this. Examples are presented in ["Running the Scripts on Windows" on page 199.](#page-198-0)

**Hardware Manager** The single IC-CAP object responsible for the functionality on the main menu of the Hardware Editor.

**hpib** io port A class providing an interface to I/O cards and instruments that supports reading, writing, serial polling, and other functions. Declared in *io\_port.h*.

**hwmanager** Class name associated with *Hardware Manager*.

**inherit** Obtain data and functions not by declaring them explicitly, but by telling C++ you want the data and functions from another class, in addition to any explicitly declared for a new class. See the example with *base class*, in which *derived\_class* inherits *base\_class*.

**inheritance** A C++ feature allowing 1 class to *inherit* the data and functions of another class. This is valuable because a class can reuse existing functionality, while adding to it.

**instr[ument]** The common *base class* for all instrument objects is *instr* (declared in *instr.h*). See *user\_instr.h*.

**instr\_options** Common *base class* for all instrument options editors. See *user\_instr\_options*.

**instrument data** Refers to data members declared in the classes *instr*, *user\_instr*, *hp4194*, or the instrument class created with the *mk\_instr* script.

**instrument function** Refers to functions declared in the classes *instr*, *user\_instr*, *hp4194*, or the instrument class created with the *mk\_instr* script.

**internal sweep** A *main sweep* in which an instrument unit is programmed to acquire a series of data points without IC-CAP directing the acquisition of each individual point. Opposite of *user sweep*.

**main sweep** The innermost sweep in a measurement. The opposite of a step sweep. In an IC-CAP Input editor, a main sweep has *Sweep Order* set to 1.

**Measure** A menu function to execute the measurement specified by a Setup.

**Measurer** The single IC-CAP object with overall responsibility for Measure and Calibrate.

**member data** The variables declared in a class. When an object is created it gets its own copies of these variables. For example, in *user* meas.hxx, the class  $h p4194$  declares a pointer to a *cvu\_4194* object as part of the *hp4194*'s member data.

**member functions** The functions declared in a class. For example, in *user\_meas.hxx,* the class *cvu\_4194* declares *zero\_supply()*.

**mk** instr A script to generate declarations for the instrument part of a driver.

**mk\_instr\_ui** A script to generate all necessary code for the instrument options editor for a driver.

**mk\_unit** A script to generate declarations for the unit part of a driver.

**new** A C++ statement that replaces the C malloc function. The *new* statement dynamically allocates memory, and calls a constructor if one is defined. For example:

```
// from hp4194::build_units in user_meas.cxx:
cv_unit = new cvu_4194 (CM, this, 1) ;
// array of 1000 double precision numbers:
double* big_array = new double[1000] ;
```
**object** A data structure containing the variables listed in a class declaration. An object also contains (due to *inheritance*) all the variables declared in any *base class*. An object and its components can be manipulated by the functions in its own class declaration, as well as by the functions in any *base class* declarations.

**out** Class name associated with IC-CAP Outputs.

**overload** Give 2 functions the same name, but different argument lists. The compiler distinguishes which one to call by checking the argument lists.

**override** Declares a function in a derived class, when it was already declared in a *base class*, in order to specialize the behavior of the function for the derived class.

**private** Used as a keyword in a class declaration to indicate that subsequently declared member data (and sometimes member functions) can only be accessed by the class member functions. *Private* is the default policy in a class declaration, until one of the keywords *protected* or *public* is used.

**protected** Similar to *private*, though not as strict. It permits *derived* class member functions to have access to the members listed below this keyword.

**public** Used in 2 senses. First, it is used like *private* but with the opposite effect. It permits any other C++ code to access the members listed below it. Second, it is used in inheritance declarations as follows:

class cvu\_4194 : public user\_unit  $\{ \ldots \}$  ;

Although the language permits *public* to be replaced or absent in the declaration above, in OMI programming it should always be present. The role of public in the statement above is explained in such books as Stanley Lippman's *C++ Primer*.

**Rebuild Active List** A menu function in the Hardware Editor that locates all supported GPIB instruments.

**redeclare** Same as *override.*

**reference argument** An argument whose address is passed to a function, to reduce function call overhead, or to permit a called function to directly modify data belonging to the caller. See the explanation for & in *Understanding C++ and its Syntax,* subsection *New Symbols and Operators.*

**sweep** Class name associated with IC-CAP Inputs. Also a synonym for an IC-CAP Input.

**sweep order** An integer from 1 or higher. The *main sweep* has sweep order 1. Any step sweeps, if present, have order 2 and higher.

**sweep mode** The physical dimension associated with a sweep, such as Voltage or Time.

**sweep type** The type of numerical calculation used to determine the step values in a sweep, such as LIN (linear spacing), or LOG.

**unit** The common *base class* for all unit objects is *unit*  (declared in *unit.h*). See *user\_unit.h*.

**unit data** Refers to data members declared in the classes *unit*, *user\_unit*, *cvu\_4194*, or any unit classes created with the *mk\_unit* script.

**unit function** Refers to functions declared in the classes *unit*, *user\_unit*, *cvu\_4194*, or any unit classes created with the *mk\_unit* script.

**user sweep** The opposite of internal sweep. A sweep in which the associated unit is not completely programmed beforehand, but instead forces and measures each point under explicit supervision by IC-CAP. Unless an instrument supports 2 internal sweeps, any non-main sweep is a user sweep. Often called spot mode.

**user\_instr\_options** Class from which OMI instrument options editors are directly derived, as in:

class hp4194\_table : public user\_instr\_options {...};

**virtual function** The effect of the *virtual* keyword is that when *Measurer* invokes *zero\_supply()* for a unit, the actual function executed depends on the unit. If the unit is a *cvu\_4194*, the code that executes is *cvu\_4194::zero\_supply()*. This feature is often termed *dynamic binding*. An example from *unit.h* is:

virtual int zero\_supply() { return 0; }

**void** In C++ and ANSI/C, a function can be declared to return nothing, using the special type *void*. For example: void wait\_delay\_time() ; // from user\_meas.hxx

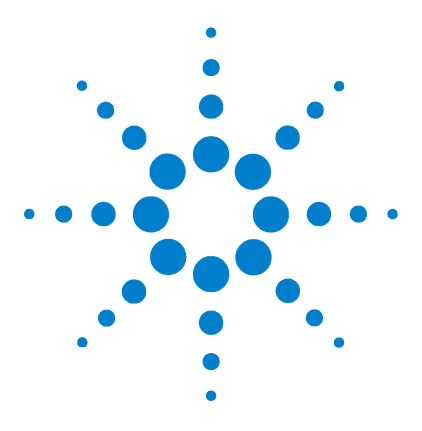

**Agilent 85190A IC-CAP 2008 Reference**

# **B Agilent EEBJT2 Model Equations**

[Constants](#page-799-0) 800 [Base-Emitter and Base-Collector Current](#page-799-1) 800 [Collector-Emitter Current](#page-801-0) 802 [Base-Emitter and Base-Collector Capacitances](#page-803-0) 804 [References](#page-807-0) 808

This appendix describes the HPEEBJT2 model equations used in IC-CAP.

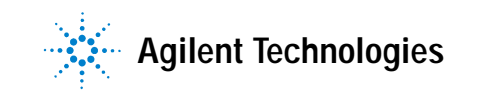

### <span id="page-799-0"></span>**Constants**

Extrinsic components including CXBC, CXBE, CXCE, LB, LC, LE, RB, RC, and RE are constants.

#### <span id="page-799-1"></span>**Base-Emitter and Base-Collector Current**

The base-emitter current in the BJT has been changed significantly from the Gummel-Poon and other earlier models. These models assume that the non-leakage base-emitter current is related to the collector-emitter current by a simple constant, known as beta. Observation of base-emitter current in both silicon and AlGaAs devices has shown that this assumption is incorrect. Difficulties with this method of modeling base current have been observed for many years. A large, very bias-dependent base resistance in the modified Gummel-Poon model in Berkeley SPICE has been used to attempt to correct the problem with the base-emitter current expressions. This base resistance value and its variation is often extracted from DC data only, with the result that the behavior of the device over frequency is often poorly modeled. This problem is then *solved* by assigning some fraction of the base-collector capacitance to either side of the base in a distributed manner.

Agilent EEsof's experience with Agilent EEBJT2 has shown that properly modeled base-emitter current and conductance renders both the large bias-dependent base resistance and distributed base-collector capacitance unnecessary and greatly improves both the DC and AC accuracy of the resulting model.

Agilent EEBJT2 models the base-emitter current with 2 non-ideal exponential expressions, 1 for the bulk recombination current (usually dominant in silicon devices), and 1 for other recombination currents (usually attributed to surface leakage).

$$
Ibe = \left( IBIF \bullet \left( exp(\frac{Vbe}{(NBF \bullet V_T)}) - 1.0 \right) \right) + \left( ISE \bullet \left( exp(\frac{Vbe}{(NE \bullet V_T)}) - 1.0 \right) \right)
$$

where

$$
V_T = \frac{k \bullet TAMB}{q}
$$

where

k is Boltzmann's constant, and q is elementary charge.

Note that NBF is not necessarily 1.0, which is effectively the case in the Gummel-Poon model.

The base-collector current is similarly modeled:

$$
Ibc = \left(IBIR \bullet \left( exp(\frac{Vbc}{(NBR \bullet V_T)}) - 1.0 \right) \right) + \left(ISC \bullet \left( exp(\frac{Vbc}{(NC \bullet V_T)}) - 1.0 \right) \right)
$$

Virtually all silicon rf/microwave transistors are vertical planar devices, so the second current term containing ISC and NC is usually negligible.

The total base current Ib is the sum of Ibe and Ibc. Note that this method of modeling base current obsoletes the concept of a constant beta.

## <span id="page-801-0"></span>**Collector-Emitter Current**

The forward and reverse components of the collector-emitter current are modeled in a manner very similar to the Gummel-Poon model, but with somewhat more flexibility. Observation of collector-emitter current behavior has shown that the forward and reverse components do not necessarily share identical saturation currents, as in the Gummel-Poon model. The basic expressions in Agilent EEBJT2, not including high-level injection effects and Early effects, are:

$$
Icf = ISF \bullet \left( exp(\frac{Vbe}{(NF \bullet V_T)}) - 1.0 \right)
$$

$$
Icr = ISR \bullet \left(exp(\frac{Vbc}{(NR \bullet V_T)}) - 1.0\right)
$$

where ISF and ISR are not exactly equal but are usually very close. NF and NR are not necessarily equal or 1.0, but are usually very close. Careful control of ambient temperature during device measurement is required for precise extraction of all of the saturation currents and emission coefficients in the model.

The effects of high-level injection and bias-dependent base charge storage are modeled via a normalized base charge, in a manner similar to the Gummel-Poon model:

$$
Ice = \frac{(Icf-Icr)}{Qb}
$$

where

$$
Qb = \left(\frac{Q1}{2.0}\right) \bullet (1.0 + \sqrt{1.0 + (4.0 \bullet Q2)})
$$

and

$$
Q1 = \frac{1.0}{\left(1.0 - \left(\frac{Vbc}{VAF}\right) - \left(\frac{Vbe}{VAR}\right)\right)}
$$
  

$$
Q2 = \left(\left(\frac{ISF}{IKF}\right) \cdot \left(\exp\left(\frac{Vbe}{WF \cdot V_T}\right) - 1.0\right)\right) + \left(\left(\frac{ISR}{IKR}\right) \cdot \left(\exp\left(\frac{Vbc}{NR \cdot V_T}\right) - 1.0\right)\right)
$$

**NOTE** All computations of the exponential expressions used in the model are<br>linearized to provent pumerical overflow or underflow at large forward linearized to prevent numerical overflow or underflow at large forward or reverse bias conditions, respectively.

## <span id="page-803-0"></span>**Base-Emitter and Base-Collector Capacitances**

Diffusion and depletion capacitances are modeled for both junctions of the transistor model in a manner very similar to the Gummel-Poon model.

For 
$$
\text{Vbc} \leq \text{FC} \cdot \text{VJC}
$$

$$
Cbc = Cbc_{diffusion} + Cbc_{depletion}
$$

where

$$
Cbc_{diffusion} = TR \bullet Icr
$$

and

$$
Cbc_{depletion} = \frac{CJC}{\left(1.0 - \left(\frac{Vbc}{VJC}\right)\right)^{MJC}}
$$

For Vbc > FC • VJC

$$
Cbc_{depletion} = \left(\frac{CJC}{(1.0 - FC)^{MJC}}\right) \bullet \left(1.0 + \left(\frac{MJC \bullet (Vbc - (FC \bullet VJC))}{VJC \bullet (1.0 - FC)}\right)\right)
$$

For  $Vbe \leq FC \bullet VJE$ 

$$
Cbe = Cbe_{diffusion} + Cbe_{depletion}
$$

where

$$
Cbe_{depletion} = \frac{CJE}{\left(1.0 - \left(\frac{Vbe}{VJE}\right)\right)^{MJE}}
$$

For 
$$
Vbe > FC \cdot VJE
$$

$$
Cbe_{depletion} = \left(\frac{CJE}{(1.0 - FC)^{MJE}}\right) \bullet \left(1.0 + \left(\frac{MJE \bullet (Vbe - (FC \bullet VJE))}{VJE \bullet (1.0 - FC)}\right)\right)
$$

The diffusion capacitance for Cbe is somewhat differently formulated vs. that of Cbc. The transit time is not a constant for the diffusion capacitance for Cbe, but is a function of both junction voltages, formulated in a manner similar to the modified Gummel-Poon model. The total base-emitter charge is equal to the sum of the base-emitter depletion charge (which is a function of Vbe only) and the so-called transit charge (which is a function of both Vbe and Vbc).

$$
Q_{transit} = Tff \bullet \left(\frac{Icf}{Qb}\right)
$$

where

$$
Tff = TF \bullet \left(1.0 + \left(XTF \bullet \left(\frac{Icf}{Icf + ITF}\right)^{2.0} \bullet \exp(\frac{Vbc}{1.44 \bullet VTF})\right)\right)
$$

and

$$
Cbe_{diffusion}(Vbe) = \frac{\partial Q_{transit}}{\partial Vbe}
$$

and

$$
Cbe_{diffusion}(Vbc) = \frac{\partial Q_{transit}}{\partial Vbc}
$$

#### **Equivalent Circuit**

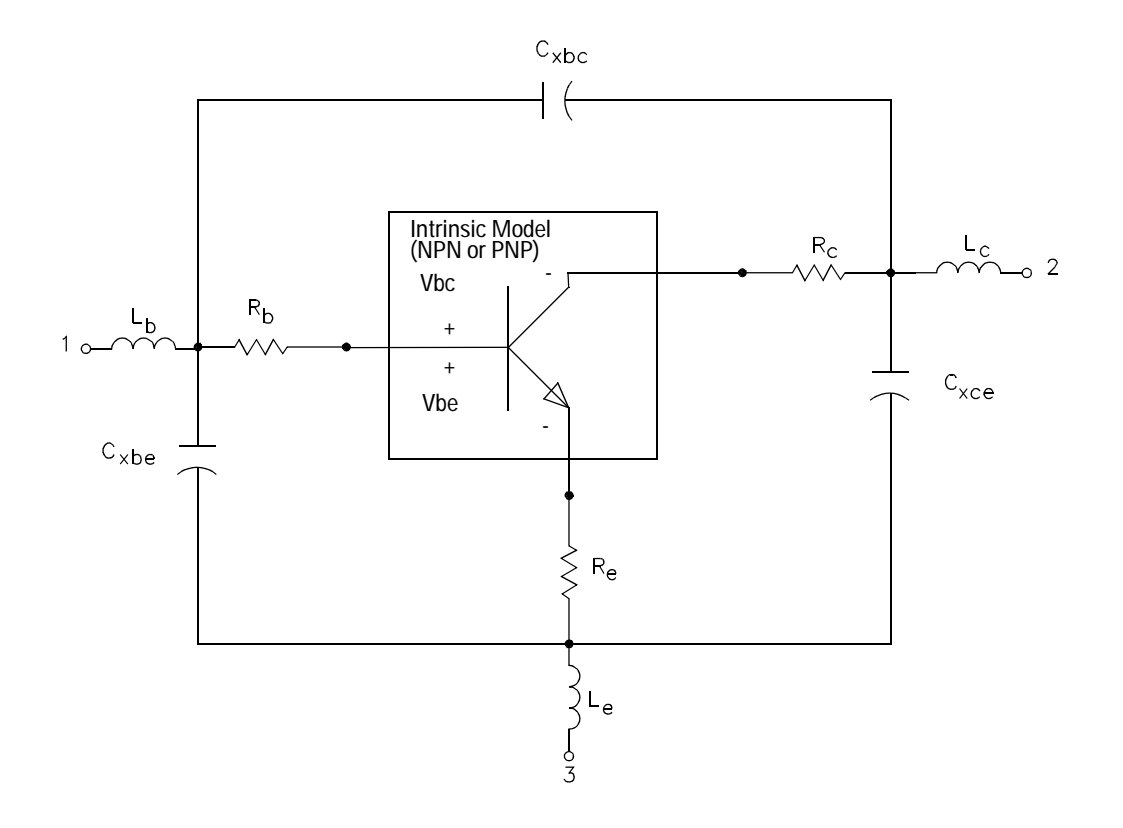

#### **Intrinsic Model**

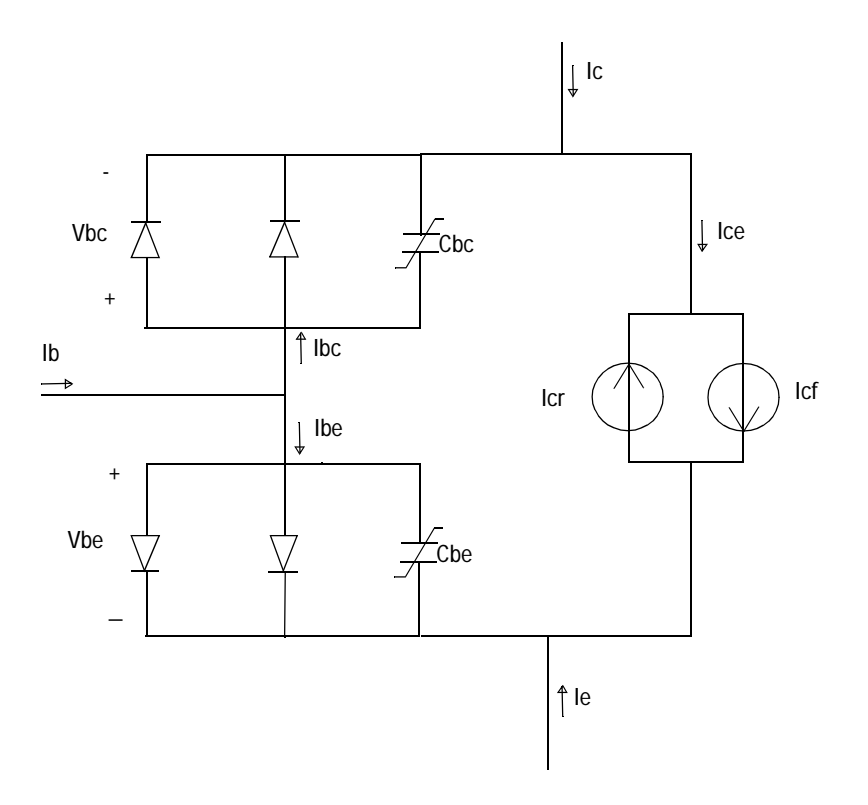

## <span id="page-807-0"></span>**References**

- **1** J. J. Ebers and J. L. Moll. "Large Signal Behaviour of Junction Transistors," Proc. I.R.E. 42, 1761 (1954).
- **2** H. K. Gummel and H. C. Poon. "An Integral Charge-Control Relation for Bipolar Transistors," Bell Syst. Techn. J. 49, 115 (1970).
- **3** SPICE2: A Computer Program to Simulate Semiconductor Circuits, University of California, Berkeley.
- **4** P. C. Grossman and A. Oki. "A Large Signal DC Model for GaAs/GaxAl1-xAs Heterojunction Bipolar Transistors," Proceedings of the 1989 IEEE Bipolar Circuits and Technology Meeting, pp. 258-262, September 1989.

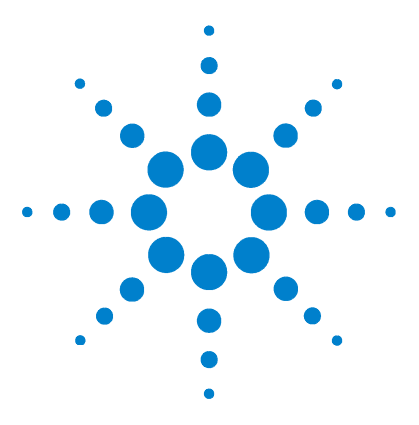

**Agilent 85190A IC-CAP 2008 Reference**

# **C Agilent EEFET3 Model Equations**

[Drain-Source Current](#page-809-0) 810 [Dispersion Current \(Idb\)](#page-815-0) 816 [Gate Charge Model](#page-819-0) 820 [Output Charge and Delay](#page-825-0) 826 [Gate Forward Conduction and Breakdown](#page-826-0) 827 [Scaling Relations](#page-827-0) 828 [References](#page-830-0) 831

This appendix describes the HPEEFET3 model equations used in IC-CAP.

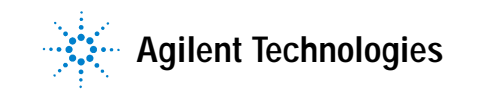

#### **C Agilent EEFET3 Model Equations**

### <span id="page-809-0"></span>**Drain-Source Current**

The drain-source current model in Agilent EEFET3 is comprised of various analytic expressions that were developed through examination of  $g_m$  vs. bias plots on a wide class of devices from various manufacturers. The expressions below are given for  $V_{ds}$  > 0.0 V although the model is equally valid for  $V_{ds}$  < 0.0 V. The model assumes the device is symmetrical, and one need only replace  $V_{gs}$ with  $V_{gd}$  and  $V_{ds}$  with  $-V_{ds}$  in order to obtain the reverse region ( $V_{ds}$  < 0.0 V) equations. The  $g_m$ ,  $g_{ds}$  and  $I_{ds}$  equations take on 4 different forms depending on the value of  $V_{gs}$ relative to some of the model parameters. The  $I_{ds}$  expression is continuous through at least the second derivative everywhere.

if  $V_{gs} \ge V_g$  and  $V_{DELT} \le 0.0$  $g_{\overline{m}o} = \overline{GMMAX} \{ 1 + \overline{GAMMA} (\overline{VDSO} - \overline{V}_{ds}) \}$  $I_{dso} = GMMAX \left\{ V_x(V_{gs}) - \frac{(VGO + VTO)}{2} + VCH \right\}$  $g_{dso}$  =  $-GMMAX\bullet GAMMA(V_{gs} - VCH)$ 

else if  $V_{\text{DELT}}$  > 0.0 and  $V_{\text{gs}}$  >  $V_{\text{gb}}$ 

 $g_{mo} = g_{mm} (V_{gb}) + m_{g_{mm}} \bullet (V_{gs} - V_{gb})$ 

$$
I_{dso} = g_{mm}(V_{gb}) \bullet (V_{gs} - V_{gb}) + \frac{m_{g_{mm}}}{2} (V_{gs} - V_{gb})^2 + I_{dsm}(V_{gb})
$$

$$
g_{dso}=\frac{\partial (g_{mm}(V_{gb}))}{\partial V_{ds}}(V_{gs}-V_{gb})+\frac{1}{2}(V_{gs}-V_{gb})^2\bullet \frac{\partial m_{g_{mm}}}{\partial V_{ds}}-\frac{\partial V_{gb}}{\partial V_{ds}}g_{mo}
$$

else if  $V_{gs} \leq V_t$ 

$$
g_{m0} = 0.0
$$

$$
I_{dso} = 0.0
$$

$$
g_{dso} = 0.0
$$

else

$$
g_{mo} = g_{mm}(V_{gs})
$$
  
\n
$$
I_{dso} = I_{dsm}(V_{gs})
$$
  
\n
$$
g_{dso} = -\frac{GMMAX}{2} GAMMA(V_{gs} - VCH)
$$
  
\n
$$
\bullet \left\{ \cos \left[ \pi \bullet \frac{V_x(V_{gs}) - (VGO - VCH)}{VTO - VGO} \right] + 1 \right\}
$$

where

$$
g_{mm}(V) = \frac{GMMAX}{2} [1 + GAMMA(VDSO - V_{ds})]
$$

$$
\bullet \left\{ \cos \left[ \pi \bullet \frac{V_x(V) - (VGO - VCH)}{VTO - VGO} \right] + 1 \right\}
$$

$$
I_{dsm}(V) = \frac{GMMAX}{2} \Big( ((VTO - VGO) / \pi) \sin \left[ \pi \bullet \frac{V_x(V) - (VGO - VCH)}{VTO - VGO} + V_x(V) - (VTO - VCH)) \Big) \Big]
$$

$$
V_x(V) = (V - VCH)[1 + GAMMA(VDSO - V_{ds})]
$$

#### **C Agilent EEFET3 Model Equations**

$$
V_g = \frac{VGO - VCH}{1 + GAMMA(VDSO - V_{ds})} + VCH
$$
\n
$$
V_t = \frac{VTO - VCH}{1 + GAMMA(VDSO - V_{ds})} + VCH
$$
\n
$$
V_{gb} = \frac{(VGO - VDELT) - VCH}{1 + GAMMA(VDSO - V_{ds})} + VCH
$$
\n
$$
m_{g_{mm}} = \frac{\partial g_{mm}}{\partial V} \Big|_{V = V_{gb}}
$$
\n
$$
= -\frac{GMMAX \bullet \pi}{2(VTO - VGO)} [1 + GAMMA(VDSO - V_{ds})]^2
$$
\n
$$
\bullet \sin \Big[ -\pi \bullet \frac{VDELT}{VTO - VGO} \Big]
$$
\n
$$
g_{mm}(V_{gb}) = \frac{GMMAX}{2} [1 + GAMMA(VDSO - V_{ds})]
$$
\n
$$
\bullet \Big\{ \cos \Big[ -\pi \bullet \frac{VDELT}{VTO - VGO} \Big] + 1 \Big\}
$$
\n
$$
I_{dsm}(V_{gb}) = \frac{GMMAX}{2} (((VTO - VGO) / \pi) \sin \Big[ -\pi \bullet \frac{VDELT}{VTO - VGO} \Big] + 1 \Big\}
$$
\n
$$
+ (VGO - VDELT - VTO)
$$
\n
$$
\frac{\partial (g_{mm}(V_{gb}))}{\partial V_{ds}} = -\frac{GMMAX}{2} GAMMA \Big\{ \cos \Big[ -\pi \bullet \frac{VDELT}{VTO - VGO} \Big] + 1 \Big\}
$$

**812 IC-CAP Reference**

$$
\frac{\partial m_{g_{mm}}}{\partial V_{ds}} = \frac{GMMAX \bullet \pi}{(VTO - VGO)} (GAMMA)[1 + GAMMA(VDSO - V_{ds})]
$$
  

$$
\bullet \sin \left[ -\pi \bullet \frac{VDELT}{VTO - VGO} \right]
$$
  

$$
\frac{\partial V_{gb}}{\partial V_{ds}} = \frac{(VGO - VDELT) - VCH}{\left[ 1 + GAMMA(VDSO - V_{ds}) \right]^2} \bullet GAMMA
$$

The preceding relations for  $I_{dso}$ ,  $g_{mo}$  and  $g_{dso}$  can now be substituted in the following equations that model the current saturation and output conductance. This portion of the model can be recognized from the work of Curtice [1].

$$
g'_{m} = g_{mo}(1 + KAPA \bullet V_{ds}) \tanh\left(\frac{3V_{ds}}{VSAT}\right)
$$
  

$$
I_{ds} = I_{dso}(1 + KAPA \bullet V_{ds}) \tanh\left(\frac{3V_{ds}}{VSAT}\right)
$$
  

$$
g'_{ds} = \{g_{dso}(1 + KAPA \bullet V_{ds}) + I_{dso}KAPA\} \tanh\left(\frac{3V_{ds}}{VSAT}\right)
$$
  

$$
3(1 + KAPA \bullet V_{ds}) = 2.3V_{ds}
$$

$$
+I_{dso} \bullet \frac{3(1+KAPA \bullet V_{ds})}{VSAT} \text{sech} \left(\frac{3V_{ds}}{VSAT}\right)
$$

These expressions do an excellent job of fitting GaAs FET I-V characteristics in regions of low power dissipation; they will also fit pulsed (isothermal) I-V characteristics. To model negative conductance effects due to self-heating, the thermal model of Canfield was incorporated [2]. With this final enhancement, the DC expressions for  $I_{ds}$  and associated conductances become:

#### **C Agilent EEFET3 Model Equations**

$$
I_{ds} = \frac{I_{ds}}{1 + \frac{P_{diss}}{PEFF}}
$$

$$
g_m = \frac{g'_m}{\left[1 + \frac{P_{diss}}{PEFF}\right]^2}
$$

$$
g_{ds} = \frac{g'_{ds} - \frac{r_{ds}^2}{PEFF}}{\left[1 + \frac{P_{diss}}{PEFF}\right]^2}
$$

where

$$
P_{diss} = I_{ds} V_{ds}
$$

Qualitatively, the operation of the drain-source model can be described as follows:

The  $V_{ds}$  dependence of the equations is dominated by the parameters VSAT, GAMMA, KAPA, and PEFF. Isothermal output conductance is controlled by GAMMA and KAPA. The impact of GAMMA on output conductance is more significant near threshold. At  $V_{gs}$ =VCH, the output conductance is controlled only by KAPA. The parameter PEFF provides a correction to the isothermal model for modeling the self-heating effects manifested as a negative resistance on the I-V curves. The parameter VSAT represents the drain-source voltage at which the current saturates and output conductance becomes a constant (approximately).

The overall impact of VCH on the I-V characteristics is second order at best, and many different values of VCH will provide good fits to I-V plots. For most applications encountered, it is our experience that the default value of 1.0V is an adequate value for VCH. Similar to VCH, VDSO is

a parameter that should be set rather than optimized. At  $V_{ds}$ =VDSO, the drain-source model collapses to a single voltage dependency in  $V_{gs}$ . It is recommended that the user set VDSO to a typical  $V_{ds}$  operating point in saturation. At this point, many of the parameters can be extracted right off a  $I_{ds}$ -V<sub>gs</sub> plot for V<sub>ds</sub>=VDSO or preferably, a  $g_m(DC)$ -V<sub>gs</sub> plot at  $V_{ds}$ =VDSO.

When  $V_{ds}$ =VDSO and PEFF is set large (to disable the self-heating model), the significance of the parameters VTO, VGO, VDELT, GMMAX are easily understood from a plot of  $g<sub>m</sub>(DC)-V<sub>gs</sub>$ . GMMAX is the peak constant transconductance of the model that occurs at  $V_{gs}$ =VGO. The parameter VTO represents the gate-source voltage where  $g_m$  goes to zero. If VDELT is set to a positive value, then it causes the transconductance to become linear at  $V_{gs}$  = VGO - VDELT with a slope equal to that of the underlying cosine function at this voltage. The parameter definitions are illustrated in the following figure.

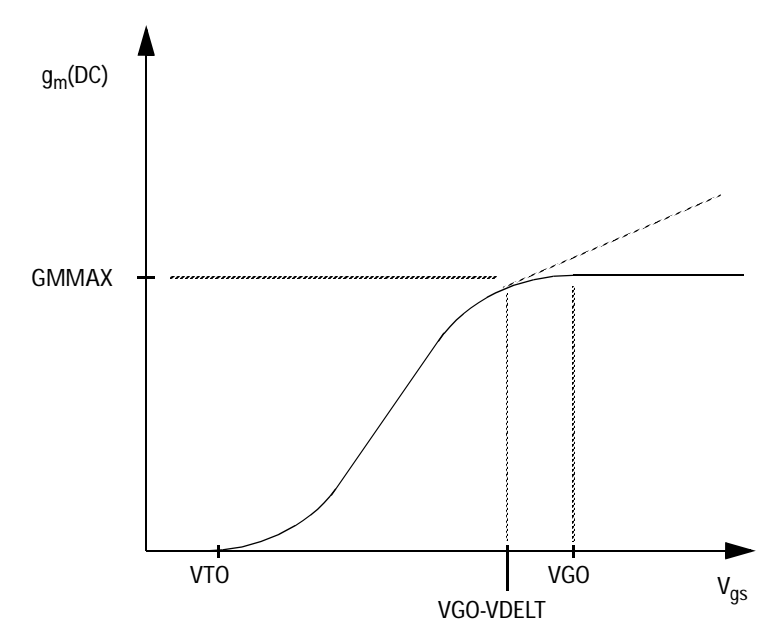

Figure 21 Agilent EEFET3 g<sub>m</sub>-V<sub>as</sub> Parameters

## <span id="page-815-0"></span>**Dispersion Current (Idb)**

Dispersion in a GaAs MESFET drain-source current is evidenced by the observation that the output conductance and transconductance beyond some transition frequency is higher than that inferred by the DC measurements. A physical explanation often attributed to this phenomenon is that the channel carriers are subject to being trapped in the channel-substrate and channel-surface interfaces. Under slowly varying signal conditions, the rate at which electrons are trapped in these sites is equal to the rate at which they are emitted back into the channel. Under rapidly varying signals, the traps cannot follow the applied signal and the *high-frequency* output conductance results.

The circuit used to model conductance dispersion consists of the elements RDB, CBS (these linear elements are also parameters) and the nonlinear source  $I_{db}(V_{gs}, V_{ds})$ . The model is a large-signal generalization of the dispersion model proposed by Golio et al. [3]. At DC, the drain-source current is just the current  $I_{ds}$ . At high frequency (well above the transition frequency), the drain source current will be equal to  $I_{ds}$ (high frequency) =  $I_{ds}$ (DC) +  $I_{db}$ . Linearization of the drain-source model yields the following expressions for  $y_{21}$  and  $y_{22}$  of the intrinsic Agilent EEFET3 model.

$$
y_{21} = g_{dsgs} + g_{dbgs} - \frac{g_{dbgs}}{1 + j\omega \bullet CBS \bullet RDB}
$$

$$
y_{22} = g_{dsds} + g_{dbds} + \frac{1}{RDB} - \frac{\left(g_{dbds} + \frac{1}{RDB}\right)}{1 + j\omega \bullet CBS \bullet RDB}
$$

where

$$
g_{dsgs} = \frac{\partial I_{ds}}{\partial V_{gs}}
$$

$$
g_{dsds} = \frac{\partial I_{ds}}{\partial V_{ds}}
$$

$$
g_{dbgs} = \frac{\partial I_{db}}{\partial V_{gs}}
$$

$$
g_{dbds} = \frac{\partial I_{db}}{\partial V_{ds}}.
$$

Evaluating these expressions at the frequencies  $\omega$ =0 and ω=infinity produces the following results for transconductance and output conductance:

For  $\omega=0$ ,

$$
Re[y_{21}] = g_m = g_{dsgs}
$$

$$
Re[y_{22}] = g_{ds} = g_{dsds}
$$

For ω=infinity,

$$
Re[y_{21}] = g_m = g_{dsgs} + g_{dbgs}
$$
  

$$
Re[y_{22}] = g_{ds} = g_{dsds} + g_{dbds} + \frac{1}{RDB}
$$

Between these 2 extremes, the conductances make a smooth transition, the abruptness of which is governed by the time constant  $\tau_{\text{disp}}$  = RDB • CBS. The frequency  $f_0$  at which the conductances are midway between these 2 extremes is defined as

$$
f_0 = \frac{1}{2\pi\tau_{disp}}
$$

The parameter RDB should be set large enough so that its contribution to the output conductance is negligible. Unless you are specifically interested in simulating the device near  $f_0$ , the default values of RDB and CBS will be adequate for most microwave applications.

The Agilent EEFET3  $I_{ds}$  model can be extracted to fit either DC or AC characteristics. In order to simultaneously fit both DC I-Vs and AC conductances, Agilent EEFET3 utilizes a simple scheme for modeling the  $I_{db}$  current source whereby different values of the same parameters can be used in the  $I_{ds}$  equations. The DC and AC drain-source currents can be expressed as follows:

$$
I_{ds}^{DC}(Voltages, Parameters) = I_{ds}(Voltages, GMMAX, VDELT, VTO, GAMMA,
$$

 $KAPA, PEFF, VTSO, VGO, VCH, VDSO, VSAT)$ 

 $\displaystyle J_{ds}^{AC}(Voltages, Parameters)$  =  $\displaystyle I_{ds}^{(Voltages, GMMAXAC, VDELTAC, VTOAC,$ 

GAMMAAC, KAPAAC, PEFFAC, VTSOAC, VGO, VCH, VDSO, VSAT)

Parameters such as VGO that do not have an AC counterpart (i.e., there is no VGOAC parameter) have been found not to vary significantly between extractions utilizing DC measurements versus those utilizing AC measurements. The difference between the AC and DC values of  $I_{ds}$ , plus an additional term that is a function of  $V_{ds}$  only, gives the value of  $I_{db}$  for the dispersion model

$$
I_{db}(V_{gs}, V_{ds}) = I_{ds}^{AC}(V_{gs}, V_{ds}) - I_{ds}^{DC}(V_{gs}, V_{ds}) + I_{dbp}(V_{ds})
$$

where  $I_{dbp}$  and its associated conductance are given by:

For  $V_{ds}$  > VDSM and  $KDB \neq 0$ ,

$$
I_{dbp} = \sqrt{\frac{GDBM}{KDB}} \tan^{-1}((V_{ds} - VDSM)\sqrt{KDB \bullet GDBM})
$$

 $+ GDBM \bullet VDSM$ 

$$
g_{dbp} = \frac{GDBM}{\left(KDB \bullet GDBM(V_{ds} - VDSM)^{2} + 1\right)}
$$

For  $V_{ds}$  < -VDSM and  $KDB \neq 0$ ,

$$
I_{dbp} = \sqrt{\frac{GDBM}{KDB}} \tan^{-1}((V_{ds} + VDSM)\sqrt{KDB \bullet GDBM})
$$

–*GDBM VDSM* •

$$
g_{dbp} = \frac{GDBM}{(KDB \bullet GDBM(V_{ds} + VDSM)^{2} + 1)}
$$
  
For  $-VDSM \le V_{ds} \le VDSM$  or  $KDB = 0$ ,  
 $I_{dsm} = GDBM \bullet V_{ds}$   
 $g_{dbm} = GDBM$ 

By setting the 7 high-frequency parameters equal to their DC counterparts, the dispersion model reduces to  $I_{db} = I_{dbp}$ . Examination of the  $I_{dbp}$  expression reveals that the additional setting of GDBM to zero disables the dispersion model entirely. Since the  $\rm I_{dbp}$  current is a function of  $\rm V_{ds}$ only, it will impact output conductance only. However, the current function  $I_{ds}^{AC}$  will impact both  $g_m$  and  $g_{ds}$ . For this reason, the model is primarily intended to utilized  $g_m$  data as a means for tuning  $t_{ds}^{AC}$ . Once this *fitting* is accomplished, the parameters GDBM, KDB and VDSM can be tuned to optimize the g<sub>ds</sub> fit. *I ds AC I ds AC*

#### **C Agilent EEFET3 Model Equations**

#### <span id="page-819-0"></span>**Gate Charge Model**

The Agilent EEFET3 gate charge model was developed through careful examination of extracted device capacitances over bias. The model consists of simple closed form charge expressions whose derivatives fit observed bias dependencies in capacitance data. This capacitance data can be obtained directly from measured Y-parameter data.

$$
C_{11} = \frac{im[y_{11}]}{\omega} = \frac{\partial q_g}{\partial V_{gs}}
$$

$$
C_{12} = \frac{im[y_{12}]}{\omega} = \frac{\partial q_g}{\partial V_{ds}}
$$

The capacitance data is remarkably self-consistent. In other words, a single  $q_g$  function's derivatives will fit both  $C_{11}$ data and  $C_{12}$  data. The Agilent EEFET3 gate charge expression is:

$$
q_{g}(V_j, V_o) = \left[\frac{(C110 - C11TH)}{2}g(V_j) + C11TH(V_j - VINFL)\right]
$$
  
• 
$$
[1 + LAMBDA \bullet (V_o - VDSO)] - C12SAT \bullet V_o
$$

where

$$
g(V_j) = V_j - VINFL + \frac{DELTGS}{3} \log \left( \cosh \left( \frac{3}{DELTGS} (V_j - VINFL) \right) \right)
$$

This expression is valid for both positive and negative  $V_{ds}$ . Symmetry is forced through the following smoothing functions proposed by Statz [4]:

$$
V_j = \frac{1}{2} \left( 2V_{gs} - V_{ds} + \sqrt{V_{ds}^2 + DELTDS}^2 \right)
$$

$$
V_o = \sqrt{V_{ds}^2 + DELTDS^2}
$$

Differentiating the gate charge expression wrt  $V_{gs}$  yields the following expression for the gate capacitance  $\widetilde{\mathrm{C}_{11}}$ :

$$
C_{11}(V_j, V_o) = \left[\frac{(C110 - C11TH)}{2} \bullet g'(V_j) + C11TH\right]
$$

$$
\bullet \left[1 + LAMBDA \bullet (V_o - VDSO)\right]
$$

where

$$
g'(V_j) = \frac{dg(V_j)}{dV_j} = 1 + \tanh\left[\frac{3}{DELTGS}(V_j - VINFL)\right]
$$

The gate transcapacitance  $\mathrm{C}_{12}$  is defined as:

$$
C_{12}(V_j, V_o) = \frac{\partial q_g}{\partial V_{ds}} = \frac{\partial q_g}{\partial V_j} \frac{\partial V_j}{\partial V_{ds}} + \frac{\partial q_g}{\partial V_o} \frac{\partial V_o}{\partial V_{ds}}
$$
  

$$
= C_{11}(V_j, V_o) \cdot \frac{1}{2} \left[ \frac{V_{ds}}{\sqrt{V_{ds}^2 + DELTDS^2}} - 1 \right]
$$
  
+ 
$$
\left[ \left[ \frac{C110 - C11TH_g}{2} gV_j \right] + C11THV_j - VINFL \right] \cdot LAMBDA - C12SAT
$$

$$
\bullet \frac{V_{ds}}{\sqrt{V_{ds}^2 + DELTDS^2}}
$$

The Agilent EEFET3 topology requires that the gate charge be subdivided between the respective charge sources  $q_{gc}$  and  $q_{\text{gy}}$ . Although simulation could be performed directly from

#### **C Agilent EEFET3 Model Equations**

the nodal gate charge  $q_g$ , division of the charge into branches permits the inclusion of the resistances RIS and RID that model charging delay between the depletion region and the channel. Agilent EEFET3 assumes the following form for the gate-drain charge in saturation:

$$
q_{gy}(V_{gy}) = CGDSAT \bullet V_{gy} + q_{gyo}
$$

which gives rise to a constant gate-drain capacitance in saturation. The gate-source charge  $q_{gc}$  can now be obtained by subtracting the latter from the gate charge equation. Smoothing functions can then be applied to these expressions in saturation in order to extend the model's applicable bias range to all  $V_{ds}$  values.

These smoothing functions force symmetry on the  $q_{gy}$  and  $q_{gc}$  charges such that

$$
q_{gy} = q_{gc} = \frac{q_g}{2}
$$

at  $V_{gc} = V_{gy}$ . Under large negative  $V_{ds}$  (saturation at the source end of the device),  $q_{gv}$  and  $q_{gc}$  swap roles, i.e:

$$
q_{gc}(V_{gc}) = CGDSAT \bullet V_{gc} + q_{gco}
$$

The following continuous charge equations satisfy these constraints and are specified in terms of the gate charge:

$$
q_{gy}(V_{gc}, V_{gy}) = \{q_g(V_{gc}, V_{gc} - V_{gy}) - CGDSAT \bullet V_{gc}\} \bullet f_2
$$

$$
+ CGDSAT \bullet V_{gy} \bullet f_1
$$

$$
q_{gc}(V_{gc}, V_{gy}) = \{q_g(V_{gc}, V_{gc} - V_{gy}) - CGDSAT \bullet V_{gy}\} \bullet f_1
$$

$$
+ CGDSAT \bullet V_{gc} \bullet f_2
$$

where  $f_1$  and  $f_2$  are smoothing functions defined by

$$
f_1 = \frac{1}{2} \Big[ 1 + \tanh \Big( \frac{3}{DELTDS} (V_{gc} - V_{gy}) \Big) \Big]
$$

and

$$
f_2 = \frac{1}{2} \Big[ 1 - \tanh \Big( \frac{3}{DELTDS} (V_{gc} - V_{gy}) \Big) \Big]
$$

The capacitances associated with these *branch* charge sources can be obtained through differentiation of the  $q_{gc}$ and qgy equations and by application of the chain rule to the capacitances  $C_{11}$  and  $C_{12}$ . The gate charge derivatives re-formulated in terms of  $V_{gc}$  and  $V_{gy}$  are:

$$
C_{ggy} = \frac{\partial q_g}{\partial V_{gy}} = -C_{12}(V_{gc}, V_{gc} - V_{gy})
$$
  

$$
C_{ggc} = \frac{\partial q_g}{\partial V_{gc}} = C_{11}(V_{gc}, V_{gc} - V_{gy}) + C_{12}(V_{gc}, V_{gc} - V_{gy})
$$

The branch charge derivatives are:

$$
C_{gygy} = \frac{\partial q_{gy}}{\partial V_{gy}} = \{q_g(V_{gc}, V_{gc} - V_{gy}) - CGDSAT \bullet V_{gc}\} \bullet \frac{\partial f_2}{\partial V_{gy}}
$$

$$
+ f_2 \bullet C_{ggy} + CGDSAT \bullet \left[V_{gy} \bullet \frac{\partial f_1}{\partial V_{gy}} + f_1\right]
$$

$$
C_{gygc} = \frac{\partial q_{gy}}{\partial V_{gc}} = \{q_g(V_{gc}, V_{gc} - V_{gy}) - CGDSAT \bullet V_{gc}\} \bullet \frac{\partial f_2}{\partial V_{gc}}
$$

$$
+ f_2 \bullet [C_{ggc} - CGDSAT] + CGDSAT \bullet V_{gy} \bullet \frac{\partial f_1}{\partial V_{gc}}
$$

## **C Agilent EEFET3 Model Equations**

$$
C_{gcgc} = \frac{\partial q_{gc}}{\partial V_{gc}} = \{q_g(V_{gc}, V_{gc} - V_{gy}) - CGDSAT \bullet V_{gy}\} \bullet \frac{\partial f_1}{\partial V_{gc}}
$$

$$
+ f_1 \bullet C_{ggc} + CGDSAT \bullet \left[V_{gc} \bullet \frac{\partial f_2}{\partial V_{gc}} + f_2\right]
$$

$$
C_{gcgy} = \frac{\partial q_{gc}}{\partial V_{gy}} = \{q_g(V_{gc}, V_{gc} - V_{gy}) - CGDSAT \bullet V_{gy}\} \bullet \frac{\partial f_1}{\partial V_{gy}}
$$

$$
+f_1 \bullet [C_{ggy} - CGDSAT] + CGDSAT \bullet V_{gc} \bullet \frac{\partial f_2}{\partial V_{gy}}
$$

where

$$
\frac{\partial f_1}{\partial V_{gc}} = \frac{3}{2 \cdot DELTDS} \text{sech} \left( \frac{3(V_{gc} - V_{gy})}{DELTDS} \right)
$$
\n
$$
\frac{\partial f_1}{\partial V_{gy}} = -\frac{\partial f_1}{\partial V_{gc}}
$$
\n
$$
\frac{\partial f_2}{\partial V_{gc}} = \frac{\partial f_1}{\partial V_{gc}}
$$
\n
$$
\frac{\partial f_2}{\partial V_{gy}} = \frac{\partial f_1}{\partial V_{gc}}
$$

When  $\rm V_{ds}$  =VDSO and VDSO>>DELTDS, the gate capacitance  $C_{11}$  reduces to a single voltage dependency in  $V_{gs}$ . Similar to the  $I_{ds}$  model then, the majority of the important gate charge parameters can be estimated from a single trace of a plot. In this case, the plot of interest is  $C_{11}$ -V<sub>gs</sub> at V<sub>ds</sub> = VDSO.

The parameter definitions are illustrated in the following figure. The parameter DELTDS models the gate capacitance transition from the linear region of the device into saturation. LAMBDA models the slope of the  $C_{11}$ -V<sub>ds</sub> characteristic in saturation. C12SAT is used to fit the gate transcapacitance  $(C_{12})$  in saturation.

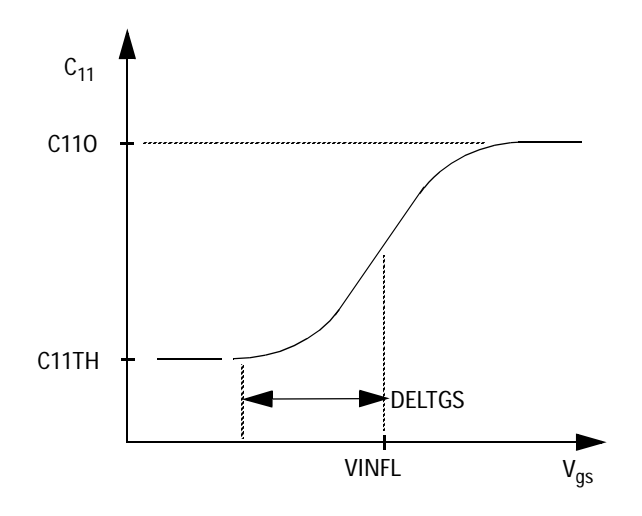

Figure 22 Agilent EEFET3 C<sub>11</sub>-V<sub>as</sub> Parameters

## <span id="page-825-0"></span>**Output Charge and Delay**

Agilent EEFET3 uses a constant output capacitance specified with the parameter CDSO. This gives rise to a drain-source charge term of the form

$$
q_{ds}(V_{ds}) = CDSO \bullet V_{ds}
$$

The drain-source current previously described in this section is delayed with the parameter TAU according to the following equation:

$$
I_{ds}(t) = I_{ds}(V_{gs}(t - TAU), V_{ds}(t))
$$

In the frequency domain, only the transconductance is impacted by this delay and the familiar expression for transconductance is obtained:

 $y_m = g_m \cdot exp(-j \cdot \omega \cdot TAU)$ 

## <span id="page-826-0"></span>**Gate Forward Conduction and Breakdown**

Forward conduction in the gate junction is modeled using a standard 2-parameter diode expression. The current for this gate-source current is:

$$
I_{gs}(V_{gs}) = IS \bullet \left[e^{\frac{qV_{gs}}{nkT}} - 1\right]
$$

where q is the charge on an electron, k is Boltzmann's constant and T is the junction temperature.

The Agilent EEFET3 breakdown model was developed from measured DC breakdown data and includes the voltage dependency of both gate-drain and gate-source junctions. Agilent EEFET3 models breakdown for  $V_{ds}$ >0V only, breakdown in the  $V_{ds}$ <0V region is not handled. The model consists of 4 parameters that are easily optimized to measured data. The breakdown current is given by:

For  $-V_{gd} > VBR$ 

$$
I_{gd}(V_{gd}, V_{gs}) = -KBK \left[ 1 - \frac{lds(V_{gs}, V_{ds})}{IDSOC} \right] \bullet \left( -V_{gd} - VBR \right)^{NBR}
$$
  
For  $-V_{gd} \le VBR$   

$$
I_{gd}(V_{gd}, V_{gs}) = 0
$$

Some care must be exercised in setting IDSOC. This parameter should be set to the maximum value attainable by  $I_{ds}$ . This precludes the possibility of the gate-drain current flowing in the wrong direction.

#### **C Agilent EEFET3 Model Equations**

#### <span id="page-827-0"></span>**Scaling Relations**

Scaling of Agilent EEFET3 model parameters is accomplished through the use of the MDIF parameters UGW and NGF and the device parameters UGW (same name as the MDIF parameter) and N. From these 4 parameters, the following scaling relations can be defined:

$$
sf = \frac{UGW^{new} \bullet N}{UGW \bullet NGF}
$$

$$
sfg = \frac{UGW \bullet N}{UGW^{new} \bullet NGF}
$$

where UGW<sup>new</sup> represents the device parameter UGW, the *new* unit gate width.

Scaling will be disabled if any of the 4 scaling parameters are set to 0. The new Agilent EEFET3 parameters are computed internally by the simulator according to the following equations:

$$
RIS^{new} = \frac{RIS}{sf}
$$
  
\n
$$
RID^{new} = \frac{RID}{sf}
$$
  
\n
$$
GMMAX^{new} = GMMAX \bullet sf
$$
  
\n
$$
GMMAXAC^{new} = GMMAXAC \bullet sf
$$
  
\n
$$
PEFF^{new} = PEFF \bullet sf
$$
  
\n
$$
PEFFAC^new = PEFFAC \bullet sf
$$
$$
RDB^{new} = \frac{RDB}{sf}
$$
  
\n
$$
GDBM^{new} = GDBM \bullet sf
$$
  
\n
$$
KDB^{new} = \frac{KDB}{sf}
$$
  
\n
$$
IS^{new} = IS \bullet sf
$$
  
\n
$$
KBK^{new} = KBK \bullet sf
$$
  
\n
$$
IDSOC^{new} = IDSOC \bullet sf
$$
  
\n
$$
RG^{new} = \frac{RG}{sf}
$$
  
\n
$$
RS^{new} = \frac{RD}{sf}
$$
  
\n
$$
RS^{new} = CBS \bullet sf
$$
  
\n
$$
CBS^{new} = CI10 \bullet sf
$$
  
\n
$$
CI1TH^{new} = CI1TH \bullet sf
$$
  
\n
$$
C12SAT^{new} = C12SAT \bullet sf
$$
  
\n
$$
CGBSAT^{new} = CBS0 \bullet sf
$$
  
\n
$$
CDSO^{new} = CDSO \bullet sf
$$

### **C Agilent EEFET3 Model Equations**

#### **Equivalent Circuit**

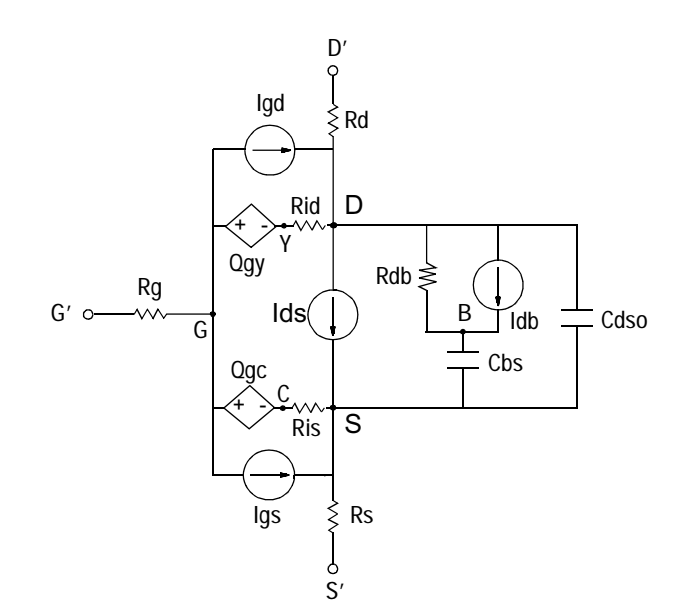

## **References**

- **1** W. R Curtice. "A MESFET model for use in the design of GaAs integrated circuits," *IEEE Transactions of Microwave Theory and Techniques*, Vol. MTT-28, pp. 448-456, May 1980.
- **2** P. C. Canfield, "Modeling of frequency and temperature effects in GaAs MESFETs" *IEEE Journal of Solid-State Circuits*, Vol. 25, pp. 299-306,Feb. 1990.
- **3** J.M. Golio, M. Miller, G. Maracus, D. Johnson, "Frequency dependent electrical characteristics of GaAs MESFETs," *IEEE Trans. Elec. Devices, vol. ED-37, pp. 1217-1227, May 1990.*
- **4** H. Statz, P. Newman, I. Smith, R. Pucel, H. Haus, "GaAs FET device and circuit simulation in SPICE," *IEEE Trans. Elec. Devices, vol. ED-34, pp. 160-169, Feb. 1987.*

## **C Agilent EEFET3 Model Equations**

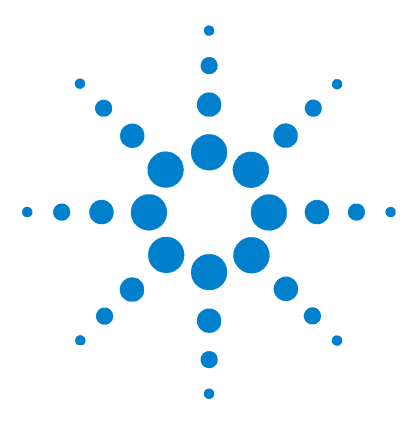

**Agilent 85190A IC-CAP 2008 Reference**

# **D Agilent EEHEMT1 Model Equations**

[Drain-Source Current](#page-833-0) 834 [Dispersion Current \(Idb\)](#page-841-0) 842 [Gate Charge Model](#page-845-0) 846 [Output Charge and Delay](#page-851-0) 852 [Gate Forward Conduction and Breakdown](#page-852-0) 853 [Scaling Relations](#page-853-0) 854 [References](#page-856-0) 857

This appendix describes the Agilent EEHEMT model equations used in IC-CAP.

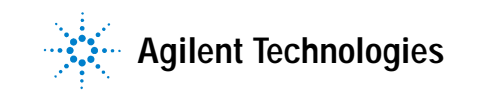

#### **D Agilent EEHEMT1 Model Equations**

## <span id="page-833-0"></span>**Drain-Source Current**

The drain-source current model in Agilent EEHEMT1 is comprised of various analytic expressions that were developed through examination of  $g_m$  vs. bias plots on a wide class of devices from various manufacturers. The expressions below are given for  $V_{ds}$  > 0.0 V although the model is equally valid for  $V_{ds}$  < 0.0 V. The model assumes the device is symmetrical, and one need only replace  $V_{gs}$ with  $V_{gd}$  and  $V_{ds}$  with  $-V_{ds}$  in order to obtain the reverse region ( $V_{ds}$  < 0.0 V) equations. The  $g_m$ ,  $g_{ds}$  and  $I_{ds}$  equations take on 4 different forms depending on the value of  $V_{gs}$ relative to some of the model parameters. The  $I_{ds}$  expression is continuous through at least the second derivative everywhere.

if  $V_{gs} \geq V_g$  $g_{\overline{m}o} = \overline{GMMAX} \{ 1 + \overline{GAMMA} (\overline{VDSO} - \overline{V}_{ds}) \}$  $I_{dso} = GMMAX \left\{ V_x(V_{gs}) - \frac{(VGO + VTO)}{2} + VCH \right\}$  $g_{dso}$  =  $-GMMAX \bullet GAMMA(V_{gs} - VCH)$ 

else if  $V_{gs} \leq V_t$ 

$$
g_{m0} = 0.0
$$

$$
I_{dso} = 0.0
$$

$$
g_{dso} = 0.0
$$

else

$$
g_{mo} = g_{mm}(V_{gs})
$$

$$
I_{dso} = I_{dsm}(V_{gs})
$$

$$
g_{dso} = -\frac{GMMAX}{2} GAMMA(V_{gs} - VCH)
$$

$$
\bullet \left\{ \cos \left[ \pi \bullet \frac{V_x(V_{gs}) - (VGO - VCH)}{VTO - VGO} \right] + 1 \right\}
$$

where

$$
g_{mm}(V) = \frac{GMMAX}{2} [1 + GAMMA(VDSO - V_{ds})]
$$

$$
\bullet \left\{ \cos \left[ \pi \bullet \frac{V_x(V) - (VGO - VCH)}{VTO - VGO} \right] + 1 \right\}
$$

$$
I_{dsm}(V) = \frac{GMMAX}{2} \Big( ((VTO - VGO) / \pi) \sin \Big[ \pi \cdot \frac{V_x(V) - (VGO - VCH)}{VTO - VGO} \Big]
$$

$$
+\mathit{V}_x(V) - (\mathit{VTO} - \mathit{VCH}))
$$

$$
V_x(V) = (V - VCH)[1 + GAMMA(VDSO - V_{ds})]
$$

$$
V_g = \frac{VGO - VCH}{1 + GAMMA(VDSO - V_{ds})} + VCH
$$

$$
V_t = \frac{VTO - VCH}{1 + GAMMA(VDSO - V_{ds})} + VCH
$$

The following voltages define regions of operation that are used in the  $\mathbf{g}_{\mathbf{m}}$  compression terms:

$$
V_c = VCO + MU \bullet (V DSO - V_{ds})
$$

#### **D Agilent EEHEMT1 Model Equations**

$$
V_b = VBC + V_c
$$
  

$$
V_a = V_b - VBA
$$

For  $V_{gs}$  >  $V_c$ , the basic  $I_{dso}$ ,  $g_{mo}$  and  $g_{dso}$  relations are modified as follows:

for 
$$
V_{gs} < V_b
$$
,  
\n $g_{mo}^{comp} = g_{mo} - g_{mv} (V_{gs}, V_{ds})$   
\n $I_{dso}^{comp} = I_{dso} - I_{dsv} (V_{gs}, V_{ds})$   
\n $g_{dso}^{comp} = g_{dso} - g_{dsv} (V_{gs}, V_{ds})$ 

for  $V_{gs} \geq V_b$  and  $b \neq -1$ ,

$$
g_{mo}^{comp} = g_{mo} - \left[a(V_{gs} - V_a)^b + g_{moff}\right]
$$
  

$$
I_{dso}^{comp} = I_{dso} - \frac{a}{b+1} \left[(V_{gs} - V_a)^{b+1} - VBA^{b+1}\right]
$$

$$
-g_{moff} \bullet (V_{gs} - V_b) - I_{dsv}(V_b, V_{ds})
$$

$$
g_{dso}^{comp} = g_{dso} - MU[a(V_{gs} - V_a)^b + g_{moff}] - g_{dsv}(V_b, V_{ds})
$$

for  $V_{gs} \ge V_b$  and  $b = -1$ 

$$
g_{mo}^{comp} = g_{mo} - \left[a(V_{gs} - V_a)^b + g_{moff}\right]
$$
  

$$
I_{dso}^{comp} = I_{dso} - a[\log(V_{gs} - V_a) - \log(VBA)]
$$

$$
-g_{moff} \bullet (V_{gs} - V_b) - I_{dsv}(V_b, V_{ds})
$$

**836 IC-CAP Reference**

$$
g_{dso}^{comp} = g_{dso} - \frac{MU \cdot a}{(V_{gs} - V_a)} - MU \cdot g_{moff} - g_{dsv}(V_b, V_{ds})
$$

where

$$
a = \frac{g_{mv}(V_b, V_{ds}) - g_{moff}}{VBA^b}
$$

$$
b = \frac{s_{vb} \cdot VBA}{g_{mv}(V_b, V_{ds}) - g_{moff}}
$$

$$
s_{vb} = DELTGM \bullet \frac{VBC}{\sqrt{ALPHA^2 + VBC^2}}
$$

$$
g_{mv}(V, V_{ds}) = DELTGM \bullet \left[ \sqrt{ALPHA^2 + (V - V_c)^2} - ALPHA \right]
$$

$$
I_{dsv}(V, V_{ds}) = DELTGM \bullet \left(\frac{1}{2}\left((V - V_c)\sqrt{ALPHA^2 + (V - V_c)^2}\right)\right)
$$

$$
+ALPHA2 \bullet \log \left[\frac{(V-V_c)+\sqrt{ALPHA2+(V-V_c)2}}{ALPHA}\right]
$$

$$
-ALPHA \bullet (V-V_c))
$$

$$
g_{dsv}(V, V_{ds}) = DELTGM \bullet MU \left( \frac{1}{2} \left( \frac{2(V - V_c)^2 + ALPHA^2}{\sqrt{ALPHA^2 + (V - V_c)^2}} \right) \right)
$$

$$
+\frac{ALPHA^2}{(V-V_c) + \sqrt{ALPHA^2 + (V-V_c)^2}}
$$

$$
\bullet \left[1+\frac{(V-V_c)}{\sqrt{ALPHA^2+(V-V_c)^2}}\right] - ALPHA)
$$

$$
g_{moff} = g_{m0}(VCO, VDSO)
$$

In order to prevent  $\mathbf{g}_{\text{m}}$  from becoming negative at high gate-source biases, the following restriction is placed on the parameter DELTGM:

$$
DELTGM < \frac{g_{moff}}{\sqrt{ALPHA^2 + VBC^2} - ALPHA}
$$

The preceding relations for  $I_{dso}^{comp}$ ,  $g_{mo}^{comp}$  and can now be substituted in the following equations that model the current saturation and output conductance. This portion of the model can be recognized from the work of Curtice [1].  $I_{dso}^{comp}$ ,  $g_{mo}^{comp}$  and  $g_{dso}^{comp}$ 

$$
g'_{m} = g_{mo}^{comp} (1 + KAPA \bullet V_{ds}) \tanh\left(\frac{3V_{ds}}{VSAT}\right)
$$

$$
I_{ds} = I_{dso}^{comp} (1 + KAPA \bullet V_{ds}) \tanh\left(\frac{3V_{ds}}{VSAT}\right)
$$

$$
g'_{ds} = \left\{ g_{dso}^{comp} (1 + KAPA \bullet V_{ds}) + I_{dso}^{comp} KAPA \right\} \tanh\left(\frac{3V_{ds}}{VSAT}\right) + I_{dso}^{comp} \bullet \frac{3(1 + KAPA \bullet V_{ds})}{VSAT} \sech\left(\frac{3V_{ds}}{VSAT}\right)
$$

These expressions do an excellent job of fitting HEMT I-V characteristics in regions of low power dissipation. They will also fit pulsed (isothermal) I-V characteristics. In order to model negative conductance effects due to self-heating, the thermal model of Canfield was incorporated [2]. With this final enhancement, the DC expressions for  $\mathrm{I}_{\mathrm{ds}}$  and its associated conductances become:

$$
I_{ds} = \frac{I_{ds}}{1 + \frac{P_{diss}}{PEFF}}
$$

$$
g_m = \frac{g'_m}{\left[1 + \frac{P_{diss}}{PEFF}\right]^2}
$$

$$
g_{ds} = \frac{g'_{ds} - \frac{r_{ds}^2}{PEFF}}{\left[1 + \frac{P_{diss}}{PEFF}\right]^2}
$$

where

$$
P_{diss} = I_{ds} V_{ds}
$$

Qualitatively, the operation of the drain-source model can be described as follows:

The  $V_{ds}$  dependence of the equations is dominated by the parameters VSAT, GAMMA, KAPA, and PEFF. Isothermal output conductance is controlled by GAMMA and KAPA. The impact of GAMMA on output conductance is more significant near threshold. At  $V_{gs}$ =VCH, the output conductance is controlled only by KAPA. The parameter PEFF provides a correction to the isothermal model for modeling the self-heating effects manifested as a negative resistance on the I-V curves. The parameter VSAT represents the drain-source voltage at which the current saturates and output conductance becomes a constant (approximately). The parameter MU also impacts the I-V curves in the  $g<sub>m</sub>$ compression region, but its effect is second order. In most cases, the  $g<sub>m</sub>$  fit is more sensitive to the parameter MU.

The overall impact of VCH on the I-V characteristics is second order at best, and many different values of VCH will provide good fits to I-V plots. For most applications encountered, it is our experience that the default value of 1.0V is an adequate value for VCH. Similar to VCH, VDSO is a parameter that should be set rather than optimized. At  $V_{ds}$ = VDSO, the drain-source model collapses to a single voltage dependency in  $V_{gs}$ . It is recommended that the user set VDSO to a typical  $V_{ds}$  operating point in saturation. At this point, many of the parameters

can be extracted right off a  $I_{ds}$ -V<sub>gs</sub> plot for V<sub>ds</sub>=VDSO or, preferably, a  $g_m(DC)$ -V<sub>gs</sub> plot at  $\tilde{V}_{ds}$ =VDSO.

When  $V_{ds}$ =VDSO and PEFF is set large (to disable the self-heating model), the significance of the parameters VTO, VGO, GMMAX, VCO, VBA, VBC, DELTGM and ALPHA are easily understood from a plot of  $g_m(DC)-V_{gs}$ . GMMAX is the peak transconductance of the model that occurs at  $V_{gs}$ =VGO. The parameter VTO represents the gate-source voltage where gm goes to zero. Transconductance compression begins at  $V_{gs}$ =VCO. ALPHA controls the abruptness of this transition while DELTGM controls the slope of the  $g_m$  characteristic in compression. At  $V_{gs}$ =VCO+VBC, the linear  $g_m$  slope begins to tail-off and asymtotically approach zero. The shape of this "tail-off" region is controlled by the parameter VBA. The parameter definitions are illustrated in the following figure.

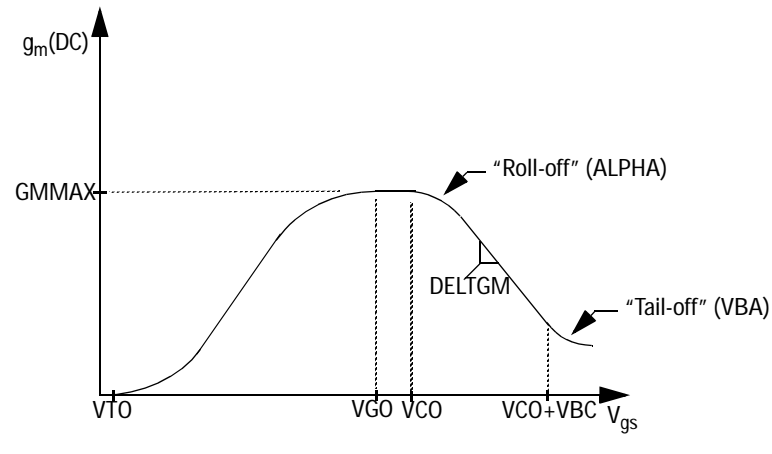

Figure 23 Agilent EEHEMT1 g<sub>m</sub>-V<sub>gs</sub> Parameters

## <span id="page-841-0"></span>**Dispersion Current (Idb)**

Dispersion in a GaAs MESFET or HEMT drain-source current is evidenced by the observation that the output conductance and transconductance beyond some transition frequency is higher than that inferred by the DC measurements. A physical explanation often attributed to this phenomenon is that the channel carriers are subject to being trapped in the channel-substrate and channel-surface interfaces. Under slowly varying signal conditions, the rate at which electrons are trapped in these sites is equal to the rate at which they are emitted back into the channel. Under rapidly varying signals, the traps cannot follow the applied signal and the *high-frequency* output conductance results.

The circuit used to model conductance dispersion consists of the elements RDB, CBS (these linear elements are also parameters) and the nonlinear source  $I_{db}(V_{gs}, V_{ds})$ . The model is a large-signal generalization of the dispersion model proposed by Golio et al. [3]. At DC, the drain-source current is just the current  $I_{ds}$ . At high frequency (well above the transition frequency), the drain source current will be equal to  $I_{ds}$ (high frequency) =  $I_{ds}$ (DC) +  $I_{db}$ . Linearization of the drain-source model yields the following expressions for  $y_{21}$  and  $y_{22}$  of the intrinsic Agilent EEHEMT1 model:

$$
y_{21} = g_{dsgs} + g_{dbgs} - \frac{g_{dbgs}}{1 + j\omega \cdot CBS \cdot RDB}
$$
  

$$
y_{22} = g_{dsds} + g_{dbds} + \frac{1}{RDB} - \frac{\left(g_{dbds} + \frac{1}{RDB}\right)}{1 + j\omega \cdot CBS \cdot RDB}
$$

where

$$
g_{dsgs} = \frac{\partial I_{ds}}{\partial V_{gs}}
$$

$$
g_{dsds} = \frac{\partial I_{ds}}{\partial V_{ds}}
$$

$$
g_{dbgs} = \frac{\partial I_{db}}{\partial V_{gs}}
$$

$$
g_{dbds} = \frac{\partial I_{db}}{\partial V_{ds}}
$$

Evaluating these expressions at the frequencies  $\omega = 0$  and  $\omega$ = infinity, produces the following results for transconductance and output conductance:

for  $\omega = 0$ ,

$$
Re[y_{21}] = g_m = g_{dsgs}
$$

$$
Re[y_{22}] = g_{ds} = g_{dsds}
$$

for  $\omega$  = infinity,

$$
Re[y_{21}] = g_m = g_{dsgs} + g_{dbgs}
$$
  

$$
Re[y_{22}] = g_{ds} = g_{dsds} + g_{dbds} + \frac{1}{RDB}
$$

Between these 2 extremes, the conductances make a smooth transition, the abruptness of which is governed by the time constant  $\tau_{\text{disp}}$  = RDB • CBS. The frequency  $f_0$  at which the conductances are midway between these 2 extremes is defined as

$$
f_0 = \frac{1}{2\pi\tau_{disp}}
$$

The parameter RDB should be set large enough so that its contribution to the output conductance is negligible. Unless the user is specifically interested in simulating the device near  $f_0$ , the default values of RDB and CBS will be adequate for most microwave applications.

The Agilent EEHEMT1  $I_{ds}$  model can be extracted to fit either DC or AC characteristics. In order to simultaneously fit both DC I-V characteristics and AC conductances, Agilent EEHEMT1 utilizes a simple scheme for modeling the  $I_{db}$  current source whereby different values of the same parameters can be used in the  $I_{ds}$  equations. The DC and AC drain-source currents can be expressed as follows:

$$
I_{ds}^{DC}(Voltages, Parameters) = I_{ds}(Voltages, GMMAX, VDELT, VTO,
$$

GAMMA, KAPA, PEFF, VTSO, DELTGM,

*VGO, VCH, VDSO, VSAT*)

 $I_{ds}^{AC}(Voltages, Parameters) = I_{dS}(Voltages, GMMAXAC, (VDELTAC, )$ 

VTOAC, GAMMAAC, KAPAAC', PEFFAC, VTSOAC,

*DELTGMAC, VGO, VCH, VDSO, VSAT*)

Parameters such as VGO that do not have an AC counterpart (i.e., there is no VGOAC parameter) have been found not to vary significantly between extractions utilizing DC measurements versus those utilizing AC measurements. The difference between the AC and DC values of Ids, plus an additional term that is a function of Vds only, gives the value of Idb for the dispersion model

$$
I_{db}(V_{gs}, V_{ds}) = I_{ds}^{AC}(V_{gs}, V_{ds}) - I_{ds}^{DC}(V_{gs}, V_{ds}) + I_{dbp}(V_{ds})
$$

where  $I_{dbp}$  and its associated conductance are given by:

for  $V_{ds}$  > VDSM and KDB  $\neq$  0,

$$
I_{dbp} = \sqrt{\frac{GDBM}{KDB}} \tan^{-1}((V_{ds} - VDSM)\sqrt{KDB \bullet GDBM})
$$

+ *GDBM VDSM* •

$$
g_{dbp} = \frac{GDBM}{\left(KDB \bullet GDBM(V_{ds} - VDSM)^{2} + 1\right)}
$$

for  $V_{ds}$  < -VDSM and KDB  $\neq$  0,

$$
I_{dbp} = \sqrt{\frac{GDBM}{KDB}} \tan^{-1}((V_{ds} + VDSM)\sqrt{KDB \bullet GDBM})
$$

–*GDBM VDSM* •

$$
g_{dbp} = \frac{GDBM}{\left(KDB \bullet GDBM(V_{ds} + VDSM)^{2} + 1\right)}
$$

for  $-VDSM \leq V_{ds} \leq VDSM$  or  $KDB = 0$ ,

$$
I_{dsm} = GDBM \bullet V_{ds}
$$

$$
g_{dbm} = GDBM
$$

By setting the 8 high-frequency parameters equal to their DC counterparts, the dispersion model reduces to  $I_{db}$ = $I_{dbp}$ . Examination of the  $I_{dbp}$  expression reveals that the additional setting of GDBM to zero disables the dispersion model entirely. Since the  $I_{dbp}$  current is a function of  $V_{ds}$ only, it will impact output conductance only. However, the current function

$$
\mathop{\mathcal{I}\mathcal{d}\mathcal{S}}\limits^{AC}
$$

will impact both  $g_m$  and  $g_{ds}$ . For this reason, the model is primarily intended to utilized  $g_m$  data as a means for tuning

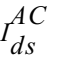

Once this *fitting* is accomplished, the parameters GDBM, KDB and VDSM can be tuned to optimize the  $g_{ds}$  fit.

## <span id="page-845-0"></span>**Gate Charge Model**

The Agilent EEHEMT1 gate charge model was developed through careful examination of extracted device capacitances over bias. The model consists of simple closed form charge expressions whose derivatives fit observed bias dependencies in capacitance data. This capacitance data can be obtained directly from measured Y-parameter data:

$$
C_{11} = \frac{im[y_{11}]}{\omega} = \frac{\partial q_g}{\partial V_{gs}}
$$

$$
C_{12} = \frac{im[y_{12}]}{\omega} = \frac{\partial q_g}{\partial V_{ds}}
$$

The capacitance data is remarkably self-consistent. In other words, a single  $q_g$  function's derivatives will fit both  $C_{11}$ data and  $C_{12}$  data. The Agilent EEHEMT1 gate charge expression is:

$$
q_{g}(V_{j}, V_{o}) = \left[\frac{C110 - C11TH}{2}g(V_{j}) + C11TH(V_{j} - VINFL)\right]
$$
  
• [1 + LAMBDA • (V<sub>o</sub> - VDSO)] – C12SAT • V<sub>o</sub>

where

$$
g(V_j) = V_j - VINFL + \frac{DELTGS}{3} \ln \left( \cosh \left( \frac{3}{DELTGS} (V_j - VINFL) \right) \right)
$$

This expression is valid for both positive and negative  $V_{ds}$ . Symmetry is forced through the following smoothing functions proposed by Statz [4]:

$$
V_j = \frac{1}{2} \left( 2V_{gs} - V_{ds} + \sqrt{V_{ds}^2 + DELTDS^2} \right)
$$

$$
V_o = \sqrt{V_{ds}^2 + DELTDS^2}
$$

Differentiating the gate charge expression wrt  $V_{gs}$  yields the following expression for the gate capacitance  $C_{11}$ :

$$
C_{11}(V_j, V_o) = \left[\frac{C110 - C11TH}{2}g'(V_j) + C11TH\right]
$$
  
• 
$$
[1 + LAMBDA \bullet (V_o - VDSO)]
$$

where

$$
g'(V_j) = \frac{dg(V_j)}{dV_j} = 1 + \tanh\left[\frac{3}{DELTGS}(V_j - VINFL)\right]
$$

The gate transcapacitance  $\mathrm{C}_{12}$  is defined as:

$$
C_{12}(V_j, V_o) = \frac{\partial q_g}{\partial V_{ds}} = \frac{\partial q_g}{\partial V_j} \frac{\partial V_j}{\partial V_{ds}} + \frac{\partial q_g}{\partial V_o} \frac{\partial V_o}{\partial V_{ds}}
$$
  

$$
= C_{11}(V_j, V_o) \cdot \frac{1}{2} \left[ \frac{V_{ds}}{\sqrt{V_{ds}^2 + DELTDS^2}} - 1 \right]
$$
  

$$
+ \left[ \frac{C110 - C11TH_g(V_j)}{2} \right] \cdot LAMBDA - C12SAT
$$
  

$$
\frac{V_{ds}}{\sqrt{V_{ds}^2 + DELTDS^2}}
$$

The Agilent EEHEMT1 topology requires that the gate charge be subdivided between the respective charge sources  $q_{gc}$  and qgy. Although simulation could be performed directly from

#### **D Agilent EEHEMT1 Model Equations**

the nodal gate charge  $q_g$ , division of the charge into branches permits the inclusion of the resistances RIS and RID that model charging delay between the depletion region and the channel. Agilent EEHEMT1 assumes the following form for the gate-drain charge in saturation:

$$
q_{gy}(V_{gy}) = CGDSAT \bullet V_{gy} + q_{gyo}
$$

which gives rise to a constant gate-drain capacitance in saturation.

The gate-source charge  $\mathbf{q}_{\mathrm{gc}}$  can now be obtained by subtracting the latter from the gate charge equation.

Smoothing functions can then be applied to these expressions in saturation in order to extend the model's applicable bias range to all  $V_{ds}$  values. These smoothing functions force symmetry on the  $q_{gv}$  and  $q_{gc}$  charges such that

$$
q_{gy} = q_{gc} = \frac{q_g}{2}
$$

at  $V_{gc} = V_{gy}$ . Under large negative  $V_{ds}$  (saturation at the source end of the device),  $q_{gy}$  and  $q_{gc}$  swap roles, i.e:

$$
q_{gc}(V_{gc}) = CGDSAT \bullet V_{gc} + q_{gco}
$$

The following continuous charge equations satisfy these constraints and are specified in terms of the gate charge:

$$
q_{gy}(V_{gc}, V_{gy}) = \{q_g(V_{gc}, V_{gc} - V_{gy}) - CGDSAT \bullet V_{gc}\} \bullet f_2
$$

$$
+ CGDSAT \bullet V_{gy} \bullet f_1
$$

$$
q_{gc}(V_{gc}, V_{gy}) = \{q_g(V_{gc}, V_{gc} - V_{gy}) - CGDSAT \bullet V_{gy}\} \bullet f_1
$$

$$
+ CGDSAT \bullet V_{gc} \bullet f_2
$$

where  $f_1$  and  $f_2$  are smoothing functions defined by

$$
f_1 = \frac{1}{2} \Big[ 1 + \tanh \Big( \frac{3}{DELTDS} (V_{gc} - V_{gy}) \Big) \Big]
$$

and

$$
f_2 = \frac{1}{2} \Big[ 1 - \tanh \Big( \frac{3}{DELTDS} (V_{gc} - V_{gy}) \Big) \Big]
$$

The capacitances associated with these *branch* charge sources can be obtained through differentiation of the  $q_{gc}$ and  $\rm{q}_{\rm{gy}}$  equations and by application of the chain rule to the capacitances  $C_{11}$  and  $C_{12}$ . The gate charge derivatives re-formulated in terms of  $\rm V_{gc}$  and  $\rm V_{gy}$  are:

$$
C_{ggy} = \frac{\partial q_g}{\partial V_{gy}} = -C_{12}(V_{gc}, V_{gc} - V_{gy})
$$
  

$$
C_{ggc} = \frac{\partial q_g}{\partial V_{gc}} = C_{11}(V_{gc}, V_{gc} - V_{gy}) + C_{12}(V_{gc}, V_{gc} - V_{gy})
$$

The branch charge derivatives are:

$$
C_{gygy} = \frac{\partial q_{gy}}{\partial V_{gy}} = \{q_g(V_{gc}, V_{gc} - V_{gy}) - CGDSAT \bullet V_{gc}\} \bullet \frac{\partial f_2}{\partial V_{gy}}
$$

$$
+f_2 \bullet C_{ggy} + CGDSAT \bullet \left[ V_{gy} \bullet \frac{\partial f_1}{\partial V_{gy}} + f_1 \right]
$$

$$
C_{gygc} = \frac{\partial q_{gy}}{\partial V_{gc}} = \{q_g(V_{gc}, V_{gc} - V_{gy}) - CGDSAT \bullet V_{gc}\} \bullet \frac{\partial f_2}{\partial V_{gc}}
$$

$$
+f_2 \bullet [C_{ggc} - CGDSAT] + CGDSAT \bullet V_{gy} \bullet \frac{\partial f_1}{\partial V_{gc}}
$$

#### **D Agilent EEHEMT1 Model Equations**

$$
C_{gcgc} = \frac{\partial q_{gc}}{\partial V_{gc}} = \{q_g(V_{gc}, V_{gc} - V_{gy}) - CGDSAT \bullet V_{gy}\} \bullet \frac{\partial f_1}{\partial V_{gc}}
$$

$$
+f_1 \bullet C_{ggc} + CGDSAT \bullet \left[ V_{gc} \bullet \frac{\partial f_2}{\partial V_{gc}} + f_2 \right]
$$

$$
C_{gcgy} = \frac{\partial q_{gc}}{\partial V_{gy}} = \{q_g(V_{gc}, V_{gc} - V_{gy}) - CGDSAT \bullet V_{gy}\} \bullet \frac{\partial f_1}{\partial V_{gy}}
$$

$$
+f_1 \bullet [C_{ggy} - CGDSAT] + CGDSAT \bullet V_{gc} \bullet \frac{\partial f_2}{\partial V_{gy}}
$$

where

$$
\frac{\partial f_1}{\partial V_{gc}} = \frac{3}{2 \cdot DELTDS} \operatorname{sech} \left( \frac{3(V_{gc} - V_{gy})}{DELTDS} \right)
$$
\n
$$
\frac{\partial f_1}{\partial V_{gy}} = -\frac{\partial f_1}{\partial V_{gc}}
$$
\n
$$
\frac{\partial f_2}{\partial V_{gc}} = -\frac{\partial f_1}{\partial V_{gc}}
$$
\n
$$
\frac{\partial f_2}{\partial V_{gy}} = \frac{\partial f_1}{\partial V_{gc}}
$$

When  $\rm V_{ds}$  =VDSO and VDSO>>DELTDS, the gate capacitance  $\mathrm{C}_{11}$  reduces to a single voltage dependency in  $\mathrm{V}_{\mathrm{gs}}.$  Similar to the  $I_{ds}$  model, the majority of the important gate charge parameters can then be estimated from a single trace of a

plot. In this case, the plot of interest is  $C_{11}$ -V<sub>gs</sub> at V<sub>ds</sub> = VDSO. The parameter definitions are illustrated in the following figure.

The parameter DELTDS models the gate capacitance transition from the linear region of the device into saturation. LAMBDA models the slope of the  $C_{11}$ -V<sub>ds</sub> characteristic in saturation. C12SAT is used to fit the gate transcapacitance  $(C_{12})$  in saturation.

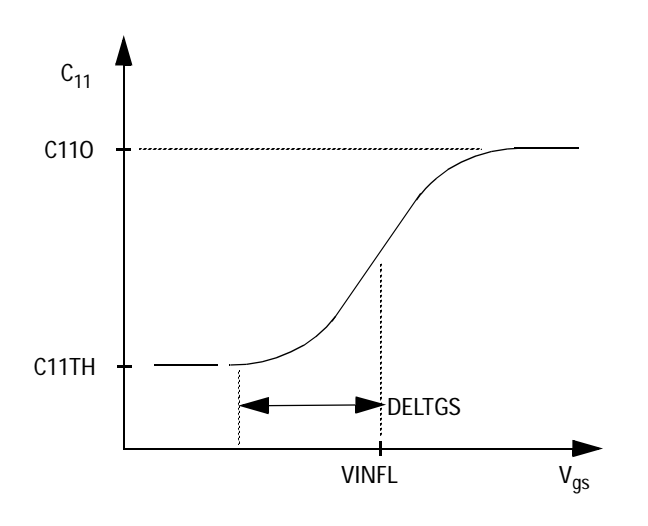

Figure 24 Agilent EEHEMT1 C<sub>11</sub>-V<sub>gs</sub> Parameters

## <span id="page-851-0"></span>**Output Charge and Delay**

Agilent EEHEMT1 uses a constant output capacitance specified with the parameter CDSO. This gives rise to a drain-source charge term of the form

$$
q_{ds}(V_{ds}) = CDSO \bullet V_{ds}
$$

The drain-source current described previously, is delayed with the parameter TAU according to the following equation:

$$
I_{ds}(t) = I_{ds}(V_{gs}(t - TAU), V_{ds}(t))
$$

In the frequency domain, only the transconductance is impacted by this delay and the familiar expression for transconductance is obtained

 $y_m = g_m \cdot exp(-j \cdot \omega \cdot TAU)$ 

## <span id="page-852-0"></span>**Gate Forward Conduction and Breakdown**

Forward conduction in the gate junction is modeled using a standard 2-parameter diode expression. The current for this gate-source current is:

$$
I_{gs}(V_{gs}) = IS \bullet \left[e^{\frac{qV_{gs}}{nkT}} - 1\right]
$$

where q is the charge on an electron, k is Boltzmann's constant, and T is the junction temperature.

The Agilent EEHEMT1 breakdown model was developed from measured DC breakdown data and includes the voltage dependency of both gate-drain and gate-source junctions. Agilent EEHEMT1 models breakdown for Vds > 0V only, breakdown in the Vds < 0V region is not handled. The model consists of 4 parameters that are easily optimized to measured data. The breakdown current is given by:

for  $-V_{gd}$  > VBR

$$
I_{gd}(V_{gd}, V_{gs}) = -KBK \left[ 1 - \frac{Ids(V_{gs}, V_{ds})}{IDSOC} \right] \bullet \left( -V_{gd} - VBR \right)^{NBR}
$$

for  $-V_{gd} \leq VBR$ 

$$
I_{gd}(V_{gd}, V_{gs}) = 0
$$

Some care must be exercised in setting IDSOC. This parameter should be set to the maximum value attainable by I<sub>ds</sub>. This precludes the possibility of the gate-drain current flowing in the wrong direction.

## <span id="page-853-0"></span>**Scaling Relations**

Scaling of Agilent EEHEMT1 model parameters is accomplished through the use of the MDIF parameters UGW and NGF and the device parameters UGW (same name as the MDIF parameter) and N. From these 4 parameters, the following scaling relations can be defined:

$$
sf = \frac{UGW^{new} \bullet N}{UGW \bullet NGF}
$$
  

$$
sfg = \frac{UGW \bullet N}{UGW^{new} \bullet NGF}
$$

where UGW<sup>new</sup> represents the device parameter UGW, the *new* unit gate width.

Scaling will be disabled if any of the 4 scaling parameters are set to 0. The new Agilent EEHEMT1 parameters are computed internally by the simulator according to the following equations:

$$
RIS^{new} = \frac{RIS}{sf}
$$
  
\n
$$
RID^{new} = \frac{RID}{sf}
$$
  
\n
$$
GMMAX^{new} = GMMAX \bullet sf
$$
  
\n
$$
GMMAXAC^{new} = GMMAXAC \bullet sf
$$
  
\n
$$
DELTGM^{new} = DELTGM \bullet sf
$$
  
\n
$$
DELTGMAC^{new} = DELTGMAC \bullet sf
$$
  
\n
$$
PEFF^{new} = PEFF \bullet sf
$$

$$
PEFFAC^{new} = PEFFAC \bullet sf
$$
\n
$$
RDB^{new} = \frac{RDB}{sf}
$$
\n
$$
GDBM^{new} = GDBM \bullet sf
$$
\n
$$
KB^{new} = IS \bullet sf
$$
\n
$$
IS^{new} = IS \bullet sf
$$
\n
$$
KBK^{new} = KBK \bullet sf
$$
\n
$$
IDSOC^{new} = IDSOC \bullet sf
$$
\n
$$
RO^{new} = \frac{RD}{sf}
$$
\n
$$
RD^{new} = \frac{RD}{sf}
$$
\n
$$
RS^{new} = CBS \bullet sf
$$
\n
$$
CBS^{new} = CI10 \bullet sf
$$
\n
$$
CI1TH^{new} = CI1TH \bullet sf
$$
\n
$$
C12SAT^{new} = C12SAT \bullet sf
$$
\n
$$
CGDSAT^{new} = CGDSAT \bullet sf
$$
\n
$$
CGDSAT^{new} = CGDSAT \bullet sf
$$

### **D Agilent EEHEMT1 Model Equations**

$$
CDSO^{new} = CDSO \bullet sf
$$

**Equivalent Circuit**

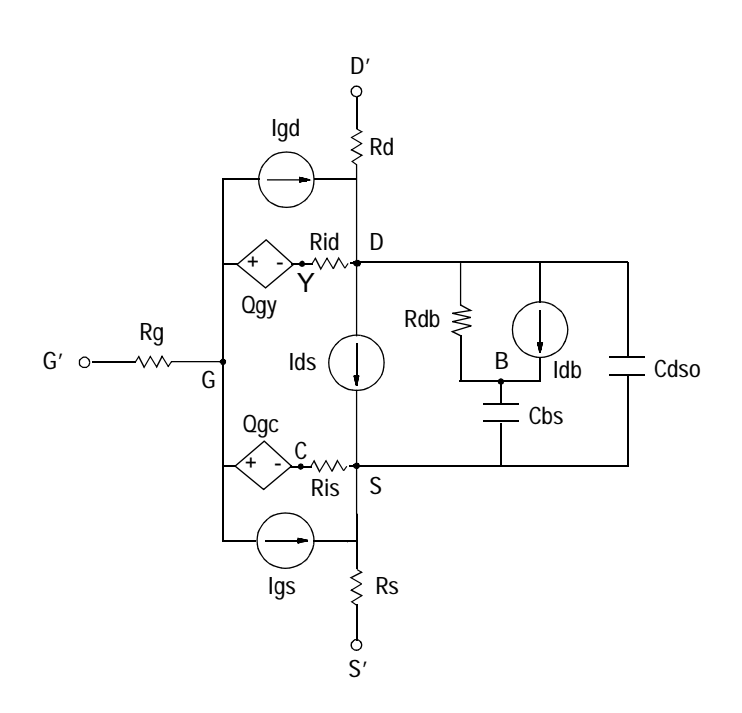

## <span id="page-856-0"></span>**References**

- **1** W. R. Curtice, "A MESFET model for use in the design of GaAs integrated circuits," *IEEE Transactions of Microwave Theory and Techniques*, Vol. MTT-28, pp. 448-456, May 1980.
- **2** P. C. Canfield, "Modeling of frequency and temperature effects in GaAs MESFETs" *IEEE Journal of Solid-State Circuits*, Vol. 25, pp. 299-306, Feb. 1990.
- **3** J. M. Golio, M. Miller, G. Maracus, D. Johnson, "Frequency dependent electrical characteristics of GaAs MESFETs," *IEEE Trans. Elec. Devices, vol. ED-37, pp. 1217-1227, May 1990.*
- **4** H. Statz, P. Newman, I. Smith, R. Pucel, H. Haus. "GaAs FET device and circuit simulation in SPICE," *IEEE Trans. Elec. Devices, vol. ED-34, pp. 160-169, Feb. 1987.*

## **D Agilent EEHEMT1 Model Equations**

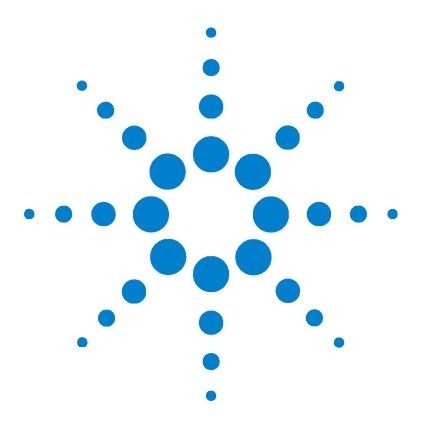

**Agilent 85190A IC-CAP 2008 Reference**

# **E Controlling IC-CAP from Another Application**

[To Compile Using the Library](#page-859-0) 860 [Details of Function Calls](#page-861-0) 862 [Details of the LinkReturnS Structure](#page-867-0) 868

Other applications written in the C or C++ programming language can control IC-CAP via a library provided by IC-CAP. The library, *libiclinklibs.a*, consists of 6 function calls which enable the application to launch IC-CAP and communicate with it through an IPC (Inter-Process Communication) link.

The library allows the C application to send arbitrary PEL code to IC-CAP. The PEL code is then executed within IC-CAP. The context of the PEL code is 1 level above the macros in a Model. Therefore, the only variables available to the PEL code are the top-level System Variables. To see these variables, open the System Variables window using the menu Tools > System Variables in IC-CAP's Main window.

The library *libiclinklibs.a* contains the following calls:

int launch\_iccap(const char \*appName, const char \*host, const char \*iccapRoot, const char \*altPath) int initialize\_session() int terminate\_session() int send\_map(int \*map, int length) int send\_PEL(const char \*PELText, int wait, char \*\*errMsg, LinkReturnFuncT retfunc); int get\_PEL\_response(char \*\*errMsg, LinkReturnFuncT retfunc);

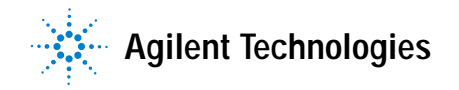

## <span id="page-859-0"></span>**To Compile Using the Library**

Other files provided by IC-CAP to establish an IPC link include the following:

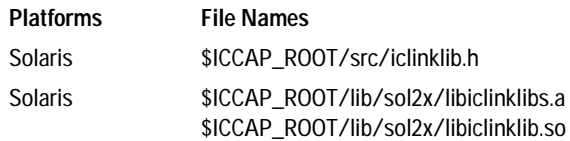

**NOTE** In IC-CAP 2004, the name of the static library changed from *libiclinklib.a* to *libiclinklibs.a*.

> To compile your application with the static library, add -liclinklibs to the compile command along with -L\$ICCAP\_ROOT/lib/<pltfm> -liclinklibs where  $\phi$  /s sol2x or hpux10. In general, the static library (*libiclinklibs.a*) will be sufficient, but if you want to use the shared version (*libiclinklib.sl* or *libiclinklib.so*), it is also provided. To compile your application with the shared library, add -liclinklib to the compile command along with -L\$ICCAP\_ROOT/lib/<pltfm> -liclinklib where  $\phi$ the Sun compiler, use the Sun compiler, use the Sun compiler, use the -Bstatic or -Bdynamic option to choose between the 2 libraries.

### **Solaris Examples**

To use the static *iclinklibs* library, and use shared libraries for all others (*libc*, etc.):

cc program.c -L\$ICCAP\_ROOT/lib/sol2x -Bstatic -liclinklibs -Bdynamic

To use static libraries for everything:

cc program.c -L\$ICCAP\_ROOT/lib/sol2x -Bstatic -liclinklibs

To use shared libraries for everything:

cc program.c -L\$ICCAP\_ROOT/lib/sol2x -Bdynamic -liclinklib

or

cc program.c -L\$ICCAP\_ROOT/lib/sol2x -liclinklib

## <span id="page-861-0"></span>**Details of Function Calls**

This section describes each function call available in the *libiclinklibs.a* library. The descriptions include available arguments, and the results returned, including error codes.

For an example of each function call, see the IC-CAP IPC Link example program (\$ICCAP\_ROOT/src/ipcexample.c). This example program takes control of IC-CAP. It then sends PEL commands to access variables and datasets in an npn model, performs a time-consuming task, and sends a pin mapping to IC-CAP and then accesses it.

#### **launch\_iccap**

```
int launch_iccap(const char *appName,
     const char *host,
      const char *iccapRoot,
      const char *altPath)
```
*launch\_iccap* invokes IC-CAP with the IPC link in place.

*appName* declares the name of the invoking program. This name cannot contain any spaces. This name will appear in the interactive dialog selector in IC-CAP as well as within a menu. If *appName* is NULL or the null string, the default link name will be Unnamed\_Link.

*host* specifies the host's name on which to run. If this string is not NULL, and if *gethostent* matches this host with *gethostbyname()*, then no *remsh* or *rsh* is used. If host is not NULL (or null string), and it returns a *hostent* with *gethostbyname*, then *remsh* or *rsh* will be used to invoke IC-CAP.

*iccapRoot* is the path to where IC-CAP has been installed on the machine on which it is to run. If *iccapRoot* is NULL, it is assumed that ICCAP\_ROOT is or will be set in the environment and that *\$ICCAP\_ROOT/bin* is already in the path.

*altPath* identifies a different path. Ordinarily, *\$ICCAP\_ROOT/bin/iccap* is used to invoke IC-CAP. Users often place a wrapper around this script to set up ICCAP\_ROOT and LM\_LICENSE\_FILE. If this is the case, the alternate script can be named in this argument.

#### **Returns**

*launch\_iccap* returns 0 if successful, or the following error codes:

- **-1** Unable to determine current host.
- **-2** Unable to fork.

#### **initialize\_session()**

#### int initialize\_session()

*initialize\_session* attempts to gain control of the current IC-CAP session. Once initialized, PEL calls can be sent. IC-CAP is placed in a special mode on success of this call which will not raise any error dialogs. It also actively listens for calls from the link.

#### **Returns**

*initialize\_session()* returns 0 if successful, or one of the following error codes:

**-1** - IC-CAP is being used interactively. Message should be presented to user in this case telling them to set IC-CAP for Linked Mode.

**-2** - General Communications Failure. IC-CAP is not responding as expected. The link has been broken.

**-3** - The session is already running, and waiting for a PEL response from a prior *send\_PEL* with *wait*==0. *get\_PEL\_response* must be called.

### **terminate\_session()**

int terminate\_session()

*terminate\_session* relinquishes control of IC-CAP. This enables you to interactively use IC-CAP.

#### **Returns**

*terminate\_session()* returns 0 if successful, or one of the following error codes:

**-1** - Indicates that IC-CAP is in interactive mode.

**-2** - Indicates a communications failure. When -2 is returned, the link is broken.

**-3** - The session can't be terminated. Waiting for a PEL response from a prior *send\_PEL* with *wait*==0. *get\_PEL\_response* must be called.

#### **send\_PEL**

int send\_PEL(const char \*PELText, int wait, char \*\*errMsg, LinkReturnFuncT retfunc)

*send\_PEL* sends *PELText* across the link to be executed within IC-CAP. *initialize\_session()* must have been called successfully prior to this working. The text can be multiline or a single line of code. Each call to *send\_PEL* essentially begins a new macro, so temporary variables within text will not persist between *send\_PEL* calls. However, temporary variables can be used within multiline *PELText*. *PELText* should be null terminated.

*wait* specifies if *send\_PEL* should wait for the PEL to finish before returning. If *wait* is nonzero, *send\_PEL* will wait. If *wait* is 0, *send\_PEL* will return immediately upon sending the PEL text to IC-CAP. The caller must then, at a later time, call *get\_PEL\_response()* to wait for the call to complete and collect the return status. See *get\_PEL\_response*.

If *errMsg* is not NULL and a PEL error occurs (noted by return of -3), it will be set to point to an error message returned from IC-CAP. The message will be a null
terminated string and must be freed with *free()*. No memory is allocated if NULL is passed to *send\_PEL*, or if no error occurs. *errMsg* is only meaningful when -3 is returned.

*retfunc* points to a function of type *LinkReturnFuncT*. This function will be invoked whenever IC-CAP calls one of the functions *ICMSchar*, *ICMSint*, *ICMSreal*, *ICMSstr*, or *ICMSarray*. The one argument to this function is a pointer to a *LinkReturnS* structure as shown in the following statement:

typedef int (\*LinkReturnFuncT)(struct LinkReturnS \*);

For details about the structure, see ["Details of the LinkReturnS](#page-867-0)  [Structure" on page 868](#page-867-0).

#### **Returns**

*send\_PEL()* returns 0 if successful, or one of the following error codes:

**-1** - Indicates that IC-CAP is in interactive mode.

**-2** - Indicates a communications failure. When -2 is returned, the link is broken.

**-3** - PEL was executed, but an IC-CAP error occurred. Check *errMsg* for details.

**-4** - PEL could not be sent, because there is a pending response caused by a prior *send\_PEL* with *wait*==0.

#### **get\_PEL\_response**

int get\_PEL\_response(char \*\*errMsg, LinkReturnFuncT retfunc)

*get\_PEL\_response* waits PEL from a prior *send\_PEL* (with *wait*==0) to complete.

If *errMsg* is not NULL and a PEL error occurred (error code -3), it will be set to point to an error message returned from IC-CAP. The message will be a null terminated string and must be freed with *free()*. No memory will be allocated if NULL is passed to *send\_PEL*, or if no error occurs. *errMsg* is only meaningful when -3 is returned.

*retfunc* points to a function of type *LinkReturnFuncT*. This function is invoked when IC-CAP calls one of the functions *ICMSchar*, *ICMSint*, *ICMSreal*, *ICMSstr*, or *ICMSarray*. The one argument to this function is a pointer to a *LinkReturnS* structure as shown in the following statement:

typedef int (\*LinkReturnFuncT)(struct LinkReturnS \*);

For details about the structure, see ["Details of the LinkReturnS](#page-867-0)  [Structure" on page 868](#page-867-0).

#### **Returns**

*get\_PEL\_response()* returns 0 if successful, or one of the following error codes:

**-1** - Indicates that IC-CAP is in interactive mode.

**-2** - Indicates a communications failure. When -2 is returned, the link is broken.

**-3** - PEL was executed, but an IC-CAP error occurred. Check *errMsg* for details.

**-4** - There were no prior *send\_PEL* calls with *wait*==0 to wait for.

#### **send\_map**

int send\_map(int \*pinMap, int numPins)

*send\_map* sends a new pin matrix mapping to IC-CAP for use with *ICMSpin()* or *SPECSpin()*. The indices of the *pinMap* array correspond to the actual pins in the hardware. The values of *pinMap* correspond to the logical pad numbers associated with the pins. For example, if  $p$ inMap $[5]$ =12, a call to SPECSpin(5) would return 12. If hardware contains no 0 pin, load pinMap[0] with -1.

#### **Returns**

*send\_map()* returns 0 if successful, or one of the following error codes:

**-1** - indicates that IC-CAP is in interactive mode.

**-2** - indicates a communications failure. When -2 is returned, the link is broken.

**-3** - Map cannot be sent. Waiting for a PEL response from a prior *send\_PEL* with *wait*==0. *get\_PEL\_response* must be called.

# <span id="page-867-0"></span>**Details of the LinkReturnS Structure**

```
struct LinkReturnS {
  char type;
  int indx;
  int asize;
  union{char c_val;
         int i_val;
         double r_val;
         double *a_val;
         char *s_val;
    } value;
};
```
*type* is a single character denoting type of data being passed: I (Int), C (Char), R (Real), S (String) or X (array).

*indx* refers to the index field of an *ICMS*XXXX function call. This is the index into which ICMS is to place the data.

*asize* is the size of the array that is passed in. This is 1 for *type* I, C, and R. For S, it is the length of the array. For X, it is the number of points in the data array.

*union* contains arguments where each x\_*val* corresponds to the *type* character.

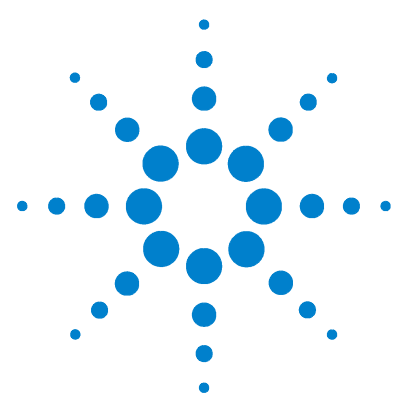

**Agilent 85190A IC-CAP 2008 Reference**

**F**

# **ICCAP\_FUNC Statement**

The PEL statement ICCAP\_FUNC replaced MENU\_FUNC to reflect the fact that many objects you act on are not menu-related. (Note: Existing macros using the MENU\_FUNC statement will still work but we recommend you create new macros using ICCAP\_FUNC.)

The form of the PEL statement is ICCAP\_FUNC()

where () contains at least two arguments, each enclosed in quotation marks, separated by a comma

- **•** The first argument is the name of the object on which you want to act
- **•** The second argument is the action you want to perform
- **•** Optional arguments can be used to anticipate prompts during execution, namely for filenames for reading or writing

#### An example is shown next:

```
iccap_func("/CGaas1/dc/DeviceParameterSet","Memory Store")
where
```
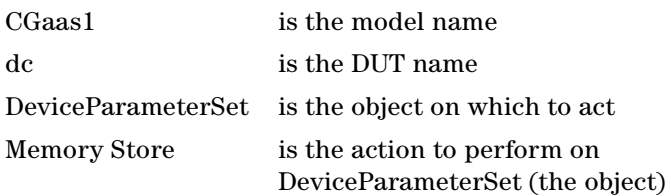

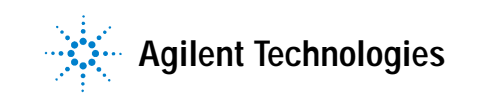

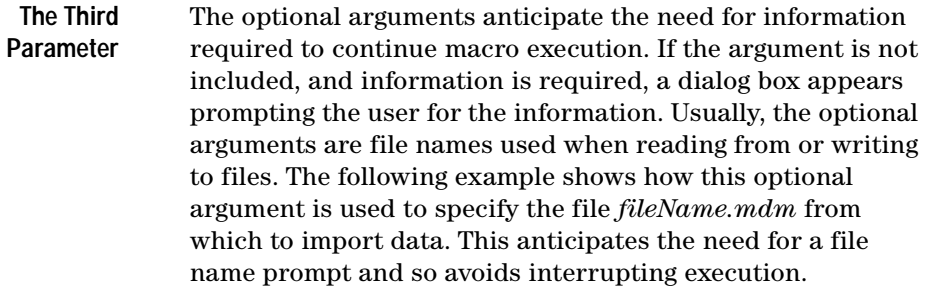

**Example** iccap\_func("CGaas1/dc/igvg\_0vs","Import Data", "fileName.mdm")

> To successfully create macros with the ICCAP\_FUNC statement, you must understand the hierarchy of the objects and specify the exact names of objects and actions. A tree-like structure, shown next, illustrates the relationship of the objects.

#### [IC-CAP](#page-871-0)

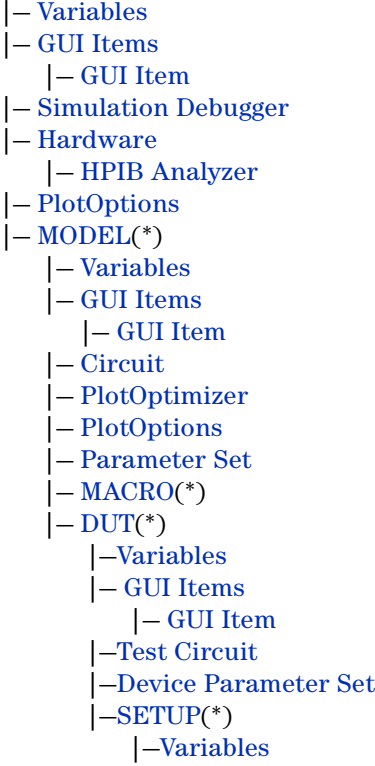

```
|— GUI Items
   |— GUI Item
|—Instrument Options
|—INPUT(*)
|—OUTPUT(*)
|—TRANSFORM(*)
|\text{-PLOT}(\text{*})||— PlotOptions
```
When specifying objects at lower levels, you must include the related objects above them, separating them with slashes. For example, to perform Save As on an instrument options table, you would specify:

"/model/DUT/setup/InstrumentOptions","Save As"

where model, DUT, and setup are the actual model, DUT, and setup names.

An asterisk (\*) next to an object (in this illustration) indicates that multiple objects or items with different names can be specified for that object. For example, a model may have many DUTs, but only one Parameter Set.

Tips:

- **•** Objects (first argument) are case-sensitive and space-sensitive; use exact spellings shown throughout this documentation (spaces shown in the illustration at left are for readability only). Use the notations ../ and ../.. to indicate relative path for objects.
- **•** Actions (second argument) are not sensitive to case or spaces.

# <span id="page-871-0"></span>**Objects**

## **IC-CAP**

Specify using: "IC-CAP", "ic-cap" or "/"

### **Actions allowed**

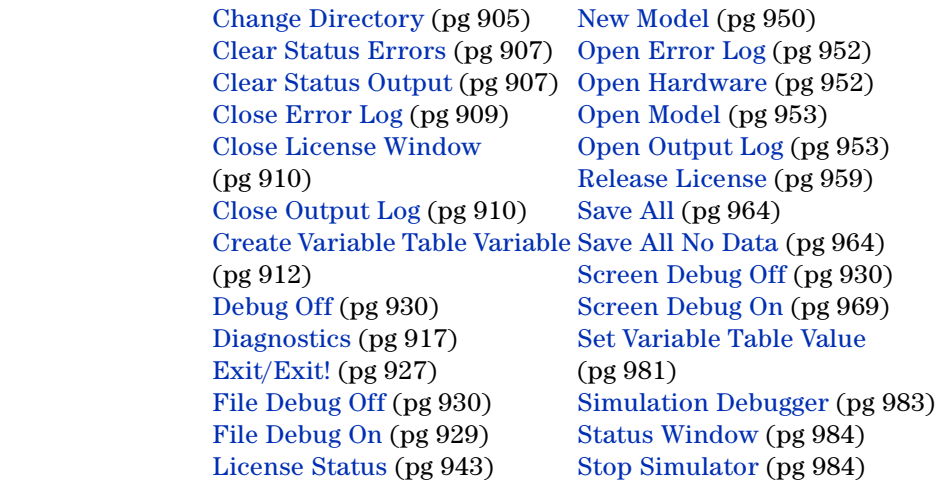

### <span id="page-872-0"></span>**Variables**

<span id="page-872-2"></span><span id="page-872-1"></span>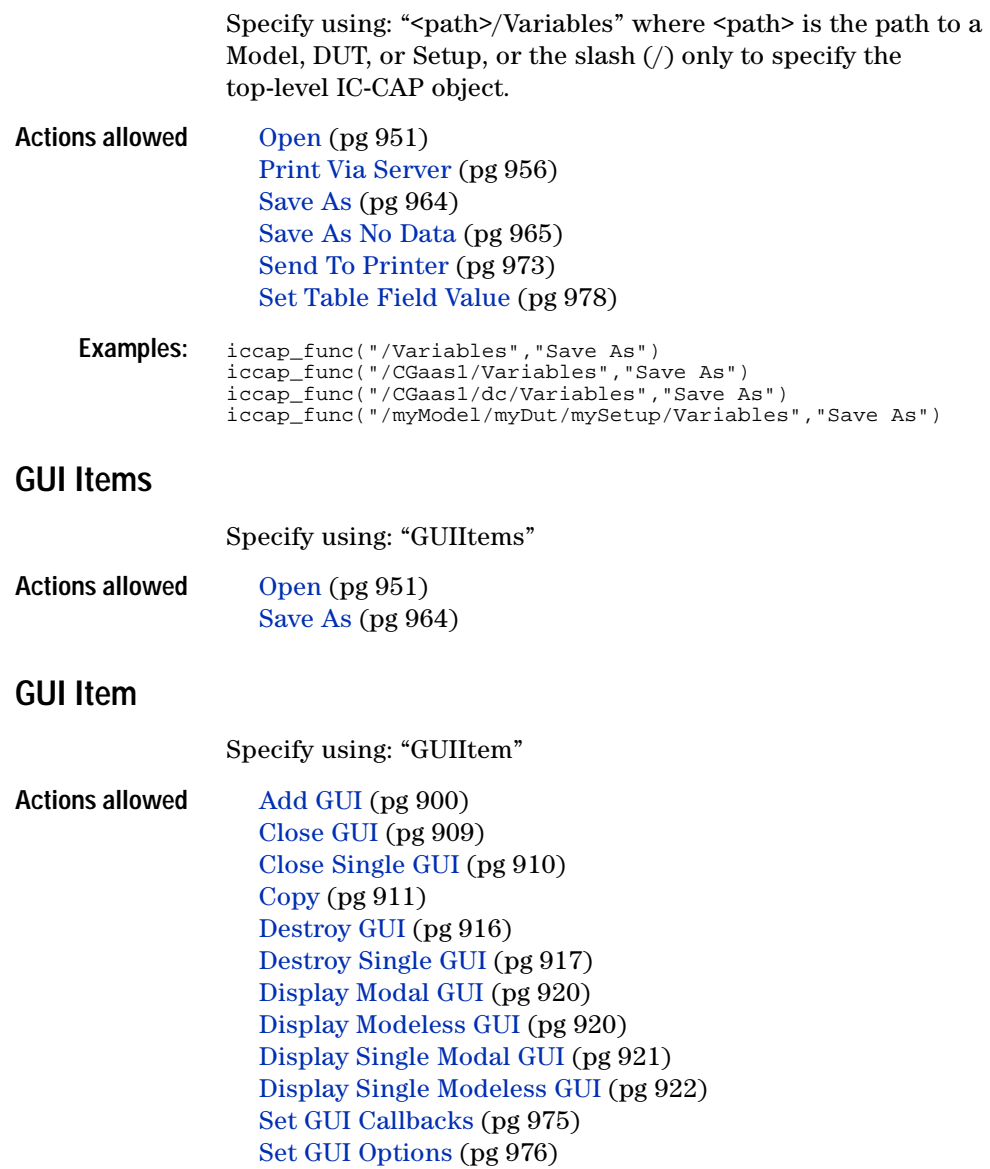

### <span id="page-873-0"></span>**Simulation Debugger**

Specify using: "SimulationDebugger"

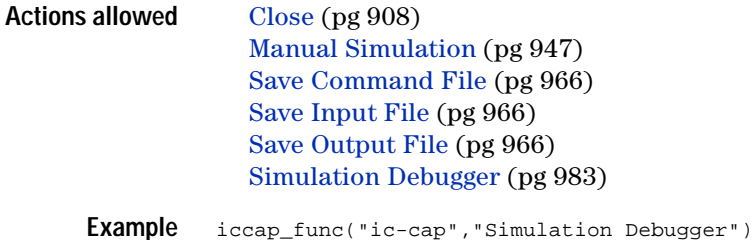

### <span id="page-873-1"></span>**Hardware**

Specify using: "Hardware"

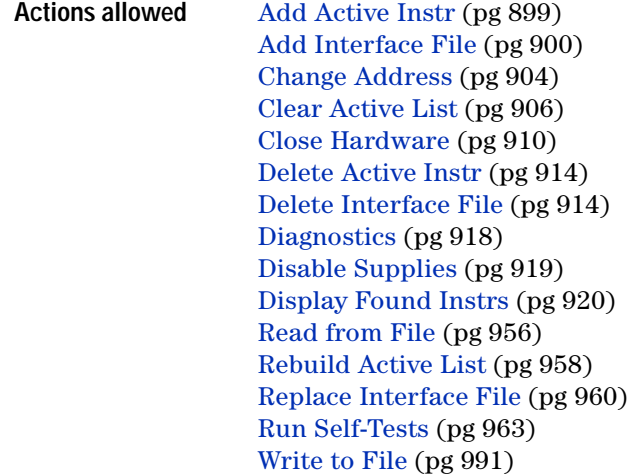

# <span id="page-874-0"></span>**HPIB Analyzer**

Specify using: "Hardware/HPIBAnalyzer"

#### **Actions allowed**

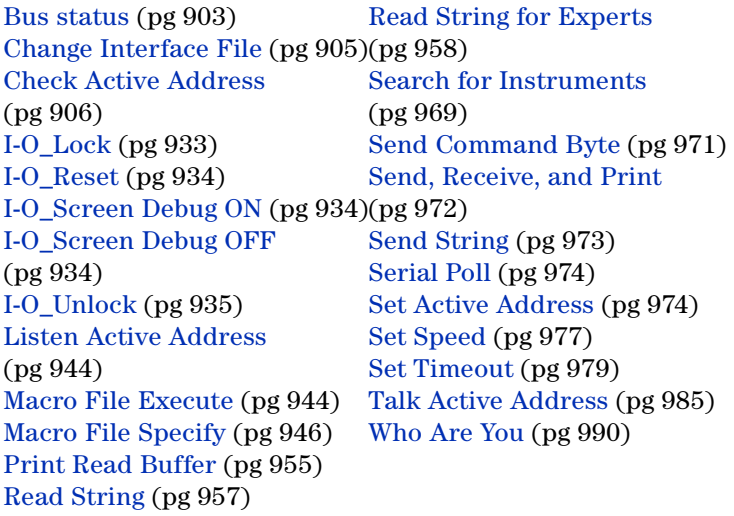

### <span id="page-875-0"></span>**MODEL**

Specify using: "/<name>" where <name> is the name of the model

#### **Actions allowed**

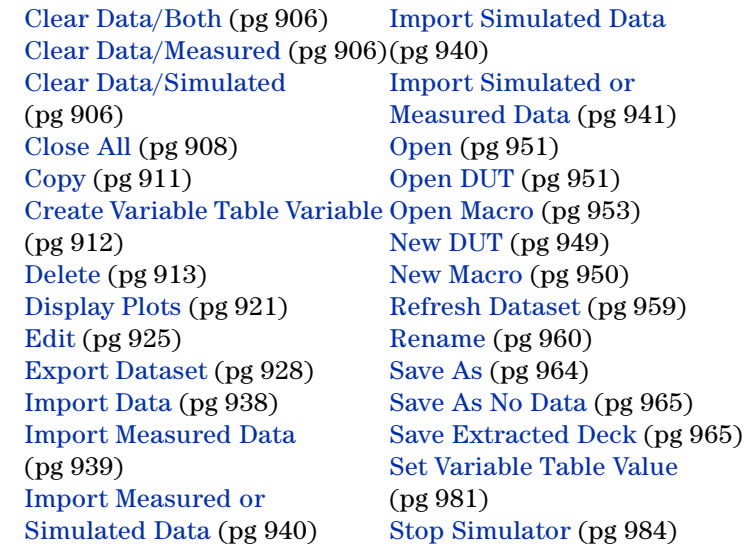

### <span id="page-875-1"></span>**Circuit**

Specify using: "/<model>/Circuit" where <model> is the name of a model

Actions allowed [Copy \(pg 911\)](#page-910-0) [Import Text \(pg 942\)](#page-941-0) [Open \(pg 951\)](#page-950-0) [Parse \(pg 955\)](#page-954-1) [Save As \(pg 964\)](#page-963-2) [Save As No Data \(pg 965\)](#page-964-0)

### <span id="page-876-0"></span>**PlotOptimizer**

Specify using: "/<model>/PlotOptimizer" where <model> is the name of a model

#### **Actions allowed**

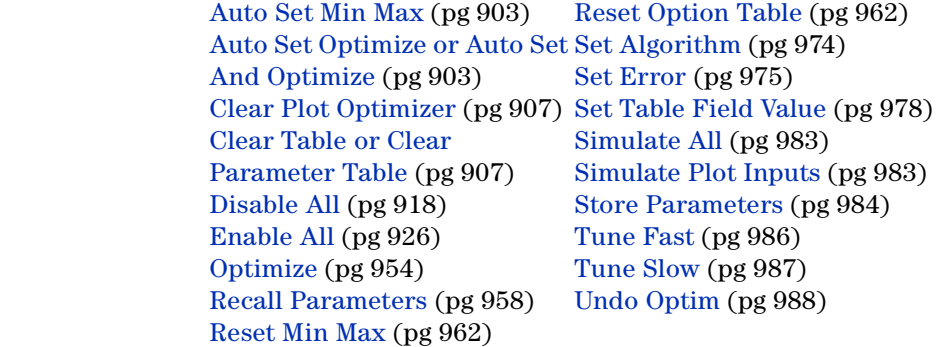

### **PlotOptions**

<span id="page-876-1"></span>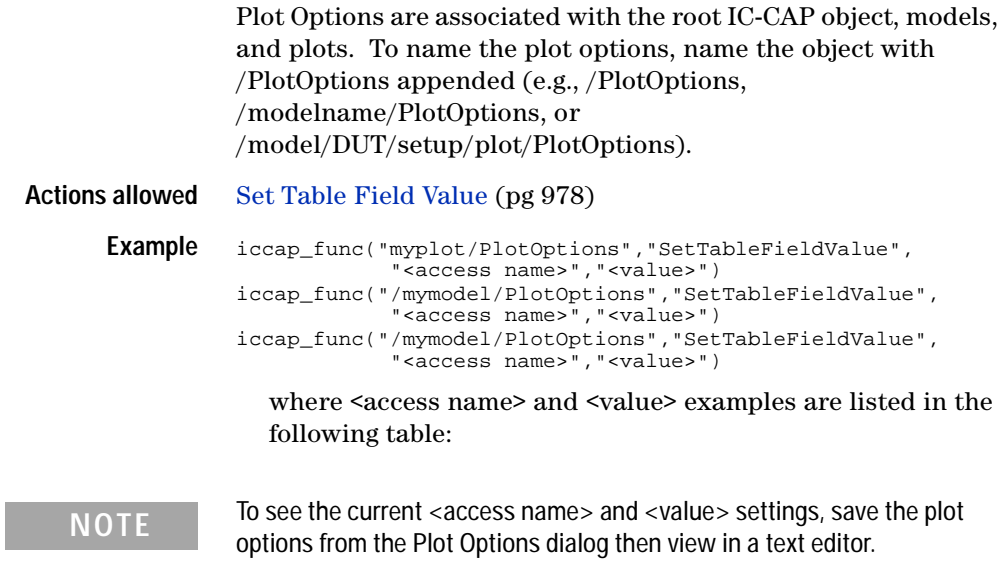

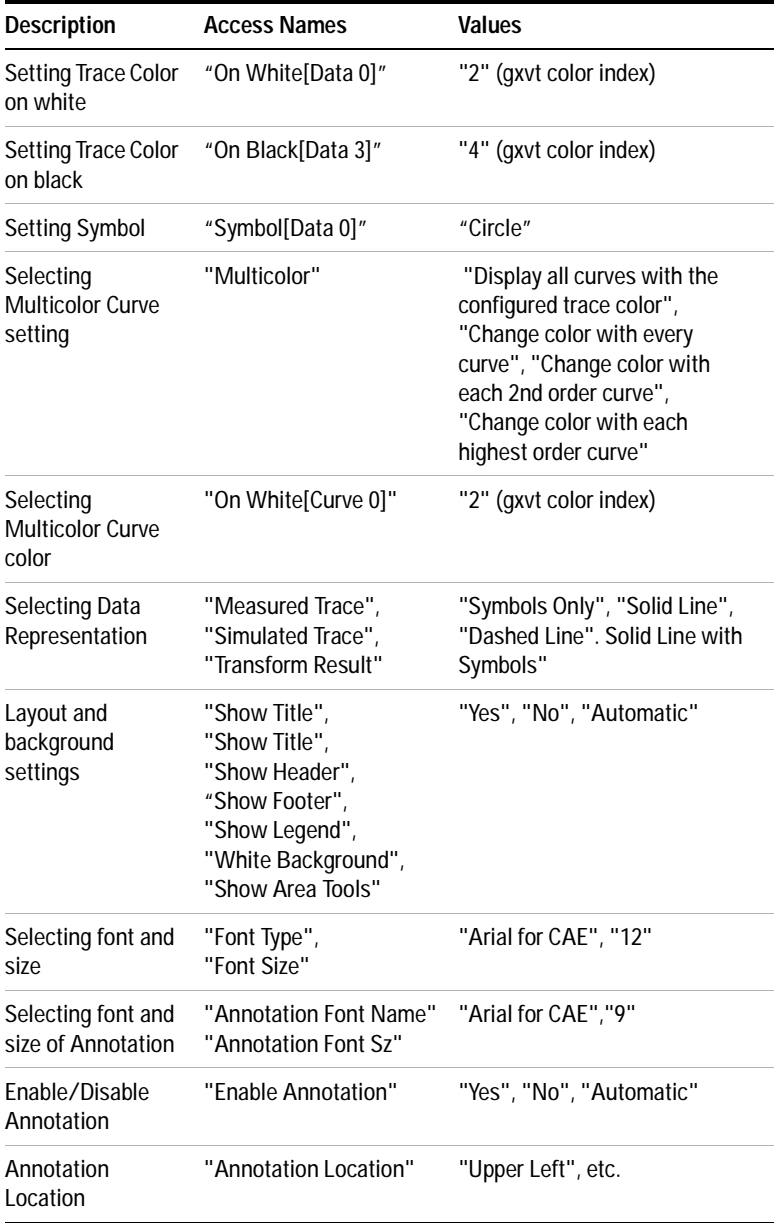

### **Table 99 PlotOption Access Name and Value Examples**

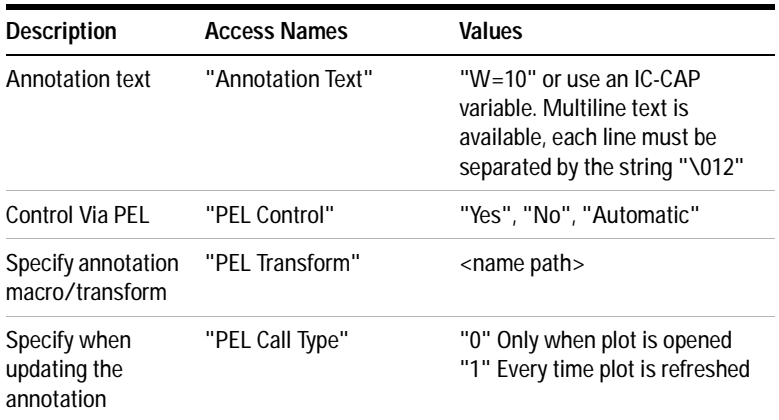

#### **Table 99 PlotOption Access Name and Value Examples (continued)**

### <span id="page-878-0"></span>**Parameter Set**

Specify using: "/<model>/ParameterSet" where <model> is the name of a model

Actions allowed [Copy \(pg 911\)](#page-910-0) [Memory Recall \(pg 948\)](#page-947-0) [Memory Store \(pg 949\)](#page-948-1) [Open \(pg 951\)](#page-950-0) [ReadOnlyValues \(pg 957\)](#page-956-1) [Reset \(pg 961\)](#page-960-0) [Save As \(pg 964\)](#page-963-2) [Save As No Data \(pg 965\)](#page-964-0)

### <span id="page-878-1"></span>**MACRO**

Specify using: "/<model>/<macroName>" where <model> is the name of a model, and <macroName> is the name of a macro within that model

Actions allowed [Copy \(pg 911\)](#page-910-0) [Delete \(pg 913\)](#page-912-0) [Execute \(pg 927\)](#page-926-1) [Open \(pg 951\)](#page-950-0)

[Rename \(pg 960\)](#page-959-1) [Save As \(pg 964\)](#page-963-2) [Save As No Data \(pg 965\)](#page-964-0)

### <span id="page-880-0"></span>**DUT**

Specify using: "/<model>/<DUT>" where <model> is the name of a model, and <DUT> is the name of a DUT within that model.

#### **Actions allowed**

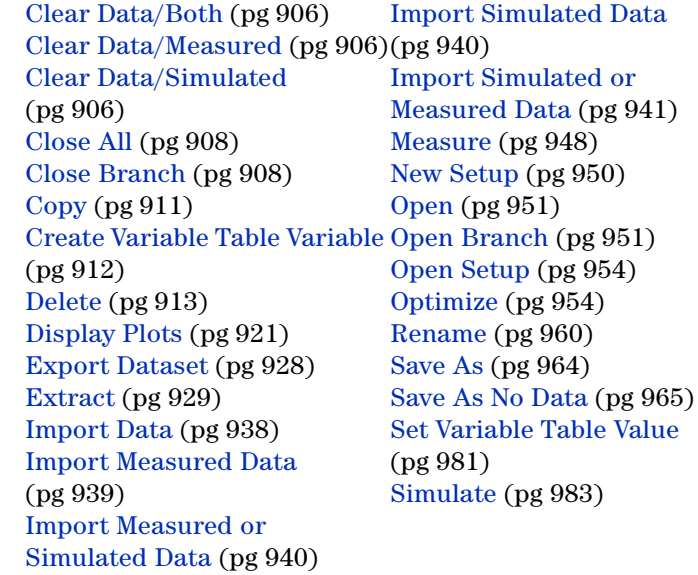

### <span id="page-881-0"></span>**Test Circuit**

Specify using: "/<model>/<dut>/TestCircuit" where <model> is the name of a model and  $\leq$ dut> is the name of a DUT within that model.

Actions allowed [Copy \(pg 911\)](#page-910-0) [Import Text \(pg 942\)](#page-941-0) [Open \(pg 951\)](#page-950-0) [Parse \(pg 955\)](#page-954-1) [Save As \(pg 964\)](#page-963-2) [Save As No Data \(pg 965\)](#page-964-0)

### <span id="page-881-1"></span>**Device Parameter Set**

Specify using: "/<model>/<dut>/DeviceParameterSet" where  $\leq$  model> is the name of a model and  $\leq$  dut> is the name of a DUT within that model.

Actions allowed [Copy \(pg 911\)](#page-910-0) [Memory Recall \(pg 948\)](#page-947-0) [Memory Store \(pg 949\)](#page-948-1) [Open \(pg 951\)](#page-950-0) [ReadOnlyValues \(pg 957\)](#page-956-1) [Reset \(pg 961\)](#page-960-0) [Save As \(pg 964\)](#page-963-2) [Save As No Data \(pg 965\)](#page-964-0)

### <span id="page-882-0"></span>**SETUP**

Specify using: "/<model>/<DUT>/<Setup>" where <model> is the name of a model, and <DUT> is the name of a DUT within that model, and <Setup> is a setup within that DUT.

**Actions allowed**

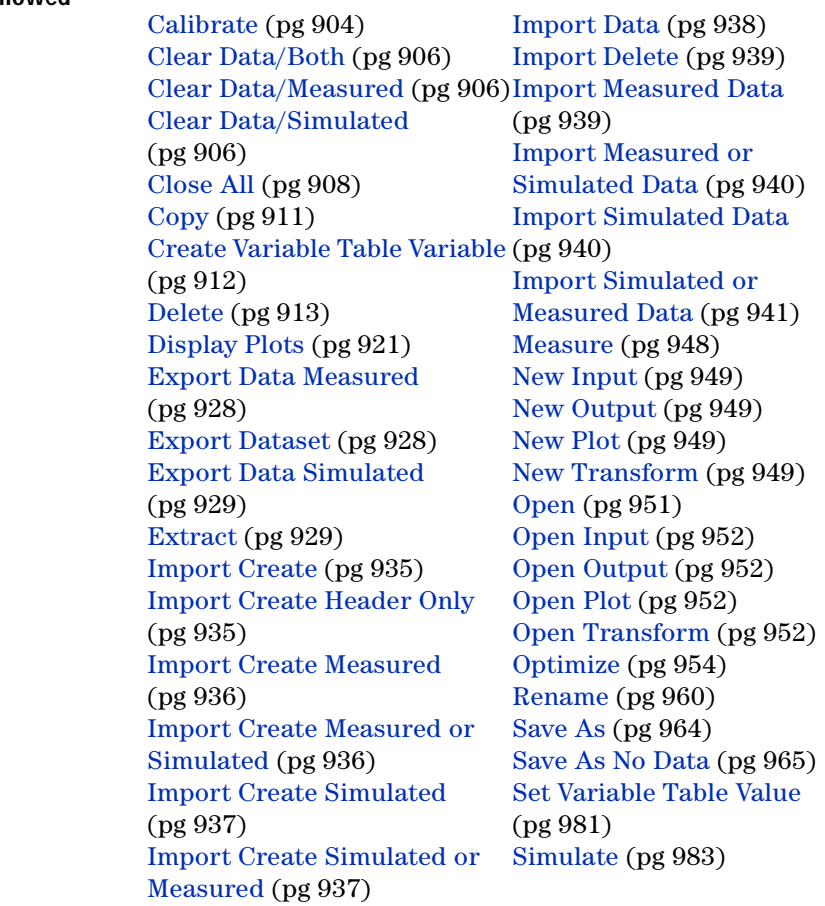

### <span id="page-883-0"></span>**Instrument Options**

Specify using: "/<model>/<DUT>/<Setup>/InstrumentOptions" where <model> is the name of a model, and <DUT> is the name of a DUT within that model, and <Setup> is a setup within that DUT.

**Actions allowed** [Open \(pg 951\)](#page-950-0) [Save As \(pg 964\)](#page-963-2) [Save As No Data \(pg 965\)](#page-964-0)

#### <span id="page-883-1"></span>**INPUT**

Specify using: "/<model>/<DUT>/<Setup>/<Input>" where <model> is the name of a model, and <DUT> is the name of a DUT within that model, <Setup> is a setup within that DUT, and <Input> is the name of an input within the setup."

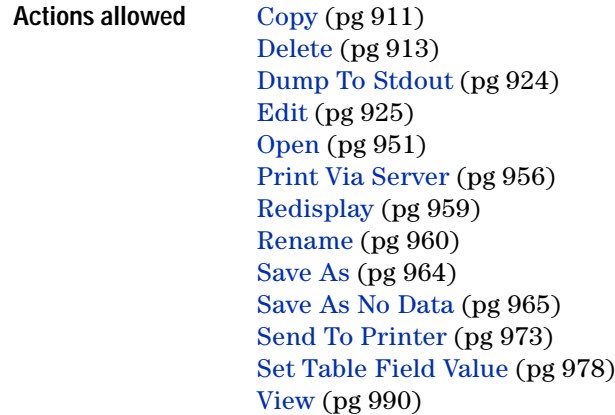

### <span id="page-884-0"></span>**OUTPUT**

Specify using: "/<model>/<DUT>/<Setup>/<Output>" where <model> is the name of a model, and <DUT> is the name of a DUT within that model, <Setup> is a setup within that DUT, and <Output> is the name of an output within the setup.

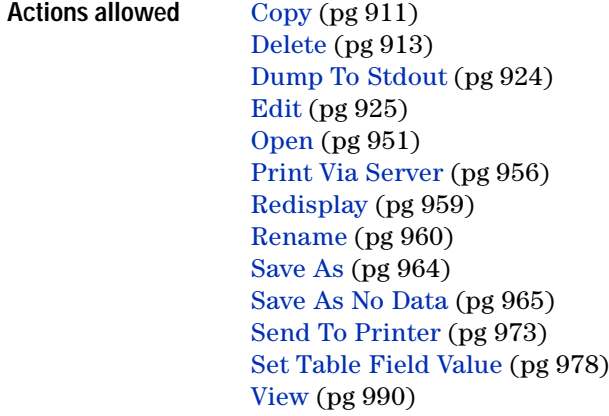

#### <span id="page-884-1"></span>**TRANSFORM**

Specify using: "/<model>/<DUT>/<Setup>/<Transform>" where <model> is the name of a model, and <DUT> is the name of a DUT within that model, <Setup> is a setup within that DUT, and <Transform> is the name of a transform within the setup.

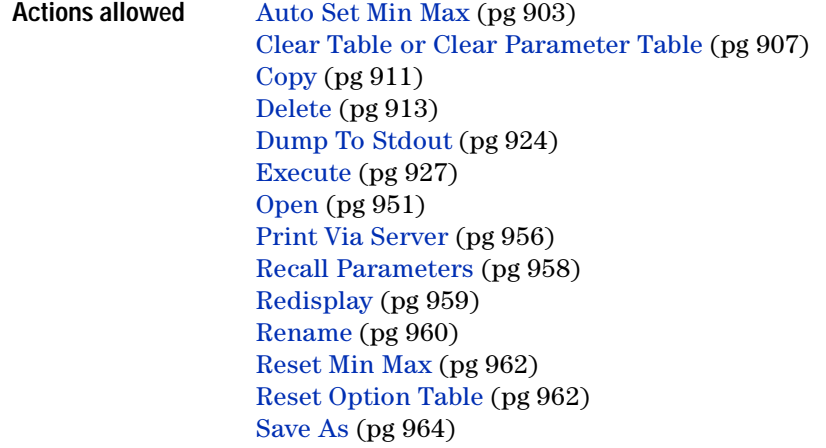

[Save As No Data \(pg 965\)](#page-964-0) [Send To Printer \(pg 973\)](#page-972-0) [Set Algorithm \(pg 974\)](#page-973-2) [Set Error \(pg 975\)](#page-974-1) [Set Table Field Value \(pg 978\)](#page-977-0) [Store Parameters \(pg 984\)](#page-983-2) [Tune Fast \(pg 986\)](#page-985-0) [Tune Slow \(pg 987\)](#page-986-0) [Undo Optim \(pg 988\)](#page-987-0) [View \(pg 990\)](#page-989-1)

### <span id="page-885-0"></span>**PLOT**

Specify using: "/<model>/<DUT>/<Setup>/<Plot>" where <model> is the name of a model, and <DUT> is the name of a DUT within that model, <Setup> is a setup within that DUT, and <Plot> is the name of a plot within the setup.

**Actions allowed**

[Add Global Region \(pg 899\)](#page-898-1) [Add Trace Region \(pg 901\)](#page-900-0) [Area Tools \(pg 901\)](#page-900-1) [Area Tools Off \(pg 901\)](#page-900-2) [Area Tools On \(pg 902\)](#page-901-0) Autoconfigure or [Autoconfigure And Enable](#page-901-1) [\(pg 902\)](#page-901-1) [Autoscale \(pg 902\)](#page-901-2) [Close \(pg 908\)](#page-907-0) [Color \(pg 911\)](#page-910-1) [Copy \(pg 911\)](#page-910-0) [Copy to Clipboard \(pg 912\)](#page-911-1) [Copy to Variables \(pg 912\)](#page-911-2) [Data Markers \(pg 913\)](#page-912-1) [Delete \(pg 913\)](#page-912-0) [Delete Global Regions](#page-914-0) [\(pg 915\)](#page-914-0) [Delete Trace Regions \(pg 915\)](#page-914-1) [Scale Plot Preview \(pg 967\)](#page-966-0) [Delete All User Regions](#page-915-1) [\(pg 916\)](#page-915-1) [Display Plot \(pg 921\)](#page-920-2) [Hide Highlighted Curves](#page-931-0) [\(pg 932\)](#page-931-0) [Legend Off \(pg 943\)](#page-942-2) [Legend On \(pg 943\)](#page-942-1) [\(pg 947\)](#page-946-2) [Open \(pg 951\)](#page-950-0) [\(pg 962\)](#page-961-2) [\(pg 982\)](#page-981-0) [Unmark Highlighted Curve](#page-988-0)

[Manual Rescale \(pg 947\)](#page-946-1) [Mark Curve Highlighted](#page-946-2) [Open Plot Optimizer \(pg 954\)](#page-953-2) [Print Via Server \(pg 956\)](#page-955-0) [Rescale \(pg 961\)](#page-960-1) [Reset to Saved Options](#page-961-2) [Redisplay \(pg 959\)](#page-958-2) [Rename \(pg 960\)](#page-959-1) [Replot \(pg 960\)](#page-959-2) [Reset Global Region \(pg 961\)](#page-960-2) [Reset Trace Region \(pg 963\)](#page-962-1) [Save As \(pg 964\)](#page-963-2) [Save As No Data \(pg 965\)](#page-964-0) [Save Image \(pg 966\)](#page-965-0) [Scale Plot \(pg 967\)](#page-966-1) [Scale RI Plot \(pg 968\)](#page-967-0) [Show Highlighted Curves](#page-981-0) [Turn Off Marker \(pg 987\)](#page-986-1) [Unmark All Highlighted](#page-987-1)  [Curves \(pg 988\)](#page-987-1)

[\(pg 989\)](#page-988-0)

[Delete User Region \(pg 916\)](#page-915-2) [Disable All Traces \(pg 918\)](#page-917-2) [Disable Plot \(pg 919\)](#page-918-1) [Disable Trace \(pg 919\)](#page-918-2) [Display Plot \(pg 921\)](#page-920-2) [Display Plots \(pg 921\)](#page-920-1) [Draw Diag Line \(pg 922\)](#page-921-1) [Dump To Plotter \(pg 923\)](#page-922-0) [Dump To Printer \(pg 923\)](#page-922-1) [Dump Via Server \(pg 924\)](#page-923-1) [Dump Via Server UI \(pg 925\)](#page-924-1) [Edit \(pg 925\)](#page-924-0) [Enable Plot \(pg 926\)](#page-925-1) [Exchange Black-White](#page-926-2) [\(pg 927\)](#page-926-2) [Footer \(pg 930\)](#page-929-0) [Footer Off \(pg 931\)](#page-930-0) [Footer On \(pg 931\)](#page-930-1) [Full Page Plot \(pg 931\)](#page-930-2) [Header \(pg 932\)](#page-931-2) [Header Off \(pg 932\)](#page-931-1) [Header On \(pg 932\)](#page-931-3) [Legend \(pg 942\)](#page-941-1)

[Scale RI Plot Preview \(pg 968\)](#page-967-1) [Select Error Region \(pg 970\)](#page-969-0) [Select Plot \(pg 970\)](#page-969-1) [Select Whole Plot \(pg 971\)](#page-970-1) [Send To Printer \(pg 973\)](#page-972-0) [Set Table Field Value \(pg 978\)](#page-977-0) [Set Target Vs Simulated](#page-978-1) [\(pg 979\)](#page-978-1) [Set Trace As Both \(pg 980\)](#page-979-0) [Set User Region \(pg 980\)](#page-979-1) [Show Absolute Error \(pg 981\)](#page-980-1) [Show Relative Error \(pg 982\)](#page-981-1) [Text Annotation \(pg 985\)](#page-984-1) [Text Annotation Off \(pg 985\)](#page-984-2) [Text Annotation On \(pg 986\)](#page-985-1) [Toggle Zoom \(pg 986\)](#page-985-2) [Undo Zoom \(pg 988\)](#page-987-2) [Unselect All \(pg 989\)](#page-988-1) [Update Annotation \(pg 990\)](#page-989-2) [View \(pg 990\)](#page-989-1) [Zoom Plot \(pg 991\)](#page-990-1)

# **Actions**

Actions can be used to automate many IC-CAP dialog buttons and menu picks. The following tables cross-reference GUI buttons or menu picks to their corresponding actions.

**Table 100** Hardware Setup Window Cross-Reference

| <b>Button/Menu Pick</b>        | Action                               |
|--------------------------------|--------------------------------------|
| Add Interface                  | "Add Interface File" on page 900     |
| Add to List                    | "Add Active Instr" on page 899       |
| Configure > Instrument Address | "Change Address" on page 904         |
| <b>Delete</b>                  | "Delete Active Instr" on page 914    |
| <b>DeleteAll</b>               | "Clear Active List" on page 906      |
| Delete Interface               | "Delete Interface File" on page 914  |
| File > Close Window            | "Close Hardware" on page 910         |
| File > Open                    | "Read from File" on page 956         |
| File > Save                    | "Write to File" on page 991          |
| Instruments > Display          | "Display Found Instrs" on page 920   |
| Instruments > Find             | "Search for Instruments" on page 969 |
| Instruments > Self Test        | "Run Self-Tests" on page 963         |
| Instruments > Usage            | "Diagnostics" on page 918            |
| Instruments > Zero Sources     | "Disable Supplies" on page 919       |
| Rebuild                        | "Rebuild Active List" on page 958    |
| Tools > Address > Check        | "Check Active Address" on page 906   |
| Tools > Address > Listen       | "Listen Active Address" on page 944  |
| Tools > Address > Set          | "Set Active Address" on page 974     |
| Tools > Address > Talk         | "Talk Active Address" on page 985    |
| Tools > Address > Who Are You? | "Who Are You" on page 990            |

| <b>Button/Menu Pick</b>                        | <b>Action</b>                                                           |
|------------------------------------------------|-------------------------------------------------------------------------|
| Tools > Interface > Change                     | "Change Interface File" on page 905                                     |
| Tools > Interface > Lock                       | "I-O_Lock" on page 933                                                  |
| Tools > Interface > Reset                      | "I-O_Reset" on page 934                                                 |
| Tools > Interface > Status                     | "Bus status" on page 903                                                |
| Tools > Interface > <b>Unlock</b>              | "I-O Unlock" on page 935                                                |
| Tools > Macros > Fixed                         | "Macro File Execute" on page 944                                        |
| Tools > Macros > Specify                       | "Macro File Specify" on page 946                                        |
| Tools > Send Receive > Display String          | "Print Read Buffer" on page 955                                         |
| Tools > Send Receive > Read String for Experts | "Read String for Experts" on page 958                                   |
| Tools > Send Receive > Receive String          | "Read String" on page 957                                               |
| Tools > Send Receive > Send Byte               | "Send Command Byte" on page 971                                         |
| Tools > Send Receive > Send Receive Display    | "Send, Receive, and Print" on page 972                                  |
| Tools > Send Receive > Send String             | "Send String" on page 973                                               |
| Tools > Serial Poll                            | "Serial Poll" on page 974                                               |
| Tools > Settings > Timeout                     | "Set Timeout" on page 979                                               |
| View > Screen Debug                            | "I-O_Screen Debug OFF" on page 934<br>"I-O_Screen Debug ON" on page 934 |

**Table 100** Hardware Setup Window Cross-Reference (continued)

### **Table 101** License Status Cross-Reference

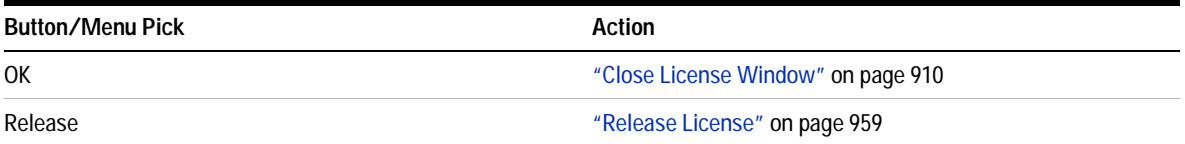

| <b>Button/Menu Pick</b>        | <b>Action</b>                                                        |
|--------------------------------|----------------------------------------------------------------------|
| File > Change Directory        | "Change Directory" on page 905                                       |
| Edit > Copy                    | "Copy" on page 911                                                   |
| Edit > Delete                  | "Delete" on page 913                                                 |
| File > Edit                    | "Edit" on page 925                                                   |
| File > Exit                    | "Exit/Exit!" on page 927                                             |
| File > New                     | "New Model" on page 950                                              |
| File > Open                    | "Open Model" on page 953                                             |
| File > Save As                 | "Save All" on page 964<br>"Save All No Data" on page 964             |
| Tools > Hardware Setup         | "Open Hardware" on page 952                                          |
| Tools > License Status         | "License Status" on page 943                                         |
| Tools > Options > Diagnostics  | "Diagnostics" on page 917                                            |
| Tools > Options > File Debug   | "File Debug On" on page 929<br>"File/Screen Debug Off" on page 930   |
| Tools > Options > Screen Debug | "File/Screen Debug Off" on page 930<br>"Screen Debug On" on page 969 |
| Tools > Simulation Debugger    | "Simulation Debugger" on page 983                                    |
| Tools > Stop Simulator         | "Stop Simulator" on page 984                                         |
| Windows > Status Window        | "Status Window" on page 984                                          |

**Table 102** Main Window Cross-Reference

#### **Table 103** Model Window Cross-Reference

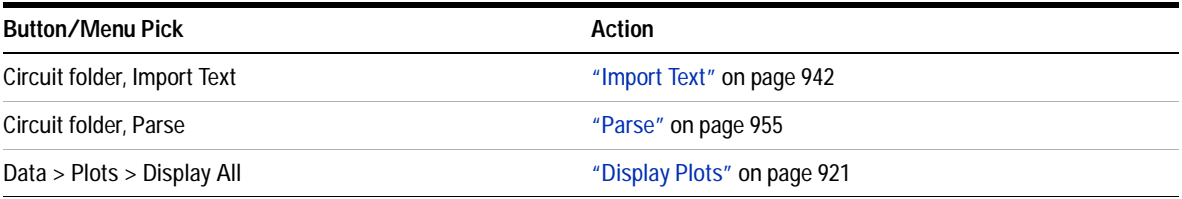

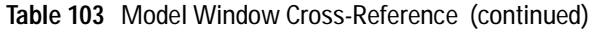

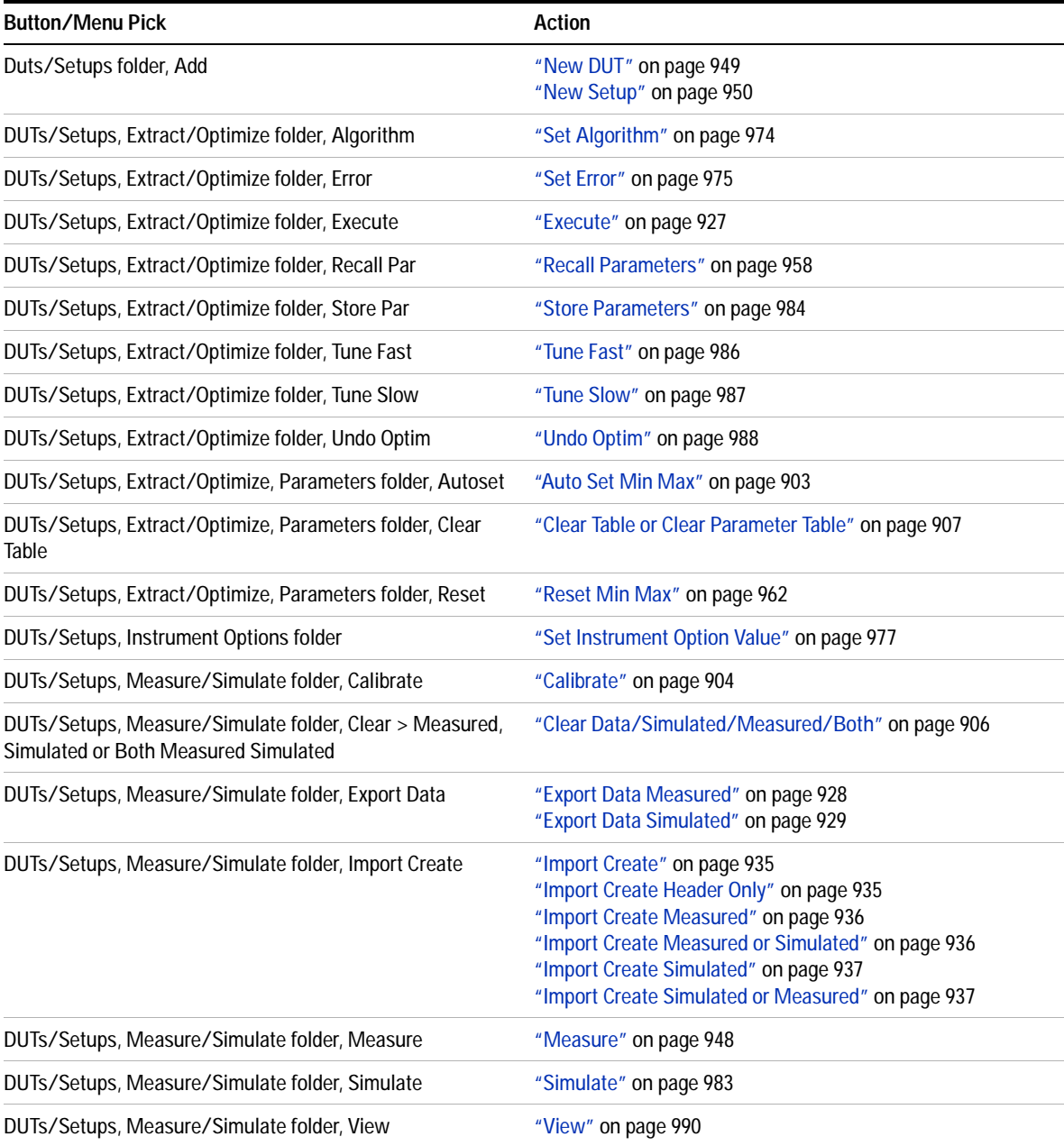

### **Table 103** Model Window Cross-Reference (continued)

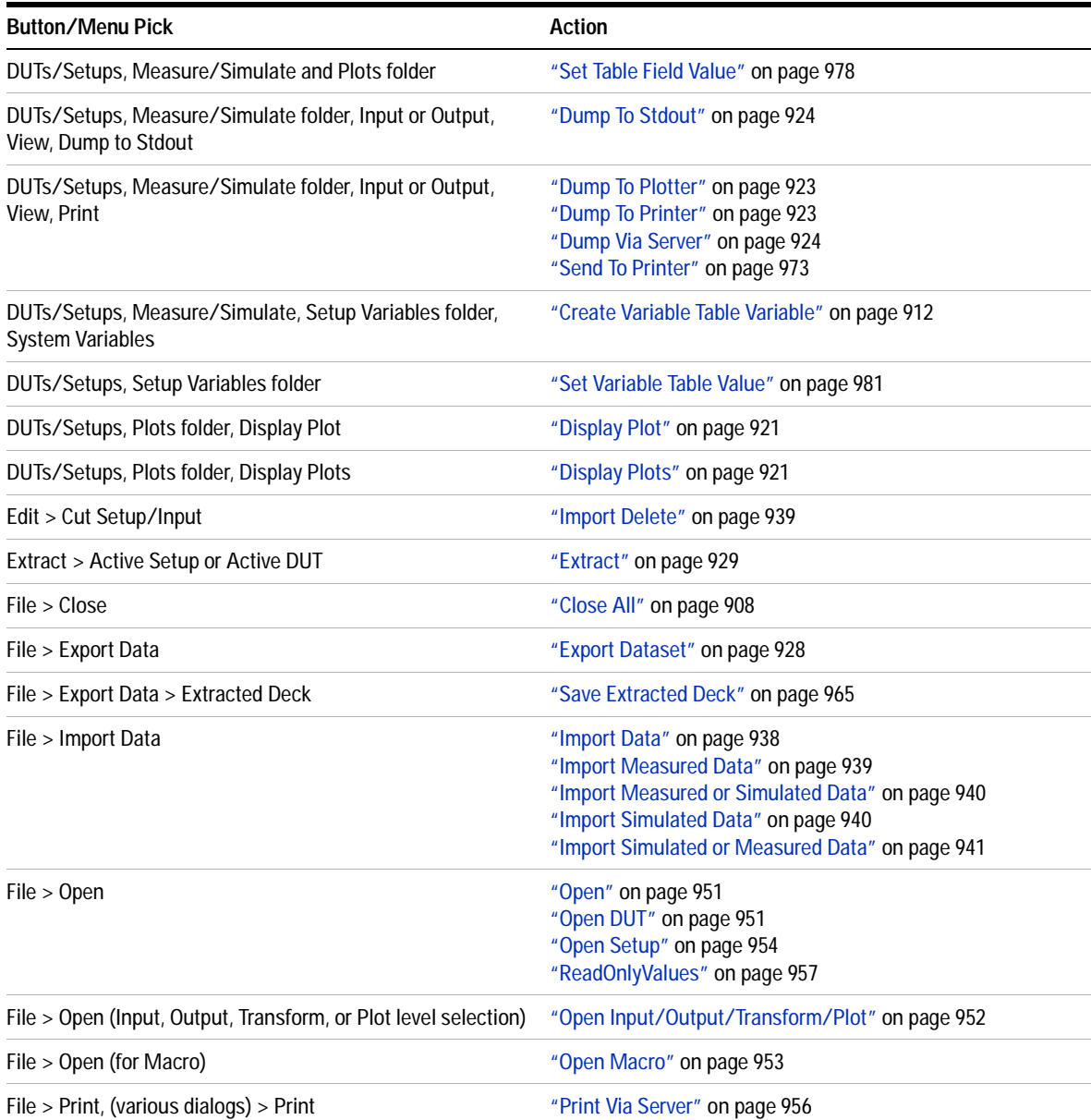

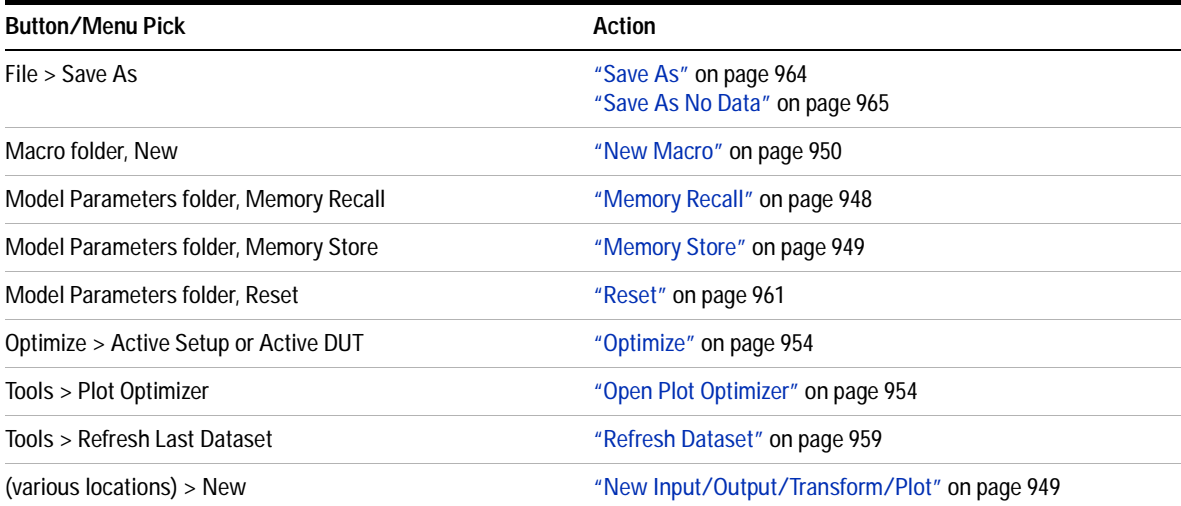

### **Table 103** Model Window Cross-Reference (continued)

#### **Table 104** Plot Optimizer Window Cross-Reference

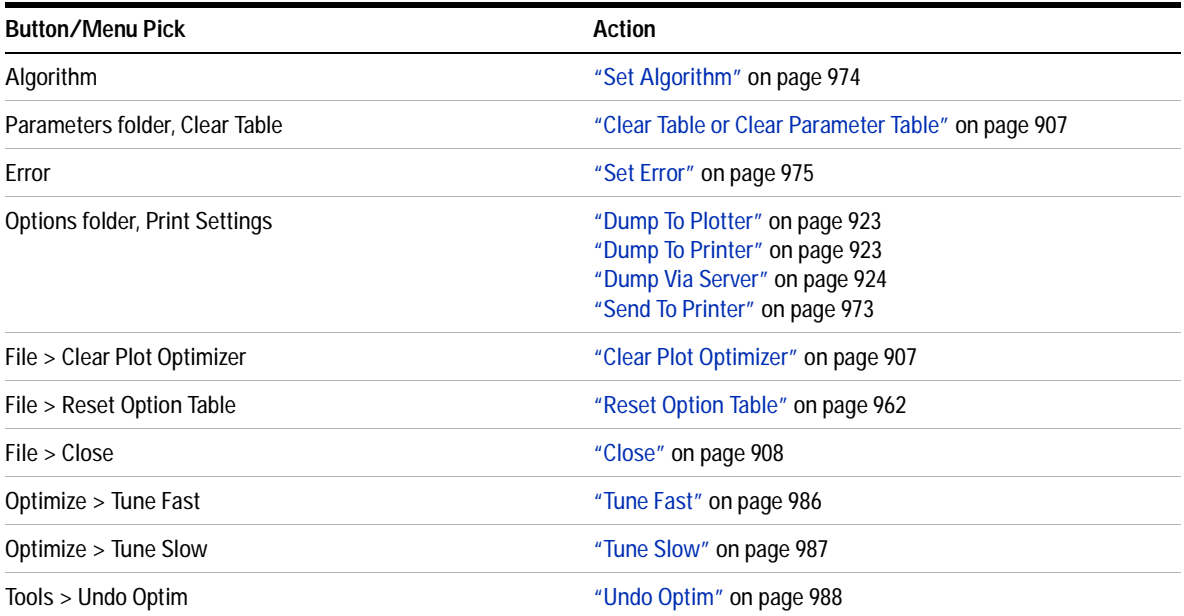

Plots > Disable All **Plots** > Disable All **Plots** > Disable All **"** Disable All **"** on page 918 Plots > Enable All The Terminal Contract of the Marian Muslim of Terminal Muslim Terminal Muslim Terminal Muslim Terminal Muslim Terminal Muslim Terminal Muslim Terminal Muslim Terminal Muslim Terminal Muslim Terminal Musl Simulate > *plot name* ["Simulate Plot Inputs" on page 983](#page-982-2) Simulate > Simulate All **Simulate All**  $\blacksquare$  Simulate All  $\blacksquare$  on page 983 Tools > AutoSet Min and Max **Automagne 1988** ["Auto Set Min Max" on page 903](#page-902-2) Tools > Recall Parameters Tools > Recall Parameters " on page 958 Tools > Reset Min and Max Tools > Reset Min Max" on page 962 **Button/Menu Pick Action** 

Tools > Store Parameters Tools > Store Parameters " on page 984

**Table 104** Plot Optimizer Window Cross-Reference (continued)

#### **Table 105** Plots Window Cross-Reference

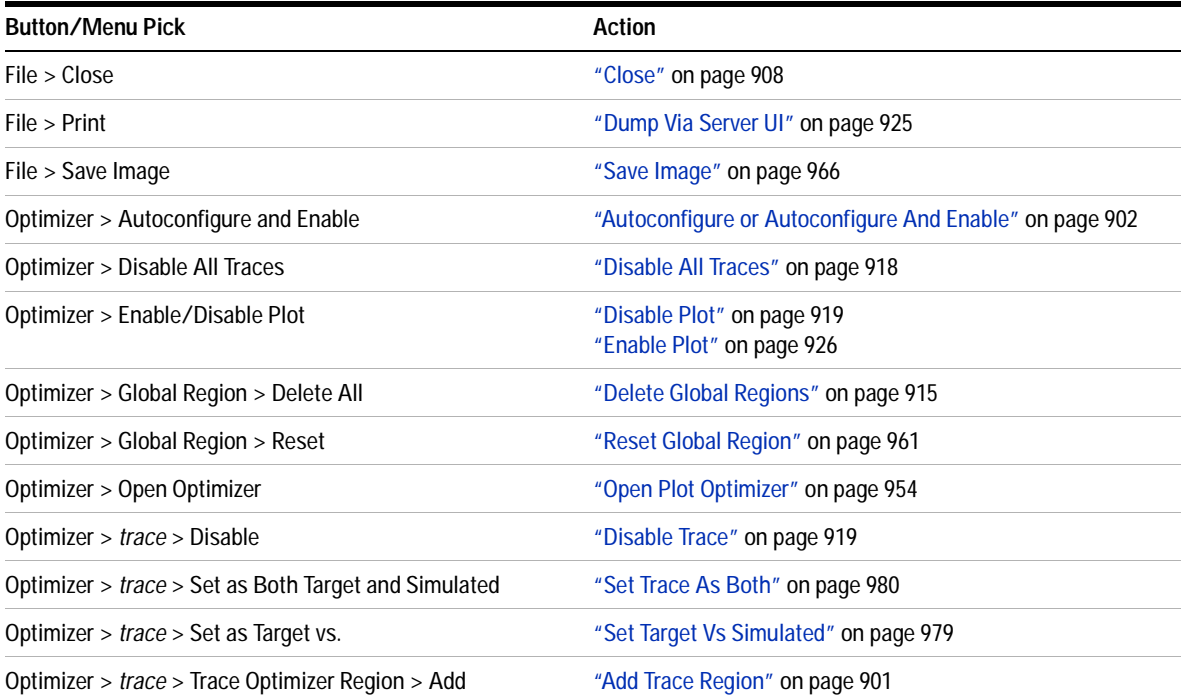

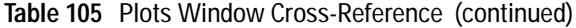

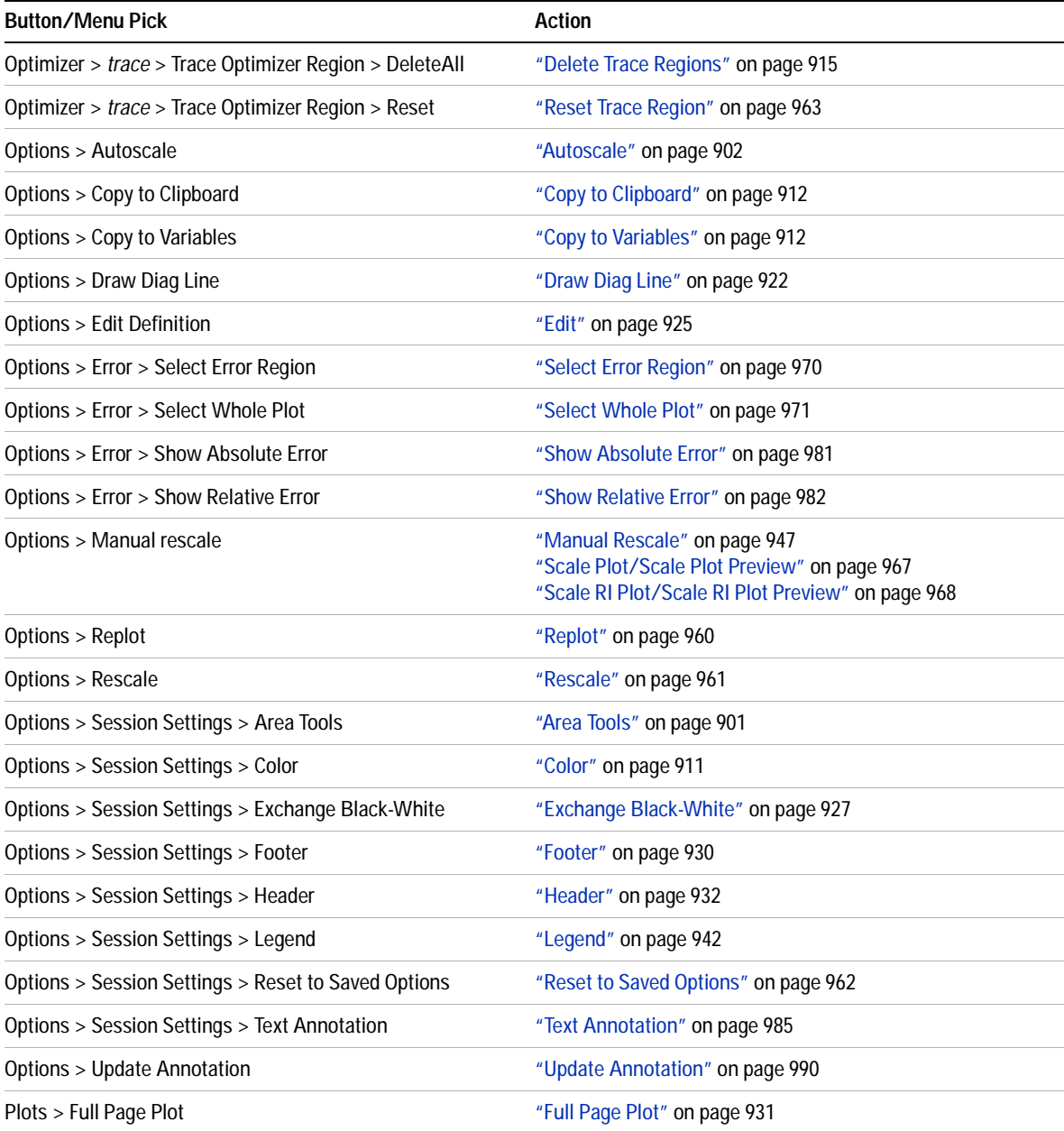

**Table 105** Plots Window Cross-Reference (continued)

| <b>Button/Menu Pick</b> | Action                     |
|-------------------------|----------------------------|
| Plots > Select Plot     | "Select Plot" on page 970  |
| $Plots$ > Undo Zoom     | "Undo Zoom" on page 988    |
| Plots > Unselect All    | "Unselect All" on page 989 |
| $Plots > Zoom$ Plot     | "Zoom Plot" on page 991    |

#### **Table 106** Simulation Debugger Window Cross-Reference

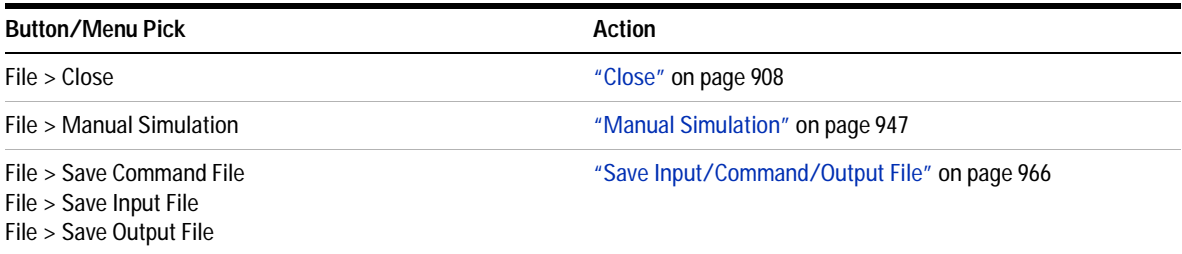

#### **Table 107** Status Window Cross-Reference

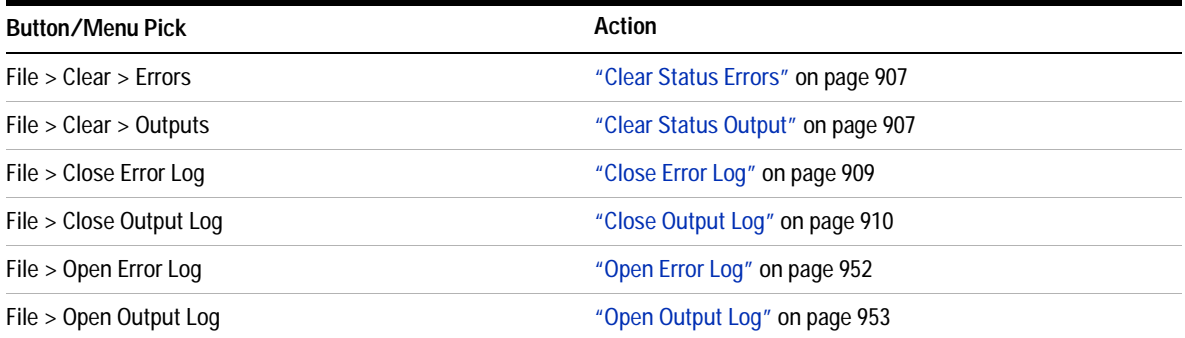

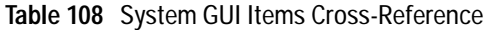

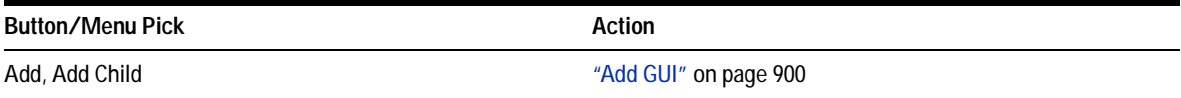

| <b>Button/Menu Pick</b>     | Action                                    |
|-----------------------------|-------------------------------------------|
| Close GUI                   | "Close GUI" on page 909                   |
| Close Single GUI            | "Close Single GUI" on page 910            |
| Destroy GUI                 | "Destroy GUI" on page 916                 |
| Destroy Single GUI          | "Destroy Single GUI" on page 917          |
| Display Modal GUI           | "Display Modal GUI" on page 920           |
| Display Modeless GUI        | "Display Modeless GUI" on page 920        |
| Display Single Modal GUI    | "Display Single Modal GUI" on page 921    |
| Display Single Modeless GUI | "Display Single Modeless GUI" on page 922 |
| Set GUI Callbacks           | "Set GUI Callbacks" on page 975           |
| Set GUI Options             | "Set GUI Options" on page 976             |

**Table 108** System GUI Items Cross-Reference (continued)

#### <span id="page-898-0"></span>**Add Active Instr**

Automates the functionality of the "Add to List" button in the Hardware Setup window's Instrument Library field.

**Valid Objects** Hardware

menu\_func style command: "Add Active Instr"

Adds the instrument selected in the Instrument Library to the Instrument List. To execute this function manually, the user selects an instrument from the Instrument Library, then presses the "Add to List" button. This functionality is emulated in PEL by appending the instrument to be added in the format:

"library name.select code.address"

followed by "ok" to the end of the command string.

#### Where

library name is the instrument model number exactly as it is listed in the Instrument Library. select code is the bus address (in decimal notation) of the GPIB card. address is the address (in decimal notation) of instrument, as set on the instrument itself.

**Example** iccap\_func("Hardware","Add Active Instr","HP8510.7.16","ok")

### <span id="page-898-1"></span>**Add Global Region**

Automates the Optimizer > Global Region > Add menu pick in a plot window.

#### **Valid Objects** Plot

menu\_func style command: none

Adds a global trace region without deleting existing global trace regions.

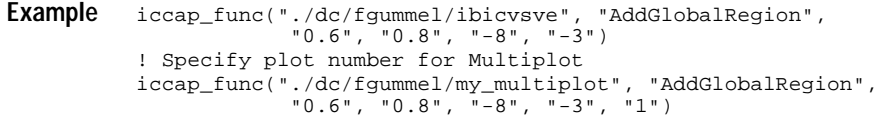

<span id="page-899-0"></span>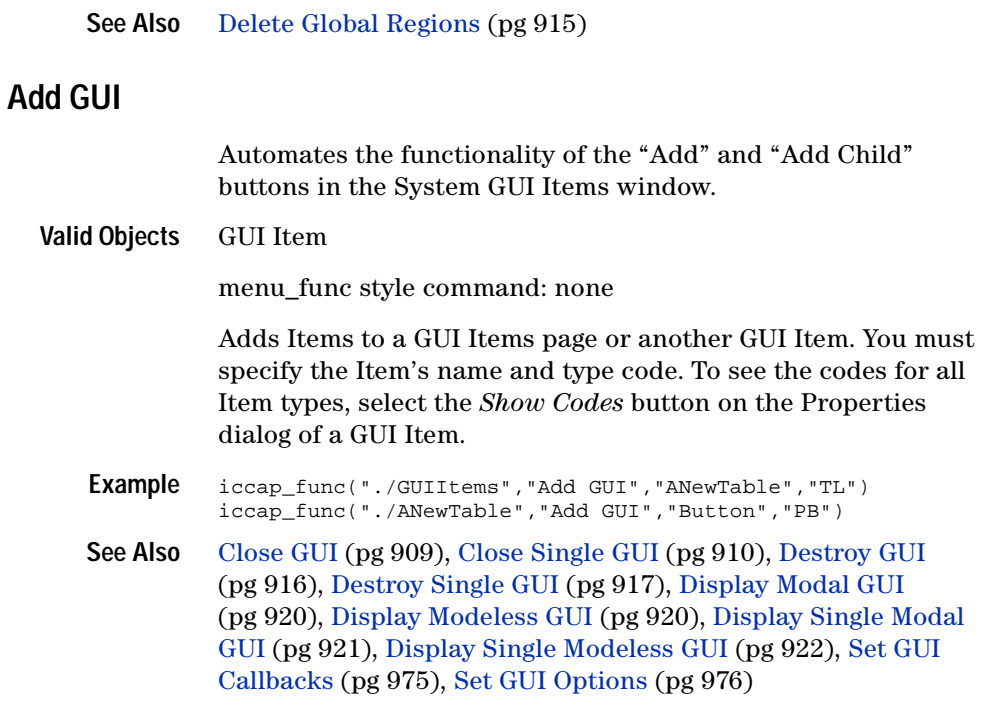

### <span id="page-899-1"></span>**Add Interface File**

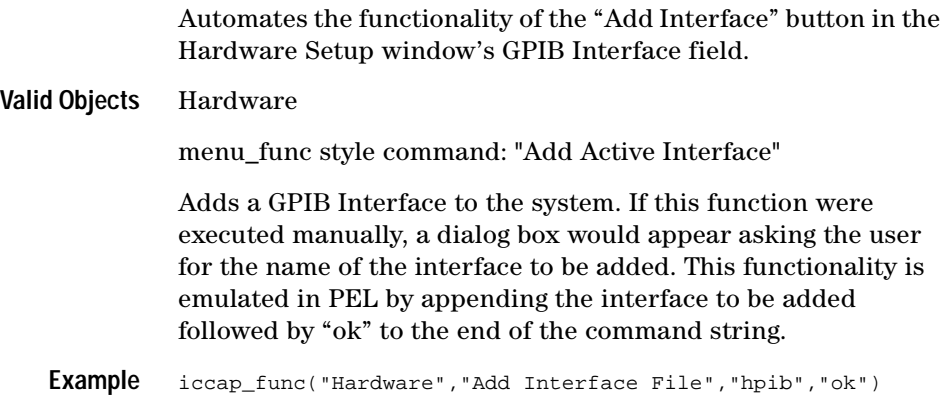
# <span id="page-900-2"></span>**Add Trace Region**

Automates the Optimizer > *trace* > Trace Optimizer Region > Add menu pick in a plot window.

**Valid Objects** Plot

menu\_func style command: none

Adds a trace optimizer region for the specified trace without deleting existing trace optimizer regions.

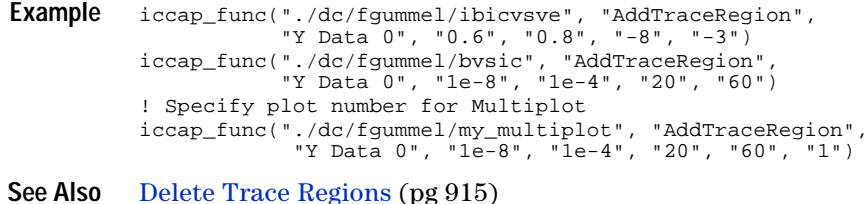

## <span id="page-900-1"></span>**Area Tools**

Automates the Options > Session Settings > Area Tools menu pick in a plot window.

**Valid Objects** Plot

menu\_func style command: none

Toggles the Area Tools on and off for the specified plot window.

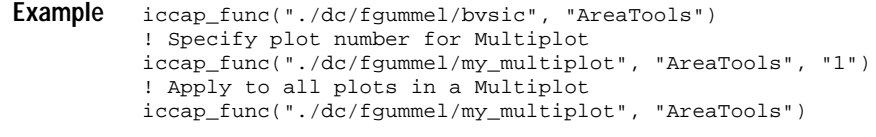

**See Also** [Area Tools Off \(pg 901\)](#page-900-0), [Area Tools On \(pg 902\)](#page-901-0)

# <span id="page-900-0"></span>**Area Tools Off**

Hides the Area Tools for the specified plot window.

**Valid Objects** Plot

menu\_func style command: none

**Example** iccap func("./dc/fgummel/bvsic", "AreaToolsOff")

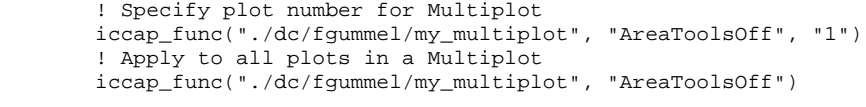

**See Also** [Area Tools \(pg 901\),](#page-900-1) [Area Tools On \(pg 902\)](#page-901-0)

# <span id="page-901-0"></span>**Area Tools On**

Displays the Area Tools for the specified plot window.

**Valid Objects** Plot

menu\_func style command: none

**Example** iccap\_func("./dc/fgummel/bvsic", "AreaToolsOn") ! Specify plot number for Multiplot iccap\_func("./dc/fgummel/my\_multiplot", "AreaToolsOn", "1") ! Apply to all plots in a Multiplot iccap\_func("./dc/fgummel/my\_multiplot", "AreaToolsOn") **See Also** [Area Tools \(pg 901\),](#page-900-1) [Area Tools Off \(pg 901\)](#page-900-0)

# **Autoconfigure or Autoconfigure And Enable**

Automates the Optimizer > Autoconfigure and Enable menu pick in a plot window

**Valid Objects** Plot

menu\_func style command: none

Automatically enables and configures the inputs in a Plot window.

**Example** iccap\_func("dc/fgummel/icibvsve", "Autoconfigure") iccap\_func("dc/fgummel/icibvsve", "AutoconfigureAndEnable") ! Specify plot number for Multiplot iccap\_func("dc/fgummel/my\_multiplot", "Autoconfigure", "1") ! Apply to all plots in a Multiplot iccap\_func("dc/fgummel/my\_multiplot", "Autoconfigure")

## **Autoscale**

Automates the Options > Autoscale menu pick in a plot window

**Valid Objects** Plot

menu\_func style command: "Replot Data"

Toggles whether the plot automatically rescales when the data changes.

**Example** iccap func("/CGaas1/dc/igvg\_0vs/vs/ig\_vs\_vg", "Autoscale") ! Specify plot number for Multiplot iccap\_func("/CGaas1/dc/igvg/my\_multiplot", "Autoscale", "1") ! Apply to all plots in a Multiplot iccap\_func("/CGaas1/dc/igvg/my\_multiplot", "Autoscale")

## **Auto Set Min Max**

Automates the Tools > AutoSet Min Max menu pick in the Plot Optimizer window and the Auto Set button in the Extract/Optimize folder.

**Valid Objects** Transform, Plot Optimizer

menu\_func style command: none

Sets minimum and maximum optimizer parameter values based on the value of the coefficient defined with the AUTOSET\_COEFF variable. The default coefficient value is 5.

**Example** iccap\_func("./CGaas1/dc/igvg\_0vs","Auto Set Min Max") iccap\_func("./PlotOptimizer","Auto Set Min Max")

# **Auto Set Optimize or Auto Set And Optimize**

Automates the Optimizer > Autoset Min/Max and Optimize menu pick in the Plot Optimizer window.

**Valid Objects** Plot Optimizer

menu\_func style command: none

Sets minimum and maximum optimizer parameter values based on the value of the coefficient defined with the AUTOSET\_COEFF variable then runs an optimization. The default coefficient value is 5.

**Example** iccap\_func("./PlotOptimizer","AutoSetAndOptimize")

## **Bus status**

Automates the functionality of the "Tools/Interface/Status" menu pick in the Hardware Setup window.

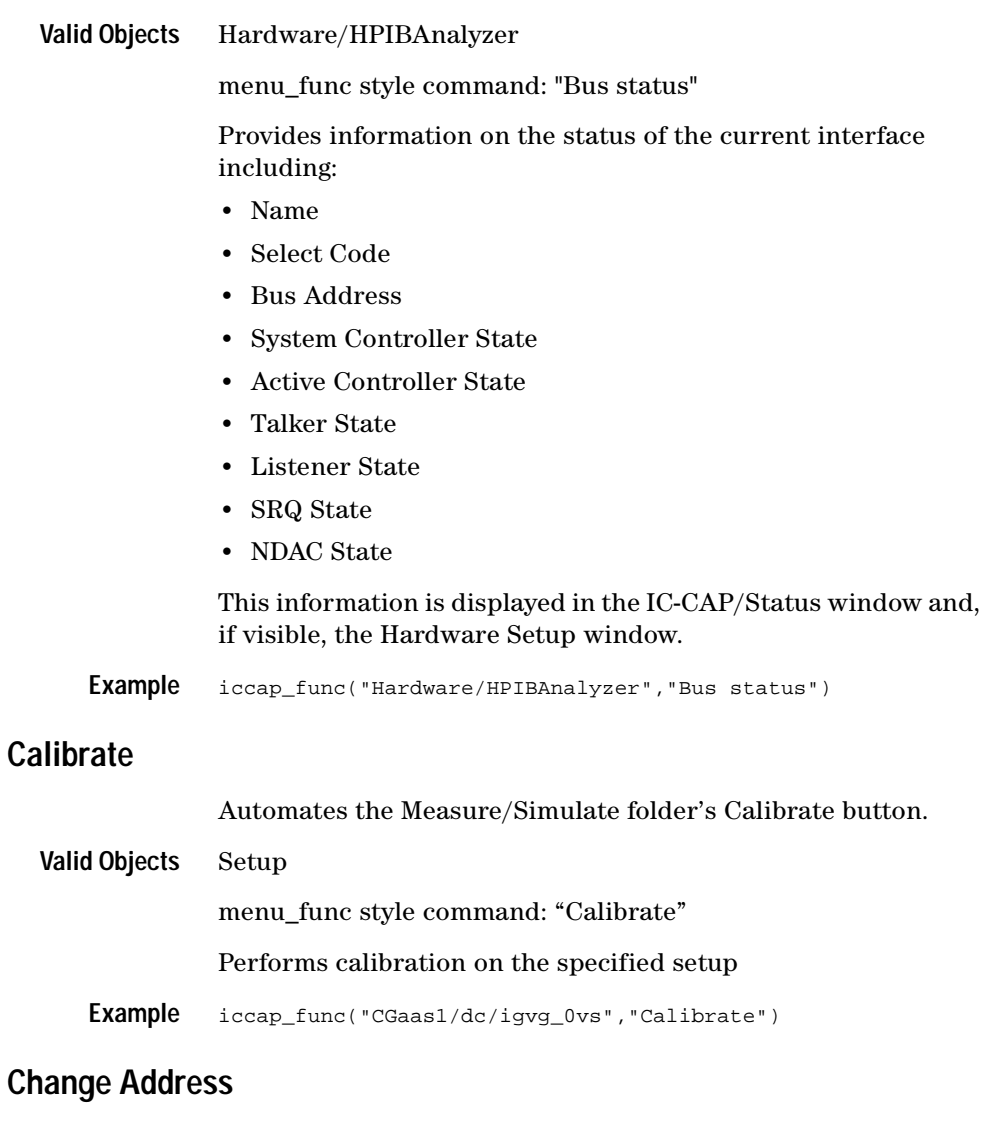

Automates the functionality of the Instrument Address spin box in the dialog box displayed by the Configure button in the Instrument List in the Hardware Setup window.

## **Valid Objects** Hardware

menu\_func style command: "Change Address"

Sets the address of the specified instrument. If this function were executed manually, the desired new address would be read from the spin box in the Configuration Dialog Box when the OK button was pushed. This functionality is emulated in PEL by appending the old GPIB name string in the format:

"library name.select code.address"

followed by "ok" and the new desired address followed by "ok" to the end of the command string.

```
Example iccap_func("Hardware","Change Address",
                     "HP3577.7.18","ok","19","ok")
```
# **Change Directory**

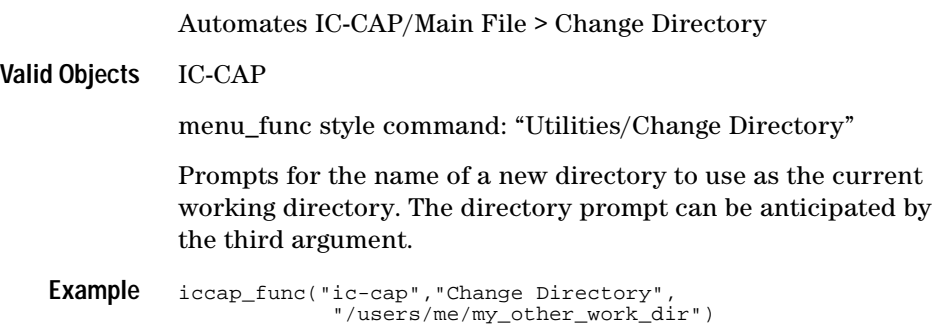

# **Change Interface File**

Automates the functionality of the Tools > Interface > Change menu pick in the Hardware Setup window.

**Valid Objects** Hardware/HPIBAnalyzer

menu\_func style command: "Change Interface File"

Changes the currently active GPIB interface. All further commands of the GPIB Analyzer will be directed to this new interface. If this function were executed manually, a dialog box would appear asking the user for the name of the new interface. This functionality is emulated in PEL by appending the name of the new interface followed by "ok" to the end of the command string.

**Example** iccap func("Hardware/HPIBAnalyzer","Change Interface File", "new\_name","ok")

# **Check Active Address**

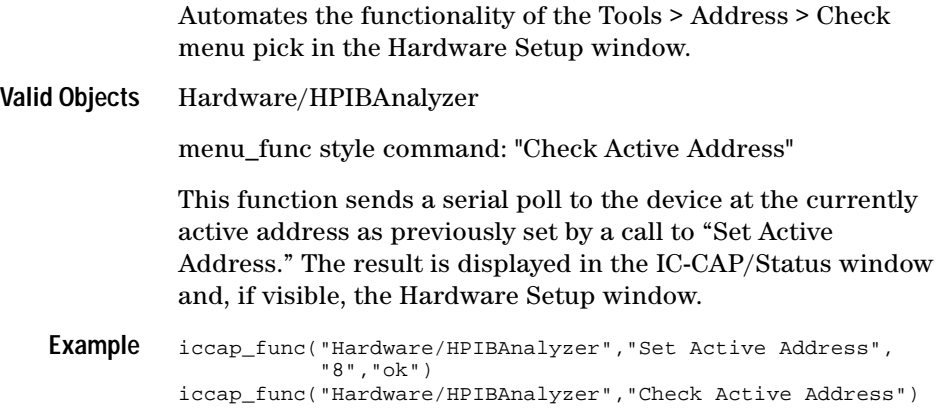

# **Clear Active List**

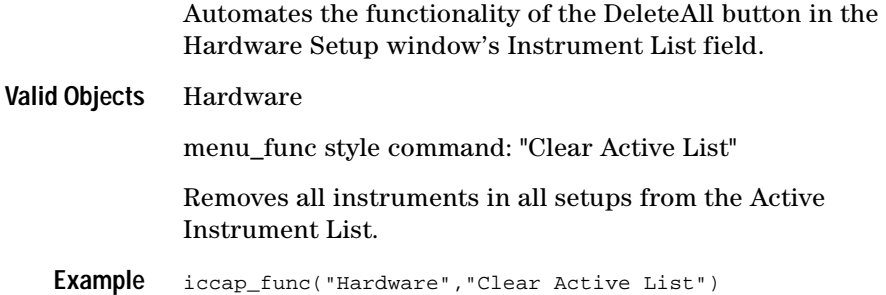

# **Clear Data/Simulated/Measured/Both**

- **•** Clear Data/Simulated
- **•** Clear Data/Measured
- **•** Clear Data/Both

Automates the Model Window's Data > Clear Active Setup Data functionality or the Clear button in the Measure/Simulate folder.

**Valid Objects** Model, DUT, Setup

menu\_func style commands were the same.

Clears the specified type of data from the outputs and transforms of the named Model, named DUT, or named setup.

**Examples** iccap\_func("/CGaas1/dc/igvg\_0vs","Clear Data/Simulated") iccap\_func("/CGaas1/dc","Clear Data/Measured") iccap\_func("/CGaas1","Clear Data/Both")

# <span id="page-906-1"></span>**Clear Plot Optimizer**

Automates the File > Clear Plot Optimizer menu pick in the Plot Optimizer window.

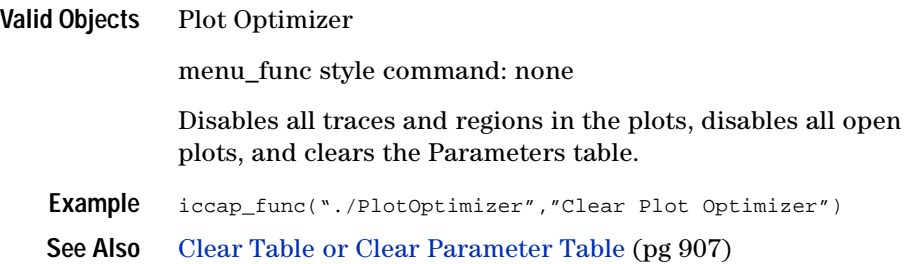

# **Clear Status Errors**

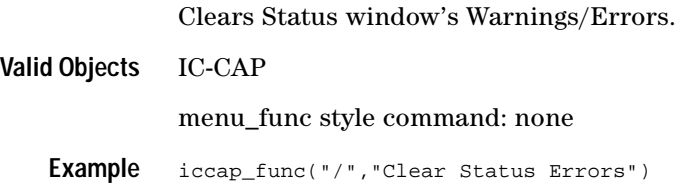

# **Clear Status Output**

Clears Status window's IC-CAP Output.

**Valid Objects** IC-CAP

menu\_func style command: none

**Example** iccap\_func("/","Clear Status Output")

# <span id="page-906-0"></span>**Clear Table or Clear Parameter Table**

Automates the Clear Table button on the Parameter folder in the Plot Optimizer window and in the Extract/Optimize folder.

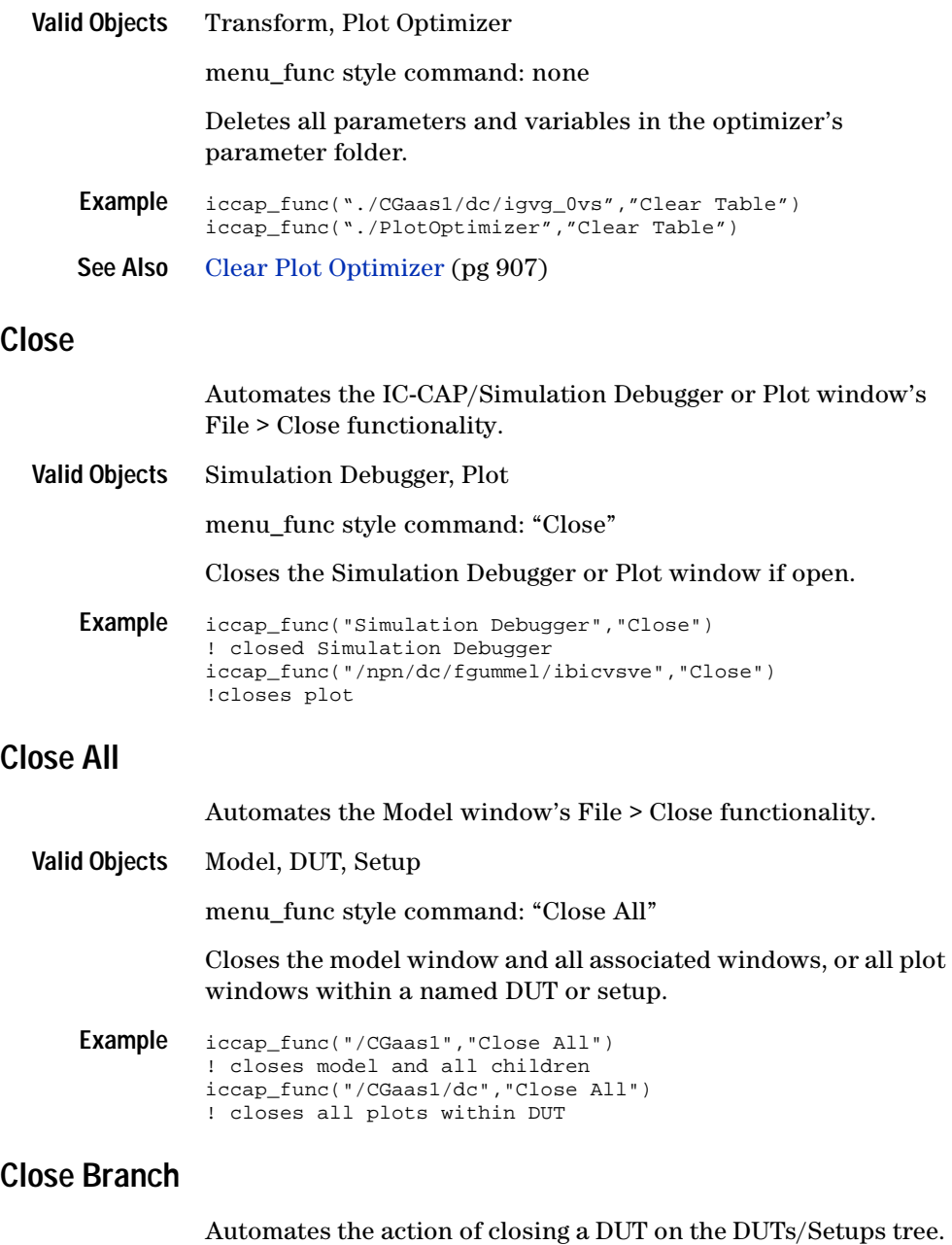

**Valid Objects** DUT

menu\_func style command: none

Closes a DUT on the DUTs/Setups tree. By default, if you fabricate new DUTs with iccap\_func *Add DUT*, the branch will be in the open state. Use this iccap\_func to close it.

**Example** iccap\_func("/mymodel/mydut","Close Branch")

**See Also** [Open Branch \(pg 951\)](#page-950-0)

# **Close Error Log**

<span id="page-908-0"></span>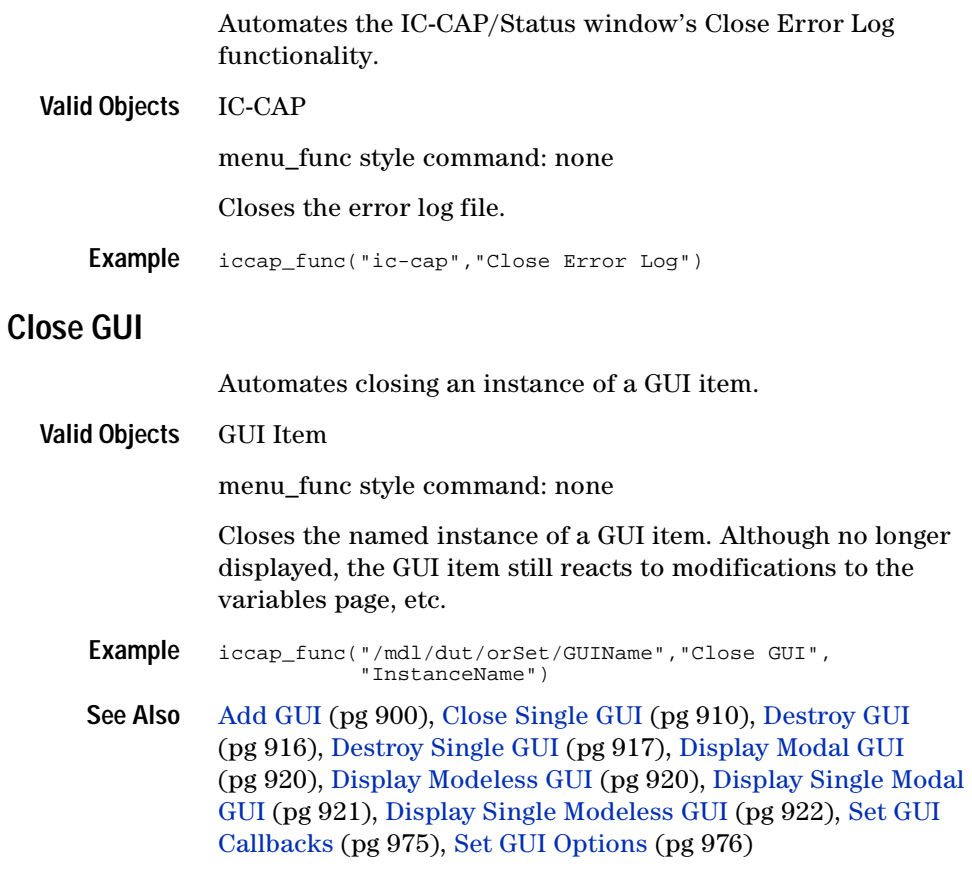

# **Close Hardware**

Automates the functionality of the File > Close Window menu pick in the Hardware Setup window.

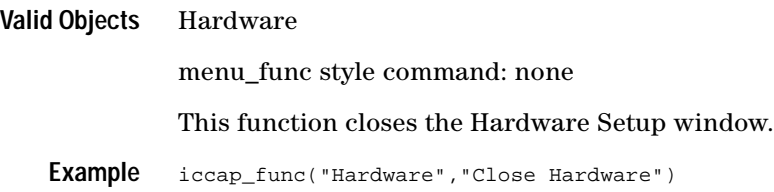

# **Close License Window**

Automates the functionality of the OK button in the License Status window. The window must be currently displayed (either by a License Status call or by choosing Tools > License Status in the Main window).

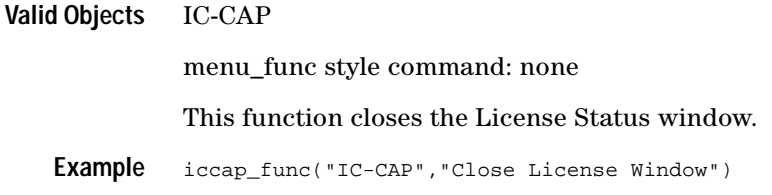

# **Close Output Log**

Automates the IC-CAP/Status window's Close Output Log functionality.

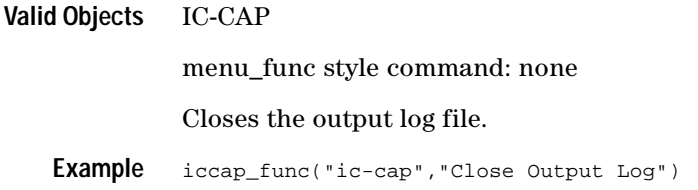

# <span id="page-909-0"></span>**Close Single GUI**

Automates closing a single displayed GUI item.

**Valid Objects** GUI Item

menu\_func style command: none

Closes the displayed GUI item. Although no longer displayed, the GUI item still reacts to modifications to the variables page, etc.

**Example** iccap\_func("/mdl/dut/orSet/GUIName","Close Single GUI")

**See Also** [Add GUI \(pg 900\)](#page-899-0), [Close GUI \(pg 909\)](#page-908-0), [Destroy GUI \(pg 916\),](#page-915-0) [Destroy Single GUI \(pg 917\),](#page-916-0) [Display Modal GUI \(pg 920\)](#page-919-0), [Display Modeless GUI \(pg 920\)](#page-919-1), [Display Single Modal GUI](#page-920-0) [\(pg 921\),](#page-920-0) [Display Single Modeless GUI \(pg 922\)](#page-921-0), [Set GUI](#page-974-0)  [Callbacks \(pg 975\),](#page-974-0) [Set GUI Options \(pg 976\)](#page-975-0)

## **Color**

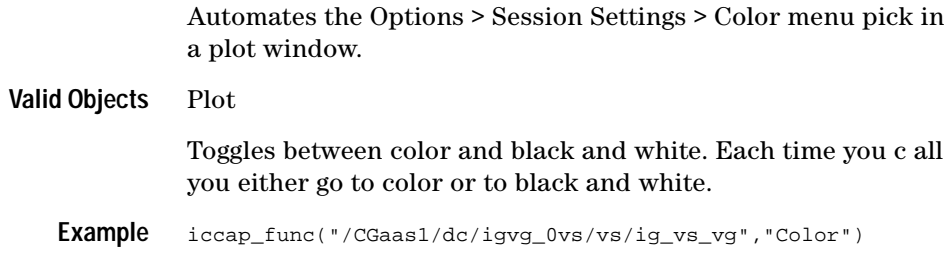

## **Copy**

Automates copying an item to a new name, but does not permit undo or paste after completion.

**Valid Objects** Model, Macro, DUT, Setup, Input, Output, Transform, Plot, Circuit, Test Circuit, Parameter Set, Device Parameter Set, GUI Item.

menu\_func style command: "Copy"

Prompts for the name of the copied item, or uses the optional third argument if provided. The name of the copied item is determined relative to the item being copied, not relative to the transform/macro being run. Whether prompted or supplying the optional third argument, the name of the copied item must name the item. Thus to copy item *item* to container *container*, you must specify the copied name as *container/item*, not simply *container*.

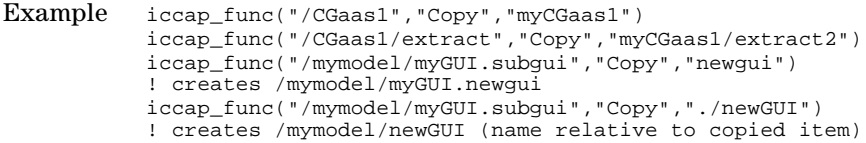

# **Copy to Clipboard**

Automates the Options > Copy to Clipboard menu pick in a plot window. This feature is only available for the PC version of IC-CAP.

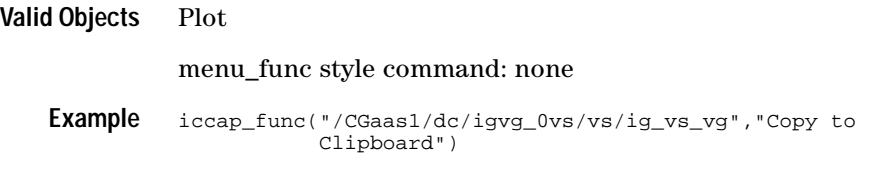

## **Copy to Variables**

Automates the Options > Copy to Variables menu pick in a plot window.

**Valid Objects** Plot

menu\_func style command: "Set Variables"

Sets X\_HIGH, X\_LOW, Y\_HIGH, and Y\_LOW if those variables exist somewhere that the plot can see them and if a box has been selected on the graph. This function is not available for the Multiplot window.

**Example** iccap\_func("/CGaas1/dc/igvg\_0vs/vs/ig\_vs\_vg","Copy to Variables")

# **Create Variable Table Variable**

Automates adding a new variable to a Variable table.

**Valid Objects** IC-CAP, Model, DUT, Setup

menu\_func style command: none

Uses one anticipated argument to name the variable to add to the Variable table on the noted object. Note, if this variable already exists, no action is taken.

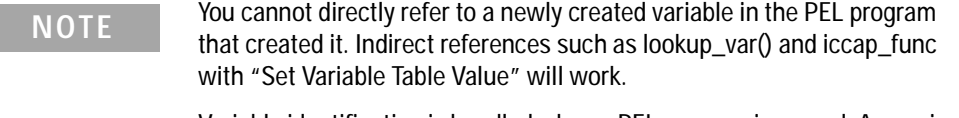

Variable identification is handled when a PEL program is parsed. Assuming 'newVar' does not exist in any Variable table, the following code example treats newVar as a local variable:

iccap\_func(".","CreateVariableTableVariable","newVar") newVar=12

! newVar is local to PEL only, won't reference Variable table

However, if you run the same lines twice, the second time the iccap\_func does nothing and newVar is identified in the Variable table before the program runs, and newVar **will** refer to the Variable table.

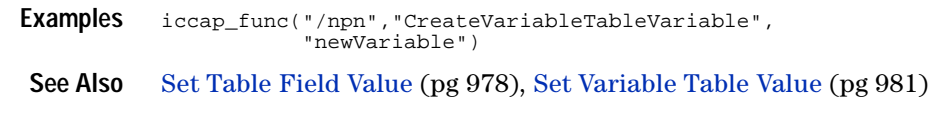

# **Data Markers**

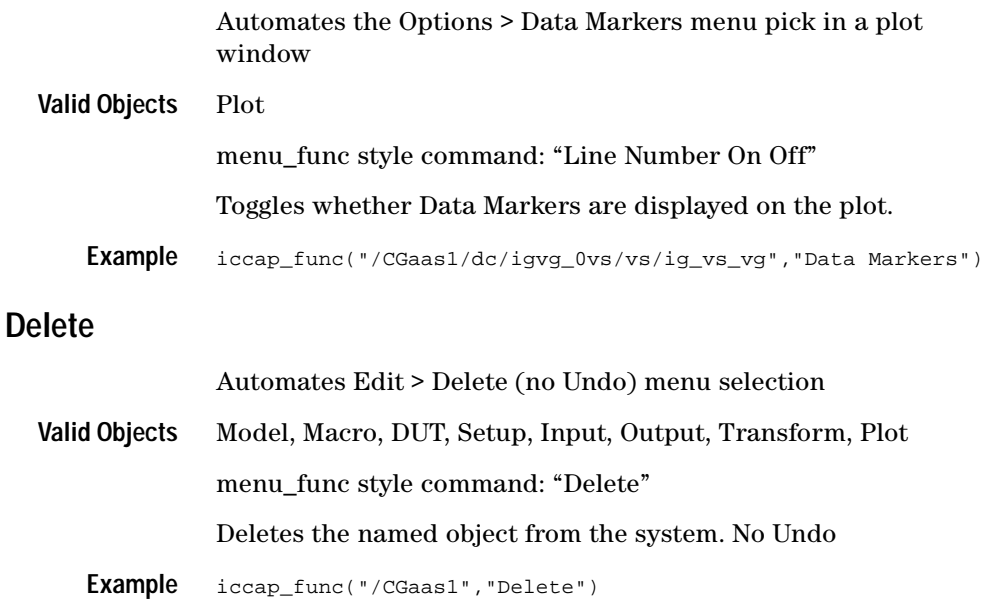

# **Delete Active Instr**

Automates the functionality of the Delete button in the Hardware Setup window's Instrument List field.

### **Valid Objects** Hardware

menu\_func style command: "Delete Active Instr"

Deletes the instrument selected in the Instrument List from the Active Instrument List. If this function were executed manually, the user would select the instrument in the Instrument List field and press the "Delete" button. This functionality is emulated in PEL by appending the instrument to be deleted in the format:

"library name.select code.address"

followed by "ok" to the end of the command string.

#### Where

library name is the instrument model number exactly as it is listed in the Instrument Library. select code is the bus address (in decimal notation) of the GPIB card. address is the address (in decimal notation) of instrument, as set on the instrument itself.

**Example** iccap\_func("Hardware","Delete Active Instr", "HP8510.7.16","ok")

## **Delete Interface File**

Automates the functionality of the "Delete Interface" button in the Hardware Setup window's GPIB Interface field.

## **Valid Objects** Hardware

menu\_func style command: "Delete Active Interface"

Deletes a GPIB Interface from the system. If this function were executed manually, the user would select the interface to be delete from the GPIB Interface list and press the "Delete

Interface" button. This functionality is emulated in PEL by appending the interface name to be deleted followed by "ok" to the end of the command string.

**Example** iccap\_func("Hardware","Delete Interface File","hpib","ok")

## **Delete Global Regions**

Automates the Optimizer > Global Region > Delete All menu pick in a plot window.

**Valid Objects** Plot

menu\_func style command: none

Deletes all global trace regions.

- **Example** iccap\_func("./dc/fgummel/ibicvsve", "DeleteGlobalRegions") ! Specify plot number for Multiplot iccap\_func("./dc/fgummel/my\_multiplot", "DeleteGlobalRegions", "1")
- **See Also** [Add Global Region \(pg 899\)](#page-898-0)

# <span id="page-914-0"></span>**Delete Trace Regions**

Automates the Optimizer > *trace* > Trace Optimizer Region > DeleteAll menu pick in a plot window

**Valid Objects** Plot

menu\_func style command: none

Deletes all existing trace optimizer regions for the selected trace.

**Example** iccap func("./dc/fgummel/ibicvsve", "DeleteTraceRegions", "Y Data 0") ! Specify plot number for Multiplot iccap\_func("./dc/fgummel/my\_multiplot", "DeleteTraceRegions", "Y Data 0", "1") **See Also** [Add Trace Region \(pg 901\)](#page-900-2)

# <span id="page-915-2"></span>**Delete All User Regions**

Deletes all user defined regions.

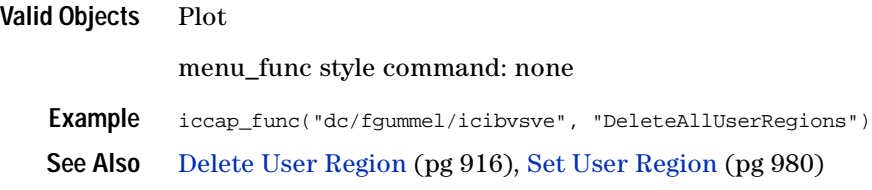

# <span id="page-915-1"></span>**Delete User Region**

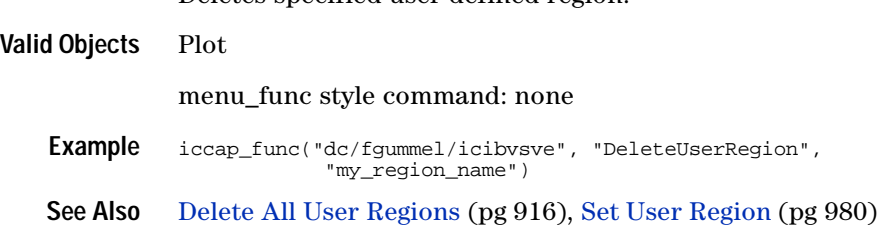

Deletes specified user defined region.

# <span id="page-915-0"></span>**Destroy GUI**

Automates closing an instance of a GUI item and frees the associated memory.

**Valid Objects** GUI Item menu\_func style command: none Closes the named instance of a GUI item and frees the associated memory. The next Display needs to build the entire item again. **Example** iccap\_func("/mdl/dut/orSet/GUIName","Destroy GUI", "InstanceName") **See Also** [Add GUI \(pg 900\)](#page-899-0), [Close GUI \(pg 909\)](#page-908-0), [Close Single GUI](#page-909-0) [\(pg 910\),](#page-909-0) [Destroy Single GUI \(pg 917\)](#page-916-0), [Display Modal GUI](#page-919-0) [\(pg 920\),](#page-919-0) [Display Modeless GUI \(pg 920\),](#page-919-1) [Display Single Modal](#page-920-0)  [GUI \(pg 921\)](#page-920-0), [Display Single Modeless GUI \(pg 922\),](#page-921-0) [Set GUI](#page-974-0)  [Callbacks \(pg 975\),](#page-974-0) [Set GUI Options \(pg 976\)](#page-975-0)

# <span id="page-916-0"></span>**Destroy Single GUI**

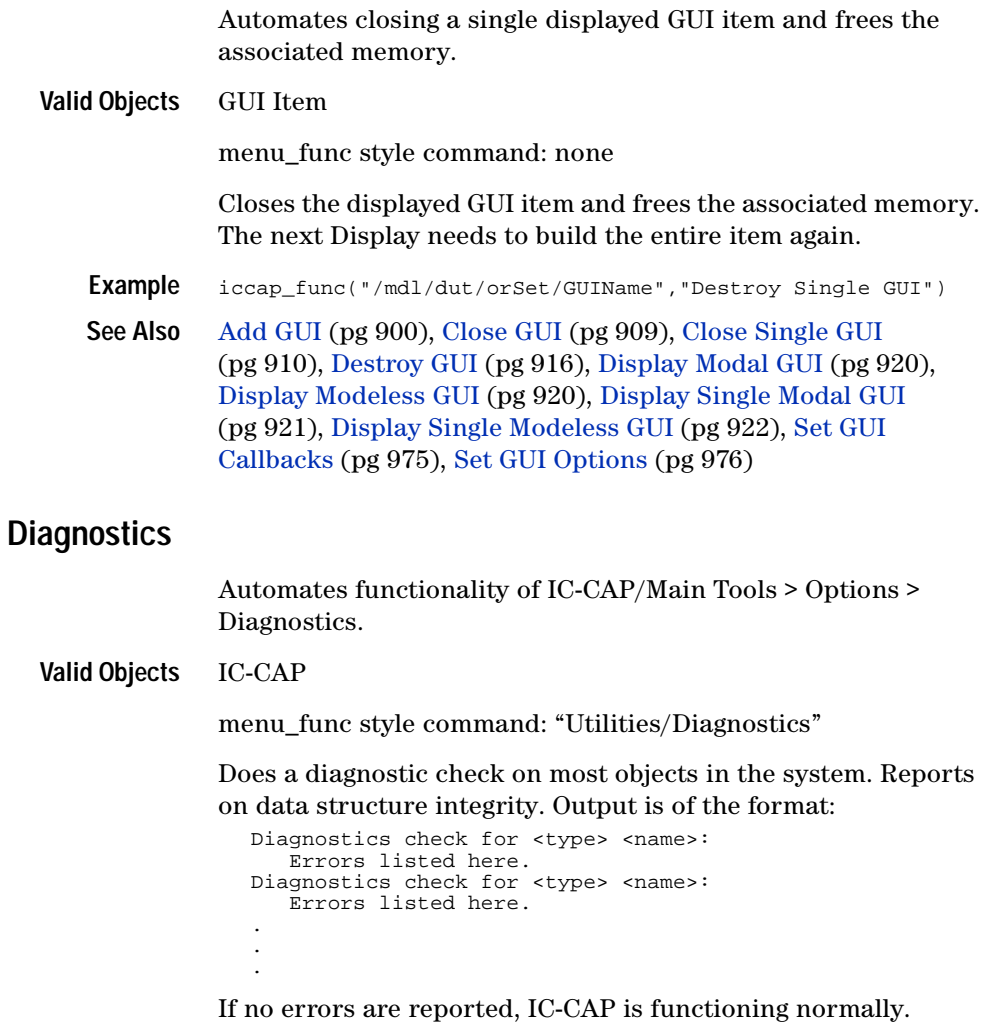

**Example** iccap\_func("ic-cap","Diagnostics")

# **Diagnostics**

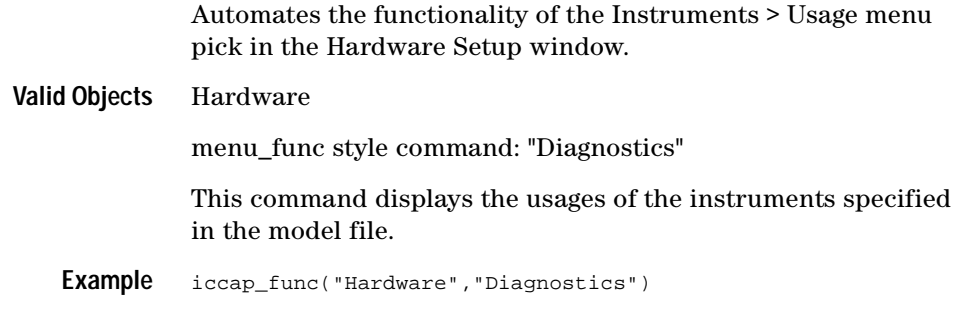

# **Disable All**

Automates the Plots > Disable All menu pick in the Plot Optimizer window. **Valid Objects** Setup, Transform menu\_func style command: none Disables all open Plot windows in a model file. **Example** iccap\_func("./PlotOptimizer","DisableAll")

# **Disable All Traces**

Automates the Optimizer > Disable All Traces menu pick in a plot window.

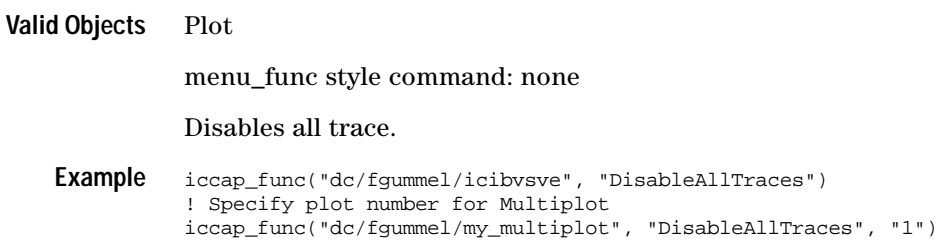

# **Disable Plot**

Automates the Optimizer > Enable/Disable Plot menu pick in a plot window. **Valid Objects** Plot menu\_func style command: none Disables the plot window. **Example** iccap\_func("dc/fgummel/icibvsve", "DisablePlot") ! Specify plot number for Multiplot iccap\_func("dc/fgummel/my\_multiplot", "DisablePlot", "1")

# **Disable Supplies**

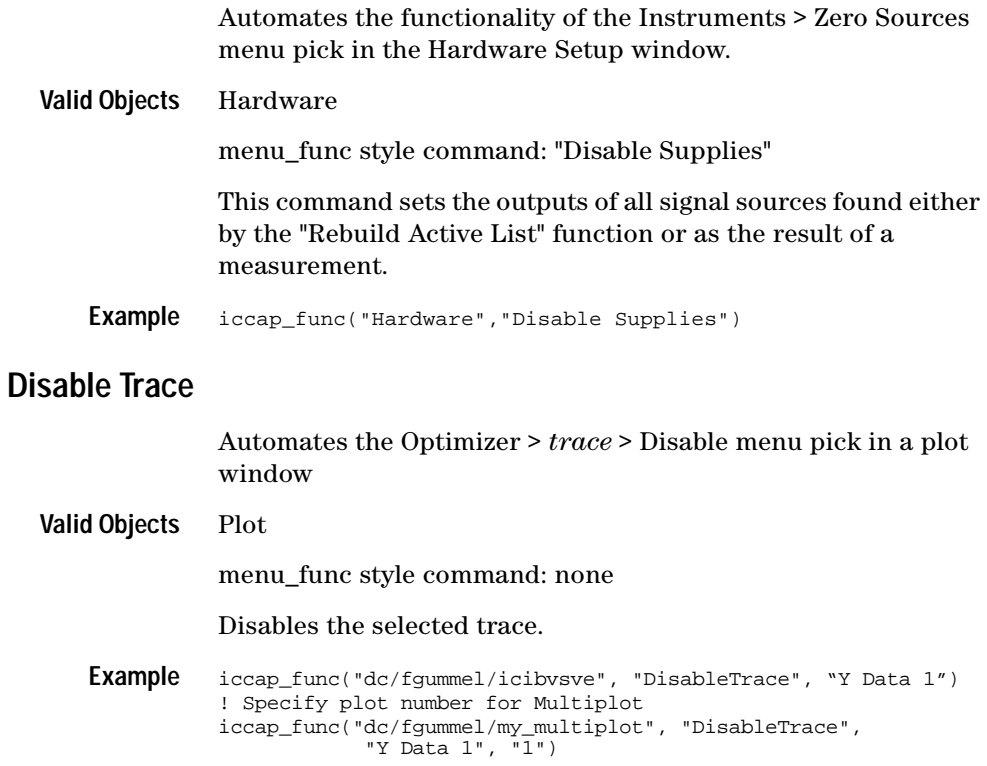

# **Display Found Instrs**

Automates the functionality of the Instruments > Display menu pick in the Hardware Setup window.

## **Valid Objects** Hardware

menu\_func style command: "Display Found Instrs"

This command displays all the devices found on the bus either during the execution of the "Rebuild Active List" command or as the result of a measurement.

**Example** iccap\_func("Hardware","Display Found Instrs")

# <span id="page-919-0"></span>**Display Modal GUI**

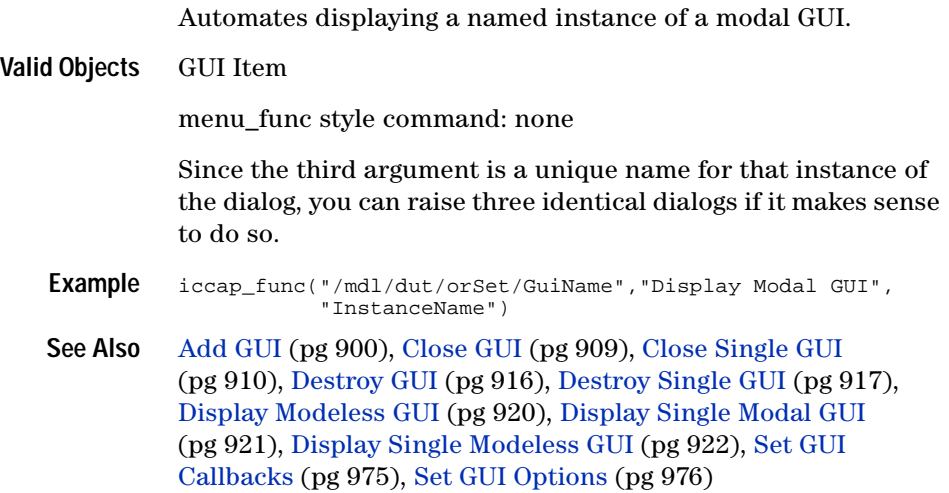

# <span id="page-919-1"></span>**Display Modeless GUI**

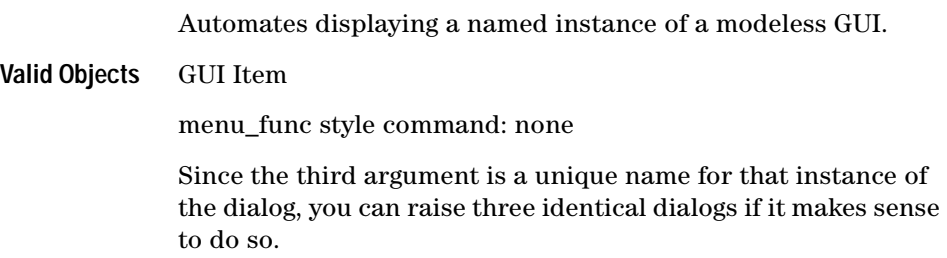

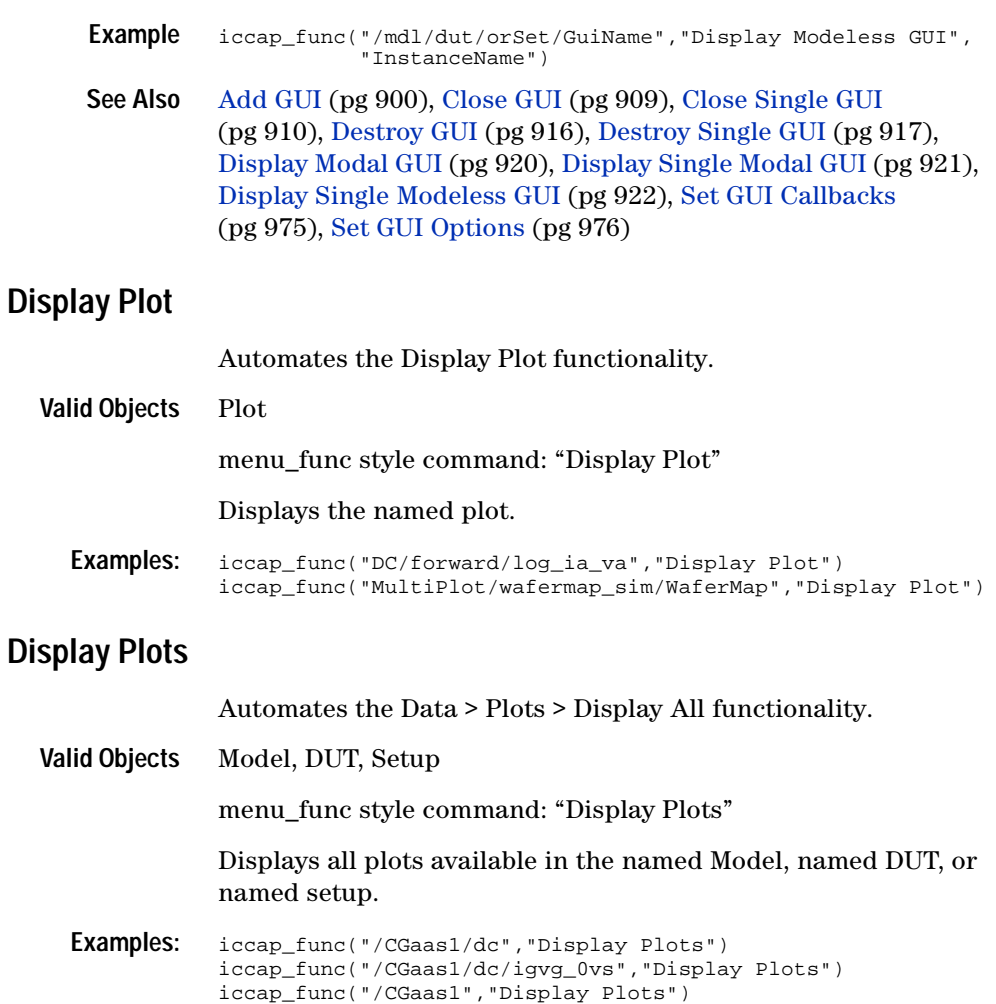

# <span id="page-920-0"></span>**Display Single Modal GUI**

Automates displaying a single modal GUI item.

**Valid Objects** GUI Item

menu\_func style command: none

Since a name is not required, you can only show the dialog once using this command. This is useful for callbacks—see the properties for the Wizard GUI Item's Cancel button in the gui\_tutorial.mdl.

- **Example** iccap\_func("/mdl/dut/orSet/GuiName","Display Single Modal GUI")
- **See Also** [Add GUI \(pg 900\)](#page-899-0), [Close GUI \(pg 909\)](#page-908-0), [Close Single GUI](#page-909-0) [\(pg 910\),](#page-909-0) [Destroy GUI \(pg 916\),](#page-915-0) [Destroy Single GUI \(pg 917\)](#page-916-0), [Display Modal GUI \(pg 920\),](#page-919-0) [Display Modeless GUI \(pg 920\),](#page-919-1) [Display Single Modeless GUI \(pg 922\),](#page-921-0) [Set GUI Callbacks](#page-974-0) [\(pg 975\),](#page-974-0) [Set GUI Options \(pg 976\)](#page-975-0)

# <span id="page-921-0"></span>**Display Single Modeless GUI**

Automates displaying a single modeless GUI item.

**Valid Objects** GUI Item

menu\_func style command: none

Since a name is not required, you can only show the dialog once using this command. This is useful for callbacks—see the properties for the Wizard GUI Item's Cancel button in the gui\_tutorial.mdl.

- **Example** iccap\_func("/mdl/dut/orSet/GuiName","Display Single Modeless GUI")
- **See Also** [Add GUI \(pg 900\)](#page-899-0), [Close GUI \(pg 909\)](#page-908-0), [Close Single GUI](#page-909-0) [\(pg 910\),](#page-909-0) [Destroy GUI \(pg 916\),](#page-915-0) [Destroy Single GUI \(pg 917\)](#page-916-0), [Display Modal GUI \(pg 920\),](#page-919-0) [Display Modeless GUI \(pg 920\),](#page-919-1) [Display Single Modal GUI \(pg 921\)](#page-920-0), [Set GUI Callbacks \(pg 975\),](#page-974-0) [Set GUI Options \(pg 976\)](#page-975-0)

# **Draw Diag Line**

Automates the Options > Draw Diag Line menu pick in a plot window

**Valid Objects** Plot

menu\_func style command: "Draw Diag Line"

Draws a solid line along the diagonal. Acts as a toggle, each time you call you either draw it or take it down.

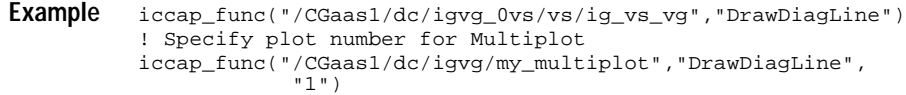

# <span id="page-922-1"></span>**Dump To Plotter**

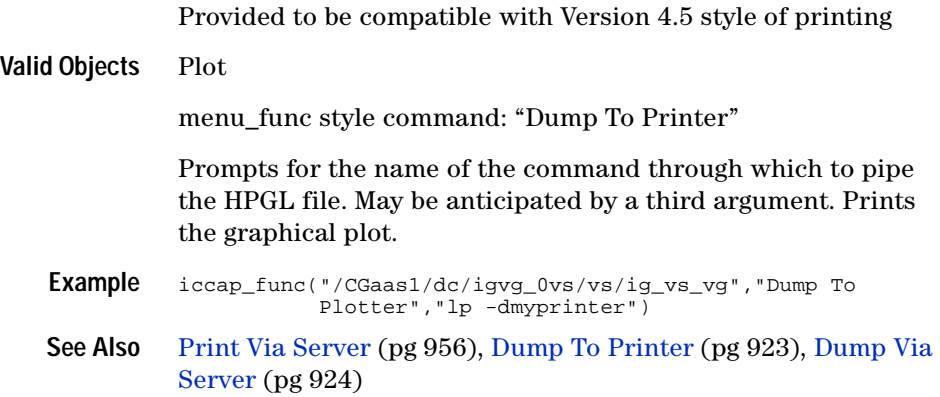

# <span id="page-922-0"></span>**Dump To Printer**

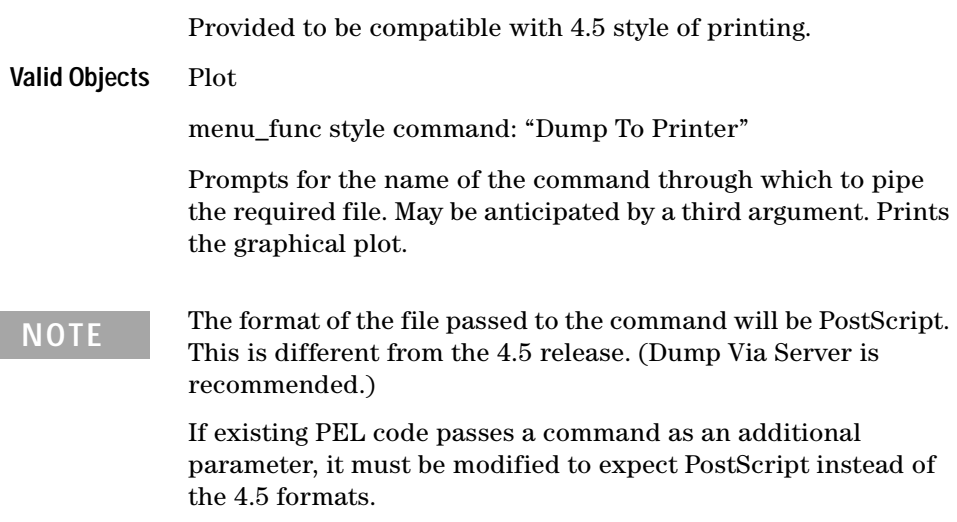

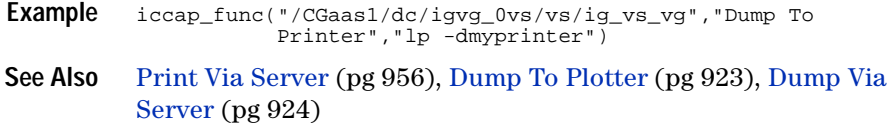

## **Dump To Stdout**

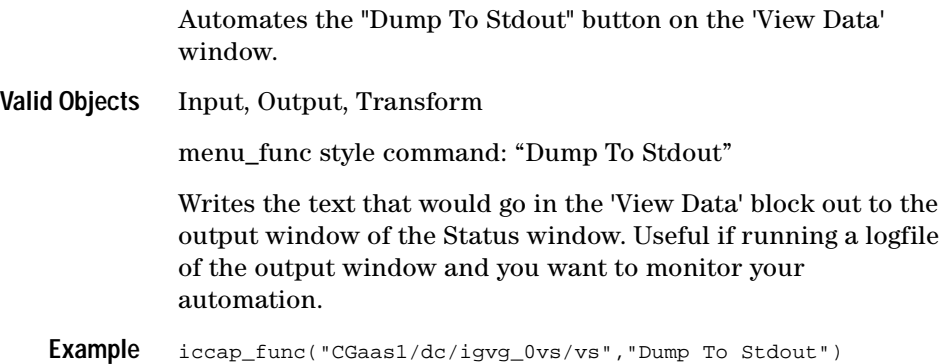

## <span id="page-923-0"></span>**Dump Via Server**

Automates printing to supported file types.

### **Valid Objects** Plot

menu func style command: none (see "Send to Printer")

Provides functionality for the HPGL2 printing capability available in the File > Print dialog box. For the PC, this also provides functionality for the .emf file output accessed in the File > Print dialog box. Finally, it provides the capability to create a black and white postscript file. Note, this is for backward compatibility only and this black and white postscript file can only be printed via this command—there is no user interface access to generating such a postscript file.

This iccap\_func() prompts with questions for additional arguments. Initially you are prompted "Print to a File?"

if you answer "Y", you are prompted for a filename and then for the format

if you answer "N", a failure is indicated since this option is not available starting with IC-CAP 2004.

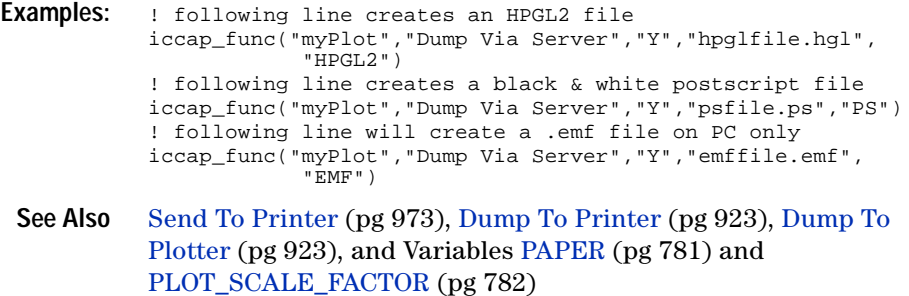

# **Dump Via Server UI**

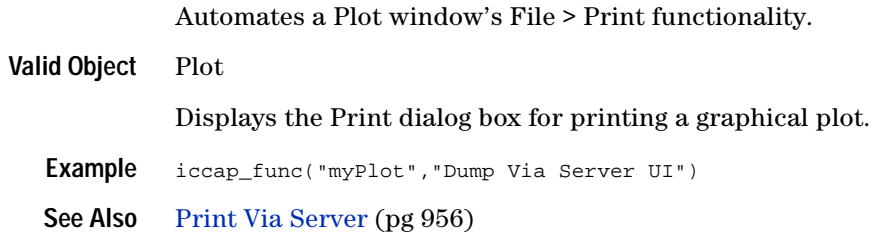

# **Edit**

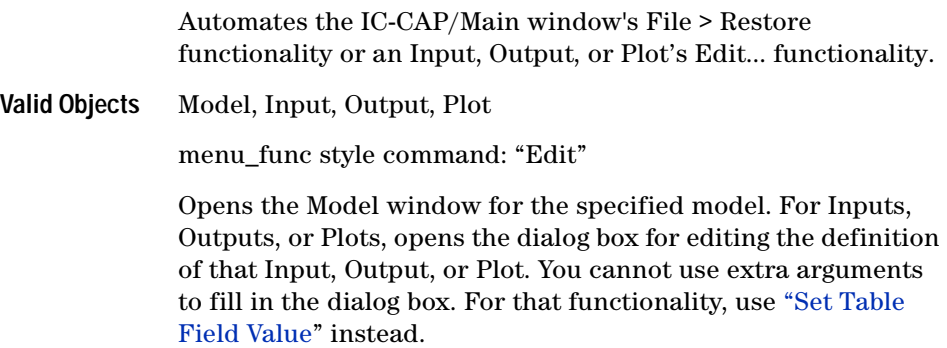

**NOTE** The dialog box for editing the definition of an Input, Output, or Plot actually edits a temporary Input, Output, or Plot that is thrown away if the user clicks *Cancel*. If the user clicks *OK*, then the temporary Input, Output, or Plot is copied over the original Input, Output, or Plot. This changes the order of the plots and also closes any open plots. The user will have to reopen the plots or refresh a Multiplot.

> You can use *iccap\_find\_children* to inspect the setup after a call to *Edit* to determine if the user changed the name of the edited setup. If the old name is no longer in the setup, then the new name will be the last item in the list. If the user clicked *Cancel*, the order will be unchanged.

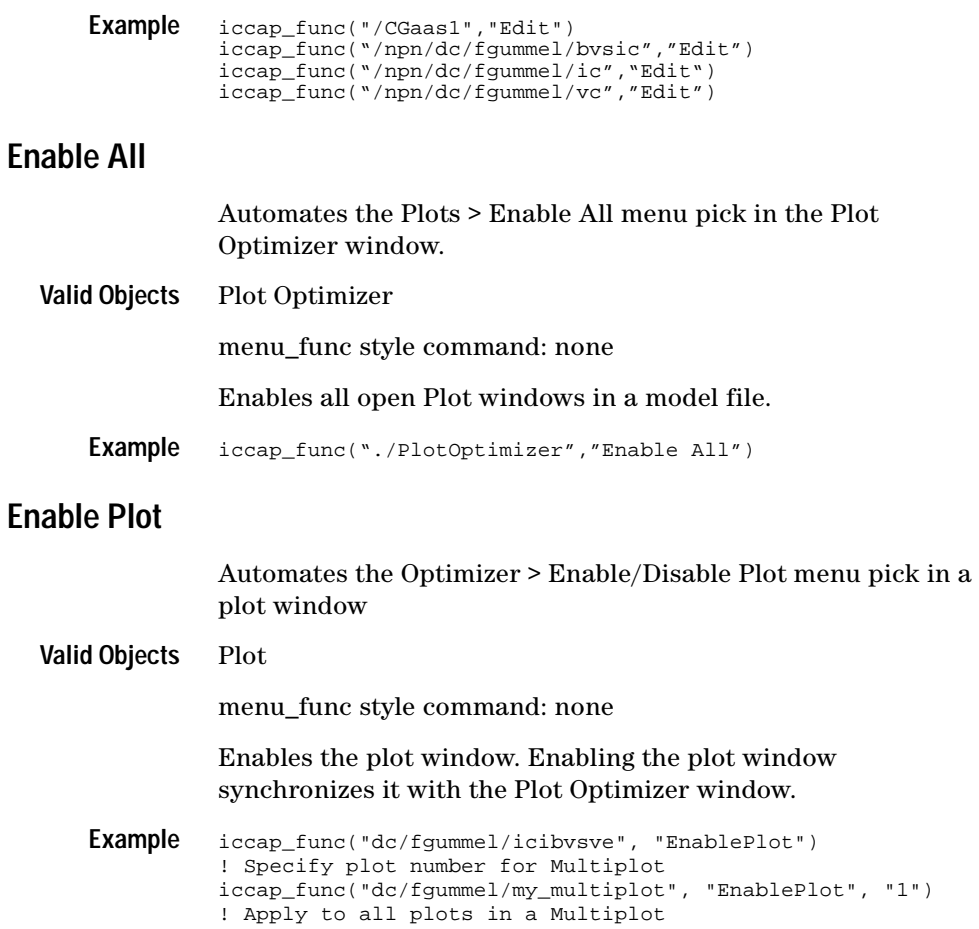

```
iccap_func("dc/fgummel/my_multiplot", "EnablePlot")
```
# **Exchange Black-White**

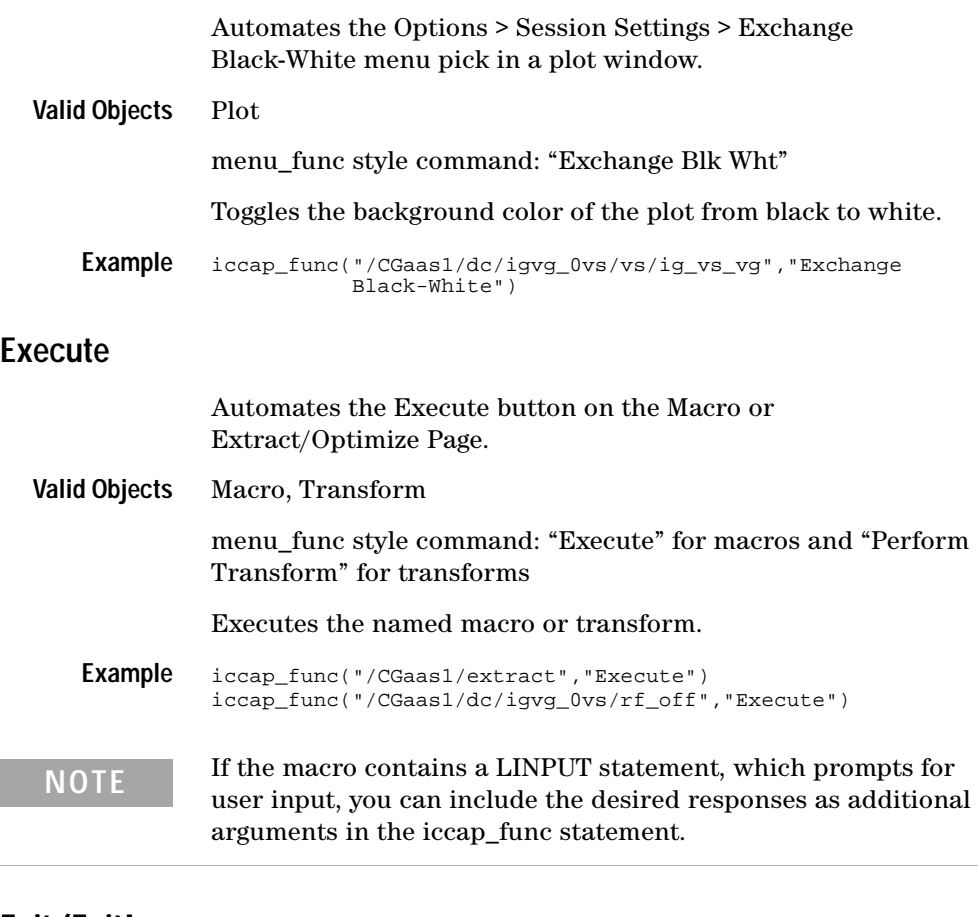

# **Exit/Exit!**

- **•** Exit
- **•** Exit!

Automates the IC-CAP/Main window's File > Exit functionality.

**Valid Objects** IC-CAP

menu\_func style command: "Exit/Exit IC-CAP" which maps to the new "Exit" form

Shuts down the current IC-CAP session.

- **•** "Exit" will prompt the user to save files before exiting
- **•** "Exit!" exits with no questions asked

**Example** iccap func("ic-cap","Exit") iccap\_func("ic-cap","Exit!")

# **Export Data Measured**

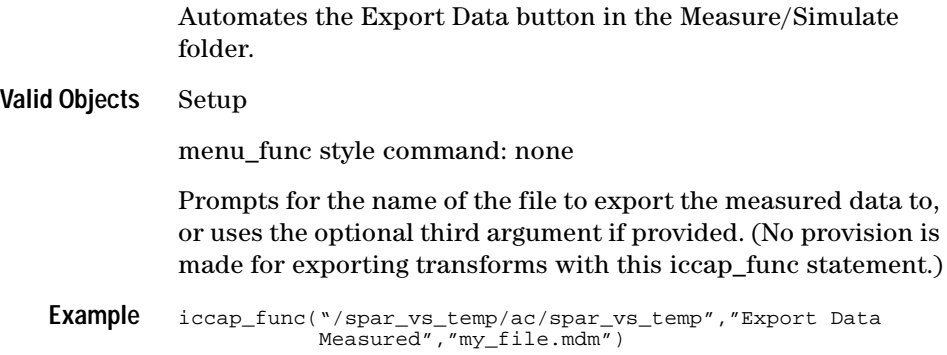

# **Export Dataset**

Automates the Model window's File > Export Data menu pick functionality.

**Valid Objects** Model, DUT, Setup

Exports the data to a dataset file (\*.ds) in the specified path. If the optional third argument is not specified, prompts for the full path and file name.

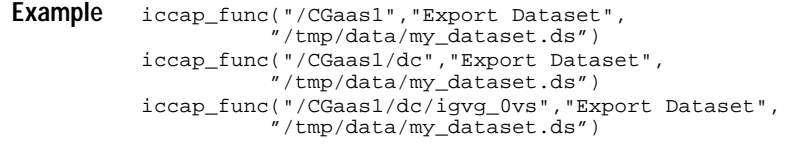

**See Also** [Refresh Dataset \(pg 959\)](#page-958-0)

# **Export Data Simulated**

<span id="page-928-0"></span>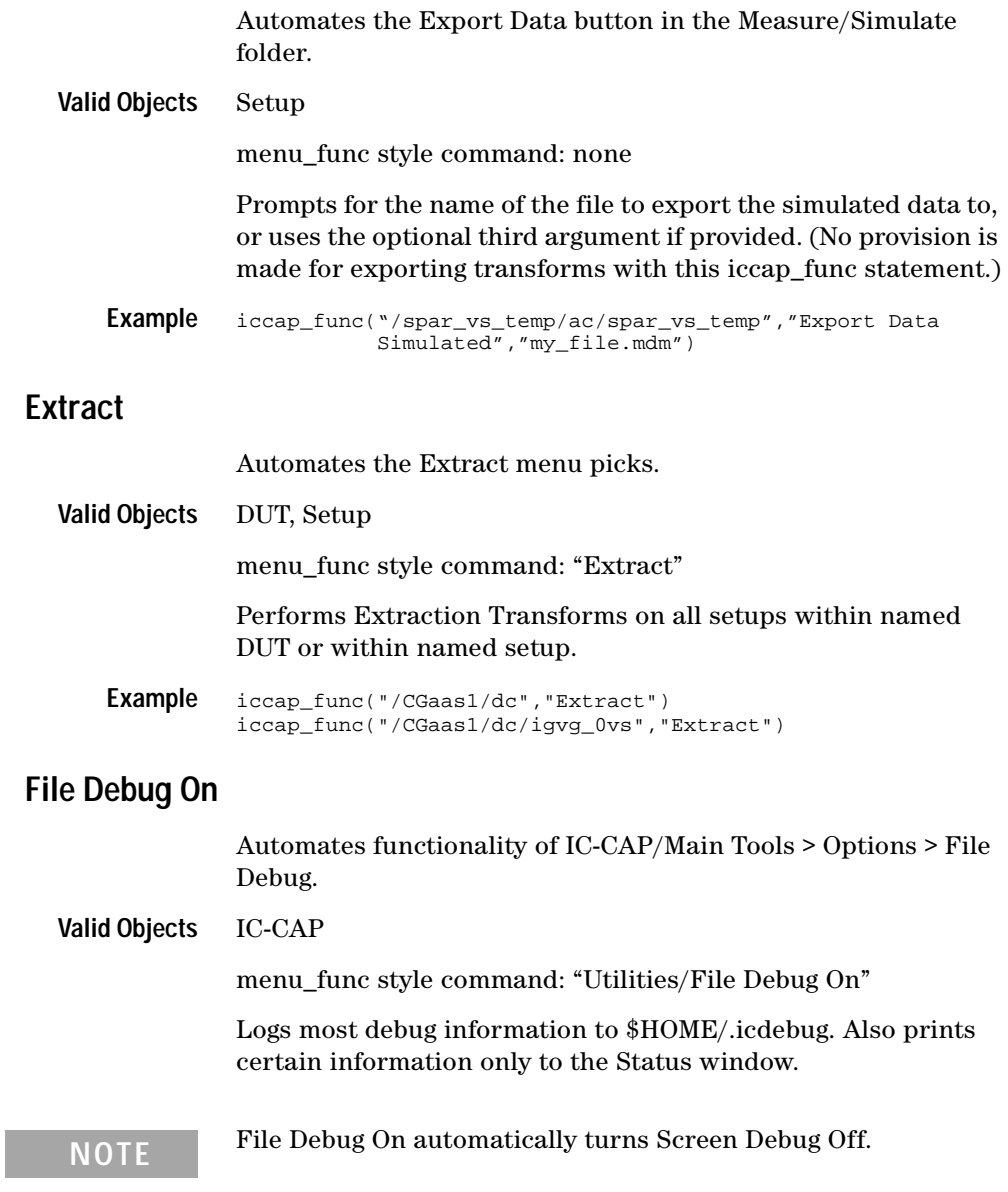

<span id="page-929-0"></span>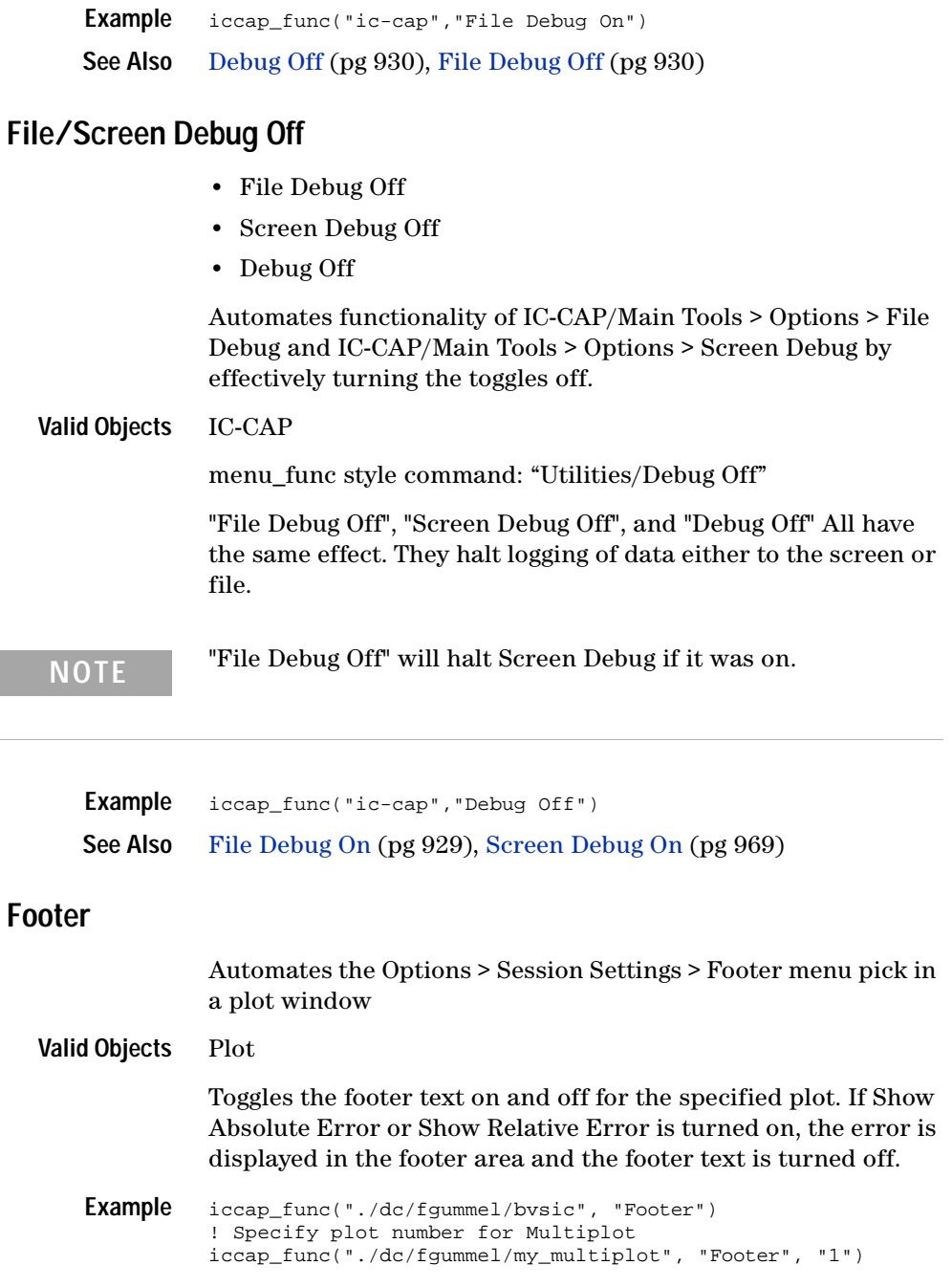

! Apply to all plots in a Multiplot iccap\_func("./dc/fgummel/my\_multiplot", "Footer")

**See Also** [Footer Off \(pg 931\),](#page-930-0) [Footer On \(pg 931\),](#page-930-1) [Show Absolute Error](#page-980-1) [\(pg 981\),](#page-980-1) [Show Relative Error \(pg 982\)](#page-981-0)

## <span id="page-930-0"></span>**Footer Off**

Turns off the footer text for the specified plot.

#### **Valid Objects** Plot

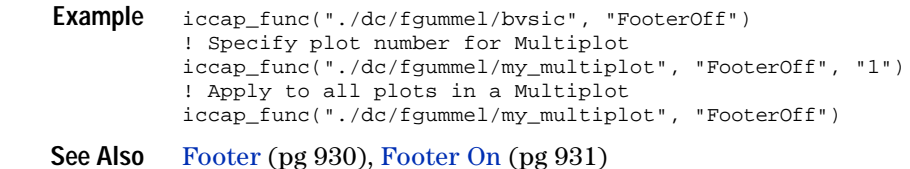

## <span id="page-930-1"></span>**Footer On**

Turns on the footer text for the specified plot

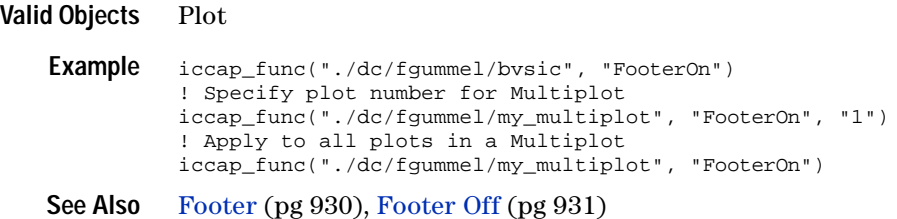

## **Full Page Plot**

Automates the Plots > Full Page Plot menu pick in a Multiplot window

# **Valid Objects** Plot In the Multiplot window, displays only the specified plot and hides all other plots. Use Undo Zoom to display all plots. **Example** iccap\_func("./dc/fgummel/my\_multiplot", "FullPagePlot", "1") **See Also** [Toggle Zoom \(pg 986\),](#page-985-0) [Zoom Plot \(pg 991\),](#page-990-0) [Undo Zoom \(pg 988\)](#page-987-0)

# <span id="page-931-2"></span>**Header**

Automates the Options > Session Settings > Header menu pick in a plot window

**Valid Objects** Plot

Toggles the header text on and off for the specified plot.

**Example** iccap func("./dc/fgummel/bvsic", "Header") ! Specify plot number for Multiplot iccap\_func("./dc/fgummel/my\_multiplot", "Header", "1") ! Apply to all plots in a Multiplot iccap\_func("./dc/fgummel/my\_multiplot", "Header") **See Also** [Header Off \(pg 932\),](#page-931-0) [Header On \(pg 932\)](#page-931-1)

## <span id="page-931-0"></span>**Header Off**

Turns on the header text for the specified plot

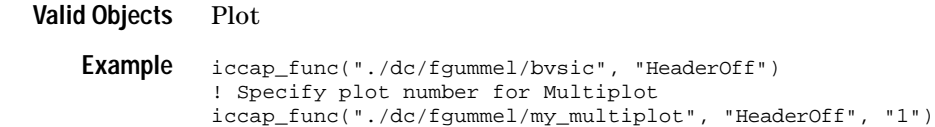

```
! Apply to all plots in a Multiplot
iccap_func("./dc/fgummel/my_multiplot", "HeaderOff")
```
**See Also** [Header \(pg 932\),](#page-931-2) [Header On \(pg 932\)](#page-931-1)

# <span id="page-931-1"></span>**Header On**

Turns on the header text for the specified plot

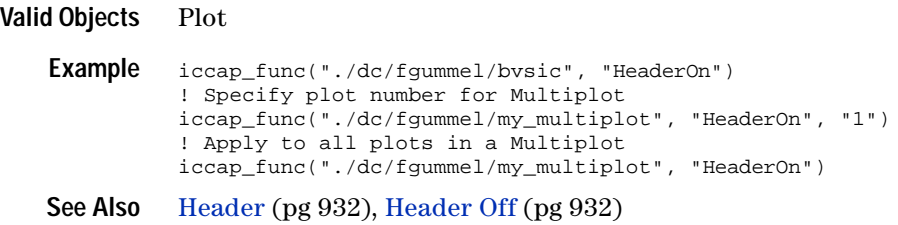

# **Hide Highlighted Curves**

Does not highlight the curves that were marked highlighted.

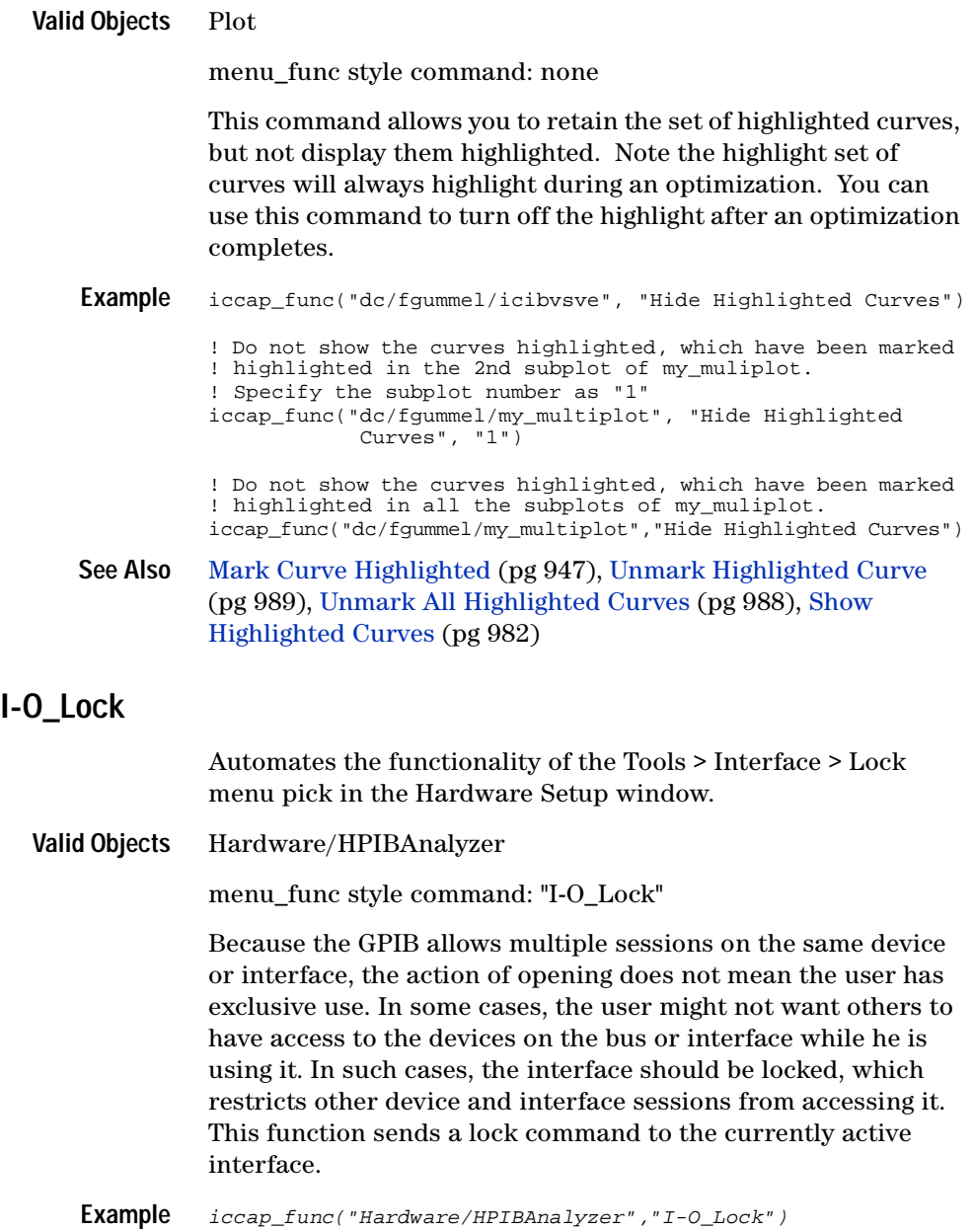

# **I-O\_Reset**

Automates the functionality of the Tools > Interface > Reset menu pick in the Hardware Setup window. **Valid Objects** Hardware/HPIBAnalyzer menu\_func type command: "I-O\_Reset" This function sends a reset command to the currently active interface. **Example** iccap\_func("Hardware/HPIBAnalyzer","I-O\_Reset")

# **I-O\_Screen Debug OFF**

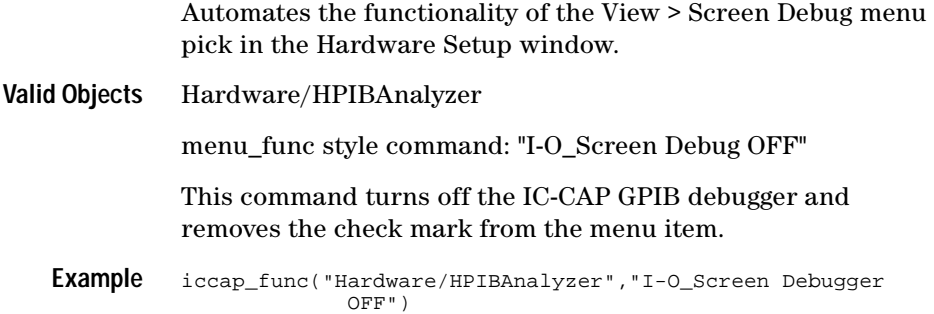

# **I-O\_Screen Debug ON**

Automates the functionality of the View > Screen Debug menu pick in the Hardware Setup window. This menu item is a toggle. If a checkmark appears next to the it, the debugger is ON; otherwise, it is OFF.

**Valid Objects** Hardware/HPIBAnalyzer

menu\_func style command: "I-O\_Screen Debug ON"

This command turns on the IC-CAP GPIB debugger which produces detailed status messages as the various operations are executed. This information is displayed in the IC-CAP/Status window and, if visible, the Hardware Setup window.

**Example** iccap\_func("Hardware/HPIBAnalyzer","I-O\_Screen Debug ON")

# **I-O\_Unlock**

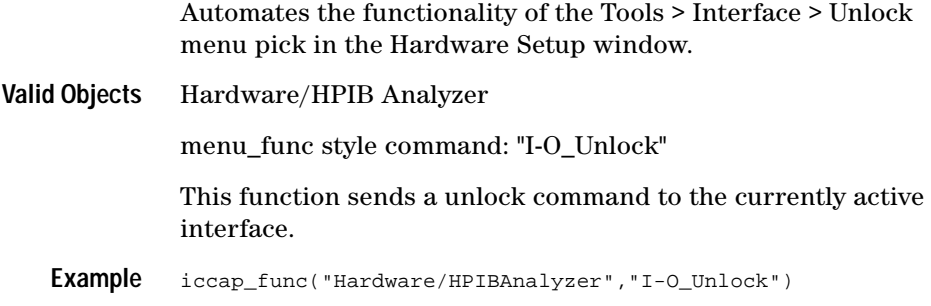

# <span id="page-934-1"></span>**Import Create**

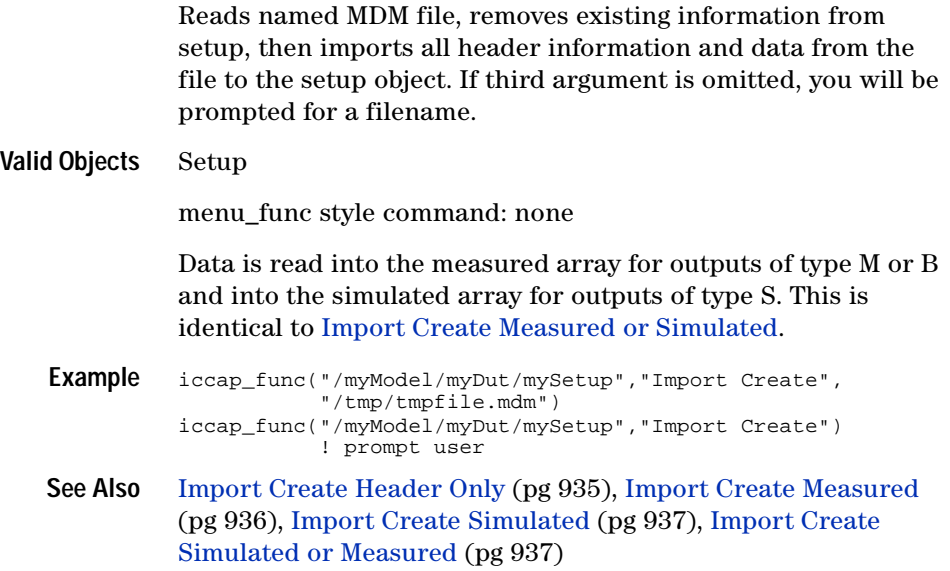

# <span id="page-934-0"></span>**Import Create Header Only**

Reads the header of the MDM file and creates or modifies the named setup to exactly match the shape of the data contained in the MDM file. No data is imported. If third argument is omitted, you will be prompted for a filename.

**Valid Objects** Setup

menu\_func style command: none

- **Example** iccap\_func("/myModel/myDut/mySetup","Import Create Header Only","/tmp/tmpfile.mdm") iccap\_func("/myModel/myDut/mySetup","Import Create Header Only") ! prompt user
- **See Also** [Import Create \(pg 935\)](#page-934-1), [Import Create Measured \(pg 936\)](#page-935-1), [Import Create Simulated \(pg 937\),](#page-936-0) [Import Create Measured or](#page-935-0)  [Simulated \(pg 936\)](#page-935-0), [Import Create Simulated or Measured](#page-936-1) [\(pg 937\)](#page-936-1)

# <span id="page-935-1"></span>**Import Create Measured**

Reads named MDM file, removes existing information from setup, then imports all header information and data from the file to the setup object. If third argument is omitted, you will be prompted for a filename.

## **Valid Objects** Setup

menu\_func style command: none

Data is read into the measured array for outputs of type M or B and no data is read into the simulated array for outputs of type S.

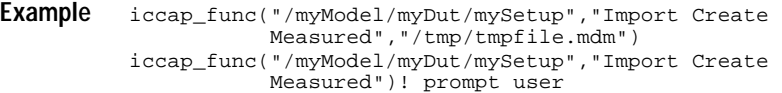

**See Also** [Import Create \(pg 935\)](#page-934-1), [Import Create Header Only \(pg 935\),](#page-934-0) [Import Create Simulated \(pg 937\),](#page-936-0) [Import Create Measured or](#page-935-0)  [Simulated \(pg 936\)](#page-935-0), [Import Create Simulated or Measured](#page-936-1) [\(pg 937\)](#page-936-1)

## <span id="page-935-0"></span>**Import Create Measured or Simulated**

Reads named MDM file, removes existing information from setup, then imports all header information and data from the file to the setup object. If third argument is omitted, you will be prompted for a filename.

**Valid Objects** Setup

menu\_func style command: none
Data is read into the measured array for outputs type M or B and into the simulated array for outputs type S. This is identical to [Import Create](#page-934-0).

- **Example** iccap func("/myModel/myDut/mySetup", "Import Create Measured or Simulated","/tmp/tmpfile.mdm") iccap\_func("/myModel/myDut/mySetup","Import Create Measured or Simulated") ! prompt user
- **See Also** [Import Create Header Only \(pg 935\),](#page-934-1) [Import Create Measured](#page-935-0) [\(pg 936\),](#page-935-0) [Import Create Simulated \(pg 937\),](#page-936-1) [Import Create](#page-936-0)  [Simulated or Measured \(pg 937\)](#page-936-0)

### <span id="page-936-1"></span>**Import Create Simulated**

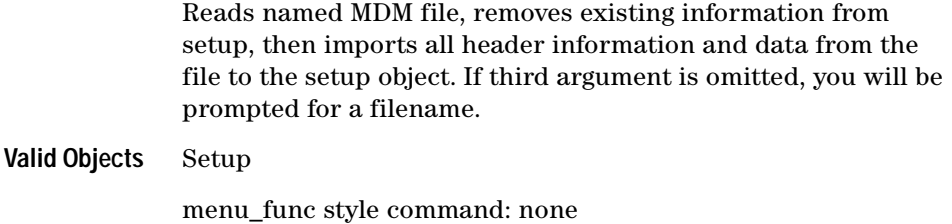

Data is read into the simulated array for outputs type S or B and no data is read into the measured array for outputs of type M.

- **Example** iccap\_func("/myModel/myDut/mySetup","Import Create Simulated","/tmp/tmpfile.mdm") iccap\_func("/myModel/myDut/mySetup","Import Create Simulated") ! prompt user
- **See Also** [Import Create \(pg 935\)](#page-934-0), [Import Create Header Only \(pg 935\),](#page-934-1) [Import Create Measured \(pg 936\),](#page-935-0) [Import Create Measured or](#page-935-1)  [Simulated \(pg 936\)](#page-935-1), [Import Create Simulated or Measured](#page-936-0) [\(pg 937\)](#page-936-0)

### <span id="page-936-0"></span>**Import Create Simulated or Measured**

Reads named MDM file, removes existing information from setup, then imports all header information and data from the file to the setup object. If third argument is omitted, you will be prompted for a filename.

**Valid Objects** Setup

menu\_func style command: none

Data is read into the simulated array for outputs of type S or B and into the measured array for outputs of type M.

- **Example** iccap\_func("/myModel/myDut/mySetup","Import Create Simulated or Measured","/tmp/tmpfile.mdm") iccap\_func("/myModel/myDut/mySetup","Import Create Simulated or Measured") ! prompt user
- **See Also** [Import Create \(pg 935\)](#page-934-0), [Import Create Header Only \(pg 935\),](#page-934-1) [Import Create Measured \(pg 936\),](#page-935-0) [Import Create Simulated](#page-936-1) [\(pg 937\),](#page-936-1) [Import Create Measured or Simulated \(pg 936\)](#page-935-1)

#### <span id="page-937-0"></span>**Import Data**

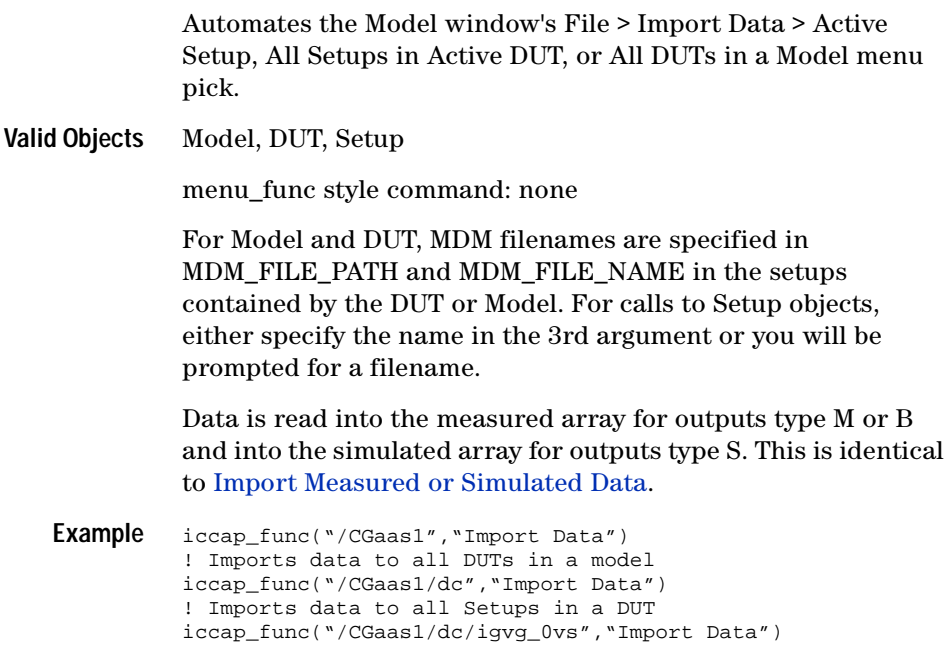

! Imports data to a single setup, prompts user

iccap\_func("/CGaas1/dc/igvg\_0vs","Import Data","tmp.mdm") ! Imports data to a single setup

**See Also** [Import Measured Data \(pg 939\)](#page-938-0), [Import Measured or Simulated](#page-939-0)  [Data \(pg 940\),](#page-939-0) [Import Simulated Data \(pg 940\)](#page-939-1), [Import](#page-940-0)  [Simulated or Measured Data \(pg 941\)](#page-940-0)

#### **Import Delete**

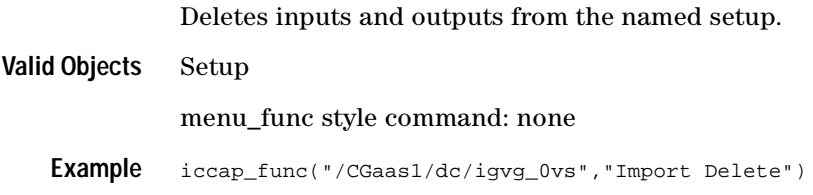

#### <span id="page-938-0"></span>**Import Measured Data**

Automates the Model window's File > Import Data > Active Setup, All Setups in Active DUT, or All DUTs in a Model menu pick and selects Measured only.

**Valid Objects** Model, DUT, Setup

menu\_func style command: none

For Model and DUT, MDM filenames are specified in MDM\_FILE\_PATH and MDM\_FILE\_NAME in the setups contained by the DUT or Model. For calls to Setup objects, either specify the name in the 3rd argument or you will be prompted for a filename.

Data is read into the measured array for outputs of type M or B and no data is read into the simulated array for outputs of type S.

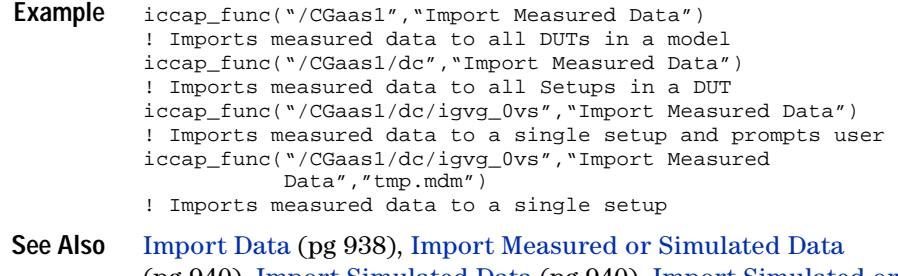

[\(pg 940\),](#page-939-0) [Import Simulated Data \(pg 940\)](#page-939-1), [Import Simulated or](#page-940-0)  [Measured Data \(pg 941\)](#page-940-0)

#### <span id="page-939-0"></span>**Import Measured or Simulated Data**

Automates the Model window's File > Import Data > Active Setup, All Setups in Active DUT, or All DUTs in a Model menu pick and selects Measured if available, otherwise Simulated.

**Valid Objects** Model, DUT, Setup

menu\_func style command: none

For Model and DUT, MDM filenames are specified in MDM\_FILE\_PATH and MDM\_FILE\_NAME in the setups contained by the DUT or Model. For calls to Setup objects, either specify the name in the 3rd argument or you will be prompted for a filename.

Data is read into the measured array for outputs type M or B and into the simulated array for outputs type S. This is identical to [Import Data.](#page-937-0)

**Example** iccap\_func("/CGaas1","Import Measured or Simulated Data") ! Imports measured data if available, otherwise simulated ! data to all DUTs in a model iccap\_func("/CGaas1/dc", "Import Measured or Simulated Data") ! Imports measured data if available, otherwise simulated ! data to all Setups in a DUT iccap\_func("/CGaas1/dc/igvg\_0vs","Import Measured or Simulated Data") ! Imports measured data if available, otherwise simulated ! data to a single setup and prompts user iccap\_func("/CGaas1/dc/igvg\_0vs","Import Measured or Simulated Data","tmp.mdm") ! Imports measured data if available, otherwise simulated ! data to a single setup

**See Also** [Import Data \(pg 938\),](#page-937-0) [Import Measured Data \(pg 939\),](#page-938-0) [Import](#page-939-1)  [Simulated Data \(pg 940\)](#page-939-1), [Import Simulated or Measured Data](#page-940-0) [\(pg 941\)](#page-940-0)

### <span id="page-939-1"></span>**Import Simulated Data**

Automates the Model window's File > Import Data > Active Setup, All Setups in Active DUT, or All DUTs in a Model menu pick and selects Simulated only.

**Valid Objects** Model, DUT, Setup

menu\_func style command: none

For Model and DUT, MDM filenames are specified in MDM\_FILE\_PATH and MDM\_FILE\_NAME in the setups contained by the DUT or Model. For calls to Setup objects, either specify the name in the 3rd argument or you will be prompted for a filename.

Data is read into the simulated array for outputs type S or B and no data is read into the measured array for outputs of type M.

- **Example** iccap\_func("/CGaas1","Import Simulated Data") ! Imports simulated data to all DUTs in a model iccap\_func("/CGaas1/dc","Import Simulated Data") ! Imports simulated data to all Setups in a DUT iccap\_func("/CGaas1/dc/igvg\_0vs","Import Simulated Data") ! Imports simulated data to a single setup and prompts user iccap\_func("/CGaas1/dc/igvg\_0vs","Import Simulated Data","tmp.mdm") ! Imports simulated data to a single setup
- **See Also** [Import Data \(pg 938\),](#page-937-0) [Import Measured Data \(pg 939\),](#page-938-0) [Import](#page-939-0)  [Measured or Simulated Data \(pg 940\)](#page-939-0), [Import Simulated or](#page-940-0)  [Measured Data \(pg 941\)](#page-940-0)

#### <span id="page-940-0"></span>**Import Simulated or Measured Data**

Automates the Model window's File > Import Data > Active Setup, All Setups in Active DUT, or All DUTs in a Model menu pick and selects Simulated if available, otherwise Measured.

**Valid Objects** Model, DUT, Setup

menu\_func style command: none

For Model and DUT, MDM filenames are specified in MDM\_FILE\_PATH and MDM\_FILE\_NAME in the setups contained by the DUT or Model. For calls to Setup objects, either specify the name in the 3rd argument or you will be prompted for a filename.

Data is read into the simulated array for outputs of type S or B and into the measured array for outputs of type M.

#### **Example** iccap\_func("/CGaas1","Import Simulated or Measured Data") ! Imports simulated data if available, otherwise measured ! data to all DUTs in a model iccap\_func("/CGaas1/dc","Import Simulated or Measured Data") ! Imports simulated data if available, otherwise measured

<span id="page-941-0"></span>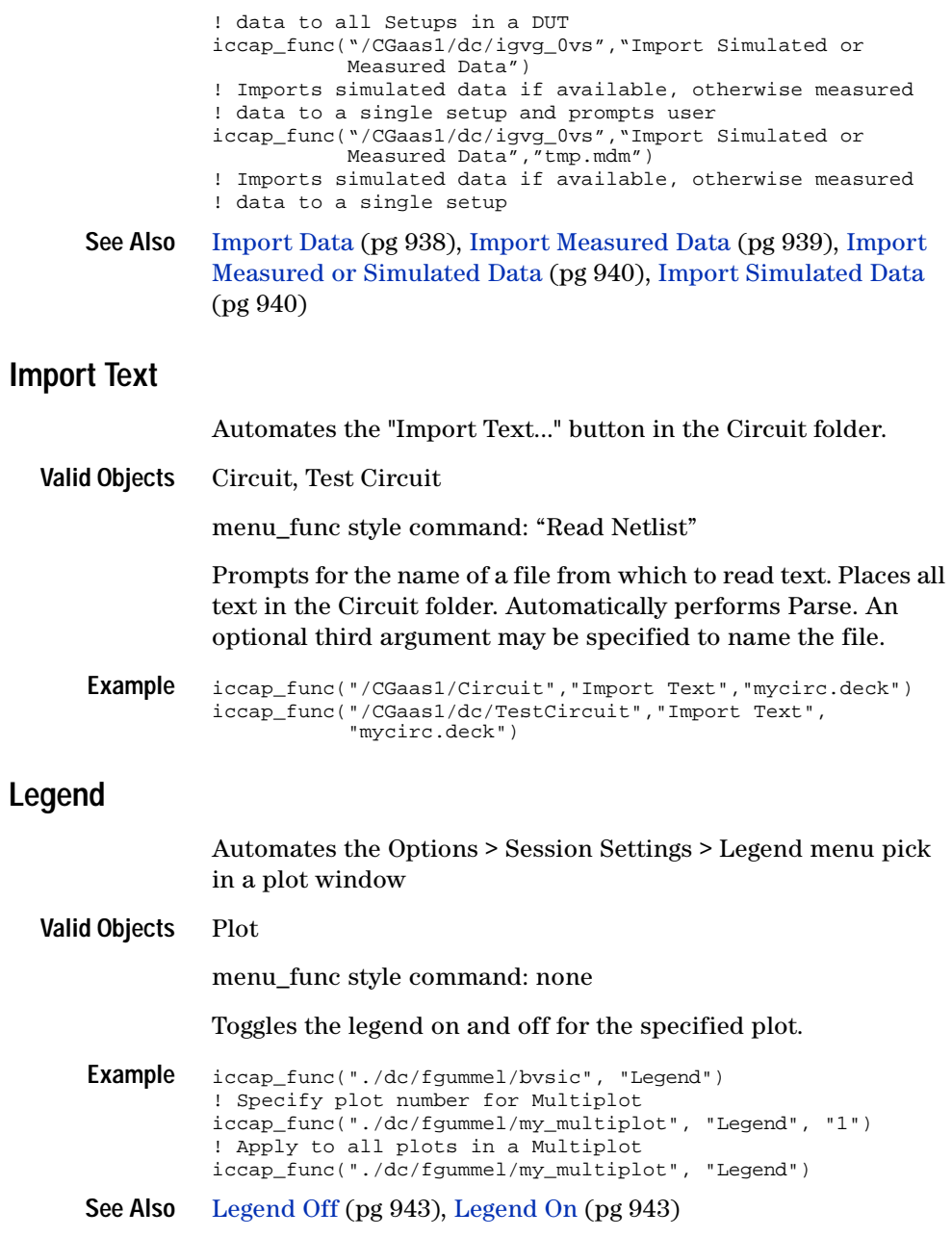

# <span id="page-942-0"></span>**Legend Off**

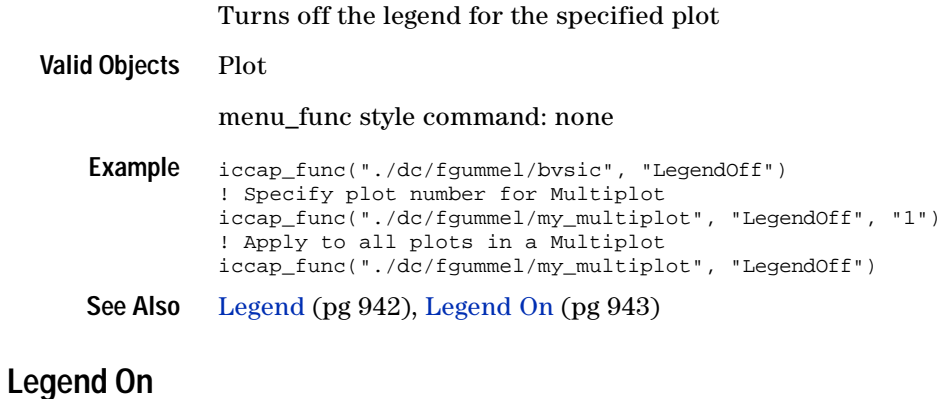

Turns on the legend for the specified plot

<span id="page-942-1"></span>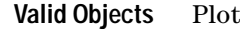

menu\_func style command: none

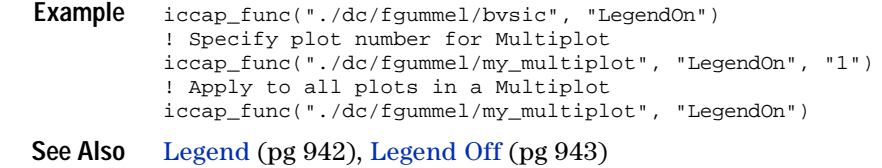

# **License Status**

Brings up the same dialog that IC-CAP/Main Tools > License Status does.

#### **Valid Objects** IC-CAP

menu\_func style command: "Utilities/Available Codewords"

Launches the 'License Status' dialog. However, this cannot be modified while PEL is still running. This iccap\_func is useful only for informational purposes while the macro is running.

**Example** iccap\_func("ic-cap","License Status")

# **Listen Active Address**

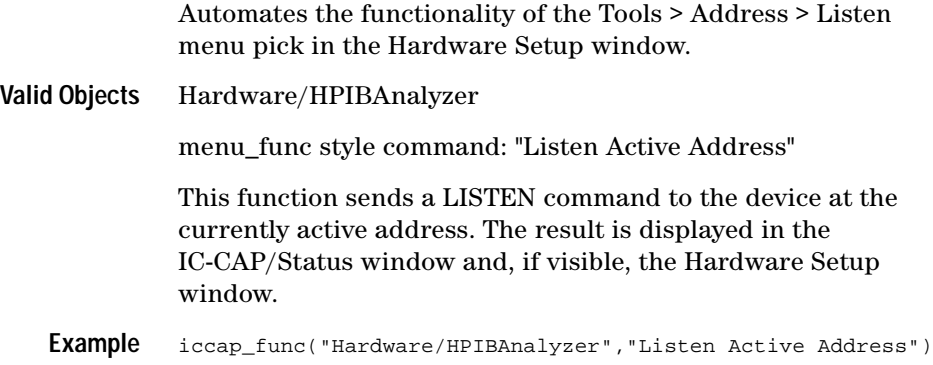

# **Macro File Execute**

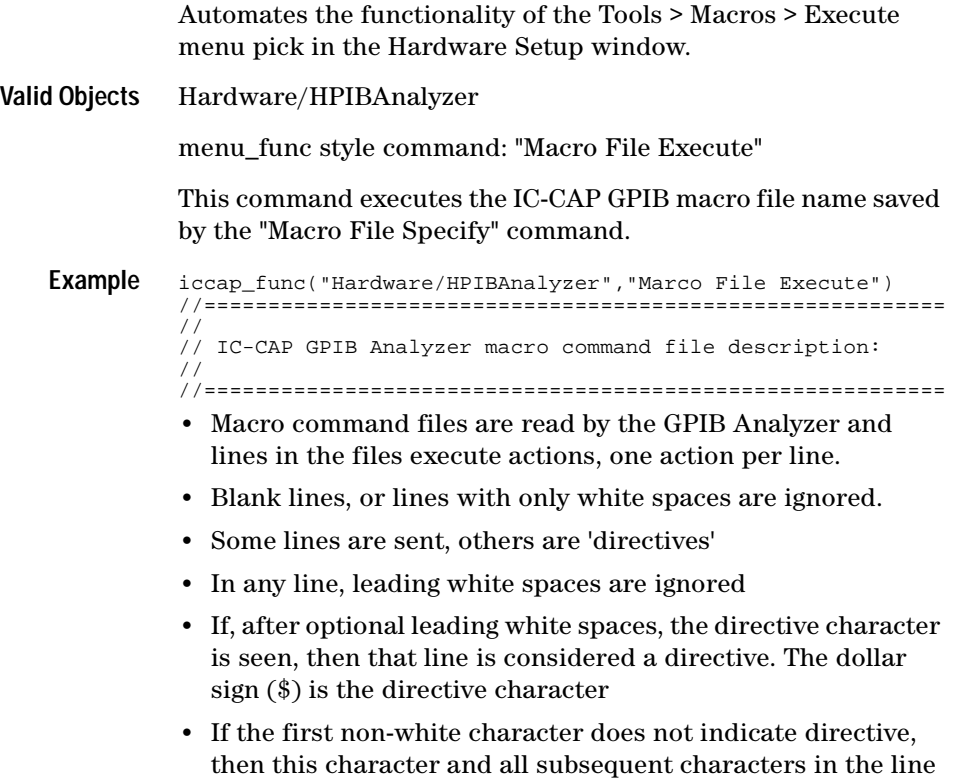

are sent to the active address

**•** There is a means to send control characters, and this is the only means to affix terminators

\b \r \n \0 \f \t \v \\ \<any other char>

will first be converted to control characters or otherwise: backspace, CR, newline(=linefeed), null, formfeed, tab, vertical tab, backslash, <any other char>, respectively.  $\langle \langle \rangle$ other char> behaves as a non-operation—it causes <any other char> to be sent. Note that a backslash and the directive char can always be sent, if preceded by backslash.

- **•** Directives have a single command character (not case sensitive) following the Dollar sign (\$) and may have trailing argument(s). White spaces between the command character and 1st argument are optional. Any characters on a line following the 'directive [arguments]' are ignored. This allows you to add comments following directive statements as desired.
- **•** The directives are shown next:
	- \$c indicates current line is a comment
	- \$r reads into the read buffer
	- \$a2 sets the active address (2 in this case)
	- \$w3 wait for 3 seconds; if argument absent, default of ~2 chosen
	- \$p prints the contents of the read buffer
	- \$m message panel—user can indicate stop or continue; system will append the words "; want to continue?" to the characters that follow \$m on the command line.
	- \$n print something to the Output panel IC-CAP/Status window and in the Hardware Setup window Status panel, if visible.
	- \$s serial poll of the device at the active address. If an integer parameter is present, then it is a serial poll mask, and the program will loop until <poll result> AND <integer mask> is non-zero, i.e., a desired 'bit' is set; if mask is negative, it loops until a mask-specified bit is clear.

# **F ICCAP\_FUNC Statement**

\$i 'call' another file and execute the macros in it. It should take the form: \$i /users/icuser/macrofile.

#### An example of a legal macro file:

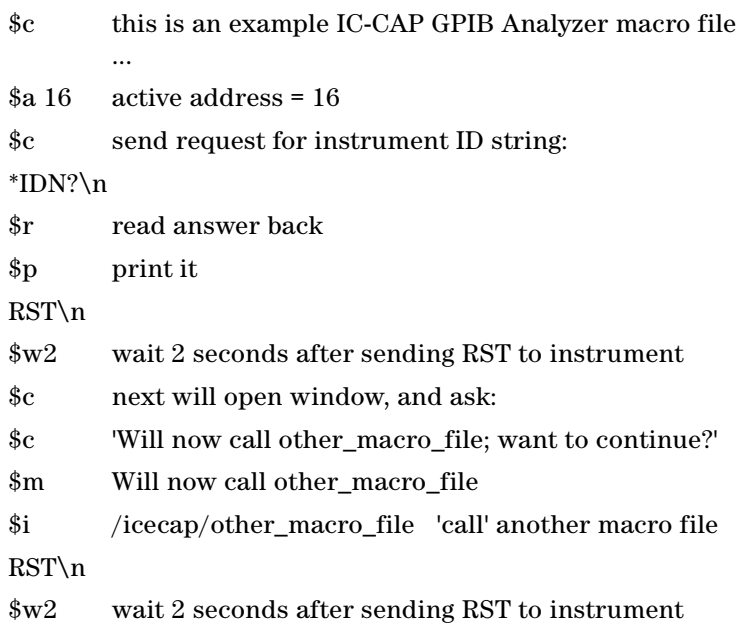

### **Macro File Specify**

Automates the functionality of the Tools > Macros > Specify menu pick in the Hardware Setup window.

**Valid Objects** Hardware/HPIBAnalyzer

menu\_func style command: "Macro File Specify"

This function saves the name of an IC-CAP GPIB Macro file to be executed later. If this menu pick were done manually, a dialog box would pop up requesting the name of the macro file. This functionality is emulated in PEL by appending the name of the file desired and "ok" to the command string.

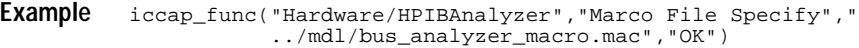

# **Manual Rescale**

Automates the Options > Manual rescale menu pick of a plot window.

**NOTE** This function is included for backward compatibility only. We recommend<br>that was used at Scale See #Scale Blot (Scale Blot Preview # 20.22) that you use Plot Scale. See ["Scale Plot/Scale Plot Preview" on page 967](#page-966-0).

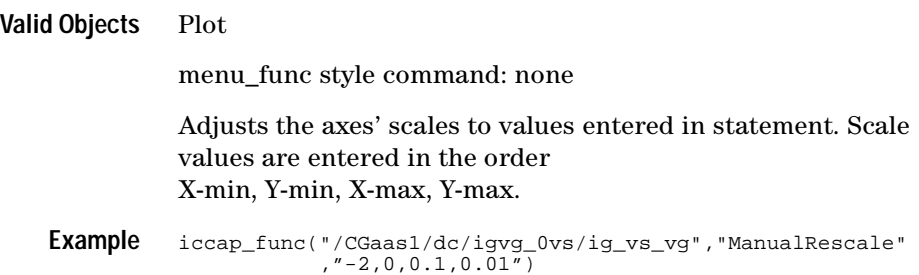

# **Manual Simulation**

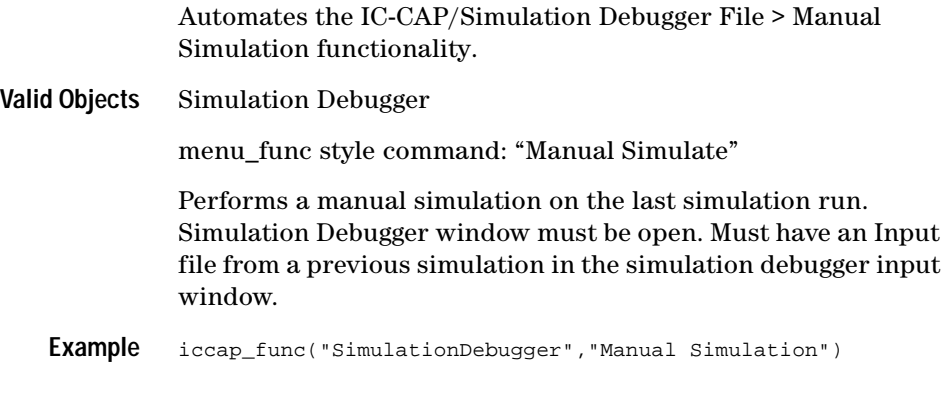

# **Mark Curve Highlighted**

Marks a specific curve as a highlighted curve.

**Valid Objects** Plot

menu\_func style command: none

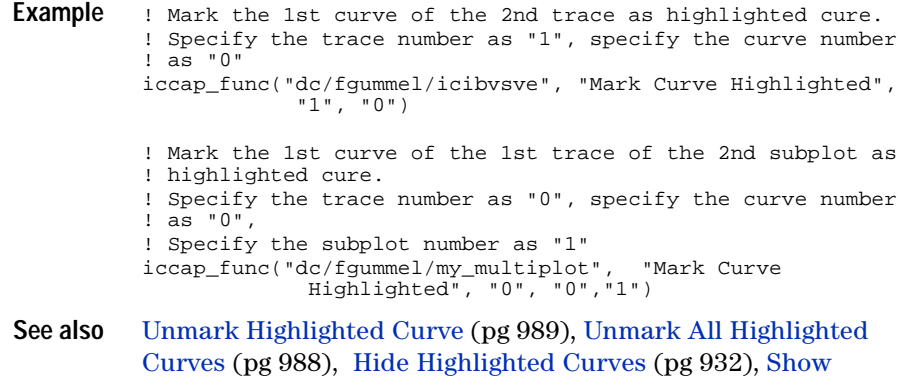

#### **Measure**

Automates the Measure menu picks.

[Highlighted Curves \(pg 982\)](#page-981-0)

**Valid Objects** DUT, Setup

menu func style command: "Measure"

Performs a measurement on all setups within named DUT or within named setup.

**Example** iccap\_func("/CGaas1/dc","Measure") iccap\_func("/CGaas1/dc/igvg\_0vs","Measure")

#### <span id="page-947-0"></span>**Memory Recall**

Automates the "Memory Recall" button on a Model Parameters page.

**Valid Objects** Parameter Set, Device Parameter Set

menu\_func style command: "Recall Stored Values"

Restores the parameter values previously stored via Memory Store.

- **Example** iccap\_func("/CGaas1/ParameterSet","Memory Recall") iccap\_func("/CGaas1/dc/DeviceParameterSet","Memory Recall")
- **See Also** [Memory Store \(pg 949\)](#page-948-0)

# <span id="page-948-0"></span>**Memory Store**

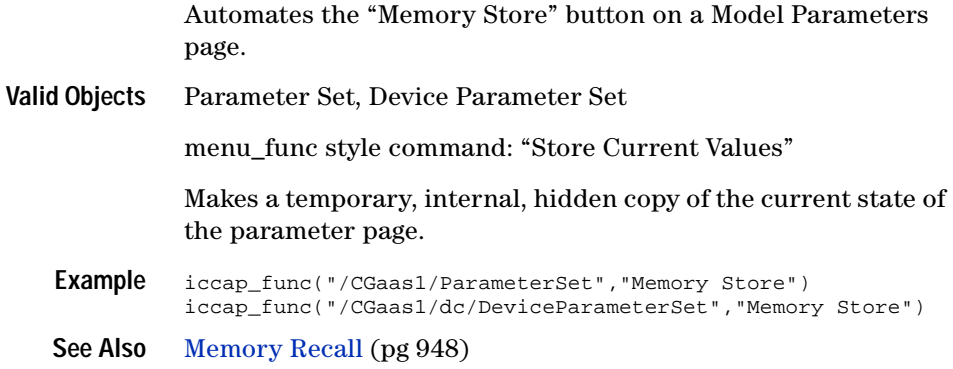

# **New DUT**

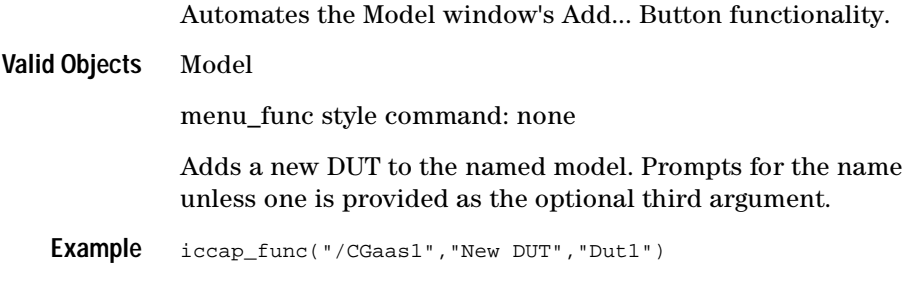

# **New Input/Output/Transform/Plot**

- **•** New Input
- **•** New Output
- **•** New Transform
- **•** New Plot

Automates the "New..." Buttons under the various setup pages.

#### **Valid Objects** Setup

menu\_func style command: none

Adds a new Setup child the named Setup. Will prompt for the name unless one is provided as the optional third argument.

**Example** iccap\_func("/CGaas1/ac/s\_at\_f","New Input","input1")

# **F ICCAP\_FUNC Statement**

```
iccap_func("/CGaas1/ac/s_at_f","New Output","output1")
iccap_func("/CGaas1/ac/s_at_f","New Transform","transform1")
iccap_func("/CGaas1/ac/s_at_f","New Plot","plot1")
```
# **New Macro**

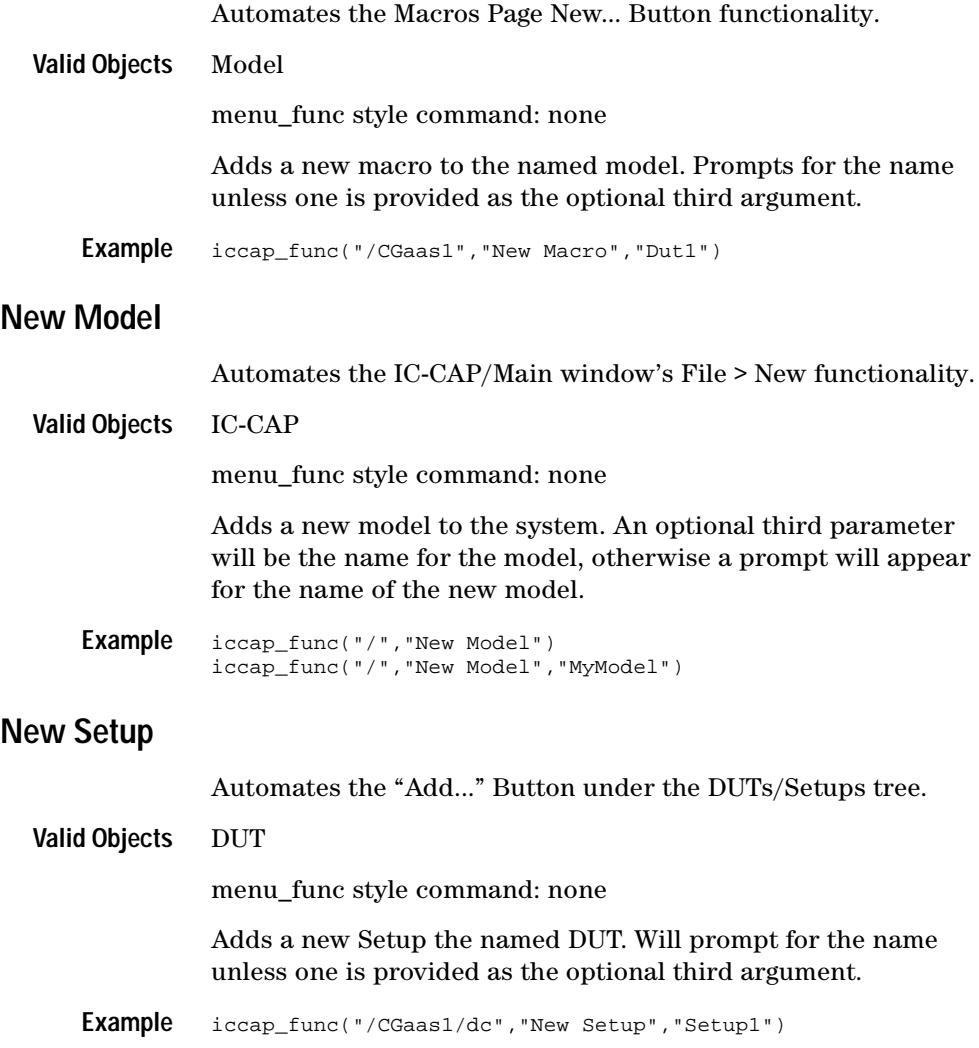

<span id="page-950-1"></span>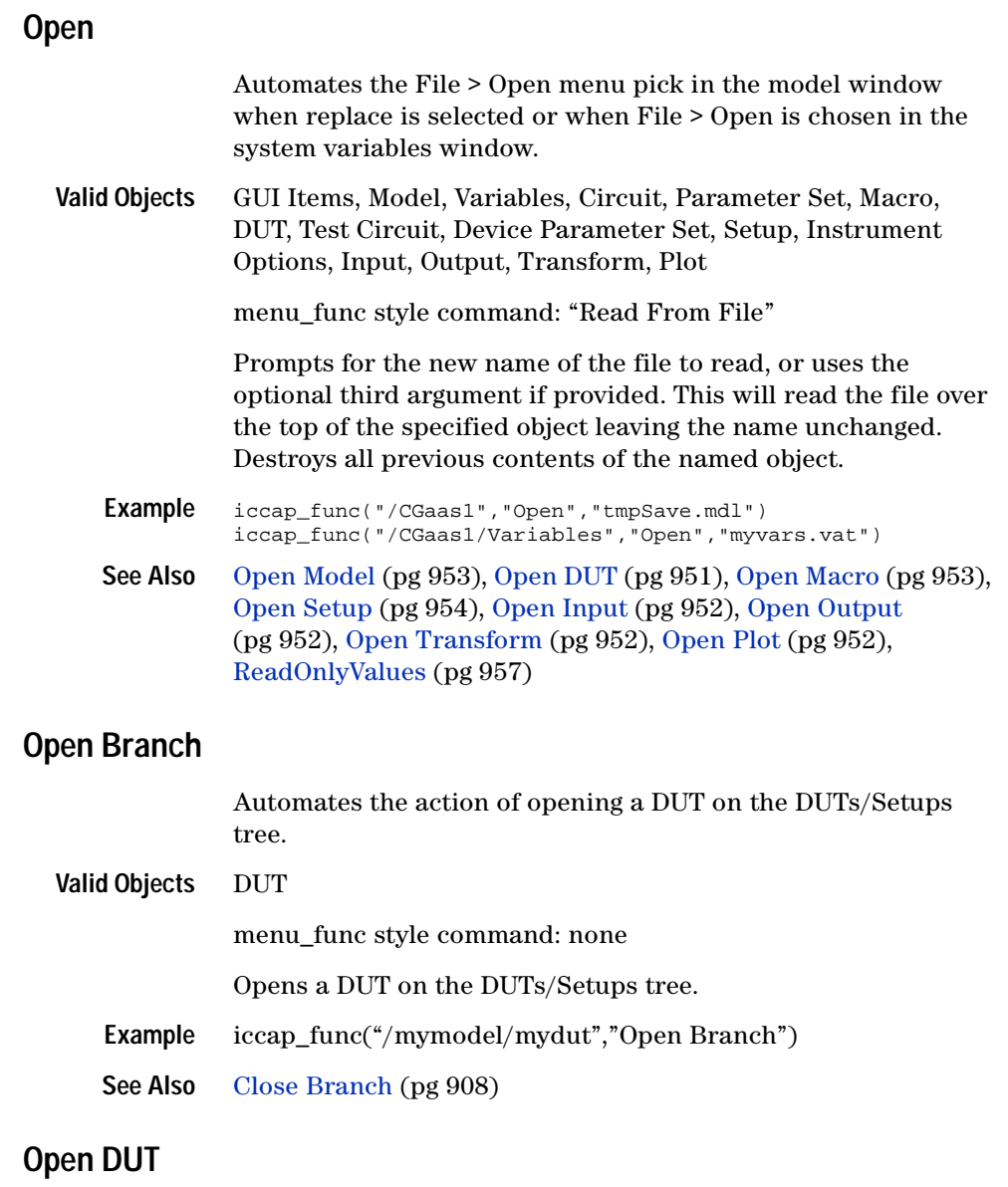

Automates the Model window's File > Open functionality for the DUT level selection.

<span id="page-950-0"></span>**Valid Objects** Model

menu\_func style command: none

Prompts for a name of a .dut file to be read into the current model unless the optional third argument is specified as the name.

**Example** iccap\_func("/CGaas1","Open DUT","mydutfile.dut")

#### **Open Error Log**

Automates the IC-CAP/Status window's File > Open Error Log functionality.

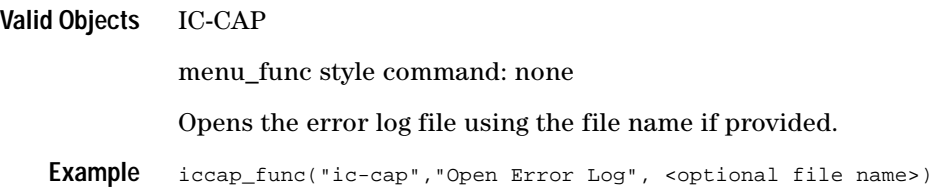

#### **Open Hardware**

Automates the IC-CAP/Main window's Tools > Hardware Setup functionality.

**Valid Objects** IC-CAP

menu\_func style command: "Hardware/Edit"

Opens the Hardware Setup window.

**Example** iccap\_func("ic-cap","Open Hardware")

### **Open Input/Output/Transform/Plot**

- **•** Open Input
- **•** Open Output
- **•** Open Transform
- **•** Open Plot

Automates the Model window's File > Open functionality for the Input, Output, Transform, or Plot level selection.

**Valid Objects** Setup

menu\_func style command: none

Prompts for a name of a .inp, .out, .xfm, or .plt file to be read into the current setup unless the optional third argument is specified as the name.

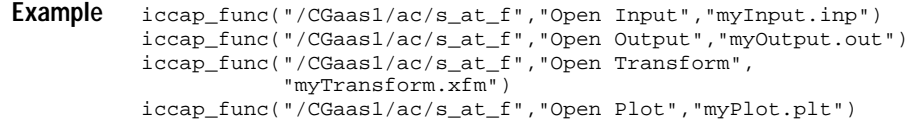

#### <span id="page-952-1"></span>**Open Macro**

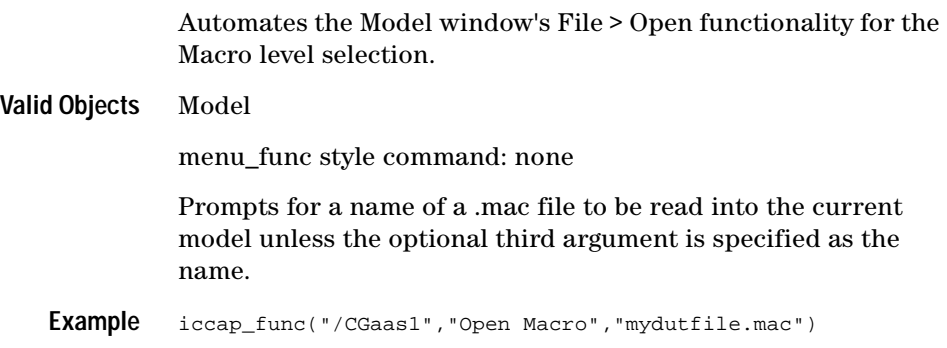

### <span id="page-952-0"></span>**Open Model**

Automates the IC-CAP/Main window's File > Open functionality.

**Valid Objects** IC-CAP menu\_func style command: none

> Prompts for a name of a file from which to read models. Name of file can be specified as a third argument.

**Example** iccap\_func("/","Read Model") iccap\_func("/","Read Model","MyModel.mdl")

# **Open Output Log**

Automates the IC-CAP/Status window's File > Open Output Log functionality.

# **F ICCAP\_FUNC Statement**

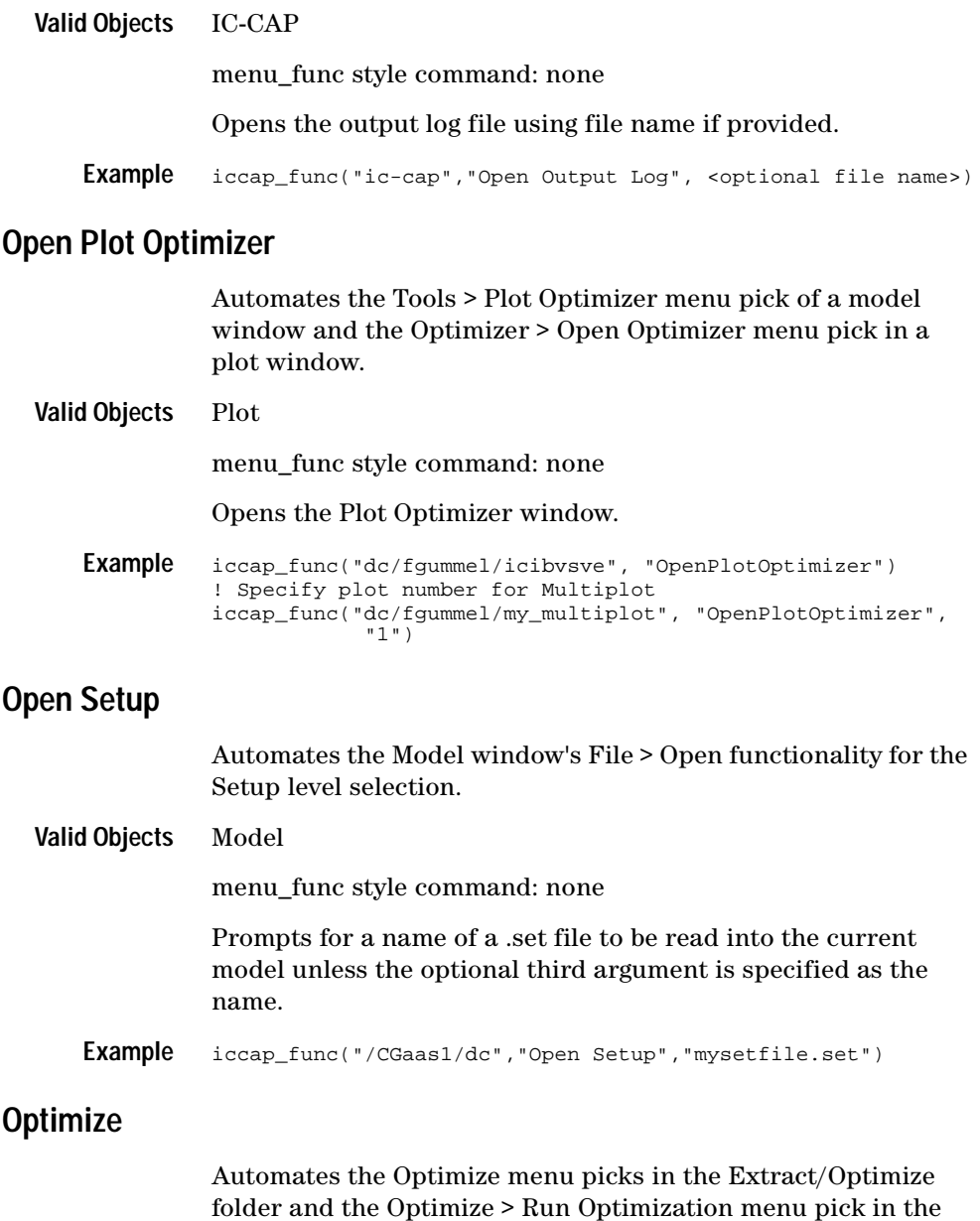

<span id="page-953-0"></span>**Valid Objects** DUT, Setup, Plot Optimizer

Plot Optimizer window.

menu\_func style command: "Extract"

Performs Transforms that are optimizers on all setups within named DUT/setup or in the Plot Optimizer window.

**Example** iccap\_func("./CGaas1/dc","Optimize") iccap\_func("./CGaas1/dc/igvg\_0vs","Optimize") iccap\_func("./PlotOptimizer","Optimize")

#### **Parse**

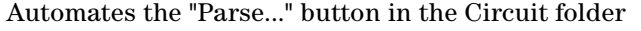

**Valid Objects** Circuit, Test Circuit

menu\_func style command: "Parse"

Checks the syntax of the Circuit in reference to the specified simulator and updates the list of parameters if they have changed names. NOTE: Parse does not assign the Parameters table values to those in the Circuit, unless they have been newly added.

**Example** iccap\_func("/CGaas1/Circuit","Parse") iccap\_func("/CGaas1/dc/TestCircuit","Parse")

# See Also [Reset \(pg 961\)](#page-960-0)

#### **Print Read Buffer**

Automates the functionality of the Tools > Send Receive > Display String menu pick in the Hardware Setup window.

**Valid Objects** Hardware/HPIB Analyzer

menu\_func style command: "Print Read String"

This function prints the ASCII string stored in the read buffer that had been read back by a call to "Read String". The string is displayed in the IC-CAP/Status window and if visible, the Hardware Setup window.

**Example** iccap func("Hareware","HPIB Analyzer","Print Read Buffer")

### **Print Via Server**

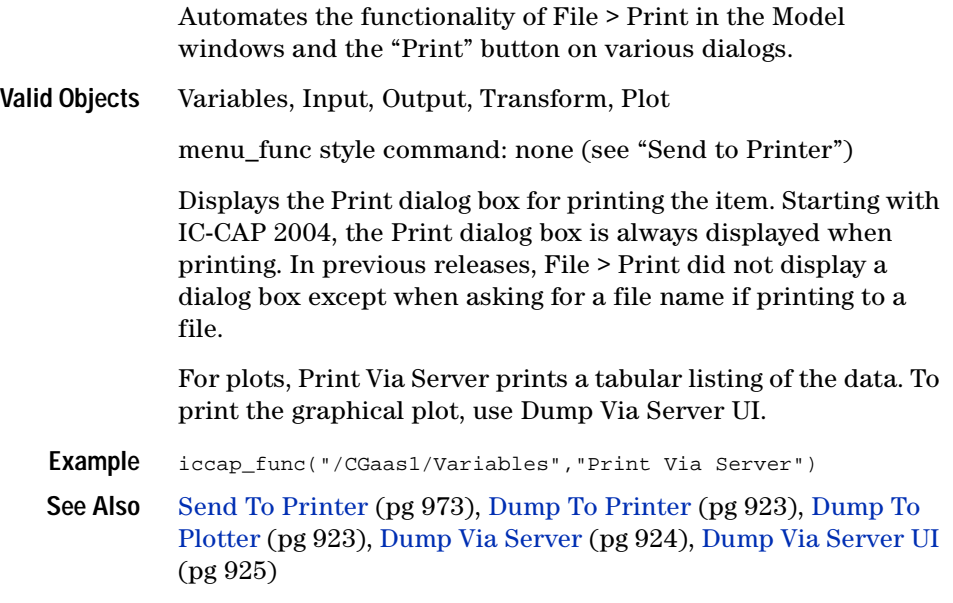

# **Read from File**

Automates the functionality of the File > Open menu pick in the Hardware Setup window.

**Valid Objects** Hardware

menu\_func style command: "Read from File"

Reads in a previously saved hardware configuration file. If this function were executed manually, a dialog box would appear asking the user for the name of the configuration file to read. This functionality is emulated in PEL by appending the desired file name followed by "ok" to the end of the command string.

**Example** iccap\_func("Hardware","Read from File"," ../mdl/hwm\_pel\_test.hdw","ok")

# <span id="page-956-0"></span>**ReadOnlyValues**

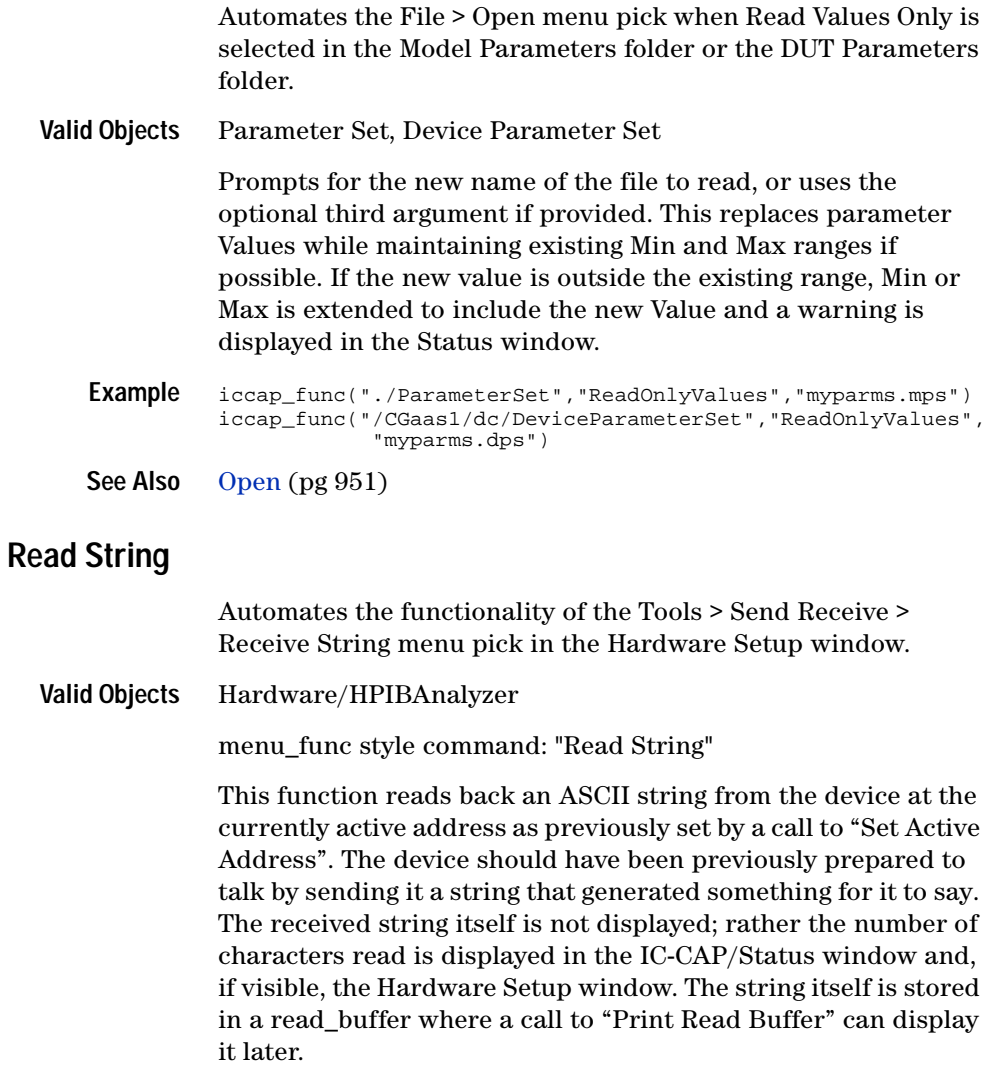

**Example** iccap\_func("Hardware/HPIBAnalyzer","Read String")

# **Read String for Experts**

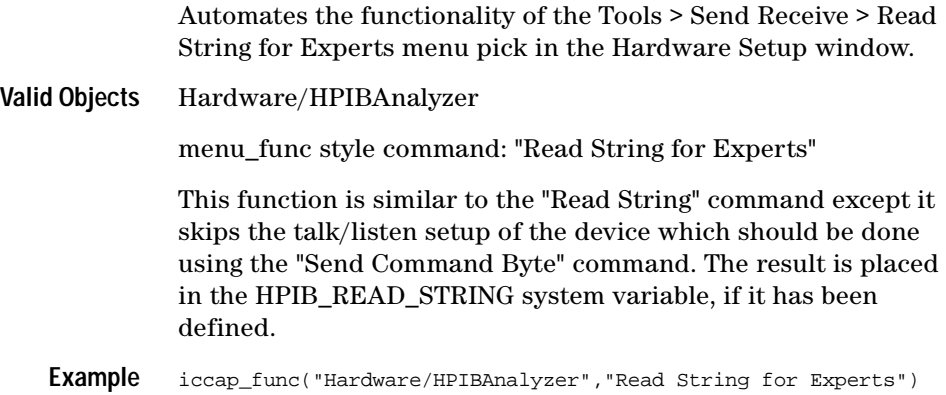

# **Rebuild Active List**

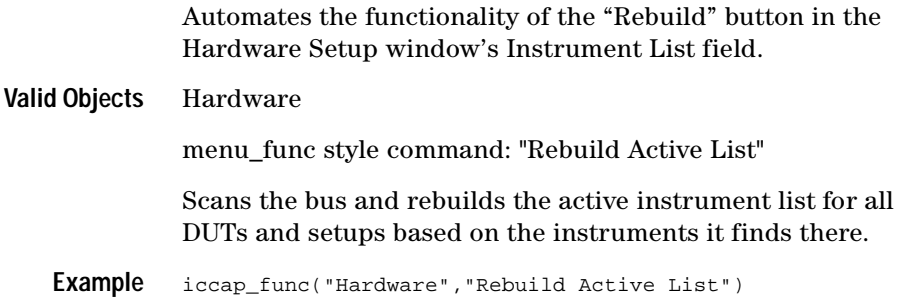

# **Recall Parameters**

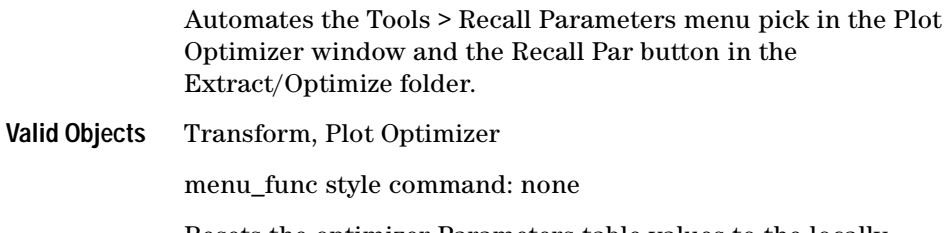

Resets the optimizer Parameters table values to the locally stored values.

**Example** iccap\_func("./CGaas1/dc/igvg\_0vs","Recall Parameters") iccap\_func("./PlotOptimizer","Recall Parameters")

See Also [Store Parameters \(pg 984\)](#page-983-0)

# **Redisplay**

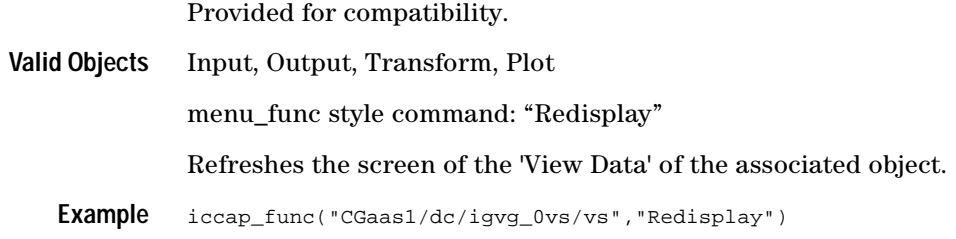

# **Refresh Dataset**

Automates the Model window's Tools > Refresh Last Dataset menu pick functionality.

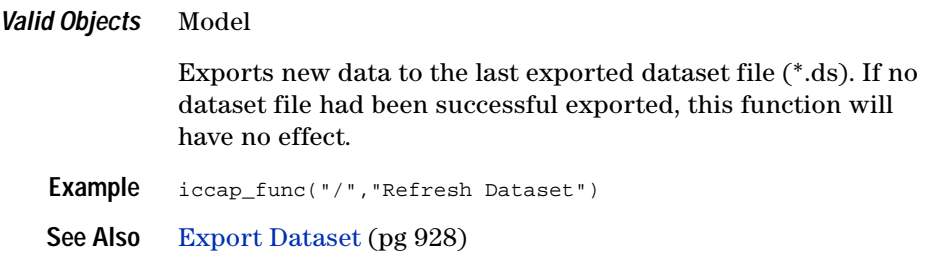

# **Release License**

Automates the functionality of the Release button in the License Status window's In Use field.

#### **Valid Objects** IC-CAP

menu\_func style command: none

This function releases a license for a specified licensed feature and returns it to the license pool. Specify the desired license name, followed by ok.

Valid license names are:

DC Measurements Gummel-Poon Bipolar Model

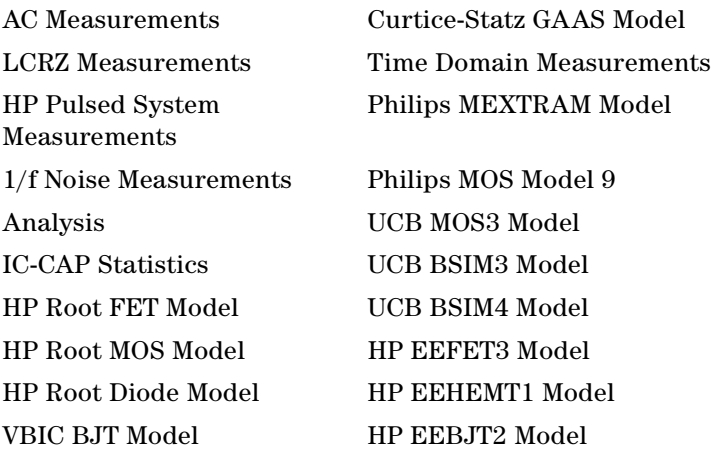

**Example** iccap\_func("IC-CAP","Release License","DC Measurements", "ok")

# **Rename**

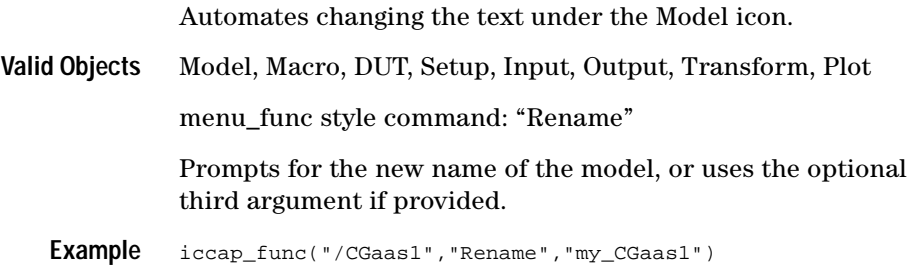

# **Replace Interface File**

This function is not implemented.

# **Replot**

Automates the Options > Replot menu pick of a plot window.

**Valid Objects** Plot

menu\_func style command: "Replot Data"

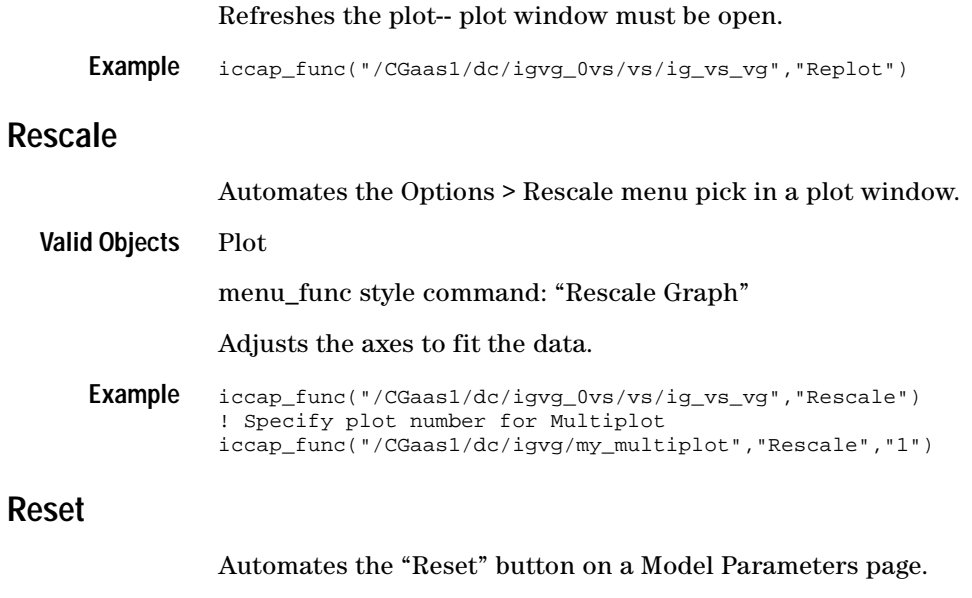

<span id="page-960-0"></span>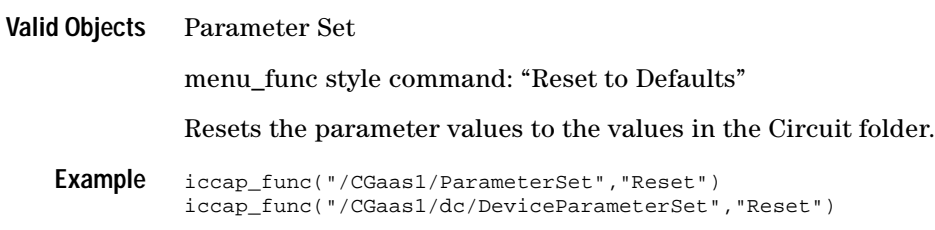

# **Reset Global Region**

Automates the Optimizer > Global Region > Reset menu pick in a plot window.

#### **Valid Objects** Plot

menu\_func style command: none

Deletes all existing global trace regions on the plot and defines a new global trace region.

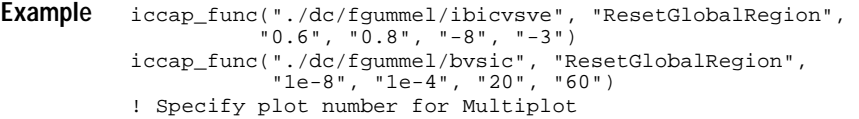

iccap\_func("./dc/fgummel/my\_multiplot", "ResetGlobalRegion", "0.6", "0.8", "-8", "-3", "1")

#### **Reset Min Max**

Automates the Tools > Reset Min Max menu pick in the Plot Optimizer window and the Reset Min Max button in the Extract/Optimize folder.

**Valid Objects** Transform, Plot Optimizer

menu\_func style command: none

Sets minimum and maximum optimizer parameter values based on the value of the coefficient defined with the AUTOSET\_COEFF variable on the System Variables page. The default coefficient value is 5.

**Example** iccap\_func("./CGaas1/dc/igvg\_0vs","ResetMinMax") iccap\_func("./PlotOptimizer","ResetMinMax")

#### **Reset Option Table**

Automates the File > Reset Option Table menu pick in the Plot Optimizer window.

**Valid Objects** Transform, Plot Optimizer

menu\_func style command: none

Resets all options in the Options table to the default values.

**Example** iccap\_func("./CGaas1/dc/igvg\_0vs","ResetOptionsTable") iccap\_func("./PlotOptimizer","ResetOptionsTable")

### **Reset to Saved Options**

Automates the Options > Session Settings > Reset to Saved Options menu pick in a plot window.

**Valid Objects** Plot

menu\_func style command: none

Restores the Plot Options to their saved state. For Multiplot, specify a plot number to reset the Plot Options for a specific plot. To reset the Plot Options for a Multiplot, do not specify a plot number.

**Example** iccap func("./dc/fgummel/bvsic", "ResettoSavedOptions") iccap\_func("./dc/fgummel/my\_multiplot", "ResettoSavedOptions") ! Specify plot number in Multiplot to reset specific plot iccap\_func("./dc/fgummel/my\_multiplot", "ResettoSavedOptions", "1")

#### **Reset Trace Region**

Automates the Optimizer > *trace* > Trace Optimizer Region > Reset menu pick in a plot window

#### **Valid Objects** Plot

menu\_func style command: none

Deletes all existing trace optimizer regions for the specified trace and defines a new trace optimizer region.

**Example** iccap\_func("./dc/fgummel/ibicvsve", "ResetTraceRegion", "Y Data 0", "0.6", "0.8", "-8", "-3") iccap\_func("./dc/fgummel/bvsic", "ResetTraceRegion", "Y Data 0", "1e-8", "1e-4", "20", "60") ! Specify plot number for Multiplot iccap\_func("./dc/fgummel/my\_multiplot", "ResetTraceRegion", "Y Data 0", "0.6", "0.8", "-8", "-3", "1")

#### **Run Self-Tests**

Automates the functionality of the Hardware Setup > Instruments > Self Test menu pick in the Hardware Setup window.

#### **Valid Objects** Hardware

menu\_func style command: "Run Self-Tests"

Runs self tests on all instruments found on the bus during a rebuild of the active list or a measure. Note that to successfully perform the "Run Self-Tests" function either the "Rebuild Active List" or the "Measure" function must have been performed first.

**Example** iccap\_func("Hardware","Run Self-Tests");

### <span id="page-963-2"></span>**F ICCAP\_FUNC Statement**

# **Save All**

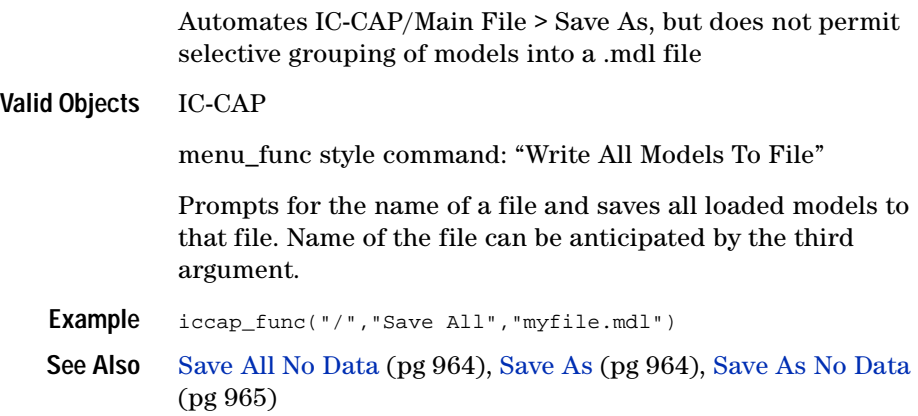

# <span id="page-963-0"></span>**Save All No Data**

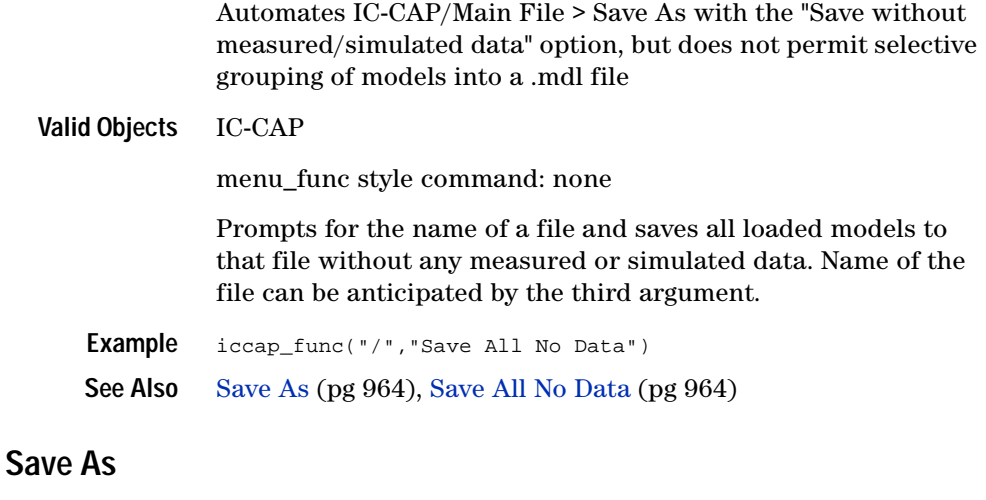

Automates the Model window's File > Save As functionality for the Model level selection.

<span id="page-963-1"></span>**Valid Objects** GUI Items, Model, Variables, Circuit, ParameterSet, Macro, DUT, TestCircuit, DeviceParameterSet, Setup, InstrumentOptions, Input, Output, Transform, Plot

menu\_func style command: "Write To File"

Prompts for a name of a .mdl file to be written unless the optional third argument is specified as the file name.

If the third parameter is "", then the function will write the file out to the default name. The default name is the name of the file that it was read in from, or the name of the last file to which it was written.

**Example** iccap\_func("/CGaas1","Save As","tmpFile.mdl") **See Also** [Save All \(pg 964\),](#page-963-2) [Save All No Data \(pg 964\)](#page-963-0), [Save As No Data](#page-964-0) [\(pg 965\)](#page-964-0)

#### <span id="page-964-0"></span>**Save As No Data**

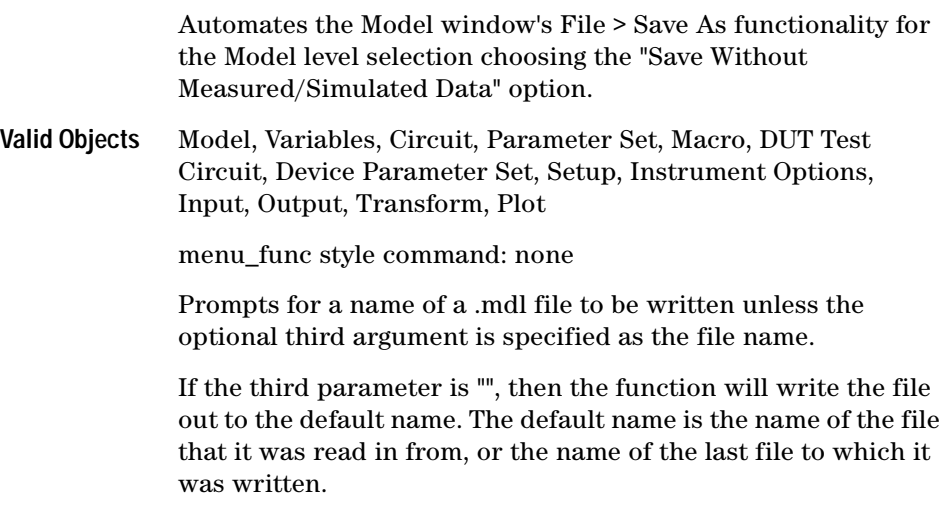

- **Example** iccap\_func("/CGaas1","Save As No Data","smallFile.mdl")
- **See Also** [Save All \(pg 964\),](#page-963-2) [Save All No Data \(pg 964\)](#page-963-0), [Save As \(pg 964\)](#page-963-1)

#### **Save Extracted Deck**

Automates the Model window's File > Export Data > Extracted Deck functionality.

#### **Valid Objects** Model

menu\_func style command: "Save Extracted Deck"

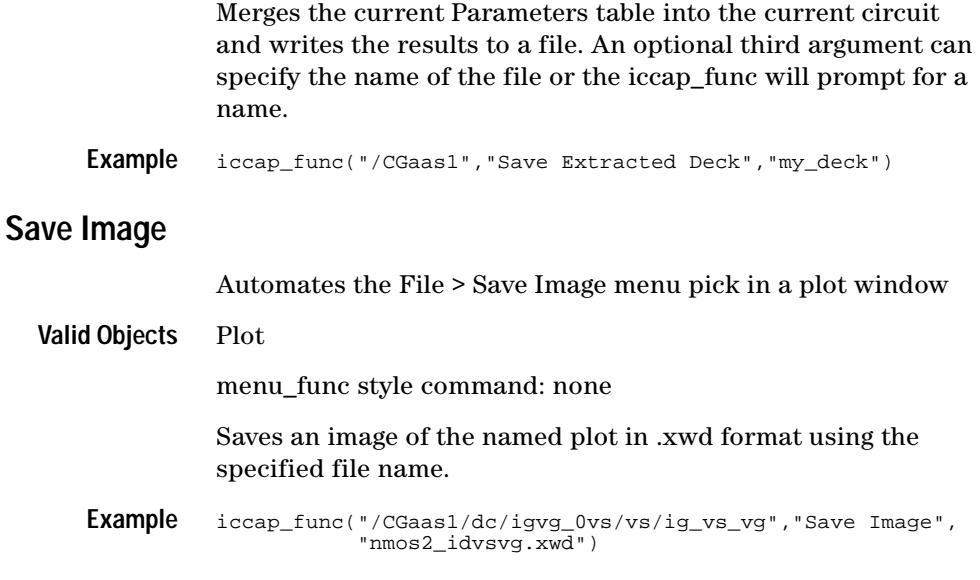

### **Save Input/Command/Output File**

- **•** Save Input File
- **•** Save Command File
- **•** Save Output File

Automates the IC-CAP/Simulation Debugger File > Save Input File, File > Save Output File, or File > Save Command File functionality.

**Valid Objects** Simulation Debugger

menu func style commands were the same

Saves a copy of the last input, output or command file sent to the simulator with the Simulation Debugger open. A simulation must have previously been run with the Simulation Debugger open. An optional third command can be specified to name the file.

**Example** iccap\_func("Simulation Debugger","Save Input File") iccap\_func("Simulation Debugger","Save Command File") iccap\_func("Simulation Debugger","Save Output File", "myOutFile)

### <span id="page-966-0"></span>**Scale Plot/Scale Plot Preview**

- **•** Scale Plot
- **•** Scale Plot Preview

Automates the Options > Manual rescale... menu pick in a plot window (except for Polar Graph and Smith Chart—see ["Scale RI](#page-967-0)  [Plot/Scale RI Plot Preview" on page 968](#page-967-0)).

#### **Valid Objects** Plot

menu\_func style command: none

Prompts appear for you to enter required values for the parameters that describe the plot's scaling values. The prompts appear in the following order for the X axis first, then the Y axis, and finally the Y2 axis:

- **1** minimum scale value
- **2** maximum scale value
- **3** number of major divisions
- **4** number of minor divisions

Entering *AUTOMATIC* for an axis' minimum value (the first prompt), sets that axis to autoscaled and no further prompts will appear for that axis.

Scale Plot Preview functions the same way as Scale Plot, but the scaling will be lost on the next Replot command.

You can anticipate the prompts and include the scale values for the parameters in the required order. The following example sets the plot's scale to the values listed in the table:

**Example** iccap\_func("Plot","Scale Plot","0","100","10","5", "-10","10","5","1","AUTOMATIC") ! Specify plot number for Multiplot iccap\_func("Multiplot","Scale Plot","0","100","10","5", "-10","10","5","1","AUTOMATIC","1")

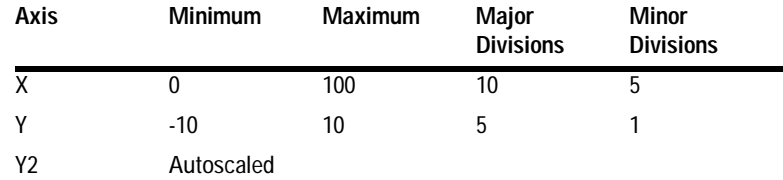

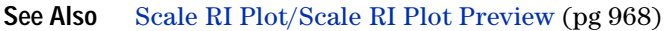

# <span id="page-967-0"></span>**Scale RI Plot/Scale RI Plot Preview**

- **•** Scale RI Plot
- **•** Scale RI Plot Preview

Automates the Options > Manual rescale... menu pick in a real-imaginary plot window (RI Graph, Polar Graph, and Smith Chart).

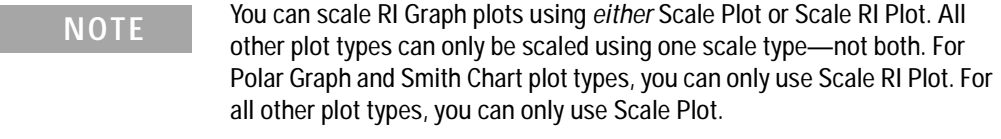

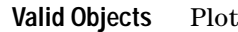

menu\_func style command: none

Prompts appear for you to enter required values for the parameters that describe the plot's scaling values. The prompts appear in the following order:

- **1** Format for Center Point (RI, Z or MP)
	- **•** RI Real/Imaginary
	- **•** Z Normalized Real/Imaginary (Smith Chart format)
	- **•** MP Magnitude/Phase
- **2** Center Point Val1 (Real, Normalized Real, or Magnitude)
- **3** Center Point Val2 (Imaginary, Normalized Imaginary, or Phase)

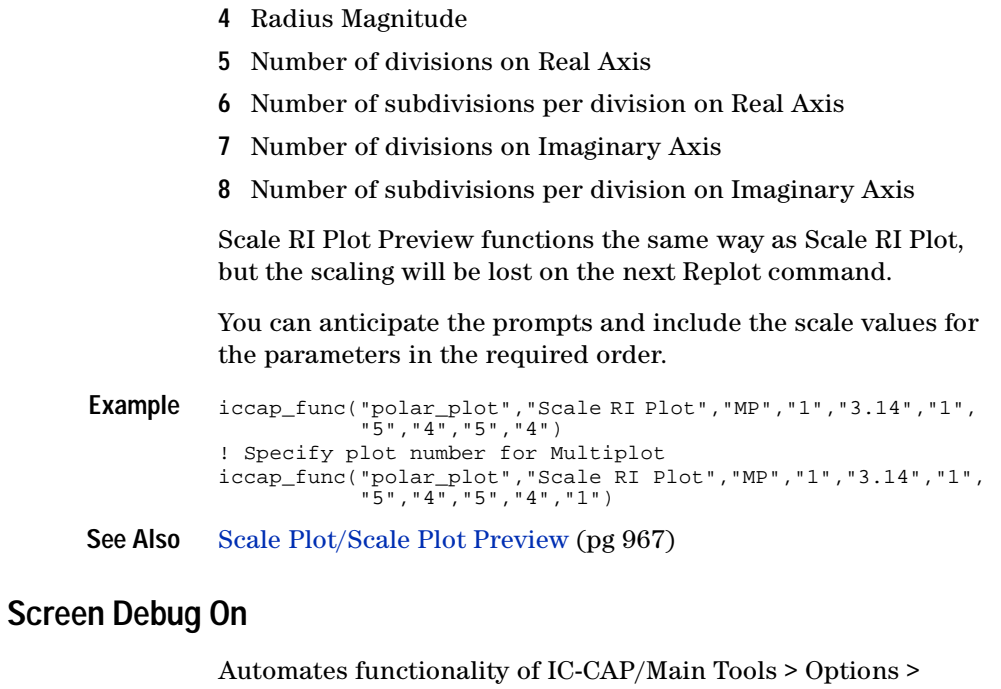

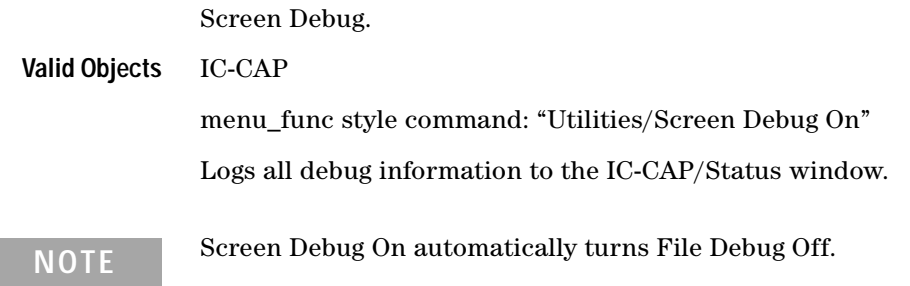

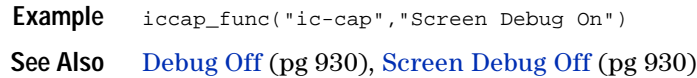

# **Search for Instruments**

Automates the functionality of the Instruments > Find menu pick in the Hardware Setup window.

# **F ICCAP\_FUNC Statement**

<span id="page-969-0"></span>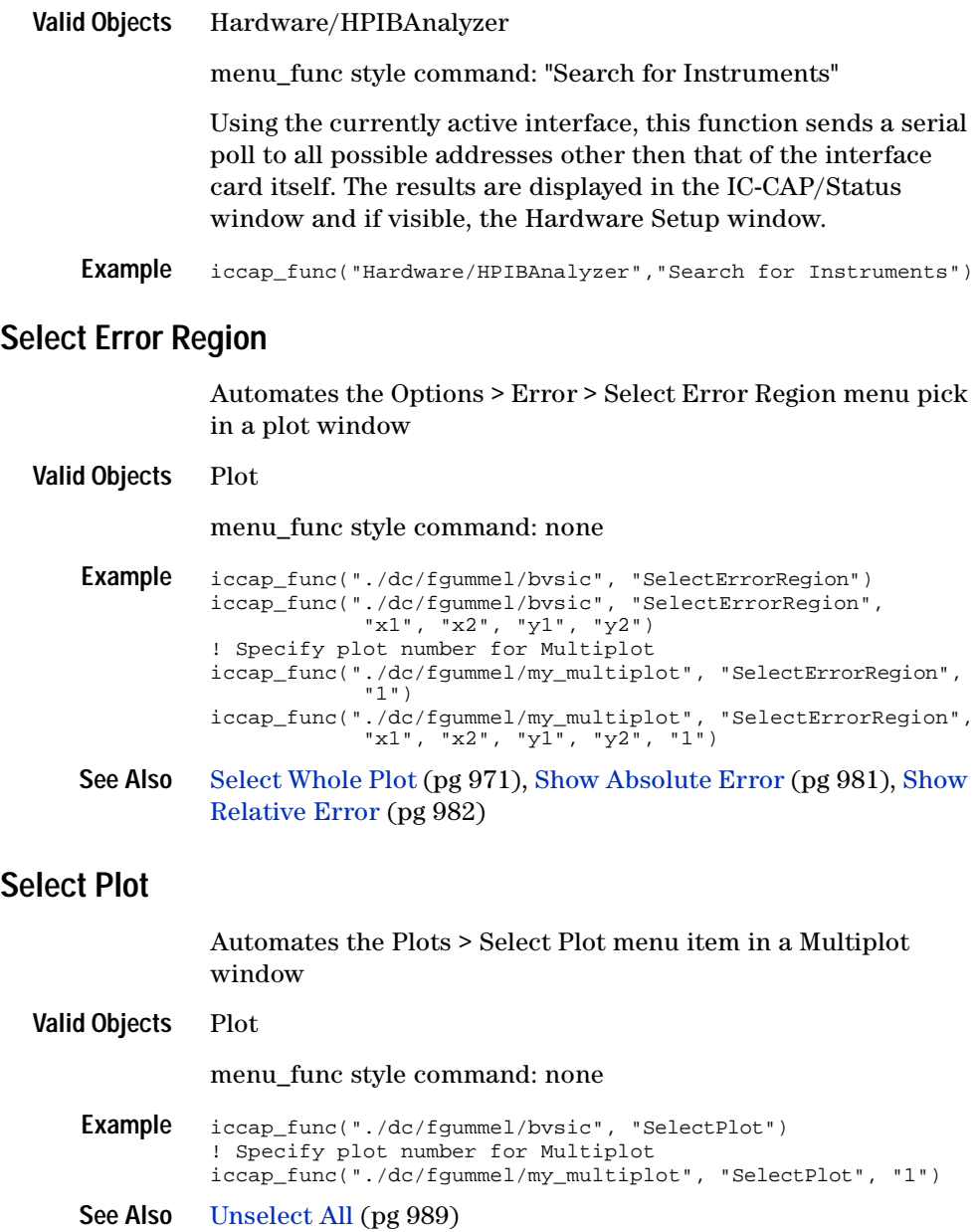

# <span id="page-970-0"></span>**Select Whole Plot**

Automates the Options > Error > Select Whole Plot menu item in a plot window

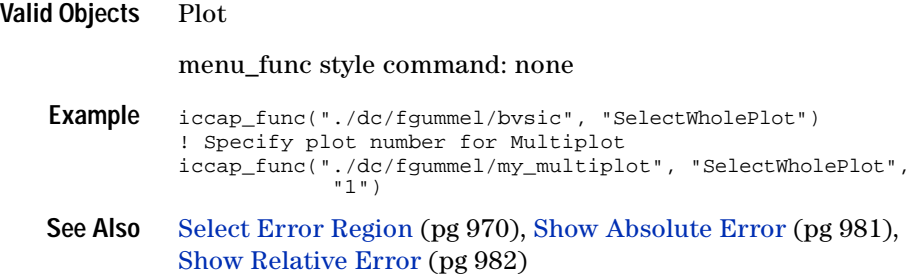

### **Send Command Byte**

Automates the functionality of the Tools > Send Receive > Send Byte menu pick in the Hardware Setup window.

**Valid Objects** Hardware/HPIBAnalyzer

menu\_func style command: "Send Command byte"

This command sends one low\_level command byte, specified as a decimal integer, to the currently active address. The following list summarizes the GPIB low\_level byte commands in common use.

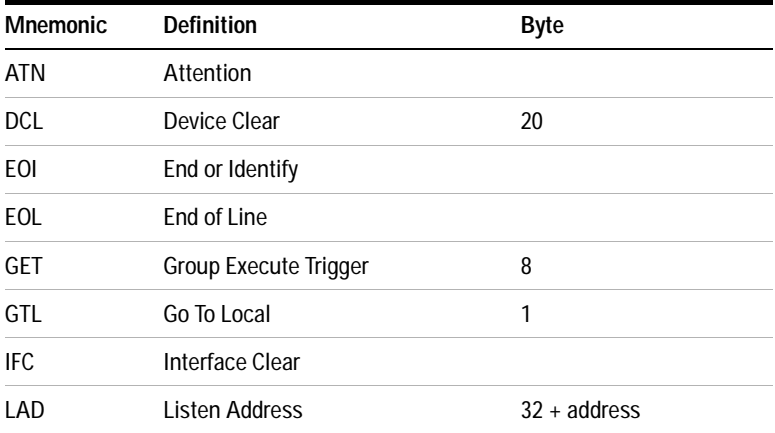

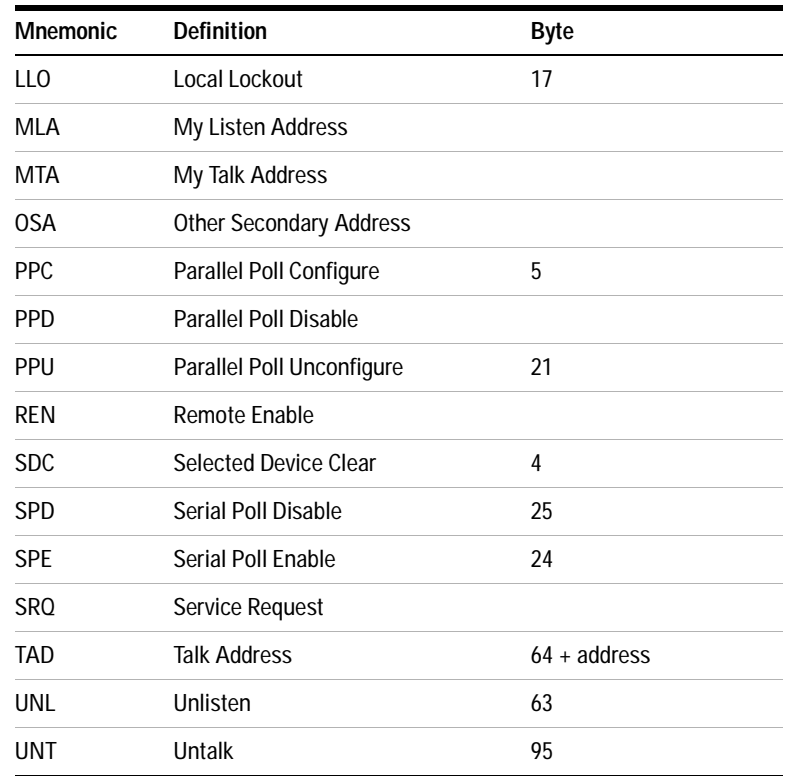

**Example** iccap\_func("Hardware/HPIBAnalyzer","Send Command Byte","63", "ok")

### **Send, Receive, and Print**

Automates the functionality of the Tools > Send Receive > Send Receive Display menu pick in the Hardware Setup window.

**Valid Objects** Hardware/HPIBAnalyzer

menu\_func style command: "Send, Receive, and Print"

This command sends a string the currently active address, reads back and displays the response. If this function were executed manually, a dialog box would appear asking for the
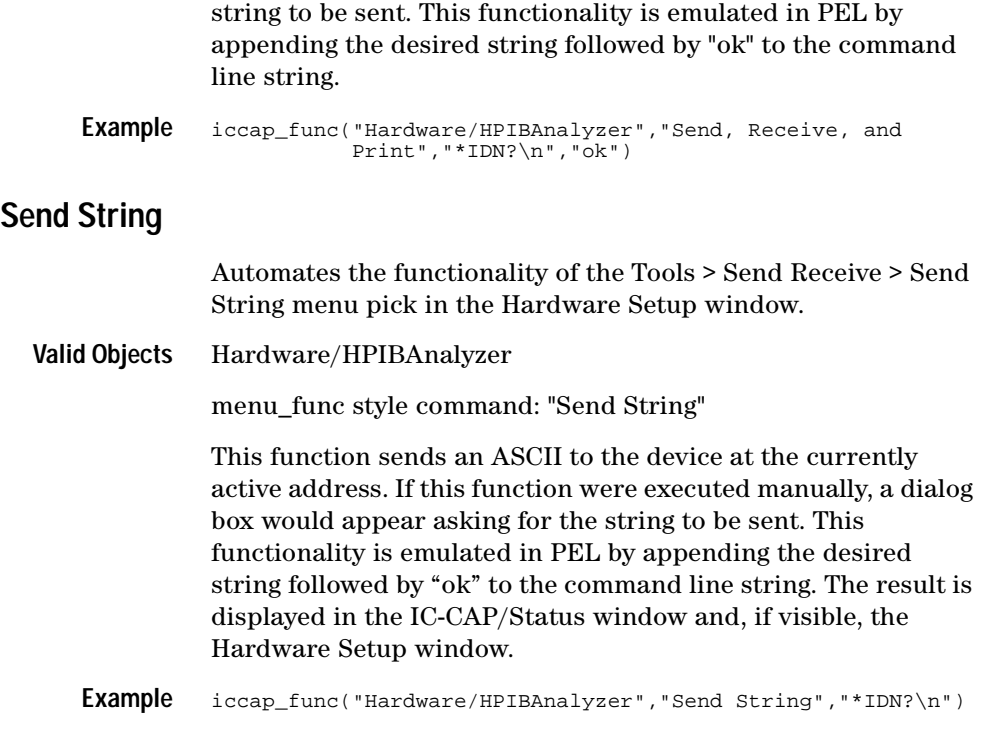

## **Send To Printer**

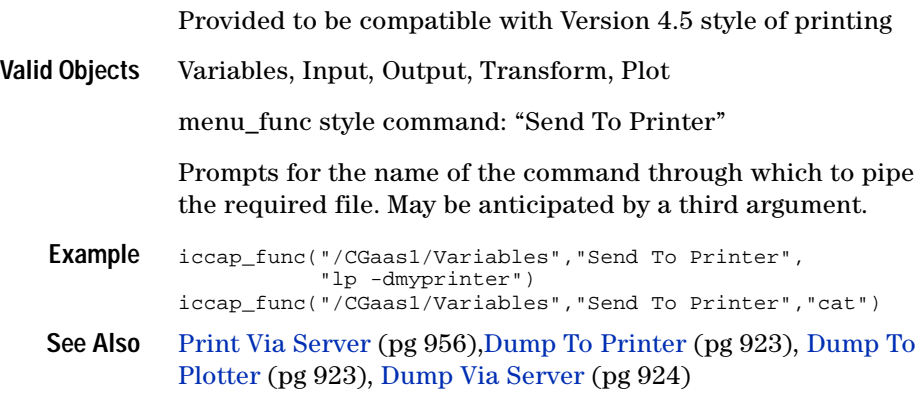

## **Serial Poll**

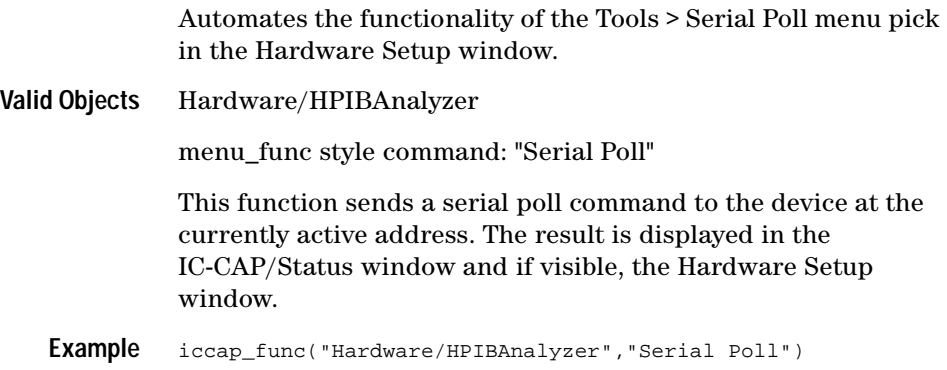

#### **Set Active Address**

Automates the functionality of the Tools > Address > Set menu pick in the Hardware Setup window.

**Valid Objects** Hardware/HPIBAnalyzer

menu\_func style command: "Set Active Address"

Sets the address to which the GPIB Analyzer commands will be sent. If this menu pick were done manually, a dialog box would appear asking for the desired address. This functionality is emulated in PEL by appending the desired address followed by "ok" to the end of the command string.

**Example** iccap\_func("Hardware/HPIBAnalyzer","Set Active Address", "8","ok")

## **Set Algorithm**

Automates the Algorithm drop down menu pick in an Extract/Optimize folder or in a Plot Optimizer window. **Valid Objects** Transform, Plot Optimizer menu\_func style command: none Sets the optimization algorithm to one of the following choices:

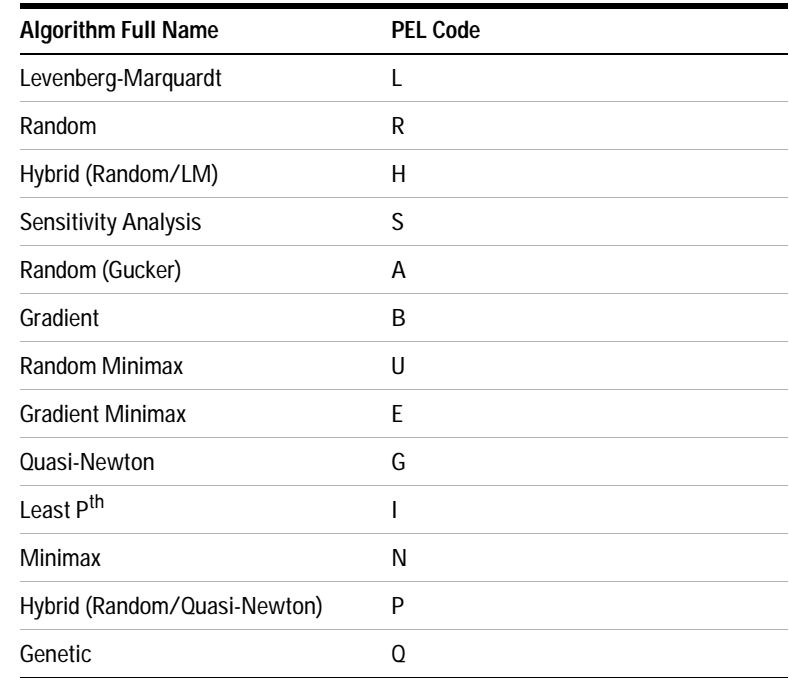

**Example** iccap\_func("./PlotOptimizer", "SetAlgorithm", "Minimax") iccap\_func("dc/fgummel/optim1", "SetAlgorithm", "B")

## **Set Error**

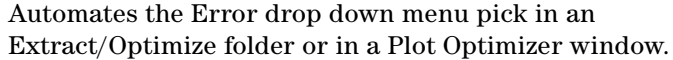

**Valid Objects** Transform, Plot Optimizer

menu\_func style command: none

Sets the optimization error to either Relative or Absolute.

**Example** iccap\_func("./PlotOptimizer", "SetError", "Relative") iccap\_func("dc/fgummel/optim1", "SetError", "Absolute")

## <span id="page-974-0"></span>**Set GUI Callbacks**

Allows setting a callback on a GUI item.

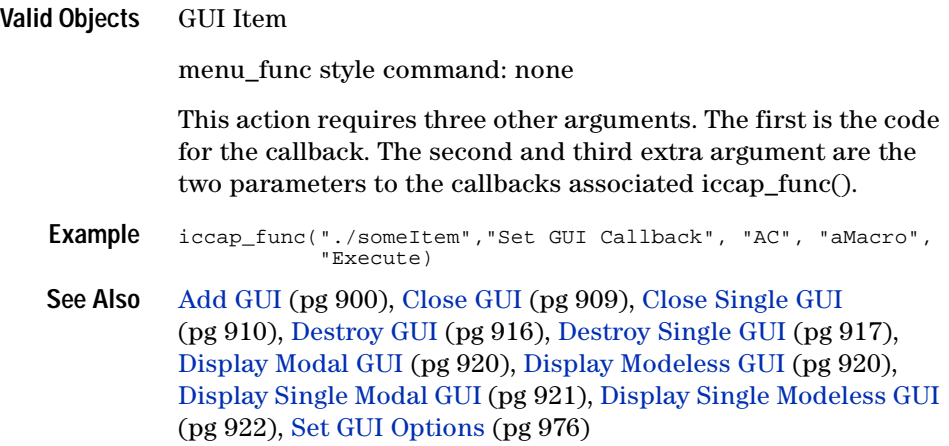

## <span id="page-975-0"></span>**Set GUI Options**

Automates changing options for any Item on a GUI Page.

**Valid Objects** GUI Item

menu\_func style command: none

You can enter as many additional arguments as desired. The last argument must be "" (a null string) to signify completion. Each argument is of the form <code>=<val>. Code is the associated code for the option as found by choosing *Show Codes* on the properties dialog.

The <val> can be one of four forms:

**•** A literal

<val> may be a string or a number

**•** A Variable Changed

If the first character after the equal sign is a %, the value is taken to track a variable by the given name.

**•** An Enumerated type code

Many options have enumerated types such as list selection mode. Each of these possible values has an associated code that can be viewed on the properties dialog.

**•** Multiple Enumerated types

Some options (e.g., sizing options) allow multiple enumerated types to be set (fixed width and fixed height). These are indicated by specifying <code> $|\text{`code>}|`$ 

- **Example** iccap\_func("./someItem","Set GUI Options", "OR=HO", "CA="title","") iccap\_func("./some.other.item","Set GUI Options",  $"TO=FW|FH", "")$
- **See Also** [Add GUI \(pg 900\)](#page-899-0), [Close GUI \(pg 909\)](#page-908-0), [Close Single GUI](#page-909-0) [\(pg 910\),](#page-909-0) [Destroy GUI \(pg 916\),](#page-915-0) [Destroy Single GUI \(pg 917\)](#page-916-0), [Display Modal GUI \(pg 920\),](#page-919-0) [Display Modeless GUI \(pg 920\),](#page-919-1) [Display Single Modal GUI \(pg 921\),](#page-920-0) [Display Single Modeless GUI](#page-921-0) [\(pg 922\),](#page-921-0) [Set GUI Callbacks \(pg 975\)](#page-974-0)

## **Set Instrument Option Value**

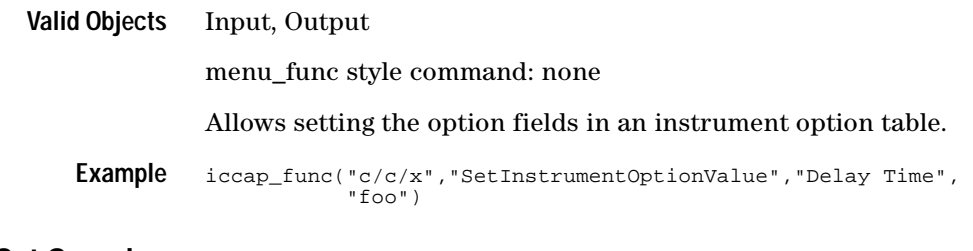

**Set Speed**

This function is not implemented in IC-CAP Version 5.0

#### <span id="page-977-0"></span>**Set Table Field Value**

Automates deleting variables and setting Input, Output, Plot, and all Transform fields.

**Valid Objects** Input, Output, Plot, Transform, PlotOptimizer, PlotOptions, Variables

menu\_func style command: none

To set a Transform function, use the field name "Function". To set the text for the body of a PEL program, use the field name "Program". To set fields in two dimensional tables, such as the optimizer's input and parameter tables, use [] to indicate which row you want to set. Identify the row using either the row's index number or the name in the first field of the row. For example:

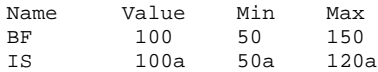

To access the Min of BF use:

"Min[0]" (0 is the index number for the first row.) or

"Min[BF]" (BF is the name in the first field of the row and it must be unique to correctly identify the row.)

If you set the start, stop, or number of points for an input, follow with a "Redisplay" statement to recalculate its size. Only a single "Redisplay" statement is needed after setting multiple input fields.

Action name may be shortened to "STFV" for brevity.

See the following examples:

Example iccap\_func("dc/fgummel/ic","SetTableFieldValue","Mode","V") iccap\_func("myplot","SetTableFieldValue","Header","This is the header") iccap\_func("dc/fgummel/myxform","SetTableFieldValue", "Function","Program") iccap\_func("dc/fgummel/myxform","SetTableFieldValue", "Program","!autogenerated print 'This is an autogenerated PEL'") iccap\_func("dc/fgummel/optim1","SetTableFieldValue", "Target[1]","ib.m") iccap\_func("dc/fgummel/optim1","SetTableFieldValue", "Simulated[1]","ib.s")

iccap\_func("dc/fgummel/optim1","STFV","Name[2]","BF") iccap\_func("vd","SetTableFieldValue","# of Points","100") iccap\_func("vd","Redisplay") iccap\_func("./PlotOptimizer", "STFV", "Print Parameters", "N") iccap\_func("./PlotOptimizer", "STFV", "Name[0]", "BF") iccap\_func("./ParameterSet", "STFV", "Min[BF]", "100a") iccap\_func("./ParameterSet", "STFV", "Max[BF]", "150") iccap\_func("./ParameterSet", "STFV", "Param Value[BF]", "100") ! Deleting varibles: First argument can be Model, DUT, ! Setup, or the slash (/) to specify top-level IC-CAP object. iccap\_func(".","STFV","Name[aaa]","") ! Changes the value ! of the Name cell corresponding with "aaa" to "".

See Also [Redisplay \(pg 959\)](#page-958-0)

## <span id="page-978-0"></span>**Set Target Vs Simulated**

Automates the Optimizer > *trace* > Set as Target vs. menu pick in a plot window

**Valid Objects** Plot

menu\_func style command: none

Configures the specified trace as Target versus a specified Simulated trace.

- **Example** iccap\_func("./dc/rgummel/ibievsvc", "SetTargetVsSimulated", "Y Data 0", "Y Data 1") ! Specify plot number for Multiplot iccap\_func("./dc/rgummel/my\_multiplot", "SetTargetVsSimulated", "Y Data 0", "Y Data 1", "1")
- **See Also** [Set Trace As Both \(pg 980\)](#page-979-0)

#### **Set Timeout**

Automates the functionality of the Tools > Settings > Timeout menu pick in the Hardware Setup window.

**Valid Objects** Hardware/HPIBAnalyzer

menu\_func style command: "Set Timeout"

Sets the timeout of the device at the currently active address as previously set by a call to "Set Active Address". If this function were executed manually, a dialog box would appear asking for

the desired timeout, in seconds. This functionality is emulated in PEL by appending the desired timeout followed by "ok" to the end of the command string.

**Example** iccap\_func("Hardware/HPIBAnalyzer","Set Timeout","10","ok")

#### <span id="page-979-0"></span>**Set Trace As Both**

Automates the Optimizer > *trace* > Set as Both Target and Simulated menu pick in a plot window

**Valid Objects** Plot

menu\_func style command: none

Configures the selected trace with its measured data set as Target and its simulated data set as Simulated.

**Example** iccap func("dc/fgummel/icibvsve", "SetTraceAsBoth", "Y Data 1") ! Specify plot number for Multiplot iccap\_func("dc/fgummel/my\_multiplot", "SetTraceAsBoth", "Y Data 1", "1")

**See Also** [Set Target Vs Simulated \(pg 979\)](#page-978-0)

#### **Set User Region**

Defines a user region.

#### **Valid Objects** Plot

menu\_func style command: none

User boxes are colored squares that you can define using the following syntax:

iccap\_func("<plotName>", "SetUserRegion", "<RegionName>", "x1" ,"x2", "y1", "y2", "<color>", "<ReferenceAxis>")

Where:

<RegionName> is a unique name that identifies the region

x1, x2, y1, y2 are the string coordinates of the region

<color> is a number between 0 and 127

 $\leq$ ReferenceAxis> is either "Y" or "Y2" and is used to apply the coordinates in one axis or the other.

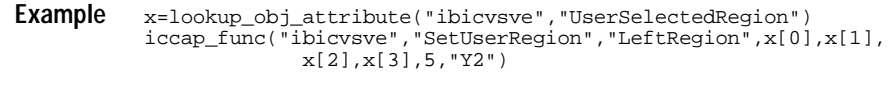

**See Also** [Delete All User Regions \(pg 916\)](#page-915-1), [Delete User Region \(pg 916\)](#page-915-2)

## **Set Variable Table Value**

Automates adding a new variable to a Variable table.

**Valid Objects** IC-CAP, Model, DUT, Setup

menu\_func style command: none

Uses two anticipated arguments to name the variable and value to be set. If the named variable does not exist on the object named, the system searches upwards through the hierarchy to find it.

- **Examples** iccap\_func("/npn","SetVariableTableValue","SIMULATOR", "spice3")
	- See Also [Set Table Field Value \(pg 978\),](#page-977-0) [Create Variable Table Variable](#page-911-0) [\(pg 912\)](#page-911-0)

## <span id="page-980-0"></span>**Show Absolute Error**

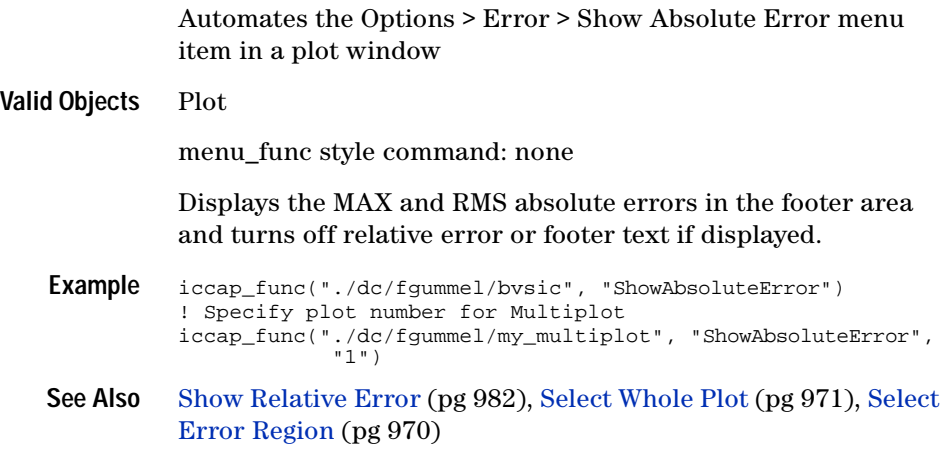

## <span id="page-981-1"></span>**Show Highlighted Curves**

Highlights all curves marked in the highlight set for a given trace. Simply marking a curve highlighted does not turn on the actual highlighting.

#### **Valid Objects** Plot

menu\_func style command: none

**Example** iccap func("dc/fqummel/icibvsve", "Show Highlighted Curves")

> ! Show the curves highlighted, which have been marked ! highlighted in the 2nd subplot of my\_muliplot. ! Specify the subplot number as "1" iccap\_func("dc/fgummel/my\_multiplot", "Show Highlighted Curves", "1")

! Show the curves highlighted, which have been marked ! highlighted in all the subplots of my\_muliplot. iccap\_func("dc/fgummel/my\_multiplot", "Show Highlighted Curves")

**See also** [Mark Curve Highlighted \(pg 947\),](#page-946-0) [Unmark Highlighted Curve](#page-988-0) [\(pg 989\),](#page-988-0) [Unmark All Highlighted Curves \(pg 988\),](#page-987-0) [Hide](#page-931-0)  [Highlighted Curves \(pg 932\)](#page-931-0)

## <span id="page-981-0"></span>**Show Relative Error**

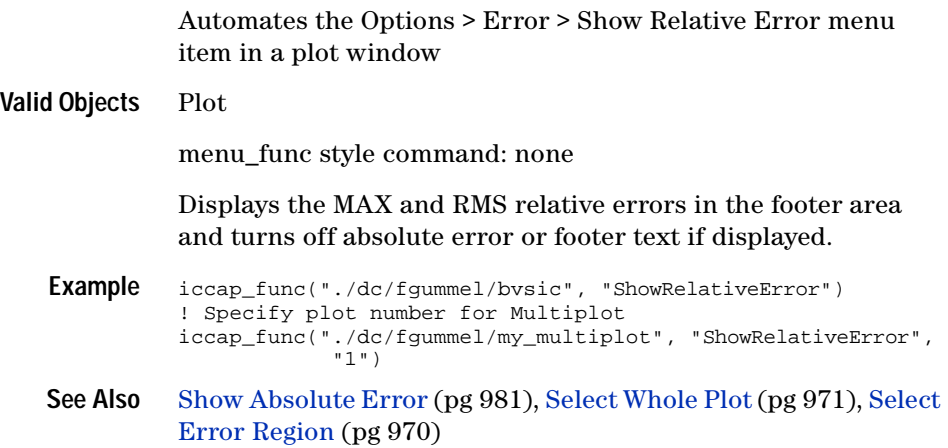

## **Simulate**

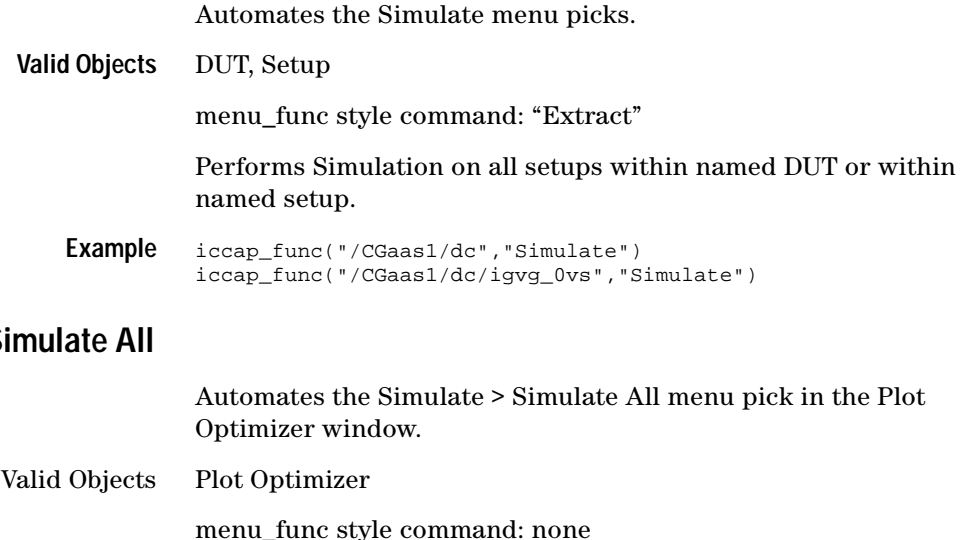

#### **Simulate All**

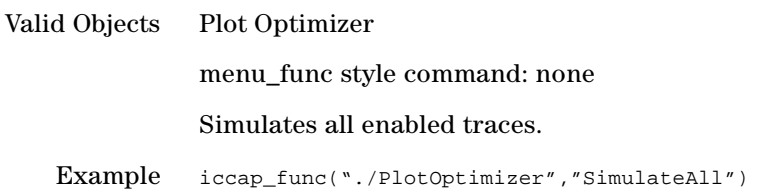

## **Simulate Plot Inputs**

Automates the Simulate > *plot name* menu pick in the Plot Optimizer window.

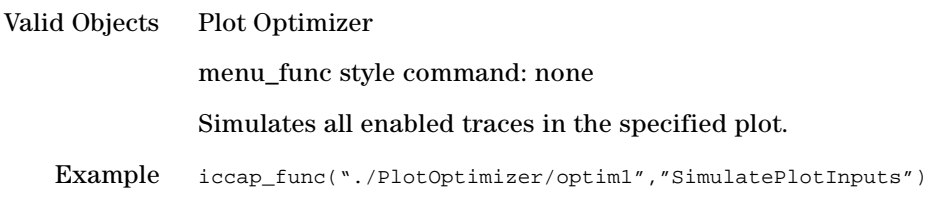

## **Simulation Debugger**

Automates the IC-CAP/Main window's Tools > Simulation Debugger functionality.

**Valid Objects** IC-CAP

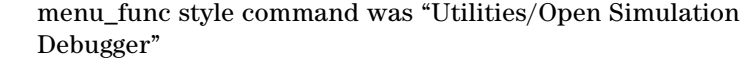

**Example** iccap\_func("ic-cap","Simulation Debugger")

## **Status Window**

Automates the IC-CAP/Main window's Windows > Status Window functionality.

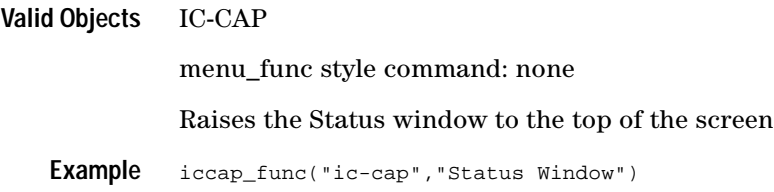

#### **Stop Simulator**

Automates the IC-CAP/Main and Model window's Tools > Stop Simulator functionality.

**Valid Objects** IC-CAP, Model

menu\_func style command: none

If a simulator is configured for CAN\_PIPE mode, this action will stop any currently running simulator. If the current simulator is not CAN\_PIPE, or if no simulator is currently running, this action will do nothing.

**Example** iccap\_func("/","Stop Simulator")

#### **Store Parameters**

Automates the Tools > Store Parameters menu pick in the Plot Optimizer window and the Store Par button in the Extract/Optimize folder.

**Valid Objects** Transform, Plot Optimizer

menu\_func style command: none

Locally stores the current parameter values to the Stored column on the optimizer Parameters table. When the file is saved, these values are stored as part of the optimizer settings.

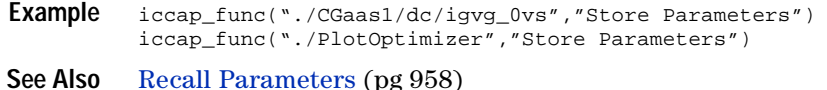

**Talk Active Address**

## Automates the functionality of the Tools > Address > Talk menu pick in the Hardware Setup window.

**Valid Objects** Hardware/HPIBAnalyzer

menu\_func style command: "Talk Active Address"

This function sends a TALK command to the device at the currently active address. The result is displayed in the IC-CAP/Status window and if visible, the Hardware Setup window.

**Example** iccap\_func("Hardware/HPIBAnalyzer","Talk Active Address")

#### <span id="page-984-1"></span>**Text Annotation**

Automates the Options > Session Settings > Text Annotation menu pick in a plot window.

**Valid Objects** Plot menu\_func style command: none Toggles Text Annotation on and off for the specified plot. **Example** iccap func("./dc/fgummel/bvsic", "TextAnnotation") ! Specify plot number for Multiplot iccap\_func("./dc/fgummel/my\_multiplot","TextAnnotation","1") **See Also** [Text Annotation Off \(pg 985\),](#page-984-0) [Text Annotation On \(pg 986\)](#page-985-0)

#### <span id="page-984-0"></span>**Text Annotation Off**

Turns off text annotation for the specified plot.

**Valid Objects** Plot

menu\_func style command: none

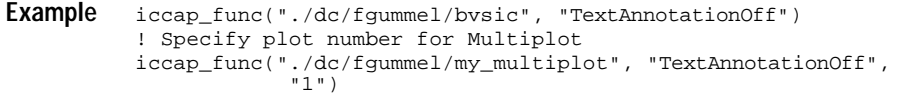

**See Also** [Text Annotation \(pg 985\)](#page-984-1), [Text Annotation On \(pg 986\)](#page-985-0)

## <span id="page-985-0"></span>**Text Annotation On**

Turns on text annotation for the specified plot.

<span id="page-985-1"></span>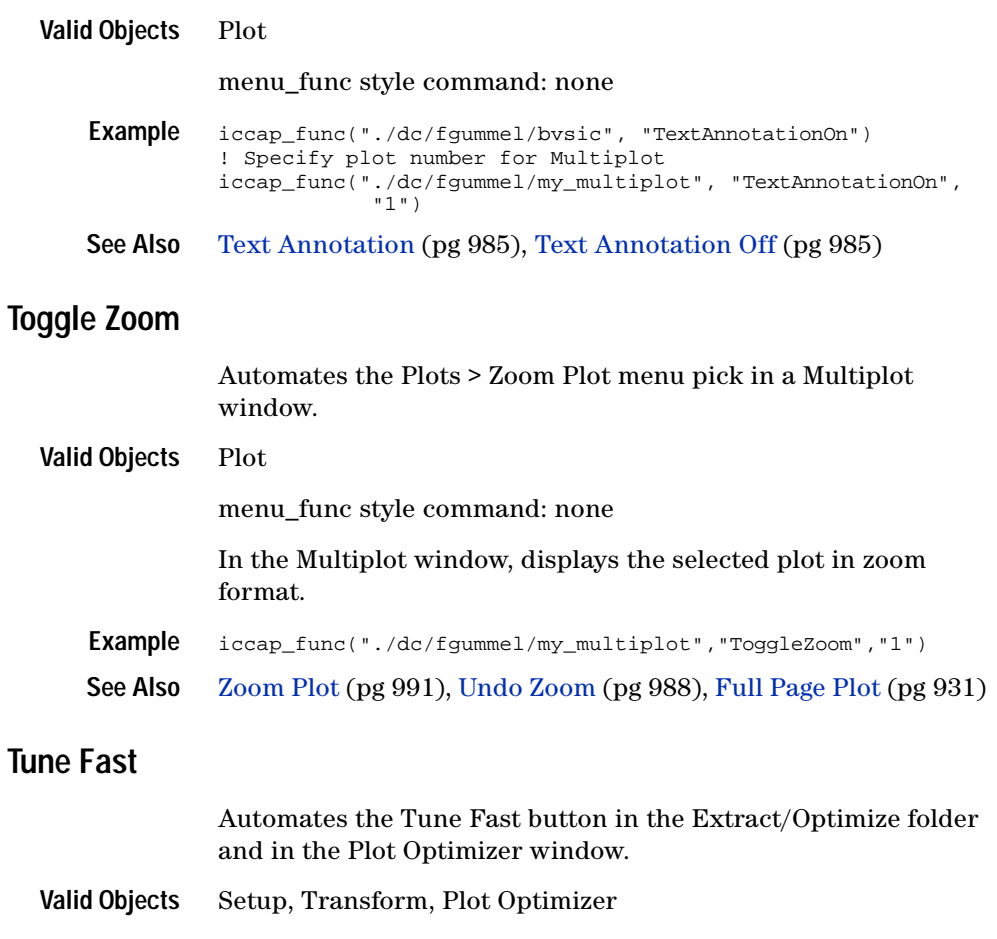

menu\_func style command: none

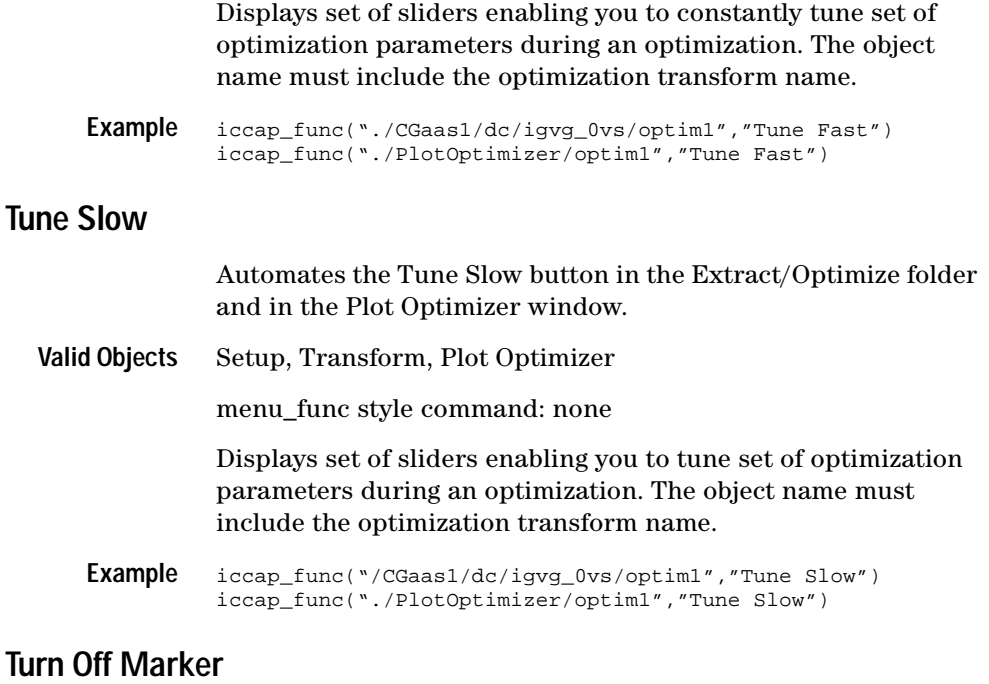

Automates the action of clicking outside the grid boundary on a plot, which has the same effect as deselecting any selected points.

**Valid Objects** Plot

menu\_func style command: none

If a point is selected and the marker information is displayed under the title, this call will deselect the selected point and turn off the marker information. It will have no effect if no points were selected.

**Example** iccap\_func("dc/fgummel/icibvsve", "Turn Off Marker") ! turn off the point selected on the 2nd subplot of ! my\_muliplot. ! Specify the subplot number as "1" iccap\_func("dc/fgummel/my\_multiplot", "Turn Off Marker","1") ! Turn off the selected points on all plots of a multiplot iccap\_func("dc/fgummel/my\_multiplot", "Turn Off Marker")

# **Undo Optim**

<span id="page-987-1"></span>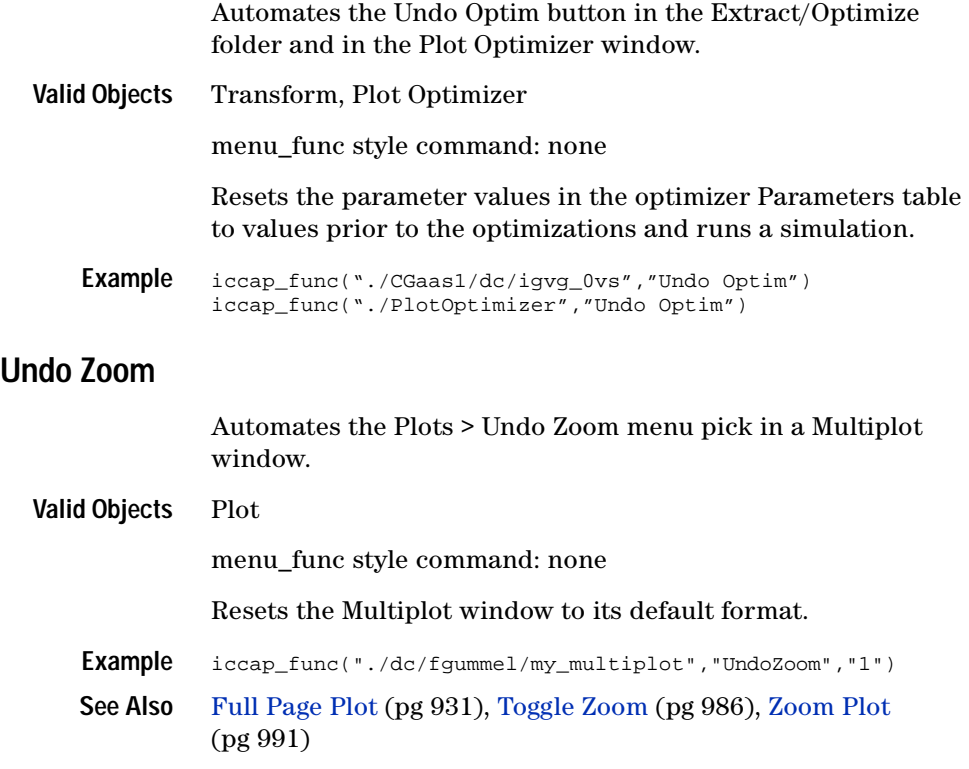

# <span id="page-987-0"></span>**Unmark All Highlighted Curves**

Unmarks all highlighted curves.

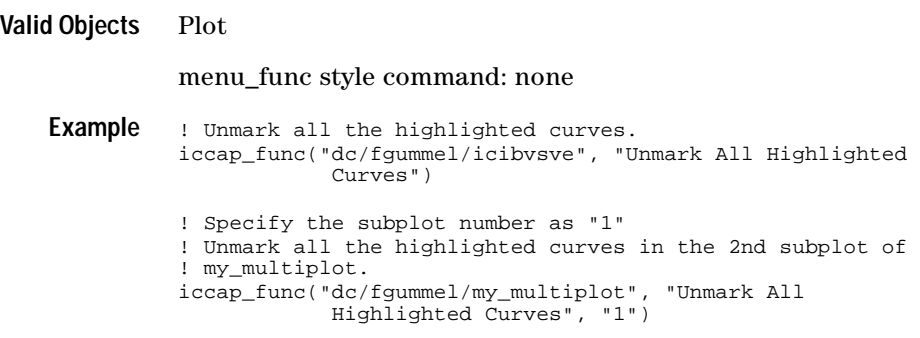

```
! Unmark all the highlighted curves in all the subplots of 
! my_multiplot.
iccap_func("dc/fgummel/my_multiplot", "Unmark All 
            Highlighted Curves")
```
**See also** [Mark Curve Highlighted \(pg 947\),](#page-946-0) [Unmark Highlighted Curve](#page-988-0) [\(pg 989\),](#page-988-0) [Hide Highlighted Curves \(pg 932\),](#page-931-0) [Show Highlighted](#page-981-1)  [Curves \(pg 982\)](#page-981-1)

## <span id="page-988-0"></span>**Unmark Highlighted Curve**

Unmark the specific highlighted curve.

**Valid Objects** Plot

menu\_func style command: none

**Example** ! Unmark the highlighted cure which is the 1st curve of the

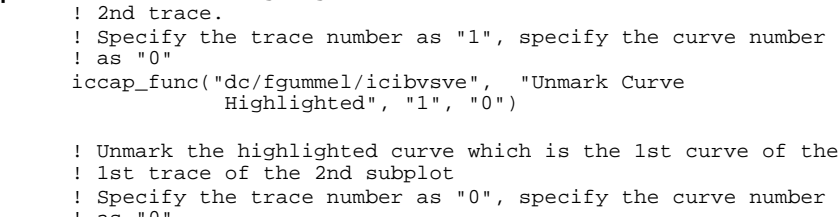

```
! as "0",
! Specify the subplot number as "1"
iccap_func("dc/fgummel/my_multiplot", "Unmark Curve 
            Highlighted", "0", "0", "1")
```

```
See also Mark Curve Highlighted (pg 947), Unmark All Highlighted 
          Curves (pg 988), Hide Highlighted Curves (pg 932), Show 
          Highlighted Curves (pg 982)
```
## **Unselect All**

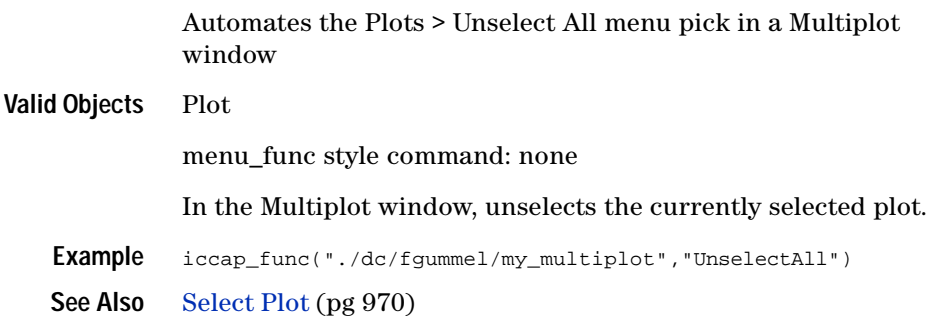

# **Update Annotation**

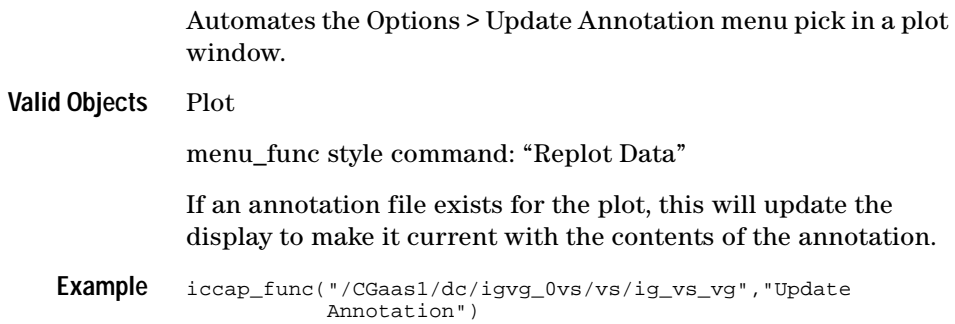

## **View**

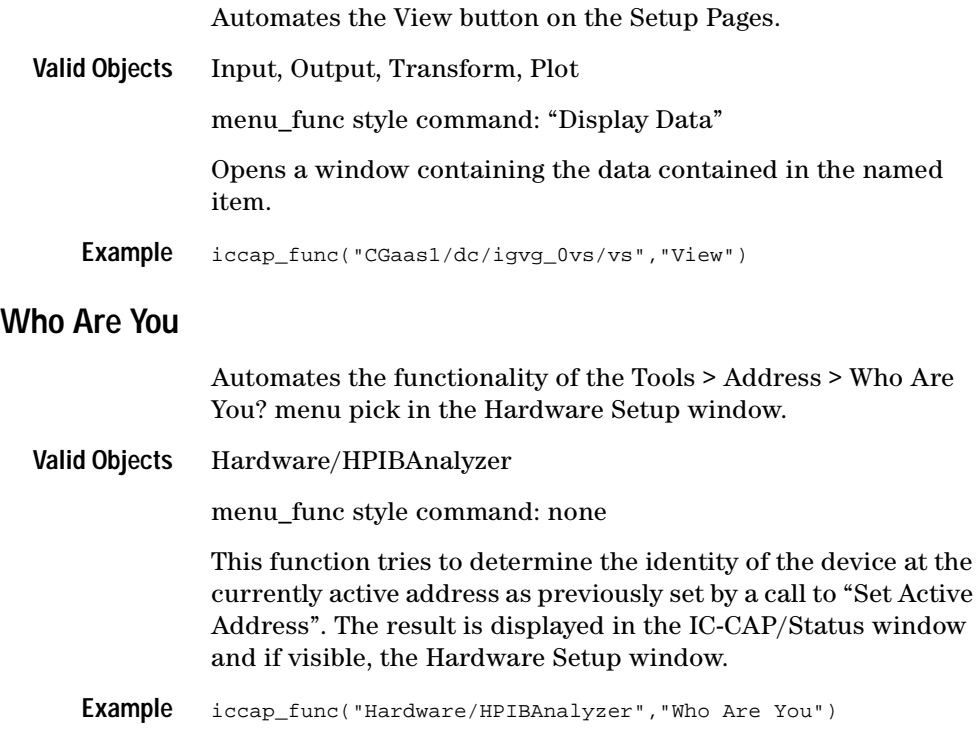

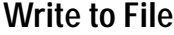

<span id="page-990-0"></span>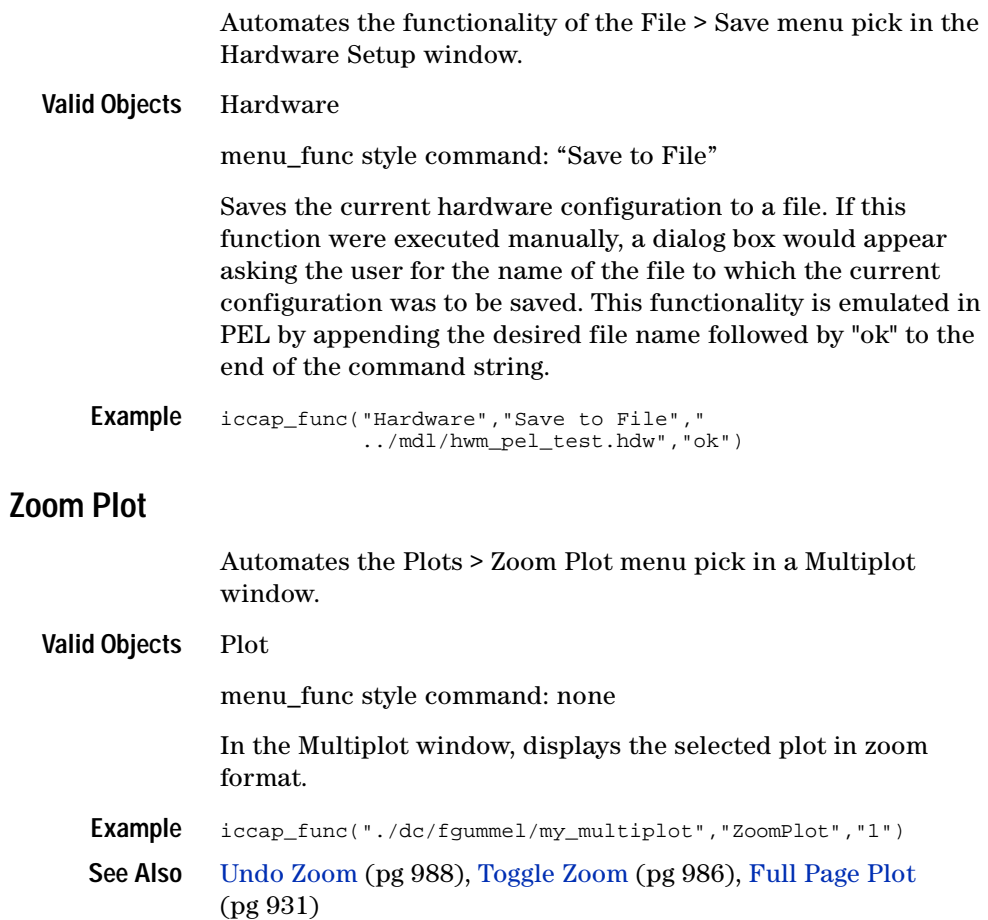

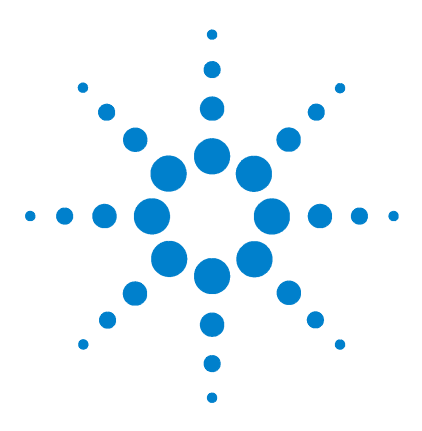

**Agilent 85190A IC-CAP 2008 Reference**

# **G 54120 Demo**

[TDR Example](#page-993-0) 994 [Standard Time-Domain Example](#page-996-0) 997 [Controlled Pulse Generator Example](#page-1000-0) 1001 [Calibration](#page-1004-0) 1005 Tips [1006](#page-1005-0) [Aligning Measured and Simulated Data](#page-1006-0) 1007

The 54120.demo.mdl file is included to provide you with examples of using the 54120 series digitizing oscilloscopes. The model file shows how to construct a Model, DUT, and Setup for time-domain measurement and simulation. The model file actually contains three different models, one for each of the following modes of operating a scope:

- **•** TDR
- **•** Standard Time-Domain
- **•** Standard Time-Domain with IC-CAP controlled pulse generator

The DUTs modeled in these three examples are fairly degenerate, being just lengths of cables, modeled as transmission lines. No extractions have been set up, but both Setups can be simulated and measured, and the simulated waveforms appear in plots with the measured waveforms.

**NOTE** The 'Standard Time-Domain' and 'Standard Time-Domain with IC-CAP controlled pulse generator' are also available with the HP 54510 oscilloscope.

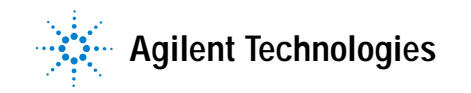

# <span id="page-993-0"></span>**TDR Example**

After loading the model file (54120.demo.mdl), open the mdltdr model for this example.

In this example, the setup tdr setup makes measurements using the scope's internal capabilities for sourcing a TDR pulse train. The acquisition of reflected and transmitted waveforms is demonstrated, and the waveforms are plotted.

## **Measurement/Instrument Setup**

The instrument setup is an HP 54123T oscilloscope with a 1 meter 50-ohm cable, part no. 8120-4948, attached from the channel 1 port to the channel 4 port. (Be sure to issue the Rebuild command so the oscilloscope will be recognized by IC-CAP.)

## **Simulation**

The circuit for this model contains a transmission line to simulate the cable, and it contains a 50-ohm resistor to simulate the loading offered by the channel 4 input.

The 50 ohms present as a channel 1 source impedance are automatically accounted for in the tdr\_step input. See the [Table 109](#page-994-0) for details.

## **Setup specifics**

Edit the tdr\_setup setup (mdltdr) as described in the following input and output tables.

<span id="page-994-0"></span>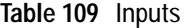

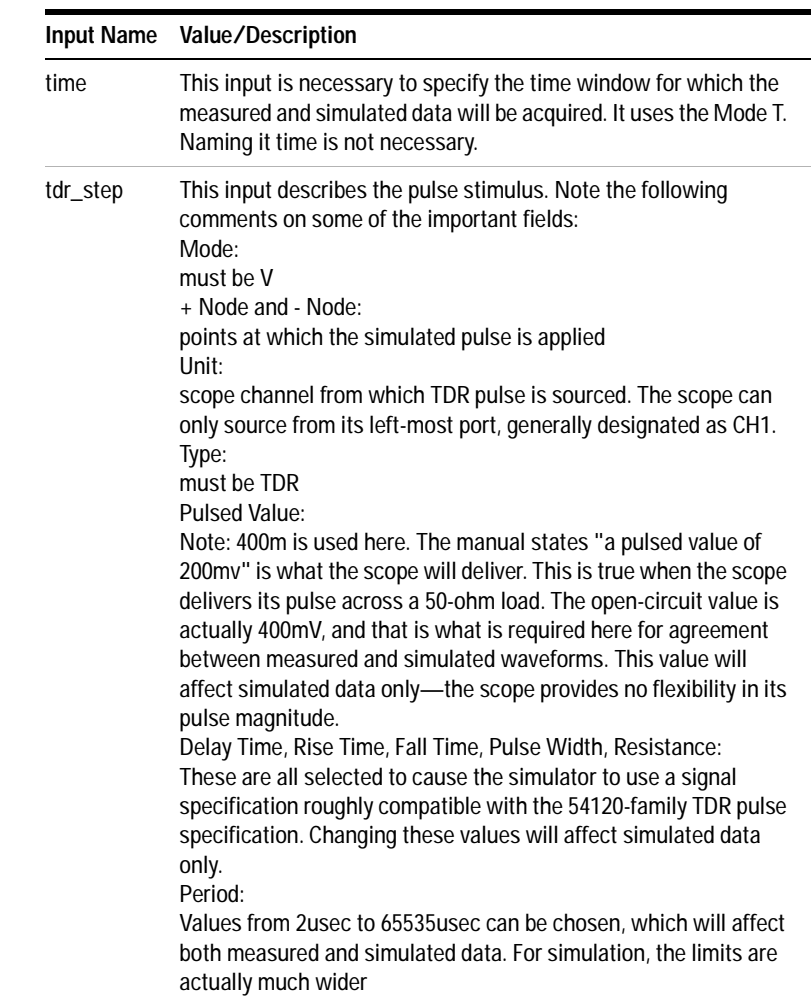

| Output<br><b>Name</b> | Value/Description                                                                                                    |
|-----------------------|----------------------------------------------------------------------------------------------------|
| tdtout                | This output will collect a waveform on the 4th input port of the<br>scope. Note the use of CH4, and the Mode V. This is transmission<br>data, in that it is what is transmitted through the cable, from CH1.                                                                                                    |
| tdrout                | This output will collect a waveform on the 1st input port of the<br>scope. Note the use of CH1 to specify this. During simulation, the<br>waveform is captured across the $+$ and - Nodes shown. This is<br>reflection data, because it is the waveform reflected from the<br>cable and CH4 back to CH1, where the stimulus originates. |

**Table 110** Outputs

## <span id="page-996-0"></span>**Standard Time-Domain Example**

After loading the 54120.demo.mdl model file, open the mdl8112 model for this example. This example demonstrates using an external signal generator with a scope. IC-CAP will not directly control the signal generator, so you must control it from its front panel. An HP 8112A 50 MHz pulse generator was used while developing this model.

In this example, the setup td\_meas makes measurements assuming that an external signal generator (an HP 8112) is attached to the DUT and the scope. This arrangement provides much greater flexibility in the characteristics of the stimulus delivered to the DUT (the scope's pulse generator has limited flexibility, by comparison, with an instrument such as the HP 8112).

In this setup, waveforms are acquired on two scope inputs. Also, IC-CAP exercises the scope's ability to compute peak-to-peak and rms voltages. These computed voltages appear on the same plot as the waveforms, for visual comparison.

#### **Measurement/Instrument Setup**

The instrument setup includes an HP 54123T oscilloscope with an HP 8112A generator. You will need several BNC/APC-3.5 adapters.

Note: If the attenuators suggested on the scope inputs are not used, reduce the 8112 output signal below 320mV and adjust the Pulsed Value (in the input mdl8112/dut\_8112/td\_meas/ext\_pulse) accordingly. (See [Table 111](#page-997-0) for details.) A suitable attenuator for 3.5mm connectors is part no. 33340C.

**•** Triggering

A 1 meter, 50-ohm cable is run from the Trigger output of the 8112, onto a 20dB attenuator on the Trigger input of the scope.

**•** Signals

A 61cm 50-ohm BNC cable, 8120-1839, is run from the 8112's signal output to a BNC T-connector. The T feeds scope channel 1 through a 20dB attenuator. The T also feeds a1 meter, 50-ohm cable, 8120-4948, which feeds scope channel 4 through another 20dB attenuator. Add BNC/APC-3.5 adapters as needed.

By pressing the scope's LOCAL key and then its AUTOSCALE key, you can see if it is receiving trigger and input signals properly. (Two waveforms should appear on the scope's display.)

Be sure to issue the Rebuild command so the oscilloscope will be recognized by IC-CAP.

#### **Simulation**

The circuit for this model contains a transmission line to simulate the cable run from scope channel 1 to scope channel 4; this helps model the delay that will be apparent in the plotted waveforms. The circuit also contains 50-ohm resistors to simulate the loading offered by the channel 1 input and the channel 4 input. (These resistors would probably be more appropriately represented in a test circuit for the DUT dut\_8112.)

The source impedance of the HP 8112 generator is automatically accounted for in the ext\_pulse input, which exists in the setup td\_meas. (See [Table 111](#page-997-0) for details.)

## **Setup specifics**

Edit the td\_meas setup (mdl8112) as described in the following input and output tables.

<span id="page-997-0"></span>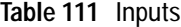

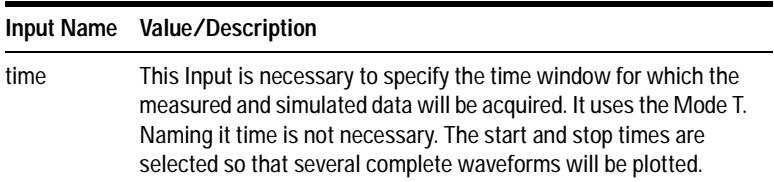

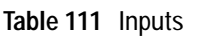

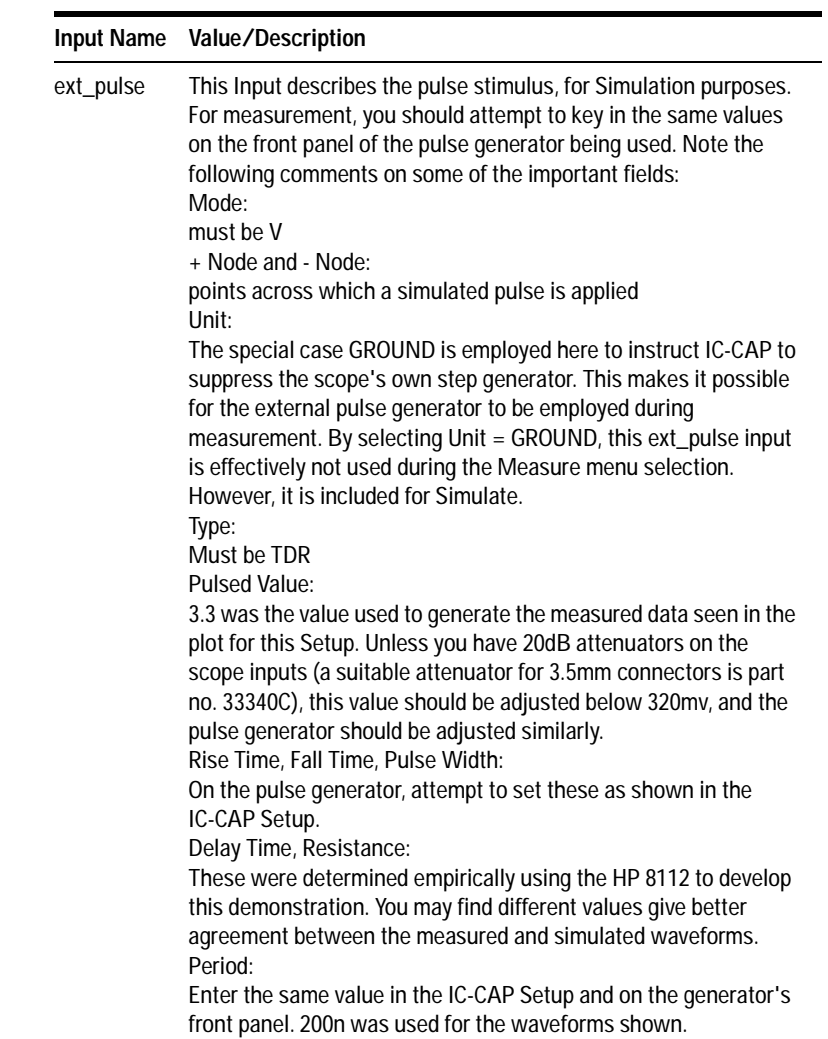

| <b>Output</b><br>Name | Value/Description                                                                                                    |
|-----------------------|----------------------------------------------------------------------------------------------------|
| wave1                 | This output will collect a waveform on the 1st input port of the<br>scope. Note the use of CH1 to specify this. The Mode should be V.<br>The simulated waveform is captured across the $+$ and $-$ Nodes<br>shown.                                                                                                    |
| waye4                 | This output will collect a waveform on the 4th input port of the<br>scope. Note the use of CH4, and the Mode V. The simulated<br>waveform is captured across the + and - Nodes shown. With the<br>suggested cabling arrangement, the data of this output is slightly<br>delayed, relative to the wave1 output.                                                                                                    |
| vpp1                  | This output is only available for measurement (note the type M)<br>because the oscilloscope computes it using special firmware<br>algorithms. The Mode T is used to request these special<br>Time-domain computations from the scope. By pressing the<br>middle mouse button on the field Pulse Param, you can obtain<br>help (in the Status panel) regarding the choices available from the<br>scope. In this case, the peak-to-peak voltage associated with the<br>measured part of wave1 will be obtained. |
| vpp4                  | This output is like vpp1, but obtains measured peak-to-peak<br>voltage for CH4 and wave4.                                                                                                    |
| vrms4                 | This output obtains measured RMS voltage for CH4 and wave4.                                                                                                    |

**Table 112** Outputs

## <span id="page-1000-0"></span>**Controlled Pulse Generator Example**

This example demonstrates a standard time-domain mode where the pulse generator is controlled by IC-CAP. It uses an external signal generator with a scope. IC-CAP directly controls the HP 8130A pulse generator. After loading the 54120.demo.mdl model file, open the mdl8130 model for this example.

In this example, the setup td\_meas controls an external signal generator (an HP 8130) that is attached to the DUT and the scope. In this setup, a waveform is acquired on one scope input. Also, IC-CAP exercises the scope's ability to compute period, +width, -width, risetime, falltime, and peak-to-peak voltage.

#### **Measurement/Instrument Setup**

The hardware arrangement includes an HP 54123T oscilloscope with an HP 8130A generator. You will need several BNC/APC-3.5 adapters.

**NOTE** If the attenuators suggested on the scope inputs are not used, adjust the Pulsed Value (in the input mdl8130/dut\_8130/td\_meas/ext\_pulse) so that it is below 320mV. (See [Table 113 on page 1002](#page-1001-0) for details.) A suitable attenuator for 3.5mm connectors is part no. 33340C.

**•** Triggering

A 1 meter, 50-ohm cable is run from the Trigger output of the 8130, onto a 20dB attenuator on the Trigger input of the scope.

**•** Signals

A 61cm 50-ohm BNC cable, 8120-1839, is run from the 8130's signal output to a BNC/APC-3.5 adapter connected to scope channel 1 through a 20dB attenuator. Additionally, the signal can be fed to scope channel 1 through the use of a BNC T-connector as described in the 8112 case.

Be sure to issue the Rebuild command so the oscilloscope will be recognized by IC-CAP.

## **Simulation**

The circuit for this model contains a transmission line to simulate the cable run from scope channel 1 to scope channel 4; this helps model the delay that will be apparent in the plotted waveforms. The circuit also contains 50-ohm resistors to simulate the loading offered by the channel 1 input and the channel 4 input. (These resistors would probably be more appropriately represented in a test circuit for the DUT dut\_8130.)

#### **Setup specifics**

Edit the td\_meas setup (mdl8130) as described in the following input and output tables.

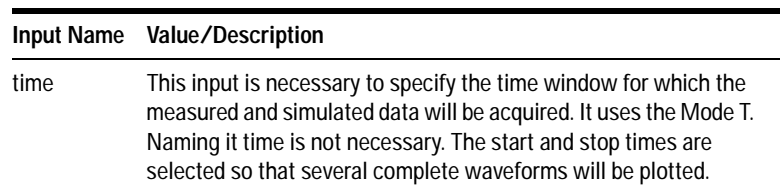

#### <span id="page-1001-0"></span>**Table 113** Inputs

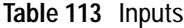

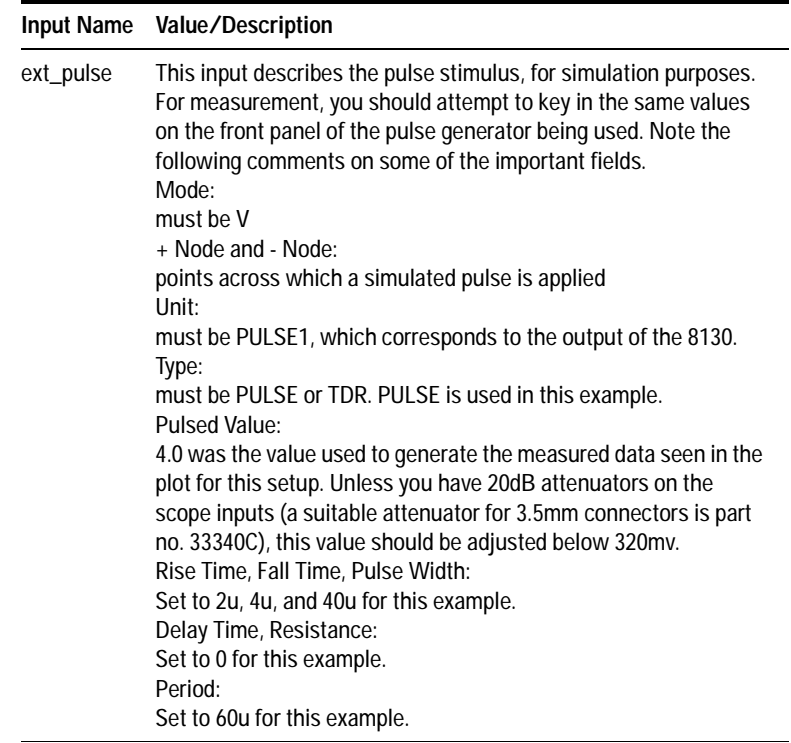

#### **Table 114** Outputs

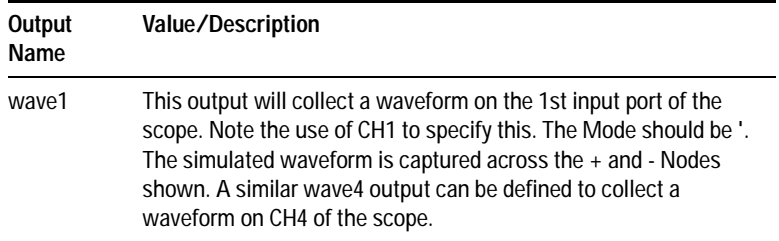

| Output<br>Name                                                   | Value/Description                                                                                                    |
|------------------------------------------------------------------|----------------------------------------------------------------------------------------------------|
| period,<br>pwidth,<br>nwidth.<br>risetime,<br>falltime,<br>swing | These outputs are only available for measurement (note the type<br>M) because the oscilloscope computes it using special firmware<br>algorithms. The Mode T is used to request these special<br>Time-domain computations from the scope. By pressing the<br>middle mouse button on the field Pulse Param, you can obtain<br>help (in the Status panel) regarding the choices available from the<br>scope. |

**Table 114** Outputs

# <span id="page-1004-0"></span>**Calibration**

If you want IC-CAP to use your Channel Gain and Skew calibrations (performed via the front panel) follow these guidelines:

- **1** For a skew calibration, perform a dummy measurement, to get the time axis parameters downloaded.
- **2** Follow the instructions in the Front-Panel Reference for Gain and/or Skew calibration.
- **3** Continue with IC-CAP measurements.
- **4** If the time window is changed while using skew calibration, this procedure should be repeated.

The instrument should be powered-on for 15 to 30 minutes before attempting calibration.

#### **G 54120 Demo**

# <span id="page-1005-0"></span>**Tips**

- **•** The open circuit voltage of the scope's own pulse generator is 400mV. See the Pulsed Value information for the TDR Example in [Table 109 on page 995](#page-994-0).
- **•** The Offset and Range options available for each channel do not affect the range and resolution of measured waveforms. However, poor selections can cause errors in the T Mode measurements described previously.
- **•** The Instrument Option 'Averages' should be used with caution when making certain T Mode measurements, such as Risetime. An averaged waveform will appear to exhibit a slower transition than any single instance of the same waveform. (Consult the Front-Panel Reference for your oscilloscope.)

In algebraic terms, the instrument returns Risetime(average(waveform)), and not average(Risetime(waveform)) when Averages >1 and a T-Mode output for Risetime is established.

Other instrument-computed pulse parameters are obtained the same way, though only the edge-speed computations suffer adverse effects.

## <span id="page-1006-0"></span>**Aligning Measured and Simulated Data**

This example demonstrates aligning simulated and measured time-domain data when using a Pulse Generator.

The HP 8130 has a delay between its trigger output and its signal output. This delay induces a minor difficulty when attempting to align simulated and measured data, because simulators have no such delay. This delay has some dependency on pulse parameters, especially Period. This was accounted for during driver design by adding the 'Pulse Delay Offset' instrument option.

The value specified for 'Pulse Delay Offset' is added to the TDR or PULSE input's Delay value. Positive values will shift the waveform to the right, and negative values will shift the waveform to the left. This option enables you to align the simulated and measured waveforms. The option may need adjustment if the Period is changed. The default for this option is zero.

A fundamental problem with time-domain measurement is that the instruments do not have infinite speed, so you cannot measure everything you can simulate.

There are two situations when this is really important:

- **•** The 54120 series cannot digitize any data until at least 16ns after a trigger edge is received. For this reason, IC-CAP imposes a lower bound on the T-mode Start time, to protect you from obtaining invalid data.
- **•** The HP 8130 emits a trigger pulse approximately 18ns before its signal pulse. It was designed this way because oscilloscopes may need some 'setup' time to capture the first edge appearing on the pulsed signal line. In plots, this causes the measured waveform to shift to the right, relative to the simulated waveform.

To obtain good time-axis alignment between simulated and measured data, we recommend these steps:

**•** Increase the Delay in the PULSE input in the setup. This should shift the simulated waveform to the right.

**•** Decrease the HP 8130's 'Pulse Delay Offset' Instrument Option. This should shift the measured waveform to the left, inducing alignment.

By following the above steps, there should be no problem obtaining proper alignment between simulated and measured waveforms.

Note that if you try to set 'Pulse Delay Offset' to less than zero, you may get a measurement error message. To avoid such errors, first increase the Delay field in the PULSE or TDR type input. The instrument's 'Pulse Delay Offset' option plus the Delay in the PULSE input must add to greater than or equal to zero.
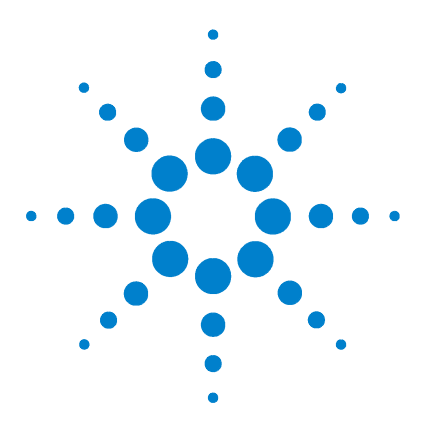

**Agilent 85190A IC-CAP 2008 Reference**

# **User C Functions**

**H**

[Example 1](#page-1009-0) 1010 [Example 2](#page-1010-0) 1011 [Function Descriptions](#page-1011-0) 1012 [Hints](#page-1017-0) 1018

<span id="page-1008-0"></span>You can write C routines that can be called from Programs or Macros. These routines can open, read, write, and close files. You can also specify any desired offset in the file, and display that position for reference. The location of these files is \$ICCAP\_ROOT/src.

IC-CAP imposes no limit on the number of files you can have open at one time. For limits of your operating system, refer to your operating system documentation.

The point-by-point assignment User C I/O capability increases IC-CAP's flexibility in accepting data sets from external sources. For additional information, refer to ["Assignment" on page 706](#page-705-0).

Tip:

**•** To view the arguments required by any given function from within the program, create a standalone transform and supply the desired function name in the Function field. IC-CAP will provide labeled fields indicating the arguments required by that function for use in a transform.

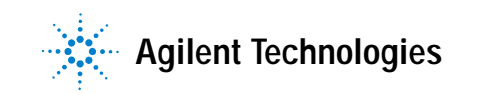

## <span id="page-1009-0"></span>**Example 1**

This example shows how to read a data set from a file using the following three functions:

- **•** USERC\_open
- **•** USERC\_readnum
- **•** USERC\_close

Example 1, to be coded as a Transform Program from a Setup

```
! This Program reads a data set from a disk file 'datafile'.
! It is assumed that the file has scientific notation 
! numbers, e.g., 15 or 15.0E3, separated by white space. The 
! white-space can be any amount of blanks, tabs,
! carriage-returns, or newlines (linefeeds).
fnum = USERC_open("datafile","r")
! open a file for reading
COMPLEX tmp_array[SIZE(vb)]
! array as big as data set 'vb'
i=0WHILE i < SIZE(tmp_array)
  data_pt=USERC_readnum(fnum,0," %lf") 
! fnum came from USERC_open.
! 0 indicates NOT an instrument.
! " %lf" (leading space intentional)
! is to scan for any amount of 
! white-space (including none),
! followed by a long-float number,
! i.e. a double precision
! real number.
  PRINT data_pt
! To show each value as it is read.
  tmp_array[i] = data_pt
  i=\overline{i}+1END WHILE
status=USERC_close(fnum) 
! close the open file.
RETURN tmp_array 
! store data, for plotting, etc.
```
## <span id="page-1010-0"></span>**Example 2**

This example causes the transform to read the specified file <datafile> and return the array contained therein, using the following function:

**•** USERC\_read\_reals

The floating point numbers in the file can be separated by various separators, including any mixture of newlines, tabs, and spaces, as well as comma (,) and semicolon (;) characters.

The USERC\_read\_reals function offers a simpler solution than Example 1. And it is possible to use the notation 'USERC\_read\_reals(<datafile>)' elsewhere in IC-CAP; for example, it can be used directly in a Plot definition.

Additional comments can be found in the source file \$ICCAP\_ROOT/src/userc\_io.c. If you intend to modify the functions, or create new versions, you should save the original source file. For more information, review "Creating C Language Functions in IC-CAP" in the *User's Guide*.

Example 2, to be coded as a Transform Program from a Setup

return USERC\_read\_reals(<datafile>) ! read an array of reals from a file

## <span id="page-1011-0"></span>**Function Descriptions**

## <span id="page-1011-1"></span>**USERC\_open**

This function opens a file for reading, writing or both. It returns one value: -1 or an integer file descriptor. The -1 value indicates an error. The integer file descriptor must be saved and supplied to a variety of other USERC functions.

USERC\_open accepts two arguments:

- **•** The first argument is the pathname of the desired file to open.
- **•** The second argument is the access mode.

Listed below are some guidelines taken from the UNIX man page fopen(3S). For additional information, see that page.

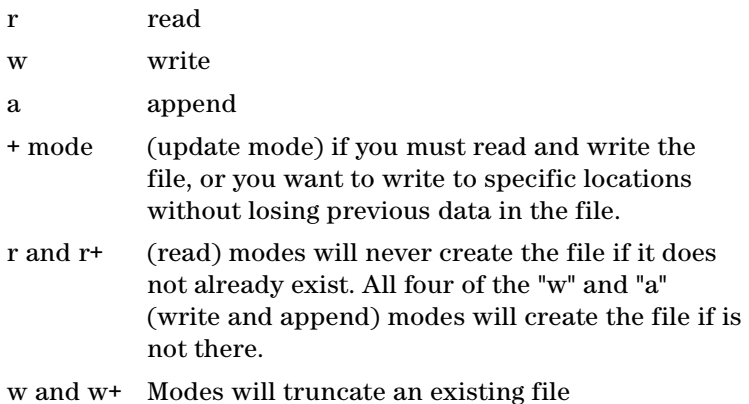

Tips:

- **•** Refer to ["Hints for Reading/Writing Same File" on page 1019](#page-1018-0) for tips on reading from and writing to the same file.
- **•** With instruments, it is highly advisable to use USERC\_open once with mode "r" for reading, and once with mode "w" for writing. This avoids some problems in the standard I/O library that involve positioning in the I/O stream.

## <span id="page-1012-0"></span>**USERC\_close**

This function closes an open file. It returns a value indicating the status. If successful, it returns 0; otherwise it returns -1.

USERC\_close accepts one argument:

**•** The file descriptor obtained from the call to USERC\_open.

It performs an fclose(3). By default, the system will call fclose for all files opened by the User C I/O facility whenever the last Program or Macro terminates. It does this with userc end of prog(), which is described in \$ICCAP\_ROOT/src/userc\_io.c.

## <span id="page-1012-1"></span>**USERC\_write**

This function prints anything to an open file, in ASCII. It returns a value indicating the status. If successful, it returns 0; otherwise it returns -1.

USERC\_write accepts three arguments:

- **•** The first argument should be a file descriptor obtained from USERC\_open.
- The second argument should be a flag (0 or 1) indicating whether the output file should be considered a device file, that is, an instrument. Use 0 unless you are reading from an instrument.
- **•** The third argument should be a string, for example. VAL $(2)$ , or VAL $(BF)$ , or "TNOM="&VAL\$(TNOM)&newline\_string.

Tips:

- **•** This function calls fflush(3) to ensure that a write-to-file or write-to-instrument is never delayed by the buffering present in the standard I/O facility.
- **•** For information regarding instrument timeouts when writing, refer to ["Hints for Timeouts" on page 1018.](#page-1017-1)

## <span id="page-1013-1"></span><span id="page-1013-0"></span>**USERC\_readnum**

This function reads one real number from a file, for example, 1.0E6. (See also USERC\_readstr.) It returns one value: a real number read from a file or from an instrument. The returned value should be a valid real number if one exists; else the value is set to 9.99998E+37, for example, if EOF is encountered. (This mimics what the HP 54120 does when no valid data exists, but is a slightly different value.)

USERC\_readnum accepts three arguments:

- **•** The first argument should be a file descriptor obtained from USERC\_open.
- The second argument should be a flag (0 or 1) indicating whether the input file should be considered a device file, that is, an instrument. Use 0 unless you are reading from an instrument.
- **•** The third argument should be a scanf format string, for example, "%\*5s%lf%\*1[\n]", which means skip over a 5-character string, then get a double number, then read and skip a newline. (Consult man page scanf(3S).) The scanf format string provides some flexibility in terms of separating the number out from any surrounding text or mnemonics that are not of interest.

Tips:

- **•** To avoid a potential core dump, %lf should be included only once, and any other "%" specifiers should have an asterisk  $(*)$ after them.
- **•** If reading from an instrument that must communicate multiple data points in one read, it is necessary to create a modified version of this function to obtain those multiple data points.
- **•** For information regarding instrument timeouts when reading, refer to ["Hints for Timeouts" on page 1018](#page-1017-1).

## <span id="page-1014-0"></span>**USERC\_readstr**

This function reads a string from a file and places it in an IC-CAP variable you specify. (See also ["USERC\\_readnum" on](#page-1013-0)  [page 1014.](#page-1013-0)) It returns a value indicating the status. If successful, it returns 0; otherwise it returns -1.

USERC\_readstr accepts four arguments:

- **•** The first argument should be a file descriptor obtained from USERC\_open.
- The 2nd argument should be a flag (0 or 1) indicating whether the input file should be considered a device file, that is, an instrument. Use 0 unless you are reading from an instrument.
- **•** The third argument should be a scanf format string, for example,  $\frac{8}{5}$ s $\frac{8}{1} \n1$ . This example means skip over a 5-character string, then get a string, then read and skip a newline. (Consult man page scanf(3S).) The scanf format string provides some flexibility in terms of separating the number out from any surrounding text or mnemonics that are not of interest.
- **•** The fourth argument should be the name of an IC-CAP variable that receives its value from the string that is read.

Tips:

- **•** To avoid a potential core dump, %s should be included only once, and any other "%" specifiers should have an asterisk (\*) after them.
- **•** For information regarding instrument timeouts when reading, refer to ["Hints for Timeouts" on page 1018](#page-1017-1).

## <span id="page-1014-1"></span>**USERC\_seek**

This function goes to a particular byte offset in a file. (This function is basically an interface to fseek(3S)). It returns a value indicating the status. If successful, it returns 0; otherwise it returns -1.

USERC\_seek accepts three arguments:

- **•** The first argument should be a file descriptor obtained from USERC\_open.
- **•** The second argument should be an offset in bytes.
- **•** The third argument should indicate the relative starting point for the offset. Use 0 if you want the seek offset to be relative to the beginning of the file, or 1 if the seek offset should be relative to the current position in the file.

#### Tips:

- **•** Each line in an ASCII file uses 1 byte for a newline terminator.
- **•** USERC\_tell can be used to determine the current position, if you intend to seek elsewhere, and then return to the current position.
- **•** It is neither useful nor advisable to use this function on device files, such as instruments or terminals.

## <span id="page-1015-1"></span>**USERC\_tell**

This function shows the current byte offset in a file. (This function is basically an interface to ftell(3S).) It returns a value indicating the status. If successful, it returns 0; otherwise it returns -1.

USERC\_tell accepts one argument:

**•** The argument should be a file descriptor obtained from USERC\_open.

## <span id="page-1015-0"></span>**USERC\_read\_reals**

This function opens a file, reads an array of reals, closes the file, and returns an array. It returns -1 if the file could not be opened for reading, else 0.

USERC\_read\_reals accepts one argument:

**•** The argument should be the name of a file with real number data.

Invoking this function produces the following sequence of actions:

- **•** Read real numbers from a file
- **•** Return them as an array in iccap
- **•** Open, read, and close the data file
- **•** Close file in the event of user-requested interrupt (Ctrl-C)
- **•** Print warning if unexpected number of points in file

#### **H User C Functions**

## <span id="page-1017-0"></span>**Hints**

## **Hints for Instruments**

Instrument I/O is undertaken by opening a device file associated with the instrument. As described in the section USERC\_open, instrument input and output is best accomplished by dedicating two separate file descriptors, one for reading, and one for writing. The USERC\_open function can be called twice, as shown in the following example:

```
rdfile = USERC_open("/dev/hpib_721","r")
! for reading input
wrfile = USERC_open("/dev/hpib_721","w")
! for writing output
status=USERC_write(wrfile,1,"*IDN?")
! ask for ID of 54120
status=USERC_readstr(rdfile,1,"%s%*[\n]",readstr)
! read ID into readstr, and discard trailing newline
status=USERC_close(rdfile)
status=USERC_close(wrfile)
```
If instrument I/O is intended, you may want to review the documentation provided for the User C prober facility. This facility offers several GPIB routines that could be valuable, for example, serial polling.

Because of the need for instruments to sometimes communicate several data points at once (compared to retrieving data from a file, where you can obtain exactly as much data as desired, in as many reads as desired), it will probably be necessary for the read functions, USERC\_readnum and USERC\_readstr, to be extended and modified for use with some instruments. One possibility would be new User C functions dedicated to reading entire arrays out of particular instrument types.

## <span id="page-1017-1"></span>**Hints for Timeouts**

By default, the routines for reading and writing do not employ a timeout. However, you can interrupt them using Ctrl-C. The UNIX library routine io\_timeout\_ctl can be used to associate a timeout with one of the file descriptors returned by USERC\_open. This would require that one or more of the above routines be modified, after which recompiling and linking are necessary. For details, refer to Creating C Language Functions in IC-CAP" in the *User's Guide*.

## <span id="page-1018-0"></span>**Hints for Reading/Writing Same File**

If you need to read from and write to the same disk file, you should employ USERC\_open once, using one of the following update modes "r+", "w+", or "a+." Then, you should adhere to the following guidelines (which are also described on the UNIX man page fopen(3S)):

- **•** A write should not be immediately followed by a read without performing an intervening seek.
- **•** A read should not be immediately followed by a write unless the read encountered end-of-file, or you perform an intervening seek.

## **Hints for Carriage Returns, Line Feeds, etc.**

The functions for reading and writing (USERC\_readnum, USERC\_readstr, and USERC\_write) can handle a limited set of unprintable characters. For example, an instrument can be sent a string with a trailing carriage return and line feed, as shown next.

```
status=USERC_write(wrfile,1,"*IDN?\r\n") 
! \rceil and \lceil n \rceil => CR and LF
```
If you want to collect a string from an instrument, and the instrument is going to attach a trailing carriage return and line feed, but you want to retrieve the whole string except for the terminating carriage return and line feed, follow the example shown next.

```
status=USERC_readstr(rdfile,1,"%[^\r\n]\r\n",readstr)
! note: the specifier %[^\r\n] collects
! all characters EXCEPT \r and \n
```
The set of characters that can be specified in this manner is the same as those accepted by the Send String command (Instrument Setup window). For details, refer to ["Macro File](#page-790-0)  [Syntax Rules" on page 791.](#page-790-0)

## **H User C Functions**

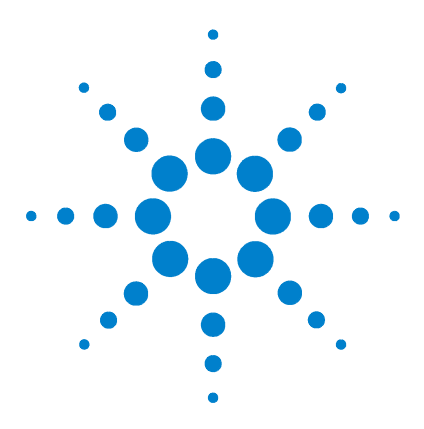

**Agilent 85190A IC-CAP 2008 Reference**

# **icedil Functions**

**I**

[DIL-related Functions](#page-1021-0) 1022 [Other Functions](#page-1022-0) 1023

The 'icedil' functions are used to control a raw GPIB device file from userc functions. These functions provide a thin layer on top of the HP DIL library to hide GPIB specific details, thus making it easier to use GPIB I/O as well as to port userc functions to non-HP machines. The source files are written in plain C and are provided with a Makefile.

There are two icedil files in *\$ICCAP\_ROOT/src*:

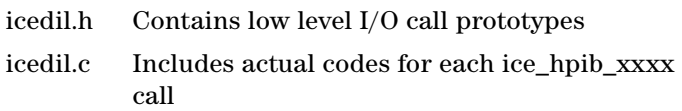

Most icedil functions are named after corresponding DIL functions and return the same values. However there are some functions that do not correspond to any DIL functions.

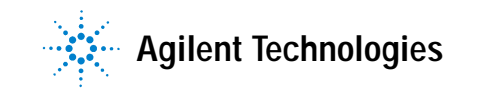

## <span id="page-1021-0"></span>**DIL-related Functions**

The following functions perform the same task as their corresponding DIL functions. They are provided to facilitate porting to non-HP machines. For descriptions of these functions, refer to your GPIB documentation.

- **•** ice\_hpib\_abort
- **•** ice\_hpib\_bus\_status
- **•** ice\_hpib\_eoi\_ctl
- **•** ice\_hpib\_ren\_ctl
- **•** ice\_hpib\_send\_cmnd
- **•** ice\_hpib\_spoll
- **•** ice\_hpib\_status\_wait

The following functions also perform the same task as their corresponding DIL functions, however the corresponding DIL functions are named as io\_xxxx instead of hpib\_xxxx.

- **•** ice\_hpib\_get\_term\_reason
- **•** ice\_hpib\_eol\_ctl
- **•** ice\_hpib\_lock
- **•** ice\_hpib\_unlock
- **•** ice\_hpib\_timeout

## <span id="page-1022-0"></span>**Other Functions**

The following functions are translated either to system calls or to a set of low level functions to make GPIB programming easier. The controller address on a GPIB is kept in a static array hidden in icedil.o so that users of this library do not need to remember it. However users can read this address at any time using ice\_hpib\_get\_address().

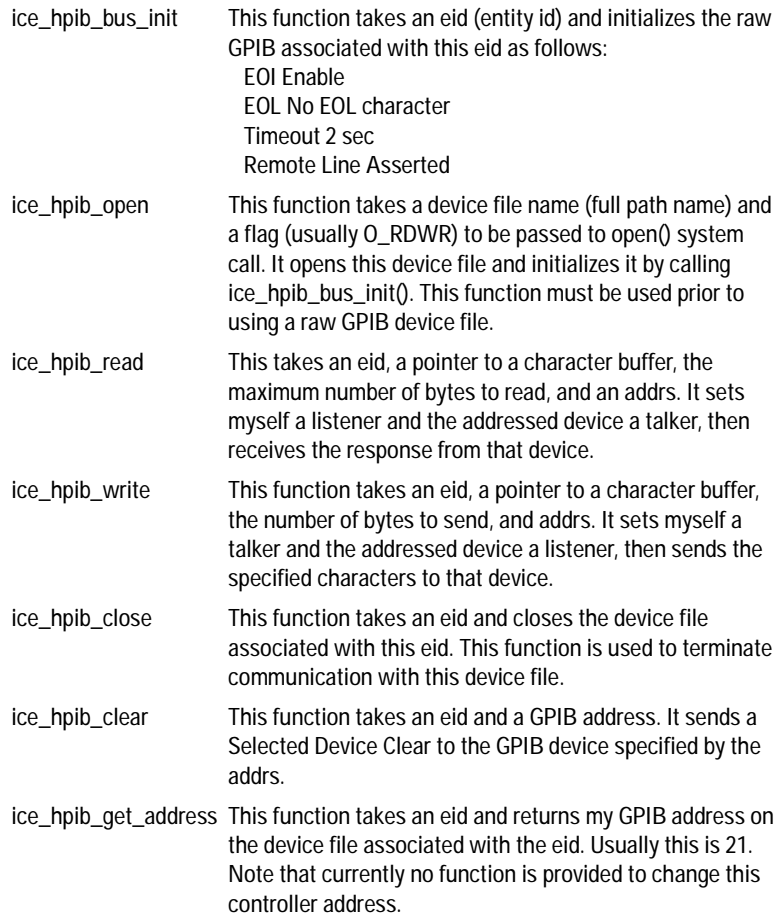

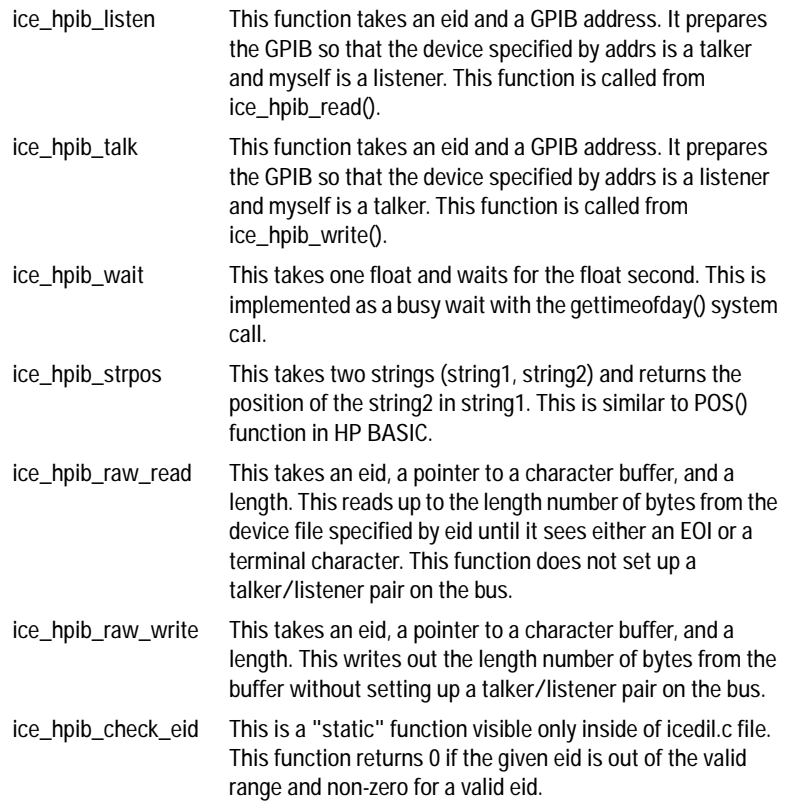

#### **Numerics**

54120 demo, [993](#page-992-0) 8510\_MAXFREQ variable, [770](#page-769-0), [771](#page-770-0) 8753\_TRL\_Cal function, [419](#page-418-0)

## **A**

abs function, [419](#page-418-1) acs function, [420](#page-419-0) acsh function, [420](#page-419-1) add active instrument, automating, [899](#page-898-0) Add button, [900](#page-899-0) Add Child button, [900](#page-899-0) add global region, automating, [899](#page-898-1) add GUI, automating, [900](#page-899-0) Add Interface button, [900](#page-899-1) add interface file, automating, [900](#page-899-1) Add to List button, [899](#page-898-0) add trace region, automating, [901](#page-900-0) Add, Global Region, [899](#page-898-1) Add, Trace Optimizer Region, [901](#page-900-0) address, check active, [906](#page-905-0)

#### ADS

assigning node names, [342](#page-341-0) C-preprocessor, [393](#page-392-0) data access component, [396](#page-395-0) describing a circuit, [340](#page-339-0) describing a subcircuit, [343](#page-342-0) describing device model, [342](#page-341-1) expression capability, [370](#page-369-0) indicating comments, [342](#page-341-2) instance statements, [366](#page-365-0) non-piped simulation, [340](#page-339-1) parameter attribute definitions, [354](#page-353-0) parameter sweep example, [347](#page-346-0) piped simulation, [338](#page-337-0) reserve words, [398](#page-397-0) simulation example, [335](#page-334-0) simulator, [329](#page-328-0) simulator syntax, [358](#page-357-0) subcircuit definitions, [368](#page-367-0) syntax, [357](#page-356-0) VarEqn data types, [392](#page-391-0) Agilent EEBJT2 model, equations, [799](#page-798-0) Agilent EEFET3 model, equations, [809](#page-808-0) Agilent EEHEMT1 model, equations, [833](#page-832-0) Agilent Infiniium oscilloscope, [135](#page-134-0) AgilentHBT\_ABCX\_extract function, [420](#page-419-2) AgilentHBT\_calculate\_ccb function, [420](#page-419-3) AgilentHBT\_calculate\_rbb function, [421](#page-420-0) AgilentHBT\_CCMAX\_extract function, [421](#page-420-1) AgilentHBT\_CEMAX\_extract function, [421](#page-420-2) AgilentHBT\_CJC\_extract function, [421](#page-420-3) AgilentHBT\_CJE\_extract function, [422](#page-421-0) AgilentHBT\_IS\_NF\_extract function, [422](#page-421-1) AgilentHBT\_ISC\_NC\_extract function, [422](#page-421-2) AgilentHBT\_ISE\_NE\_extract function, [423](#page-422-0) AgilentHBT\_ISH\_NH\_extract function, [423](#page-422-1) AgilentHBT\_ISR\_NR\_extract function, [423](#page-422-2) AgilentHBT\_ISRH\_NRH\_extract function, [423](#page-422-3)

AgilentHBT\_ITC\_ITC2\_extract function, [424](#page-423-0) AgilentHBT\_Param\_Init function, [424](#page-423-1) AgilentHBT\_TFC0\_extract function, [424](#page-423-2) AgilentHBT\_VJC\_extract function, [425](#page-424-0) AgilentHBT\_VJE\_extract function, [425](#page-424-1) allow\_internal variable, [774](#page-773-0) analyzer D<sub>C</sub>, [24](#page-23-0) dynamic signal, [153](#page-152-0) ENA, [90](#page-89-0) GPIB, [787](#page-786-0) impedance, [68](#page-67-0) network, [86,](#page-85-0) [102](#page-101-0), [106,](#page-105-0) [110](#page-109-0), [111](#page-110-0), [113,](#page-112-0) [114](#page-113-0), [122](#page-121-0) PNA, [95](#page-94-0) precision impedance, [82](#page-81-0), [84](#page-83-0) precision semiconductor parameter, [49](#page-48-0) semiconductor parameter, [43,](#page-42-0) [46](#page-45-0) ANNOTATE\_AUTO variable, [764](#page-763-0) ANNOTATE\_CSET variable, [764](#page-763-1) ANNOTATE\_FILE variable, [764](#page-763-2) ANNOTATE\_MACRO variable, [764](#page-763-3) ANNOTATE\_PLOTS variable, [764](#page-763-4) area tools off, automating, [901](#page-900-1) area tools on, automating, [902](#page-901-0) area tools, automating, [901](#page-900-2) arg function, [425](#page-424-2) arrays, variable, [703](#page-702-0) ascii\$ function, [426](#page-425-0) asn function, [426](#page-425-1) asnh function, [426](#page-425-2) assignment statement, [706](#page-705-1) atn function, [426](#page-425-3) atnh function, [427](#page-426-0) Auto Set button, [903](#page-902-0) Autoconfigure and Enable, Optimizer, [902](#page-901-1) autoconfigure, automating, [902](#page-901-1) autofit function, [427](#page-426-1)

automating add active instrument, [899](#page-898-0) add global region, [899](#page-898-1) add GUI, [900](#page-899-0) add interface file, [900](#page-899-1) add trace region, [901](#page-900-0) area tools, [901](#page-900-2) area tools off, [901](#page-900-1) area tools on, [902](#page-901-0) autoconfigure, [902](#page-901-1) autoscale, [902](#page-901-2) autoset min max, [903](#page-902-0), [906](#page-905-1) bus status, [903](#page-902-1) calibration, [904](#page-903-0) change address, [904](#page-903-1) change directory, [905](#page-904-0) check active address, [906](#page-905-0) clear active setup, [906](#page-905-2) clear plot optimizer, [907](#page-906-0) clear status errors, [907](#page-906-1) clear status output, [907](#page-906-2) clear table, [907](#page-906-3) close GUI, [909](#page-908-0) close hardware setup window, [910](#page-909-0) close license window, [910](#page-909-1) close output log, [910](#page-909-2) close single GUI, [910](#page-909-3) command, saving, [966](#page-965-0) copying, [911](#page-910-0) data, exporting extracted deck, [965](#page-964-0) DC source supplies, disabling, [919](#page-918-0) delete all user regions, [916](#page-915-0) delete user region, [916](#page-915-1) deleting hardware interfaces, [914](#page-913-0) deleting named objects, [913](#page-912-0) diagnostics, [917](#page-916-0) DUT, new, [949](#page-948-0) DUT, open, [951](#page-950-0) Error Log, open, [952](#page-951-0) exiting the program, [927](#page-926-0) exporting data, [928,](#page-927-0) [929](#page-928-0) exporting dataset, [928](#page-927-1) extraction transforms, [929](#page-928-1) file debug, [929](#page-928-2), [930](#page-929-0) File Open, [951](#page-950-1) file restore, [925](#page-924-0) file saving, [964](#page-963-0), [965](#page-964-1) File, open, [956,](#page-955-0) [957](#page-956-0) footer, [930](#page-929-1)

footer off, [931](#page-930-0) footer on, [931](#page-930-1) full page plot, [931](#page-930-2) GPIB debugger, [934](#page-933-0) GPIB lock, [935](#page-934-0) GUI, delete displayed item, [917](#page-916-1) GUI, delete named instance, [916](#page-915-2) GUI, displaying modal, [920](#page-919-0) GUI, displaying modeless, [920](#page-919-1) GUI, displaying single modal, [921](#page-920-0) GUI, displaying single modeless, [922](#page-921-0) hardware configuration saving, [991](#page-990-0) Hardware Setup, open, [952](#page-951-1) header, [932](#page-931-0) header off, [932](#page-931-1) header on, [932](#page-931-2) I/O locking, [933](#page-932-0) Import Create, [935,](#page-934-1) [936](#page-935-0), [937](#page-936-0) Import Data, [938,](#page-937-0) [939](#page-938-0), [940,](#page-939-0) [941](#page-940-0) Import Delete, [939](#page-938-1) Import Text, [942](#page-941-0) input, saving, [966](#page-965-0) instrument I/O, [971](#page-970-0) instrument identification, [990](#page-989-0) instrument search, [969](#page-968-0) instruments, displaying, [920](#page-919-2) legend, [942](#page-941-1) legend off, [943](#page-942-0) legend on, [943](#page-942-1) License Status, [943](#page-942-2) Listen Active Address, [944](#page-943-0) Macro File Execute, [944](#page-943-1) Macro File Specify, [946](#page-945-0) macro or transform execution, [927](#page-926-1) Macro, new, [950](#page-949-0) Macro, open, [953](#page-952-0) Manual Rescale, [947](#page-946-0) Manual Simulation, [947](#page-946-1) Measure menu, [948](#page-947-0) Memory Recall, [948](#page-947-1) Memory Store, [949](#page-948-1) Model, new, [950](#page-949-1) Model, open, [953](#page-952-1) New Input/Output/Transform/Plot, new, [949](#page-948-2) Open Input/Output/Transform/Plot, new, [952](#page-951-2) Optimize menu, [954](#page-953-0) Output Log, open, [953](#page-952-2)

output, saving, [966](#page-965-0) Parse, [955](#page-954-0) plot color, [911](#page-910-1) Plot Optimizer, open, [954](#page-953-1) Plot refreshing, [960](#page-959-0) plot, copy to clipboard, [912](#page-911-0) plot, copy to variable, [912](#page-911-1) plot, delete global region, [915](#page-914-0) plot, delete trace optimizer region, [915](#page-914-1) plot, disabling single, [919](#page-918-1) plot, disabling traces, [919](#page-918-2) plot, disabling traces in, [918](#page-917-0) plot, draw drag line in, [922](#page-921-1) plot, dump to plotter, [923](#page-922-0) plot, dump to printer, [923](#page-922-1) plot, dump to status window, [924](#page-923-0) plot, dump via server, [924](#page-923-1) plot, dump via server UI, [925](#page-924-1) plot, enable all, [926](#page-925-0) plot, enabling and disabling, [926](#page-925-1) plot, inverse color scheme, [927](#page-926-2) plot, save image, [966](#page-965-1) plot, scaling, [967](#page-966-0), [968](#page-967-0) plots, disabling all, [918](#page-917-1) plots, displaying all, [921](#page-920-1) Print, [956](#page-955-1) Read Buffer, print, [955](#page-954-1) Read String, [957](#page-956-1), [958](#page-957-0) Rebuild Active List, [958](#page-957-1) Recall Parameters, [958](#page-957-2) Redisplay, [959](#page-958-0) Refresh Dataset, [959](#page-958-1) Release License, [959](#page-958-2) Rename model, [960](#page-959-1) Rescale plot, [961](#page-960-0) Reset global trace region, [961](#page-960-1) Reset optimizer options, [962](#page-961-0) Reset optimizer parameters, [962](#page-961-1) Reset parameters, [961](#page-960-2) reset to saved options, [962](#page-961-2) Reset trace regions, [963](#page-962-0) Run self-tests, [963](#page-962-1) screen debug, [930](#page-929-0), [969](#page-968-1) select error region, [970](#page-969-0) select plot, [970](#page-969-1) select whole plot, [971](#page-970-1) send receive display, [972](#page-971-0) send string, [973](#page-972-0) send to printer, [973](#page-972-1)

serial poll, [974](#page-973-0) set active address, [974](#page-973-1) set algorithm, [974](#page-973-2) set error, [975](#page-974-0) set GUI callbacks, [975](#page-974-1) set GUI options, [976](#page-975-0) set instrument option value, [977](#page-976-0) set table field value, [978](#page-977-0) set target vs simulated, [979](#page-978-0) set timeout, [979](#page-978-1) set trace as both, [980](#page-979-0) set user region, [980](#page-979-1) set variable table value, [981](#page-980-0) Setup, add new, [950](#page-949-2) Setup, open, [954](#page-953-2) show absolute error, [981](#page-980-1) show relative error, [982](#page-981-0) simulate, [983](#page-982-0) simulate all, [983](#page-982-1) simulate plot inputs, [983](#page-982-2) simulation debugger, [983](#page-982-3) status window, [984](#page-983-0) stop simulator, [984](#page-983-1) store parameters, [984](#page-983-2) talk active address, [985](#page-984-0) text annotation, [985](#page-984-1) text annotation off, [985](#page-984-2) text annotation on, [986](#page-985-0) toggle zoom, [986](#page-985-1) tune fast, [986](#page-985-2) tune slow, [987](#page-986-0) undo optimization, [988](#page-987-0) undo zoom, [988](#page-987-1) unselect all, [989](#page-988-0) variable, add new to table, [912](#page-911-2) view data, [990](#page-989-1) zoom plot, [991](#page-990-1) autoscale, automating, [902](#page-901-2) autoset min max, automating, [903](#page-902-0) AUTOSET\_COEFF variable, [766](#page-765-0)

## **B**

BANDWIDTH variable, [778,](#page-777-0) [779](#page-778-0) base-emitter capacitances, [804](#page-803-0) current, [800](#page-799-0) BASIC, programming language, [687](#page-686-0) BJT, variables, [782](#page-781-0)

BJT\_dc\_model function, [435](#page-434-0) BJTAC\_high\_freq function, [436](#page-435-0) BJTAC\_rb\_rbm\_irb function, [436](#page-435-1) BJTCV\_stoc function, [436](#page-435-2) BJTDC fwd gummel function, [437](#page-436-0) BJTDC is nf function, [438](#page-437-0) BJTDC\_nr function, [438](#page-437-1) BJTDC\_rc function, [439](#page-438-0) BJTDC\_rcfb function, [439](#page-438-1) BJTDC\_re function, [439](#page-438-2) BJTDC rev\_gummel function, [440](#page-439-0) BJTDC\_vaf\_var function, [440](#page-439-1) BPOPAMP\_macro\_model function, [441](#page-440-0) branch close, [908](#page-907-0) open, [951](#page-950-2) BSIM1DC\_geom\_indep function, [442](#page-441-0) BSIM1DC\_lin\_sat function, [443](#page-442-0) BSIM1DC\_sub function, [444](#page-443-0) BSIM2\_lin\_plot function, [444](#page-443-1) BSIM2\_save\_dev\_pars function, [444](#page-443-2) BSIM2DC\_geom\_indep function, [445](#page-444-0) BSIM2DC\_lin\_sat function, [446](#page-445-0) BSIM3 calculate function, [446](#page-445-1) BSIM3\_check\_par function, [448](#page-447-0) BSIM3\_DC\_calc\_bin\_parameter function, [448](#page-447-1) BSIM3\_DC\_calculate function, [449](#page-448-0) BSIM3 DC get parameter function, [453](#page-452-0) BSIM3\_DC\_vth function, [455](#page-454-0) BSIM3\_error function, [456](#page-455-0) BSIM3\_set\_opt function, [457](#page-456-0) BSIM3\_toolkit\_vth function, [458](#page-457-0) BSIM3CV\_total\_cap function, [459](#page-458-0) BSIM3CVmodCBD function, [459](#page-458-1) BSIM3CVmodCBS function, [459](#page-458-2) BSIM3DC\_bulk\_short function, [459](#page-458-3) BSIM3DC\_lin\_large function, [459](#page-458-4) BSIM3DC\_lin\_narrow function, [459](#page-458-5) BSIM3DC\_lin\_short function, [460](#page-459-0) BSIM3DC\_lin\_small function, [460](#page-459-1) BSIM3DC\_model function, [460](#page-459-2) BSIM3DC\_sat\_narrow function, [460](#page-459-3) BSIM3DC\_sat\_short function, [460](#page-459-4) BSIM3DC\_sat\_short2 function, [461](#page-460-0) BSIM3DC\_sub\_short function, [461](#page-460-1) BSIM3DC\_sub\_short2 function, [461](#page-460-2) BSIM3DC vth function, [461](#page-460-3) BSIM3DC\_vth\_sim function, [461](#page-460-4)

BSIM3DC\_vth\_versus function, [461](#page-460-5) BSIM4\_check\_par function, [462](#page-461-0) BSIM4\_DC\_calc\_bin\_parameter function, [462](#page-461-1) BSIM4\_DC\_calculate function, [464](#page-463-0) BSIM4\_DC\_extr\_A0\_AGS\_KETA function, [472](#page-471-0) BSIM4 DC get parameter function, [473](#page-472-0) BSIM4\_DC\_vth function, [478](#page-477-0) BSIM4\_error function, [482](#page-481-0) BSIM4\_set\_opt function, [483](#page-482-0) BSIMCV\_total\_cap function, [484](#page-483-0) bus status, automating, [903](#page-902-1) BYPASS\_CV\_CAL variable, [770](#page-769-1)

## **C**

 $C_{++}$ glossary, [793](#page-792-0) open measurement interface, [226,](#page-225-0) [793](#page-792-0) CAL\_OPEN\_C, [106](#page-105-1) CAL\_OPEN\_C variable, [767](#page-766-0) CAL OPEN CO, [106](#page-105-2) CAL\_OPEN\_C0 variable, [767](#page-766-1) CAL\_OPEN\_C1, [106](#page-105-3) CAL OPEN C1 variable, [767](#page-766-2) CAL OPEN C2, [106](#page-105-4) CAL\_OPEN\_C2 variable, [767](#page-766-3) CAL\_Z0, [106](#page-105-5) CAL\_Z0 variable, [767](#page-766-4) Calibrate button, [904](#page-903-0) calibration 54120 demo, [1005](#page-1004-0) open measurement interface, [214,](#page-213-0) [232](#page-231-0) variables, [767](#page-766-5) calibration, automating, [904](#page-903-0) capacitance meter, [73](#page-72-0) capacitance-voltage meters, [67](#page-66-0) CDF\_ERROR\_FIT variable, [764](#page-763-5) ceil function, [484](#page-483-1) change address, automating, [904](#page-903-1) Change Directory, [905](#page-904-0) change directory, automating, [905](#page-904-0) check active address, automating, [906](#page-905-0) check error log function, [485](#page-484-0) CHECK\_PLOT\_MATCH variable, [764](#page-763-6) circlefit function, [485](#page-484-1)

circuit descriptions ADS, [340](#page-339-0) ELDO, [256](#page-255-0) HSPICE, [256](#page-255-0) MNS, [323](#page-322-0) Saber, [303](#page-302-0) SPECTRE, [278](#page-277-0) SPICE, [256](#page-255-0) class hierarchy, open measurement interface, [228](#page-227-0) clear active list, automating, [906](#page-905-1) Clear Active Setup Data, [906](#page-905-2) clear active setup, automating, [906](#page-905-2) Clear button, [906](#page-905-2) clear plot optimizer automating, [907](#page-906-0) Clear Plot Optimizer menu pick, [907](#page-906-0) clear status errors, automating, [907](#page-906-1) clear status output, automating, [907](#page-906-2) Clear Table button, [907](#page-906-3) clear table, automating, [907](#page-906-3) close branch, automating, [908](#page-907-0) Close Error Log, [909](#page-908-1) close GUI, automating, [909](#page-908-0) close hardware setup window, automating, [910](#page-909-0) close license window, automating, [910](#page-909-1) close model file, [908](#page-907-1) close model file, automating, [908](#page-907-1) close output log, automating, [910](#page-909-2) close simulation debugger file, [908](#page-907-2) close simulation debugger file, automating, [908](#page-907-2) close single GUI, automating, [910](#page-909-3) Close, Model File, [908](#page-907-1) Close, Simulation Debugger File, [908](#page-907-2) codeword, ADS simulator, [333](#page-332-0) collector-emitter current, [802](#page-801-0) command, saving, automating, [966](#page-965-0) commands, GPIB, [789](#page-788-0) compile, using library, [860](#page-859-0) COMPLEX statement, [705](#page-704-0) conjg function, [485](#page-484-2) Connect function, [486](#page-485-0) CONSTANT\_TAU variable, [782](#page-781-1) constants Agilent EEBJT2, [800](#page-799-1) built-in, [747](#page-746-0) controlled pulse generator example, [1001](#page-1000-0) copy2output function, [486](#page-485-1)

copying, automating, [911](#page-910-0) correlation function, [486](#page-485-2) cos function, [486](#page-485-3) cosh function, [487](#page-486-0) C-preprocessor, ADS, [393](#page-392-0) curtice extraction variables, [782](#page-781-2) CV\_FREQ variable, [770](#page-769-2) [See specific instrument under](#page-22-0) *instruments* entry

## **D**

DASH\_DOT variable, [764](#page-763-7) data ADS access, [396](#page-395-0) aligning measured and simulated, [1007](#page-1006-0) management variables, [783](#page-782-0) types, [710](#page-709-0) data, exporting extracted deck, automating, [965](#page-964-0) dataset function, [487](#page-486-1) DC analyzers, [24](#page-23-0) DC source, [37](#page-36-0) DC source supplies, disabling, automating, [919](#page-918-0) DC voltage source, [35](#page-34-0) debugging MNS simulation, [314](#page-313-0) open measurement interface, [205](#page-204-0) DEFAULT\_SIMU variable, [775](#page-774-0) delete all user regions, automating, [916](#page-915-0) Delete button, hardware setup, [914](#page-913-1) Delete Interface button, [914](#page-913-0) delete user region, automating, [916](#page-915-1) DeleteAll button, [906](#page-905-1) deleting hardware interfaces, automating, [914](#page-913-0) deleting named objects, automating, [913](#page-912-0) derivative function, [488](#page-487-0) diagnostics, automating, [917](#page-916-0) diagnostics, automating hardware, [918](#page-917-2) diagnostics, variables, [782](#page-781-3) digital capacitance meter, [70](#page-69-0) digitizing oscilloscope, [126,](#page-125-0) [131](#page-130-0) DIODEDCmod\_ia function, [489](#page-488-0) dispersion current Agilent EEFET3, [816](#page-815-0) Agilent EEHEMT1, [842](#page-841-0)

drain-source current Agilent EEFET3, [810](#page-809-0) Agilent EEHEMT1, [834](#page-833-0) driver generation scripts, [196](#page-195-0) mk instr, [197](#page-196-0) mk\_instr\_ui, [198](#page-197-0) mk unit, [196](#page-195-1) DRIVER variable, [781](#page-780-0) drivers adding, [196](#page-195-2) creating alternatives, [208](#page-207-0) floating point errors, [238](#page-237-0) matrix, [168](#page-167-0) open measurement interface, [209](#page-208-0) prober, [156](#page-155-0) signal handling, [238](#page-237-0) DUMP CMND variable, [781](#page-780-1) DUMP\_DPI variable, [781](#page-780-2) DUMP\_WHITE variable, [781](#page-780-3) DUT, new, automating, [949](#page-948-0) DUT, open, automating, [951](#page-950-0) DUT\_TREE\_COLS variable, [768](#page-767-0) dvm\_aperture variable, [774](#page-773-1) dvm\_auto\_zero variable, [774](#page-773-2) dvm\_terminals variable, [774](#page-773-3) dvm\_track\_hold variable, [774](#page-773-4) dym\_trigger\_mode variable, [774](#page-773-5) DYNAMIC\_MULTIPLOT\_MODE variable, [764](#page-763-8)

## **E**

EEbjt2\_ce\_dc\_iv function, [489](#page-488-1) EEbjt2\_ce\_ss\_elements function, [490](#page-489-0) EEbit2\_extrinsic\_ckt function, [490](#page-489-1) EEbjt2\_Is\_N function, [491](#page-490-0) EEbjt2\_mdl function, [492](#page-491-0) EEfet3\_ckt function, [493](#page-492-0) EEfet3\_cs\_dc\_iv function, [493](#page-492-1) EEfet3\_lecp function, [494](#page-493-0) EEfet3\_mdl function, [494](#page-493-1) EEfet3\_model\_name function, [494](#page-493-2) EEfet3\_package function, [495](#page-494-0) EEfet3\_ResCheck function, [496](#page-495-0) EEfet3\_Rs\_delta\_m function, [497](#page-496-0) EEfet3\_Rs\_delta\_s function, [498](#page-497-0) EEfet3\_s2ckt function, [498](#page-497-1) EEfet3\_spars function, [499](#page-498-0) EEmos1\_ckt function, [500](#page-499-0)

EEmos1\_cs\_dc\_iv function, [500](#page-499-1) EEmos1 lecp function, [501](#page-500-0) EEmos1\_mdl function, [502](#page-501-0) EEmos1\_model\_name function, [502](#page-501-1) EEmos1\_package function, [503](#page-502-0) EEmos1\_ResCheck function, [504](#page-503-0) EEmos1\_s2ckt function, [506](#page-505-0) EEmos1\_spars function, [507](#page-506-0) ELDO circuit description, [256](#page-255-0) ELDO\_VERSION variable, [266](#page-265-0) simulator syntax for additional models, [265](#page-264-0) variables, [780](#page-779-0) ELDO\_VERSION variable, [780](#page-779-1) ELSE statement, [694](#page-693-0) ENA network analyzer, [90](#page-89-0) END IF statement, [694](#page-693-0) END WHILE statement, [694](#page-693-1) equation function, [507](#page-506-1) equations Agilent EEBJT2, [799](#page-798-0) Agilent EEFET3, [809](#page-808-0) Error Log, open, automating, [952](#page-951-0) error messages, [223](#page-222-0) examples ADS simulation, [335](#page-334-0) MNS simulation, [313](#page-312-0) Saber simulation, [295](#page-294-0) SPICE simulation, [244](#page-243-0) exception handling, [238](#page-237-0) Execute button, [927](#page-926-3) exiting the program, automating, [927](#page-926-0) exp function, [508](#page-507-0) exporting data, automating, [928](#page-927-0), [929](#page-928-0) exporting dataset, automating, [928](#page-927-1) expressions ADS capability, [370](#page-369-0) boolean, [750](#page-749-0) Parameter Extraction Language, [748](#page-747-0) EXTR\_DUT variable, [775](#page-774-1) EXTR\_MODEL variable, [775](#page-774-2) extraction variables, [775](#page-774-3) extraction transforms, automating, [929](#page-928-1)

## **F**

file debug, automating, [929,](#page-928-2) [930](#page-929-0)

File Open, automating, [951](#page-950-1) file restore, automating, [925](#page-924-0) file saving, automating, [964](#page-963-0), [965](#page-964-1) File, open, automating, [956,](#page-955-0) [957](#page-956-0) fit\_line function, [508](#page-507-1) FIX\_PLOT\_SIZE variable, [765](#page-764-0) floor function, [508](#page-507-2) FNPort function, [509](#page-508-0) footer off, automating, [931](#page-930-0) footer on, automating, [931](#page-930-1) footer, automating, [930](#page-929-1) full page plot, automating, [931](#page-930-2) function calls to libiclinklibs.a, [862](#page-861-0) calls to library, [752](#page-751-0) functions built-in, [714](#page-713-0) Parameter Extraction Language, [687](#page-686-0) [See individual function name or Chapter](#page-408-0)  8

## **G**

GAASAC\_calc\_rc function, [509](#page-508-1) GAASAC\_calc\_rl function, [510](#page-509-0) GAASAC\_cur function, [510](#page-509-1) GAASAC | and r function, [511](#page-510-0) GAASAC\_r\_and\_c function, [512](#page-511-0) GAASCV\_cgs\_cgd function, [513](#page-512-0) GAASDC\_cur function, [513](#page-512-1) GAASDC\_cur2 function, [514](#page-513-0) GAASDC lev1 function, [514](#page-513-1) GAASDC\_lev2 function, [515](#page-514-0) GAASDC\_rd function, [515](#page-514-1) GAASDC rs function, [516](#page-515-0) GAASmod\_cgd function, [516](#page-515-1) GAASmod\_cgs function, [516](#page-515-2) GAASmod\_id function, [517](#page-516-0) GAASmod\_ig function, [517](#page-516-1) gate charge Agilent EEFET3, [820](#page-819-0) Agilent EEHEMT1, [846](#page-845-0) gate forward conduction Agilent EEFET3, [827](#page-826-0) Agilent EEHEMT1, [853](#page-852-0) GET\_DATASET statement, [694](#page-693-2) GET\_INT statement, [695](#page-694-0) get\_PEL\_response function, [865](#page-864-0) GET\_REAL statement, [696](#page-695-0)

GET\_STRING statement, [697](#page-696-0) GLOBAL VAR statement, [697](#page-696-1) GPIB analyzer, [787](#page-786-0) interface, HP 4071A, [25](#page-24-0) open measurement interface, [223,](#page-222-1) [225](#page-224-0) GPIB debugger, automating, [934](#page-933-0) GPIB lock, automating, [935](#page-934-0) GUI item, close single, [910](#page-909-3) GUI, delete displayed item, automating, [917](#page-916-1) GUI, delete named instance, automating, [916](#page-915-2) GUI, displaying modal, automating, [920](#page-919-0) GUI, displaying modeless, automating, [920](#page-919-1) GUI, displaying single modal, automating, [921](#page-920-0) GUI, displaying single modeless, automating, [922](#page-921-0) GUI\_PAGE\_SUPRESS\_SUMMARY variable, [769](#page-768-0) GWIND\_WHITE variable, [765](#page-764-1) GWINDX variable, [765](#page-764-2) GWINDY variable, [765](#page-764-3)

## **H**

H11corr function, [517](#page-516-2) hardware editor, [219](#page-218-0) hardware configuration saving, automating, [991](#page-990-0) Hardware Setup, open, automating, [952](#page-951-1) header off, automating, [932](#page-931-1) header on, automating, [932](#page-931-2) header, automating, [932](#page-931-0) HFBJT\_linear\_elem\_extr function, [518](#page-517-0) HFBJT\_linear\_ssmod\_sim function, [518](#page-517-1) HFMOD\_get\_bias\_size function, [518](#page-517-2) HFMOD\_get\_freq\_index function, [518](#page-517-3) HFMOD\_get\_freq\_value function, [519](#page-518-0) HFMOD\_remove\_freq\_dbl function, [519](#page-518-1) HFMOD\_remove\_freq\_mat function, [519](#page-518-2) HFMOS3 capas function, [520](#page-519-0) HFMOS3\_lin\_large function, [520](#page-519-1) HFMOS3\_lin\_narrow function, [520](#page-519-2) HFMOS3\_lin\_short function, [521](#page-520-0) HFMOS3\_modcap function, [521](#page-520-1) HFMOS3\_paras function, [521](#page-520-2)

HFMOS3\_sat\_short function, [521](#page-520-3) HFMOS3 StoC function, [521](#page-520-4) HFMOS3\_StoZ function, [522](#page-521-0) HFMOS3\_sub\_large function, [522](#page-521-1) HFMOS3 total cap function, [522](#page-521-2) hierarchical simulation in Saber, [307](#page-306-0) in SPECTRE, [285](#page-284-0) in SPICE, [260](#page-259-0) HISTOGRAM\_GAUSSIAN\_FIT variable, [765](#page-764-4) HISTOGRAM\_NORMALIZATION variable, [765](#page-764-5) HISTOGRAM\_NUM\_BINS variable, [765](#page-764-6) HP 4062UX prober and matrix, [187](#page-186-0) [HP BASIC See](#page-686-0) *Chapter 8, Parameter Extraction Language* HP5250 bias card function, [524](#page-523-0) HP5250\_bias\_channel function, [525](#page-524-0) HP5250\_bias\_init function, [525](#page-524-1) HP[525](#page-524-2)0 bias setmode function, 525 HP5250\_card\_config function, [526](#page-525-0) HP5250 compensate cap function, [527](#page-526-0) HP5250\_connect function, [528](#page-527-0) HP5250\_couple\_enable function, [528](#page-527-1) HP5250 couple setup function, [528](#page-527-2) HP5250 debug function, [529](#page-528-0) HP5250\_disconnect\_card function, [529](#page-528-1) HP5250\_init function, [529](#page-528-2) HP5250\_show function, [530](#page-529-0) HPdiode\_C function, [530](#page-529-1) HPdiode\_C2 function, [530](#page-529-2) HPdiode\_data\_acqu function, [531](#page-530-0) HPdiode\_fgrt function, [532](#page-531-0) HPdiode fless function, [532](#page-531-1) HPdiode\_I function, [531](#page-530-1) HPdiode\_iextr function, [532](#page-531-2) HPdiode\_mdl function, [532](#page-531-3) HPdiode\_para\_at\_f function, [532](#page-531-4) HPdiode\_para\_f function, [532](#page-531-5) HPdiode\_Q function, [531](#page-530-2) HPdiode\_R function, [531](#page-530-3) HPdiode\_S11i function, [531](#page-530-4) HPdiode\_S11r function, [531](#page-530-5) HPdiode\_V function, [531](#page-530-6) HPdiode\_wr function, [533](#page-532-0) hpeesofsim interface, [332](#page-331-0) hpeesofsim variables, [778](#page-777-1) HPEESOFSIM\_HB\_OPTIONS variable, [778](#page-777-2) HPEESOFSIM\_OPTIONS variable, [778](#page-777-3) HPEESOFSIM\_TRAN\_OPTIONS variable, [778](#page-777-4) HPEESOFSIM\_USE\_LOWER\_CASE\_PARA MS variable, [778](#page-777-5) HPEESOFSIM\_USE\_MIXED\_CASE\_PARA MS variable, [779](#page-778-1) HPIB\_abort function, [533](#page-532-1) HPIB\_clear function, [533](#page-532-2) HPIB\_close function, [533](#page-532-3) HPIB command function, [534](#page-533-0) HPIB eoi function, [534](#page-533-1) HPIB\_fwrite function, [534](#page-533-2) HPIB\_open function, [535](#page-534-0) HPIB\_read function, [536](#page-535-0) HPIB\_read\_reals function, [537](#page-536-0) HPIB\_READ\_STRING variable, [770](#page-769-3) HPIB readnum function, [538](#page-537-0) HPIB readstr function, [538](#page-537-1) HPIB spoll function, [539](#page-538-0) HPIB srg function, [539](#page-538-1) HPIB timeout function, [539](#page-538-2) HPIB write function, [539](#page-538-3) HPMOS\_process\_pars function, [540](#page-539-0) HPMOSDC\_lin\_large function, [540](#page-539-1) HPMOSDC\_lin\_narrow function, [541](#page-540-0) HPMOSDC\_lin\_short function, [541](#page-540-1) HPMOSDC\_sat\_short function, [541](#page-540-2) HPRoot\_data\_acqu function, [541](#page-540-3) HPRoot\_FET function, [542](#page-541-0) HPRoot\_fet\_acqu function, [542](#page-541-1) HPRoot FET t function, [542](#page-541-2) HPRoot\_Id function, [543](#page-542-0) HPRoot\_Idh function, [543](#page-542-1) HPRoot\_Ig function, [543](#page-542-2) HPRoot\_Initial function, [543](#page-542-3) HPRoot\_mos\_acqu function, [544](#page-543-0) HPRoot\_mos\_para function, [544](#page-543-1) HPRoot\_MOSFET function, [544](#page-543-2) HPRoot\_n function, [544](#page-543-3) HPRoot\_para\_cal function, [545](#page-544-0) HPRoot\_parasitic function, [545](#page-544-1) HPRoot\_Qd function, [545](#page-544-2) HPRoot\_Qg function, [546](#page-545-0) HPRoot\_Vd function, [546](#page-545-1) HPRoot\_Vg function, [546](#page-545-2) HPRoot\_wr function, [546](#page-545-3) HPRoot Y11i function, [547](#page-546-0) HPRoot\_Y11r function, [547](#page-546-1)

HPRoot\_Y12i function, [547](#page-546-2) HPRoot\_Y12r function, [547](#page-546-3) HPRoot\_Y21i function, [548](#page-547-0) HPRoot\_Y21r function, [548](#page-547-1) HPRoot Y22i function, [548](#page-547-2) HPRoot\_Y22r function, [548](#page-547-3) HPSPICE simulator, [242](#page-241-0) HPTFT\_param function, [549](#page-548-0) HPTFTCV\_model\_cgd function, [549](#page-548-1) HPTFTCV\_model\_cgs function, [549](#page-548-2) HPTFTCV model id function, [550](#page-549-0) HPTFTDC\_lin function, [550](#page-549-1) HPTFTDC\_sat function, [550](#page-549-2) HSPICE circuit description, [256](#page-255-0) HSPICE\_VERSION variable, [265](#page-264-1) simulator, [242](#page-241-1), [265](#page-264-2) variables, [781](#page-780-4) HSPICE\_NODE\_STRLEN variable, [781](#page-780-5) HSPICE\_VERSION variable, [781](#page-780-6)

## **I**

I/O locking, automating, [933](#page-932-0) IC\_DIAG\_FLAGS variable, [782](#page-781-4) ICCAP\_FIND\_CHILDREN statement, [698](#page-697-0) ICCAP\_FUNC statement, [699,](#page-698-0) [869](#page-868-0) ICCAP\_MAXIMUM\_CALL\_CHAIN variable, [769](#page-768-1) icdb\_add\_comment function, [550](#page-549-3) icdb\_close function, [551](#page-550-0) icdb get sweep value function, [551](#page-550-1) icdb\_open function, [552](#page-551-0) icdb\_register\_con\_sweep function, [552](#page-551-1) icdb\_register\_lin\_sweep function, [552](#page-551-2) icdb\_register\_list\_sweep function, [553](#page-552-0) icdbf\_add\_comment function, [554](#page-553-0) icdbf\_close function, [555](#page-554-0) icdbf\_export\_data function, [555](#page-554-1) icdbf\_get\_sweep\_value function, [555](#page-554-2) icdbf\_open function, [556](#page-555-0) icdbf\_register\_con\_sweep function, [556](#page-555-1) icdbf\_register\_lin\_sweep function, [557](#page-556-0) icdbf register list sweep function, [557](#page-556-1) ICMSarray function, [559](#page-558-0) ICMSchar function, [559](#page-558-1) ICMSpin function, [560](#page-559-0) ICMSreal function, [560](#page-559-1) ICMSstr function, [560](#page-559-2)

icstat activate function, [561](#page-560-0) icstat analysis function, [561](#page-560-1) icstat\_attribute\_2\_parameter function, [561](#page-560-2) icstat clear function, [561](#page-560-3) icstat\_close\_sdf\_file function, [562](#page-561-0) icstat\_correlation function, [562](#page-561-1) icstat deactivate function, [562](#page-561-2) icstat\_delete function, [563](#page-562-0) icstat\_equations function, [563](#page-562-1) icstat\_exit function, [564](#page-563-0) icstat\_factor\_analysis function, [564](#page-563-1) icstat\_from\_partable function, [565](#page-564-0) icstat\_get\_attribute\_columns function, [565](#page-564-1) icstat\_get\_cell function, [566](#page-565-0) icstat\_get\_column function, [567](#page-566-0) icstat\_get\_deactivated function, [567](#page-566-1) icstat\_get\_filtered\_rows function, [568](#page-567-0) icstat\_get\_row function, [568](#page-567-1) icstat\_get\_text\_cell function, [569](#page-568-0) icstat\_insert function, [569](#page-568-1) icstat\_nonparametric\_models function, [570](#page-569-0) icstat\_num\_attributes function, [570](#page-569-1) icstat\_num\_columns function, [571](#page-570-0) icstat\_num\_deactivated function, [571](#page-570-1) icstat\_num\_filtered function, [571](#page-570-2) icstat\_num\_rows function, [572](#page-571-0) icstat\_open function, [572](#page-571-1) icstat\_open\_sdf\_file function, [572](#page-571-2) icstat\_parameter\_2\_attribute function, [573](#page-572-0) icstat\_parametric\_models function, [573](#page-572-1) icstat\_plot\_graph function, [573](#page-572-2) icstat\_save\_sdf\_file function, [574](#page-573-0) icstat\_set\_cell function, [574](#page-573-1) icstat\_set\_column function, [575](#page-574-0) icstat\_set\_param\_column\_labels function, [575](#page-574-1) icstat\_set\_row function, [576](#page-575-0) icstat\_set\_text\_cell function, [577](#page-576-0) icstat\_stat\_summary function, [577](#page-576-1) icstat to partable function, [578](#page-577-0) icstat\_write\_to\_status\_window function, [579](#page-578-0) IF THEN statement, [694](#page-693-3) IGNORE\_8510\_RF\_UNLOCK variable, [770](#page-769-4)

IGNORE\_PLOT\_LOC variable, [765](#page-764-7) impedance analyzer, [68](#page-67-0) Import Create, automating, [935](#page-934-1), [936,](#page-935-0) [937](#page-936-0) Import Data, automating, [938](#page-937-0), [939,](#page-938-0) [940](#page-939-0), [941](#page-940-0) Import Delete, automating, [939](#page-938-1) Import Text, automating, [942](#page-941-0) INCLUDEPORTNOISE variable, [779](#page-778-2) initialize\_session function, [863](#page-862-0) inline functions, [227](#page-226-0) input, saving, automating, [966](#page-965-0) inputs open measurement interface, [222](#page-221-0) INST\_END\_ADDR variable, [770](#page-769-5) INST\_START\_ADDR variable, [171,](#page-170-0) [189](#page-188-0), [770](#page-769-6) instraliases file, [114](#page-113-1) Instrument Address entry, [904](#page-903-1) instrument I/O, automating, [971](#page-970-0) instrument identification, automating, [990](#page-989-0) instrument search, automating, [969](#page-968-0)

**instruments** Agilent 4294A, [82](#page-81-0) Agilent B1500A, [61](#page-60-0) Agilent E4991A, [84](#page-83-0) Agilent E5071C-240/440, [90](#page-89-1) Agilent E5071C-245/445, [90](#page-89-2) Agilent E5071C-280/480, [90](#page-89-3) Agilent E5071C-285/485, [90](#page-89-4) Agilent E5260, [50](#page-49-0) Agilent E5270, [55](#page-54-0) Agilent E8356A, [96](#page-95-0) Agilent E8357A, [96](#page-95-1) Agilent E8358A, [96](#page-95-2) Agilent E8361A, [96](#page-95-3) Agilent E8362A, [96](#page-95-4) Agilent E8362B, [96](#page-95-5) Agilent E8363A, [96](#page-95-6) Agilent E8363B, [96](#page-95-7) Agilent E8364A, [96](#page-95-8) Agilent E8801A, [96](#page-95-9) Agilent E8802A, [96](#page-95-10) Agilent E8803A, [96](#page-95-11) Agilent ENA, [90](#page-89-0) Agilent Infiniium oscilloscope, [135](#page-134-0) Agilent PNA, [95](#page-94-0) CV meters, [67](#page-66-0) DC analyzer, [24](#page-23-0) ENA, [90](#page-89-0) HP 3577, [102](#page-101-0) HP 4071A, [25](#page-24-1) HP 4140, [35](#page-34-0) HP 4141, [37](#page-36-0) HP 4145, [43](#page-42-0) HP 4194, [68](#page-67-0) HP 4271, [70](#page-69-0) HP 4275, [71](#page-70-0) HP 4280, [73](#page-72-0) HP 54120, [126](#page-125-0) HP 54121, [126](#page-125-1) HP 54122, [126](#page-125-2) HP 54123, [126](#page-125-3) HP 54510, [131](#page-130-0) HP 54750 oscilloscope, [140](#page-139-0) HP 8130, [149](#page-148-0) HP 8131, [150](#page-149-0) HP/Agilent 35670A, [153](#page-152-0) HP/Agilent 4142, [38](#page-37-0) HP/Agilent 4155, [46](#page-45-0) HP/Agilent 4156, [49](#page-48-0)

HP/Agilent 4284, [75](#page-74-0) HP/Agilent 4285, [77](#page-76-0) HP/Agilent 8510, [106](#page-105-0) HP/Agilent 8702, [110](#page-109-0) HP/Agilent 8719, [111](#page-110-0) HP/Agilent 8720, [111](#page-110-1) HP/Agilent 8722, [113](#page-112-0) HP/Agilent 8753, [114](#page-113-0) network analyzers, [86](#page-85-0) options, [209](#page-208-1) oscilloscopes, [126](#page-125-4) PNA, [95](#page-94-0) pulse generators, [149](#page-148-1) rebuilding list, [231](#page-230-0) supported, [23](#page-22-1) Wiltron 360, [122](#page-121-0) instruments, displaying, automating, [920](#page-919-2) integral0 function, [579](#page-578-1) integral3 function, [579](#page-578-2) Interface File, hardware, changing, [905](#page-904-1) I-O reset, automating, [934](#page-933-1)

**J**

JUNCAP function, [579](#page-578-3) JUNCAP TR function, [580](#page-579-0)

## **K**

K707\_init function, [580](#page-579-1) K708a\_init function, [580](#page-579-2) K70X clear setup function, [580](#page-579-3) K70X\_close\_crosspoints function, [581](#page-580-0) K70X\_config\_trigger function, [581](#page-580-1) K70X connect sequence function, [582](#page-581-0) K70X\_copy\_setup function, [582](#page-581-1) K70X\_debug function, [583](#page-582-0) K70X delete setup function, [583](#page-582-1) K70X\_edit\_setup function, [583](#page-582-2) K70X\_init\_interface function, [584](#page-583-0) K70X open crosspoints function, [584](#page-583-1) K70X\_trigger\_disable function, [584](#page-583-2) K70X\_trigger\_enable function, [585](#page-584-0)

## **L**

launch\_iccap function, [862](#page-861-1) LCR\_RST\_MEM variable, [770](#page-769-7) LCR\_RST\_MEM\_ variable, [770](#page-769-8)

legend off, automating, [943](#page-942-0) legend on, automating, [943](#page-942-1) legend, automating, [942](#page-941-1) libiclinklib.a library, [859](#page-858-0) libicuserc library, [203](#page-202-0) libicusercxx library, [203](#page-202-0) License Status, automating, [943](#page-942-2) license, ADS simulator, [333](#page-332-0) LINEAR\_CGD variable, [782](#page-781-5) LINEAR\_CGS variable, [782](#page-781-6) linfit function, [585](#page-584-1) LINKarray function, [586](#page-585-0) LINKchar function, [586](#page-585-1) LINKint function, [586](#page-585-2) LINKpin function, [587](#page-586-0) LINKreal function, [587](#page-586-1) LinkReturnS structure, [868](#page-867-0) LINKstr function, [587](#page-586-2) LINPUT statement, [699](#page-698-1) Listen Active Address, automating, [944](#page-943-0) log function, [588](#page-587-0) log10 function, [588](#page-587-1) lookup par function, [588](#page-587-2) lookup\_var function, [589](#page-588-0)

## **M**

Macro File Execute, automating, [944](#page-943-1) Macro File Specify, automating, [946](#page-945-0) macro or transform execution, automating, [927](#page-926-1) Macro, new, automating, [950](#page-949-0) Macro, open, automating, [953](#page-952-0) MACRO\_LIST\_COLS variable, [768](#page-767-1) macros for a switching matrix, [187](#page-186-1) for a wafer prober, [187](#page-186-1) GPIB analyzer, [788](#page-787-0) Manual Rescale, automating, [947](#page-946-0) Manual Simulation, automating, [947](#page-946-1) matrix cautions, [189](#page-188-1) driver, [168](#page-167-0) internals, [170](#page-169-0) macros for, [187](#page-186-1) MAX\_DC\_SWEEPS variable, [775](#page-774-4) max\_newton\_iters variable, [772](#page-771-0) MAX\_PARALLEL\_SIMULATOR variable, [779](#page-778-3)

MAX\_SETUP\_POINTS variable, [770,](#page-769-9) [775](#page-774-5) MAXIMUM\_LIST\_LENGTH variable, [768](#page-767-2) MAXRB variable, [783](#page-782-1) MDM\_EXPORT\_COMMENT variable, [784](#page-783-0) MDM\_EXPORT\_COMMENT\_FILE variable, [784](#page-783-1) MDM\_EXPORT\_XFORM\_DATA variable, [784](#page-783-2) MDM\_FILE\_NAME variable, [784](#page-783-3) MDM\_FILE\_PATH variable, [784](#page-783-4) MDM\_HEADER\_VERBOSE variable, [784](#page-783-5) MDM\_REL\_ERROR variable, [784](#page-783-6) MDM\_VALUES\_LIST variable, [785](#page-784-0) MDM\_XFORM\_LIST, [785](#page-784-1) MDM\_ZERO\_TOL variable, [785](#page-784-2) MDS\_MEASURE\_FAST variable, [771](#page-770-1) mean function, [589](#page-588-1) MEAS\_SIM\_LIST\_COLS variable, [768](#page-767-3) Measure menu, automating, [948](#page-947-0) MEASURE\_FAST variable, [771](#page-770-2) measurement AC, [110](#page-109-1), [111,](#page-110-2) [115](#page-114-0) capacitance, [68,](#page-67-1) [73](#page-72-0) DC, [43](#page-42-1), [46,](#page-45-1) [49](#page-48-1) HP 4062UX, [187](#page-186-0) HP 85124 variables, [771](#page-770-3) matrix driver, [168](#page-167-0) internals, [170](#page-169-0) open measurement interface, [216](#page-215-0), [233](#page-232-0) parametric, [50,](#page-49-0) [55](#page-54-0) prober cautions, [189](#page-188-1) commands, [162](#page-161-0) control, [189](#page-188-2) driver, [156](#page-155-0) functions, [157](#page-156-0) internals, [161](#page-160-0) settings, [162](#page-161-0) test program, [166](#page-165-0) time domain, [126](#page-125-5), [149](#page-148-2), [150](#page-149-1) time domain with Agilent Infiniium scope, [136](#page-135-0) time domain with HP 54510, [131](#page-130-1) variables, [770](#page-769-10) mem\_diag function, [589](#page-588-2) Memory Recall, automating, [948](#page-947-1) Memory Store, automating, [949](#page-948-1)

MENU\_FUNC statement [See](#page-698-0) *ICCAP\_FUNC statement* meter capacitance, [73](#page-72-0) digital capacitance, [70](#page-69-0) multi-frequency LCR, [71](#page-70-0) precision LCR, [75,](#page-74-0) [77](#page-76-0) Mextram variables, [780](#page-779-2) MEXTRAM\_stoc function, [589](#page-588-3) MINLOG, [765](#page-764-8) mk instr driver generation script, [197](#page-196-0) mk\_instr\_ui driver generation script, [198](#page-197-0) mk\_unit driver generation script, [196](#page-195-1) MM9 function, [590](#page-589-0) MM9\_COPY function, [590](#page-589-1) MM9\_DATA function, [591](#page-590-0) MM9\_GEOMPAR function, [591](#page-590-1) MM9\_GEOMSCAL function, [591](#page-590-2) MM9\_KEEP function, [591](#page-590-3) MM9\_LIN\_EXT function, [591](#page-590-4) MM9\_SAT\_EXT function, [591](#page-590-5) MM9\_SAVE\_SPARS function, [592](#page-591-0) MM9 SETUP function, [592](#page-591-1) MM9\_STH\_EXT function, [592](#page-591-2) MM9\_TEMPPAR function, [592](#page-591-3) MM9\_TEMPSCAL function, [592](#page-591-4) MM9\_WEAVAL\_EXT function, [592](#page-591-5) **MNS** assigning node names, [324](#page-323-0) debugger, [314](#page-313-0) describing a circuit, [323](#page-322-0) describing a subcircuit, [325](#page-324-0) describing device model, [324](#page-323-1) indicating comments, [324](#page-323-2) input language, [328](#page-327-0) libraries, [328](#page-327-1) non-piped simulation, [317](#page-316-0) parameter sweep example, [318](#page-317-0) piped simulation, [316](#page-315-0) simulation example, [313](#page-312-0) simulator, [311](#page-310-0) simulator options, [323](#page-322-1) variables, [779](#page-778-4) MNS\_HB\_OPTIONS variable, [779](#page-778-5) MNS\_OPTIONS variable, [779](#page-778-6) MNS\_TRAN\_OPTIONS variable, [779](#page-778-7) Model, new, automating, [950](#page-949-1) Model, open, automating, [953](#page-952-1) modular DC source, [38](#page-37-0)

MOS\_process\_pars function, [592](#page-591-6) MOSCV\_total\_cap function, [593](#page-592-0) MOSCVmodCBD function, [593](#page-592-1) MOSCVmodCBS function, [593](#page-592-2) MOSDC\_lev2\_lin\_large function, [594](#page-593-0) MOSDC\_lev2\_lin\_narrow function, [594](#page-593-1) MOSDC\_lev2\_lin\_short function, [594](#page-593-2) MOSDC\_lev2\_sat\_short function, [595](#page-594-0) MOSDC\_lev3\_lin\_large functions, [595](#page-594-1) MOSDC\_lev3\_lin\_narrow function, [595](#page-594-2) MOSDC lev3 lin short, [596](#page-595-0) MOSDC\_lev3\_sat\_short function, [596](#page-595-1) MOSDC\_lev6\_lin\_large function, [596](#page-595-2) MOSDC\_lev6\_lin\_narrow function, [597](#page-596-0) MOSDC\_lev6\_lin\_short function, [597](#page-596-1) MOSmodel function, [597](#page-596-2) MOSmodel2 function, [597](#page-596-3) multi-frequency LCR meter, [71](#page-70-0) MXT\_AUTO\_RANGE variable, [780](#page-779-3) MXT\_AUTO\_SMOOTH variable, [780](#page-779-4) MXT cbc function, [598](#page-597-0) MXT\_cbe function, [598](#page-597-1) MXT\_cj0 function, [598](#page-597-2) MXT\_csc function, [599](#page-598-0) MXT\_forward\_hfe function, [599](#page-598-1) MXT forward ic function, [600](#page-599-0) MXT\_forward\_vbe function, [600](#page-599-1) MXT\_ft function, [601](#page-600-0) MXT\_hard\_sat\_isub function, [601](#page-600-1) MXT\_I0 function, [603](#page-602-0) MXT\_ic\_vce function, [602](#page-601-0) MXT jun cap function, [604](#page-603-0) MXT\_reverse\_currents function, [604](#page-603-1) MXT\_reverse\_hfc function, [605](#page-604-0) MXT\_reverse\_hfc\_sub function, [606](#page-605-0) MXT\_reverse\_isub function, [606](#page-605-1) MXT\_show\_parms function, [607](#page-606-0) MXT veaf ib function, [608](#page-607-0) MXT\_veaf\_ic function, [608](#page-607-1) MXT\_vear\_ie function, [609](#page-608-0) MXT\_VEF function, [609](#page-608-1) MXT\_VER function, [610](#page-609-0)

#### **N**

network analyzer, [86,](#page-85-0) [102](#page-101-0), [106](#page-105-0), [110,](#page-109-0) [111,](#page-110-0) [113,](#page-112-0) [114](#page-113-0), [122](#page-121-0) New Input/Output/Transform/Plot, automating, [949](#page-948-2)

NO\_ZEROING variable, [771](#page-770-4) node names assigning for ADS, [342](#page-341-0) assigning for MNS, [324](#page-323-0) assigning for SPICE, [260](#page-259-1) NOISE\_1f\_bjt\_1Hz function, [626](#page-625-0) NOISE\_1f\_bjt\_calc function, [626](#page-625-1) NOISE 1f bit extract function, [627](#page-626-0) NOISE\_1f\_force\_bias function, [628](#page-627-0) NOISE\_1f\_get\_Af function, [629](#page-628-0) NOISE 1f get Bf function, [629](#page-628-1) NOISE\_1f\_get\_Ef function, [629](#page-628-2) NOISE\_1f\_get\_Kf function, [629](#page-628-3) NOISE\_1f\_mos\_1Hz function, [629](#page-628-4) NOISE\_1f\_set\_Af function, [630](#page-629-0) NOISE\_1f\_set\_Bf function, [630](#page-629-1) NOISE 1f set Ef function, [630](#page-629-2) NOISE\_1f\_set\_Kf function, [630](#page-629-3) NOISE\_1f\_stop\_bias function, [630](#page-629-4) NOISETEMP variable, [779](#page-778-8) non-piped ADS simulation, [340](#page-339-1) Saber simulation, [298](#page-297-0) numeric precision, controlling, [689](#page-688-0)

## **O**

OK button, license status window, [910](#page-909-1) open branch, automating, [951](#page-950-2) Open Input/Output/Transform/Plot, automating, [952](#page-951-2) open measurement interface adding a driver, [196](#page-195-2) alternatives to creating drivers using, [208](#page-207-0)  $C++$ 

coding hints, [221,](#page-220-0) [226](#page-225-0) calibration, [214](#page-213-0), [232](#page-231-0) capabilities, [191](#page-190-0) class hierarchy, [228](#page-227-0) coding hints, [202](#page-201-0) concepts, [192](#page-191-0) debugging, [205](#page-204-0) driver contents, [209](#page-208-0) error messages, [223](#page-222-0) exception handling, [238](#page-237-0) generation scripts, [196](#page-195-0) hardware editor, [219](#page-218-0) inputs and outputs, [222](#page-221-0) instrument options, [209](#page-208-1) measurement, [216](#page-215-0), [233](#page-232-0) mk\_instr script, [197](#page-196-0) mk instr\_ui script, [198](#page-197-0) mk\_unit script, [196](#page-195-1) new executable, [203](#page-202-0) purpose, [191](#page-190-1) reading from GPIB, [223](#page-222-1) rebuilding the instrument list, [231](#page-230-0) requirements, [192](#page-191-1) serial polling, [224](#page-223-0) setup checking, [210](#page-209-0) signal handling, [238](#page-237-0) strings, [224](#page-223-1) time delay, [225](#page-224-1) troubleshooting, [204](#page-203-0) user build process, [194](#page-193-0) user input dialog box, [225](#page-224-2) user-supplied functions, [231](#page-230-1) using  $C_{++}$ , [793](#page-792-0) warning messages, [223](#page-222-0) writing to GPIB, [225](#page-224-0) OPEN\_RES variable, [775](#page-774-6) operators precedence, [751](#page-750-0) Optimize function, [631](#page-630-0) Optimize menu, automating, [954](#page-953-0) Options/Rescale, [902](#page-901-2) oscilloscope Agilent Infiniium, [135](#page-134-0) digitizing, [126,](#page-125-0) [131](#page-130-0) series digitizing, [140](#page-139-0) output open measurement interface, [222](#page-221-0) output charge Agilent EEFET3, [826](#page-825-0) Agilent EEHEMT1, [852](#page-851-0)

output log, close, [910](#page-909-2) Output Log, open, automating, [953](#page-952-2) output, saving, automating, [966](#page-965-0) OVERRIDE\_LIMITS variable, [783](#page-782-2)

### **P**

p1 error\_scale variable, [772](#page-771-1) p1\_i\_type variable, [774](#page-773-6) p1\_meas\_i\_offset variable, [773](#page-772-0) p1\_meas\_offset variable, [773](#page-772-1) p1\_step\_scale variable, [772](#page-771-2) p1\_step\_size variable, [771](#page-770-5) p1\_tune\_error variable, [772](#page-771-3) p1\_v\_type variable, [773](#page-772-2) p2\_error\_scale variable, [772](#page-771-4) p<sub>2</sub> i type variable, [774](#page-773-7) p2\_meas\_i\_offset variable, [773](#page-772-3) p2\_meas\_offset variable, [773](#page-772-4) p2\_step\_scale variable, [772](#page-771-5) p<sub>2</sub> step size variable, [772](#page-771-6) p2\_tune\_error variable, [772](#page-771-7) p2\_v\_type variable, [774](#page-773-8) pA meter, [35](#page-34-0) Package function, [632](#page-631-0) PAPER variable, [781](#page-780-7) PARALLEL\_INPUT\_UNITS\_OK variable, [771](#page-770-6) Parameter Extraction Language assignment, [706](#page-705-1) boolean expressions, [750](#page-749-0) built-in constants, [747](#page-746-0) built-in functions, [714](#page-713-0) concepts, [688](#page-687-0) data types, [710](#page-709-0) expressions, [748](#page-747-0) function list calls, [752](#page-751-0) identifiers, [688](#page-687-1) keywords, [688](#page-687-2) operator precedence, [751](#page-750-0) statements, [693](#page-692-0) variables, [769](#page-768-2) PARAMETER\_PRECISION variable, [768](#page-767-4), [775](#page-774-7) parameters ADS attribute definitions, [354](#page-353-0) sweeping ADS example, [347](#page-346-0) MNS example, [318](#page-317-0)

Saber example, [300](#page-299-0) SPICE example, [254](#page-253-0) parametric measurement solution, [50](#page-49-0), [55](#page-54-0) Parse, automating, [955](#page-954-0) PB abort function, [633](#page-632-0) PB bincode function, [634](#page-633-0) PB bindex function, [634](#page-633-1) PB bindex cr function, [635](#page-634-0) PB\_gindex\_cr function, [635](#page-634-1) PB\_gsite\_xy function, [635](#page-634-2) PB\_index function, [636](#page-635-0) PB\_index\_cr function, [636](#page-635-1) PB\_msite\_xy function, [637](#page-636-0) PBench\_CMD function, [637](#page-636-1) Pdown function, [637](#page-636-2) PEL [See](#page-686-1) *Parameter Extraction Language* performance network analyzer, [95](#page-94-0) Phome function, [638](#page-637-0) Pimove function, [638](#page-637-1) Pink function, [638](#page-637-2) piped simulation ADS, [338](#page-337-0) Saber, [298](#page-297-1) plot characteristics, [764](#page-763-9) variables, [781](#page-780-8) plot color, automating, [911](#page-910-1) Plot Optimizer, open, automating, [954](#page-953-1) Plot refreshing, automating, [960](#page-959-0) plot, color, [911](#page-910-1) plot, copy to clipboard, automating, [912](#page-911-0) plot, copy to variable, automating, [912](#page-911-1) plot, data markers, [913](#page-912-1) plot, delete global region, automating, [915](#page-914-0) plot, delete trace optimizer region, automating, [915](#page-914-1) plot, disabling single, automating, [919](#page-918-1) plot, disabling traces in, automating, [918](#page-917-0) plot, disabling traces, automating, [919](#page-918-2) plot, draw drag line in, automating, [922](#page-921-1) plot, dump to plotter, automating, [923](#page-922-0) plot, dump to printer, automating, [923](#page-922-1) plot, dump to status window, automating, [924](#page-923-0) plot, dump via server UI, automating, [925](#page-924-1) plot, dump via server, automating, [924](#page-923-1)

plot, enable all, automating, [926](#page-925-0)

plot, enabling and disabling, automating, [926](#page-925-1) plot, inverse color scheme, automating, [927](#page-926-2) plot, save image, automating, [966](#page-965-1) plot, scaling, automating, [967,](#page-966-0) [968](#page-967-0) PLOT\_CMND variable, [781](#page-780-9) PLOT\_LINE\_WIDTH variable, [765](#page-764-9) PLOT\_LIST\_COLS variable, [768](#page-767-5) PLOT\_SCALE\_FACTOR variable, [782](#page-781-7) PLOT\_TRACE\_LINE variable, [765](#page-764-10) PLOT\_TRACE\_LINE\_WIDTH variable, [765](#page-764-11) PLOTOPT\_AUTOCONFIG\_WARNING variable, [767](#page-766-6) PLOTOPT\_USE\_YAXES\_TYPE variable, [767](#page-766-7) plots, disabling all, automating, [918](#page-917-1) plots, displaying all, automating, [921](#page-920-1) Pmove function, [638](#page-637-3) PNCAPsimu function, [639](#page-638-0) POLARITY variable, [775](#page-774-8) Porig function, [639](#page-638-1) Ppos function, [639](#page-638-2) PRE 5\_8510\_FIRMWARE variable, [771](#page-770-7) PRECISE simulator, [269](#page-268-0) precision impedance analyzer, [82,](#page-81-0) [84](#page-83-0) LCR meter, [75,](#page-74-0) [77](#page-76-0) numeric, controlling, [689](#page-688-0) [See](#page-774-7) *PARAMETER\_PRECISION* [See](#page-768-3) *WORKING\_PRECISION* [See](#page-767-4)*PARAMETER\_PRECISION* semiconductor parameter analyzer, [49](#page-48-0) PRINT statement, [700](#page-699-0) print variables, [781](#page-780-8) Print, automating, [956](#page-955-1) PRINT\_CMND variable, [782](#page-781-8) PRINTER IS statement, [700](#page-699-1)

prober APM3000A, [164](#page-163-0) APM6000A, [164](#page-163-0) APM7000A, [164](#page-163-0) cautions, [189](#page-188-1) commands, [162](#page-161-0) control, [189](#page-188-2) driver, [156](#page-155-0) driver internals, [161](#page-160-0) EG1034X, [162](#page-161-1) EG2001X, [163](#page-162-0) functions, [157](#page-156-0) settings, [162](#page-161-0) SUMMIT10K, [164](#page-163-1) SUSS PA 150 PA 200, [165](#page-164-0) test program, [166](#page-165-0) Prober\_debug function, [640](#page-639-0) Prober\_init function, [640](#page-639-1) Prober\_reset function, [640](#page-639-2) Prober\_status function, [641](#page-640-0) Program function, [641](#page-640-1) Pscale function, [643](#page-642-0) PSP\_check\_par function, [645](#page-644-0) PSP\_DC\_calc\_bin\_parameter function, [645](#page-644-1) PSP\_DC\_vth function, [644](#page-643-0) PSP\_set\_opt function, [646](#page-645-0) PSPICE simulator, [272](#page-271-0) PTFTCV\_cgd function, [647](#page-646-0) PTFTCV\_cgs function, [647](#page-646-1) PTFTDC\_lin function, [648](#page-647-0) PTFTDC sat function, [648](#page-647-1) pulse generator, [149,](#page-148-0) [150](#page-149-0) pulse\_fall\_time variable, [772](#page-771-8) pulse\_rise\_time variable, [772](#page-771-9) Pup function, [648](#page-647-2)

#### **R**

rand flat function, [649](#page-648-0) rand\_gauss function, [649](#page-648-1) rand\_seed function, [650](#page-649-0) random function, [652](#page-651-0) RBBcalc function, [653](#page-652-0) Read Buffer, print, automating, [955](#page-954-1) Read String, automating, [957,](#page-956-1) [958](#page-957-0) Rebuild Active List, automating, [958](#page-957-1) Recall Parameters, automating, [958](#page-957-2) Redisplay, automating, [959](#page-958-0)

Refresh Dataset, automating, [959](#page-958-1) Release License, automating, [959](#page-958-2) remote control of IC-CAP, [859](#page-858-0) Rename model, automating, [960](#page-959-1) Rescale plot, automating, [961](#page-960-0) reserve words, ADS, [398](#page-397-0) Reset global trace region, automating, [961](#page-960-1) Reset optimizer options, automating, [962](#page-961-0) Reset optimizer parameters, automating, [962](#page-961-1) Reset parameters, automating, [961](#page-960-2) reset to saved options, automating, [962](#page-961-2) Reset trace regions, automating, [963](#page-962-0) RETAIN\_DATA variable, [768](#page-767-6) RETAIN\_PLOT variable, [765](#page-764-12) RETAIN\_SIMU variable, [768](#page-767-7) RETURN statement, [700](#page-699-2) RETURN\_VALUE statement, [701](#page-700-0) RI\_GRAPH\_SYMMETRY variable, [766](#page-765-1) RMSerror function, [654](#page-653-0) Rocky Mountain BASIC, [687](#page-686-0) Run self-tests, automating, [963](#page-962-1)

## **S**

Saber circuit description, [303](#page-302-0) describing device model, [304](#page-303-0) hierarchical simulation, [307](#page-306-0) indicating comments, [310](#page-309-0) libraries, [310](#page-309-1) non-piped simulations, [298](#page-297-0) parameter sweep example, [300](#page-299-0) piped simulations, [298](#page-297-1) simulation example, [295](#page-294-0) simulator, [293](#page-292-0) template description, [306](#page-305-0) test circuits, [307](#page-306-0) variables, [780](#page-779-5) SABER\_ALTER variable, [780](#page-779-6) SABER\_DC\_OPTIONS variable, [780](#page-779-7) SABER\_OPTIONS variable, [780](#page-779-8) SABER\_VERSION variable, [780](#page-779-9) SCALEITF variable, [782](#page-781-9) SCALETF variable, [782](#page-781-10) SCALEVTF variable, [783](#page-782-3) SCALEXTF variable, [783](#page-782-4)

scaling relations Agilent EEFET3, [828](#page-827-0) Agilent EEHEMT1, [854](#page-853-0) SCATTER\_CONTOURS variable, [766](#page-765-2) SCATTER\_NUM\_SEGMENTS variable, [766](#page-765-3) screen debug, automating, [930,](#page-929-0) [969](#page-968-1) select error region, automating, [970](#page-969-0) select plot, automating, [970](#page-969-1) select whole plot, automating, [971](#page-970-1) semiconductor parameter analyzer, [43](#page-42-0), [46](#page-45-0) parametric tester, [25](#page-24-1) semiconductor device analyzer, [61](#page-60-0) send receive display, automating, [972](#page-971-0) send string, automating, [973](#page-972-0) send to printer, automating, [973](#page-972-1) send\_map function, [866](#page-865-0) send\_PEL function, [864](#page-863-0) serial poll, automating, [974](#page-973-0) serial polling, [224](#page-223-0) set active address, automating, [974](#page-973-1) set algorithm, automating, [974](#page-973-2) set error, automating, [975](#page-974-0) set GUI callbacks, automating, [975](#page-974-1) set GUI options, automating, [976](#page-975-0) set instrument option value, automating, [977](#page-976-0) set table field value, automating, [978](#page-977-0) set target vs simulated, automating, [979](#page-978-0) set timeout, automating, [979](#page-978-1) set trace as both, automating, [980](#page-979-0) set user region, automating, [980](#page-979-1) set variable table value, automating, [981](#page-980-0) setup checking, [210](#page-209-0) Setup, add new, automating, [950](#page-949-2) Setup, open, automating, [954](#page-953-2) shared library, creating, [203](#page-202-0) show absolute error, automating, [981](#page-980-1) show relative error, automating, [982](#page-981-0) show current range variable, [773](#page-772-5) SHOW\_GRID variable, [766](#page-765-4) SHOW\_INPUT\_OUTPUT\_FINDER variable, [768](#page-767-8) SHOW\_PLOT\_TITLE variable, [766](#page-765-5) show\_samples variable, [773](#page-772-6) show stats variable, [773](#page-772-7) show tuning variable, [773](#page-772-8) show\_voltage\_range variable, [773](#page-772-9)

SIGFPE signal, [238](#page-237-0) SIGINT signal, [238](#page-237-0) signal handling, [238](#page-237-0) SIM\_USE\_LOWER\_CASE\_PARAMS variable, [776](#page-775-0) SIM\_USE\_UPPER\_CASE\_PARAMS variable, [776](#page-775-1) simulate all, automating, [983](#page-982-1) simulate plot inputs, automating, [983](#page-982-2) simulate, automating, [983](#page-982-0) simulation ADS circuit description, [340](#page-339-0) describing device model, [342](#page-341-1) example, [335](#page-334-0) non-piped, [340](#page-339-1) piped, [338](#page-337-0) subcircuit model, [343](#page-342-0) **MNS** circuit description, [323](#page-322-0) describing device model, [324](#page-323-1) example, [313](#page-312-0) non-piped, [317](#page-316-0) options, [323](#page-322-1) piped, [316](#page-315-0) subcircuit model, [325](#page-324-0) Saber circuit description, [303](#page-302-0) describing device model, [304](#page-303-0) example, [295](#page-294-0) hierarchical, [307](#page-306-0) piped and non-piped, [297](#page-296-0) template description, [306](#page-305-0) test circuit, [307](#page-306-0) SPECTRE describing device model, [280](#page-279-0) hierarchical, [285](#page-284-0) piped and non-piped, [288](#page-287-0) subcircuit model, [281](#page-280-0) test circuit, [285](#page-284-0) SPICE describing device model, [257](#page-256-0) example, [244](#page-243-0) hierarchical, [260](#page-259-0) piped and non-piped, [246](#page-245-0) subcircuit model, [259](#page-258-0) test circuit, [260](#page-259-0) variables, [775](#page-774-10) simulation debugger, automating, [983](#page-982-3)

SIMULATOR variable, [776](#page-775-2) simulators ADS, [329](#page-328-0) differences in SPICE, [267](#page-266-0) ELDO, [265](#page-264-0) HPSPICE, [242](#page-241-0) HSPICE, [242,](#page-241-1) [265](#page-264-2) MNS, [311](#page-310-0) PRECISE, [269](#page-268-0) PSPICE, [272](#page-271-0) Saber, [293](#page-292-0) SPICE2, [241](#page-240-0) SPICE3, [241](#page-240-1) sin function, [655](#page-654-0) sinh function, [655](#page-654-1) SLIDER statement, [702](#page-701-0) smooth3 function, [655](#page-654-2) software calibration HP 3577, [105](#page-104-0) HP/Agilent 8510, [108](#page-107-0) HP/Agilent 8720, [113](#page-112-1) HP/Agilent 8753, [120](#page-119-0) source/monitor unit, [50,](#page-49-0) [55](#page-54-0) SPECSSpin function, [656](#page-655-0) SPECTRE, [276](#page-275-0) circuit description, [278](#page-277-0) describing a subcircuit, [281](#page-280-0) describing device model, [280](#page-279-0) hierarchical simulation, [285](#page-284-0) test circuits, [285](#page-284-0) SPECTRE interfaces, [276](#page-275-0) SPICE assigning node names, [260](#page-259-1) circuit description, [256](#page-255-0) circuit description syntax, [263](#page-262-0) describing a subcircuit, [259](#page-258-0) describing device model, [257](#page-256-0) hierarchical simulation, [260](#page-259-0) parameter sweeping example, [254](#page-253-0) performing a simulation, [244](#page-243-0) simulator differences, [267](#page-266-0) test circuits, [260](#page-259-0) SPICE2 simulator, [241](#page-240-0) SPICE3 simulator, [241](#page-240-1) spmodeads interface, [332](#page-331-1) sqrt function, [656](#page-655-1) standard time-domain example, [997](#page-996-0)

statements ADS instance, [366](#page-365-0) assignment, [706](#page-705-1) ICCAP\_FUNC, [869](#page-868-0) Parameter Extraction Language, [693](#page-692-0) status window, automating, [984](#page-983-0) stop simulator, automating, [984](#page-983-1) store parameters, automating, [984](#page-983-2) strings, [224](#page-223-1) sweeping parameters ADS example, [347](#page-346-0) MNS example, [318](#page-317-0) Saber example, [300](#page-299-0) SPICE example, [254](#page-253-0) SWM\_debug function, [657](#page-656-0) SWM\_init function, [657](#page-656-1) syntax ADS, [357](#page-356-0) ADS simulator, [358](#page-357-0) GPIB analyzer, [791](#page-790-1) SPICE circuit description, [263](#page-262-0) system variables, [763](#page-762-0)

## **T**

talk active address, automating, [985](#page-984-0) tan function, [657](#page-656-2) tanh function, [657](#page-656-3) TDR example, [994](#page-993-0) TEMP variable, [777](#page-776-0) temperature SPECTRE simulation options, [278](#page-277-1) SPICE simulation options, [256](#page-255-1) template Saber simulation, [306](#page-305-0) templates, [276](#page-275-0) terminate\_session function, [864](#page-863-1) test circuit Saber simulators, [307](#page-306-0) SPECTREE simulators, [285](#page-284-0) SPICE simulators, [260](#page-259-0) text annotation off, automating, [985](#page-984-2) text annotation on, automating, [986](#page-985-0) text annotation, automating, [985](#page-984-1) time delay, [225](#page-224-1) tis\_p\_down function, [659](#page-658-0) tis p\_home function, [659](#page-658-1) tis p\_imove function, [659](#page-658-2) tis\_p\_ink function, [659](#page-658-3)

tis\_p\_move function, [659](#page-658-4) tis p orig function, [659](#page-658-5) tis\_p\_pos function, [659](#page-658-6) tis\_p\_scale function, [659](#page-658-7) tis p up function, [659](#page-658-8) tis\_prober\_get\_ba function, [660](#page-659-0) tis\_prober\_get\_name function, [660](#page-659-1) tis\_prober\_init function, [660](#page-659-2) tis\_prober\_read\_sysconfig function, [660](#page-659-3) tis\_prober\_reset function, [660](#page-659-4) tis\_prober\_status function, [660](#page-659-5) TNOM variable, [777](#page-776-1) toggle zoom, automating, [986](#page-985-1) Tools/Interface/Status, [903](#page-902-1) Transform, [687](#page-686-0) TRL\_Cal function, [660](#page-659-6) troubleshooting, [204](#page-203-0) tune fast, automating, [986](#page-985-2) tune slow, automating, [987](#page-986-0) TUNER statement, [701](#page-700-1) TwoPort function, [661](#page-660-0) TWOPORT\_C variable, [777](#page-776-2) TWOPORT\_L variable, [777](#page-776-3) TWOPORT\_Z0, [106](#page-105-6) TWOPORT\_Z0 variable, [777](#page-776-4) TWOPORT2 function, [662](#page-661-0)

## **U**

UCB MOS extraction variables, [783](#page-782-5) undo optimization, automating, [988](#page-987-0) undo zoom, automating, [988](#page-987-1) unselect all, automating, [989](#page-988-0) update annotation, [990](#page-989-2) update annotation, automating, [990](#page-989-2) UPDATE\_AUTO statement, [704](#page-703-0) UPDATE\_EXPLICIT statement, [704](#page-703-0) UPDATE\_EXTRACT statement, [704](#page-703-0) UPDATE\_MANUAL statement, [704](#page-703-0) UPDATE\_OPTIMIZE statement, [704](#page-703-0) USE ALTER variable, [780](#page-779-10) USE\_DCIP\_COM variable, [780](#page-779-11) USE\_OLD\_CASE\_PARM\_RULE variable, [777](#page-776-5) USE\_PLOT\_LOOKUP variable, [766](#page-765-6) USE\_SABER\_COM variable, [781](#page-780-10) user build process, [194](#page-193-0) user C functions, [1009](#page-1008-0) user input, [225](#page-224-2)

user interface variables, [768](#page-767-9) UserC avg 2 function, [662](#page-661-1) UserC\_avg\_3 function, [662](#page-661-2) USERC\_close, [1013](#page-1012-0) USERC\_close function, [663](#page-662-0) USERC\_conjg function, [663](#page-662-1) USERC\_data\_w\_check function, [663](#page-662-2) USERC\_get\_object\_name function, [664](#page-663-0) USERC\_init\_param function, [664](#page-663-1) USERC\_num\_of\_points function, [665](#page-664-0) USERC\_open, [1012](#page-1011-1) USERC\_open function, [665](#page-664-1) USERC\_read\_reals, [1016](#page-1015-0) USERC\_read\_reals function, [666](#page-665-0) USERC\_readnum, [1014](#page-1013-1) USERC\_readnum function, [666](#page-665-1) USERC\_readstr, [1015](#page-1014-0) USERC\_readstr function, [666](#page-665-2) USERC\_seek, [1015](#page-1014-1) USERC\_seek function, [667](#page-666-0) USERC\_set\_param function, [667](#page-666-1) USERC\_set\_param\_quiet function, [668](#page-667-0) USERC\_size function, [668](#page-667-1) USERC\_sweep\_mode function, [668](#page-667-2) USERC\_sweep\_name function, [669](#page-668-0) USERC\_sweep\_start function, [669](#page-668-1) USERC\_sweep\_stepsize function, [669](#page-668-2) USERC\_sweep\_stop function, [670](#page-669-0) USERC\_system function, [670](#page-669-1) USERC\_tell, [1016](#page-1015-1) USERC\_tell function, [670](#page-669-2) USERC\_transpose function, [671](#page-670-0) USERC\_write, [1013](#page-1012-1) USERC\_write function, [671](#page-670-1) usersimulators file, [269,](#page-268-1) [272](#page-271-1), [291,](#page-290-0) [316](#page-315-1), [338](#page-337-1) user-supplied functions, [231](#page-230-1)

### **V**

VarEqn data types, [392](#page-391-0) variable, add new to table, automating, [912](#page-911-2)

variables, [256](#page-255-1), [278](#page-277-1) BJT extraction, [782](#page-781-0) calibration, [767](#page-766-5) curtice extraction, [782](#page-781-2) data management, [783](#page-782-0) diagnostics, [782](#page-781-3) ELDO, [780](#page-779-0) extraction options, [775](#page-774-3) HP 85124 measurement options, [771](#page-770-3) hpeesofsim, [778](#page-777-1) HSPICE, [781](#page-780-4) measurement options, [770](#page-769-10) Mextram, [780](#page-779-2) MNS, [779](#page-778-4) parameter extraction language, [769](#page-768-2) print/plot, [781](#page-780-8) Sabre, [780](#page-779-5) simulation, [775](#page-774-10) system, [763](#page-762-0) TEMP, in SPECTRE simulation, [278](#page-277-1) TEMP, in SPICE simulation, [256](#page-255-1) TNOM, in SPECTRE simulation, [278](#page-277-1) TNOM, in SPICE simulation, [256](#page-255-1) UCB MOS, [783](#page-782-5) UI options, [768](#page-767-9) X\_HIGH/Y\_HIGH, [783](#page-782-6) variance function, [671](#page-670-2) VBIC\_ac\_solver function, [672](#page-671-0) VBIC avc function, [672](#page-671-1) VBIC\_cbc function, [673](#page-672-0) VBIC\_cbe function, [673](#page-672-1) VBIC\_cj0 function, [673](#page-672-2) VBIC\_clean\_data function, [674](#page-673-0) VBIC\_csc function, [674](#page-673-1) VBIC\_dc\_approx function, [674](#page-673-2) VBIC\_dci\_solver function, [675](#page-674-0) VBIC\_dcv\_solver function, [676](#page-675-0) VBIC fg\_currents function, [676](#page-675-1) VBIC ibci\_nci function, [678](#page-677-0) VBIC\_ibei\_nei function, [678](#page-677-1) VBIC\_ikf function, [678](#page-677-2) VBIC\_ikr function, [679](#page-678-0) VBIC\_is\_nf function, [679](#page-678-1) VBIC isp nfp function, [679](#page-678-2) VBIC\_nr function, [680](#page-679-0) VBIC\_qcdepl function, [680](#page-679-1) VBIC\_rcx function, [680](#page-679-2) VBIC\_ra\_currents function, [681](#page-680-0) VBIC\_stoc function, [682](#page-681-0)

VBIC\_vef\_ver function, [683](#page-682-0) view data, automating, [990](#page-989-1)

#### **W**

Wait function, [683](#page-682-1) warning messages, [223](#page-222-0) WD variable, [783](#page-782-7) WHILE statement, [694](#page-693-4) wirexfX function, [684](#page-683-0) wirexfXY function, [684](#page-683-1) wirexfY function, [685](#page-684-0) wirexfYX function, [685](#page-684-1) WORKING PRECISION variable, [769,](#page-768-3) [775](#page-774-9)

## **X**

X\_HIGH variable, [783](#page-782-8) X\_LOW variable, [783](#page-782-9) XFORM\_LIST\_COLS variable, [769](#page-768-4)

## **Y**

Y\_HIGH variable, [783](#page-782-6) Y\_LOW variable, [783](#page-782-10)

### **Z**

zoom plot, automating, [991](#page-990-1)